# NETGEAR®

# ProSafe Managed Switch Command Line Interface (CLI) User Manual

# 10.0.1

M7100-24X M4100-24G-POE+ M4100-26G M4100-26-POE M4100-26G-POE M4100-50G M4100-50-POE M4100-50G-POE+ M4100-12GF M4100-12G-POE+ M4100-D12G M4100-D10-POE M4100-D12G-POE+

**350 East Plumeria Drive San Jose, CA 95134 USA**

**February 2013 202-11166-02 1.0**

#### **Support**

Thank you for selecting NETGEAR products.

After installing your device, locate the serial number on the label of your product and use it to register your product at *<https://my.netgear.com>*. You must register your product before you can use NETGEAR telephone support. NETGEAR recommends registering your product through the NETGEAR website. For product updates and web support, visit *<http://support.netgear.com>*.

Phone (US & Canada only): 1-888-NETGEAR.

Phone (Other Countries): Check the list of phone numbers at *[http://support.netgear.com/general/contact/default.aspx.](http://support.netgear.com/general/contact/default.aspx)*

#### **Trademarks**

NETGEAR, the NETGEAR logo, and Connect with Innovation are trademarks and/or registered trademarks of NETGEAR, Inc. and/or its subsidiaries in the United States and/or other countries. Information is subject to change without notice. © NETGEAR, Inc. All rights reserved.

#### **Revision History**

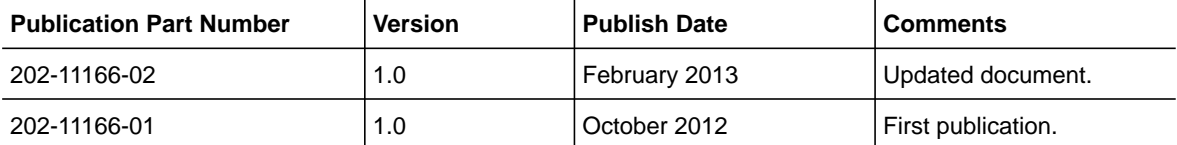

 $\overline{\phantom{a}}$ 

# **Contents**

# **Chapter 1 [Using the Command-Line Interface](#page-6-0)**

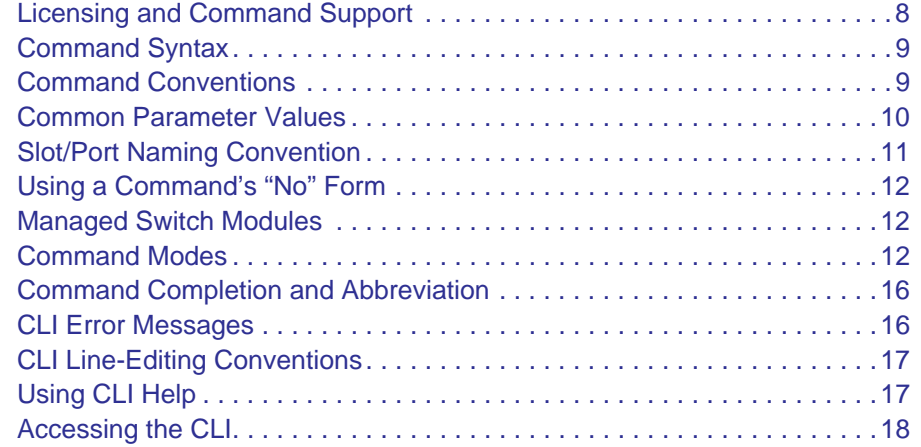

# **Chapter 2 [Switching Commands](#page-18-0)**

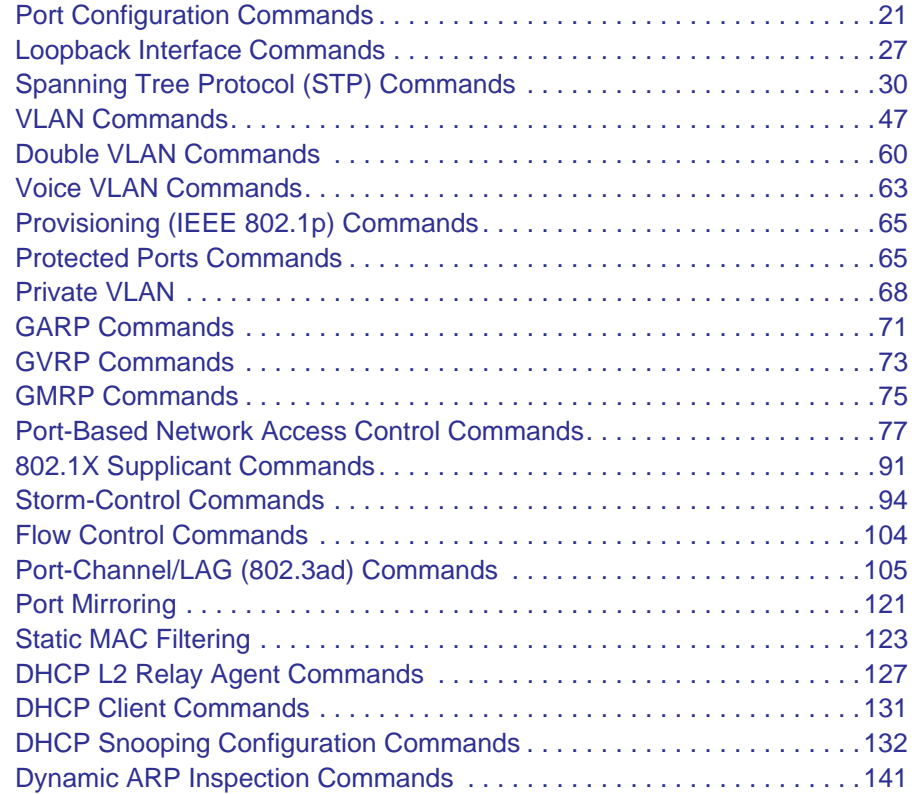

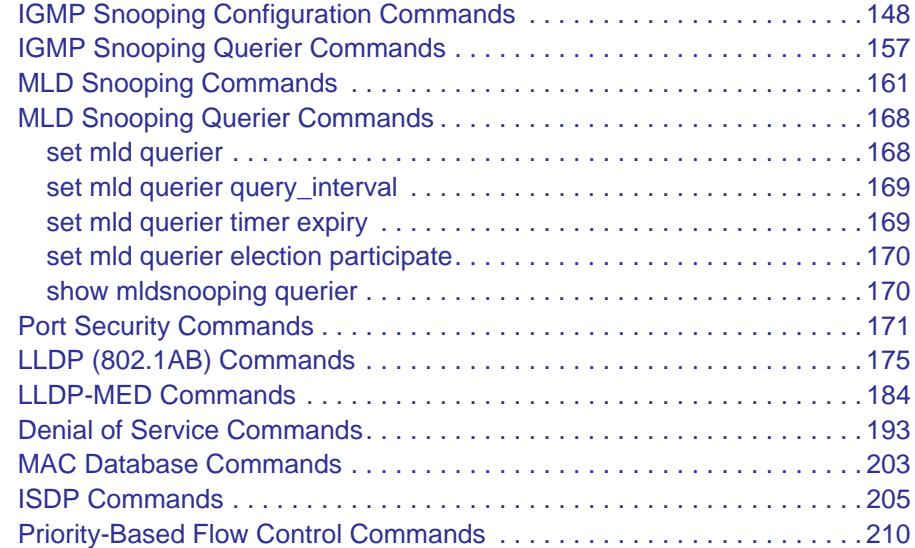

# **Chapter 3 [Multicast VLAN Registration \(MVR\)](#page-212-0)**

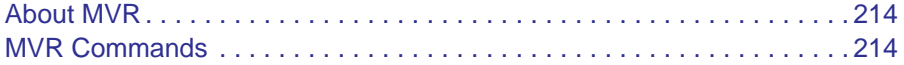

# **Chapter 4 [Routing Commands](#page-220-0)**

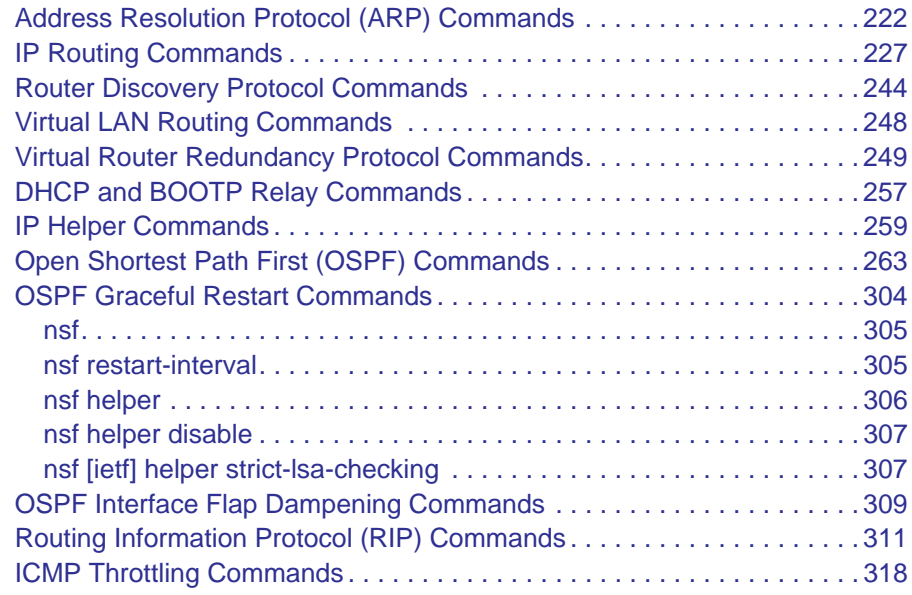

# **[Chapter 5 IP Multicast Commands](#page-320-0)**

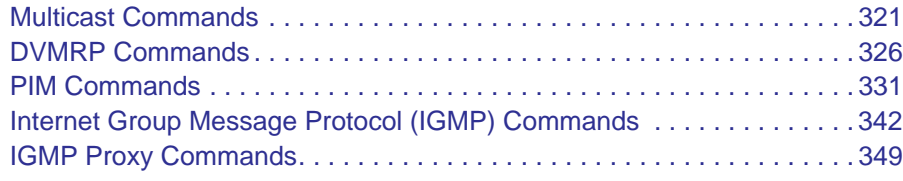

### **Chapter 6 [IPv6 Commands](#page-354-0)**

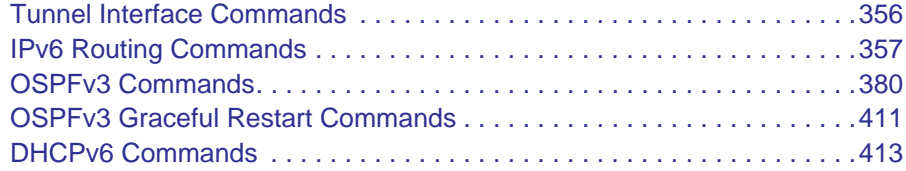

## **Chapter 7 [IPv6 Multicast Commands](#page-420-0)**

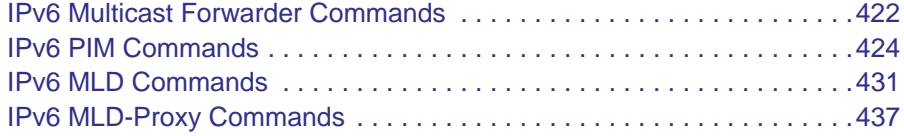

# **Chapter 8 [Quality of Service \(QoS\) Commands](#page-442-0)**

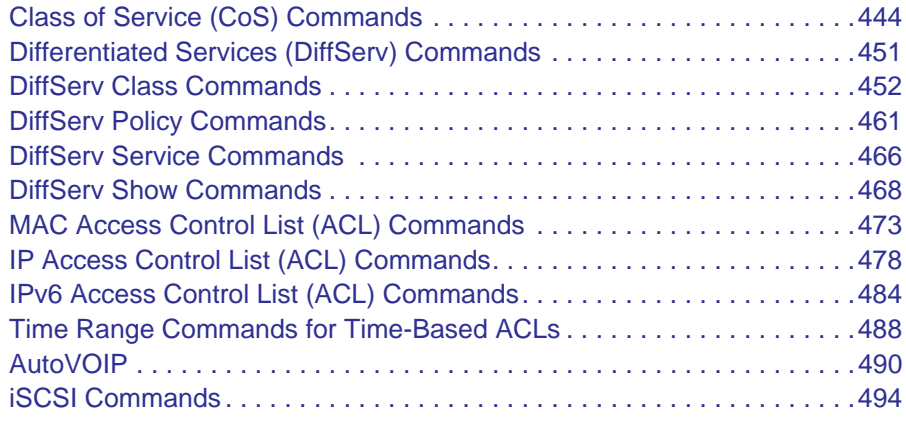

# **Chapter 9 [Power over Ethernet \(PoE\) Commands](#page-500-0)**

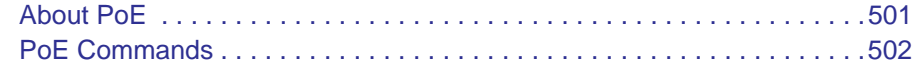

# **Chapter 10 [Utility Commands](#page-511-0)**

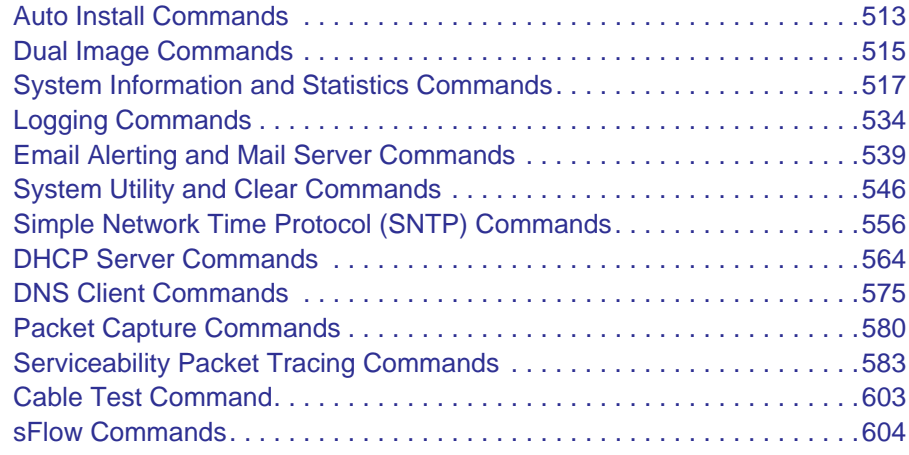

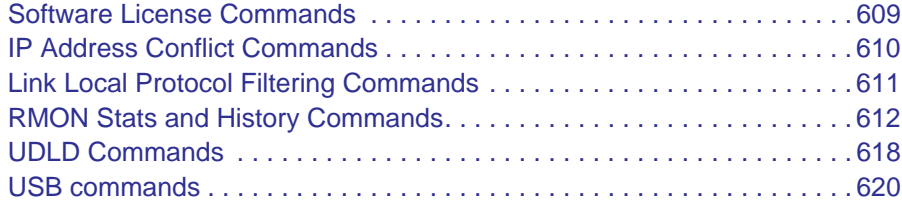

# **Chapter 11 [Management Commands](#page-622-0)**

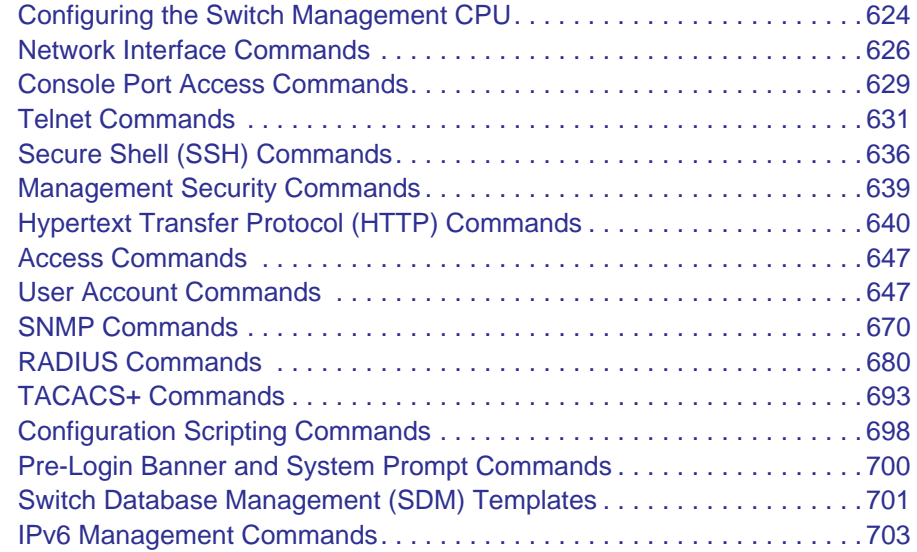

# **Chapter 12 [Log Messages](#page-707-0)**

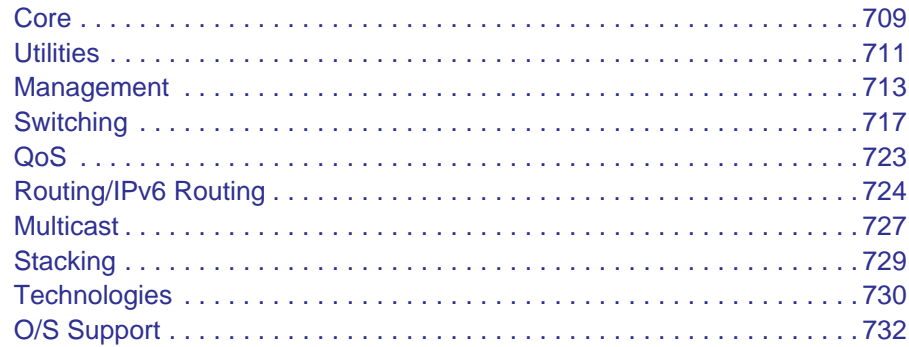

# **Chapter 13 [Green Ethernet Commands](#page-733-0)**

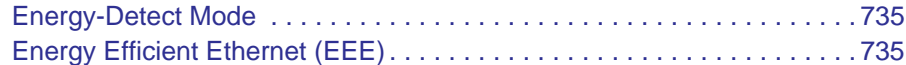

# **Chapter 14 [Command List](#page-743-0)**

# <span id="page-6-0"></span>Using the Command-Line Interface

The command-line interface (CLI) is a text-based way to manage and monitor the system. You can access the CLI by using a direct serial connection or by using a remote logical connection with telnet or SSH.

This chapter describes the CLI syntax, conventions, and modes. It contains the following sections:

- *[Licensing and Command Support](#page-7-0)*
- *[Command Syntax](#page-8-0)*
- *[Command Conventions](#page-8-1)*
- *[Common Parameter Values](#page-9-0)*
- *[Slot/Port Naming Convention](#page-10-0)*
- *[Using a Command's "No" Form](#page-11-0)*
- *[Managed Switch Modules](#page-11-1)*
- *[Command Modes](#page-11-2)*
- *[Command Completion and Abbreviation](#page-15-0)*
- *[CLI Error Messages](#page-15-1)*
- *[CLI Line-Editing Conventions](#page-16-0)*
- *[Using CLI Help](#page-16-1)*
- *[Accessing the CLI](#page-17-0)*

# <span id="page-7-0"></span>Licensing and Command Support

As shown in the following table, some command groups, or commands, require a license and some are supported on particular switch models. For those requiring a license, license keys are available from your VAR or NETGEAR authorized e-commerce portal. License activation is described in the *Software Setup Manual*.

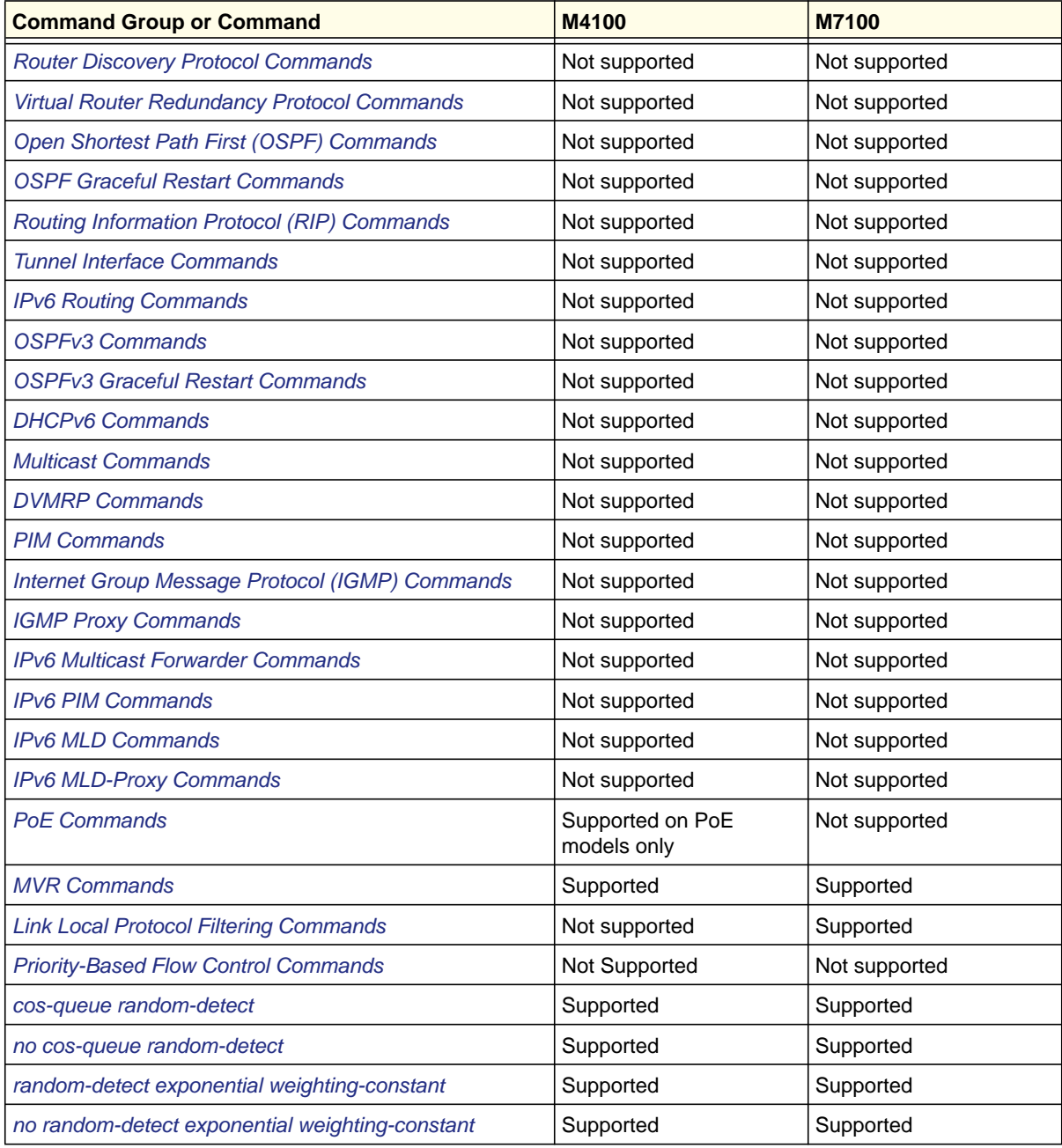

#### **Using the Command-Line Interface**

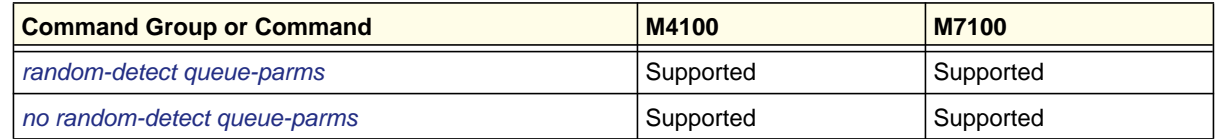

# <span id="page-8-0"></span>Command Syntax

A command is one or more words that might be followed by one or more parameters. Parameters can be required or optional values.

Some commands, such as **show network** or **clear vlan,** do not require parameters. Other commands, such as **network parms**, require that you supply a value after the command. You must type the parameter values in a specific order, and optional parameters follow required parameters. The following example describes the **network parms** command syntax:

**Format network parms** *<ipaddr> <netmask> [gateway]*

- **network parms** is the command name.
- *<ipaddr>* and *<netmask>* are parameters and represent required values that you must enter after you type the command keywords.
- *[gateway]* is an optional parameter, so you are not required to enter a value in place of the parameter.

The *New Template User Manual* lists each command by the command name and provides a brief description of the command. Each command reference also contains the following information:

- Format shows the command keywords and the required and optional parameters.
- Mode identifies the command mode you must be in to access the command.
- Default shows the default value, if any, of a configurable setting on the device.

The **show** commands also contain a description of the information that the command shows.

# <span id="page-8-1"></span>Command Conventions

In this document, the command name is in **bold** font. Parameters are in *italic font*. You must replace the parameter name with an appropriate value, which might be a name or number. Parameters are order-dependent.

The parameters for a command might include mandatory values, optional values, or keyword choices. [Table](#page-9-1) 1 describes the conventions this document uses to distinguish between value types.

| <b>Symbol</b>                                | <b>Example</b>              | <b>Description</b>                                                                                   |
|----------------------------------------------|-----------------------------|----------------------------------------------------------------------------------------------------|
| <> angle brackets                            | <value></value>             | Indicates that you must enter a value in place of the<br>brackets and text inside them.              |
| [] square brackets                           | [value]                     | Indicates an optional parameter that you can enter in<br>place of the brackets and text inside them. |
| $\{\}$ curly braces                          | choice1<br>$choice2$ }      | Indicates that you must select a parameter from the list of<br>choices.                              |
| Vertical bars                                | choicel<br>choice2          | Separates the mutually exclusive choices.                                                            |
| $\{\{\}\}\$ Braces within<br>square brackets | $[{choice1}$<br>$choice2$ ] | Indicates a choice within an optional element.                                                       |

<span id="page-9-1"></span>**Table 1. Parameter Conventions**

# <span id="page-9-0"></span>Common Parameter Values

Parameter values might be names (strings) or numbers. To use spaces as part of a name parameter, enclose the name value in double quotes. For example, the expression "System Name with Spaces" forces the system to accept the spaces. Empty strings ("") are not valid user-defined strings. [Table](#page-9-2) 2 describes common parameter values and value formatting.

<span id="page-9-2"></span>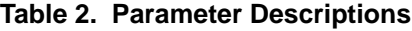

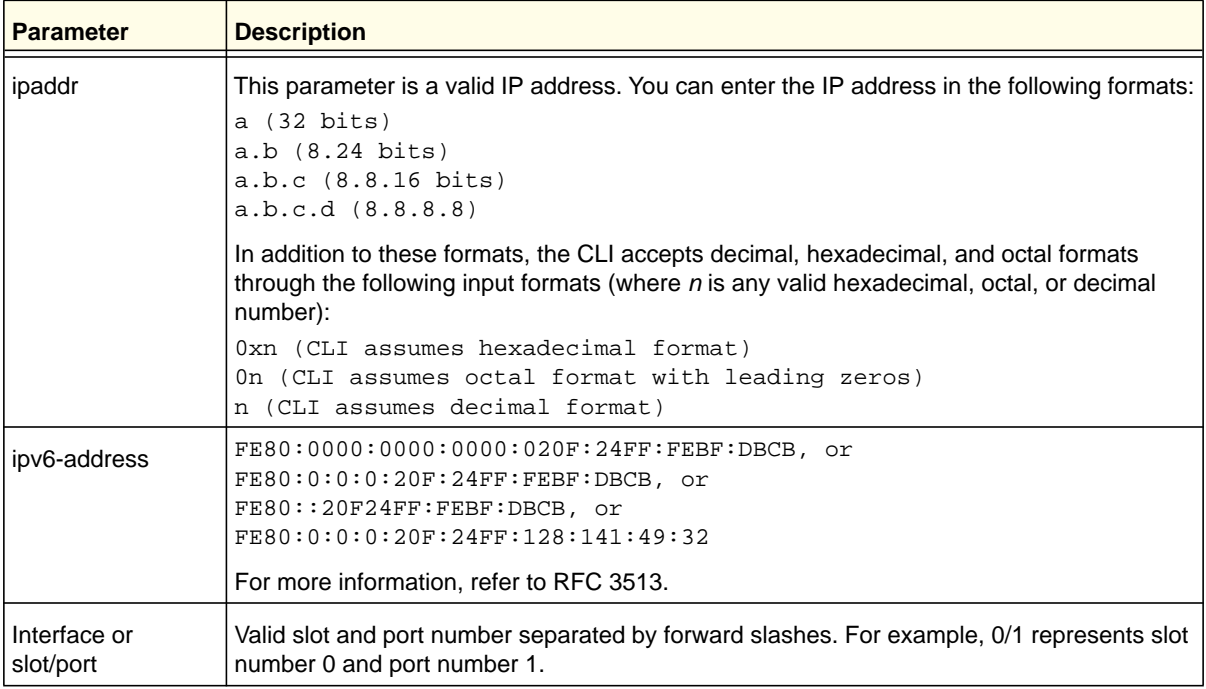

**Using the Command-Line Interface**

| <b>Parameter</b>         | <b>Description</b>                                                                                                    |
|--------------------------|----------------------------------------------------------------------------------------------------|
| Logical Interface        | Represents a logical slot and port number. This is applicable in the case of a port-channel<br>(LAG). You can use the logical slot/port to configure the port-channel. |
| <b>Character strings</b> | Use double quotation marks to identify character strings, for example, "System Name with<br>Spaces". An empty string ("") is not valid.                                |

**Table 2. Parameter Descriptions (Continued)**

# <span id="page-10-0"></span>Slot/Port Naming Convention

Managed switch software references physical entities such as cards and ports by using a slot/port naming convention. The software also uses this convention to identify certain logical entities, such as Port-Channel interfaces.

The slot number has two uses. In the case of physical ports, it identifies the card containing the ports. In the case of logical and CPU ports it also identifies the type of interface or port.

| <b>Slot Type</b>      | <b>Description</b>                                                                                       |
|-----------------------|----------------------------------------------------------------------------------------------------|
| Physical slot numbers | Physical slot numbers begin with zero, and are allocated up to the maximum<br>number of physical slots.  |
| Logical slot numbers  | Logical slots immediately follow physical slots and identify port-channel (LAG) or<br>router interfaces. |
| CPU slot numbers      | The CPU slots immediately follow the logical slots.                                                      |

**Table 3. Type of Slots**

The port identifies the specific physical port or logical interface being managed on a given slot.

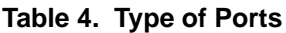

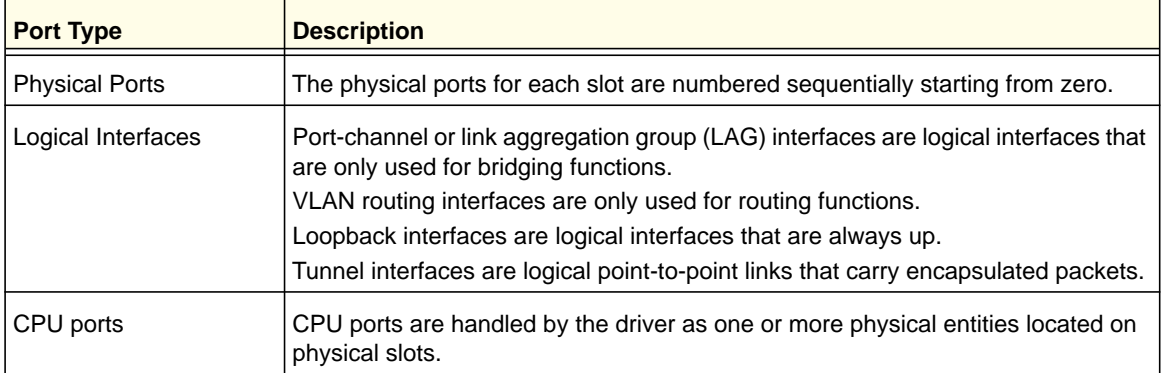

**Note:** In the CLI, loopback and tunnel interfaces do not use the slot/port format. To specify a loopback interface, you use the loopback ID. To specify a tunnel interface, you use the tunnel ID.

# <span id="page-11-0"></span>Using a Command's "No" Form

The **no** keyword is a specific form of an existing command and does not represent a new or distinct command. Almost every configuration command has a **no** form. In general, use the **no** form to reverse the action of a command or reset a value back to the default. For example, the **no shutdown** configuration command reverses the shutdown of an interface. Use the command without the keyword **no** to reenable a disabled feature or to enable a feature that is disabled by default. Only the configuration commands are available in the **no** form.

# <span id="page-11-1"></span>Managed Switch Modules

Managed switch software consists of flexible modules that can be applied in various combinations to develop advanced Layer 2/3/4+ products. The commands and command modes available on your switch depend on the installed modules. Additionally, for some **show** commands, the output fields might change based on the modules included in the software.

The software suite includes the following modules:

- Switching (Layer 2)
- Routing (Layer 3)
- IPv6—IPv6 routing
- Multicast
- Quality of Service
- Management (CLI, web UI, and SNMP)
- IPv6 Management—Allows management of the device through an IPv6 through an IPv6 address without requiring the IPv6 Routing package in the system. The management address can be associated with the network port (front-panel switch ports) and a routine interface (port or VLAN).
- Stacking

Not all modules are available for all platforms or software releases.

# <span id="page-11-2"></span>Command Modes

The CLI groups commands into modes according to the command function. Each of the command modes supports specific software commands. The commands in one mode are not available until you switch to that particular mode, except for the User EXEC mode

commands. You can execute the User EXEC mode commands in the Privileged EXEC mode.

The command prompt changes in each command mode to help you identify the current mode. [Table](#page-12-0) 5 describes the command modes and the prompts visible in that mode.

**Note:** The command modes available on your switch depend on the software modules that are installed. For example, a switch that does not support BGPv4 does not have the Router BGPv4 Command Mode.

#### <span id="page-12-0"></span>**Table 5. CLI Command Modes**

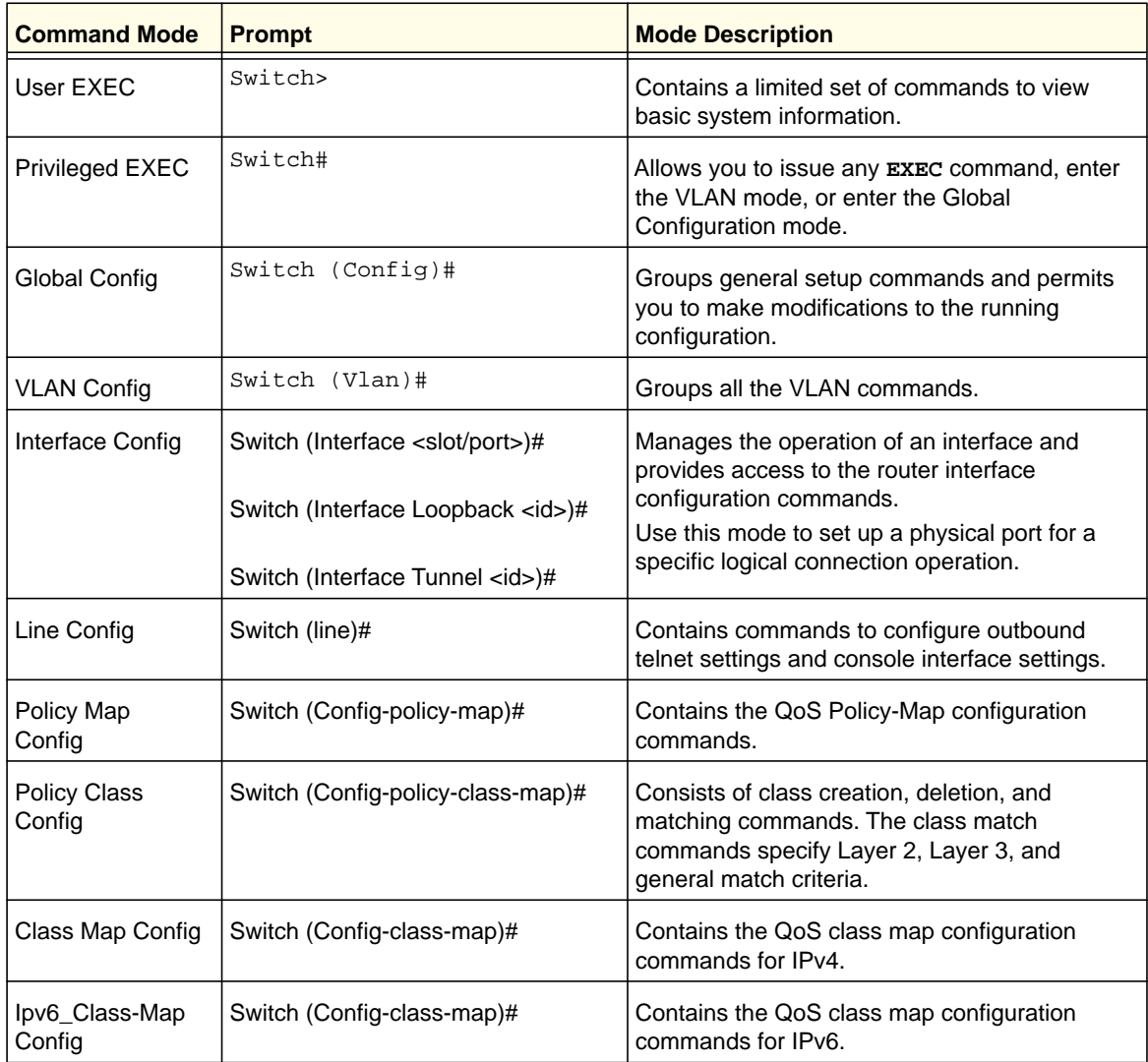

| <b>Command Mode</b>                | <b>Prompt</b>                    | <b>Mode Description</b>                                                                                               |
|------------------------------------|----------------------------------|----------------------------------------------------------------------------------------------------|
| Router OSPF<br>Config              | Switch (Config-router)#          | Contains the OSPF configuration commands.                                                                             |
| Router OSPFv3<br>Config            | Switch (Config rtr)#             | Contains the OSPFv3 configuration commands.                                                                           |
| Router RIP Config                  | Switch (Config-router)#          | Contains the RIP configuration commands.                                                                              |
| <b>MAC Access-list</b><br>Config   | Switch (Config-mac-access-list)# | Allows you to create a MAC Access-List and to<br>enter the mode containing MAC Access-List<br>configuration commands. |
| TACACS Config                      | Switch (Tacacs)#                 | Contains commands to configure properties for<br>the TACACS servers.                                                  |
| DHCP Pool<br>Config                | Switch (Config dhcp-pool)#       | Contains the DHCP server IP address pool<br>configuration commands.                                                   |
| DHCPv6 Pool<br>Config              | Switch (Config dhcp6-pool)#      | Contains the DHCPv6 server IPv6 address pool<br>configuration commands.                                               |
| <b>Stack Global</b><br>Config Mode | Switch (Config stack)#           | Allows you to access the Stack Global Config<br>Mode.                                                                 |
| ARP Access-List<br>Config Mode     | Switch (Config-arp-access-list)# | Contains commands to add ARP ACL rules in<br>an ARP Access List.                                                      |

**Table 5. CLI Command Modes (Continued)**

[Table](#page-13-0) 6 explains how to enter or exit each mode.

#### <span id="page-13-0"></span>**Table 6. CLI Mode Access and Exit**

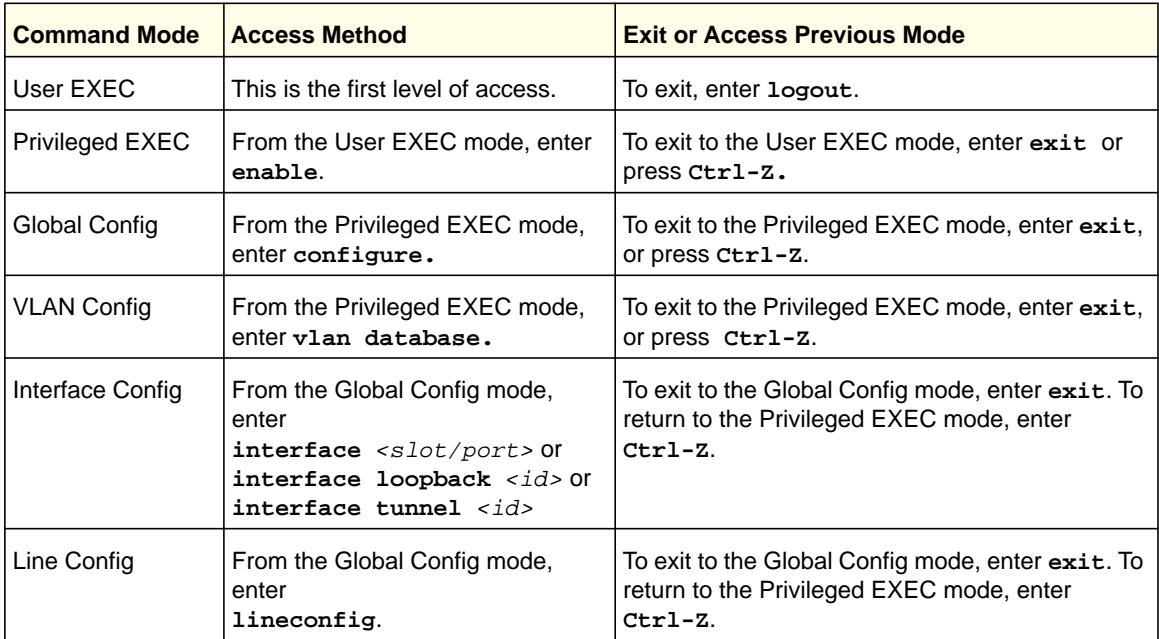

| <b>Command Mode</b>              | <b>Access Method</b>                                                                                                    | <b>Exit or Access Previous Mode</b>                                                                          |
|----------------------------------|----------------------------------------------------------------------------------------------------|----------------------------------------------------------------------------------------------------|
| Policy-Map<br>Config             | From the Global Config mode,<br>enter<br>policy-map <name> in.</name>                                                                                                    | To exit to the Global Config mode, enter exit. To<br>return to the Privileged EXEC mode, enter<br>Ctrl-Z.    |
| Policy-Class-Map<br>Config       | From the Policy Map mode enter<br>class.                                                                                                    | To exit to the Policy Map mode, enter exit. To<br>return to the Privileged EXEC mode, enter<br>$Ctrl-Z.$     |
| Class-Map<br>Config              | From the Global Config mode,<br>enter<br>class-map, and specify the<br>optional keyword ipv4 to specify<br>the Layer 3 protocol for this class.<br>See class-map on page 453 for<br>more information. | To exit to the Global Config mode, enter exit. To<br>return to the Privileged EXEC mode, enter<br>$Ctr1-Z$ . |
| Ipv6-Class-Map<br>Config         | From the Global Config mode,<br>enter<br>class-map and specify the<br>optional keyword ipv6 to specify<br>the Layer 3 protocol for this class.<br>See class-map on page 453 for<br>more information.  | To exit to the Global Config mode, enter exit. To<br>return to the Privileged EXEC mode, enter<br>$Ctrl-Z.$  |
| <b>Router OSPF</b><br>Config     | From the Global Config mode,<br>enter<br>router ospf.                                                                                                    | To exit to the Global Config mode, enter exit. To<br>return to the Privileged EXEC mode, enter<br>Ctrl-Z.    |
| Router OSPFv3<br>Config          | From the Global Config mode,<br>enter<br>ipv6 router ospf.                                                                                                    | To exit to the Global Config mode, enter exit. To<br>return to the Privileged EXEC mode, enter<br>Ctrl-Z.    |
| Router RIP<br>Config             | From the Global Config mode,<br>enter<br>router rip.                                                                                                    | To exit to the Global Config mode, enter exit. To<br>return to the Privileged EXEC mode, enter<br>Ctrl-Z.    |
| <b>MAC Access-list</b><br>Config | From the Global Config mode,<br>enter<br>mac access-list extended<br>$names$                                                                                                    | To exit to the Global Config mode, enter exit. To<br>return to the Privileged EXEC mode, enter<br>Ctrl-Z.    |
| <b>TACACS Config</b>             | From the Global Config mode,<br>enter tacacs-server host<br>$kip-addr$ , where $kip-addr$ is<br>the IP address of the TACACS<br>server on your network.                                               | To exit to the Global Config mode, enter exit. To<br>return to the Privileged EXEC mode, enter<br>$Ctrl-Z.$  |
| <b>DHCP Pool</b><br>Config       | From the Global Config mode,<br>enter<br>ip dhcp pool <pool-name>.</pool-name>                                                                                                    | To exit to the Global Config mode, enter exit. To<br>return to the Privileged EXEC mode, enter<br>Ctrl-Z.    |
| DHCPv6 Pool<br>Config            | From the Global Config mode,<br>enter<br>ip dhcpv6 pool <pool-name>.</pool-name>                                                                                                    | To exit to the Global Config mode, enter exit. To<br>return to the Privileged EXEC mode, enter<br>Ctrl-Z.    |

**Table 6. CLI Mode Access and Exit (Continued)**

### **Using the Command-Line Interface**

| <b>Command Mode</b>                   | <b>Access Method</b>                                                  | <b>Exit or Access Previous Mode</b>                                                                                   |
|---------------------------------------|-----------------------------------------------------------------------|----------------------------------------------------------------------------------------------------|
| <b>Stack Global</b><br>Config Mode    | From the Global Config mode,<br>enter the stack command.              | To exit to the Global Config mode, enter the exit<br>command. To return to the Privileged EXEC<br>mode, enter Ctrl-Z. |
| <b>ARP Access-List</b><br>Config Mode | From the Global Config mode,<br>enter the arp access-list<br>command. | To exit to the Global Config mode, enter the<br>exit command. To return to the Privileged<br>EXEC mode, enter Ctrl-Z. |

**Table 6. CLI Mode Access and Exit (Continued)**

# <span id="page-15-0"></span>Command Completion and Abbreviation

Command completion finishes spelling the command when you type enough letters of a command to uniquely identify the command keyword. Once you have entered enough letters, press the SPACEBAR or TAB key to complete the word.

Command abbreviation allows you to execute a command when you have entered there are enough letters to uniquely identify the command. You must enter all of the required keywords and parameters before you enter the command.

# <span id="page-15-1"></span>CLI Error Messages

If you enter a command and the system is unable to execute it, an error message appears. [Table](#page-15-2) 7 describes the most common CLI error messages.

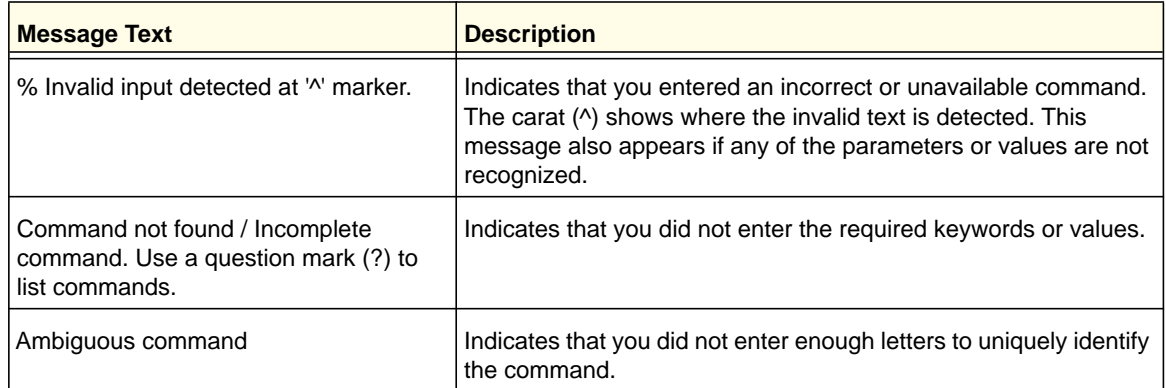

#### <span id="page-15-2"></span>**Table 7. CLI Error Messages**

# <span id="page-16-0"></span>CLI Line-Editing Conventions

[Table](#page-16-2) 8 describes the key combinations you can use to edit commands or increase the speed of command entry. You can access this list from the CLI by entering **help** from the User or Privileged EXEC modes.

| <b>Key Sequence</b>  | <b>Description</b>                               |
|----------------------|--------------------------------------------------|
| DEL or Backspace     | Delete previous character                        |
| Ctrl-A               | Go to beginning of line                          |
| Ctrl-E               | Go to end of line                                |
| Ctrl-F               | Go forward one character                         |
| Ctrl-B               | Go backward one character                        |
| Ctrl-D               | Delete current character                         |
| Ctrl-U, X            | Delete to beginning of line                      |
| Ctrl-K               | Delete to end of line                            |
| Ctrl-W               | Delete previous word                             |
| Ctrl-T               | Transpose previous character                     |
| Ctrl-P               | Go to previous line in history buffer            |
| Ctrl-R               | Rewrites or pastes the line                      |
| Ctrl-N               | Go to next line in history buffer                |
| Ctrl-Y               | Prints last deleted character                    |
| Ctrl-Q               | Enables serial flow                              |
| Ctrl-S               | Disables serial flow                             |
| Ctrl-Z               | Return to root command prompt                    |
| Tab, <space></space> | Command-line completion                          |
| Exit                 | Go to next lower command prompt                  |
| ?                    | List available commands, keywords, or parameters |

<span id="page-16-2"></span>**Table 8. CLI Editing Conventions**

# <span id="page-16-1"></span>Using CLI Help

Enter a question mark (?) at the command prompt to display the commands available in the current mode.

(switch) >?

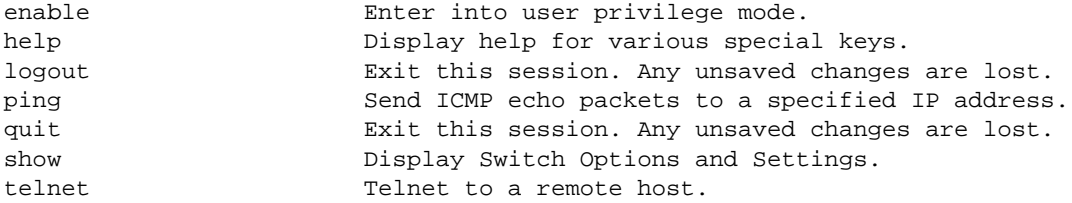

Enter a question mark (?) after each word you enter to display available command keywords or parameters.

(switch) #network ?

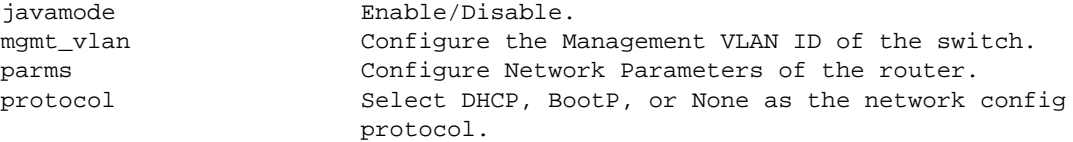

If the help output shows a parameter in angle brackets, you must replace the parameter with a value.

(switch) #network parms ?

<ipaddr> Enter the IP address.

If there are no additional command keywords or parameters, or if more parameters are optional, the following message appears in the output:

<cr> Press Enter to execute the command

You can also enter a question mark (?) after typing one or more characters of a word to list the available command or parameters that begin with the letters, as shown in the following example:

(switch) #show m?

mac-addr-table mac-address-table monitor

<span id="page-17-0"></span>Accessing the CLI

You can access the CLI by using a direct console connection or by using a telnet or SSH connection from a remote management host.

For the initial connection, you must use a direct connection to the console port. You cannot access the system remotely until the system has an IP address, subnet mask, and default gateway. You can set the network configuration information manually, or you can configure the system to accept these settings from a BOOTP or DHCP server on your network. For more information, see *[Network Interface Commands](#page-625-1)* on page 626.

# <span id="page-18-0"></span>**2** 2. Switching Commands

This chapter describes the switching commands available in the managed switch CLI.

This chapter contains the following sections:

- *[Port Configuration Commands](#page-20-0)*
- *[Loopback Interface Commands](#page-26-0)*
- *[Spanning Tree Protocol \(STP\) Commands](#page-29-0)*
- *[VLAN Commands](#page-46-0)*
- *[Double VLAN Commands](#page-59-0)*
- *[Voice VLAN Commands](#page-62-0)*
- *[Provisioning \(IEEE 802.1p\) Commands](#page-64-0)*
- *[Protected Ports Commands](#page-64-1)*
- *[Private VLAN](#page-67-0)*
- *[GARP Commands](#page-70-0)*
- *[GVRP Commands](#page-72-0)*
- *[GMRP Commands](#page-74-0)*
- *[Port-Based Network Access Control Commands](#page-76-0)*
- *[802.1X Supplicant Commands](#page-90-0)*
- *[Storm-Control Commands](#page-93-0)*
- *[Flow Control Commands](#page-103-0)*
- *[Port Mirroring](#page-120-0)*
- *[Static MAC Filtering](#page-122-0)*
- *[DHCP L2 Relay Agent Commands](#page-126-0)*
- *[DHCP Client Commands](#page-130-0)*
- *[DHCP Snooping Configuration Commands](#page-131-0)*
- *[Dynamic ARP Inspection Commands](#page-140-0)*
- *[IGMP Snooping Configuration Commands](#page-147-0)*
- *[IGMP Snooping Querier Commands](#page-156-0)*
- *[MLD Snooping Commands](#page-160-0)*
- *[MLD Snooping Querier Commands](#page-167-0)*
- *[Port Security Commands](#page-170-0)*
- *[LLDP \(802.1AB\) Commands](#page-174-0)*
- *[LLDP-MED Commands](#page-183-0)*
- *[Denial of Service Commands](#page-192-0)*
- *[MAC Database Commands](#page-202-0)*
- *[ISDP Commands](#page-204-0)*
- *[Priority-Based Flow Control Commands](#page-209-0)*

The commands in this chapter are in three functional groups:

- Show commands display switch settings, statistics, and other information.
- Configuration commands configure features and options of the switch. Every switch command has a show command that displays the configuration setting.
- Clear commands clear some or all of the settings to factory defaults.

# <span id="page-20-0"></span>Port Configuration Commands

This section describes the commands you use to view and configure port settings.

#### *interface*

This command gives you access to the Interface Config mode, which allows you to enable or modify the operation of an interface (port).

**Format** interface *<slot/port>*

**Mode** Global Config

#### *interface vlan*

This command gives you access to the vlan virtual interface mode, which allows certain port configurations (for example, the IP address) to be applied to the VLAN interface. Type a question mark (?) after entering the interface configuration mode to see the available options.

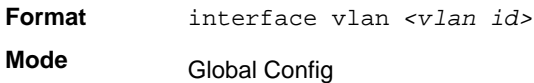

#### *interface lag*

This command gives you access to the LAG (link aggregation, or port channel) virtual interface, which allows certain port configurations to be applied to the LAG interface. Type a question mark (?) after entering the interface configuration mode to see the available options.

**Note:** The IP address cannot be assigned to a LAG virtual interface. The interface must be put under a VLAN group and an IP address assigned to the VLAN group.

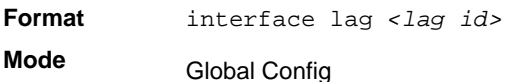

#### *auto-negotiate*

This command enables automatic negotiation on a port.

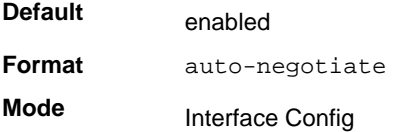

#### **no auto-negotiate**

This command disables automatic negotiation on a port.

**Note:** Automatic sensing is disabled when automatic negotiation is disabled.

#### *auto-negotiate all*

This command enables automatic negotiation on all ports.

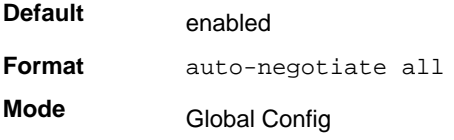

#### **no auto-negotiate all**

This command disables automatic negotiation on all ports.

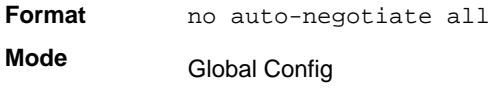

#### *description*

Use this command to create an alpha-numeric description of the port.

**Format** description *<description>* **Mode** Interface Config

#### *mtu*

Use the **mtu** command to set the maximum transmission unit (MTU) size, in bytes, for frames that ingress or egress the interface. You can use the **mtu** command to configure jumbo frame support for physical and port-channel (LAG) interfaces. For the standard 7000 series implementation, the MTU size is a valid integer between 1522–9216 for tagged packets and a valid integer between 1518–9216 for untagged packets.

**Note:** To receive and process packets, the Ethernet MTU must include any extra bytes that Layer-2 headers might require. To configure the IP MTU size, which is the maximum size of the IP packet (IP Header + IP payload), see *ip mtu* [on page](#page-232-0) 233.

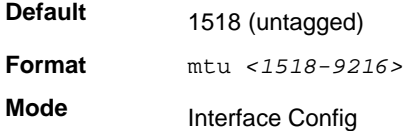

#### **no mtu**

This command sets the default MTU size (in bytes) for the interface.

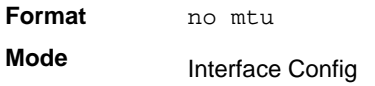

### *shutdown*

This command disables a port.

**Note:** You can use the shutdown command on physical and port-channel (LAG) interfaces, but not on VLAN routing interfaces.

**Format** shutdown **Mode** Interface Config

#### **no shutdown**

This command enables a port.

**Format** no shutdown

**Mode** Interface Config

### *shutdown all*

This command disables all ports.

**Note:** You can use the shutdown all command on physical and port-channel (LAG) interfaces, but not on VLAN routing interfaces.

**Format** shutdown all

**Mode** Global Config

#### **no shutdown all**

This command enables all ports.

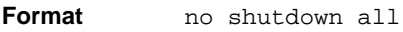

**Mode** Global Config

### *speed*

This command sets the speed and duplex setting for the interface.

```
Format speed [{auto}] [{<100 | 10 | 10G> {<half-duplex | full-duplex>}}]
Mode
            Interface Config
```
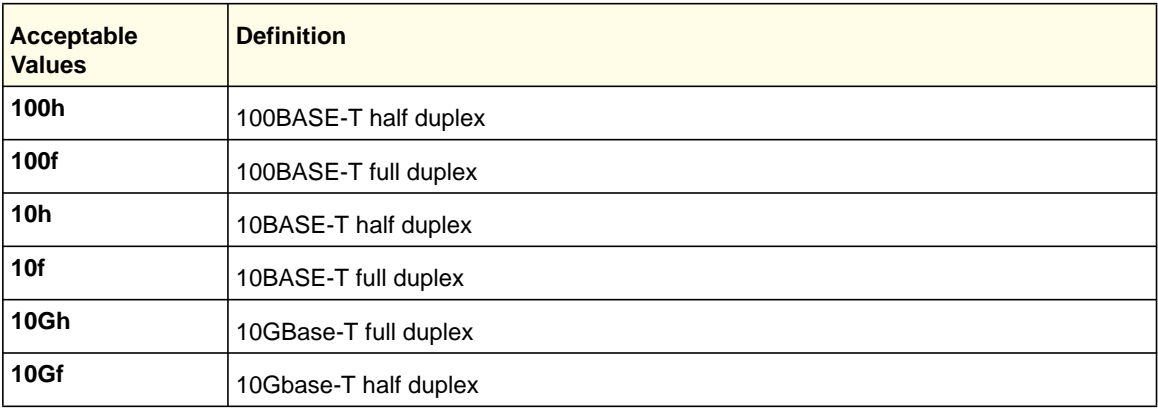

### *speed all*

This command sets the speed and duplex setting for all interfaces.

**Format** speed all [{auto}] [{<100 | 10> {<half-duplex | full-duplex>}}] **Mode** Global Config

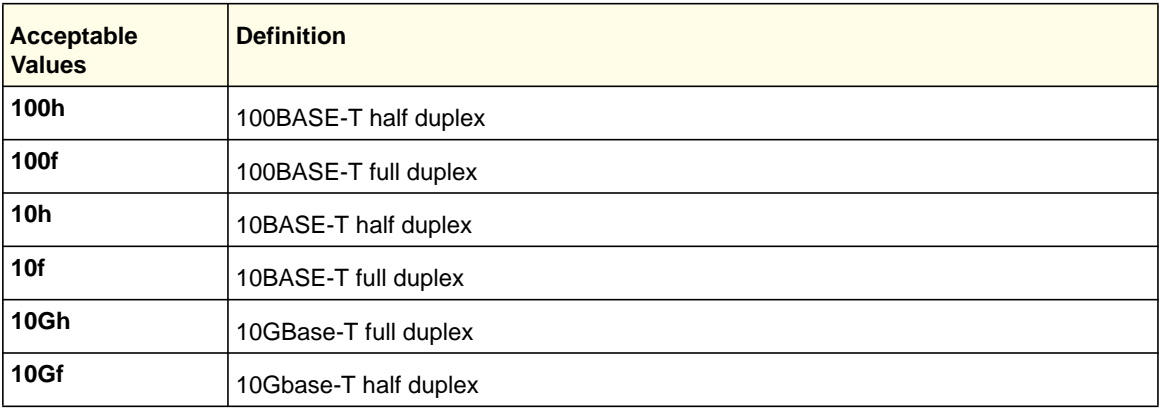

#### *show port advertise*

Use this command to display the local administrative link advertisement configuration, local operational link advertisement, and the link partner advertisement for an interface. It also displays priority Resolution for speed and duplex as per 802.3 Annex 28B.3. It displays the autonegotiation state, Phy Master/Slave Clock configuration, and Link state of the port.

If the link is down, the Clock is displayed as *No Link*, and a dash is displayed against the Oper Peer advertisement, and Priority Resolution. If autonegotiation is disabled, the admin Local Link advertisement, operational local link advertisement, operational peer advertisement, and Priority resolution fields are not displayed.

If this command is executed without the optional slot/port parameter, it displays the autonegotiation state and operational Local link advertisement for all the ports. Operational link advertisement will display speed only if it is supported by both local as well as link partner. If autonegotiation is disabled, operational local link advertisement is not displayed.

**Format** show port advertise [*slot/port]*

**Mode** Privileged EXEC

> Example: The following commands show the command output with and without the optional parameter:

(switch)#show port advertise 0/1

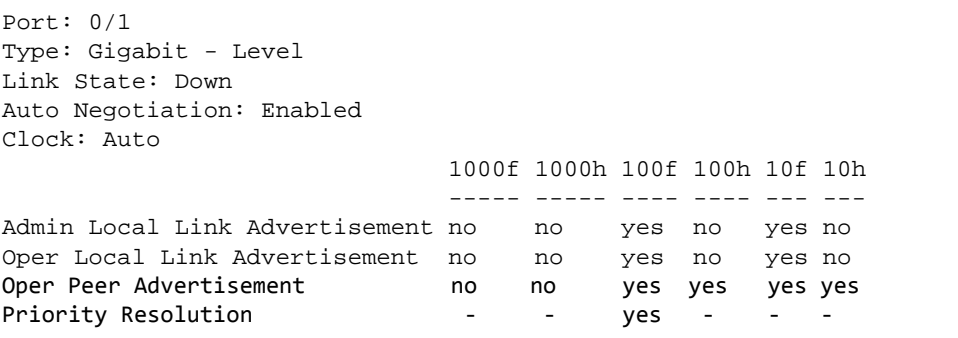

(Netgear Switch)#show port advertise

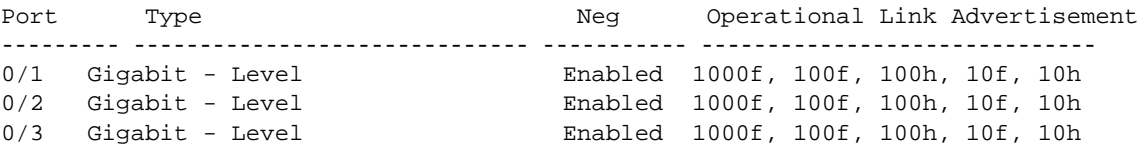

#### *show port*

This command displays port information.

**Format** show port *{<slot/port> | all}*

**Mode** Privileged EXEC

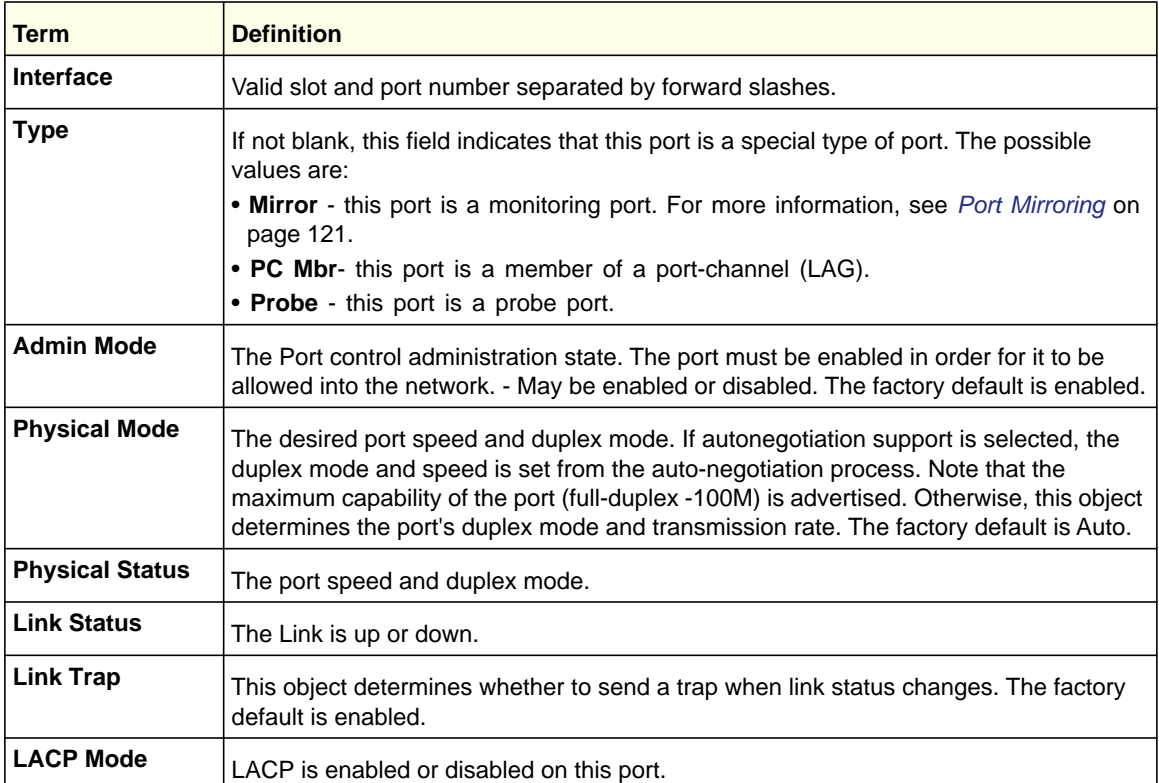

### *show port protocol*

This command displays the Protocol-Based VLAN information for either the entire system, or for the indicated group.

**Format** show port protocol *{<groupid> | all}*

**Mode** Privileged EXEC

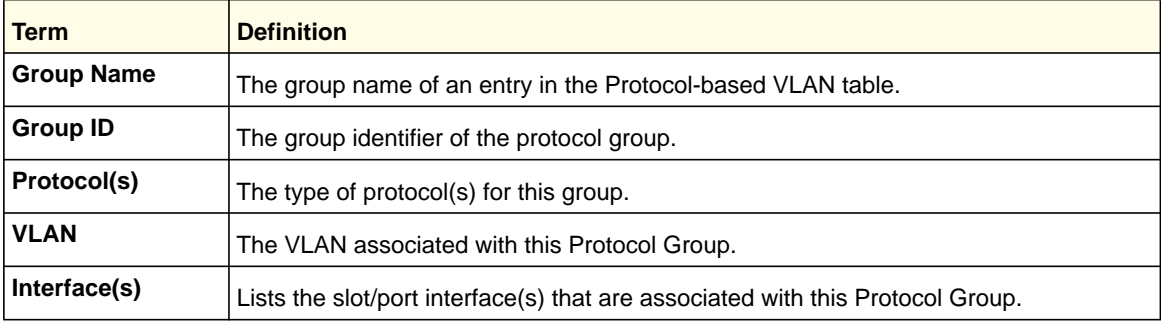

### *show port description*

This command displays the port description for every port.

**Format** show port description *<slot/port>* 

**Mode** Privileged EXEC

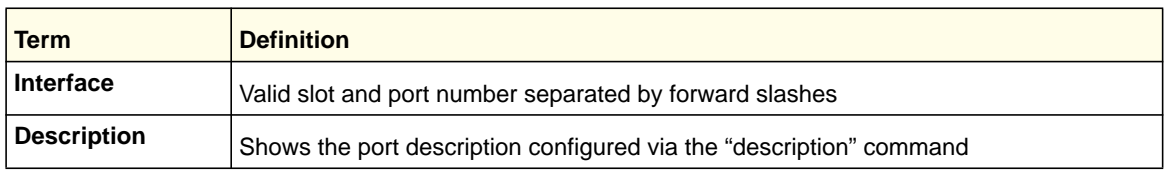

#### *show port status*

This command displays the Protocol-Based VLAN information for either the entire system, or for the indicated group.

**Format** show port status *{<slot/port> | all}*

**Mode** Privileged EXEC

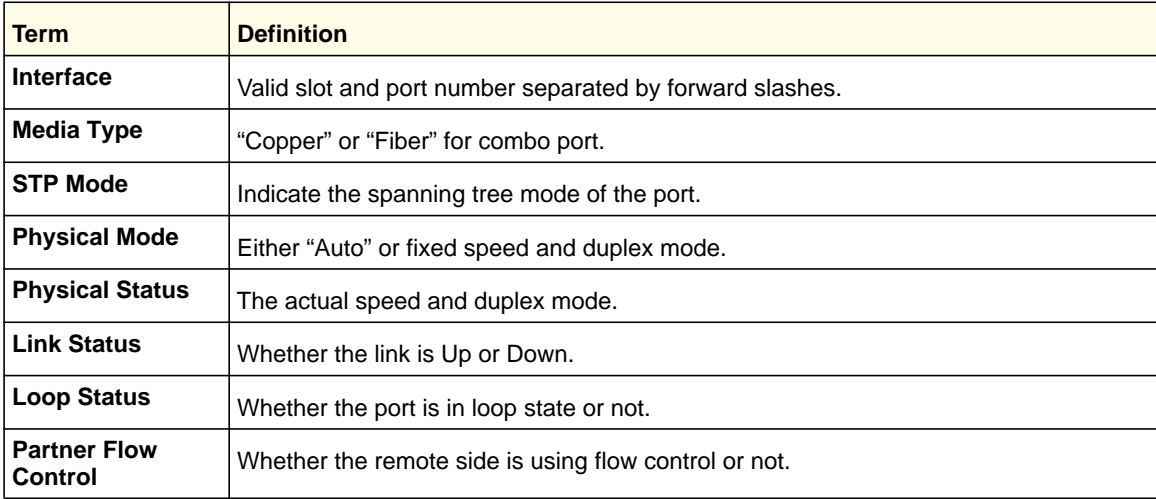

# <span id="page-26-0"></span>Loopback Interface Commands

The commands in this section describe how to create, delete, and manage loopback interfaces. A loopback interface is always expected to be up. This interface can provide the source address for sent packets and can receive both local and remote packets. The loopback interface is typically used by routing protocols.

To assign an IP address to the loopback interface, see *[ip address](#page-227-0)* on page 228. To assign an IPv6 address to the loopback interface, see *[ipv6 address](#page-358-0)* on page 359.

**Switching Commands**

### *interface loopback*

Use this command to enter the Interface Config mode for a loopback interface. The range of the loopback ID is 0–7.

**Format interface loopback** *<loopback-id>*

**Mode** Global Config

#### **no interface loopback**

This command removes the loopback interface and associated configuration parameters for the specified loopback interface.

**Format no interface loopback** *<loopback-id>* **Mode** Global Config

### *show interface loopback*

This command displays information about configured loopback interfaces.

**Format show interface loopback** *[<loopback-id>]*

**Mode** Privileged EXEC

> If you do not specify a loopback ID, the following information appears for each loopback interface on the system:

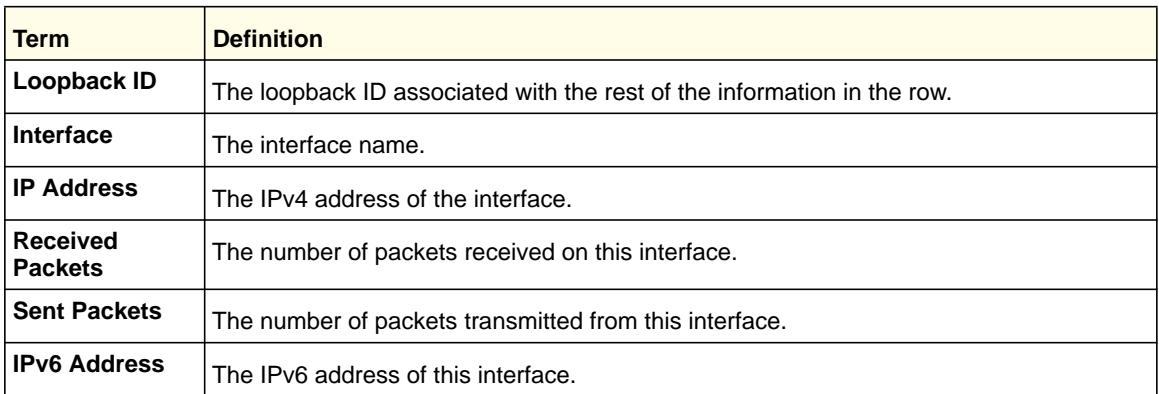

If you specify a loopback ID, the following information appears:

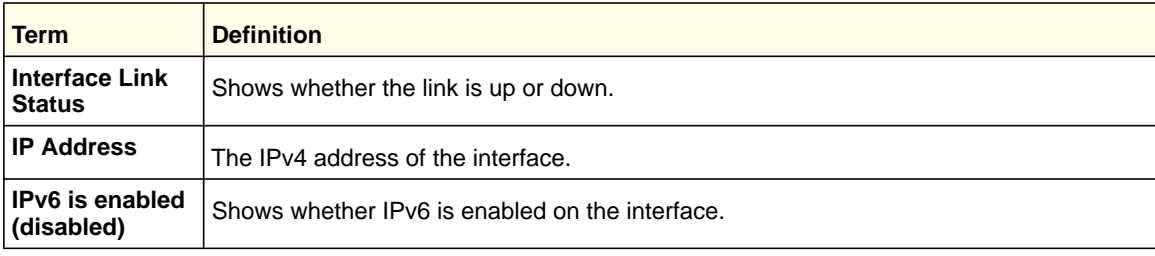

### **ProSafe M4100 and M7100 Managed Switches**

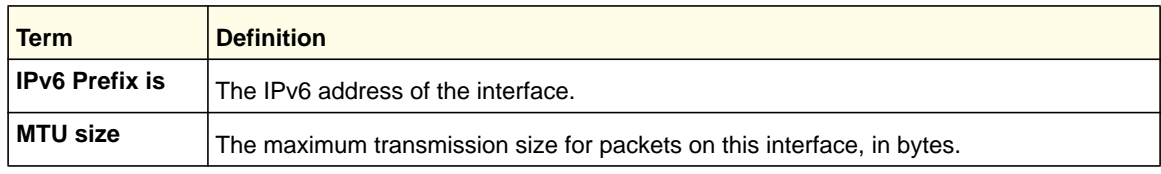

# <span id="page-29-0"></span>Spanning Tree Protocol (STP) Commands

This section describes the commands you use to configure Spanning Tree Protocol (STP). STP helps prevent network loops, duplicate messages, and network instability.

#### *spanning-tree*

This command sets the spanning-tree operational mode to enabled.

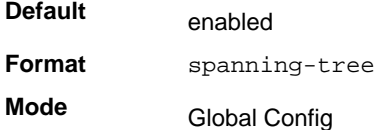

#### **no spanning-tree**

This command sets the spanning-tree operational mode to disabled. While disabled, the spanning-tree configuration is retained and can be changed, but is not activated.

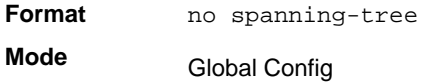

#### *spanning-tree auto-edge*

This command enables auto-edge on the interface or range of interfaces. When enabled, the interface becomes an edge port if it does not see BPDUs for edge delay time.

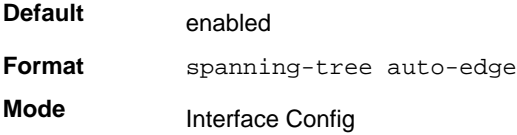

#### **no spanning-tree auto-edge**

This command disables auto-edge on the interface or range of interfaces.

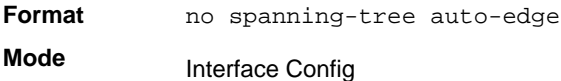

#### *spanning-tree bpdufilter*

Use this command to enable BPDU Filter on an interface or range of interfaces.

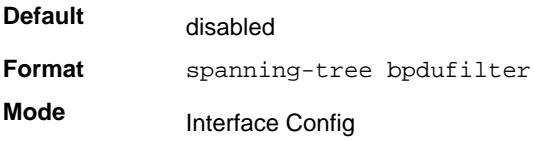

#### **no spanning-tree bpdufilter**

Use this command to disable BPDU Filter on the interface or range of interfaces.

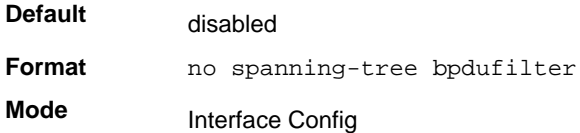

### *spanning-tree bpdufilter default*

Use this command to enable BPDU Filter on all the edge port interfaces.

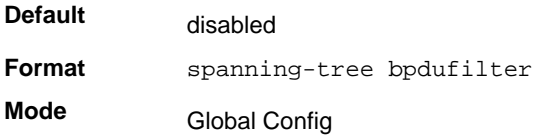

#### **no spanning-tree bpdufilter default**

Use this command to disable BPDU Filter on all the edge port interfaces.

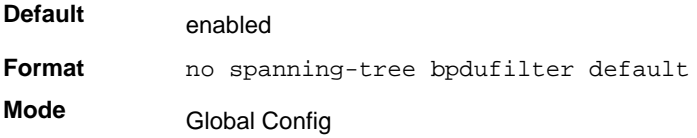

### *spanning-tree bpduflood*

Use this command to enable BPDU Flood on the interface.

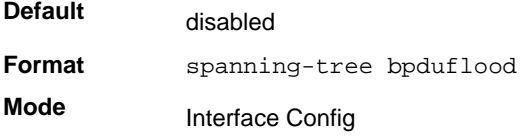

#### **no spanning-tree bpduflood**

Use this command to disable BPDU Flood on the interface.

**Format** no spanning-tree bpduflood

**Mode** Interface Config

### *spanning-tree bpduguard*

Use this command to enable BPDU Guard on the switch.

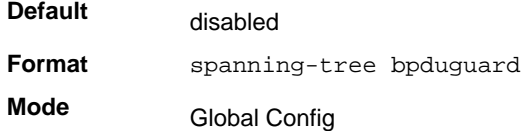

#### **no spanning-tree bpduguard**

Use this command to disable BPDU Guard on the switch.

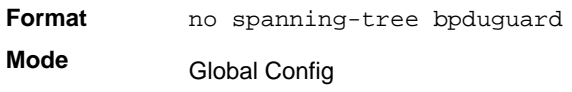

#### *spanning-tree bpdumigrationcheck*

Use this command to force a transmission of rapid spanning tree (RSTP) and multiple spanning tree (MSTP) BPDUs. Use the *<slot/port>* parameter to transmit a BPDU from a specified interface, or use the *all* keyword to transmit BPDUs from all interfaces. This command forces the BPDU transmission when you execute it, so the command does not change the system configuration or have a "no" version.

**Format** spanning-tree bpdumigrationcheck *{<slot/port> | all}* **Mode** Global Config

#### *spanning-tree configuration name*

This command sets the Configuration Identifier Name for use in identifying the configuration that this switch is currently using. The *<name>* is a string of up to 32 characters.

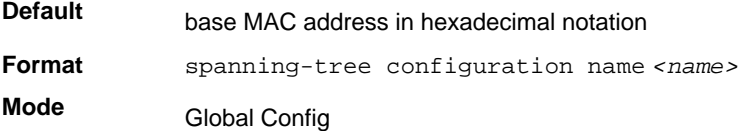

#### **no spanning-tree configuration name**

This command resets the Configuration Identifier Name to its default.

**Format** no spanning-tree configuration name

**Mode** Global Config

#### *spanning-tree configuration revision*

This command sets the Configuration Identifier Revision Level for use in identifying the configuration that this switch is currently using. The Configuration Identifier Revision Level is a number in the range of 0–65535.

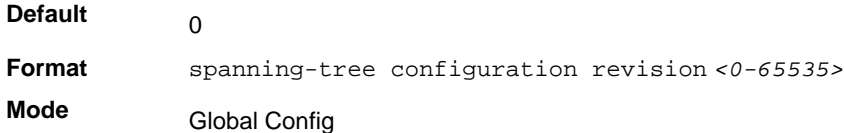

#### **no spanning-tree configuration revision**

This command sets the Configuration Identifier Revision Level for use in identifying the configuration that this switch is currently using to the default value.

**Format** no spanning-tree configuration revision **Mode** Global Config

#### *spanning-tree edgeport*

This command specifies that this port is an Edge Port within the Common and Internal Spanning Tree. This allows this port to transition to Forwarding State without delay.

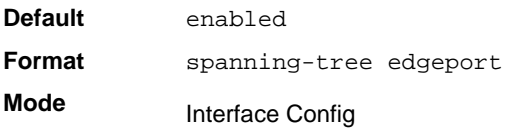

#### **no spanning-tree edgeport**

This command specifies that this port is not an Edge Port within the Common and Internal Spanning Tree.

**Format** no spanning-tree edgeport **Mode**

Interface Config

#### *spanning-tree forceversion*

This command sets the Force Protocol Version parameter to a new value.

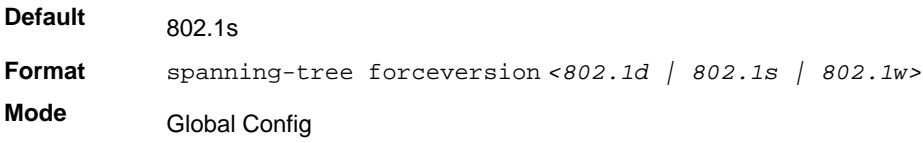

**•** Use 802.1d to specify that the switch transmits ST BPDUs rather than MST BPDUs (IEEE 802.1d functionality supported).

- Use 802.1s to specify that the switch transmits MST BPDUs (IEEE 802.1s functionality supported).
- Use 802.1w to specify that the switch transmits RST BPDUs rather than MST BPDUs (IEEE 802.1w functionality supported).

#### **no spanning-tree forceversion**

This command sets the Force Protocol Version parameter to the default value.

**Format** no spanning-tree forceversion

**Mode** Global Config

#### *spanning-tree forward-time*

This command sets the Bridge Forward Delay parameter to a new value for the Common and Internal Spanning Tree. The forward-time value is in seconds within a range of 4–30, with the value being greater than or equal to "(Bridge Max Age  $/ 2$ ) + 1".

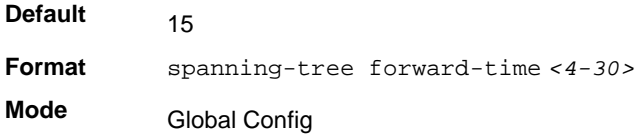

#### **no spanning-tree forward-time**

This command sets the Bridge Forward Delay parameter for the Common and Internal Spanning Tree to the default value.

**Format** no spanning-tree forward-time **Mode** Global Config

#### *spanning-tree guard*

This command selects whether loop guard or root guard is enabled on an interface. If neither is enabled, the port operates in accordance with the multiple spanning tree protocol.

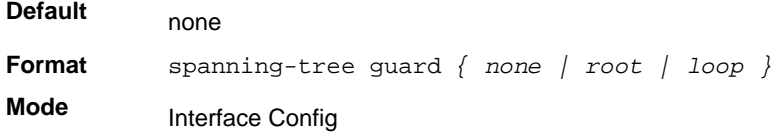

#### **no spanning-tree guard**

This command disables loop guard or root guard on the interface.

**Format** no spanning-tree guard **Mode** Interface Config

#### *spanning-tree tcnguard*

This command enables the propagation of received topology change notifications and topology changes to other ports.

**Default Format** spanning-tree tcnguard **Mode** disable Interface Config

#### **no spanning-tree tcnguard**

This command disables the propagation of received topology change notifications and topology changes to other ports.

**Format** no spanning-tree tcnguard

**Mode** Interface Config

#### *spanning-tree max-age*

This command sets the Bridge Max Age parameter to a new value for the Common and Internal Spanning Tree. The max-age value is in seconds within a range of 6–40, with the value being less than or equal to *2 x (Bridge Forward Delay - 1)*.

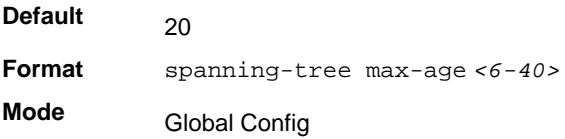

#### **no spanning-tree max-age**

This command sets the Bridge Max Age parameter for the Common and Internal Spanning Tree to the default value.

**Format** no spanning-tree max-age

**Mode** Global Config

#### *spanning-tree max-hops*

This command sets the MSTP Max Hops parameter to a new value for the Common and Internal Spanning Tree. The max-hops value is a range from 6 to 40.

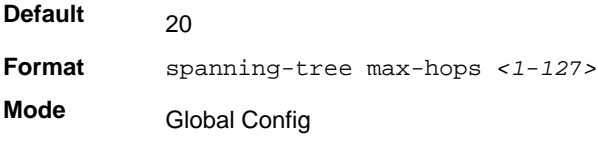

#### **no spanning-tree max-hops**

This command sets the Bridge Max Hops parameter for the Common and Internal Spanning Tree to the default value.

**Format** no spanning-tree max-hops **Mode** Global Config

#### *spanning-tree mst*

This command sets the Path Cost or Port Priority for this port within the multiple spanning tree instance or in the Common and Internal Spanning Tree. If you specify an *<mstid>* parameter that corresponds to an existing multiple spanning tree instance, the configurations are done for that multiple spanning tree instance. If you specify 0 (defined as the default CIST ID) as the *<mstid>*, the configurations are done for the Common and Internal Spanning Tree instance.

If you specify the **cost** option, the command sets the path cost for this port within a multiple spanning tree instance or the Common and Internal Spanning Tree instance, depending on the  $\epsilon$ mstid> parameter. You can set the path cost as a number in the range of 1–200000000 or **auto**. If you select **auto** the path cost value is set based on Link Speed.

If you specify the **external-cost** option, this command sets the external-path cost for MST instance '0' that is, CIST instance. You can set the external cost as a number in the range of 1–200000000 or **auto**. If you specify auto, the external path cost value is set based on Link Speed.

If you specify the **port-priority** option, this command sets the priority for this port within a specific multiple spanning tree instance or the Common and Internal Spanning Tree instance, depending on the *<mstid>* parameter. The port-priority value is a number in the range of 0–240 in increments of 16.

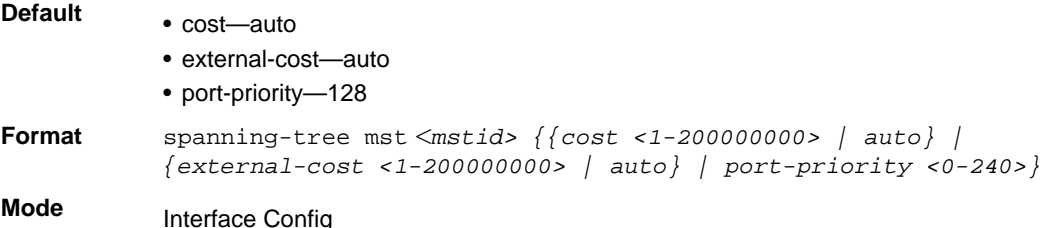

#### **no spanning-tree mst**

This command sets the Path Cost or Port Priority for this port within the multiple spanning tree instance, or in the Common and Internal Spanning Tree to the respective default values. If you specify an  $\epsilon$ mstid> parameter that corresponds to an existing multiple spanning tree instance, you are configuring that multiple spanning tree instance. If you specify 0 (defined as the default CIST ID) as the *<mstid>*, you are configuring the Common and Internal Spanning Tree instance.
If you specify **cost**, this command sets the path cost for this port within a multiple spanning tree instance or the Common and Internal Spanning Tree instance, depending on the *<mstid>* parameter, to the default value, that is, a path cost value based on the Link Speed.

If you specify **external-cost**, this command sets the external path cost for this port for mst '0' instance, to the default value, that is, a path cost value based on the Link Speed.

If you specify **port-priority**, this command sets the priority for this port within a specific multiple spanning tree instance or the Common and Internal Spanning Tree instance, depending on the *<mstid>* parameter, to the default value.

**Format** no spanning-tree mst *<mstid> <cost | external-cost | port-priority>* **Mode** Interface Config

#### *spanning-tree mst instance*

This command adds a multiple spanning tree instance to the switch. The parameter *<mstid>* is a number within a range of 1–4094, that corresponds to the new instance ID to be added. The maximum number of multiple instances supported by the switch is 4.

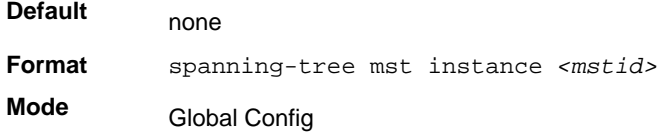

#### **no spanning-tree mst instance**

This command removes a multiple spanning tree instance from the switch and reallocates all VLANs allocated to the deleted instance to the Common and Internal Spanning Tree. The parameter *<mstid>* is a number that corresponds to the desired existing multiple spanning tree instance to be removed.

**Format** no spanning-tree mst instance *<mstid>*

**Mode** Global Config

## *spanning-tree mst priority*

This command sets the bridge priority for a specific multiple spanning tree instance. The parameter *<mstid>* is a number that corresponds to the desired existing multiple spanning tree instance. The priority value is a number within a range of 0–61440 in increments of 4096.

If you specify 0 (defined as the default CIST ID) as the *<mstid>*, this command sets the Bridge Priority parameter to a new value for the Common and Internal Spanning Tree. The bridge priority value is a number within a range of 0–61440. The twelve least significant bits

are masked according to the 802.1s specification. This causes the priority to be rounded down to the next lower valid priority.

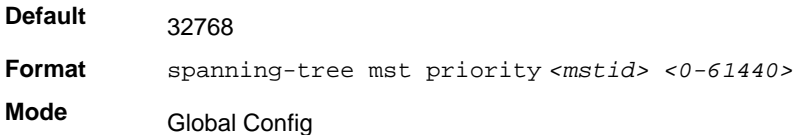

#### **no spanning-tree mst priority**

This command sets the bridge priority for a specific multiple spanning tree instance to the default value. The parameter *<mstid>* is a number that corresponds to the desired existing multiple spanning tree instance.

If 0 (defined as the default CIST ID) is passed as the *<mstid>*, this command sets the Bridge Priority parameter for the Common and Internal Spanning Tree to the default value.

**Format** no spanning-tree mst priority *<mstid>* **Mode** Global Config

## *spanning-tree mst vlan*

This command adds an association between a multiple spanning tree instance and one or more VLANs so that the VLAN(s) are no longer associated with the Common and Internal Spanning Tree. The parameter *<mstid>* is a number that corresponds to the desired existing multiple spanning tree instance. The vlan range can be specified as a list or as a range of values. To specify a list of VLANs, enter a list of VLAN IDs, each separated by a comma with no spaces in between. To specify a range of VLANs, separate the beginning and ending VLAN ID with a dash ("-").

**Format** spanning-tree mst vlan *<mstid> <vlanid>*

**Mode** Global Config

## **no spanning-tree mst vlan**

This command removes an association between a multiple spanning tree instance and one or more VLANs so that the VLAN(s) are again associated with the Common and Internal Spanning Tree.

**Format** no spanning-tree mst vlan *<mstid> <vlanid>*

**Mode** Global Config

## *spanning-tree port mode*

This command sets the Administrative Switch Port State for this port to enabled.

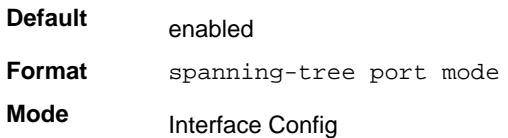

## **no spanning-tree port mode**

This command sets the Administrative Switch Port State for this port to disabled.

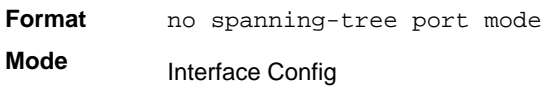

## *spanning-tree port mode all*

This command sets the Administrative Switch Port State for all ports to enabled.

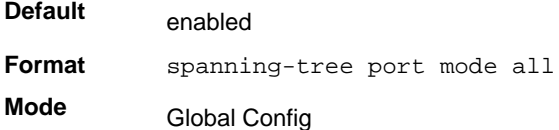

## **no spanning-tree port mode all**

This command sets the Administrative Switch Port State for all ports to disabled.

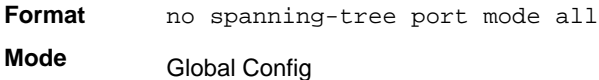

## *spanning-tree edgeport all*

This command specifies that every port is an Edge Port within the Common and Internal Spanning Tree. This allows all ports to transition to Forwarding State without delay.

**Format** spanning-tree edgeport all **Mode**

Global Config

no spanning-tree edgeport all

This command disables Edge Port mode for all ports within the Common and Internal Spanning Tree.

**Format** no spanning-tree edgeport all

**Mode** Global Config

# *spanning-tree bpduforwarding*

Normally a switch will not forward Spanning Tree Protocol (STP) BPDU packets if STP is disabled. However, if in some network setup, the user wishes to forward BDPU packets received from other network devices, this command can be used to enable the forwarding.

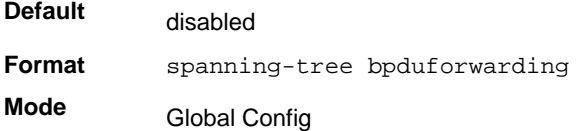

## **no spanning-tree bpduforwarding**

This command will cause the STP BPDU packets received from the network to be dropped if STP is disabled.

**Format** no spanning-tree bpduforwarding

**Mode** Global Config

## *show spanning-tree*

This command displays spanning tree settings for the Common and Internal Spanning Tree. The following details are displayed.

**Format** show spanning-tree

- **Mode** Privileged EXEC
	- User EXEC

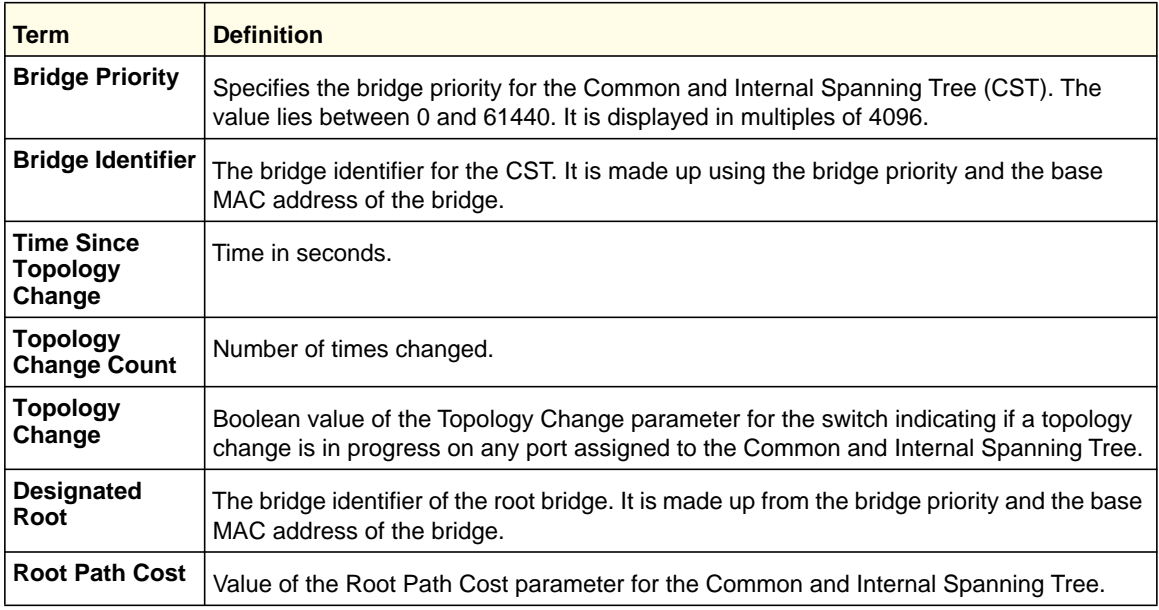

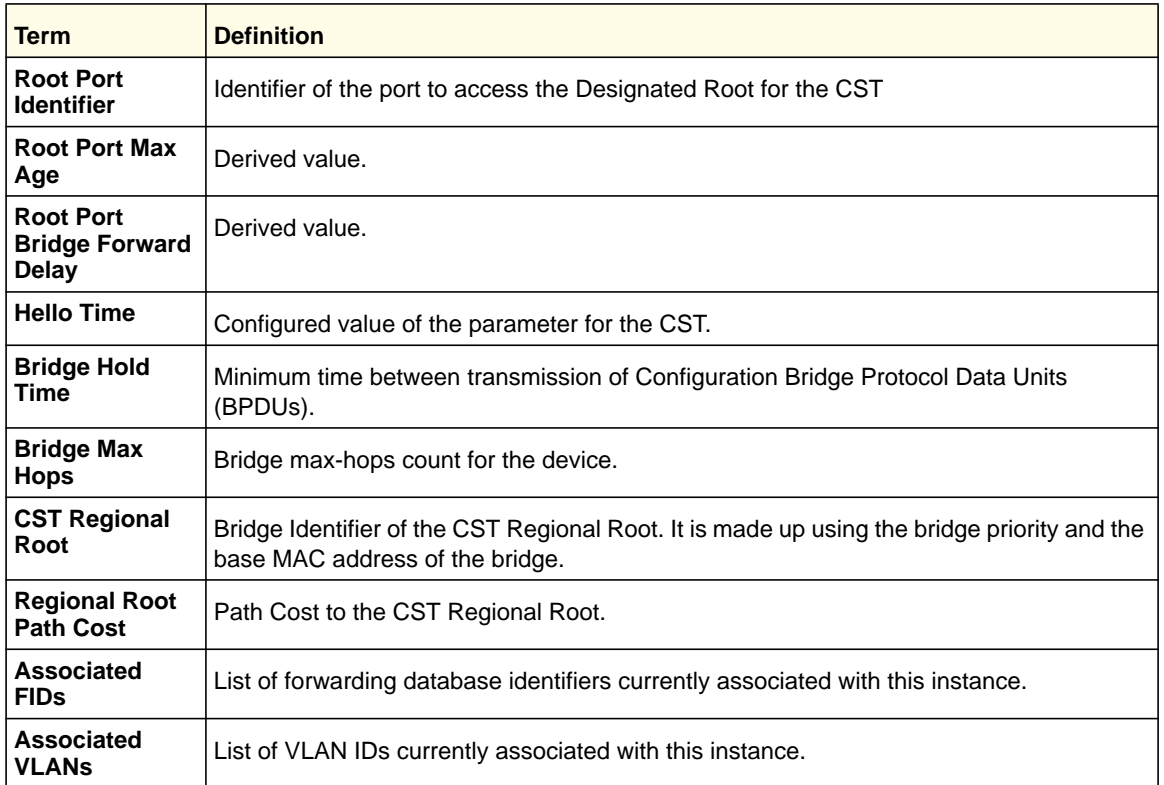

# *show spanning-tree brief*

This command displays spanning tree settings for the bridge. The following information appears.

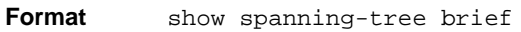

- 
- **Mode** Privileged EXEC
	- User EXEC

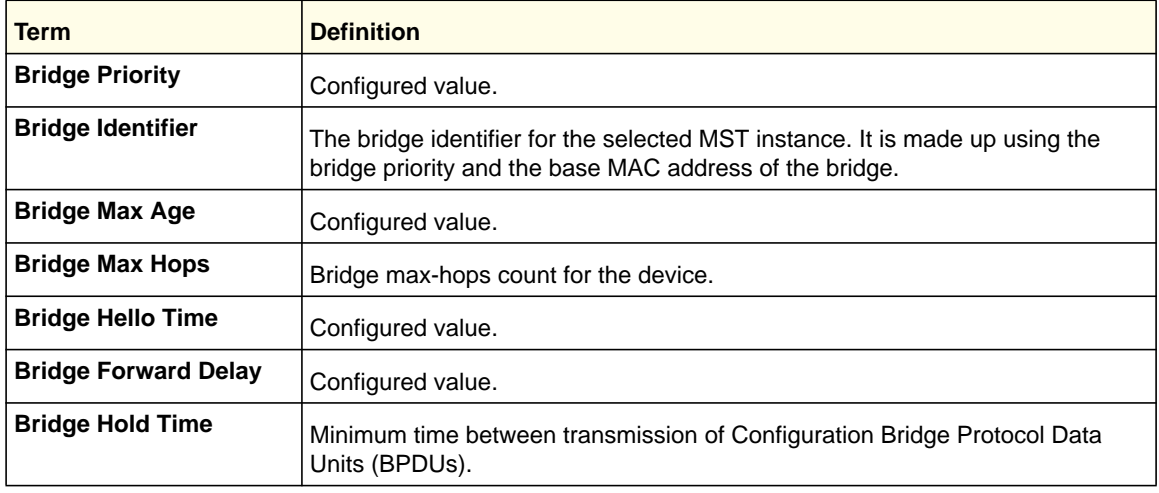

## *show spanning-tree interface*

This command displays the settings and parameters for a specific switch port within the Common and Internal Spanning Tree. The *<slot/port*> is the desired switch port. The following details are displayed on execution of the command.

**Format** show spanning-tree interface *<slot/port>*

**Mode** • Privileged EXEC

• User EXEC

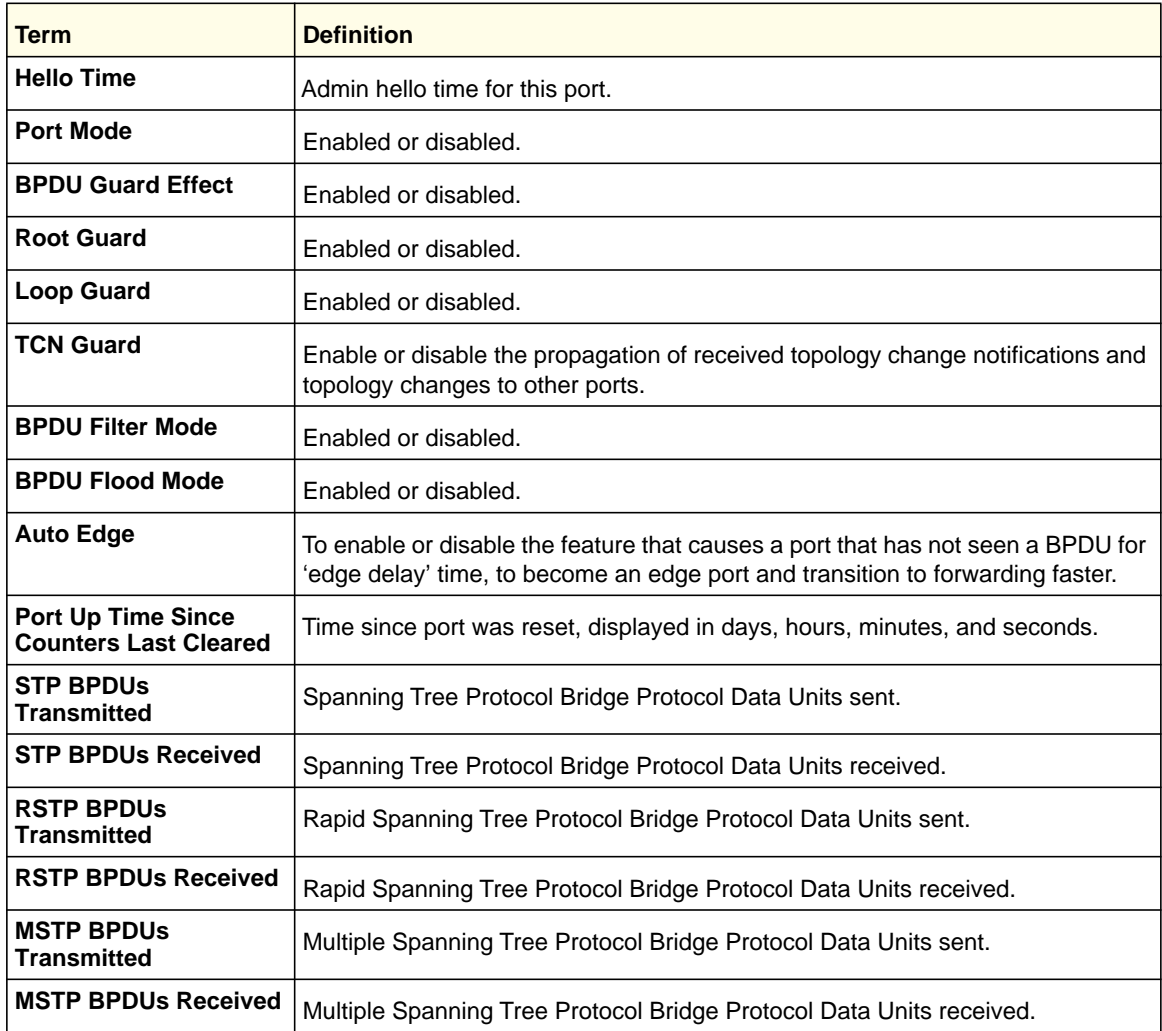

# *show spanning-tree mst port detailed*

This command displays the detailed settings and parameters for a specific switch port within a particular multiple spanning tree instance. The parameter *<mstid>* is a number that

**Switching Commands**

corresponds to the desired existing multiple spanning tree instance. The *<slot/port*> is the desired switch port.

**Format** show spanning-tree mst port detailed *<mstid> <slot/port>*

**Mode** • Privileged EXEC

• User EXEC

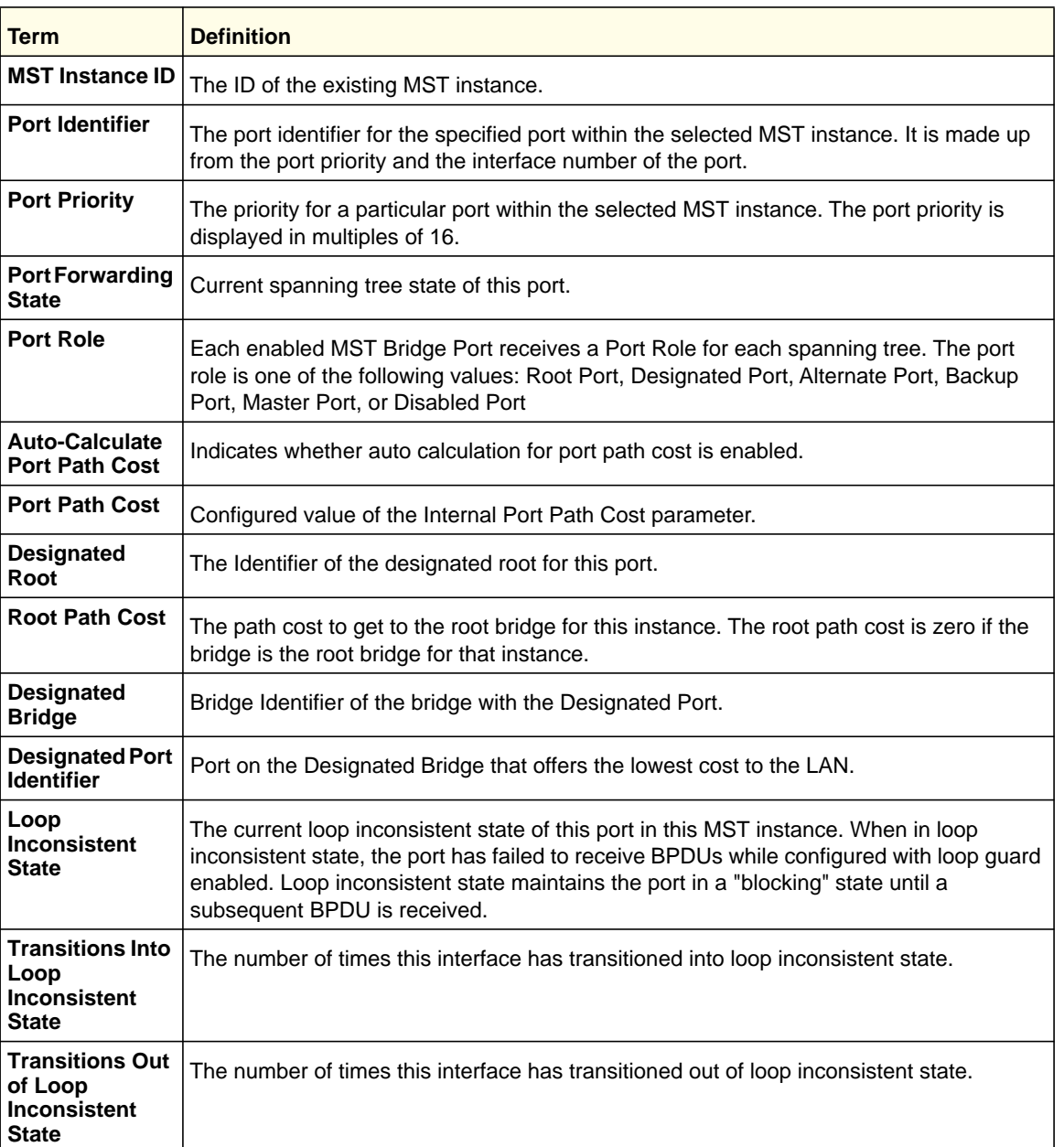

If you specify 0 (defined as the default CIST ID) as the *<mstid>*, this command displays the settings and parameters for a specific switch port within the Common and Internal Spanning Tree. The *<slot/port*> is the desired switch port. In this case, the following are displayed.

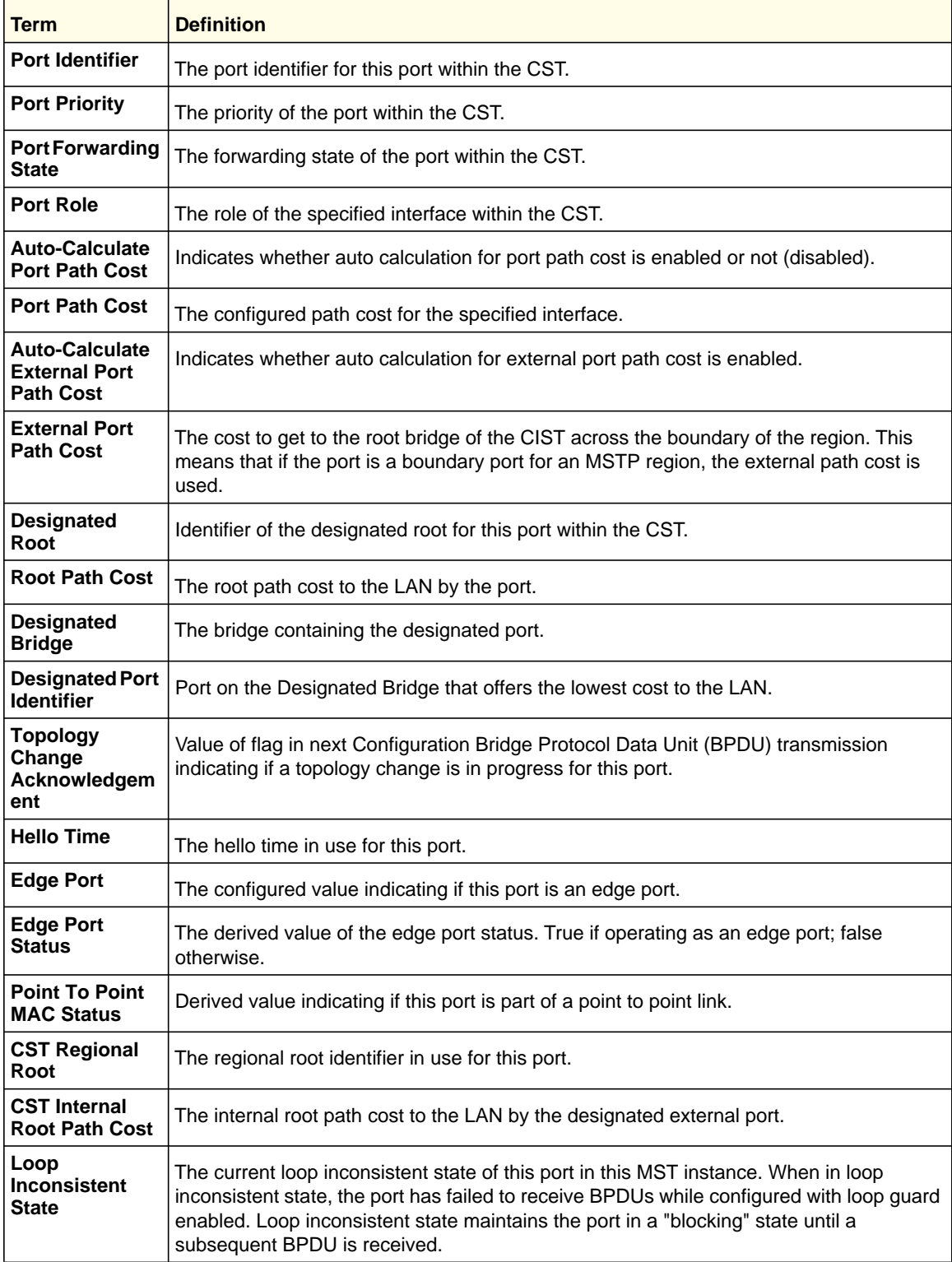

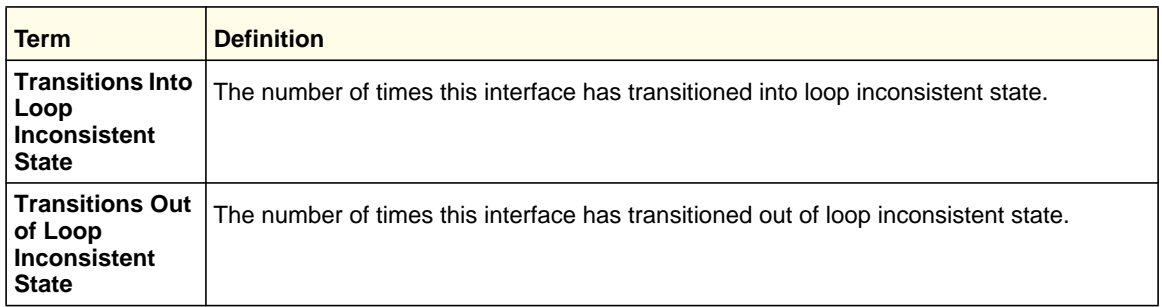

## *show spanning-tree mst port summary*

This command displays the settings of one or all ports within the specified multiple spanning tree instance. The parameter *<mstid>* indicates a particular MST instance. The parameter {*<slot/port*> *| all}* indicates the desired switch port or all ports.

If you specify 0 (defined as the default CIST ID) as the *<mstid>*, the status summary displays for one or all ports within the Common and Internal Spanning Tree.

**Format** show spanning-tree mst port summary *<mstid> {<slot/port> | all}*

- 
- **Mode** Privileged EXEC
	- User EXEC

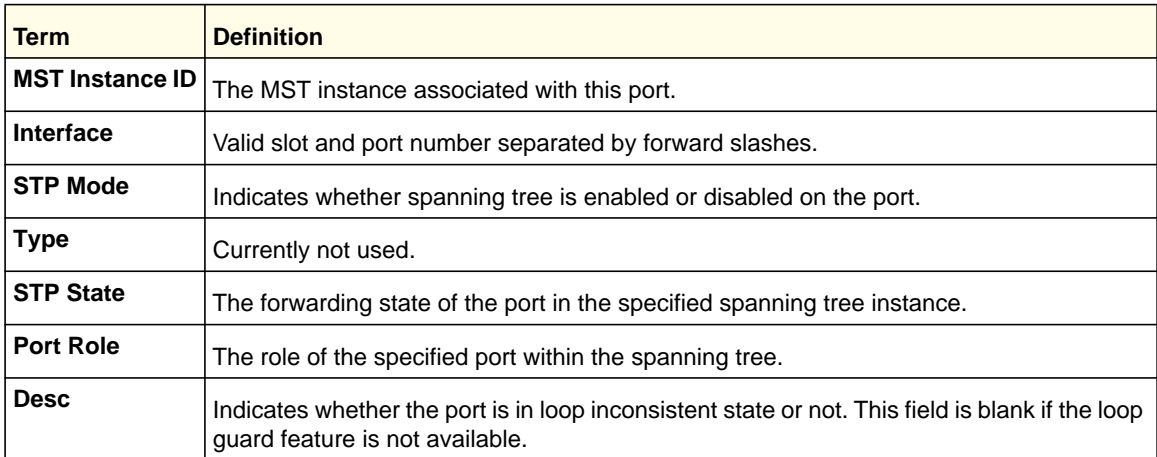

## *show spanning-tree mst port summary active*

This command displays settings for the ports within the specified multiple spanning tree instance that are active links.

**Format** show spanning-tree mst port summary <mstid> active

- 
- **Mode** Privileged EXEC
	- User EXEC

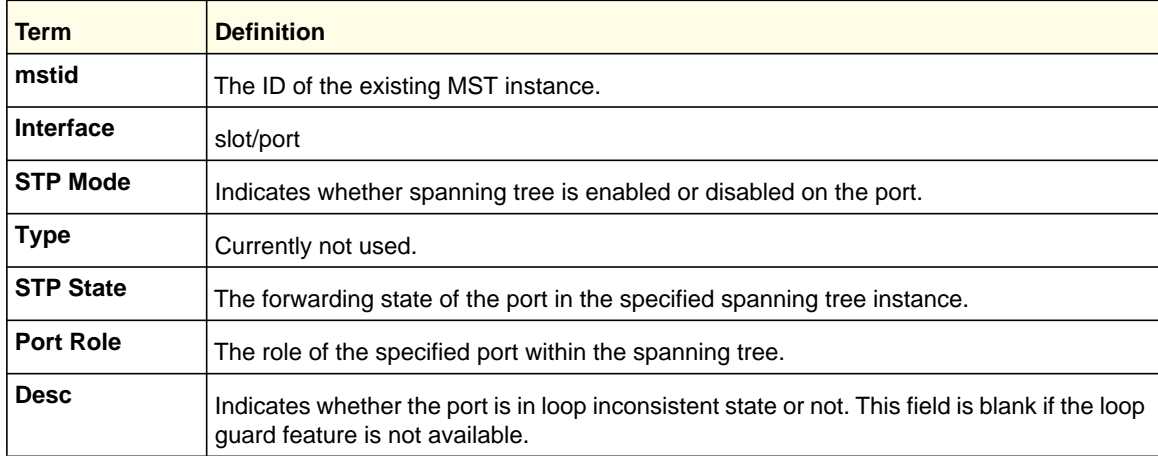

## *show spanning-tree mst summary*

This command displays summary information about all multiple spanning tree instances in the switch. On execution, the following details are displayed.

**Format** show spanning-tree mst summary

**Mode** • Privileged EXEC

• User EXEC

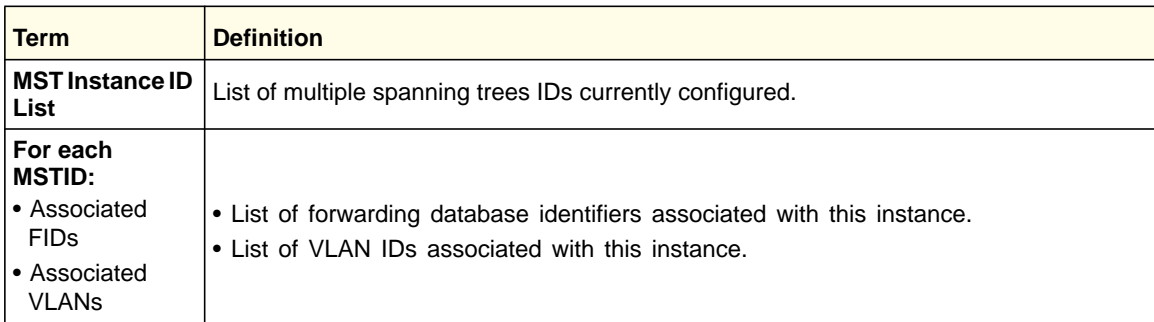

# *show spanning-tree summary*

This command displays spanning tree settings and parameters for the switch. The following details are displayed on execution of the command.

Format show spanning-tree summary

- **Mode** Privileged EXEC
	- User EXEC

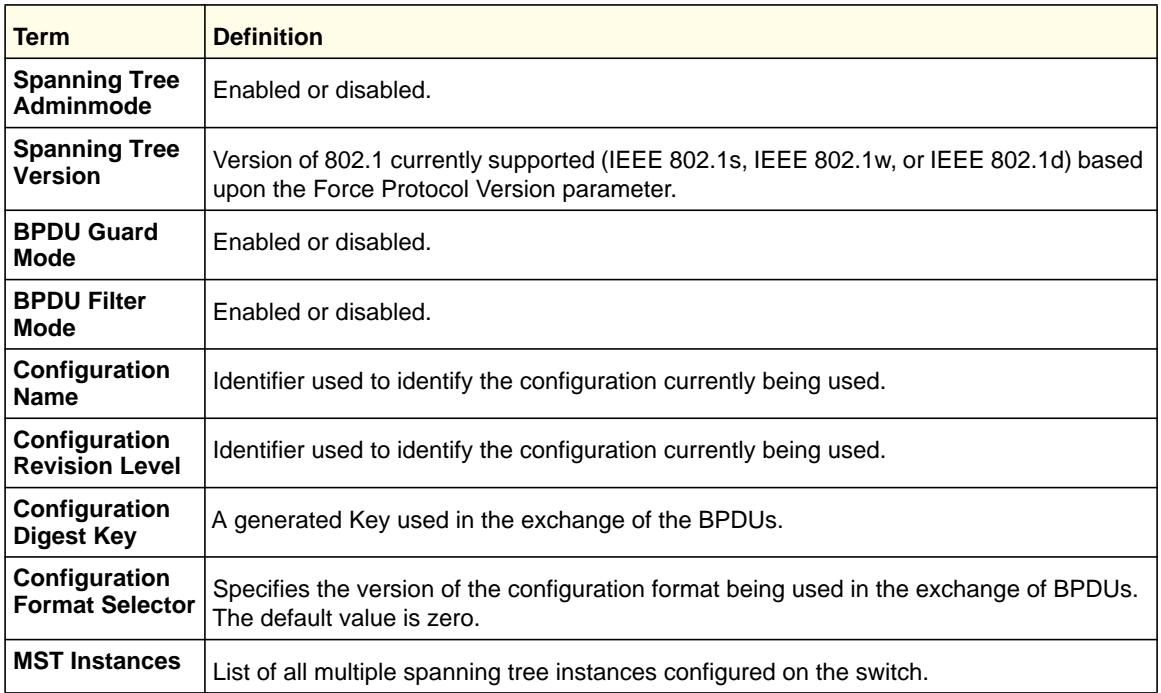

# *show spanning-tree vlan*

This command displays the association between a VLAN and a multiple spanning tree instance. The *<vlanid>* corresponds to an existing VLAN ID.

**Format** show spanning-tree vlan *<vlanid>*

- **Mode** Privileged EXEC
	- User EXEC

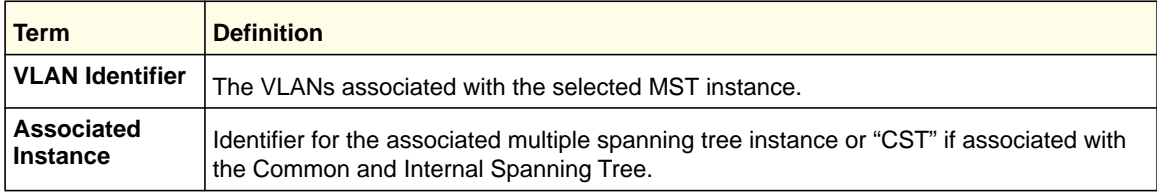

# VLAN Commands

This section describes the commands you use to configure VLAN settings.

# *vlan database*

This command gives you access to the VLAN Config mode, which allows you to configure VLAN characteristics.

**Format** vlan database

**Mode** Privileged EXEC

## *network mgmt\_vlan*

This command configures the Management VLAN ID.

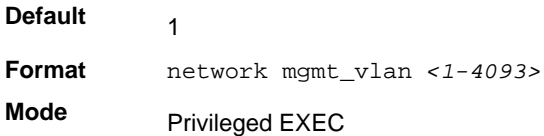

#### **no network mgmt\_vlan**

This command sets the Management VLAN ID to the default.

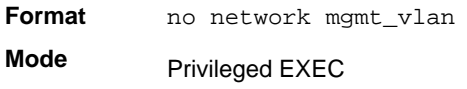

## *vlan*

This command creates a new VLAN and assigns it an ID. The ID is a valid VLAN identification number (ID 1 is reserved for the default VLAN). The vlan-list contains VlanId's in range <1-4093>. Separate non-consecutive IDs with ',' and no spaces and no zeros in between the range; Use '-' for range.

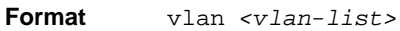

**Mode** VLAN Config

#### **no vlan**

This command deletes an existing VLAN. The ID is a valid VLAN identification number (ID 1 is reserved for the default VLAN). The vlan-list contains VlanId's in range <1-4093>. Separate non-consecutive IDs with ',' and no spaces and no zeros in between the range; Use '-' for range.

**Format** no vlan *<vlan-list>*

**Mode** VLAN Config

# *vlan acceptframe*

This command sets the frame acceptance mode per interface. For VLAN Only mode, untagged frames or priority frames received on this interface are discarded. For Admit All mode, untagged frames or priority frames received on this interface are accepted and assigned the value of the interface VLAN ID for this port. With either option, VLAN tagged frames are forwarded in accordance with the IEEE 802.1Q VLAN Specification.

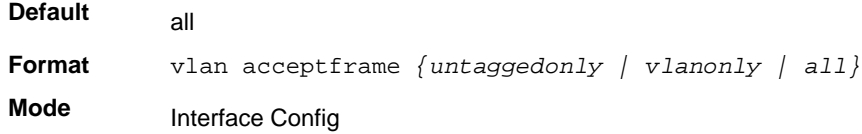

#### **no vlan acceptframe**

This command resets the frame acceptance mode for the interface to the default value.

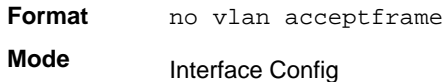

## *vlan ingressfilter*

This command enables ingress filtering. If ingress filtering is disabled, frames received with VLAN IDs that do not match the VLAN membership of the receiving interface are admitted and forwarded to ports that are members of that VLAN.

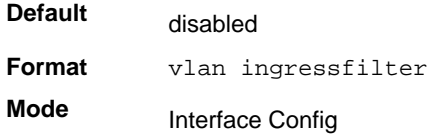

## **no vlan ingressfilter**

This command disables ingress filtering. If ingress filtering is disabled, frames received with VLAN IDs that do not match the VLAN membership of the receiving interface are admitted and forwarded to ports that are members of that VLAN.

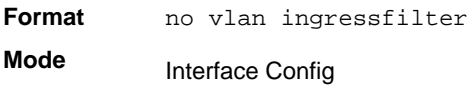

## *vlan makestatic*

This command changes a dynamically created VLAN (one that is created by GVRP registration) to a static VLAN (one that is permanently configured and defined). The ID is a valid VLAN identification number. VLAN range is 2-4093.

**Format** vlan makestatic *<2-4093>* **Mode** VLAN Config

## *vlan name*

This command changes the name of a VLAN. The name is an alphanumeric string of up to 32 characters, and the ID is a valid VLAN identification number. ID range is 1-4093.

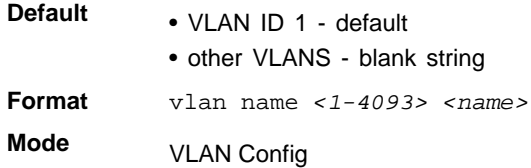

## **no vlan name**

This command sets the name of a VLAN to a blank string.

**Format** no vlan name *<1-4093>*  **Mode** VLAN Config

## *vlan participation*

This command configures the degree of participation for a specific interface in a VLAN. The ID is a valid VLAN identification number, and the interface is a valid interface number**.**

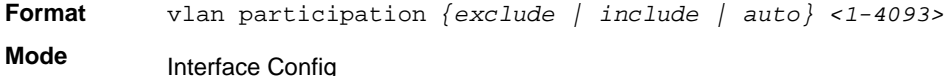

Participation options are:

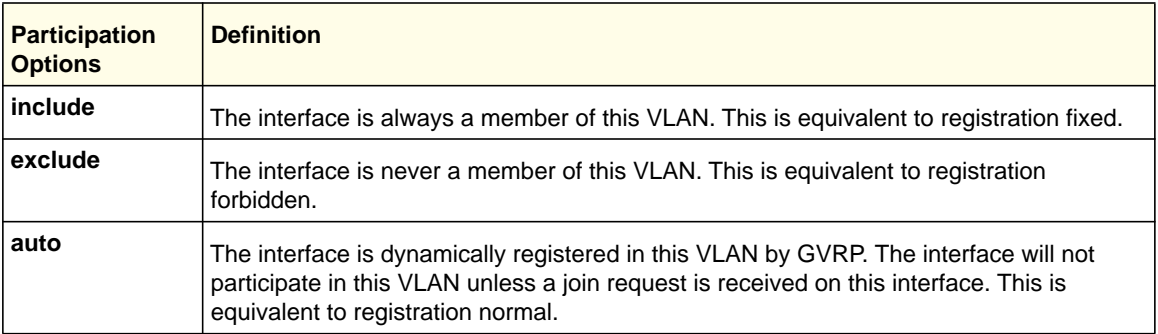

## *vlan participation all*

This command configures the degree of participation for all interfaces in a VLAN. The ID is a valid VLAN identification number.

**Format** vlan participation all *{exclude | include | auto} <1-4093>*

**Mode** Global Config

You can use the following participation options:

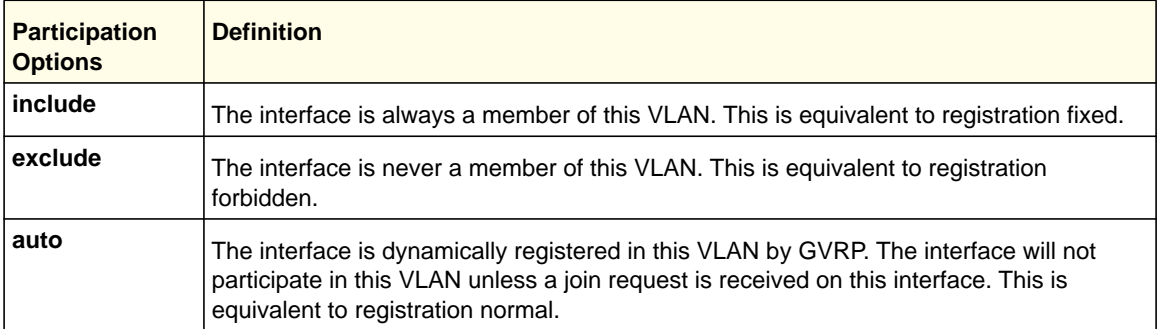

## *vlan port acceptframe all*

This command sets the frame acceptance mode for all interfaces.

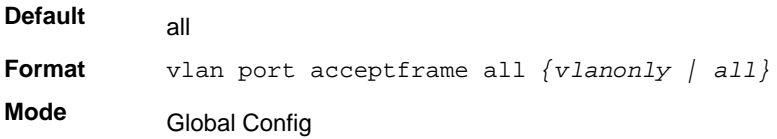

The modes defined as follows:

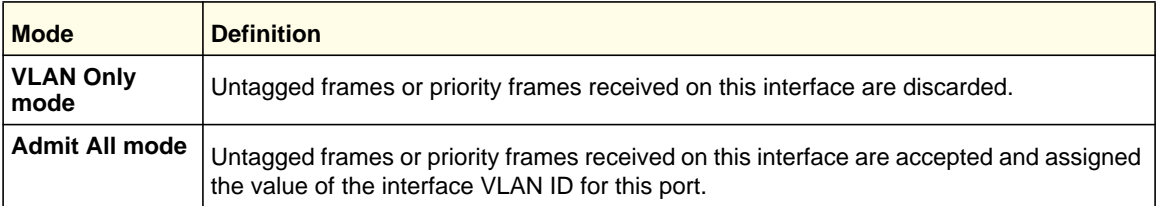

With either option, VLAN tagged frames are forwarded in accordance with the IEEE 802.1Q VLAN Specification.

#### **no vlan port acceptframe all**

This command sets the frame acceptance mode for all interfaces to Admit All. For Admit All mode, untagged frames or priority frames received on this interface are accepted and

**Switching Commands**

assigned the value of the interface VLAN ID for this port. With either option, VLAN tagged frames are forwarded in accordance with the IEEE 802.1Q VLAN Specification.

**Format** no vlan port acceptframe all **Mode** Global Config

# *vlan port ingressfilter all*

This command enables ingress filtering for all ports. If ingress filtering is disabled, frames received with VLAN IDs that do not match the VLAN membership of the receiving interface are admitted and forwarded to ports that are members of that VLAN.

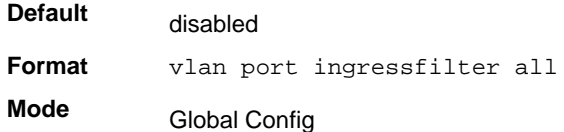

## **no vlan port ingressfilter all**

This command disables ingress filtering for all ports. If ingress filtering is disabled, frames received with VLAN IDs that do not match the VLAN membership of the receiving interface are admitted and forwarded to ports that are members of that VLAN.

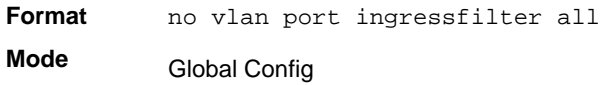

## *vlan port pvid all*

This command changes the VLAN ID for all interface.

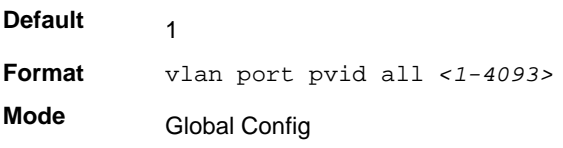

## **no vlan port pvid all**

This command sets the VLAN ID for all interfaces to 1.

**Format** no vlan port pvid *all*

**Mode** Global Config

## *vlan port tagging all*

This command configures the tagging behavior for all interfaces in a VLAN to enabled. If tagging is enabled, traffic is transmitted as tagged frames. If tagging is disabled, traffic is transmitted as untagged frames. The ID is a valid VLAN identification number.

**Format** vlan port tagging all *<1-4093>* **Mode** Global Config

## **no vlan port tagging all**

This command configures the tagging behavior for all interfaces in a VLAN to disabled. If tagging is disabled, traffic is transmitted as untagged frames. The ID is a valid VLAN identification number.

**Format** no vlan port tagging all **Mode** Global Config

## *vlan protocol group*

This command adds protocol-based VLAN groups to the system. When it is created, the protocol group will be assigned a unique number (1-128) that will be used to identify the group in subsequent commands.

**Format** vlan protocol group *<1-128>*

**Mode** Global Config

## **no vlan protocol group**

This command removes a protocol group.

**Format** no vlan protocol group *<1-128>* **Mode** Global Config

## *vlan protocol group name*

This command assigns a name to a protocol-based VLAN group. The *groupname* variable can be a character string of 0–16 characters.

**Format** vlan protocol group name <1-128> <groupname> **Mode** Global Config

#### **no vlan protocol group name**

This command removes the name from a protocol-based VLAN group.

**Format** no vlan protocol group name <1-128>

**Mode** Global Config

## *vlan protocol group add protocol*

This command adds the protocol to the protocol-based VLAN identified by groupid. A group may have more than one protocol associated with it. Each interface and protocol combination can only be associated with one group. If adding a protocol to a group causes any conflicts with interfaces currently associated with the group, this command fails and the protocol is not added to the group. The possible values for protocol-list includes the keywords ip, arp, and ipx and hexadecimal or decimal values ranging from 0x0600 (1536) to 0xFFFF (65535). The protocol list can accept up to 16 protocols separated by a comma.

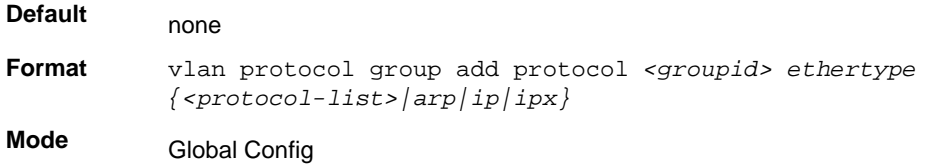

## **no vlan protocol group add protocol**

This command removes the <*protocol>* from this protocol-based VLAN group that is identified by this <*groupid>*. The possible values for protocol are *ip, arp,* and *ipx*.

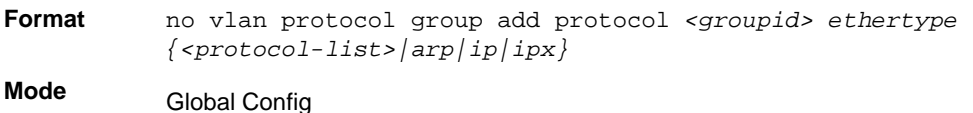

## *protocol group*

This command attaches a *<vlanid>* to the protocol-based VLAN identified by *<groupid>*. A group may only be associated with one VLAN at a time, however the VLAN association can be changed.

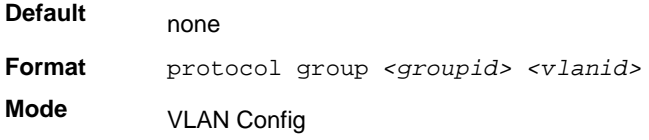

#### **no protocol group**

This command removes the *<vlanid>* from this protocol-based VLAN group that is identified by this *<groupid>*.

**Format** no protocol group *<groupid> <vlanid>*

**Mode** VLAN Config

## *protocol vlan group*

This command adds the physical interface to the protocol-based VLAN identified by *<groupid>*. You can associate multiple interfaces with a group, but you can only associate each interface and protocol combination with one group. If adding an interface to a group causes any conflicts with protocols currently associated with the group, this command fails and the interface(s) are not added to the group.

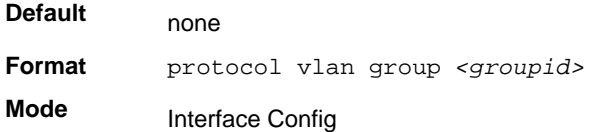

#### **no protocol vlan group**

This command removes the interface from this protocol-based VLAN group that is identified by this *<groupid>*.

**Format** no protocol vlan group *<groupid>*

**Mode** Interface Config

# *protocol vlan group all*

This command adds all physical interfaces to the protocol-based VLAN identified by *<groupid>*. You can associate multiple interfaces with a group, but you can only associate each interface and protocol combination with one group. If adding an interface to a group causes any conflicts with protocols currently associated with the group, this command will fail and the interface(s) will not be added to the group.

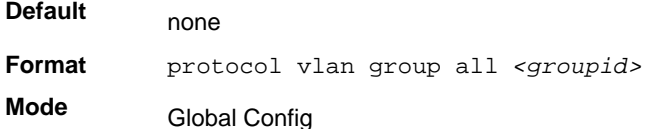

#### **no protocol vlan group all**

This command removes all interfaces from this protocol-based VLAN group that is identified by this *<groupid>*.

**Format** no protocol vlan group all *<groupid>* **Mode** Global Config

## *vlan pvid*

This command changes the VLAN ID per interface.

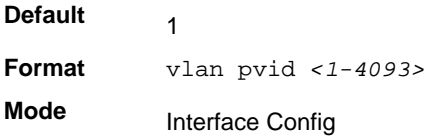

#### **no vlan pvid**

This command sets the VLAN ID per interface to 1.

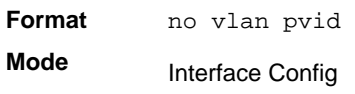

## *vlan tagging*

This command configures the tagging behavior for a specific interface in a VLAN to enabled. If tagging is enabled, traffic is transmitted as tagged frames. If tagging is disabled, traffic is transmitted as untagged frames. The vlan-list contains VlanId's in range <1-4093>. Separate non-consecutive IDs with ',' and no spaces and no zeros in between the range; Use '-' for range.

**Format** vlan tagging *<vlan-list>*

**Mode** Interface Config

## **no vlan tagging**

This command configures the tagging behavior for a specific interface in a VLAN to disabled. If tagging is disabled, traffic is transmitted as untagged frames. The vlan-list contains VlanId's in range <1-4093>. Separate non-consecutive IDs with ',' and no spaces and no zeros in between the range; Use '-' for range.

**Format** no vlan tagging *<vlan-list>*

**Mode** Interface Config

## *vlan association subnet*

This command associates a VLAN to a specific IP-subnet.

**Format** vlan association subnet *<ipaddr> <netmask> <1-4093>*

**Mode** VLAN Config

## **no vlan association subnet**

This command removes association of a specific IP-subnet to a VLAN.

**Format** no vlan association subnet *<ipaddr> <netmask>* **Mode** VLAN Config

## *vlan association mac*

This command associates a MAC address to a VLAN.

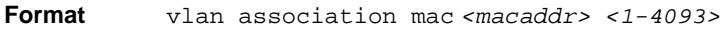

**Mode** VLAN database

## **no vlan association mac**

This command removes the association of a MAC address to a VLAN.

**Format** no vlan association mac *<macaddr>*  **Mode**

VLAN database

# *show vlan*

This command displays a list of all configured VLAN .

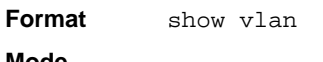

- **Mode** Privileged EXEC
	- User EXEC

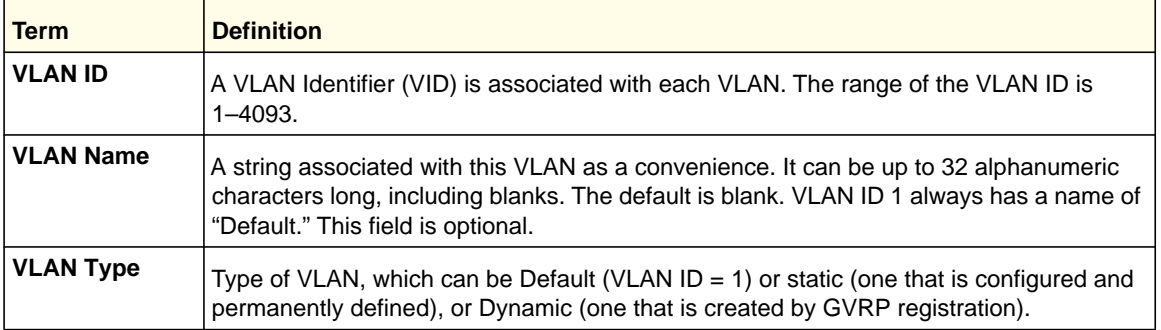

# *show vlan <vlanid>*

This command displays detailed information, including interface information, for a specific VLAN. The ID is a valid VLAN identification number.

**Format** show vlan *<vlanid>*

**Mode** • Privileged EXEC

• User EXEC

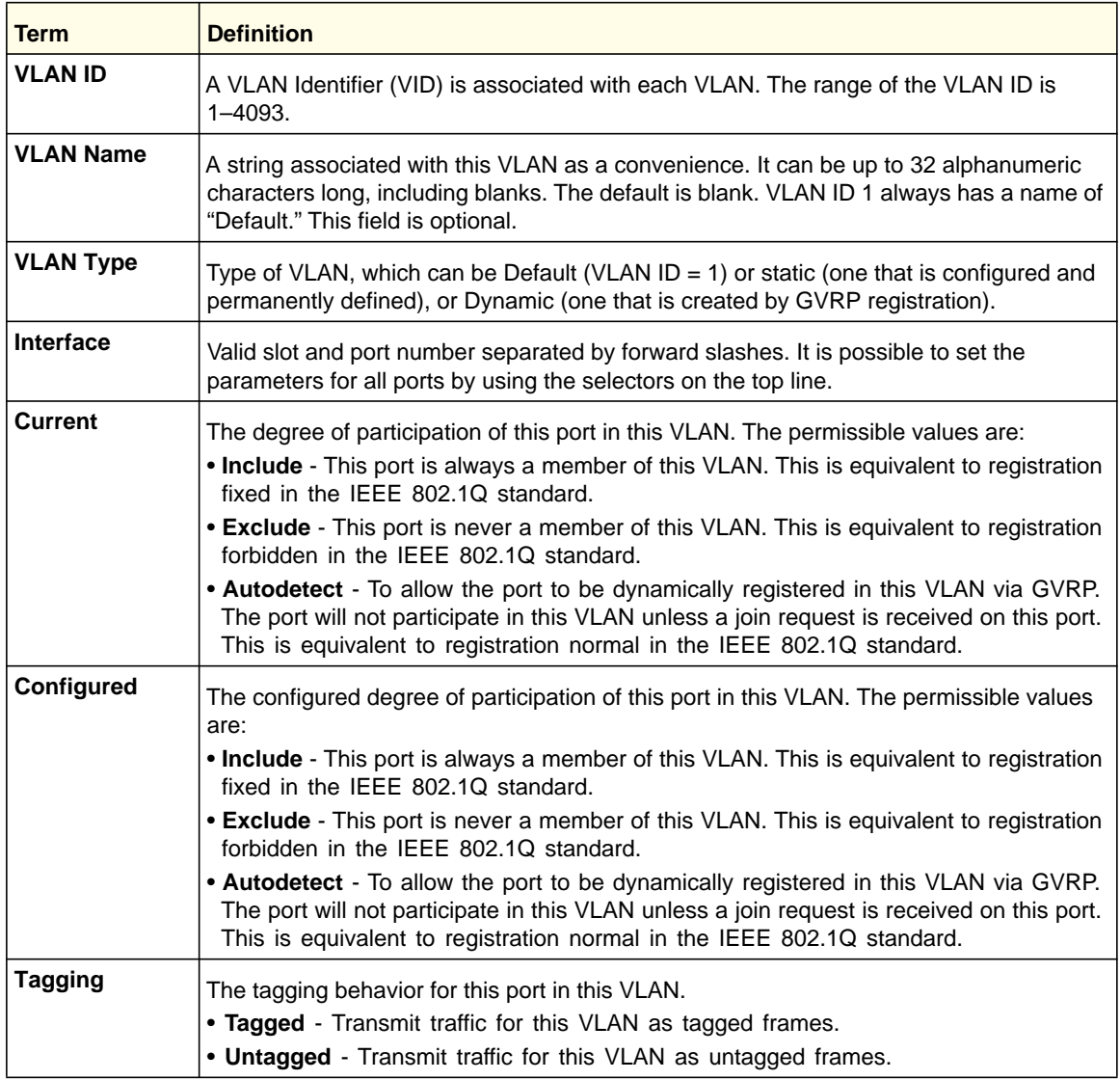

# *show vlan brief*

This command displays a list of all configured VLANs.

**Format** show vlan brief

**Mode** • Privileged EXEC • User EXEC

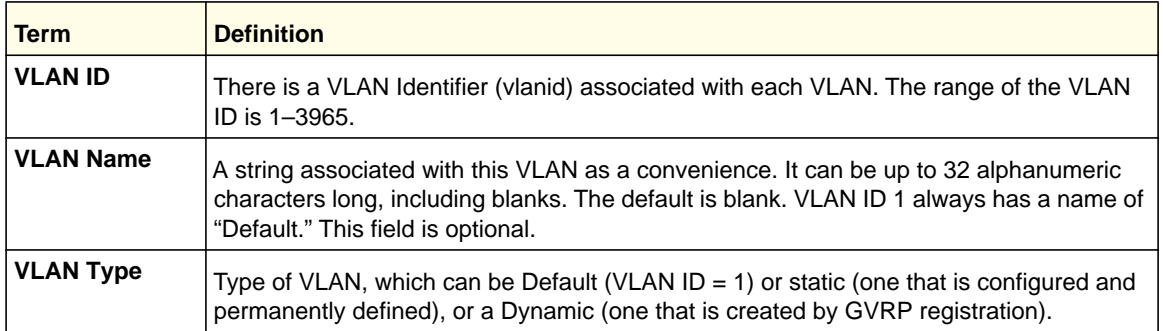

# *show vlan port*

This command displays VLAN port information.

**Format** show vlan port *{<slot/port> | all}*

- **Mode** Privileged EXEC
	- User EXEC

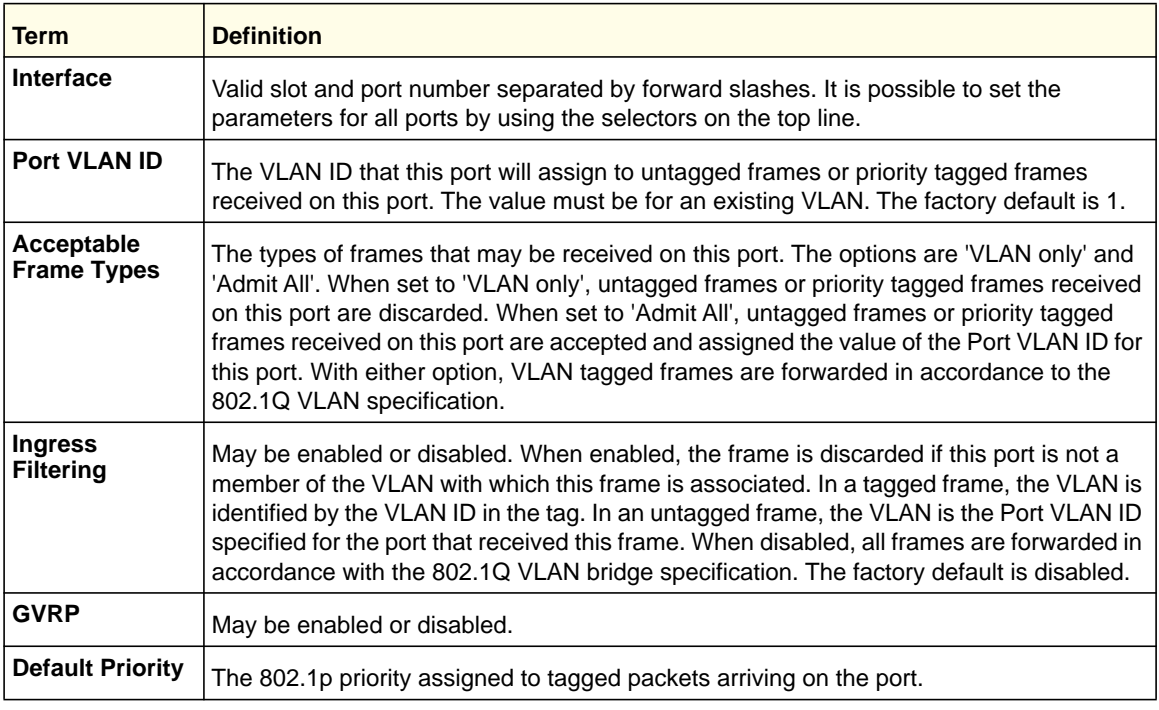

## *show vlan association subnet*

This command displays the VLAN associated with a specific configured IP-Address and net mask. If no IP address and net mask are specified, the VLAN associations of all the configured IP-subnets are displayed.

**Format** show vlan association subnet *[<ipaddr> <netmask>]*

**Mode** Privileged EXEC

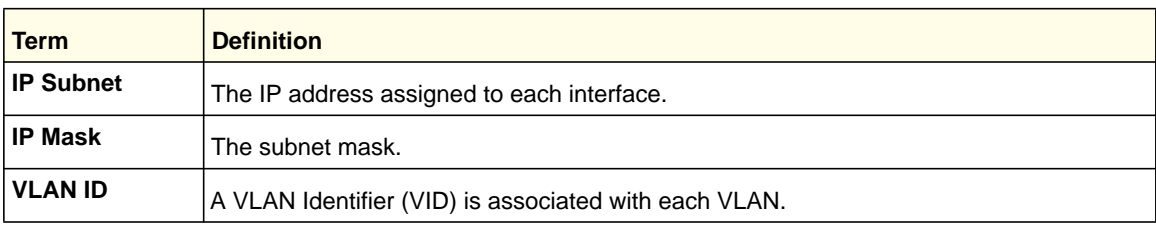

## *show vlan association mac*

This command displays the VLAN associated with a specific configured MAC address. If no MAC address is specified, the VLAN associations of all the configured MAC addresses are displayed.

**Format** show vlan association mac *[<macaddr>]*

**Mode** Privileged EXEC

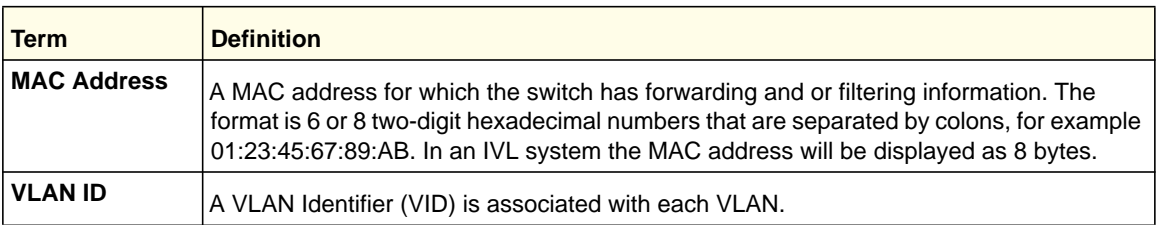

# Double VLAN Commands

This section describes the commands you use to configure double VLAN (DVLAN). Double VLAN tagging is a way to pass VLAN traffic from one customer domain to another through a Metro Core in a simple and cost effective manner. The additional tag on the traffic helps differentiate between customers in the MAN while preserving the VLAN identification of the individual customers when they enter their own 802.1Q domain.

# *dvlan-tunnel ethertype*

This command configures the ether-type for all interfaces. The ether-type may have the values of *802.1Q*, *vMAN*, or *custom*. If the ether-type has a value of *custom*, the optional value of the custom ether type must be set to a value from 0 to 65535.

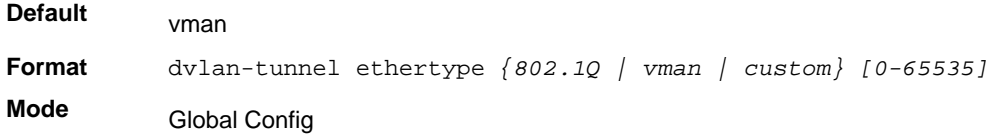

# *mode dot1q-tunnel*

This command is used to enable Double VLAN Tunneling on the specified interface.

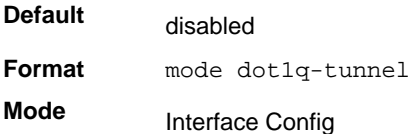

## **no mode dot1q-tunnel**

This command is used to disable Double VLAN Tunneling on the specified interface. By default, Double VLAN Tunneling is disabled.

**Format** no mode dot1q-tunnel

**Mode** Interface Config

# *mode dvlan-tunnel*

Use this command to enable Double VLAN Tunneling on the specified interface.

**Note:** When you use the mode dvlan-tunnel command on an interface, it becomes a service provider port. Ports that do not have double VLAN tunneling enabled are customer ports.

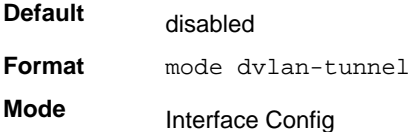

## **no mode dvlan-tunnel**

This command is used to disable Double VLAN Tunneling on the specified interface. By default, Double VLAN Tunneling is disabled.

**Format** no mode dvlan-tunnel **Mode** Interface Config

# *show dot1q-tunnel*

Use this command without the optional parameters to display all interfaces enabled for Double VLAN Tunneling. Use the optional parameters to display detailed information about Double VLAN Tunneling for the specified interface or all interfaces.

**Format** show dot1q-tunnel *[interface {<slot/port> | all}]*

**Mode** • Privileged EXEC

• User EXEC

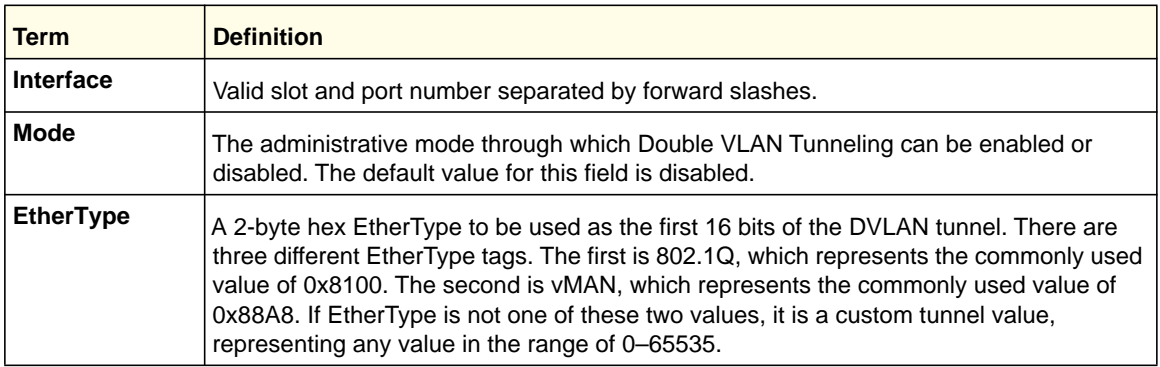

## *show dvlan-tunnel*

Use this command without the optional parameters to display all interfaces enabled for Double VLAN Tunneling. Use the optional parameters to display detailed information about Double VLAN Tunneling for the specified interface or all interfaces.

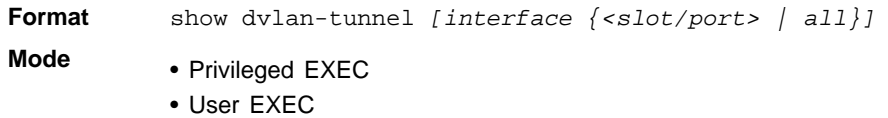

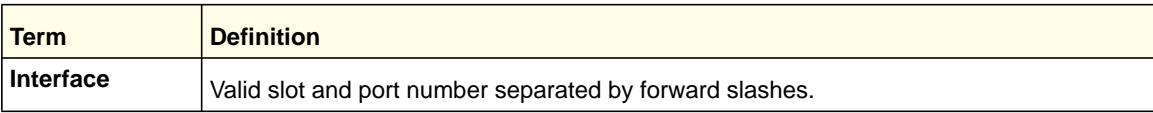

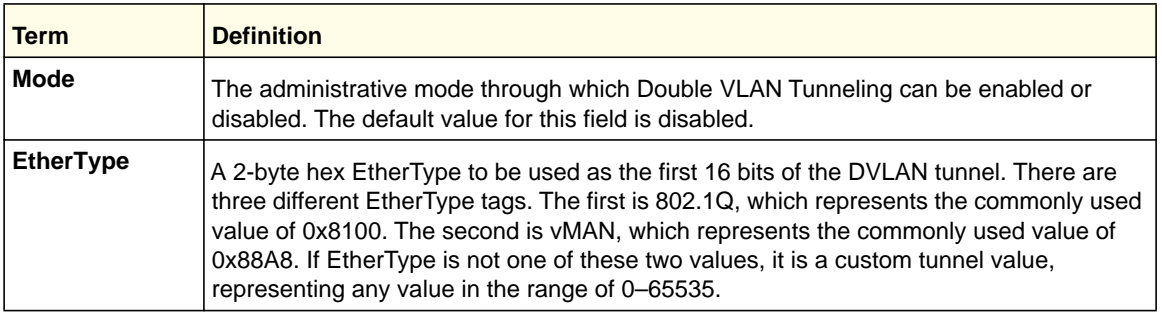

# Voice VLAN Commands

This section describes the commands you use for Voice VLAN. Voice VLAN enables switch ports to carry voice traffic with defined priority to enable separation of voice and data traffic coming onto the port. The benefits of using Voice VLAN is to ensure that the sound quality of an IP phone could be safeguarded from deteriorating when the data traffic on the port is high.

Also the inherent isolation provided by VLANs ensures that inter-VLAN traffic is under management control and that network- attached clients cannot initiate a direct attack on voice components. QoS-based on IEEE 802.1P Class of Service (CoS) uses classification and scheduling to sent network traffic from the switch in a predictable manner. The system uses the source MAC of the traffic traveling through the port to identify the IP phone data flow.

# *voice vlan (Global Config)*

Use this command to enable the Voice VLAN capability on the switch.

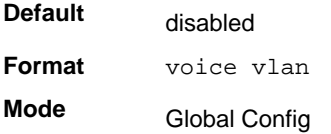

## **no voice vlan (Global Config)**

Use this command to disable the Voice VLAN capability on the switch.

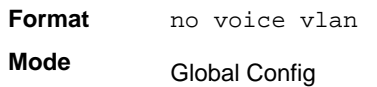

# *voice vlan (Interface Config)*

Use this command to enable the Voice VLAN capability on the interface.

**Default** disabled

**Format** voice vlan {*<id>* | dot1p *<priority>* | none | untagged}

**Mode** Interface Config

You can configure Voice VLAN in any of the following ways:

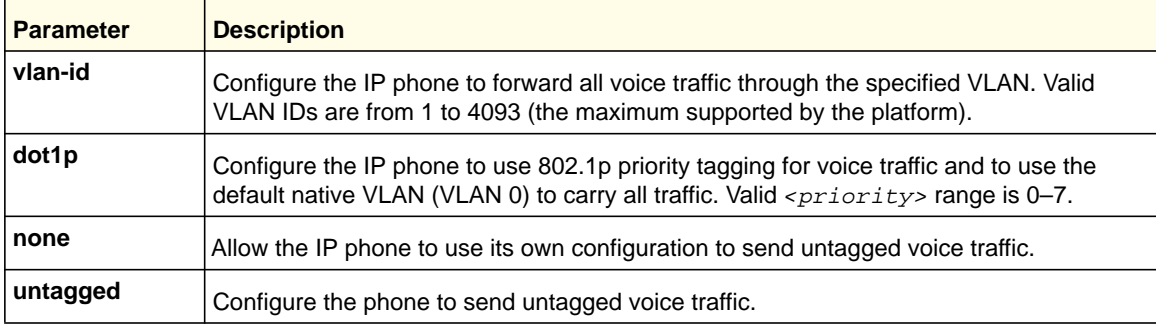

## **no voice vlan (Interface Config)**

Use this command to disable the Voice VLAN capability on the interface.

**Format** no voice vlan **Mode** Interface Config

# *voice vlan data priority*

Use this command to either trust or untrust the data traffic arriving on the Voice VLAN port.

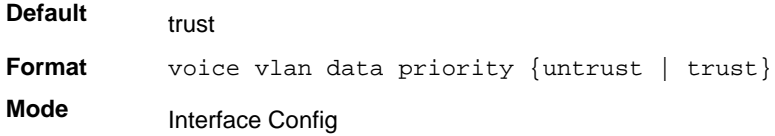

*show voice vlan*

**Format** show voice vlan [interface {<slot/port> | all}]

**Mode** Privileged EXEC

When the **interface** parameter is not specified, only the global mode of the Voice VLAN is displayed.

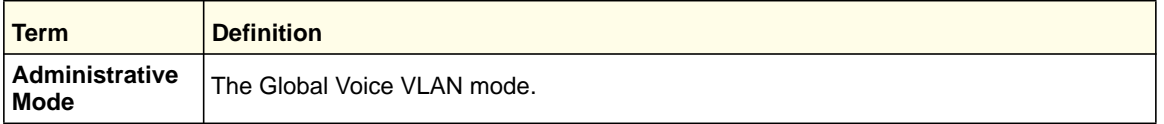

When the **interface** is specified: .

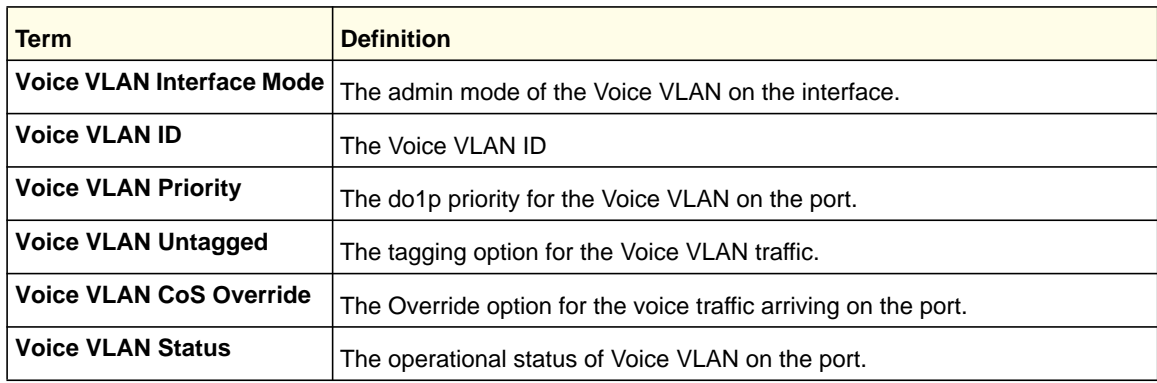

# Provisioning (IEEE 802.1p) Commands

This section describes the commands you use to configure provisioning, which allows you to prioritize ports.

# *vlan port priority all*

This command configures the port priority assigned for untagged packets for all ports presently plugged into the device. The range for the priority is 0-7. Any subsequent per port configuration will override this configuration setting.

**Format** vlan port priority all *<priority>* **Mode** Global Config

# *vlan priority*

This command configures the default 802.1p port priority assigned for untagged packets for a specific interface. The range for the priority is 0–7.

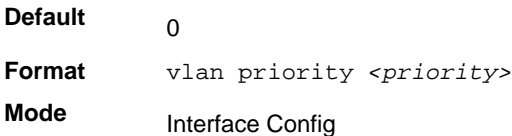

# Protected Ports Commands

This section describes commands you use to configure and view protected ports on a switch. Protected ports do not forward traffic to each other, even if they are on the same VLAN. However, protected ports can forward traffic to all unprotected ports in their group. Unprotected ports can forward traffic to both protected and unprotected ports. Ports are unprotected by default.

If an interface is configured as a protected port, and you add that interface to a Port Channel or link aggregation group (LAG), the protected port status becomes operationally disabled on the interface, and the interface follows the configuration of the LAG port. However, the protected port configuration for the interface remains unchanged. Once the interface is no longer a member of a LAG, the current configuration for that interface automatically becomes effective.

# *switchport protected (Global Config)*

Use this command to create a protected port group. The *<groupid>* parameter identifies the set of protected ports. Use the *name* < *name* > pair to assign a name to the protected port group. The name can be up to 32 alphanumeric characters long, including blanks. The default is blank.

**Note:** Port protection occurs within a single switch. Protected port configuration does not affect traffic between ports on two different switches. No traffic forwarding is possible between two protected ports.

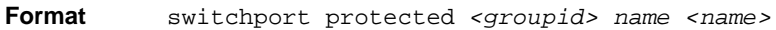

**Mode** Global Config

## **no switchport protected (Global Config)**

Use this command to remove a protected port group. The *groupid* parameter identifies the set of protected ports. Use the **name** keyword to remove the name from the group.

**Format** NO switchport protected *<groupid> name*

**Mode** Global Config

# *switchport protected (Interface Config)*

Use this command to add an interface to a protected port group. The *<groupid>* parameter identifies the set of protected ports to which this interface is assigned. You can only configure an interface as protected in one group.

**Note:** Port protection occurs within a single switch. Protected port configuration does not affect traffic between ports on two different switches. No traffic forwarding is possible between two protected ports.

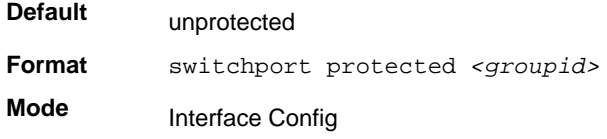

## **no switchport protected (Interface Config)**

Use this command to configure a port as unprotected. The *groupid* parameter identifies the set of protected ports to which this interface is assigned.

**Format** no switchport protected *<groupid>*

**Mode** Interface Config

## *show switchport protected*

This command displays the status of all the interfaces, including protected and unprotected interfaces.

**Format** show switchport protected *<groupid>*

**Mode** • Privileged EXEC

• User EXEC

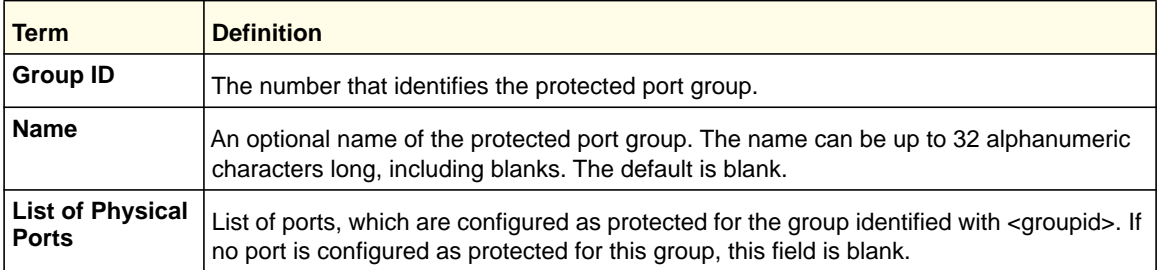

# *show interfaces switchport*

This command displays the status of the interface (protected/unprotected) under the groupid.

**Format** show interfaces switchport *<slot/port> <groupid>*

- **Mode** Privileged EXEC
	- User EXEC

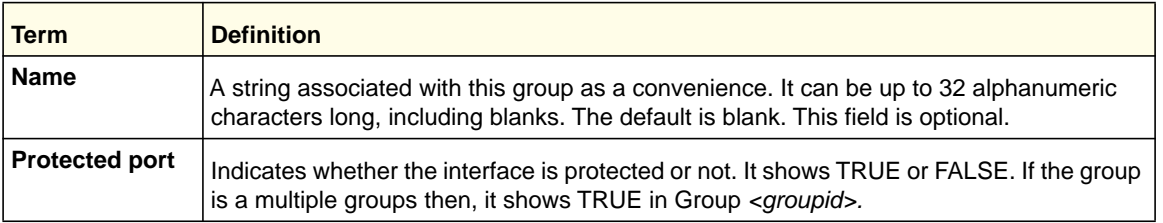

# Private VLAN

The Private VLANs feature separates a regular VLAN domain into two or more subdomains. Each subdomain is defined (represented) by a primary VLAN and a secondary VLAN. The primary VLAN ID is the same for all subdomains that belong to a private VLAN. The secondary VLAN ID differentiates subdomains from each other and provides Layer 2 isolation between ports of the same private VLAN. The types of VLANs within a private VLAN are as follows:

- Primary VLAN—Forwards the traffic from the promiscuous ports to isolated ports, community ports, and other promiscuous ports in the same private VLAN. Only one primary VLAN can be configured per private VLAN. All ports within a private VLAN share primary VLAN.
- Isolated VLAN—A secondary VLAN that carries traffic from isolated ports to promiscuous ports. Only one isolated VLAN can be configured per private VLAN.
- Community VLAN—A secondary VLAN that forwards traffic between ports that belong to the same community and the promiscuous ports. There can be multiple community VLANs per private VLAN.

Three types of port designations exist within a private VLAN:

- Promiscuous Ports—An endpoint connected to a promiscuous port is allowed to communicate with any endpoint within the private VLAN. Multiple promiscuous ports can be defined for a single private VLAN domain.
- Isolated Ports—An endpoint connected to an isolated port is allowed to communicate with endpoints connected to promiscuous ports only. Endpoints connected to adjacent isolated ports cannot communicate with each other.
- Community Ports—An endpoint connected to a community port is allowed to communicate with the endpoints within a community and with any configured promiscuous port. The endpoints that belong to one community cannot communicate with endpoints that belong to a different community or with endpoints connected to isolated ports.

The Private VLANs can be extended across multiple switches through inter-switch/stack links that transport primary, community, and isolated VLANs between devices.

## *switchport private-vlan*

This command is used to define a private-VLAN association for an isolated or community port or a mapping for a promiscuous port.

```
Format switchport private-vlan {host-association <primary-vlan-id>
            <secondary-vlan-id> | mapping <primary-vlan-id> {add | remove} 
            <secondary-vlan-list>}
Mode Interface Config
```
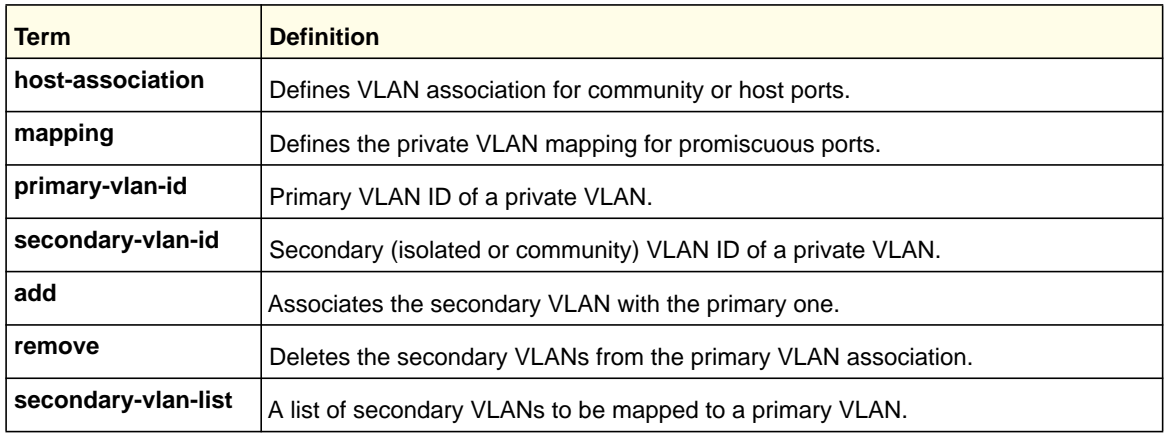

#### **no switchport private-vlan**

This command is used to remove the private-VLAN association or mapping from the port.

**Format** no switchport private-vlan {host-association | mapping} **Mode** Interface Config

## *switchport mode private-vlan*

This command is used to configure a port as a promiscuous or host private VLAN port. Note that the properties of each mode can be configured even when the switch is not in that mode. However, they will only be applicable once the switch is in that particular mode.

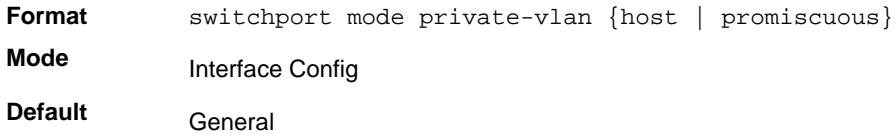

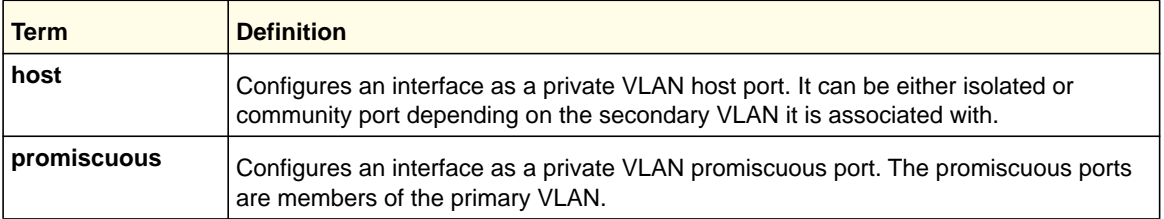

#### **no switchport mode**

This command is used to remove the private-VLAN association or mapping from the port.

**Format** no switchport mode private-vlan

**Mode** Interface Config

## *private-vlan*

This command is used to configure the private VLANs and to configure the association between the primary private VLAN and secondary VLANs.

**Format** private-vlan {association [add | remove] <secondary-vlan-list> | community | isolated | primary}

**Mode** VLAN Config

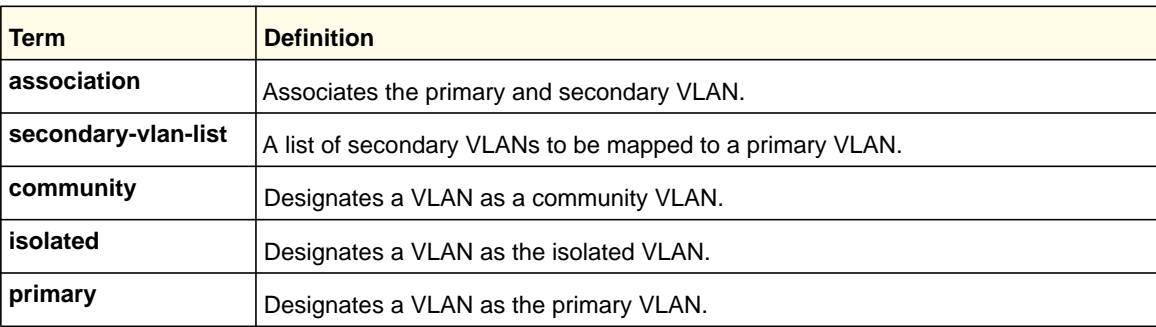

#### **no private-vlan**

This command is used to restore normal VLAN configuration.

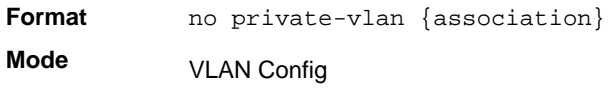

## *vlan*

Use this command to enter the private vlan configuration. The VLAN range is 1-4094.

**Format** vlan <*vlan-list*> **Mode** Global Config

## *show vlan*

This command displays information about the configured private VLANs including primary and secondary VLAN IDs, type (community, isolated, or primary) and the ports that belong to a private VLAN.

**Format** show vlan private-vlan [type] **Mode** • Privileged EXEC • User EXEC

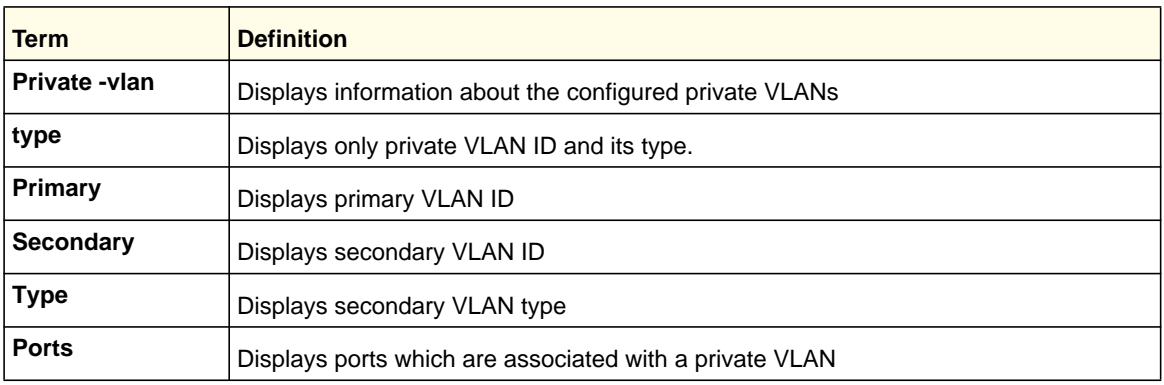

# *show interface ethernet <slot/port > switchport*

This command displays the private-VLAN mapping information for the switch interfaces.

**Format** show interface ethernet <slot/port> switchport

**Mode** • Privileged EXEC

• User EXEC

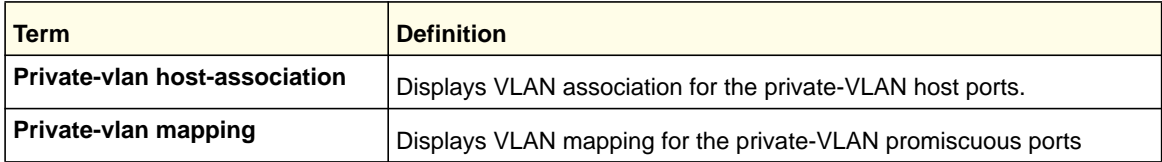

# GARP Commands

This section describes the commands you use to configure Generic Attribute Registration Protocol (GARP) and view GARP status. The commands in this section affect both GARP VLAN Registration Protocol (GVRP) and Garp Multicast Registration Protocol (GMRP). GARP is a protocol that allows client stations to register with the switch for membership in VLANS (by using GVMP) or multicast groups (by using GVMP).

# *set garp timer join*

This command sets the GVRP join time for one port (Interface Config mode) or all (Global Config mode) and per GARP. Join time is the interval between the transmission of GARP Protocol Data Units (PDUs) registering (or re-registering) membership for a VLAN or multicast group. This command has an effect only when GVRP is enabled. The time is from 10 to 100 (centiseconds). The value 20 centiseconds is 0.2 seconds.

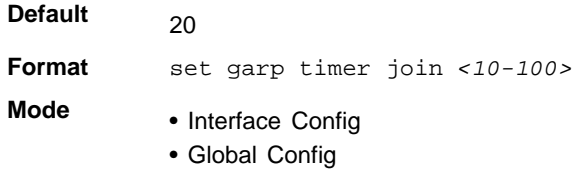

#### **no set garp timer join**

This command sets the GVRP join time (for one or all ports and per GARP) to the default and only has an effect when GVRP is enabled.

**Format** no set garp timer join

- **Mode** Interface Config
	- Global Config

## *set garp timer leave*

This command sets the GVRP leave time for one port (Interface Config mode) or all ports (Global Config mode) and only has an effect when GVRP is enabled. Leave time is the time to wait after receiving an unregister request for a VLAN or a multicast group before deleting the VLAN entry. This can be considered a buffer time for another station to assert registration for the same attribute in order to maintain uninterrupted service. The leave time is 20–600 (centiseconds). The value 60 centiseconds is 0.6 seconds.

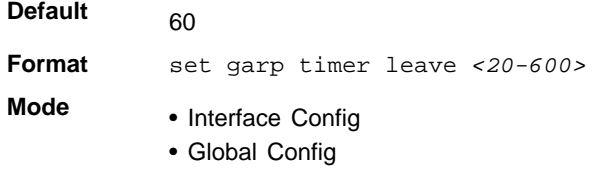

#### **no set garp timer leave**

This command sets the GVRP leave time on all ports or a single port to the default and only has an effect when GVRP is enabled.

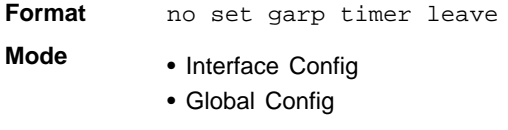

## *set garp timer leaveall*

This command sets how frequently Leave All PDUs are generated. A Leave All PDU indicates that all registrations will be unregistered. Participants would need to rejoin in order to maintain registration. The value applies per port and per GARP participation. The time may range from 200 to 6000 (centiseconds). The value 1000 centiseconds is 10 seconds. You can use this command on all ports (Global Config mode) or a single port (Interface Config mode), and it only has an effect only when GVRP is enabled.

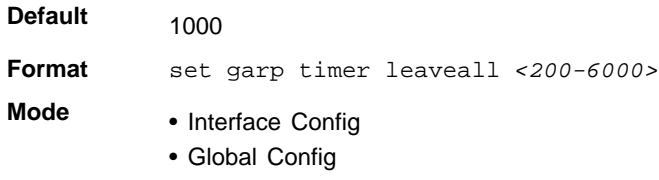
#### **no set garp timer leaveall**

This command sets how frequently Leave All PDUs are generated the default and only has an effect when GVRP is enabled.

**Format** no set garp timer leaveall

**Mode** • Interface Config

• Global Config

### *show garp*

This command displays GARP information.

**Format** show garp

**Mode** • Privileged EXEC

• User EXEC

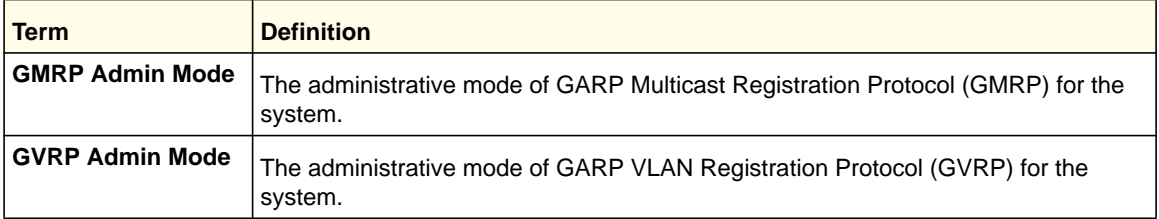

# GVRP Commands

This section describes the commands you use to configure and view GARP VLAN Registration Protocol (GVRP) information. GVRP-enabled switches exchange VLAN configuration information, which allows GVRP to provide dynamic VLAN creation on trunk ports and automatic VLAN pruning.

**Note:** If GVRP is disabled, the system does not forward GVRP messages.

### *set gvrp adminmode*

This command enables GVRP on the system.

- **Default** disabled
- **Format** set gvrp adminmode
- **Mode** Privileged EXEC

#### **no set gvrp adminmode**

This command disables GVRP.

**Format** no set gvrp adminmode

**Mode** Privileged EXEC

### *set gvrp interfacemode*

This command enables GVRP on a single port (Interface Config mode) or all ports (Global Config mode).

**Default** Format set gvrp interfacemode **Mode** • Interface Config • Global Config disabled

#### **no set gvrp interfacemode**

This command disables GVRP on a single port (Interface Config mode) or all ports (Global Config mode). If GVRP is disabled, Join Time, Leave Time, and Leave All Time have no effect.

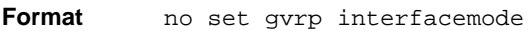

- **Mode** Interface Config
	- Global Config

# *show gvrp configuration*

This command displays Generic Attributes Registration Protocol (GARP) information for one or all interfaces.

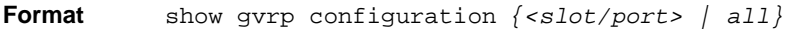

**Mode** • Privileged EXEC

• User EXEC

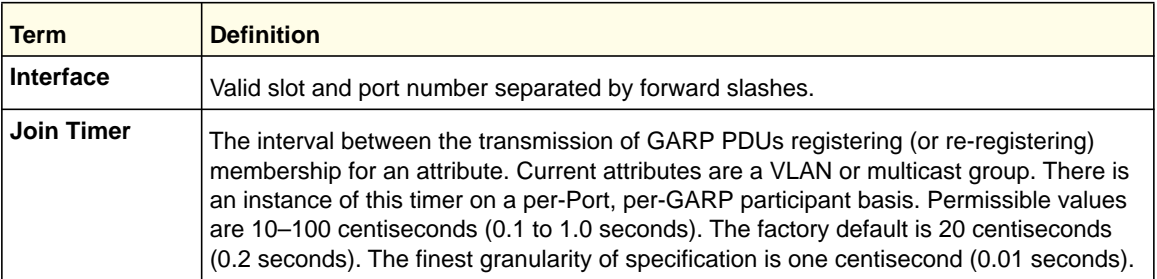

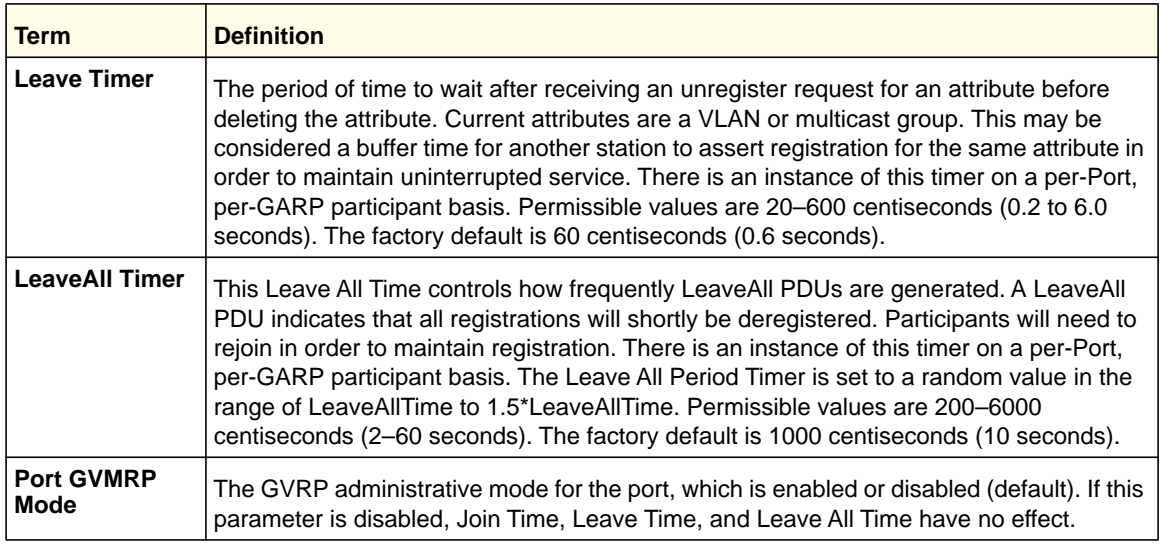

# GMRP Commands

This section describes the commands you use to configure and view GARP Multicast Registration Protocol (GMRP) information. Like IGMP snooping, GMRP helps control the flooding of multicast packets. GMRP-enabled switches dynamically register and deregister group membership information with the MAC networking devices attached to the same segment. GMRP also allows group membership information to propagate across all networking devices in the bridged LAN that support Extended Filtering Services.

**Note:** If GMRP is disabled, the system does not forward GMRP messages.

# *set gmrp adminmode*

This command enables GARP Multicast Registration Protocol (GMRP) on the system.

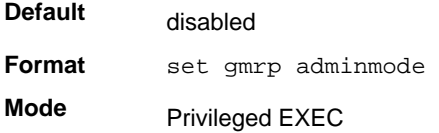

### **no set gmrp adminmode**

This command disables GARP Multicast Registration Protocol (GMRP) on the system.

**Format** no set gmrp adminmode

**Mode** Privileged EXEC

# *set gmrp interfacemode*

This command enables GARP Multicast Registration Protocol on a single interface (Interface Config mode) or all interfaces (Global Config mode). If an interface which has GARP enabled is enabled for routing or is enlisted as a member of a port-channel (LAG), GARP functionality is disabled on that interface. GARP functionality is subsequently re-enabled if routing is disabled and port-channel (LAG) membership is removed from an interface that has GARP enabled.

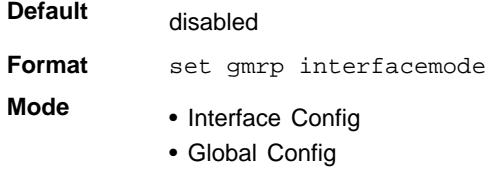

### **no set gmrp interfacemode**

This command disables GARP Multicast Registration Protocol on a single interface or all interfaces. If an interface which has GARP enabled is enabled for routing or is enlisted as a member of a port-channel (LAG), GARP functionality is disabled. GARP functionality is subsequently re-enabled if routing is disabled and port-channel (LAG) membership is removed from an interface that has GARP enabled.

Format no set gmrp interfacemode

- **Mode** Interface Config
	- Global Config

# *show gmrp configuration*

This command displays Generic Attributes Registration Protocol (GARP) information for one or all interfaces.

**Format** show gmrp configuration *{<slot/port> | all}*

- **Mode** Privileged EXEC
	- User EXEC

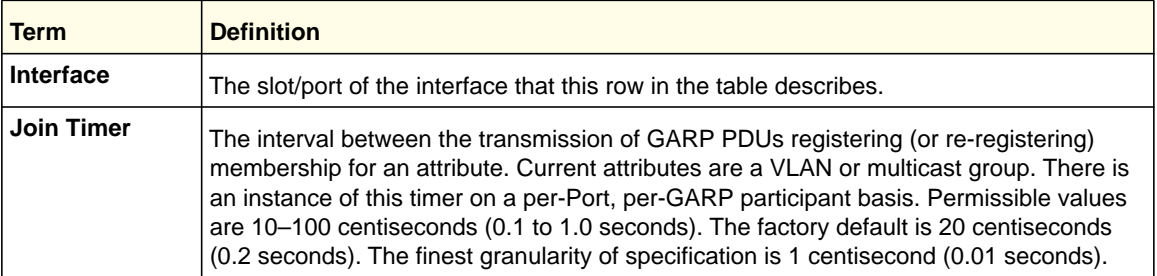

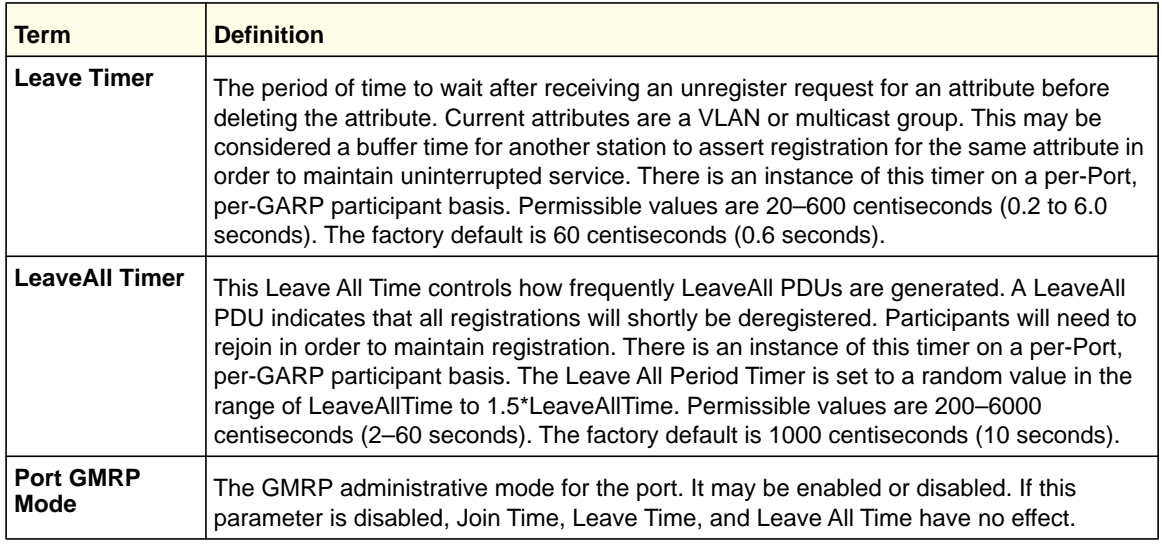

# *show mac-address-table gmrp*

This command displays the GMRP entries in the Multicast Forwarding Database (MFDB) table.

### **Format** show mac-address-table gmrp

**Mode** Privileged EXEC

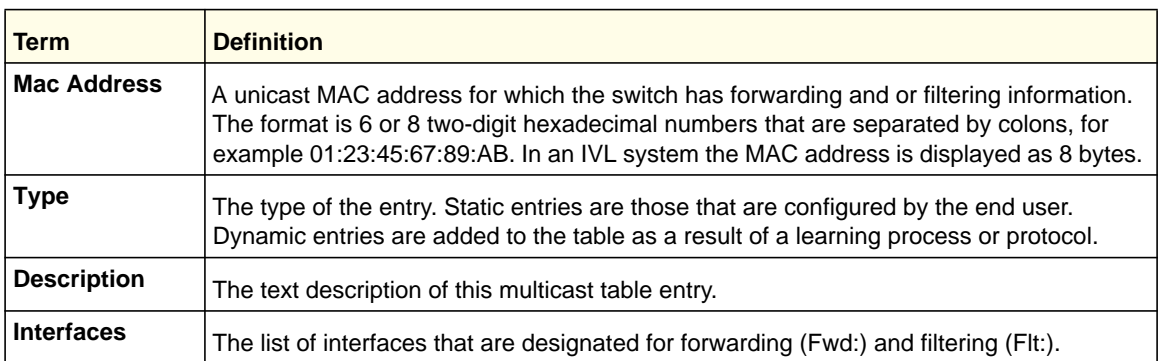

# Port-Based Network Access Control Commands

This section describes the commands you use to configure port-based network access control (802.1x). Port-based network access control allows you to permit access to network services only to and devices that are authorized and authenticated.

# *clear dot1x statistics*

This command resets the 802.1x statistics for the specified port or for all ports.

**Format** clear dot1x statistics *{<slot/port> | all}* **Mode** Privileged EXEC

## *clear radius statistics*

This command is used to clear all RADIUS statistics.

**Format** clear radius statistics

**Mode** Privileged EXEC

### *dot1x eapolflood*

Use this command to enable EAPOL flood support on the switch.

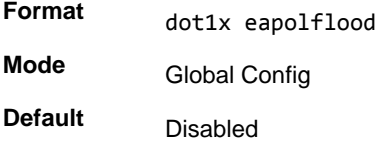

### **no dot1x eapolflood**

This command disables EAPOL flooding on the switch.

**Format** no dot1x eapolflood **Mode** Global Config

# *dot1x guest-vlan*

This command configures VLAN as guest vlan on a per port basis. The command specifies an active VLAN as an IEEE 802.1x guest VLAN. The range is 1 to the maximum VLAN ID supported by the platform.

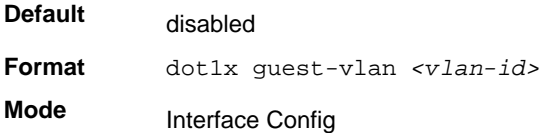

#### **no dot1x guest-vlan**

This command disables Guest VLAN on the interface.

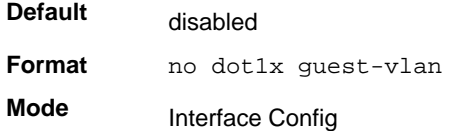

# *dot1x initialize*

This command begins the initialization sequence on the specified port. This command is only valid if the control mode for the specified port is "auto" or "mac-based". If the control mode is not 'auto' or "mac-based", an error will be returned.

**Format** dot1x initialize *<slot/port>*

**Mode** Privileged EXEC

# *dot1x mac-auth-bypass*

This command enables MAC-Based Authentication Bypass (MAB) for 802.1x-unaware clients. MAB provides 802.1x-unaware clients controlled access to the network using the devices' MAC address as an identifier. This requires that the known and allowable MAC address and corresponding access rights be pre-populated in the authentication server. MAB works only when the port control mode of the port is MAC-based.

**Format** dot1x mac-auth-bypass **Mode** Interface Config

### **no dot1x mac-auth-bypass**

This command disables MAB for 802.1x-unaware clients.

**Format** no dot1x mac-auth-bypass **Mode** Interface Config

### *dot1x max-req*

This command sets the maximum number of times the authenticator state machine on this port will transmit an EAPOL EAP Request/Identity frame before timing out the supplicant. The *<count>* value must be in the range 1 - 10.

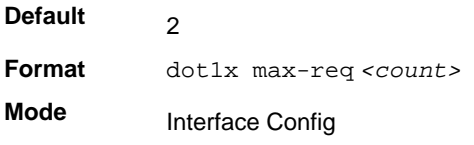

#### **no dot1x max-req**

This command sets the maximum number of times the authenticator state machine on this port will transmit an EAPOL EAP Request/Identity frame before timing out the supplicant.

**Format** no dot1x max-req **Mode** Interface Config

#### *dot1x max-users*

**Default**

Use this command to set the maximum number of clients supported on the port when MAC-based dot1x authentication is enabled on the port. The maximum users supported per port is dependent on the product. The *<count>* value is in the range 1 - 48.

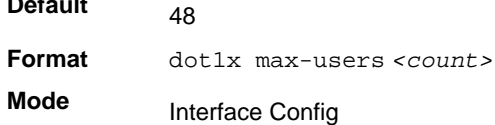

#### **no dot1x max-users**

This command resets the maximum number of clients allowed per port to its default value.

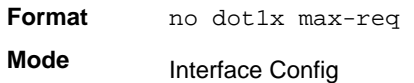

### *dot1x port-control*

This command sets the authentication mode to use on the specified port. Select *force-unauthorized* to specify that the authenticator PAE unconditionally sets the controlled port to unauthorized. Select *force-authorized* to specify that the authenticator PAE unconditionally sets the controlled port to authorized. Select *auto* to specify that the authenticator PAE sets the controlled port mode to reflect the outcome of the authentication exchanges between the supplicant, authenticator, and the authentication server. If the mac-based option is specified, MAC-based dot1x authentication is enabled on the port.

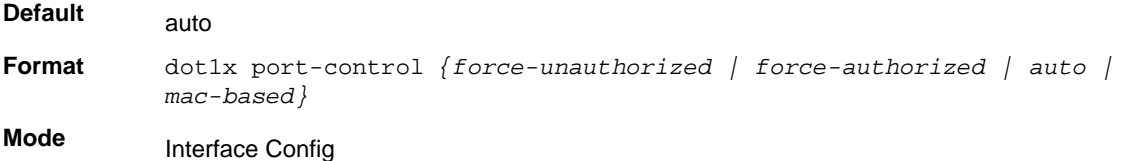

### **no dot1x port-control**

This command sets the 802.1x port control mode on the specified port to the default value.

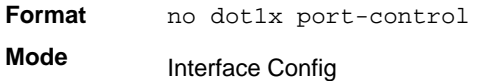

# *dot1x port-control all*

This command sets the authentication mode to use on all ports. Select *force-unauthorized* to specify that the authenticator PAE unconditionally sets the controlled port to unauthorized. Select *force-authorized* to specify that the authenticator PAE unconditionally sets the controlled port to authorized. Select *auto* to specify that the authenticator PAE sets the controlled port mode to reflect the outcome of the authentication exchanges between the supplicant, authenticator, and the authentication server. If the mac-based option is specified, MAC-based dot1x authentication is enabled on the port.

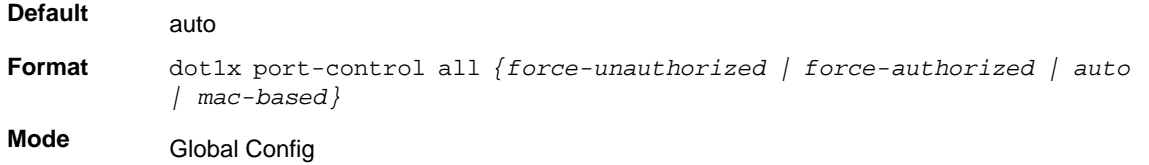

### **no dot1x port-control all**

This command sets the authentication mode on all ports to the default value.

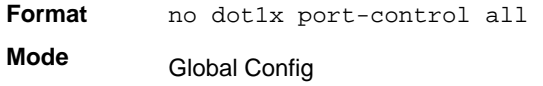

### *dot1x re-authenticate*

This command begins the re-authentication sequence on the specified port. This command is only valid if the control mode for the specified port is "auto" or "mac-based". If the control mode is not "auto" or "mac-based", an error will be returned.

**Format** dot1x re-authenticate *<slot/port>* **Mode** Privileged EXEC

# *dot1x re-authentication*

This command enables re-authentication of the supplicant for the specified port.

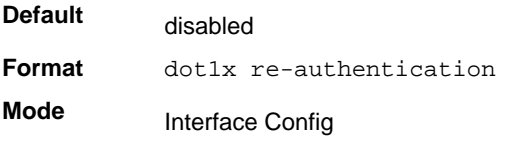

### **no dot1x re-authentication**

This command disables re-authentication of the supplicant for the specified port.

**Format** no dot1x re-authentication

**Mode** Interface Config

### *dot1x system-auth-control*

Use this command to enable the dot1x authentication support on the switch. While disabled, the dot1x configuration is retained and can be changed, but is not activated.

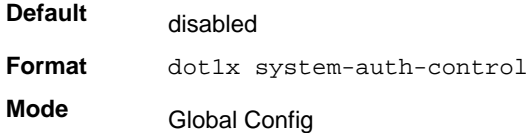

#### **no dot1x system-auth-control**

This command is used to disable the dot1x authentication support on the switch.

**Format** no dot1x system-auth-control

**Mode** Global Config

### *dot1x timeout*

This command sets the value, in seconds, of the timer used by the authenticator state machine on this port. Depending on the token used and the value (in seconds) passed, various timeout configurable parameters are set. The following tokens are supported:

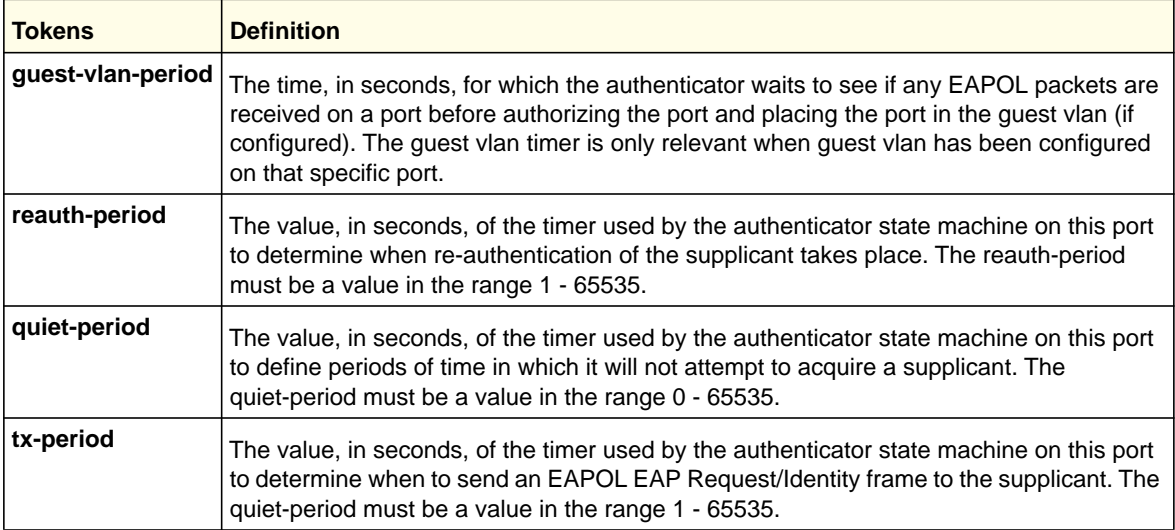

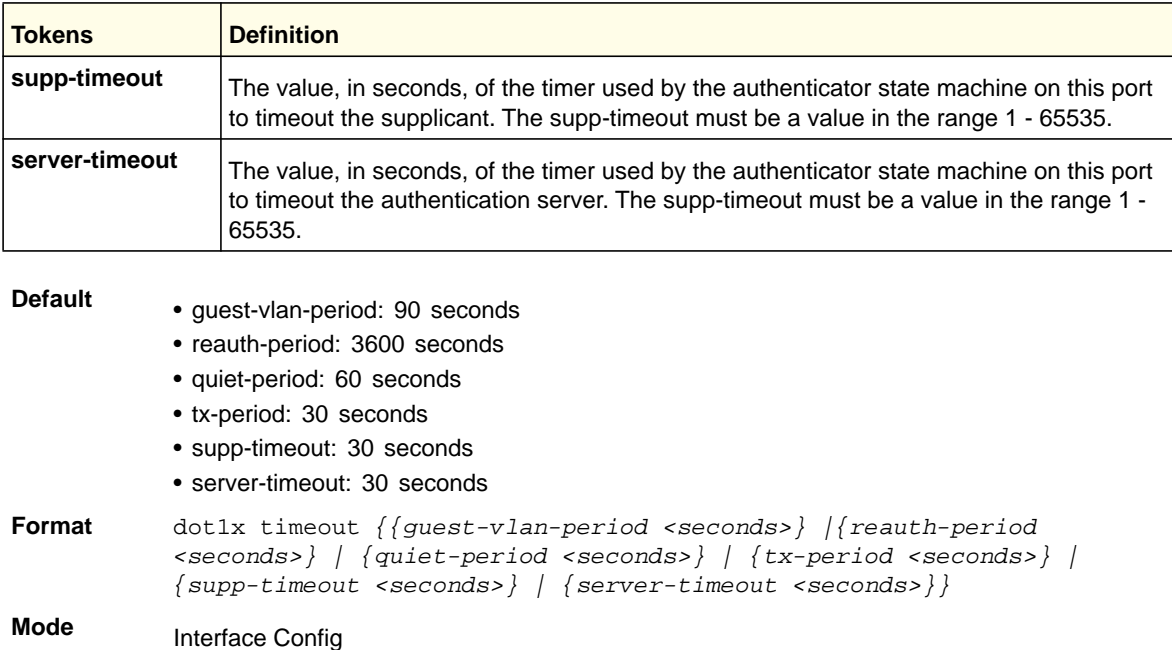

#### **no dot1x timeout**

This command sets the value, in seconds, of the timer used by the authenticator state machine on this port to the default values. Depending on the token used, the corresponding default values are set.

**Format** no dot1x timeout *{guest-vlan-period | reauth-period | quiet-period | tx-period | supp-timeout | server-timeout}*

**Mode** Interface Config

### *dot1x unauthenticated-vlan*

Use this command to configure the unauthenticated VLAN associated with that port. The unauthenticated VLAN ID can be a valid VLAN ID from 0-Maximum supported VLAN ID (4093 for 7000 series). The unauthenticated VLAN must be statically configured in the VLAN database to be operational. By default, the unauthenticated VLAN is 0, i.e. invalid and not operational.

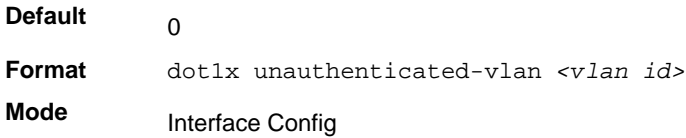

### **no dot1x unauthenticated-vlan**

This command resets the unauthenticated-vlan associated with the port to its default value.

**Format** no dot1x unauthenticated-vlan

**Mode** Interface Config

# *dot1x user*

This command adds the specified user to the list of users with access to the specified port or all ports. The *<user>* parameter must be a configured user.

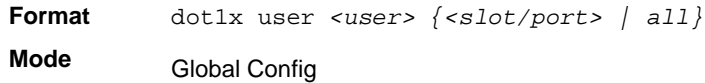

#### **no dot1x user**

This command removes the user from the list of users with access to the specified port or all ports.

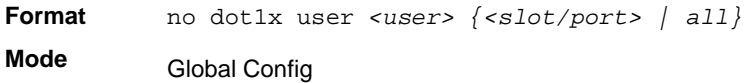

### *clear dot1x authentication-history*

This command clears the authentication history table captured during successful and unsuccessful authentication on all interface or the specified interface.

**Format** clear dot1x authentication-history [slot/port] **Mode** Global Config

### *dot1x dynamic-vlan enable*

Use this command to enable the switch to create VLANs dynamically when a RADIUS assigned VLAN does not exist in the switch.

**Format** dot1x dynamic-vlan enable

**Mode** Global Config

**Default** Disabled

#### **no dot1x dynamic-vlan enable**

Use this command to disable the switch from creating VLANs dynamically when a RADIUS assigned VLAN does not exist in the switch.

**Format** no dot1x dynamic-vlan enable **Mode** Global Config

### *dot1x system-auth-control monitor*

Use this command to enable the 802.1X monitor mode on the switch. The purpose of Monitor mode is to help troubleshoot port-based authentication configuration issues without disrupting network access for hosts connected to the switch. In Monitor mode, a host is granted network access to an 802.1X-enabled port even if it fails the authentication process. The results of the process are logged for diagnostic purposes.

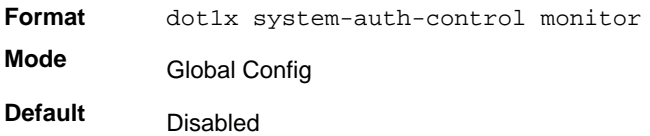

#### **no dot1x system-auth-control monitor**

Use this command to disable the 802.1X monitor on the switch.

**Format** no dot1x system-auth-control monitor

**Mode** Global Config

# *show dot1x authentication-history*

This command displays 802.1X authentication events and information during successful and unsuccessful Dot1x authentication process for all interfaces or the specified interface. Use the optional keywords to display only failure authentication events in summary or in detail.

**Format** show dot1x authentication-history {slot/port | all} [failedauth-only] [detail]

**Mode** Privileged EXEC

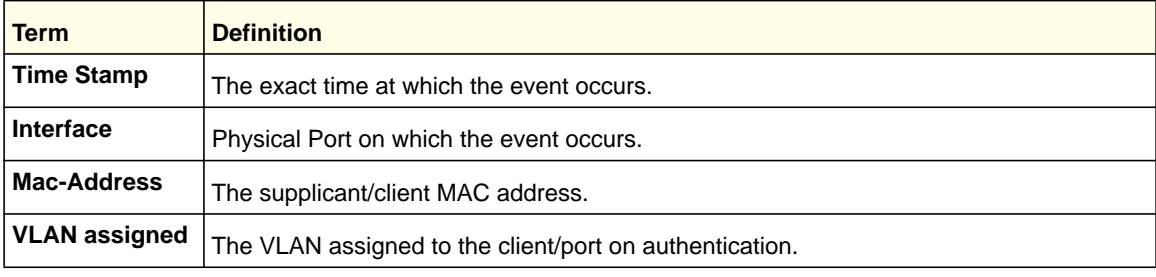

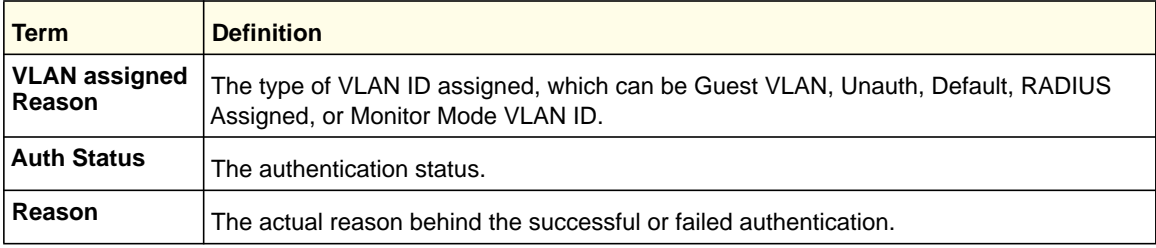

# *show authentication methods*

This command displays information about the authentication methods.

**Format** show authentication methods

**Mode** Privileged EXEC

The following is an example of this command:

```
Login Authentication Method Lists
________________________________
```
Console\_Default: None Network\_Default:Local Enable Authentication Lists

\_\_\_\_\_\_\_\_\_\_\_\_\_\_\_\_\_\_\_\_\_

\_\_\_\_\_\_\_\_\_\_\_\_\_\_\_\_\_\_\_\_\_

Console\_Default: Enable None Network\_Default:Enable Line Login Method List Enable Method Lists

```
Console Console_Default Console_Default
Telnet Network_Default Network_Default
SSH Network_Default Network_Default
http : Local
https : Local
dot1x :
```
# *show dot1x*

This command is used to show a summary of the global dot1x configuration, summary information of the dot1x configuration for a specified port or all ports, the detailed dot1x configuration for a specified port and the dot1x statistics for a specified port - depending on the tokens used.

**Format** show dot1x *[{summary {<slot/port> | all} | detail <slot/port> | statistics <slot/port>]*

**Mode** Privileged EXEC

If you do not use the optional parameters *<slot/port>* or *<vlanid>*, the command displays the global dot1x mode, the VLAN Assignment mode, and the Dynamic VLAN Creation mode.

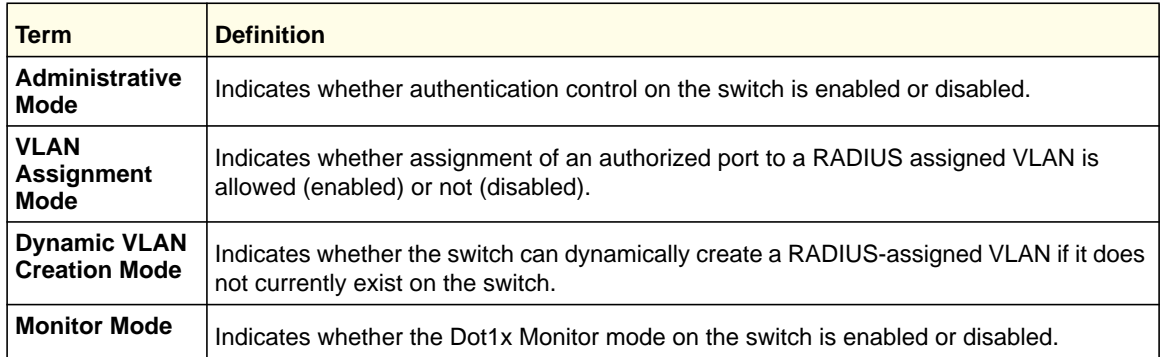

If you use the optional parameter  $summary$   $\leq slot/port>$   $|$   $all$ }, the dot1x configuration for the specified port or all ports are displayed.

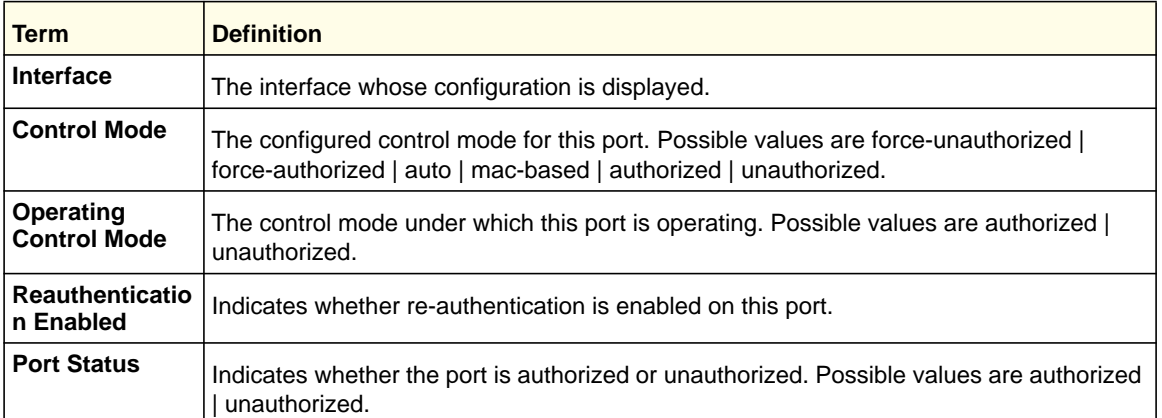

If you use the optional parameter '**detail** *<slot/port*>', the detailed dot1x configuration for the specified port is displayed.

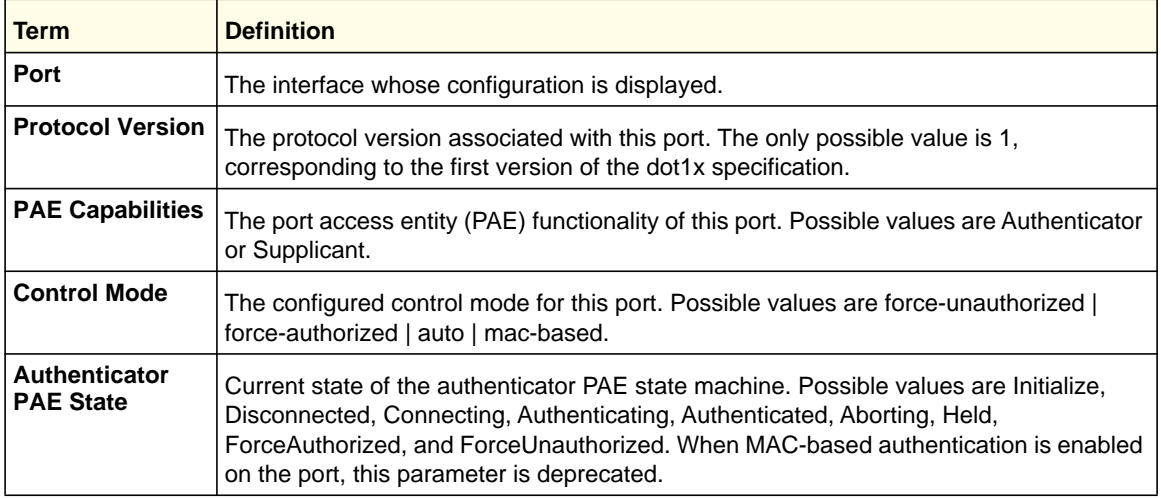

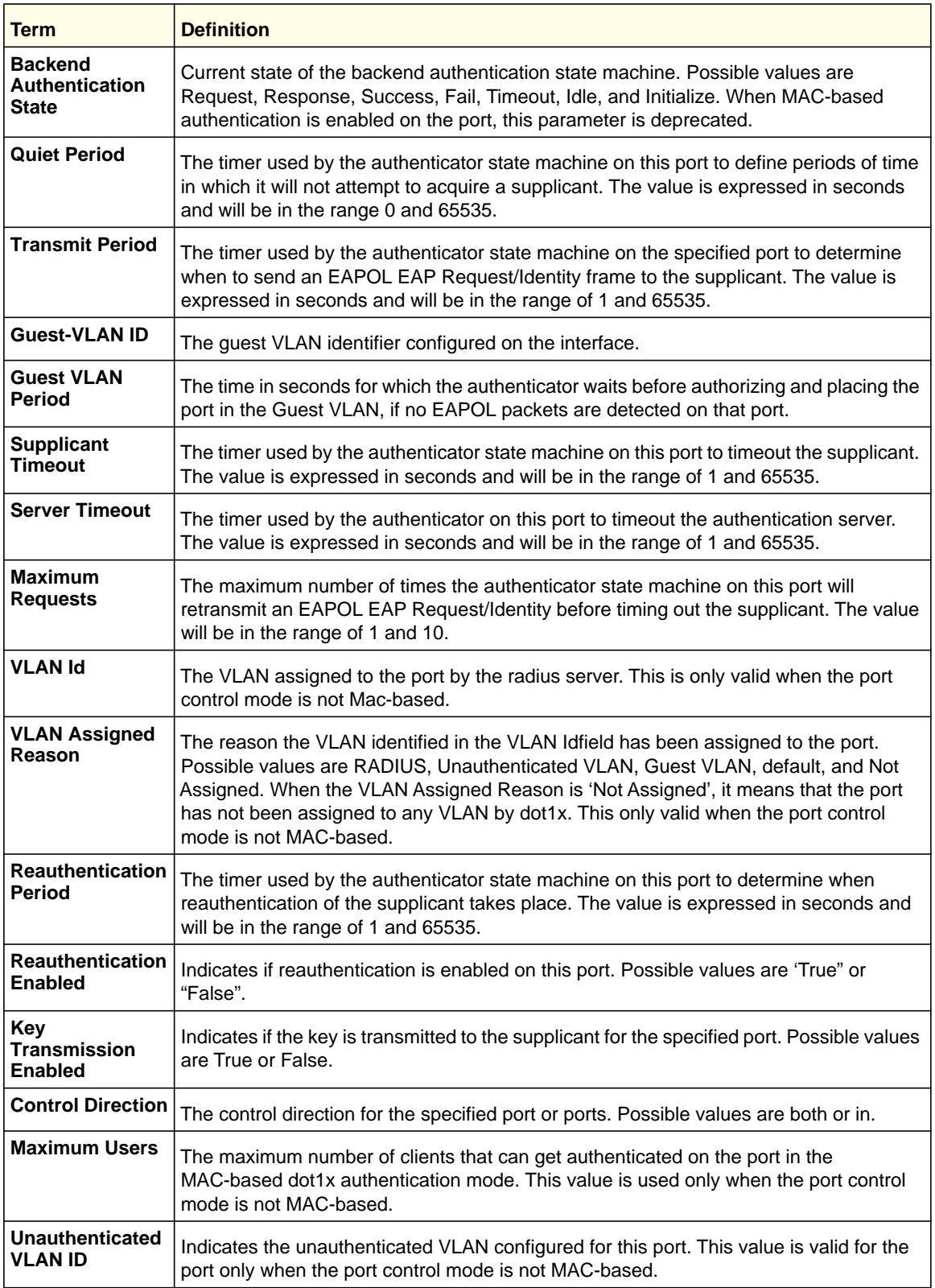

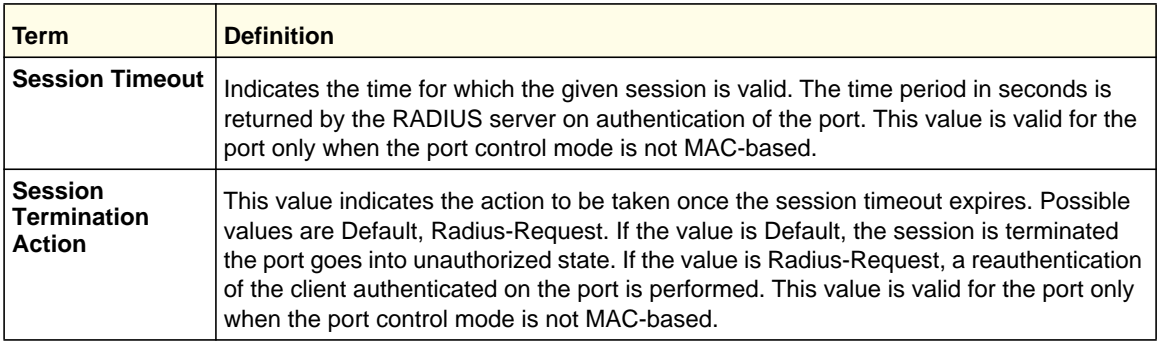

The show dot1x detail <slot/port> command will display the following MAC-based dot1x fields if the port-control mode for that specific port is MAC-based. For each client authenticated on the port, the show dot1x detail <slot/port> command will display the following MAC-based dot1x parameters if the port-control mode for that specific port is MAC-based.

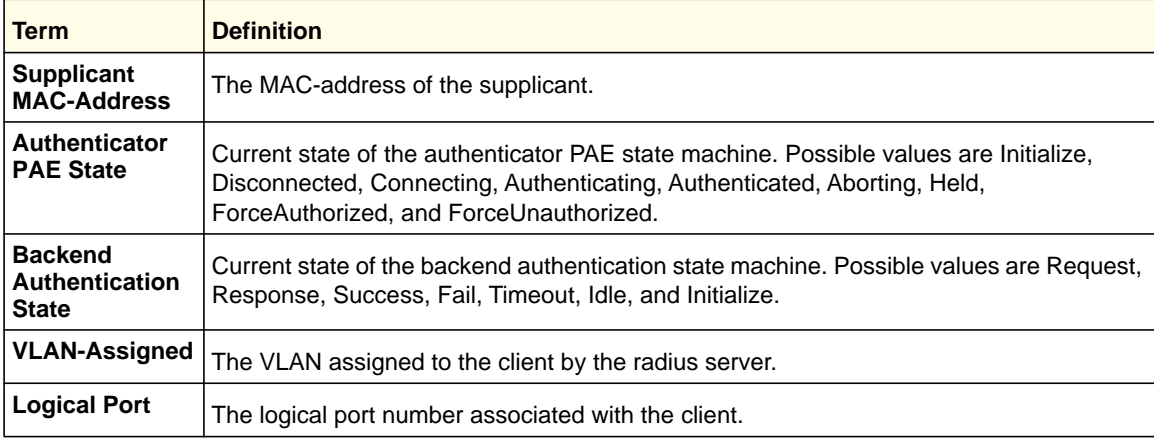

If you use the optional parameter **statistics** *<slot/port>*, the following dot1x statistics for the specified port appear.

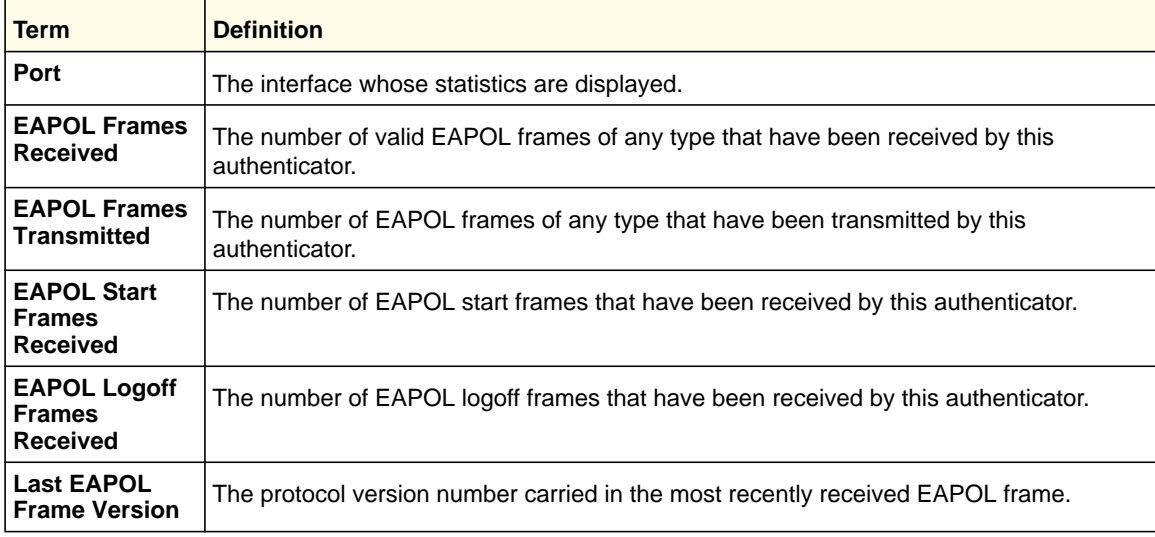

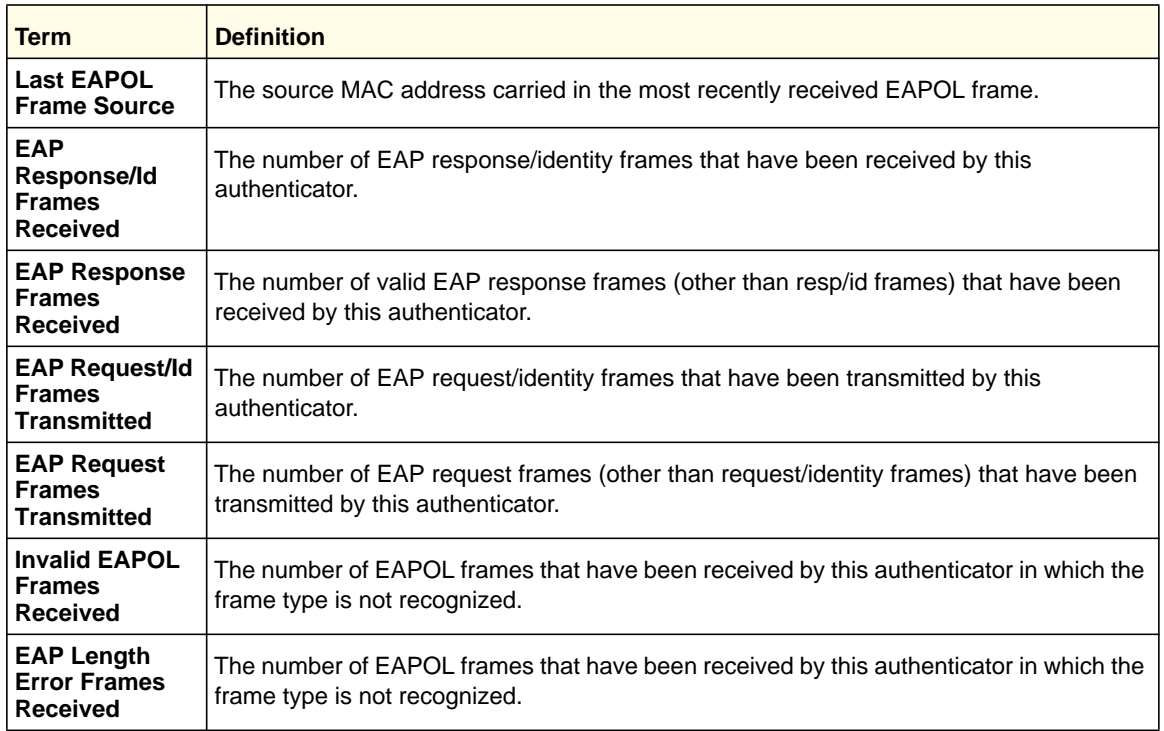

# *show dot1x clients*

This command displays 802.1x client information. This command also displays information about the number of clients that are authenticated using Monitor mode and using 802.1X.

**Format** show dot1x clients {*<slot/port> |* all}

**Mode** Privileged EXEC

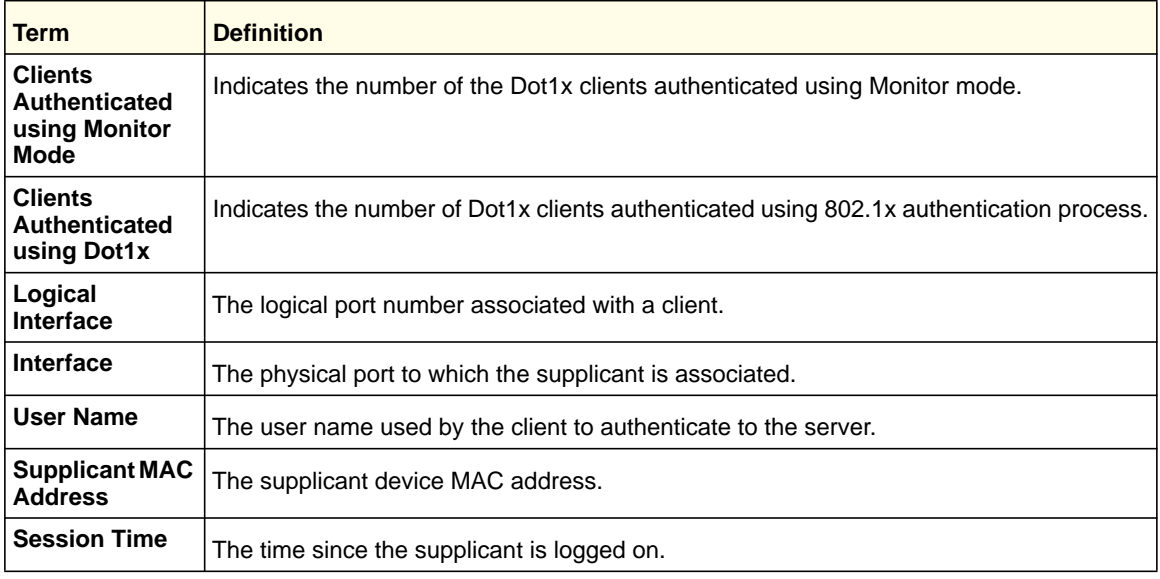

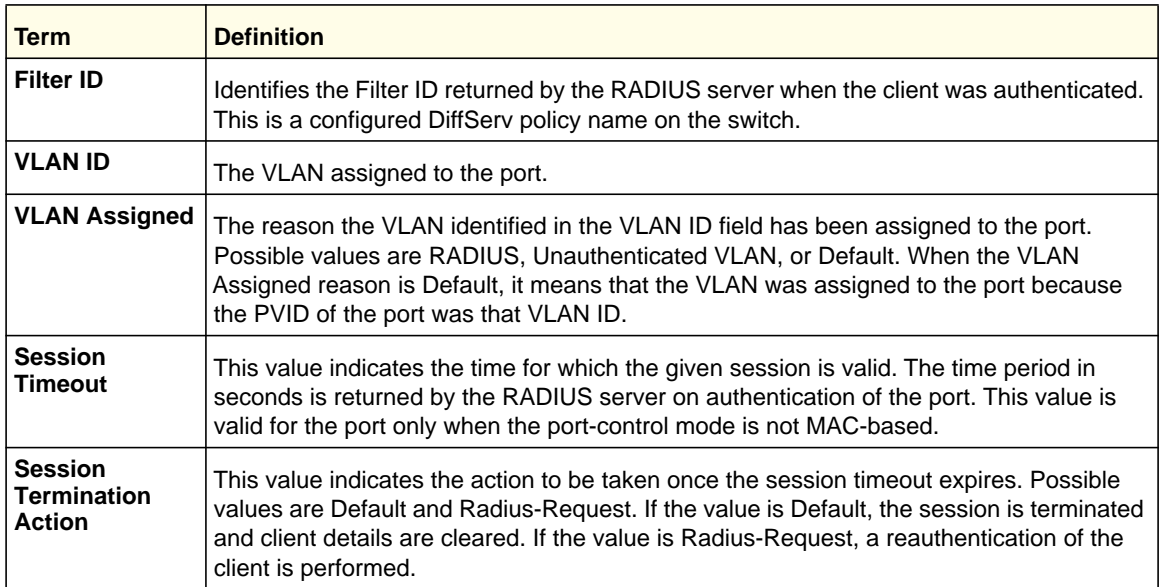

# *show dot1x users*

This command displays 802.1x port security user information for locally configured users.

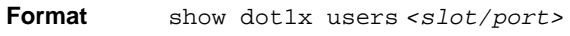

**Mode** Privileged EXEC

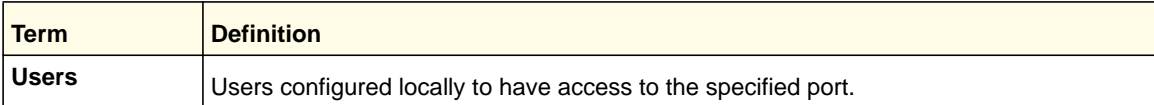

# 802.1X Supplicant Commands

802.1X ("dot1x") supplicant functionality is on point-to-point ports. The administrator can configure the user name and password used in authentication and capabilities of the supplicant port.

# *dot1x pae*

Use this command to set the port's dot1x role. The port can serve as either a supplicant or an authenticator.

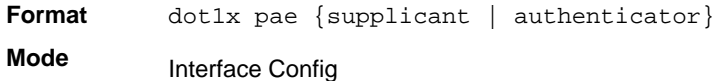

# *dot1x supplicant port-control*

Use this command to set the ports authorization state (Authorized or Unauthorized) either manually or by setting the port to auto-authorize upon startup. By default all the ports are authenticators. If the port's attribute needs to be moved from <authenticator to supplicant> or <supplicant to authenticator>, use this command.

**Format** dot1x supplicant port-control {auto | force-authorized | force\_unauthorized}

**Mode** Interface Config

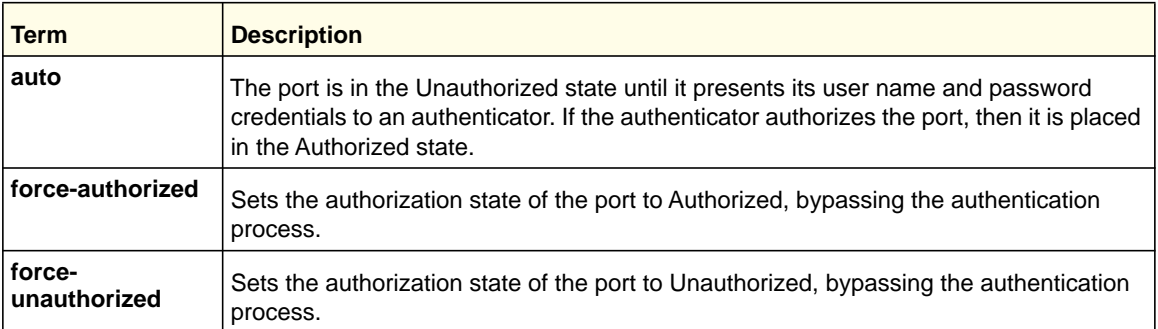

### **no dot1x supplicant port-control**

Use this command to set the port-control mode to the default, auto.

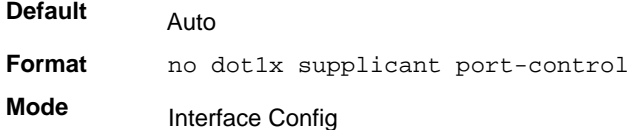

# *dot1x supplicant max-start*

Use this command to configure the number of attempts that the supplicant makes to find the authenticator before the supplicant assumes that there is no authenticator.

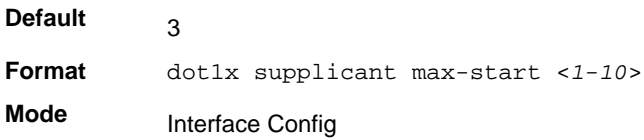

#### **no dot1x supplicant max-start**

Use this command to set the max-start value to the default.

**Format** no dot1x supplicant max-start

**Mode** Interface Config

# *dot1x supplicant timeout start-period*

Use this command to configure the start period timer interval to wait for the EAP identity request from the authenticator.

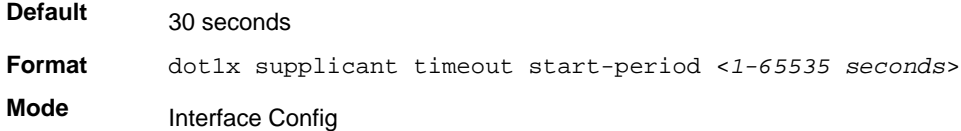

#### **no dot1x supplicant timeout start-period**

Use this command to set the start-period value to the default.

**Format** no dot1x supplicant timeout start-period **Mode** Interface Config

# *dot1x supplicant timeout held-period*

Use this command to configure the held period timer interval to wait for the next authentication on previous authentication fail.

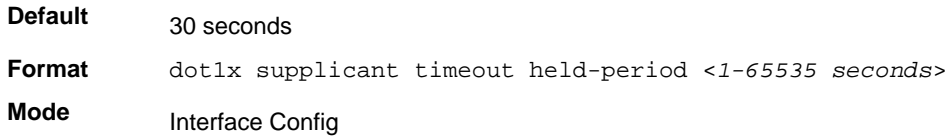

### **no dot1x supplicant timeout held-period**

Use this command to set the held-period value to the default value.

**Format** no dot1x supplicant timeout held-period **Mode** Interface Config

### *dot1x supplicant timeout auth-period*

Use this command to configure the authentication period timer interval to wait for the next EAP request challenge from the authenticator.

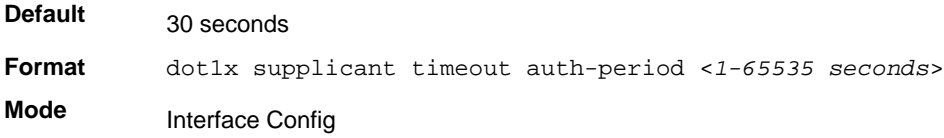

### **no dot1x supplicant timeout auth-period**

Use this command to set the auth-period value to the default value.

**Format** no dot1x supplicant timeout auth-period **Mode** Interface Config

### *dot1x supplicant user*

Use this command to map the given user to the port.

**Format** dot1x supplicant user **Mode** Interface Config

# Storm-Control Commands

This section describes commands you use to configure storm-control and view storm-control configuration information. A traffic storm is a condition that occurs when incoming packets flood the LAN, which creates performance degradation in the network. The Storm-Control feature protects against this condition.

The 7000 series provides broadcast, multicast, and unicast story recovery for individual interfaces. Unicast Storm-Control protects against traffic whose MAC addresses are not known by the system. For broadcast, multicast, and unicast storm-control, if the rate of traffic ingressing on an interface increases beyond the configured threshold for that type, the traffic is dropped.

To configure storm-control, you will enable the feature for all interfaces or for individual interfaces, and you will set the threshold (storm-control level) beyond which the broadcast, multicast, or unicast traffic will be dropped. The Storm-Control feature allows you to limit the rate of specific types of packets through the switch on a per-port, per-type, basis.

Configuring a storm-control level also enables that form of storm-control. Disabling a storm-control level (using the "no" version of the command) sets the storm-control level back to the default value and disables that form of storm-control. Using the "no" version of the "storm-control" command (not stating a "level") disables that form of storm-control but maintains the configured "level" (to be active the next time that form of storm-control is enabled.)

**Note:** The actual rate of ingress traffic required to activate storm-control is based on the size of incoming packets and the hard-coded average packet size of 512 bytes - used to calculate a packet-per-second (pps) rate - as the forwarding-plane requires pps versus an absolute rate kbps. For example, if the configured limit is 10%, this is converted to ~25000 pps, and this pps limit is set in forwarding plane (hardware). You get the approximate desired output when 512bytes packets are used.

# *storm-control broadcast*

Use this command to enable broadcast storm recovery mode for a specific interface. If the mode is enabled, broadcast storm recovery is active and, if the rate of L2 broadcast traffic ingressing on an interface increases beyond the configured threshold, the traffic will be dropped. Therefore, the rate of broadcast traffic will be limited to the configured threshold.

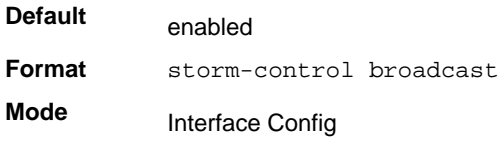

#### **no storm-control broadcast**

Use this command to disable broadcast storm recovery mode for a specific interface.

**Format** no storm-control broadcast **Mode** Interface Config

# *storm-control broadcast level*

Use this command to configure the broadcast storm recovery threshold for an interface as a percentage of link speed and enable broadcast storm recovery. If the mode is enabled, broadcast storm recovery is active, and if the rate of L2 broadcast traffic ingressing on an interface increases beyond the configured threshold, the traffic is dropped. Therefore, the rate of broadcast traffic is limited to the configured threshold.

If the 'shutdown' option is selected, and the broadcast traffic increases beyond the threshold, the interface shuts down instead of dropping packets. To recover the port, issue 'no shutdown' under the port manually.

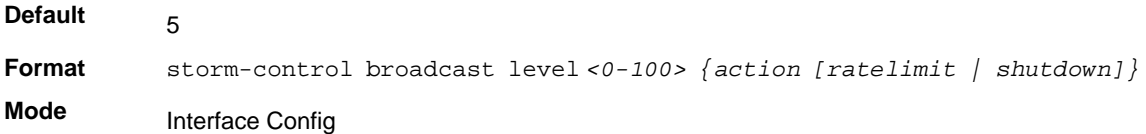

#### **no storm-control broadcast level**

This command sets the broadcast storm recovery threshold to the default value for an interface and disables broadcast storm recovery.

**Format** no storm-control broadcast level **Mode** Interface Config

## *storm-control broadcast rate*

Use this command to configure the broadcast storm recovery threshold for an interface in packets per second. If the mode is enabled, broadcast storm recovery is active, and if the rate of L2 broadcast traffic ingressing on an interface increases beyond the configured threshold, the traffic is dropped. Therefore, the rate of broadcast traffic is limited to the configured threshold.

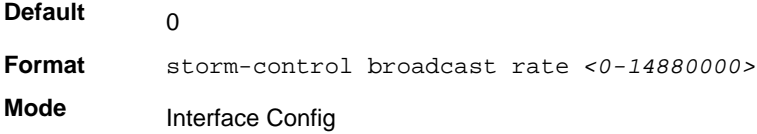

#### **no storm-control broadcast rate**

This command sets the broadcast storm recovery threshold to the default value for an interface and disables broadcast storm recovery.

**Format** no storm-control broadcast rate **Mode** Interface Config

# *storm-control broadcast (Global)*

This command enables broadcast storm recovery mode for all interfaces. If the mode is enabled, broadcast storm recovery is active, and if the rate of L2 broadcast traffic ingressing on an interface increases beyond the configured threshold, the traffic will be dropped. Therefore, the rate of broadcast traffic will be limited to the configured threshold.

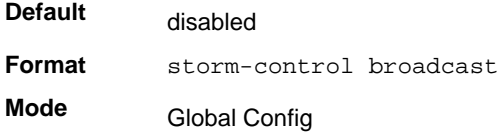

#### **no storm-control broadcast**

This command disables broadcast storm recovery mode for all interfaces.

**Format** no storm-control broadcast

**Mode** Global Config

# *storm-control broadcast level (Global)*

This command configures the broadcast storm recovery threshold for all interfaces as a percentage of link speed and enables broadcast storm recovery. If the mode is enabled, broadcast storm recovery is active, and if the rate of L2 broadcast traffic ingressing on an interface increases beyond the configured threshold, the traffic will be dropped. Therefore, the rate of broadcast traffic will be limited to the configured threshold. This command also enables broadcast storm recovery mode for all interfaces.

If the 'shutdown' option is selected, and the broadcast traffic increases beyond the threshold, the interface shuts down instead of dropping packets. To recover the port, issue 'no shutdown' under the port manually.

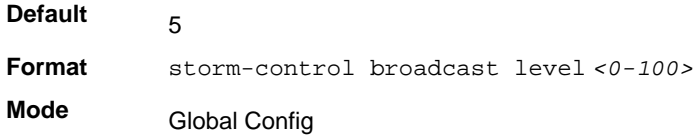

#### **no storm-control broadcast level**

This command sets the broadcast storm recovery threshold to the default value for all interfaces and disables broadcast storm recovery.

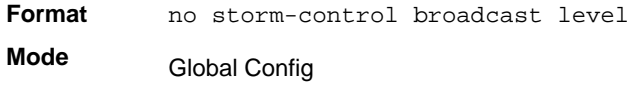

# *storm-control broadcast rate (Global)*

Use this command to configure the broadcast storm recovery threshold for all interfaces in packets per second. If the mode is enabled, broadcast storm recovery is active, and if the rate of L2 broadcast traffic ingressing on an interface increases beyond the configured threshold, the traffic is dropped. Therefore, the rate of broadcast traffic is limited to the configured threshold.

**Default Format** storm-control broadcast rate *<0-14880000>* **Mode**  $\Omega$ Global Config

### **no storm-control broadcast rate**

This command sets the broadcast storm recovery threshold to the default value for all interfaces and disables broadcast storm recovery.

**Format** no storm-control broadcast rate

**Mode** Global Config

# *storm-control multicast*

This command enables multicast storm recovery mode for an interface. If the mode is enabled, multicast storm recovery is active, and if the rate of L2 multicast traffic ingressing on an interface increases beyond the configured threshold, the traffic will be dropped. Therefore, the rate of multicast traffic will be limited to the configured threshold.

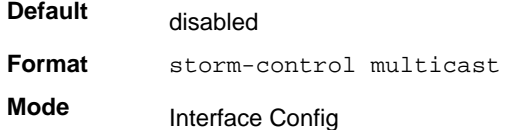

#### **no storm-control multicast**

This command disables multicast storm recovery mode for an interface.

**Format** no storm-control multicast **Mode** Interface Config

### *storm-control multicast level*

This command configures the multicast storm recovery threshold for an interface as a percentage of link speed and enables multicast storm recovery mode. If the mode is enabled, multicast storm recovery is active, and if the rate of L2 multicast traffic ingressing on an interface increases beyond the configured threshold, the traffic will be dropped. Therefore, the rate of multicast traffic will be limited to the configured threshold.

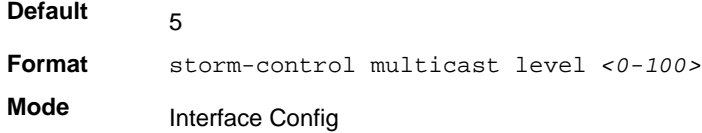

#### **no storm-control multicast level**

This command sets the multicast storm recovery threshold to the default value for an interface and disables multicast storm recovery.

**Format** no storm-control multicast level *<0-100>* **Mode** Interface Config

# *storm-control multicast rate*

Use this command to configure the multicast storm recovery threshold for an interface in packets per second. If the mode is enabled, multicast storm recovery is active, and if the rate of L2 broadcast traffic ingressing on an interface increases beyond the configured threshold,

the traffic is dropped. Therefore, the rate of multicast traffic is limited to the configured threshold.

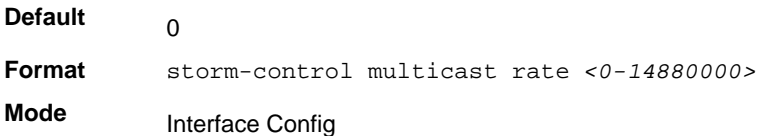

#### **no storm-control multicast rate**

This command sets the multicast storm recovery threshold to the default value for an interface and disables multicast storm recovery.

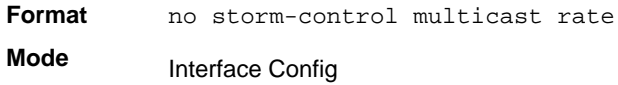

# *storm-control multicast (Global)*

This command enables multicast storm recovery mode for all interfaces. If the mode is enabled, multicast storm recovery is active, and if the rate of L2 multicast traffic ingressing on an interface increases beyond the configured threshold, the traffic will be dropped. Therefore, the rate of multicast traffic will be limited to the configured threshold.

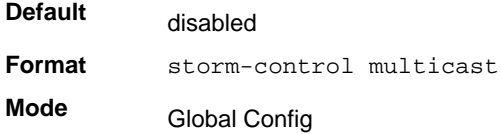

#### **no storm-control multicast**

This command disables multicast storm recovery mode for all interfaces.

**Format** no storm-control multicast **Mode** Global Config

# *storm-control multicast level (Global)*

This command configures the multicast storm recovery threshold for all interfaces as a percentage of link speed and enables multicast storm recovery mode. If the mode is enabled, multicast storm recovery is active, and if the rate of L2 multicast traffic ingressing on an interface increases beyond the configured threshold, the traffic will be dropped. Therefore, the rate of multicast traffic will be limited to the configured threshold.

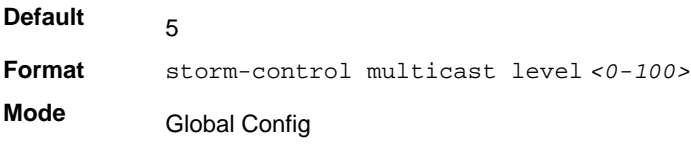

#### **no storm-control multicast level**

This command sets the multicast storm recovery threshold to the default value for all interfaces and disables multicast storm recovery.

**Format** no storm-control multicast level **Mode** Global Config

### *storm-control multicast rate (Global)*

Use this command to configure the multicast storm recovery threshold for all interfaces in packets per second. If the mode is enabled, multicast storm recovery is active, and if the rate of L2 broadcast traffic ingressing on an interface increases beyond the configured threshold, the traffic is dropped. Therefore, the rate of multicast traffic is limited to the configured threshold.

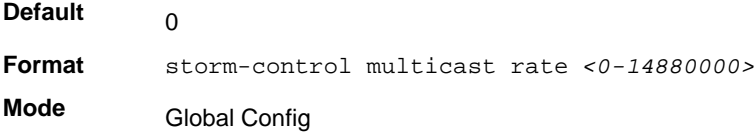

### **no storm-control broadcast rate**

This command sets the broadcast storm recovery threshold to the default value for all interfaces and disables broadcast storm recovery.

**Format** no storm-control broadcast rate **Mode** Global Config

### *storm-control unicast*

This command enables unicast storm recovery mode for an interface. If the mode is enabled, unicast storm recovery is active, and if the rate of unknown L2 unicast (destination lookup failure) traffic ingressing on an interface increases beyond the configured threshold, the traffic will be dropped. Therefore, the rate of unknown unicast traffic will be limited to the configured threshold.

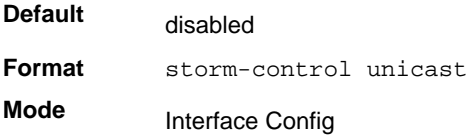

### **no storm-control unicast**

This command disables unicast storm recovery mode for an interface.

**Format** no storm-control unicast **Mode** Interface Config

# *storm-control unicast level*

This command configures the unicast storm recovery threshold for an interface as a percentage of link speed, and enables unicast storm recovery. If the mode is enabled, unicast storm recovery is active, and if the rate of unknown L2 unicast (destination lookup failure) traffic ingressing on an interface increases beyond the configured threshold, the traffic will be dropped. Therefore, the rate of unknown unicast traffic will be limited to the configured threshold. This command also enables unicast storm recovery mode for an interface.

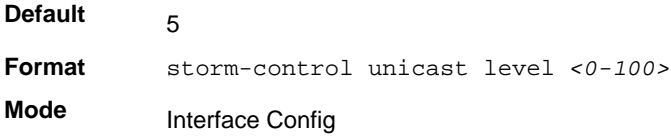

#### **no storm-control unicast level**

This command sets the unicast storm recovery threshold to the default value for an interface and disables unicast storm recovery.

**Format** no storm-control unicast level **Mode** Interface Config

# *storm-control unicast rate*

Use this command to configure the unicast storm recovery threshold for an interface in packets per second. If the mode is enabled, unicast storm recovery is active, and if the rate of L2 broadcast traffic ingressing on an interface increases beyond the configured threshold, the traffic is dropped. Therefore, the rate of unicast traffic is limited to the configured threshold.

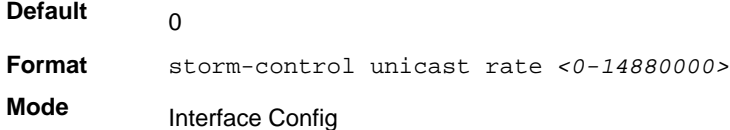

#### **no storm-control unicast rate**

This command sets the unicast storm recovery threshold to the default value for an interface and disables unicast storm recovery.

**Format** no storm-control unicast rate **Mode** Interface Config

# *storm-control unicast (Global)*

This command enables unicast storm recovery mode for all interfaces. If the mode is enabled, unicast storm recovery is active, and if the rate of unknown L2 unicast (destination lookup failure) traffic ingressing on an interface increases beyond the configured threshold, the traffic will be dropped. Therefore, the rate of unknown unicast traffic will be limited to the configured threshold.

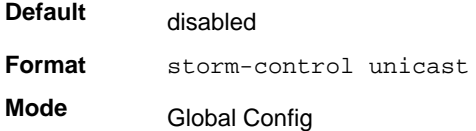

### **no storm-control unicast**

This command disables unicast storm recovery mode for all interfaces.

**Format** no storm-control unicast **Mode** Global Config

# *storm-control unicast level (Global)*

This command configures the unicast storm recovery threshold for all interfaces as a percentage of link speed, and enables unicast storm recovery. If the mode is enabled, unicast storm recovery is active, and if the rate of unknown L2 unicast (destination lookup failure) traffic ingressing on an interface increases beyond the configured threshold, the traffic will be dropped. Therefore, the rate of unknown unicast traffic will be limited to the configured threshold.

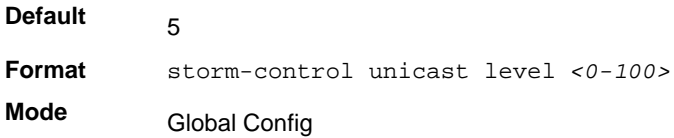

#### **no storm-control unicast level**

This command sets the unicast storm recovery threshold to the default value and disables unicast storm recovery for all interfaces.

**Format** no storm-control unicast level **Mode** Global Config

# *storm-control unicast rate (Global)*

Use this command to configure the unicast storm recovery threshold for all interfaces in packets per second. If the mode is enabled, unicast storm recovery is active, and if the rate of L2 broadcast traffic ingressing on an interface increases beyond the configured threshold, the traffic is dropped. Therefore, the rate of unicast traffic is limited to the configured threshold.

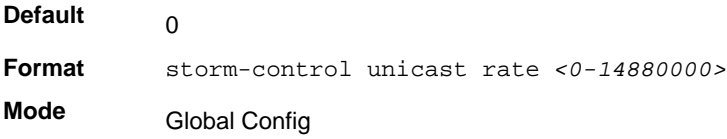

#### **no storm-control unicast rate**

This command sets the multicast storm recovery threshold to the default value for an interface and disables multicast storm recovery.

**Format** no storm-control unicast rate **Mode** Global Config

### *show storm-control*

This command displays switch configuration information. If you do not use any of the optional parameters, this command displays global storm control configuration parameters:

- **Broadcast Storm Control Mode** may be enabled or disabled. The factory default is disabled.
- **Broadcast Storm Control Level** The broadcast storm control level. The factory default is 5%.
- **Multicast Storm Control Mode** may be enabled or disabled. The factory default is disabled.
- **Multicast Storm Control Level** The multicast storm control level. The factory default is 5%.
- **Unicast Storm Control Mode** may be enabled or disabled. The factory default is disabled.
- **Unicast Storm Control Level** The unicast storm control level. The factory default is 5%.

Use the **all** keyword to display the per-port configuration parameters for all interfaces, or specify the *slot/port* to display information about a specific interface.

**Format** show storm-control *[all | <slot/port>]*

Privileged EXEC

**Mode**

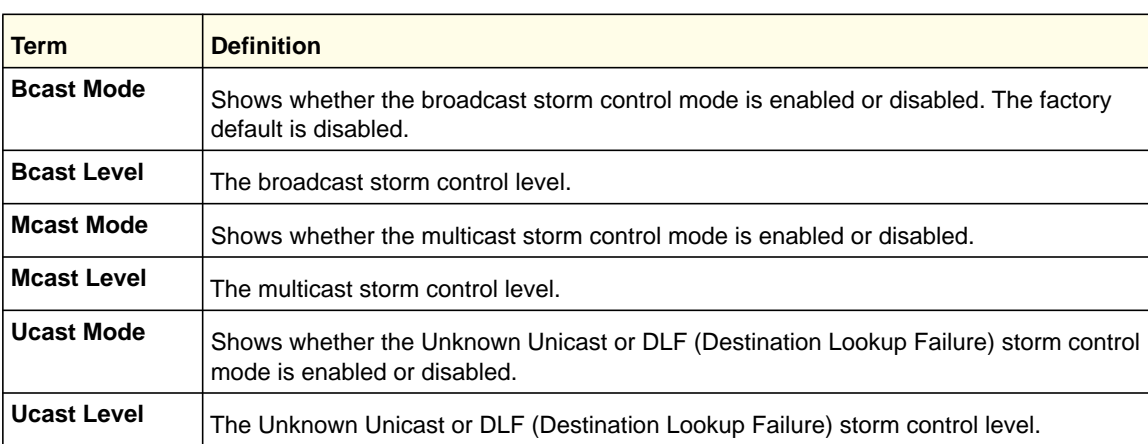

# Flow Control Commands

In 802.3x flow control, the MAC control PAUSE operation is specified in IEEE 802.3 Annex 31 B. It allows traffic from one device to be throttled for a specified period of time and is defined for devices that are directly connected. A device that needs to inhibit transmission of data frames from another device on the LAN transmits a PAUSE frame as defined in the IEEE specification.

This feature allows the user to configure the switch to use symmetric, asymmetric, or no flow control. Asymmetric flow control allows the switch to respond to received PAUSE frames, but the port cannot generate PAUSE frames. Symmetric flow control allows the switch to both respond to and generate MAC control PAUSE frames.

# *flowcontrol {symmetric|asymmetric}*

Use this command to enable or disable the symmetric or asymmetric flow control on the switch. Use the no form of command to disable the symmetric or asymmetric flow control. Asymmetric here means that Tx Pause can never be enabled. Only Rx Pause can be enabled.

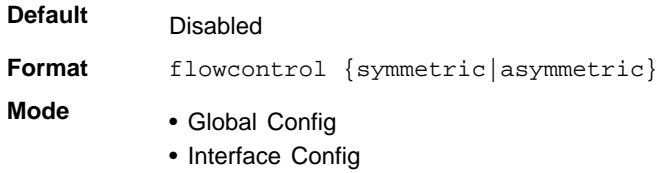

### **no flowcontrol**

**Format** no flowcontrol

- **Mode** Global Config
	- Interface Config

### *show flowcontrol*

Use this command to display the IEEE 802.3 Annex 31B flow control settings and status for a specific interface or all interfaces. It also displays 802.3 Tx and Rx pause counts. Priority Flow Control frames counts are not displayed. If the port is enabled for priority flow control, operational flow control status is displayed as "Inactive". Operational flow control status for stacking ports is always displayed as "N/A".

**Format** show flowcontrol [slot/port]

**Mode** Privileged Exec

#### Examples:

(switch)#show flowcontrol

Admin Flow Control: Symmetric

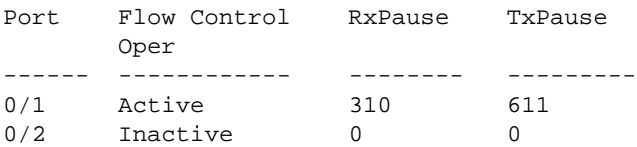

(switch)#show flowcontrol interface 0/1

Admin Flow Control: Symmetric

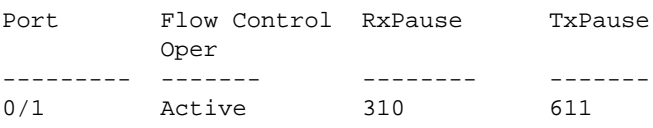

# Port-Channel/LAG (802.3ad) Commands

This section describes the commands you use to configure port-channels, which are also known as link aggregation groups (LAGs). Link aggregation allows you to combine multiple full-duplex Ethernet links into a single logical link. Network devices treat the aggregation as if it were a single link, which increases fault tolerance and provides load sharing. The LAG feature initially load shares traffic based upon the source and destination MAC address. Assign the port-channel (LAG) VLAN membership after you create a port-channel. If you do not assign VLAN membership, the port-channel might become a member of the management VLAN which can result in learning and switching issues.

A port-channel (LAG) interface can be either static or dynamic, but not both. All members of a port channel must participate in the same protocols.) A static port-channel interface does not require a partner system to be able to aggregate its member ports.

**Note:** If you configure the maximum number of dynamic port-channels (LAGs) that your platform supports, additional port-channels that you configure are automatically static.

# *addport*

This command adds one port to the port-channel (LAG). The interface is a logical slot/port number or a group ID of a configured port-channel.

**Note:** Before adding a port to a port-channel, set the physical mode of the port. For more information, see *speed* [on page](#page-23-0) 24.

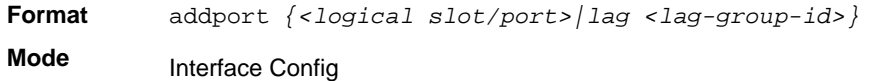

# *deleteport (Interface Config)*

This command deletes the port from the port-channel (LAG). The interface is a logical slot/port number or a group ID of a configured port-channel.

**Format** deleteport *{<logical slot/port>|lag <lag-group-id>}*

**Mode** Interface Config

# *deleteport (Global Config)*

This command deletes all configured ports from the port-channel (LAG). The interface is a logical slot/port number of a configured port-channel. To clear the port channels, see *[clear](#page-548-0)  [port-channel](#page-548-0)* on page 549 .

**Format** deleteport *<logical slot/port>*

**Mode** Global Config

# *lacp admin key*

Use this command to configure the administrative value of the key for the port-channel. The value range of <*key*> is 0–65535.

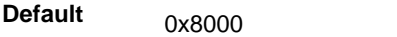

**Format** lacp admin key <*key*>

**Mode** Interface Config

**Note:** This command is only applicable to port-channel interfaces.

### **no lacp admin key**

Use this command to configure the default administrative value of the key for the port-channel.

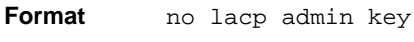

**Mode** Interface Config

# *lacp collector max-delay*

Use this command to configure the port-channel collector max delay. The valid range of <*delay*> is 0-65535.

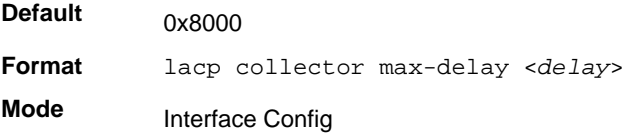

**Note:** This command is only applicable to port-channel interfaces.

### **no lacp collector max delay**

Use this command to configure the default port-channel collector max delay.

**Format** no lacp collector max-delay

**Mode** Interface Config

### *lacp actor admin*

Use this command to configure the LACP actor admin parameters.

### *lacp actor admin key*

Use this command to configure the administrative value of the LACP actor admin key. The valid range for <*key*> is 0-65535.

**Default** Internal Interface Number of this Physical Port

**Format** lacp actor admin key <*key*>

**Mode** Interface Config

**Note:** This command is only applicable to physical interfaces.

#### **no lacp actor admin key**

Use this command to configure the default administrative value of the key.

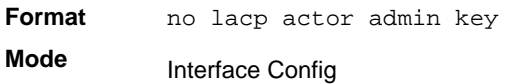

### *lacp actor admin state individual*

Use this command to set LACP actor admin state to individual.

**Format** lacp actor admin state individual

**Mode** Interface Config

**Note:** This command is only applicable to physical interfaces.

#### **no lacp actor admin state individual**

Use this command to set the LACP actor admin state to aggregation.

**Format** no lacp actor admin state individual

**Mode** Interface Config

# *lacp actor admin state longtimeout*

Use this command to set LACP actor admin state to longtimeout.

**Format** lacp actor admin state longtimeout

**Mode** Interface Config
**Note:** This command is only applicable to physical interfaces.

#### **no lacp actor admin state longtimeout**

Use this command to set the LACP actor admin state to short timeout.

**Format** no lacp actor admin state longtimeout

**Mode** Interface Config

**Note:** This command is only applicable to physical interfaces.

## *lacp actor admin state passive*

Use this command to set the LACP actor admin state to passive.

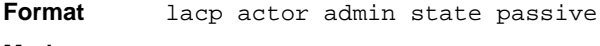

**Mode** Interface Config

**Note:** This command is only applicable to physical interfaces.

#### **no lacp actor admin state passive**

Use this command to set the LACP actor admin state to active.

**Format** no lacp actor admin state passive

**Mode** Interface Config

### *lacp actor port priority*

Use this command to configure the priority value assigned to the Aggregation Port. The valid range for <*priority*> is 0–255.

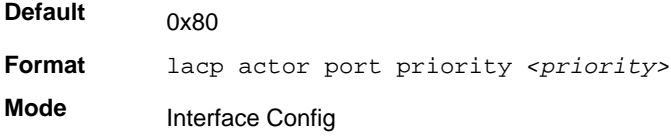

**Note:** This command is only applicable to physical interfaces.

#### **no lacp actor port priority**

Use this command to configure the default priority value assigned to the Aggregation Port.

**Format** no lacp actor port priority **Mode**

Interface Config

### *lacp actor system priority*

Use this command to configure the priority value associated with the LACP Actor's SystemID. The range for <*priority*> is 0–65535.

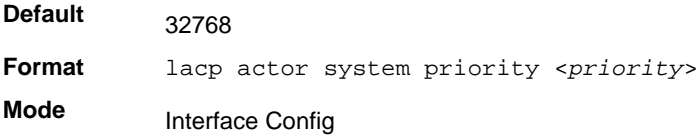

**Note:** This command is only applicable to physical interfaces.

#### **no lacp actor system priority**

Use this command to configure the priority value associated with the Actor's SystemID.

**Format** no lacp actor system priority

**Mode** Interface Config

## *lacp partner admin key*

Use this command to configure the administrative value of the Key for the protocol partner. The valid range for <*key*> is 0–65535.

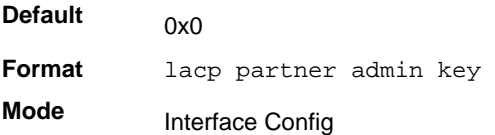

**Note:** This command is only applicable to physical interfaces.

#### **no lacp partner admin key**

Use this command to configure the administrative value of the Key for the protocol partner.

**Format** no lacp partner admin key <*key*> **Mode** Interface Config

## *lacp partner admin state individual*

Use this command to set LACP partner admin state to individual.

**Format** lacp partner admin state individual

**Mode** Interface Config

**Note:** This command is only applicable to physical interfaces.

#### **no lacp partner admin state individual**

Use this command to set the LACP partner admin state to aggregation.

**Format** no lacp partner admin state individual **Mode** Interface Config

## *lacp partner admin state longtimeout*

Use this command to set LACP partner admin state to longtimeout.

**Format** lacp partner admin state longtimeout

**Mode** Interface Config

**Note:** This command is only applicable to physical interfaces.

#### **no lacp partner admin state longtimeout**

Use this command to set the LACP partner admin state to short timeout.

**Format** no lacp partner admin state longtimeout

**Mode** Interface Config

**Note:** This command is only applicable to physical interfaces.

## *lacp partner admin state passive*

Use this command to set the LACP partner admin state to passive.

**Format** lacp partner admin state passive

**Mode** Interface Config

**Note:** This command is only applicable to physical interfaces.

#### **no lacp partner admin state passive**

Use this command to set the LACP partner admin state to active.

**Format** no lacp partner admin state passive

**Mode** Interface Config

## *lacp partner port id*

Use this command to configure the LACP partner port id. The valid range for <*port-id*> is 0–65535.

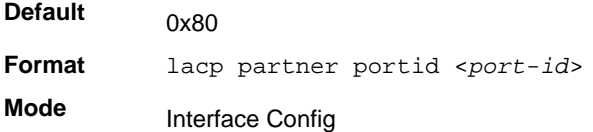

**Note:** This command is only applicable to physical interfaces.

#### **no lacp partner port id**

Use this command to set the LACP partner port id to the default.

**Format** no lacp partner portid **Mode** Interface Config

## *lacp partner port priority*

Use this command to configure the LACP partner port priority. The valid range for <*priority*> is 0–255.

**Default** 0x0

**Format** lacp partner port priority <*priority*>

**Mode** Interface Config

**Note:** This command is only applicable to physical interfaces.

#### **no lacp partner port priority**

Use this command to configure the default LACP partner port priority.

**Format** no lacp partner port priority **Mode** Interface Config

## *lacp partner system id*

Use this command to configure the 6-octet MAC Address value representing the administrative value of the Aggregation Port's protocol Partner's System ID. The valid range of <*system-id*> is 00:00:00:00:00:00 - FF:FF:FF:FF:FF.

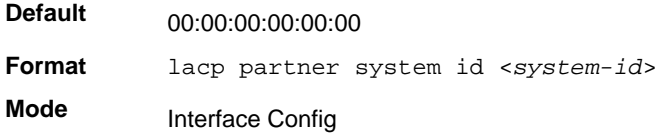

**Note:** This command is only applicable to physical interfaces.

#### **no lacp partner system id**

Use this command to configure the default value representing the administrative value of the Aggregation Port's protocol Partner's System ID.

**Format** no lacp partner system id **Mode** Interface Config

#### *lacp partner system priority*

Use this command to configure the administrative value of the priority associated with the Partner's System ID. The valid range for <*priority*> is 0–65535.

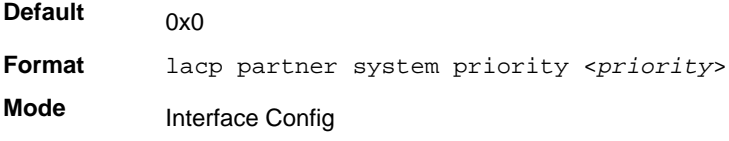

**Note:** This command is applicable only to physical interfaces.

#### **no lacp partner system priority**

Use this command to configure the default administrative value of priority associated with the Partner's System ID.

**Format** no lacp partner system priority

**Mode** Interface Config

## *port-channel local-preference*

This command enables the local-preference mode on a port-channel (LAG) interface or range of interfaces. By default, the local-preference mode for a port-channel is disabled. This command can be used only on port-channel interfaces.

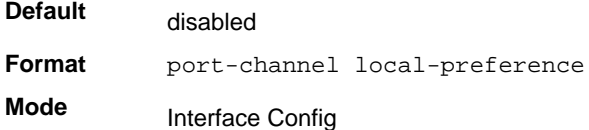

### **no port-channel local-preference**

This command disables the local-preference mode on a port-channel.

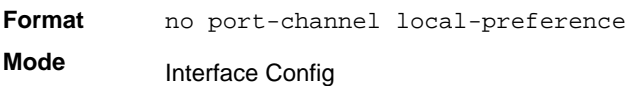

## *port-channel static*

This command enables the static mode on a port-channel (LAG) interface. By default the static mode for a new port-channel is disabled, which means the port-channel is dynamic. However if the maximum number of allowable dynamic port-channels are already present in the system, the static mode for a new port-channel enabled, which means the port-channel is static. You can only use this command on port-channel interfaces.

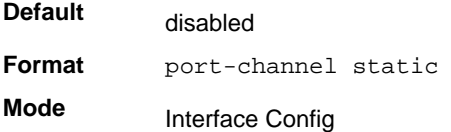

#### **no port-channel static**

This command sets the static mode on a particular port-channel (LAG) interface to the default value. This command will be executed only for interfaces of type port-channel (LAG).

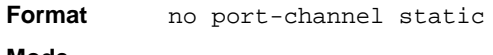

**Mode** Interface Config

## *port lacpmode*

This command enables Link Aggregation Control Protocol (LACP) on a port.

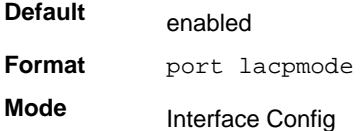

#### **no port lacpmode**

This command disables Link Aggregation Control Protocol (LACP) on a port.

**Format** no port lacpmode **Mode** Interface Config

## *port lacpmode enable all*

This command enables Link Aggregation Control Protocol (LACP) on all ports.

**Format** port lacpmode enable all **Mode** Global Config

## **no port lacpmode enable all**

This command disables Link Aggregation Control Protocol (LACP) on all ports.

**Format** no port lacpmode enable all **Mode** Global Config

## *port lacptimeout (Interface Config)*

This command sets the timeout on a physical interface of a particular device type (actor or partner) to either long or short timeout.

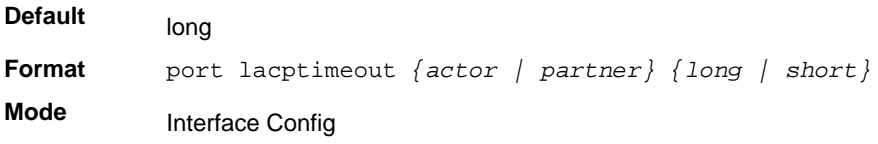

#### **no port lacptimeout**

This command sets the timeout back to its default value on a physical interface of a particular device type (actor or partner).

**Format** no port lacptimeout *{actor | partner}* **Mode** Interface Config

## *port lacptimeout (Global Config)*

This command sets the timeout for all interfaces of a particular device type (actor or partner) to either long or short timeout.

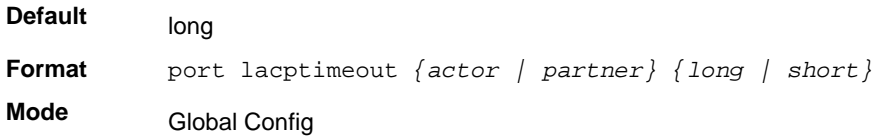

#### **no port lacptimeout**

This command sets the timeout for all physical interfaces of a particular device type ( $\arctan$ or partner) back to their default values.

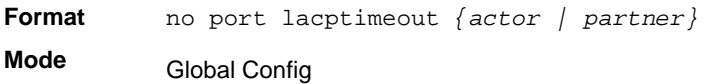

## *port-channel adminmode*

This command enables a port-channel (LAG). This command sets every configured port-channel with the same administrative mode setting.

**Format** port-channel adminmode *all*

**Mode** Global Config

## **no port-channel adminmode**

This command disables a port-channel (LAG). This command clears every configured port-channel with the same administrative mode setting.

**Format** no port-channel adminmode *[all]*

**Mode** Global Config

## *port-channel linktrap*

This command enables link trap notifications for the port-channel (LAG). The interface is a logical slot/port for a configured port-channel. The option all enables link trap notifications for all the configured port-channels.

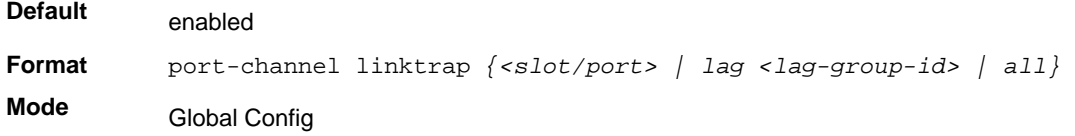

#### **no port-channel linktrap**

This command disables link trap notifications for the port-channel (LAG). The interface is a logical slot and port for a configured port-channel. The option **all** disables link trap notifications for all the configured port-channels.

**Format** no port-channel linktrap *{<logical slot/port> | all}* **Mode** Global Config

## <span id="page-116-0"></span>*port-channel load-balance*

This command selects the load-balancing option used on a port-channel (LAG). Traffic is balanced on a port-channel (LAG) by selecting one of the links in the channel over which to transmit specific packets. The link is selected by creating a binary pattern from selected fields in a packet, and associating that pattern with a particular link.

Load-balancing is not supported on every device. The range of options for load-balancing can vary per device. The managed switch also supports enhanced hashing mode, which has the following advantages:

- MODULO-N (where N is the number of active link members in a LAG) operation based on the number of ports in the LAG
- Packet attributes selection based on the packet type: For L2 packets, source and destination MAC address are used for hash computation. For L3 packets, source IP, destination IP address, TCP/UDP ports are used.
- Non-Unicast traffic and unicast traffic is hashed using a common hash algorithm
- Excellent load balancing performance.

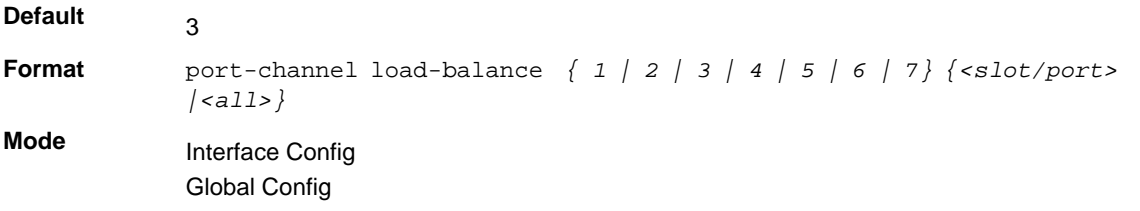

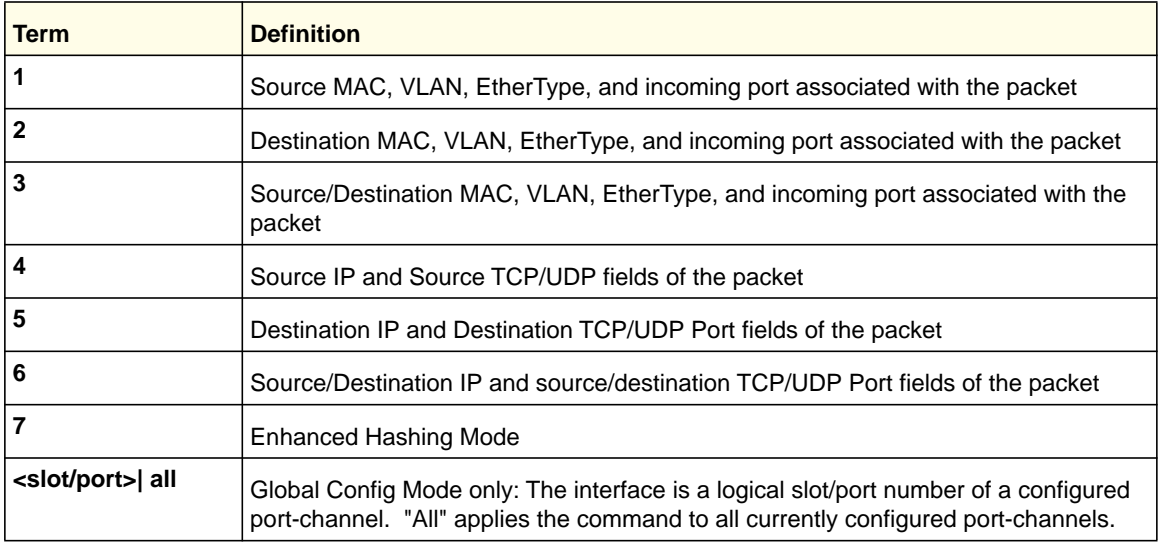

#### **no port-channel load-balance**

This command reverts to the default load balancing configuration.

```
Format no port-channel load-balance {<slot/port> | <all>}
Mode<br>
Interface Config
           Global Config
```
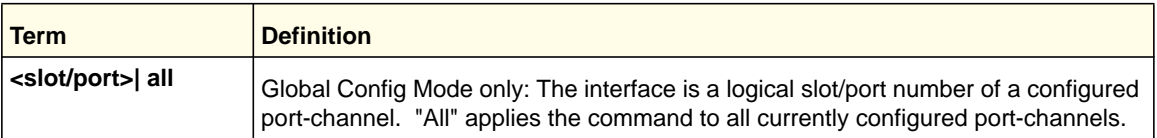

# *port-channel name*

This command defines a name for the port-channel (LAG). The interface is a logical slot/port for a configured port-channel, and <name> is an alphanumeric string up to 15 characters.

**Format** port-channel name *{<logical slot/port> | <name>}* **Mode** Global Config

# *port-channel system priority*

Use this command to configure port-channel system priority. The valid range of <priority> is 0-65535.

**Default** 0x8000

**Format** port-channel system priority <*priority*>

**Mode** Global Config

### **no port-channel system priority**

Use this command to configure the default port-channel system priority value.

**Format** no port-channel system priority **Mode** Global Config

## *show lacp actor*

Use this command to display LACP actor attributes.

**Format** show lacp actor {<*slot/port*>|all}

**Mode** Global Config

The following output parameters are displayed.

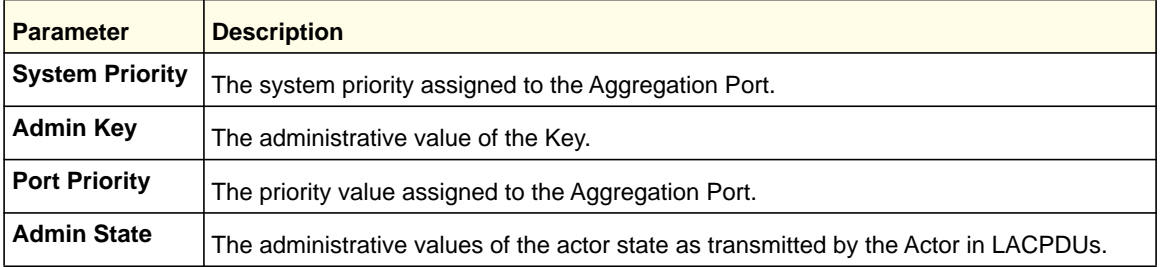

## *show lacp partner*

Use this command to display LACP partner attributes.

**Format** show lacp partner {<*slot/port*>|all} **Mode** Privileged EXEC

The following output parameters are displayed.

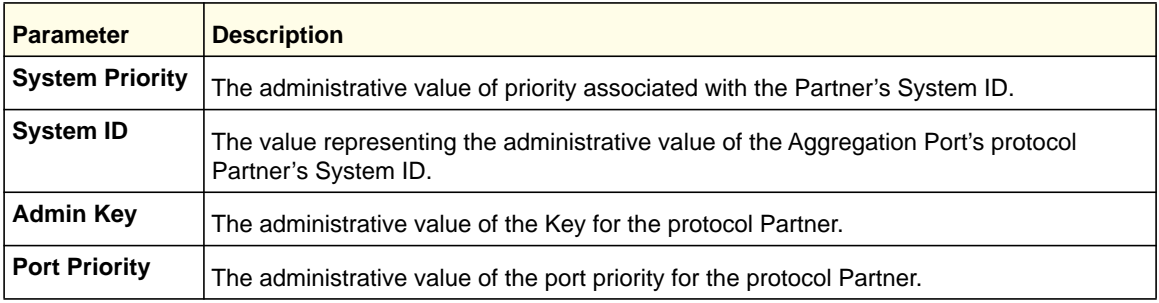

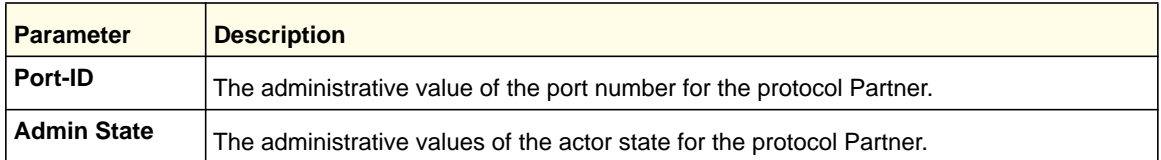

# *show port-channel brief*

This command displays the static capability of all port-channel (LAG) interfaces on the device as well as a summary of individual port-channel interfaces.

**Format** show port-channel brief

- 
- **Mode** Privileged EXEC
	- User EXEC

For each port-channel the following information is displayed:

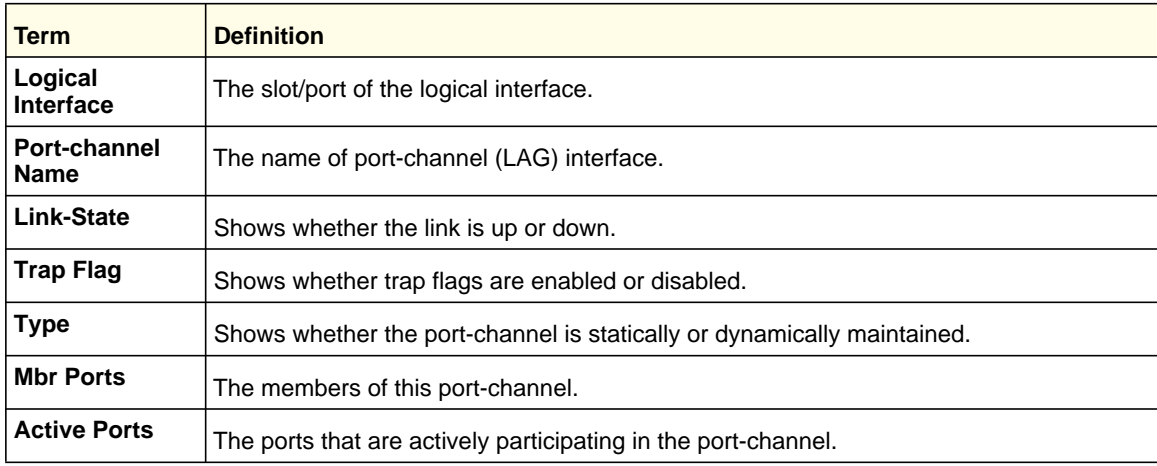

# *show port-channel*

This command displays an overview of all port-channels (LAGs) on the switch.

**Format** show port-channel *{<logical slot/port> | all}*

- **Mode** Privileged EXEC
	- User EXEC

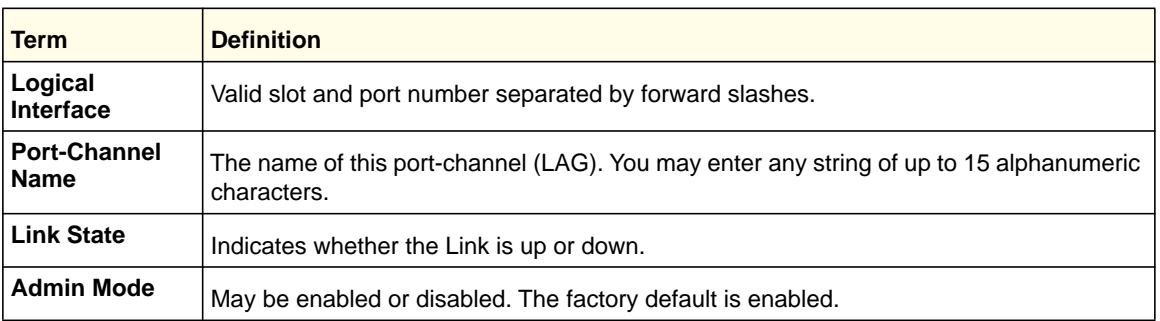

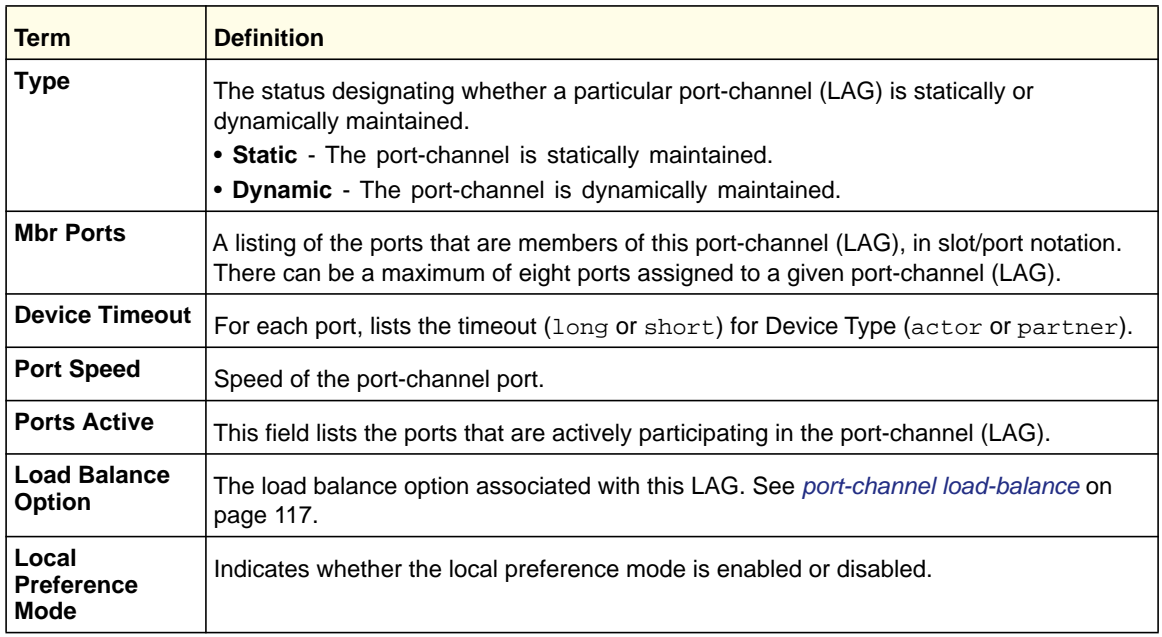

## *show port-channel system priority*

Use this command to display the port-channel system priority.

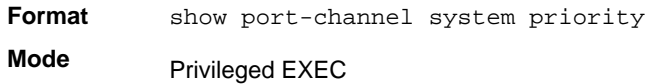

# Port Mirroring

Port mirroring, which is also known as port monitoring, selects network traffic that you can analyze with a network analyzer, such as a SwitchProbe device or other Remote Monitoring (RMON) probe.

## *monitor session*

This command configures a probe port and a monitored port for monitor session (port monitoring). Use the *source interface <slot/port>* parameter to specify the interface to monitor. Use *rx* to monitor only ingress packets, or use *tx* to monitor only egress packets. If you do not specify an *{rx | tx}* option, the destination port monitors both ingress and egress packets. Use the *destination interface <slot/port>* to specify the interface to receive the monitored traffic. Use the *mode* parameter to enabled the administrative mode of the session. If enabled, the probe port monitors all the traffic received and transmitted on the physical monitored port.

**Format** monitor session *<session-id> {source interface <slot/port> [{rx | tx}] | destination interface <slot/port> | mode}*

**Mode** Global Config

#### **no monitor session**

Use this command without optional parameters to remove the monitor session (port monitoring) designation from the source probe port, the destination monitored port and all VLANs. Once the port is removed from the VLAN, you must manually add the port to any desired VLANs. Use the *source interface <slot/port>* parameter or *destination interface <slot/port>* to remove the specified interface from the port monitoring session. Use the *mode* parameter to disable the administrative mode of the session

**Note:** Since the current version of 7000 series software supports only one session, if you do not supply optional parameters, the behavior of this command is similar to the behavior of the no monitor command.

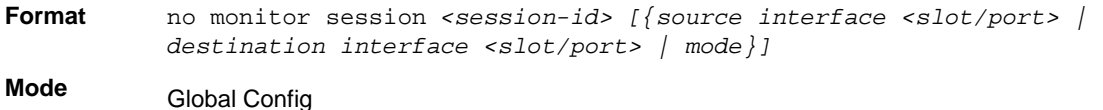

#### *no monitor*

This command removes all the source ports and a destination port for the and restores the default value for mirroring session mode for all the configured sessions.

**Note:** This is a stand-alone "no" command. This command does not have a "normal" form.

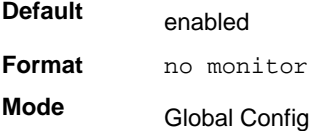

## *show monitor session*

This command displays the Port monitoring information for a particular mirroring session.

**Note:** The *<session-id>* parameter is an integer value used to identify the session. In the current version of the software, the *<session-id>* parameter is always one (1)

**Format** show monitor session <session-id>

**Mode** Privileged EXEC

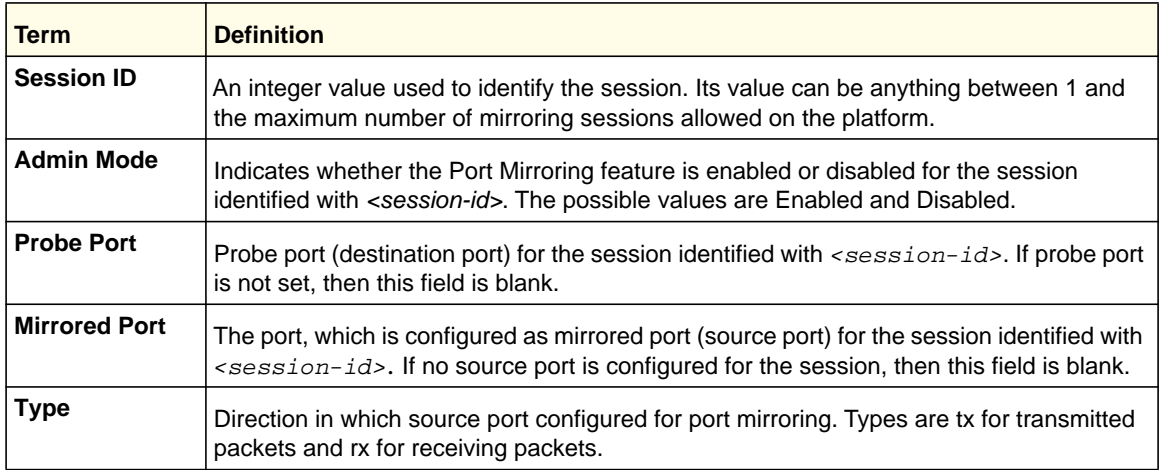

# Static MAC Filtering

The commands in this section describe how to configure static MAC filtering. Static MAC filtering allows you to configure destination ports for a static multicast MAC filter irrespective of the platform.

## *macfilter*

This command adds a static MAC filter entry for the MAC address <*macaddr*> on the VLAN <*vlanid*>. The value of the <*macaddr*> parameter is a 6-byte hexadecimal number in the format of b1:b2:b3:b4:b5:b6. The following MAC addresses are restricted: 00:00:00:00:00:00, 01:80:C2:00:00:00 to 01:80:C2:00:00:0F, 01:80:C2:00:00:20 to 01:80:C2:00:00:21, and FF:FF:FF:FF:FF:FF. The <*vlanid*> parameter must identify a valid VLAN.

The number of static mac filters supported on the system is different for MAC filters where source ports are configured and MAC filters where destination ports are configured.

- For unicast MAC address filters and multicast MAC address filters with source port lists, the maximum number of static MAC filters supported is 20.
- For multicast MAC address filters with destination ports configured, the maximum number of static filters supported is 256.

For example, for current platforms you can configure the following combinations:

- Unicast MAC and source port (max = 20)
- Multicast MAC and source port (max=20)
- Multicast MAC and destination port (only) (max=256)
- Multicast MAC and source ports and destination ports (max=20)

**Format** macfilter *<macaddr> <vlanid>*

**Mode** Global Config

#### **no macfilter**

This command removes all filtering restrictions and the static MAC filter entry for the MAC address *<macaddr>* on the VLAN *<vlanid>*. The *<macaddr>* parameter must be specified as a 6-byte hexadecimal number in the format of b1:b2:b3:b4:b5:b6.

The *<vlanid>* parameter must identify a valid VLAN.

**Format** no macfilter *<macaddr> <vlanid>* **Mode** Global Config

## *macfilter adddest*

Use this command to add the interface to the destination filter set for the MAC filter with the given *<macaddr>* and VLAN of *<vlanid>*. The *<macaddr>* parameter must be specified as a 6-byte hexadecimal number in the format of b1:b2:b3:b4:b5:b6. The *<vlanid>* parameter must identify a valid VLAN.

**Note:** Configuring a destination port list is only valid for multicast MAC addresses.

**Format** macfilter adddest <*macaddr*> <vlanid>

**Mode** Interface Config

### **no macfilter adddest**

This command removes a port from the destination filter set for the MAC filter with the given *<macaddr>* and VLAN of *<vlanid>*. The *<macaddr>* parameter must be specified as a 6-byte hexadecimal number in the format of b1:b2:b3:b4:b5:b6. The *<vlanid>* parameter must identify a valid VLAN.

**Format** no macfilter adddest <*macaddr*> <vlanid>

**Mode** Interface Config

# *macfilter adddest all*

This command adds all interfaces to the destination filter set for the MAC filter with the given *<macaddr>* and VLAN of *<vlanid>*. The *<macaddr>* parameter must be specified as a

**Switching Commands**

6-byte hexadecimal number in the format of b1:b2:b3:b4:b5:b6. The *<vlanid>* parameter must identify a valid VLAN.

**Note:** Configuring a destination port list is only valid for multicast MAC addresses.

**Format** macfilter adddest all <*macaddr*> <vlanid> **Mode** Global Config

#### **no macfilter adddest all**

This command removes all ports from the destination filter set for the MAC filter with the given *<macaddr>* and VLAN of *<vlanid>*. The *<macaddr>* parameter must be specified as a 6-byte hexadecimal number in the format of b1:b2:b3:b4:b5:b6. The *<vlanid>* parameter must identify a valid VLAN.

**Format** no macfilter adddest all <*macaddr*> <vlanid>

**Mode** Global Config

## *macfilter addsrc*

This command adds the interface to the source filter set for the MAC filter with the MAC address of <macaddr> and VLAN of <vlanid>. The <macaddr> parameter must be specified as a 6-byte hexadecimal number in the format of b1:b2:b3:b4:b5:b6. The *<vlanid>* parameter must identify a valid VLAN.

**Format** macfilter addsrc *<macaddr> <vlanid>* 

**Mode** Interface Config

## **no macfilter addsrc**

This command removes a port from the source filter set for the MAC filter with the MAC address of *<macaddr>* and VLAN of *<vlanid>*. The <macaddr> parameter must be specified as a 6-byte hexadecimal number in the format of b1:b2:b3:b4:b5:b6. The *<vlanid>* parameter must identify a valid VLAN.

**Format** no macfilter addsrc *<macaddr> <vlanid>* 

**Mode** Interface Config

# *macfilter addsrc all*

This command adds all interfaces to the source filter set for the MAC filter with the MAC address of *<macaddr>* and *<vlanid>*. You must specify the *<macaddr>* parameter as a

6-byte hexadecimal number in the format of b1:b2:b3:b4:b5:b6. The *<vlanid>* parameter must identify a valid VLAN.

**Format** macfilter addsrc all *<macaddr> <vlanid>*  **Mode** Global Config

#### **no macfilter addsrc all**

This command removes all interfaces to the source filter set for the MAC filter with the MAC address of *<macaddr>* and VLAN of *<vlanid>*. You must specify the *<macaddr>* parameter as a 6-byte hexadecimal number in the format of b1:b2:b3:b4:b5:b6.

The *<vlanid>* parameter must identify a valid VLAN.

**Format** no macfilter addsrc all *<macaddr> <vlanid>*  **Mode** Global Config

## *show mac-address-table static*

This command displays the Static MAC Filtering information for all Static MAC Filters. If you select *<all>*, all the Static MAC Filters in the system are displayed. If you supply a value for *<macaddr>,* you must also enter a value for *<vlanid>*, and the system displays Static MAC Filter information only for that MAC address and VLAN.

**Format** show mac-address-table static *{<macaddr> <vlanid> | all}*

**Mode** Privileged EXEC

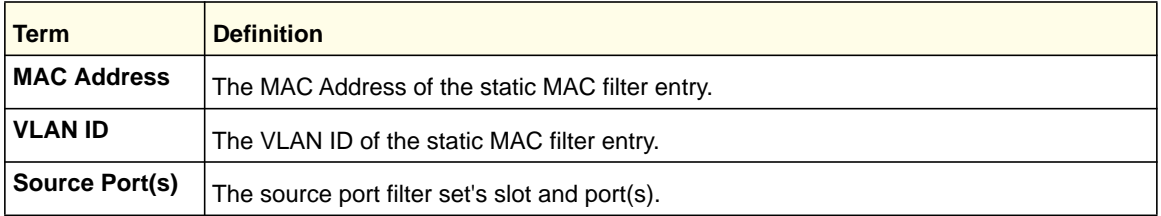

**Note:** Only multicast address filters will have destination port lists.

## *show mac-address-table staticfiltering*

This command displays the Static Filtering entries in the Multicast Forwarding Database (MFDB) table.

**Format** show mac-address-table staticfiltering

**Mode** Privileged EXEC

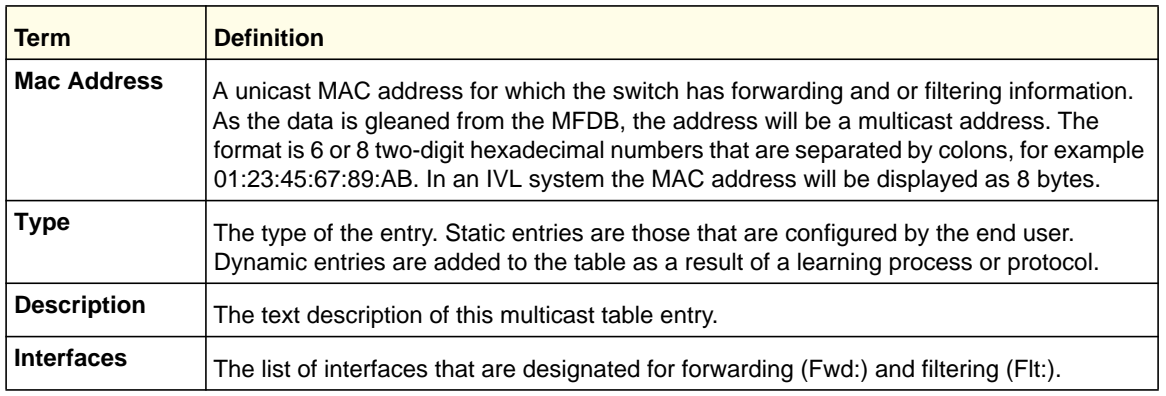

# DHCP L2 Relay Agent Commands

You can enable the switch to operate as a DHCP Layer 2 relay agent to relay DHCP requests from clients to a Layer 3 relay agent or server. The Circuit ID and Remote ID can be added to DHCP requests relayed from clients to a DHCP server. This information is included in DHCP Option 82, as specified in sections 3.1 and 3.2 of RFC3046.

# *dhcp l2relay*

Use this command to enable the DHCP Layer 2 Relay agent for an interface, a range of interfaces, or all interfaces. The subsequent commands mentioned in this section can be used only when the DHCP L2 relay is enabled.

- **Format** dhcp l2relay
- **Modes** Global Config
	- Interface Config

## **no dhcp l2relay**

Use this command to disable the DHCP Layer 2 relay agent for an interface or range of interfaces.

- **Format** no dhcp l2relay
- **Modes** Global Config
	- Interface Config

# *dhcp l2relay circuit-id vlan*

Use this parameter to set the DHCP Option-82 Circuit ID for a VLAN. When enabled, the interface number is added as the Circuit ID in DHCP option 82. Vlan-list range is 1–4093.

Separate non-consecutive IDs with a comma (,), and do not insert spaces or zeros in between the range. Use a dash (–) for the range.

**Format** dhcp l2relay circuit-id vlan <*vlan-list*>

**Mode** Global Config

#### **no dhcp l2relay circuit-id vlan**

Use this parameter to clear the DHCP Option-82 Circuit ID for a VLAN.

**Format** no dhcp l2relay circuit-id vlan <*vlan-list*> **Mode** Global Config

#### *dhcp l2relay remote-id vlan*

Use this parameter to set the DHCP Option-82 Remote ID for a VLAN and subscribed service (based on subscription-name). The vlan–list range is 1–4093. Separate non-consecutive IDs with a comma  $($ , $)$ , and do not insert spaces or zeros between the range. Use a dash  $($ - $)$  for the range.

**Format** dhcp l2relay remote-id <*remote-id-string*> vlan <*vlan-list*> **Mode** Global Config

#### **no dhcp l2relay remote-id vlan**

Use this parameter to clear the DHCP Option-82 Remote ID for a VLAN and subscribed service (based on subscription-name).

**Format** no dhcp l2relay remote-id vlan *vlan-list* **Mode** Global Config

## *dhcp l2relay vlan*

Use this command to enable the DHCP L2 Relay agent for a set of VLANs. All DHCP packets which arrive on interfaces in the configured VLAN are subject to L2 Relay processing. vlan–list range is 1–4093. Separate non-consecutive IDs with a comma (,), and do not insert spaces or zeros between the range. Use a dash (–) for the range.

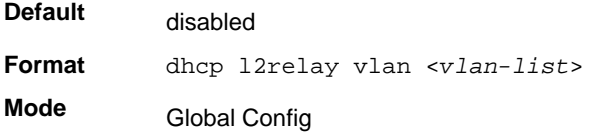

#### **no dhcp l2relay vlan**

Use this command to disable the DHCP L2 Relay agent for a set of VLANs.

**Format** no dhcp l2relay vlan <*vlan-list*> **Mode** Global Config

# *dhcp l2relay trust*

Use this command to configure an interface or range of interfaces as trusted for Option-82 reception.

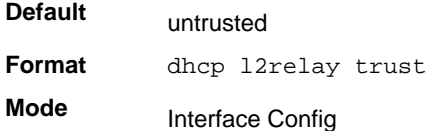

## **no dhcp l2relay trust**

Use this command to configure an interface to the default untrusted for Option-82 reception.

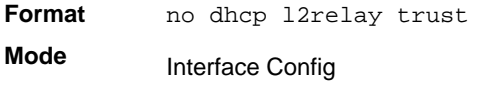

# *show dhcp l2relay all*

Use this command to display the summary of DHCP L2 Relay configuration.

**Format** show dhcp l2relay all **Mode** Privileged EXEC

Example: The following shows example CLI display output for the command.

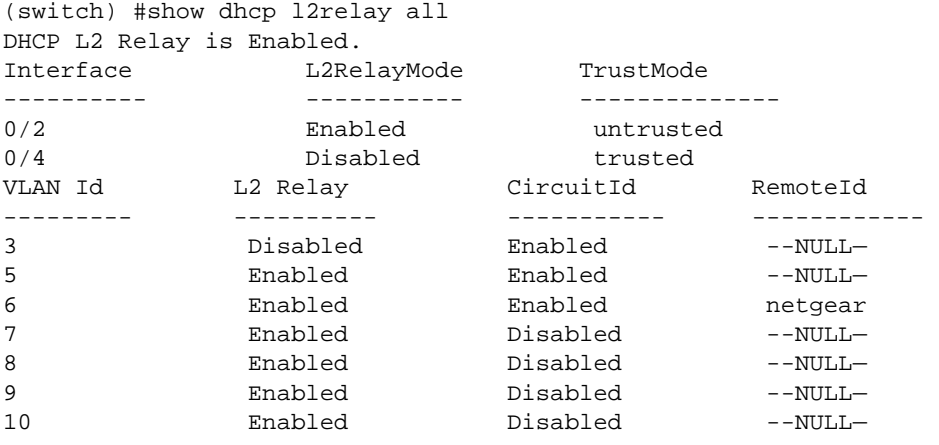

## *show dhcp l2relay interface*

Use this command to display DHCP L2 relay configuration specific to interfaces.

**Format** show dhcp l2relay interface {all | *interface-num*} **Mode** Privileged EXEC

Example: The following shows example CLI display output for the command.

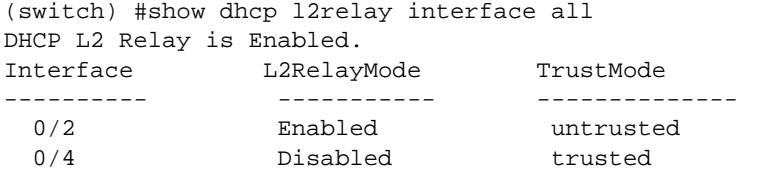

## *show dhcp l2relay stats interface*

Use this command to display statistics specific to DHCP L2 Relay configured interface.

**Format** show dhcp l2relay stats interface {all | *interface-num*}

**Mode** Privileged EXEC

Example: The following shows example CLI display output for the command.

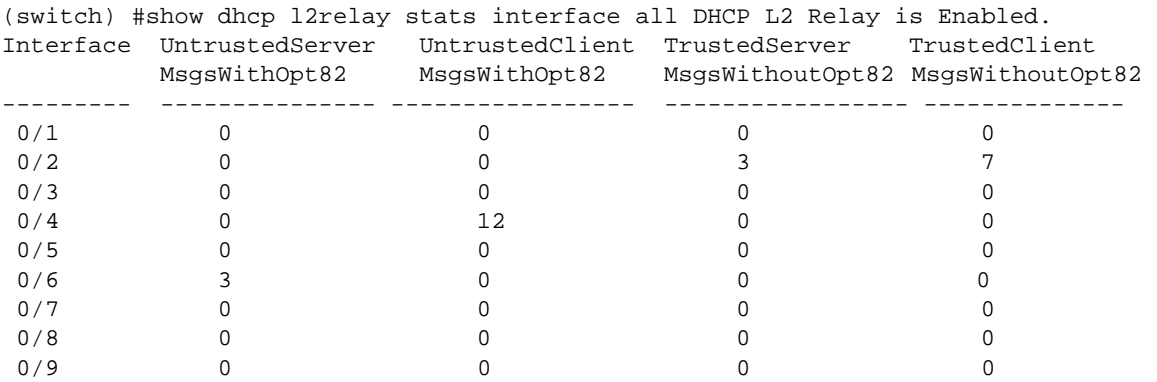

## *show dhcp l2relay agent-option vlan*

Use this command to display the DHCP L2 Relay Option-82 configuration specific to VLAN.

**Format** show dhcp l2relay agent-option vlan *vlan-range*

**Mode** Privileged EXEC

Example: The following shows example CLI display output for the command.

(switch) #show dhcp l2relay agent-option vlan 5-10 DHCP L2 Relay is Enabled. VLAN Id 12 Relay CircuitId RemoteId --------- ---------- ----------- ------------

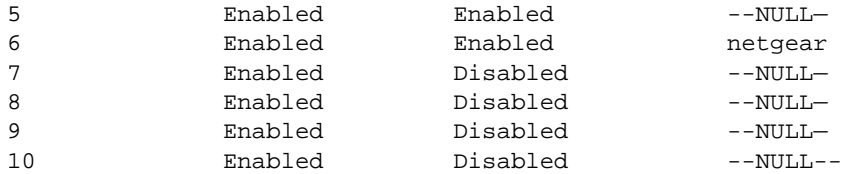

# DHCP Client Commands

DHCP Client can include vendor and configuration information in DHCP client requests relayed to a DHCP server. This information is included in DHCP Option 60, Vendor Class Identifier. The information is a string of 128 octets.

## *dhcp client vendor-id-option*

Use this command to enable the inclusion of DHCP Option-60, Vendor Class Identifier included in the requests transmitted to the DHCP server by the DHCP client operating in the switch.

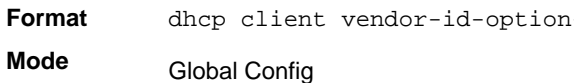

## **no dhcp client vendor-id-option**

Use this command to disable the inclusion of DHCP Option-60, Vendor Class Identifier included in the requests transmitted to the DHCP server by the DHCP client operating in the switch.

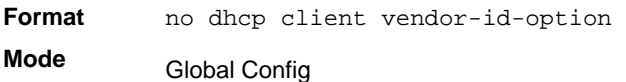

# *dhcp client vendor-id-option-string*

Use this command to set the DHCP Vendor Option-60 string to be included in requests transmitted to the DHCP server by the DHCP client operating in the switch.

**Format** dhcp client vendor-id-option-string *<string>* **Mode** Global Config

## **no dhcp client vendor-id-option-string**

Use this command to clear the DHCP Vendor Option-60 string.

**Format** no dhcp client vendor-id-option-string

**Mode** Global Config

## *show dhcp client vendor-id-option*

Use this command to display the configured administration mode of the vendor-id-option and the vendor-id string to be included in Option-43 in DHCP requests.

**Format** show dhcp client vendor-id-option

**Mode** Privileged EXEC

Example: The following shows example CLI display output for the command.

```
(switch) #show dhcp client vendor-id-option 
DHCP Client Vendor Identifier Option ........... Enabled 
DHCP Client Vendor Identifier Option string .... Client.
```
# DHCP Snooping Configuration Commands

This section describes commands you use to configure DHCP Snooping.

## *ip dhcp snooping*

Use this command to enable DHCP Snooping globally.

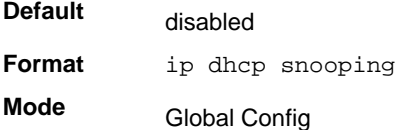

## **no ip dhcp snooping**

Use this command to disable DHCP Snooping globally.

**Format** no ip dhcp snooping

**Mode** Global Config

## *ip dhcp snooping vlan*

Use this command to enable DHCP Snooping on a list of comma-separated VLAN ranges.

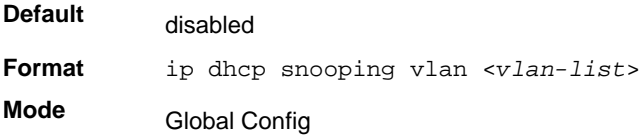

#### **no ip dhcp snooping vlan**

Use this command to disable DHCP Snooping on VLANs.

**Format** no ip dhcp snooping vlan <*vlan-list*> **Mode** Global Config

# *ip dhcp snooping verify mac-address*

Use this command to enable verification of the source MAC address with the client hardware address in the received DCHP message.

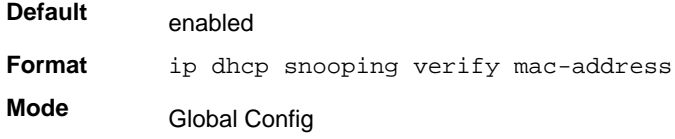

## **no ip dhcp snooping verify mac-address**

Use this command to disable verification of the source MAC address with the client hardware address.

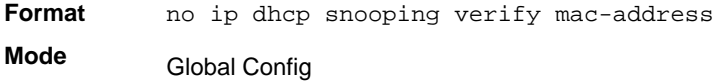

## *ip dhcp snooping database*

Use this command to configure the persistent location of the DHCP Snooping database. This can be local or a remote file on a given IP machine.

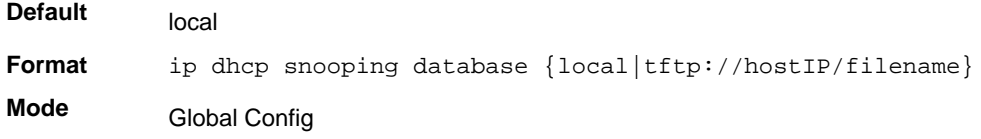

## *ip dhcp snooping database write-delay*

Use this command to configure the interval in seconds at which the DHCP Snooping database will be persisted. The interval value ranges from 15 to 86,400 seconds.

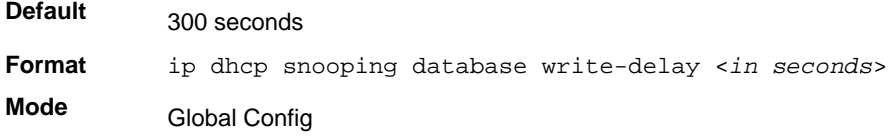

#### **no ip dhcp snooping database write-delay**

Use this command to set the write delay value to the default value.

**Format** no ip dhcp snooping database write-delay

**Mode** Global Config

## *ip dhcp snooping binding*

Use this command to configure static DHCP Snooping binding.

**Format** ip dhcp snooping binding <*mac-address*> vlan <*vlan id*> <*ip address*> interface <*interface id*>

**Mode** Global Config

#### **no ip dhcp snooping binding <mac-address>**

Use this command to remove the DHCP static entry from the DHCP Snooping database.

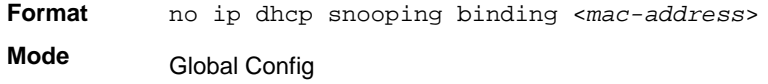

## *ip verify binding*

Use this command to configure static IP source guard (IPSG) entries.

**Format** ip verify binding <*mac-address*> vlan <*vlan id*> <*ip address*> interface <*interface id*>

**Mode** Global Config

## **no ip verify binding**

Use this command to remove the IPSG static entry from the IPSG database.

**Format** no ip verify binding <*mac-address*> vlan <*vlan id*> <*ip address*> interface <*interface id*>

**Mode** Global Config

## *ip dhcp snooping limit*

Use this command to control the rate at which the DHCP Snooping messages come. The default rate is 15 pps with a range from 0 to 30 pps. The default burst level is 1 second with a range of 1–15 seconds.

**Default** 15 pps for rate limiting and 1 sec for burst interval

**Format** ip dhcp snooping limit {rate pps [burst interval seconds]} **Mode** Interface Config

#### **no ip dhcp snooping limit**

Use this command to set the rate at which the DHCP Snooping messages come, and the burst level, to the defaults.

**Format** no ip dhcp snooping limit

**Mode** Interface Config

## *ip dhcp snooping log-invalid*

Use this command to control the logging DHCP messages filtration by the DHCP Snooping application.

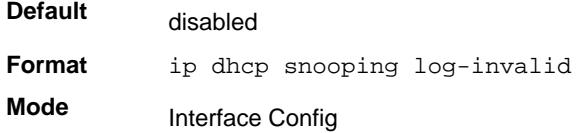

## **no ip dhcp snooping log-invalid**

Use this command to disable the logging DHCP messages filtration by the DHCP Snooping application.

**Format** no ip dhcp snooping log-invalid **Mode** Interface Config

## *ip dhcp snooping trust*

Use this command to configure the port as trusted.

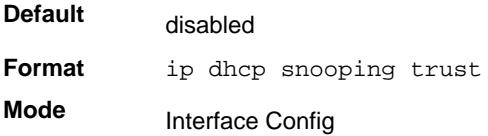

## **no ip dhcp snooping trust**

Use this command to configure the port as untrusted.

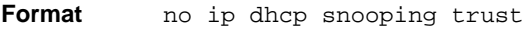

**Mode** Interface Config

## *ip verify source*

Use this command to configure the IPSG source ID attribute to filter the data traffic in the hardware. Source ID is the combination of IP address and MAC address. Normal command allows data traffic filtration based on the IP address. With the "port-security" option, the data traffic will be filtered based on the IP and MAC addresses.

**Default** the source ID is the IP address **Format** ip verify source {port-security} **Mode** Interface Config

#### **no ip verify source**

Use this command to disable the IPSG configuration in the hardware. You cannot disable port-security alone if it is configured.

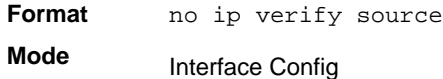

## *show ip dhcp snooping*

Use this command to display the DHCP Snooping global configurations and per port configurations.

**Format** show ip dhcp snooping **Mode** • Privileged EXEC

• User EXEC

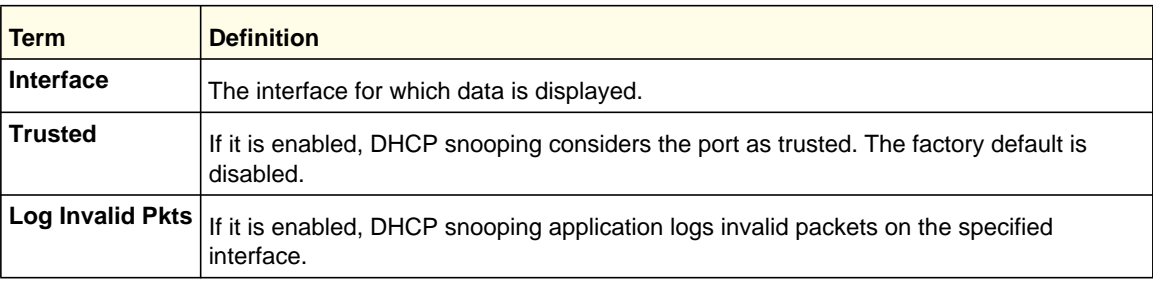

Example: The following shows example CLI display output for the command.

(switch) #show ip dhcp snooping DHCP snooping is Disabled DHCP snooping source MAC verification is enabled DHCP snooping is enabled on the following VLANs:  $11 - 30, 40$ Interface Trusted Log Invalid Pkts --------- -------- ----------------

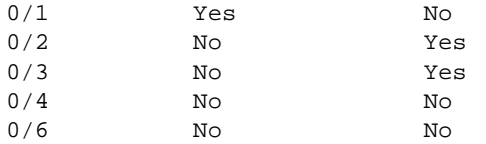

## *show ip dhcp snooping binding*

Use this command to display the DHCP Snooping binding entries. To restrict the output, use the following options:

- Dynamic: Restrict the output based on DCHP snooping.
- Interface: Restrict the output based on a specific interface.
- Static: Restrict the output based on static entries.
- VLAN: Restrict the output based on VLAN.

**Format** show ip dhcp snooping binding [{static/dynamic}] [interface *slot/port*] [*vlan id*]

- 
- **Mode** Privileged EXEC
	- User EXEC

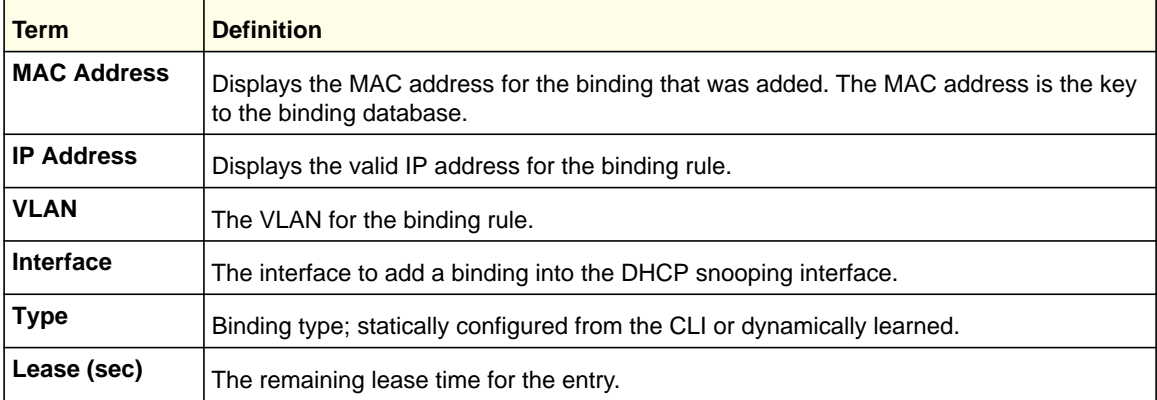

Example: The following shows example CLI display output for the command.

(switch) #show ip dhcp snooping binding

Total number of bindings: 2

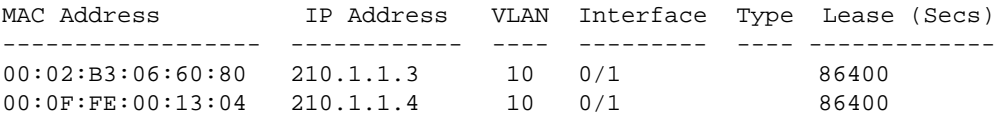

## *show ip dhcp snooping database*

Use this command to display the DHCP Snooping configuration related to the database persistency.

**Format** show ip dhcp snooping database

**Mode** • Privileged EXEC

• User EXEC

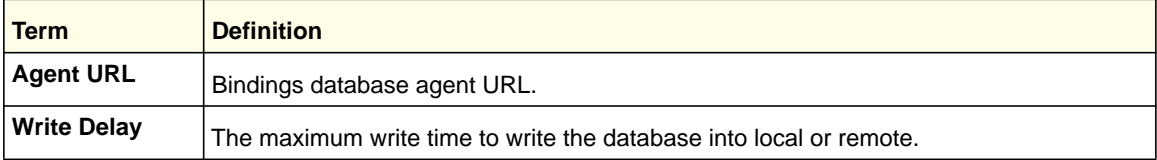

Example: The following shows example CLI display output for the command.

(switch) #show ip dhcp snooping database

agent url: /10.131.13.79:/sai1.txt

write-delay: 5000

## *show ip dhcp snooping interfaces*

Use this command to show the DHCP Snooping status of the interfaces.

**Format** show ip dhcp snooping interfaces **Mode** Privileged EXEC

## *show ip dhcp snooping statistics*

Use this command to list statistics for DHCP Snooping security violations on untrusted ports.

**Format** show ip dhcp snooping statistics

**Mode** • Privileged EXEC

- User EXEC
- **Term Definition Interface** The IP address of the interface in slot/port format. **MAC Verify Failures** Represents the number of DHCP messages that were filtered on an untrusted interface<br>**Failures** Represent of course MAC address and client LIM address mismatch because of source MAC address and client HW address mismatch.

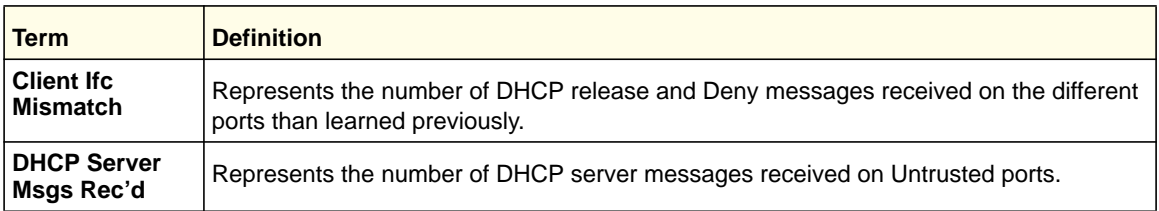

Example: The following shows example CLI display output for the command.

(switch) #show ip dhcp snooping statistics

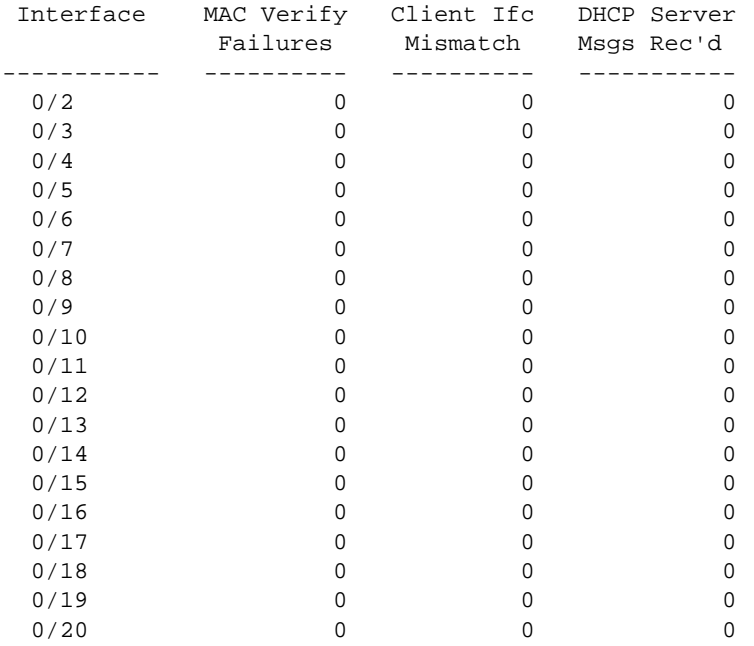

# *clear ip dhcp snooping binding*

Use this command to clear all DHCP Snooping bindings on all interfaces or on a specific interface.

**Format** clear ip dhcp snooping binding [interface <*slot/port*>]

**Mode** • Privileged EXEC

• User EXEC

# *clear ip dhcp snooping statistics*

Use this command to clear all DHCP Snooping statistics.

- **Format** clear ip dhcp snooping statistics
- **Mode** Privileged EXEC
	- User EXEC

# *show ip verify source*

Use this command to display the IPSG configurations on all ports.

**Format** show ip verify source

**Mode** • Privileged EXEC

• User EXEC

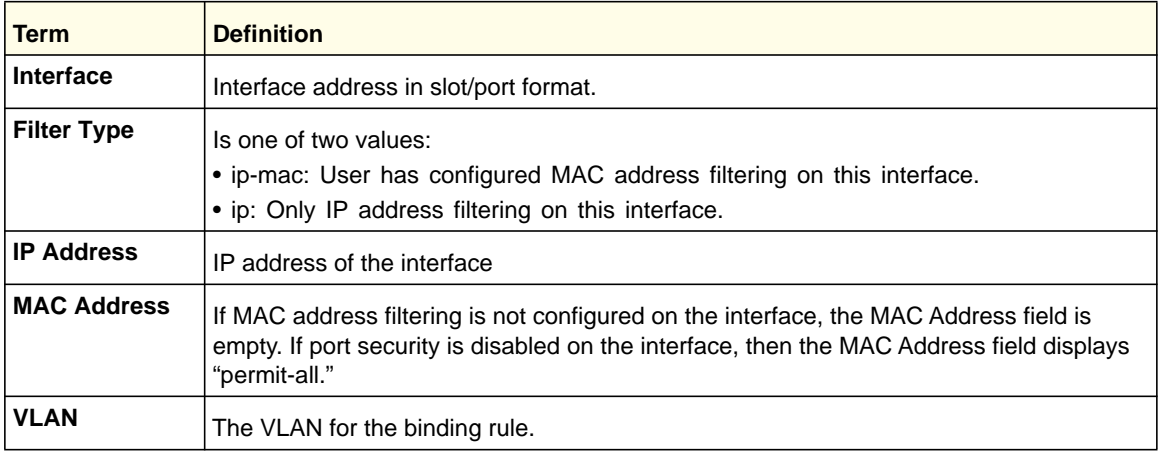

Example: The following shows example CLI display output for the command.

(switch) #show ip verify source

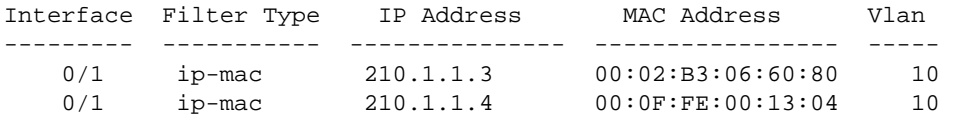

# *show ip source binding*

This command displays the IPSG bindings.

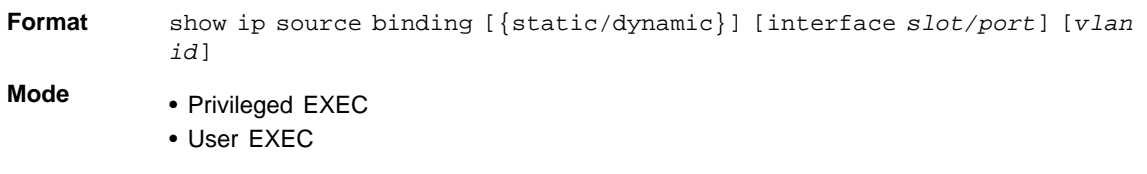

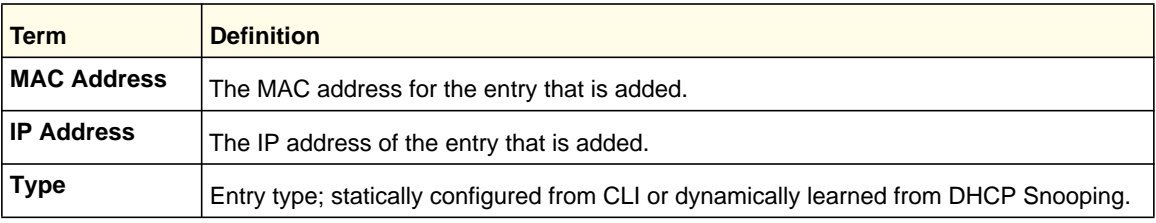

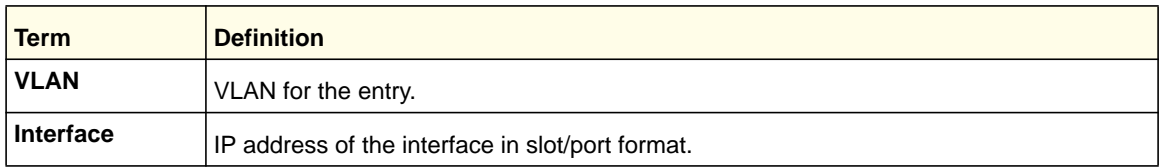

The following shows sample CLI display output for the command.

(switch) #show ip source binding

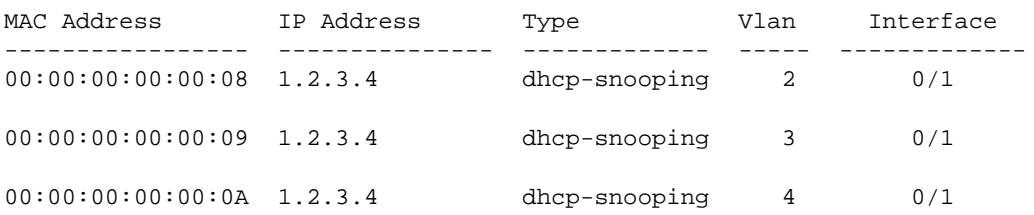

# Dynamic ARP Inspection Commands

Dynamic ARP Inspection (DAI) is a security feature that rejects invalid and malicious ARP packets. DAI prevents a class of man-in-the-middle attacks, where an unfriendly station intercepts traffic for other stations by poisoning the ARP caches of its unsuspecting neighbors. The miscreant sends ARP requests or responses mapping another station's IP address to its own MAC address.

DAI relies on DHCP snooping. DHCP snooping listens to DHCP message exchanges and builds a binding database of valid {MAC address, IP address, VLAN, and interface} tuples.

When DAI is enabled, the switch drops ARP packets whose sender MAC address and sender IP address do not match an entry in the DHCP snooping bindings database. You can optionally configure additional ARP packet validation.

## *ip arp inspection vlan*

Use this command to enable Dynamic ARP Inspection on a list of comma-separated VLAN ranges.

**Default** disabled **Format** ip arp inspection vlan *vlan-list* **Mode** Global Config

## **no ip arp inspection vlan**

Use this command to disable Dynamic ARP Inspection on a list of comma-separated VLAN ranges.

**Format** no ip arp inspection vlan *vlan-list*

**Mode** Global Config

## *ip arp inspection validate*

Use this command to enable additional validation checks like source-mac validation, destination-mac validation, and ip address validation on the received ARP packets. Each command overrides the configuration of the previous command. For example, if a command enables src-mac and dst-mac validations, and a second command enables IP validation only, the src-mac and dst-mac validations are disabled as a result of the second command.

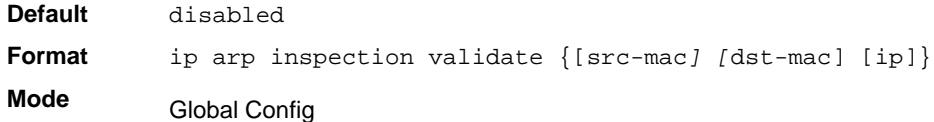

## **no ip arp inspection validate**

Use this command to disable the additional validation checks on the received ARP packets.

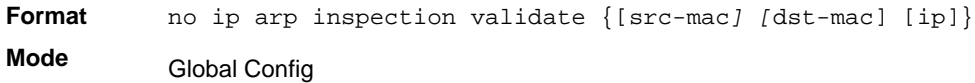

## *ip arp inspection vlan logging*

Use this command to enable logging of invalid ARP packets on a list of comma-separated VLAN ranges.

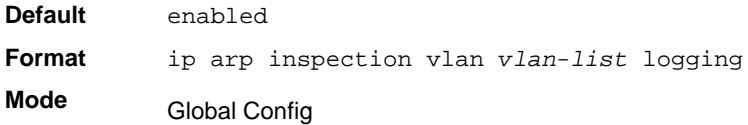

## **no ip arp inspection vlan logging**

Use this command to disable logging of invalid ARP packets on a list of comma-separated VLAN ranges.

**Format** no ip arp inspection vlan *vlan-list* logging

**Mode** Global Config

## *ip arp inspection trust*

Use this command to configure an interface as trusted for Dynamic ARP Inspection.

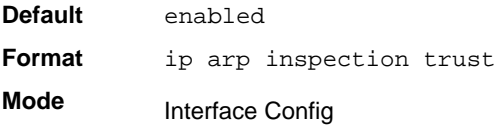

#### **no ip arp inspection trust**

Use this command to configure an interface as untrusted for Dynamic ARP Inspection.

**Format** no ip arp inspection trust **Mode** Interface Config

## *ip arp inspection limit*

Use this command to configure the rate limit and burst interval values for an interface. Configuring none for the limit means that the interface is not rate limited for Dynamic ARP Inspections.

**Note:** The user interface will accept a rate limit for a trusted interface, but the limit will not be enforced unless the interface is configured to be untrusted.

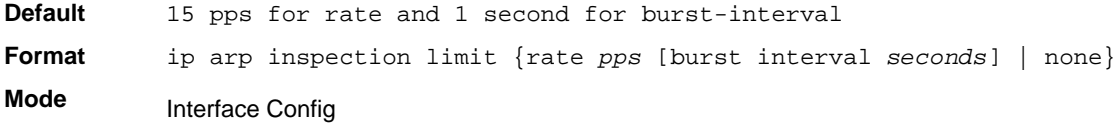

## **no ip arp inspection limit**

Use this command to set the rate limit and burst interval values for an interface to the default values of 15 pps and 1 second, respectively.

**Format** no ip arp inspection limit

**Mode** Interface Config

## *ip arp inspection filter*

Use this command to configure the ARP ACL used to filter invalid ARP packets on a list of comma-separated VLAN ranges. If the static keyword is given, packets that do not match a permit statement are dropped without consulting the DHCP snooping bindings.

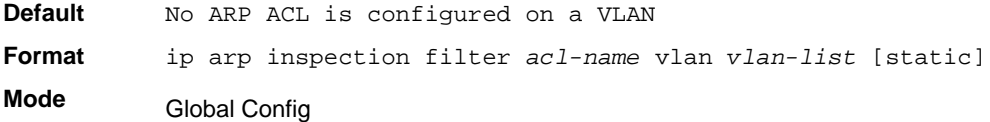

#### **no ip arp inspection filter**

Use this command to unconfigure the ARP ACL used to filter invalid ARP packets on a list of comma-separated VLAN ranges.

**Format** no ip arp inspection filter *acl-name* vlan *vlan-list* [static] **Mode** Global Config

#### *arp access-list*

Use this command to create an ARP ACL.

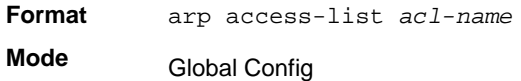

#### **no arp access-list**

Use this command to delete a configured ARP ACL.

**Format** no arp access-list *acl-name* **Mode** Global Config

#### *permit ip host mac host*

Use this command to configure a rule for a valid IP address and MAC address combination used in ARP packet validation.

**Format** permit ip host *sender-ip* mac host *sender-mac*

**Mode** ARP Access-list Config

#### **no permit ip host mac host**

Use this command to delete a rule for a valid IP and MAC combination.

**Format** no permit ip host *sender-ip* mac host *sender-mac* **Mode** ARP Access-list Config

#### *show ip arp inspection*

Use this command to display the Dynamic ARP Inspection global configuration and configuration on all the VLANs. With the *vlan-list* argument (that is, comma-separated VLAN ranges), the command displays the global configuration and configuration on all the VLANs in
the given VLAN list. The global configuration includes the **source mac validation**, **destination mac validation,** and **invalid IP validation** information.

**Format** show ip arp inspection [vlan <*vlan-list>*]

**Mode** • Privileged EXEC

• User EXEC

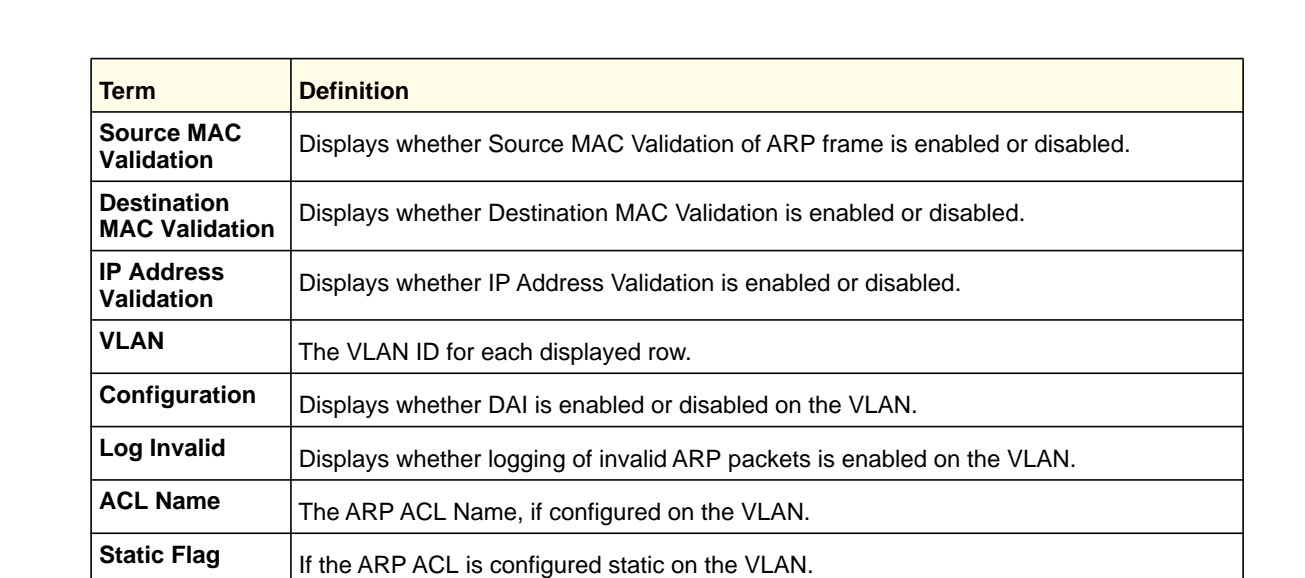

Example: The following shows example CLI display output for the command.

```
(Switch) #show ip arp inspection vlan 10-12
```

```
Source Mac Validation : Disabled
Destination Mac Validation : Disabled
IP Address Validation : Disabled
```
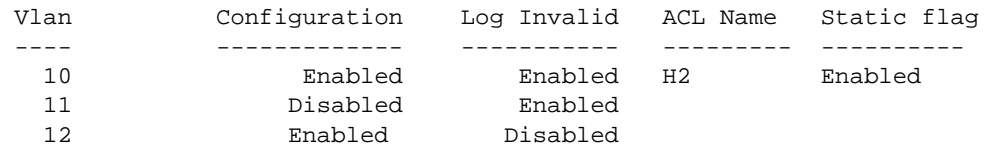

#### *show ip arp inspection statistics*

Use this command to display the statistics of the ARP packets processed by Dynamic ARP Inspection. Give the vlan-list argument and the command displays the statistics on all DAI-enabled VLANs in that list. Give the single vlan argument and the command displays the statistics on that VLAN. If no argument is included, the command lists a summary of the forwarded and dropped ARP packets.

**Format** show ip arp inspection statistics [vlan *vlan-list*]

- **Mode** Privileged EXEC
	- User EXEC

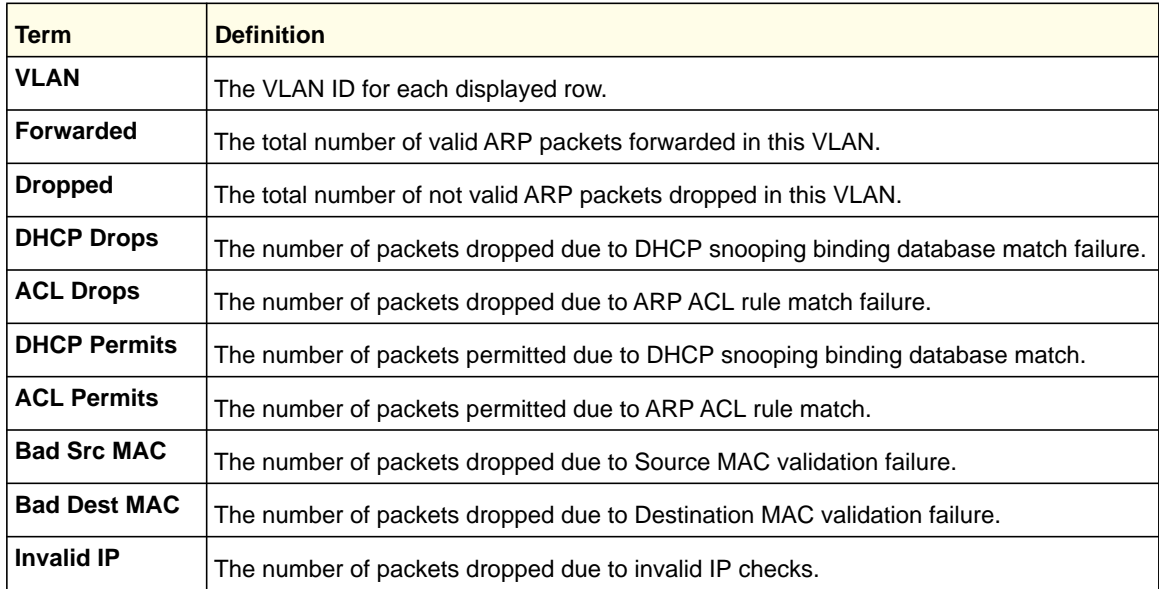

Example: The following shows example CLI display output for the command **show ip arp inspection statistics** which lists the summary of forwarded and dropped ARP packets on all DAI-enabled VLANs.

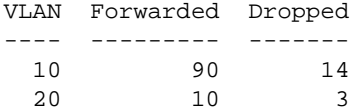

Example: The following shows example CLI display output for the command **show ip arp inspection statistics vlan <***vlan-list***>**.

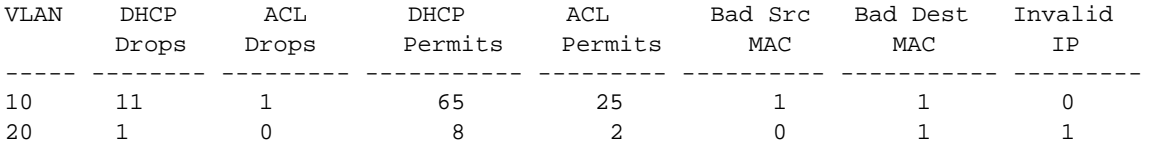

# *clear ip arp inspection statistics*

Use this command to reset the statistics for Dynamic ARP Inspection on all VLANs.

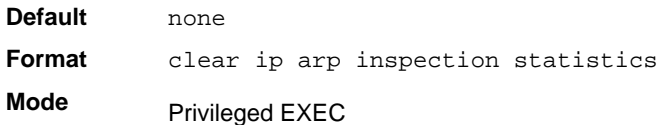

# *show ip arp inspection interfaces*

Use this command to display the Dynamic ARP Inspection configuration on all the DAI-enabled interfaces. An interface is said to be enabled for DAI if at least one VLAN, that the interface is a member of, is enabled for DAI. Given a slot/port interface argument, the

command displays the values for that interface whether the interface is enabled for DAI or not.

**Format** show ip arp inspection interfaces [slot/port]

**Mode** • Privileged EXEC

• User EXEC

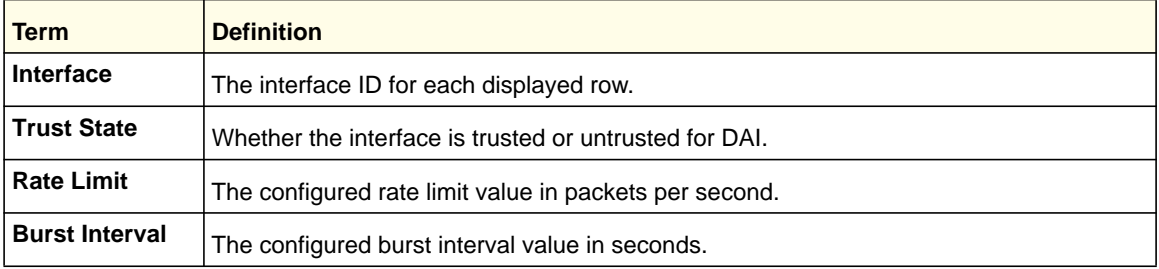

Example: The following shows example CLI display output for the command.

```
(Switch) #show ip arp inspection interfaces
```
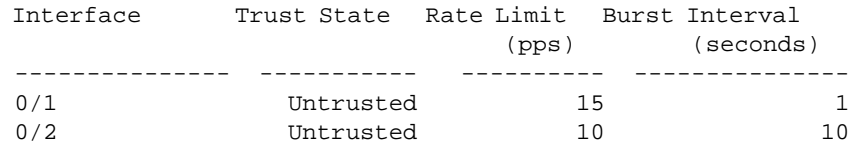

#### *show arp access-list*

Use this command to display the configured ARP ACLs with the rules. Giving an ARP ACL name as the argument will display only the rules in that ARP ACL.

**Format** show arp access-list [*acl-name*] **Mode** • Privileged EXEC • User EXEC

Example: The following shows example CLI display output for the command.

```
(Switch) #show arp access-list
ARP access list H2
    permit ip host 1.1.1.1 mac host 00:01:02:03:04:05
    permit ip host 1.1.1.2 mac host 00:03:04:05:06:07
ARP access list H3
ARP access list H4
    permit ip host 2.1.1.2 mac host 00:03:04:05:06:08
```
# IGMP Snooping Configuration Commands

This section describes the commands you use to configure IGMP snooping. The software supports IGMP Versions 1, 2, and 3. The IGMP snooping feature can help conserve bandwidth because it allows the switch to forward IP multicast traffic only to connected hosts that request multicast traffic. IGMPv3 adds source filtering capabilities to IGMP versions 1 and 2.

# *set igmp*

This command enables IGMP Snooping on the system (Global Config Mode) or an interface (Interface Config Mode). This command also enables IGMP snooping on a particular VLAN (VLAN Config Mode) and can enable IGMP snooping on all interfaces participating in a VLAN.

If an interface has IGMP Snooping enabled and you enable this interface for routing or enlist it as a member of a port-channel (LAG), IGMP Snooping functionality is disabled on that interface. IGMP Snooping functionality is re-enabled if you disable routing or remove port-channel (LAG) membership from an interface that has IGMP Snooping enabled.

The IGMP application supports the following activities:

- Validation of the IP header checksum (as well as the IGMP header checksum) and discarding of the frame upon checksum error.
- Maintenance of the forwarding table entries based on the MAC address versus the IP address.
- Flooding of unregistered multicast data packets to all ports in the VLAN.

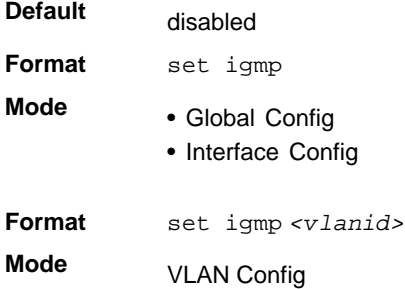

#### **no set igmp**

This command disables IGMP Snooping on the system, an interface, or a VLAN.

- **Format** no set igmp
- **Mode** Global Config
	- Interface Config

**Format** no set igmp *<vlanid>* **Mode** VLAN Config

## *set igmp interfacemode*

This command enables IGMP Snooping on all interfaces. If an interface has IGMP Snooping enabled and you enable this interface for routing or enlist it as a member of a port-channel (LAG), IGMP Snooping functionality is disabled on that interface. IGMP Snooping functionality is re-enabled if you disable routing or remove port-channel (LAG) membership from an interface that has IGMP Snooping enabled.

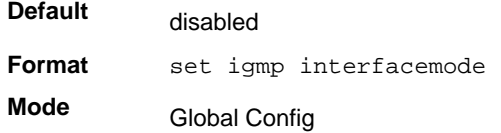

#### **no set igmp interfacemode**

This command disables IGMP Snooping on all interfaces.

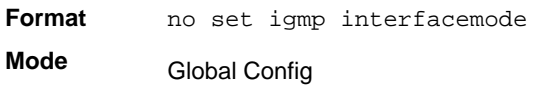

### *set igmp fast-leave*

This command enables or disables IGMP Snooping fast-leave admin mode on a selected interface or VLAN. Enabling fast-leave allows the switch to immediately remove the layer 2 LAN interface from its forwarding table entry upon receiving an IGMP leave message for that multicast group without first sending out MAC-based general queries to the interface.

You should enable fast-leave admin mode only on VLANs where only one host is connected to each layer 2 LAN port. This prevents the inadvertent dropping of the other hosts that were connected to the same layer 2 LAN port but were still interested in receiving multicast traffic directed to that group. Also, fast-leave processing is supported only with IGMP version 2 hosts.

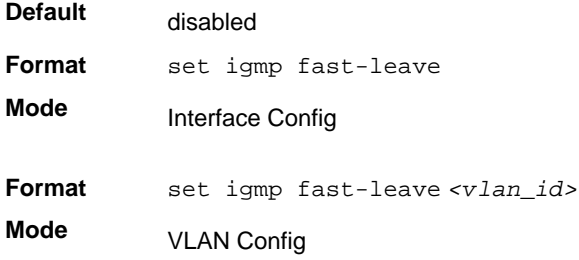

#### **no set igmp fast-leave**

This command disables IGMP Snooping fast-leave admin mode on a selected interface.

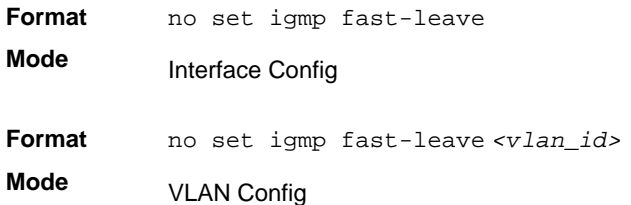

### *set igmp groupmembership-interval*

This command sets the IGMP Group Membership Interval time on a VLAN, one interface, or all interfaces. The Group Membership Interval time is the amount of time in seconds that a switch waits for a report from a particular group on a particular interface before deleting the interface from the entry. This value must be greater than the IGMPv3 Maximum Response time value. The range is 2–3600 seconds.

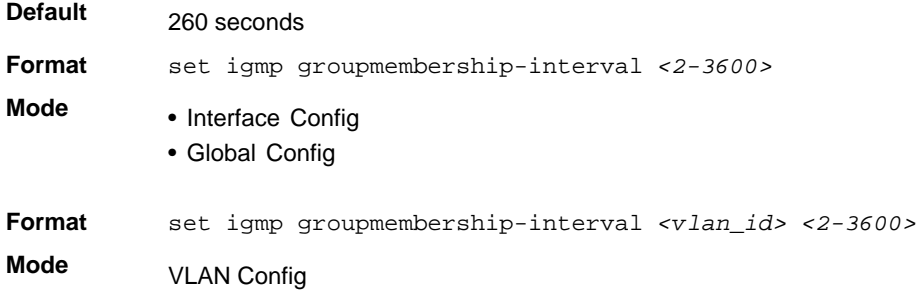

#### **no set igmp groupmembership-interval**

This command sets the IGMPv3 Group Membership Interval time to the default value.

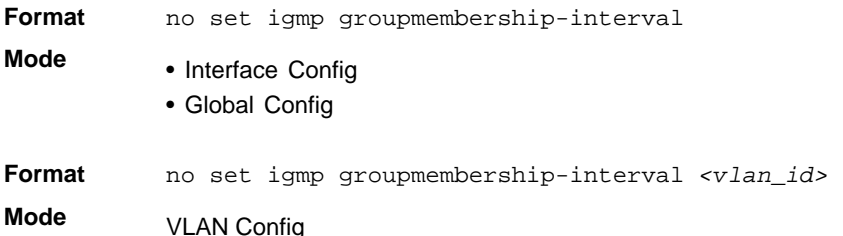

#### *set igmp maxresponse*

This command sets the IGMP Maximum Response time for the system, or on a particular interface or VLAN. The Maximum Response time is the amount of time in seconds that a switch will wait after sending a query on an interface because it did not receive a report for a

particular group in that interface. This value must be less than the IGMP Query Interval time value. The range is 1–25 seconds.

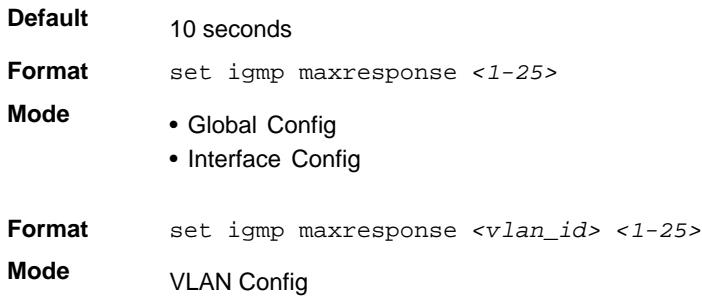

#### **no set igmp maxresponse**

This command sets the max response time (on the interface or VLAN) to the default value.

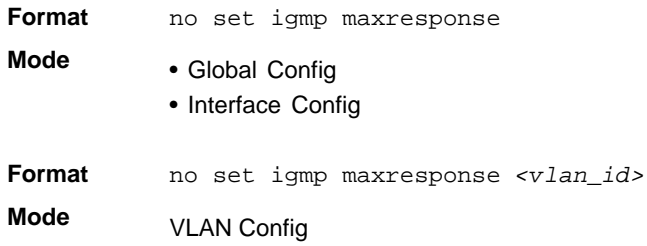

#### *set igmp mcrtrexpiretime*

This command sets the Multicast Router Present Expiration time. The time is set for the system, on a particular interface or VLAN. This is the amount of time in seconds that a switch waits for a query to be received on an interface before the interface is removed from the list of interfaces with multicast routers attached. The range is 0–3600 seconds. A value of 0 indicates an infinite time-out, that is, no expiration.

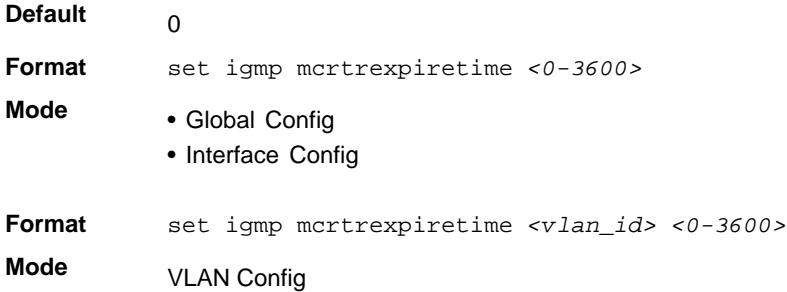

#### **no set igmp mcrtrexpiretime**

This command sets the Multicast Router Present Expiration time to 0. The time is set for the system, on a particular interface or a VLAN.

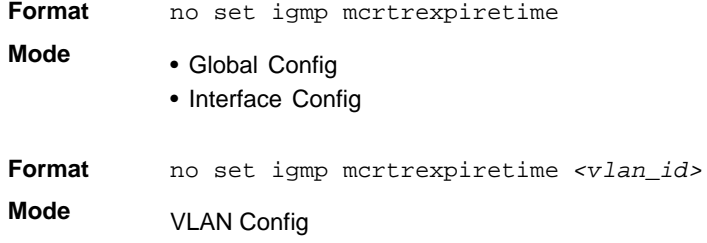

#### *set igmp mrouter*

This command configures the VLAN ID (<*vlanId*>) that has the multicast router mode enabled.

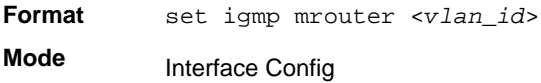

#### **no set igmp mrouter**

This command disables multicast router mode for a particular VLAN ID (<*vlan\_id*>).

**Format** no set igmp mrouter <*vlan\_id*> **Mode** Interface Config

#### *set igmp mrouter interface*

This command configures the interface as a multicast router interface. When configured as a multicast router interface, the interface is treated as a multicast router interface in all VLANs.

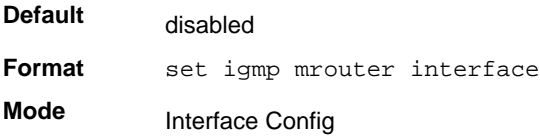

#### **no set igmp mrouter interface**

This command disables the status of the interface as a statically configured multicast router interface.

Format no set igmp mrouter interface

**Mode** Interface Config

# *set igmp report-suppression*

Use this command to suppress the IGMP reports on a given VLAN ID. In order to optimize the number of reports traversing the network with no added benefits, a Report Suppression mechanism is implemented. When more than one client responds to an MGMD query for the same Multicast Group address within the max-response-time, only the first response is forwarded to the query and others are suppressed at the switch.

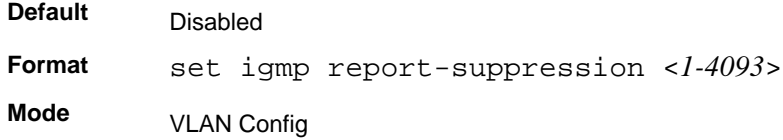

#### **no set igmp report-suppression**

Use this command to restore the system default.

**Format** no set igmp report-suppression **Mode** VLAN Config

# *set igmp header-validation*

If IGMP IP header validation is enabled, then 3 fields TTL (Time To Live), ToS (Type of Service), and Router Alert options are checked. The fields checked depend on the IGMP version. The TTL field is validated in all the versions (IGMPv1, IGMPv2 and IGMPv3). The Router Alert field is validated in IGMPv2 and IGMPv3. The ToS field is validated only in IGMP version3.

#### **Default Format** set igmp header-validation **Mode** Enabled Global Config

#### **no set igmp header-validation**

This command disabled the IGMP IP header validation..

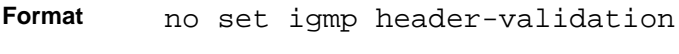

**Mode** Global Config

# *mac address-table multicast forbidden-unregistered vlan*

Use this command to forbid forwarding unregistered multicast addresses (in other words, unknown multicast traffic) on a given VLAN ID.

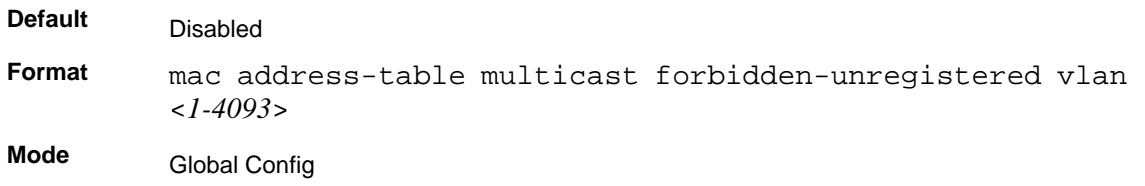

#### **no mac address-table multicast forbidden-unregistered vlan**

Use this command to restore the default.

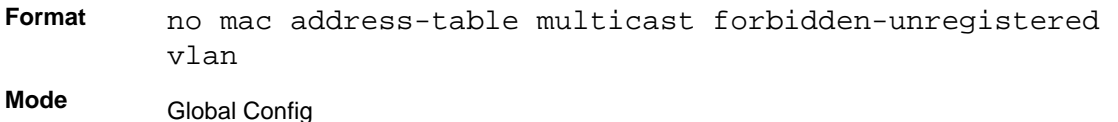

# *mac address-table multicast forward-unregistered vlan*

Use this command to enable forwarding unregistered multicast address (in other words, unknown multicast traffic) on a given VLAN ID.

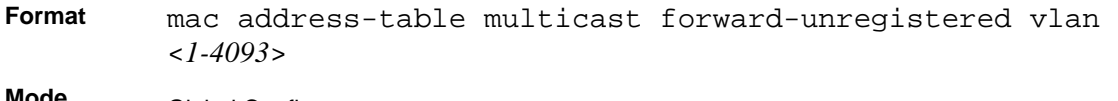

**Mode** Global Config

# *mac address-table multicast forward-all vlan*

Use this command to enable forwarding of all multicast packets on a given VLAN ID.

**Format** mac address-table multicast forward-all vlan <*1-4093*>

**Mode** Global Config

#### **no mac address-table multicast forward-all vlan**

Use this command to restore the system default.

**Format** no mac address-table multicast forward-all vlan **Mode** Global Config

# *show igmpsnooping*

This command displays IGMP Snooping information. Configured information is displayed whether or not IGMP Snooping is enabled.

**Format** show igmpsnooping *[<slot/port> | <vlan\_id>]*

**Mode** Privileged EXEC

> When the optional arguments *<slot/port***>** or *<vlan\_id>* are not used, the command displays the following information:

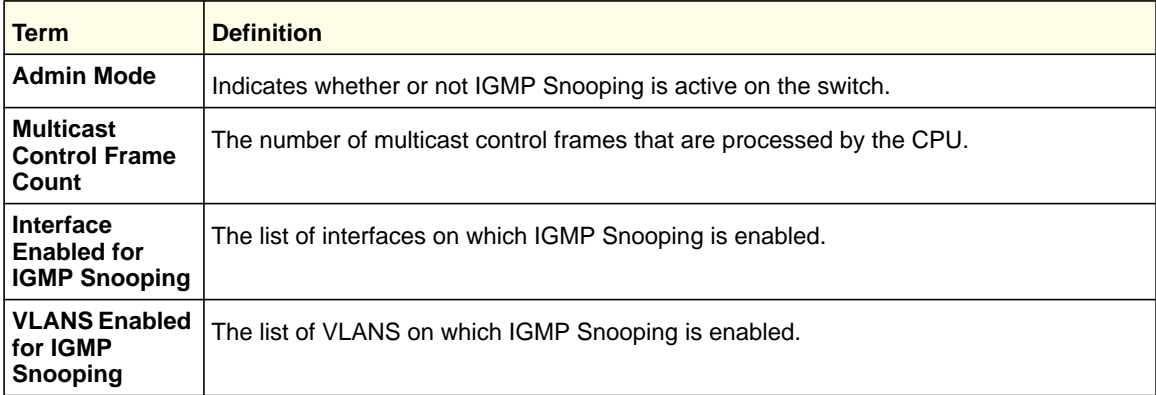

When you specify the  $\langle$ slot/port> values, the following information appears:

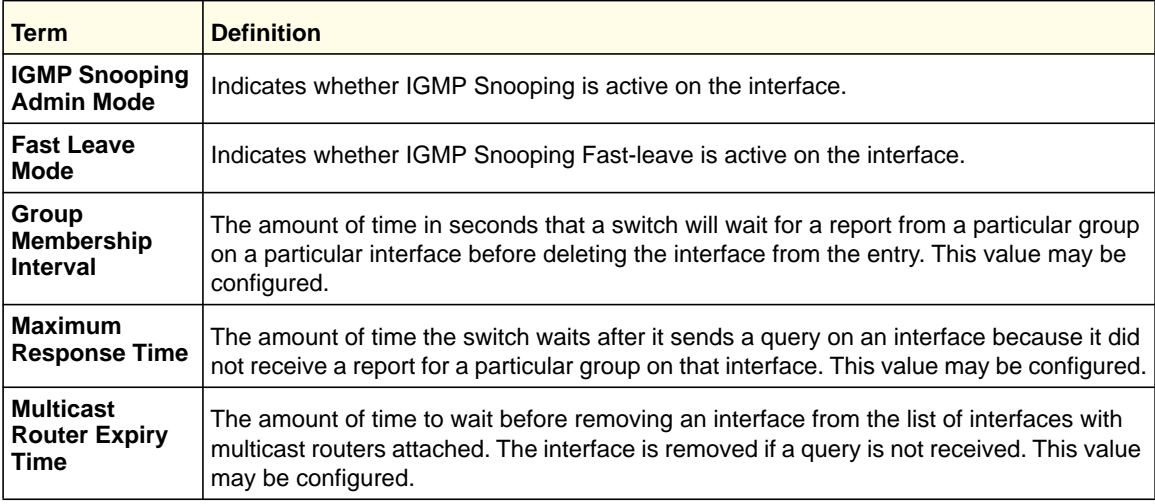

When you specify a value for  $\langle \text{v} \cdot \text{v} \cdot \$ 

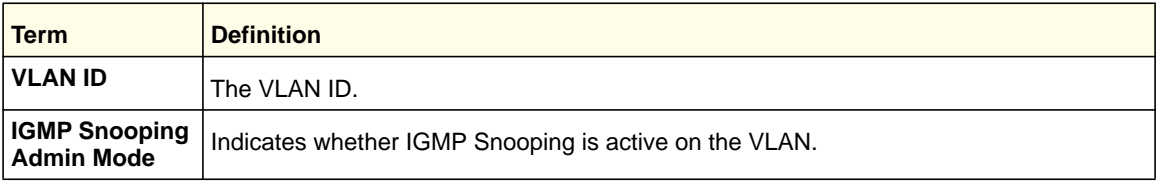

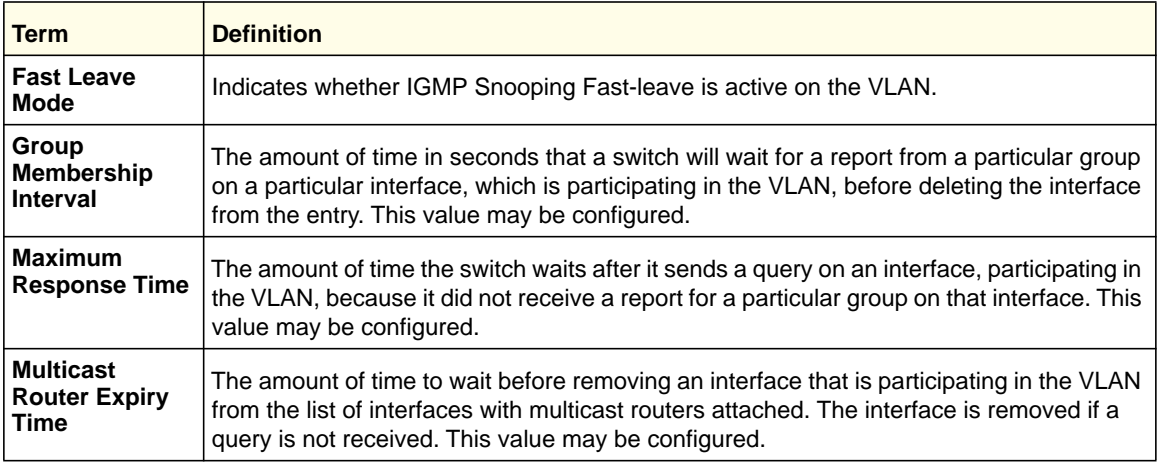

# *show igmpsnooping mrouter interface*

This command displays information about statically configured ports.

**Format** show igmpsnooping mrouter interface *<slot/port>* **Mode** Privileged EXEC

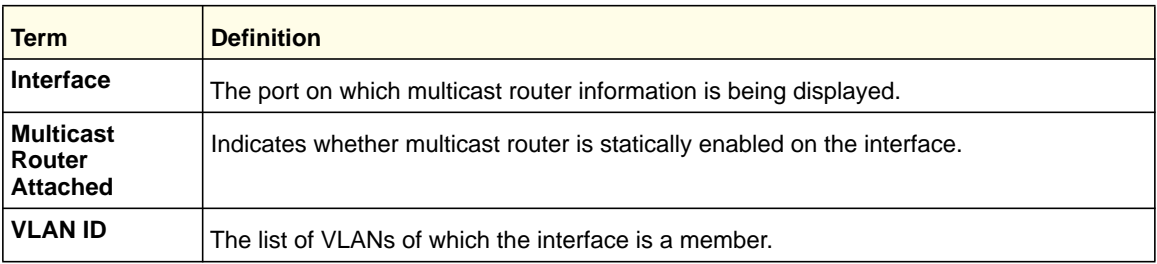

# *show igmpsnooping mrouter vlan*

This command displays information about statically configured ports.

**Format** show igmpsnooping mrouter vlan *<slot/port>*

**Mode** Privileged EXEC

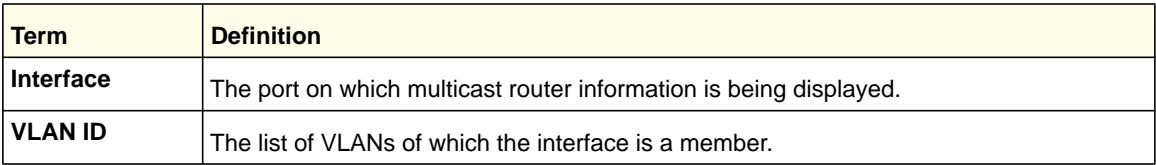

# *show mac-address-table igmpsnooping*

This command displays the IGMP Snooping entries in the MFDB table.

**Format** show mac-address-table igmpsnooping

**Mode** Privileged EXEC

# *show mac address-table multicast filtering*

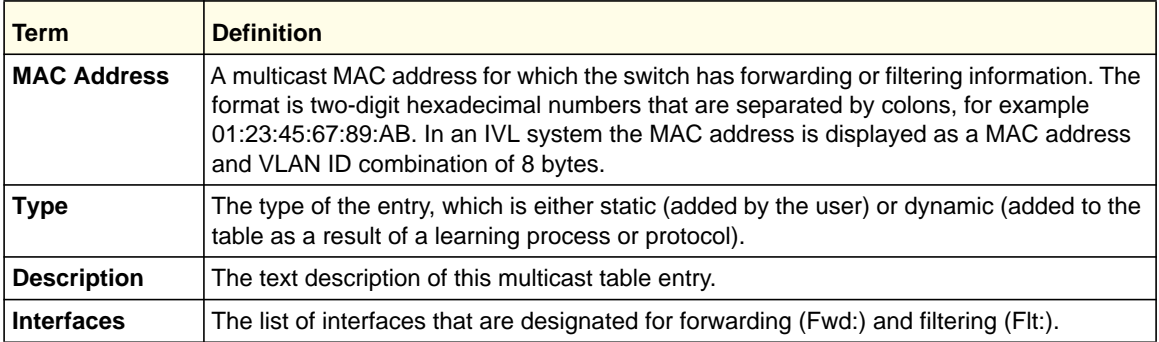

Use this command to display the multicast filtering details for a given VLAN.

**Format** show mac address-table multicast filtering

**Mode** Privileged EXEC

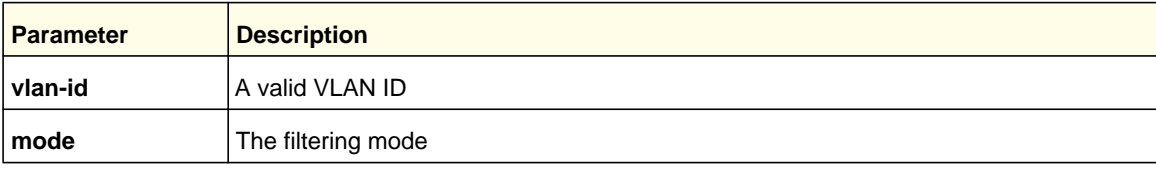

The following shows example CLI display output for the command.

(netgear switch) #show mac address-table multicast filtering 1 VLAN-ID....... 1 Mode.......... Forward-Forbidden-Unregistered

# IGMP Snooping Querier Commands

IGMP Snooping requires that one central switch or router periodically query all end-devices on the network to announce their multicast memberships. This central device is the "IGMP Querier". The IGMP query responses, known as IGMP reports, keep the switch updated with the current multicast group membership on a port-by-port basis. If the switch does not receive updated membership information in a timely fashion, it will stop forwarding multicasts to the port where the end device is located.

This section describes commands used to configure and display information about IGMP Snooping Queriers on the network and, separately, on VLANs.

### *set igmp querier*

Use this command to enable IGMP Snooping Querier on the system, using Global Config mode, or on a VLAN. Using this command, you can specify the IP Address that the Snooping Querier switch should use as the source address while generating periodic queries.

If a VLAN has IGMP Snooping Querier enabled and IGMP Snooping is operationally disabled on it, IGMP Snooping Querier functionality is disabled on that VLAN. IGMP Snooping functionality is re-enabled if IGMP Snooping is operational on the VLAN.

**Note:** The Querier IP Address assigned for a VLAN takes preference over global configuration.

The IGMP Snooping Querier application supports sending periodic general queries on the VLAN to solicit membership reports.

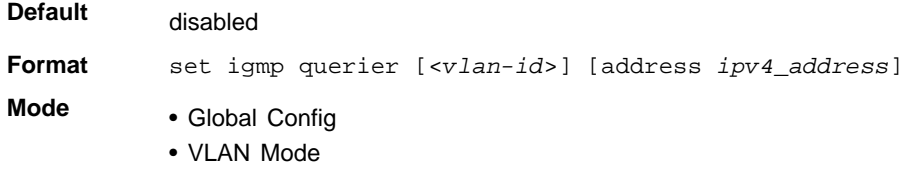

### **no set igmp querier**

Use this command to disable IGMP Snooping Querier on the system. Use the optional *address* parameter to reset the querier address to 0.0.0.0.

**Format** no set igmp querier [<*vlan-id*>] [address] **Mode** • Global Config • VLAN Mode

# *set igmp querier query-interval*

Use this command to set the IGMP Querier Query Interval time. It is the amount of time in seconds that the switch waits before sending another general query.

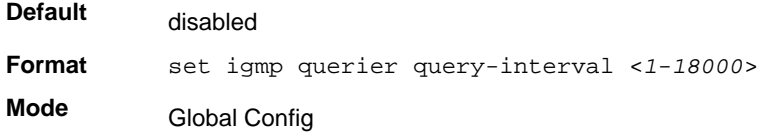

#### **no set igmp querier query-interval**

Use this command to set the IGMP Querier Query Interval time to its default value.

**Format** no set igmp querier query-interval **Mode** Global Config

## *set igmp querier timer expiry*

Use this command to set the IGMP Querier timer expiration period. It is the time period that the switch remains in Non-Querier mode once it has discovered that there is a Multicast Querier in the network.

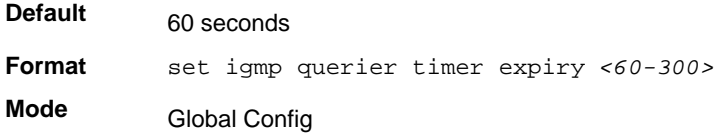

#### **no set igmp querier timer expiry**

Use this command to set the IGMP Querier timer expiration period to its default value.

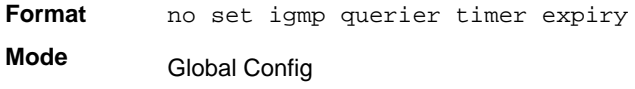

#### *set igmp querier version*

Use this command to set the IGMP version of the query that the snooping switch is going to send periodically.

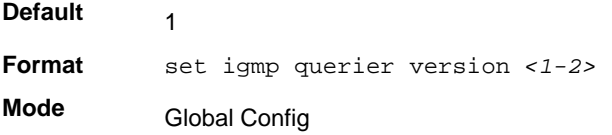

#### **no set igmp querier version**

Use this command to set the IGMP Querier version to its default value.

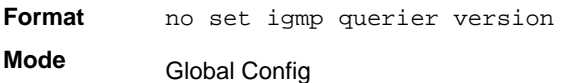

# *set igmp querier election participate*

Use this command to enable the Snooping Querier to participate in the Querier Election process when it discovers the presence of another Querier in the VLAN. When this mode is enabled, if the Snooping Querier finds that the other Querier's source address is better (less)

than the Snooping Querier's address, it stops sending periodic queries. If the Snooping Querier wins the election, then it will continue sending periodic queries.

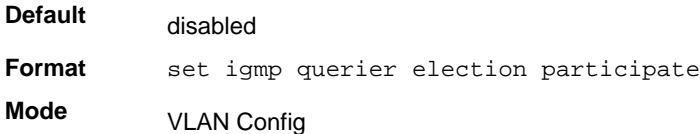

#### **no set igmp querier election participate**

Use this command to set the Snooping Querier not to participate in querier election but go into non-querier mode as soon as it discovers the presence of another querier in the same VLAN.

**Format** no set igmp querier election participate **Mode** VLAN Config

## *show igmpsnooping querier*

Use this command to display IGMP Snooping Querier information. Configured information is displayed whether or not IGMP Snooping Querier is enabled.

**Format** show igmpsnooping querier [{detail | vlan <*vlanid*>}] **Mode** Privileged EXEC

When the optional argument <*vlanid*> is not used, the command displays the following information.

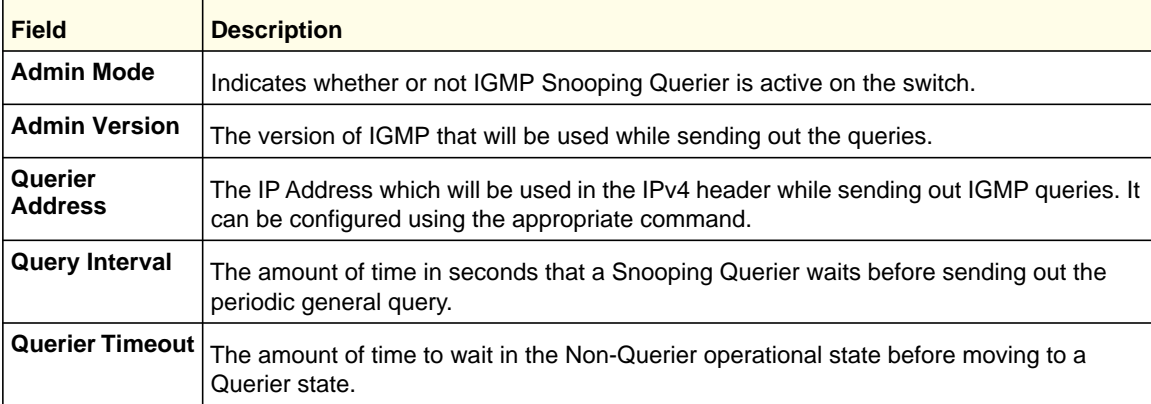

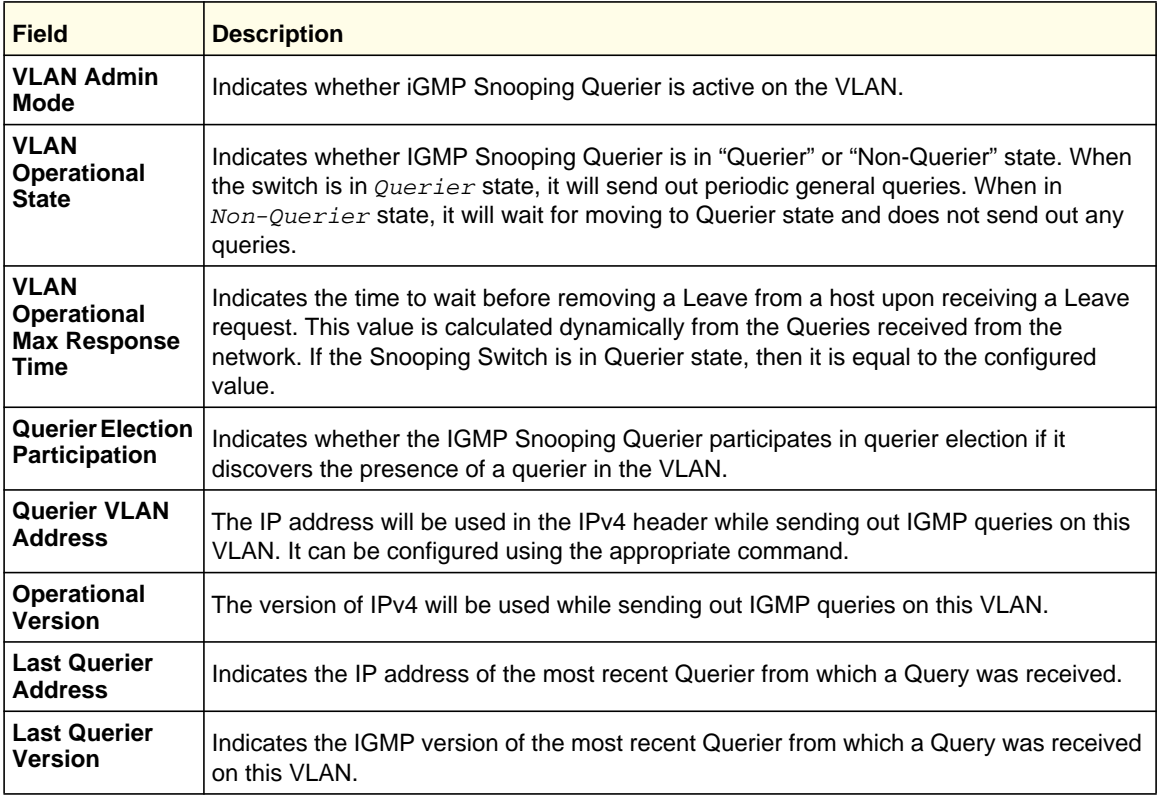

When you specify a value for <*vlanid*>, the following additional information appears.

When the optional argument *detail* is used, the command shows the global information and the information for all Querier-enabled VLANs.

# MLD Snooping Commands

This section describes commands used for MLD Snooping. In IPv4, Layer 2 switches can use IGMP Snooping to limit the flooding of multicast traffic by dynamically configuring Layer 2 interfaces so that multicast traffic is forwarded only to those interfaces associated with IP multicast addresses. In IPv6, MLD Snooping performs a similar function. With MLD Snooping, IPv6 multicast data is selectively forwarded to a list of ports that want to receive the data, instead of being flooded to all ports in a VLAN. This list is constructed by snooping IPv6 multicast control packets.

# *set mld*

Use this command to enable MLD Snooping on the system (Global Config Mode) or an Interface (Interface Config Mode). This command also enables MLD Snooping on a particular VLAN and enables MLD Snooping on all interfaces participating in a VLAN.

If an interface has MLD Snooping enabled and you enable this interface for routing or enlist it as a member of a port-channel (LAG), MLD Snooping functionality is disabled on that

interface. MLD Snooping functionality is re-enabled if you disable routing or remove port channel (LAG) membership from an interface that has MLD Snooping enabled.

MLD Snooping supports the following activities:

- Validation of address version, payload length consistencies and discarding of the frame upon error.
- Maintenance of the forwarding table entries based on the MAC address versus the IPv6 address.
- Flooding of unregistered multicast data packets to all ports in the VLAN.

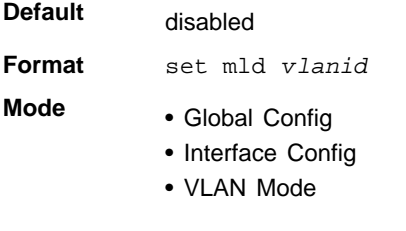

### **no set mld**

Use this command to disable MLD Snooping on the system.

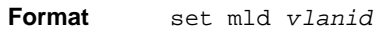

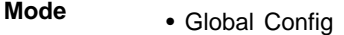

- Interface Config
- VLAN Mode

# *set mld interfacemode*

Use this command to enable MLD Snooping on all interfaces. If an interface has MLD Snooping enabled and you enable this interface for routing or enlist it as a member of a port-channel (LAG), MLD Snooping functionality is disabled on that interface. MLD Snooping functionality is re-enabled if you disable routing or remove port-channel (LAG) membership from an interface that has MLD Snooping enabled.

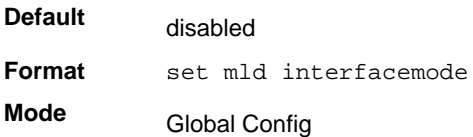

#### **no set mld interfacemode**

Use this command to disable MLD Snooping on all interfaces.

**Format** no set mld interfacemode

**Mode** Global Config

# *set mld fast-leave*

Use this command to enable MLD Snooping fast-leave admin mode on a selected interface or VLAN. Enabling fast-leave allows the switch to immediately remove the Layer 2 LAN interface from its forwarding table entry upon receiving and MLD done message for that multicast group without first sending out MAC-based general queries to the interface.

**Note:** You should enable fast-leave admin mode only on VLANs where only one host is connected to each Layer 2 LAN port. This prevents the inadvertent dropping of the other hosts that were connected to the same layer 2 LAN port but were still interested in receiving multicast traffic directed to that group.

**Note:** Fast-leave processing is supported only with MLD version 1 hosts.

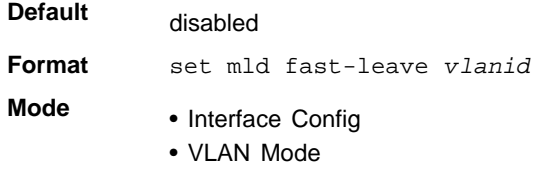

#### **no set mld fast-leave**

Use this command to disable MLD Snooping fast-leave admin mode on a selected interface.

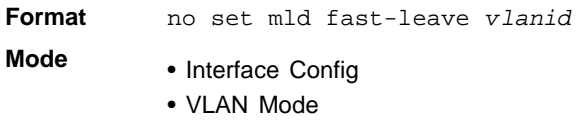

### *set mld groupmembership-interval*

Use this command to set the MLD Group Membership Interval time on a VLAN, one interface or all interfaces. The Group Membership Interval time is the amount of time in seconds that a switch waits for a report from a particular group on a particular interface before deleting the interface from the entry. This value must be greater than the MLDv2 Maximum Response time value. The range is 2 to 3600 seconds.

**Default** 260 seconds

**Format** set mld groupmembership-interval *vlanid 2-3600*

**Mode** • Interface Config

- Global Config
	- VLAN Mode

#### **no set groupmembership-interval**

Use this command to set the MLDv2 Group Membership Interval time to the default value.

**Format** no set mld groupmembership-interval

**Mode** • Interface Config

- Global Config
- VLAN Mode

#### *set mld maxresponse*

Use this command to set the MLD Maximum Response time for the system, on a particular interface or VLAN. The Maximum Response time is the amount of time in seconds that a switch will wait after sending a query on an interface because it did not receive a report for a particular group in that interface. This value must be less than the MLD Query Interval time value. The range is 1–65 seconds.

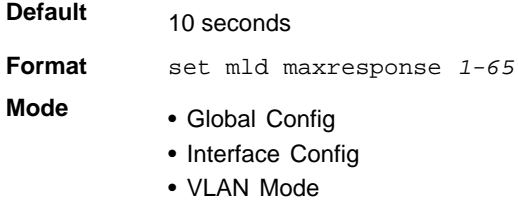

#### **no set mld maxresponse**

Use this command to set the max response time (on the interface or VLAN) to the default value.

**Format** no set mld maxresponse

- **Mode** Global Config
	- Interface Config
	- VI AN Mode

# *set mld mcrtexpiretime*

Use this command to set the Multicast Router Present Expiration time. The time is set for the system, on a particular interface or VLAN. This is the amount of time in seconds that a switch waits for a query to be received on an interface before the interface is removed from the list of

interfaces with multicast routers attached. The range is 0–3600 seconds. A value of 0 indicates an infinite timeout, that is, no expiration.

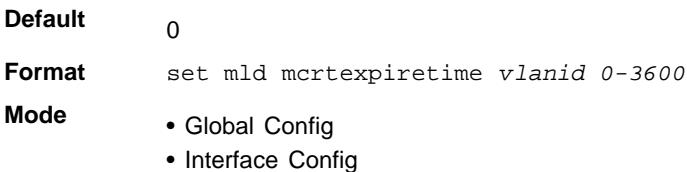

#### **no set mld mcrtexpiretime**

Use this command to set the Multicast Router Present Expiration time to 0. The time is set for the system, on a particular interface or a VLAN.

**Format** no set mld mcrtexpiretime *vlanid*

**Mode** • Global Config

• Interface Config

## *set mld mrouter*

Use this command to configure the VLAN ID for the VLAN that has the multicast router attached mode enabled.

**Format** set mld mrouter *vlanid* **Mode** Interface Config

#### **no set mld mrouter**

Use this command to disable multicast router attached mode for a VLAN with a particular VLAN ID.

**Format** no set mld mrouter *vlanid*

**Mode** Interface Config

# *set mld mrouter interface*

Use this command to configure the interface as a multicast router-attached interface. When configured as a multicast router interface, the interface is treated as a multicast router-attached interface in all VLANs.

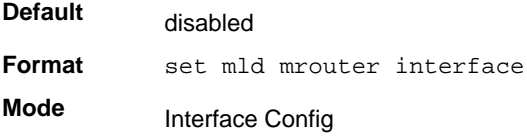

### **no set mld mrouter interface**

Use this command to disable the status of the interface as a statically configured multicast router-attached interface.

**Format** no set mld mrouter interface **Mode** Interface Config

# *show mldsnooping*

Use this command to display MLD Snooping information. Configured information is displayed whether or not MLD Snooping is enabled.

**Format** show mldsnooping *[slot/port | vlanid]*

**Mode** Privileged EXEC

> When the optional arguments slot/port or *vlanid* are not used, the command displays the following information.

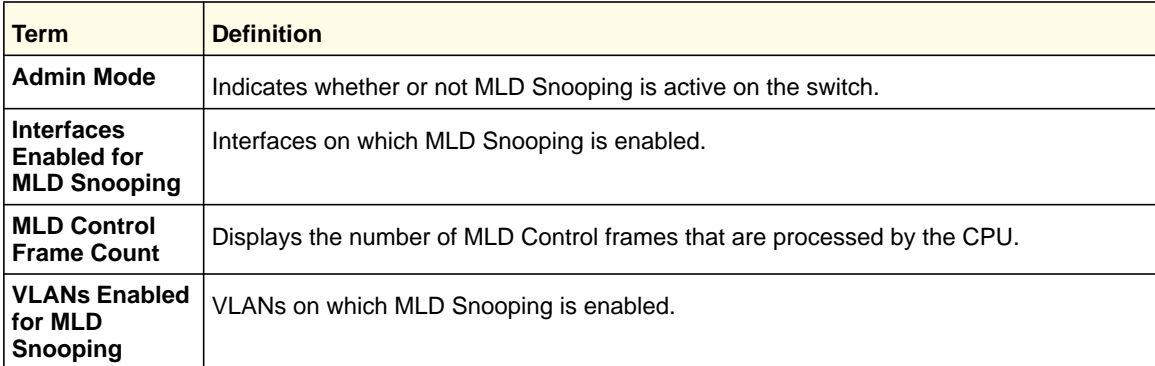

When you specify the slot/port values, the following information displays.

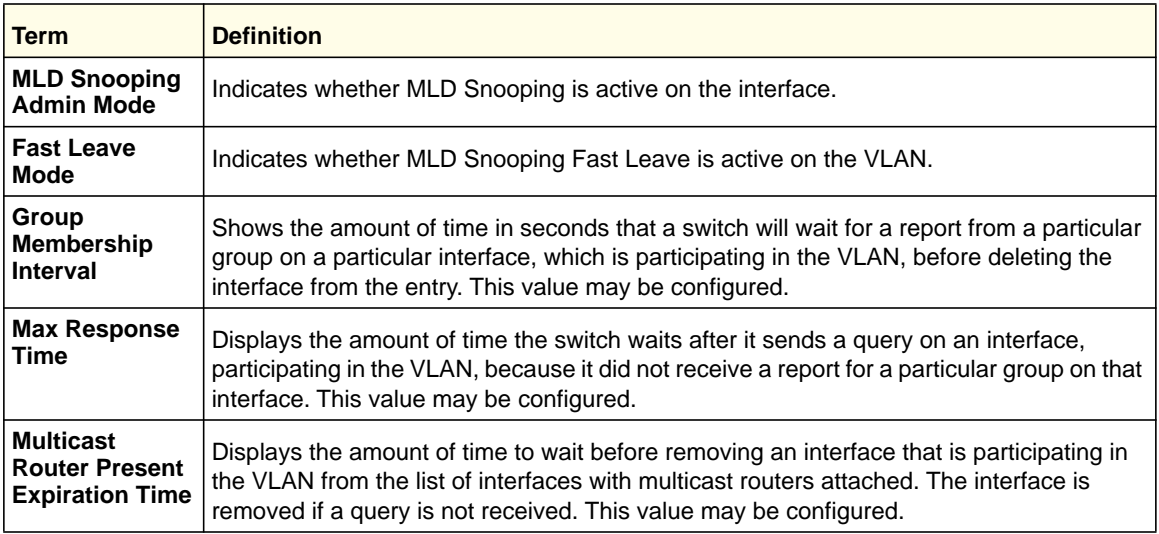

When you specify a value for  $vlandi$ , the following information appears.

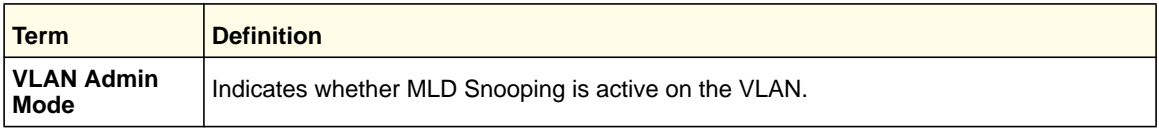

# *show mldsnooping mrouter interface*

Use this command to display information about statically configured multicast router attached interfaces.

**Format** show mldsnooping mrouter interface *slot/port*

**Mode** Privileged EXEC

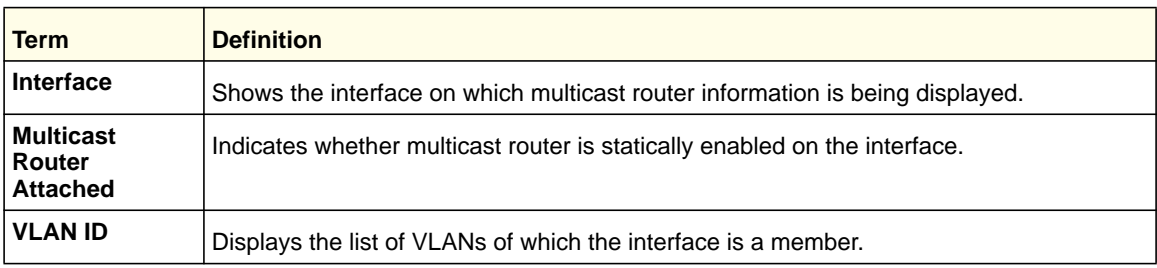

# *show mldsnooping mrouter vlan*

Use this command to display information about statically configured multicast router-attached interfaces.

**Format** show mldsnooping mrouter vlan *slot/port*

**Mode** Privileged EXEC

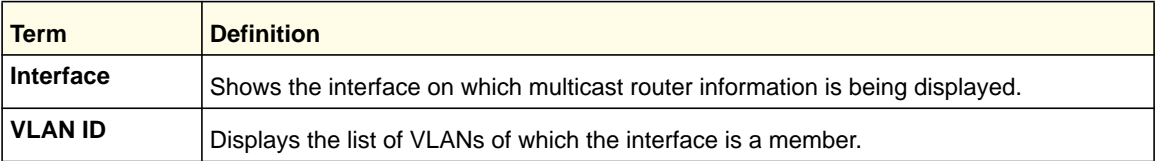

# *show mac-address-table mldsnooping*

Use this command to display the MLD Snooping entries in the Multicast Forwarding Database (MFDB) table.

**Format** show mac-address-table mldsnooping

**Mode** Privileged EXEC

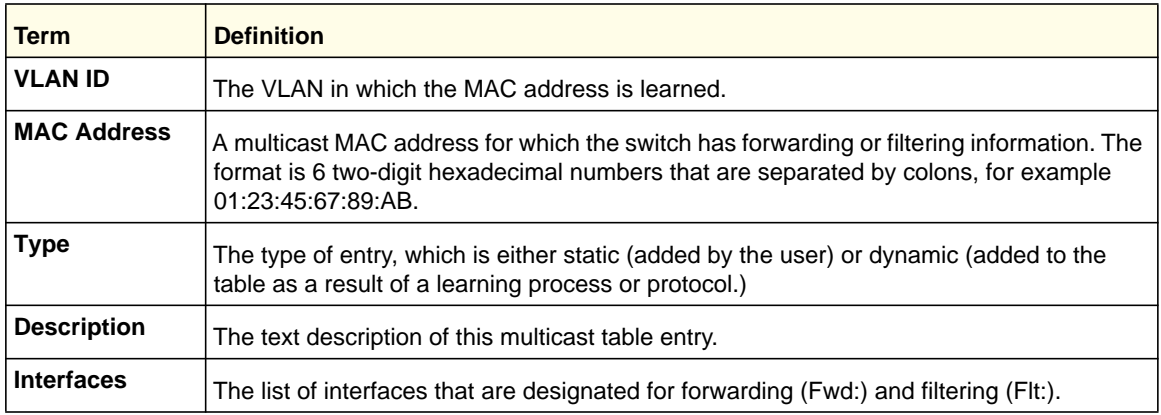

# MLD Snooping Querier Commands

In an IPv6 environment, MLD Snooping requires that one central switch or router periodically query all end-devices on the network to announce their multicast memberships. This central device is the MLD Querier. The MLD query responses, known as MLD reports, keep the switch updated with the current multicast group membership on a port-by-port basis. If the switch does not receive updated membership information in a timely fashion, it will stop forwarding multicasts to the port where the end device is located.

This section describes the commands you use to configure and display information on MLD Snooping queries on the network and, separately, on VLANs.

# set mld querier

Use this command to enable MLD Snooping Querier on the system (Global Config Mode) or on a VLAN. Using this command, you can specify the IP address that the snooping querier switch should use as a source address while generating periodic queries.

If a VLAN has MLD Snooping Querier enabled and MLD Snooping is operationally disabled on it, MLD Snooping Querier functionality is disabled on that VLAN. MLD Snooping functionality is re-enabled if MLD Snooping is operational on the VLAN.

The MLD Snooping Querier sends periodic general queries on the VLAN to solicit membership reports.

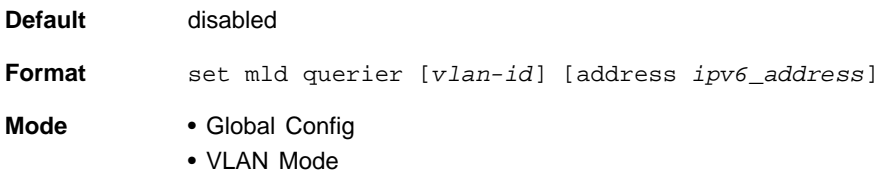

# *no set mld querier*

Use this command to disable MLD Snooping Querier on the system. Use the optional parameter address to reset the querier address.

no set mld querier [*vlan-id*][*address*] **Format**

• Global Config **Mode**

• VLAN Mode

# set mld querier query interval

Use this command to set the MLD Querier Query Interval time. This is the amount of time in seconds that the switch waits before sending another general query.

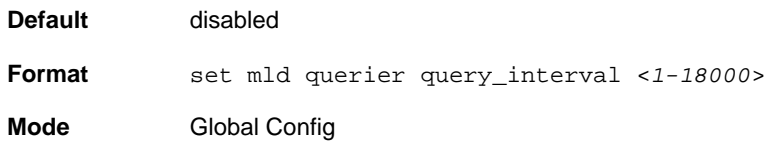

# *no set mld querier query\_interval*

Use this command to set the MLD Querier Query Interval time to its default value.

**Format** no set mld querier query\_interval

**Mode** Global Config

# set mld querier timer expiry

Use this command to set the MLD Querier timer expiration period. This is the time period that the switch remains in Non-Querier mode once it discovers that there is a Multicast Querier in the network.

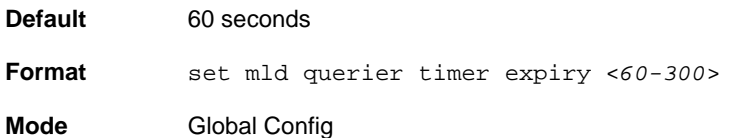

# *no set mld querier timer expiry*

Use this command to set the MLD Querier timer expiration period to its default value.

Format no set mld querier timer expiry

**Mode** Global Config

# set mld querier election participate

Use this command to enable the Snooping Querier to participate in the Querier Election process when it discovers the presence of another Querier in the VLAN. When this mode is enabled, if the Snooping Querier finds that the other Querier's source address is better (less) than the Snooping Querier's address, it stops sending periodic queries. If the Snooping Querier wins the election, then it will continue sending periodic queries.

**Default** disabled **Format** set mld querier election participate **Mode** VLAN Config

# *no set mld querier election participate*

Use this command to set the snooping querier not to participate in querier election, but go into a non-querier mode as soon as it discovers the presence of another querier in the same VLAN.

**Format** no set mld querier election participate

**Mode** VLAN Config

# show mldsnooping querier

Use this command to display MLD Snooping Querier information. Configured information is displayed whether or not MLD Snooping Querier is enabled.

**Format** show mldsnooping querier [{detail | vlan <*vlanid*>}]

**Mode** Privileged EXEC

When the optional arguments *vlandid* are not used, the command displays the following information.

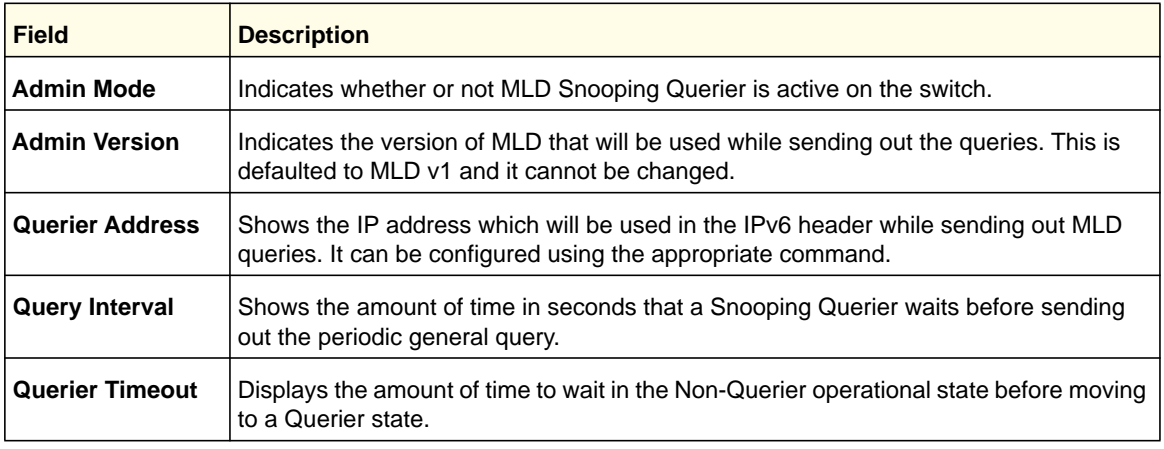

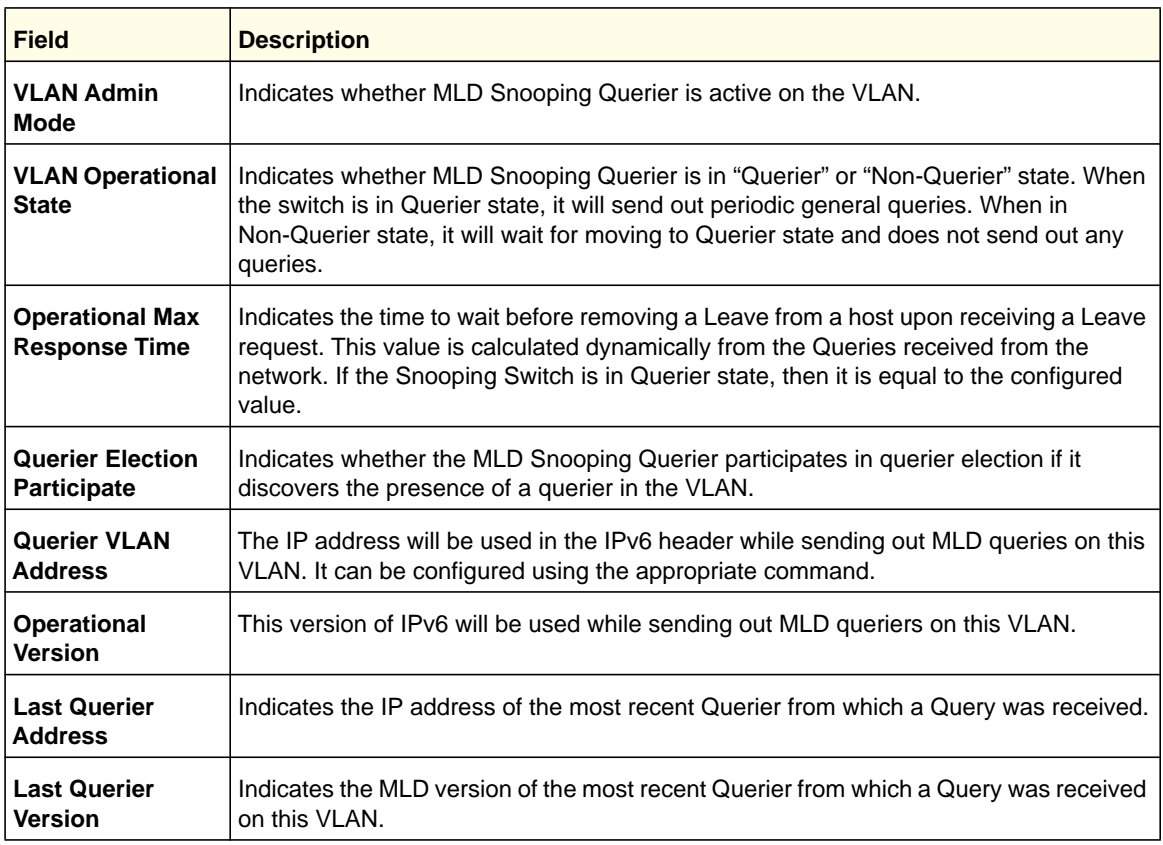

When you specify a value for  $vland$ , the following information appears.

When the optional argument detail is used, the command shows the global information and the information for all Querier-enabled VLANs.

# Port Security Commands

This section describes the commands you use to configure Port Security on the switch. Port security, which is also known as port MAC locking, allows you to secure the network by locking allowable MAC addresses on a port. Packets with a matching source MAC address are forwarded normally, and all other packets are discarded.

**Note:** To enable the SNMP trap specific to port security, see *[snmp-server](#page-672-0)  [enable traps violation](#page-672-0)* on page 673.

# *port-security*

This command enables port locking at the system level (Global Config) or port level (Interface Config) .

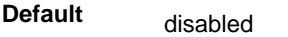

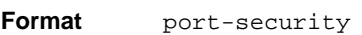

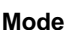

**Mode** • Global Config

• Interface Config

#### **no port-security**

This command disables port locking for one (Interface Config) or all (Global Config) ports.

**Format** no port-security

**Mode** • Global Config

• Interface Config

## *port-security max-dynamic*

This command sets the maximum number of dynamically locked MAC addresses allowed on a specific port.

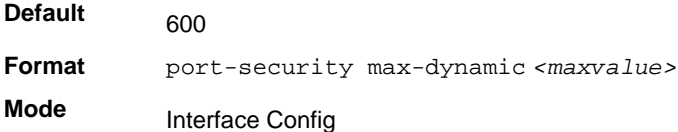

#### **no port-security max-dynamic**

This command resets the maximum number of dynamically locked MAC addresses allowed on a specific port to its default value.

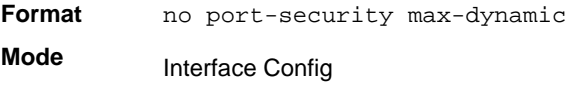

#### *port-security max-static*

This command sets the maximum number of statically locked MAC addresses allowed on a port.

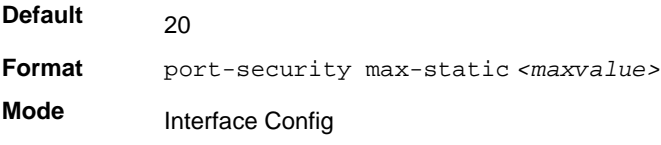

#### **no port-security max-static**

This command sets maximum number of statically locked MAC addresses to the default value.

**Format** no port-security max-static **Mode** Interface Config

#### *port-security mac-address*

This command adds a MAC address to the list of statically locked MAC addresses. The *<vid>* is the VLAN ID.

**Format** port-security mac-address *<mac-address> <vid>* **Mode** Interface Config

#### **no port-security mac-address**

This command removes a MAC address from the list of statically locked MAC addresses.

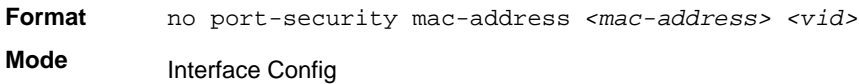

#### *port-security mac-address move*

This command converts dynamically locked MAC addresses to statically locked addresses.

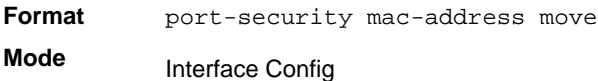

# *port-security mac-address sticky*

This command enables sticky mode Port MAC Locking on a port. If accompanied by a MAC address and a VLAN id (for interface config mode only), it adds a sticky MAC address to the list of statically locked MAC addresses. These sticky addresses are converted back to dynamically locked addresses if sticky mode is disabled on the port. The <vid> is the VLAN ID. The Global command applies the sticky mode to all valid interfaces (physical and LAG). There is no global sticky mode as such.

Sticky addresses that are dynamically learned will appear in show running config as port-security mac-address sticky <mac> <vid> entries. This distinguishes them from static entries.

Format port-security mac-address sticky [<mac-address> <vid>]

- **Modes** Global Config
	- Interface Config

#### **no port-security mac-address sticky**

The no form removes the sticky mode. The sticky MAC address can be deleted by using the command no port-security mac-address <mac-address> <vid>.

**Format** no port-security mac-address sticky [<mac-address> <vid>]

**Modes** • Global Config

• Interface Config

#### *show port-security*

This command displays the port-security settings. If you do not use a parameter, the command displays the settings for the entire system. Use the optional parameters to display the settings on a specific interface or on all interfaces.

**Format** show port-security *[{<slot/port> | all}]*

**Mode** Privileged EXEC

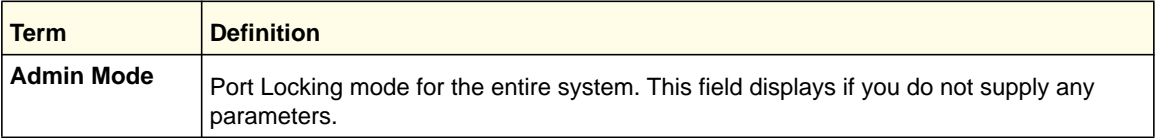

For each interface, or for the interface you specify, the following information appears:

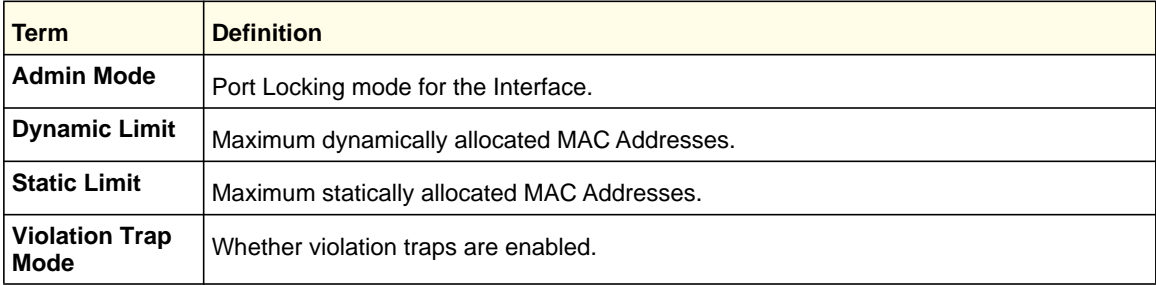

# *show port-security dynamic*

This command displays the dynamically locked MAC addresses for the port.

**Format** show port-security dynamic [lag <lag-intf-num> | *<slot/port>*]

**Mode** Privileged EXEC

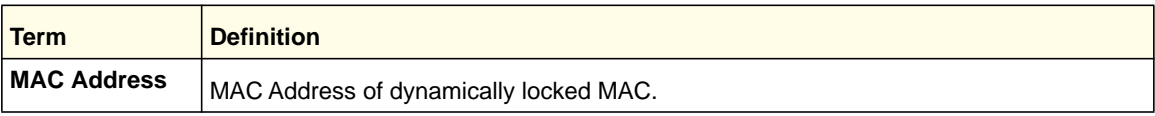

# *show port-security static*

This command displays the statically locked MAC addresses for port.

**Format** show port-security static [lag <lag-intf-num> | *<slot/port>*]

**Mode** Privileged EXEC

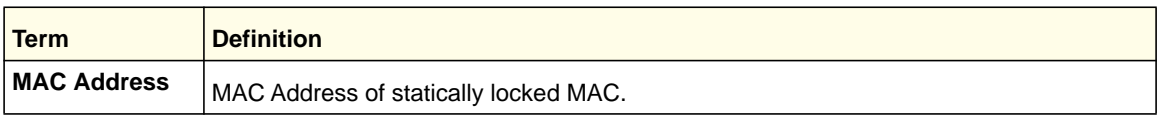

# *show port-security violation*

This command displays the source MAC address of the last packet discarded on a locked port.

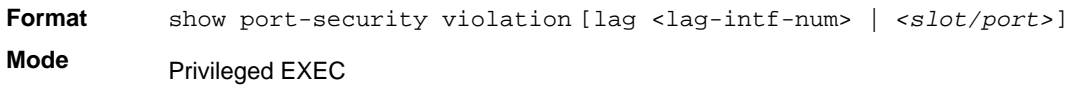

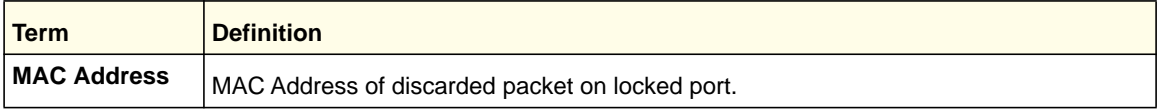

# LLDP (802.1AB) Commands

This section describes the command you use to configure Link Layer Discovery Protocol (LLDP), which is defined in the IEEE 802.1AB specification. LLDP allows stations on an 802 LAN to advertise major capabilities and physical descriptions. The advertisements allow a network management system (NMS) to access and display this information.

# *lldp transmit*

Use this command to enable the LLDP advertise capability.

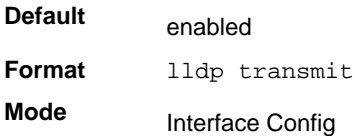

#### **no lldp transmit**

Use this command to return the local data transmission capability to the default.

**Format** no lldp transmit

**Mode** Interface Config

# *lldp receive*

Use this command to enable the LLDP receive capability.

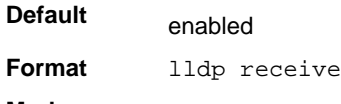

**Mode** Interface Config

#### **no lldp receive**

Use this command to return the reception of LLDPDUs to the default value.

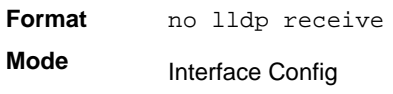

# *lldp timers*

Use this command to set the timing parameters for local data transmission on ports enabled for LLDP. The *<interval-seconds>* determines the number of seconds to wait between transmitting local data LLDPDUs. The range is 1-32768 seconds. The *<hold-value>* is the multiplier on the transmit interval that sets the TTL in local data LLDPDUs. The multiplier range is 2-10. The *<reinit-seconds>* is the delay before re-initialization, and the range is 1-0 seconds.

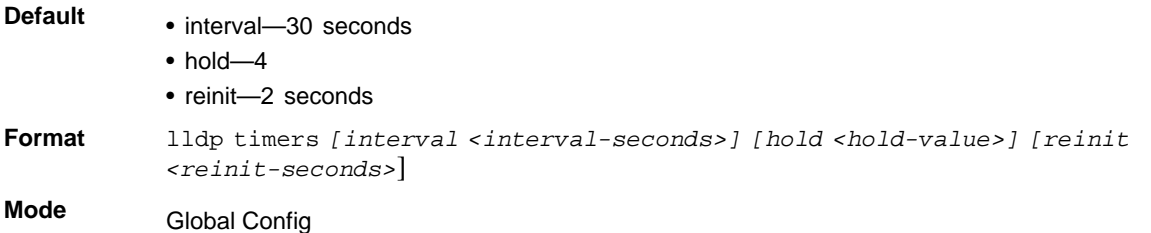

#### **no lldp timers**

Use this command to return any or all timing parameters for local data transmission on ports enabled for LLDP to the default values.

**Format** no lldp timers *[interval] [hold] [reinit]* **Mode** Global Config

# *lldp transmit-tlv*

Use this command to specify which optional type length values (TLVs) in the 802.1AB basic management set are transmitted in the LLDPDUs. Use *sys-name* to transmit the system name TLV. To configure the system name, see *[snmp-server](#page-669-0)* on page 670. Use *sys-desc*to transmit the system description TLV. Use *sys-cap* to transmit the system capabilities TLV.

Use *port-desc* to transmit the port description TLV. To configure the port description, see *[description](#page-21-0)* on page 22

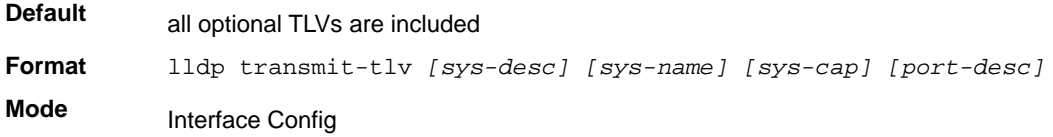

#### **no lldp transmit-tlv**

Use this command to remove an optional TLV from the LLDPDUs. Use the command without parameters to remove all optional TLVs from the LLDPDU.

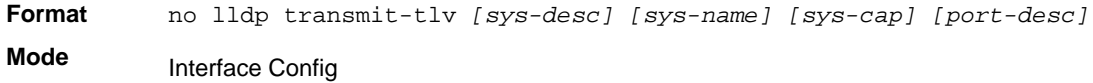

### *lldp transmit-mgmt*

Use this command to include transmission of the local system management address information in the LLDPDUs.

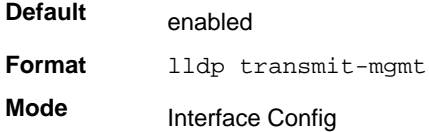

#### **no lldp transmit-mgmt**

Use this command to include transmission of the local system management address information in the LLDPDUs. Use this command to cancel inclusion of the management information in LLDPDUs.

**Format** no lldp transmit-mgmt

**Mode** Interface Config

# *lldp notification*

Use this command to enable remote data change notifications.

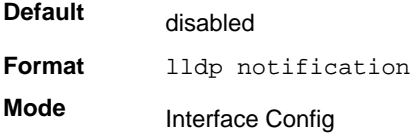

#### **no lldp notification**

Use this command to disable notifications.

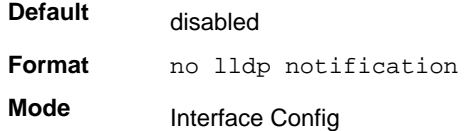

# *lldp notification-interval*

Use this command to configure how frequently the system sends remote data change notifications. The *<interval>* parameter is the number of seconds to wait between sending notifications. The valid interval range is 5-3600 seconds.

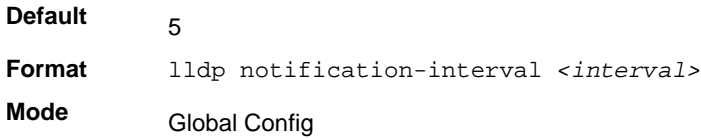

#### **no lldp notification-interval**

Use this command to return the notification interval to the default value.

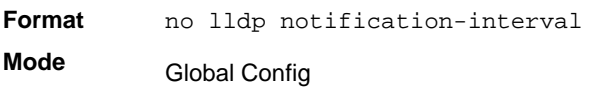

# *clear lldp statistics*

Use this command to reset all LLDP statistics, including MED-related information.

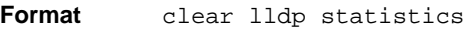

**Mode** Privileged Exec

# *clear lldp remote-data*

Use this command to delete all information from the LLDP remote data table, including MED-related information.

**Format** clear lldp remote-data

**Mode** Global Config

# *show lldp*

Use this command to display a summary of the current LLDP configuration.

**Format** show lldp

**Mode** Privileged Exec

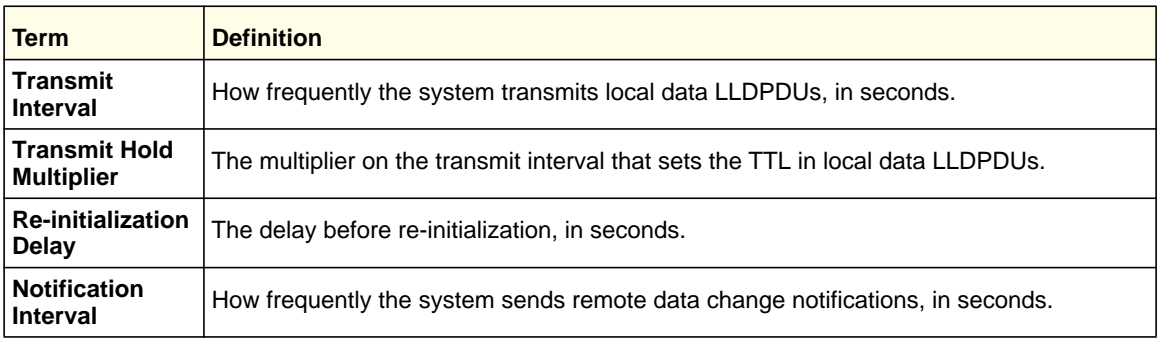

# *show lldp interface*

Use this command to display a summary of the current LLDP configuration for a specific interface or for all interfaces.

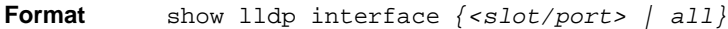

**Mode** Privileged Exec

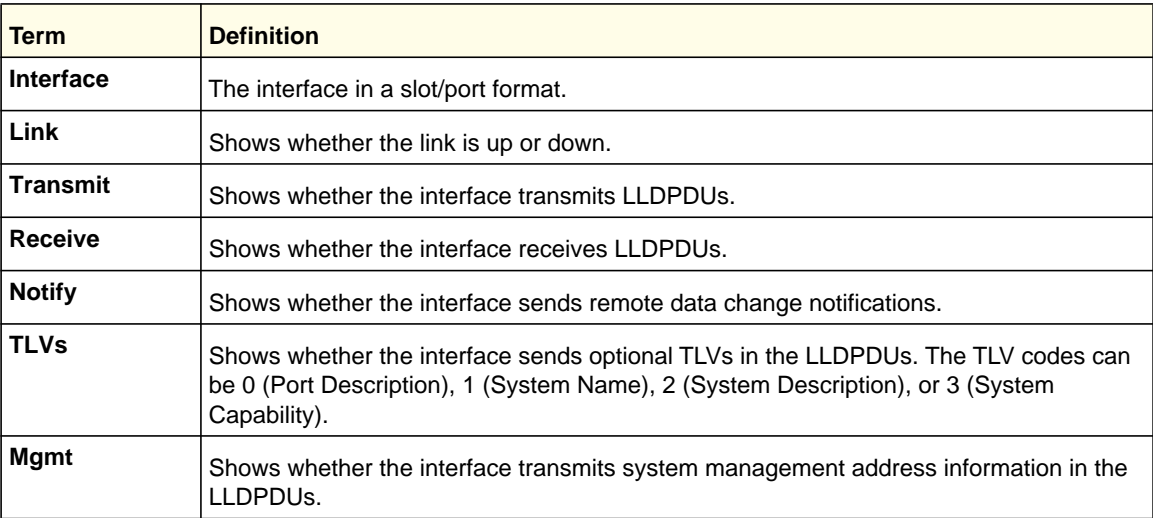

# *show lldp statistics*

Use this command to display the current LLDP traffic and remote table statistics for a specific interface or for all interfaces.

**Format** show lldp statistics *{<slot/port> | all}*

**Mode** Privileged Exec

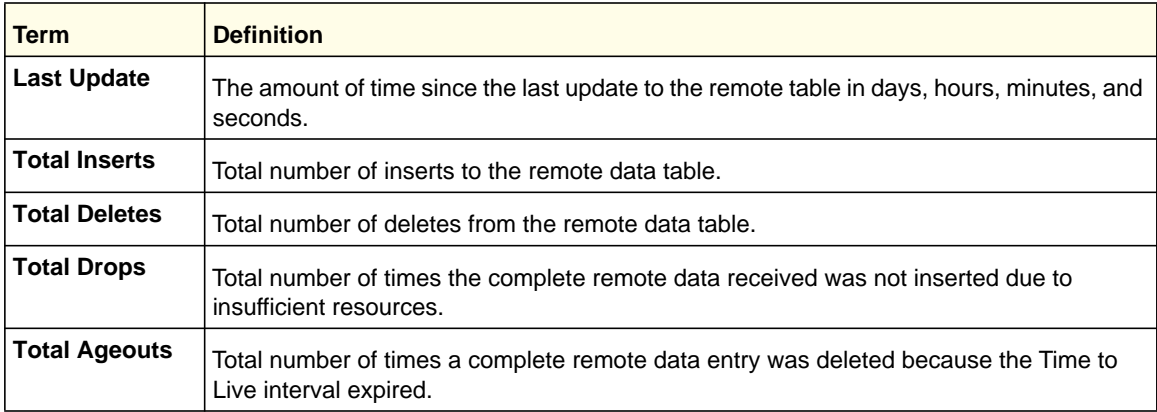

#### The table contains the following column headings:

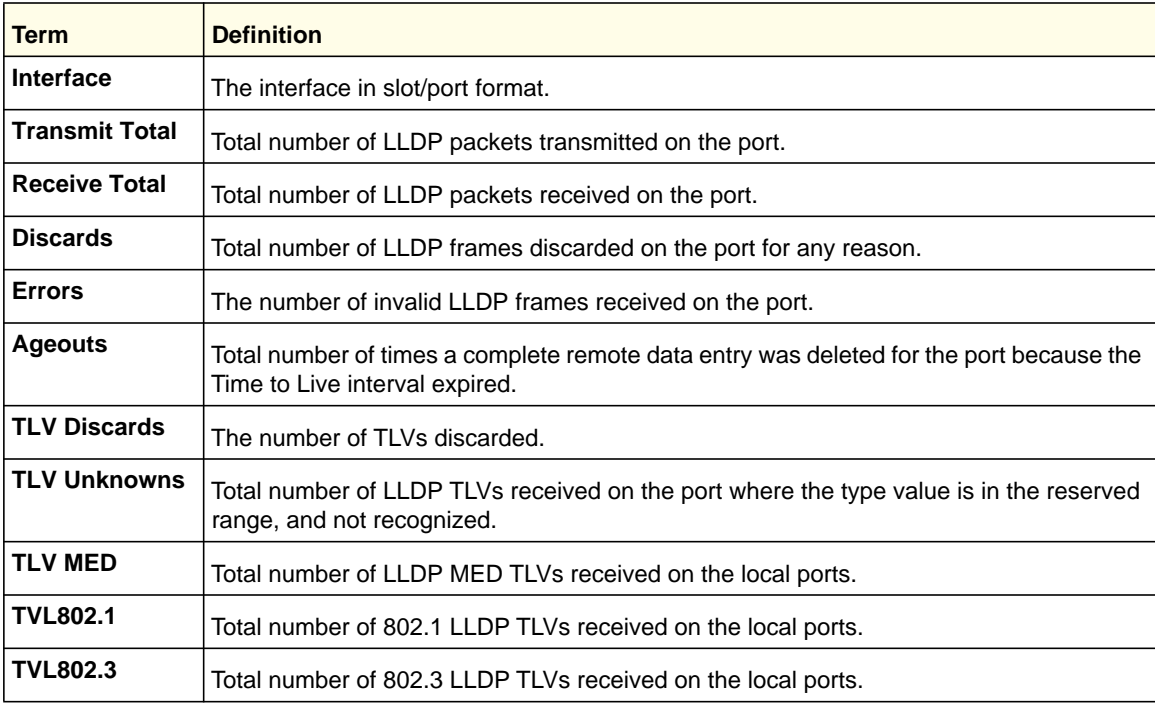
# *show lldp remote-device*

Use this command to display summary information about remote devices that transmit current LLDP data to the system. You can show information about LLDP remote data received on all ports or on a specific port.

**Format** show lldp remote-device *{<slot/port> | all}*

**Mode** Privileged EXEC

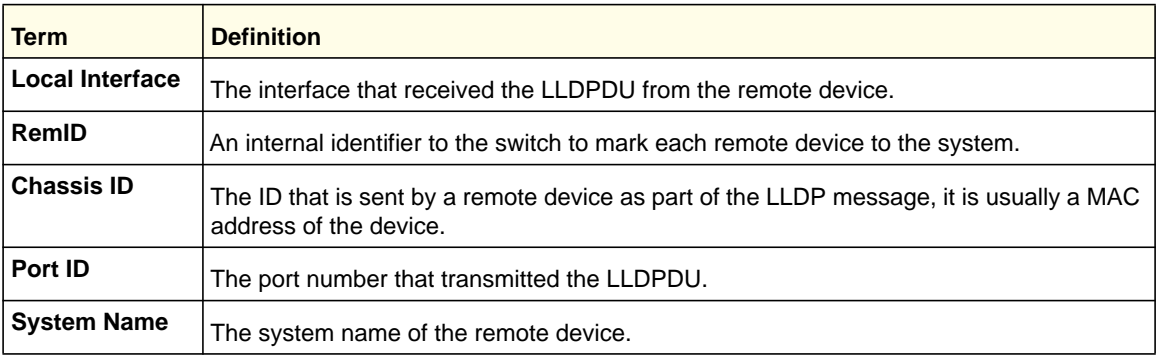

Example: The following shows example CLI display output for the command.

(switch) #show lldp remote-device all

LLDP Remote Device Summary

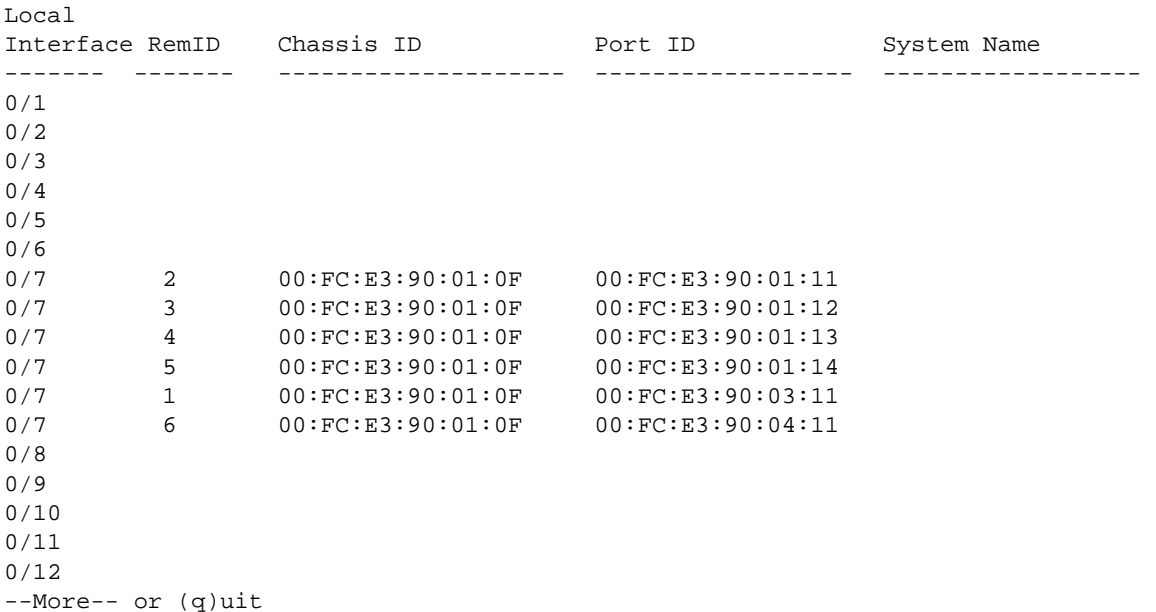

# *show lldp remote-device detail*

Use this command to display detailed information about remote devices that transmit current LLDP data to an interface on the system.

**Format** show lldp remote-device detail *<slot/port>*

**Mode** Privileged EXEC

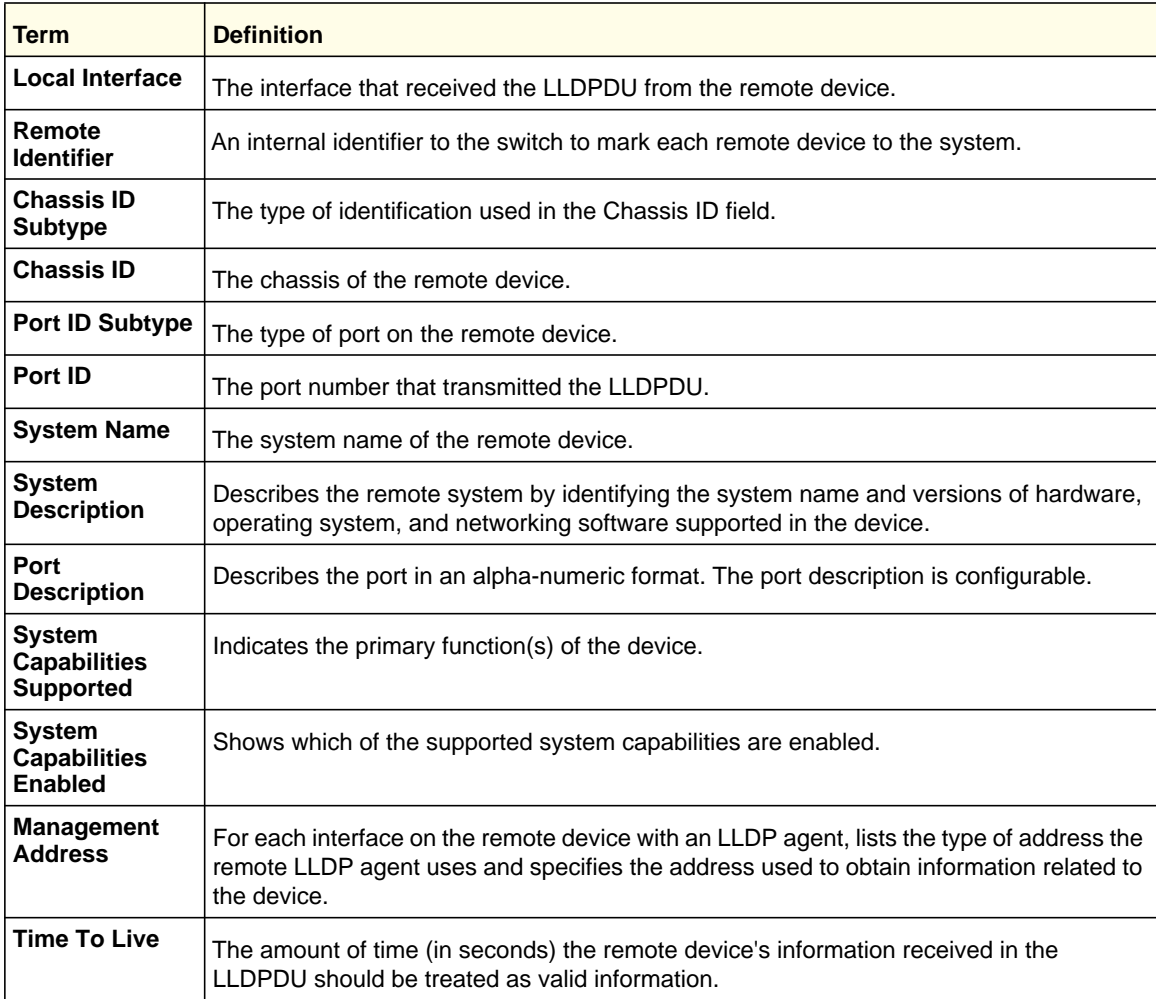

Example: The following shows example CLI display output for the command.

(Switch) #show lldp remote-device detail 0/7

LLDP Remote Device Detail

Local Interface: 0/7

Remote Identifier: 2 Chassis ID Subtype: MAC Address Chassis ID: 00:FC:E3:90:01:0F Port ID Subtype: MAC Address

```
Port ID: 00:FC:E3:90:01:11
System Name:
System Description:
Port Description:
System Capabilities Supported:
System Capabilities Enabled:
Time to Live: 24 seconds
```
# *show lldp local-device*

Use this command to display summary information about the advertised LLDP local data. This command can display summary information or detail for each interface.

**Format** show lldp local-device *{<slot/port> | all}*

**Mode** Privileged EXEC

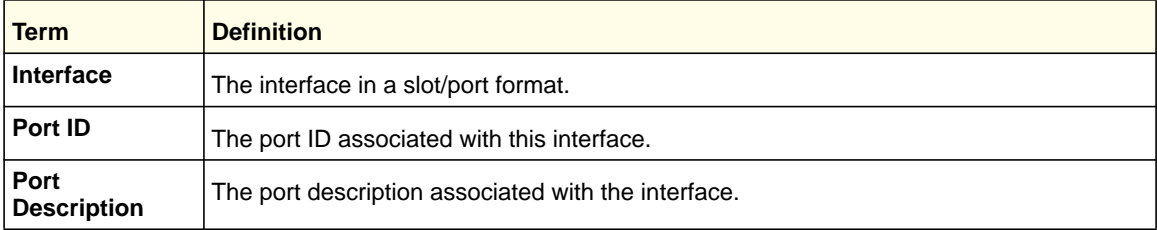

# *show lldp local-device detail*

Use this command to display detailed information about the LLDP data a specific interface transmits.

**Format** show lldp local-device detail *<slot/port>*

**Mode** Privileged EXEC

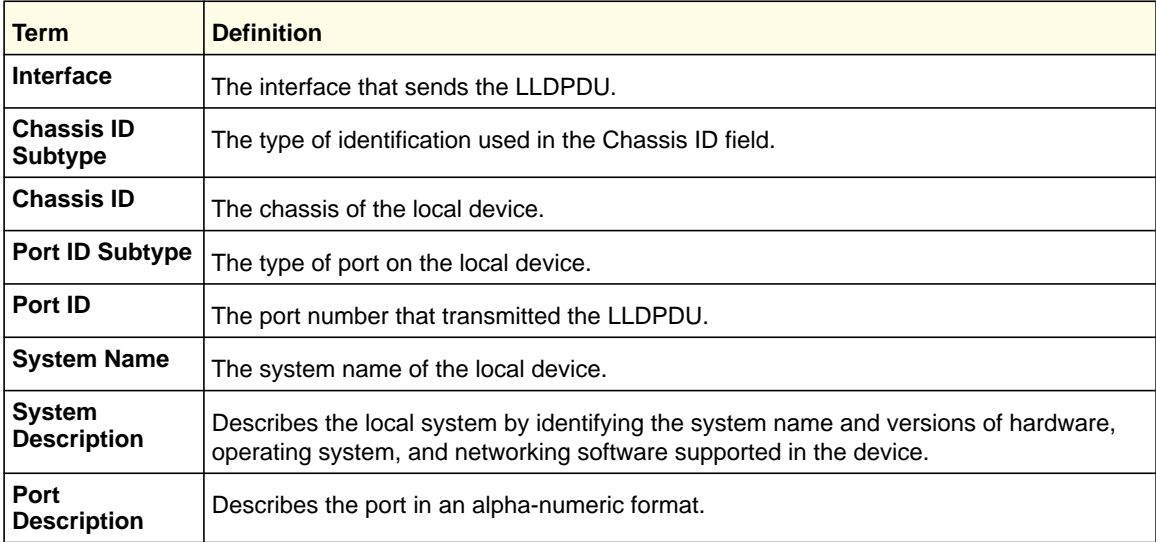

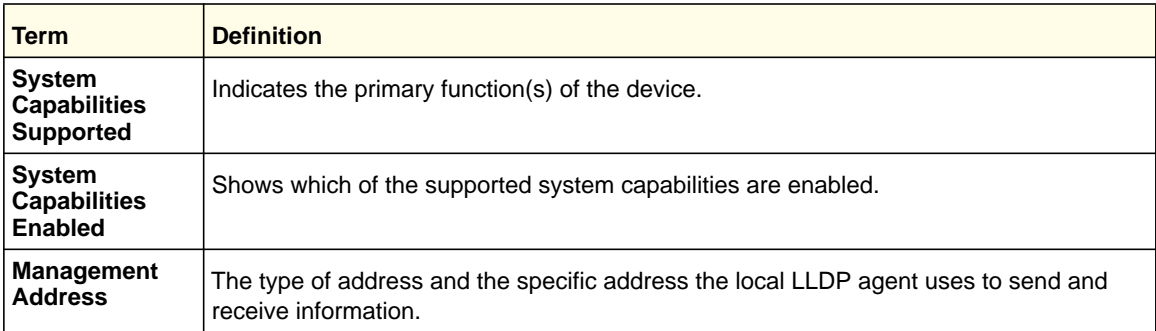

# LLDP-MED Commands

Link Layer Discovery Protocol - Media Endpoint Discovery (LLDP-MED) (ANSI-TIA-1057) provides an extension to the LLDP standard. Specifically, LLDP-MED provides extensions for network configuration and policy, device location, Power over Ethernet (PoE) management and inventory management.

# *lldp med*

Use this command to enable MED. By enabling MED, you will be effectively enabling the transmit and receive function of LLDP.

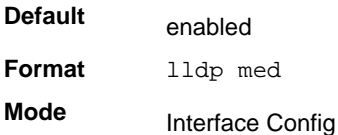

#### **no lldp med**

Use this command to disable MED.

**Format** no lldp med

**Mode** Interface Config

# *lldp med confignotification*

Use this command to configure all the ports to send the topology change notification.

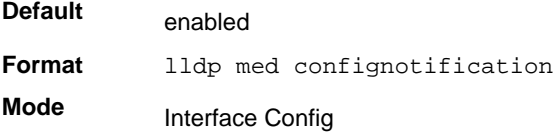

#### **no ldp med confignotification**

Use this command to disable notifications.

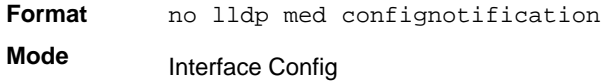

# *lldp med transmit-tlv*

Use this command to specify which optional Type Length Values (TLVs) in the LLDP MED set will be transmitted in the Link Layer Discovery Protocol Data Units (LLDPDUs).

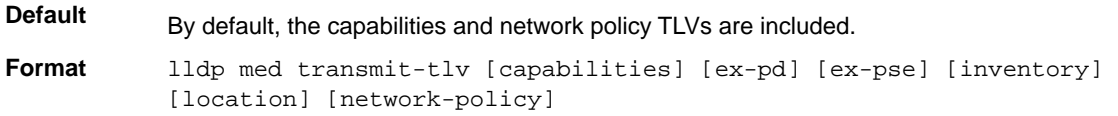

#### **Mode** Interface Config

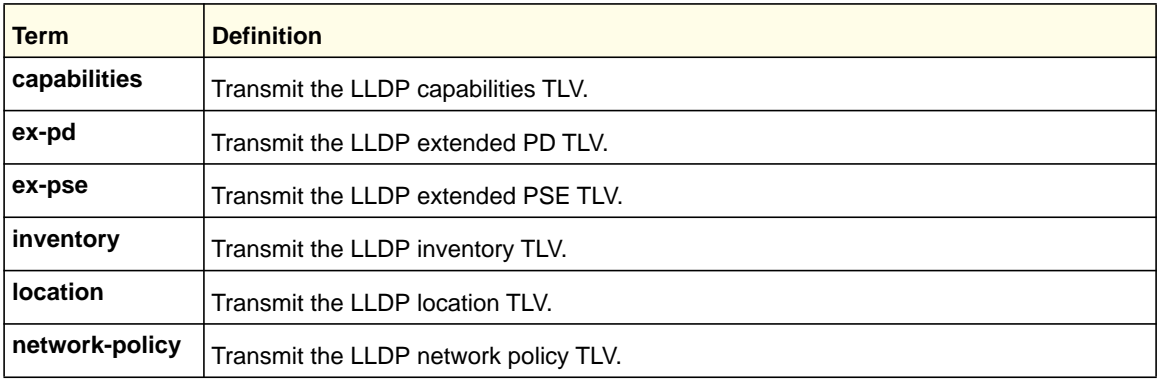

**Note:** The current implementation supports one network policy: the voice VLAN as defined by the voice vlan commands.

#### **no lldp med transmit-tlv**

Use this command to remove a TLV.

- **Format** no lldp med transmit-tlv *[capabilities] [network-policy] [ex-pse] [ex-pd] [location] [inventory]*
- **Mode** Interface Config

# *lldp med all*

Use this command to configure LLDP-MED on all the ports

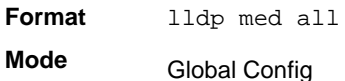

#### **no lldp med all**

Use this command to remove LLDP-MD on all ports.

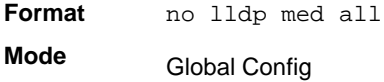

# *lldp med confignotification all*

U se this command to configure all the ports to send the topology change notification.

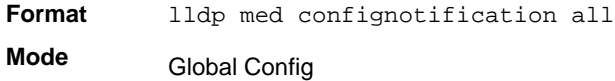

#### **no lldp med confignotification all**

Use this command to disable all the ports to send the topology change notification.

**Format** no lldp med confignotification all **Mode** Global Config

# *lldp med faststartrepeatcount*

Use this command to set the value of the fast start repeat count. *[count]* is the number of LLDP PDUs that will be transmitted when the product is enabled. The range is 1 to 10.

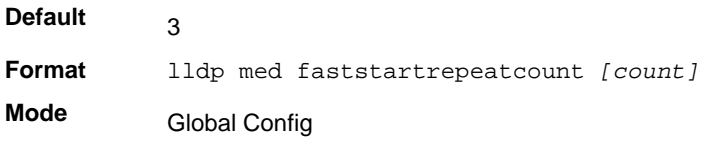

#### **no lldp med faststartrepeatcount**

Use this command to return to the factory default value.

**Format** no lldp med faststartrepeatcount

**Mode** Global Config

# *lldp med transmit-tlv all*

Use this command to specify which optional Type Length Values (TLVs) in the LLDP MED set will be transmitted in the Link Layer Discovery Protocol Data Units (LLDPDUs).

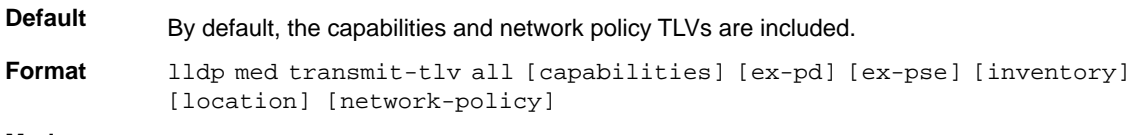

**Mode** Global Config

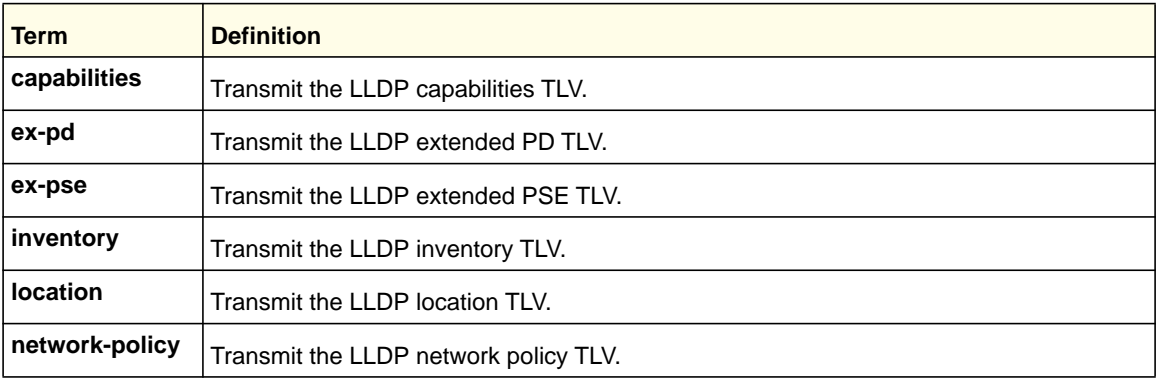

#### **no lldp med transmit-tlv**

Use this command to remove a TLV.

**Format** no lldp med transmit-tlv all *[capabilities] [network-policy] [ex-pse] [ex-pd] [location] [inventory]* **Mode** Global Config

# *show lldp med*

Use this command to display a summary of the current LLDP MED configuration.

**Format** show lldp med

**Mode** Privileged Exec

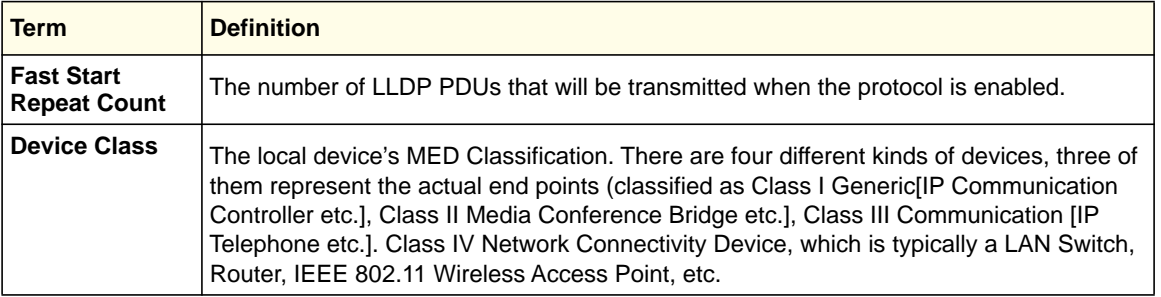

Example: The following shows example CLI display output for the command.

(switch) #show lldp med LLDP MED Global Configuration

Fast Start Repeat Count: 3 Device Class: Network Connectivity

(switch) #

# *show lldp med interface*

Use this command to display a summary of the current LLDP MED configuration for a specific interface. *<slot/port>* indicates a specific physical interface. *all* indicates all valid LLDP interfaces.

**Format** show lldp med interface *{<slot/port> | all}*

**Mode** Privileged Exec

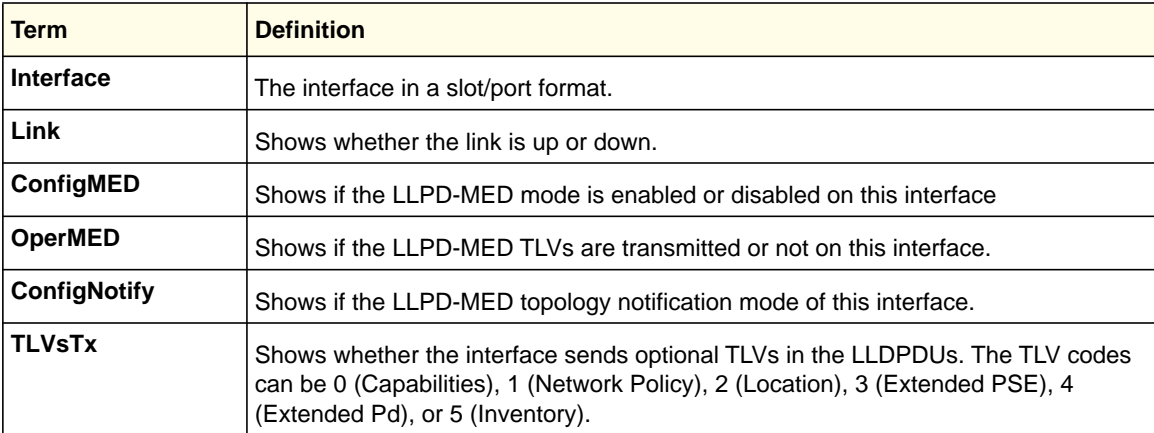

Example: The following shows example CLI display output for the command.

(Switch) #show lldp med interface all

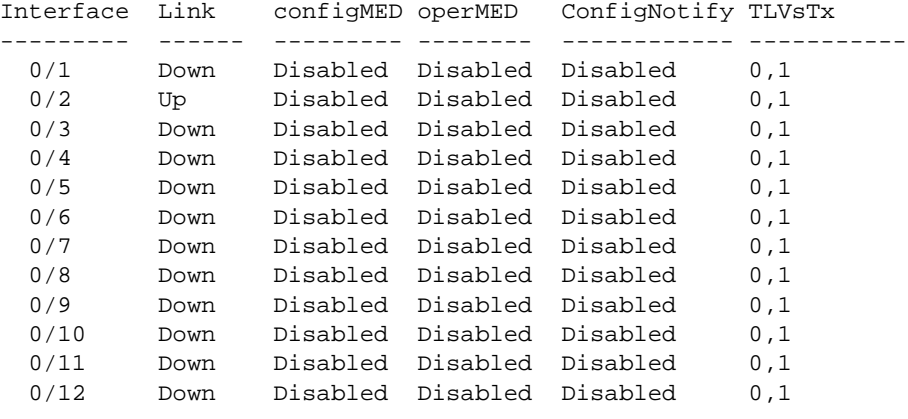

```
 0/13 Down Disabled Disabled Disabled 0,1
  0/14 Down Disabled Disabled Disabled 0,1
TLV Codes: 0- Capabilities, 1- Network Policy
 2- Location, 3- Extended PSE
 4- Extended Pd, 5- Inventory
--More-- or (q)uit
(Switch) #show lldp med interface 0/2
Interface Link configMED operMED ConfigNotify TLVsTx
--------- ------ --------- -------- ------------ -----------
       0/2 Up Disabled Disabled Disabled 0,1
TLV Codes: 0- Capabilities, 1- Network Policy
 2- Location, 3- Extended PSE
 4- Extended Pd, 5- Inventory
```
(Routing) #

## *show lldp med local-device detail*

This command displays detailed information about the LLDP data a specific interface transmits.

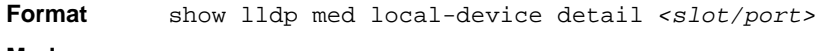

**Mode** Privileged EXEC

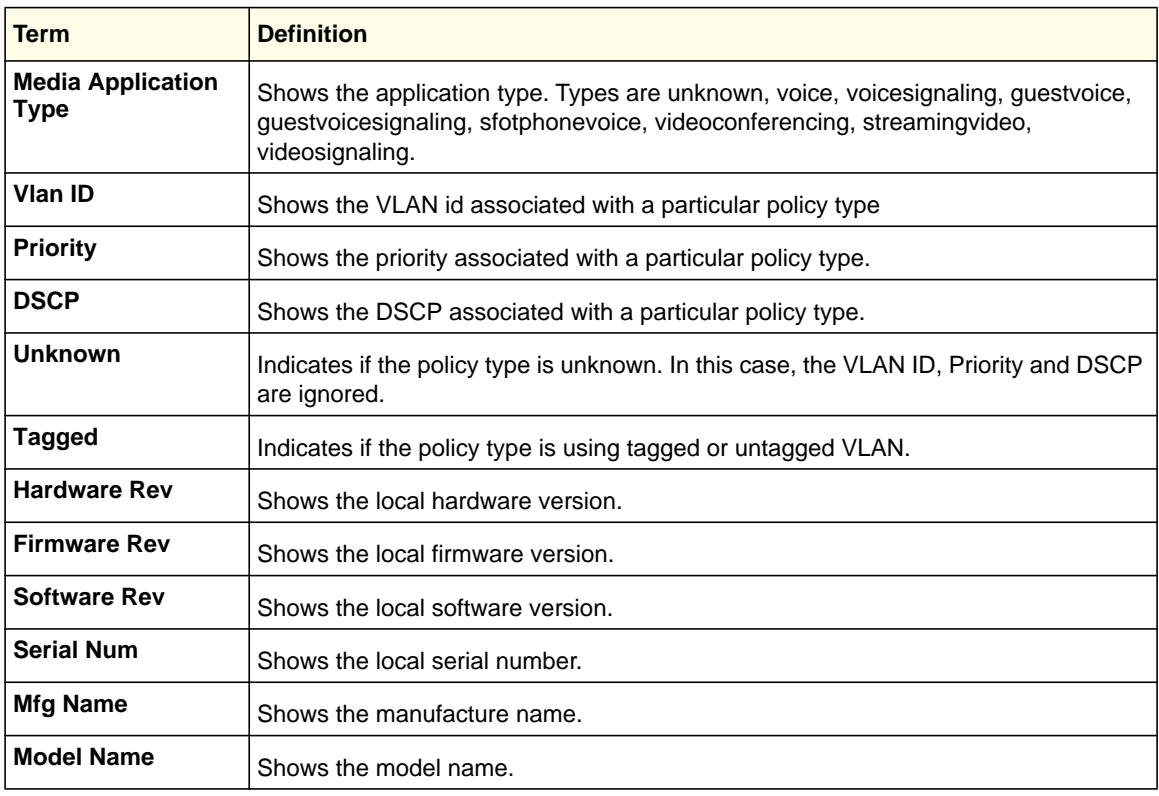

Example: The following shows example CLI display output for the command.

(Switch) #show lldp med local-device detail 0/8 LLDP MED Local Device Detail Interface: 0/8 Network Policies Media Policy Application Type : voice Vlan ID: 10 Priority: 5 DSCP: 1 Unknown: False Tagged: True Media Policy Application Type : streamingvideo Vlan ID: 20 Priority: 1 DSCP: 2 Unknown: False Tagged: True Inventory Hardware Rev: xxx xxx xxx Firmware Rev: xxx xxx xxx Software Rev: xxx xxx xxx Serial Num: xxx xxx xxx Mfg Name: xxx xxx xxx Model Name: xxx xxx xxx Asset ID: xxx xxx xxx Location Subtype: elin Info: xxx xxx xxx Extended POE Device Type: pseDevice Extended POE PSE Available: 0.3 Watts Source: primary Priority: critical Extended POE PD Required: 0.2 Watts Source: local Priority: low

# *show lldp med remote-device*

This command displays summary information about remote devices that transmit current LLDP MED data to the system. You can show information about LLDP remote data received on all ports or on a specific port.

**Format** show lldp med remote-device *{<slot/port> | all}*

**Mode** Privileged EXEC

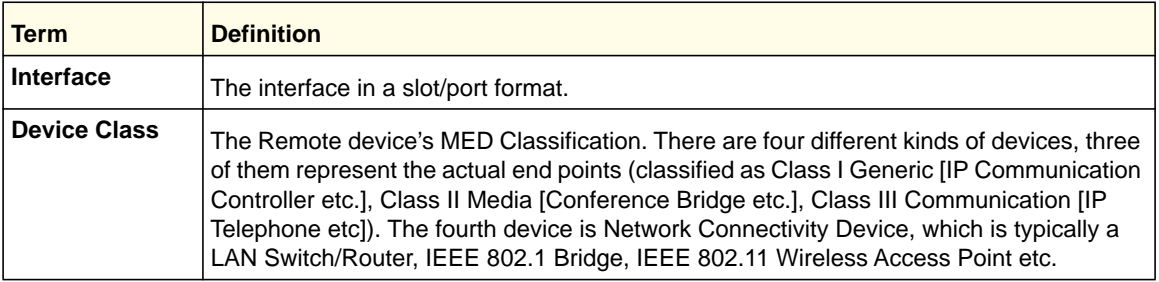

Example: The following shows example CLI display output for the command.

```
(Switch) #show lldp med remote-device all
```
LLDP MED Remote Device Summary

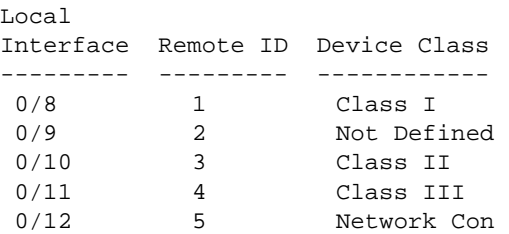

# *show lldp med remote-device detail*

Use this command to display detailed information about remote devices that transmit current LLDP MED data to an interface on the system.

**Format** show lldp med remote-device detail *<slot/port>*

**Mode** Privileged EXEC

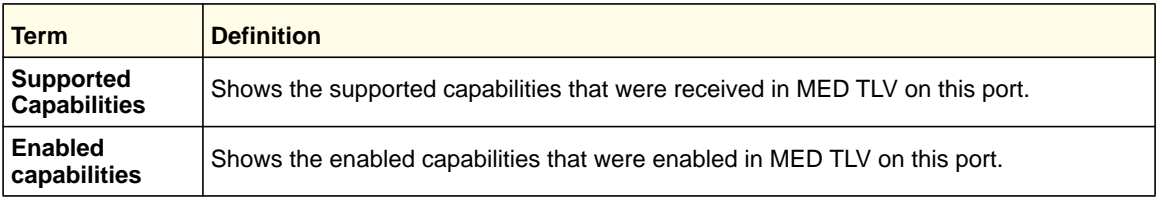

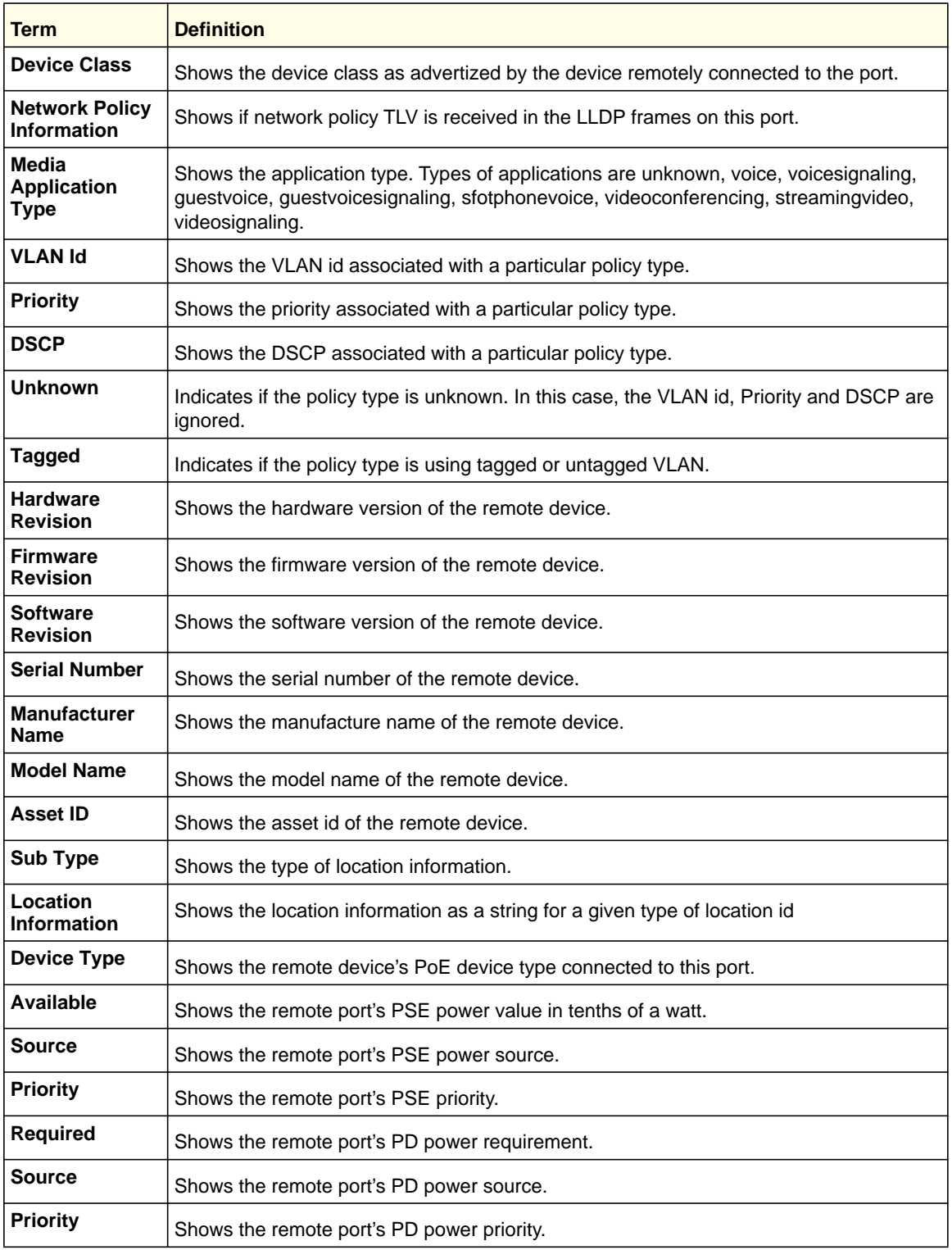

Example: The following shows example CLI display output for the command.

(Switch) #show lldp med remote-device detail 0/8

LLDP MED Remote Device Detail Local Interface: 0/8 Remote Identifier: 18 Capabilities MED Capabilities Supported: capabilities, networkpolicy, location, extendedpse MED Capabilities Enabled: capabilities, networkpolicy Device Class: Endpoint Class I Network Policies Media Policy Application Type : voice Vlan ID: 10 Priority: 5 DSCP: 1 Unknown: False Tagged: True Media Policy Application Type : streamingvideo Vlan ID: 20 Priority: 1 DSCP: 2 Unknown: False Tagged: True Inventory Hardware Rev: xxx xxx xxx Firmware Rev: xxx xxx xxx Software Rev: xxx xxx xxx Serial Num: xxx xxx xxx Mfg Name: xxx xxx xxx Model Name: xxx xxx xxx Asset ID: xxx xxx xxx Location Subtype: elin Info: xxx xxx xxx Extended POE Device Type: pseDevice Extended POE PSE Available: 0.3 Watts Source: primary Priority: critical Extended POE PD Required: 0.2 Watts Source: local

# Denial of Service Commands

Priority: low

This section describes the commands you use to configure Denial of Service (DoS) Control. The software provides support for classifying and blocking specific types of Denial of Service attacks. You can configure your system to monitor and block these types of attacks:

- **SIP=DIP:** Source IP address = Destination IP address.
- **First Fragment:** TCP Header size smaller then configured value.
- **TCP Fragment:** IP Fragment Offset = 1.
- **TCP Flag:** TCP Flag SYN set and Source Port < 1024 or TCP Control Flags = 0 and TCP Sequence Number = 0 or TCP Flags FIN, URG, and PSH set and TCP Sequence Number = 0 or TCP Flags SYN and FIN set.
- **L4 Port:** Source TCP/UDP Port = Destination TCP/UDP Port.
- **ICMP:** Limiting the size of ICMP Ping packets.
- **SMAC = DMAC:** Source MAC address = Destination MAC address.
- **TCP Port:** Source TCP Port = Destination TCP Port.
- **UDP Port:** Source UDP Port = Destination UDP Port.
- **TCP Flag & Sequence:** TCP Flag SYN set and Source Port < 1024 or TCP Control Flags = 0 and TCP Sequence Number = 0 or TCP Flags FIN, URG, and PSH set and TCP Sequence Number = 0 or TCP Flags SYN and FIN set.
- **TCP Offset:** TCP Header Offset = 1.
- **TCP SYN:** TCP Flag SYN set.
- **FICP SYN & FIN: TCP Flags SYN and FIN set.**
- **TCP FIN & URG & PSH:** TCP Flags FIN and URG and PSH set and TCP Sequence Number  $= 0$ .
- **ICMP V6:** Limiting the size of ICMPv6 Ping packets.
- **ICMP Fragment:** Checks for fragmented ICMP packets.

#### *dos-control all*

This command enables Denial of Service protection checks globally.

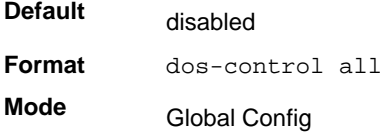

#### **no dos-control all**

This command disables Denial of Service prevention checks globally.

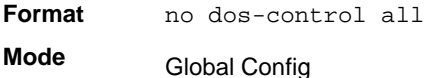

# *dos-control sipdip*

This command enables Source IP address = Destination IP address (SIP=DIP) Denial of Service protection. If the mode is enabled, Denial of Service prevention is active for this type of attack. If packets ingress with SIP=DIP, the packets will be dropped if the mode is enabled.

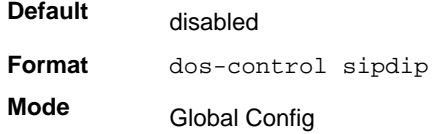

#### **no dos-control sipdip**

This command disables Source IP address = Destination IP address (SIP=DIP) Denial of Service prevention.

**Format** no dos-control sipdip **Mode** Global Config

## *dos-control firstfrag*

This command enables Minimum TCP Header Size Denial of Service protection. If the mode is enabled, Denial of Service prevention is active for this type of attack. If packets ingress having a TCP Header Size smaller then the configured value, the packets will be dropped if the mode is enabled.The default is *disabled.* If you enable dos-control firstfrag, but do not provide a Minimum TCP Header Size, the system sets that value to *20*.

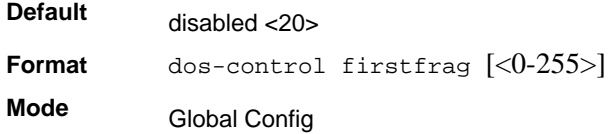

#### **no dos-control firstfrag**

This command sets Minimum TCP Header Size Denial of Service protection to the default value of *disabled*.

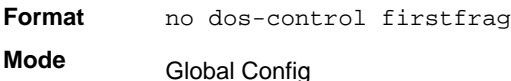

# *dos-control tcpfrag*

This command enables TCP Fragment Denial of Service protection. If the mode is enabled, Denial of Service prevention is active for this type of attack. If packets ingress having IP Fragment Offset equal to one (1), the packets will be dropped if the mode is enabled.

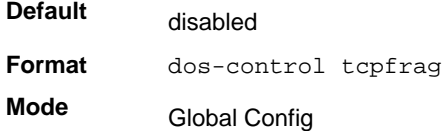

#### **no dos-control tcpfrag**

This command disabled TCP Fragment Denial of Service protection.

**Format** no dos-control tepfrag **Mode** Global Config

## *dos-control tcpflag*

This command enables TCP Flag Denial of Service protections. If the mode is enabled, Denial of Service prevention is active for this type of attacks. If packets ingress having TCP Flag SYN set and a source port less than 1024 or having TCP Control Flags set to 0 and TCP Sequence Number set to 0 or having TCP Flags FIN, URG, and PSH set and TCP Sequence Number set to 0 or having TCP Flags SYN and FIN both set, the packets will be dropped if the mode is enabled.

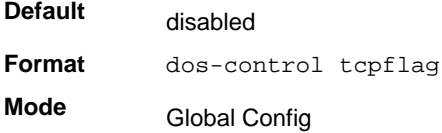

#### **no dos-control tcpflag**

This command sets disables TCP Flag Denial of Service protections.

**Format** no dos-control tepflag **Mode** Global Config

# *dos-control l4port*

This command enables L4 Port Denial of Service protections. If the mode is enabled, Denial of Service prevention is active for this type of attack. If packets ingress having Source TCP/UDP Port Number equal to Destination TCP/UDP Port Number, the packets will be dropped if the mode is enabled.

**Note:** Some applications mirror source and destination L4 ports - RIP for example uses 520 for both. If you enable dos-control l4port, applications such as RIP may experience packet loss which would render the application inoperable.

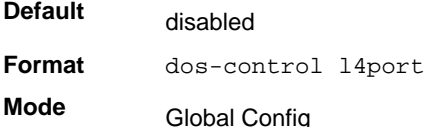

#### **no dos-control l4port**

This command disables L4 Port Denial of Service protections.

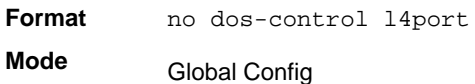

#### *dos-control icmp*

This command enables Maximum ICMP Packet Size Denial of Service protections. If the mode is enabled, Denial of Service prevention is active for this type of attack. If ICMP Echo Request (PING) packets ingress having a size greater than the configured value, the packets will be dropped if the mode is enabled.

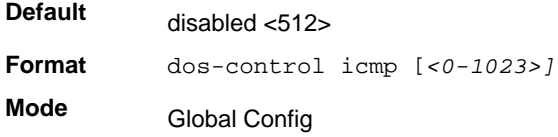

#### **no dos-control icmp**

This command disables Maximum ICMP Packet Size Denial of Service protections.

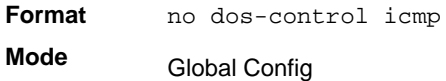

# *dos-control smacdmac*

This command enables Source MAC address = Destination MAC address (SMAC=DMAC) Denial of Service protection. If the mode is enabled, Denial of Service prevention is active for

this type of attack. If packets ingress with SMAC=DMAC, the packets will be dropped if the mode is enabled.

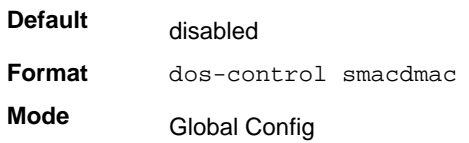

#### **no dos-control smacdmac**

This command disables Source MAC address = Destination MAC address (SMAC=DMAC) Denial of Service protection.

**Format** no dos-control smacdmac **Mode** Global Config

#### *dos-control tcpport*

This command enables  $TCP L4$  source = destination port number (Source  $TCP$  Port = Destination TCP Port) Denial of Service protection. If the mode is enabled, Denial of Service prevention is active for this type of attack. If packets ingress with Source TCP Port = Destination TCP Port, the packets will be dropped if the mode is enabled.

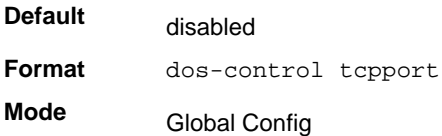

#### **no dos-control tcpport**

This command disables TCP L4 source  $=$  destination port number (Source TCP Port  $=$ Destination TCP Port) Denial of Service protection.

**Format** no dos-control smacdmac **Mode** Global Config

# *dos-control udpport*

This command enables UDP L4 source  $=$  destination port number (Source UDP Port  $=$ Destination UDP Port) Denial of Service protection. If the mode is enabled, Denial of Service prevention is active for this type of attack. If packets ingress with Source UDP Port = Destination UDP Port, the packets will be dropped if the mode is enabled.

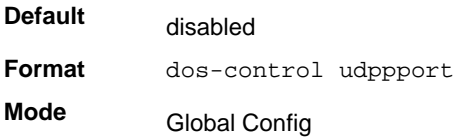

#### **no dos-control udpport**

This command disables UDP L4 source  $=$  destination port number (Source UDP Port  $=$ Destination UDP Port) Denial of Service protection.

**Format** no dos-control udppport

**Mode** Global Config

#### *dos-control tcpflagseq*

This command enables TCP Flag and Sequence Denial of Service protections. If the mode is enabled, Denial of Service prevention is active for this type of attack. If packets ingress having TCP Flag SYN set and a source port less than 1024 or having TCP Control Flags set to 0 and TCP Sequence Number set to 0 or having TCP Flags FIN, URG, and PSH set and TCP Sequence Number set to 0 or having TCP Flags SYN and FIN both set, the packets will be dropped if the mode is enabled.

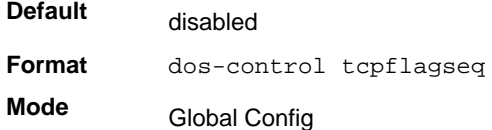

#### **no dos-control tcpflagseq**

This command sets disables TCP Flag and Sequence Denial of Service protection.

**Format** no dos-control tepflagseq **Mode** Global Config

#### *dos-control tcpoffset*

This command enables TCP Offset Denial of Service protection. If the mode is enabled, Denial of Service prevention is active for this type of attack. If packets ingress having TCP Header Offset equal to one (1), the packets will be dropped if the mode is enabled.

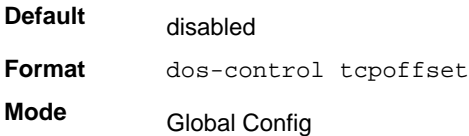

#### **no dos-control tcpoffset**

This command disabled TCP Offset Denial of Service protection.

**Format** no dos-control tcpoffset

**Mode** Global Config

# *dos-control tcpsyn*

This command enables TCP SYN and L4 source = 0-1023 Denial of Service protection. If the mode is enabled, Denial of Service prevention is active for this type of attack. If packets ingress having TCP flag SYN set and an L4 source port from 0 to 1023, the packets will be dropped if the mode is enabled.

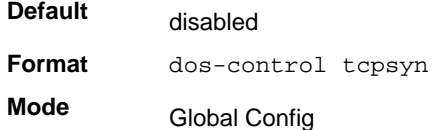

#### **no dos-control tcpsyn**

This command sets disables TCP SYN and L4 source = 0-1023 Denial of Service protection.

**Format** no dos-control tepsyn **Mode** Global Config

## *dos-control tcpsynfin*

This command enables TCP SYN and FIN Denial of Service protection. If the mode is enabled, Denial of Service prevention is active for this type of attack. If packets ingress having TCP flags SYN and FIN set, the packets will be dropped if the mode is enabled.

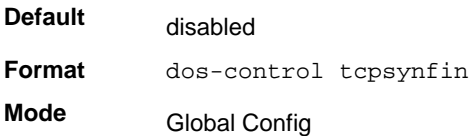

#### **no dos-control tcpsynfin**

This command sets disables TCP SYN & FIN Denial of Service protection.

**Format** no dos-control tcpsynfin **Mode** Global Config

# *dos-control tcpfinurgpsh*

This command enables TCP FIN and URG and PSH and SEQ=0 checking Denial of Service protections. If the mode is enabled, Denial of Service prevention is active for this type of attack. If packets ingress having TCP FIN, URG, and PSH all set and TCP Sequence Number set to 0, the packets will be dropped if the mode is enabled.

**Default** disabled

**Format** dos-control tcpfinurgpsh

**Mode** Global Config

#### **no dos-control tcpfinurgpsh**

This command sets disables TCP FIN and URG and PSH and SEQ=0 checking Denial of Service protections.

**Format** no dos-control tcpfinurgpsh

**Mode** Global Config

#### *dos-control icmpv4*

This command enables Maximum ICMPv4 Packet Size Denial of Service protections. If the mode is enabled, Denial of Service prevention is active for this type of attack. If ICMPv4 Echo Request (PING) packets ingress having a size greater than the configured value, the packets will be dropped if the mode is enabled.

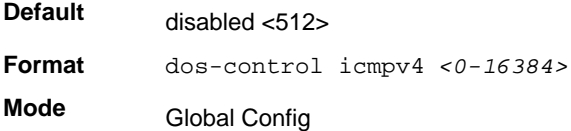

#### **no dos-control icmpv4**

This command disables Maximum ICMP Packet Size Denial of Service protections.

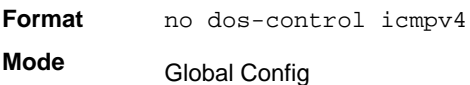

#### *dos-control icmpv6*

This command enables Maximum ICMPv6 Packet Size Denial of Service protections. If the mode is enabled, Denial of Service prevention is active for this type of attack. If ICMPv6 Echo Request (PING) packets ingress having a size greater than the configured value, the packets will be dropped if the mode is enabled.

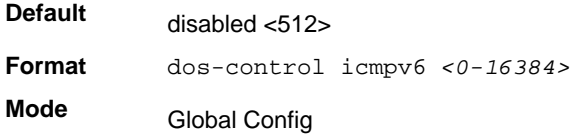

#### **no dos-control icmpv6**

This command disables Maximum ICMP Packet Size Denial of Service protections.

**Format** no dos-control icmpv6

**Mode** Global Config

# *dos-control icmpfrag*

This command enables ICMP Fragment Denial of Service protection. If the mode is enabled, Denial of Service prevention is active for this type of attack. If packets ingress having fragmented ICMP packets, the packets will be dropped if the mode is enabled.

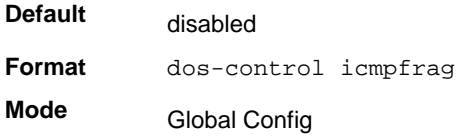

#### **no dos-control icmpfrag**

This command disabled ICMP Fragment Denial of Service protection.

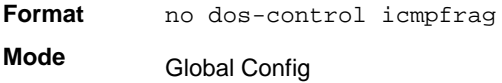

#### *show dos-control*

This command displays Denial of Service configuration information.

**Format** show dos-control

**Mode** Privileged EXEC

> **Note:** Not all messages below are available in all 7000series managed switches.

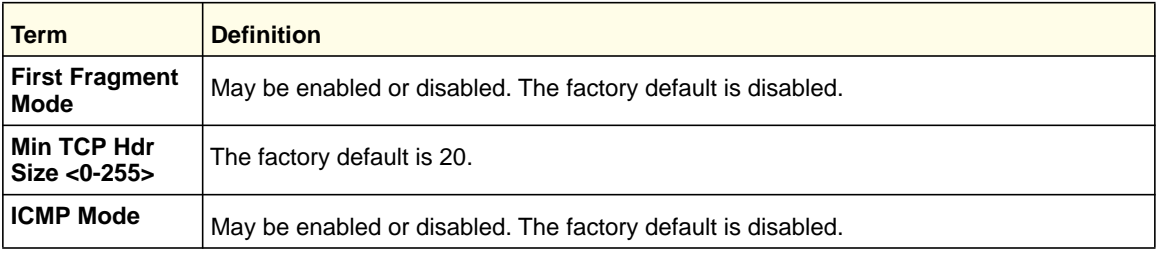

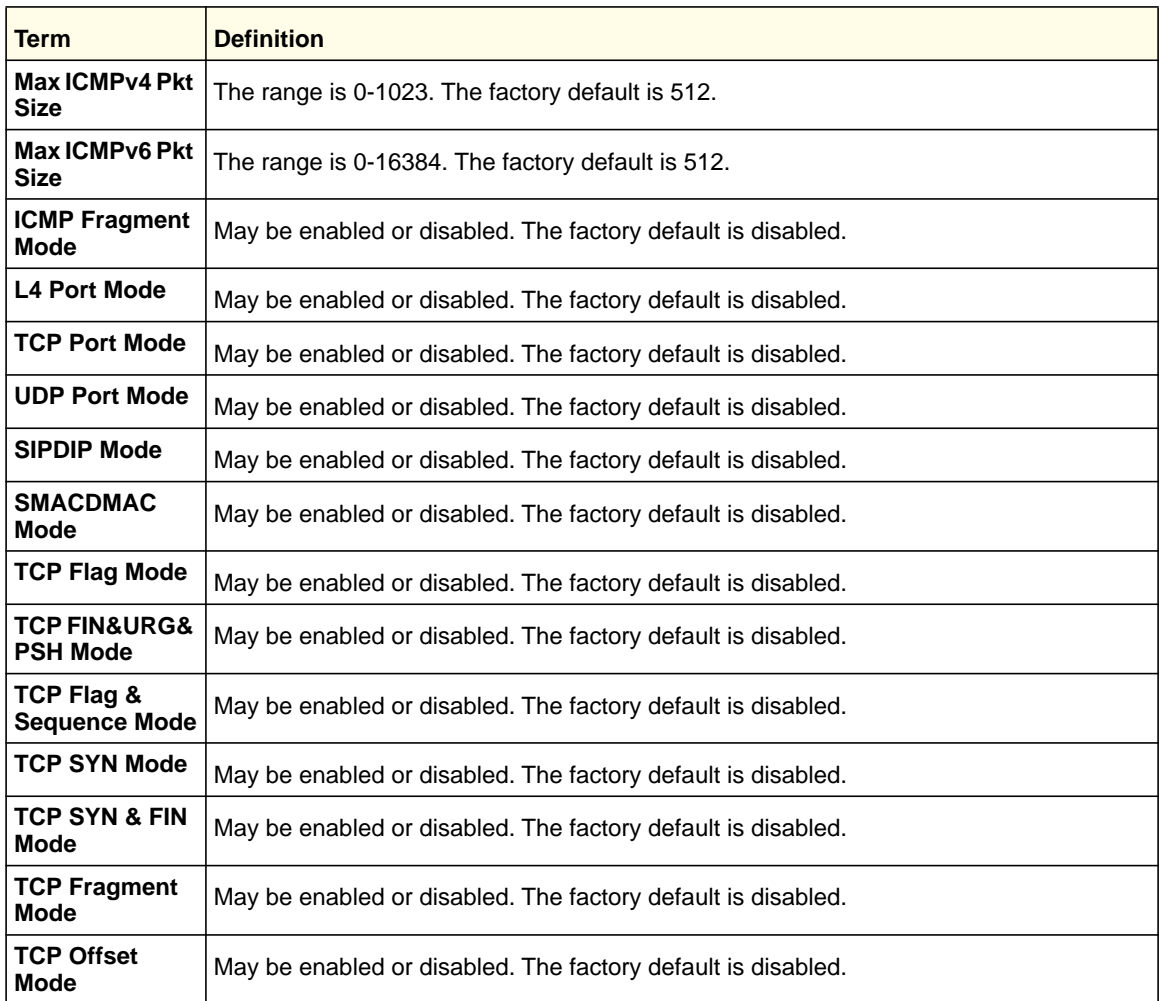

# MAC Database Commands

This section describes the commands you use to configure and view information about the MAC databases.

# *bridge aging-time*

This command configures the forwarding database address aging timeout in seconds. The *<seconds>* parameter must be within the range of 10 to 1,000,000 seconds.

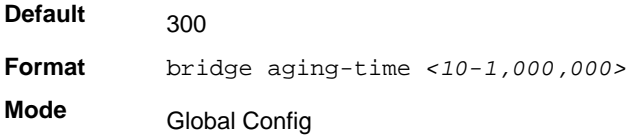

#### **no bridge aging-time**

This command sets the forwarding database address aging timeout to the default value.

**Format** no bridge aging-time

**Mode** Global Config

# *show forwardingdb agetime*

This command displays the timeout for address aging.

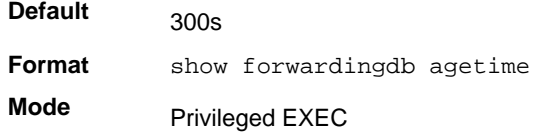

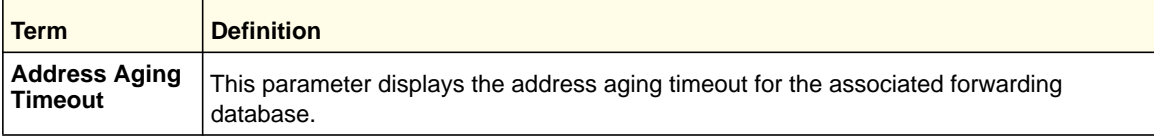

# *show mac-address-table multicast*

This command displays the Multicast Forwarding Database (MFDB) information. If you enter the command with no parameter, the entire table is displayed. You can display the table entry for one MAC Address by specifying the MAC address as an optional parameter.

**Format** show mac-address-table multicast *<macaddr>*

**Mode** Privileged EXEC

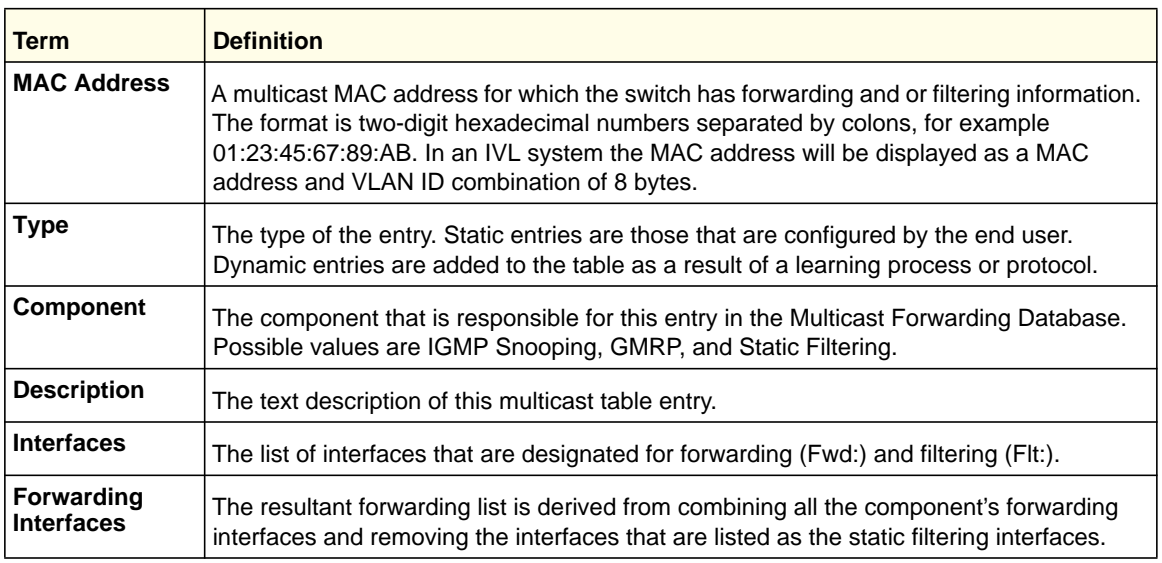

# *show mac-address-table stats*

This command displays the Multicast Forwarding Database (MFDB) statistics.

**Format** show mac-address-table stats

**Mode** Privileged EXEC

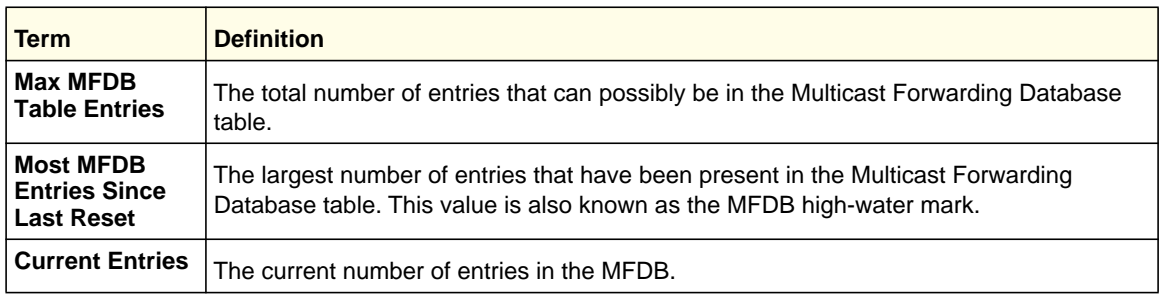

# ISDP Commands

This section describes the commands you use to configure the industry standard Discovery Protocol (ISDP).

# *isdp run*

This command enables ISDP on the switch.

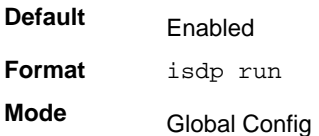

#### **no isdp run**

This command disables ISDP on the switch.

**Format** no isdp run

**Mode** Global Config

# *isdp holdtime*

This command configures the hold time for ISDP packets that the switch transmits. The hold time specifies how long a receiving device should store information sent in the ISDP packet before discarding it. The range is given in seconds.

Default 180 seconds

**Format** isdp holdtime <10-255> **Mode** Global Config

# *isdp timer*

This command sets the period of time between sending new ISDP packets. The range is given in seconds.

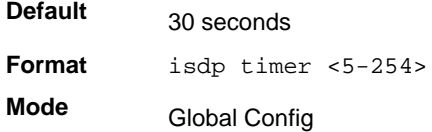

# *isdp advertise-v2*

This command enables the sending of ISDP version 2 packets from the device.

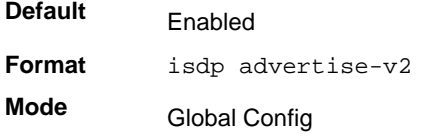

#### **no isdp advertise-v2**

This command disables the sending of ISDP version 2 packets from the device.

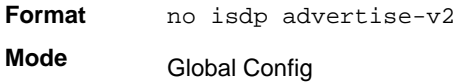

# *isdp enable*

This command enables ISDP on the interface.

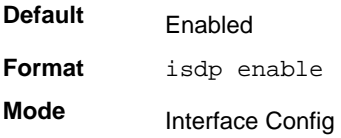

#### **no isdp enable**

This command disables ISDP on the interface.

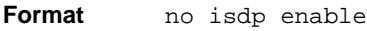

**Mode** Interface Config

# *clear isdp counters*

This command clears ISDP counters.

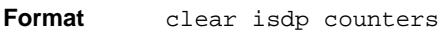

**Mode** Privileged EXEC

# *clear isdp table*

This command clears entries in the ISDP table.

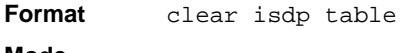

**Mode** Privileged EXEC

# *show isdp*

This command displays global ISDP settings.

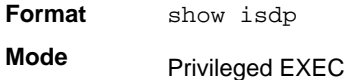

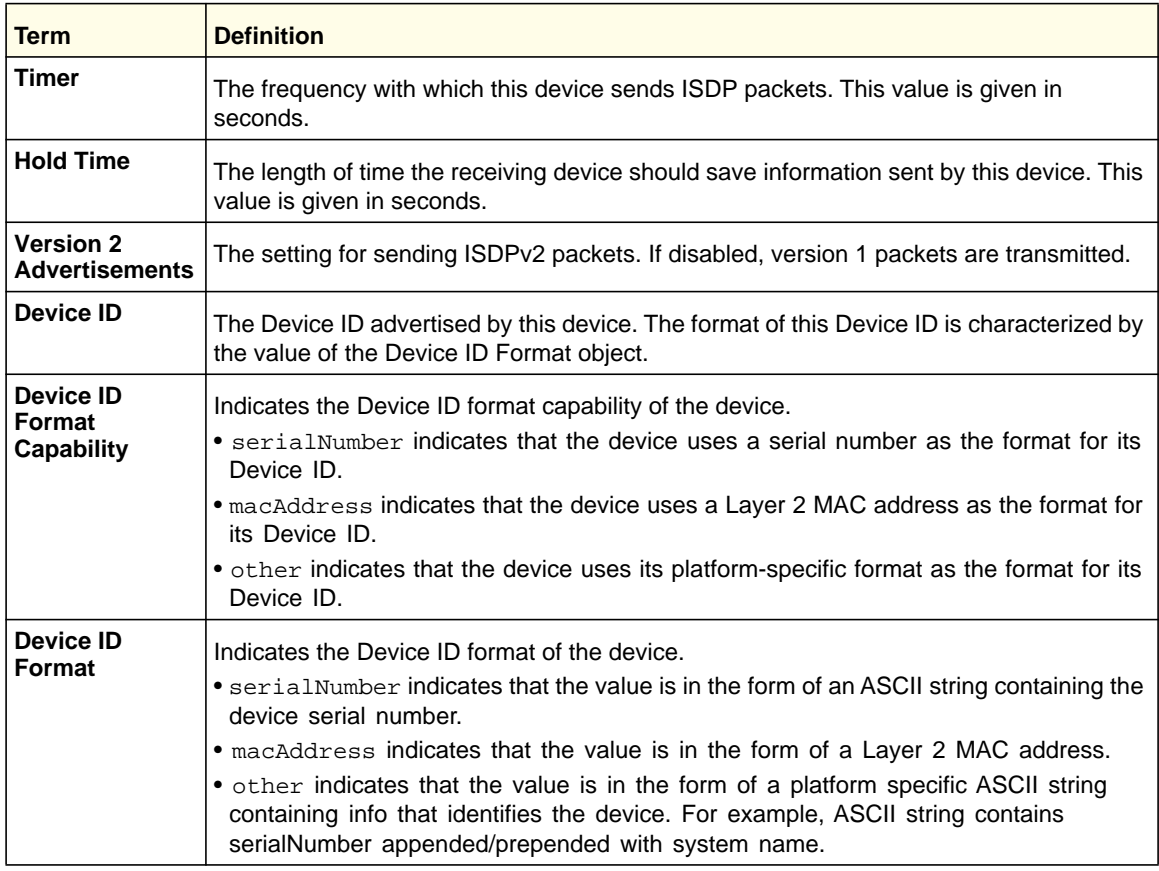

# *show isdp interface*

This command displays ISDP settings for the specified interface.

**Format** show isdp interface {all | <slot/port>}

**Mode** Privileged EXEC

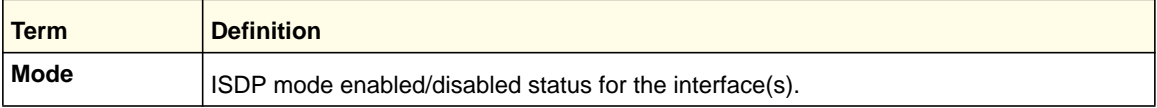

# *show isdp entry*

This command displays ISDP entries. If the device id is specified, then only entries for that device are shown.

**Format** show isdp entry {all | deviceid}

**Mode** Privileged EXEC

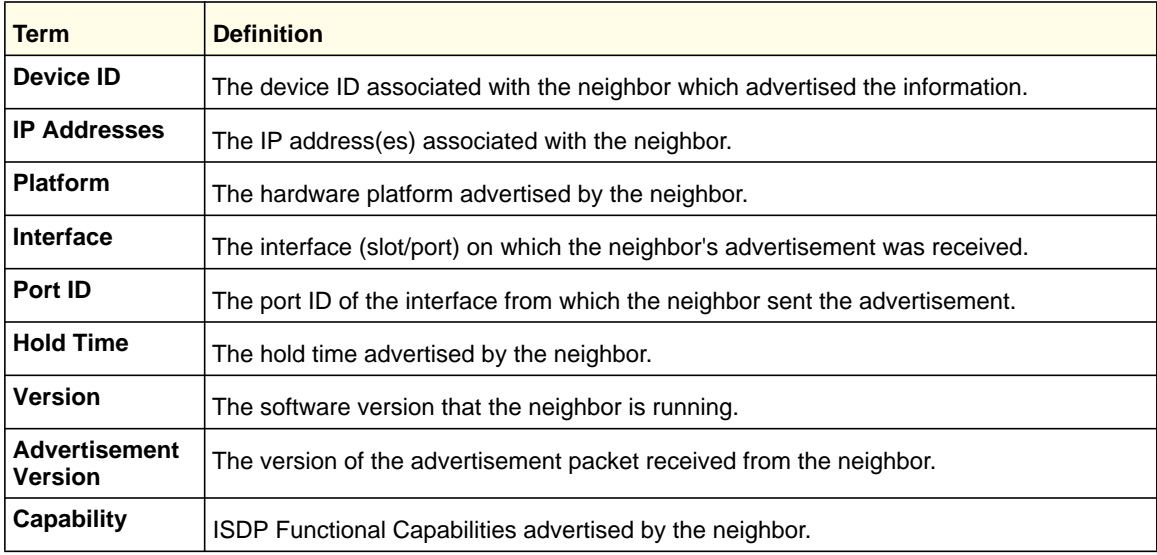

# *show isdp neighbors*

This command displays the list of neighboring devices.

Format show isdp neighbors [ {<slot/port> | detail} ] **Mode** Privileged EXEC

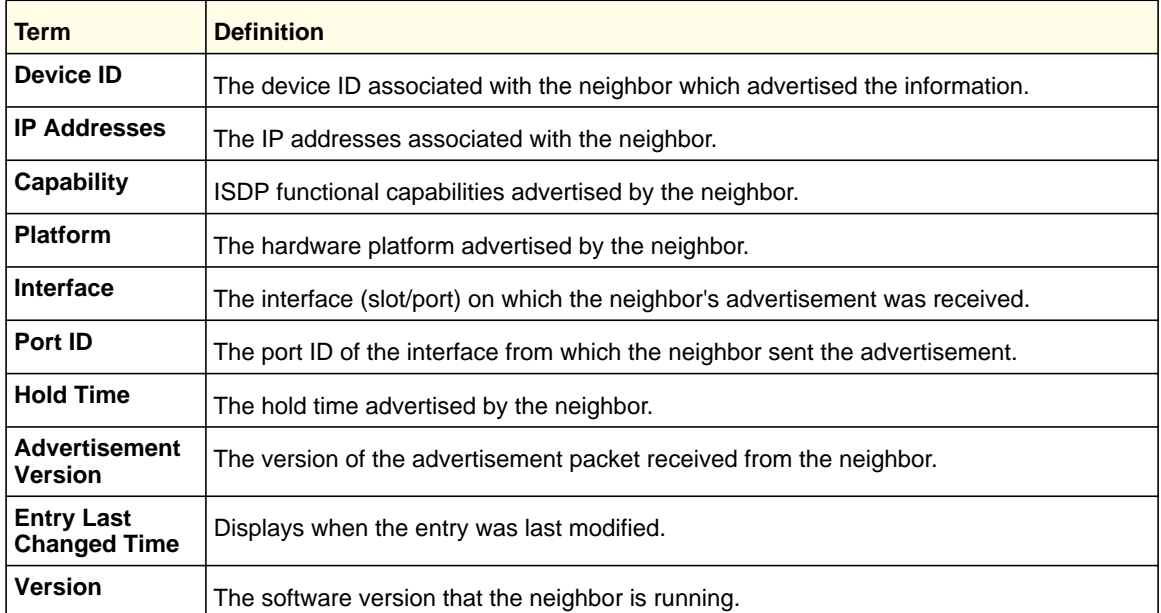

Example: The following shows example CLI display output for the command.

(Switch) #show isdp neighbors detail

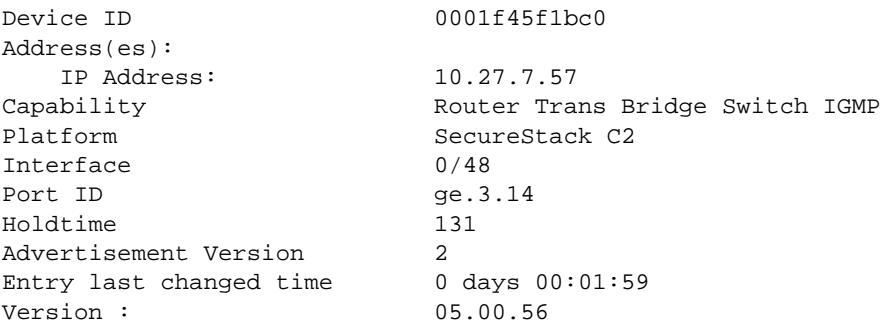

# *show isdp traffic*

This command displays ISDP statistics.

**Format** show isdp traffic

**Mode** Privileged EXEC

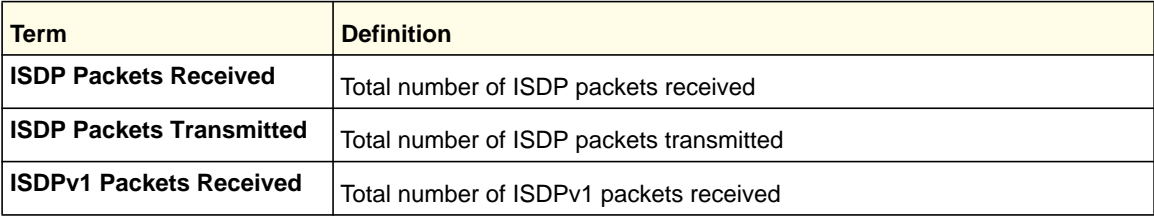

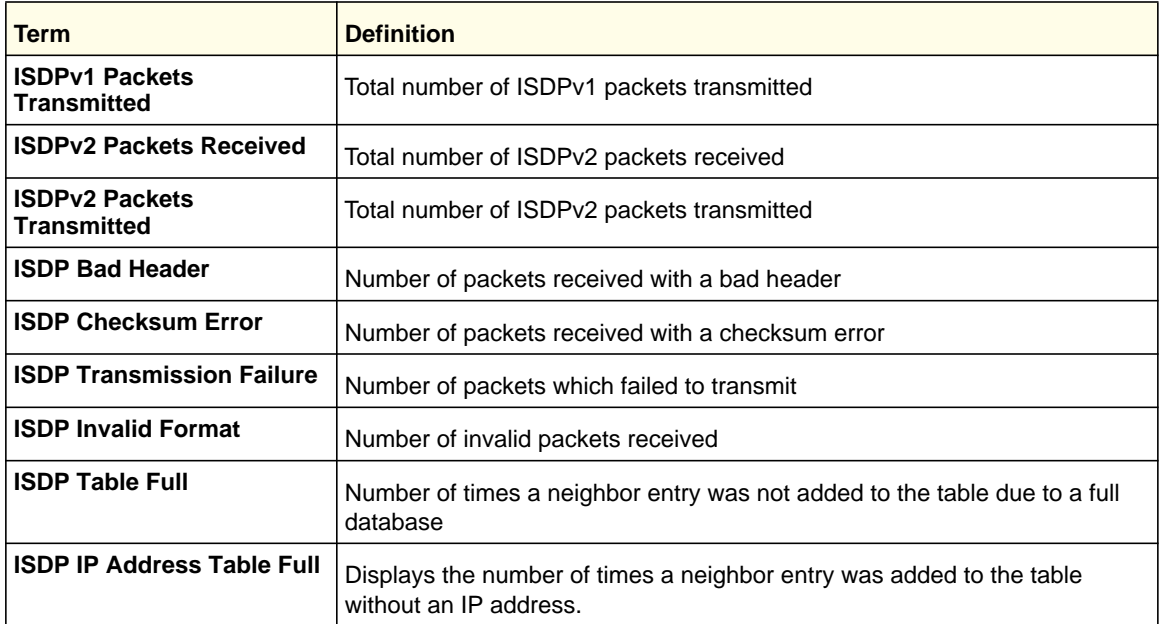

#### *debug isdp packet*

This command enables tracing of ISDP packets processed by the switch. ISDP must be enabled on both the device and the interface in order to monitor packets for a particular interface.

**Format** debug isdp packet [{receive | transmit}]

**Mode** Privileged EXEC

#### **no debug isdp packet**

This command disables tracing of ISDP packets on the receive or the transmit sides or on both sides.

**Format** no debug isdp packet [{receive | transmit}]

**Mode** Privileged EXEC

# Priority-Based Flow Control Commands

Ordinarily, when flow control is enabled on a physical link, it applies to all traffic on the link. When congestion occurs, the hardware sends pause frames that temporarily suspend traffic flow. Pausing traffic helps prevent buffer overflow and dropped frames.

Priority-based flow control provides a way to distinguish which traffic on physical link is paused when congestion occurs, based on the priority of the traffic. An interface can be configured to pause only high priority (i.e., loss-sensitive) traffic when necessary to prevent

dropped frames, while allowing traffic that has greater loss tolerance to continue to flow on the interface.

Priorities are differentiated by the priority field of the IEEE 802.1Q VLAN header, which identifies an IEEE 802.1p priority value. In NETGEAR Managed Switch, these priority values must be mapped to internal class-of-service (CoS) values.

To enable priority-based flow control for a particular CoS value on an interface:

- Ensure that VLAN tagging is enabled on the interface so that the 802.1p priority values are carried through the network.
- Ensure that 802.1p priority values are mapped to IEEE 802.1Q CoS values.
- Use the datacenter-bridging priority-flow-control mode on command to enable priority-based flow control on the interface.
- Use the datacenter-bridging priority-flow-control priority command to specify the CoS values that should be paused ("no-drop") due to greater loss sensitivity. Unless configured as "no-drop," all CoS priorities are considered nonpausable ("drop") when priority-based flow control is enabled.

When priority-flow-control is disabled, the interface defaults to the IEEE 802.3x flow control setting for the interface. When priority-based flow control is enabled, the interface will not pause any CoS unless there is at least one no-drop priority.

## *datacenter-bridging*

Use this command to go into datacenter-bridging mode.

**Format** datacenter-bridging **Mode** Interface Config

# *priority-flow-control mode*

Use this command to enable or disable priority-based flow control on an interface.

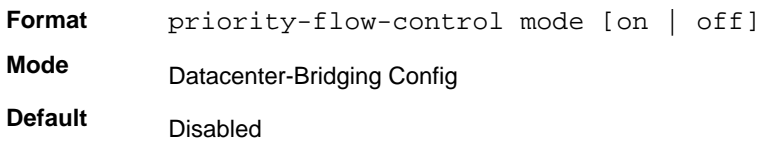

# *priority-flow-control priority*

Use this command to specify the priority group(s) that should be paused when necessary to prevent dropped frames; i.e., the group to receive priority flow control. This configuration has no effect on interfaces not enabled for priority flow control.

VLAN tagging must be enabled to carry the 802.1p value through the network. The number of lossless priorities supported is 2. Additionally, the mapping of class-of-service levels to 802.1p priority values to must be set to one-to-one.

Format priority-flow-control priority priority-list {drop | no-drop} **Mode Default** Interface Config drop

# *show interface priority-flow-control*

This command displays a summary of the priority flow control configuration for a specified interface or all interfaces.

**Format** show interface priority-flow-control [interface <slot/port>] **Mode** (Switch) #show interface priority-flow-control Port Drop No-Drop Operational Priorities Priorities Status Privileged EXEC

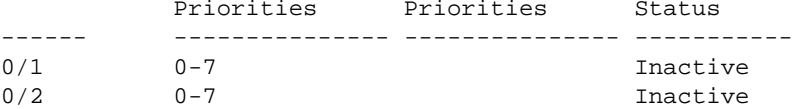

# **3** 3. Multicast VLAN Registration (MVR)

This chapter contains the following sections:

- *[About MVR](#page-213-0)*
- *[MVR Commands](#page-213-1)*

# <span id="page-213-0"></span>About MVR

Internet Group Management Protocol (IGMP) Layer 3 is widely used for IPv4 network multicasting. In Layer 2 networks, IGMP uses resources inefficiently. For example, a Layer 2 switch multicasts traffic to all ports, even if there are receivers connected to only a few ports.

To address this problem, the IGMP Snooping protocol was developed. The problem still appears, though, when receivers are in different VLANs.

MVR is intended to solve the problem of receivers in different VLANs. It uses a dedicated manually configured VLAN, called the multicast VLAN, to forward multicast traffic over a Layer 2 network with IGMP snooping.

# <span id="page-213-1"></span>MVR Commands

#### *mvr*

This command enables MVR.

**Format** mvr

**Mode** Global Config Interface Config

**Default** Disabled

#### **no mvr**

This command disables MVR.

- **Format** no mvr
- **Mode** Global Config Interface Config

#### *mvr group*

This command adds an MVR membership group. <A.B.C.D> is the IP multicast group being added.

The count is the number of incremental multicast groups being added (the first multicast group is A.B.C.D). If a count is not specified, only one multicast group is added.

**Format** mvr group <A.B.C.D> [count]

**Mode** Global Config

#### **Multicast VLAN Registration (MVR)**

#### **no mvr group**

This command removes the MVR membership group.

Format no mvr group <A.B.C.D> [count]

**Mode** Global Config

#### *mvr mode*

This command changes the MVR mode type. If the mode is set to compatible, the switch does not learn multicast groups; they need to be configured by the operator as the protocol does not forward joins from the hosts to the router. To operate in this mode, the IGMP router needs to be statically configured to transmit all required multicast streams to the MVR switch. If the mode is set to dynamic, the switch learns existing multicast groups by snooping the IGMP queries from router on source ports and forwarding the IGMP joins from the hosts to the IGMP router on the multicast VLAN (with appropriate translation of the VLAN ID).

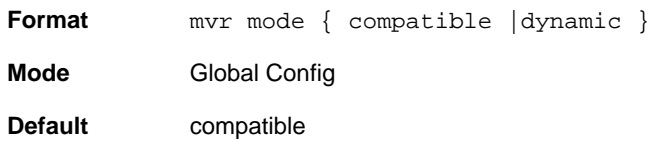

#### **no mvr mode**

This command sets the mode type to the default value.

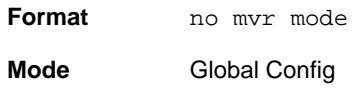

#### *mvr querytime*

This command sets the MVR query response time.

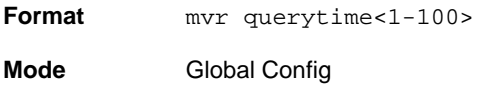

**Default** 5

#### **no mvr querytime**

This command sets the MVR query response time to the default value.

**Format** no mvr querytime

**Mode** Global Config

## *mvr vlan*

This command sets the MVR multicast VLAN.

**Format** mvr vlan <1-4094>

**Mode** Global Config

**Default** 1

#### **no mvr vlan**

This command sets the MVR multicast VLAN to the default value.

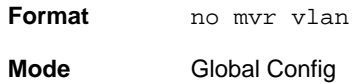

#### *mvr immediate*

This command enables MVR immediate leave mode. MVR has two modes of operating with the IGMP Leave messages: normal leave and immediate leave:

- In normal leave mode, when a leave is received, the general IGMP query is sent from a Layer 2 switch to the receiver port, where the leave was received. Then reports are received from other interested hosts that are also connected to that port, for example, using hub.
- In immediate leave mode, when a leave is received, the switch is immediately reconfigured not to forward a specific multicast stream to the port where a message is received. This mode is used only for ports where only one client might be connected.

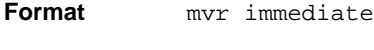

**Mode** Interface Config

**Default** Disabled

#### **no mvr immediate**

This command sets the MVR multicast VLAN to the default value.

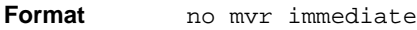

**Mode** Interface Config

**Multicast VLAN Registration (MVR)**
## *mvr type*

This command sets the MVR port type. When a port is set as source, it is the port to which the multicast traffic flows using the multicast VLAN. When a port is set to receiver, it is the port where a listening host is connected to the switch.

**Format** mvr type { receiver | source }

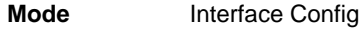

**Default** none

#### **no mvr type**

Use this command to set the MVR port type to none.

**Format** no mvr type **Mode** Interface Config

## *mvr vlan group*

Use this command to include the port in the specific MVR group. <mVLAN> is the multicast VLAN, and <A.B.C.D> is the IP multicast group

**Format** mvr vlan <mVLAN> group <A.B.C.D>

**Mode** Interface Config

#### **no mvr vlan**

Use this command to exclude the port from the specific MVR group.

**Format** no mvr vlan <mVLAN> group <A.B.C.D>

**Mode** Interface Config

## *show mvr*

This command displays global MVR settings.

**Format** show mvr

**Mode** Privileged EXEC

The following table explains the output parameters.

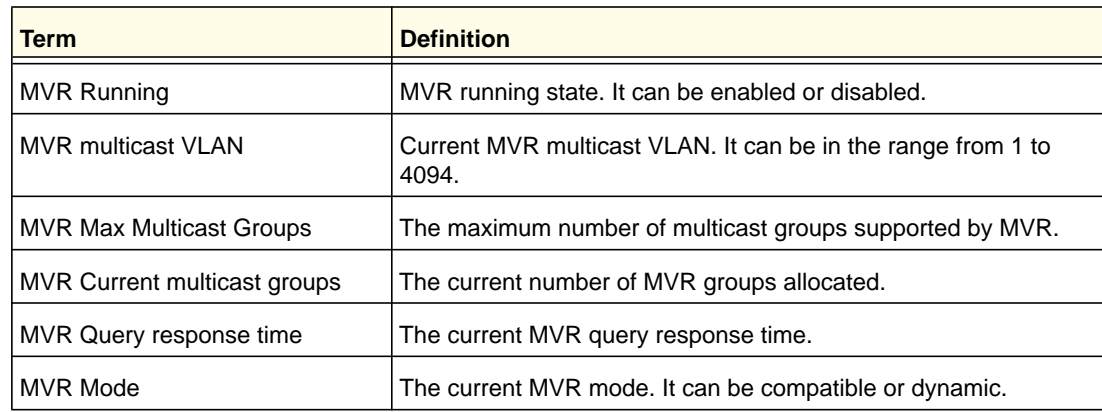

### Example:

(Switch)#show mvr

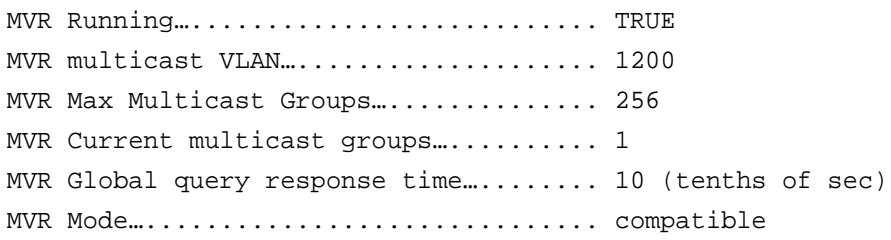

# *show mvr members*

This command displays the MVR membership groups allocated. <A.B.C.D> is a valid multicast address in IPv4 dotted notation.

**Format** show mvr members [<A.B.C.D>]

**Mode** Privileged EXEC

The following table describes the output parameters.

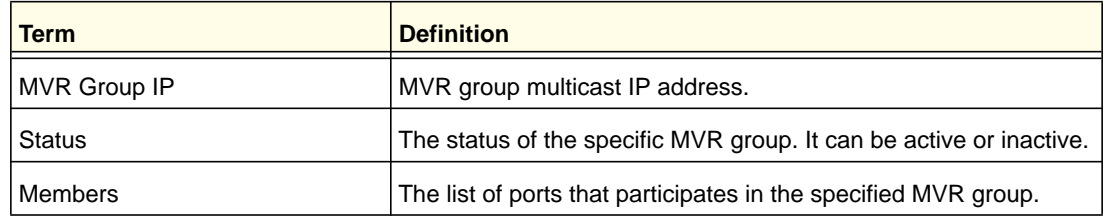

#### Example:

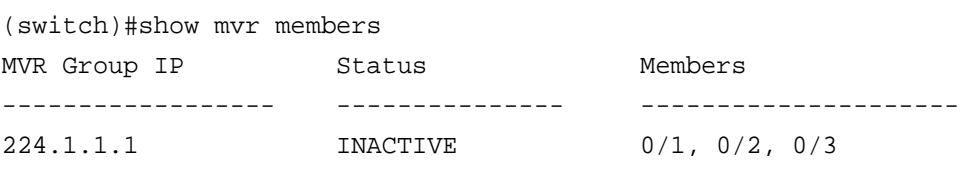

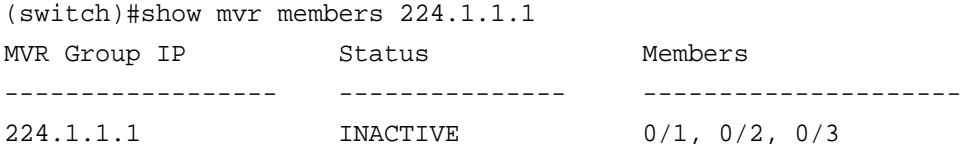

# *show mvr interface*

This command displays the MVR-enabled interfaces configuration.

**Format** show mvr interface [<interface-id > [members [vlan <vid>]] ]

**Mode** Privileged EXEC

The following table explains the output parameters.

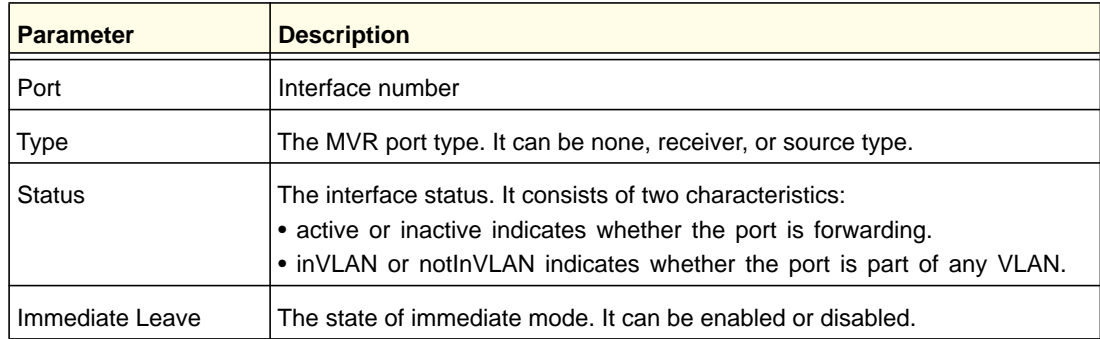

### Example:

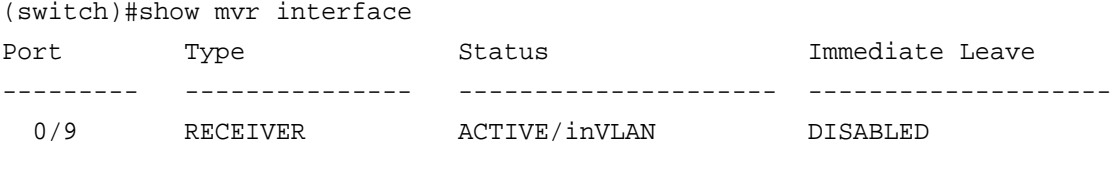

(switch)#show mvr interface 0/9 Type: RECEIVER Status: ACTIVE Immediate Leave: DISABLED (switch)#show mvr interface 0/23 members 235.0.0.1 STATIC ACTIVE

(switch)#show mvr interface 0/23 members vlan 12 235.0.0.1 STATIC ACTIVE 235.1.1.1 STATIC ACTIVE

# *show mvr traffic*

This command displays global MVR statistics.

**Format** show mvr traffic

**Mode** Privileged EXEC

The following table explains the output parameters.

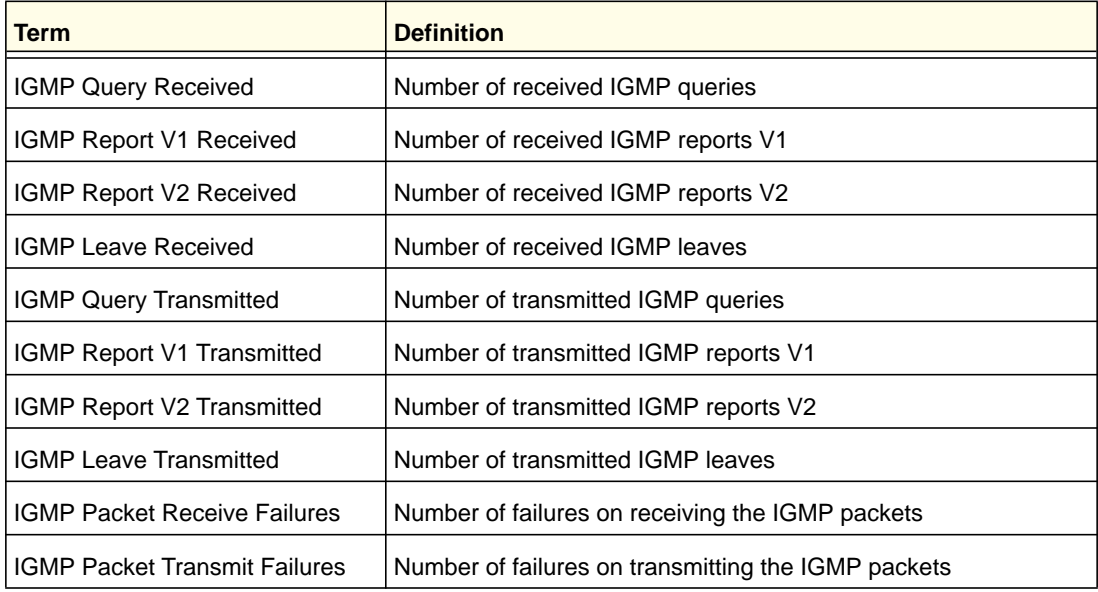

# Example:

(switch)#show mvr traffic

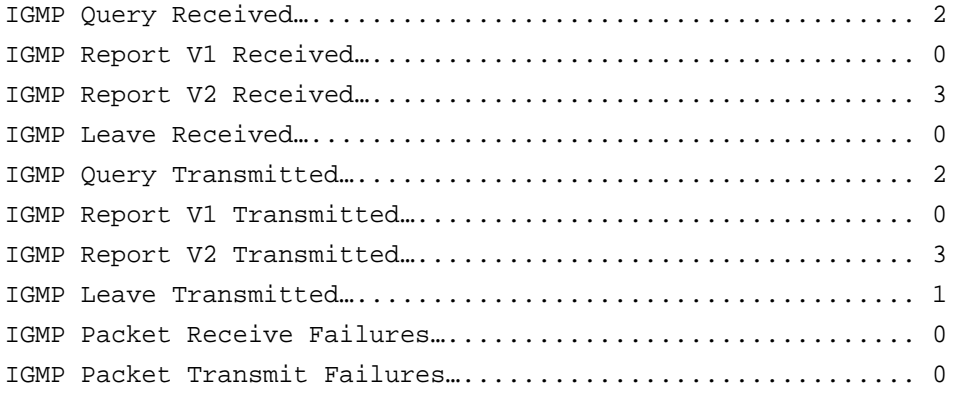

This chapter describes the routing commands available in the 7000 series CLI.

**Note:** Some commands described in this chapter require a license. For more information, see *[Licensing and Command Support](#page-7-0)* on page 8.

This chapter contains the following sections:

- *[Address Resolution Protocol \(ARP\) Commands](#page-221-0)*
- *[IP Routing Commands](#page-226-0)*
- *[Router Discovery Protocol Commands](#page-243-0)*
- *[Virtual LAN Routing Commands](#page-247-0)*
- *[Virtual Router Redundancy Protocol Commands](#page-248-0)*
- *[DHCP and BOOTP Relay Commands](#page-256-0)*
- *[IP Helper Commands](#page-258-0)*
- *[Open Shortest Path First \(OSPF\) Commands](#page-262-0)*
- *[OSPF Graceful Restart Commands](#page-303-0)*
- *[Routing Information Protocol \(RIP\) Commands](#page-310-0)*
- *[ICMP Throttling Commands](#page-317-0)*

The commands in this chapter are in three functional groups:

- Show commands display switch settings, statistics, and other information.
- Configuration commands configure features and options of the switch. Every switch command has a show command that displays the configuration setting.
- Clear commands clear some or all of the settings to factory defaults.

# <span id="page-221-0"></span>Address Resolution Protocol (ARP) Commands

This section describes the commands you use to configure ARP and to view ARP information about the switch. ARP associates IP addresses with MAC addresses and stores the information as ARP entries in the ARP cache.

## *arp*

This command creates an ARP entry. The value for *<ipaddress>* is the IP address of a device on a subnet attached to an existing routing interface. *<macaddr>* is a unicast MAC address for that device.

The format of the MAC address is 6 two-digit hexadecimal numbers that are separated by colons, for example 00:06:29:32:81:40.

**Format arp** *<ipaddress> <macaddr>*

**Mode** Global Config

#### **no arp**

This command deletes an ARP entry. The value for *<arpentry>* is the IP address of the interface. The value for *<ipaddress>* is the IP address of a device on a subnet attached to an existing routing interface. *<macaddr>* is a unicast MAC address for that device.

**Format no arp** *<ipaddress> <macaddr>*

**Mode** Global Config

# *ip local-proxy-arp*

This command enables local-proxy-arp on interface or range of interfaces. The switch only responds if all next hops in its route to the destination are through interfaces other than the interface that received the ARP request. Enabling local proxy ARP removes this restriction..

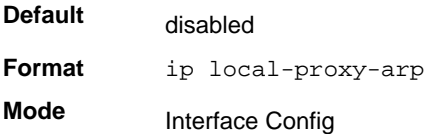

#### **no ip local-proxy-arp**

This command disables local-proxy-arp on the interface or a range of interfaces.

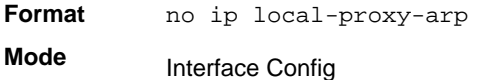

# *ip proxy-arp*

This command enables proxy ARP on a router interface. Without proxy ARP, a device only responds to an ARP request if the target IP address is an address configured on the interface where the ARP request arrived. With proxy ARP, the device might also respond if the target IP address is reachable. The device responds only if all next hops in its route to the destination are through interfaces other than the interface that received the ARP request.

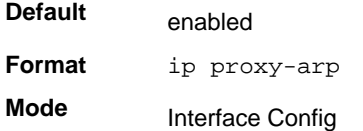

#### **no ip proxy-arp**

This command disables proxy ARP on a router interface.

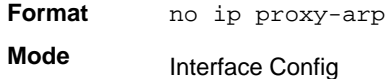

## *arp cachesize*

This command configures the ARP cache size. The ARP cache size value is a platform-specific integer value. The default size also varies depending on the platform.

**Format arp cachesize** *<platform specific integer value>* **Mode**

Global Config

#### **no arp cachesize**

This command configures the default ARP cache size.

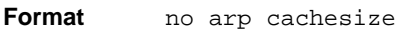

**Mode** Global Config

## *arp dynamicrenew*

This command enables the ARP component to automatically renew dynamic ARP entries when they age out.

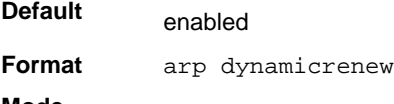

**Mode** Privileged EXEC

#### **no arp dynamicrenew**

This command prevents dynamic ARP entries from renewing when they age out.

**Format** no arp dynamicrenew

**Mode** Privileged EXEC

#### *arp purge*

This command causes the specified IP address to be removed from the ARP cache. Only entries of type dynamic or gateway are affected by this command.

**Format arp purge** *<ipaddr>* **Mode** Privileged EXEC

#### *arp resptime*

This command configures the ARP request response time-out.

The value for *<seconds>* is a valid positive integer, which represents the IP ARP entry response time-out time in seconds. The range for *<seconds>* is between 1-10 seconds.

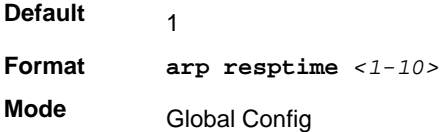

#### **no arp resptime**

This command configures the default ARP request response time-out.

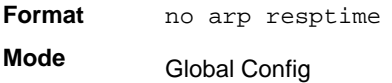

## *arp retries*

This command configures the ARP count of maximum request for retries.

The value for *<retries>* is an integer, which represents the maximum number of requests for retries. The range for *<retries*> is an integer between 0-10 retries.

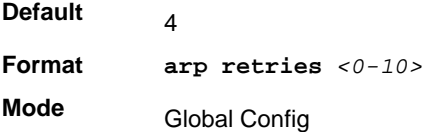

#### **no arp retries**

This command configures the default ARP count of maximum request for retries.

**Format** no arp retries **Mode** Global Config

## *arp timeout*

This command configures the ARP entry ageout time.

The value for *<seconds>* is a valid positive integer, which represents the IP ARP entry ageout time in seconds. The range for *<seconds>* is between 15-21600 seconds.

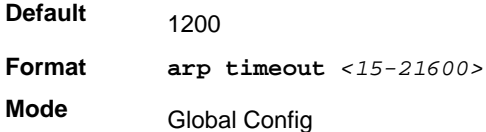

### **no arp timeout**

This command configures the default ARP entry ageout time.

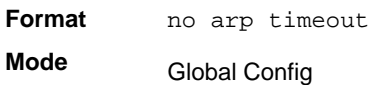

# *clear arp-cache*

This command causes all ARP entries of type dynamic to be removed from the ARP cache. If the *gateway* keyword is specified, the dynamic entries of type gateway are purged as well.

**Format clear arp-cache** *[gateway]* **Mode** Privileged EXEC

# *clear arp-switch*

Use this command to clear the contents of the switch's Address Resolution Protocol (ARP) table that contains entries learned through the Management port. To observe whether this command is successful, **ping** from the remote system to the DUT. Issue the **show arp switch** command to see the ARP entries. Then issue the **clear arp-switch** command and check the **show arp switch** entries. There will be no more arp entries.

**Format** clear arp-switch

**Mode** Privileged EXEC

# *show arp*

This command displays the Address Resolution Protocol (ARP) cache. The displayed results are not the total ARP entries. To view the total ARP entries, the operator should view the **show arp** results with the **show arp switch** results.

**Format** show arp

**Mode** Privileged EXEC

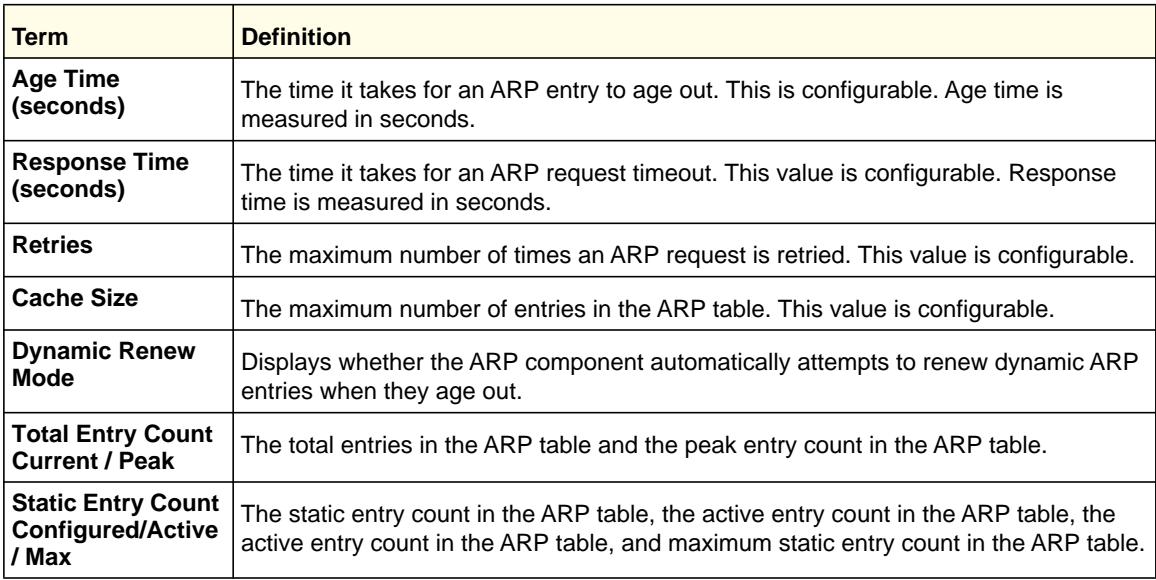

## The following are displayed for each ARP entry:

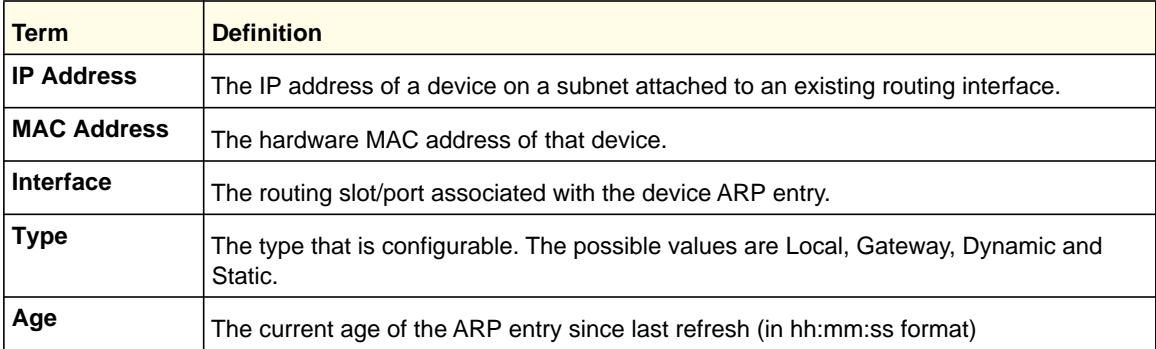

# *show arp brief*

This command displays the brief Address Resolution Protocol (ARP) table information.

**Format** show arp brief

**Mode** Privileged EXEC

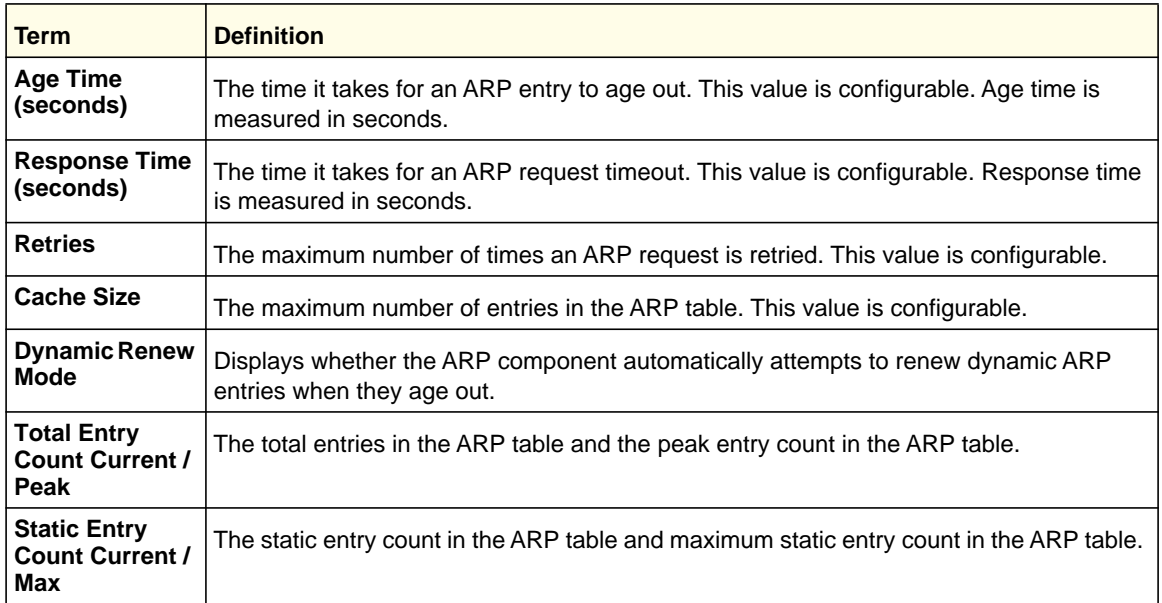

# *show arp switch*

This command displays the contents of the switch's Address Resolution Protocol (ARP) table.

**Format** show arp switch

**Mode** Privileged EXEC

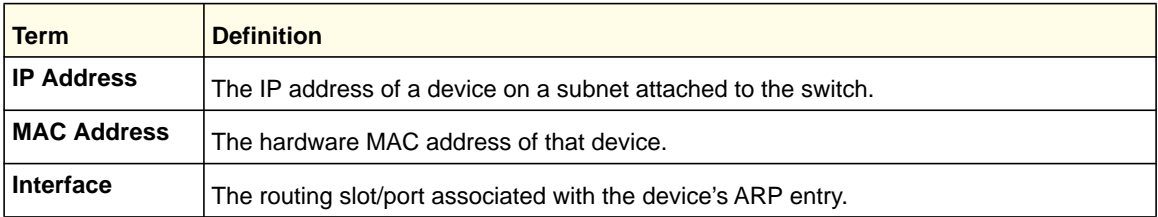

# <span id="page-226-0"></span>IP Routing Commands

This section describes the commands you use to enable and configure IP routing on the switch.

# *routing*

This command enables IPv4 and IPv6 routing for an interface. You can view the current value for this function with the **show ip brief** command. The value is labeled as "Routing Mode."

**Default** disabled

Format routing

**Mode** Interface Config

#### **no routing**

This command disables routing for an interface.

You can view the current value for this function with the **show ip brief** command. The value is labeled as "Routing Mode."

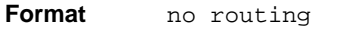

**Mode** Interface Config

# *ip routing*

This command enables the IP Router Admin Mode for the master switch.

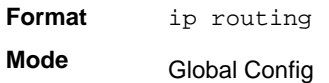

## **no ip routing**

This command disables the IP Router Admin Mode for the master switch.

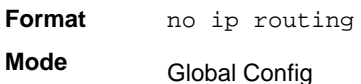

# *ip address*

This command configures an IP address on an interface. You can also use this command to configure one or more secondary IP addresses on the interface. The command supports RFC 3021 and accepts using 31-bit prefixes on IPv4 point-to-point links. This command adds the label IP address in **show ip interface**.

**Note:** The 31-bit subnet mask is only supported on routing interface. This feature is not supported on a network port because it acts as a host, not a router, on the management interface.

**Format ip address** *<ipaddr> {subnetmask | /prefix-length} [secondary]* **Mode** Interface Config

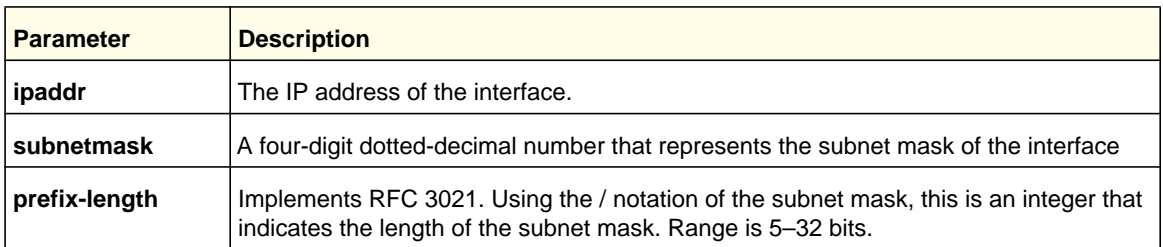

## **no ip address**

This command deletes an IP address from an interface. The value for *<ipaddr>* is the IP address of the interface in a.b.c.d format where the range for a, b, c, and d is 1-255. The value for *<subnetmask>* is a 4-digit dotted-decimal number which represents the Subnet Mask of the interface. To remove all of the IP addresses (primary and secondary) configured on the interface, enter the command **no ip address**.

**Format no ip address** *[{<ipaddr> <subnetmask | /prefix-length> [secondary]}]* **Mode** Interface Config

# *ip address dhcp*

Use this command to enable the DHCPv4 client on an in-band interface so that it can acquire network information, such as the IP address, subnet mask, and default gateway from a network DHCP server. When DHCP is enabled on the interface, the system automatically deletes all manually configured IPv4 addresses on the interface.

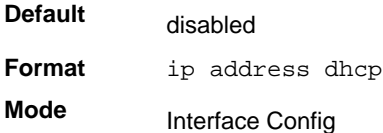

## **no ip address dhcp**

Use this command to release a leased address and disable DHCPv4 on an interface.

**Format** no ip address dhcp

**Mode** Interface Config

# *ip default-gateway*

Use this command to manually configure a default gateway for the switch. Only one default gateway can be configured. If you use this command multiple times, each command replaces the previous value.

**Format** ip default-gateway <*ipaddr*>

**Mode** Global Config

#### **no ip default-gateway**

Use this command to remove the default gateway address from the configuration.

**Format** no ip default-gateway <*ipaddr*>

**Mode** Interface Config

## *release dhcp*

Use this command to force the DHCPv4 client to release the leased address from the specified interface.

Format release dhcp <slot/port> **Mode** Privileged EXEC

## *renew dhcp*

Use this command to force the DHCPv4 client to immediately renew an IPv4 address lease on the specified interface.

**Format** renew dhcp {<slot/port>|*network-port*}

**Mode** Privileged EXEC

> **Note:** This command can be used on in-band ports as well as network (out-of-band) port.

## *show dhcp lease*

Use this command to display a list of IPv4 addresses currently leased from a DHCP server on a specific in-band interface or all in-band interfaces. This command does not apply to service or network ports.

Format show dhcp lease [interface <slot/port>]

**Mode** Privileged EXEC

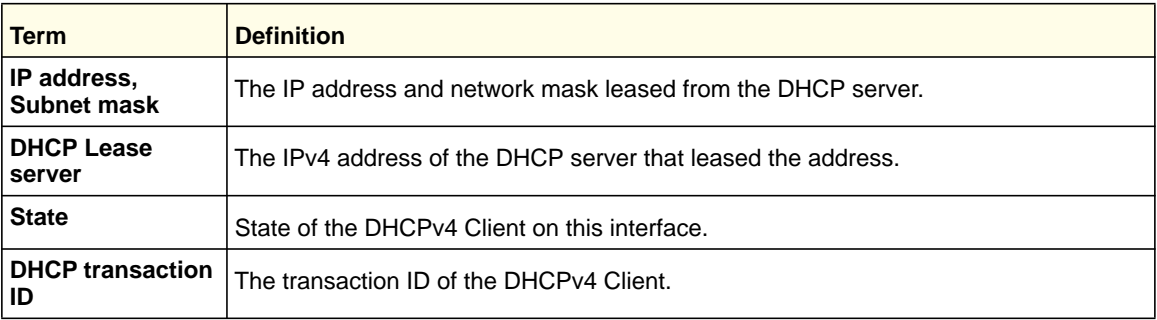

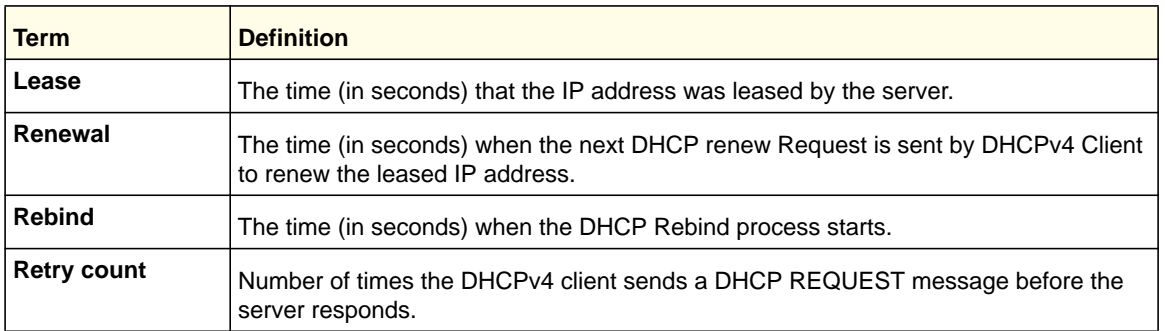

## *ip route*

This command configures a static route. The *<ipaddr>* parameter is a valid IP address, and *<subnetmask>* is a valid subnet mask. The *<nexthopip>* parameter is a valid IP address of the next hop router. Specifying Null0 as nexthop parameter adds a static reject route. The optional *<preference>* parameter is an integer (value from 1 to 255) that allows you to specify the preference value (sometimes called "administrative distance") of an individual static route. Among routes to the same destination, the route with the lowest preference value is the route entered into the forwarding database. By specifying the preference of a static route, you control whether a static route is more or less preferred than routes from dynamic routing protocols. The preference also controls whether a static route is more or less preferred than other static routes to the same destination. A route with a preference of 255 cannot be used to forward traffic.

For the static routes to be visible, you must perform the following steps:

- Enable ip routing globally.
- Enable ip routing for the interface.
- Confirm that the associated link is also up.

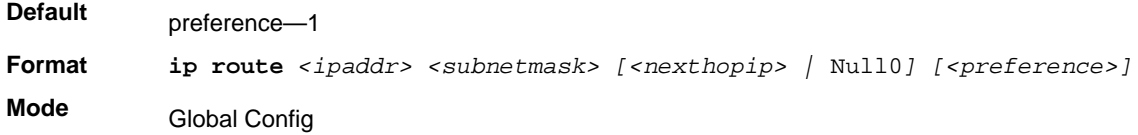

#### **no ip route**

This command deletes a single next hop to a destination static route. If you use the *<nexthopip>* parameter, the next hop is deleted. If you use the *<preference>* value, the preference value of the static route is reset to its default.

**Format no ip route** *<ipaddr> <subnetmask> [{<nexthopip> [<preference>] |*  Null0*}]*

**Mode** Global Config

# *ip route default*

This command configures the default route. The value for *<nexthopip>* is a valid IP address of the next hop router. The *<preference>* is an integer value from 1 to 255. A route with a preference of 255 cannot be used to forward traffic.

**Default Format ip route default** <nexthopip> [<preference>] **Mode** preference—1 Global Config

## **no ip route default**

This command deletes all configured default routes. If the optional *<nexthopip>* parameter is designated, the specific next hop is deleted from the configured default route and if the optional preference value is designated, the preference of the configured default route is reset to its default.

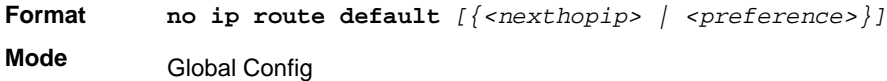

# *ip route distance*

This command sets the default distance (preference) for static routes. Lower route distance values are preferred when determining the best route. The **ip route** and **ip route default** commands allow you to optionally set the distance (preference) of an individual static route. The default distance is used when no distance is specified in these commands. Changing the default distance does not update the distance of existing static routes, even if they were assigned the original default distance. The new default distance will only be applied to static routes created after invoking the **ip route distance** command.

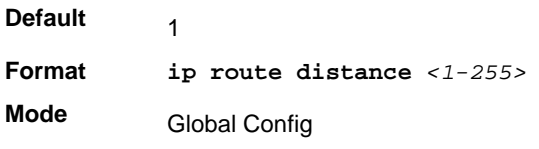

### **no ip route distance**

This command sets the default static route preference value in the router. Lower route preference values are preferred when determining the best route.

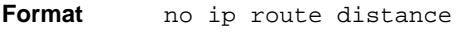

**Mode** Global Config

# *ip netdirbcast*

This command enables the forwarding of network-directed broadcasts. When enabled, network directed broadcasts are forwarded. When disabled they are dropped.

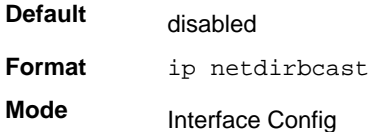

## **no ip netdirbcast**

This command disables the forwarding of network-directed broadcasts. When disabled, network directed broadcasts are dropped.

**Format** no ip netdirbcast

**Mode** Interface Config

## *ip mtu*

This command sets the IP maximum transmission unit (MTU) on a routing interface. The IP MTU is the size of the largest IP packet that can be transmitted on the interface without fragmentation. The software currently does not fragment IP packets.

- Packets forwarded in hardware ignore the IP MTU.
- Packets forwarded in software are dropped if they exceed the IP MTU of the outgoing interface.

Packets originated on the router, such as OSPF packets, might be fragmented by the IP stack. The IP stack uses its default IP MTU and ignores the value set using the ip mtu command.

OSPF advertises the IP MTU in the Database Description packets it sends to its neighbors during database exchange. If two OSPF neighbors advertise different IP MTUs, they will not form an adjacency. (unless OSPF has been instructed to ignore differences in IP MTU with the **ip ospf mtu-ignore** command.)

**Note:** The IP MTU size refers to the maximum size of the IP packet (IP Header + IP payload). It does not include any extra bytes that might be required for Layer-2 headers. To receive and process packets, the Ethernet MTU (see *mtu* on page 23) must take into account the size of the Ethernet header.

**Default** 1500 bytes

**Format ip mtu** *<68-9198>* **Mode** Interface Config

#### **no ip mtu**

This command resets the ip mtu to the default value.

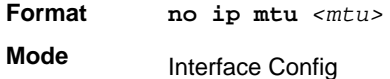

## *encapsulation*

This command configures the link layer encapsulation type for the packet. The encapsulation type can be *ethernet* or *snap*.

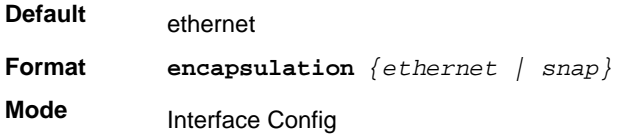

**Note:** Routed frames are always Ethernet encapsulated when a frame is routed to a VLAN.

# *clear ip route all*

This command removes all the route entries learned over the network.

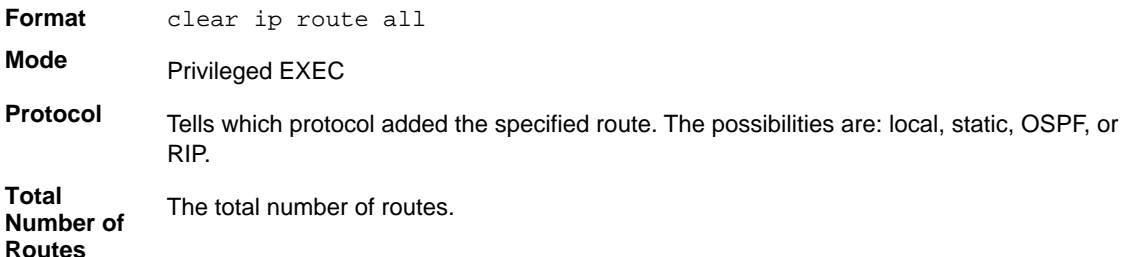

## *clear ip route counters*

This command resets to zero the IPv4 routing table counters reported in show ip route summary. The command resets only the event counters. Counters that report the current state of the routing table, such as the number of routes of each type, are not reset.

**Format** clear ip route counters

**Mode** Privileged EXEC

# *show ip brief*

This command displays all the summary information of the IP, including the ICMP rate limit configuration and the global ICMP Redirect configuration.

**Format** show ip brief

**Modes** • Privileged EXEC

• User EXEC

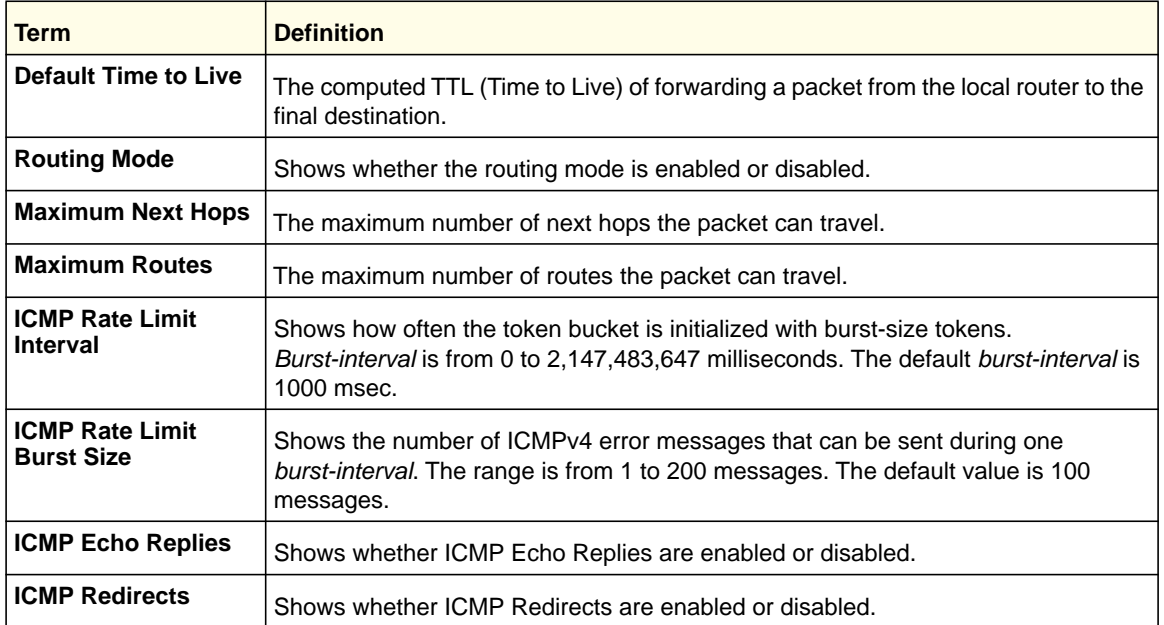

The following shows example CLI display output for the command.

(Switch) #show ip brief

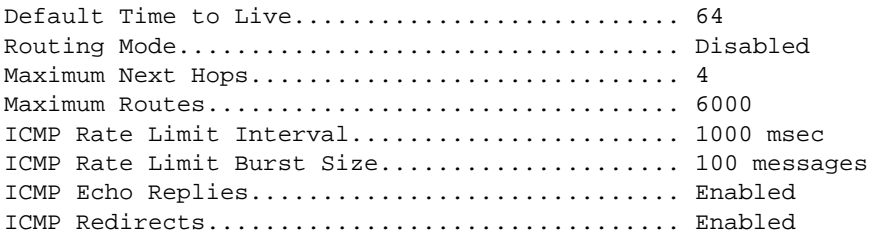

# *show ip interface*

This command displays all pertinent information about the IP interface.

**Format show ip interface {***<slot/port> | vlan <1-4093> | loopback <0-7>}* **Modes** • Privileged EXEC • User EXEC

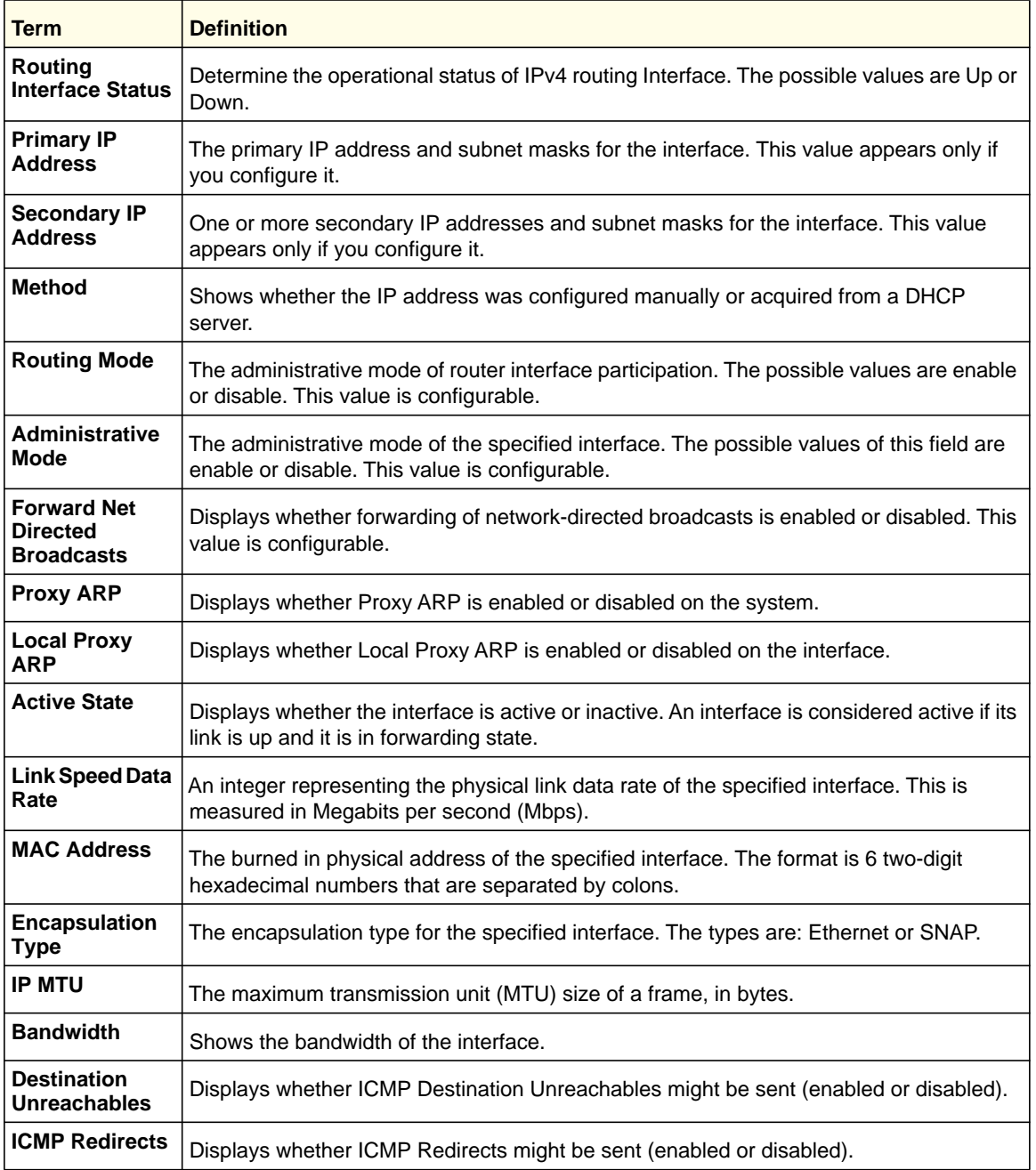

The following shows example CLI display output for the command.

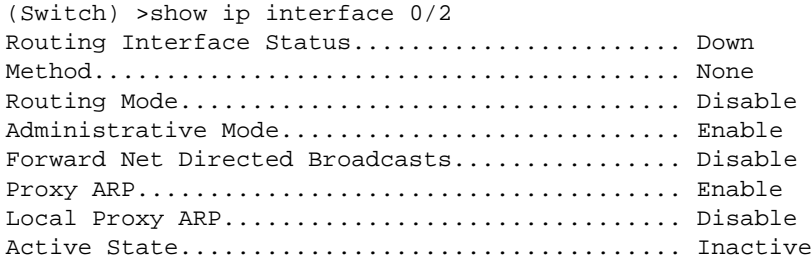

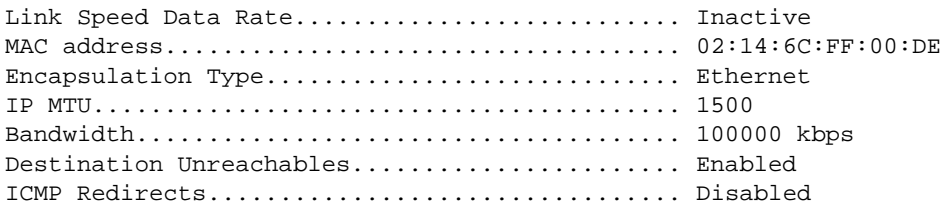

# *show ip interface brief*

This command displays summary information about IP configuration settings for all ports in the router.

**Format** show ip interface brief

**Modes** • Privileged EXEC

• User EXEC

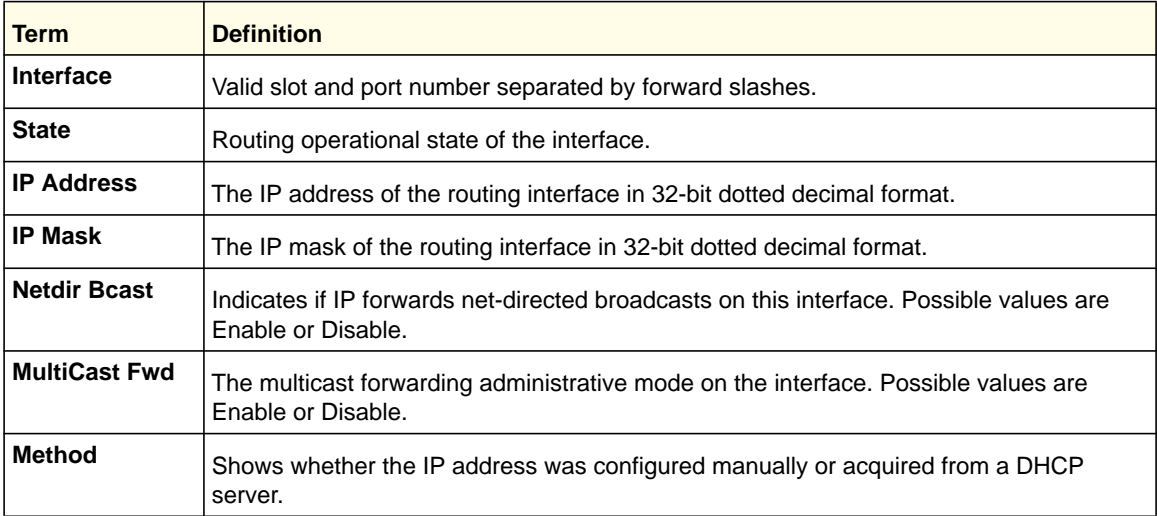

# *show ip protocols*

This command lists a summary of the configuration and status for each unicast routing protocol. The command lists routing protocols that are configured and enabled. If a protocol is selected on the command line, the display is limited to that protocol.

**Format** show ip protocols [ospf | rip]

**Mode** Privileged EXEC

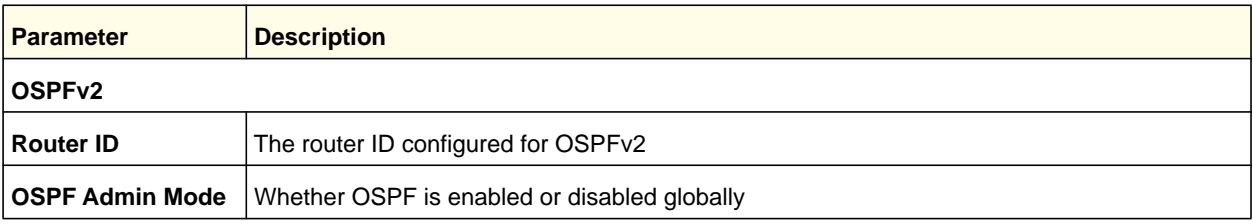

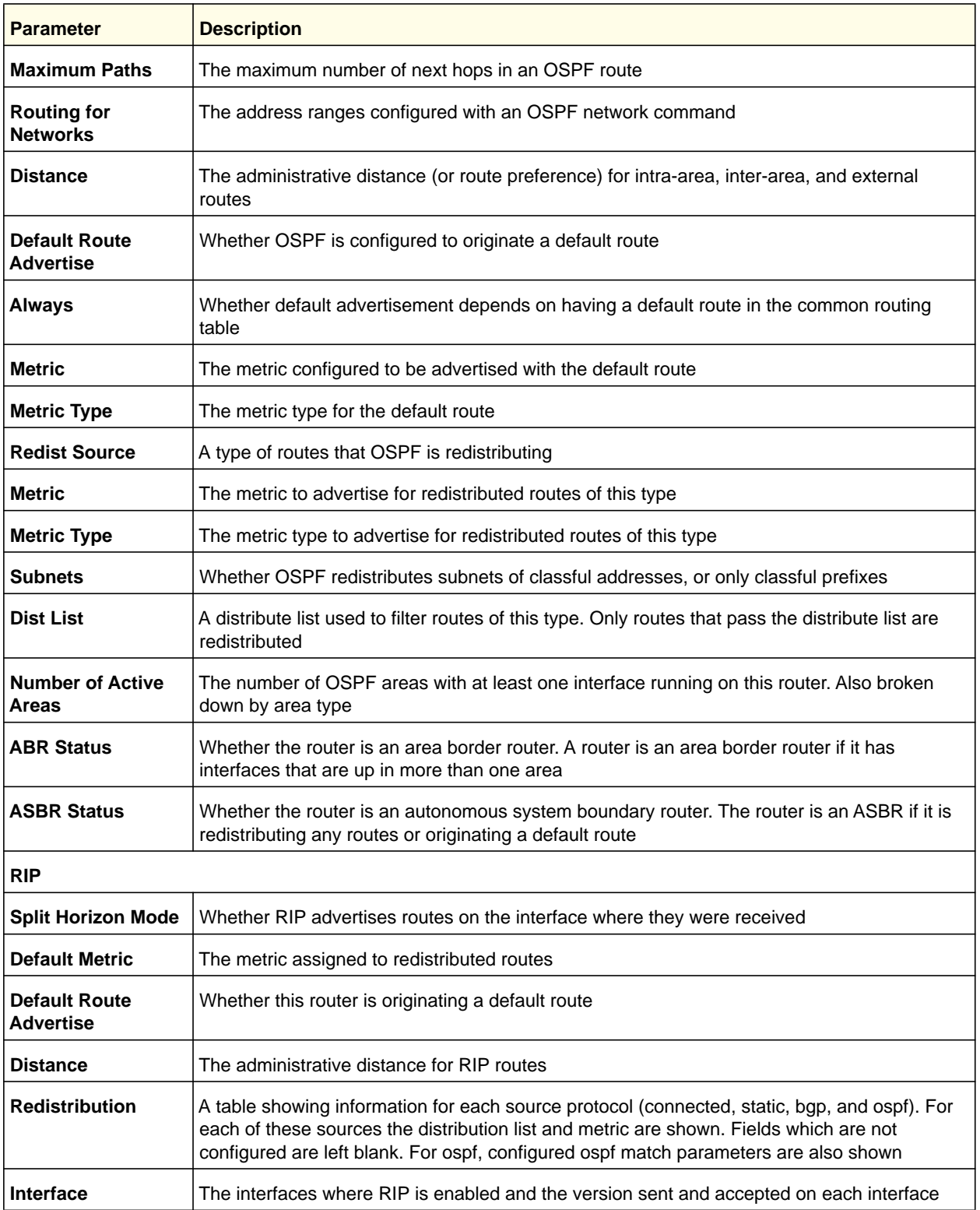

# *show ip route*

This command displays the routing table. The *<ip-address>* specifies the network for which the route is to be displayed and displays the best matching best-route for the address. The *<mask>* specifies the subnet mask for the given *<ip-address>*. When you use the *longer-prefixes* keyword, the *<ip-address>* and *<mask>* pair becomes the prefix, and the command displays the routes to the addresses that match that prefix. Use the *<protocol>* parameter to specify the protocol that installed the routes. The value for *<protocol>* can be *connected*, *ospf*, *rip*, or *static*. Use the *all* parameter to display all routes including best and non-best routes. If you do not use the *all* parameter, the command only displays the best route.

A "T" flag appended to a route indicates that it is an ECMP route, but only one of its next hops has been installed in the forwarding table. The forwarding table might limit the number of ECMP routes or the number of ECMP groups. When an ECMP route cannot be installed because such a limit is reached, the route is installed with a single next hop. Such truncated routes can be identified by a "T" after the interface name.

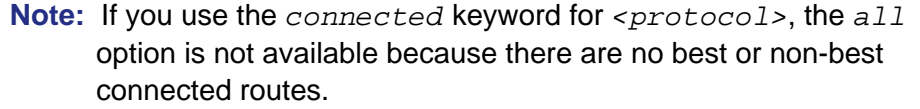

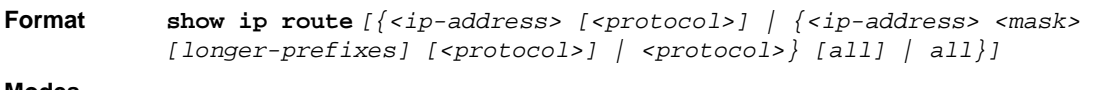

**Modes** • Privileged EXEC • User EXEC

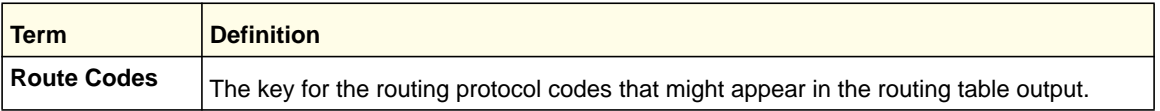

The **show ip route** command displays the routing tables in the following format:

Code IP-Address/Mask [Preference/Metric] via Next-Hop, Route-Timestamp, Interface

The columns for the routing table display the following information:

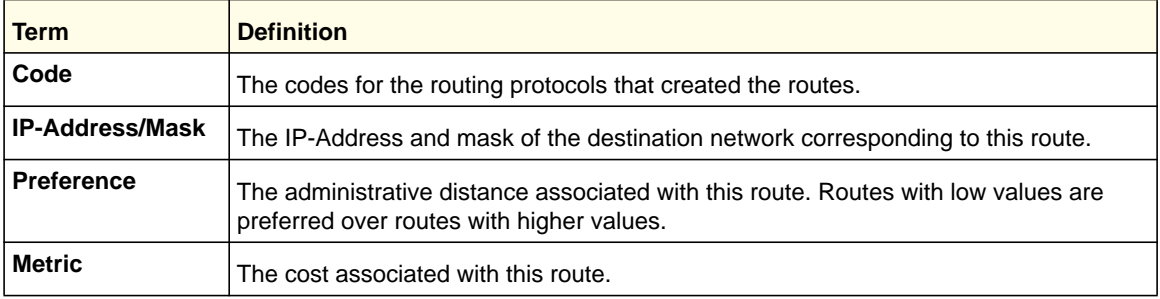

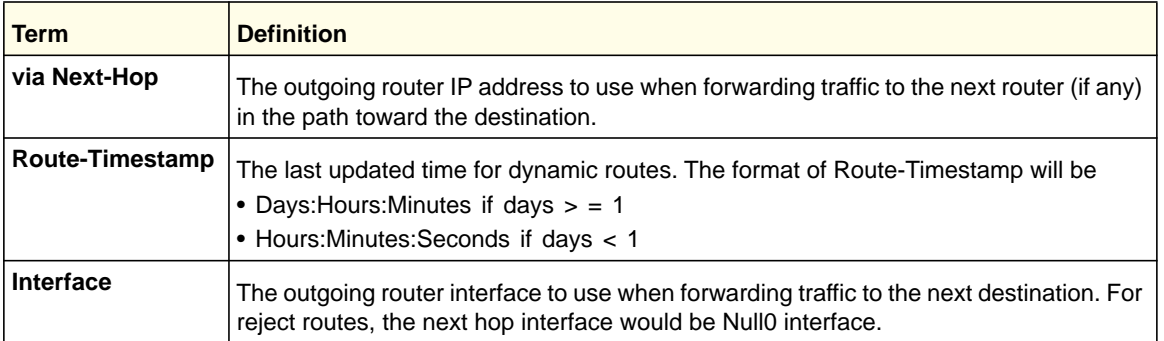

To administratively control the traffic destined to a particular network and prevent it from being forwarded through the router, you can configure a static reject route on the router. Such traffic would be discarded and the ICMP destination unreachable message is sent back to the source. This is typically used for preventing routing loops. The reject route added in the RTO is of the type OSPF Inter-Area. Reject routes (routes of REJECT type installed by any protocol) are not redistributed by OSPF/RIP. Reject routes are supported in both OSPFv2 and OSPFv3.

The following shows example CLI display output for the command.

(Switch) #show ip route

```
Route Codes: R - RIP Derived, O - OSPF Derived, C - Connected, S - Static
       B - BGP Derived, IA - OSPF Inter Area
       E1 - OSPF External Type 1, E2 - OSPF External Type 2
       N1 - OSPF NSSA External Type 1, N2 - OSPF NSSA External Type 2
C 1.1.1.0/24 [0/1] directly connected, 0/11
C 2.2.2.0/24 [0/1] directly connected, 0/1
C 5.5.5.0/24 [0/1] directly connected, 0/5
S 7.0.0.0/8 [1/0] directly connected, Null0
OIA 10.10.10.0/24 [110/6] via 5.5.5.2, 00h:00m:01s, 0/5
C 11.11.11.0/24 [0/1] directly connected, 0/11
S 12.0.0.0/8 [5/0] directly connected, Null0
S 23.0.0.0/8 [3/0] directly connected, Null0
```
## *show ip route ecmp-groups*

This command reports all current ECMP groups in the IPv4 routing table. An ECMP group is a set of two or more next hops used in one or more routes. The groups are numbered arbitrarily from 1 to *n*. The output indicates the number of next hops in the group and the number of routes that use the set of next hops. The output lists the IPv4 address and outgoing interface of each next hop in each group.

**Format** show ip route ecmp-groups

**Mode** Privileged EXEC

#### Example

(switch) #show ip route ecmp-groups

```
ECMP Group 1 with 2 next hops (used by 1 route)
   172.20.33.100 on interface 2/33
   172.20.34.100 on interface 2/34
ECMP Group 2 with 3 next hops (used by 1 route)
  172.20.32.100 on interface 2/32
   172.20.33.100 on interface 2/33
   172.20.34.100 on interface 2/34
ECMP Group 3 with 4 next hops (used by 1 route)
   172.20.31.100 on interface 2/31
   172.20.32.100 on interface 2/32
   172.20.33.100 on interface 2/33
   172.20.34.100 on interface 2/34
```
## *show ip route summary*

Use this command to display the routing table summary. Use the optional *all* parameter to show the number of all routes, including best and non-best routes. To include only the number of best routes, do not use the optional parameter.

When the optional keyword  $a11$  is given, some statistics, such as the number of routes from each source, include counts for alternate routes. An alternate route is a route that is not the most preferred route to its destination and therefore is not installed in the forwarding table. When this keyword is not given, the output reports only for the best routes.

**Format show ip route summary** *[all]*

**Modes** • Privileged EXEC

• User EXEC

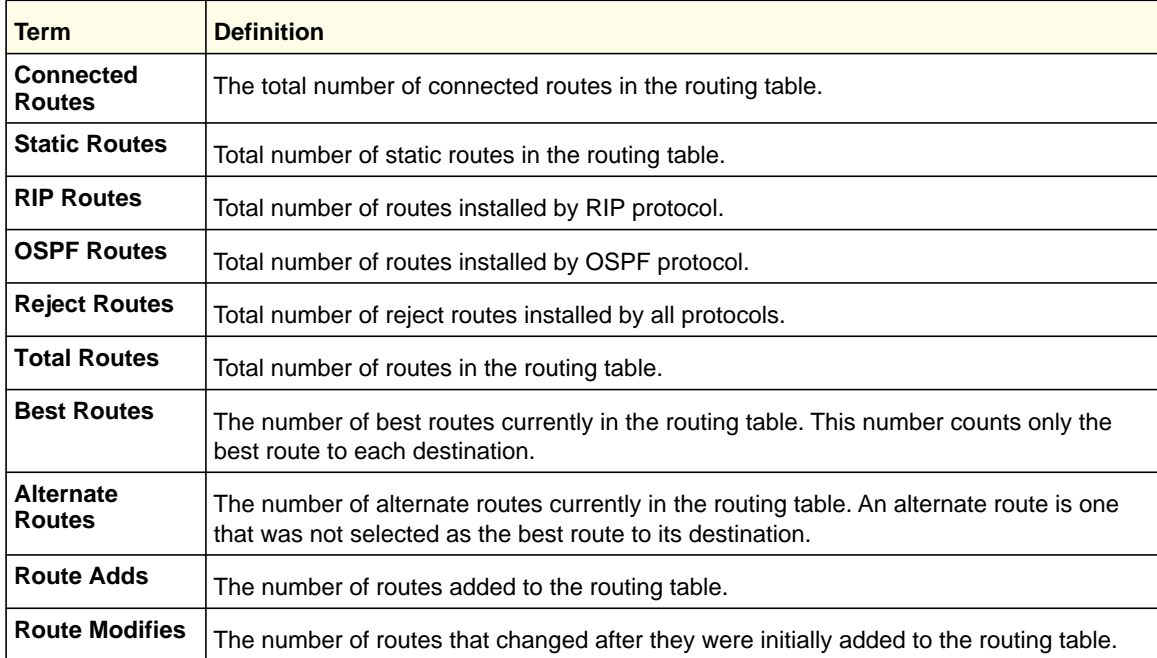

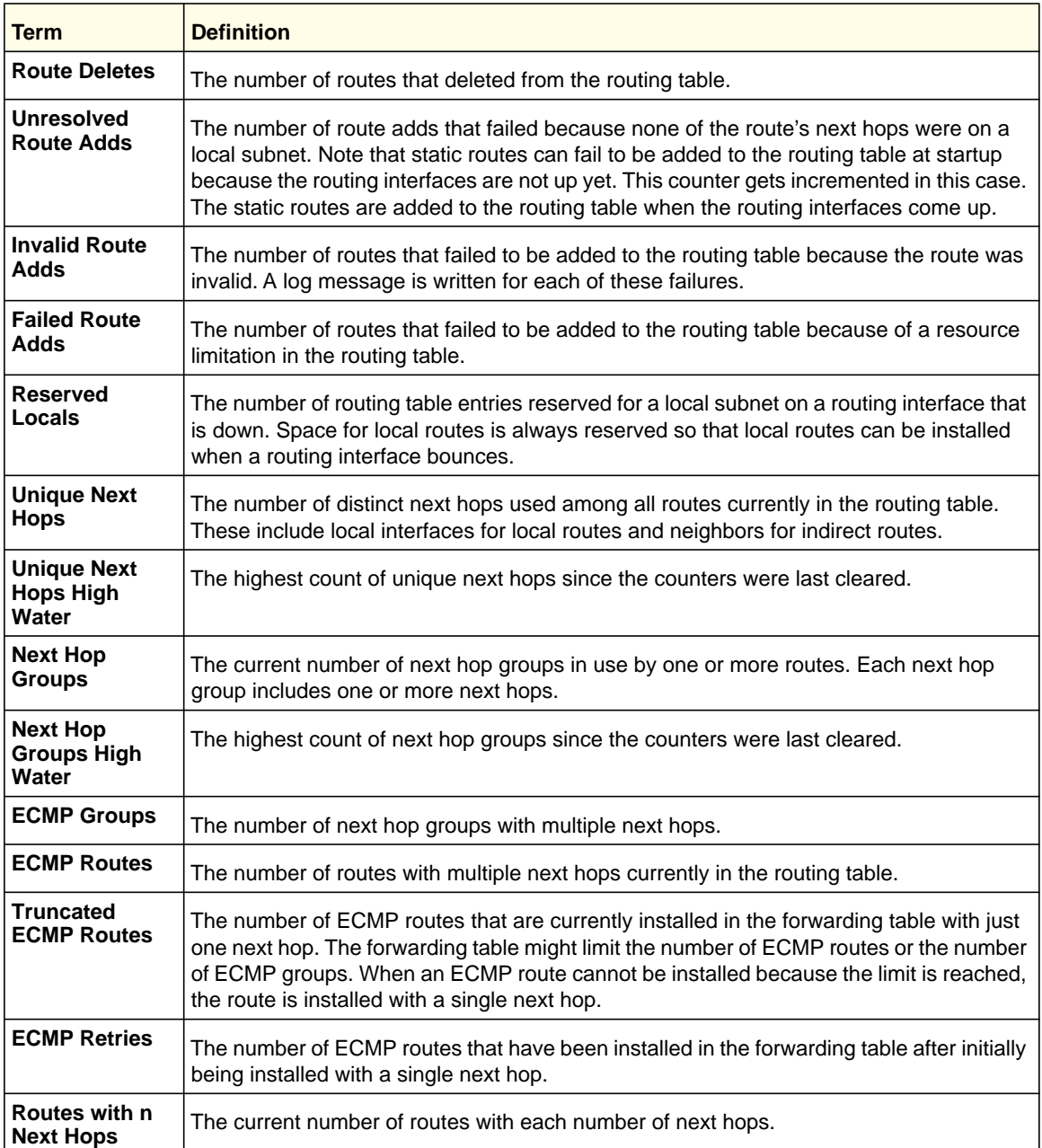

The following shows example CLI display output for the command.

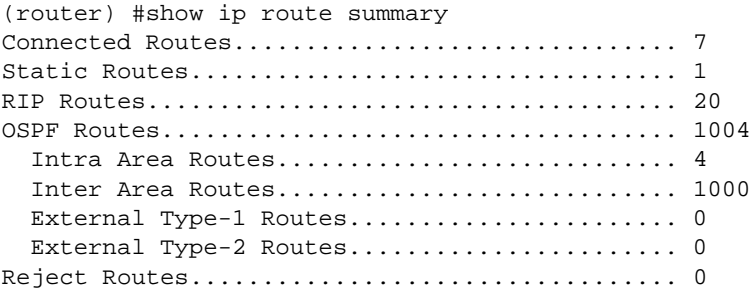

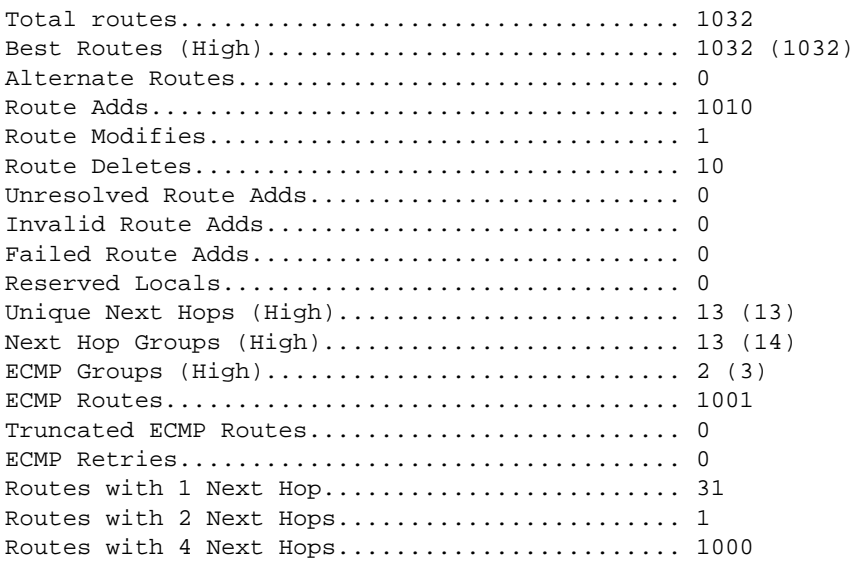

# *show ip route preferences*

This command displays detailed information about the route preferences. Route preferences are used in determining the best route. Lower router preference values are preferred over higher router preference values. A route with a preference of 255 cannot be used to forward traffic.

**Format** show ip route preferences **Modes** • Privileged EXEC

• User EXEC

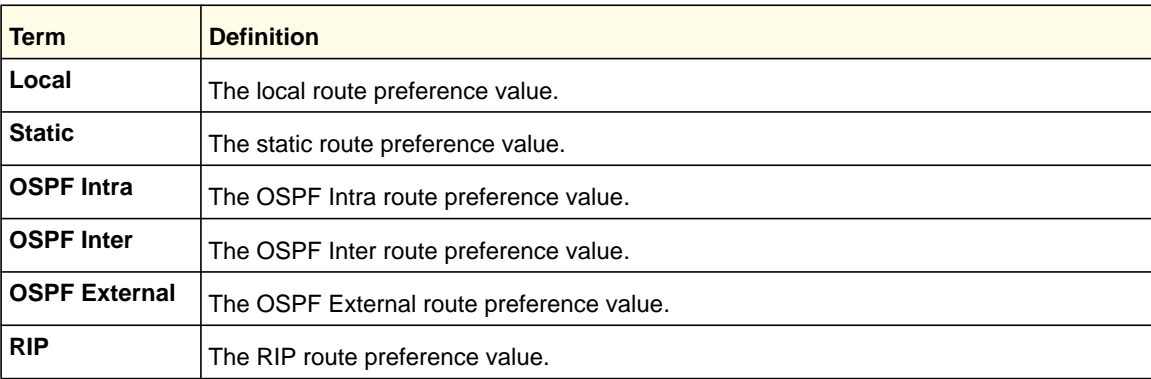

## *show ip stats*

This command displays IP statistical information. Refer to RFC 1213 for more information about the fields that are displayed.

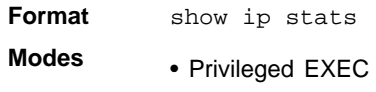

• User EXEC

## *show routing heap summary*

This command displays a summary of the memory allocation from the routing heap. The routing heap is a chunk of memory set aside when the system boots for use by the routing applications.

**Format** show routing heap summary

**Mode** Privileged EXEC

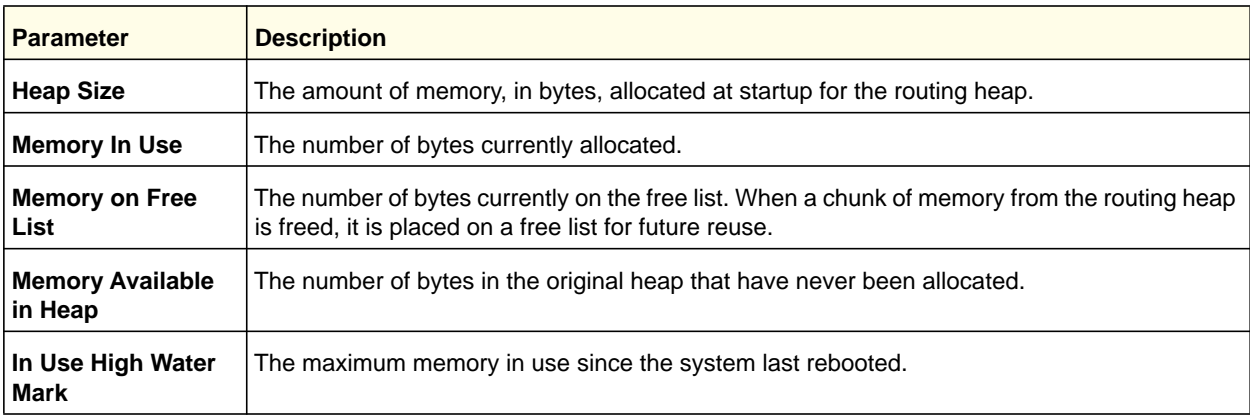

The following shows example CLI display output for the command.

```
(netgear switch) #show routing heap summary 
Heap Size....................... 92594000 bytes 
Memory In Use................... 149598 bytes (0%)
Memory on Free List............. 78721 bytes (0%)
Memory Available in Heap........ 92365249 bytes (99%) 
In Use High Water Mark.......... 210788 bytes (0%)
```
# <span id="page-243-0"></span>Router Discovery Protocol Commands

This section describes the commands you use to view and configure Router Discovery Protocol settings on the switch. The Router Discovery Protocol enables a host to discover the IP address of routers on the subnet.

# *ip irdp*

This command enables Router Discovery on an interface.

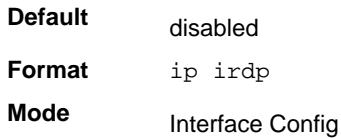

## **no ip irdp**

This command disables Router Discovery on an interface.

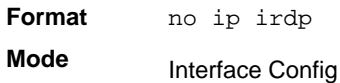

# *ip irdp multicast*

This command configures the address that the interface uses to send the router discovery advertisements. The address is 224.0.0.1, which is the all-hosts IP multicast address.

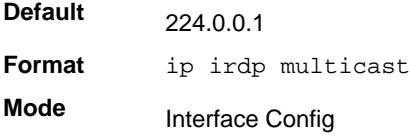

## **no ip irdp multicast**

This command configures the address used to advertise the router to the Broadcast address (255.255.255.155)..

**Format** no ip irdp multicast

**Mode** Interface Config

# *ip irdp holdtime*

This command configures the value, in seconds, of the holdtime field of the router advertisement sent from this interface. The holdtime range is the value of *<maxadvertinterval>* to 9000 seconds.

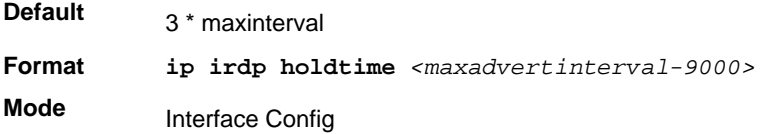

#### **no ip irdp holdtime**

This command configures the default value, in seconds, of the holdtime field of the router advertisement sent from this interface.

**Format** no ip irdp holdtime **Mode** Interface Config

# *ip irdp maxadvertinterval*

This command configures the maximum time, in seconds, allowed between sending router advertisements from the interface. The range for maxadvertinterval is 4–1800 seconds.

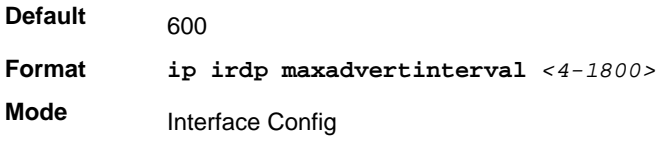

#### **no ip irdp maxadvertinterval**

This command configures the default maximum time, in seconds.

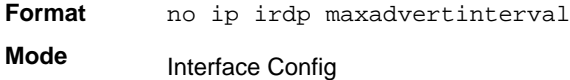

# *ip irdp minadvertinterval*

This command configures the minimum time, in seconds, allowed between sending router advertisements from the interface. The range for minadvertinterval is three to the value of maxadvertinterval.

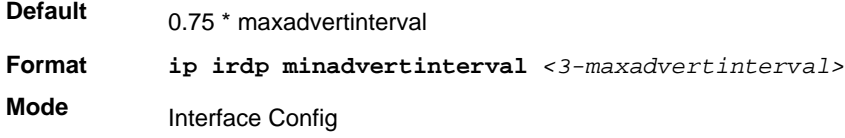

## **no ip irdp minadvertinterval**

This command sets the default minimum time to the default.

**Format** no ip irdp minadvertinterval

**Mode** Interface Config

# *ip irdp preference*

This command configures the preferability of the address as a default router address, relative to other router addresses on the same subnet.

**Default**

**Format ip irdp preference** *<-2147483648 to 2147483647>* **Mode** Interface Config

#### **no ip irdp preference**

 $\Omega$ 

This command configures the default preferability of the address as a default router address, relative to other router addresses on the same subnet.

**Format** no ip irdp preference

**Mode** Interface Config

# *show ip irdp*

This command displays the router discovery information for all interfaces, or a specified interface.

| Format | show ip irdp $\{<\text{slot}/\text{port}> $ all $\}$ |
|--------|------------------------------------------------------|
| Modes  | • Privileged EXEC                                    |

• User EXEC

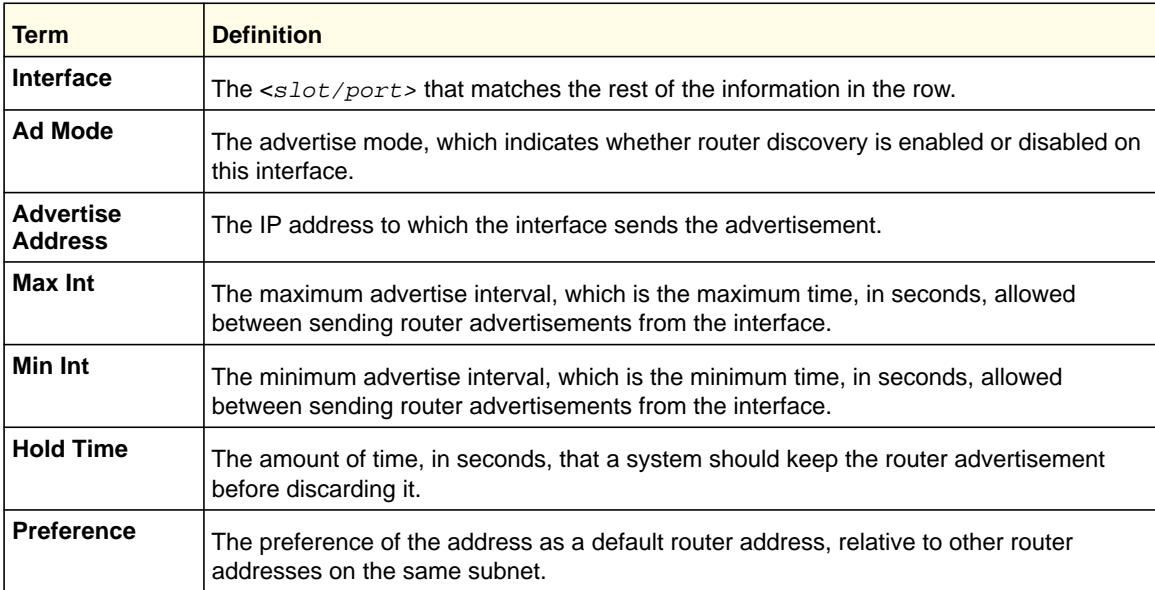

# <span id="page-247-0"></span>Virtual LAN Routing Commands

This section describes the commands you use to view and configure VLAN routing and to view VLAN routing status information.

## *vlan routing*

This command enables routing on a VLAN. The vlanid value has a range from 1 to 4093. The [interface ID] value has a range from 1 to 128. Typically, you will not supply the interface ID argument, and the system automatically selects the interface ID. However, if you specify an interface ID that is already in use, the CLI displays an error message and does not create the VLAN interface.

**Format vlan routing** *<vlanid> [interface ID]* **Mode** VLAN Config

### **no vlan routing**

This command deletes routing on a VLAN. The *<vlanid>* value has a range from 1 to 4093.

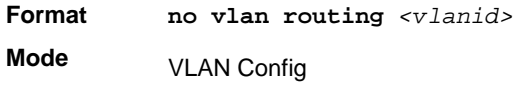

## *show ip vlan*

This command displays the VLAN routing information for all VLANs with routing enabled.

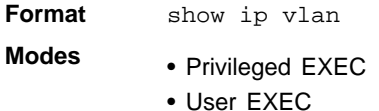

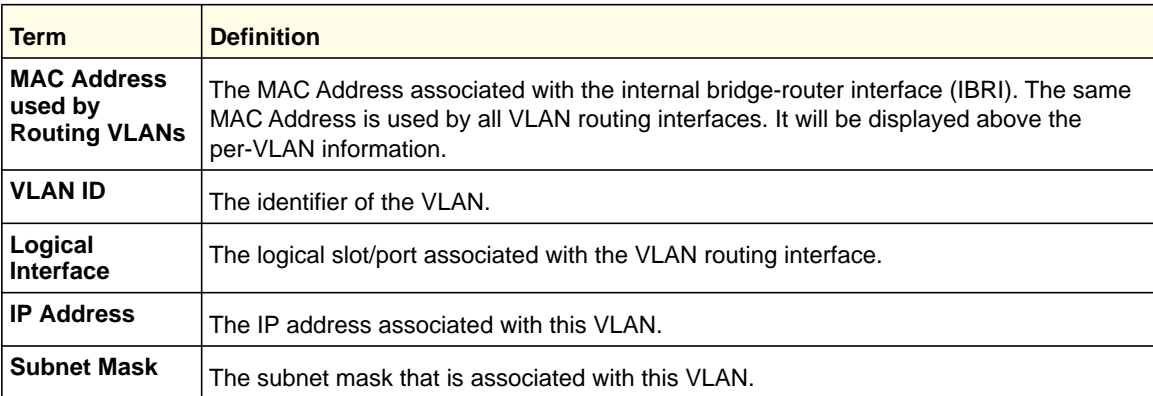

# <span id="page-248-0"></span>Virtual Router Redundancy Protocol Commands

This section describes the commands you use to view and configure Virtual Router Redundancy Protocol (VRRP) and to view VRRP status information. VRRP helps provide failover and load balancing when you configure two devices as a VRRP pair.

# *ip vrrp (Global Config)*

Use this command in Global Config mode to enable the administrative mode of VRRP on the router.

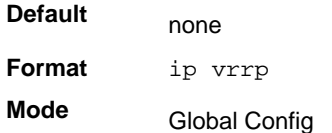

## **no ip vrrp**

Use this command in Global Config mode to diable the default administrative mode of VRRP on the router.

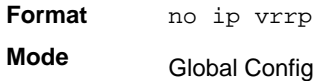

# *ip vrrp (Interface Config)*

Use this command in Interface Config mode to create a virtual router associated with the interface. The parameter *<vrid>* is the virtual router ID, which has an integer value range from 1 to 255.

**Format ip vrrp** *<vrid>* **Mode** Interface Config

#### **no ip vrrp**

Use this command in Interface Config mode to delete the virtual router associated with the interface. The virtual Router ID, *<vrid>*, is an integer value that ranges from 1 to 255.

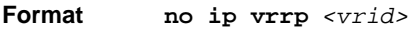

**Mode** Interface Config

# *ip vrrp mode*

This command enables the virtual router configured on the specified interface. Enabling the status field starts a virtual router. The parameter *<vrid>* is the virtual router ID which has an integer value ranging from 1 to 255.

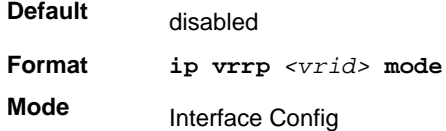

## **no ip vrrp mode**

This command disables the virtual router configured on the specified interface. Disabling the status field stops a virtual router.

**Format no ip vrrp** *<vrid>* **mode Mode** Interface Config

# *ip vrrp ip*

This command sets the virtual router IP address value for an interface. The value for *<ipaddr>* is the IP address which is to be configured on that interface for VRRP. The parameter *<vrid>* is the virtual router ID which has an integer value range from 1 to 255. You can use the optional *[secondary]* parameter to designate the IP address as a secondary IP address.

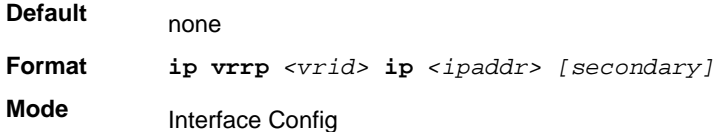

## **no ip vrrp ip**

Use this command in Interface Config mode to delete a secondary IP address value from the interface. To delete the primary IP address, you must delete the virtual router on the interface.

**Format no ip vrrp** *<vrid> <ipaddress> secondary* **Mode** Interface Config

# *ip vrrp authentication*

This command sets the authorization details value for the virtual router configured on a specified interface, The parameter *{none | simple}* specifies the authoritization type for virtual router configured on the specified interface. The parameter  $\{ \text{key} \}$  is optional, it is only required when authorization type is simple text apssword. The parameter *<vrid>* is the virtual router IFD which has an integer value range from 1 to 255.

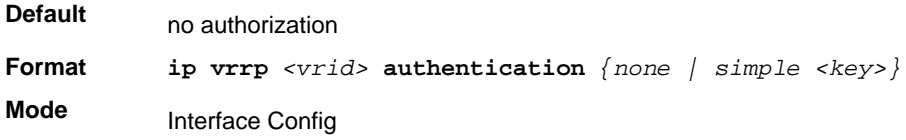

#### **no ip vrrp authentication**

This command sets the default authorization details value for the virtual router configured on a specified interface.

**Format no ip vrrp** *<vrid>* **authentication Mode** Interface Config

### *ip vrrp preempt*

This command sets the preemption mode value for the virtual router configured on a specified interface. The parameter *<vrid>* is the virtual router ID, which is an integer from 1 to 255.

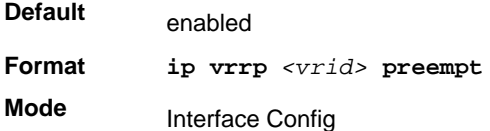

#### **no ip vrrp preempt**

This command sets the default preemption mode value for the virtual router configured on a specified interface.

**Format no ip vrrp** *<vrid>* **preempt**

**Mode** Interface Config

## *ip vrrp priority*

This command sets the priority of a router within a VRRP group. Higher values equal higher priority. The range is from 1 to 254. The parameter *<vrid>* is the virtual router ID, whose range is from 1 to 255.

The router with the highest priority is elected master. If a router is configured with the address used as the address of the virtual router, the router is called the "address owner." The priority of the address owner is always 255 so that the address owner is always master. If the master has a priority less than 255 (it is not the address owner) and you configure the priority of

another router in the group higher than the master's priority, the router will take over as master only if preempt mode is enabled.

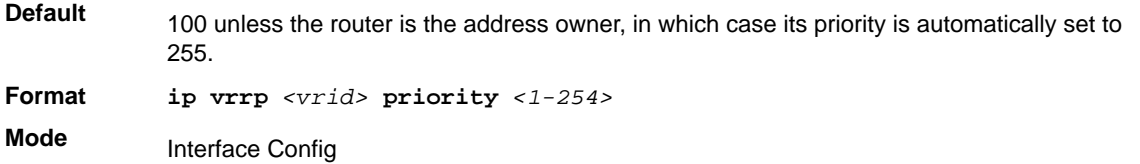

## **no ip vrrp priority**

This command sets the default priority value for the virtual router configured on a specified interface.

**Format no ip vrrp** *<vrid>* **priority Mode** Interface Config

## *ip vrrp timers advertise*

This command sets the frequency, in seconds, that an interface on the specified virtual router sends a virtual router advertisement.

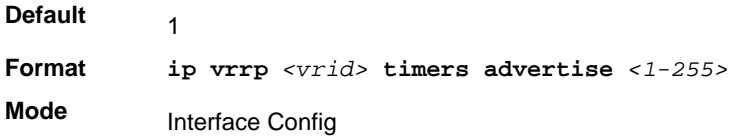

#### **no ip vrrp timers advertise**

This command sets the default virtual router advertisement value for an interface.

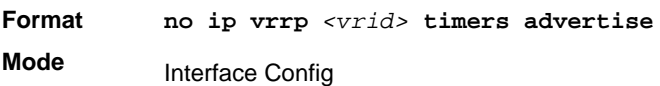

# *ip vrrp track interface*

Use this command to alter the priority of the VRRP router based on the availability of its interfaces. This command is useful for tracking interfaces that are not configured for VRRP. Only IP interfaces are tracked. A tracked interface is up if the IP on that interface is up. Otherwise, the tracked interface is down.

When the tracked interface is down or the interface has been removed from the router, the priority of the VRRP router will be decremented by the value specified in the <*priority*> argument. When the interface is up for IP protocol, the priority will be incremented by the <*priority*> value.

A VRRP configured interface can track more than one interface. When a tracked interface goes down, then the priority of the router will be decreased by 10 (the default priority
decrement) for each downed interface. The default priority decrement is changed using the <*priority*> argument. The default priority of the virtual router is 100, and the default decrement priority is 10. By default, no interface are tracked. If you specify just the interface to be tracked, without giving the optional priority, the default priority will be set. The default priority decrement is 10.

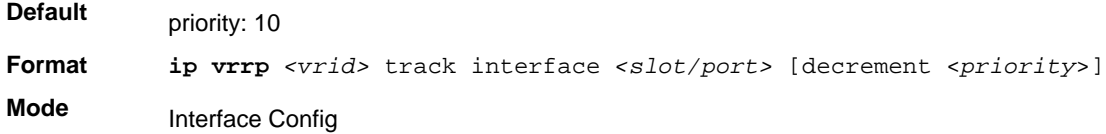

#### **no ip vrrp track interface**

Use this command to remove the interface from the tracked list or to restore the priority decrement to its default.

**Format no ip vrrp** *<vrid>* track interface *<slot/port>* [decrement] **Mode** Interface Config

#### *ip vrrp track ip route*

Use this command to track the route reachability. When the tracked route is deleted, the priority of the VRRP router will be decremented by the value specified in the <*priority*> argument. When the tracked route is added, the priority will be incremented by the same.

A VRRP configured interface can track more than one route. When a tracked route goes down, then the priority of the router will be decreased by 10 (the default priority decrement) for each downed route. By default no routes are tracked. If you specify just the route to be tracked, without giving the optional priority, the default priority will be set. The default priority decrement is 10. The default priority decrement is changed using the <*priority*> argument.

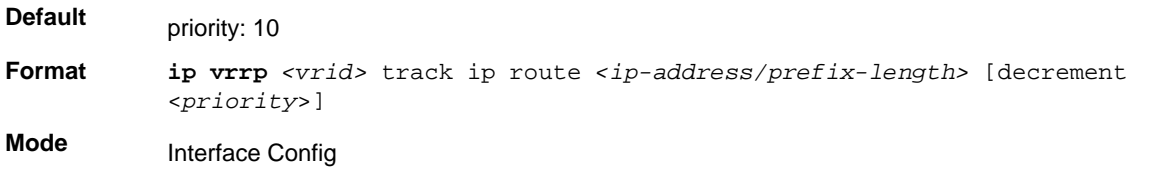

#### **no ip vrrp track ip route**

Use this command to remove the route from the tracked list or to restore the priority decrement to its default. When removing a tracked IP route from the tracked list, the priority should be incremented by the decrement value if the route is not reachable.

**Format no ip vrrp** *<vrid>* track ip route *<ip-address/prefix-length>* [decrement]

**Mode** Interface Config

## *ip vrrp <vrid> accept-mode*

This command is used to allow a router to respond to ICMP Echo Requests sent to an address on a VRRP virtual router. VRRP supports responding to pings, but does not allow the VRRP Master to accept other types of packets. A new configuration option controls whether the router responds to Echo Requests sent to a VRRP IP address.

The VRRP Master responds to both fragmented and unfragmented ICMP Echo Request packets. The VRRP Master responds to Echo Requests sent to the virtual router's primary address or any of its secondary addresses.

Ping to a VRRP IP address only works from the host side (where the VRRP router is configured). There is no value in pinging to the VRRP IP from another interface because packet flow from the network to the host does not involve VRRP. This is used only to troubleshoot a connectivity problem for traffic originating on the VRRP protected LAN.

Members of the virtual router who are in backup state discard ping packets destined to VRRP address(es), just as they discard any Ethernet frame sent to a VRRP MAC address. When the VRRP master responds with an Echo Reply, the source IPv4 address is the VRRP address and source MAC address is the virtual router's MAC address.

There is a separate command "ip icmp echo-reply" that controls whether the router responds to ICMP Echo Requests. When Echo Replies are disabled using that command, the VRRP master does not respond to Echo Requests, even if this new option is enabled.

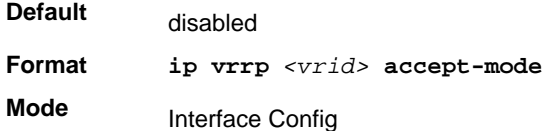

### *no ip vrrp vrid accept-mode*

This command is used to allow a router to respond to ICMP Echo Requests sent to an address on a VRRP virtual router.

**Format no ip vrrp** *<vrid>* **accept-mode Mode**

Interface Config

# *show ip vrrp interface stats*

This command displays the statistical information about each virtual router configured on the switch.

**Format show ip vrrp interface stats** *<slot/port> <vrid>*

- **Modes** Privileged EXEC
	- User EXEC

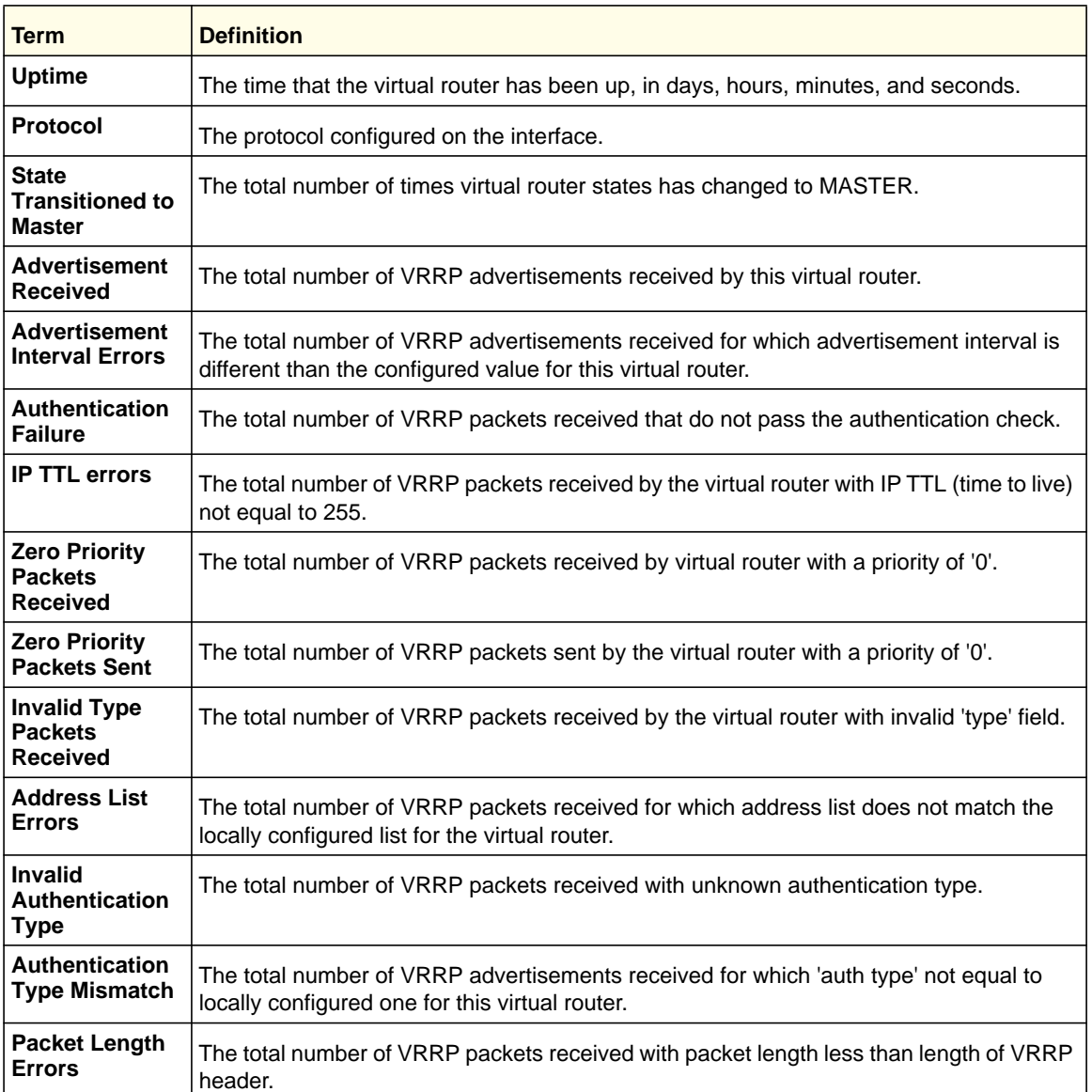

# *show ip vrrp*

This command displays whether VRRP functionality is enabled or disabled on the switch. It also displays some global parameters which are required for monitoring. This command takes no options.

**Format** show ip vrrp

- **Modes** Privileged EXEC
	- User EXEC

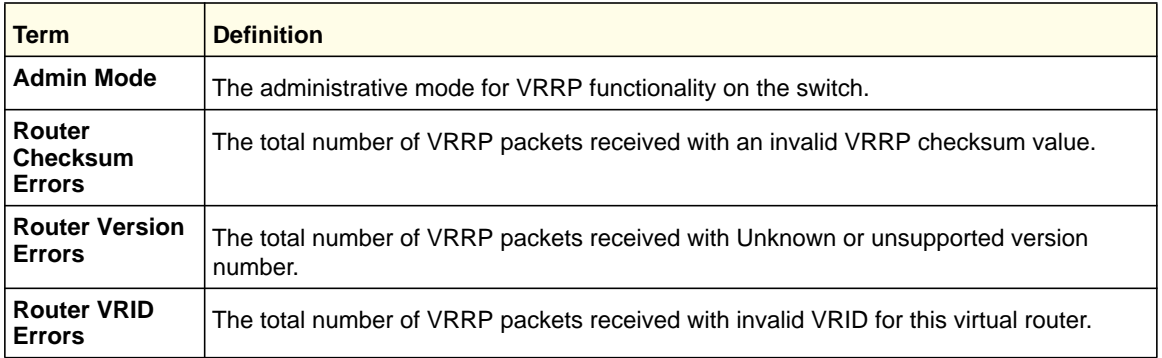

## *show ip vrrp interface*

This command displays all configuration information and VRRP router statistics of a virtual router configured on a specific interface. Use the output of the command to verify the track interface and track IP route configurations.

**Format show ip vrrp interface {***<interface-name> <vrid> }*

- **Modes** Privileged EXEC
	- User EXEC

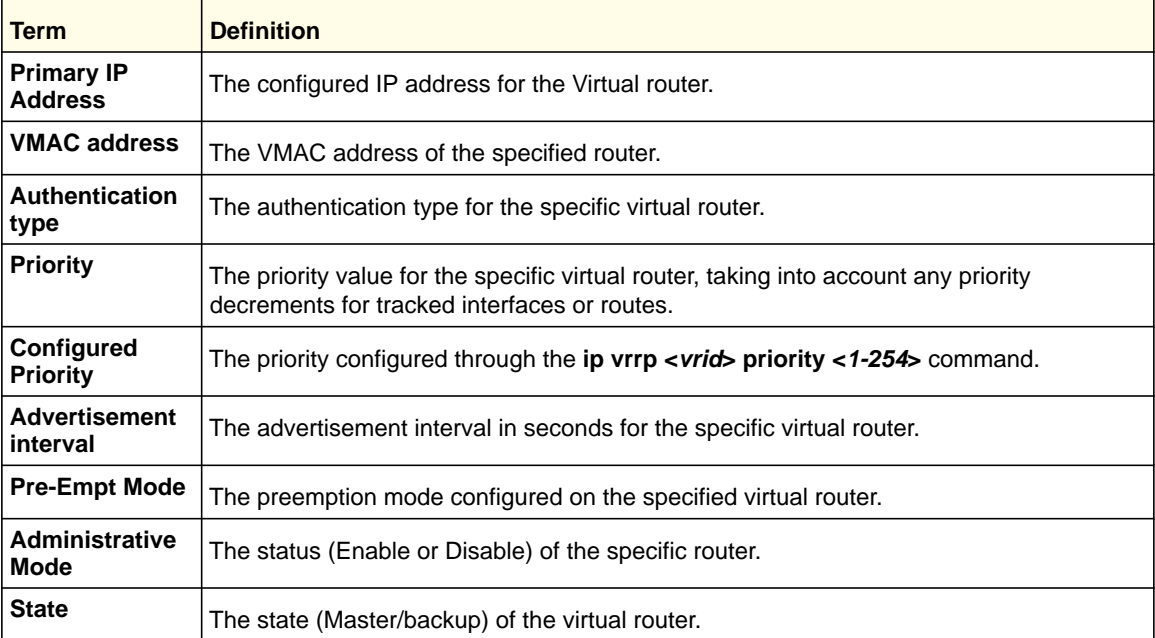

The following shows example CLI display output for the command.

(Switch)#show ip vrrp interface 0/1 1

Primary IP Address............................. 1.1.1.5 VMAC Address................................... 00:00:5e:00:01:01 Authentication Type............................... None Priority....................................... 100 Configured priority................................ 100

```
Advertisement Interval (secs).................. 1
Pre-empt Mode.................................. Enable
Administrative Mode............................ Disable
Accept Mode.................................... Enable
State.......................................... Initialized
Track Interface State DecrementPriority
--------------- ------ ------------------
<0/1> down 10 
TrackRoute (pfx/len) StateDecrementPriority
------------------------ ------ ------------------
10.10.10.1/255.255.255.0 down 10
```
### *show ip vrrp interface*

This command displays information about each virtual router configured on the switch. This command takes no options. It displays information about each virtual router.

**Format** show ip vrrp interface brief

**Modes** • Privileged EXEC

• User EXEC

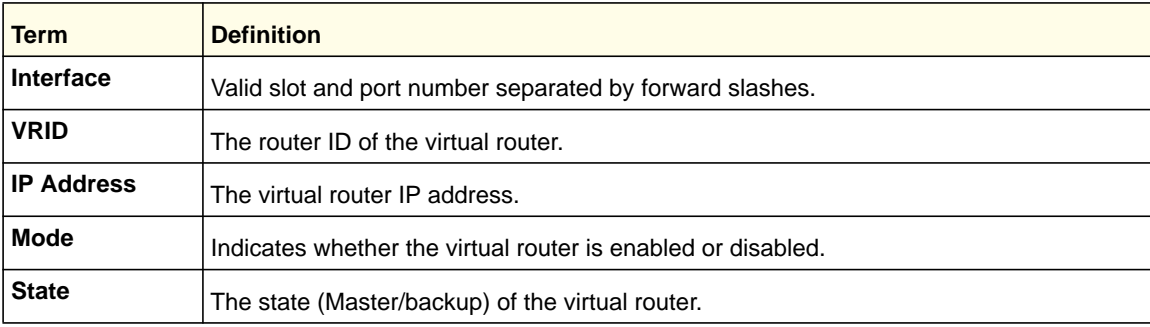

# DHCP and BOOTP Relay Commands

This section describes the commands you use to configure BootP/DHCP Relay on the switch. A DHCP relay agent operates at Layer 3 and forwards DHCP requests and replies between clients and servers when they are not on the same physical subnet.

# *bootpdhcprelay cidoptmode*

This command enables the circuit ID option mode for BootP/DHCP Relay on the system.

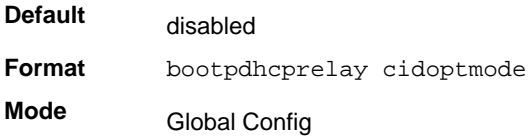

### **no bootpdhcprelay cidoptmode**

This command disables the circuit ID option mode for BootP/DHCP Relay on the system.

**Format** no bootpdhcprelay cidoptmode

**Mode** Global Config

### *bootpdhcprelay maxhopcount*

This command configures the maximum allowable relay agent hops for BootP/DHCP Relay on the system. The *<hops>* parameter has a range of 1–16.

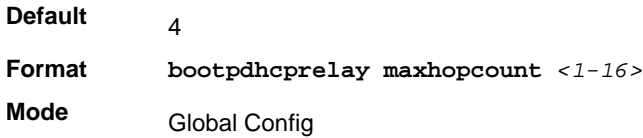

### **no bootpdhcprelay maxhopcount**

This command configures the default maximum allowable relay agent hops for BootP/DHCP Relay on the system.

**Format** no bootpdhcprelay maxhopcount **Mode** Global Config

### *bootpdhcprelay minwaittime*

This command configures the minimum wait time in seconds for BootP/DHCP Relay on the system. When the BOOTP relay agent receives a BOOTREQUEST message, it MAY use the seconds-since-client-began-booting field of the request as a factor in deciding whether to relay the request or not. The parameter has a range of 0–100 seconds.

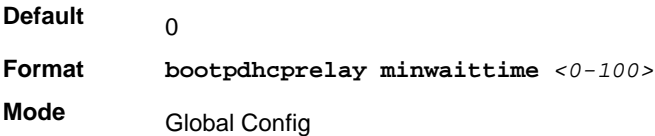

### **no bootpdhcprelay minwaittime**

This command configures the default minimum wait time in seconds for BootP/DHCP Relay on the system.

**Format** no bootpdhcprelay minwaittime

**Mode** Global Config

# *show bootpdhcprelay*

This command displays the BootP/DHCP Relay information.

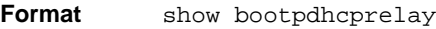

- **Modes** Privileged EXEC
	- User EXEC

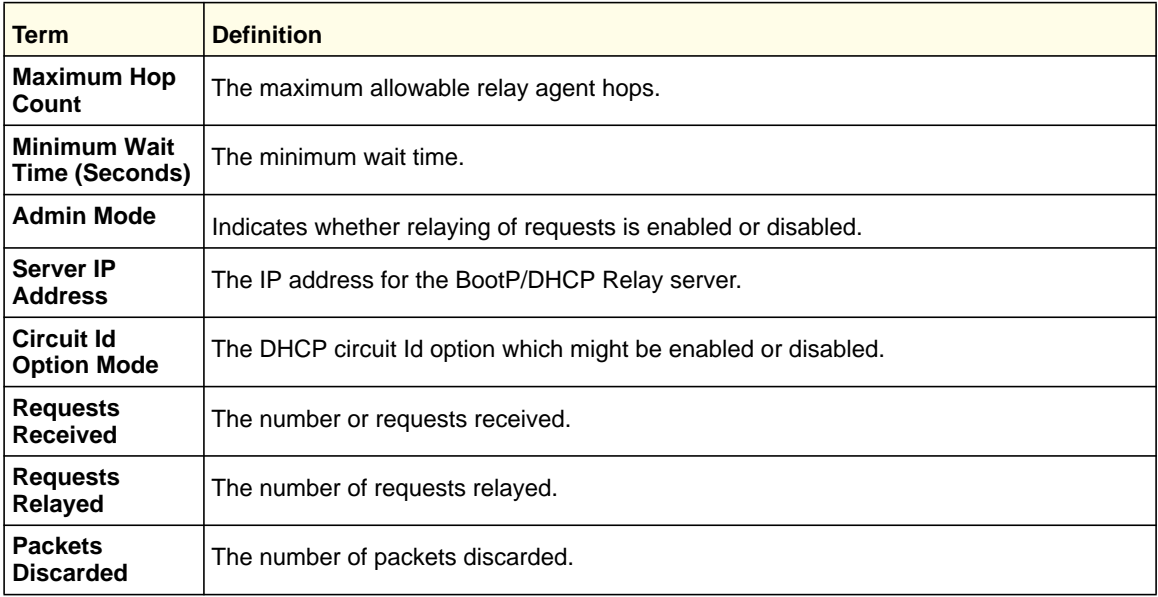

# IP Helper Commands

This section describes the commands to configure a DHCP relay agent with multiple DHCP server addresses per routing interface, and to use different server addresses for client packets arriving on different interfaces on the relay agent.

# *clear ip helper statistics*

Use this command to reset the statistics displayed in the show ip helper statistics command to zero.

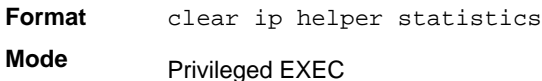

# *ip helper-address (Global Config)*

Use the Global Configuration **ip helper-address** command to have the switch forward User Datagram Protocol (UDP) broadcasts received on an interface. To disable the forwarding of broadcast packets to specific addresses, use the no form of this command.

The **ip helper-address** command forwards specific UDP broadcast from one interface to another. You can define many helper addresses but the total number of address-port pairs is limited to 128 for the whole device. The setting of a helper address for a specific interface has precedence over a setting of a helper address for all interfaces.

*Ip-address:* Destination broadcast or host address to be used when forwarding UDP broadcasts. You can specify 0.0.0.0 to indicate not to forward the UDP packet to any host and use "255.255.255.255" to broadcast the UDP packets to all hosts on the target subnet.

*udp-port-list:* The broadcast packet destination UDP port number to forward. If not specified, packets for the default services are forwarded to the helper address. Valid range, 0-65535.

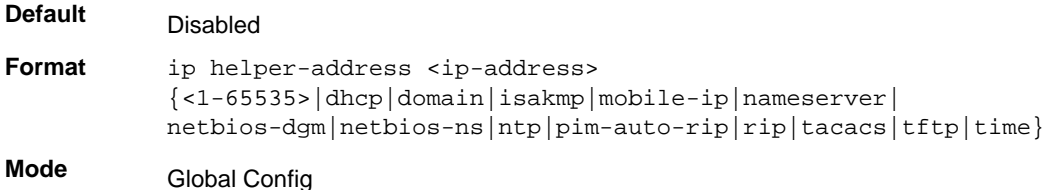

### **no ip helper-address (Global Config)**

Use this command to remove the IP address from the previously configured list. The no command without an <ip-address> argument removes the entire list of helper addresses on that interface.

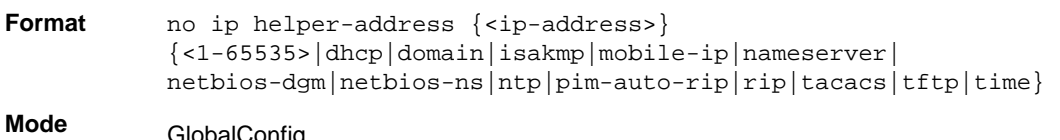

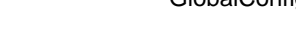

## *ip helper enable*

Use this command to enable relay of UDP packets. This command can be used to temporarily disable IP helper without deleting all IP helper addresses. This command replaces the bootpdhcprelay enable command, but affects not only relay of DHCP packets, but also relay of any other protocols for which an IP helper address has been configured.

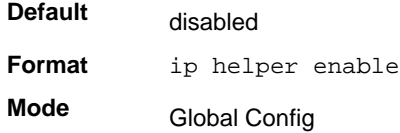

#### **no ip helper enable**

Use this command to disable relay of all UDP packets.

**Format** no ip helper enable

**Mode** Global Config

## *ip helper-address*

Use this command to add a unicast helper address to the list of helper addresses on an interface. This is the address of a DHCP server. This command can be applied multiple times on the routing interface to form the helper addresses list until the list reaches the maximum supported helper addresses.

**Format** ip helper-address <ip-address> {<1-65535>|dhcp|domain|isakmp|mobile-ip|nameserver| netbios-dgm|netbios-ns|ntp|pim-auto-rip|rip|tacacs|tftp|time}

**Mode** Interface Config

#### **no ip helper-address**

Use this command to remove the IP address from the previously configured list. The no command without an <ip-address> argument removes the entire list of helper addresses on that interface.

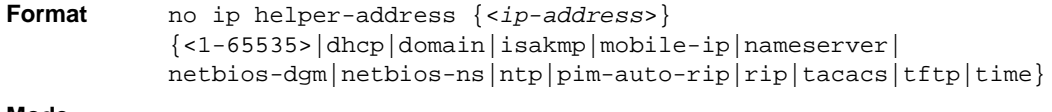

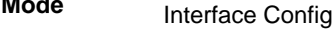

## *ip helper-address discard*

Use this command to drop matching packets.

```
Format ip helper-address discard 
           {<1-65535>|dhcp|domain|isakmp|mobile-ip|nameserver|
           netbios-dgm|netbios-ns|ntp|pim-auto-rip|rip|tacacs|tftp|time}
```
**Mode** Interface Config

### **no ip helper-address discard**

Use this command to permit the matching packets.

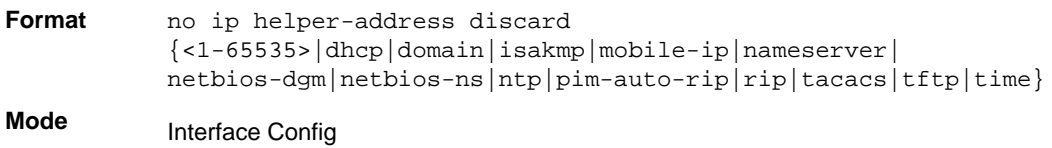

### *show ip helper-address*

Use this command to display the configured helper addresses on the given interface.

**Format** show ip helper-address <*interface*>

**Mode** • Privileged EXEC

• User EXEC

The following shows example CLI display output for the command.

(switch) #show ip helper-address 0/1

Helper IP Address.............................. 1.2.3.4 ............................................... 1.2.3.5

# *show ip helper statistics*

Use this command to display the number of DHCP and other UDP packets processed and relayed by the UDP relay agent.

**Format** show ip helper statistics

**Mode** Privileged EXEC

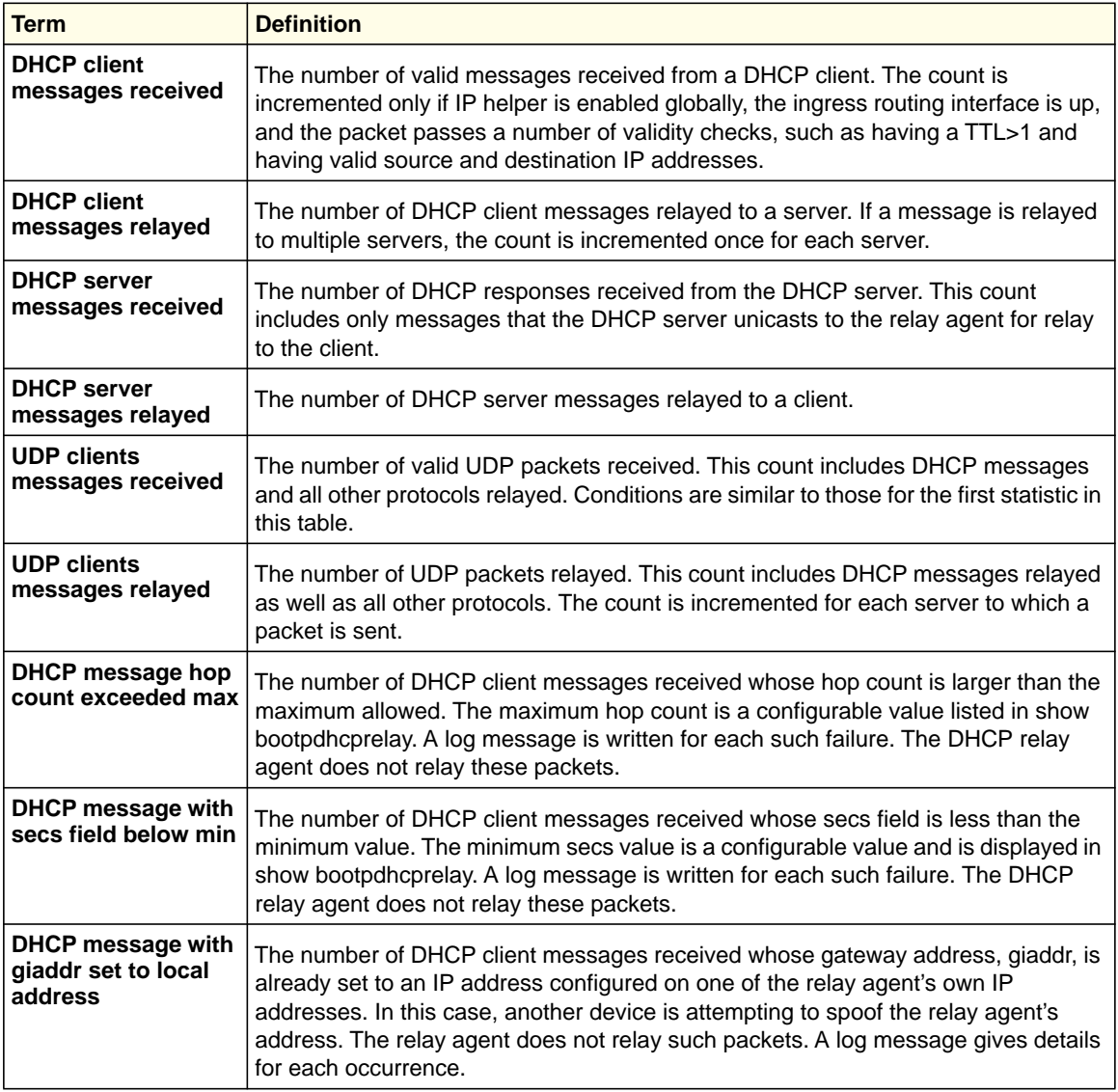

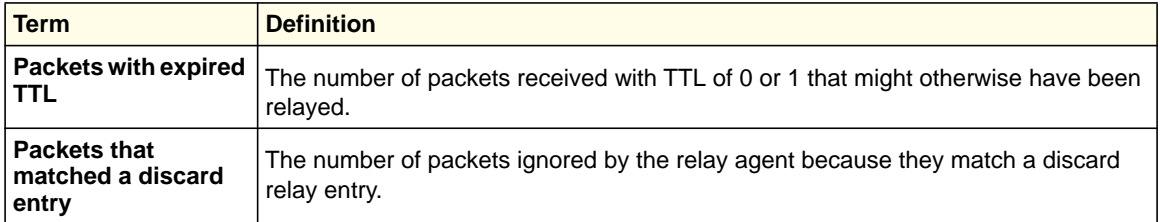

# Open Shortest Path First (OSPF) Commands

This section describes the commands you use to view and configure OSPF, which is a link-state routing protocol that you use to route traffic within a network.

### *router ospf*

Use this command to enter Router OSPF mode.

**Format** router ospf **Mode** Global Config

# *enable (OSPF)*

This command resets the default administrative mode of OSPF in the router (active).

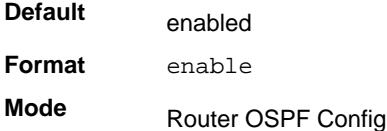

### **no enable (OSPF)**

This command sets the administrative mode of OSPF in the router to inactive.

**Format** no enable

**Mode** Router OSPF Config

### *network area (OSPF)*

Use this command to enable OSPFv2 on an interface and set its area ID if the IP address of an interface is covered by this network command.

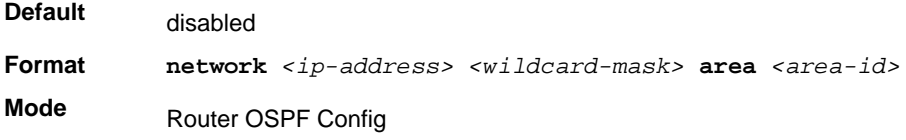

#### **no network area (OSPF)**

Use this command to disable the OSPFv2 on an interface if the IP address of an interface was earlier covered by this network command.

**Format no network** *<ip-address> <wildcard-mask>* **area** *<area-id>* **Mode** Router OSPF Config

### *ip ospf area*

Use this command to enable OSPFv2 and set the area ID of an interface. The <*area-id*> is an IP address formatted as a 4-digit dotted-decimal number or a decimal value in the range of <0-4294967295>. This command supersedes the effects of the **network area**  command. It can also be used to configure the advertiseability of the secondary addresses on this interface into the OSPFv2 domain.

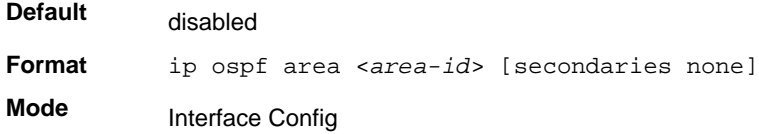

#### **no ip ospf area**

Use this command to disable OSPF on an interface.

**Format** no ip ospf area [secondaries none]

**Mode** Interface Config

### *1583compatibility*

This command enables OSPF 1583 compatibility.

**Note:** 1583 compatibility mode is enabled by default. If all OSPF routers in the routing domain are capable of operating according to RFC 2328, OSPF 1583 compatibility mode should be disabled.

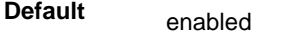

**Format** 1583compatibility

**Mode** Router OSPF Config

#### **no 1583compatibility**

This command disables OSPF 1583 compatibility.

**Format** no 1583compatibility

**Mode** Router OSPF Config

# *area default-cost (OSPF)*

This command configures the default cost for the stub area. You must specify the area ID and an integer value between 1-16,777,215.

**Format area** *<areaid>* **default-cost** *<1-16777215>* **Mode** Router OSPF Config

# *area nssa (OSPF)*

This command configures the specified area id to function as an NSSA.

**Format area** *<areaid>* **nssa Mode** Router OSPF Config

#### **no area nssa**

This command disables nsa from the specified area id.

**Format no area** *<areaid>* **nssa Mode** Router OSPF Config

### *area nssa default-info-originate (OSPF)*

This command configures the metric value and type for the default route advertised into the NSSA. The optional metric parameter specifies the metric of the default route and is to be in a range of 1-16777214. If no metric is specified, the default value is 10. The metric type can be comparable (nssa-external 1) or non-comparable (nssa-external 2)

**Format area** *<areaid>* **nssa default-info-originate** *[<metric>] [{comparable | non-comparable}]*

**Mode** Router OSPF Config

#### **no area nssa default-info-originate (OSPF)**

This command disables the default route advertised into the NSSA.

**Format no area** *<areaid>* **nssa default-info-originate** *[<metric>] [{comparable | non-comparable}]*

**Mode** Router OSPF Config

### *area nssa no-redistribute (OSPF)*

This command configures the NSSA Area Border router (ABR) so that learned external routes will not be redistributed to the NSSA.

**Format area** *<areaid>* **nssa no-redistribute**

**Mode** Router OSPF Config

#### **no area nssa no-redistribute (OSPF)**

This command disables the NSSA ABR so that learned external routes are redistributed to the NSSA.

**Format no area** *<areaid>* **nssa no-redistribute**

**Mode** Router OSPF Config

### *area nssa no-summary (OSPF)*

This command configures the NSSA so that the summary LSAs are not advertised into the NSSA.

**Format area** *<areaid>* **nssa no-summary**

**Mode** Router OSPF Config

#### **no area nssa no-summary (OSPF)**

This command disables nssa from the summary LSAs.

**Format no area** *<areaid>* **nssa no-summary Mode** Router OSPF Config

# *area nssa translator-role (OSPF)*

This command configures the translator role of the NSSA. A value of *always* causes the router to assume the role of the translator the instant it becomes a border router and a value

of *candidate* causes the router to participate in the translator election process when it attains a border router status.

**Format area** *<areaid>* **nssa translator-role** *{always | candidate}* **Mode** Router OSPF Config

#### **no area nssa translator (OSPF)**

This command disables the nssa translator role from the specified area id.

**Format no area** *<areaid>* **nssa translator-role** *{always | candidate}* **Mode** Router OSPF Config

### *area nssa translator-stab-intv (OSPF)*

This command configures the translator *<stabilityinterval>* of the NSSA. The *<stabilityinterval>* is the period of time that an elected translator continues to perform its duties after it determines that its translator status has been deposed by another router.

**Format area** *<areaid>* **nssa translator-stab-intv** *<stabilityinterval>*

**Mode** Router OSPF Config

#### **no area nssa translator-stab-intv (OSPF)**

This command disables the nssa translator's *<stabilityinterval>* from the specified area id.

**Format no area** *<areaid>* **nssa translator-stab-intv** *<stabilityinterval>*

**Mode** Router OSPF Config

### *area range (OSPF)*

Use this command in Router Configuration mode to configure a summary prefix that an area border router advertises for a specific area.

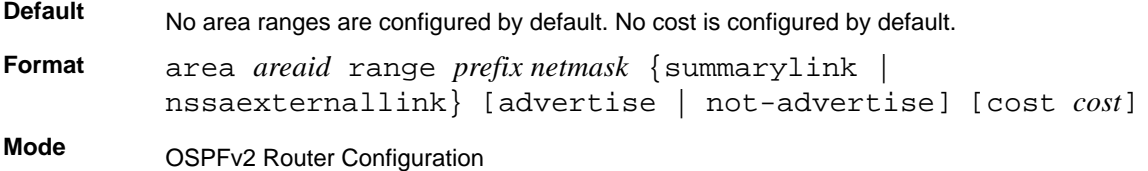

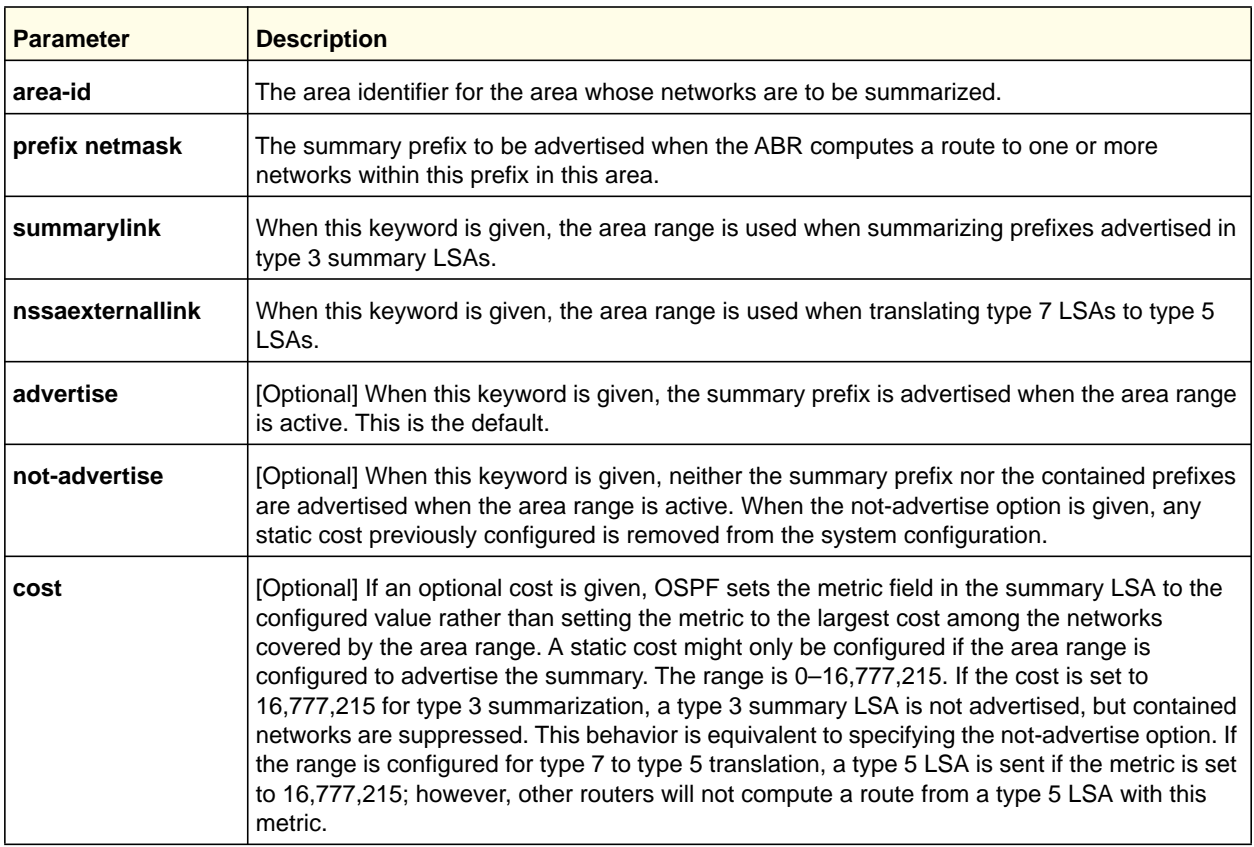

#### **no area range**

The no form of this command deletes a specified area range or reverts an option to its default.

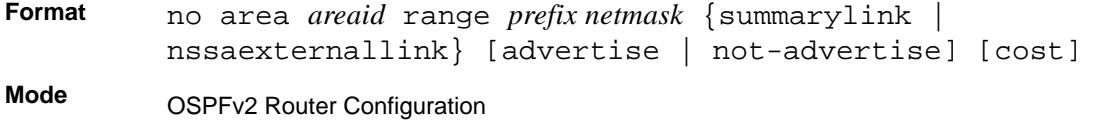

# *area stub (OSPF)*

This command creates a stub area for the specified area ID. A stub area is characterized by the fact that AS External LSAs are not propagated into the area. Removing AS External LSAs and Summary LSAs can significantly reduce the link state database of routers within the stub area.

**Format area** *<areaid>* **stub**

**Mode** Router OSPF Config

#### **no area stub**

This command deletes a stub area for the specified area ID.

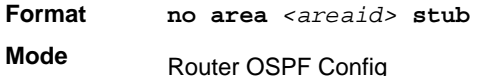

# *area stub no-summary (OSPF)*

This command configures the Summary LSA mode for the stub area identified by *<areaid>*. Use this command to prevent LSA Summaries from being sent.

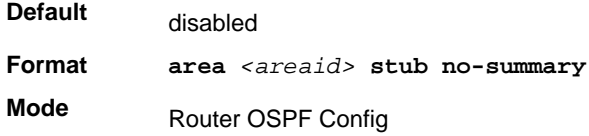

#### **no area stub no-summary**

This command configures the default Summary LSA mode for the stub area identified by *<areaid>*.

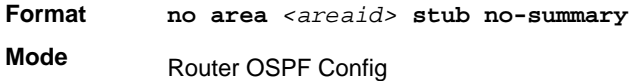

# *area virtual-link (OSPF)*

This command creates the OSPF virtual interface for the specified *<areaid>* and *<neighbor>*. The *<neighbor>* parameter is the Router ID of the neighbor.

**Format area** *<areaid>* **virtual-link** *<neighbor>*

**Mode** Router OSPF Config

### **no area virtual-link**

This command deletes the OSPF virtual interface from the given interface, identified by *<areaid>* and *<neighbor>*. The *<neighbor>* parameter is the Router ID of the neighbor.

**Format no area** *<areaid>* **virtual-link** *<neighbor>* **Mode** Router OSPF Config

## *area virtual-link authentication*

This command configures the authentication type and key for the OSPF virtual interface identified by *<areaid>* and *<neighbor>*. The *<neighbor>* parameter is the Router ID of the neighbor. The value for *<type>* is either none, simple, or encrypt. The *[key]* is

**Routing Commands**

composed of standard displayable, non-control keystrokes from a Standard 101/102-key keyboard. The authentication key must be 8 bytes or less if the authentication type is simple. If the type is encrypt, the key might be up to 16 bytes. Unauthenticated interfaces do not need an authentication key. If the type is encrypt, a key id in the range of 0 and 255 must be specified. The default value for authentication type is none. Neither the default password key nor the default key id are configured.

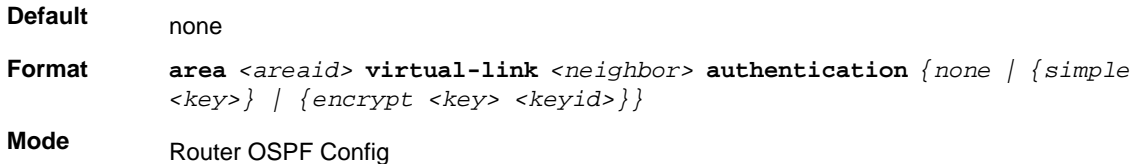

#### **no area virtual-link authentication**

This command configures the default authentication type for the OSPF virtual interface identified by *<areaid>* and *<neighbor>*. The *<neighbor>* parameter is the Router ID of the neighbor.

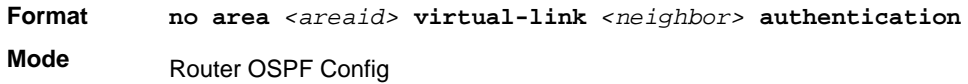

# *area virtual-link dead-interval (OSPF)*

This command configures the dead interval for the OSPF virtual interface on the virtual interface identified by *<areaid>* and *<neighbor>*. The *<neighbor>* parameter is the Router ID of the neighbor. The range for seconds is 1–65,535.

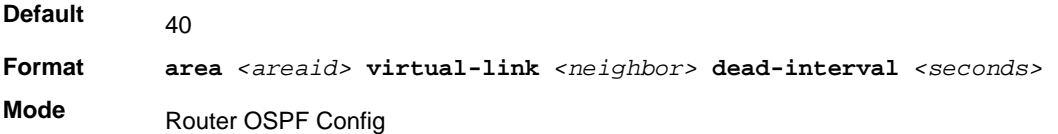

### **no area virtual-link dead-interval**

This command configures the default dead interval for the OSPF virtual interface on the virtual interface identified by *<areaid>* and *<neighbor>*. The *<neighbor>* parameter is the Router ID of the neighbor.

**Format no area** *<areaid>* **virtual-link** *<neighbor>* **dead-interval Mode** Router OSPF Config

# *area virtual-link hello-interval (OSPF)*

This command configures the hello interval for the OSPF virtual interface on the virtual interface identified by *<areaid>* and *<neighbor>*. The *<neighbor>* parameter is the Router ID of the neighbor. The range for *<seconds>* is 1–65535.

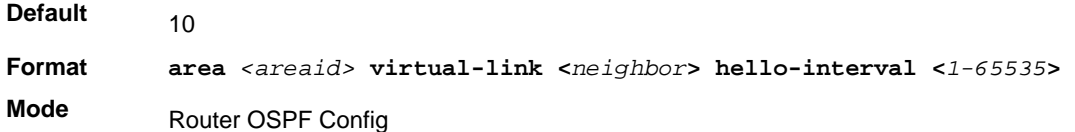

#### **no area virtual-link hello-interval**

This command configures the default hello interval for the OSPF virtual interface on the virtual interface identified by **<***areaid***>** and **<***neighbor***>**. The **<***neighbor***>** parameter is the Router ID of the neighbor.

**Format no area** *<areaid>* **virtual-link <***neighbor***> hello-interval Mode** Router OSPF Config

# *area virtual-link retransmit-interval (OSPF)*

This command configures the retransmit interval for the OSPF virtual interface on the virtual interface identified by *<areaid>* and *<neighbor>*. The *<neighbor>* parameter is the Router ID of the neighbor. The range for seconds is 0–3,600.

**Default Format area <***areaid***> virtual-link <***neighbor***> retransmit-interval <***seconds***> Mode** 5 Router OSPF Config

### **no area virtual-link retransmit-interval**

This command configures the default retransmit interval for the OSPF virtual interface on the virtual interface identified by **<***areaid***>** and **<***neighbor***>**. The **<***neighbor***>** parameter is the Router ID of the neighbor.

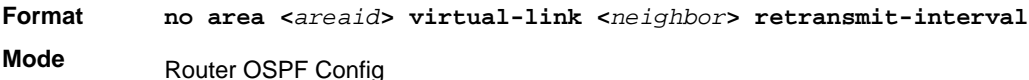

# *area virtual-link transmit-delay (OSPF)*

This command configures the transmit delay for the OSPF virtual interface on the virtual interface identified by **<***areaid***>** and **<***neighbor***>**. The **<***neighbor***>** parameter is the Router ID of the neighbor. The range for seconds is 0–3,600 (1 hour).

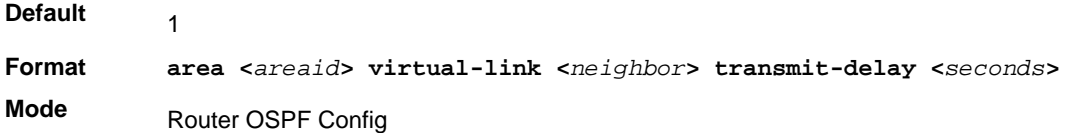

#### **no area virtual-link transmit-delay**

This command resets the default transmit delay for the OSPF virtual interface to the default value.

**Format no area <***areaid***> virtual-link <***neighbor***> transmit-delay Mode** Router OSPF Config

## *auto-cost (OSPF)*

By default, OSPF computes the link cost of each interface from the interface bandwidth. Faster links have lower metrics, making them more attractive in route selection. The configuration parameters in the **auto-cost reference bandwidth** and **bandwidth** commands give you control over the default link cost. You can configure for OSPF an interface bandwidth that is independent of the actual link speed. A second configuration parameter allows you to control the ratio of interface bandwidth to link cost. The link cost is computed as the ratio of a reference bandwidth to the interface bandwidth (ref\_bw / interface bandwidth), where interface bandwidth is defined by the **bandwidth** command. Because the default reference bandwidth is 100 Mbps, OSPF uses the same default link cost for all interfaces whose bandwidth is 100 Mbps or greater. Use the **auto-cost** command to change the reference bandwidth, specifying the reference bandwidth in megabits per second (Mbps). The reference bandwidth range is 1-4294967 Mbps. The different reference bandwidth can be independently configured for OSPFv2 and OSPFv3.

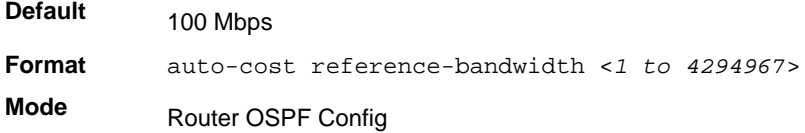

### **no auto-cost reference-bandwidth (OSPF)**

Use this command to set the reference bandwidth to the default value.

**Format** no auto-cost reference-bandwidth

**Mode** Router OSPF Config

## *bandwidth*

By default, OSPF computes the link cost of an interface as the ratio of the reference bandwidth to the interface bandwidth. Reference bandwidth is specified with the **auto-cost** command. For the OSPF link cost calculation, use the bandwidth command to specify the interface bandwidth. The bandwidth is specified in kilobits per second. If no bandwidth is configured, the bandwidth defaults to the actual interface bandwidth for port-based routing interfaces and to 10 Mbps for VLAN routing interfaces. This command does not affect the actual speed of an interface.

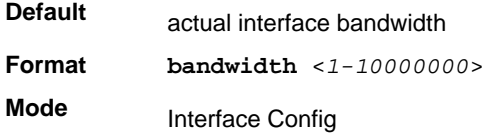

#### **no bandwidth**

Use this command to set the interface bandwidth to its default value.

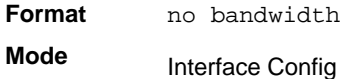

### *capability opaque*

Use this command to enable Opaque Capability on the Router. The information contained in Opaque LSAs might be used directly by OSPF or indirectly by an application wishing to distribute information throughout the OSPF domain. The 7000 series supports the storing and flooding of Opaque LSAs of different scopes.

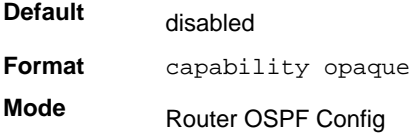

#### **no capability opaque**

Use this command to disable opaque capability on the router.

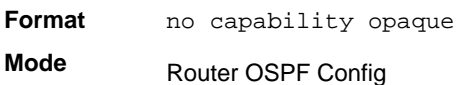

### *clear ip ospf*

Use this command to disable and reenable OSPF.

**Format** clear ip ospf **Mode** Privileged EXEC

# *clear ip ospf configuration*

Use this command to reset the OSPF configuration to factory defaults.

**Format** clear ip ospf configuration **Mode** Privileged EXEC

# *clear ip ospf counters*

Use this command to reset global and interface statistics.

**Format** clear ip ospf counters **Mode** Privileged EXEC

# *clear ip ospf neighbor*

Use this command to drop the adjacency with all OSPF neighbors. On each neighbor's interface, send a one way hello. Adjacencies might then be reestablished. To drop all adjacencies with a specific router ID, specify the neighbor's Router ID using the optional parameter [*neighbor-id*].

**Format** clear ip ospf neighbor [*neighbor-id*] **Mode** Privileged EXEC

# *clear ip ospf neighbor interface*

To drop adjacency with all neighbors on a specific interface, use the optional parameter [*slot/port*]. To drop adjacency with a specific router ID on a specific interface, use the optional parameter [*neighbor-id*].

**Format** clear ip ospf neighbor interface [*slot/port*] [*neighbor-id*] **Mode** Privileged EXEC

# *clear ip ospf redistribution*

Use this command to flush all self-originated external LSAs. Reapply the redistribution configuration and reoriginate prefixes as necessary.

**Format** clear ip ospf redistribution

**Mode** Privileged EXEC

# *clear ip ospf stub-router*

OSPF can enter stub router mode due to resource exhaustion (too many LSAs, too many routes, memory allocation failures, and so on). When this happens, the user can get out of this mode by issuing the command after the cause of the overload has been resolved.

**Format** clear ip ospf stub-router **Mode** Privileged EXEC

# *default-information originate (OSPF)*

This command is used to control the advertisement of default routes.

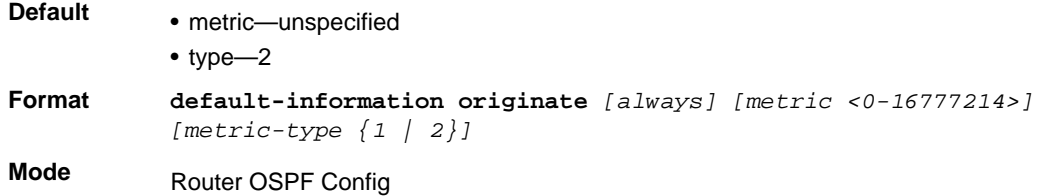

### **no default-information originate (OSPF)**

This command is used to control the advertisement of default routes.

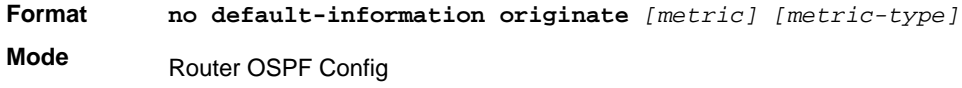

## *default-metric (OSPF)*

This command is used to set a default for the metric of distributed routes.

**Format default-metric** *<1-16777214>* **Mode** Router OSPF Config

### **no default-metric (OSPF)**

This command is used to set a default for the metric of distributed routes.

**Format** no default-metric **Mode** Router OSPF Config

# *distance ospf (OSPF)*

This command sets the route preference value of OSPF in the router. Lower route preference values are preferred when determining the best route. The type of OSPF route can be *intra, inter*, or *external*. All the external type routes are given the same preference value. The range of <*preference*> value is 1–255.

**Default** 110

**Format distance ospf** *{intra-area <1-255> | inter-area <1-255> | external <1-255>}*

**Mode** Router OSPF Config

#### **no distance ospf**

This command sets the default route preference value of OSPF routes in the router. The type of OSPF can be intra, inter, or external. All the external type routes are given the same preference value.

**Format no distance ospf** *{intra-area | inter-area | external}* **Mode** Router OSPF Config

### *distribute-list out (OSPF)*

Use this command to specify the access list to filter routes received from the source protocol.

**Format distribute-list** *<1-199>* **out** *{rip | static | connected}* **Mode** Router OSPF Config

#### **no distribute-list out**

Use this command to specify the access list to filter routes received from the source protocol.

**Format no distribute-list** *<1-199>* **out** *{rip | static | connected}* **Mode** Router OSPF Config

### *exit-overflow-interval (OSPF)*

This command configures the exit overflow interval for OSPF. It describes the number of seconds after entering overflow state that a router will wait before attempting to leave the overflow state. This allows the router to again originate non-default AS-external-LSAs. When set to 0, the router will not leave overflow state until restarted. The range for seconds is 0–2,147,483,647 seconds.

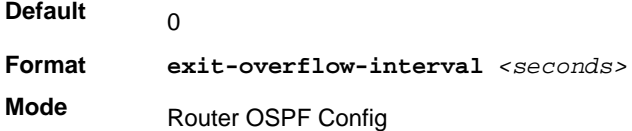

#### **no exit-overflow-interval**

This command configures the default exit overflow interval for OSPF.

**Format** no exit-overflow-interval

**Mode** Router OSPF Config

# *external-lsdb-limit (OSPF)*

This command configures the external LSDB limit for OSPF. If the value is -1, there is no limit. When the number of non-default AS-external-LSAs in a router's link-state database reaches the external LSDB limit, the router enters overflow state. The router never holds more than the external LSDB limit non-default AS-external-LSAs in it database. The external LSDB limit must be set identically in all routers attached to the OSPF backbone and/or any regular OSPF area. The range for limit is -1 to 2147483647.

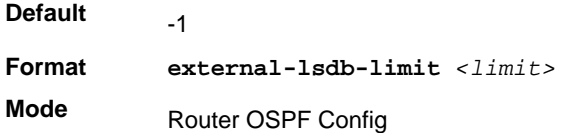

### **no external-lsdb-limit**

This command configures the default external LSDB limit for OSPF.

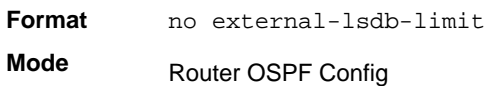

## *log-adjacency-changes*

To enable logging of OSPFv2 neighbor state changes, use this command in router configuration mode. State changes are logged with INFORMATIONAL severity.

**Default** Adjacency state changes are logged, but without the detail option.

**Format** log-adjacency-changes [detail]

**Mode** OSPFv2 Router Configuration

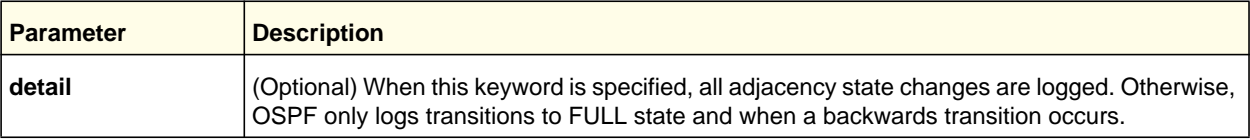

### **no log-adjacency-changes**

Use the no form of the command to disable state change logging.

**Format** no log-adjacency-changes [detail]

**Mode** OSPFv2 Router Configuration

### *ip ospf authentication*

This command sets the OSPF Authentication Type and Key for the specified interface. The value of <*type*> is either none, simple, or encrypt. The <*key*> is composed of standard displayable, non-control keystrokes from a Standard 101/102-key keyboard. The

authentication key must be 8 bytes or less if the authentication type is simple. If the type is encrypt, the key might be up to 16 bytes. If the type is encrypt a <*keyid*> in the range of 0 and 255 must be specified. Unauthenticated interfaces do not need an authentication key or authentication key ID. There is no default value for this command.

**Format ip ospf authentication** *{none | {simple <key>} | {encrypt <key> <keyid>}}*

**Mode** Interface Config

#### **no ip ospf authentication**

This command sets the default OSPF Authentication Type for the specified interface.

**Format** no ip ospf authentication **Mode** Interface Config

## *ip ospf cost*

This command configures the cost on an OSPF interface. The <*cost*> parameter has a range of 1–65,535.

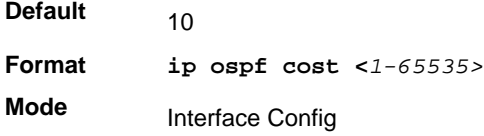

### **no ip ospf cost**

This command configures the default cost on an OSPF interface.

**Format** no ip ospf cost **Mode** Interface Config

### *ip ospf database-filter all out*

Use this command in Interface Configuration mode to disable OSPFv2 LSA flooding on an interface.

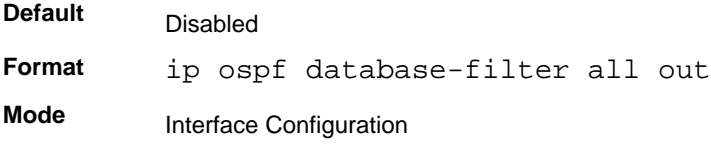

#### **no ip ospf database-filter all out**

Use this command in Interface Configuration mode to enable OSPFv2 LSA flooding on an interface.

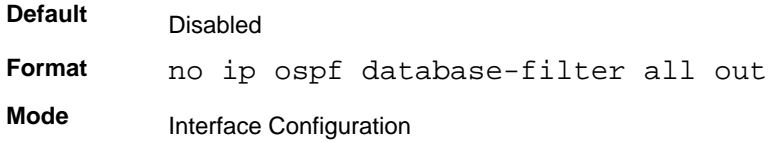

### *ip ospf dead-interval*

This command sets the OSPF dead interval for the specified interface. The value for <*seconds*> is a valid positive integer, which represents the length of time in seconds that a router's Hello packets have not been seen before its neighbor routers declare that the router is down. The value for the length of time must be the same for all routers attached to a common network. This value should be some multiple of the Hello Interval (that is, 4). Valid values range in seconds from 1 to 2,147,483,647.

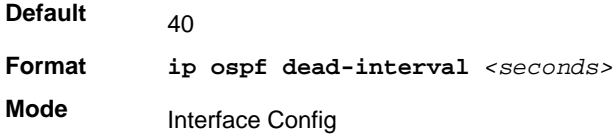

### **no ip ospf dead-interval**

This command sets the default OSPF dead interval for the specified interface.

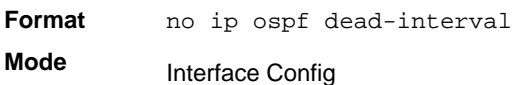

### *ip ospf hello-interval*

This command sets the OSPF hello interval for the specified interface. The value for seconds is a valid positive integer, which represents the length of time in seconds. The value for the length of time must be the same for all routers attached to a network. Valid values range from 1 to 65,535.

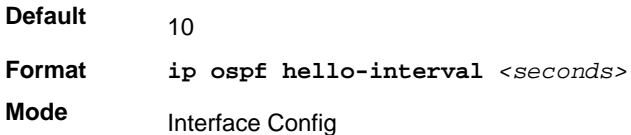

#### **no ip ospf hello-interval**

This command sets the default OSPF hello interval for the specified interface.

**Format** no ip ospf hello-interval

**Mode** Interface Config

### *ip ospf network*

Use this command to configure OSPF to treat an interface as a point-to-point rather than broadcast interface. The **broadcast** option sets the OSPF network type to broadcast. The **point-to-point** option sets the OSPF network type to point-to-point. OSPF treats interfaces as broadcast interfaces by default. (Loopback interfaces have a special loopback network type, which cannot be changed.) When there are only two routers on the network, OSPF can operate more efficiently by treating the network as a point-to-point network. For point-to-point networks, OSPF does not elect a designated router or generate a network link state advertisement (LSA). Both endpoints of the link must be configured to operate in point-to-point mode.

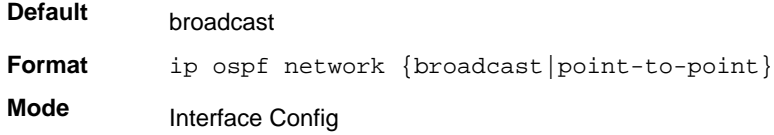

#### **no ip ospf network**

Use this command to return the OSPF network type to the default.

**Format** no ip ospf network **Mode** Interface Config

### *ip ospf priority*

This command sets the OSPF priority for the specified router interface. The priority of the interface is a priority integer from 0 to 255. A value of 0 indicates that the router is not eligible to become the designated router on this network.

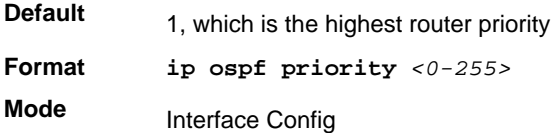

### **no ip ospf priority**

This command sets the default OSPF priority for the specified router interface.

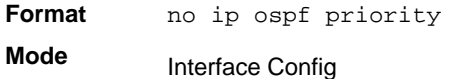

# *ip ospf retransmit-interval*

This command sets the OSPF retransmit Interval for the specified interface. The retransmit interval is specified in seconds. The value for <*seconds*> is the number of seconds between link-state advertisement retransmissions for adjacencies belonging to this router interface. This value is also used when retransmitting database description and link-state request packets. Valid values range from 0 to 3600 (1 hour).

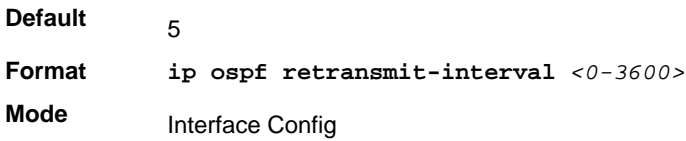

#### **no ip ospf retransmit-interval**

This command sets the default OSPF retransmit Interval for the specified interface.

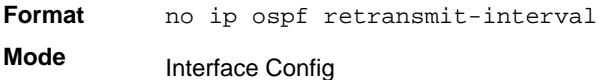

### *ip ospf transmit-delay*

This command sets the OSPF Transit Delay for the specified interface. The transmit delay is specified in seconds. In addition, it sets the estimated number of seconds it takes to transmit a link state update packet over this interface. Valid values for *<seconds>* range from 1 to 3600 (1 hour).

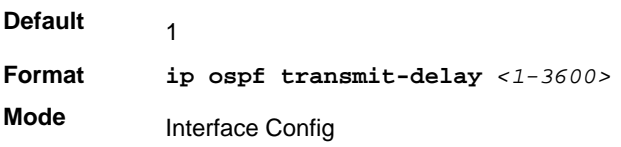

#### **no ip ospf transmit-delay**

This command sets the default OSPF Transit Delay for the specified interface.

Format no ip ospf transmit-delay

**Mode** Interface Config

## *ip ospf mtu-ignore*

This command disables OSPF maximum transmission unit (MTU) mismatch detection. OSPF Database Description packets specify the size of the largest IP packet that can be sent without fragmentation on the interface. When a router receives a Database Description packet, it examines the MTU advertised by the neighbor. By default, if the MTU is larger than the router can accept, the Database Description packet is rejected and the OSPF adjacency is not established.

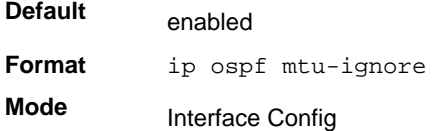

### **no ip ospf mtu-ignore**

This command enables the OSPF MTU mismatch detection.

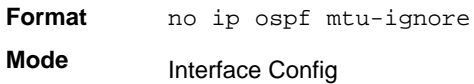

# *router-id (OSPF)*

This command sets a 4-digit dotted-decimal number uniquely identifying the router ospf id. The <*ipaddress*> is a configured value.

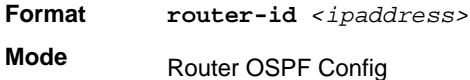

# *redistribute (OSPF)*

This command configures OSPF protocol to allow redistribution of routes from the specified source protocol/routers.

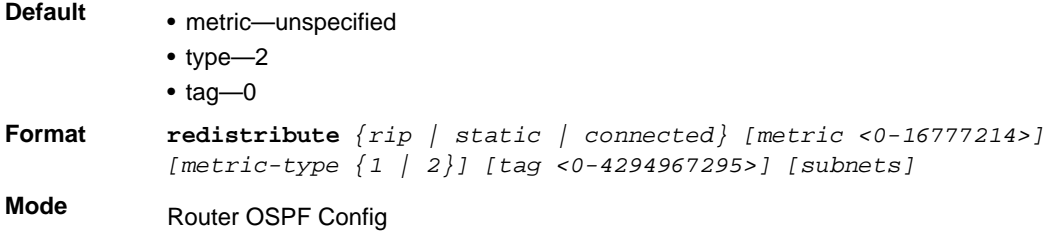

#### **no redistribute**

This command configures OSPF protocol to prohibit redistribution of routes from the specified source protocol/routers.

**Format no redistribute** *{rip | static | connected} [metric] [metric-type] [tag] [subnets]*

**Mode** Router OSPF Config

## *maximum-paths (OSPF)*

This command sets the number of paths that OSPF can report for a given destination where *maxpaths* is platform-dependent.

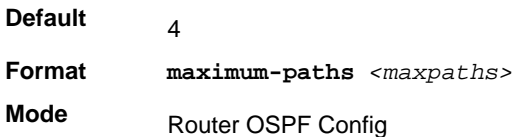

#### **no maximum-paths**

This command resets the number of paths that OSPF can report for a given destination back to its default value.

**Format** no maximum-paths

**Mode** Router OSPF Config

### *passive-interface default (OSPF)*

Use this command to enable global passive mode by default for all interfaces. It overrides any interface level passive mode. OSPF will not form adjacencies over a passive interface.

**Default Format** passive-interface default **Mode** disabled Router OSPF Config

#### **no passive-interface default**

Use this command to disable the global passive mode by default for all interfaces. Any interface previously configured to be passive reverts to non-passive mode.

**Format** no passive-interface default

**Mode** Router OSPF Config

# *passive-interface (OSPF)*

Use this command to set the interface or tunnel as passive. It overrides the global passive mode that is effective on the interface or tunnel.

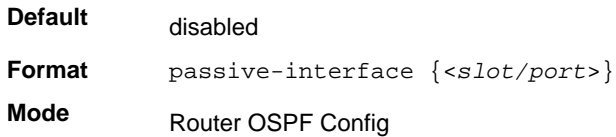

#### **no passive-interface**

Use this command to set the interface or tunnel as non-passive. It overrides the global passive mode that is effective on the interface or tunnel.

**Format** no passive-interface {<*slot/port*>} **Mode** Router OSPF Config

### <span id="page-283-0"></span>*timers pacing flood*

To adjust the rate at which OSPFv2 sends LS Update packets, use this command in router OSPFv2 global configuration mode. OSPF distributes routing information in Link State Advertisements (LSAs), which are bundled into Link State Update (LS Update) packets. To reduce the likelihood of sending a neighbor more packets than it can buffer, OSPF rate limits the transmission of LS Update packets. By default, OSPF sends up to 30 updates per second on each interface (1/the pacing interval). Use this command to adjust this packet rate.

**Default Format** timers pacing flood milliseconds **Mode** 33 milliseconds OSPFv2 Router Configuration

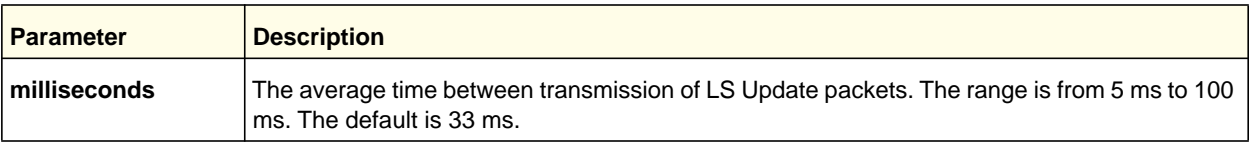

### **no timers pacing flood**

To revert LSA transmit pacing to the default rate, use the no timers pacing flood command.

**Format** no timers pacing flood

**Mode** OSPFv2 Router Configuration

# <span id="page-284-0"></span>*timers pacing lsa-group*

To adjust how OSPF groups LSAs for periodic refresh, use this command in OSPFv2 Router Configuration mode. OSPF refreshes self-originated LSAs once every 30 minutes. When OSPF refreshes LSAs, it considers all self-originated LSAs whose age is from 1800 to 1800 plus the pacing group size. Grouping LSAs for refresh allows OSPF to combine refreshed LSAs into a minimal number of LS Update packets. Minimizing the number of Update packets makes LSA distribution more efficient. When OSPF originates a new or changed LSA, it selects a random refresh delay for the LSA. When the refresh delay expires, OSPF refreshes the LSA. By selecting a random refresh delay, OSPF avoids refreshing a large number of LSAs at one time, even if a large number of LSAs are originated at one time.

**Default** 60 seconds

**Format** timers pacing lsa-group seconds

**Mode** OSPFv2 Router Configuration

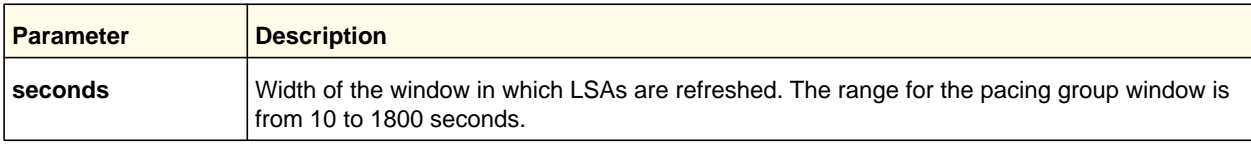

## *timers spf*

Use this command to configure the SPF delay time and hold time. The valid range for both parameters is 0-65535 seconds.

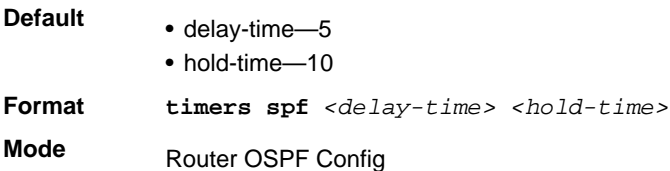

# *trapflags (OSPF)*

Use this command to enable individual OSPF traps, enable a group of trap flags at a time, or enable all the trap flags at a time. The different groups of trapflags, and each group's specific trapflags to enable or disable, are listed in **[Table 1](#page-285-0)**.

| <b>Group</b> | <b>Flags</b>                  |
|--------------|-------------------------------|
| errors       | • authentication-failure      |
|              | • bad-packet                  |
|              | • config-error                |
|              | • virt-authentication-failure |
|              | • virt-bad-packet             |
|              | • virt-config-error           |
| if-rx        | ir-rx-packet                  |
| Isa          | · Isa-maxage                  |
|              | · Isa-originate               |
| overflow     | · Isdb-overflow               |
|              | · Isdb-approaching-overflow   |
| retransmit   | • packets                     |
|              | • virt-packets                |
| rtb          | • rtb-entry-info              |
| state-change | • if-state-change             |
|              | • neighbor-state-change       |
|              | • virtif-state-change         |
|              | • virtneighbor-state-change   |

<span id="page-285-0"></span>**Table 1. Trapflags Groups**

- To enable the individual flag, enter the **group name** followed by that particular flag.
- To enable all the flags in that group, give the group name followed by **all**.
- To enable all the flags, give the command as **trapflags all**.

```
Default disabled
Format trapflags {
           all |errors {all | authentication-failure | bad-packet | config-error | 
           virt-
           authentication-failure | virt-bad-packet | virt-config-error} | 
           if-rx {all | if-rx-packet} | 
           lsa {all | lsa-maxage | lsa-originate} | 
           overflow {all | lsdb-overflow | lsdb-approaching-overflow} | 
           retransmit {all | packets | virt-packets} |
           rtb {all, rtb-entry-info} | 
           state-change {all | if-state-change | neighbor-state-change | 
           virtif-state-
           change | virtneighbor-state-change} 
           }
```
**Mode** Router OSPF Config

#### **no trapflags**

Use this command to revert to the default reference bandwidth.

- To disable the individual flag, enter the **group name** followed by that particular flag.
- To disable all the flags in that group, give the group name followed by **all**.
- To disable all the flags, give the command as **trapflags all**.

```
Format no trapflags { 
           all |errors {all | authentication-failure | bad-packet | config-error | 
           virt-
           authentication-failure | virt-bad-packet | virt-config-error} | 
           if-rx {all | if-rx-packet} | 
           lsa {all | lsa-maxage | lsa-originate} | 
           overflow {all | lsdb-overflow | lsdb-approaching-overflow} | 
           retransmit {all | packets | virt-packets} |
           rtb {all, rtb-entry-info} | 
           state-change {all | if-state-change | neighbor-state-change | 
           virtif-state-
           change | virtneighbor-state-change} 
           }
```
**Mode** Router OSPF Config

# *show ip ospf*

This command displays information relevant to the OSPF router.

**Format** show ip ospf

**Mode** Privileged EXEC

> **Note:** Some of the information below displays only if you enable OSPF and configure certain features.

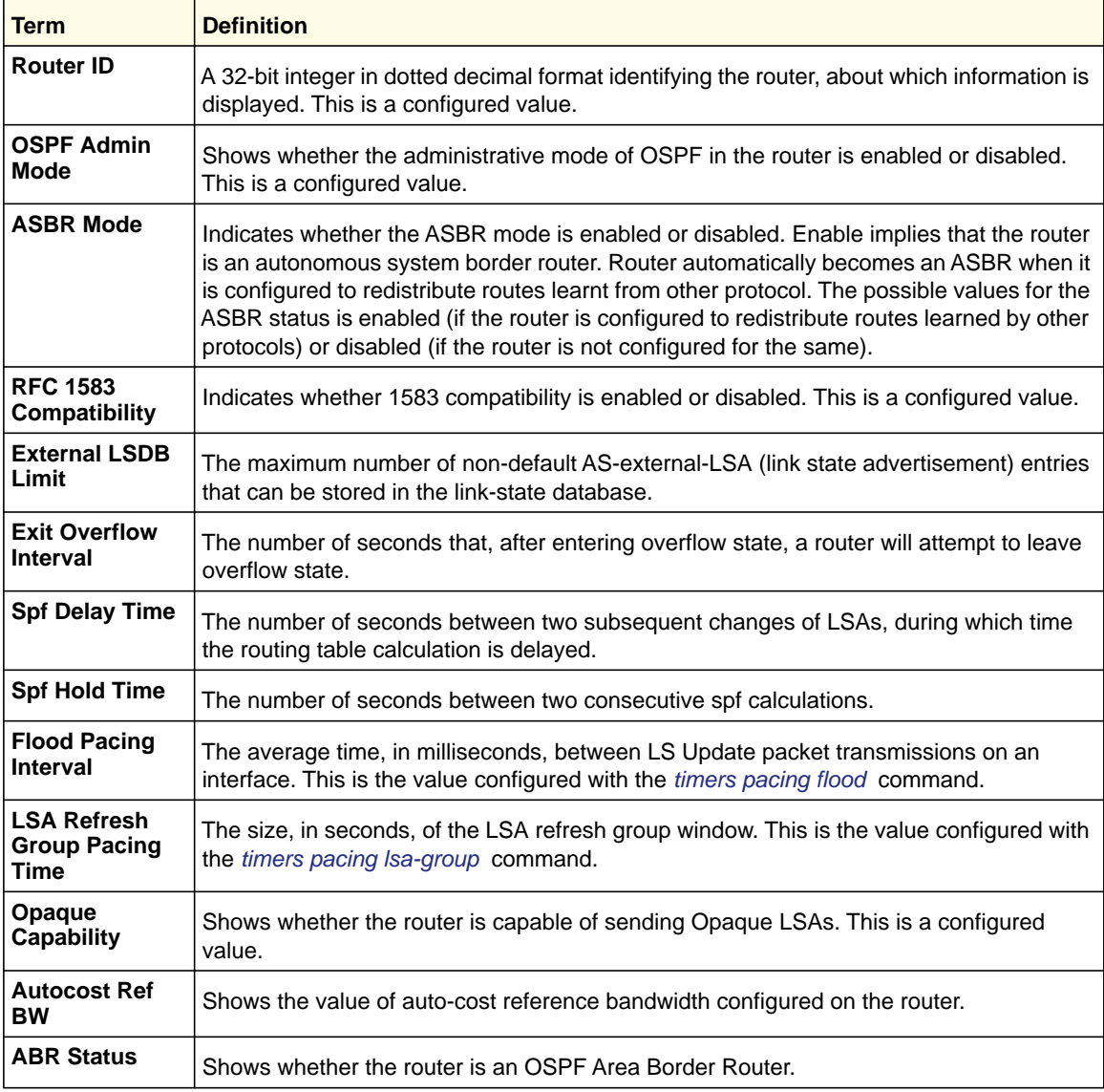
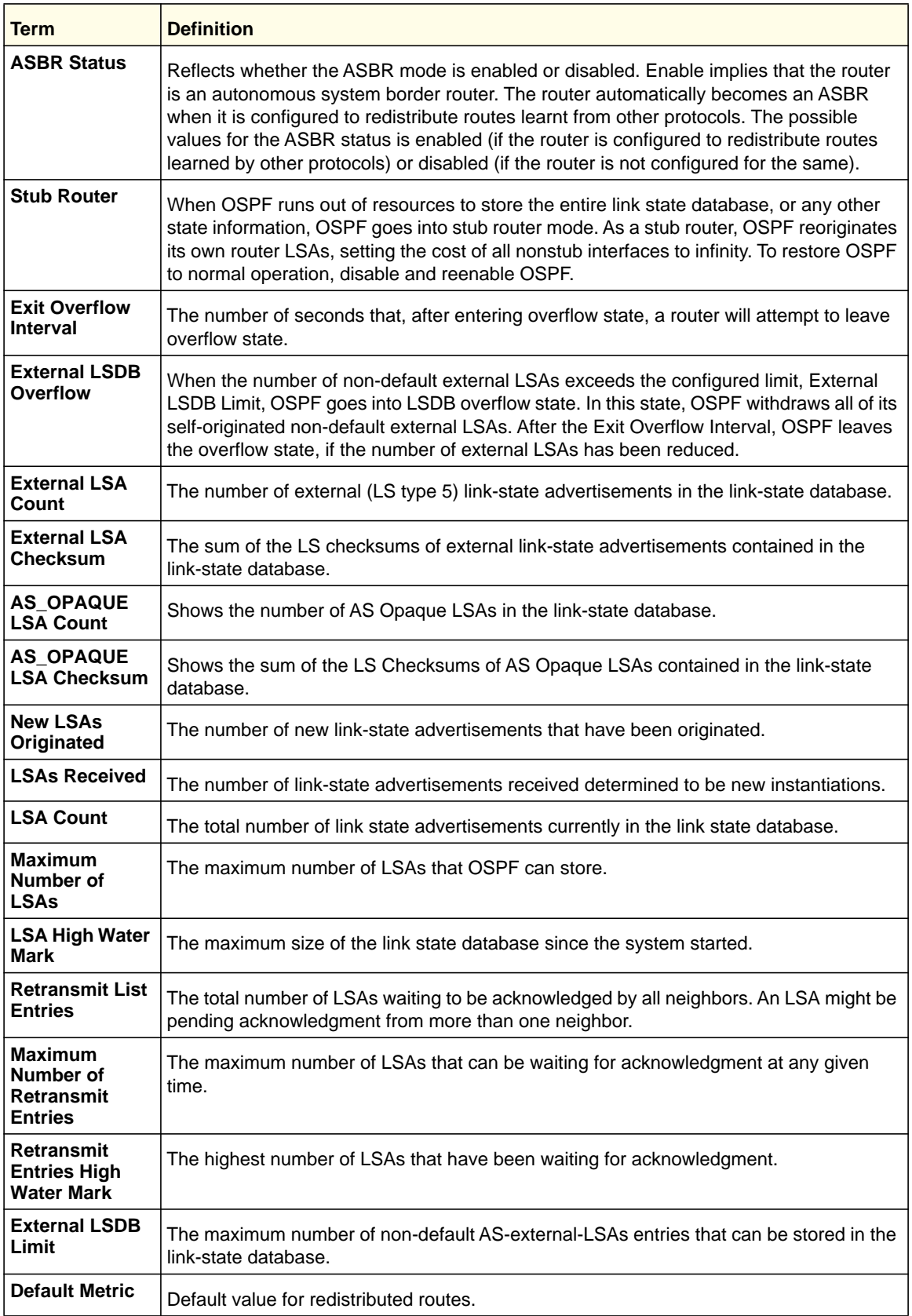

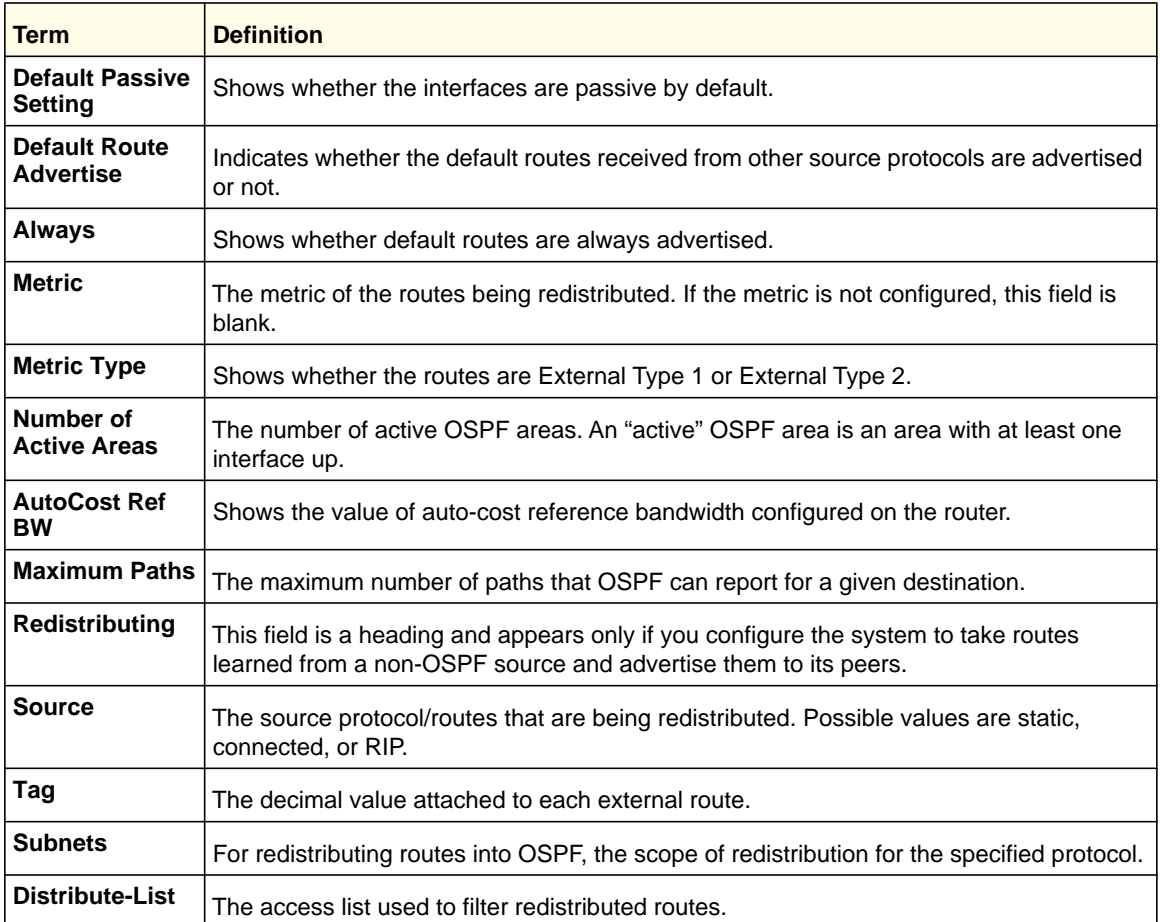

The following shows example CLI display output for the command.

(Switch) #show ip ospf

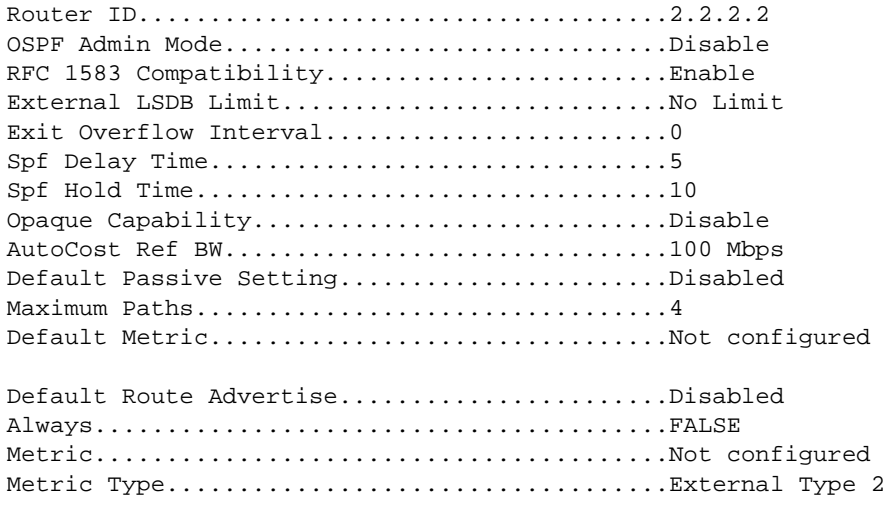

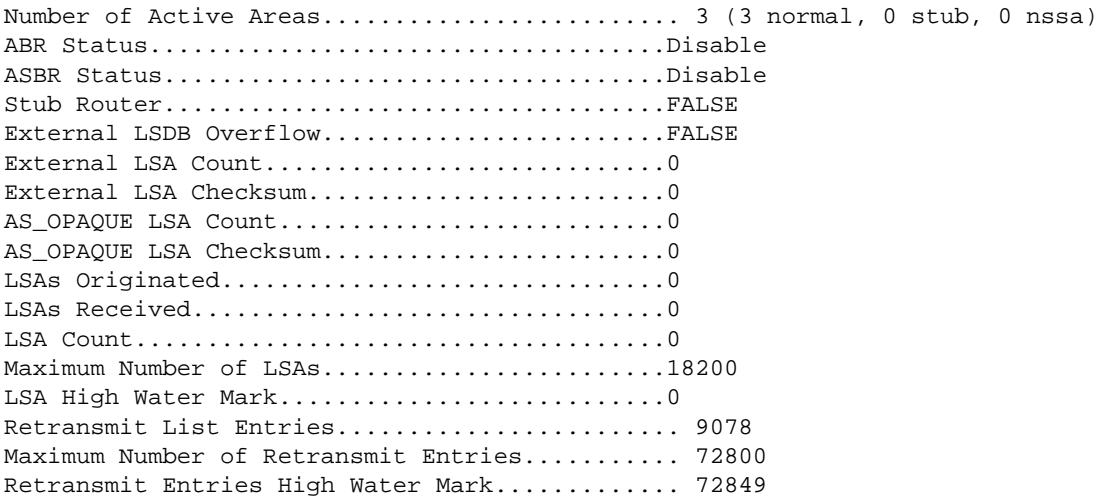

## *show ip ospf abr*

This command displays the internal OSPF routing table entries to Area Border Routers (ABR). This command takes no options.

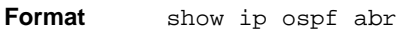

- 
- 
- **Mode** Privileged EXEC
	- User EXEC

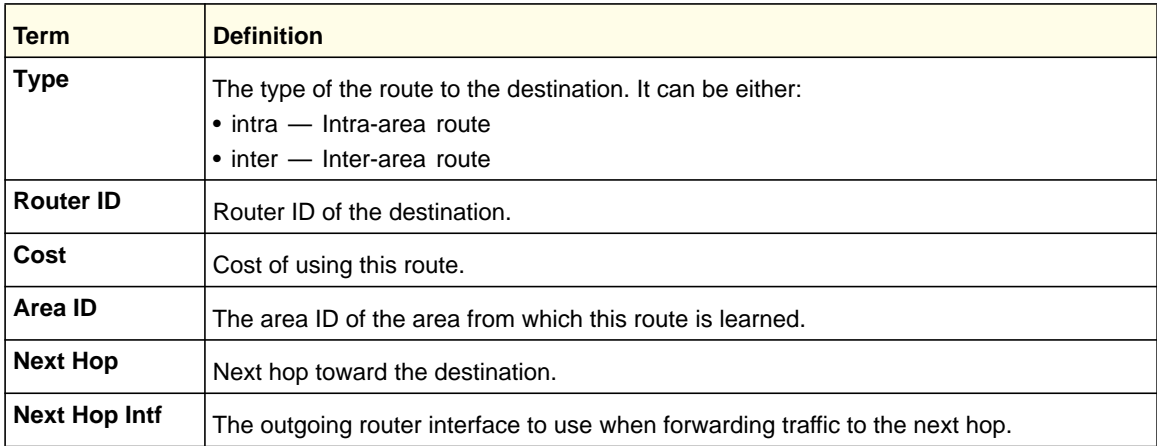

## *show ip ospf area*

This command displays information about the area. The <*areaid*> identifies the OSPF area that is being displayed.

**Format show ip ospf area** *<areaid>* 

**Modes** • Privileged EXEC

- 
- User EXEC

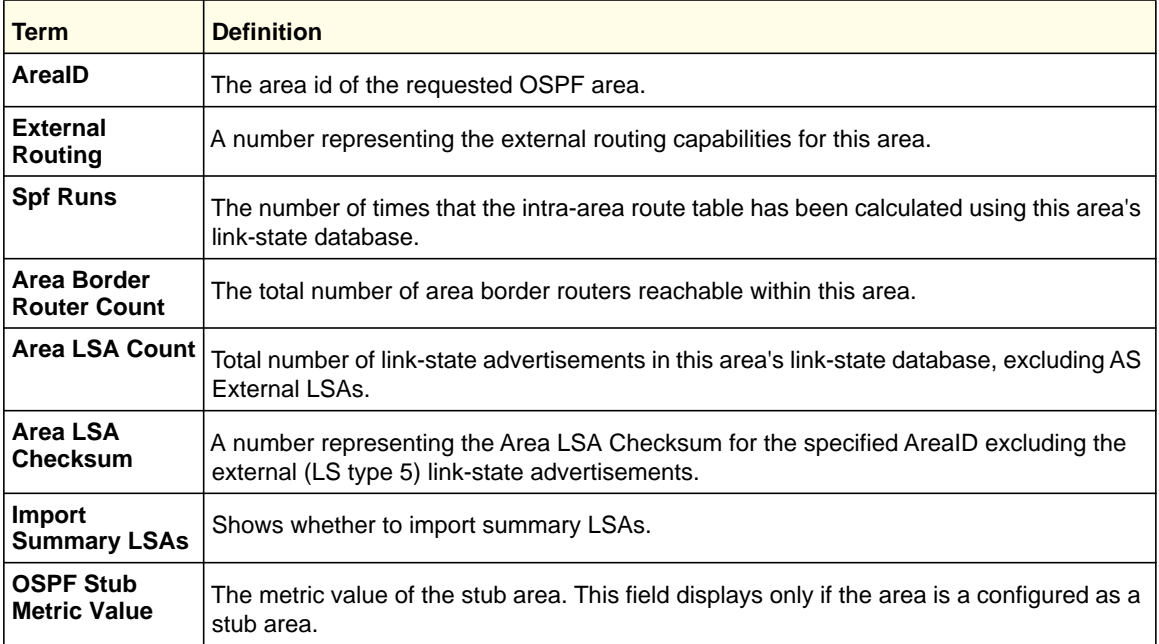

The following OSPF NSSA-specific information displays only if the area is configured as an NSSA:

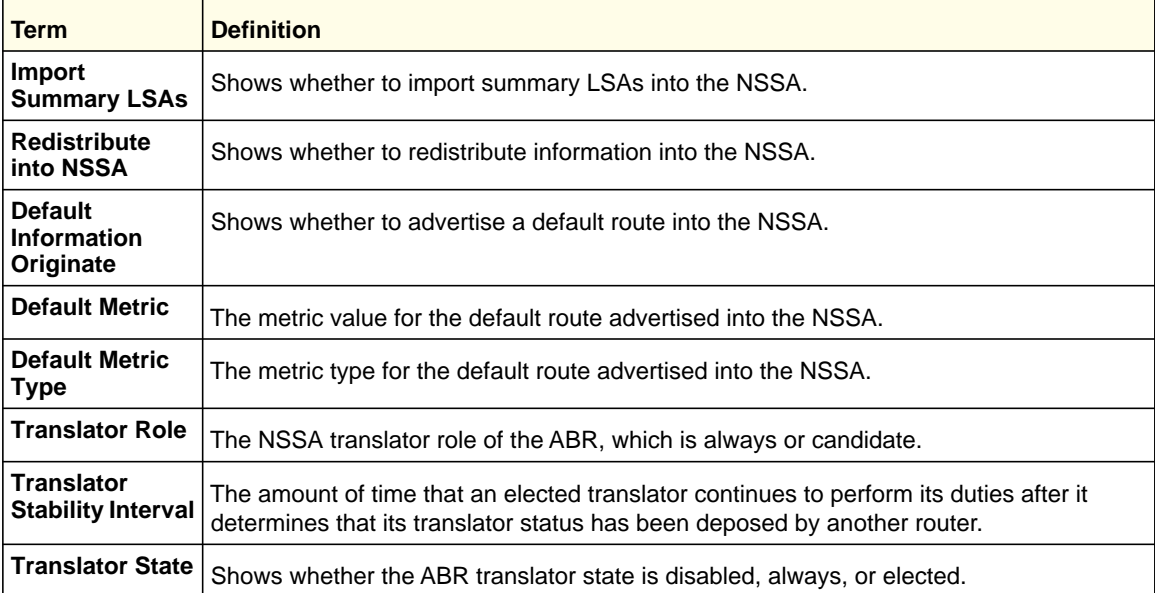

## *show ip ospf asbr*

This command displays the internal OSPF routing table entries to Autonomous System Boundary Routers (ASBR). This command takes no options.

- **Format** show ip ospf asbr
- 

**Mode** • Privileged EXEC

• User EXEC

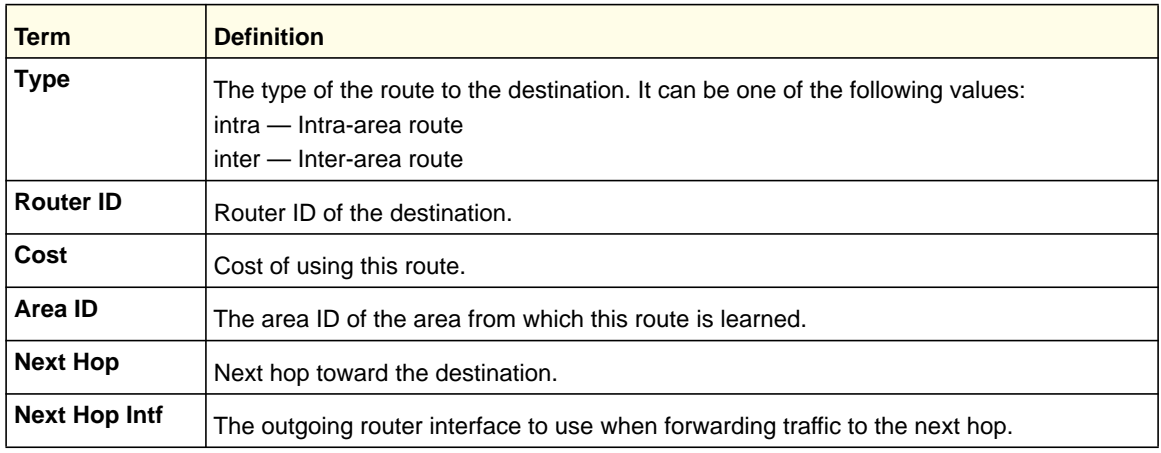

## *show ip ospf database*

This command displays information about the link state database when OSPF is enabled. If you do not enter any parameters, the command displays the LSA headers for all areas. Use the optional *<areaid>* parameter to display database information about a specific area. Use the optional parameters to specify the type of link state advertisements to display.

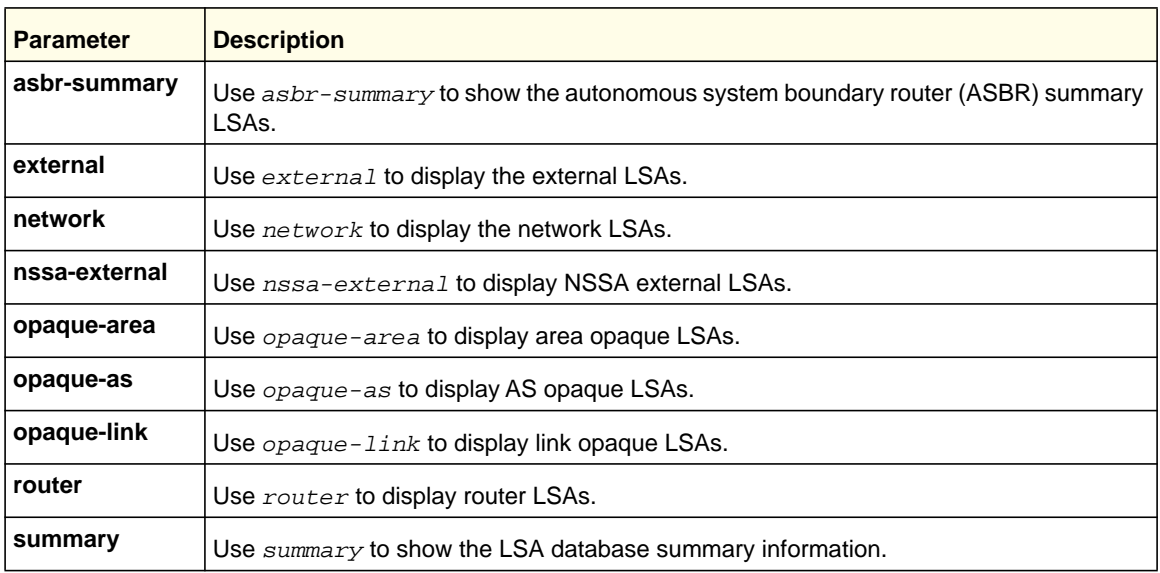

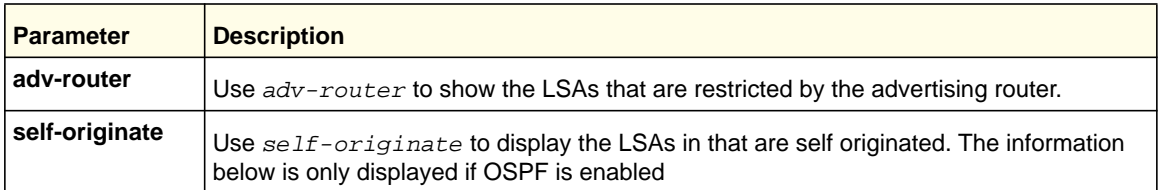

The information below is only displayed if OSPF is enabled.

```
Format show ip ospf [<areaid>] database [{database-summary | [{asbr-summary 
           | external | network | nssa-external | opaque-area | opaque-as | 
           opaque-link | router | summary}] [{adv-router [<ipaddr>] | 
           self-originate}]}]
Mode • Privileged EXEC
```
• User EXEC

For each link-type and area, the following information is displayed:

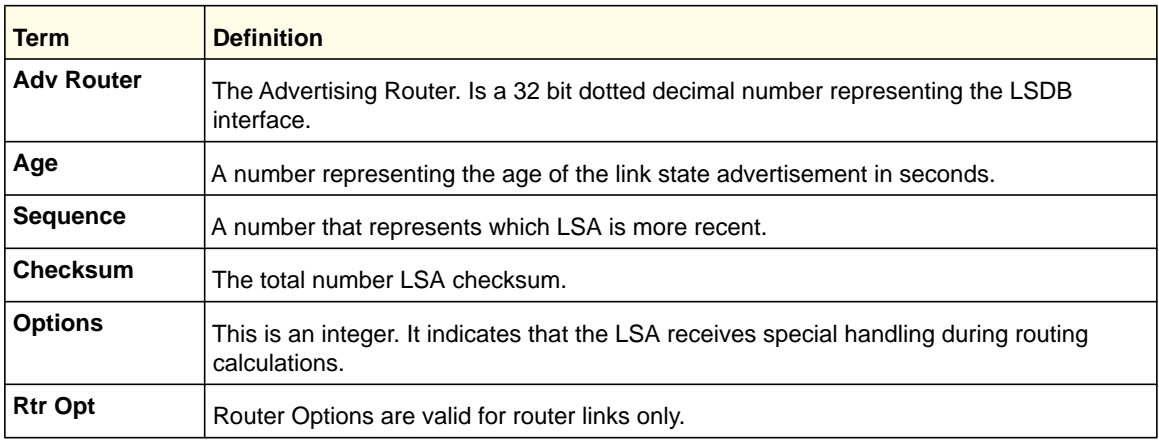

## *show ip ospf database database-summary*

Use this command to display the number of each type of LSA in the database for each area and for the router. The command also displays the total number of LSAs in the database.

**Format** show ip ospf database database-summary

- 
- **Modes** Privileged EXEC
	- User EXEC

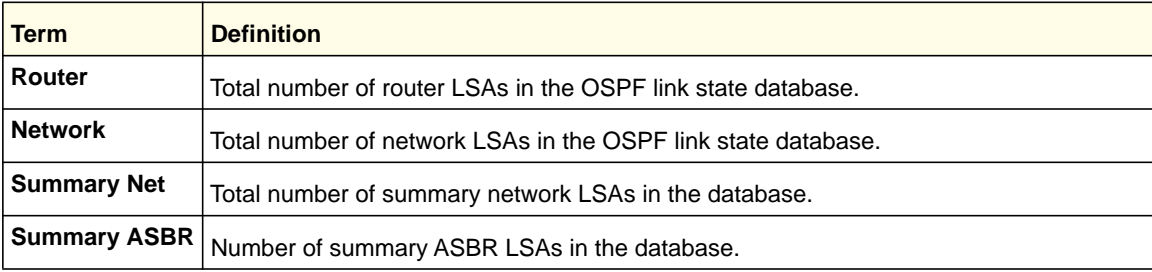

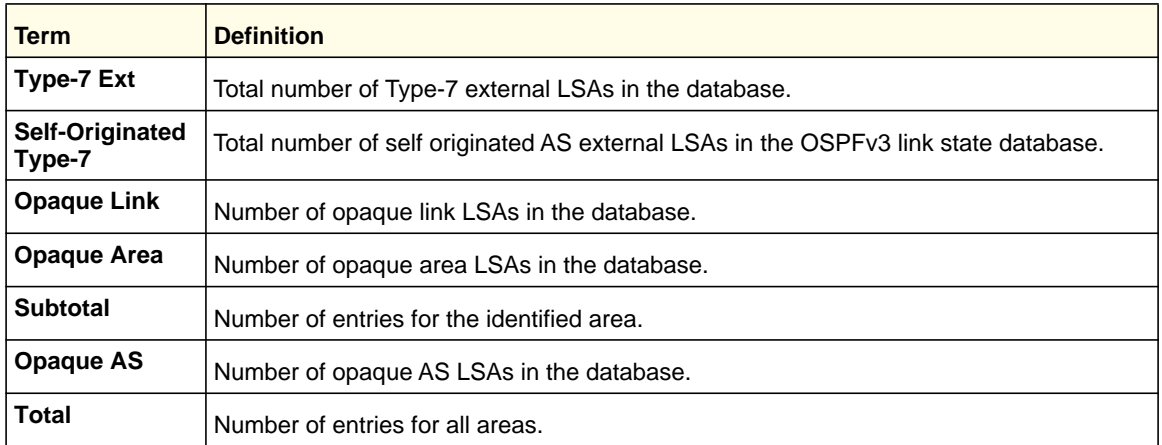

# *show ip ospf interface*

This command displays the information for the IFO object or virtual interface tables.

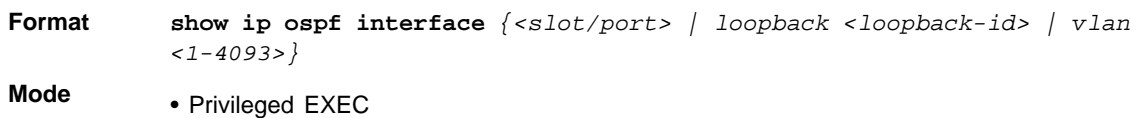

• User EXEC

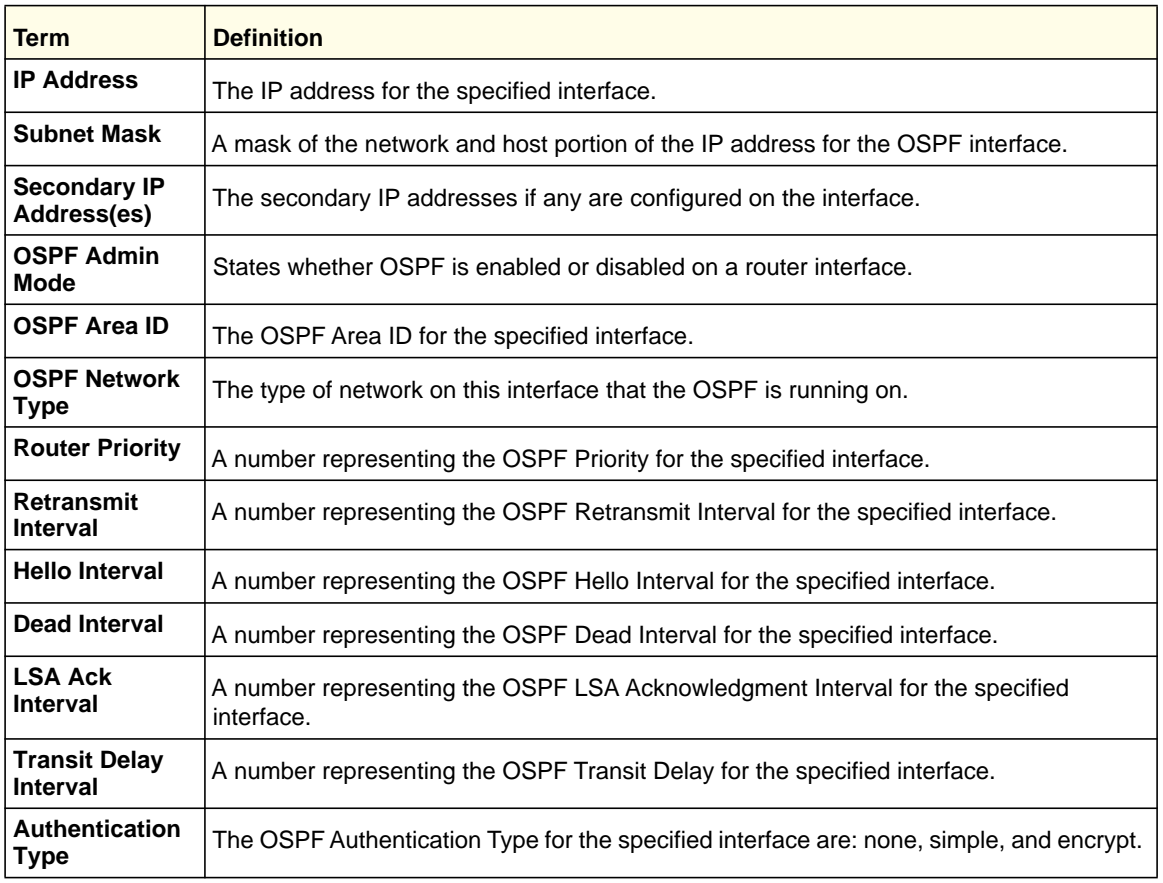

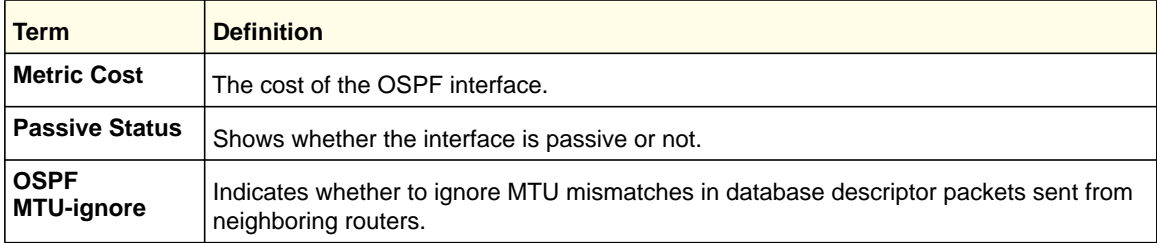

The information below will only be displayed if OSPF is enabled.

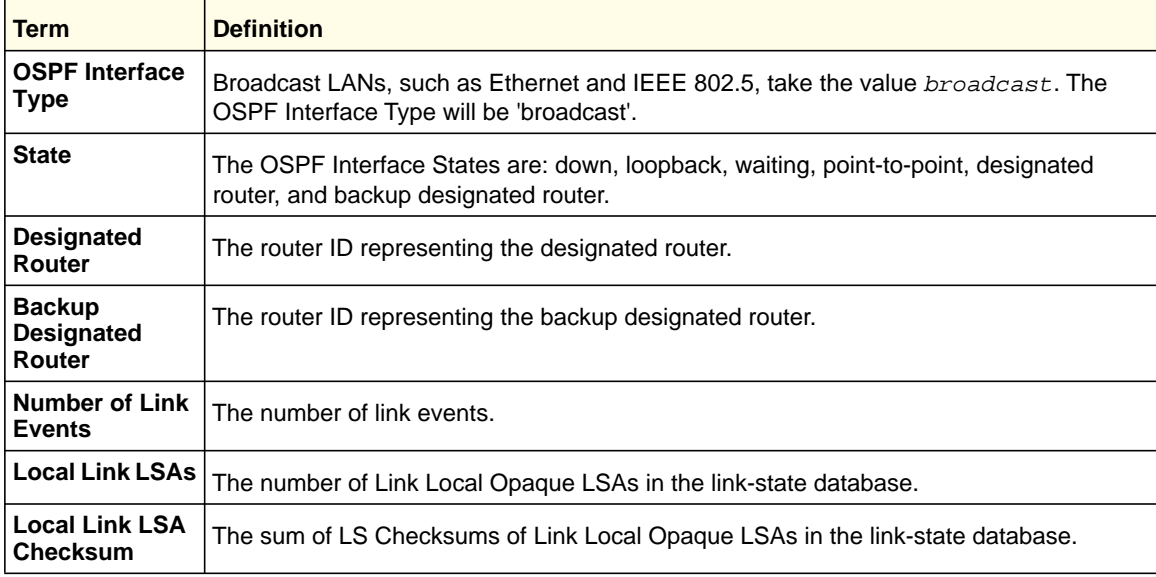

## *show ip ospf interface brief*

This command displays brief information for the IFO object or virtual interface tables.

Format show ip ospf interface brief

**Mode** • Privileged EXEC

• User EXEC

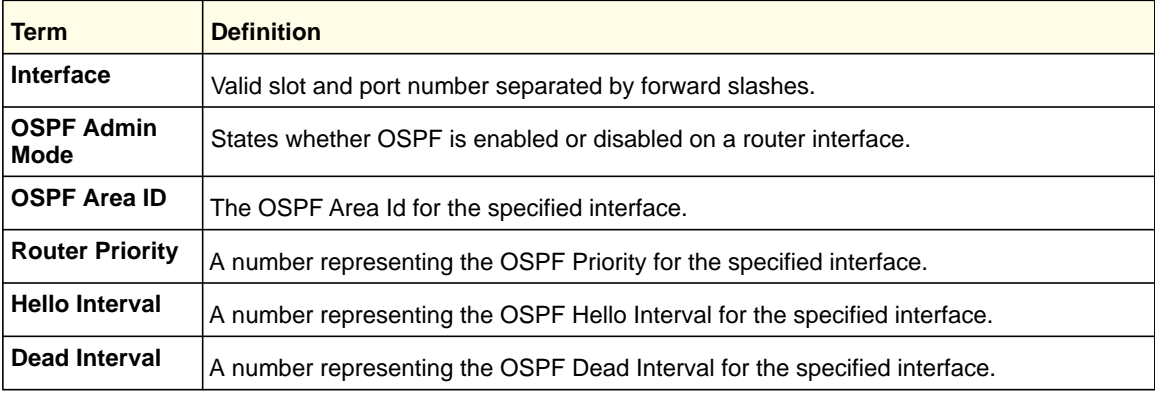

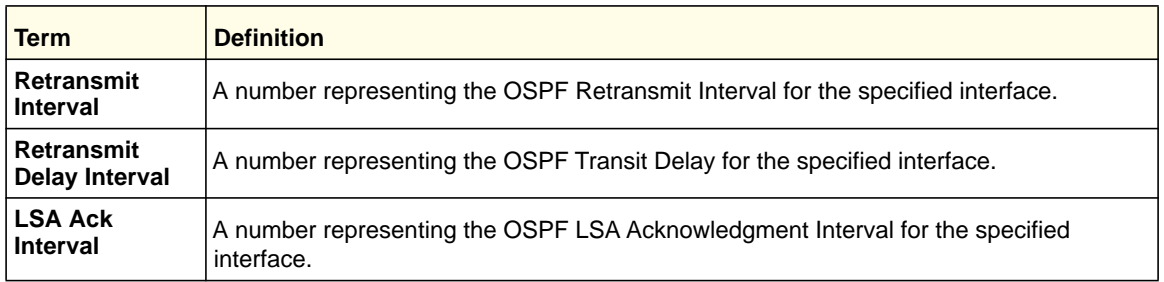

## *show ip ospf interface stats*

This command displays the statistics for a specific interface. The information below will only be displayed if OSPF is enabled.

**Format show ip ospf interface stats** *<slot/port>*

- **Modes** Privileged EXEC
	- User EXEC

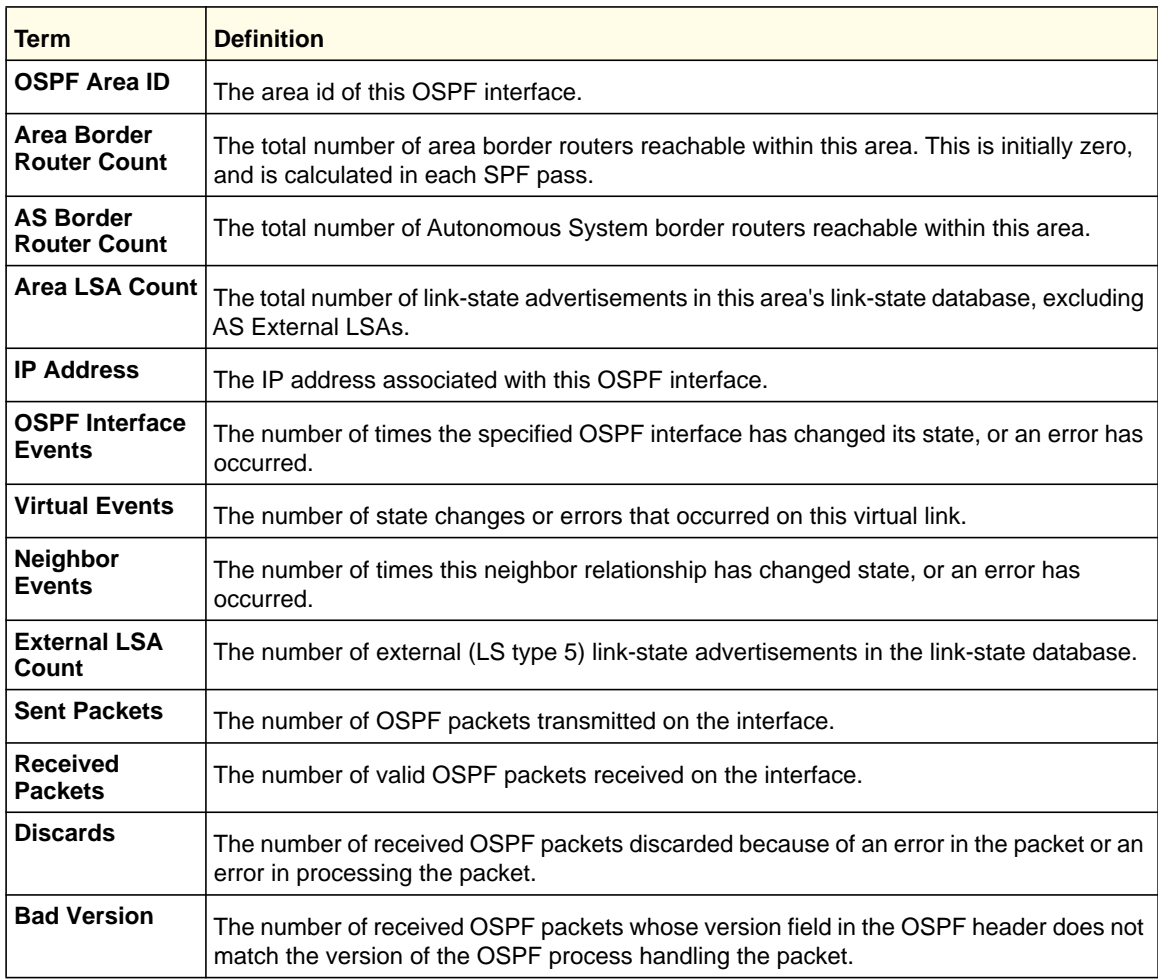

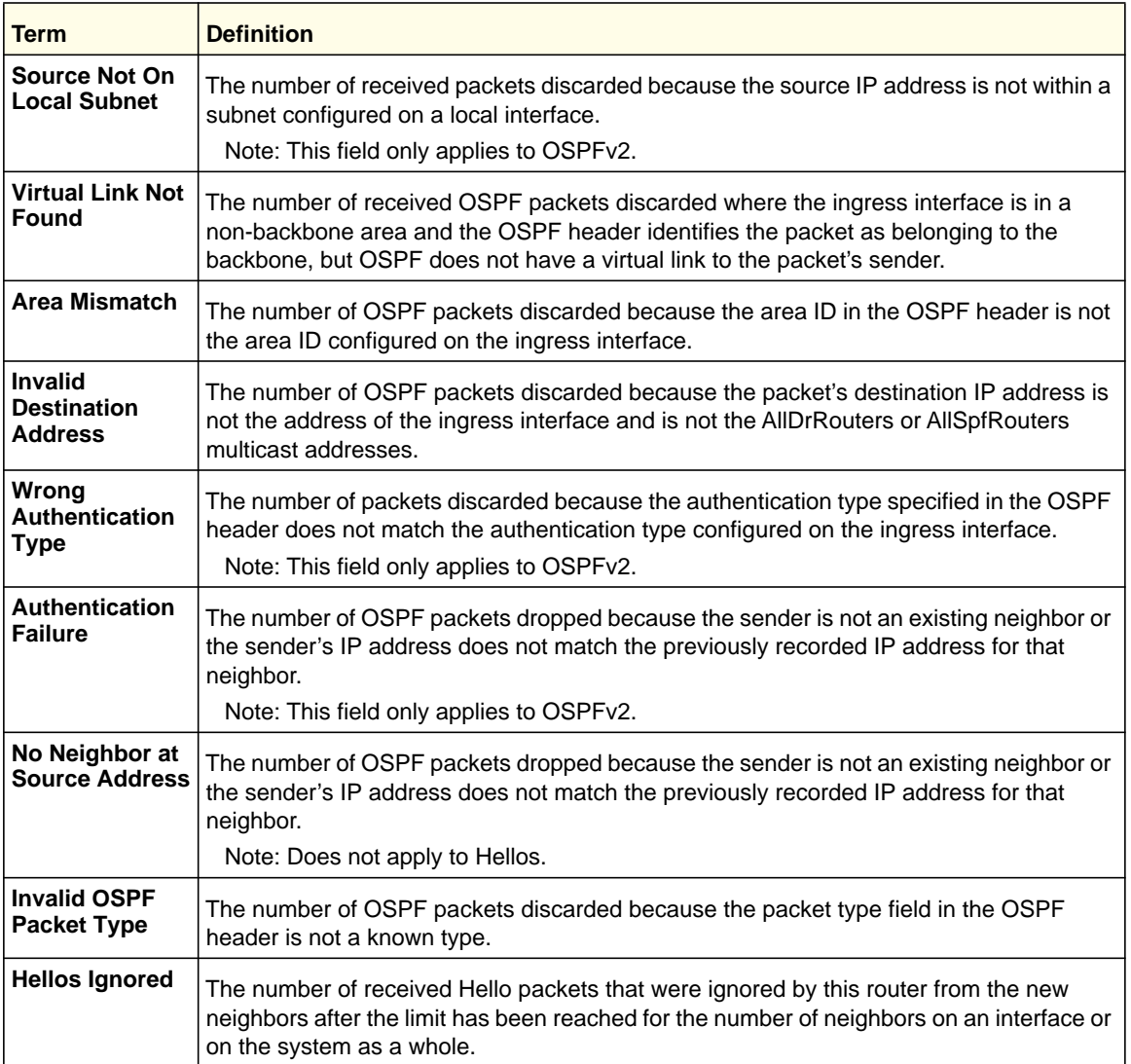

The command lists the number of OSPF packets of each type sent and received on the interface.

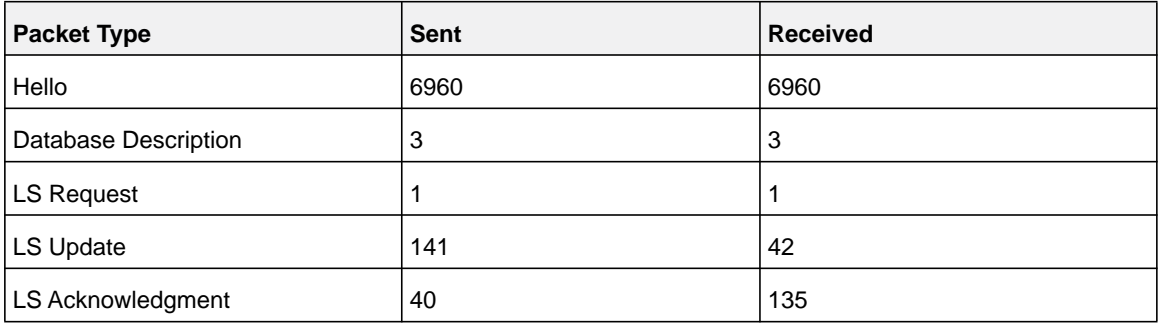

## *show ip ospf neighbor*

This command displays information about OSPF neighbors. If you do not specify a neighbor IP address, the output displays summary information in a table. If you specify an interface or tunnel, only the information for that interface or tunnel displays. The *<ip-address>* is the IP address of the neighbor, and when you specify this, detailed information about the neighbor displays. The information below only displays if OSPF is enabled and the interface has a neighbor.

**Format show ip ospf neighbor [***interface <slot/port***>] [<ip-address>]**

- **Modes** Privileged EXEC
	- User EXEC

If you do not specify an IP address, a table with the following columns displays for all neighbors or the neighbor associated with the interface that you specify:

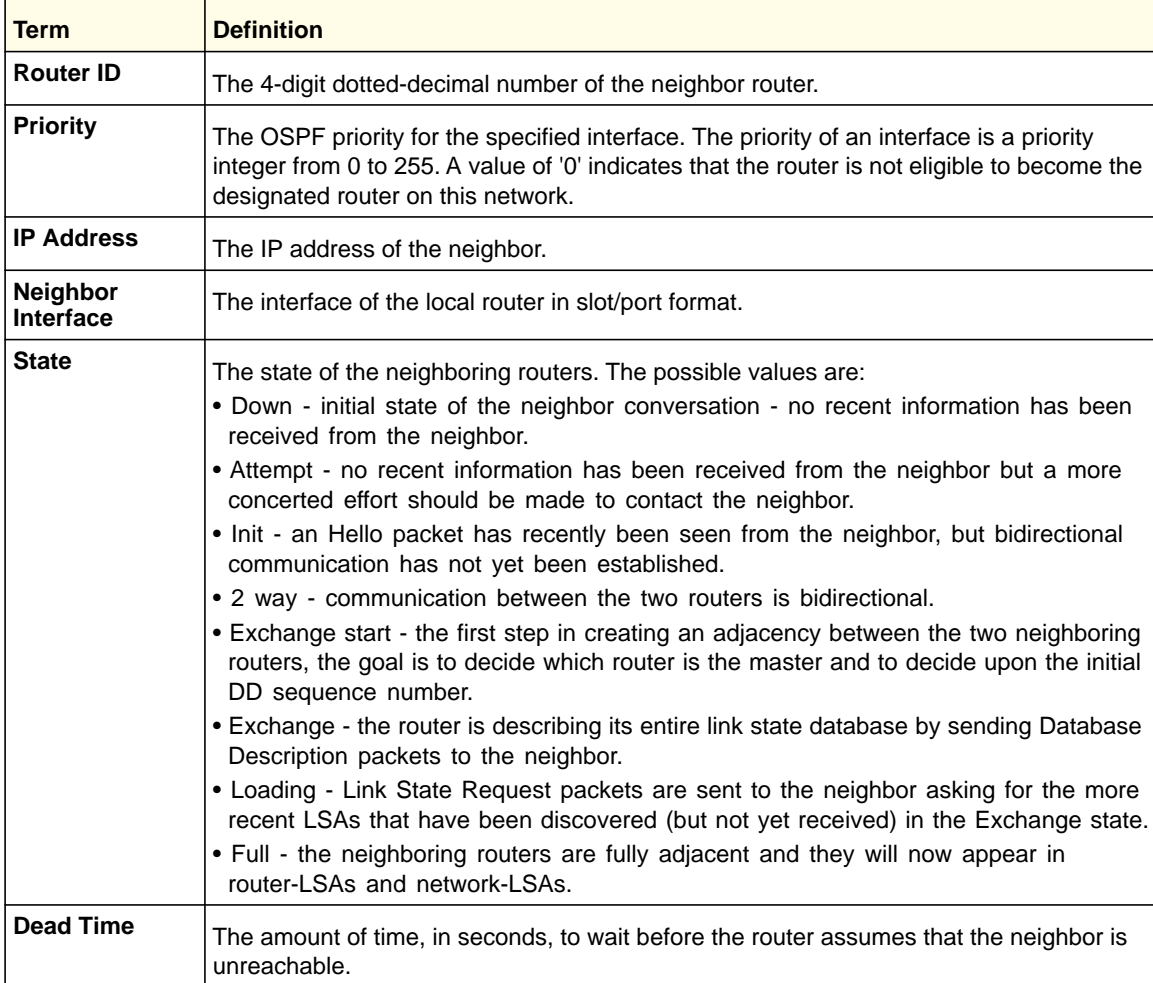

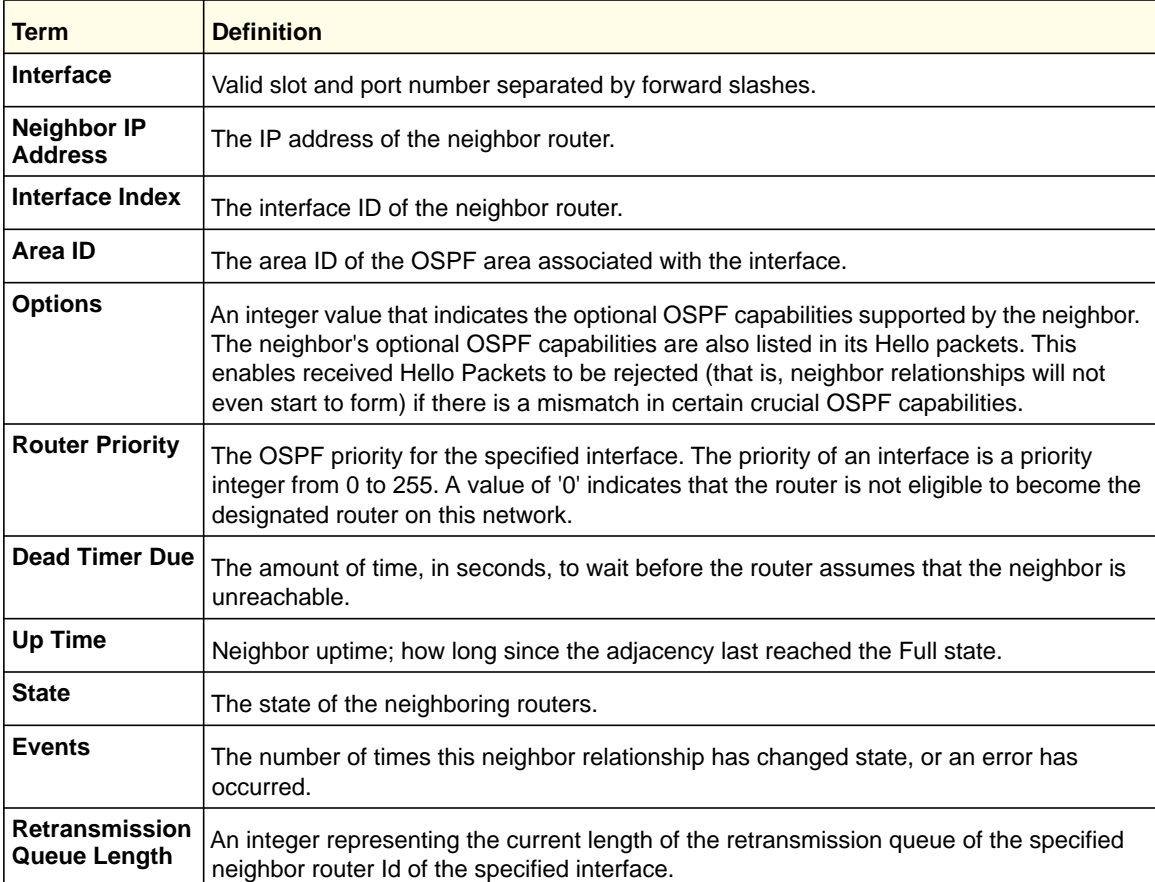

If you specify an IP address for the neighbor router, the following fields display:

The following shows example CLI display output for the command.

(Switch) #show ip ospf neighbor 170.1.1.50

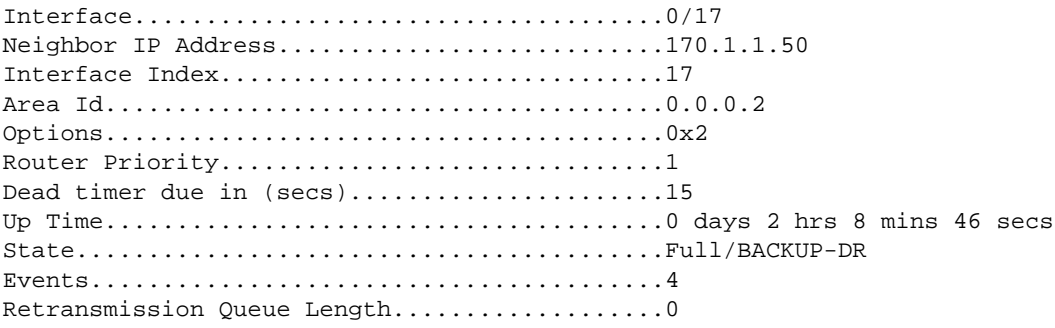

## *show ip ospf range*

This command displays information about the area ranges for the specified <*areaid*>. The <*areaid*> identifies the OSPF area whose ranges are being displayed.

**Format show ip ospf range <***areaid***>**

**Modes** • Privileged EXEC

• User EXEC

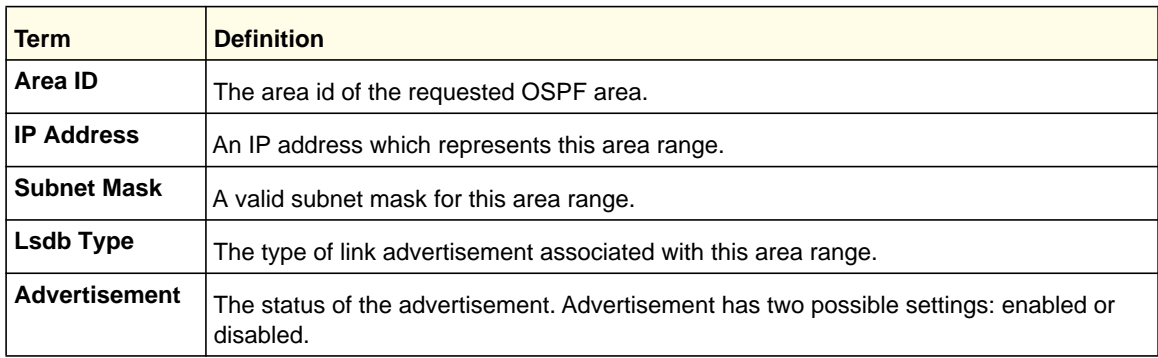

## *show ip ospf statistics*

This command displays information about recent Shortest Path First (SPF) calculations. The SPF is the OSPF routing table calculation. The output lists the number of times the SPF has run for each OSPF area. A table follows this information. For each of the 15 most recent SPF runs, the table lists how long ago the SPF ran, how long the SPF took, and the reasons why the SPF was scheduled.

**Format** show ip ospf statistics

- 
- **Modes** Privileged EXEC
	- User EXEC

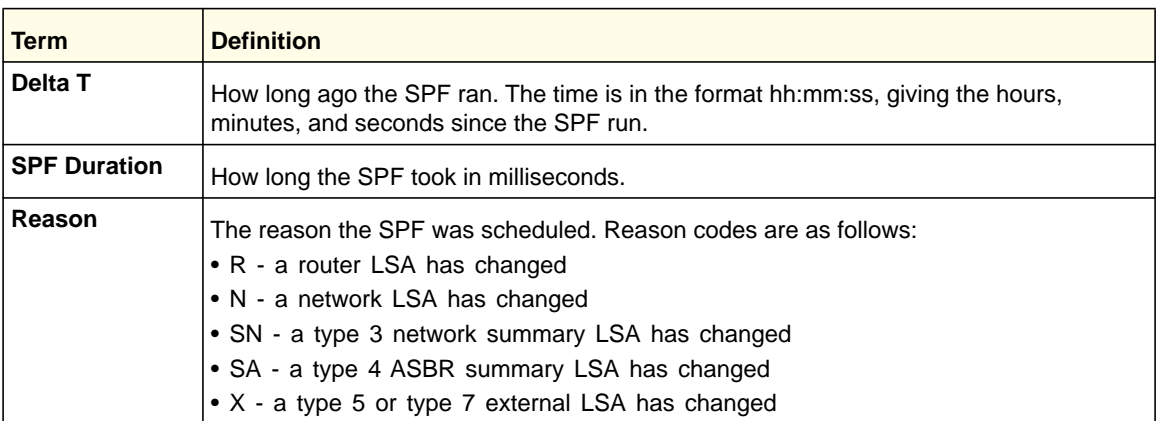

## *show ip ospf stub table*

This command displays the OSPF stub table. The information below will only be displayed if OSPF is initialized on the switch.

**Format** show ip ospf stub table **Modes** • Privileged EXEC • User EXEC

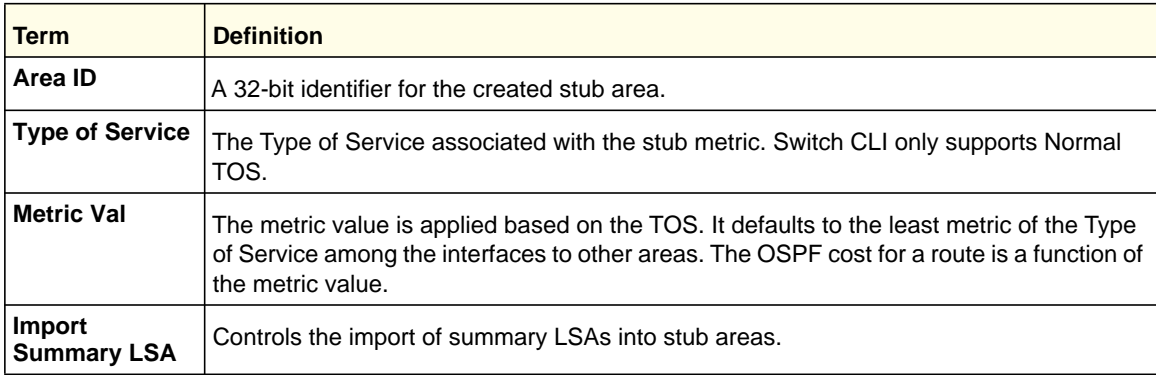

## *show ip ospf traffic*

This command displays OSPFv2 packet and LSA statistics and OSPFv2 message queue statistics. Packet statistics count the packets and LSAs since OSPFv2 counters were last cleared (using the command clear ip ospf counters).

**Note:** The clear ip ospf counters command does not clear the message queue high water marks.

**Format** show ip ospf traffic

**Mode** Privileged EXEC

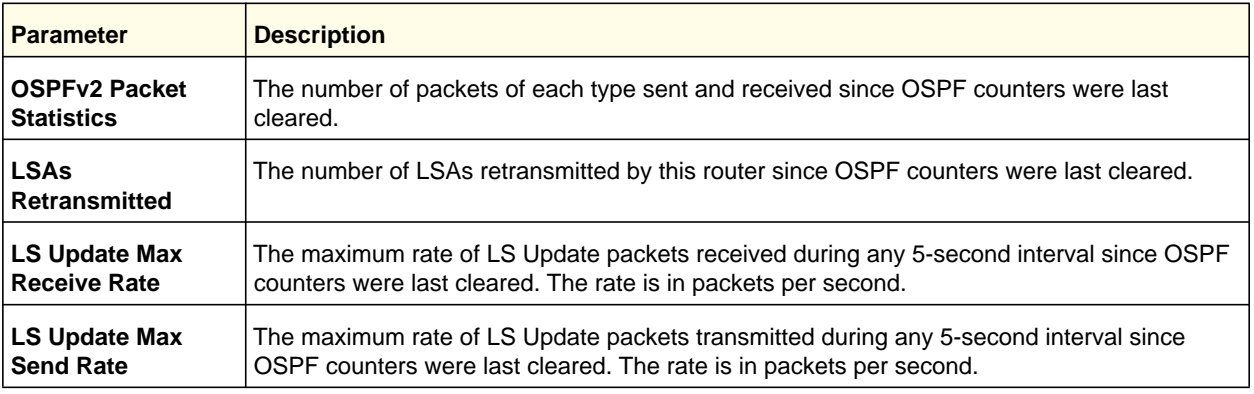

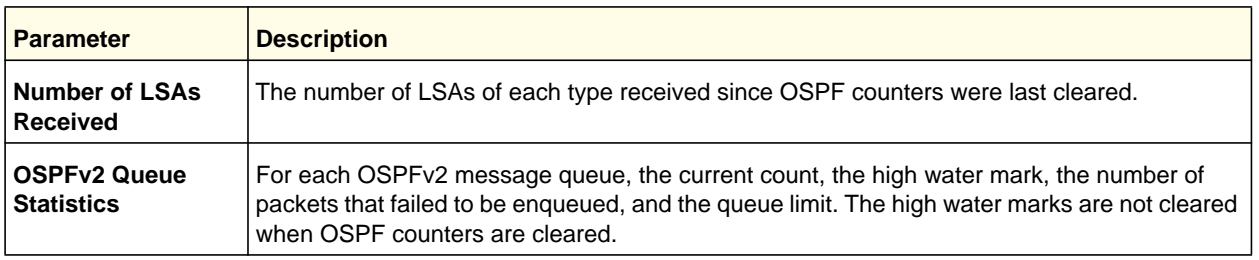

The following shows example CLI display output for the command.

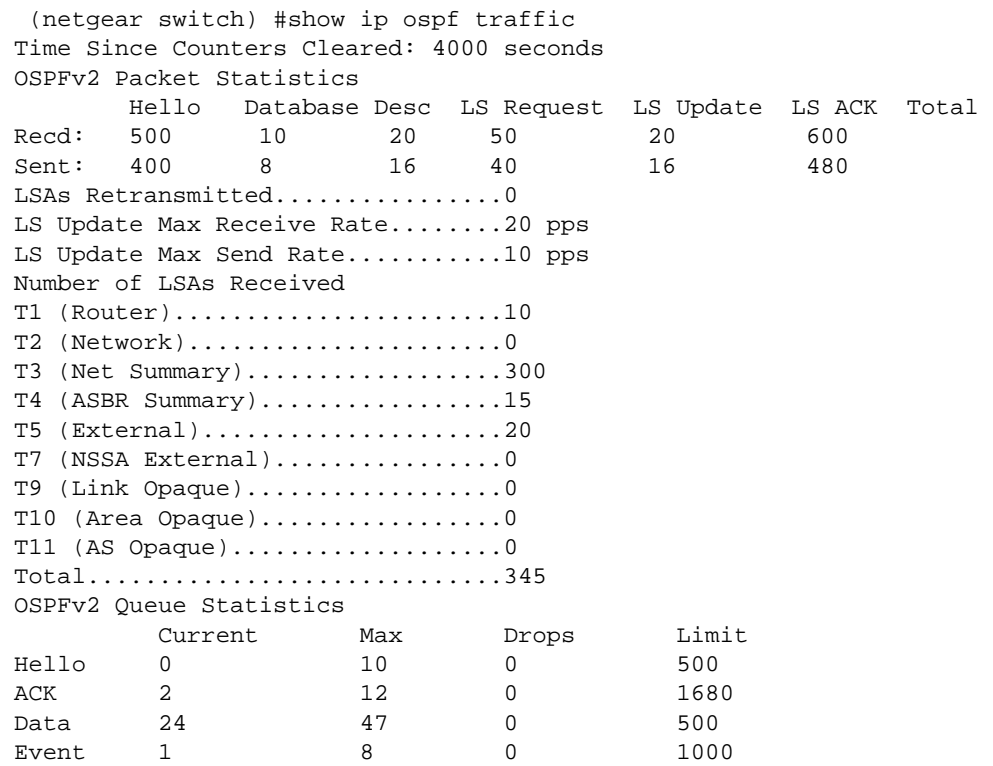

## *show ip ospf virtual-link*

This command displays the OSPF Virtual Interface information for a specific area and neighbor. The <*areaid*> parameter identifies the area and the <*neighbor*> parameter identifies the neighbor's Router ID.

**Format show ip ospf virtual-link <***areaid***> <***neighbor***>**

- 
- **Modes** Privileged EXEC
	- User EXEC

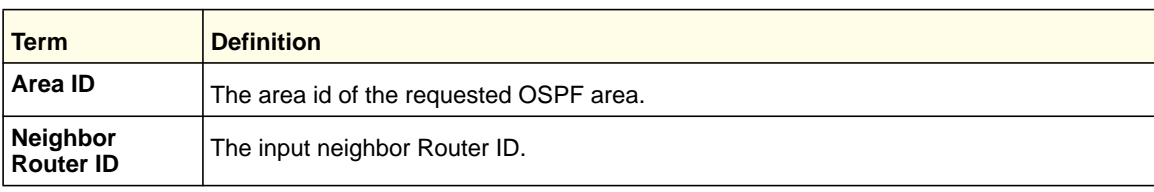

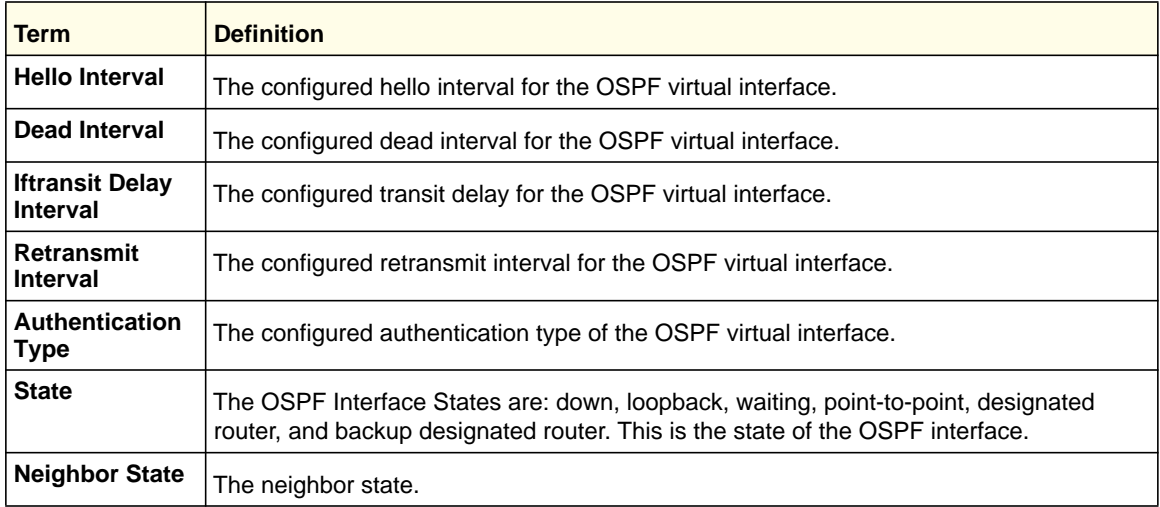

## *show ip ospf virtual-link brief*

This command displays the OSPF Virtual Interface information for all areas in the system.

**Format** show ip ospf virtual-link brief

**Modes** • Privileged EXEC

- 
- User EXEC

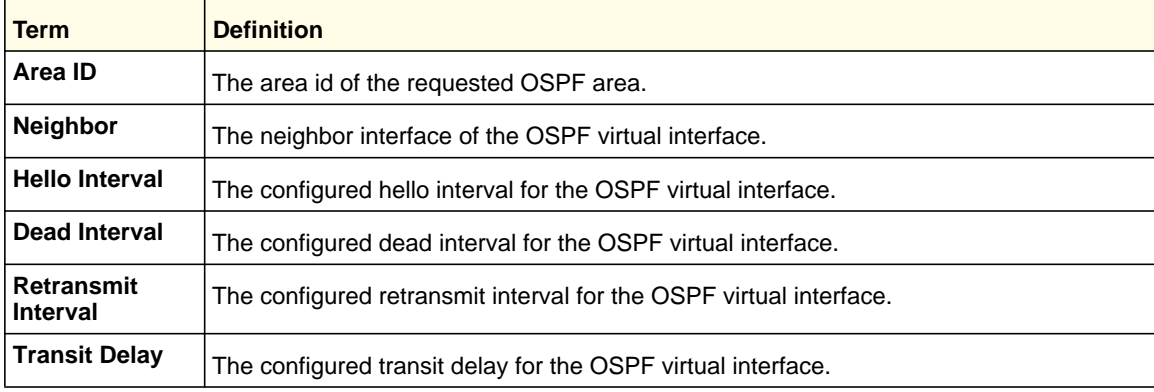

# OSPF Graceful Restart Commands

The OSPF protocol can be configured to participate in the checkpointing service, so that these protocols can execute a graceful restart when the management unit fails. In a graceful restart, the hardware to continues forwarding IPv4 packets using OSPF routes, while a backup switch takes over management unit responsibility.

Graceful restart uses the concept of "helpful neighbors." A fully adjacent router enters helper mode when it receives a link state announcement (LSA) from the restarting management unit indicating its intention of performing a graceful restart. In helper mode, a switch continues to advertise to the rest of the network that they have full adjacencies with the restarting router,

avoiding announcement of a topology change and the potential for flooding of LSAs and shortest-path-first (SPF) runs, which determine OSPF routes. Helpful neighbors continue to forward packets through the restarting router. The restarting router relearns the network topology from its helpful neighbors.

Graceful restart can be enabled for planned or unplanned restarts, or both. A planned restart is initiated by the operator through the management command initiate failover. The operator might initiate a failover to take the management unit out of service (for example, to address a partial hardware failure), to correct faulty system behavior that cannot be corrected through less severe management actions, or other reasons. An unplanned restart is an unexpected failover, caused by a fatal hardware failure of the management unit or a software hang or crash on the management unit.

## nsf

Use this command to enable the OSPF graceful restart functionality on an interface. To disable graceful restart, use the no form of the command.

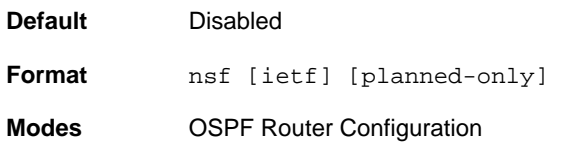

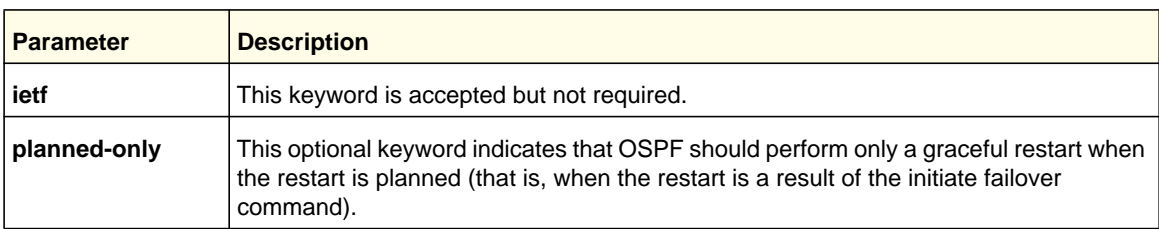

## *no nsf*

Use this command to disable graceful restart for all restarts.

**Format** no nsf

**Modes** OSPF Router Configuration

## nsf restart-interval

Use this command to configure the number of seconds that the restarting router asks its neighbors to wait before exiting helper mode. This is called the "grace period." The restarting router includes the grace period in its grace LSAs. For planned restarts (using the initiate failover command), the grace LSAs are sent prior to restarting the management unit, whereas for unplanned restarts, they are sent after reboot begins. The grace period must be set long enough to allow the restarting router to reestablish all of its adjacencies and complete a full database exchange with each of those neighbors.

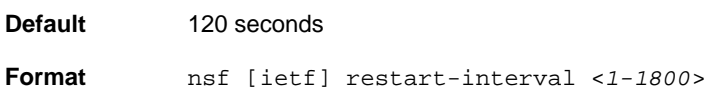

**Modes** OSPF Router Configuration

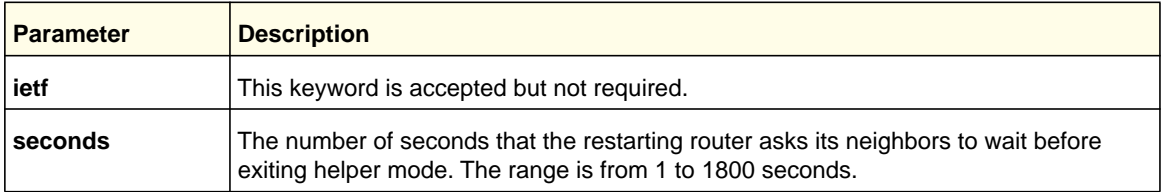

## *no nsfrestart-interval*

Use this command to revert the grace period to its default value.

**Format** no [ietf] nsf restart-interval

**Modes** OSPF Router Configuration

## nsf helper

Use this command to enable helpful neighbor functionality for the OSPF protocol. You can enable this functionality for planned or unplanned restarts, or both.

**Default** OSPF might act as a helpful neighbor for both planned and unplanned restarts

**Format** nsf [ietf] helper [planned-only]

**Modes** OSPF Router Configuration

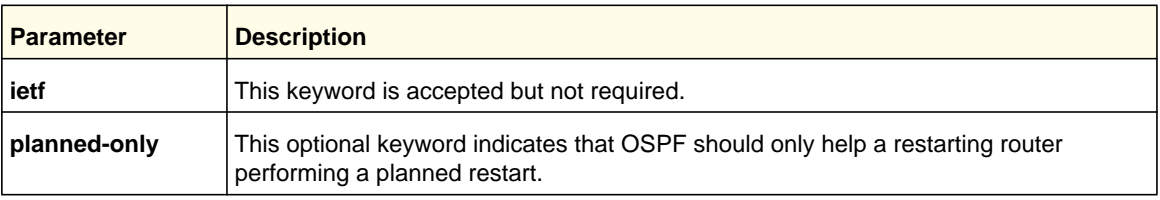

## *no nsf helper*

Use this command to disable helpful neighbor functionality for OSPF.

**Format** no nsf [ietf] helper

**Modes** OSPF Router Configuration

## nsf helper disable

Use this command to disable helpful neighbor functionality for OSPF.

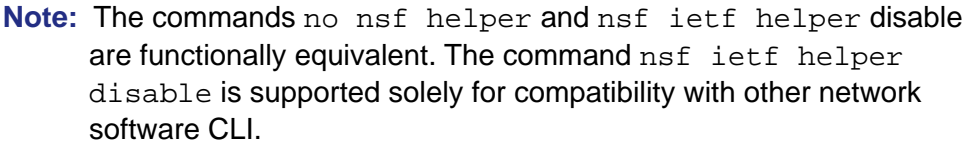

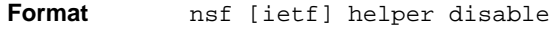

**Modes** OSPF Router Configuration

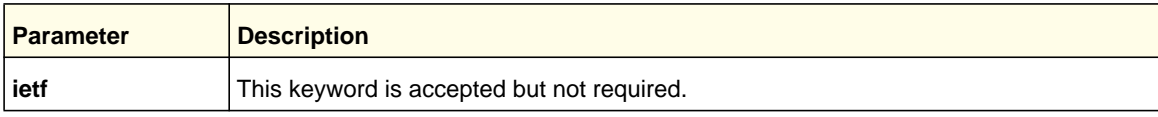

# nsf [ietf] helper strict-lsa-checking

The restarting router is unable to react to topology changes. In particular, the restarting router will not immediately update its forwarding table; therefore, a topology change might introduce forwarding loops or black holes that persist until the graceful restart completes. By exiting the graceful restart on a topology change, a router tries to eliminate the loops or black holes as quickly as possible by routing around the restarting router. A helpful neighbor considers a link down with the restarting router to be a topology change, regardless of the strict LSA checking configuration. Use this command to require that an OSPF helpful neighbor exit helper mode whenever a topology change occurs.

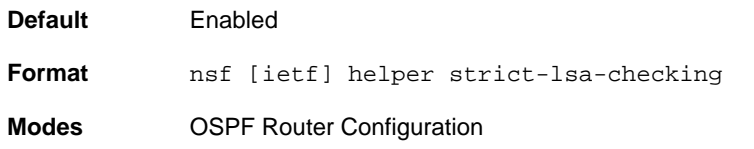

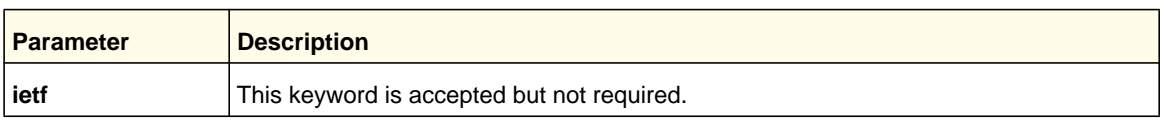

## *no nsf [ietf] helper strict-lsa-checking*

Use this command to allow OSPF to continue as a helpful neighbor in spite of topology changes.

**Default** Enabled

**Format** nsf [ietf] helper strict-lsa-checking **Modes** OSPF Router Configuration

#### *max-metric router-lsa*

To configure OSPF to enter stub router mode, use this command in Router OSPF Global Configuration mode. When OSPF is in stub router mode, as defined by RFC 3137, OSPF sets the metric in the nonstub links in its router LSA to LsInfinity. Other routers therefore compute long paths through the stub router, and prefer any alternate path. Doing so eliminates all transit traffic through the stub router, when alternate routes are available. Stub router mode is useful when adding or removing a router from a network or to avoid transient routes when a router reloads. You can administratively force OSPF into stub router mode. OSPF remains in stub router mode until you take OSPF out of stub router mode. Alternatively, you can configure OSPF to start in stub router mode for a configurable period of time after the router boots up.

If you set the summary LSA metric to 16,777,215, other routers skip the summary LSA when they compute routes.

If you have configured the router to enter stub router mode on startup (max-metric router-lsa on-startup) and enter max-metric router lsa, there is no change. If OSPF is administratively in stub router mode (the max-metric router-lsa command has been given), and you configure OSPF to enter stub router mode on startup ( $max-metric$ router-lsa on-startup), OSPF exits stub router mode (assuming the startup period has expired) and the configuration is updated.

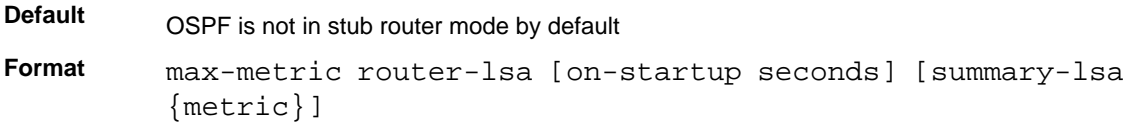

**Mode** OSPFv2 Router Configuration

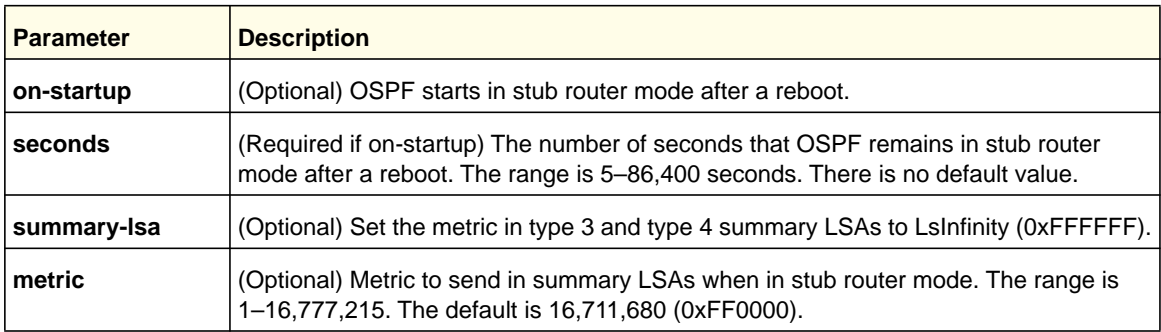

#### **no max-metric router-lsa**

Use this command in OSPFv2 Router Configuration mode to disable stub router mode. The command clears either type of stub router mode (always or on-startup) and resets the summary-lsa option. If OSPF is configured to enter global configuration mode on startup, and during normal operation you want to immediately place OSPF in stub router mode, issue

the command no max-metric router-lsa on-startup. The command no max-metric router-lsa summary-lsa causes OSPF to send summary LSAs with metrics computed using normal procedures defined in RFC 2328.

**Format** no max-metric router-lsa [on-startup] [summary-lsa]

**Mode** OSPFv2 Router Configuration

# OSPF Interface Flap Dampening Commands

## *Dampening*

Use this command to enable IP event dampening on a routing interface.

**Format** dampening [*half-life period*] [*reuse-threshold suppress-threshold max-suppress-time* [restart *restart-penalty*]]

**Mode** Interface Config

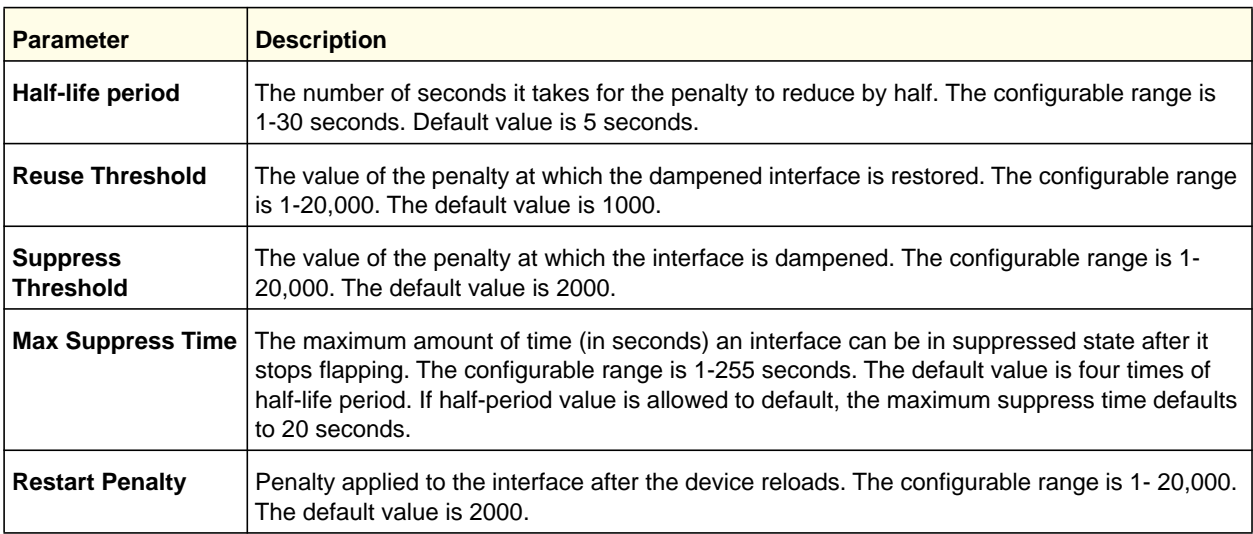

#### **no dampening**

This command disables IP event dampening on a routing interface.

**Format** no dampening

**Mode** Interface Config

## *show dampening interface*

This command summarizes the number of interfaces configured with dampening and the number of interfaces being suppressed.

**Format** show dampening interface

**Mode** Privileged EXEC

The following shows example CLI display output for the command.

(netgear switch)# show dampening interface 2 interfaces are configured with dampening. 1 interface is being suppressed.

## *show interface dampening*

This command displays the status and configured parameters of the interfaces configured with dampening.

**Format** show interface dampening

**Mode** Privileged EXEC

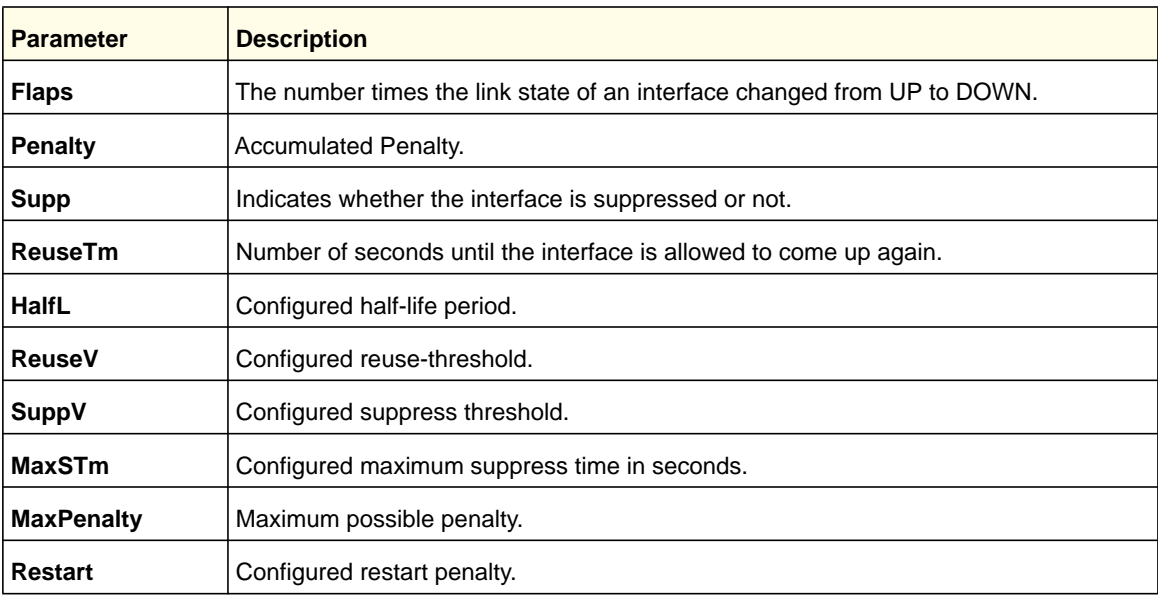

**Note:** The CLI command clear counters resets the flap count to zero.

The interface CLI command no shutdown resets the suppressed state to False.

**Routing Commands**

Any change in the dampening configuration resets the current penalty, reuse time, and suppressed state to their default values, meaning 0, 0, and FALSE respectively.

The following shows example CLI display output for the command.

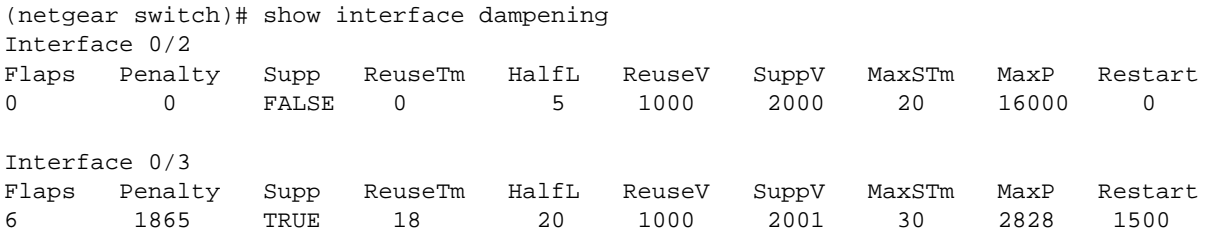

# Routing Information Protocol (RIP) Commands

This section describes the commands you use to view and configure RIP, which is a distance-vector routing protocol that you use to route traffic within a small network.

### *router rip*

Use this command to enter Router RIP mode.

**Format** router rip **Mode** Global Config

## *enable (RIP)*

This command resets the default administrative mode of RIP in the router (active).

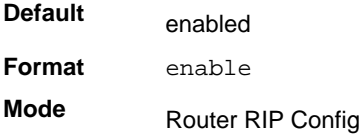

#### **no enable (RIP)**

This command sets the administrative mode of RIP in the router to inactive.

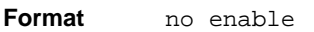

**Mode** Router RIP Config

## *ip rip*

This command enables RIP on a router interface.

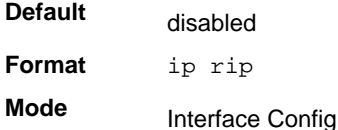

### **no ip rip**

This command disables RIP on a router interface.

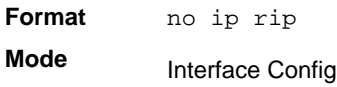

### *auto-summary*

This command enables the RIP auto-summarization mode.

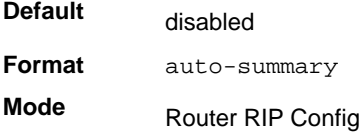

#### **no auto-summary**

This command disables the RIP auto-summarization mode.

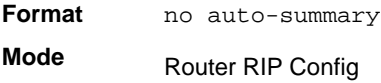

## *default-information originate (RIP)*

This command is used to control the advertisement of default routes.

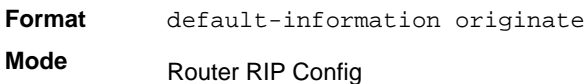

## **no default-information originate (RIP)**

This command is used to control the advertisement of default routes.

**Format** no default-information originate

**Mode** Router RIP Config

## *default-metric (RIP)*

This command is used to set a default for the metric of distributed routes.

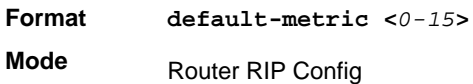

#### **no default-metric (RIP)**

This command is used to reset the default metric of distributed routes to its default value.

**Format** no default-metric **Mode** Router RIP Config

## *distance rip*

This command sets the route preference value of RIP in the router. Lower route preference values are preferred when determining the best route. A route with a preference of 255 cannot be used to forward traffic.

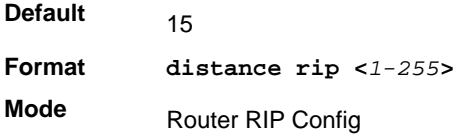

#### **no distance rip**

This command sets the default route preference value of RIP in the router.

**Format** no distance rip **Mode** Router RIP Config

## *distribute-list out (RIP)*

This command is used to specify the access list to filter routes received from the source protocol.

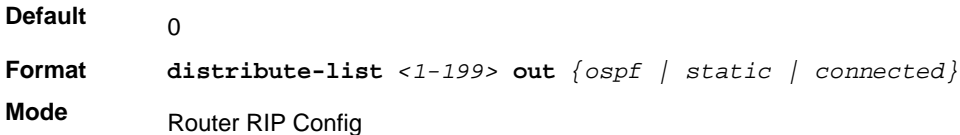

#### **no distribute-list out**

This command is used to specify the access list to filter routes received from the source protocol.

**Format no distribute-list** *<1-199>* **out** *{ospf | static | connected}* **Mode** Router RIP Config

## *ip rip authentication*

This command sets the RIP Version 2 Authentication Type and Key for the specified interface. The value of <*type*> is either *none*, *simple*, or *encrypt*. The value for authentication key [*key*] must be 16 bytes or less. The [*key*] is composed of standard displayable, non-control keystrokes from a Standard 101/102-key keyboard. If the value of <*type*> is *encrypt*, a keyid in the range of 0 and 255 must be specified. Unauthenticated interfaces do not need an authentication key or authentication key ID.

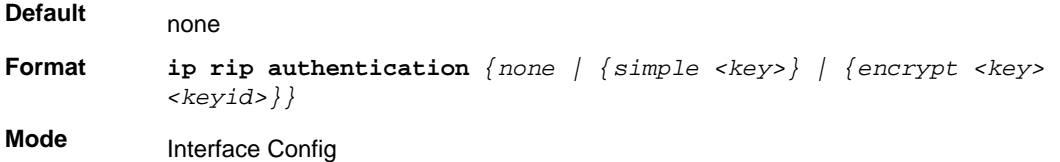

#### **no ip rip authentication**

This command sets the default RIP Version 2 Authentication Type for an interface.

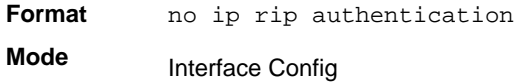

#### *ip rip receive version*

This command configures the interface to allow RIP control packets of the specified version(s) to be received.

The value for <*mode*> is one of: *rip1* to receive only RIP version 1 formatted packets, *rip2* for RIP version 2, *both* to receive packets from either format, or *none* to not allow any RIP control packets to be received.

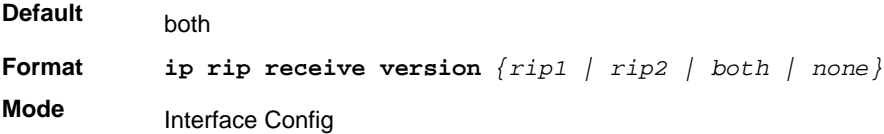

#### **no ip rip receive version**

This command configures the interface to allow RIP control packets of the default version(s) to be received.

**Format** no ip rip receive version **Mode** Interface Config

#### *ip rip send version*

This command configures the interface to allow RIP control packets of the specified version to be sent. The value for <*mode*> is one of: *rip1* to broadcast RIP version 1 formatted packets, *rip1c* (RIP version 1 compatibility mode) which sends RIP version 2 formatted packets via broadcast, *rip2* for sending RIP version 2 using multicast, or *none* to not allow any RIP control packets to be sent.

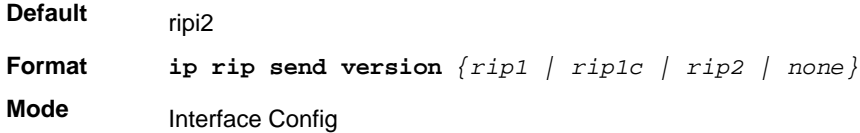

#### **no ip rip send version**

This command configures the interface to allow RIP control packets of the default version to be sent.

**Format** no ip rip send version **Mode** Interface Config

## *hostroutesaccept*

This command enables the RIP hostroutesaccept mode.

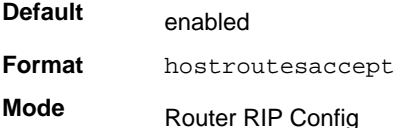

#### **no hostroutesaccept**

This command disables the RIP hostroutesaccept mode.

**Format** no hostroutesaccept

**Mode** Router RIP Config

## *split-horizon*

This command sets the RIP split horizon mode. Split horizon is a technique for avoiding problems caused by including routes in updates sent to the router from which the route was originally learned. The options are: None - no special processing for this case. Simple - a route will not be included in updates sent to the router from which it was learned. Poisoned reverse - a route will be included in updates sent to the router from which it was learned, but the metric will be set to infinity.

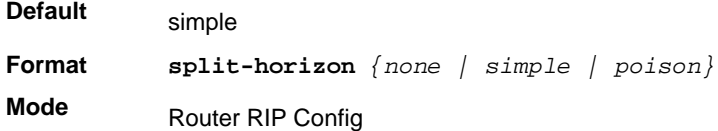

#### **no split-horizon**

This command sets the default RIP split horizon mode.

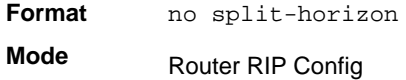

## *redistribute (RIP)*

This command configures RIP protocol to redistribute routes from the specified source protocol/routers. There are five possible match options. When you submit the command redistribute ospf match <match-type> the match-type or types specified are added to any match types presently being redistributed. Internal routes are redistributed by default.

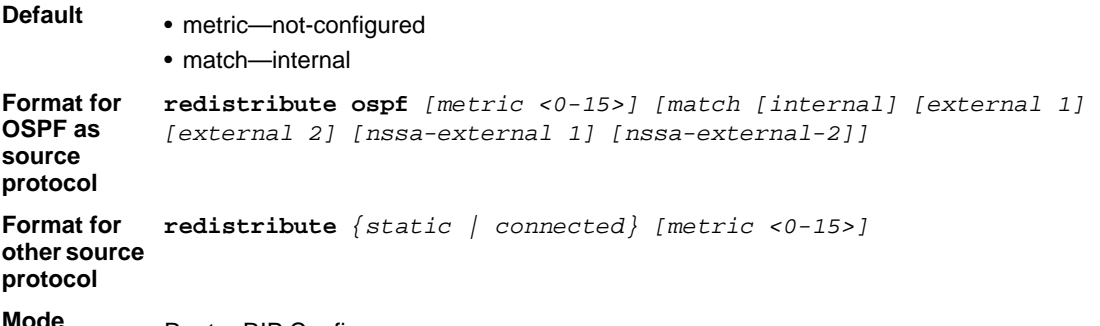

**Mode** Router RIP Config

#### **no redistribute**

This command de-configures RIP protocol to redistribute routes from the specified source protocol/routers.

**Format no redistribute** *{ospf | static | connected} [metric] [match [internal] [external 1] [external 2] [nssa-external 1] [nssa-external-2]]*

**Mode** Router RIP Config

# *show ip rip*

This command displays information relevant to the RIP router.

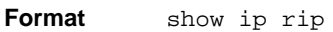

**Modes** • Privileged EXEC • User EXEC

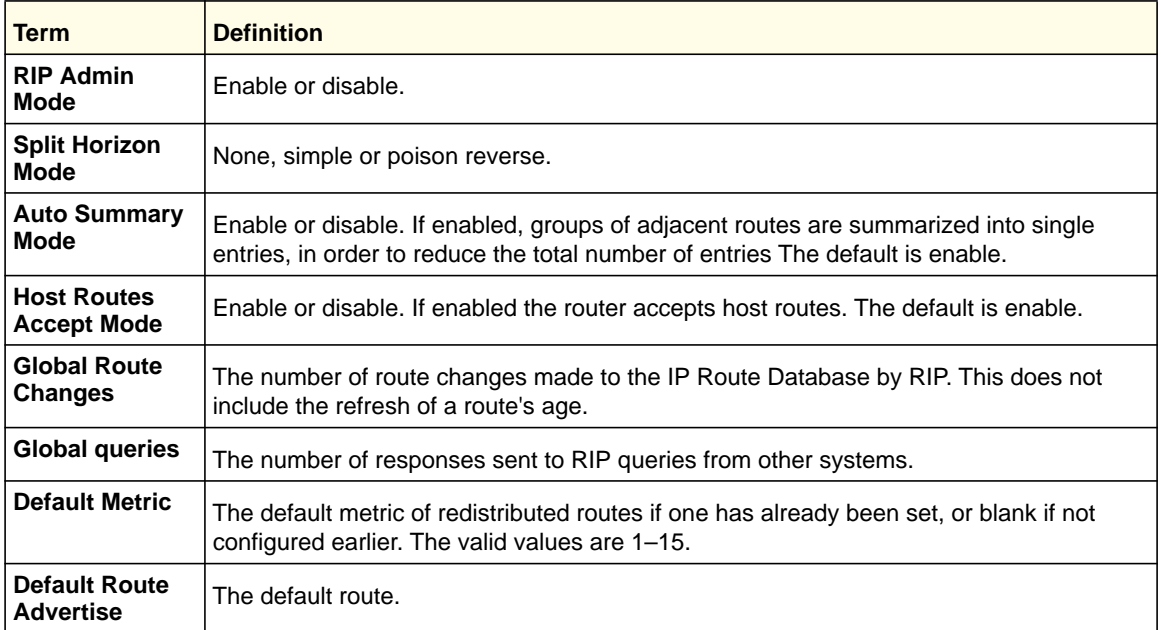

## *show ip rip interface brief*

This command displays general information for each RIP interface. For this command to display successful results routing must be enabled per interface (that is, ip rip).

**Format** show ip rip interface brief

- **Modes** Privileged EXEC
	- User EXEC

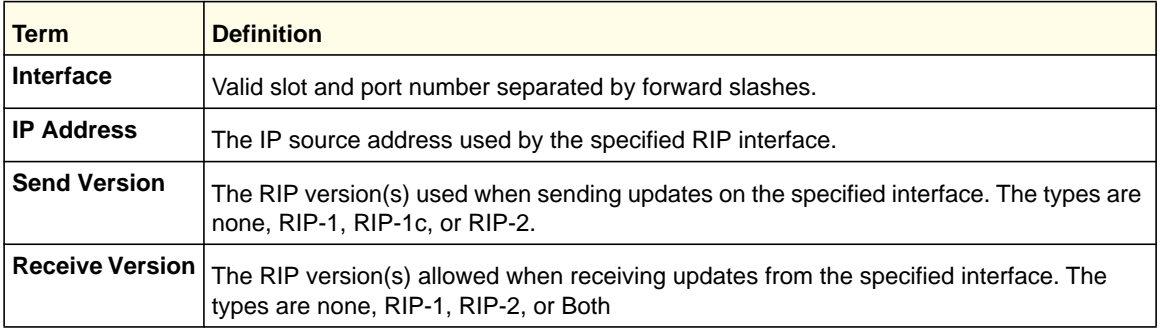

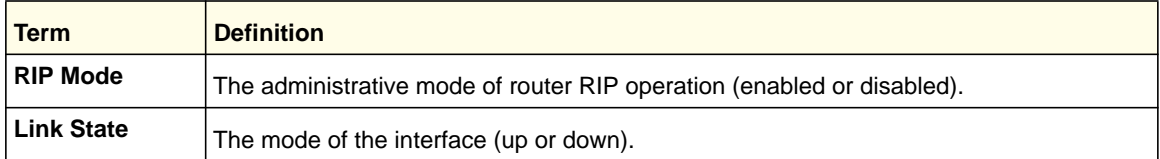

## *show ip rip interface*

This command displays information related to a particular RIP interface.

**Format** show ip rip interface {*<slot/port> | vlan <1-4093>}*

- **Modes** Privileged EXEC
	- User EXEC

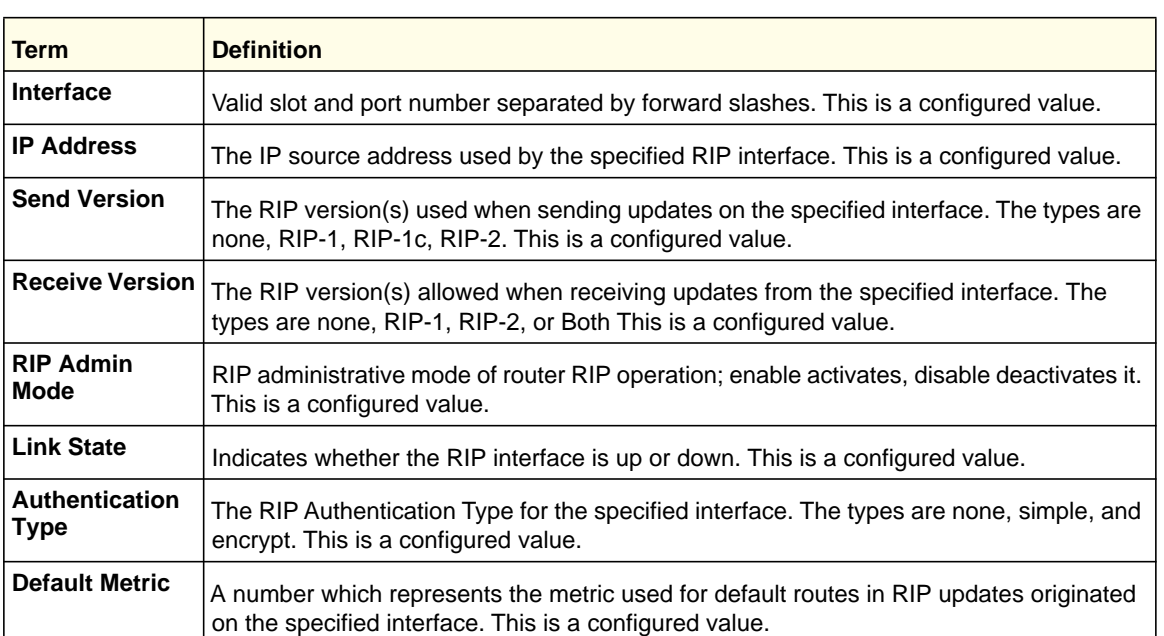

The following information will be invalid if the link state is down.

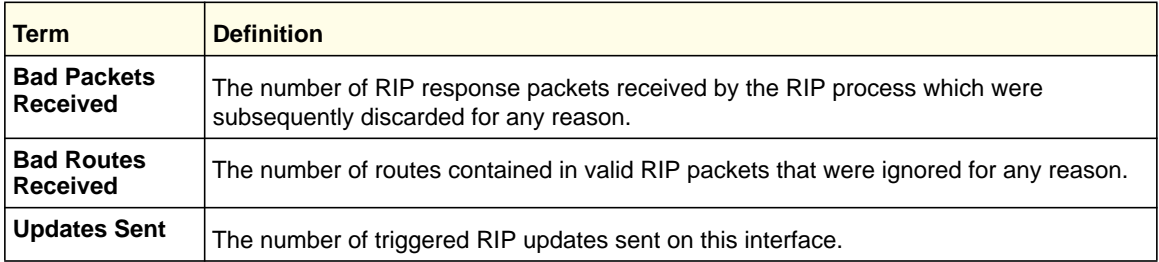

# ICMP Throttling Commands

This section describes the commands you use to configure options for the transmission of various types of ICMP messages.

## *ip unreachables*

Use this command to enable the generation of ICMP Destination Unreachable messages. By default, the generation of ICMP Destination Unreachable messages is enabled.

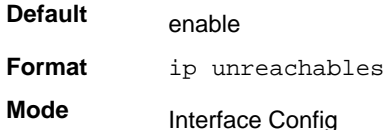

#### **no ip unreachables**

Use this command to prevent the generation of ICMP Destination Unreachable messages.

**Format** no ip unreachables

**Mode** Interface Config

## *ip redirects*

Use this command to enable the generation of ICMP Redirect messages by the router. By default, the generation of ICMP Redirect messages is disabled.

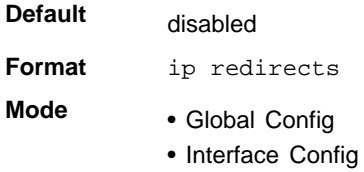

#### **no ip redirects**

Use this command to prevent the generation of ICMP Redirect messages by the router.

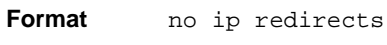

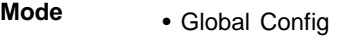

• Interface Config

## *ip icmp echo-reply*

Use this command to enable the generation of ICMP Echo Reply messages by the router. By default, the generation of ICMP Echo Reply messages is enabled.

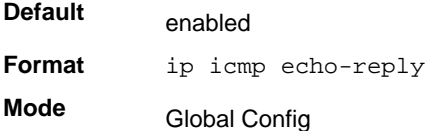

#### **no ip icmp echo-reply**

Use this command to prevent the generation of ICMP Echo Reply messages by the router.

**Format** no ip icmp echo-reply **Mode** Global Config

## *ip icmp error-interval*

Use this command to limit the rate at which IPv4 ICMP error messages are sent. The rate limit is configured as a token bucket, with two configurable parameters, *burst-size* and *burst-interval*.

The *burst-interval* specifies how often the token bucket is initialized with *burst-size* tokens. *burst-interval* is from 0 to 2147483647 milliseconds (msec).

The *burst-size* is the number of ICMP error messages that can be sent during one *burst-interval*. The range is from 1 to 200 messages.

To disable ICMP rate limiting, set *burst-interval* to zero (0).

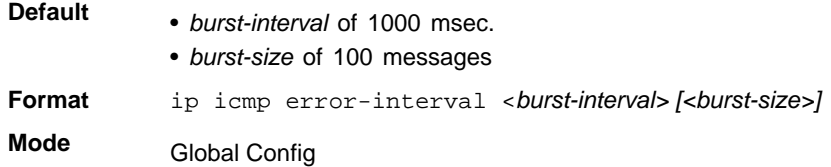

#### **no ip icmp error-interval**

Use the **no** form of the command to return *burst-interval* and *burst-size* to their default values.

**Format** no ip icmp error-interval

**Mode** Global Config

# **5** 5. IP Multicast Commands

This chapter describes the IP Multicast commands available in the managed switch CLI.

**Note:** Some commands described in this chapter require a license. For more information, see *[Licensing and Command Support](#page-7-0)* on page 8.

This chapter contains the following sections:

- *[Multicast Commands](#page-320-0)*
- *[DVMRP Commands](#page-325-0)*
- *[PIM Commands](#page-330-0)*
- *[Internet Group Message Protocol \(IGMP\) Commands](#page-341-0)*
- *[IGMP Proxy Commands](#page-348-0)*

The commands in this chapter are in two functional groups:

- Show commands display switch settings, statistics, and other information.
- Configuration commands configure features and options of the switch. Every switch command has a show command that displays the configuration setting.

# <span id="page-320-0"></span>Multicast Commands

This section describes the commands you use to configure IP Multicast and to view IP Multicast settings and statistics.

## *ip mcast boundary*

This command adds an administrative scope multicast boundary specified by <*groupipaddr*> and <*mask*> for which this multicast administrative boundary is applicable. <*groupipaddr*> is a group IP address and <*mask*> is a group IP mask.

**Format ip mcast boundary** *<groupipaddr> <mask>*

**Mode** Interface Config

#### **no ip mcast boundary**

This command deletes an administrative scope multicast boundary specified by <*groupipaddr*> and <*mask*> for which this multicast administrative boundary is applicable. <*groupipaddr*> is a group IP address and <*mask*> is a group IP mask.

**Format no ip mcast boundary** *<groupipaddr> <mask>*

**Mode** Interface Config

### *ip multicast*

This command sets the administrative mode of the IP multicast forwarder in the router to active.

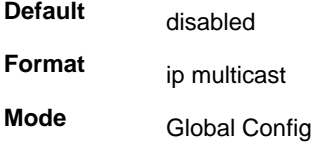

#### **no ip multicast**

This command sets the administrative mode of the IP multicast forwarder in the router to inactive.

**Format** no ip multicast **Mode**

Global Config

## *ip multicast ttl-threshold*

1

This command is specific to IPv4. Use this command to apply the given Time-to-Live threshold value <*ttlthreshold>* to a routing interface. The <*ttlthreshold>* is the TTL threshold which is to be applied to the multicast Data packets which are to be forwarded from the interface. This command sets the Time-to-Live threshold value such that any data packets forwarded over the interface having TTL value below the configured value are dropped*.* The value for <*ttlthreshold>* ranges from 0 to 255.

#### **Default**

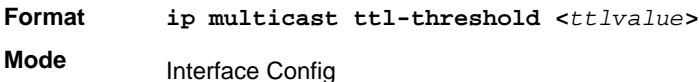

#### **IP Multicast Commands**

#### **no ip multicast ttl-threshold**

This command applies the default <*ttlthreshold>* to a routing interface. The <*ttlthreshold>* is the TTL threshold which is to be applied to the multicast Data packets which are to be forwarded from the interface*.* 

**Format** no ip multicast ttl-threshold **Mode** Interface Config

#### *ip mroute*

This command configures an IPv4 Multicast Static Route for a Source.

src-addr is Source IP address of a multicast source or source IP route prefix.

src-mask is Mask associated with the source IP address or source IP route prefix.

rpf-addr is IP address to be used as the RPF address. The interface associated with this IP address, thus, is used as the incoming interface for the mroute.

preference is Administrative distance for the mroute. The lower values have better preference. If the static mroute has the same distance as the other RPF sources, the static mroute will take precedence. The range is from 0 to 255. The default is 0.

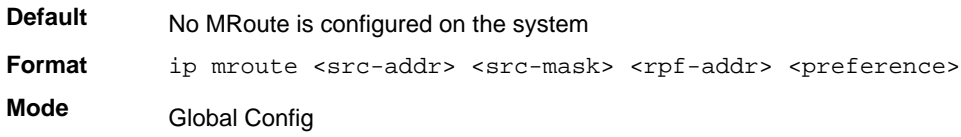

#### **no ip mroute**

This command removes the configured IP Multicast Static Route.

**Format** noip mroute <src-addr> **Mode** Global Config

#### *show ip mcast*

This command displays the system-wide multicast information.

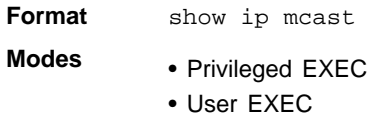

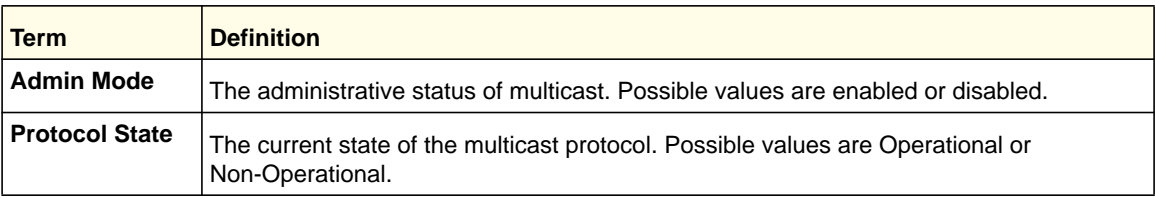

#### **IP Multicast Commands**

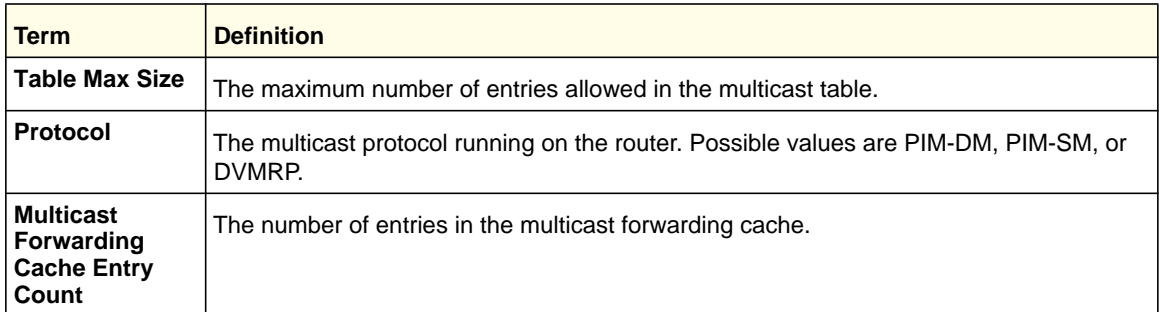

## *show ip mcast boundary*

This command displays all the configured administrative scoped multicast boundaries.

**Format show ip mcast boundary** *{<slot/port> | all}* **Modes** • Privileged EXEC

• User EXEC

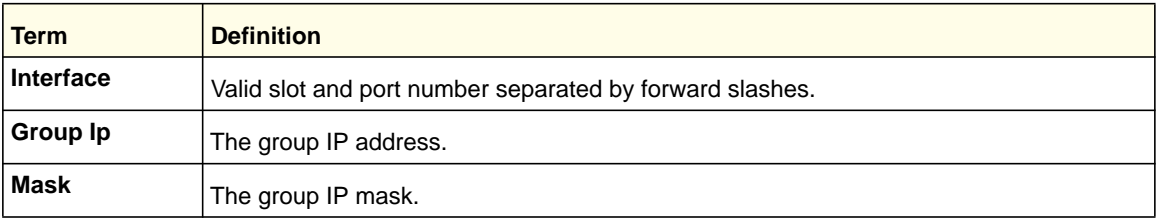

## *show ip mcast interface*

This command displays the multicast information for the specified interface.

**Format show ip mcast interface** *<slot/port>*

**Modes** • Privileged EXEC

• User EXEC

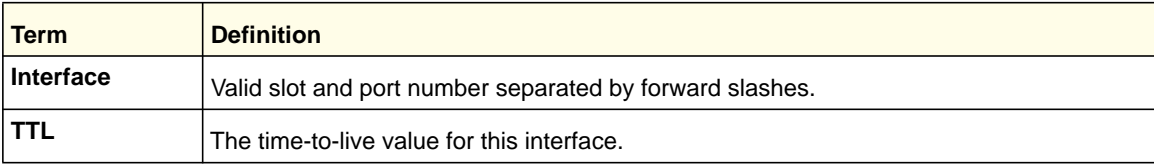

## *show ip mcast mroute*

This command displays a summary or all the details of the multicast table.

**Format show ip mcast mroute** *{detail | summary}*

**Modes** • Privileged EXEC

• User EXEC

#### **IP Multicast Commands**
If you use the *detail* parameter, the command displays the following fields:

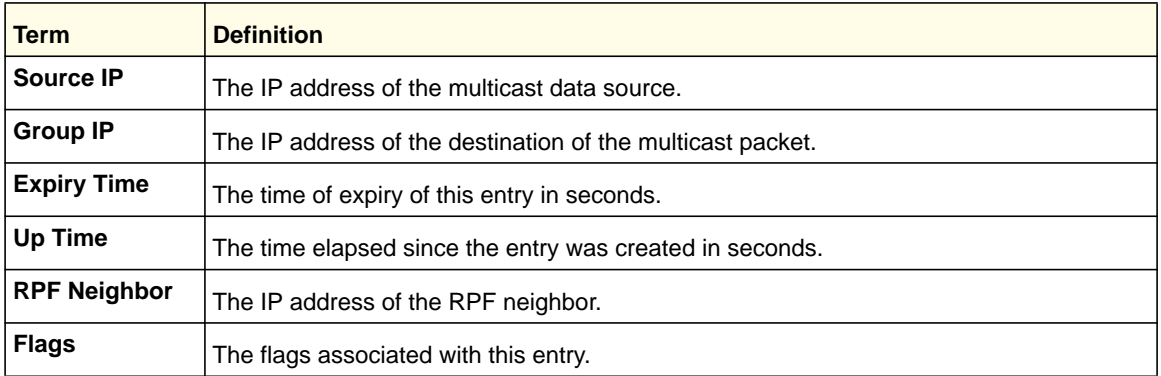

If you use the *summary* parameter, the command displays the following fields:

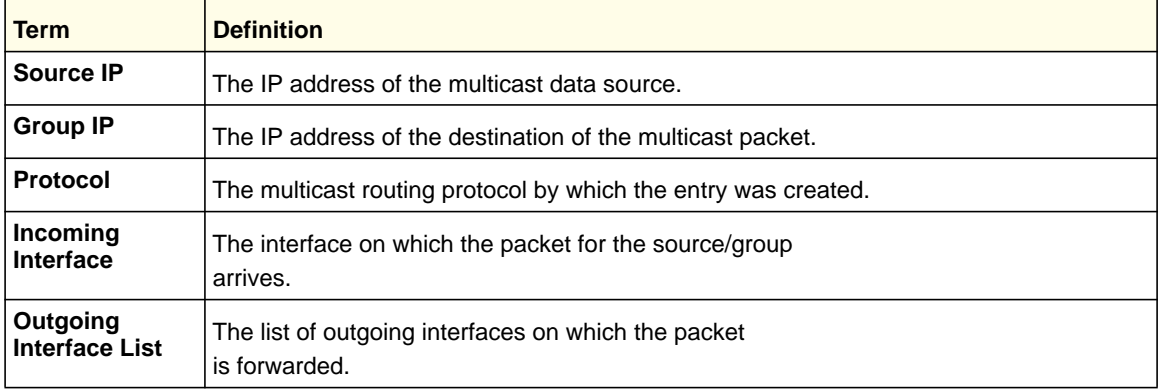

## *show ip mcast mroute group*

This command displays the multicast configuration settings such as flags, timer settings, incoming and outgoing interfaces, RPF neighboring routers, and expiration times of all the entries in the multicast mroute table containing the given <*groupipaddr>*.

**Format show ip mcast mroute group** *<groupipaddr> {detail |summary}*

**Modes** • Privileged EXEC

• User EXEC

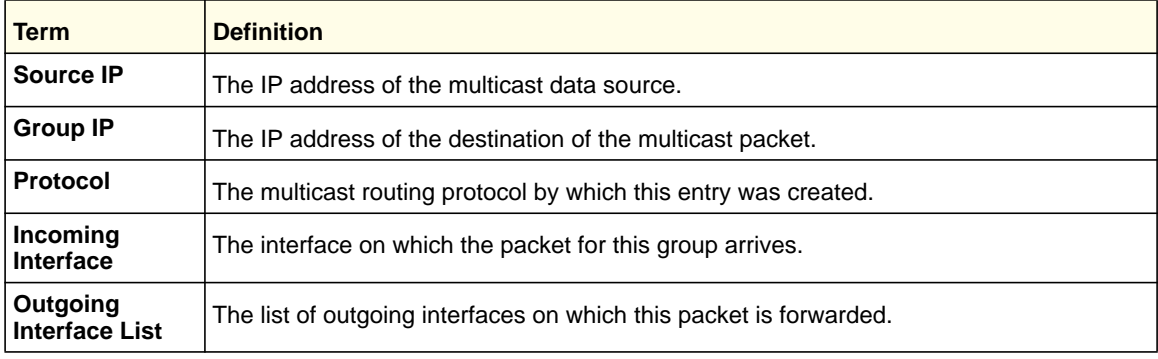

## *show ip mcast mroute source*

This command displays the multicast configuration settings such as flags, timer settings, incoming and outgoing interfaces, RPF neighboring routers, and expiration times of all the entries in the multicast mroute table containing the given source IP address or source IP address and group IP address pair.

**Format show ip mcast mroute source** *<sourceipaddr> {summary | detail}*

- **Modes** Privileged EXEC
	- User EXEC

If you use the *detail* parameter, the command displays the following column headings in the output table:

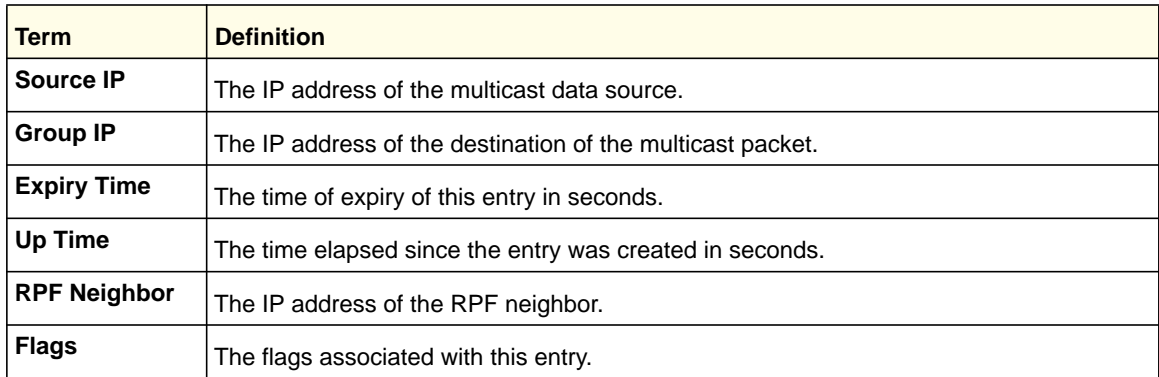

If you use the *summary* parameter, the command displays the following column headings in the output table:

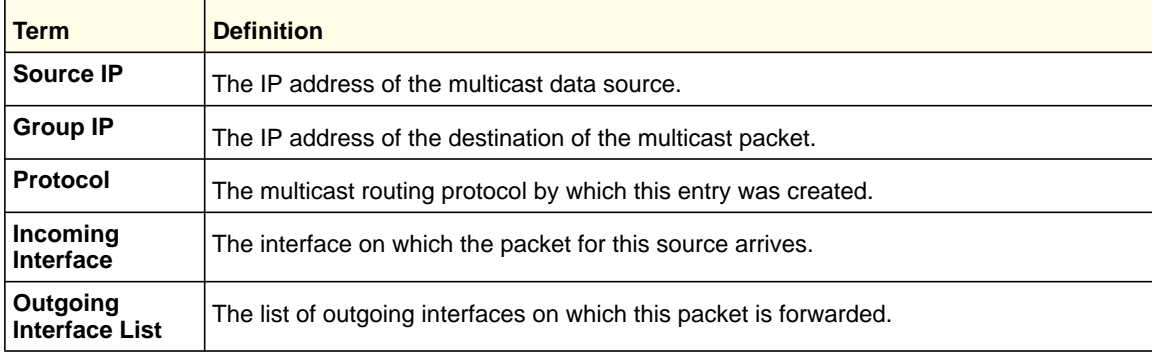

# DVMRP Commands

This section provides a detailed explanation of the Distance Vector Multicast Routing Protocol (DVMRP) commands.

**IP Multicast Commands**

## *ip dvmrp(Global Config)*

This command sets administrative mode of DVMRP in the router to active.

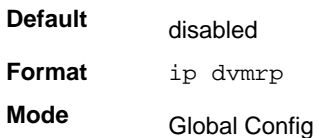

## **no ip dvmrp(Global Config)**

This command sets administrative mode of DVMRP in the router to inactive.

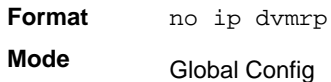

## *ip dvmrp metric*

This command configures the metric for an interface. This value is used in the DVMRP messages as the cost to reach this network. This field has a range of 1–31.

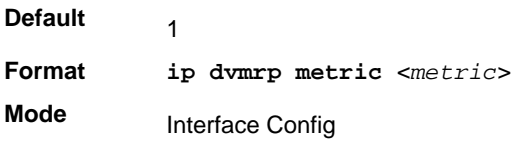

## **no ip dvmrp metric**

This command resets the metric for an interface to the default value. This value is used in the DVMRP messages as the cost to reach this network.

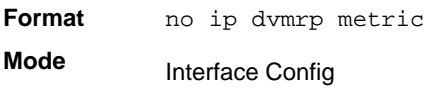

## *ip dvmrp trapflags*

This command enables the DVMRP trap mode.

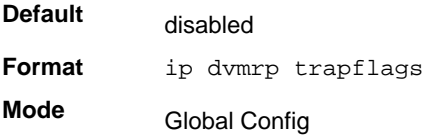

## **no ip dvmrp trapflags**

This command disables the DVMRP trap mode.

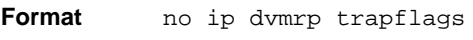

**Mode** Global Config

## *ip dvmrp*

This command sets the administrative mode of DVMRP on an interface to active.

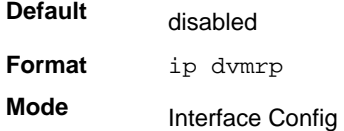

## **no ip dvmrp**

This command sets the administrative mode of DVMRP on an interface to inactive.

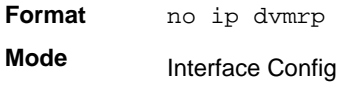

## *show ip dvmrp*

This command displays the system-wide information for DVMRP.

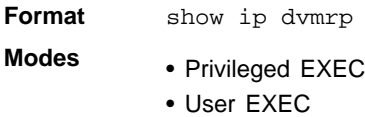

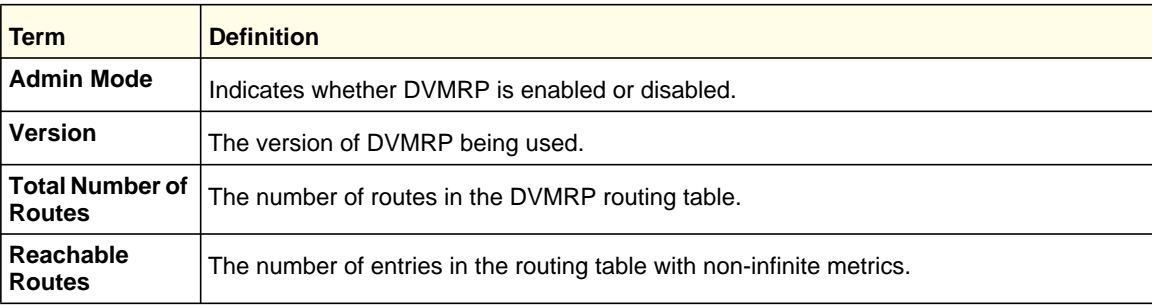

The following fields are displayed for each interface.

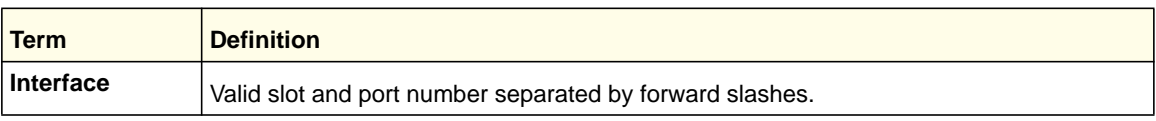

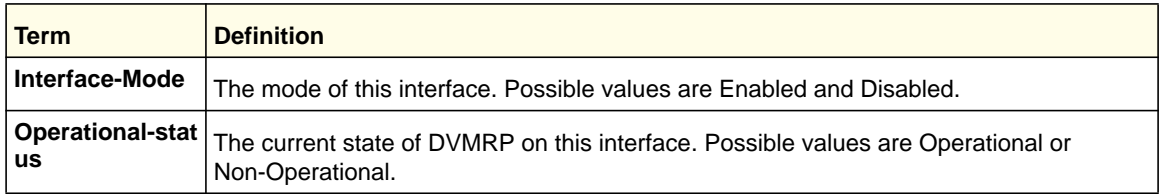

## *show ip dvmrp interface*

This command displays the interface information for DVMRP on the specified interface.

**Format show ip dvmrp interface <***slot/port***>**

**Modes** • Privileged EXEC

• User EXEC

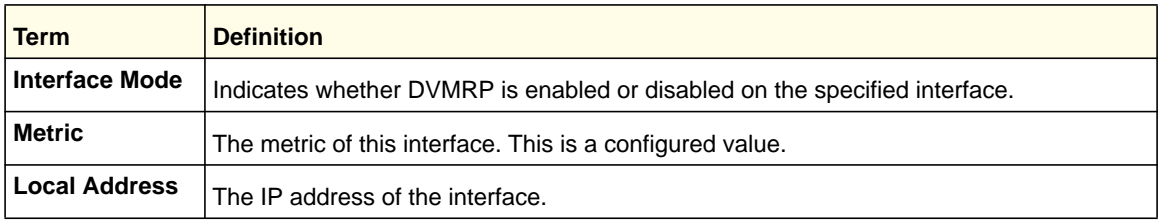

The following field is displayed only when DVMRP is operational on the interface.

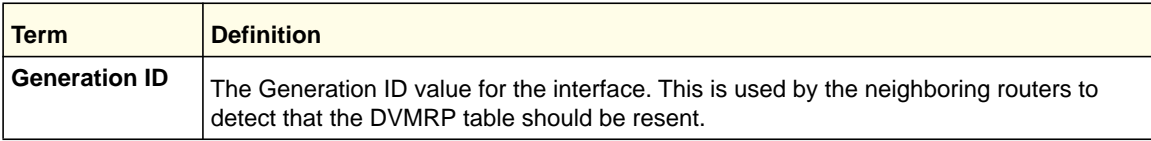

The following fields are displayed only if DVMRP is enabled on this interface.

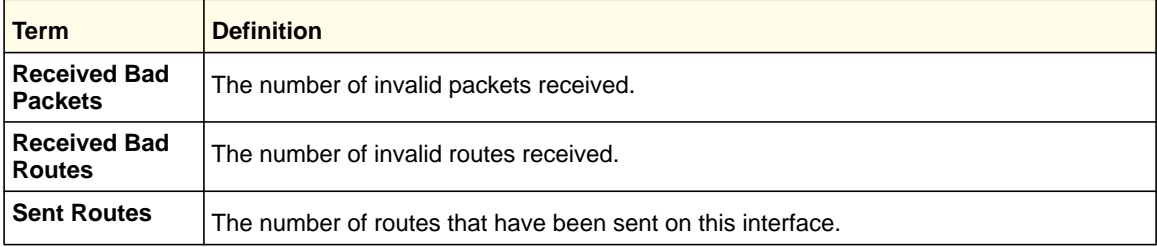

## *show ip dvmrp neighbor*

This command displays the neighbor information for DVMRP.

**Format** show ip dvmrp neighbor

- **Modes** Privileged EXEC
	- User EXEC

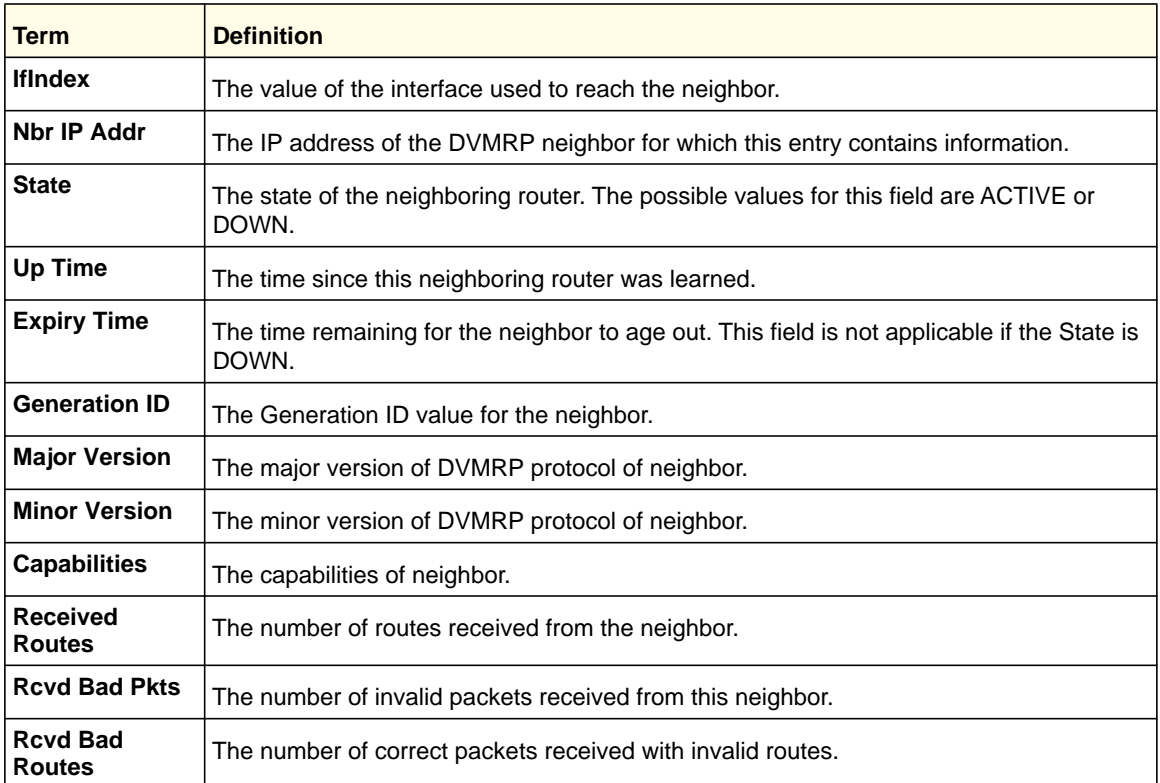

## *show ip dvmrp nexthop*

This command displays the next hop information on outgoing interfaces for routing multicast datagrams.

**Format** show ip dvmrp nexthop

- **Modes** Privileged EXEC
	- User EXEC

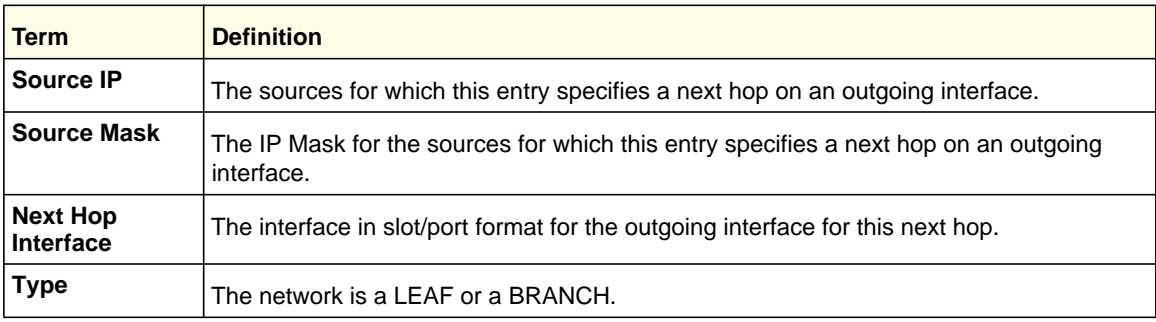

## *show ip dvmrp prune*

This command displays the table listing the router's upstream prune information.

**Format** show ip dvmrp prune **Modes** • Privileged EXEC

• User EXEC

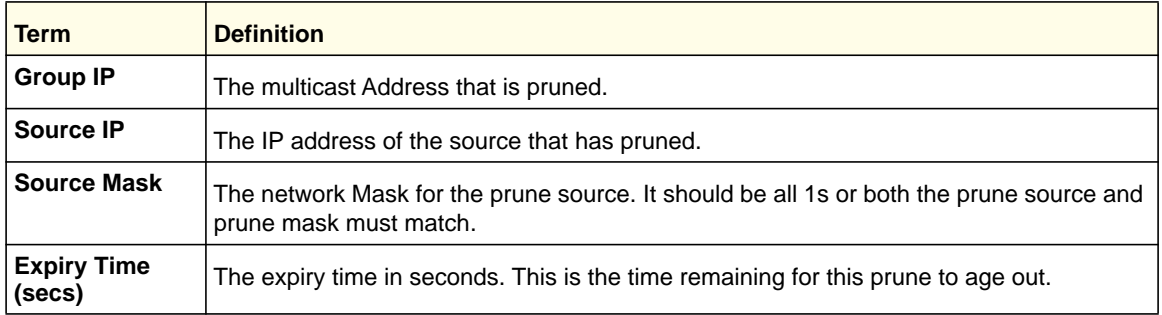

## *show ip dvmrp route*

This command displays the multicast routing information for DVMRP.

**Format** show ip dvmrp route

**Modes** • Privileged EXEC

• User EXEC

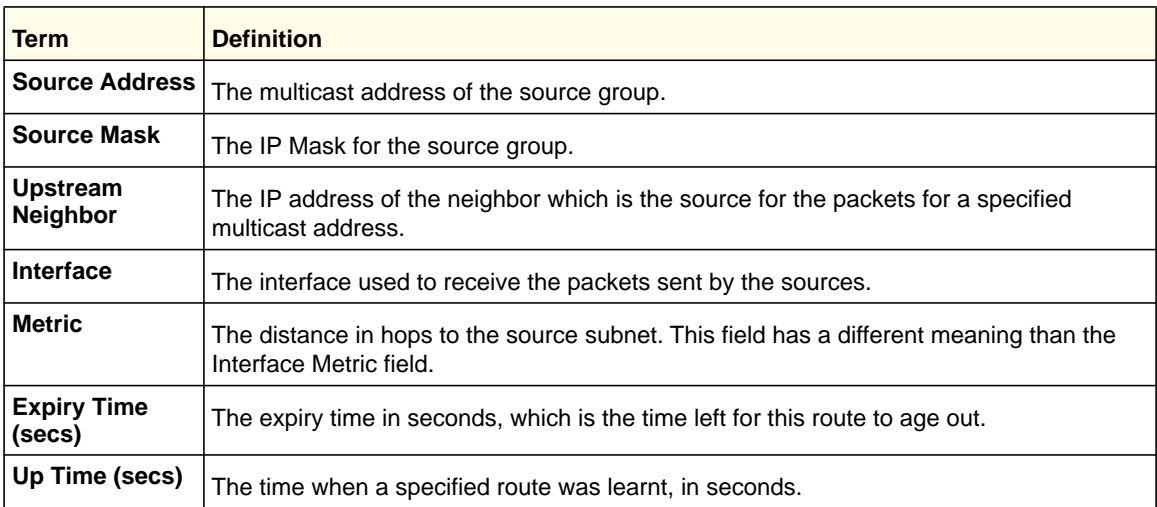

# PIM Commands

This section describes the commands you use to configure Protocol Independent Multicast (PIM). PIM is a multicast routing protocol that provides scalable inter-domain multicast

routing across the Internet, independent of the mechanisms provided by any particular unicast routing protocol.

## *ip pim dense (Global Config)*

This command enables the administrative mode of PIM-DM in the router.

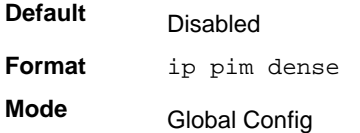

#### **no ip pim dense (Global Config)**

This command disables the administrative mode of PIM-DM in the router.

**Format** no ip pim dense **Mode** Global Config

## *ip pim (Interface Config)*

This command sets administrative mode of PIM on an interface to enabled.

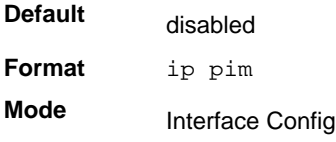

## **no ip pim (Interface Config)**

This command sets administrative mode of PIM on an interface to disabled.

**Format** no ip pim **Mode** Interface Config

## *ip pim hello-interval*

This command configures the transmission frequency of PIM Hello messages between PIM enabled neighbors. This field has a range of 0–18,000 seconds.

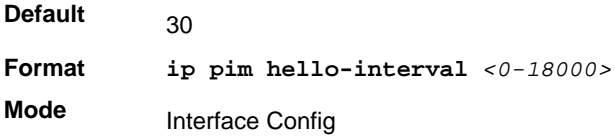

#### **no ip pim hello-interval**

This command resets the transmission frequency of hello messages between PIM enabled neighbors to its default value.

**Format** no ip pim hello-interval **Mode**

Interface Config

#### *show ip pim interface*

This command displays the PIM Interface status parameters. If the interface number is not specified, this command displays the status parameters of all the PIM enabled interfaces.

**Format show ip pim interface** *<slot/port>*

**Modes** Privileged EXEC

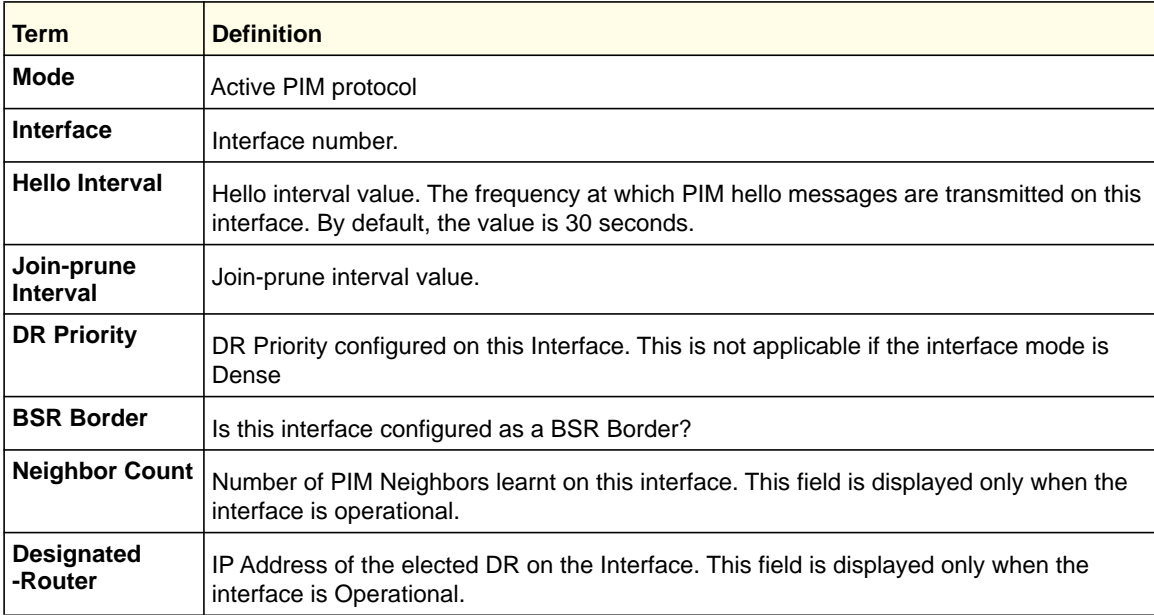

Example 1:

(Switch) #show ip pim interface Interface 0/1 Mode Sparse Hello Interval (secs) 30 Join Prune Interval (secs) 60 DR Priority 1 BSR Border Disabled Neighbor Count 1 Designated Router 192.168.10.1

Example 2: (Switch) #show ip pim interface Interface 0/1 Mode Dense Hello Interval (secs) 30

```
Join Prune Interval (secs) 60
DR Priority NA
BSR Border Disabled
Neighbor Count 1
Designated Router NA
```
## *show ip pim neighbor*

This command displays the neighbor information for PIM on the specified interface.

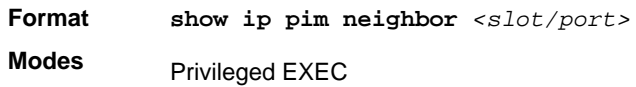

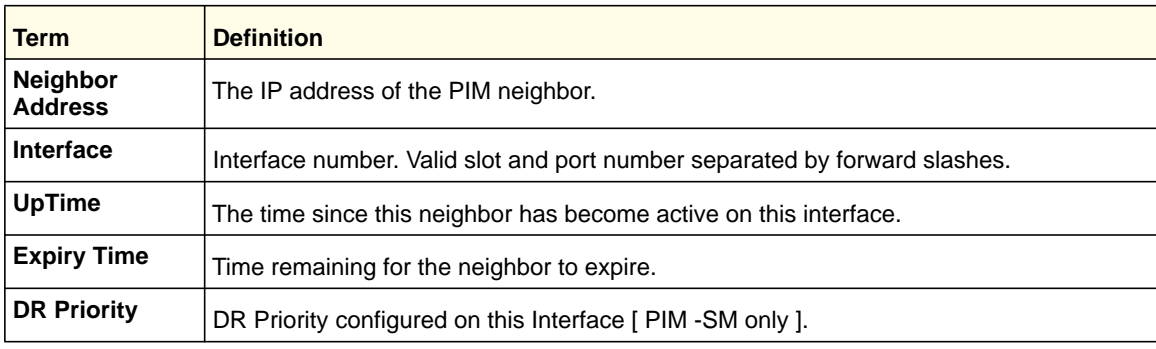

```
(Switch) #show ip pim neighbor 0/1
Neighbor Addr Interface Uptime Expiry Time DR
(hh:mm:ss) (hh:mm:ss) Priority
--------------- --------- ----------- ----------- --------
192.168.10.2 0/1 00:02:55 00:01:15 NA
(Switch) #show ip pim neighbor
Neighbor Addr Interface Uptime Expiry Time DR
(hh:mm:ss) (hh:mm:ss) Priority
--------------- --------- ----------- ----------- --------
192.168.10.2 0/1 00:02:55 00:01:15 1
192.168.20.2 0/2 00:03:50 00:02:10 1
```
## *ip pim sparse(Global Config)*

This command is used to administratively enable PIM Sparse Mode (PIM-SM) multicast routing mode on the router.

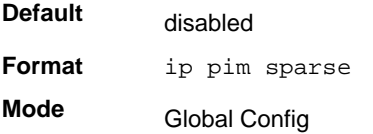

#### **no ip pim sparse(Global Config)**

This command is used to administratively disable PIM-SM multicast routing mode on the router.

**Format** no ip pim sparse

**Mode** Global Config

## *ip pim bsr-border*

Use this command to prevent bootstrap router (BSR) messages from being sent or received through an interface.

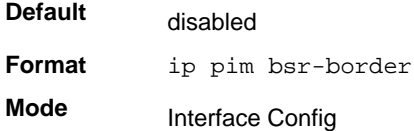

#### **no ip pim bsr-border**

Use this command to disable the interface from being the BSR border.

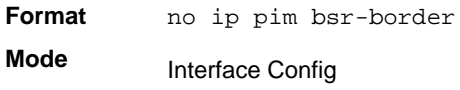

## *ip pim bsr-candidate*

This command is used to configure the router to announce its candidacy as a bootstrap router (BSR).

**Format** ip pim bsr-candidate interface [vlan | <slot/port>] <hash-mask length> <bsr-priority> [interval <interval>]

**Mode** Global Config

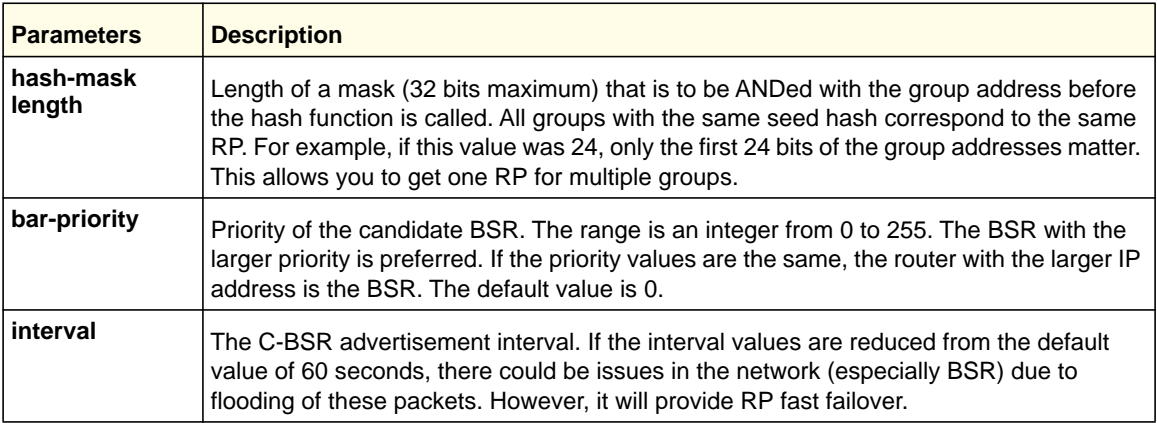

#### **no ip pim bsr-candidate**

This command is used to disable the router to announce its candidacy as a bootstrap router (BSR).

**Format** no ip pim bsr-candidate interface [vlan | <slot/port>] **Mode** Global Config

## *ip pim dr-priority*

Use this command to set the priority value for which a router is elected as the designated router (DR).

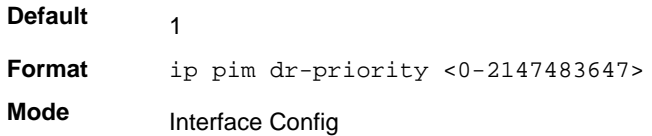

#### **no ip pim dr-priority**

Use this command to disable the interface from being the BSR border.

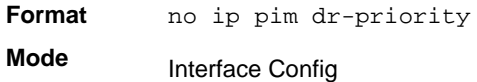

## *ip pim join-prune-interval*

This command is used to configure the interface join/prune interval for the PIM router. The join/prune interval is specified in seconds. This parameter can be configured to a value from 0 to 18000.

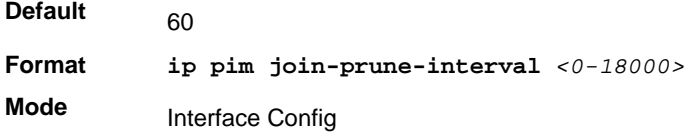

#### **no ip pim join-prune-interval**

Use this command to set the join/prune interval to the default value.

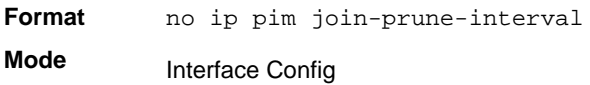

## *ip pim rp-address*

This command is used to statically configure the RP address for one or more multicast groups. The parameter <*rp-address*> is the IP address of the RP. The parameter

<*groupaddress*> is the group address supported by the RP. The parameter <*groupmask*> is the group mask for the group address. The optional keyword **override** indicates that if there is a conflict, the RP configured with this command prevails over the RP learned by BSR.

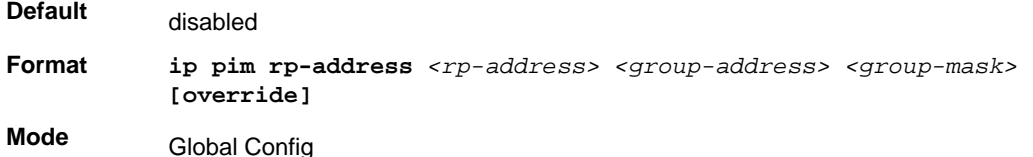

#### **no ip pim rp-address**

This command is used to statically remove the RP address for one or more multicast groups.

**Format no ip pim rp-address** *<rp-address> <group-address> <group-mask>*  **[override] Mode** Global Config

### *ip pim rp-candidate*

This command is used to configure the router to advertise itself as a PIM candidate rendezvous point (RP) to the bootstrap router (BSR).

Format ip pim rp-candidate interface <interface-num> <group-address> <group-mask> {interval <interval>}

#### **Mode** Global Config

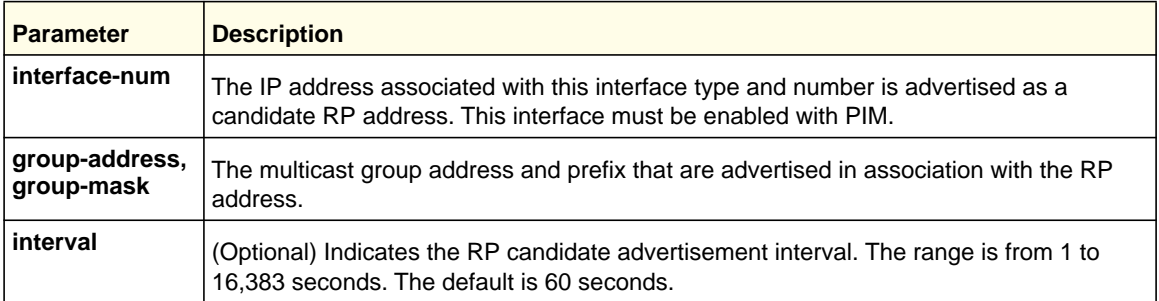

#### **no ip pim rp-candidate**

This command is used to disable the router to advertise itself as a PIM candidate rendezvous point (RP) to the bootstrap router (BSR).

**Format no ip pim rp-candidate interface** *<interface-num>*

**Mode** Global Config

#### *ip pim ssm*

Use this command to define the Source Specific Multicast (SSM) range of IP multicast addresses.

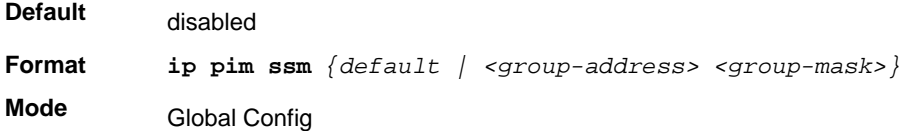

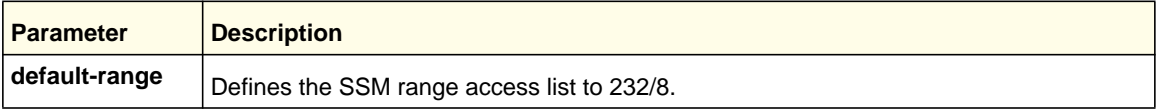

#### **no ip pim ssm**

This command is used to disable the Source Specific Multicast (SSM) range.

**Format** no ip pim ssm *{default | <group-address> <group-mask>}* **Mode** Global Config

## *ip pim-trapflags*

This command enables the PIM trap mode for both Sparse Mode (SM) and Dense Mode. (DM).

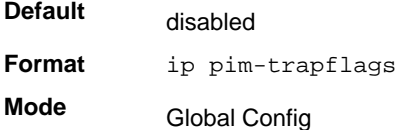

#### **no ip pim-trapflags**

This command sets the PIM trap mode to the default.

**Format** no ip pim-trapflags

**Mode** Global Config

## *show ip pim*

This command displays the system-wide information for PIM (global configuration mode and interface status).

**Format** show ip pim

**Modes** Privileged EXEC

#### **ProSafe M4100 and M7100 Managed Switches**

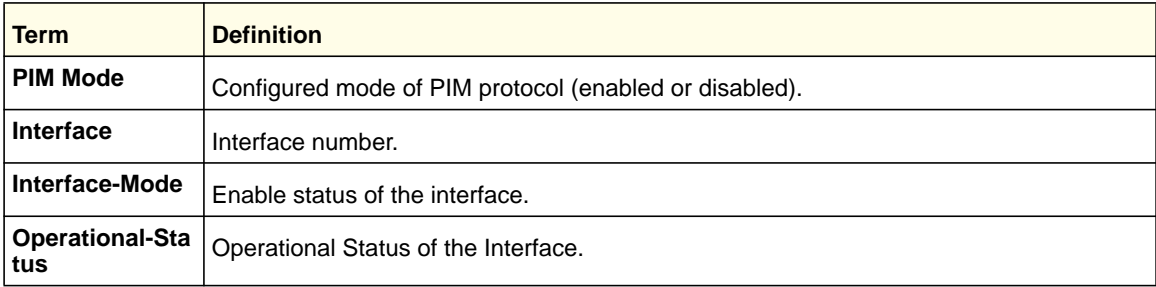

## Example 1:

```
(Switch) #show ip pim
PIM Mode Dense
```
Interface Interface-Mode Operational-Status

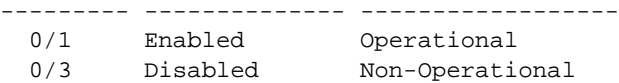

## Example 2:

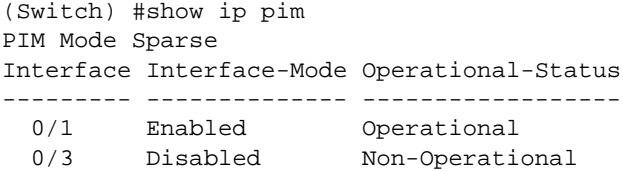

## *show ip pim ssm*

This command shows the configured source-specific IP multicast addresses.

**Format** show ip pim ssm

**Mode** Privileged EXEC

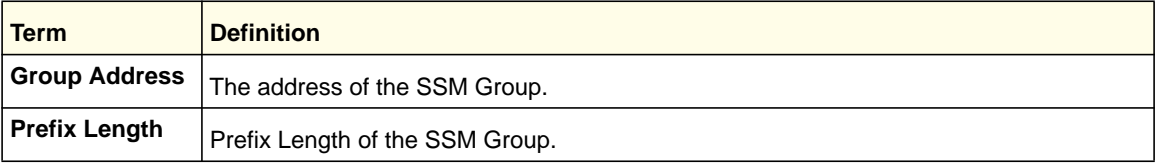

```
(Switch) #show ip pim ssm
Group Address/Prefix Length
----------------------------
232.0.0.0/8
```
#### *show ip pim bsr-router*

This command displays the bootstrap router (BSR) information. The output includes elected BSR information and information about the locally configured candidate rendezvous point (RP) advertisement.

**Format** show ip pim bsr-router [candidate | elected]

- **Mode** Privileged EXEC
	- User EXEC

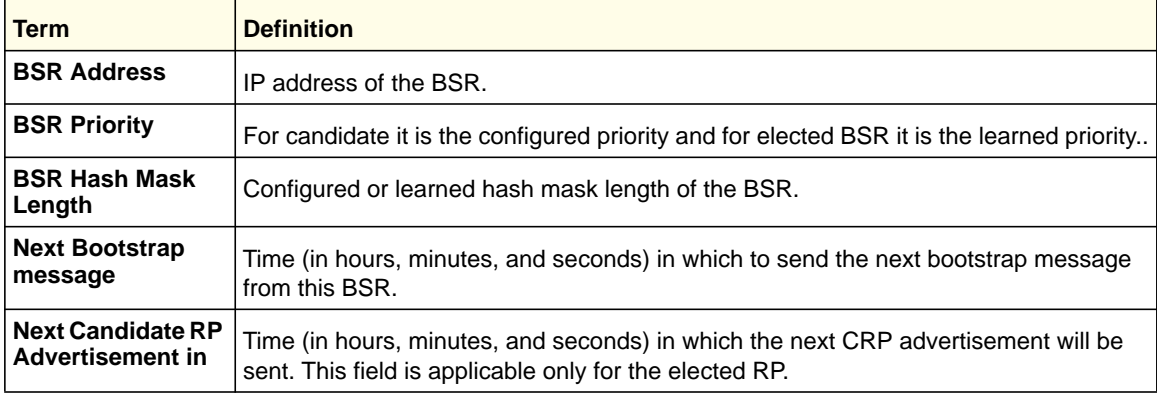

```
(Switch) #show ip pim bsr-router candidate
BSR Address 192.168.10.1
BSR Priority 0
BSR Hash Mask Length 32
Next Bootstrap message (hh:mm:ss) NA
Next Candidate RP Advertisement (hh:mm:ss)NA
(Switch) #show ip pim bsr-router elected
BSR Address 192.168.10.1
BSR Priority 0
BSR Hash Mask Length 32
Next Bootstrap message (hh:mm:ss) 00:00:05
Next Candidate RP Advertisement (hh:mm:ss)00:00:02
```
## *show ip pim rp-hash*

This command displays the rendezvous point selected for the specified group address..

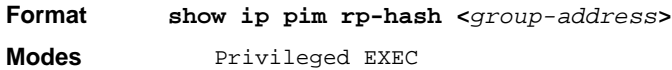

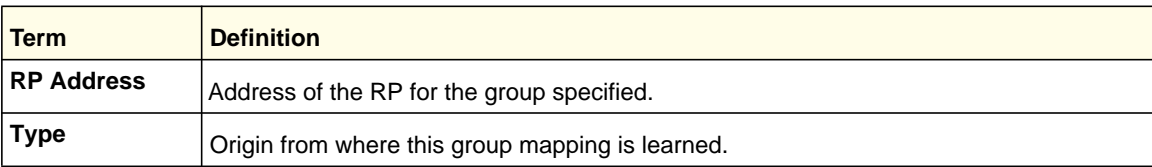

```
(Switch) # show ip pim rp-hash 224.1.2.0
RP Address 192.168.10.1
Type Static
```
## *show ip pim rp mapping*

This command displays the mappings for the PIM group to the active rendezvous points..

**Format** show ip pim rp mapping [<rp address> | candidate | static]

**Modes** Privileged EXEC

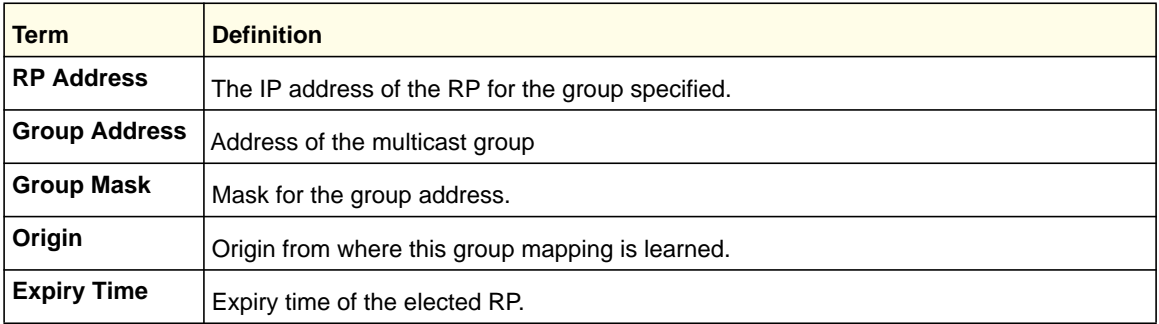

#### Example 1:

```
(Switch) #show ip pim rp mapping 192.168.10.1
RP Address 192.168.10.1
Group Address 224.1.2.1
Group Mask 255.255.255.0
Origin Static
Expiry Time (hh:mm:ss) NA
```
#### Example 2:

(Switch) #show ip pim rp mapping RP Address 192.168.10.1 Group Address 224.1.2.1 Group Mask 255.255.255.0 Origin Static Expiry Time (hh:mm:ss) NA RP Address 192.168.20.1 Group Address 229.2.0.0 Group Mask 255.255.0.0 Origin Static Expiry Time (hh:mm:ss) NA

#### Example 3:

(Switch) #show ip pim rp mapping candidate RP Address 192.168.10.1 Group Address 224.1.2.1 Group Mask 255.255.255.0 Origin BSR Expiry Time (hh:mm:ss) 00:00:08

#### Example 4:

(Switch) #show ip pim rp mapping static RP Address 192.168.20.1 Group Address 229.2.0.0

Group Mask 255.255.0.0 Origin Static Expiry Time (hh:mm:ss) NA

# Internet Group Message Protocol (IGMP) Commands

This section describes the commands you use to view and configure IGMP settings.

## *ip igmp*

This command sets the administrative mode of IGMP in the system to active.

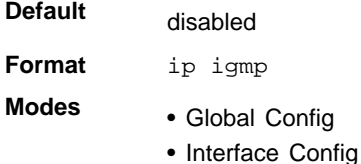

#### **no ip igmp**

This command sets the administrative mode of IGMP in the system to inactive.

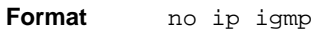

- **Modes** Global Config
	- Interface Config

#### *ip igmp version*

This command configures the version of IGMP for an interface. The value for *<version>* is either 1, 2 or 3.

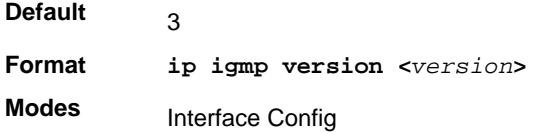

#### **no ip igmp version**

This command resets the version of IGMP to the default value.

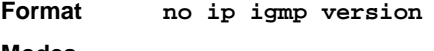

**Modes** Interface Config

## *ip igmp last-member-query-count*

This command sets the number of Group-Specific Queries sent before the router assumes that there are no local members on the interface. The range for <*count>* is 1–20.

**Format ip igmp last-member-query-count** *<count>* **Modes**

Interface Config

#### **no ip igmp last-member-query-count**

This command resets the number of Group-Specific Queries to the default value.

**Format no ip igmp last-member-query-count Modes** Interface Config

## *ip igmp last-member-query-interval*

This command configures the Maximum Response Time inserted in Group-Specific Queries which are sent in response to Leave Group messages. The range for <*seconds>* is 0–255 tenths of a second.

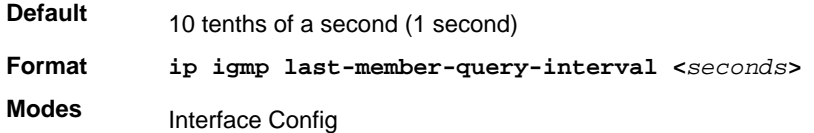

#### **no ip igmp last-member-query-interval**

This command resets the Maximum Response Time to the default value.

**Format no ip igmp last-member-query-interval Modes** Interface Config

## *ip igmp query-interval*

This command configures the query interval for the specified interface. The query interval determines how fast IGMP Host-Query packets are transmitted on this interface. The range for <*queryinterval>* is 1–3,600 seconds.

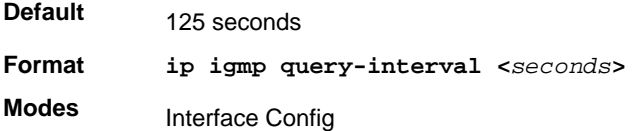

#### **no ip igmp query-interval**

This command resets the query interval for the specified interface to the default value. This is the frequency at which IGMP Host-Query packets are transmitted on this interface.

**Format no ip igmp query-interval Modes** Interface Config

#### *ip igmp query-max-response-time*

This command configures the maximum response time interval for the specified interface, which is the maximum query response time advertised in IGMPv2 queries on this interface. The time interval is specified in tenths of a second. The range for <*maxresptime>* is 0–255 tenths of a second.

**Default Format ip igmp query-max-response-time <***seconds***> Mode**  $100$ Interface Config

#### **no ip igmp query-max-response-time**

This command resets the maximum response time interval for the specified interface, which is the maximum query response time advertised in IGMPv2 queries on this interface to the default value. The maximum response time interval is reset to the default time.

**Format** no ip igmp query-max-response-time **Mode** Interface Config

#### *ip igmp robustness*

This command configures the robustness that allows tuning of the interface. The robustness is the tuning for the expected packet loss on a subnet. If a subnet is expected to have a lot of loss, the Robustness variable might be increased for the interface. The range for <*robustness>* is 1–255.

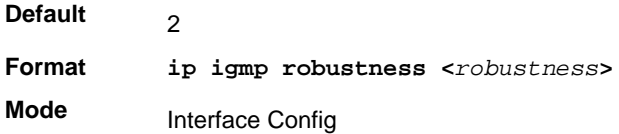

#### **no ip igmp robustness**

This command sets the robustness value to default.

**Format** no ip igmp robustness **Mode** Interface Config

## *ip igmp startup-query-count*

This command sets the number of Queries sent out on startup, separated by the Startup Query Interval on the interface. The range for <*count>* is 1–20.

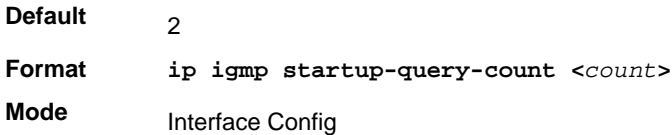

#### **no ip igmp startup-query-count**

This command resets the number of Queries sent out on startup, separated by the Startup Query Interval on the interface to the default value.

**Format** no ip igmp startup-query-count **Mode** Interface Config

## *ip igmp startup-query-interval*

This command sets the interval between General Queries sent on startup on the interface. The time interval value is in seconds. The range for <*interval>* is 1–300 seconds.

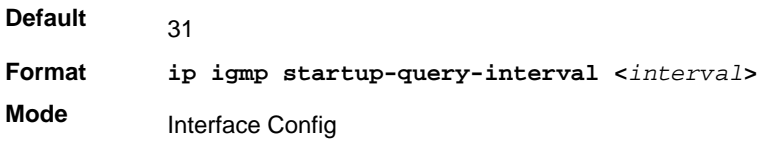

## **no ip igmp startup-query-interval**

This command resets the interval between General Queries sent on startup on the interface to the default value.

**Format** no ip igmp startup-query-interval **Mode**

Interface Config

## *show ip igmp*

This command displays the system-wide IGMP information.

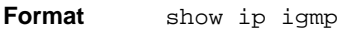

- **Modes** Privileged EXEC
	- User EXEC

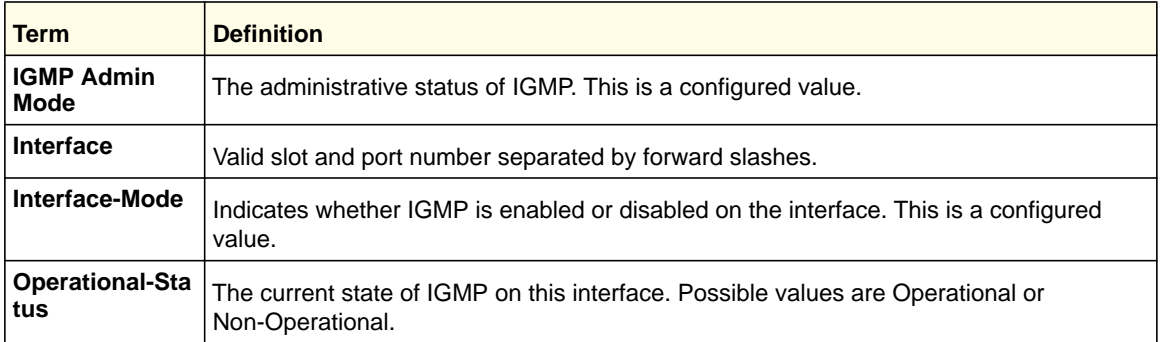

## *show ip igmp groups*

This command displays the registered multicast groups on the interface. If *[detail]* is specified this command displays the registered multicast groups on the interface in detail.

**Format show ip igmp groups <***slot/port***>** *[detail]*

**Mode** Privileged EXEC

If you do not use the **detail** keyword, the following fields appear:

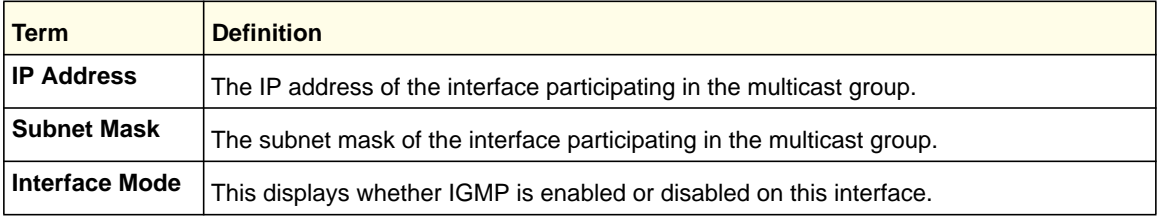

The following fields are not displayed if the interface is not enabled:

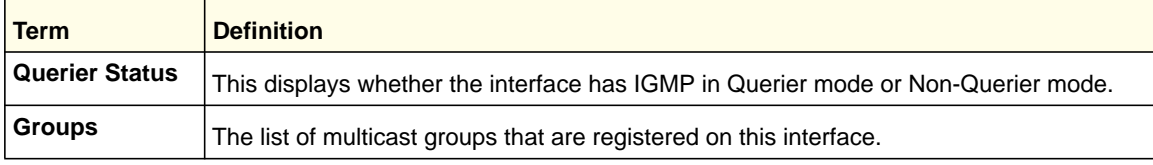

If you use the **detail** keyword, the following fields appear:

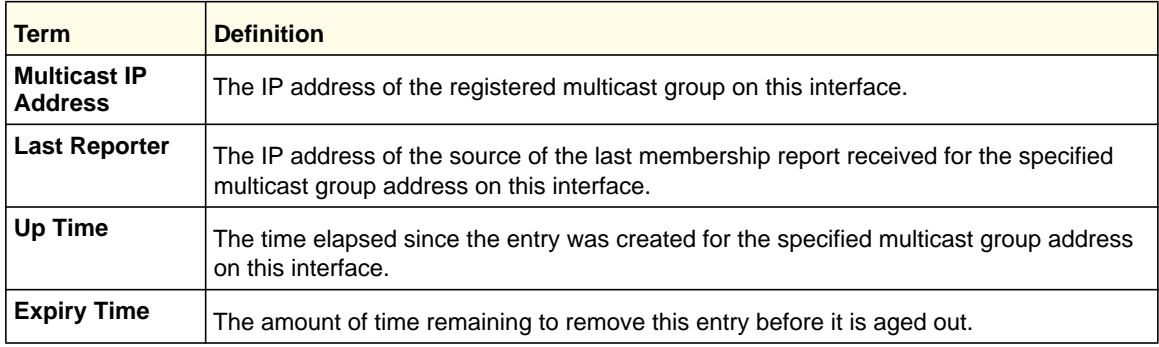

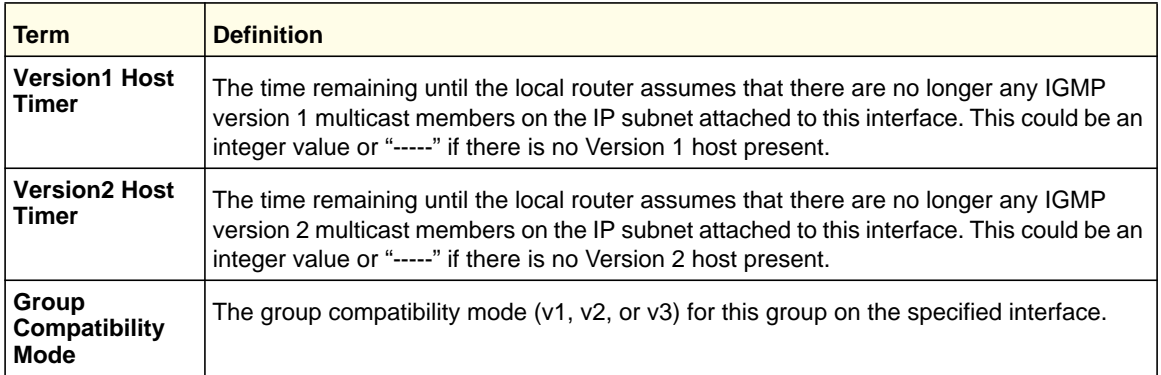

## *show ip igmp interface*

This command displays the IGMP information for the interface.

**Format show ip igmp interface <***slot/port***>**

**Modes** • Privileged EXEC

• User EXEC

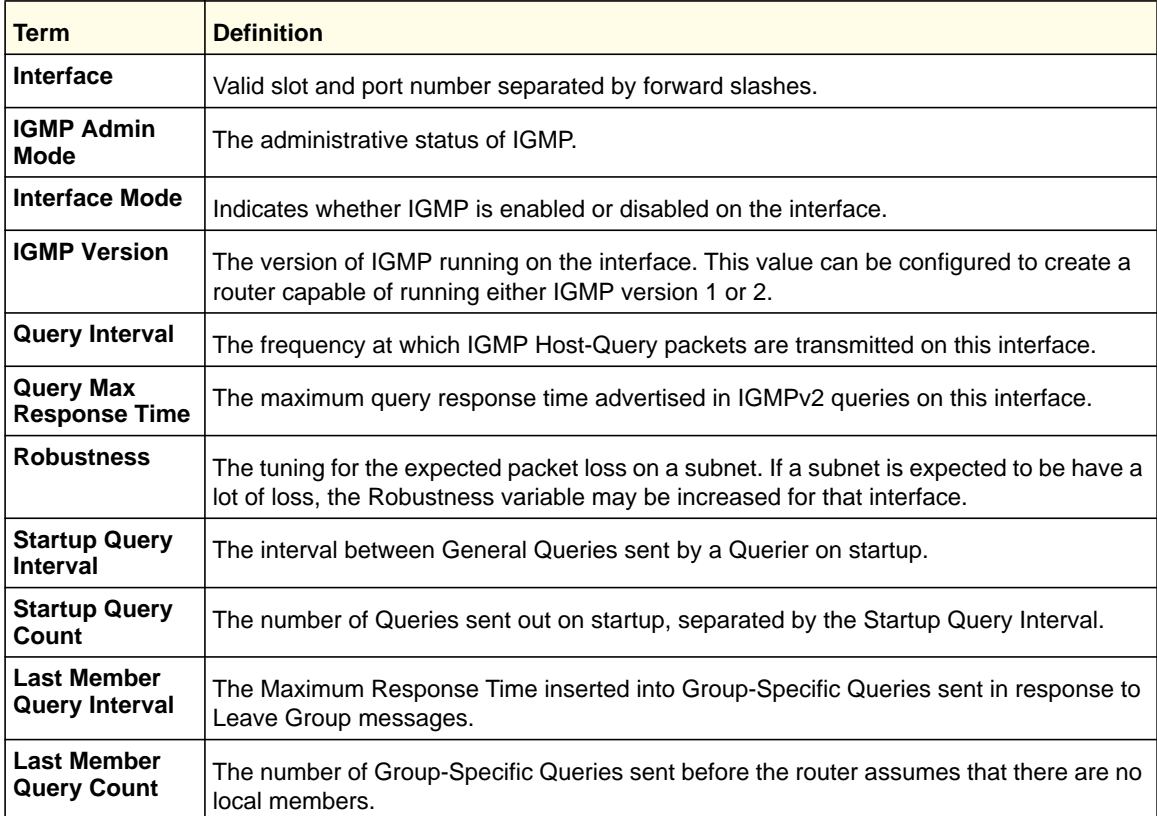

## *show ip igmp interface membership*

This command displays the list of interfaces that have registered in the multicast group.

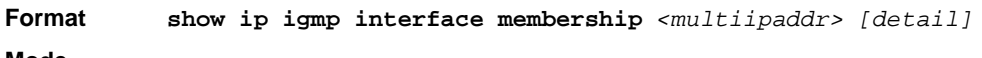

**Mode** Privileged EXEC

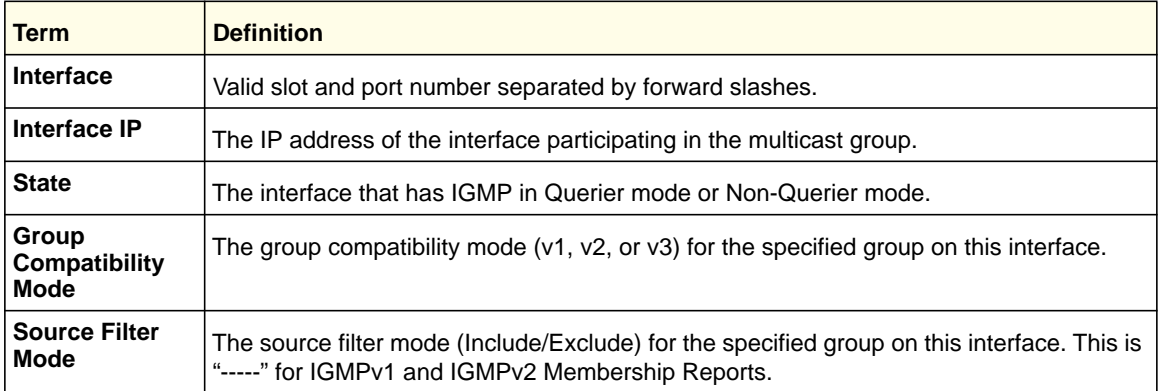

If you use the **detail** keyword, the following fields appear:

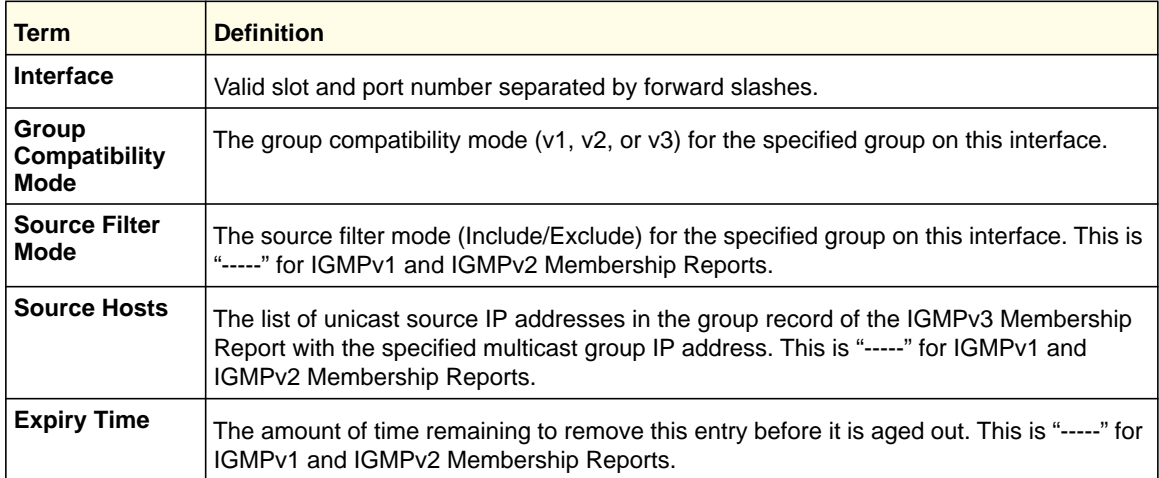

## *show ip igmp interface stats*

This command displays the IGMP statistical information for the interface. The statistics are only displayed when the interface is enabled for IGMP.

**Format show ip igmp interface stats** *<slot/port>*

- 
- **Modes** Privileged EXEC
	- User EXEC

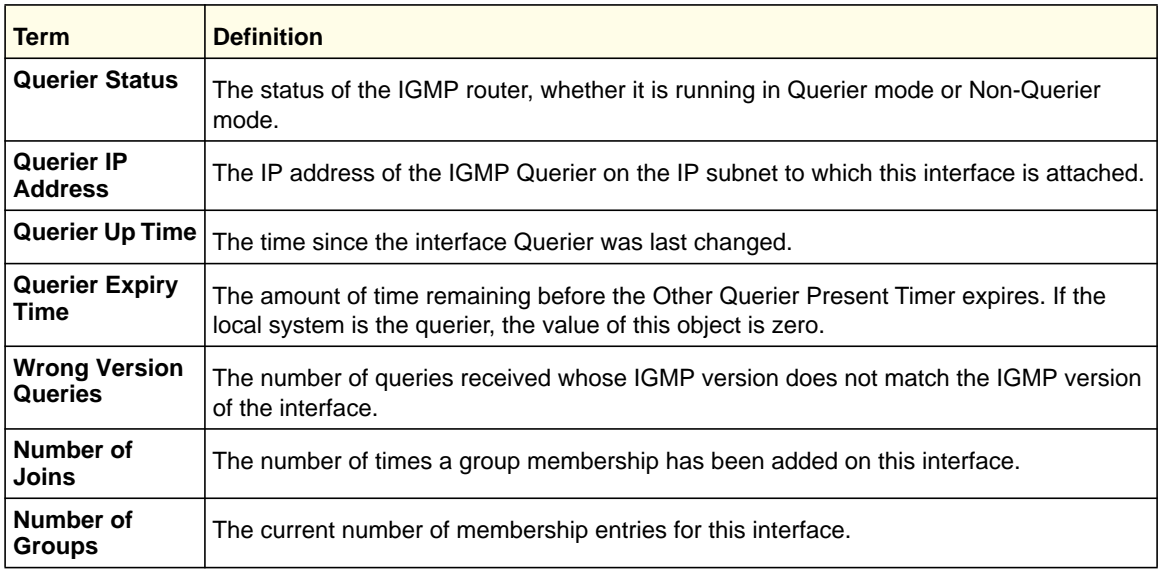

# IGMP Proxy Commands

The IGMP Proxy is used by IGMP Router (IPv4 system) to enable the system to issue IGMP host messages on behalf of hosts that the system discovered through standard IGMP router interfaces. With IGMP Proxy enabled, the system acts as proxy to all the hosts residing on its router interfaces.

## *ip igmp-proxy*

This command enables the IGMP Proxy on the router. To enable the IGMP Proxy on the router, you must enable multicast forwarding. Also, make sure that there are no multicast routing protocols enabled on the router.

**Format** ip igmp-proxy

**Mode** Interface Config

## **no ip igmp-proxy**

This command disables the IGMP Proxy on the router.

**Format** no ip igmp-proxy

**Mode** Interface Config

## *ip igmp-proxy unsolicit-rprt-interval*

This command sets the unsolicited report interval for the IGMP Proxy router. This command is valid only when you enable IGMP Proxy on the interface. The value of *<interval>* can be 1-260 seconds.

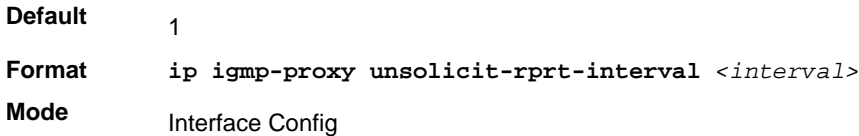

#### **no ip igmp-proxy unsolicit-rprt-interval**

This command resets the unsolicited report interval of the IGMP Proxy router to the default value.

**Format** no ip igmp-proxy unsolicit-rprt-interval

**Mode** Interface Config

## *ip igmp-proxy reset-status*

This command resets the host interface status parameters of the IGMP Proxy router. This command is valid only when you enable IGMP Proxy on the interface.

**Format** ip igmp-proxy reset-status **Mode** Interface Config

#### *show ip igmp-proxy*

This command displays a summary of the host interface status parameters. It displays the following parameters only when you enable IGMP Proxy.

**Format** show ip igmp-proxy

- **Modes** Privileged EXEC
	- User EXEC

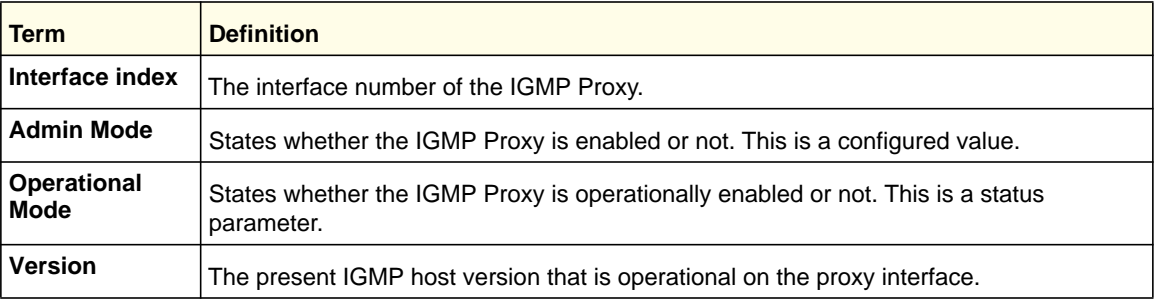

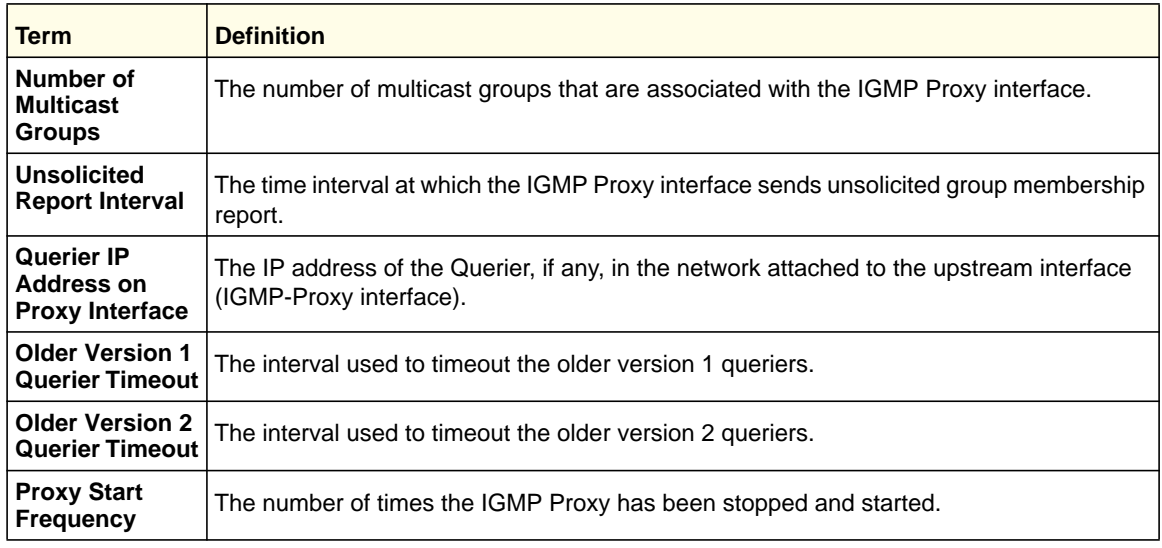

Example: The following example shows CLI display output for the command.

<sup>(</sup>Switch) #show ip igmp-proxy

| Querier IP Address on Proxy Interface 5.5.5.50 |
|------------------------------------------------|
| Older Version 1 Ouerier Timeout 0              |
| Older Version 2 Querier Timeout 00::00:00      |
|                                                |

## *show ip igmp-proxy interface*

This command displays a detailed list of the host interface status parameters. It displays the following parameters only when you enable IGMP Proxy.

**Format** show ip igmp-proxy interface **Modes** • Privileged EXEC

• User EXEC

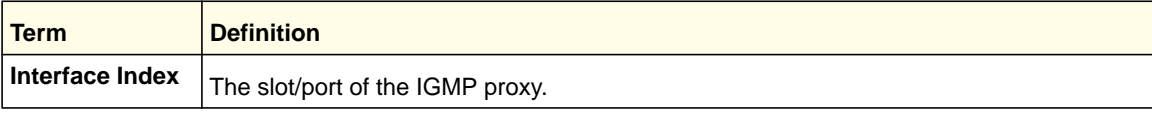

The column headings of the table associated with the interface are as follows:

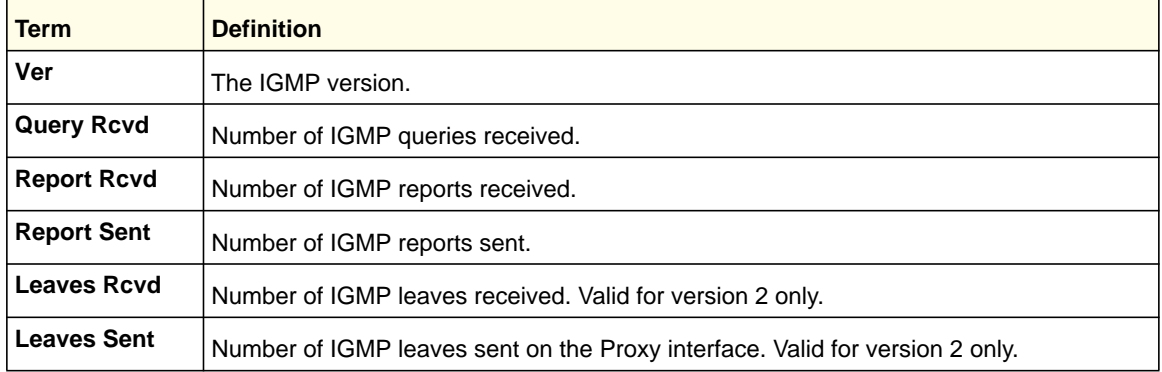

Example: The following shows example CLI display output for the command.

(Switch) #show ip igmp-proxy interface

Interface Index................................ 0/1

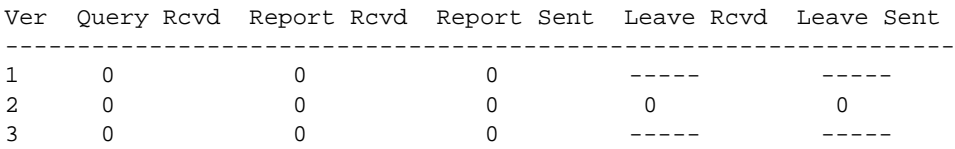

## *show ip igmp-proxy groups*

This command displays information about the subscribed multicast groups that IGMP Proxy reported. It displays a table of entries with the following as the fields of each column.

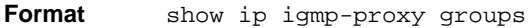

- **Modes** Privileged EXEC
	- User EXEC

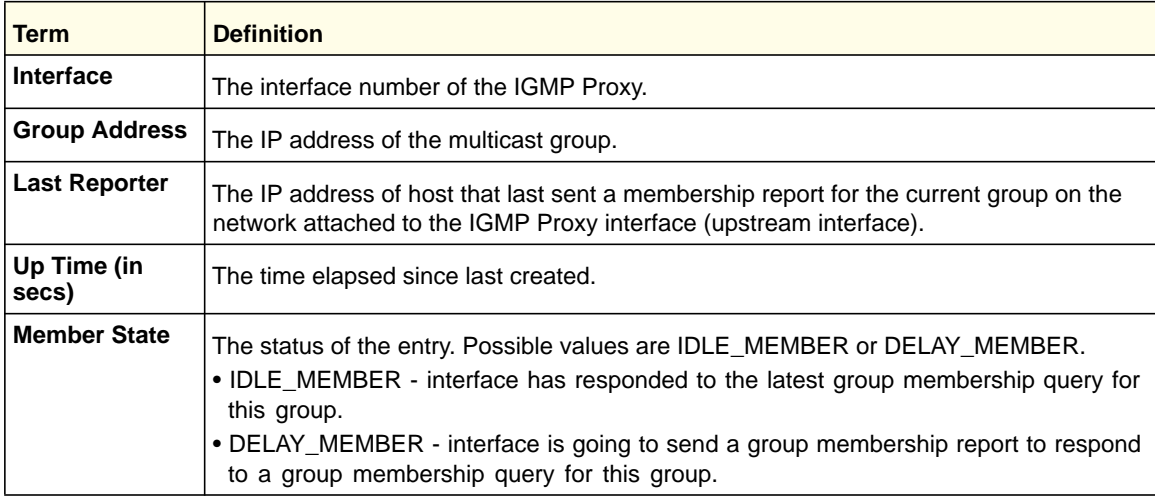

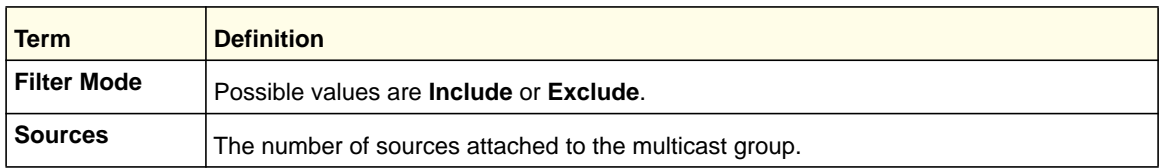

Example: The following shows example CLI display output for the command.

```
(Switch) #show ip igmp-proxy groups
```

```
Interface Index................................ 0/1
```
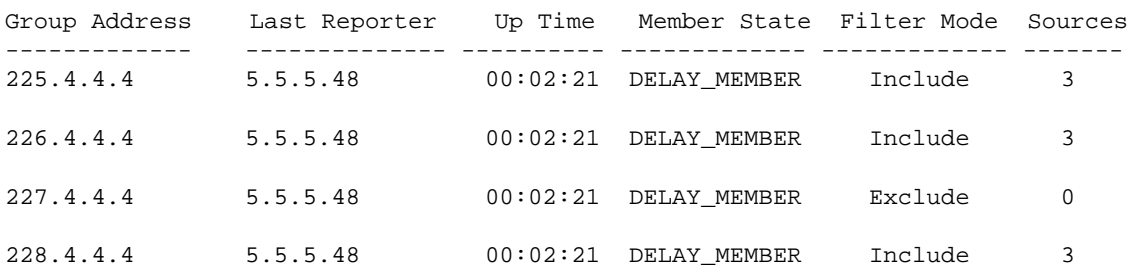

## *show ip igmp-proxy groups detail*

This command displays complete information about multicast groups that IGMP Proxy reported. It displays a table of entries with the following as the fields of each column.

**Format** show ip igmp-proxy groups detail

**Modes** • Privileged EXEC • User EXEC

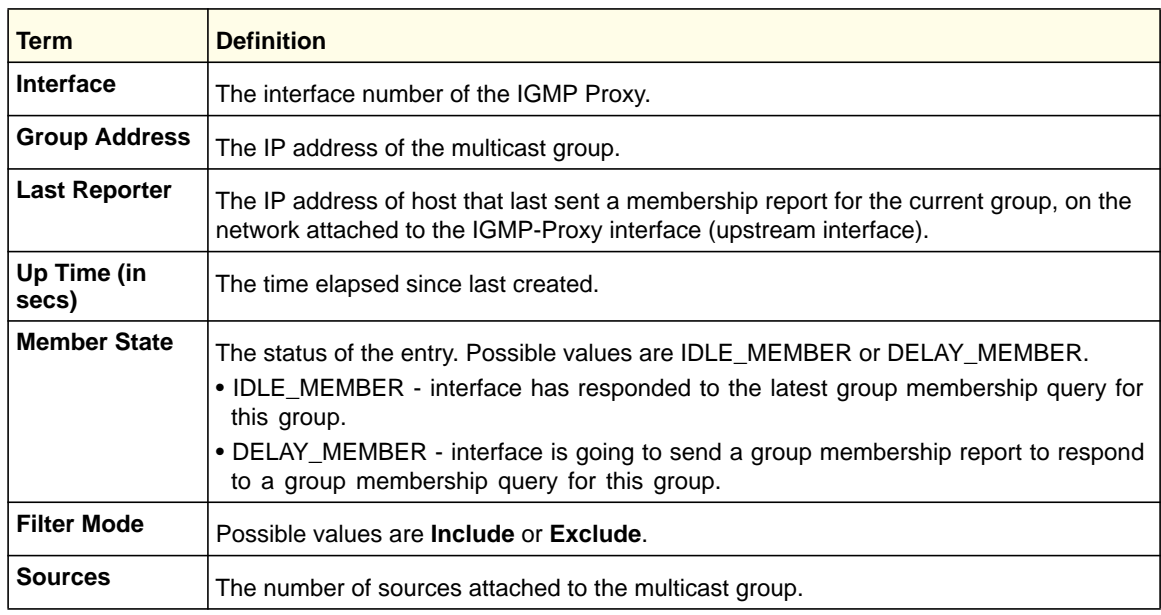

#### **ProSafe M4100 and M7100 Managed Switches**

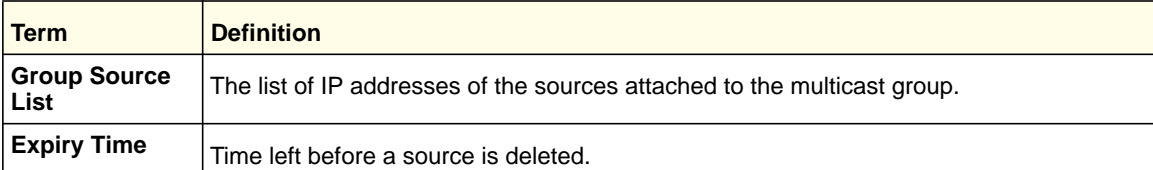

Example: The following shows example CLI display output for the command.

(Switch) #show ip igmp-proxy groups Interface Index................................ 0/1 Group Address Last Reporter Up Time Member State Filter Mode Sources ------------- -------------- ----------- ------------ ------------ --------- 225.4.4.4 5.5.5.48 00:02:21 DELAY\_MEMBER Include 3 Group Source List The Expiry Time ----------------- ----------------- 5.1.2.3 00:02:21 6.1.2.3 00:02:21 7.1.2.3 00:02:21 226.4.4.4 5.5.5.48 00:02:21 DELAY\_MEMBER Include 3 Group Source List Expiry Time ------------------ --------------- 2.1.2.3 00:02:21 6.1.2.3 00:01:44 8.1.2.3 00:01:44 227.4.4.4 5.5.5.48 00:02:21 DELAY\_MEMBER Exclude 0 228.4.4.4 5.5.5.48 00:03:21 DELAY\_MEMBER Include 3 Group Source List Expiry Time ------------------ --------------- 9.1.2.3 00:03:21 6.1.2.3 00:03:21 7.1.2.3 00:03:21

This chapter describes the IPv6 commands available in the managed switch CLI.

**Note:** Some commands described in this chapter require a license. For more information, see *[Licensing and Command Support](#page-7-0)* on page 8.

This chapter contains the following sections:

- *[Tunnel Interface Commands](#page-355-0)*
- *[IPv6 Routing Commands](#page-356-0)*
- *[OSPFv3 Commands](#page-379-0)*
- *[OSPFv3 Graceful Restart Commands](#page-410-0)*
- *[DHCPv6 Commands](#page-412-0)*

The commands in this chapter are in three functional groups:

- Show commands display switch settings, statistics, and other information.
- Configuration commands configure features and options of the switch. Every switch command has a show command that displays the configuration setting.
- Clear commands clear some or all of the settings to factory defaults.

**Note:** For information about IPv6 management commands, see *[IPv6](#page-702-0)  [Management Commands](#page-702-0)* on page 703.

# <span id="page-355-0"></span>Tunnel Interface Commands

The commands in this section describe how to create, delete, and manage tunnel interfaces. Several different types of tunnels provide functionality to facilitate the transition of IPv4 networks to IPv6 networks. These tunnels are divided into two classes: configured and automatic. The distinction is that configured tunnels are explicitly configured with a destination or endpoint of the tunnel. Automatic tunnels, in contrast, infer the endpoint of the tunnel from the destination address of packets routed into the tunnel. To assign an IP address to the tunnel interface, see *[ip address](#page-227-0)* on page 228. To assign an IPv6 address to the tunnel interface, see *[ipv6 address](#page-358-0)* on page 359.

## *interface tunnel*

Use this command to enter the Interface Config mode for a tunnel interface. The *<tunnel-id>* range is 0–7.

**Format interface tunnel** *<tunnel-id>*

**Mode** Global Config

#### **no interface tunnel**

This command removes the tunnel interface and associated configuration parameters for the specified tunnel interface.

**Format no interface tunnel** *<tunnel-id>* **Mode** Global Config

## *tunnel source*

This command specifies the source transport address of the tunnel, either explicitly or by reference to an interface.

**Format tunnel source** *{<ipv4-address> | ethernet <slot/port>}* **Mode**

Interface Config

## *tunnel destination*

This command specifies the destination transport address of the tunnel.

**Format tunnel destination** *{<ipv4-address>}*

**Mode** Interface Config

#### **IPv6 Commands**

## *tunnel mode ipv6ip*

This command specifies the mode of the tunnel. With the optional 6to4 argument, the tunnel mode is set to 6to4 automatic. Without the optional 6to4 argument, the tunnel mode is configured.

**Format** tunnel mode ipv6ip [6to4] **Mode** Interface Config

## *show interface tunnel*

This command displays the parameters related to tunnel such as tunnel mode, tunnel source address, and tunnel destination address.

**Format show interface tunnel** [<tunnel-id>]

**Mode** Privileged EXEC

> If you do not specify a tunnel ID, the command shows the following information for each configured tunnel:

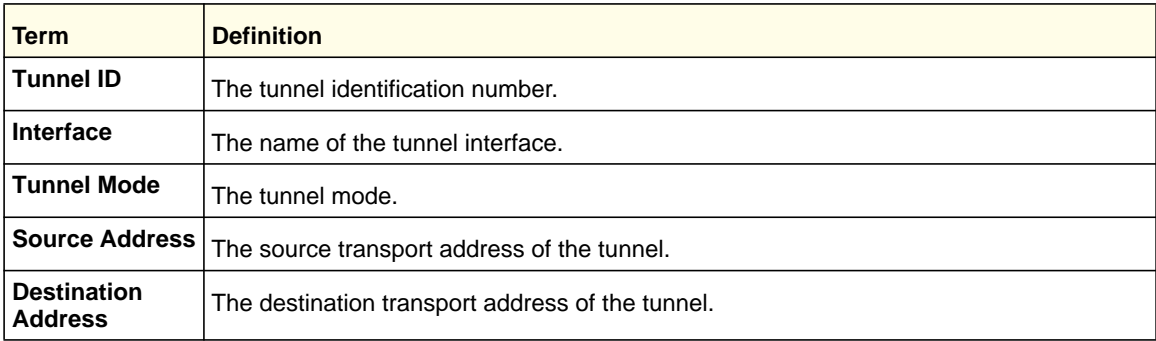

If you specify a tunnel ID, the command shows the following information for the tunnel:

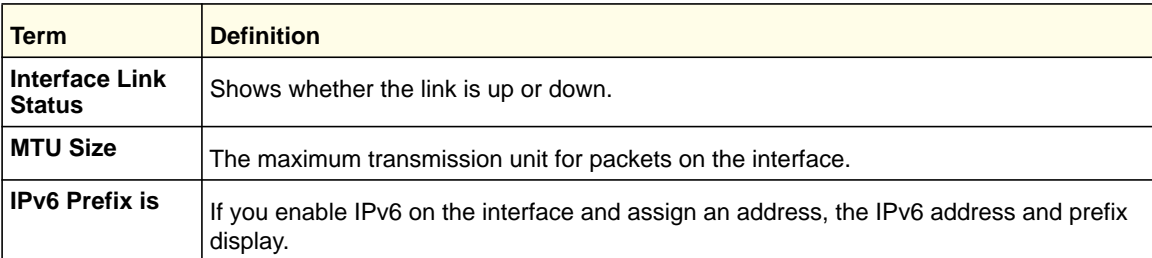

# <span id="page-356-0"></span>IPv6 Routing Commands

This section describes the IPv6 commands you use to configure IPv6 on the system and on the interfaces. This section also describes IPv6 management commands and show commands.

#### **IPv6 Commands**

## *ipv6 hop-limit*

This command defines the unicast hop count used in ipv6 packets originated by the node. The value is also included in router advertisements. Valid values for *<hops>* are 1-255 inclusive. The default "not configured" means that a value of zero is sent in router advertisements and a value of 64 is sent in packets originated by the node. Note that this is not the same as configuring a value of 64.

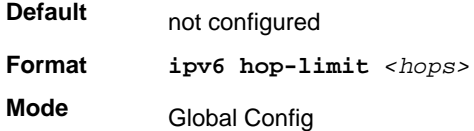

#### **no ipv6 hop-limit**

This command returns the unicast hop count to the default.

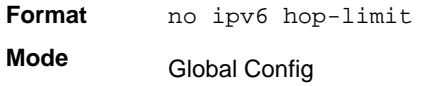

## *ipv6 unicast-routing*

Use this command to enable the forwarding of IPv6 unicast datagrams.

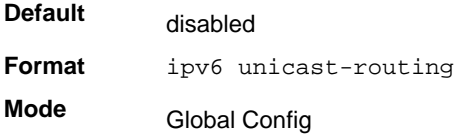

## **no ipv6 unicast-routing**

Use this command to disable the forwarding of IPv6 unicast datagrams.

**Format** no ipv6 unicast-routing **Mode** Global Config

## *ipv6 enable*

Use this command to enable IPv6 routing on an interface, including tunnel and loopback interfaces, that has not been configured with an explicit IPv6 address. When you use this command, the interface is automatically configured with a link-local address. You do not need to use this command if you configured an IPv6 global address on the interface.

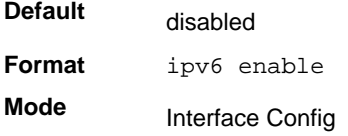

#### **no ipv6 enable**

Use this command to disable IPv6 routing on an interface.

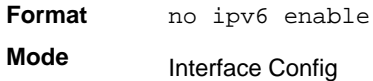

## <span id="page-358-0"></span>*ipv6 address*

Use this command to configure an IPv6 address on an interface, including tunnel and loopback interfaces, and to enable IPv6 processing on this interface. You can assign multiple globally reachable addresses to an interface by using this command. You do not need to assign a link-local address by using this command since one is automatically created. The *<prefix>* field consists of the bits of the address to be configured. The *<prefix\_length>* designates how many of the high-order contiguous bits of the address make up the prefix.

You can express IPv6 addresses in eight blocks. Also of note is that instead of a period, a colon now separates each block. For simplification, leading zeros of each 16-bit block can be omitted. One sequence of 16-bit blocks containing only zeros can be replaced with a double colon "::", but not more than one at a time (otherwise it is no longer a unique representation).

- Dropping zeros: 3ffe:ffff:100:f101:0:0:0:1 becomes 3ffe:ffff:100:f101::1
- Local host: 0000:0000:0000:0000:0000:0000:0000:0001 becomes ::1
- Any host: 0000:0000:0000:0000:0000:0000:0000:0000 becomes ::

The hexadecimal letters in the IPv6 addresses are not case-sensitive. An example of an IPv6 prefix and prefix length is 3ffe:1::1234/64.

The optional [eui-64] field designates that IPv6 processing on the interfaces was enabled using an EUI-64 interface ID in the low order 64 bits of the address. If you use this option, the value of *<prefix\_length>* must be 64 bits.

**Format ipv6 address** *<prefix>/<prefix\_length> [eui64]*

**Mode** Interface Config

#### **no ipv6 address**

Use this command to remove all IPv6 addresses on an interface or specified IPv6 address. The *<prefix>* parameter consists of the bits of the address to be configured. The *<prefix\_length>* designates how many of the high-order contiguous bits of the address comprise the prefix. The optional *[eui-64]* field designates that IPv6 processing on the interfaces was enabled using an EUI-64 interface ID in the low order 64 bits of the address.

If you do not supply any parameters, the command deletes all the IPv6 addresses on an interface.

**Format no ipv6 address** [*<prefix>/<prefix\_length>] [eui64]*

**Mode** Interface Config

## *ipv6 address autoconfig*

This command is used to enable stateless address autoconfiguration capability.

**Note:** When unicast-routing is enabled, autoconfig mode does not work.

**Format** ipv6 address autoconfig

**Mode** Interface Config

#### **ipv6 address autoconfig**

This command disables the stateless autoconfiguration.

**Format no ipv6 address autoconfig Mode** Interface Config

## *ipv6 address dhcp*

This command is used to enable DHCPv6 client capability.

**Format** ipv6 address autoconfig **Mode** Interface Config

#### **no pv6 address dhcp**

The "no" form of this command disables the DHCPv6 client capability.

**Format** no ipv6 address autoconfig

**Mode** Interface Config

## *ipv6 route*

Use this command to configure an IPv6 static route. The *<ipv6-prefix>* is the IPv6 network that is the destination of the static route. The *<prefix\_length>* is the length of the IPv6 prefix — a decimal value (usually 0-64) that shows how many of the high-order contiguous bits of the address comprise the prefix (the network portion of the address). A slash mark must precede the *<prefix\_length>*. The *<next-hop-address>* is the IPv6 address of the next hop that can be used to reach the specified network. Specifying Null0 as nexthop parameter adds a static reject route. The *<preference>* parameter is a value the router uses to compare this route with routes from other route sources that have the same destination. The range for *<preference>* is 1 - 255, and the default value is 1. You can specify a *<slot/port>* or *tunnel <tunnel\_id>* interface to identify direct static routes from point-to-point and broadcast interfaces. The interface must be specified when

**IPv6 Commands**
using a link-local address as the next hop. A route with a preference of 255 cannot be used to forward traffic.

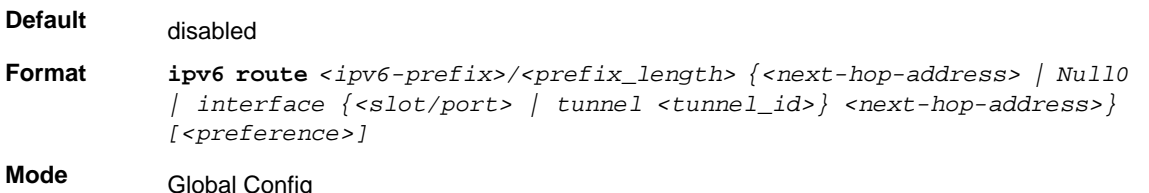

#### **no ipv6 route**

Use this command to delete an IPv6 static route. Use the command without the optional parameters to delete all static routes to the specified destination. Use the *<preference>* parameter to revert the preference of a route to the default preference.

```
Format no ipv6 route <ipv6-prefix>/<prefix_length> [{<next-hop-address> | 
          Null0 | interface {<slot/port> | tunnel <tunnel_id>} 
           <next-hop-address> | <preference>}]
Mode
```
Global Config

### *ipv6 route distance*

This command sets the default distance (preference) for IPv6 static routes. Lower route distance values are preferred when determining the best route. The **ipv6 route** command allows you to optionally set the distance (preference) of an individual static route. The default distance is used when no distance is specified in this command.

Changing the default distance does not update the distance of existing static routes, even if they were assigned the original default distance. The new default distance will only be applied to static routes created after invoking the **ipv6 route distance** command.

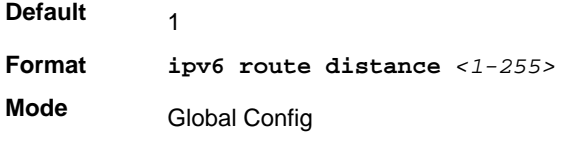

#### **no ipv6 route distance**

This command resets the default static route preference value in the router to the original default preference. Lower route preference values are preferred when determining the best route.

**Format** no ipv6 route distance

**Mode** Global Config

## *ipv6 mtu*

This command sets the maximum transmission unit (MTU) size, in bytes, of IPv6 packets on an interface. This command replaces the default or link MTU with a new MTU value.

**Note:** The default MTU value for a tunnel interface is 1480. You cannot change this value.

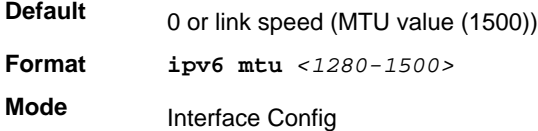

### **no ipv6 mtu**

This command resets maximum transmission unit value to default value.

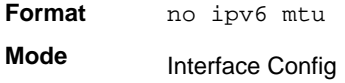

## *ipv6 nd dad attempts*

This command sets the number of duplicate address detection probes transmitted. Duplicate address detection verifies that an IPv6 address on an interface is unique.

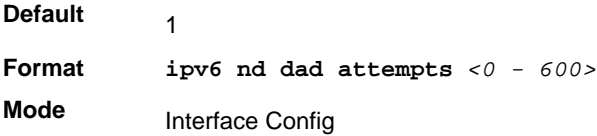

## **no ipv6 nd dad attempts**

This command resets to number of duplicate address detection value to default value.

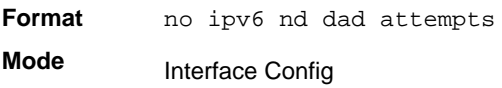

## *ipv6 nd managed-config-flag*

This command sets the "managed address configuration" flag in router advertisements. When the value is true, end nodes use DHCPv6. When the value is false, end nodes automatically configure addresses.

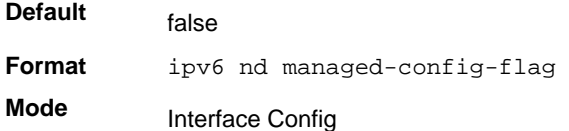

#### **no ipv6 nd managed-config-flag**

This command resets the "managed address configuration" flag in router advertisements to the default value.

**Format** no ipv6 nd managed-config-flag **Mode** Interface Config

## *ipv6 nd ns-interval*

This command sets the interval between router advertisements for advertised neighbor solicitations, in milliseconds. An advertised value of 0 means the interval is unspecified.

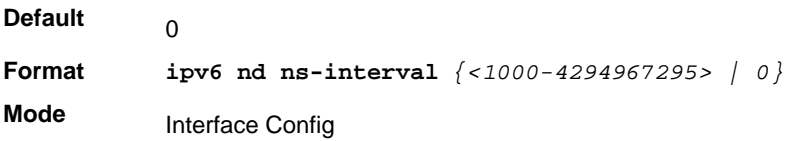

### **no ipv6 nd ns-interval**

This command resets the neighbor solicit retransmission interval of the specified interface to the default value.

**Format** no ipv6 nd ns-interval **Mode** Interface Config

## *ipv6 nd other-config-flag*

This command sets the "other stateful configuration" flag in router advertisements sent from the interface.

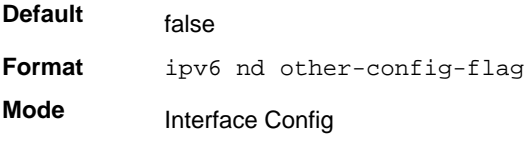

### **no ipv6 nd other-config-flag**

This command resets the "other stateful configuration" flag back to its default value in router advertisements sent from the interface.

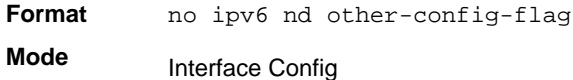

### *ipv6 nd ra-interval*

This command sets the transmission interval between router advertisements.

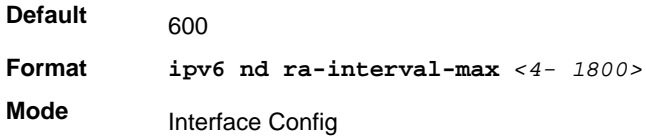

#### **no ipv6 nd ra-interval**

This command sets router advertisement interval to the default.

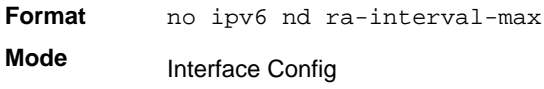

## *ipv6 nd ra-lifetime*

This command sets the value, in seconds, that is placed in the Router Lifetime field of the router advertisements sent from the interface. The  $\langle$  lifetime > value must be zero, or it must be an integer between the value of the router advertisement transmission interval and 9000. A value of zero means this router is not to be used as the default router.

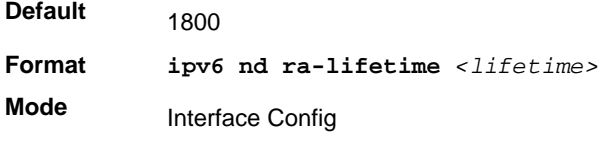

#### **no ipv6 nd ra-lifetime**

This command resets router lifetime to the default value.

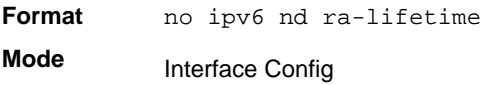

## *ipv6 nd reachable-time*

This command sets the router advertisement time to consider a neighbor reachable after neighbor discovery confirmation. Reachable time is specified in milliseconds. A value of zero means the time is unspecified by the router.

**Default Format ipv6 nd reachable-time** *<0–3600000>* **Mode** 0 Interface Config

#### **no ipv6 nd reachable-time**

This command means that the reachable time is unspecified for the router.

**Format** no ipv6 nd reachable-time **Mode** Interface Config

## *ipv6 nd suppress-ra*

This command suppresses router advertisement transmission on an interface.

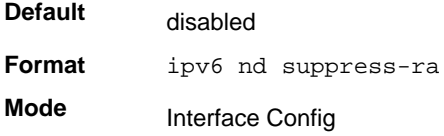

### **no ipv6 nd suppress-ra**

This command enables router transmission on an interface.

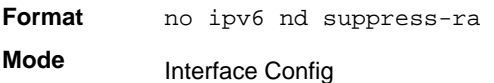

## <span id="page-364-0"></span>*ipv6 nd router-preference*

This is used to configure router preference value in IPv6 router advertisements on an interface. This will indicate whether to prefer this router over other default routers.

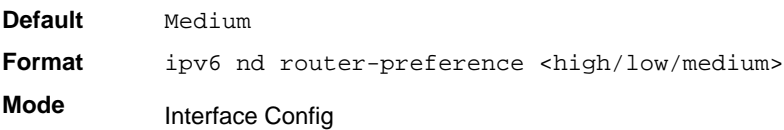

#### **ipv6 nd router-preference**

This command will set the router preference to default.

**Format** no ipv6 router-preference

**Mode** Interface Config

## *ipv6 unreachables*

Use this command to enable the generation of ICMPv6 Destination Unreachable messages. By default, the generation of ICMPv6 Destination Unreachable messages is enabled.

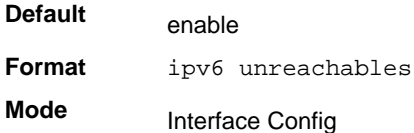

#### **no ipv6 unreachables**

Use this command to prevent the generation of ICMPv6 Destination Unreachable messages.

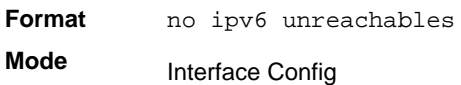

## <span id="page-365-0"></span>*ipv6 icmp error-interval*

Use this command to limit the rate at which ICMPv6 error messages are sent. The rate limit is configured as a token bucket, with two configurable parameters, *burst-size* and *burst-interval*.

The *burst-interval* specifies how often the token bucket is initialized with *burst-size* tokens. *burst-interval* is from 0 to 2,147,483,647 milliseconds (msec).

The *burst-size* is the number of ICMPv6 error messages that can be sent during one *burst-interval*. The range is from 1 to 200 messages.

To disable ICMP rate limiting, set *burst-interval* to zero (0).

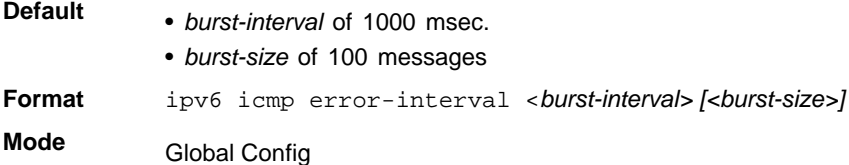

#### **no ipv6 icmp error-interval**

Use the **no** form of the command to return *burst-interval* and *burst-size* to their default values.

**Format** no ipv6 icmp error-interval **Mode**

Global Config

## *show ipv6 brief*

Use this command to display the IPv6 status of forwarding mode and IPv6 unicast routing mode.

**Format** show ipv6 brief

**Mode** Privileged EXEC

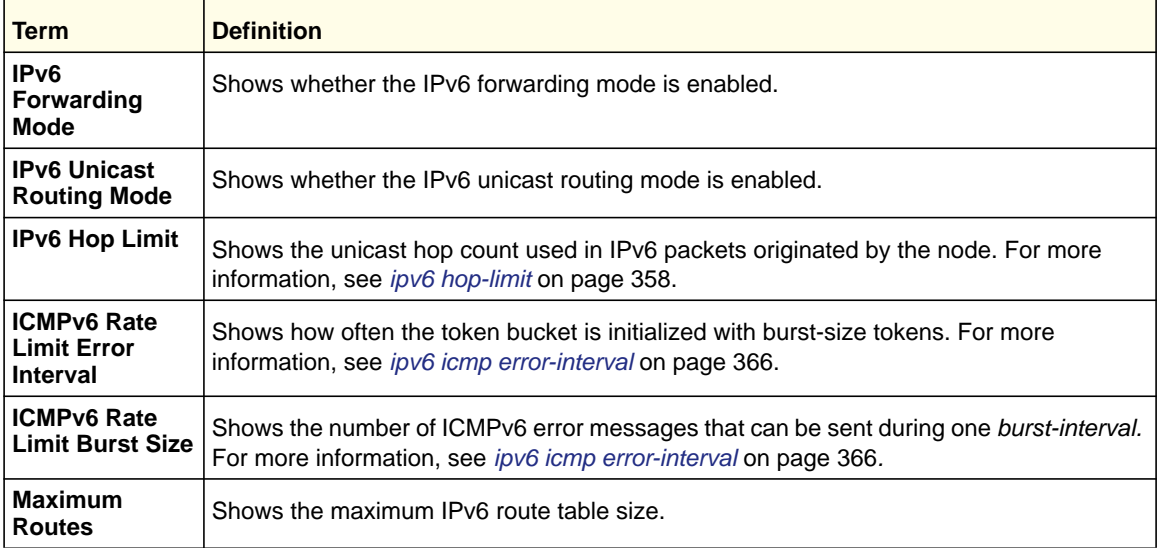

Example: The following shows example CLI display output for the command.

(Switch) #show ipv6 brief

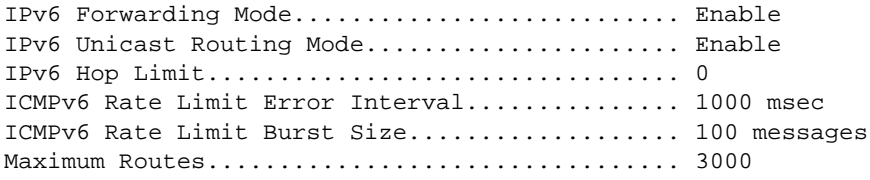

## *show ipv6 interface*

Use this command to show the usability status of IPv6 interfaces and whether ICMPv6 Destination Unreachable messages might be sent.

**Format show ipv6 interface** *{brief | <slot/port> |tunnel <0-7> | loopback <0-7>}*

**Mode** Privileged EXEC

> If you use the *brief* parameter, the following information displays for all configured IPv6 interfaces:

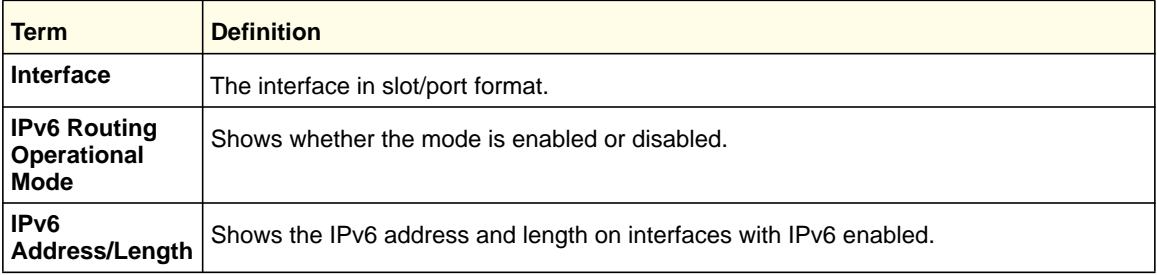

#### If you specify an interface, the following information also appears.

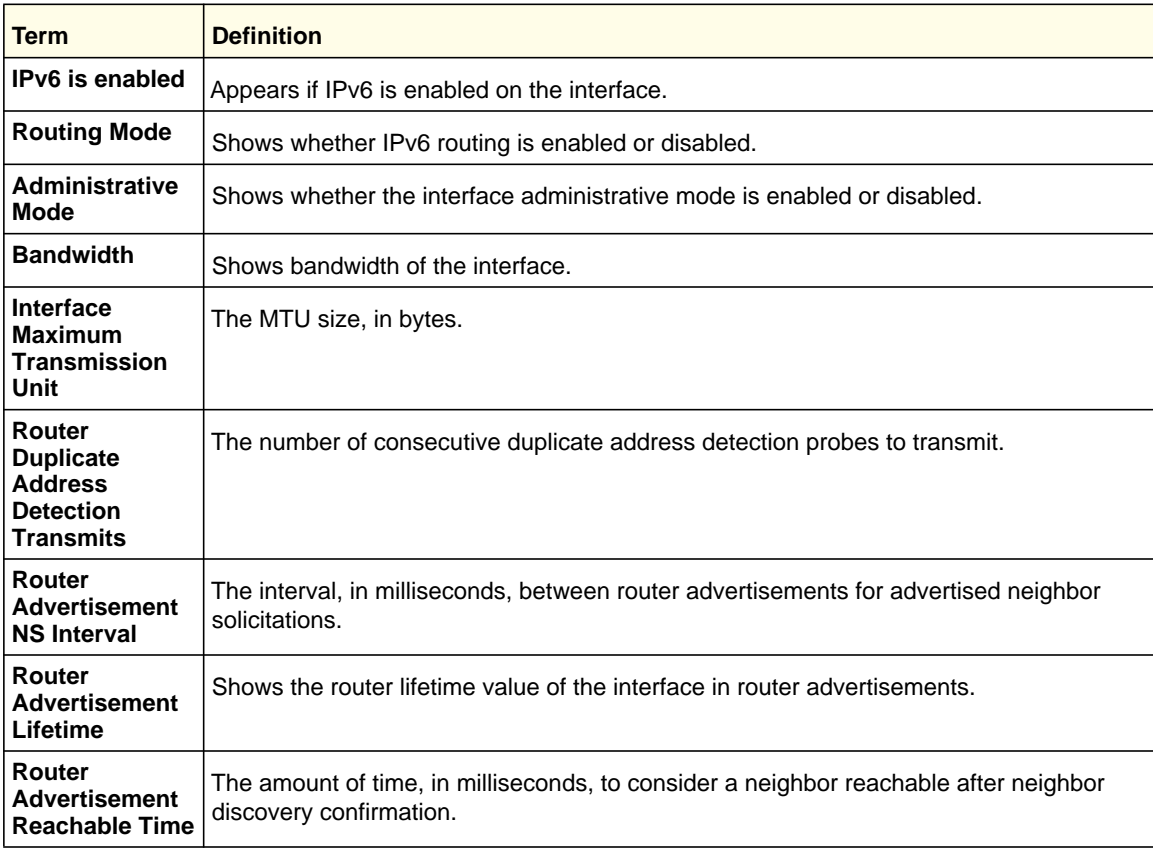

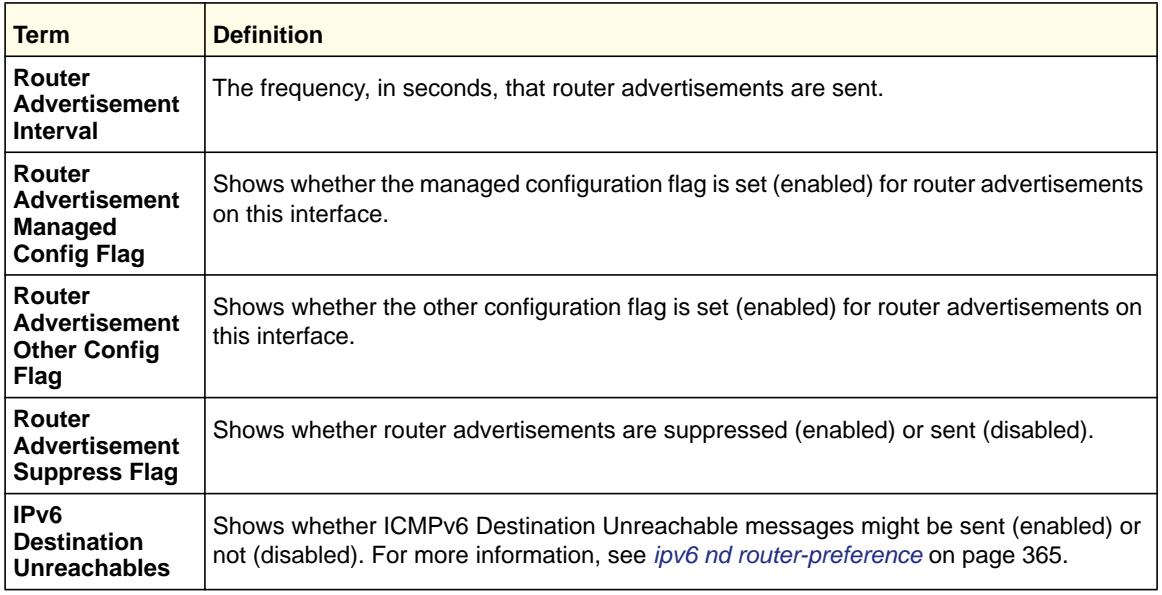

Example: The following shows example CLI display output for the command.

(Switch) #show ipv6 interface 0/1

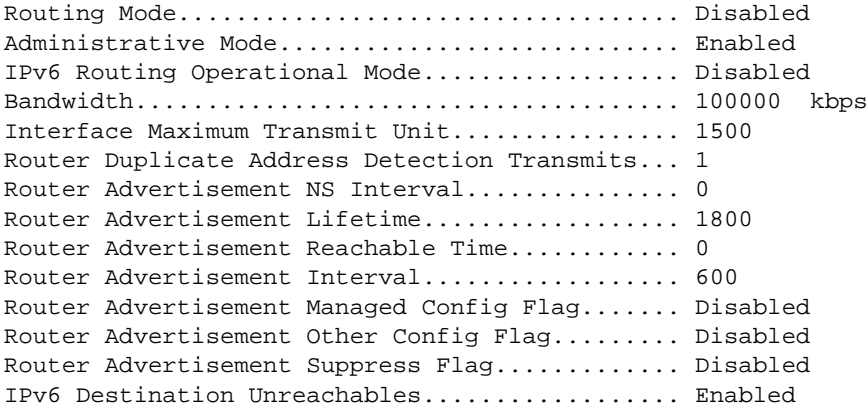

No IPv6 prefixes configured.

If an IPv6 prefix is configured on the interface, the following information also appears.

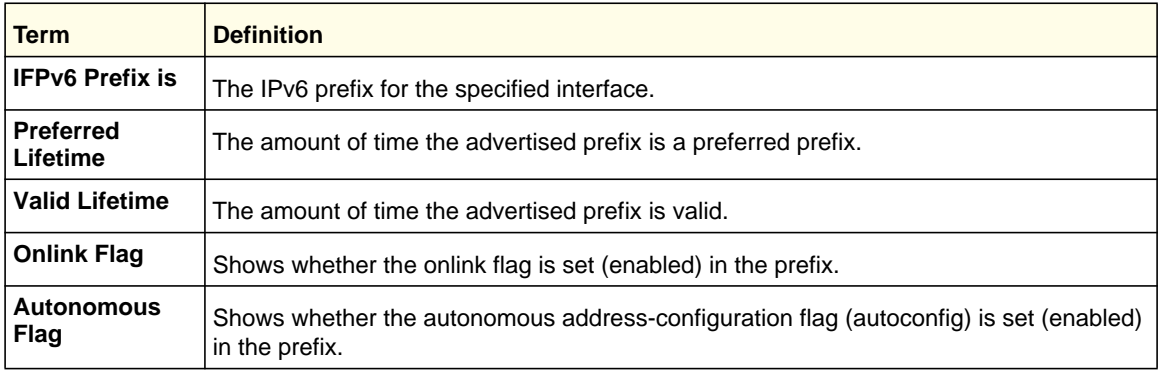

## *show ipv6 neighbor*

Use this command to display information about the IPv6 neighbors.

**Format** show ipv6 neighbor

**Mode** Privileged EXEC

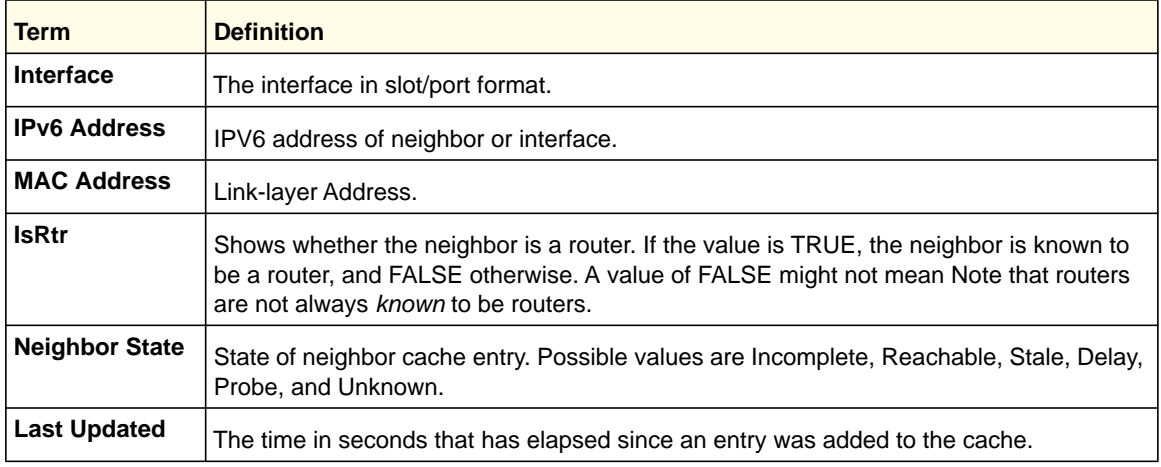

## *clear ipv6 neighbors*

Use this command to clear all entries IPv6 neighbor table or an entry on a specific interface. Use the  $\langle$ slot/port> parameter to specify the interface.

**Format clear ipv6 neighbors** *[<slot/port>]* **Mode** Privileged EXEC

## *show ipv6 route*

This command displays the IPv6 routing table The *<ipv6-address>* specifies a specific IPv6 address for which the best-matching route would be displayed. The *<ipv6-prefix/ipv6-prefix-length>* specifies a specific IPv6 network for which the matching route would be displayed. The *<interface>* specifies that the routes with next-hops on the *<interface>* be displayed. The *<protocol>* specifies the protocol that installed the routes. The *<protocol>* is one of the following keywords: *connected*, *ospf*, *static*. The *all* specifies that all routes including best and non-best routes are displayed. Otherwise, only the best routes are displayed.

A "T" flag appended to an IPv6 route indicates that it is an ECMP route, but only one of its next hops has been installed in the forwarding table. The forwarding table might limit the number of ECMP routes or the number of ECMP groups. When an ECMP route cannot be installed because the limit is reached, the route is installed with a single next hop. Such truncated routes can be identified by a "T" after the interface name.

**Note:** If you use the *connected* keyword for *<protocol>*, the *all* option is not available because there are no best or non-best connected routes.

**Format show ipv6 route** *[{<ipv6-address> [<protocol>] | {{<ipv6-prefix/ipv6-prefix-length> | <slot/port>} [<protocol>] | <protocol> | summary} [all] | all}]*

## **Modes** • Privileged EXEC

• User EXEC

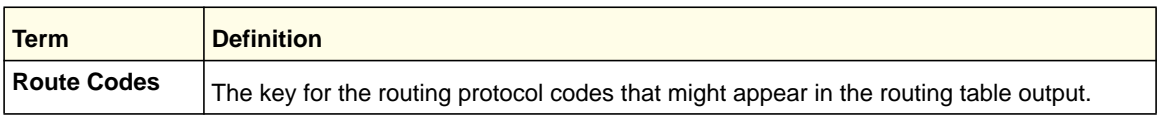

The **show ipv6 route** command displays the routing tables in the following format:

```
Codes: C - connected, S - static
     O - OSPF Intra, OI - OSPF Inter, OE1 - OSPF Ext 1, OE2 - OSPF Ext 2
      ON1 - OSPF NSSA Ext Type 1, ON2 - OSPF NSSA Ext Type 2
```
The columns for the routing table display the following information:

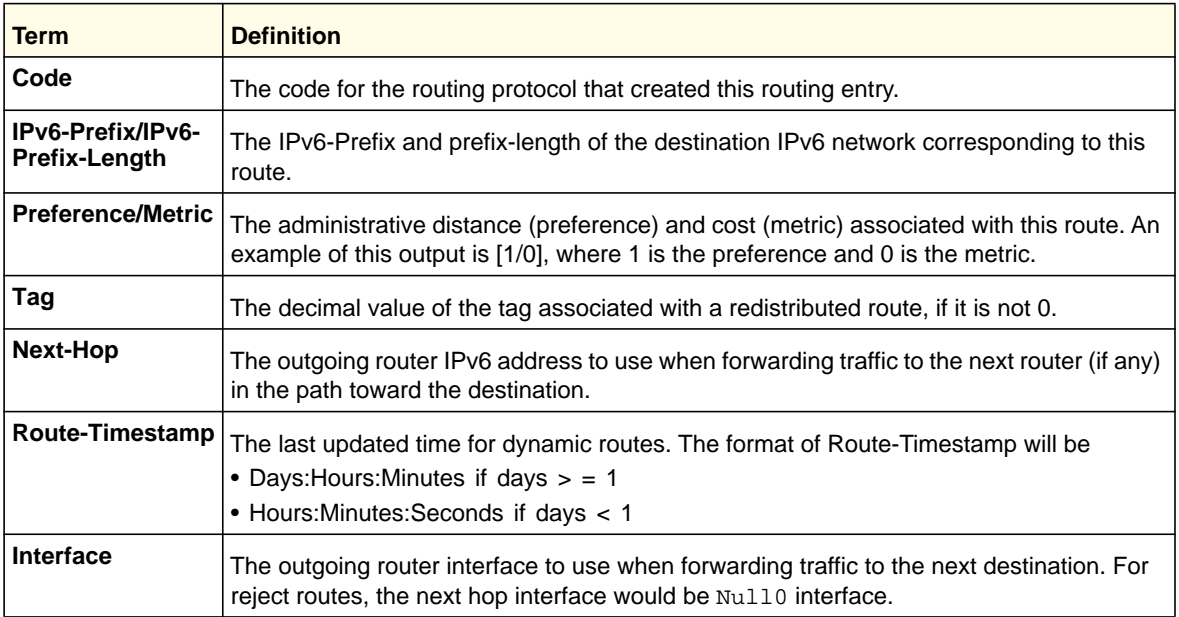

To administratively control the traffic destined to a particular network and prevent it from being forwarded through the router, you can configure a static reject route on the router. Such traffic would be discarded and the ICMP destination unreachable message is sent back to the source. This is typically used for preventing routing loops. The reject route added in the RTO is of the type **OSPF Inter-Area**. Reject routes (routes of REJECT type installed by any protocol) are not redistributed by OSPF/RIP. Reject routes are supported in both OSPFv2 and OSPFv3.

Example: The following shows example CLI display output for the command.

```
(Switch) #show ipv6 route
IPv6 Routing Table - 3 entries
Codes: C - connected, S - static
       O - OSPF Intra, OI - OSPF Inter, OE1 - OSPF Ext 1, OE2 - OSPF Ext 2
       ON1 - OSPF NSSA Ext Type 1, ON2 - OSPF NSSA Ext Type 2
S 2001::/64 [10/0] directly connected, Null0
C 2003::/64 [0/0]
      via ::, 0/11
S 2005::/64 [1/0]
      via 2003::2, 0/11
C 5001::/64 [0/0]
    via ::, 0/5
OE1 6001::/64 [110/1]
    via fe80::200:42ff:fe7d:2f19, 00h:00m:23s, 0/5
OI 7000::/64 [110/6]
     via fe80::200:4fff:fe35:c8bb, 00h:01m:47s, 0/11
```
### *show ipv6 route ecmp-groups*

This command reports all current ECMP groups in the IPv6 routing table. An ECMP group is a set of next hops used in one or more routes. The groups are numbered arbitrarily from 1 to *n*. The output indicates the number of next hops in the group and the number of routes that use the set of next hops. The output lists the IPv6 address and outgoing interface of each next hop in each group.

**Format** show ipv6 route ecmp-groups

**Mode** Privileged EXEC

#### Example

```
(switch) #show ipv6 route ecmp-groups
ECMP Group 1 with 2 next hops (used by 1 route)
         2001:DB8:1::1 on interface 2/1
   2001:DB8:2::14 on interface 2/2
ECMP Group 2 with 3 next hops (used by 1 route)
   2001:DB8:4::15 on interface 2/32
   2001:DB8:7::12 on interface 2/33
   2001:DB8:9::45 on interface 2/34
```
## *show ipv6 route preferences*

Use this command to show the preference value associated with the type of route. Lower numbers have a greater preference. A route with a preference of 255 cannot be used to forward traffic.

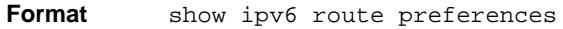

**Mode** Privileged EXEC

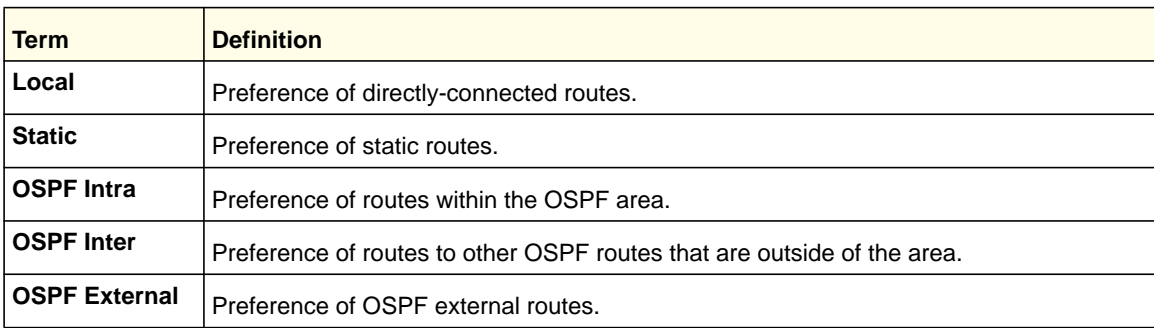

### *show ipv6 route summary*

This command displays the summary of the routing table. Use *all* to display the count summary for all routes, including best and non-best routes. Use the command without parameters to display the count summary for only the best routes.

When the optional keyword all is given, some statistics, such as the number of routes from each source, include counts for alternate routes. An alternate route is a route that is not the most preferred route to its destination and therefore is not installed in the forwarding table. When this keyword is not given, the output reports for only the best routes.

**Format show ipv6 route summary** *[all]*

- **Modes** Privileged EXEC
	- User EXEC

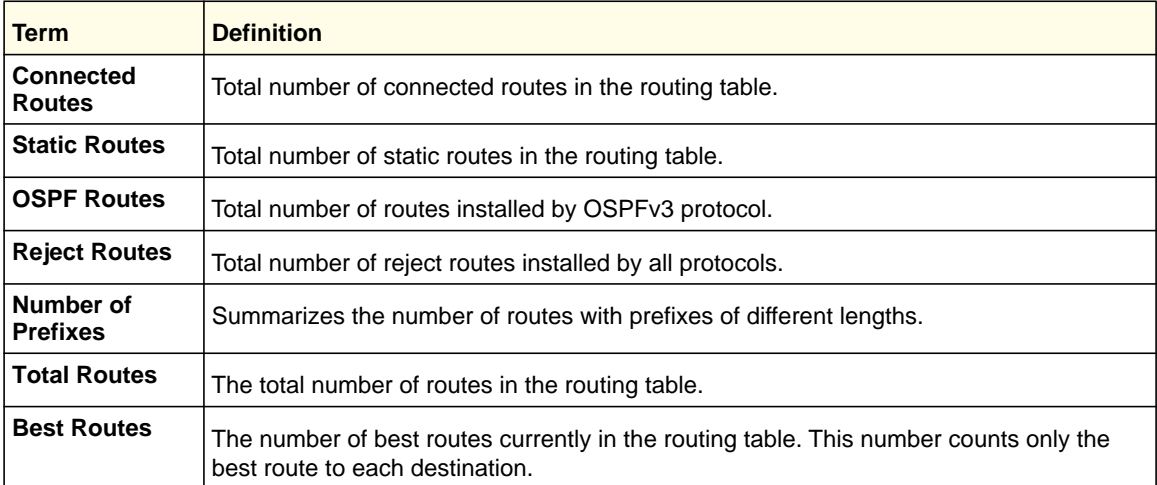

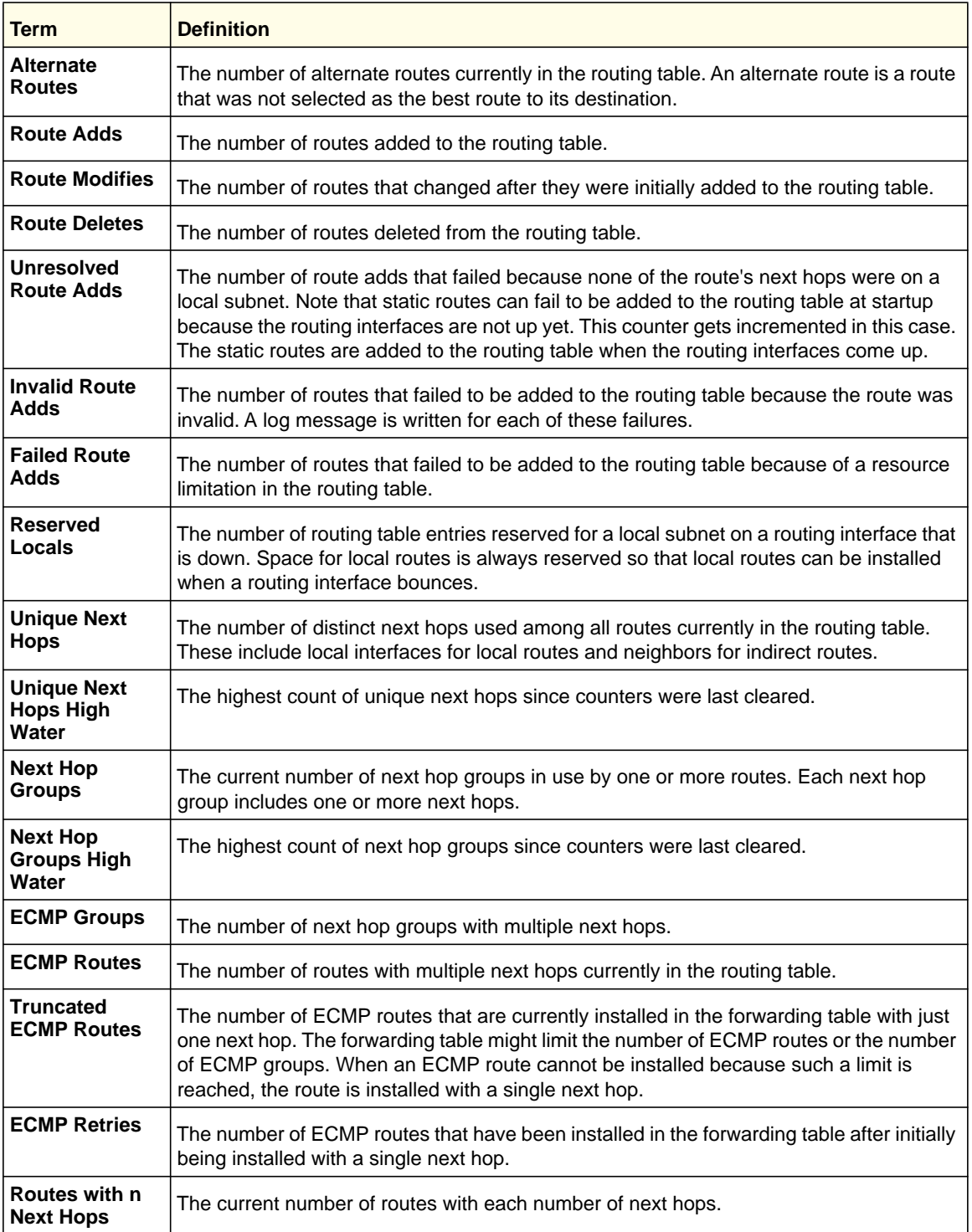

The following example shows CLI display output for the command.

(switch) #show ipv6 route summary Connected Routes............................... 4 Static Routes.................................. 0 6To4 Routes.................................... 0

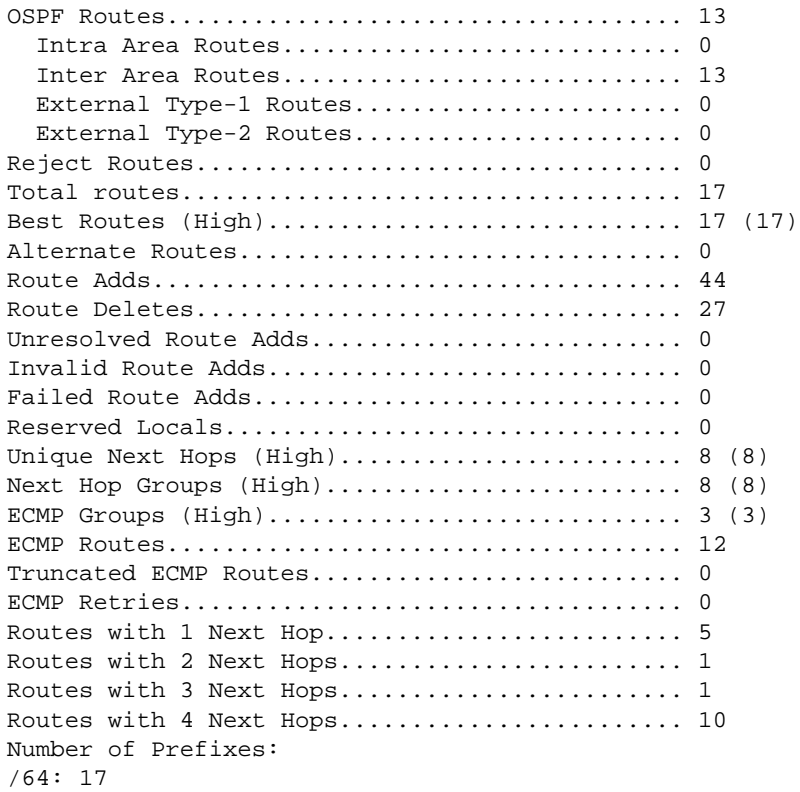

## *show ipv6 vlan*

This command displays IPv6 VLAN routing interface addresses.

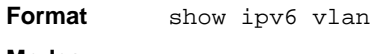

- **Modes** Privileged EXEC
	- User EXEC

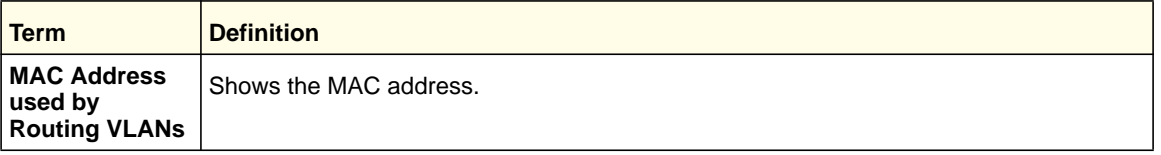

The rest of the output for this command is displayed in a table with the following column headings:

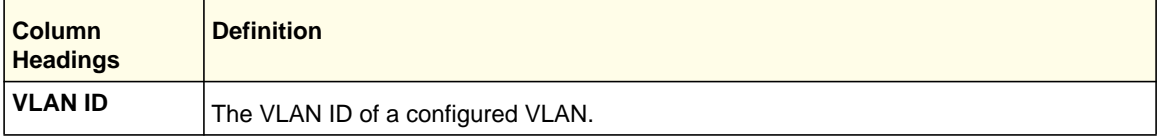

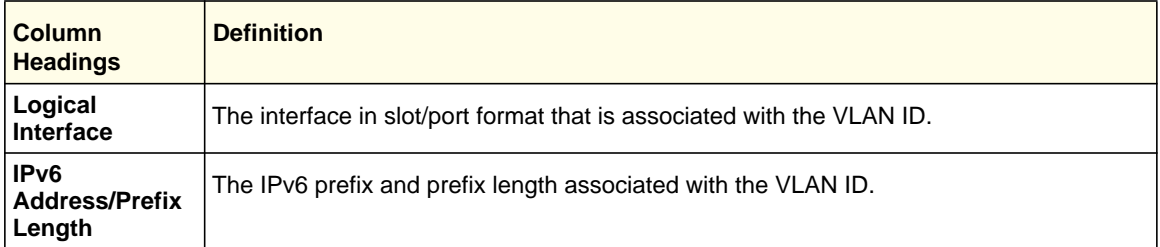

## *show ipv6 traffic*

Use this command to show traffic and statistics for IPv6 and ICMPv6. Specify a logical, loopback, or tunnel interface to view information about traffic on a specific interface. If you do not specify an interface, the command displays information about traffic on all interfaces.

**Format show ipv6 traffic** *[{<slot/port> | loopback <loopback-id> | tunnel <tunnel-id>}]*

**Mode** Privileged EXEC

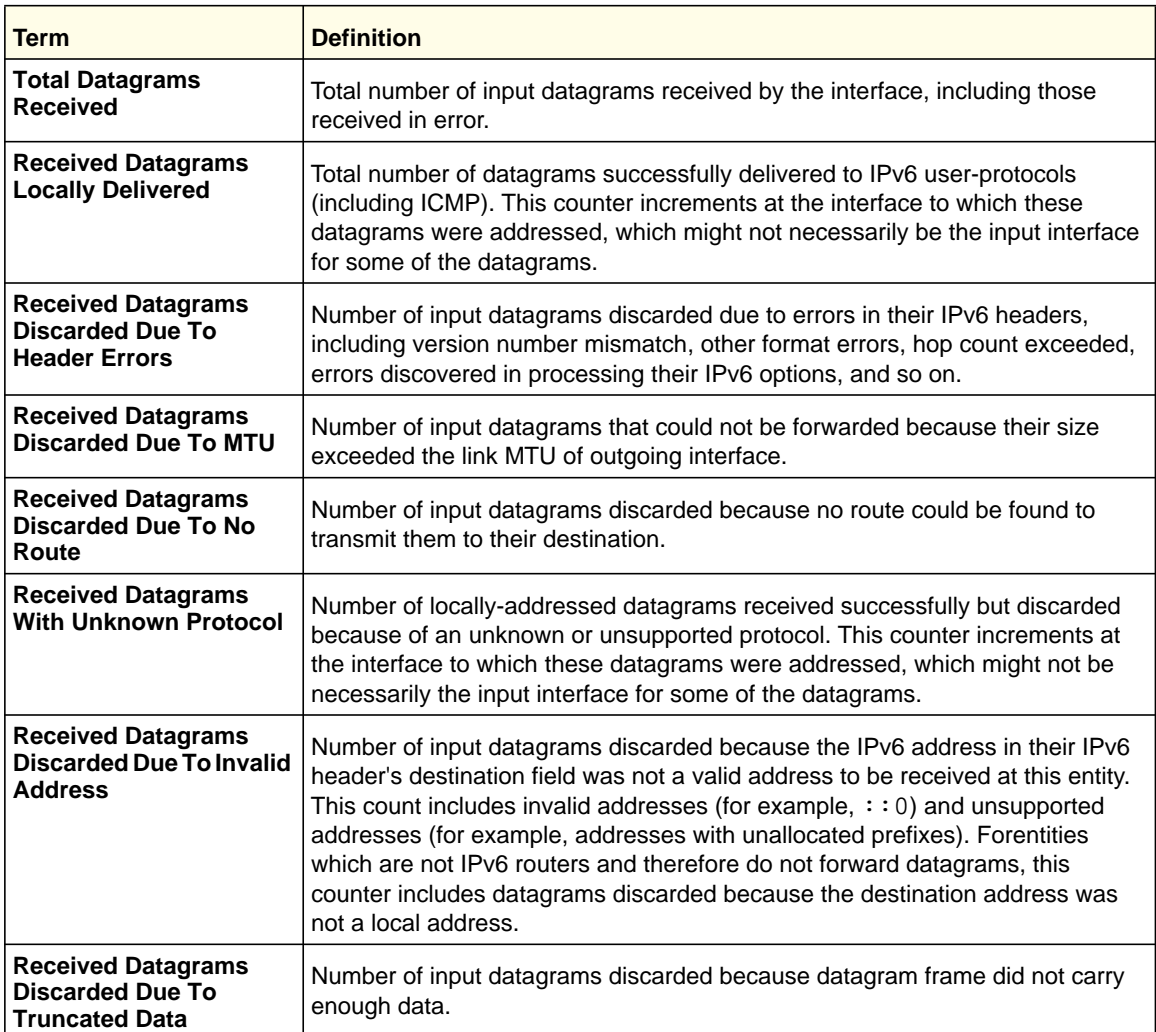

## **ProSafe M4100 and M7100 Managed Switches**

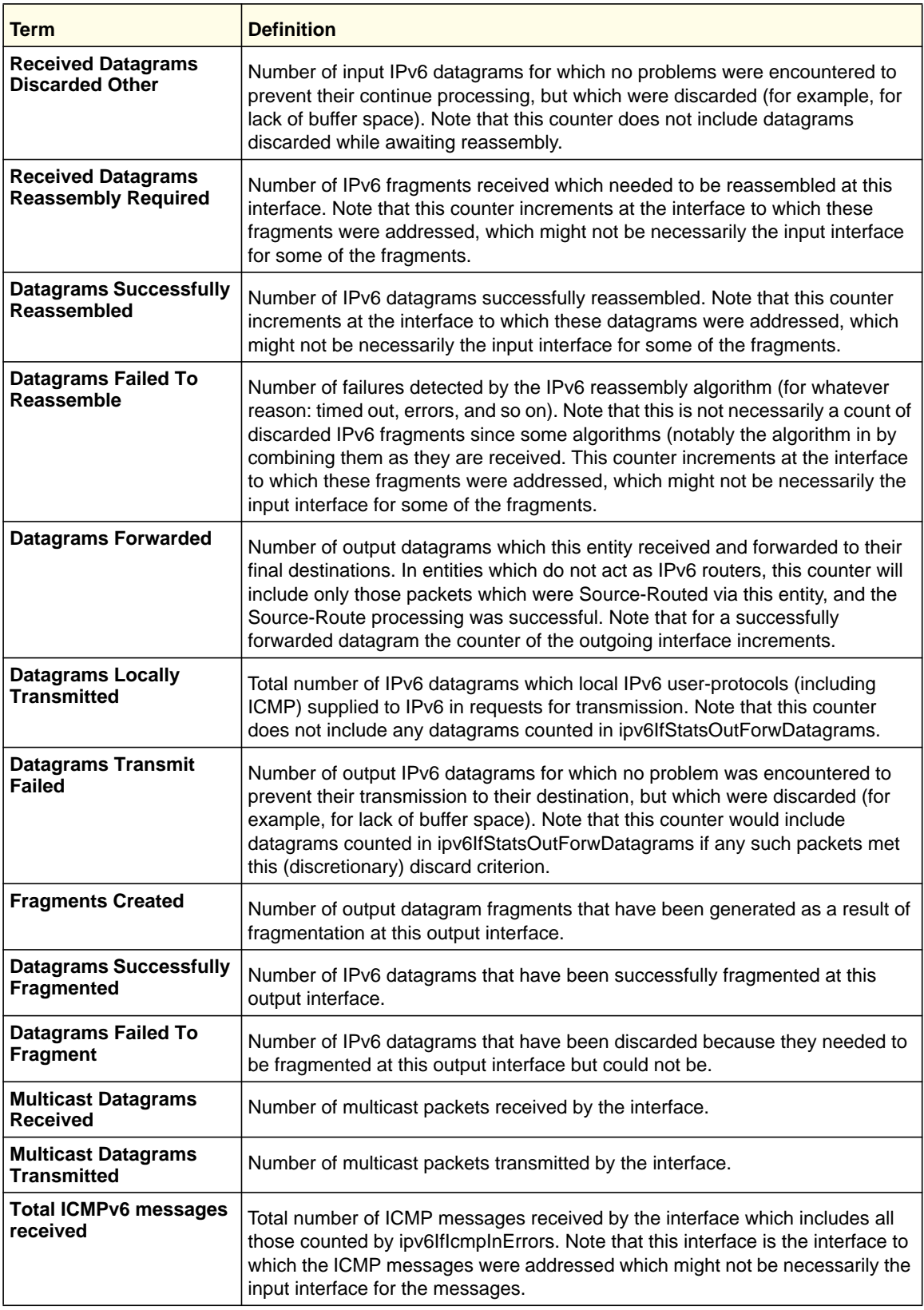

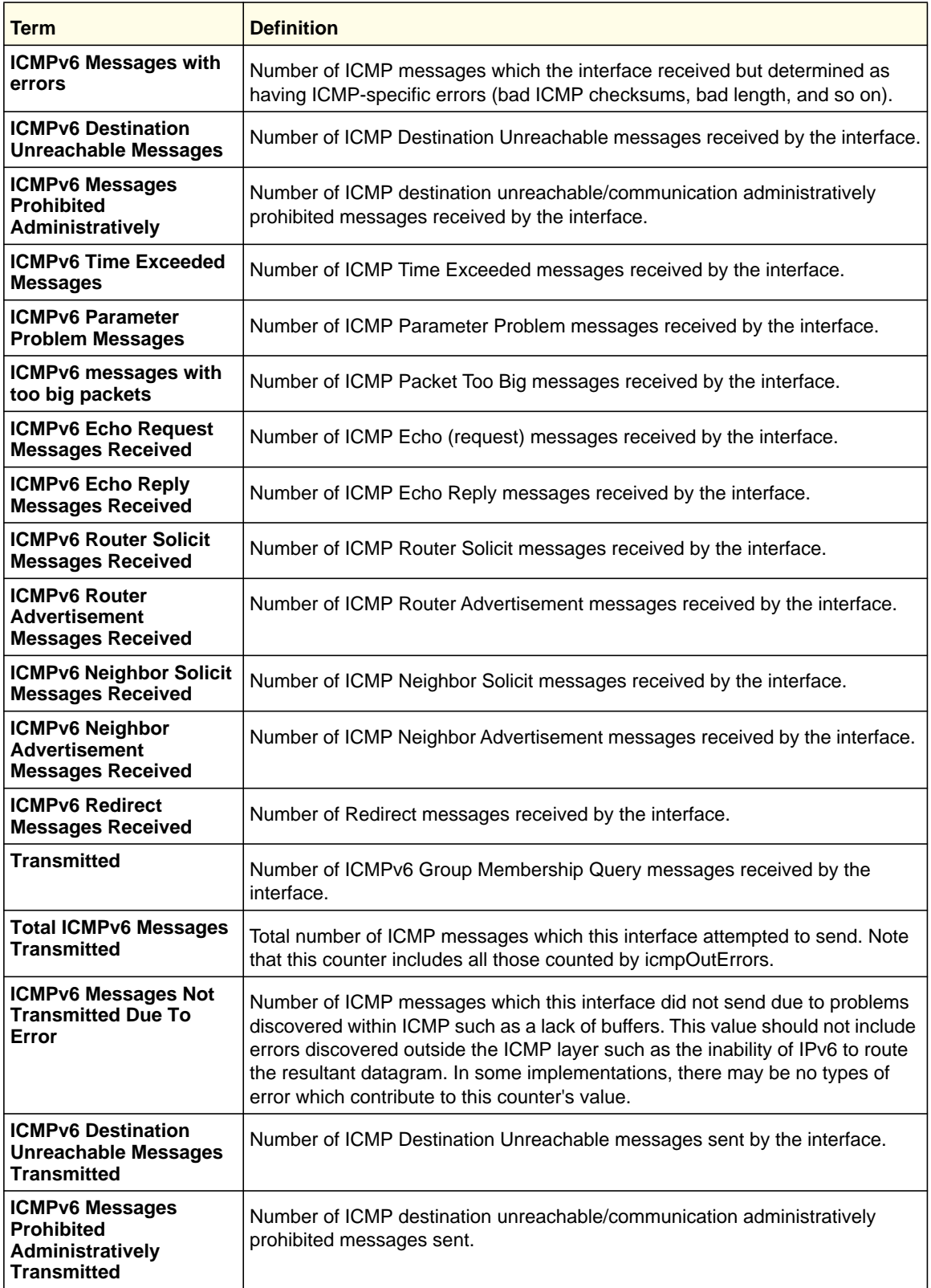

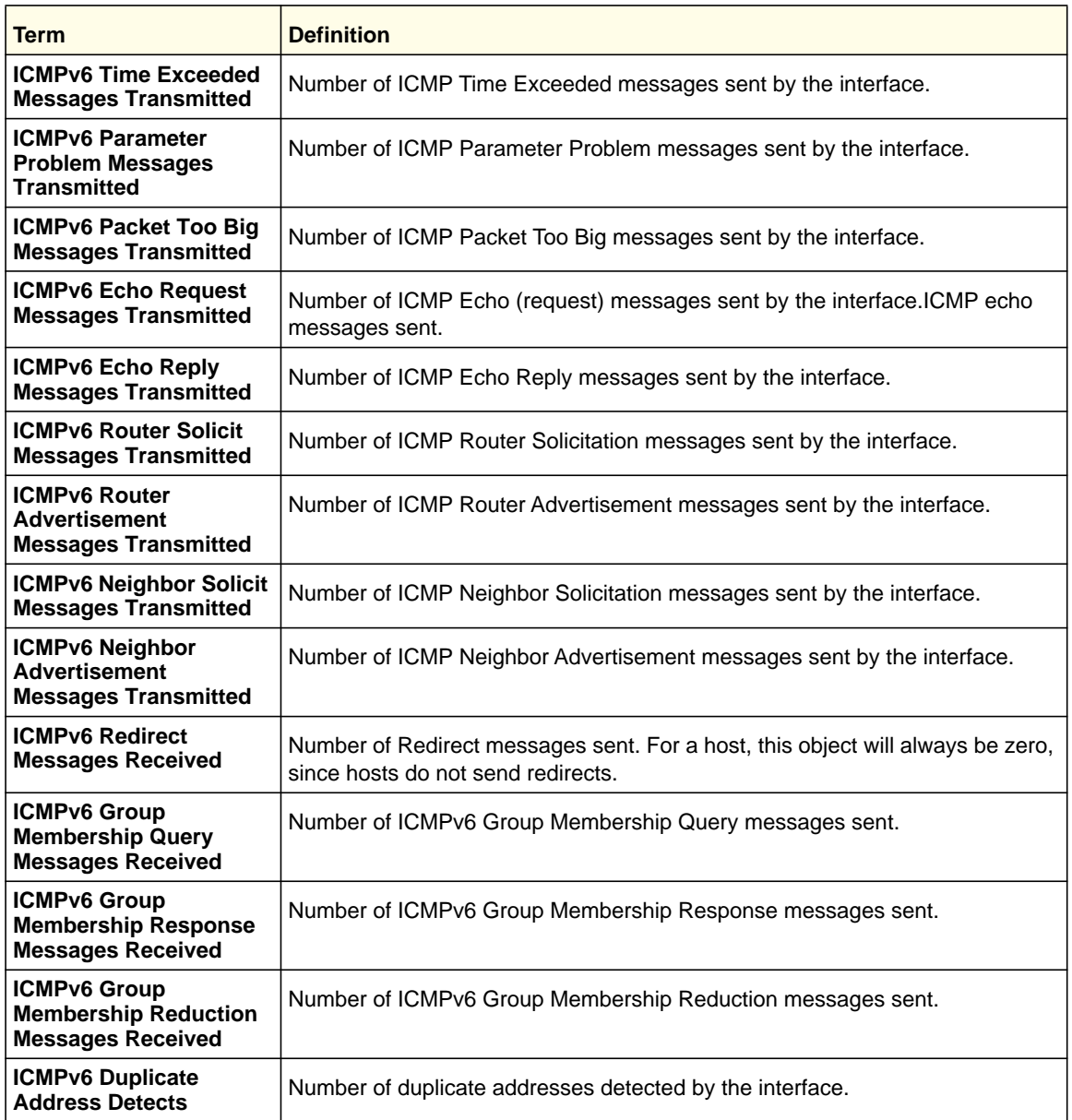

## *clear ipv6 route counters*

This command resets to zero the IPv6 routing table counters reported in show ipv6 route summary. The command resets only the event counters. Counters that report the current state of the routing table, such as the number of routes of each type, are not reset.

**Format** clear ipv6 route counters

**Mode** Privileged EXEC

## *clear ipv6 statistics*

Use this command to clear IPv6 statistics for all interfaces or for a specific interface, including loopback and tunnel interfaces. IPv6 statistics display in the output of the **show ipv6 traffic** command. If you do not specify an interface, the counters for all IPv6 traffic statistics reset to zero.

**Format clear ipv6 statistics** *[{<slot/port> | loopback <loopback-id> | tunnel <tunnel-id>}]*

**Mode** Privileged EXEC

# OSPFv3 Commands

This section describes the commands you use to configure OSPFv3, which is a link-state routing protocol that you use to route traffic within a network.

## *ipv6 ospf*

This command enables OSPF on a router interface or loopback interface.

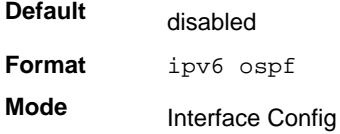

### **no ipv6 ospf**

This command disables OSPF on a router interface or loopback interface.

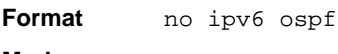

**Mode** Interface Config

## *ipv6 ospf area*

This command sets the OSPF area to which the specified router interface belongs. The *<areaid>* is an IPv6 address, formatted as a 4-digit dotted-decimal number or a decimal value in the range of <0-4294967295>. The *<areaid>* uniquely identifies the area to which the interface connects. Assigning an area id, which does not exist on an interface, causes the area to be created with default values.

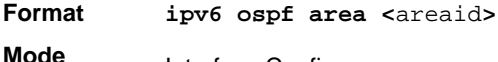

Interface Config

## *ipv6 ospf cost*

This command configures the cost on an OSPF interface. The <*cost*> parameter has a range of 1–65,535.

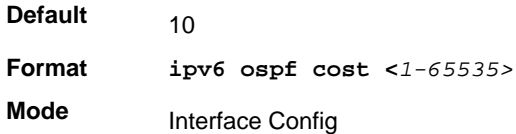

## **no ipv6 ospf cost**

This command configures the default cost on an OSPF interface.

**Format** no ipv6 ospf cost **Mode** Interface Config

## *ipv6 ospf dead-interval*

This command sets the OSPF dead interval for the specified interface. The value for <*seconds*> is a valid positive integer, which represents the length of time in seconds that a router's Hello packets have not been seen before its neighbor routers declare that the router is down. The value for the length of time must be the same for all routers attached to a common network. This value should be some multiple of the Hello Interval (that is, 4). Valid values range for <*seconds*> is from 1 to 2147483647.

**Default Format ipv6 ospf dead-interval** *<seconds>* **Mode** 40 Interface Config

## **no ipv6 ospf dead-interval**

This command sets the default OSPF dead interval for the specified interface.

**Format** no ipv6 ospf dead-interval

**Mode** Interface Config

## *ipv6 ospf hello-interval*

This command sets the OSPF hello interval for the specified interface. The value for <*seconds*> is a valid positive integer, which represents the length of time in seconds. The value for the length of time must be the same for all routers attached to a network. Valid values for <*seconds*> range from 1 to 65535.

**Default** 10

**Format ipv6 ospf hello-interval** *<seconds>* **Mode** Interface Config

#### **no ipv6 ospf hello-interval**

This command sets the default OSPF hello interval for the specified interface.

**Format** no ipv6 ospf hello-interval **Mode** Interface Config

### *ipv6 ospf mtu-ignore*

This command disables OSPF maximum transmission unit (MTU) mismatch detection. OSPF Database Description packets specify the size of the largest IP packet that can be sent without fragmentation on the interface. When a router receives a Database Description packet, it examines the MTU advertised by the neighbor. By default, if the MTU is larger than the router can accept, the Database Description packet is rejected and the OSPF adjacency is not established.

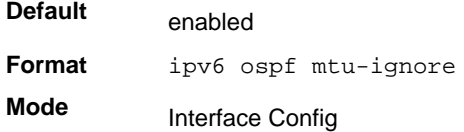

#### **no ipv6 ospf mtu-ignore**

This command enables the OSPF MTU mismatch detection.

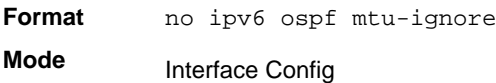

### *ipv6 ospf network*

This command changes the default OSPF network type for the interface. Normally, the network type is determined from the physical IP network type. By default all Ethernet networks are OSPF type broadcast. Similarly, tunnel interfaces default to point-to-point. When an Ethernet port is used as a single large bandwidth IP network between two routers, the network type can be point-to-point since there are only two routers. Using point-to-point as the network type eliminates the overhead of the OSPF designated router election. It is normally not useful to set a tunnel to OSPF network type broadcast.

**Default Format ipv6 ospf network** *{broadcast | point-to-point}* **Mode** broadcast Interface Config

#### **no ipv6 ospf network**

This command sets the interface type to the default value.

**Format no ipv6 ospf network** *{broadcast | point-to-point}* **Mode** Interface Config

## *ipv6 ospf priority*

This command sets the OSPF priority for the specified router interface. The priority of the interface is a priority integer from 0 to 255. A value of 0 indicates that the router is not eligible to become the designated router on this network.

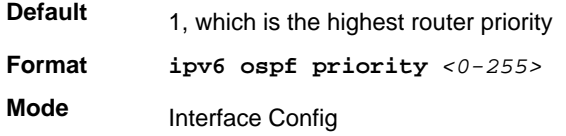

### **no ipv6 ospf priority**

This command sets the default OSPF priority for the specified router interface.

**Format** no ipv6 ospf priority **Mode** Interface Config

## *ipv6 ospf retransmit-interval*

This command sets the OSPF retransmit Interval for the specified interface. The retransmit interval is specified in seconds. The value for <*seconds*> is the number of seconds between link-state advertisement retransmissions for adjacencies belonging to this router interface. This value is also used when retransmitting database description and link-state request packets. Valid values range from 0 to 3600 (1 hour).

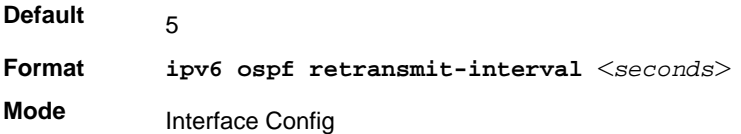

### **no ipv6 ospf retransmit-interval**

This command sets the default OSPF retransmit Interval for the specified interface.

**Format** no ipv6 ospf retransmit-interval

**Mode** Interface Config

## *ipv6 ospf transmit-delay*

This command sets the OSPF Transit Delay for the specified interface. The transmit delay is specified in seconds. In addition, it sets the estimated number of seconds it takes to transmit a link state update packet over this interface. Valid values for *<seconds>* range from 1 to 3600 (1 hour).

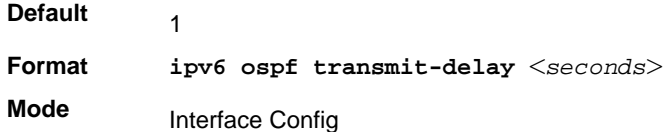

### **no ipv6 ospf transmit-delay**

This command sets the default OSPF Transit Delay for the specified interface.

**Format** no ipv6 ospf transmit-delay **Mode** Interface Config

## *ipv6 router ospf*

Use this command to enter Router OSPFv3 Config mode.

**Format** ipv6 router ospf **Mode** Global Config

## *area default-cost (OSPFv3)*

This command configures the monetary default cost for the stub area. The operator must specify the area id and an integer value between 1–16777215.

**Format area** *<areaid>* **default-cost** *<1-16777215>* **Mode** Router OSPFv3 Config

## *area nssa (OSPFv3)*

This command configures the specified areaid to function as an NSSA.

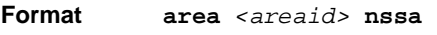

**Mode** Router OSPFv3 Config

#### **no area nssa(OSPFv3)**

This command disables nssa from the specified area id.

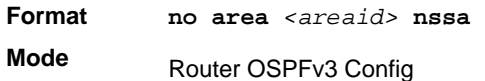

## *area nssa default-info-originate (OSPFv3)*

This command configures the metric value and type for the default route advertised into the NSSA. The optional metric parameter specifies the metric of the default route and is to be in a range of 1-16777214. If no metric is specified, the default value is 10. The metric type can be comparable (nssa-external 1) or non-comparable (nssa-external 2).

**Format area** *<areaid>* **nssa default-info-originate** *[<metric>] [{comparable | non-comparable}]*

**Mode** Router OSPFv3 Config

#### **no area nssa default-info-originate (OSPFv3)**

This command disables the default route advertised into the NSSA.

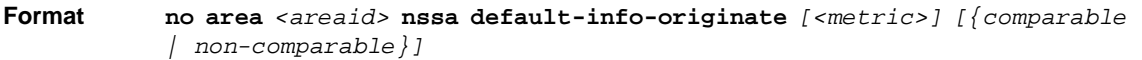

**Mode** Router OSPF Config

## *area nssa no-redistribute (OSPFv3)*

This command configures the NSSA ABR so that learned external routes will not be redistributed to the NSSA.

**Format area** *<areaid>* **nssa no-redistribute**

**Mode** Router OSPFv3 Config

#### **no area nssa no-redistribute (OSPFv3)**

This command disables the NSSA ABR so that learned external routes are redistributed to the NSSA.

**Format no area** *<areaid>* **nssa no-redistribute**

**Mode** Router OSPF Config

### *area nssa no-summary (OSPFv3)*

This command configures the NSSA so that summary LSAs are not advertised into the NSSA.

**Format area** *<areaid>* **nssa no-summary**

**Mode** Router OSPFv3 Config

#### **no area nssa no-summary (OSPFv3)**

This command disables nssa from the summary LSAs.

**Format no area** *<areaid>* **nssa no-summary Mode** Router OSPF Config

### *area nssa translator-role (OSPFv3)*

This command configures the translator role of the NSSA. A value of *always* causes the router to assume the role of the translator the instant it becomes a border router and a value of *candidate* causes the router to participate in the translator election process when it attains border router status.

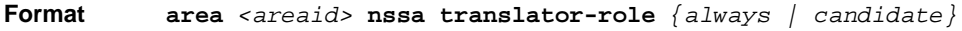

**Mode** Router OSPFv3 Config

#### **no area nssa translator-role (OSPFv3)**

This command disables the nssa translator role from the specified area id.

**Format no area** *<areaid>* **nssa translator-role** *{always | candidate}* **Mode** Router OSPF Config

## *area nssa translator-stab-intv (OSPFv3)*

This command configures the translator *<stabilityinterval>* of the NSSA. The *<stabilityinterval>* is the period of time that an elected translator continues to perform its duties after it determines that its translator status has been deposed by another router.

**Format area** *<areaid>* **nssa translator-stab-intv** *<stabilityinterval>* **Mode** Router OSPFv3 Config

#### **no area nssa translator-stab-intv (OSPFv3)**

This command disables the nssa translator's *<stabilityinterval>* from the specified area id.

**Format no area** *<areaid>* **nssa translator-stab-intv** *<stabilityinterval>* **Mode**

Router OSPF Config

## *area range (OSPFv3)*

This command creates a specified area range for a specified NSSA. The *<ipaddr>* is a valid IP address. The *<subnetmask>* is a valid subnet mask. The LSDB type must be specified by either **summarylink** or **nssaexternallink**, and the advertising of the area range can be allowed or suppressed.

**Format area** *<areaid>* **range** *<ipv6-prefix> <prefix-length> {summarylink | nssaexternallink} [advertise | not-advertise]*

**Mode** Router OSPFv3 Config

### **no area range(OSPFv3)**

This command deletes a specified area range. The *<ipaddr>* is a valid IP address. The *<subnetmask>* is a valid subnet mask.

**Format no area** *<areaid>* **range** *<ipv6-prefix> <prefix-length>* **Mode** Router OSPFv3 Config

## *area stub (OSPFv3)*

This command creates a stub area for the specified area ID. A stub area is characterized by the fact that AS External LSAs are not propagated into the area. Removing AS External LSAs and Summary LSAs can significantly reduce the link state database of routers within the stub area.

**Format area** *<areaid>* **stub**

**Mode** Router OSPFv3 Config

### **no area stub(OSPFv3)**

This command deletes a stub area for the specified area ID.

**Format no area** *<areaid>* **stub**

**Mode** Router OSPFv3 Config

## *area stub no-summary (OSPFv3)*

This command disables the import of Summary LSAs for the stub area identified by *<areaid>*.

**Default Format area** *<areaid>* **stub no-summary Mode** enabled Router OSPFv3 Config

### **no area stub no-summary(OSPFv3)**

This command sets the Summary LSA import mode to the default for the stub area identified by *<areaid>*.

**Format no area** *<areaid>* **stub summarylsa Mode** Router OSPFv3 Config

## *area virtual-link (OSPFv3)*

This command creates the OSPF virtual interface for the specified *<areaid>* and *<neighbor>*. The *<neighbor>* parameter is the Router ID of the neighbor.

**Format area** *<areaid>* **virtual-link** *<neighbor>* **Mode** Router OSPFv3 Config

## **no area virtual-link(OSPFv3)**

This command deletes the OSPF virtual interface from the given interface, identified by *<areaid>* and *<neighbor>*. The *<neighbor>* parameter is the Router ID of the neighbor.

**Format no area** *<areaid>* **virtual-link** *<neighbor>* **Mode** Router OSPFv3 Config

## *area virtual-link dead-interval (OSPFv3)*

This command configures the dead interval for the OSPF virtual interface on the virtual interface identified by *<areaid>* and *<neighbor>*. The *<neighbor>* parameter is the Router ID of the neighbor. The range for *<seconds>* is 1–65,535.

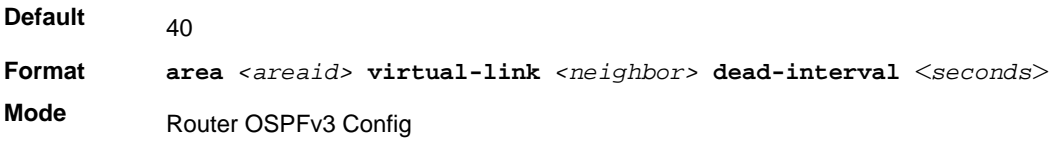

#### **no area virtual-link dead-interval(OSPFv3)**

This command configures the default dead interval for the OSPF virtual interface on the virtual interface identified by *<areaid>* and *<neighbor>*. The *<neighbor>* parameter is the Router ID of the neighbor.

**Format no area** *<areaid>* **virtual-link** *<neighbor>* **dead-interval**

**Mode** Router OSPFv3 Config

## *area virtual-link hello-interval (OSPFv3)*

This command configures the hello interval for the OSPF virtual interface on the virtual interface identified by *<areaid>* and *<neighbor>*. The *<neighbor>* parameter is the Router ID of the neighbor. The range for *<seconds>* is 1–65,535.

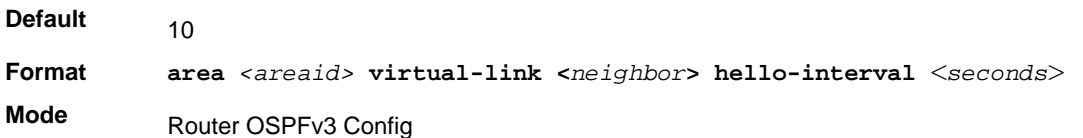

### **no area virtual-link hello-interval(OSPFv3)**

This command configures the default hello interval for the OSPF virtual interface on the virtual interface identified by **<***areaid***>** and **<***neighbor***>**. The **<***neighbor***>** parameter is the Router ID of the neighbor.

**Format no area** *<areaid>* **virtual-link <***neighbor***> hello-interval**

**Mode** Router OSPFv3 Config

## *area virtual-link retransmit-interval (OSPFv3)*

This command configures the retransmit interval for the OSPF virtual interface on the virtual interface identified by *<areaid>* and *<neighbor>*. The *<neighbor>* parameter is the Router ID of the neighbor. The range for *<seconds>* is 0–3,600.

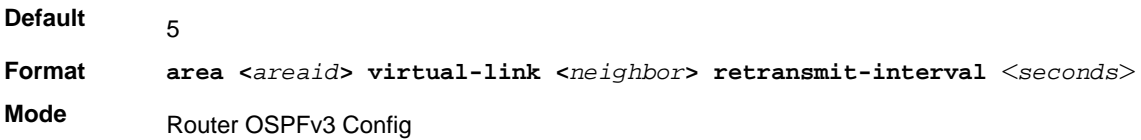

### **no area virtual-link retransmit-interval(OSPFv3)**

This command configures the default retransmit interval for the OSPF virtual interface on the virtual interface identified by **<***areaid***>** and **<***neighbor***>**. The **<***neighbor***>** parameter is the Router ID of the neighbor.

**Format no area <***areaid***> virtual-link <***neighbor***> retransmit-interval Mode** Router OSPFv3 Config

## *area virtual-link transmit-delay (OSPFv3)*

This command configures the transmit delay for the OSPF virtual interface on the virtual interface identified by **<***areaid***>** and **<***neighbor***>**. The **<***neighbor***>** parameter is the Router ID of the neighbor. The range for **<***seconds***>** is 0–3,600 (1 hour).

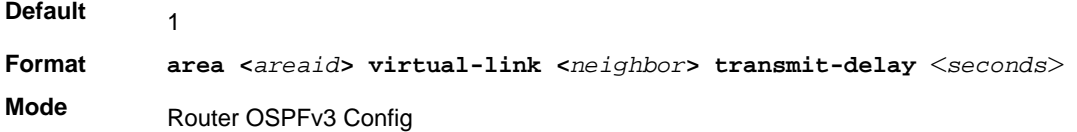

#### **no area virtual-link transmit-delay(OSPFv3)**

This command configures the default transmit delay for the OSPF virtual interface on the virtual interface identified by **<***areaid***>** and **<***neighbor***>**. The **<***neighbor***>** parameter is the Router ID of the neighbor.

**Format no area <***areaid***> virtual-link <***neighbor***> transmit-delay Mode** Router OSPFv3 Config

## *auto-cost (OSPFv3)*

By default, OSPF computes the link cost of each interface from the interface bandwidth. Faster links have lower metrics, making them more attractive in route selection. The configuration parameters in the **auto-cost reference bandwidth** and **bandwidth** commands give you control over the default link cost. You can configure for OSPF an interface bandwidth that is independent of the actual link speed. A second configuration parameter allows you to control the ratio of interface bandwidth to link cost. The link cost is computed as the ratio of a reference bandwidth to the interface bandwidth (ref\_bw / interface bandwidth), where interface bandwidth is defined by the **bandwidth** command. Because the default reference bandwidth is 100 Mbps, OSPF uses the same default link cost for all interfaces whose bandwidth is 100 Mbps or greater. Use the **auto-cost** command to change the reference bandwidth, specifying the reference bandwidth in megabits per second (Mbps). The reference bandwidth range is 1–4294967 Mbps. The different reference bandwidth can be independently configured for OSPFv2 and OSPFv3.

Default 100Mbps

**Format** auto-cost reference-bandwidth <*1 to 4294967*>

**Mode** Router OSPFv3 Config

### **no auto-cost reference-bandwidth (OSPFv3)**

Use this command to set the reference bandwidth to the default value.

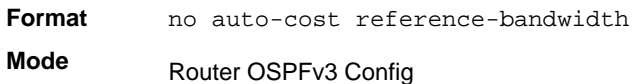

## *clear ipv6 ospf*

Use this command to disable and re-enable OSPF.

**Format** clear ipv6 ospf **Mode**

Privileged EXEC

## *clear ipv6 ospf configuration*

Use this command to reset the OSPF configuration to factory defaults.

**Format** clear ipv6 ospf configuration **Mode** Privileged EXEC

## *clear ipv6 ospf counters*

Use this command to reset global and interface statistics.

**Format** clear ipv6 ospf counters **Mode** Privileged EXEC

## *clear ipv6 ospf neighbor*

Use this command to drop the adjacency with all OSPF neighbors. On each neighbor's interface, send a one way hello. Adjacencies might then be reestablished. To drop all adjacencies with a specific router ID, specify the neighbor's Router ID using the optional parameter [*neighbor-id*].

**Format** clear ipv6 ospf neighbor [*neighbor-id*]

**Mode** Privileged EXEC

## *clear ipv6 ospf neighbor interface*

To drop adjacency with all neighbors on a specific interface, use the optional parameter [*slot/port*]. To drop adjacency with a specific router ID on a specific interface, use the optional parameter [*neighbor-id*].

**Format** clear ipv6 ospf neighbor interface [*slot/port*] [*neighbor-id*] **Mode** Privileged EXEC

## *clear ipv6 ospf redistribution*

Use this command to flush all self-originated external LSAs. Reapply the redistribution configuration and reoriginate prefixes as necessary.

**Format** clear ipv6 ospf redistribution **Mode** Privileged EXEC

## *default-information originate (OSPFv3)*

This command is used to control the advertisement of default routes.

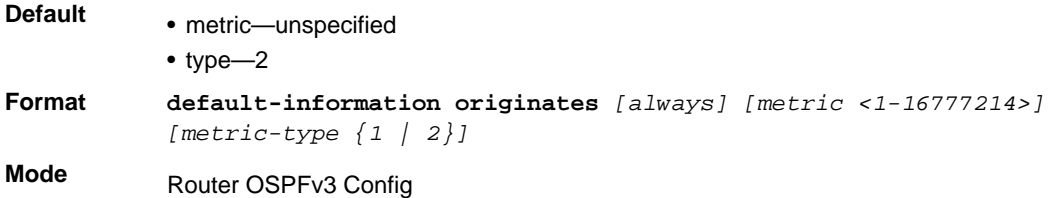

## **no default-information originates (OSPFv3)**

This command is used to control the advertisement of default routes.

**Format no default-information originates** *[metric] [metric-type]* **Mode** Router OSPFv3 Config

## *default-metric (OSPFv3)*

This command is used to set a default for the metric of distributed routes.

**Format default-metric** *<1-16777214>* **Mode**

Router OSPFv3 Config

### **no default-metric (OSPFv3)**

This command is used to set a default for the metric of distributed routes.

**Format** no default-metric **Mode**

# Router OSPFv3 Config

## *distance ospf (OSPFv3)*

This command sets the route preference value of OSPF route types in the router. Lower route preference values are preferred when determining the best route. The type of OSPF route can be intra, inter, or external. All the external type routes are given the same preference value. The range of <*preference*> value is 1–255.

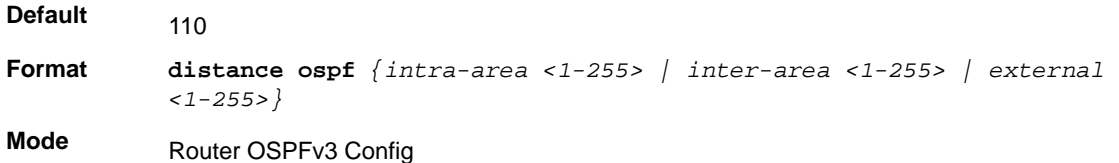

### **no distance ospf(OSPFv3)**

This command sets the default route preference value of OSPF routes in the router. The type of OSPF route can be intra, inter, or external. All the external type routes are given the same preference value.

**Format no distance ospf** *{intra-area | inter-area | external}* **Mode** Router OSPFv3 Config

## *enable (OSPFv3)*

This command resets the default administrative mode of OSPF in the router (active).

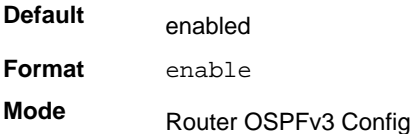

### **no enable (OSPFv3)**

This command sets the administrative mode of OSPF in the router to inactive.

**Format** no enable

**Mode** Router OSPFv3 Config

## *exit-overflow-interval (OSPFv3)*

This command configures the exit overflow interval for OSPF. It describes the number of seconds after entering Overflow state that a router will wait before attempting to leave the overflow state. This allows the router to again originate non-default AS-external-LSAs. When set to 0, the router will not leave overflow state until restarted. The range for *<seconds* > is 0–2,147,483,647 seconds.

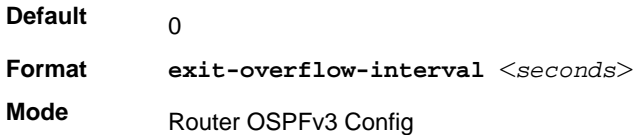

### **no exit-overflow-interval(OSPFv3)**

This command configures the default exit overflow interval for OSPF.

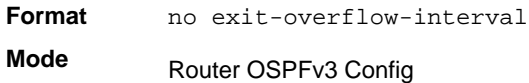

## *external-lsdb-limit (OSPFv3)*

This command configures the external LSDB limit for OSPF. If the value is –1, there is no limit. When the number of non-default AS-external-LSAs in a router's link-state database reaches the external LSDB limit, the router enters overflow state. The router never holds more than the external LSDB limit non-default AS-external-LSAs in it database. The external LSDB limit must be set identically in all routers attached to the OSPF backbone and/or any regular OSPF area. The range for <*limit*> is –1 to 2,147,483,647.

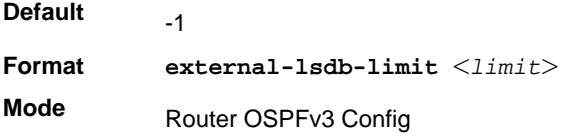

### **no external-lsdb-limit**

This command configures the default external LSDB limit for OSPF.

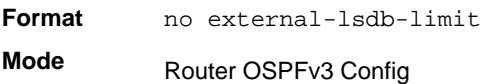

## *maximum-paths (OSPFv3)*

This command sets the number of paths that OSPF can report for a given destination where *maxpaths* is platform-dependent.

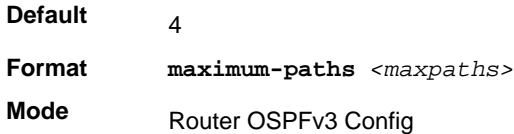

#### **no maximum-paths**

This command resets the number of paths that OSPF can report for a given destination back to its default value.

**Format** no maximum-paths

**Mode** Router OSPFv3 Config

## *passive-interface default (OSPFv3)*

Use this command to enable global passive mode by default for all interfaces. It overrides any interface level passive mode. OSPF shall not form adjacencies over a passive interface.

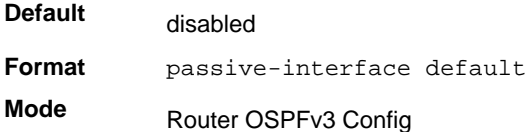

### **no passive-interface default(OSPFv3)**

Use this command to disable the global passive mode by default for all interfaces. Any interface previously configured to be passive reverts to non-passive mode.

**Format** no passive-interface default **Mode** Router OSPFv3 Config

## *passive-interface (OSPFv3)*

Use this command to set the interface or tunnel as passive. It overrides the global passive mode that is effective on the interface or tunnel.

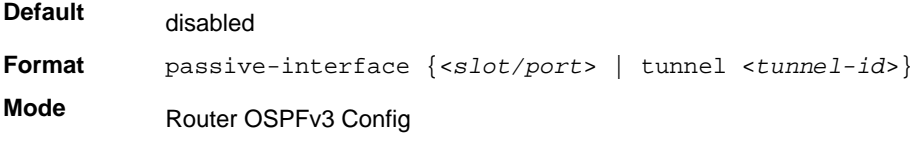

### **no passive-interface(OSPFv3)**

Use this command to set the interface or tunnel as non-passive. It overrides the global passive mode that is effective on the interface or tunnel.

**Format** no passive-interface {<*slot/port*> | tunnel <*tunnel-id*>} **Mode** Router OSPFv3 Config

## *redistribute (OSPFv3)*

This command configures the OSPFv3 protocol to allow redistribution of routes from the specified source protocol/routers.

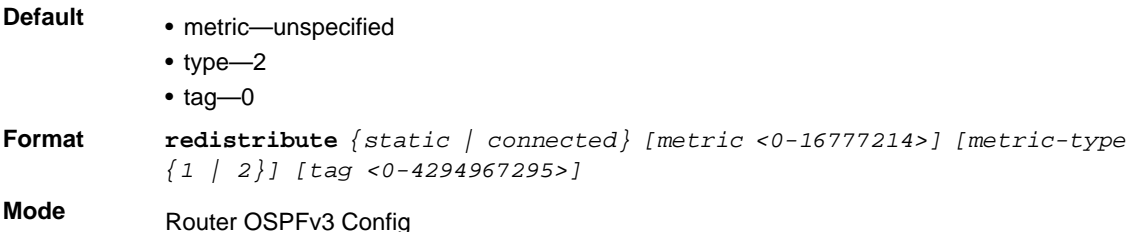

### **no redistribute(OSPFv3)**

This command configures OSPF protocol to prohibit redistribution of routes from the specified source protocol/routers.

**Format no redistribute** *{static | connected} [metric] [metric-type] [tag]* **Mode** Router OSPFv3 Config

## *router-id (OSPFv3)*

This command sets a 4-digit dotted-decimal number uniquely identifying the router ospf id. The <*ipaddress*> is a configured value.

**Format** router-id *<ipaddress>*

**Mode** Router OSPFv3 Config
# *trapflags (OSPFv3)*

Use this command to enable individual OSPF traps, enable a group of trap flags at a time, or enable all the trap flags at a time. The different groups of trapflags, and each group's specific trapflags to enable or disable, are listed in *Table [2, Trapflag Groups \(OSPFv3\)](#page-396-0)*.

| <b>Group</b> | <b>Flags</b>                  |
|--------------|-------------------------------|
| errors       | • authentication-failure      |
|              | • bad-packet                  |
|              | • config-error                |
|              | • virt-authentication-failure |
|              | • virt-bad-packet             |
|              | • virt-config-error           |
| if-rx        | ir-rx-packet                  |
| <b>Isa</b>   | · Isa-maxage                  |
|              | · Isa-originate               |
| overflow     | · Isdb-overflow               |
|              | · Isdb-approaching-overflow   |
| retransmit   | • packets                     |
|              | • virt-packets                |
| rtb          | • rtb-entry-info              |
| state-change | • if-state-change             |
|              | • neighbor-state-change       |
|              | • virtif-state-change         |
|              | • virtneighbor-state-change   |

<span id="page-396-0"></span>**Table 2. Trapflag Groups (OSPFv3)**

- To enable the individual flag, enter the **group name** followed by that particular flag.
- To enable all the flags in that group, give the group name followed by **all**.

**•** To enable all the flags, give the command as **trapflags all**.

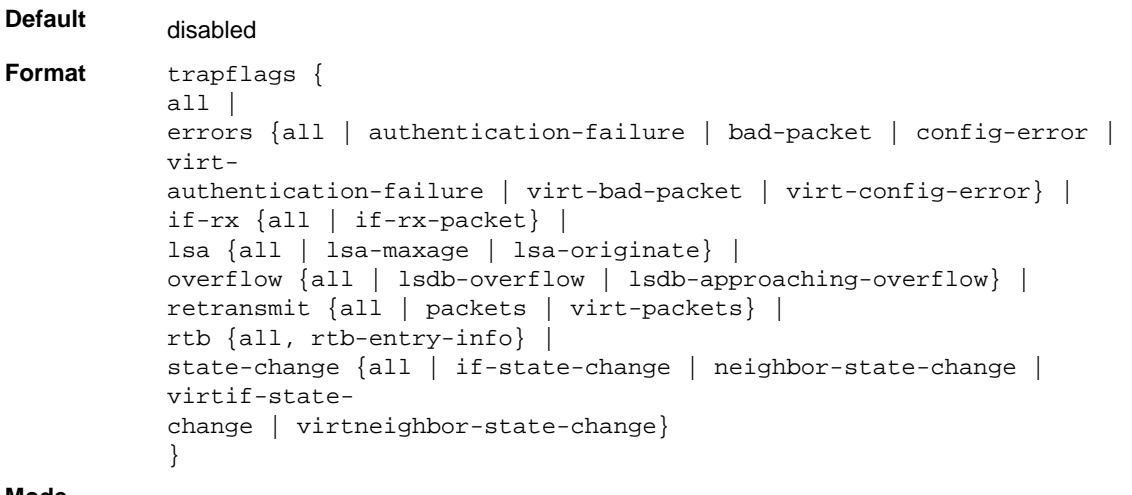

**Mode**

Router OSPFv3 Config

### **no trapflags(OSPFv3)**

Use this command to revert to the default reference bandwidth.

- To disable the individual flag, enter the **group name** followed by that particular flag.
- To disable all the flags in that group, give the group name followed by **all**.
- To disable all the flags, give the command as **trapflags all**.

```
Format no trapflags { 
           allerrors {all | authentication-failure | bad-packet | config-error | 
           virt-
           authentication-failure | virt-bad-packet | virt-config-error} |
           if-rx {all | if-rx-packet} | 
           lsa {all | lsa-maxage | lsa-originate} | 
           overflow {all | lsdb-overflow | lsdb-approaching-overflow} | 
           retransmit {all | packets | virt-packets} |
           rtb {all, rtb-entry-info} | 
           state-change {all | if-state-change | neighbor-state-change | 
           virtif-state-
           change | virtneighbor-state-change} 
           }
Mode Router OSPFv3 Config
```
### *show ipv6 ospf*

This command displays information relevant to the OSPF router.

**Format** show ipv6 ospf

**Mode** Privileged EXEC

# **Note:** Some of the information below displays only if you enable OSPF and configure certain features.

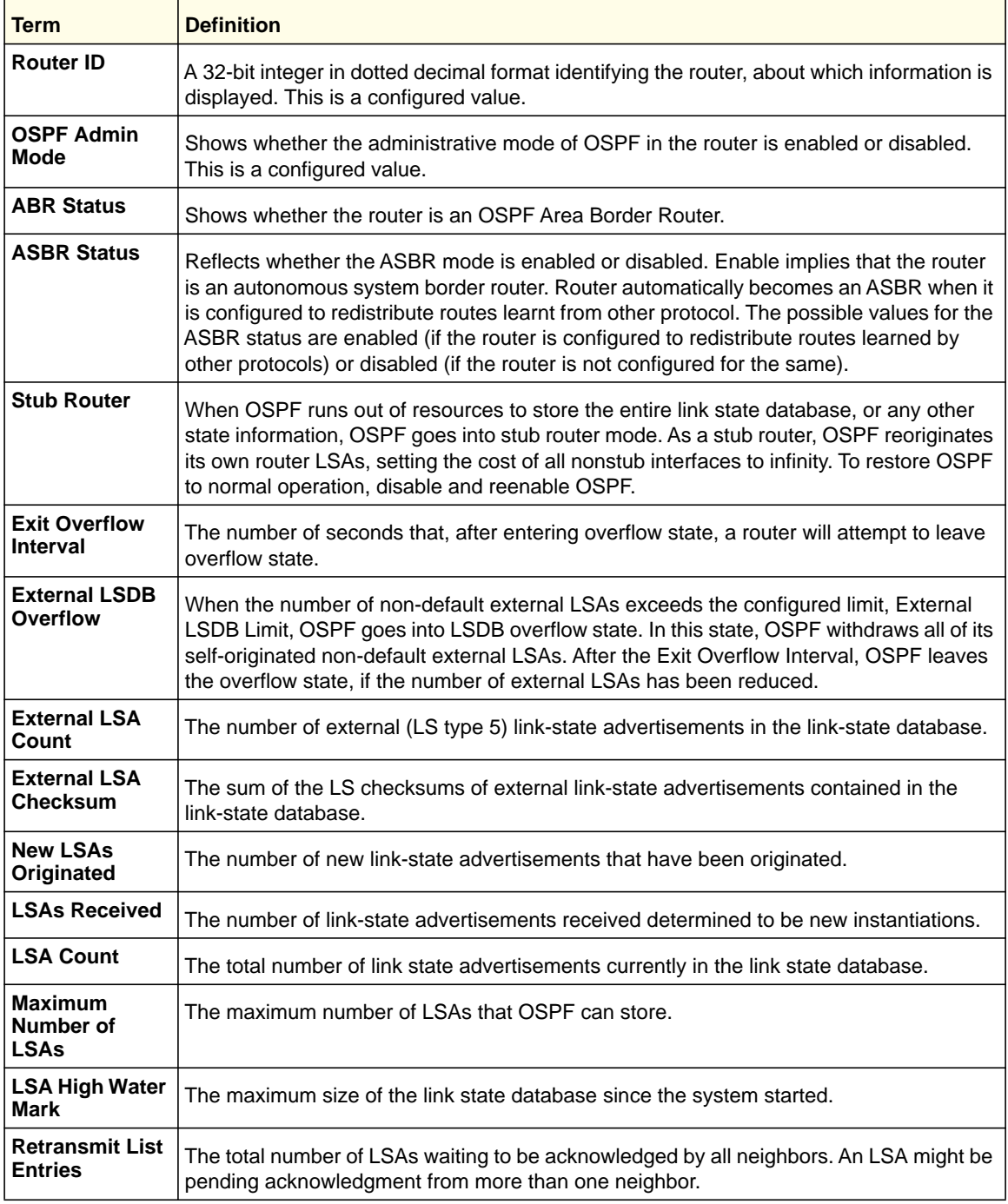

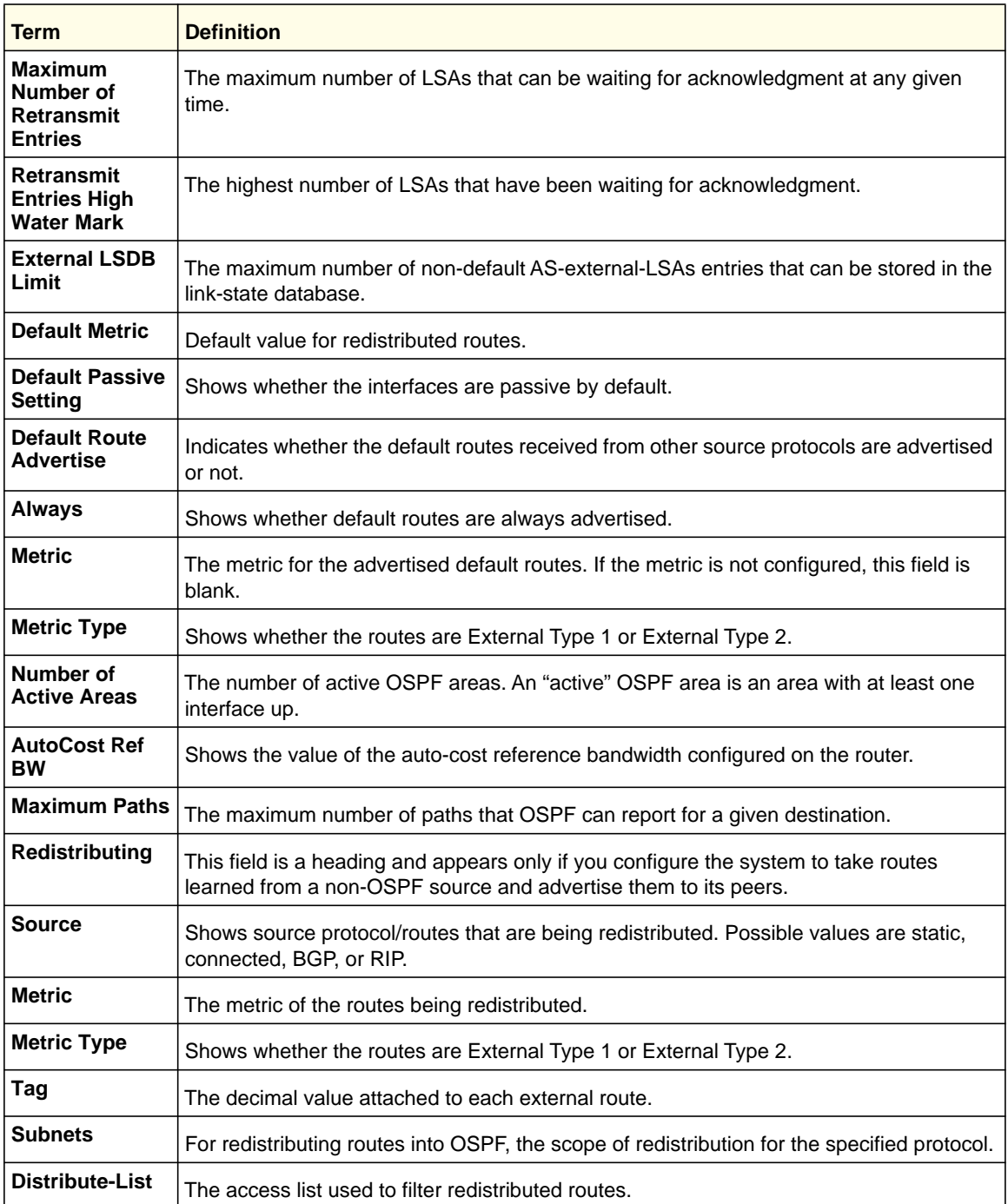

# *show ipv6 ospf abr*

This command displays the internal OSPFv3 routes to reach Area Border Routers (ABR). This command takes no options.

**Format** show ipv6 ospf abr

**Modes** • Privileged EXEC

• User EXEC

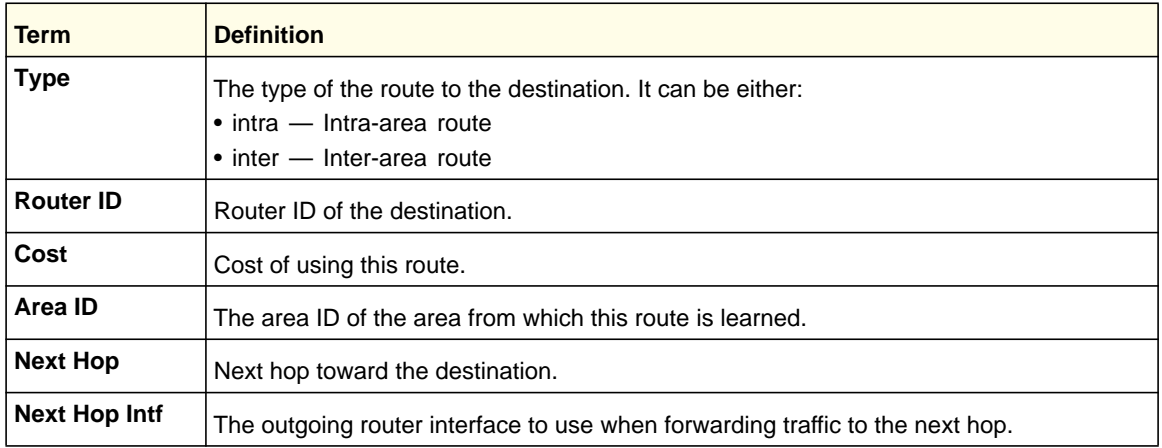

# *show ipv6 ospf area*

This command displays information about the area. The <*areaid*> identifies the OSPF area that is being displayed.

**Format show ipv6 ospf area** *<areaid>*

- **Modes** Privileged EXEC
	- User EXEC

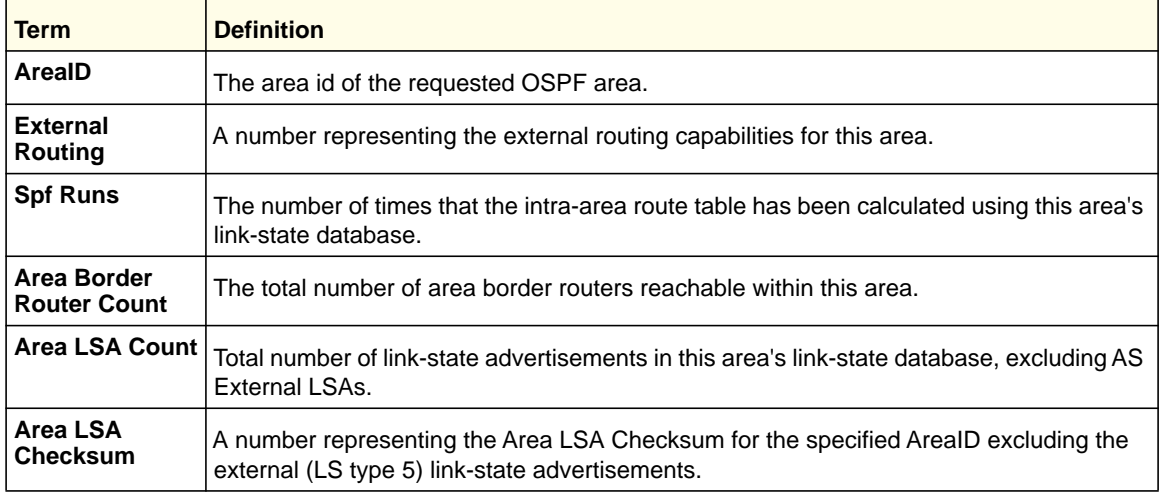

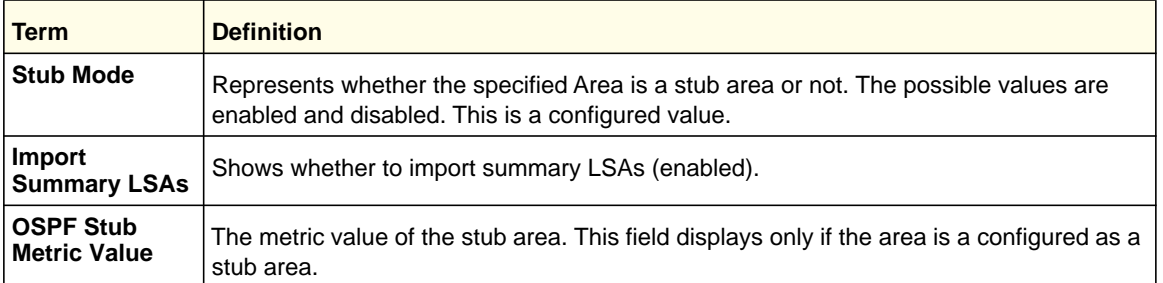

The following OSPF NSSA-specific information displays only if the area is configured as an NSSA.

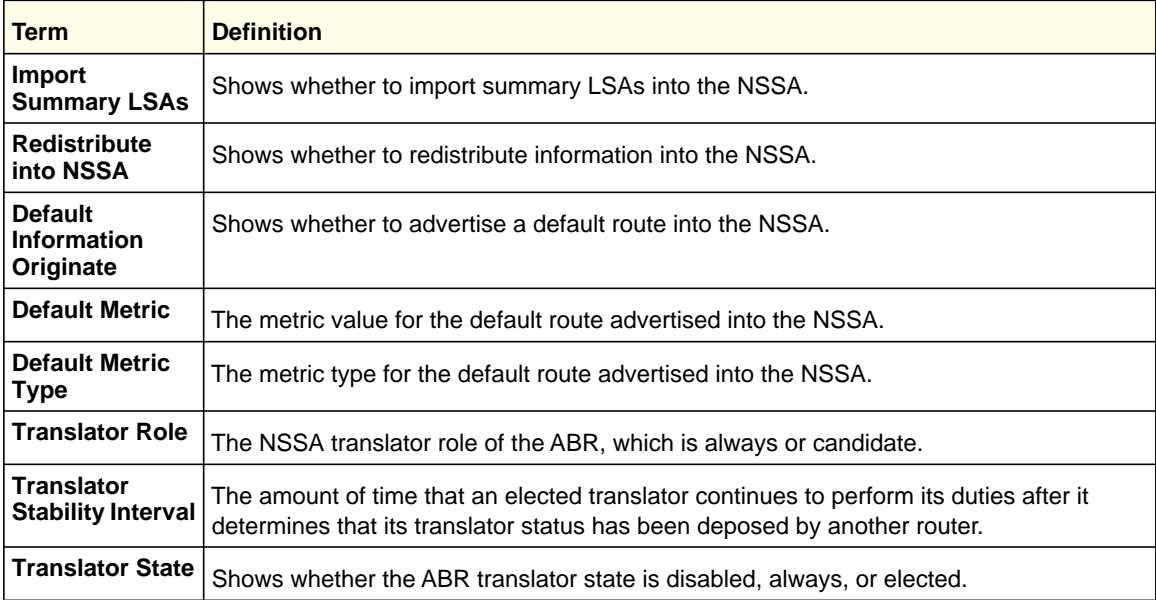

# *show ipv6 ospf asbr*

This command displays the internal OSPFv3 routes to reach Autonomous System Boundary Routers (ASBR). This command takes no options.

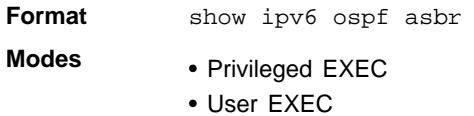

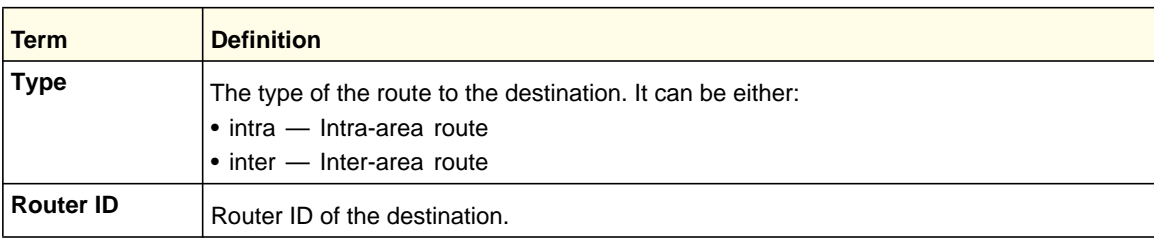

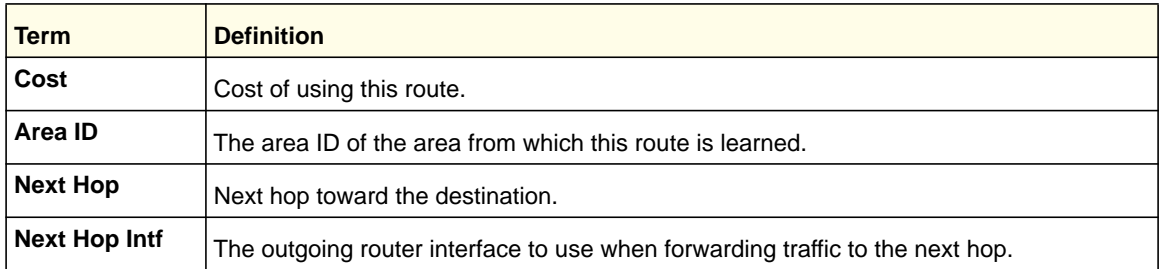

# *show ipv6 ospf database*

This command displays information about the link state database when OSPFv3 is enabled. If you do not enter any parameters, the command displays the LSA headers for all areas. Use the optional *<areaid>* parameter to display database information about a specific area. Use the other optional parameters to specify the type of link state advertisements to display. Use *external* to display the external LSAs. Use *inter-area* to display the inter-area LSAs. Use *link* to display the link LSAs. Use *network* to display the network LSAs. Use nssa-external to display NSSA external LSAs. Use *prefix* to display intra-area Prefix LSAs. Use *router* to display router LSAs. Use *unknown area*, *unknown as*, or *unknown link* to display unknown area, AS, or link-scope LSAs, respectively. Use *<lsid>* to specify the link state ID (LSID). Use *adv-router* to show the LSAs that are restricted by the advertising router. Use *self-originate* to display the LSAs in that are self originated. The information below is only displayed if OSPF is enabled.

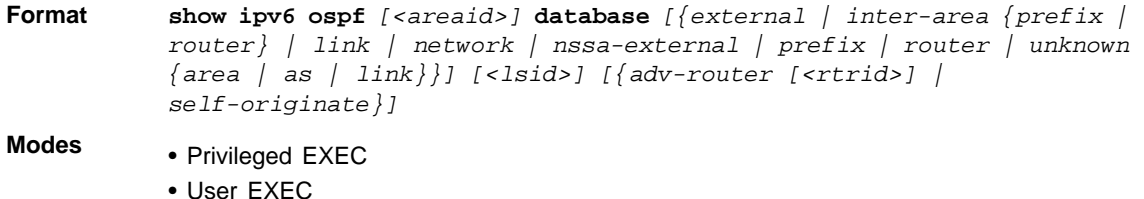

For each link-type and area, the following information is displayed.

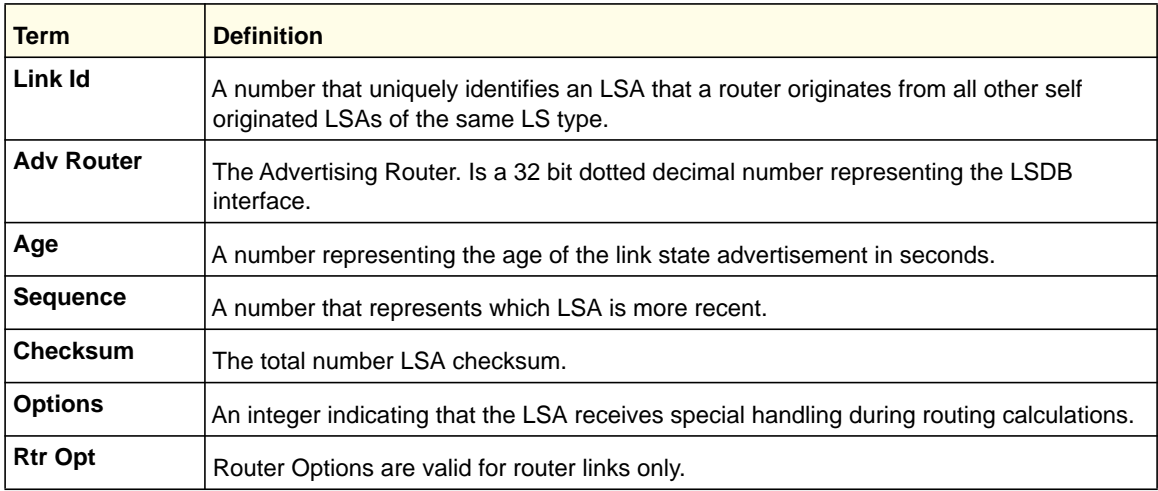

# *show ipv6 ospf database database-summary*

Use this command to display the number of each type of LSA in the database and the total number of LSAs in the database.

**Format** show ipv6 ospf database database-summary

**Modes** • Privileged EXEC • User EXEC

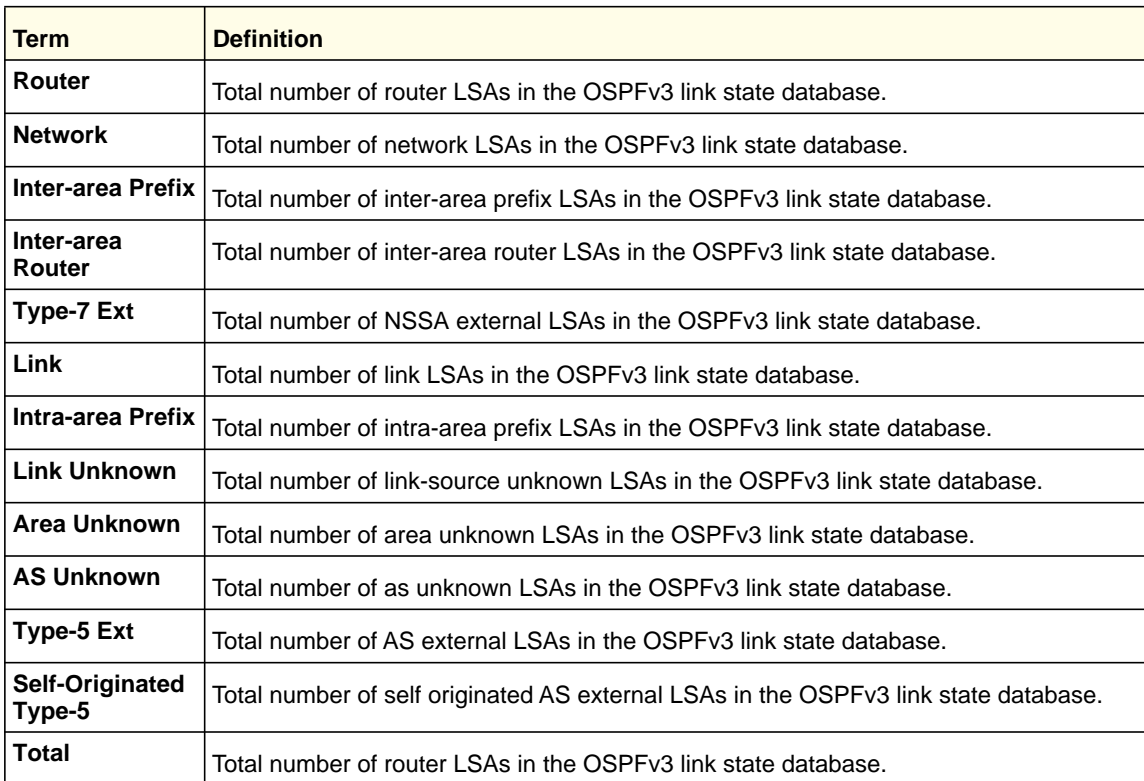

# *show ipv6 ospf interface*

This command displays the information for the IFO object or virtual interface tables.

**Format show ipv6 ospf interface** *{<slot/port> | loopback <loopback-id> | tunnel <tunnel-id>}*

**Modes** • Privileged EXEC

• User EXEC

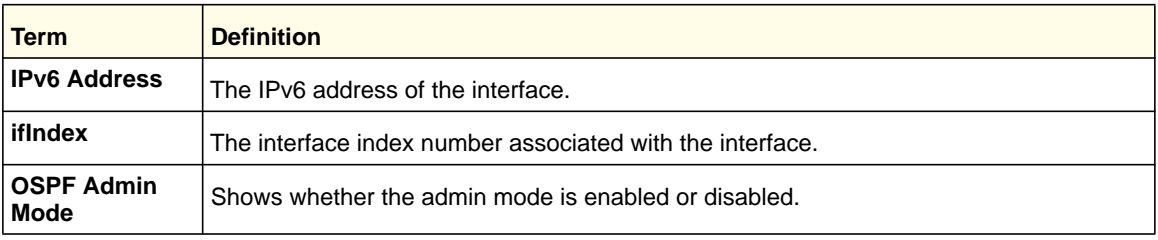

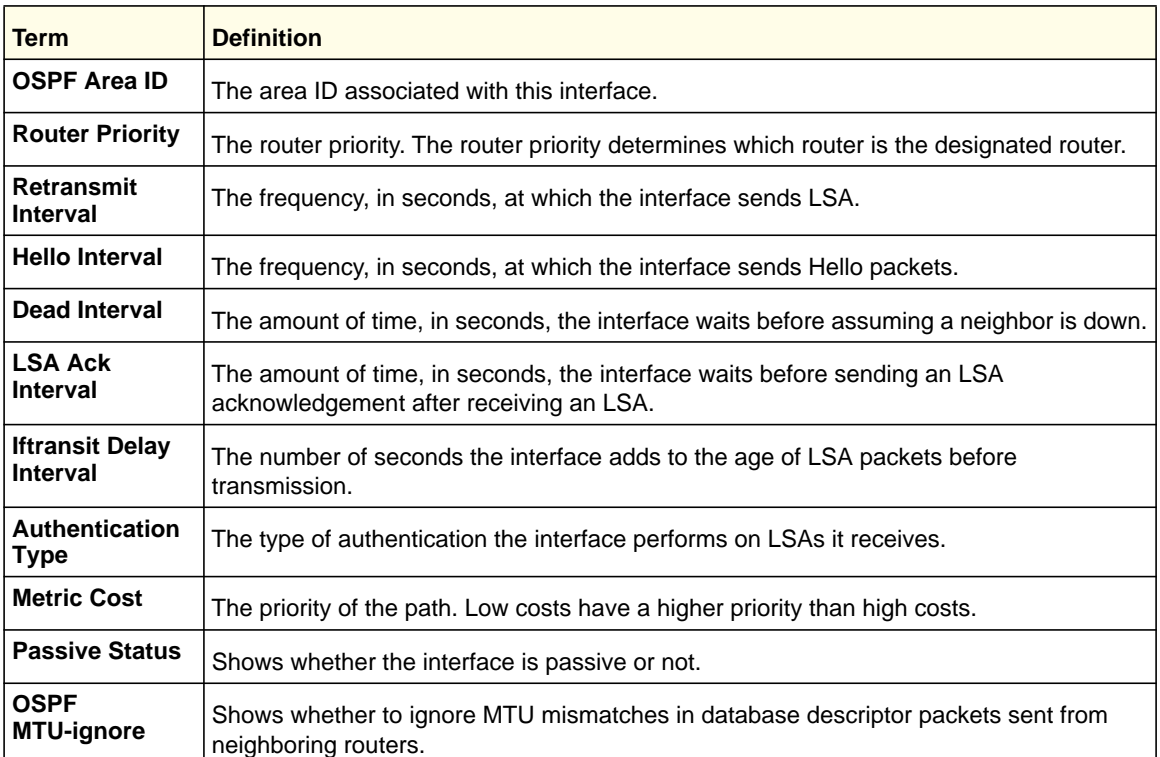

### The following information only displays if OSPF is initialized on the interface:

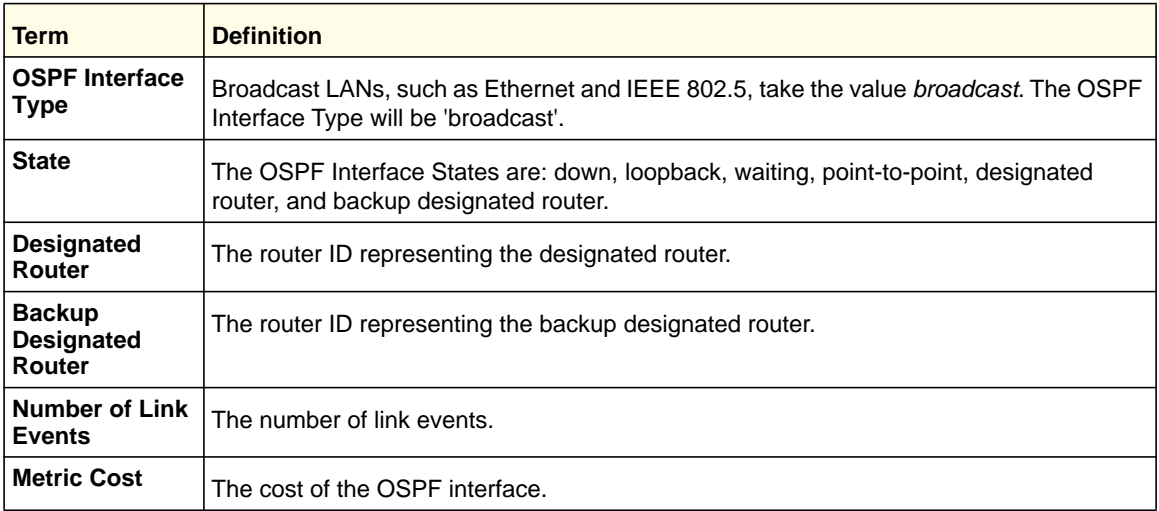

# *show ipv6 ospf interface brief*

This command displays brief information for the IFO object or virtual interface tables.

**Format** show ipv6 ospf interface brief

- **Modes** Privileged EXEC
	- User EXEC

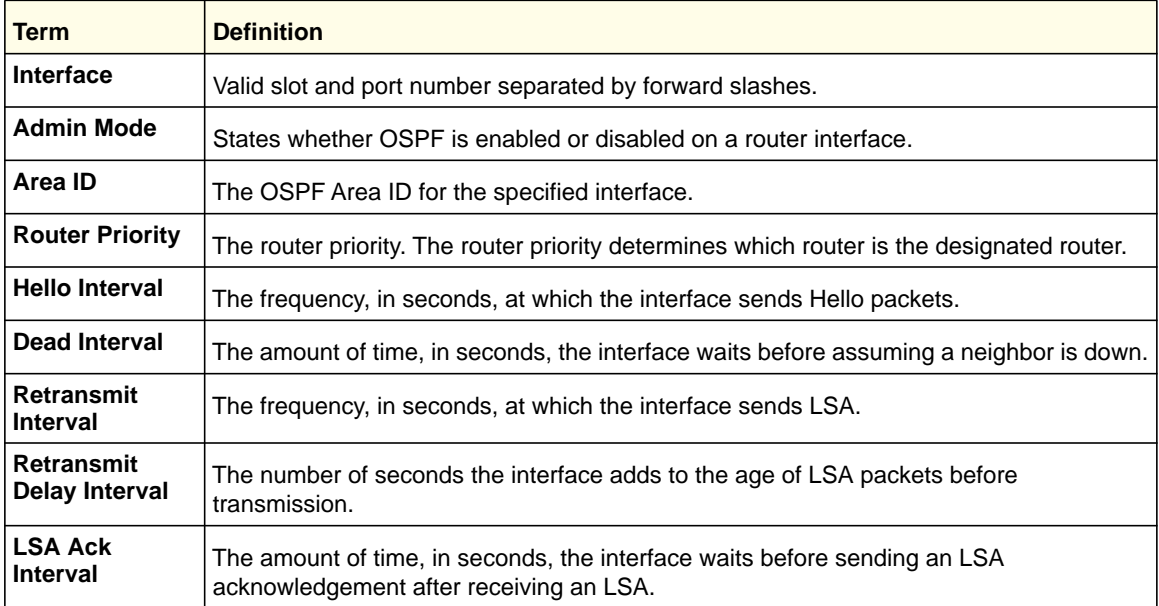

# *show ipv6 ospf interface stats*

This command displays the statistics for a specific interface. The command only displays information if OSPF is enabled.

**Format show ipv6 ospf interface stats** *<slot/port>*

- **Modes** Privileged EXEC
	- User EXEC

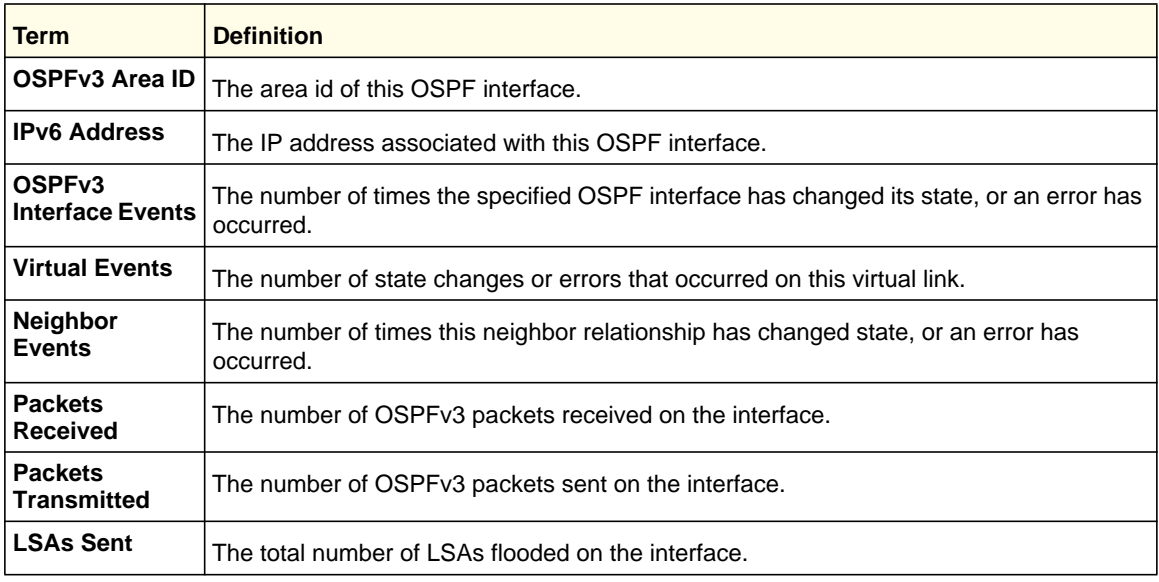

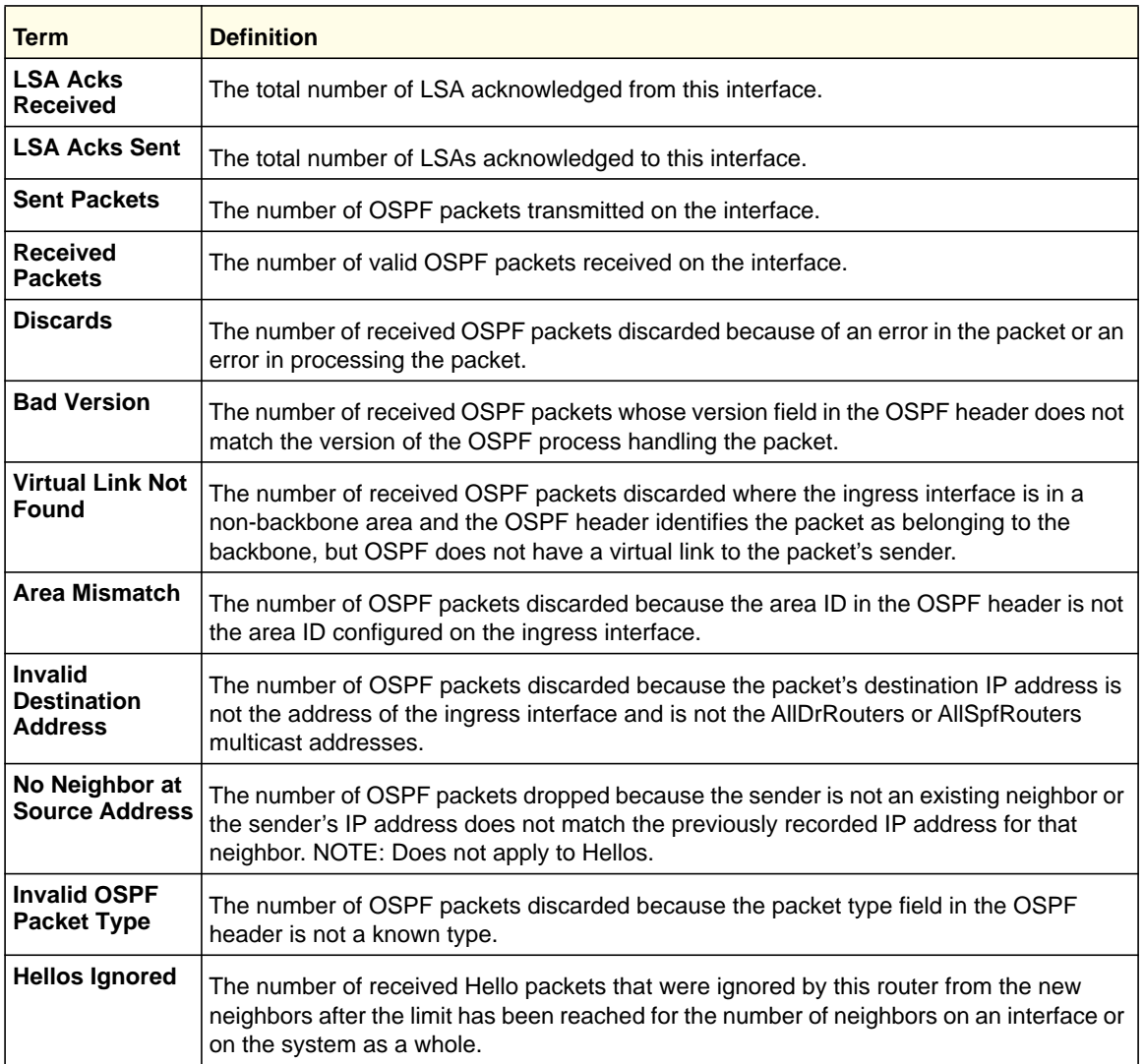

See *[show ip ospf interface stats](#page-296-0)* on page 297 for a sample output of the number of OSPF packets of each type sent and received on the interface.

# *show ipv6 ospf neighbor*

This command displays information about OSPF neighbors. If you do not specify a neighbor IP address, the output displays summary information in a table. If you specify an interface or tunnel, only the information for that interface or tunnel displays. The *<ip-address>* is the IP address of the neighbor, and when you specify this, detailed information about the neighbor displays. The information below only displays if OSPF is enabled and the interface has a neighbor.

**Format show ipv6 ospf neighbor** *[interface {***<***slot/port***>** *| tunnel* **<***tunnel\_id***>***}][***<***ip-address***>***]* **Modes** • Privileged EXEC

• User EXEC

If you do not specify an IP address, a table with the following columns displays for all neighbors or the neighbor associated with the interface that you specify:

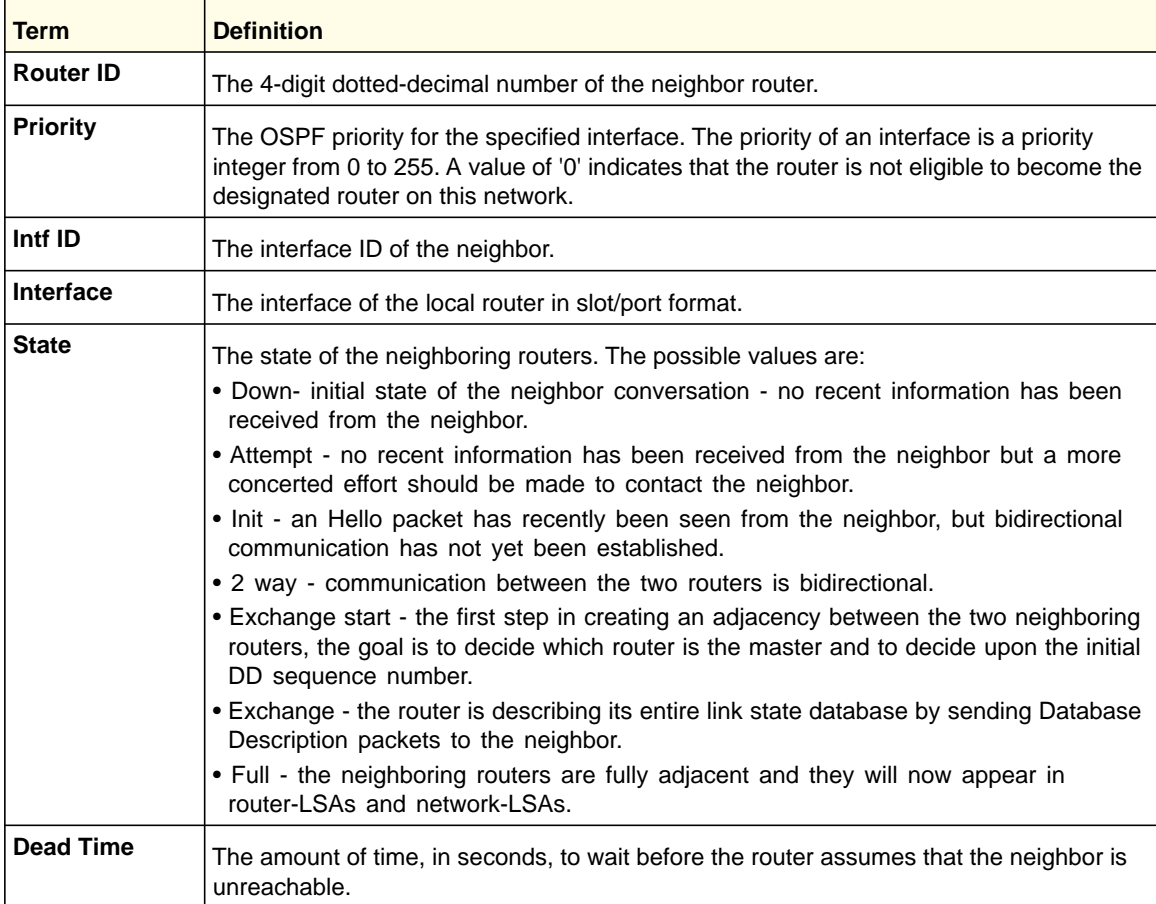

# If you specify an IP address for the neighbor router, the following fields display:

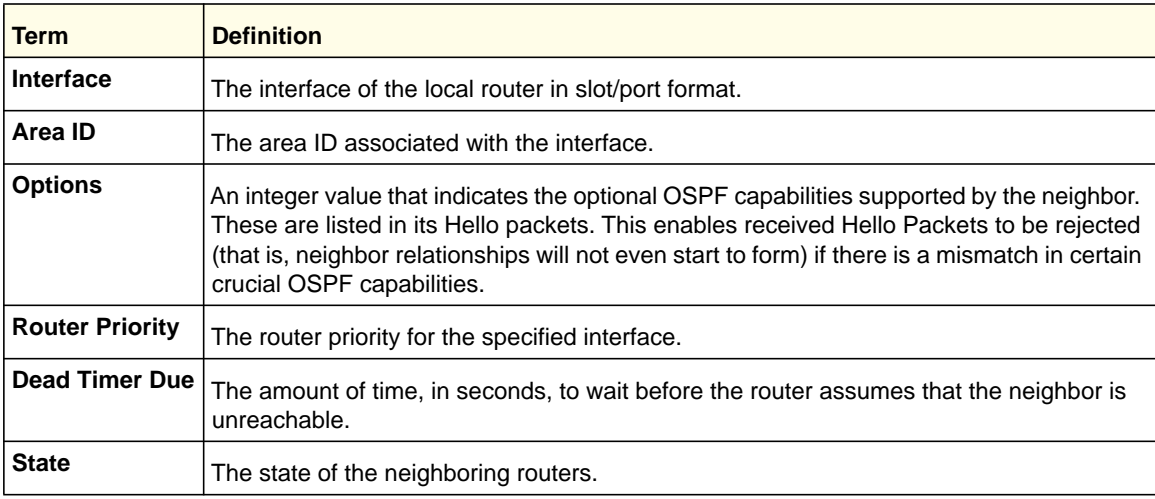

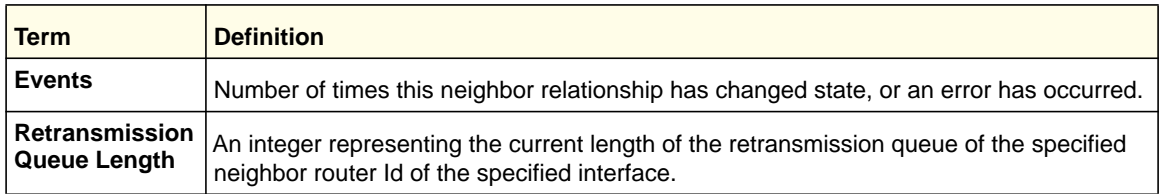

# *show ipv6 ospf range*

This command displays information about the area ranges for the specified <*areaid*>. The <*areaid*> identifies the OSPF area whose ranges are being displayed.

**Format show ipv6 ospf range <***areaid***>**

**Modes** • Privileged EXEC

• User EXEC

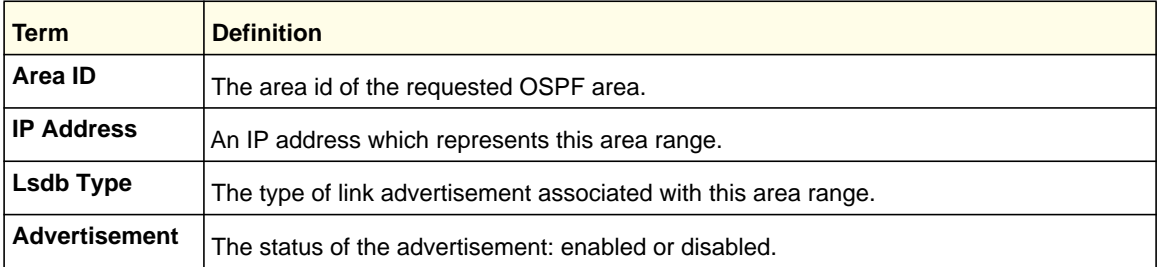

# *show ipv6 ospf stub table*

This command displays the OSPF stub table. The information below will only be displayed if OSPF is initialized on the switch.

**Format** show ipv6 ospf stub table

- **Modes** Privileged EXEC
	-
	- User EXEC

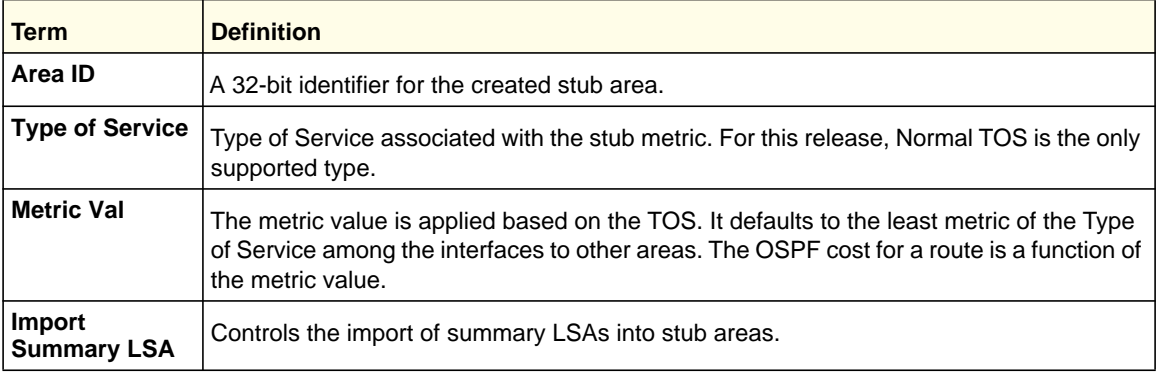

# *show ipv6 ospf virtual-link*

This command displays the OSPF Virtual Interface information for a specific area and neighbor. The <*areaid*> parameter identifies the area and the <*neighbor*> parameter identifies the neighbor's Router ID.

**Format show ipv6 ospf virtual-link <***areaid***> <***neighbor***>**

- **Modes** Privileged EXEC
	- User EXEC

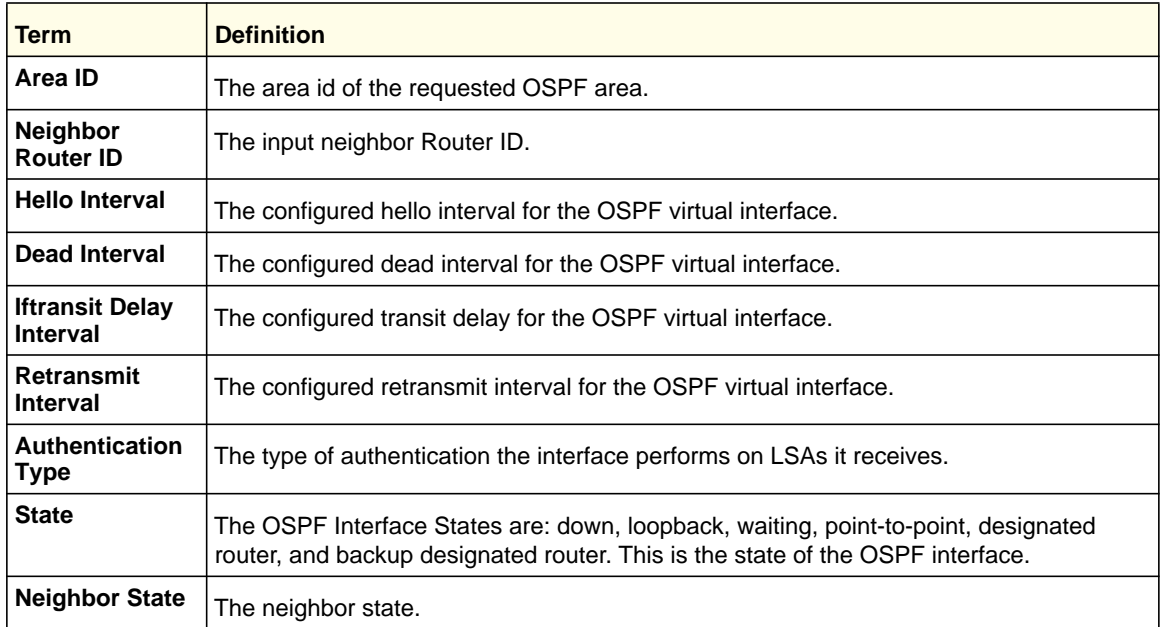

# *show ipv6 ospf virtual-link brief*

This command displays the OSPFV3 Virtual Interface information for all areas in the system.

**Format** show ipv6 ospf virtual-link brief

**Modes** • Privileged EXEC

• User EXEC

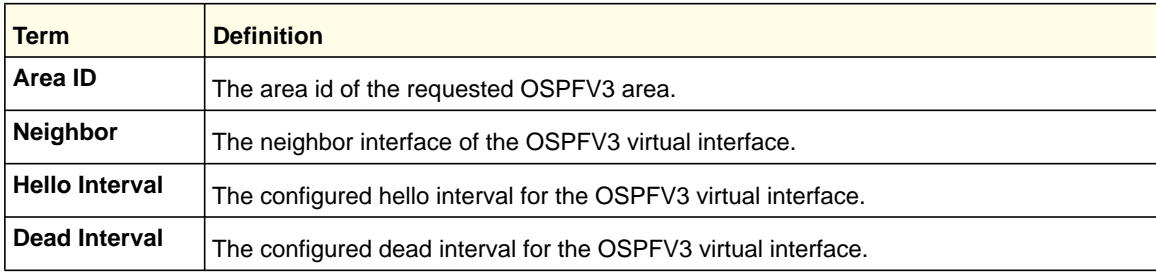

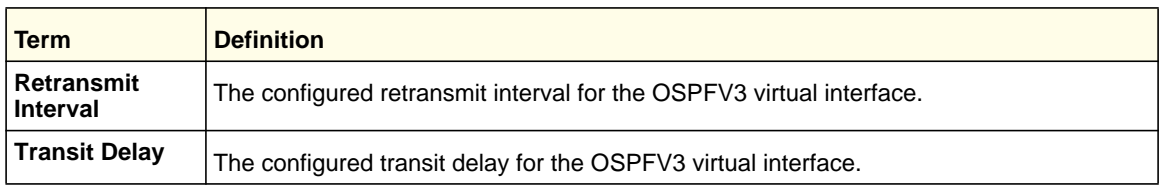

# OSPFv3 Graceful Restart Commands

The managed switch implementation of OSPFv3 supports graceful restart as specified in RFC 5187 and RFC 3623. Graceful restart works together with managed switch non-stop forwarding (nsf) to enable the hardware to continue forwarding IPv6 packets using OSPFv3 routes while a backup unit takes over management unit responsibility. When OSPF executes a graceful restart, it informs its neighbors that the OSPF control plane is restarting but will be back shortly. Helpful neighbors continue to advertise to the network that they have full adjacencies with the restarting router, avoiding announcement of a topology change, and related events (for example, flooding of LSAs and SPF runs). Helpful neighbors continue to forward packets through the restarting router. The restarting router relearns the network topology from its helpful neighbors.

Graceful restart implements both the restarting router and helpful neighbor features described in RFC 3623.

# *nsf (OSPFv3)*

This command enables OSPF graceful restart. The *ietf* parameter is used to distinguish the IETF standard implementation of graceful restart from other implementations. Since the IETF implementation is not the only one supported, this parameter is optional. The *planned-only* parameter indicates that OSPF performs a graceful restart only when the restart is planned (that is, when the restart results from the initiate failover command).

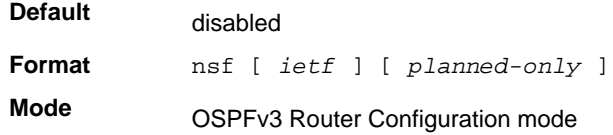

# *no nsf [ietf] (OSPFv3)*

This command disables OSPF graceful restart.

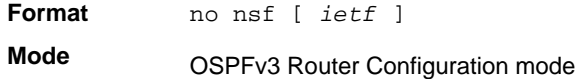

# *nsf helper (OSPFv3)*

This command allows OSPF to act as a helpful neighbor for a restarting router. The *planned-only* parameter indicates that OSPF should only help a restarting router performing a planned restart.

The grace LSA announcing the graceful restart includes the reason for the restart. Reasons 1 (software restart) and 2 (software reload/upgrade) are considered planned restarts. Reasons 0 (unknown) and 3 (switch to redundant control processor) are considered unplanned restarts.

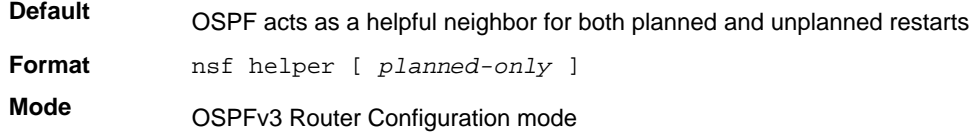

## *nsf ietf helper disable (OSPFv3)*

This command is functionally equivalent to no nsf helper and is supported solely for IS-CLI compatibility.

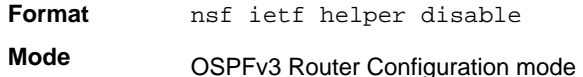

# *no nsf helper (OSPFv3)*

This command prevents OSPF from acting as a helpful neighbor.

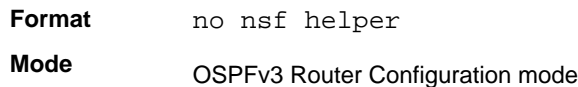

# *nsf helper strict-lsa-checking (OSPFv3)*

This command requires that an OSPF helpful neighbor exit helper mode when a topology change occurs. The restarting router is unable to react to topology changes. In particular, the restarting router will not immediately update its forwarding table. Therefore, a topology change might introduce forwarding loops or black holes that persist until the graceful restart is completed. By exiting graceful restart when a topology change occurs, a router tries to eliminate the loops or black holes as quickly as possible by routing around the restarting router.

The *ietf* parameter is used to distinguish the IETF standard implementation of graceful restart from other implementations. Since the IETF implementation is not the only one supported, this parameter is optional.

A helpful neighbor considers a link down with the restarting router to be a topology change, regardless of the strict LSA checking configuration.

**Default Format** nsf [*ietf*] helper strict-lsa-checking **Mode** A helpful neighbor exits helper mode when a topology change occurs. OSPFv3 Router Configuration mode

# *no nsf [ietf] helper strict-lsa-checking (OSPFv3)*

This command allows OSPF to continue as a helpful neighbor in spite of topology changes.

# *nsf restart-interval (OSPFv3)*

This command configures the length of the grace period on the restarting router. The grace period must be set long enough to allow the restarting router to reestablish all of its adjacencies and complete a full database exchange with each of its neighbors.

The *ietf* parameter is used to distinguish the IETF standard implementation of graceful restart from other implementations. Since the IETF implementation is not the only one supported, this parameter is optional. The *seconds* parameter represents the number of seconds that the restarting router asks its neighbors to wait before exiting helper mode. The restarting router includes the restart interval in its grace LSAs (range 1–1800 seconds).

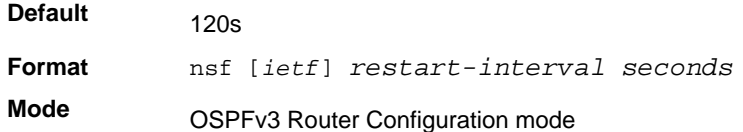

# *no [ietf] nsf restart-interval (OSPFv3)*

This command reverts the grace period to its default.

# DHCPv6 Commands

This section describes the command you use to configure the DHCPv6 server on the system and to view DHCPv6 information.

## *service dhcpv6*

This command enables DHCPv6 configuration on the router.

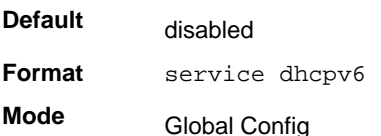

### **no service dhcpv6**

This command disables DHCPv6 configuration on router.

Format no service dhcpv6

**Mode** Global Config

### *ipv6 dhcp server*

Use this command to configure DHCPv6 server functionality on an interface. The *<pool-name>* is the DHCPv6 pool containing stateless and/or prefix delegation parameters, *rapid-commit* is an option that allows for an abbreviated exchange between the client and server, and *<pref-value>* is a value used by clients to determine preference between multiple DHCPv6 servers. For a particular interface DHCPv6 server and DHCPv6 relay functions are mutually exclusive.

**Format ipv6 dhcp server** *<pool-name> [rapid-commit] [preference <pref-value>]* **Mode** Interface Config

## *ipv6 dhcp relay destination*

Use this command to configure an interface for DHCPv6 relay functionality. Use the *destination* keyword to set the relay server IPv6 address. The *<relay-address>* parameter is an IPv6 address of a DHCPv6 relay server. Use the *interface* keyword to set the relay server interface. The *<relay-interface>* parameter is an interface (slot/port) to reach a relay server. The optional *remote-id* is the Relay Agent Information Option "remote ID" sub-option to be added to relayed messages. This can either be the special keyword *duid-ifid*, which causes the "remote ID" to be derived from the DHCPv6 server DUID and the relay interface number, or it can be specified as a user-defined string.

**Note:** If *<relay-address>* is an IPv6 global address, *<relay-interface>* is not required. If *<relay-address>* is a link-local or multicast address, *<relay-interface>* is required. Finally, if you do not specify a value for *<relay-address>*, you must specify a value for *<relay-interface>* and the DHCPV6-ALL-AGENTS multicast address (that is,  $FF02::1:2$ ) is used to relay DHCPv6 messages to the relay server.

**Format ipv6 dhcp relay** *{destination [<relay-address>] interface [<relay-interface>]| interface [<relay-interface>]} [remote-id (duid-ifid | <user-defined-string>)]*

**Mode** Interface Config

## *ipv6 dhcp pool*

Use this command from Global Config mode to enter IPv6 DHCP Pool Config mode. Use the **exit** command to return to Global Config mode. To return to the User EXEC mode, enter CTRL+Z. The *<pool-name>* should be less than 31 alpha-numeric characters. DHCPv6 pools are used to specify information for DHCPv6 server to distribute to DHCPv6 clients.

These pools are shared between multiple interfaces over which DHCPv6 server capabilities are configured.

**Format ipv6** dhcp pool <pool-name>

**Mode** Global Config

#### **no ipv6 dhcp pool**

This command removes the specified DHCPv6 pool.

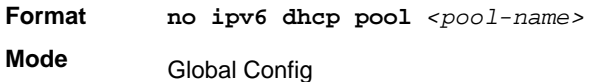

### *domain-name (IPv6)*

This command sets the DNS domain name provided to the DHCPv6 client by the DHCPv6 server. The DNS domain name is configured for stateless server support and consists of no more than 31 alpha-numeric characters. The DHCPv6 pool can have up to eight domain names.

**Format domain-name** *<dns-domain-name>* **Mode** IPv6 DHCP Pool Config

#### **no domain-name**

This command removes the DHCPv6 domain name from the DHCPv6 pool.

**Format no domain-name** *<dns-domain-name>* **Mode** IPv6 DHCP Pool Config

### *dns-server (IPv6)*

This command sets the ipv6 DNS server address, which is provided to dhcpv6 client by dhcpv6 server. DNS server address is configured for stateless server support. DHCPv6 pool can have multiple number of domain names with maximum of 8.

**Format dns-server** *<dns-server-address>* **Mode** IPv6 DHCP Pool Config

#### **no dns-server**

This command will remove DHCPv6 server address from DHCPv6 server.

**Format no dns-server** *<dns-server-address>*

**Mode** IPv6 DHCP Pool Config

# *prefix-delegation (IPv6)*

Multiple IPv6 prefixes can be defined within a pool for distributing to specific DHCPv6 Prefix delegation clients. Prefix is the delegated IPv6 prefix. DUID is the client's unique DUID value (Example: 00:01:00:09:f8:79:4e:00:04:76:73:43:76'). Name is 31 characters textual client's name, which is useful for logging or tracing only. Valid lifetime is the valid lifetime for the delegated prefix in seconds and preferred lifetime is the preferred lifetime for the delegated prefix in seconds.

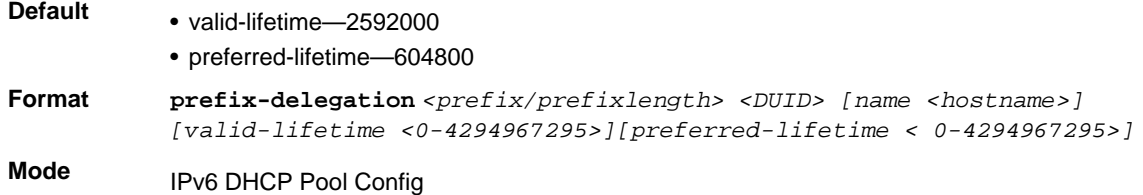

### **no prefix-delegation**

This command deletes a specific prefix-delegation client.

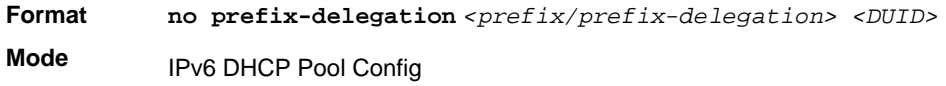

### *show ipv6 dhcp*

This command displays the DHCPv6 server name and status.

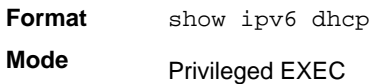

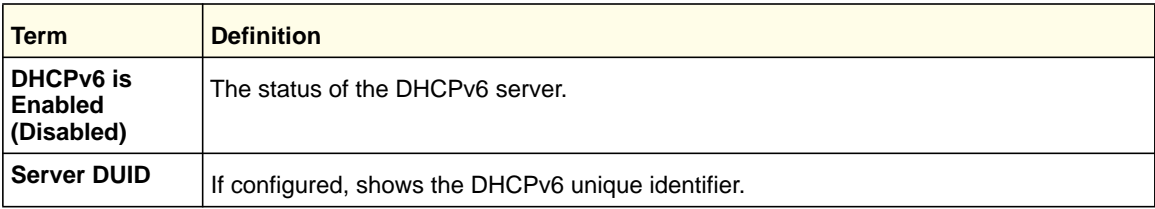

### <span id="page-415-0"></span>*show ipv6 dhcp statistics*

This command displays the IPv6 DHCP statistics for all interfaces.

**Format** show ipv6 dhcp statistics

**Mode** Privileged EXEC

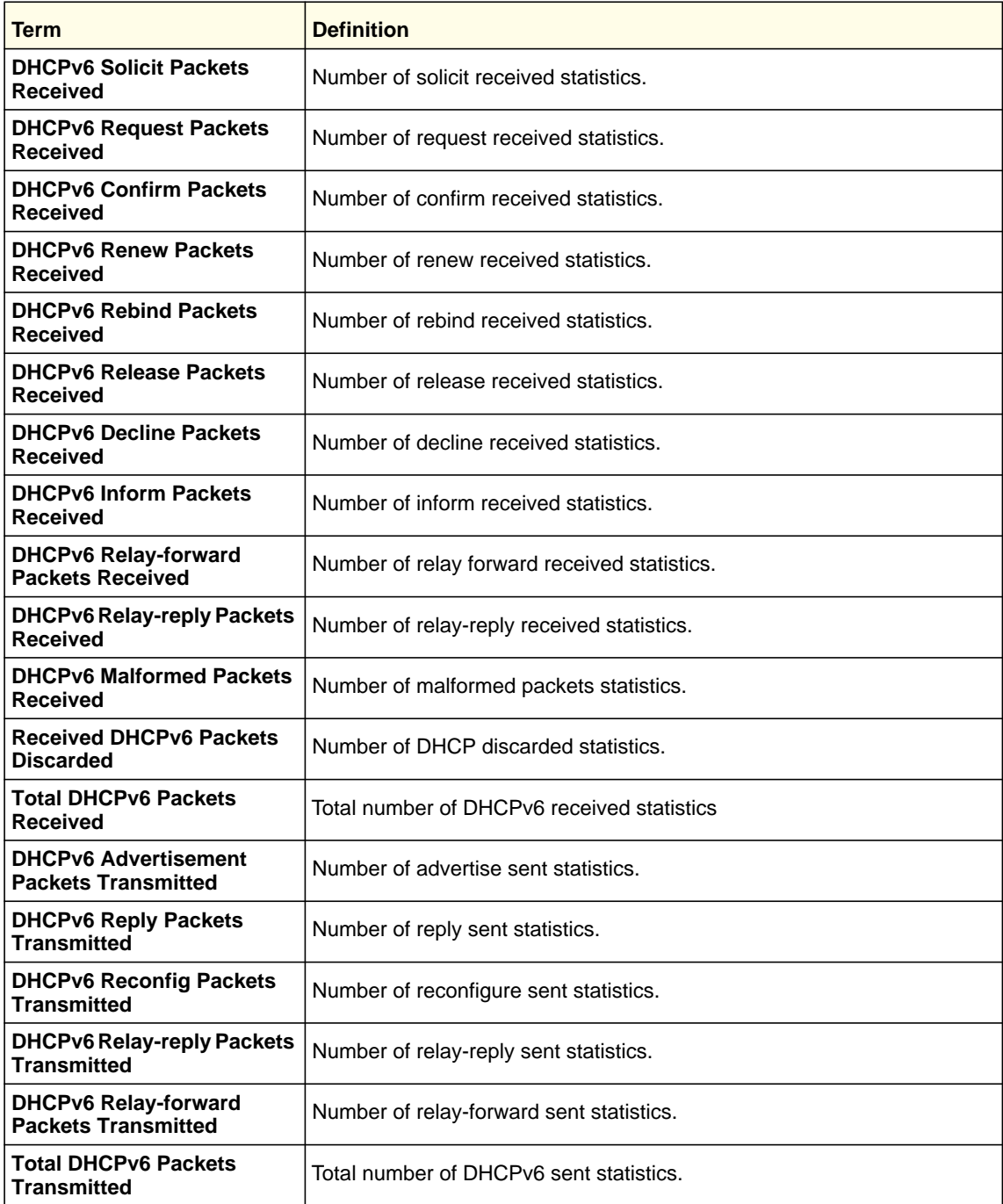

## *show ipv6 dhcp interface*

This command displays DHCPv6 information for all relevant interfaces or the specified interface. If you specify an interface, you can use the optional *statistics* parameter to view statistics for the specified interface.

**Format show ipv6 dhcp interface** *<slot/port> [statistics]*

**Mode** Privileged EXEC

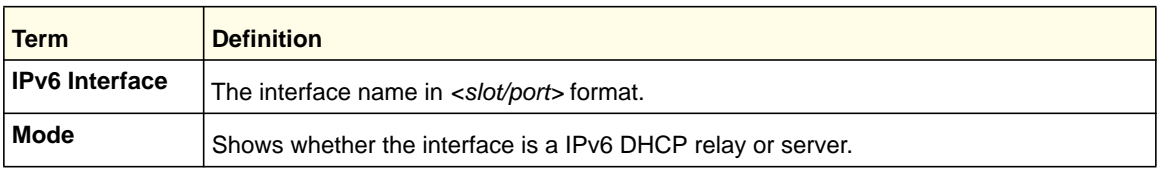

If the interface mode is server, the following information displays.

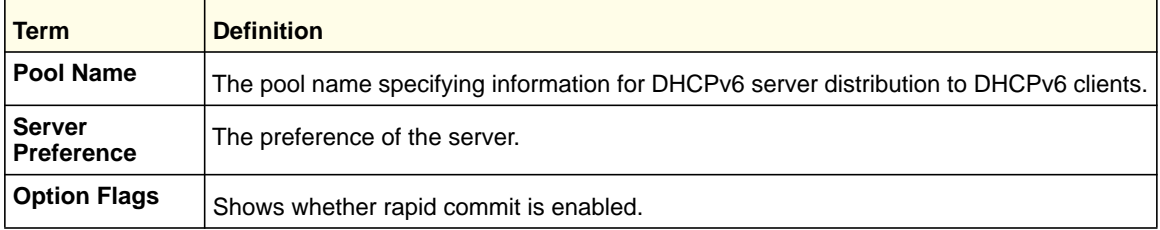

If the interface mode is relay, the following information displays.

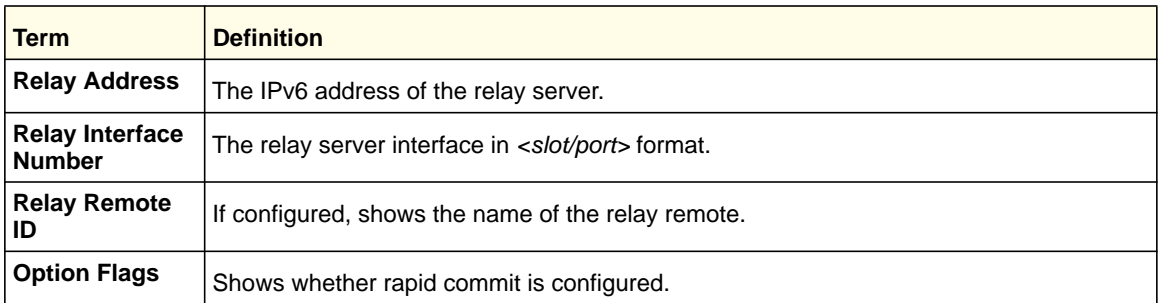

If you use the statistics parameter, the command displays the IPv6 DHCP statistics for the specified interface. See *[show ipv6 dhcp statistics](#page-415-0)* on page 416 for information about the output.

## *clear ipv6 dhcp*

Use this command to clear DHCPv6 statistics for all interfaces or for a specific interface. Use the *<slot/port>* parameter to specify the interface.

**Format clear ipv6 dhcp** *{statistics | interface <slot/port> statistics}*

**Mode** Privileged EXEC

# *show ipv6 dhcp pool*

This command displays configured DHCP pool.

**Format show ipv6 dhcp pool** *<pool-name>* 

**Mode** Privileged EXEC

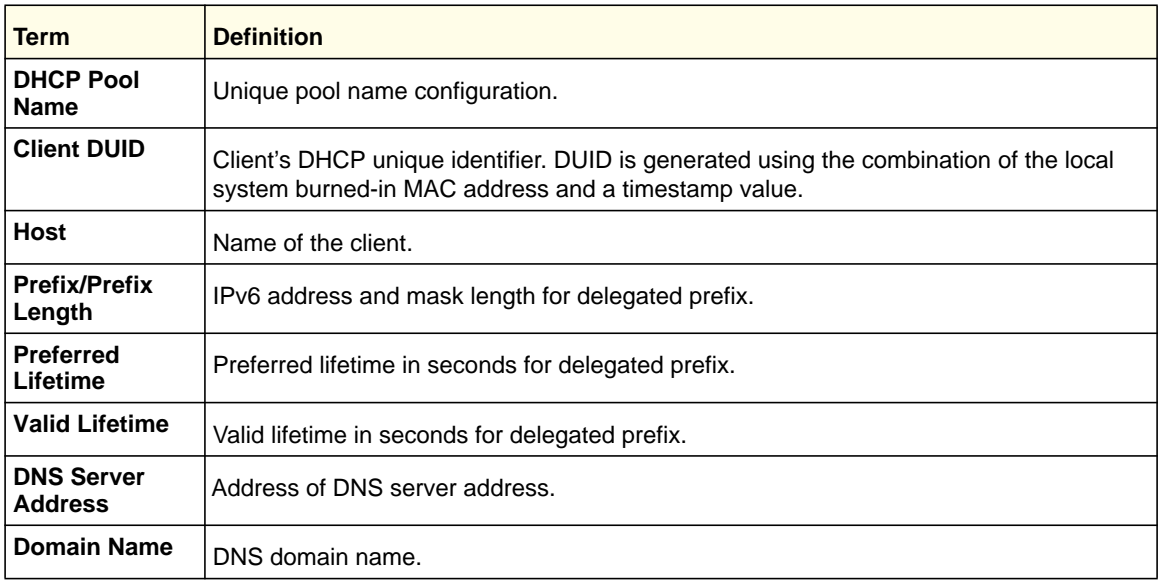

# *show ipv6 dhcp binding*

This command displays configured DHCP pool.

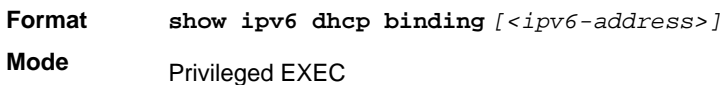

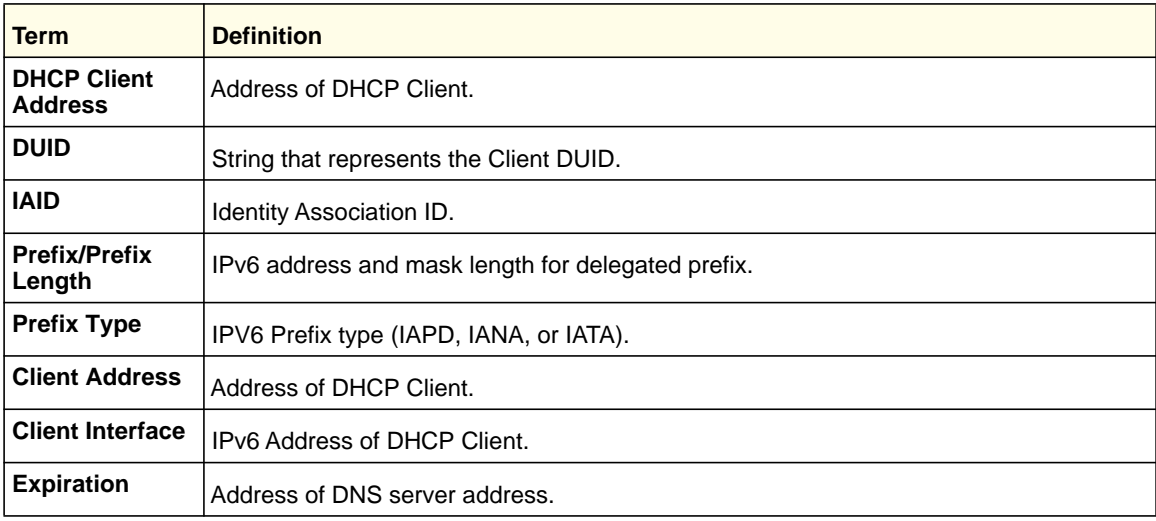

# **ProSafe M4100 and M7100 Managed Switches**

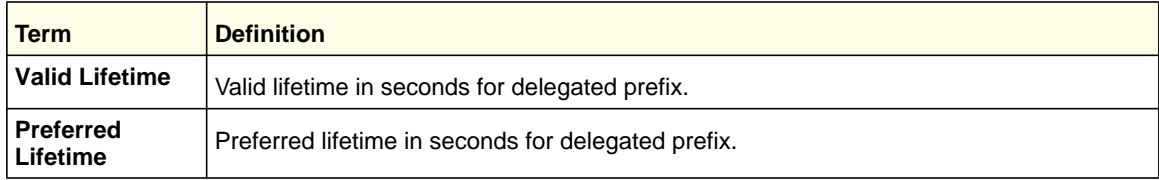

#### **IPv6 Commands**

**420**

This chapter describes the IPv6 multicast commands available in the managed switch CLI.

**Note:** Some commands described in this chapter require a license. For more information, see *[Licensing and Command Support](#page-7-0)* on page 8.

This chapter contains the following sections:

- *[IPv6 Multicast Forwarder Commands](#page-421-0)* on page 422
- *[IPv6 PIM Commands](#page-423-0)* on page 424
- *[IPv6 MLD Commands](#page-430-0)* on page 431
- *[IPv6 MLD-Proxy Commands](#page-436-0)* on page 437

The commands in this chapter are in three functional groups:

- Show commands display switch settings, statistics, and other information.
- Configuration commands configure features and options of the switch. Every switch command has a show command that displays the configuration setting.
- Clear commands clear some or all of the settings to factory defaults.

**Note:** There is no specific IP multicast enable for IPv6. Enabling of multicast at global config is common for both IPv4 and IPv6.

# <span id="page-421-0"></span>IPv6 Multicast Forwarder Commands

**Note:** There is no specific IP multicast enable for IPv6. Enabling of multicast at global config is common for both IPv4 and IPv6.

### *show ipv6 mroute*

Use this command to show the mroute entries specific for IPv6. (This command is the IPv6 equivalent of the IPv4 **show ip mcaste mroute** command.)

**Format show ipv6 mroute** *{detail | summary}*

**Modes** • Privileged EXEC

• User EXEC

If you use the *detail* parameter, the command displays the following Multicast Route Table fields:

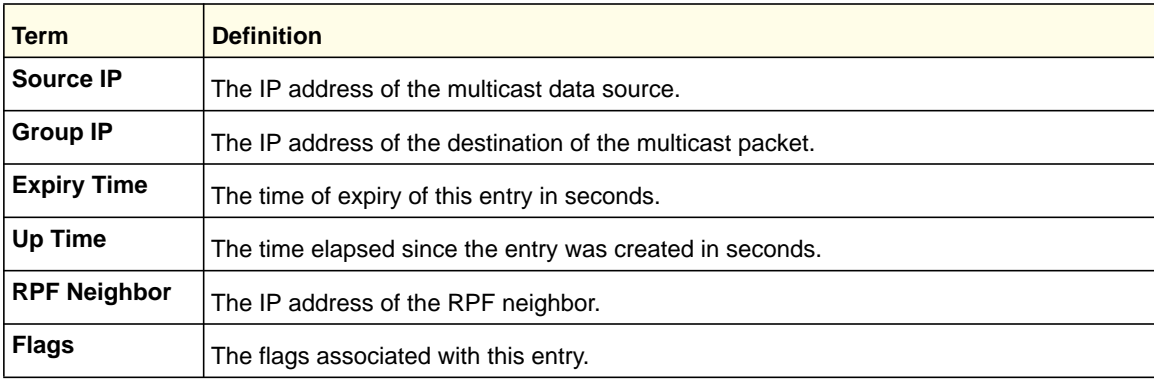

If you use the *summary* parameter, the command displays the following fields:

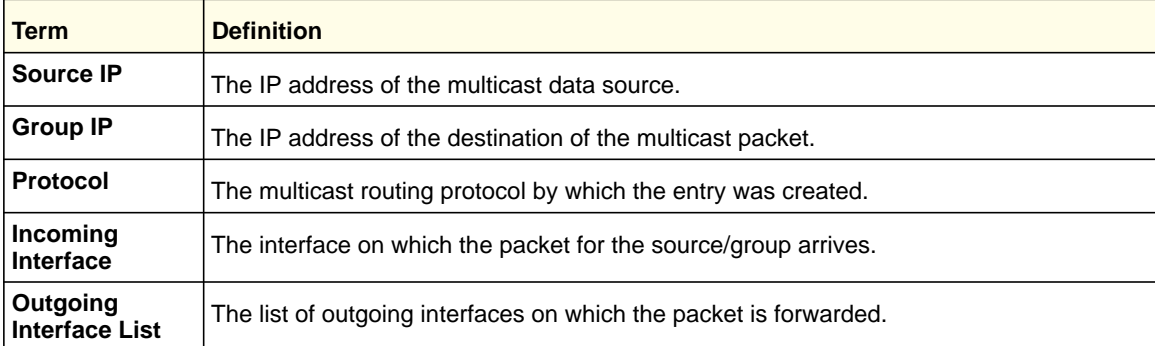

### *show ipv6 mroute group*

This command displays the multicast configuration settings specific to IPv6 such as flags, timer settings, incoming and outgoing interfaces, RPF neighboring routers, and expiration times of all the entries in the multicast mroute table containing the given group IPv6 address <*group-address>*.

**Format show ipv6 mroute group** *<group-address> {detail | summary}*

**Modes** • Privileged EXEC

• User EXEC

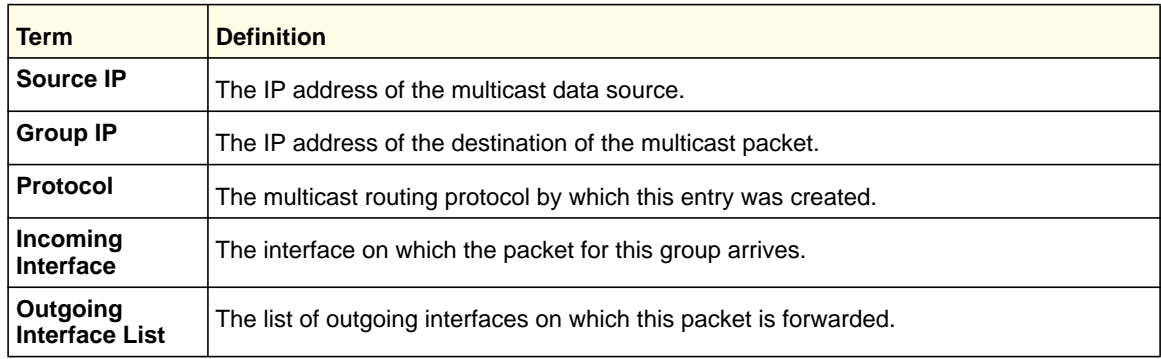

### *show ipv6 mroute source*

This command displays the multicast configuration settings specific to IPv6 such as flags, timer settings, incoming and outgoing interfaces, RPF neighboring routers, and expiration times of all the entries in the multicast mroute table containing the given source IP address or source IP address and group IP address pair.

**Format show ipv6 mroute source** *<source-address> {detail | summary}*

- **Modes** Privileged EXEC
	- User EXEC

If you use the *detail* parameter, the command displays the following column headings in the output table:

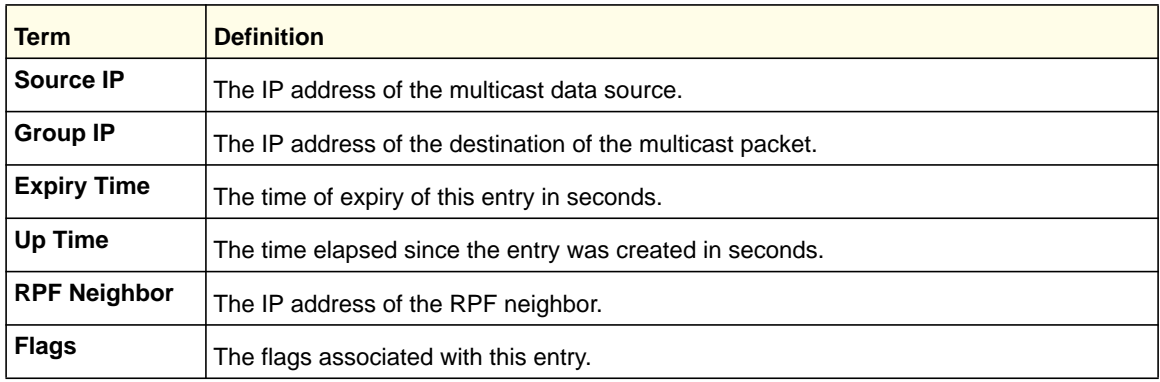

If you use the *summary* parameter, the command displays the following column headings in the output table:

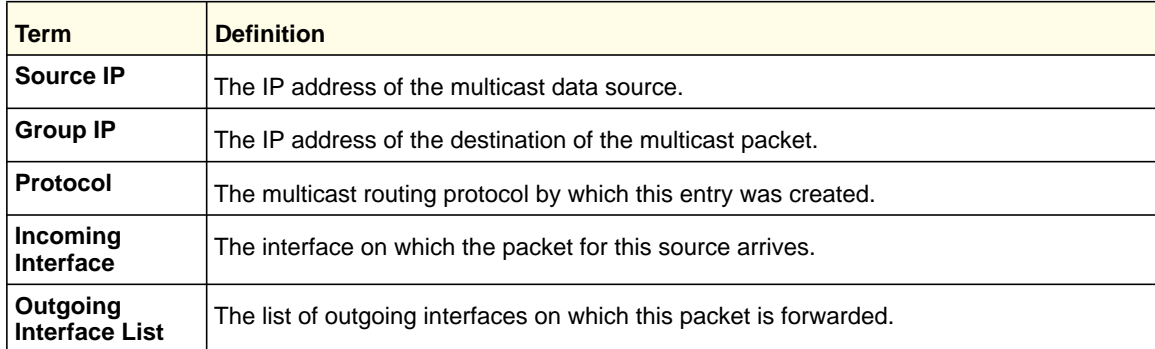

# <span id="page-423-0"></span>IPv6 PIM Commands

This section describes the Protocol Independent Multicast (PIM) commands that support the PIM version of IPv6.

# *ipv6 pim dense(Global Config)*

Use this command to administratively enable PIM-DM Multicast Routing Mode across the router (Global Config).

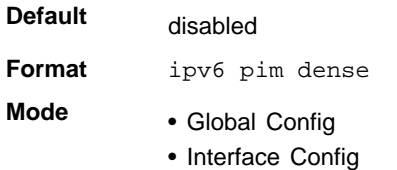

### **no ipv6 pim dense (Global Config)**

Use this command to administratively disable PIM-DM Multicast Routing Mode either across the router (Global Config) or on a particular router (Interface Config).

**Format** no ipv6 pim dense **Mode** Global Config

# *ipv6 pim (Interface Config)*

Use this command to set the administrative mode of PIM on an interface to enabled.

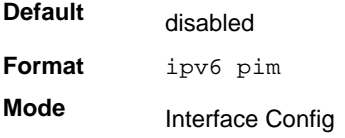

### **no ipv6 pim (Interface Config)**

Use this command to set the administrative mode of PIM on an interface to disabled.

**Format** no ipv6 pim **Mode** Interface Config

# *ipv6 pim hello-interval*

Use this command to configure the PIM hello interval for the specified router interface. The hello-interval is specified in seconds and is in the range 10–18000.

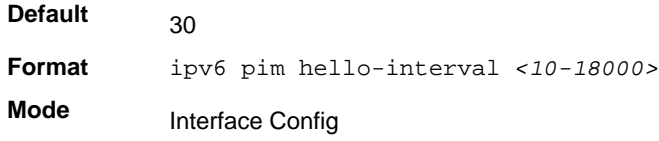

### **no ipv6 pim hello-interval**

Use this command to set the PIM hello interval to the default value.

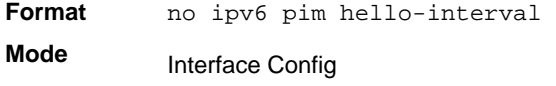

# *show ipv6 pim*

Use this command to display PIM Global Configuration parameters and PIM interface status.

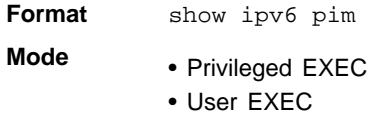

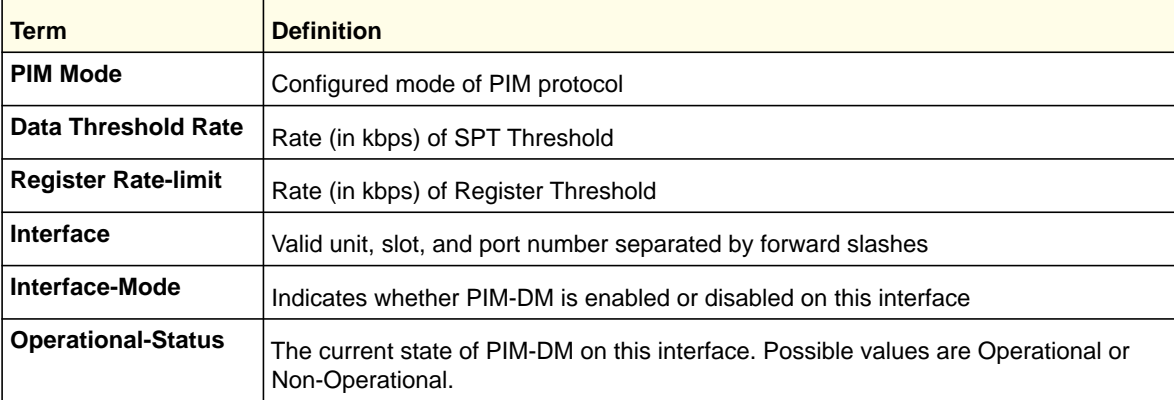

Example: The following shows example CLI display output for the command.

(Switch) #show ipv6 pim

PIM Mode..................................... Dense Data Threshold Rate (Kbps)................... 0 Register Rate-limit (Kbps)................... 0 Interface Interface Mode Operational-Status --------- -------------- ---------------- 0/1 Enabled Non-Operational

### *show ipv6 pim neighbor*

Use this command to display the PIM neighbor information for all interfaces or for the specified interface.

**Format show ipv6 pim neighbor [***<slot/port>***|vlan]**

**Modes** • Privileged EXEC

• User EXEC

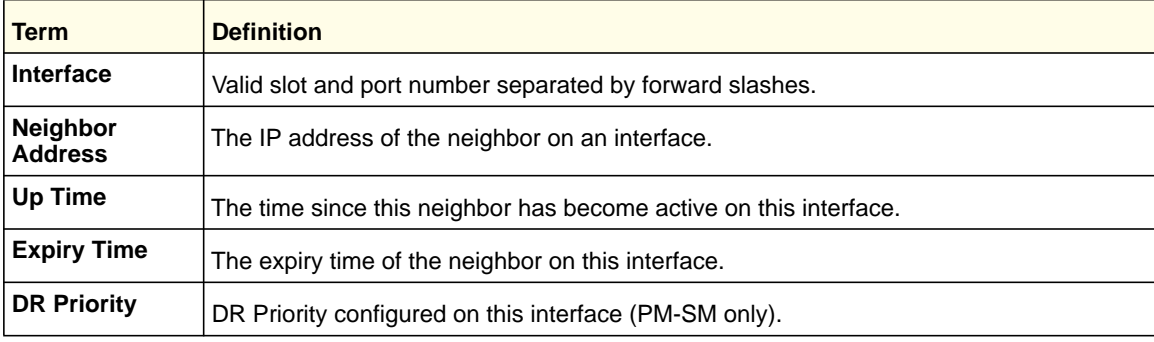

Example: The following shows example CLI display output for the command.

```
(Switch) #show ipv6 pim neighbor 0/1
```

```
Interface Neighbor Up Time Expiry Time
        Address (hh:mm:ss) (hh:mm:ss)
```
### *show ipv6 pim interface*

Use this command to display PIM configuration information for all interfaces or for the specified interface. If no interface is specified, configuration of all interfaces is displayed.

**Format show ipv6 pim interface [***<slot/port>***|vlan]**

- **Modes** Privileged EXEC
	- User EXEC

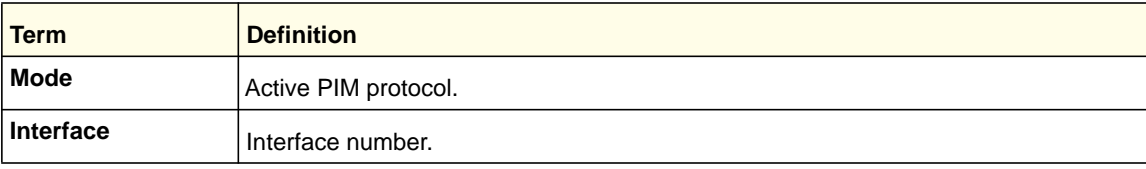

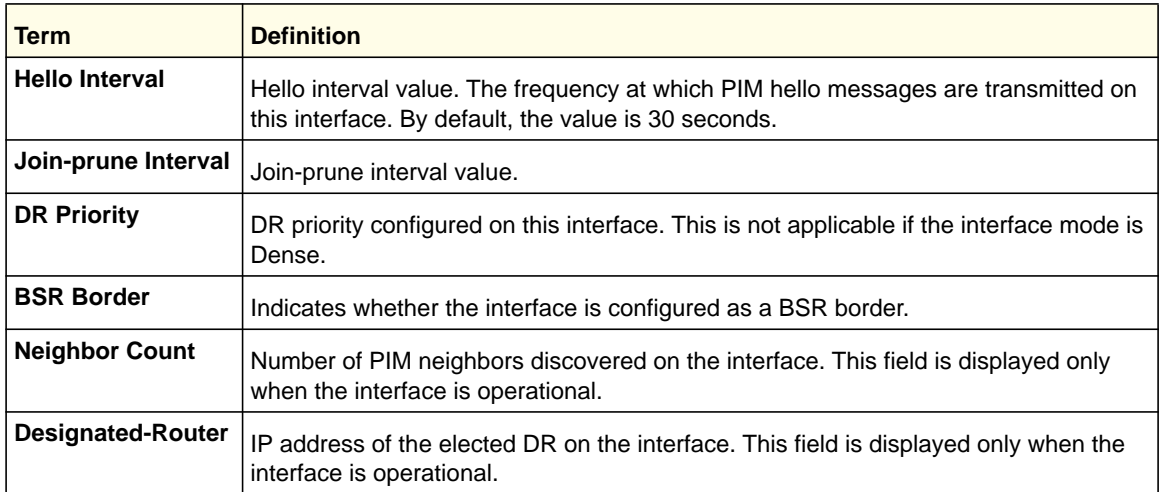

(Switch) #show ipv6 pim interface 0/1

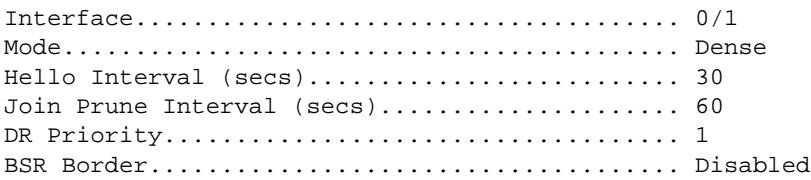

# *ipv6 pim bsr-border*

Use this command to prevent bootstrap router (BSR) messages from being sent or received through an interface.

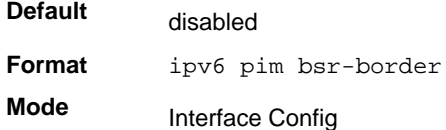

### **no ipv6 pim bsr-border**

Use this command to disable the interface from being the BSR border.

**Format** no ipv6 pim bsr-border **Mode** Interface Config

# *ipv6 pim bsr-candidate*

Use this command to configure the router to announce its candidacy as a bootstrap router (BSR).

**Default** None

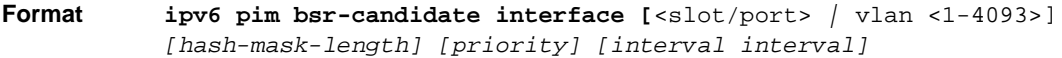

#### **Mode** Global Config

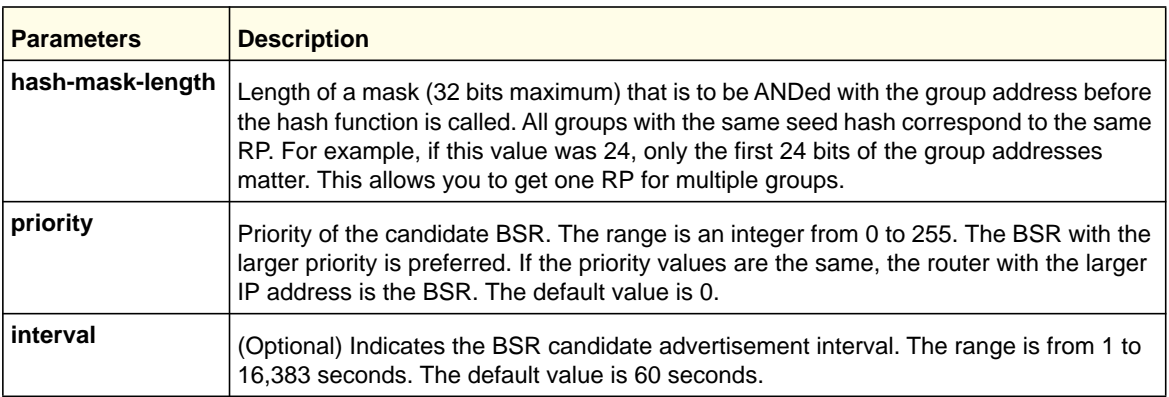

#### **no ipv6 pim bsr-candidate**

Use this command to disable the router to announce its candidacy as a bootstrap router (BSR).

```
Format no ipv6 pim bsr-candidate interface [<slot/port> | vlan <1-4093>]
           [hash-mask-length] [priority]
Mode
```
# Global Config

### *ipv6 pim dr-priority*

Use this command to set the priority value for which a router is elected as the designated router (DR).

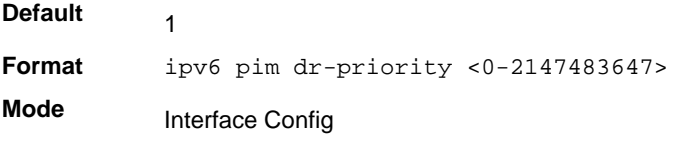

### **no ipv6 pim dr-priority**

Use this command to disable the interface from being the BSR border.

**Format** no ipv6 pim dr-priority

**Mode** Interface Config

### *ipv6 pim join-prune-interval*

Use this command to configure the interface join/prune interval for the PIM-SM router. The join/prune interval is specified in seconds. This parameter can be configured to a value from 0 to 18000.

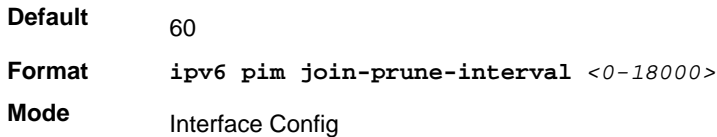

#### **no ipv6 pim join-prune-interval**

Use this command to set the join/prune interval to the default value.

**Format** no ipv6 pim join-prune-interval **Mode**

Interface Config

### *ipv6 pim rp-address*

Use this command to statically configure the RP address for one or more multicast groups. The parameter <*rp-address*> is the IP address of the RP. The parameter <*groupaddress*> is the group address supported by the RP. The parameter <*groupmask*> is the group mask for the group address. The optional keyword **override** indicates that if there is a conflict, the RP configured with this command prevails over the RP learned by BSR.

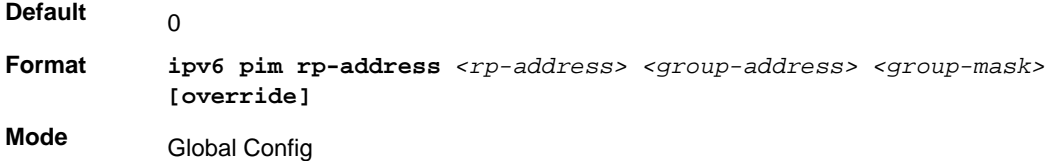

### **no ipv6 pim rp-address**

Use this command to statically remove the RP address for one or more multicast groups.

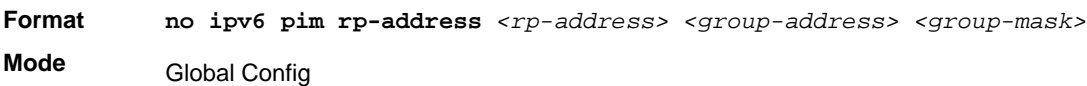

### *ipv6 pim rp-candidate*

Use this command to configure the router to advertise itself as a PIM candidate rendezvous point (RP) to the bootstrap router (BSR).

**Default** None

**Format ipv6 pim rp-candidate interface** *<slot/port> <group-address> <group-mask>*

**Mode** Global Config

#### **no ipv6 pim rp-candidate**

Use this command to disable the router to advertise itself as a PIM candidate rendezvous point (RP) to the bootstrap router (BSR).

**Format no ipv6 pim rp-candidate interface** *<slot/port> <group-address> <group-mask>*

**Mode** Global Config

#### *ipv6 pim ssm*

Use this command to define the Source Specific Multicast (SSM) range of IP multicast addresses.

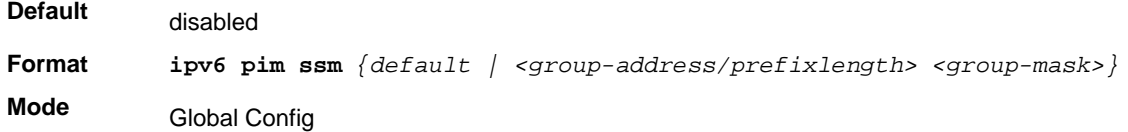

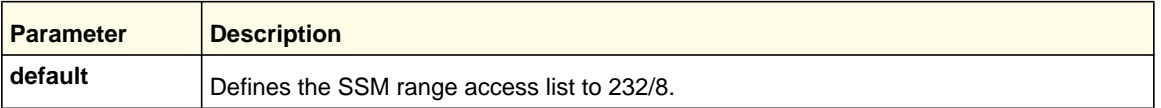

### **no ipv6 pim ssm**

Use this command to disable the Source Specific Multicast (SSM) range.

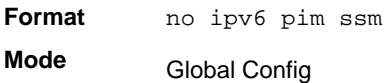

### *show ipv6 pim bsr-router*

Use command to display the bootstrap router (BSR) information. The output includes elected BSR information and information about the locally configured candidate rendezvous point (RP) advertisement.

**Format** show ipv6 pim bsr-router [candidate | elected] **Mode** • Privileged EXEC

### • User EXEC

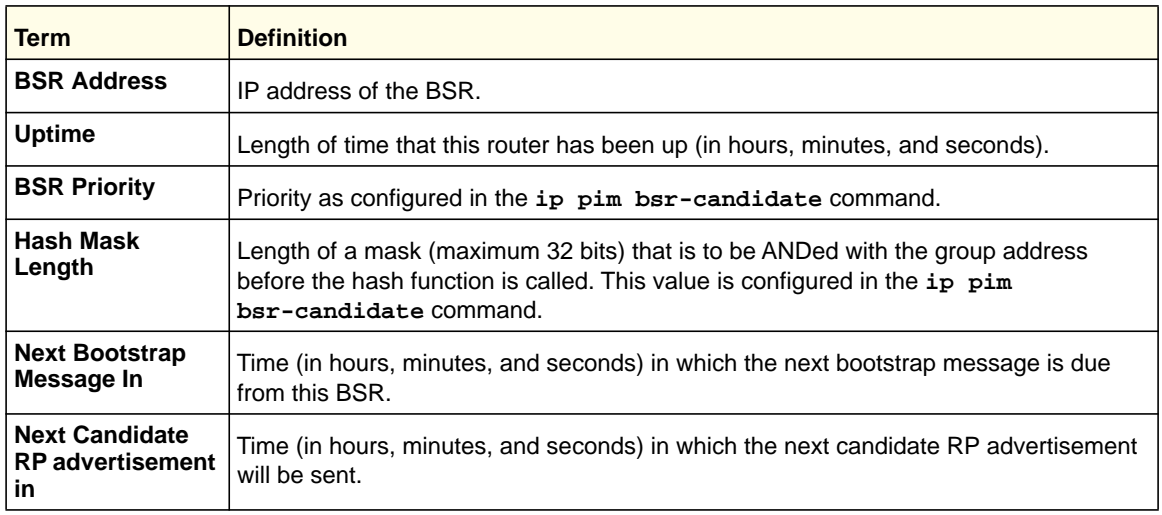

# *show ipv6 pim rp-hash*

Use this command to display which rendezvous point (RP) is being used for a specified group.

**Format show ipv6 pim rp-hash <***group-address***>**

- **Modes** Privileged EXEC
	- User EXEC

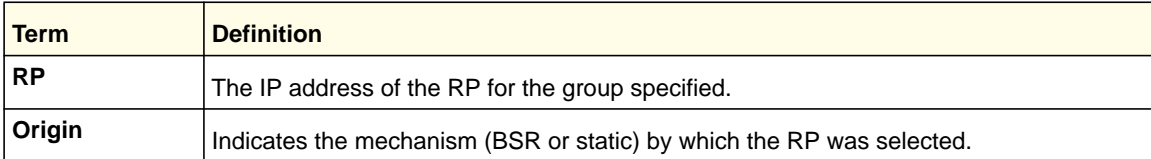

## *show ipv6 pim rp mapping*

Use this command to display all group-to-RP mappings of which the router is aware (either configured or learned from the bootstrap router (BSR)). If no RP is specified, all active RPs are displayed.

Format show ipv6 pim rp mapping [rp address]

- **Modes** Privileged EXEC
	- User EXEC

# <span id="page-430-0"></span>IPv6 MLD Commands

IGMP/MLD Snooping is Layer 2 functionality but IGMP/MLD are Layer 3 multicast protocols. It requires that in a network setup there should be a multicast router (which can act as a querier) to be present to solicit the multicast group registrations. However some network setup does not need a multicast router as multicast traffic is destined to hosts within the same

network. In this situation, the 7000 series has an IGMP/MLD Snooping Querier running on one of the switches and Snooping enabled on all the switches. For more information, see *IGMP Snooping Configuration Commands* on page 146 and *MLD Snooping Commands* on page 158.

### *ipv6 mld router*

Use this command, in the administrative mode of the router, to enable MLD in the router.

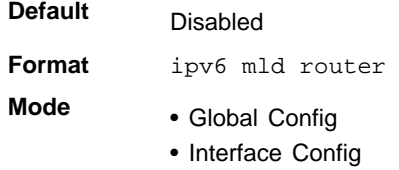

#### **no ipv6 mld router**

Use this command, in the administrative mode of the router, to disable MLD in the router.

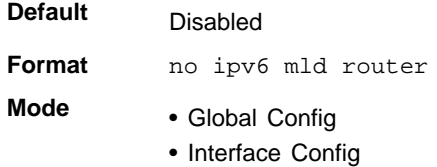

### *ipv6 mld query-interval*

Use this command to set the MLD router's query interval for the interface. The query-interval is the amount of time between the general queries sent when the router is the querier on that interface. The range for <*query-interval*> is 1–3,600 seconds.

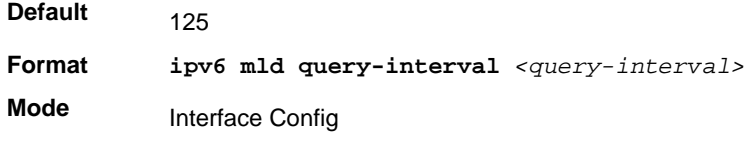

### **no ipv6 mld query-interval**

Use this command to reset the MLD query interval to the default value for that interface.

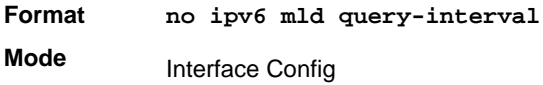

### *ipv6 mld query-max-response-time*

Use this command to set the MLD querier's maximum response time for the interface and this value is used in assigning the maximum response time in the query messages that are
sent on that interface. The range for *<query-max-response-time>* is 0–65,535 milliseconds.

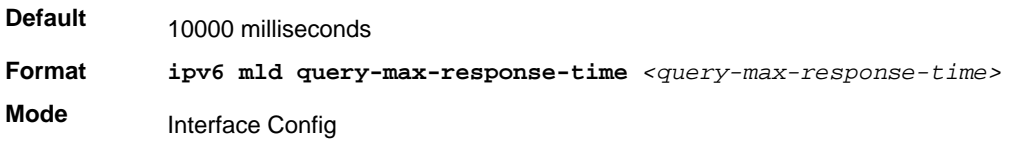

#### **no ipv6 mld query-max-response-time**

This command resets the MLD query max response time for the interface to the default value.

**Format** no ipv6 mld query-max-response-time **Mode** Interface Config

## *ipv6 mld last-member-query-interval*

Use this command to set the last member query interval for the MLD interface, which is the value of the maximum response time parameter in the group-specific queries sent out of this interface. The range for *<last-member-query-interval>* is 1 - 65,535 milliseconds.

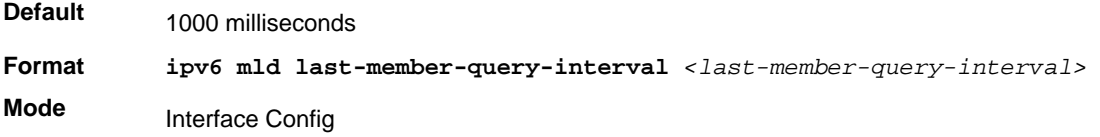

#### **no ipv6 mld last-member-query-interval**

Use this command to reset the *<last-member-query-interval>* parameter of the interface to the default value.

**Format no ipv6 mld last-member-query-interval Mode** Interface Config

## *ipv6 mld last-member-query-count*

Use this command to set the number of listener-specific queries sent before the router assumes that there are no local members on the interface. The range for *<last-member-query-count>* is 1–20.

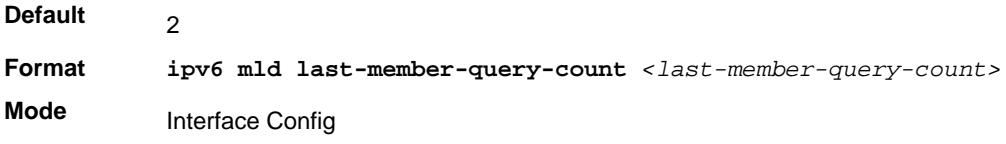

#### **no ipv6 mld last-member-query-count**

Use this command to reset the *<last-member-query-count>* parameter of the interface to the default value.

**Format no ipv6 mld last-member-query-count Mode** Interface Config

# *show ipv6 mld groups*

Use this command to display information about multicast groups that MLD reported. The information is displayed only when MLD is enabled on at least one interface. If MLD was not enabled on even one interface, there is no group information to be displayed.

**Format** show ipv6 mld groups {*<slot/port> | <group-address>}*

**Mode** • Privileged EXEC

• User EXEC

The following fields are displayed as a table when <*slot/port>* is specified.

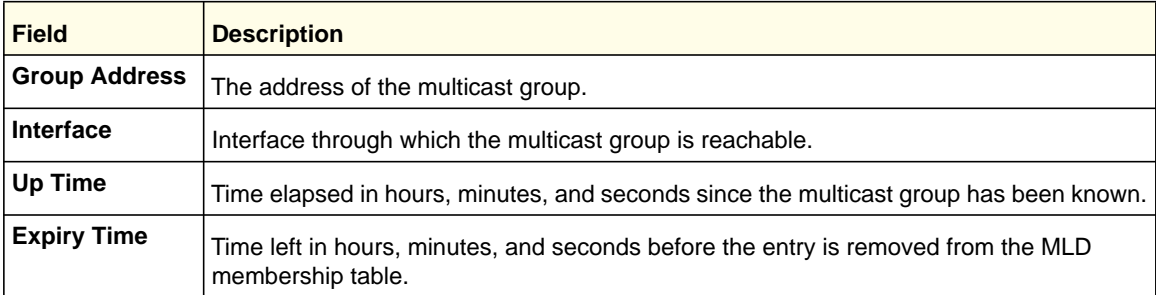

When *<group-address*> is specified, the following fields are displayed for each multicast group and each interface.

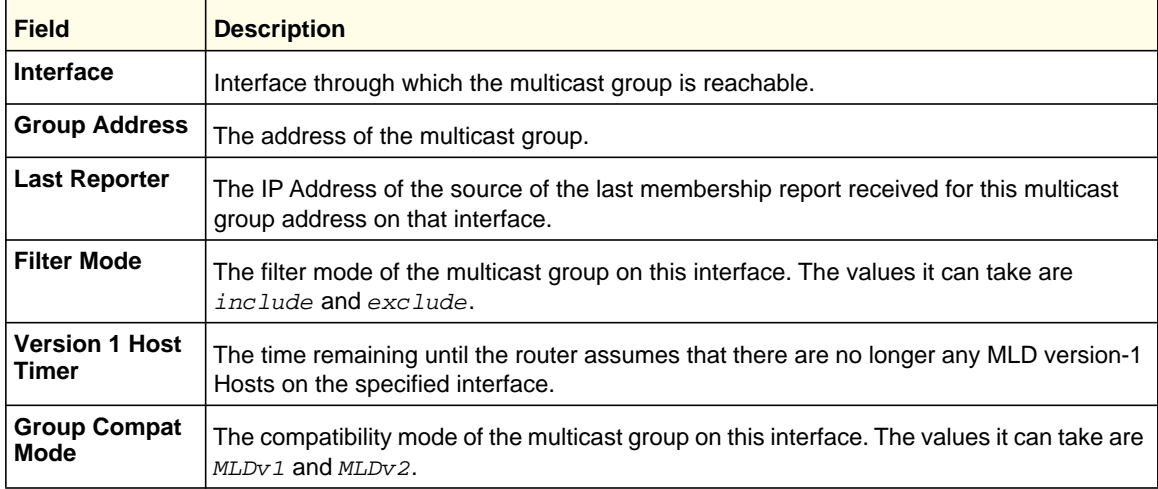

#### **ProSafe M4100 and M7100 Managed Switches**

The following table is displayed to indicate all the sources associated with this group.

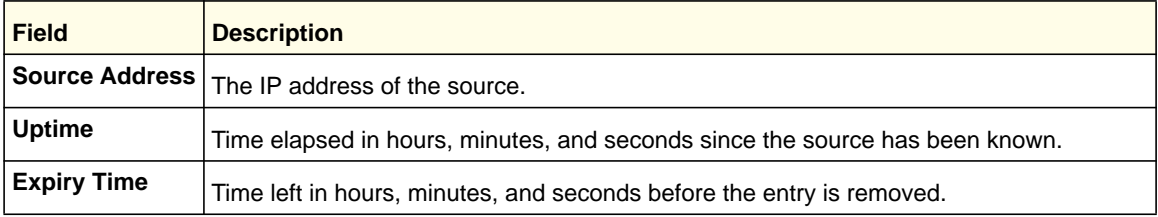

Example: The following shows examples of CLI display output for the commands.

(Switch) #show ipv6 mld groups ?

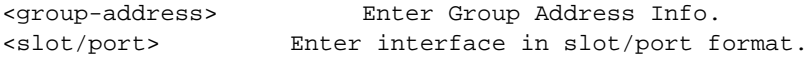

(Switch) #show ipv6 mld groups 0/1

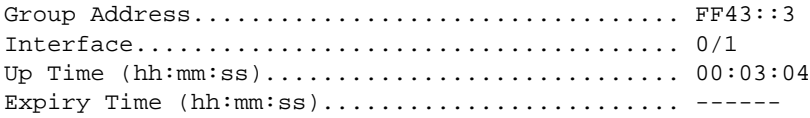

(Switch) #show ipv6 mld groups ff43::3

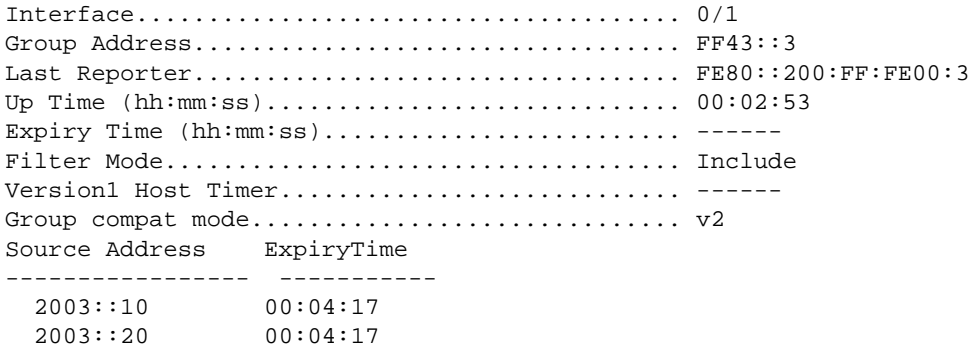

# *show ipv6 mld interface*

Use this command to display MLD-related information for the interface.

**Format show ipv6 mld interface [***<slot/port>***]**

- **Mode** Privileged EXEC
	- User EXEC

The following information is displayed for each of the interfaces or for only the specified interface.

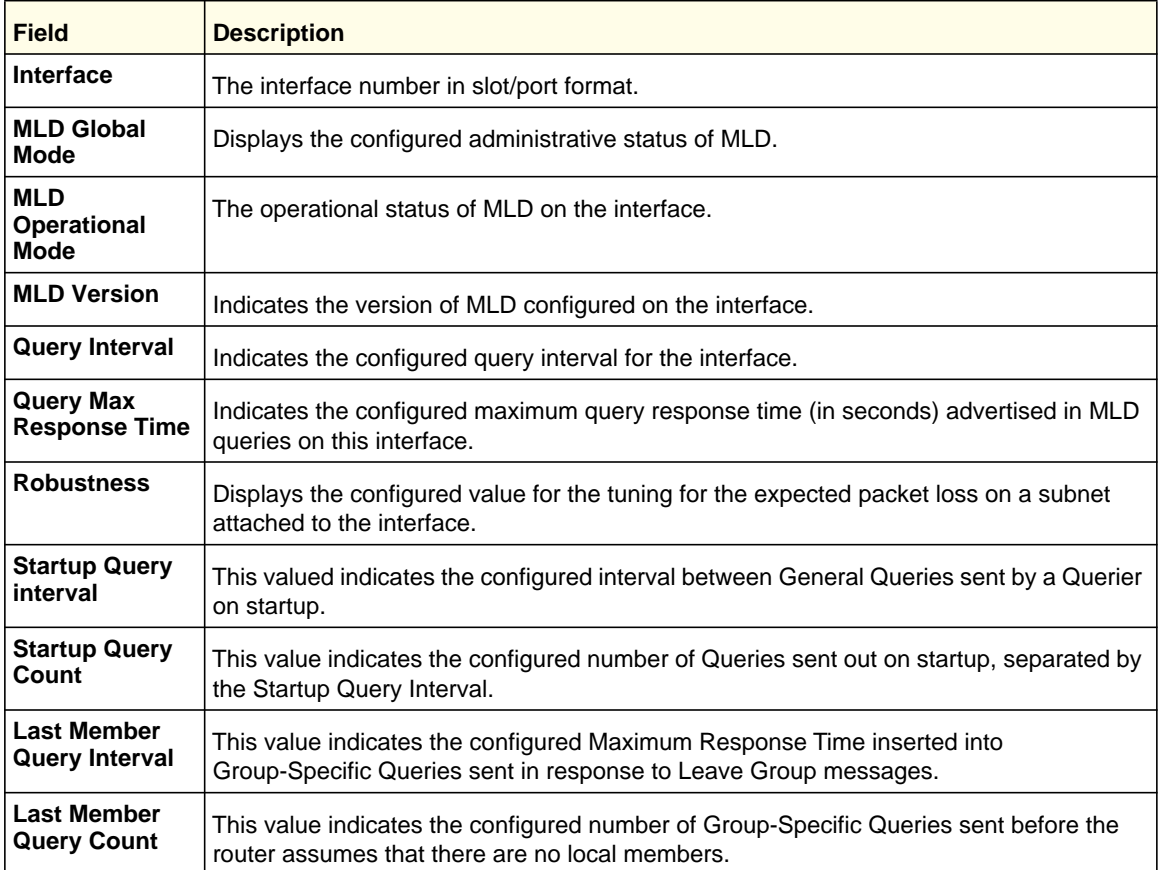

The following information is displayed if the operational mode of the MLD interface is enabled.

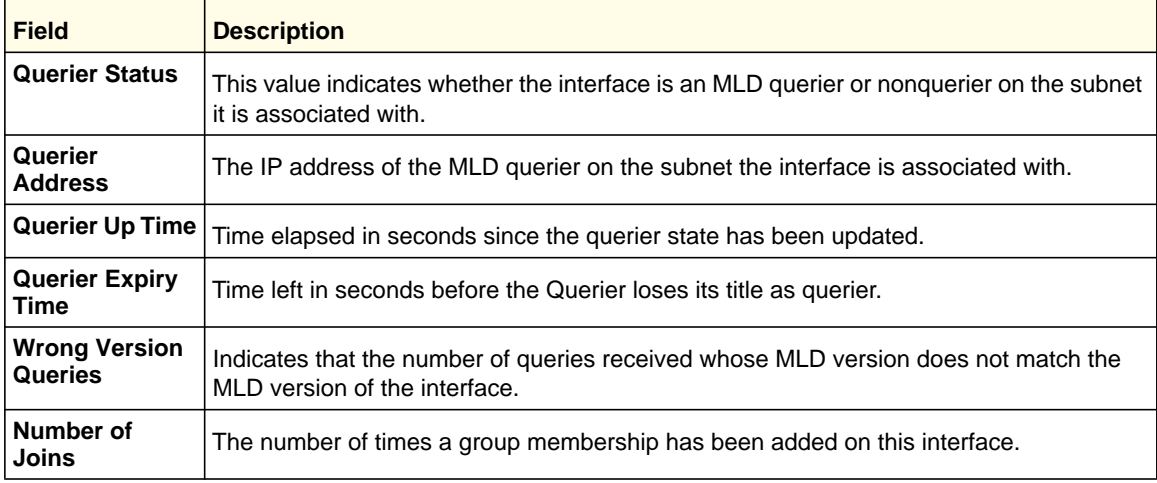

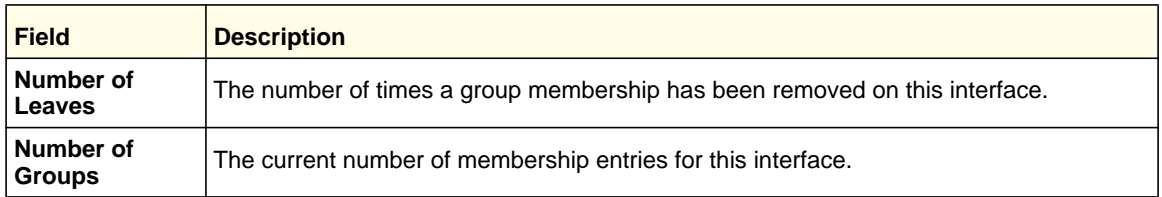

# *show ipv6 mld traffic*

Use this command to display MLD statistical information for the router.

**Format** show ipv6 mld traffic

- 
- **Mode** Privileged EXEC
	- User EXEC

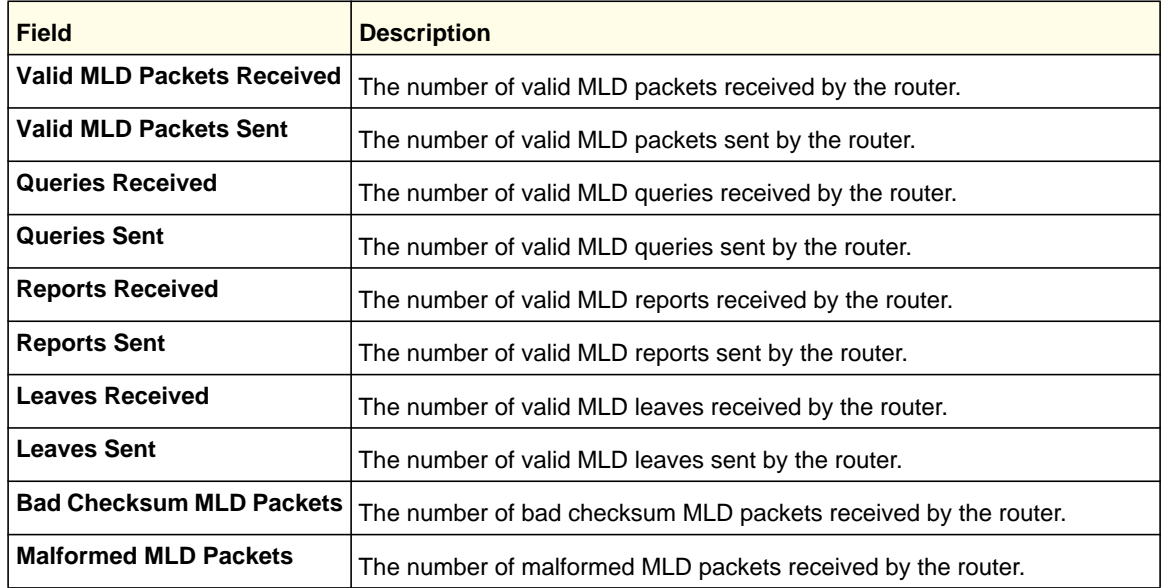

# IPv6 MLD-Proxy Commands

MLD-Proxy is the IPv6 equivalent of IGMP-Proxy. MLD-Proxy commands allow you to configure the network device as well as to view device settings and statistics using either serial interface or telnet session. The operation of MLD-Proxy commands is the same as for IGMP-Proxy: MLD is for IPv6 and IGMP is for IPv4.MGMD is a term used to refer to both IGMP and MLD.

# *ipv6 mld-proxy*

Use this command to enable MLD-Proxy on the router. To enable MLD-Proxy on the router, you must enable multicast forwarding. Also, make sure that there are no other multicast routing protocols enabled n the router.

**Format** ipv6 mld-proxy

**Mode** Interface Config

#### **no ipv6 mld-proxy**

Use this command to disable MLD-Proxy on the router.

**Format** no ipv6 mld-proxy **Mode** Interface Config

# *ipv6 mld-proxy unsolicit-rprt-interval*

Use this command to set the unsolicited report interval for the MLD-Proxy router. This command is only valid when you enable MLD-Proxy on the interface. The value of <*interval*> is 1-260 seconds.

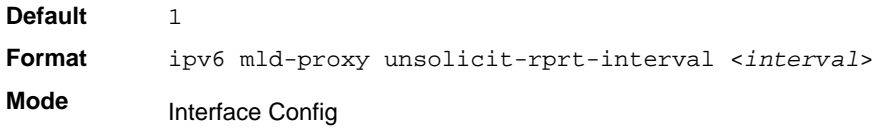

#### **no ipv6 mld-proxy unsolicited-report-interval**

Use this command to reset the MLD-Proxy router's unsolicited report interval to the default value.

**Format** no ipv6 mld-proxy unsolicit-rprt-interval

**Mode** Interface Config

# *ipv6 mld-proxy reset-status*

Use this command to reset the host interface status parameters of the MLD-Proxy router. This command is only valid when you enable MLD-Proxy on the interface.

**Format** ipv6 mld-proxy reset-status

**Mode** Interface Config

# *show ipv6 mld-proxy*

Use this command to display a summary of the host interface status parameters.

- **Format** show ipv6 mld-proxy
- **Mode** Privileged EXEC
	- User EXEC

The command displays the following parameters only when you enable MLD-Proxy.

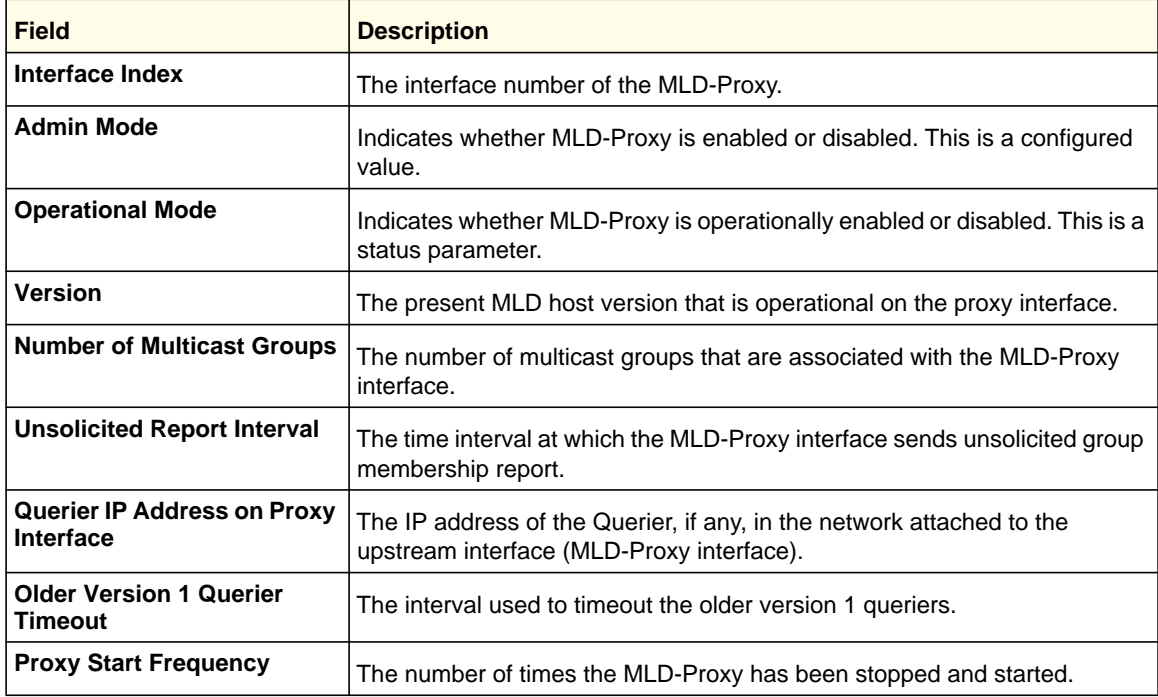

Example: The following shows example CLI display output for the command.

(Switch) #show ipv6 mld-proxy

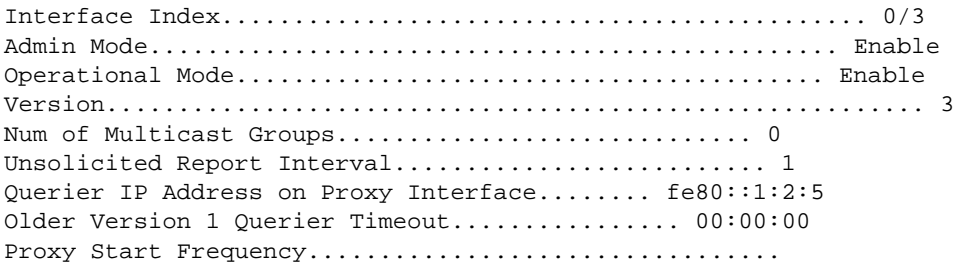

# *show ipv6 mld-proxy interface*

This command displays a detailed list of the host interface status parameters. It displays the following parameters only when you enable MLD-Proxy.

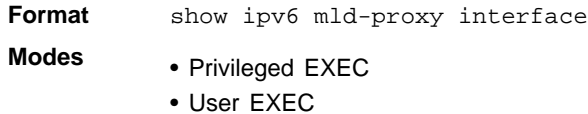

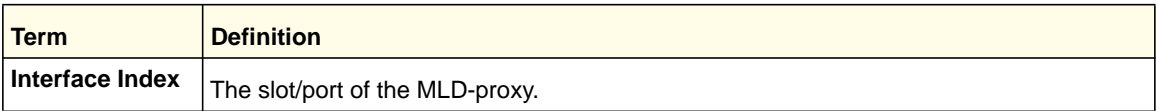

The column headings of the table associated with the interface are as follows:

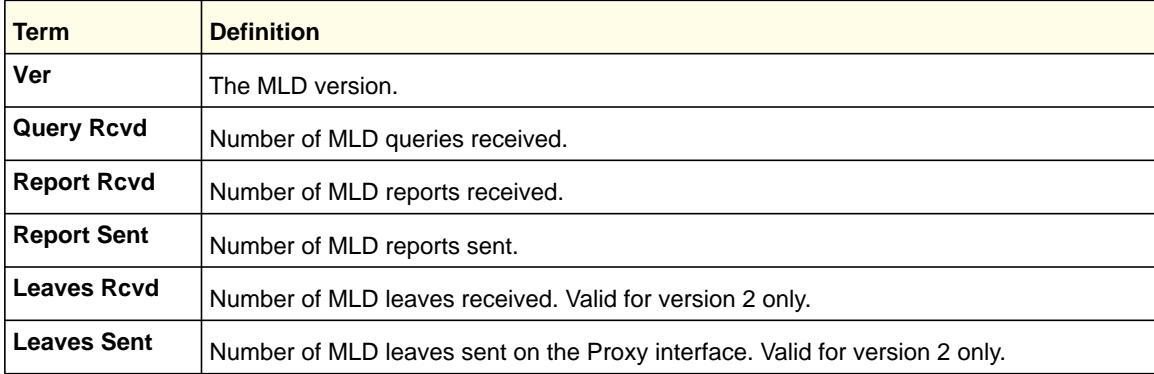

Example: The following shows example CLI display output for the command.

```
(Switch) #show ipv6 mld-proxy interface
```

```
Interface Index................................ 0/1
```
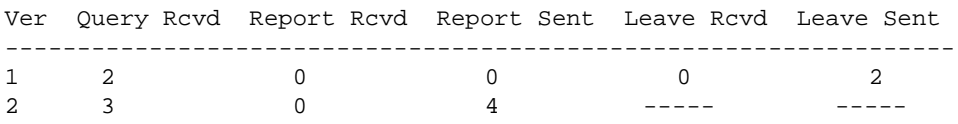

# *show ipv6 mld-proxy groups*

Use this command to display information about multicast groups that the MLD-Proxy reported.

**Format** show ipv6 mld-proxy groups

- **Mode** Privileged EXEC
	- User EXEC

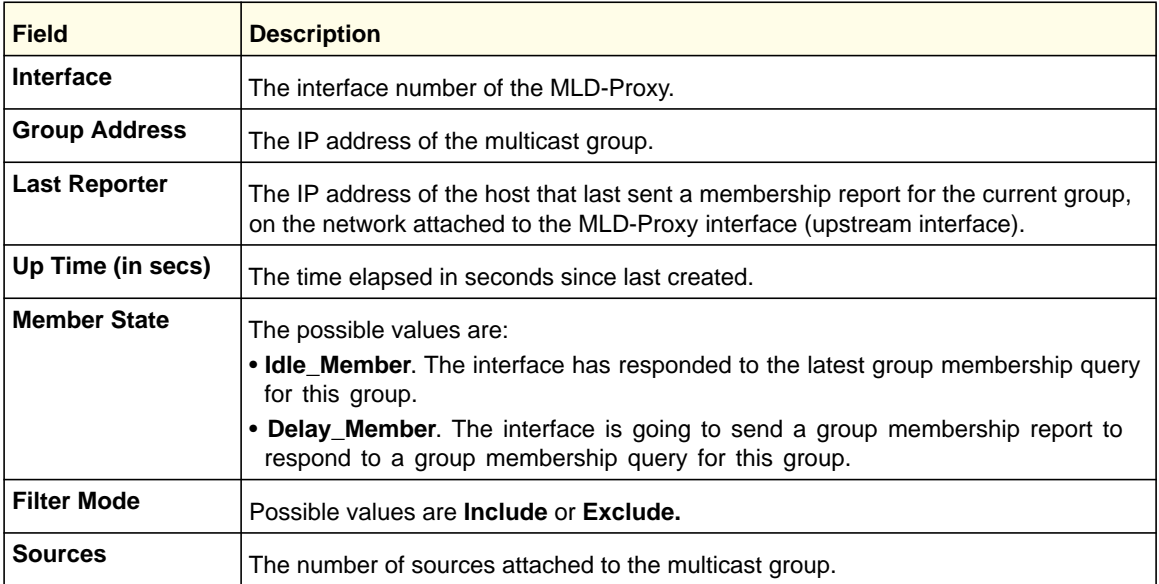

Example: The following shows example CLI display output for the command.

```
(Switch) #show ipv6 mld-proxy groups
```

```
Interface Index................................ 0/3
```
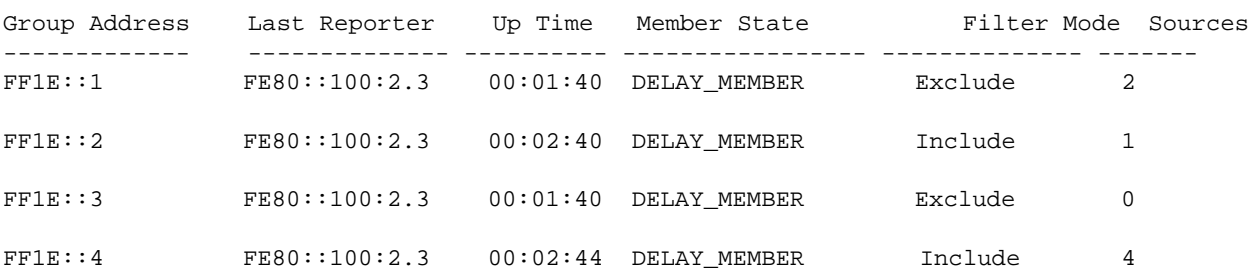

# *show ipv6 mld-proxy groups detail*

Use this command to display information about multicast groups that MLD-Proxy reported.

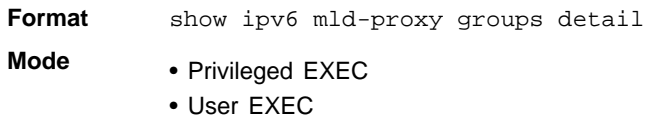

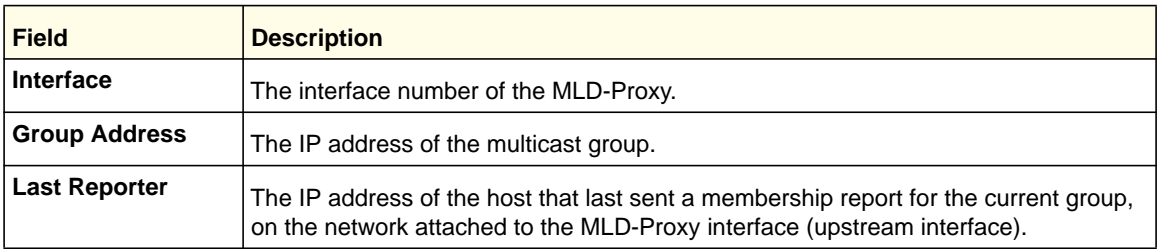

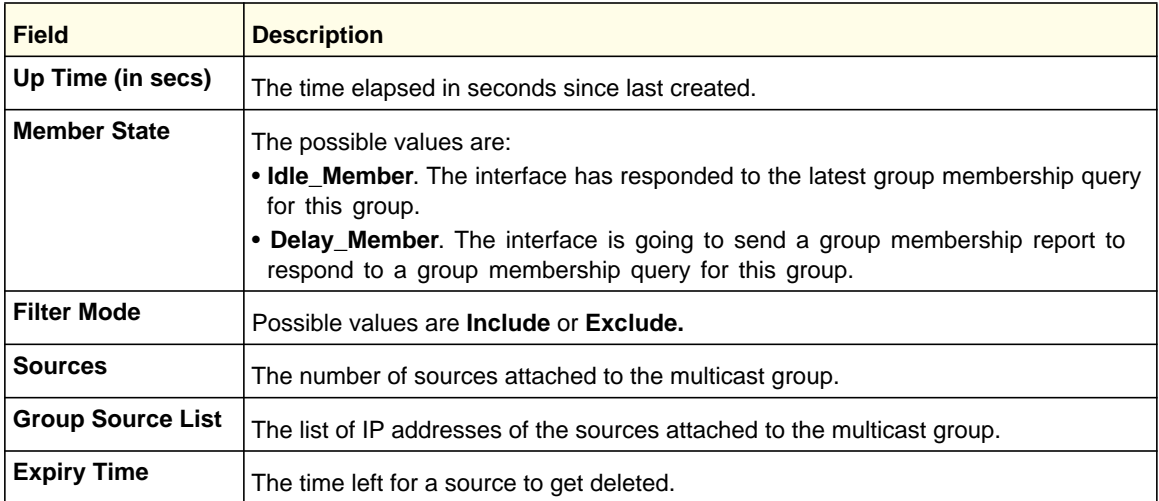

Example: The following shows example CLI display output for the command.

(Switch) #show ipv6 igmp-proxy groups

Interface Index................................ 0/3

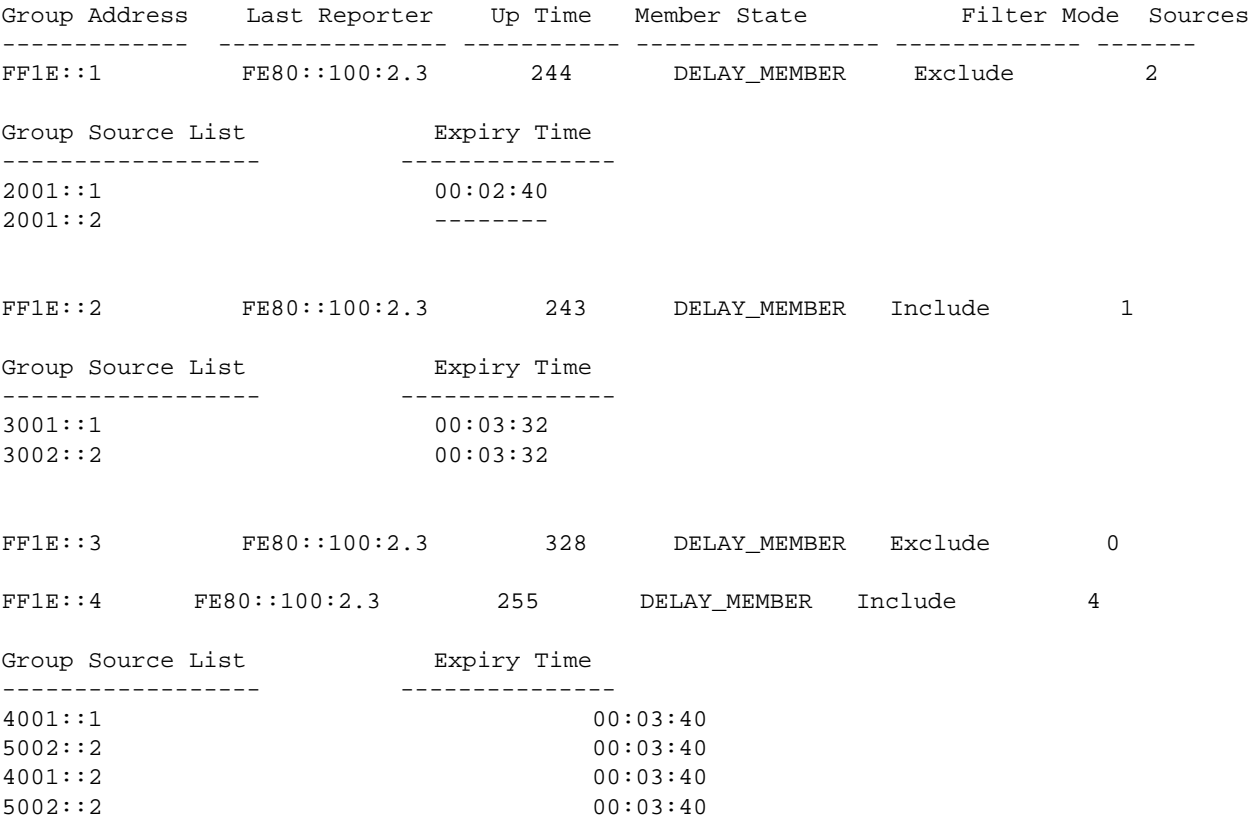

# **8** 8. Quality of Service (QoS) Commands

This chapter describes the Quality of Service (QoS) commands available in the managed switch CLI.

This chapter contains the following sections:

- *[Class of Service \(CoS\) Commands](#page-443-0)*
- *[Differentiated Services \(DiffServ\) Commands](#page-450-0)*
- *[DiffServ Class Commands](#page-451-0)*
- *[DiffServ Policy Commands](#page-460-0)*
- *[DiffServ Service Commands](#page-465-0)*
- *[DiffServ Show Commands](#page-467-0)*
- *[MAC Access Control List \(ACL\) Commands](#page-472-0)*
- *[IP Access Control List \(ACL\) Commands](#page-477-0)*
- *[IPv6 Access Control List \(ACL\) Commands](#page-483-0)*
- *[Time Range Commands for Time-Based ACLs](#page-487-0)*
- *[AutoVOIP](#page-489-0)*
- *[iSCSI Commands](#page-493-0)*

The commands in this chapter are in two functional groups:

- Show commands display switch settings, statistics, and other information.
- Configuration commands configure features and options of the switch. Every switch command has a show command that displays the configuration setting.

# <span id="page-443-0"></span>Class of Service (CoS) Commands

This section describes the commands you use to configure and view Class of Service (CoS) settings for the switch. The commands in this section allow you to control the priority and transmission rate of traffic.

**Note:** Commands you issue in the Interface Config mode only affect a single interface. Commands you issue in the Global Config mode affect all interfaces.

# *classofservice dot1p-mapping*

This command maps an 802.1p priority to an internal traffic class. The *<userpriority>* values can range from 0-7. The *<trafficclass>* values range from 0-6, although the actual number of available traffic classes depends on the platform. For more information about 802.1p priority, see *Voice VLAN Commands* on page 62 .

#### **Format classofservice dot1p-mapping** *<userpriority> <trafficclass>*

- **Modes** Global Config
	- Interface Config

#### **no classofservice dot1p-mapping**

This command maps each 802.1p priority to its default internal traffic class value.

- **Format** no classofservice dot1p-mapping
- **Modes** Global Config
	- Interface Config

#### *classofservice ip-dscp-mapping*

This command maps an IP DSCP value to an internal traffic class. The *<ipdscp>* value is specified as either an integer from 0 to 63, or symbolically through one of the following keywords: af11, af12, af13, af21, af22, af23, af31, af32, af33, af41, af42, af43, be, cs0, cs1, cs2, cs3, cs4, cs5, cs6, cs7, ef.

The *<trafficclass>* values can range from 0-6, although the actual number of available traffic classes depends on the platform.

**Format classofservice ip-dscp-mapping** *<ipdscp> <trafficclass>*

**Modes** Global Config

#### **no classofservice ip-dscp-mapping**

This command maps each IP DSCP value to its default internal traffic class value.

**Format** no classofservice ip-dscp-mapping **Modes** Global Config

# *classofservice trust*

This command sets the Class of Service trust mode of an interface. You can set the mode to trust one of the Dot1p (802.1p), IP DSCP, or IP Precedence packet markings. You can also set the interface mode to untrusted. If you configure an interface to use Dot1p, the mode does not appear in the output of the **show running config** command because Dot1p is the default.

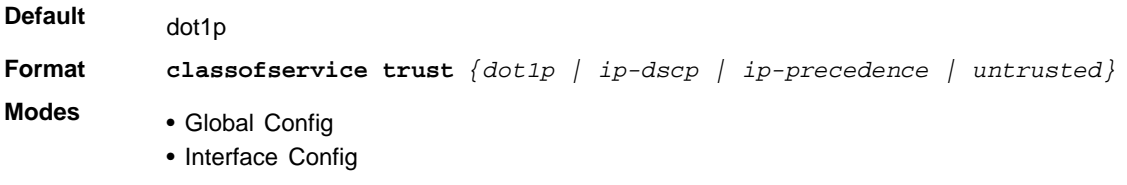

#### **no classofservice trust**

This command sets the interface mode to the default value.

**Format** no classofservice trust

- **Modes** Global Config
	- Interface Config

## *cos-queue min-bandwidth*

This command specifies the minimum transmission bandwidth guarantee for each interface queue. The total number of queues supported per interface is platform-specific. A value from 0–100 (percentage of link rate) must be specified for each supported queue, with 0 indicating no guaranteed minimum bandwidth. The sum of all values entered must not exceed 100.

**Format cos-queue min-bandwidth** *<bw-0> <bw-1> … <bw-n>*

- **Modes** Global Config
	- Interface Config

#### **no cos-queue min-bandwidth**

This command restores the default for each queue's minimum bandwidth value.

**Format** no cos-queue min-bandwidth

- **Modes** Global Config
	- Interface Config

#### *cos-queue strict*

This command activates the strict priority scheduler mode for each specified queue.

```
Format cos-queue strict <queue-id-1> [<queue-id-2> … <queue-id-n>]
```
- **Modes** Global Config
	- Interface Config

#### **no cos-queue strict**

This command restores the default weighted scheduler mode for each specified queue.

```
Format no cos-queue strict <queue-id-1> [<queue-id-2> … <queue-id-n>]
Modes • Global Config
```
• Interface Config

#### *cos-queue random-detect*

This command activates weighted random early discard (WRED) for each specified queue on the interface. Specific WRED parameters are configured using the randomdetect queue-parms and the random-detect exponential-weighting-constant commands. When specified in Interface Config' mode, this command affects a single interface only, whereas in Global Config mode, it applies to all interfaces. At least one, but no more than n, queue-id values are specified with this command.

Duplicate queue-id values are ignored. Each queue-id value ranges from 0 to (n-1), where n is the total number of queues supported per interface. The number n is platform dependant and corresponds to the number of supported queues (traffic classes).

**Format** cos-queue random-detect queue-id-1 [queue-id-2 … queue-id-n]

- **Modes** Global Config
	- Interface Config

#### *no cos-queue random-detect*

Use this command to disable WRED and restore the default tail drop operation for the specified queues on all interfaces or one interface.

**Format** cos-queue random-detect queue-id-1 [queue-id-2 … queue-id-n]

- **Modes** Global Config
	- Interface Config

# *random-detect exponential weighting-constant*

Use this command to configure the WRED decay exponent for a CoS queue interface.

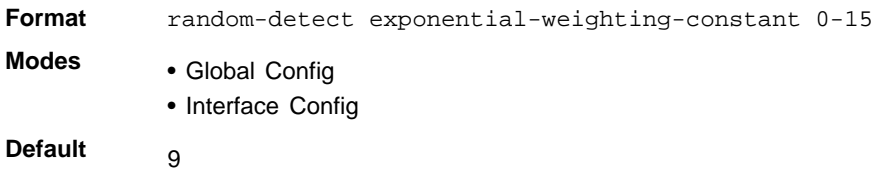

## *no random-detect exponential weighting-constant*

Use this command to reset the WRED decay exponent to the default value on all interfaces or one interface.

**Format** no random-detect exponential-weighting-constant 0-15

- **Modes** Global Config
	- Interface Config

#### *random-detect queue-parms*

Use this command to configure WRED parameters for each drop precedence level supported by a queue. Use it only when per-COS queue configuration is enabled (using the *cos-queue random-detect* command).

*min-thresh* is the minimum threshold the queue depth (as a percentage) where WRED starts marking and dropping traffic.

*max-thresh* is the maximum threshold is the queue depth (as a percentage) above which WRED marks / drops all traffic.

*drop-probability* is the percentage probability that WRED will mark/drop a packet, when the queue depth is at the maximum threshold. (The drop probability increases linearly from 0 just before the minimum threshold, to this value at the maximum threshold, then goes to 100% for larger queue depths). Each parameter is specified for each possible drop precedence ("color" of TCP traffic).

The last precedence applies to all non-TCP traffic. For example, in a 3-color system, four of each parameter specified: green TCP, yellow TCP, red TCP, and non-TCP, respectively.

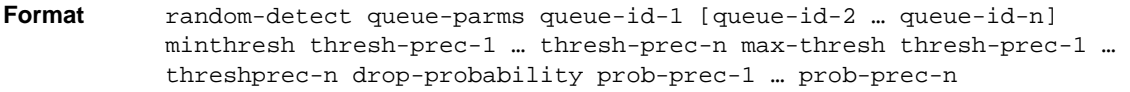

- **Modes** Global Config
	- Interface Config

#### **no random-detect queue-parms**

Use this command to set the WRED configuration back to the default.

**Format** no random-detect queue-parms queue-id-1 [queue-id-2 … queue-id-n]

- **Modes** Global Config
	- Interface Config

#### *traffic-shape*

This command specifies the maximum transmission bandwidth limit for the interface as a whole. Also known as rate shaping, traffic shaping has the effect of smoothing temporary traffic bursts over time so that the transmitted traffic rate is bounded.

**Format traffic-shape** *<bw>*

- **Modes** Global Config
	- Interface Config

#### **no traffic-shape**

This command restores the interface shaping rate to the default value.

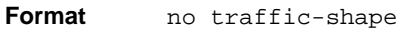

- **Modes** Global Config
	- Interface Config

## *show classofservice dot1p-mapping*

This command displays the current Dot1p (802.1p) priority mapping to internal traffic classes for a specific interface. The *<slot/port>* parameter is optional and is only valid on platforms that support independent per-port Class of Service mappings. If specified, the 802.1p mapping table of the interface is displayed. If omitted, the most recent global configuration settings are displayed. For more information, see *Voice VLAN Commands* on page 62.

**Format show classofservice dot1p-mapping** *[<slot/port>]* **Mode**

Privileged EXEC

The following information is repeated for each user priority.

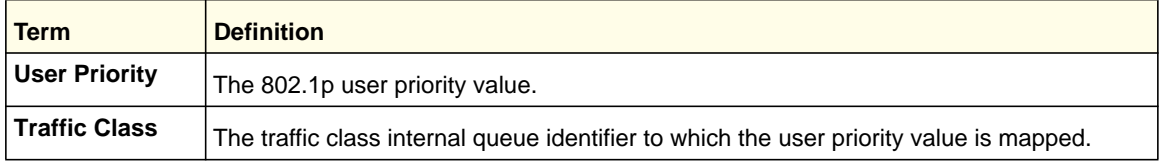

# *show classofservice ip-precedence-mapping*

This command displays the current IP Precedence mapping to internal traffic classes for a specific interface. The slot/port parameter is optional and is only valid on platforms that support independent per-port Class of Service mappings. If specified, the IP Precedence mapping table of the interface is displayed. If omitted, the most recent global configuration settings are displayed.

**Format show classofservice ip-precedence-mapping** *[<slot/port>]*

**Mode** Privileged EXEC

The following information is repeated for each user priority.

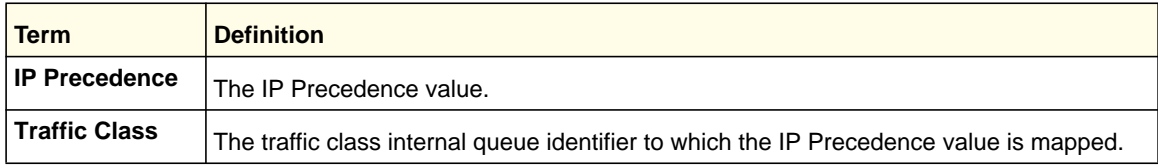

# *show classofservice ip-dscp-mapping*

This command displays the current IP DSCP mapping to internal traffic classes for the global configuration settings.

**Format** show classofservice ip-dscp-mapping

**Mode** Privileged EXEC

The following information is repeated for each user priority.

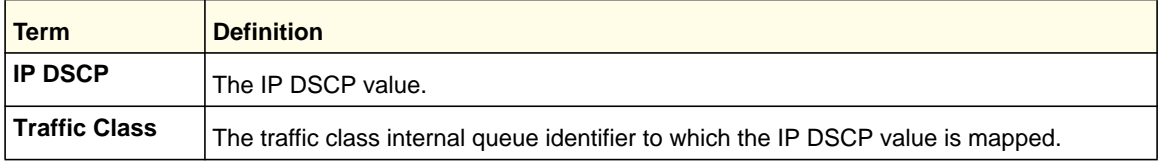

# *show classofservice trust*

This command displays the current trust mode setting for a specific interface. The *<slot/port>* parameter is optional and is only valid on platforms that support independent per-port Class of Service mappings. If you specify an interface, the command displays the port trust mode of the interface. If you do not specify an interface, the command displays the most recent global configuration settings.

**Format show classofservice trust** *[<slot/port>]* **Mode**

Privileged EXEC

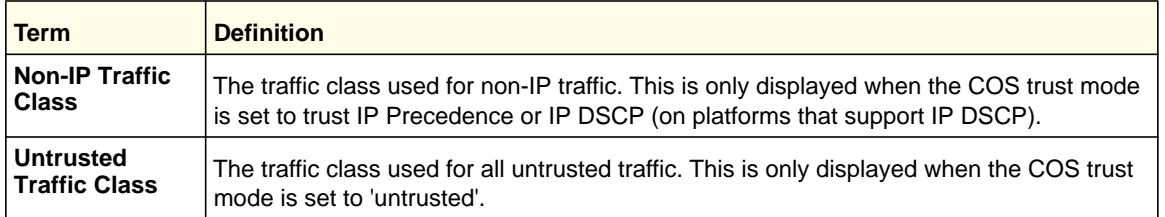

# *show interfaces cos-queue*

This command displays the class-of-service queue configuration for the specified interface. The slot/port parameter is optional and is only valid on platforms that support independent per-port Class of Service mappings. If specified, the class-of-service queue configuration of the interface is displayed. If omitted, the most recent global configuration settings are displayed.

**Format show interfaces cos-queue** *[<slot/port>]*

**Mode** Privileged EXEC

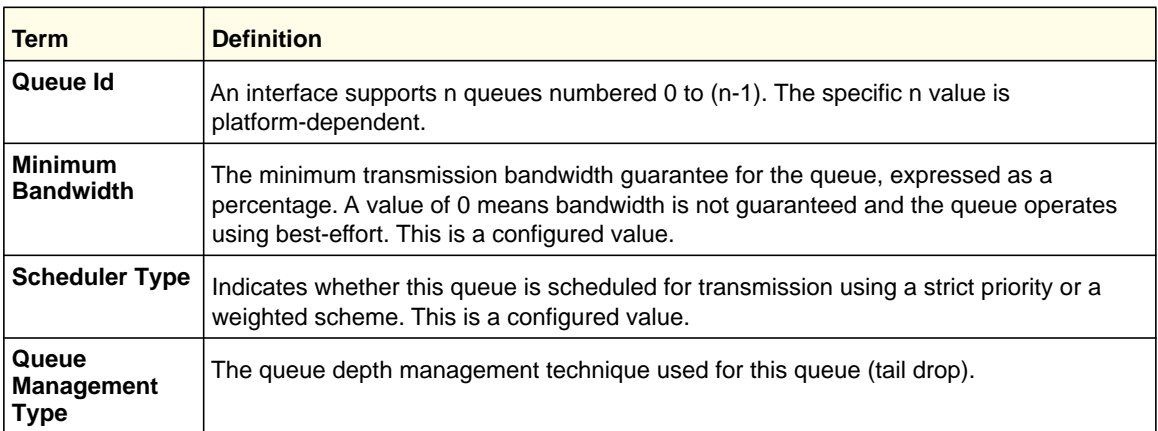

If you specify the interface, the command also displays the following information.

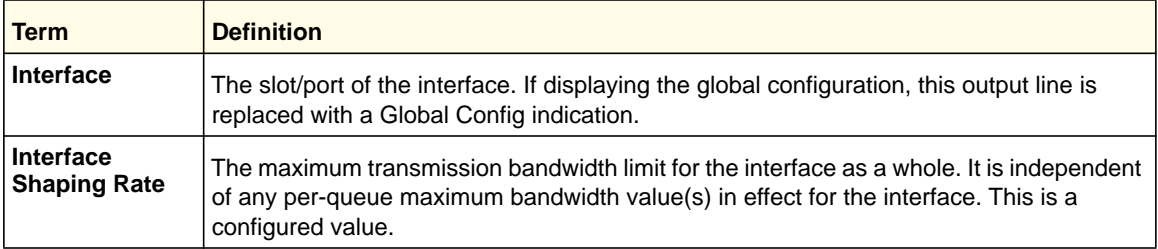

# *show interfaces random-detect*

This command displays the global WRED settings for each CoS queue. If you specify the slot/port, the command displays the WRED settings for each CoS queue on the specified interface.

#### **Format show interfaces random-detect** *[slot/port]*

**Mode** Privileged EXEC

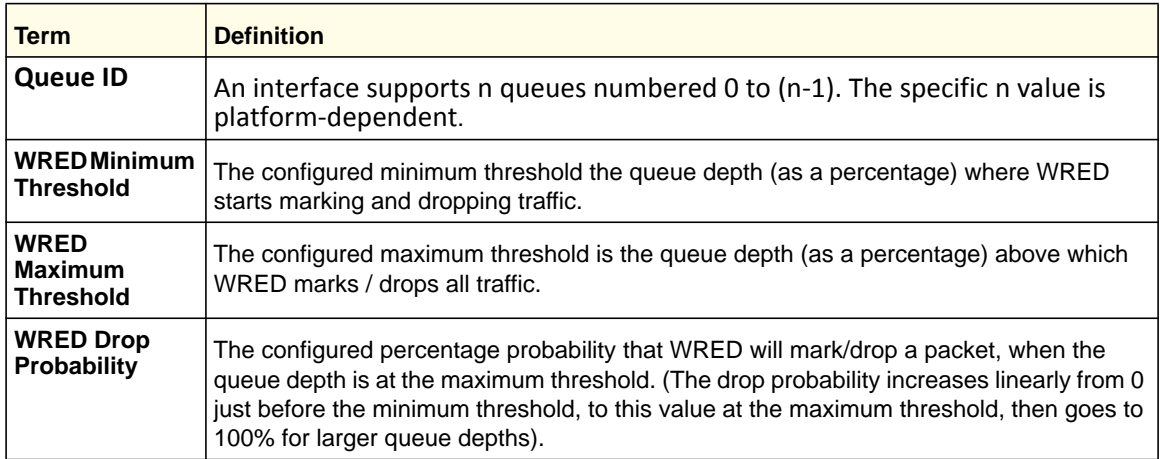

# <span id="page-450-0"></span>Differentiated Services (DiffServ) Commands

This section describes the commands you use to configure QOS Differentiated Services (DiffServ).

You configure DiffServ in several stages by specifying three DiffServ components:

- **1.** Class
	- **a.** Creating and deleting classes.
	- **b.** Defining match criteria for a class.
- **2.** Policy
	- **a.** Creating and deleting policies
	- **b.** Associating classes with a policy
	- **c.** Defining policy statements for a policy/class combination
- **3.** Service
	- **a.** Adding and removing a policy to/from an inbound or outbound interface

The DiffServ class defines the packet filtering criteria. The attributes of a DiffServ policy define the way the switch processes packets. You can define policy attributes on a per-class instance basis. The switch applies these attributes when a match occurs.

Packet processing begins when the switch tests the match criteria for a packet. The switch applies a policy to a packet when it finds a class match within that policy.

The following rules apply when you create a DiffServ class:

- Each class can contain a maximum of one referenced (nested) class
- Class definitions do not support hierarchical service policies

A given class definition can contain a maximum of one reference to another class. You can combine the reference with other match criteria. The referenced class is truly a reference and not a copy, because additions to a referenced class affect all classes that reference it. Changes to any class definition currently referenced by any other class must result in valid class definitions for all derived classes, otherwise the switch rejects the change. You can remove a class reference from a class definition.

The only way to remove an individual match criterion from an existing class definition is to delete the class and re-create it.

**Note:** The mark possibilities for policing include CoS, IP DSCP, and IP Precedence. While the latter two are only meaningful for IP packet types, CoS marking is allowed for both IP and non-IP packets, since it updates the 802.1p user priority field contained in the VLAN tag of the layer 2 packet header.

# *diffserv*

This command sets the DiffServ operational mode to active. While disabled, the DiffServ configuration is retained and can be changed, but it is not activated. When enabled, DiffServ services are activated.

**Format** diffserv **Mode** Global Config

#### **no diffserv**

This command sets the DiffServ operational mode to inactive. While disabled, the DiffServ configuration is retained and can be changed, but it is not activated. When enabled, DiffServ services are activated.

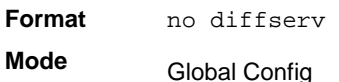

# <span id="page-451-0"></span>DiffServ Class Commands

Use the DiffServ class commands to define traffic classification. To classify traffic, you specify Behavior Aggregate (BA), based on DSCP and Multi-Field (MF) classes of traffic (name, match criteria)

This set of commands consists of class creation/deletion and matching, with the class match commands specifying Layer 3, Layer 2, and general match criteria. The class match criteria are also known as class rules, with a class definition consisting of one or more rules to identify the traffic that belongs to the class.

**Note:** Once you create a class match criterion for a class, you cannot change or delete the criterion. To change or delete a class match criterion, you must delete and re-create the entire class.

The CLI command root is **class-map**.

## *class-map*

This command defines a DiffServ class of type match-all. When used without any match condition, this command enters the class-map mode. The *<class-map-name>* is a case-sensitive alphanumeric string from 1 to 31 characters uniquely identifying an existing DiffServ class.

**Note:** The class-map-name default is reserved and must not be used.

The class type of **match-all** indicates all of the individual match conditions must be true for a packet to be considered a member of the class. This command might be used without specifying a class type to enter the Class-Map Config mode for an existing DiffServ class.

**Note:** The optional keywords [ $\{ipv4 | ipv6\}$ ] specify the Layer 3 protocol for this class. If not specified, this parameter defaults to ipv4. This maintains backward compatibility for configurations defined on systems before IPv6 match items were supported.

**Note:** The CLI mode is changed to Class-Map Config or Ipv6-Class-Map Config when this command is successfully executed depending on the  $\left[\right\{ipv4 \mid ipv6\right\}$  keyword specified.

**Format class-map match-all** *<class-map-name>* [{ipv4 | ipv6}]

**Mode** Global Config

#### **no class-map**

This command eliminates an existing DiffServ class. The *<class-map-name>* is the name of an existing DiffServ class. (The class name 'default' is reserved and is not allowed here.) This command might be issued at any time; if the class is currently referenced by one or more policies or by any other class, the delete action fails.

**Format no class-map** *<class-map-name>*

**Mode** Global Config

#### *class-map rename*

This command changes the name of a DiffServ class. The *<class-map-name>* is the name of an existing DiffServ class. The  $\langle new{\text{-}}class{\text{-}}map{\text{-}}name{\rangle}$  parameter is a case-sensitive alphanumeric string from 1 to 31 characters uniquely identifying the class.

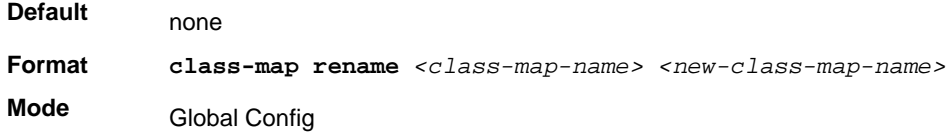

#### *match ethertype*

This command adds to the specified class definition a match condition based on the value of the ethertype. The *<ethertype>* value is specified as one of the following keywords: **appletalk**, **arp**, **ibmsna**, **ipv4**, **ipv6**, **ipx**, **mplsmcast**, **mplsucast**, **netbios**, **novell**, **pppoe**, **rarp** or as a custom ethertype value in the range of 0x0600-0xFFFF.

**Format match ethertype** *{<keyword> | custom <0x0600-0xFFFF>}*

**Mode** Class-Map Config Ipv6-Class-Map Config

#### *match any*

This command adds to the specified class definition a match condition whereby all packets are considered to belong to the class.

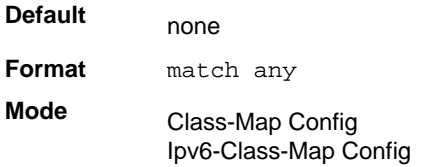

#### *match class-map*

This command adds to the specified class definition the set of match conditions defined for another class. The *<refclassname>* is the name of an existing DiffServ class whose match conditions are being referenced by the specified class definition.

**Default** none **Format match class-map** *<refclassname>* **Mode** Class-Map Config Ipv6-Class-Map Config

Note the following:

- The parameters *<refclassname>* and *<class-map-name>* cannot be the same.
- Only one other class might be referenced by a class.
- Any attempts to delete the *<refclassname>* class while the class is still referenced by any *<class-map-name>* fails.
- The combined match criteria of *<class-map-name>* and *<refclassname>* must be an allowed combination based on the class type.
- Any subsequent changes to the *<refclassname>* class match criteria must maintain this validity, or the change attempt fails.
- The total number of class rules formed by the complete reference class chain (including both predecessor and successor classes) must not exceed a platform-specific maximum. In some cases, each removal of a refclass rule reduces the maximum number of available rules in the class definition by one.

#### **no match class-map**

This command removes from the specified class definition the set of match conditions defined for another class. The *<refclassname>* is the name of an existing DiffServ class whose match conditions are being referenced by the specified class definition.

**Format no match class-map** *<refclassname>* **Mode** Class-Map Config Ipv6-Class-Map Config

#### *match cos*

This command adds to the specified class definition a match condition for the Class of Service value (the only tag in a single tagged packet or the first or outer 802.1Q tag of a double VLAN tagged packet). The value might be from 0 to 7.

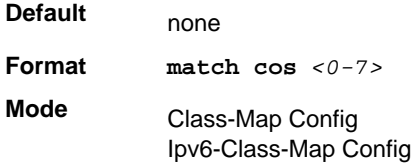

#### *match secondary cos*

This command adds to the specified class definition a match condition for the secondary Class of Service value (the only tag in a single tagged packet or the first or outer 802.1Q tag of a double VLAN tagged packet). The value might be from 0 to 7.

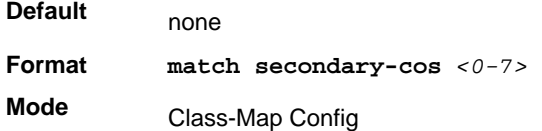

## *match ip6flowlbl*

This command adds to the specified class definition a match condition based on the IP6flowlbl of a packet. The label is the value to match in the Flow Label field of the IPv6 header (range 0-1048575).

**Format** match ip6flowlbl <*label*> **Mode** Ipv6-Class-Map Configuration mode

#### *match destination-address mac*

This command adds to the specified class definition a match condition based on the destination MAC address of a packet. The  $\epsilon$ macaddr> parameter is any layer 2 MAC address formatted as six, two-digit hexadecimal numbers separated by colons (for example, 00:11:22:dd:ee:ff). The <macmask**>** parameter is a layer 2 MAC address bit mask, which need not to be contiguous, and is formatted as six, two-digit hexadecimal numbers separated by colons (for example, ff:07:23:ff:fe:dc).

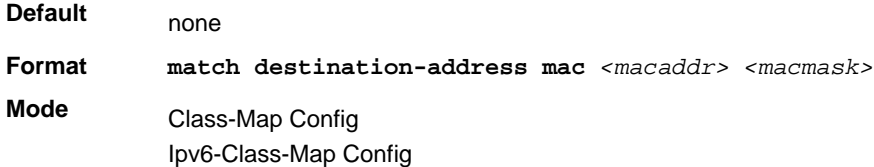

## *match dstip*

This command adds to the specified class definition a match condition based on the destination IP address of a packet. The *<ipaddr>* parameter specifies an IP address. The *<ipmask>* parameter specifies an IP address bit mask and must consist of a contiguous set of leading 1 bits.

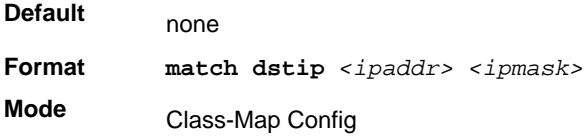

# *match dstip6*

This command adds to the specified class definition a match condition based on the destination IPv6 address of a packet.

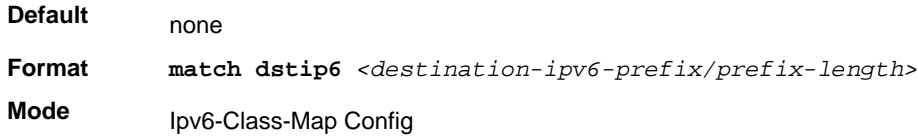

## *match dstl4port*

This command adds to the specified class definition a match condition based on the destination layer 4 port of a packet using a single keyword or numeric notation. To specify the match condition as a single keyword, the value for *<port key>* is one of the supported port name keywords. The currently supported <portkey> values are: domain, echo, ftp, ftpdata, http, smtp, snmp, telnet, tftp, www. Each of these translates into its equivalent port number. To specify the match condition using a numeric notation, one layer 4-port number is required. The port number is an integer from 0 to 65535.

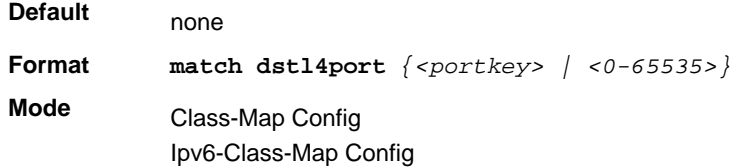

## *match ip dscp*

This command adds to the specified class definition a match condition based on the value of the IP DiffServ Code Point (DSCP) field in a packet, which is defined as the high-order six bits of the Service Type octet in the IP header (the low-order two bits are not checked).

The *<dscpval>* value is specified as either an integer from 0 to 63, or symbolically through one of the following keywords: af11, af12, af13, af21, af22, af23, af31, af32, af33, af41, af42, af43, be, cs0, cs1, cs2, cs3, cs4, cs5, cs6, cs7, ef.

**Note:** The ip dscp, ip precedence, and ip tos match conditions are alternative ways to specify a match criterion for the same Service Type field in the IP header, but with a slightly different user notation.

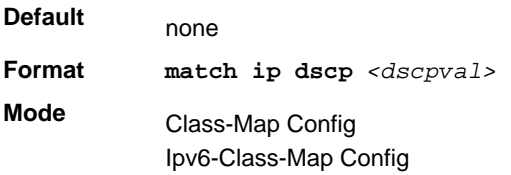

### *match ip precedence*

This command adds to the specified class definition a match condition based on the value of the IP Precedence field in a packet, which is defined as the high-order three bits of the Service Type octet in the IP header (the low-order five bits are not checked). The precedence value is an integer from 0 to 7.

**Note:** The IP DSCP, IP Precedence, and IP ToS match conditions are alternative ways to specify a match criterion for the same Service Type field in the IP header, but with a slightly different user notation.

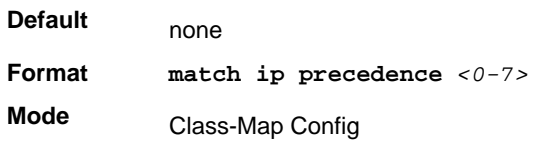

#### *match ip tos*

This command adds to the specified class definition a match condition based on the value of the IP TOS field in a packet, which is defined as all eight bits of the Service Type octet in the IP header. The value of *<tosbits>* is a two-digit hexadecimal number from 00 to ff. The value of *<tosmask>* is a two-digit hexadecimal number from 00 to ff. The *<tosmask>* denotes the bit positions in *<tosbits>* that are used for comparison against the IP TOS field in a packet. For example, to check for an IP TOS value having bits 7 and 5 set and bit 1 clear, where bit 7 is most significant, use a *<tosbits>* value of a0 (hex) and a *<tosmask>* of a2 (hex).

**Note:** The IP DSCP, IP Precedence, and IP ToS match conditions are alternative ways to specify a match criterion for the same Service Type field in the IP header, but with a slightly different user notation.

**Note:** This "free form" version of the IP DSCP/Precedence/TOS match specification gives the user complete control when specifying which bits of the IP Service Type field are checked.

**Default** none

**Format match ip tos** *<tosbits> <tosmask>* **Mode** Class-Map Config

#### *match protocol*

This command adds to the specified class definition a match condition based on the value of the IP Protocol field in a packet using a single keyword notation or a numeric value notation.

To specify the match condition using a single keyword notation, the value for <protocol-name**>** is one of the supported protocol name keywords. The currently supported values are: *icmp*, *igmp*, *ip*, *tcp*, *udp*. A value of *ip* matches all protocol number values.

To specify the match condition using a numeric value notation, the protocol number is a standard value assigned by IANA and is interpreted as an integer from 0 to 255.

**Note:** This command does not validate the protocol number value against the current list defined by IANA.

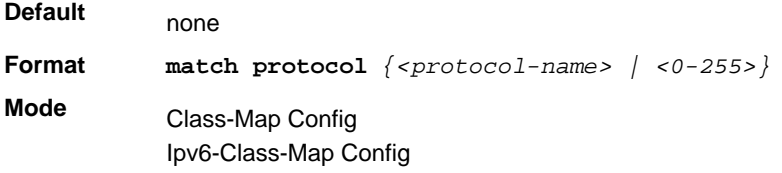

# *match source-address mac*

This command adds to the specified class definition a match condition based on the source MAC address of a packet. The <address**>** parameter is any layer 2 MAC address formatted as six, two-digit hexadecimal numbers separated by colons (for example, 00:11:22:dd:ee:ff). The <macmask**>** parameter is a layer 2 MAC address bit mask, which might not be contiguous, and is formatted as six, two-digit hexadecimal numbers separated by colons (for example, ff:07:23:ff:fe:dc).

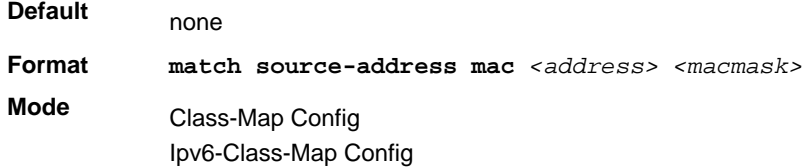

#### *match srcip*

This command adds to the specified class definition a match condition based on the source IP address of a packet. The *<ipaddr>* parameter specifies an IP address. The *<ipmask>*

parameter specifies an IP address bit mask and must consist of a contiguous set of leading 1 bits.

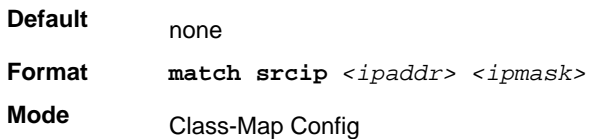

#### *match srcip6*

This command adds to the specified class definition a match condition based on the source IP address of a packet.

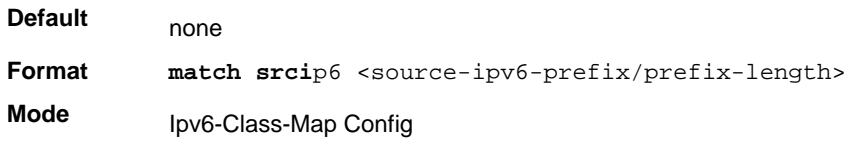

#### *match srcl4port*

This command adds to the specified class definition a match condition based on the source layer 4 port of a packet using a single keyword or numeric notation. To specify the match condition as a single keyword notation, the value for *<port key>* is one of the supported port name keywords (listed below). The currently supported *<portkey>* values are: domain, echo, ftp, ftpdata, http, smtp, snmp, telnet, tftp, www. Each of these translates into its equivalent port number, which is used as both the start and end of a port range.

To specify the match condition as a numeric value, one layer 4-port number is required. The port number is an integer from 0 to 65535.

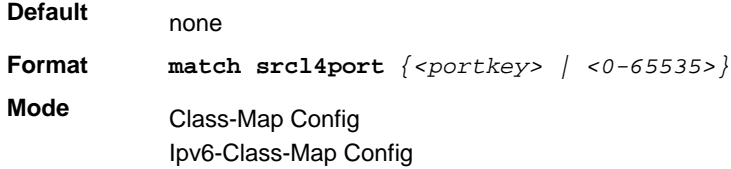

# *match vlan*

This command adds to the specified class definition a match condition based on the value of the layer 2 VLAN Identifier field (the 802.1Q tag of a VLAN tagged packet). The VLAN is an integer from 0 to 4095.

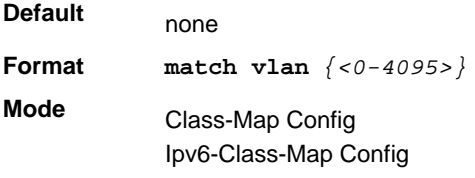

#### *match secondary-vlan*

This command adds to the specified class definition a match condition based on the value of the layer 2 secondary VLAN Identifier field (the 802.1Q tag of a double VLAN tagged packet). The VLAN is an integer from 0 to 4095.

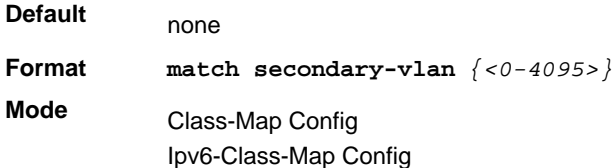

# <span id="page-460-0"></span>DiffServ Policy Commands

Use the DiffServ policy commands to specify traffic conditioning actions, such as policing and marking, to apply to traffic classes

Use the policy commands to associate a traffic class that you define by using the class command set with one or more QoS policy attributes. Assign the class/policy association to an interface to form a service. Specify the policy name when you create the policy.

Each traffic class defines a particular treatment for packets that match the class definition. You can associate multiple traffic classes with a single policy. When a packet satisfies the conditions of more than one class, preference is based on the order in which you add the classes to the policy. The first class you add has the highest precedence.

This set of commands consists of policy creation/deletion, class addition/removal, and individual policy attributes.

**Note:** The only way to remove an individual policy attribute from a class instance within a policy is to remove the class instance and re-add it to the policy. The values associated with an existing policy attribute can be changed without removing the class instance.

The CLI command root is **policy-map**.

#### *assign-queue*

This command modifies the queue id to which the associated traffic stream is assigned. The *queueid* is an integer from 0 to *n*-1, where *n* is the number of egress queues supported by the device.

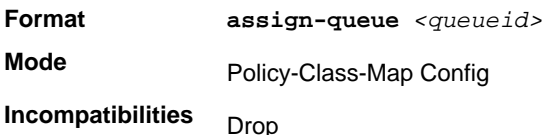

# *drop*

This command specifies that all packets for the associated traffic stream are to be dropped at ingress.

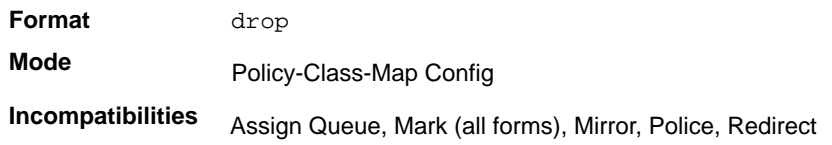

#### *mirror*

This command specifies that all incoming packets for the associated traffic stream are copied to a specific egress interface (physical port or LAG).

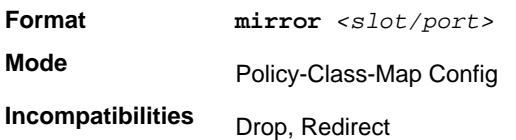

### *redirect*

This command specifies that all incoming packets for the associated traffic stream are redirected to a specific egress interface (physical port or port-channel).

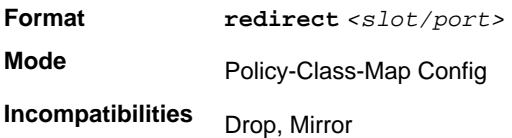

# *conform-color*

Use this command to enable color-aware traffic policing and define the conform-color class map. Used with the police command where the fields for the conform level are specified. The <class-map-name> parameter is the name of an existing DiffServ class map.

**Note:** This command might only be used after specifying a police command for the policy-class instance.

**Format conform-color** *<class-map-name>* 

**Mode** Policy-Class-Map Config

#### *class*

This command creates an instance of a class definition within the specified policy for defining treatment of the traffic class through subsequent policy attribute statements. The *<classname>* is the name of an existing DiffServ class.

**Note:** This command causes the specified policy to create a reference to the class definition.

**Note:** The CLI mode is changed to Policy-Class-Map Config when this command is successfully executed.

**Format class** *<classname>* 

**Mode** Policy-Map Config

#### **no class**

This command deletes the instance of a particular class and its defined treatment from the specified policy. *<classname>* is the names of an existing DiffServ class.

**Note:** This command removes the reference to the class definition for the specified policy.

**Format no class** *<classname>*  **Mode** Policy-Map Config

#### *mark cos*

This command marks all packets for the associated traffic stream with the specified Class of Service value in the priority field of the 802.1p header (the only tag in a single tagged packet or the first or outer 802.1Q tag of a double VLAN tagged packet). If the packet does not already contain this header, one is inserted. The CoS value is an integer from 0 to 7.

**Default** 1

**Format mark-cos** *<0-7>*

**Mode** Policy-Class-Map Config **Incompatibilities** Drop, Mark IP DSCP, IP Precedence, Police

#### *mark cos-as-sec-cos*

This command marks outer VLAN tag priority bits of all packets as the inner VLAN tag priority, marking CoS as Secondary CoS. This essentially means that the inner VLAN tag CoS is copied to the outer VLAN tag CoS.

**Format** mark-cos-as-sec-cos **Mode Incompatibilities** Policy-Class-Map Config Drop, Mark IP DSCP, IP Precedence, Police

## *mark ip-dscp*

This command marks all packets for the associated traffic stream with the specified IP DSCP value.

The *<dscpval>* value is specified as either an integer from 0 to 63, or symbolically through one of the following keywords: af11, af12, af13, af21, af22, af23, af31, af32, af33, af41, af42, af43, be, cs0, cs1, cs2, cs3, cs4, cs5, cs6, cs7, ef*.*

**Format mark ip-dscp** *<dscpval>* **Mode Incompatibilities** Policy-Class-Map Config Drop, Mark CoS, Mark IP Precedence, Police

# *mark ip-precedence*

This command marks all packets for the associated traffic stream with the specified IP Precedence value. The IP Precedence value is an integer from 0 to 7.

**Note:** This command might not be used on IPv6 classes. IPv6 does not have a precedence field.

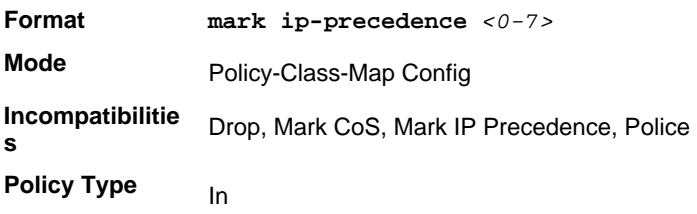

### *police-simple*

This command is used to establish the traffic policing style for the specified class. The simple form of the police command uses a single data rate and burst size, resulting in two outcomes: conform and violate. The conforming data rate is specified in kilobits-per-second (Kbps) and is an integer from 1 to 4294967295. The conforming burst size is specified in kilobytes (KB) and is an integer from 1 to 128.

For each outcome, the only possible actions are drop, set-cos-transmit, set-dscp-transmit, set-prec-transmit, or transmit. In this simple form of the police command, the conform action defaults to transmit and the violate action defaults to drop.

For set-dscp-transmit, a *<dscpval>* value is required and is specified as either an integer from 0 to 63, or symbolically through one of the following keywords: af11, af12, af13, af21, af22, af23, af31, af32, af33, af41, af42, af43, be, cs0, cs1, cs2, cs3, cs4, cs5, cs6, cs7, ef.

For set-prec-transmit, an IP Precedence value is required and is specified as an integer from 0-7.

For set-cos-transmit an 802.1p priority value is required and is specified as an integer from 0-7.

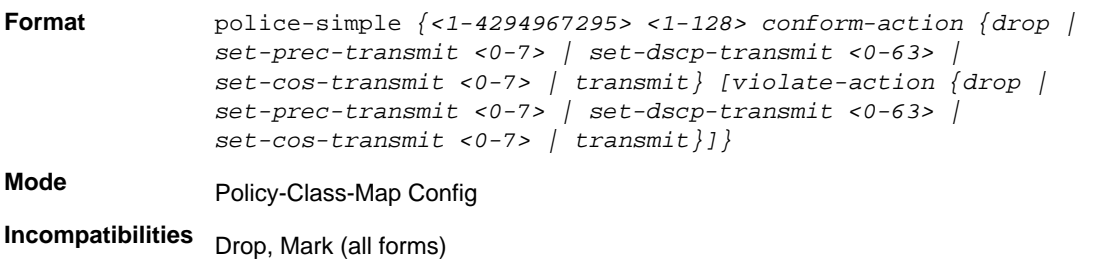

#### *police-two-rate*

This command is the two-rate form of the police command and is used to establish the traffic policing style for the specified class. For each outcome, the only possible actions are drop, set-cos-as-sec-cos, set-cos-transmit, set-sec-cos-transmit, set-dscp-transmit, set-prec-transmit, or transmit. In this two-rate form of the  $polic$  command, the conform action defaults to send, the exceed action defaults to drop, and the violate action defaults to drop. These actions can be set with this command after the style is configured.

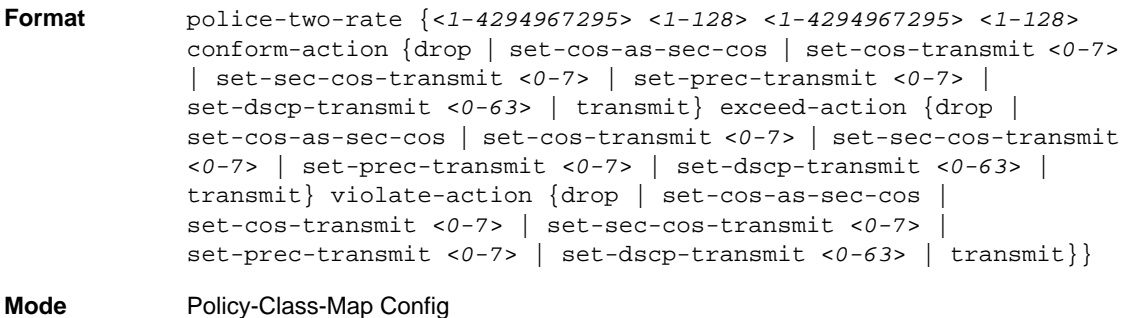

# *policy-map*

This command establishes a new DiffServ policy. The *<policyname>* parameter is a case-sensitive alphanumeric string from 1 to 31 characters uniquely identifying the policy. The type of policy is specific to the inbound traffic direction as indicated by the parameter

**Note:** The CLI mode is changed to Policy-Map Config when this command is successfully executed.

**Format policy-map** *<policyname>* **[in|out] Mode** Global Config

#### **no policy-map**

This command eliminates an existing DiffServ policy. The *<policyname>* parameter is the name of an existing DiffServ policy. This command might be issued at any time. If the policy is referenced by one or more interface service attachments, this delete attempt fails.

**Format no policy-map** *<policyname>* 

**Mode** Global Config

## *policy-map rename*

This command changes the name of a DiffServ policy. The *<policyname> i*s the name of an existing DiffServ class. The *<newpolicyname>* parameter is a case-sensitive alphanumeric string from 1 to 31 characters uniquely identifying the policy.

**Format policy-map rename** *<policyname> <newpolicyname>*

**Mode** Global Config

# <span id="page-465-0"></span>DiffServ Service Commands

Use the DiffServ service commands to assign a DiffServ traffic conditioning policy, which you specified by using the policy commands, to an interface in the incoming direction

The service commands attach a defined policy to a directional interface. You can assign only one policy at any one time to an interface in the inbound direction. DiffServ is not used in the outbound direction.

This set of commands consists of service addition/removal.

The CLI command root is **service-policy**.

#### *service-policy*

This command attaches a policy to an interface in the inbound direction. The *<policyname>* parameter is the name of an existing DiffServ policy. This command causes a service to create a reference to the policy.

**Note:** This command effectively enables DiffServ on an interface in the inbound direction. There is no separate interface administrative 'mode' command for DiffServ.

**Note:** This command fails if any attributes within the policy definition exceed the capabilities of the interface. Once a policy is successfully attached to an interface, any attempt to change the policy definition, that would result in a violation of the interface capabilities, causes the policy change attempt to fail.

**Format service-policy {in|out}** *<policymapname>*

**Modes** • Global Config

• Interface Config

**Note:** Each interface can have one policy attached.

#### **no service-policy**

This command detaches a policy from an interface in the inbound direction. The *<policyname>* parameter is the name of an existing DiffServ policy.

**Note:** This command causes a service to remove its reference to the policy. This command effectively disables DiffServ on an interface in the inbound direction. There is no separate interface administrative 'mode' command for DiffServ.

**Format no service-policy in** *<policymapname>*

- **Modes** Global Config
	- Interface Config

# <span id="page-467-0"></span>DiffServ Show Commands

Use the DiffServ show commands to display configuration and status information for classes, policies, and services. You can display DiffServ information in summary or detailed formats. The status information is only shown when the DiffServ administrative mode is enabled.

# *show class-map*

This command displays all configuration information for the specified class. The *<class-name>* is the name of an existing DiffServ class.

**Format show class-map** *<class-name>*

**Modes** • Privileged EXEC

• User EXEC

If the class-name is specified the following fields are displayed:

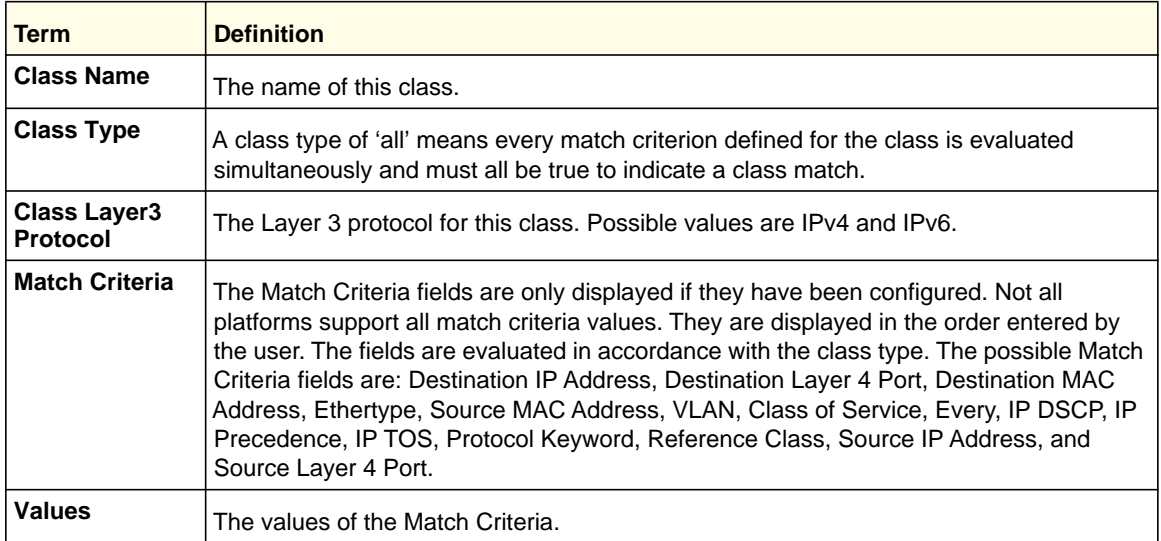

If you do not specify the Class Name, this command displays a list of all defined DiffServ classes. The following fields are displayed:

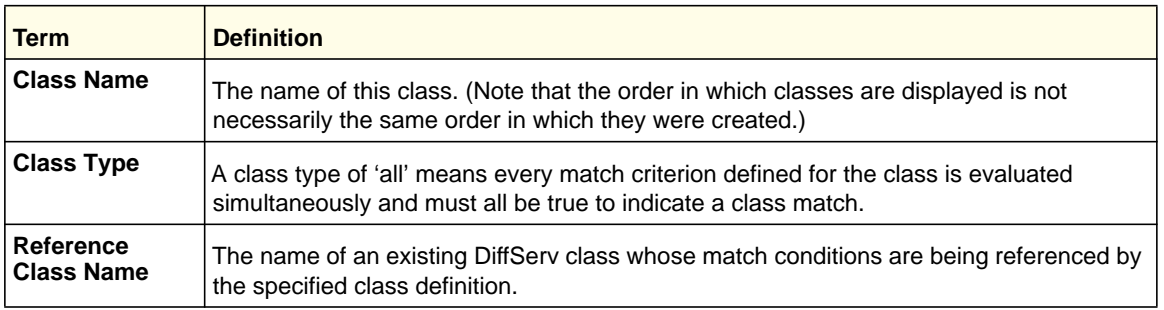
## *show diffserv*

This command displays the DiffServ General Status Group information, which includes the current administrative mode setting as well as the current and maximum number of rows in each of the main DiffServ private MIB tables. This command takes no options.

**Format** show diffserv

**Mode** Privileged EXEC

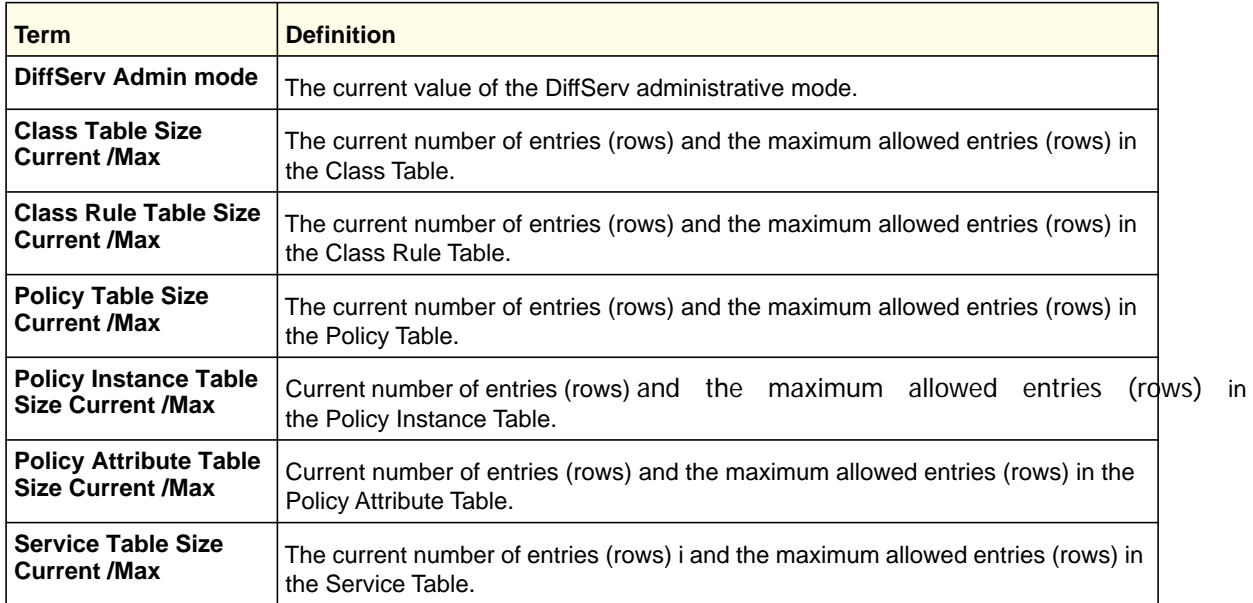

## *show policy-map*

This command displays all configuration information for the specified policy. The *<policyname>* is the name of an existing DiffServ policy.

**Format show policy-map** *[policyname]*

**Mode** Privileged EXEC

If the Policy Name is specified the following fields are displayed:

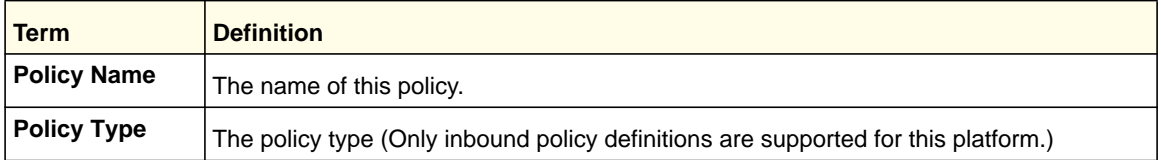

The following information is repeated for each class associated with this policy (only the policy attributes that are configured are displayed):

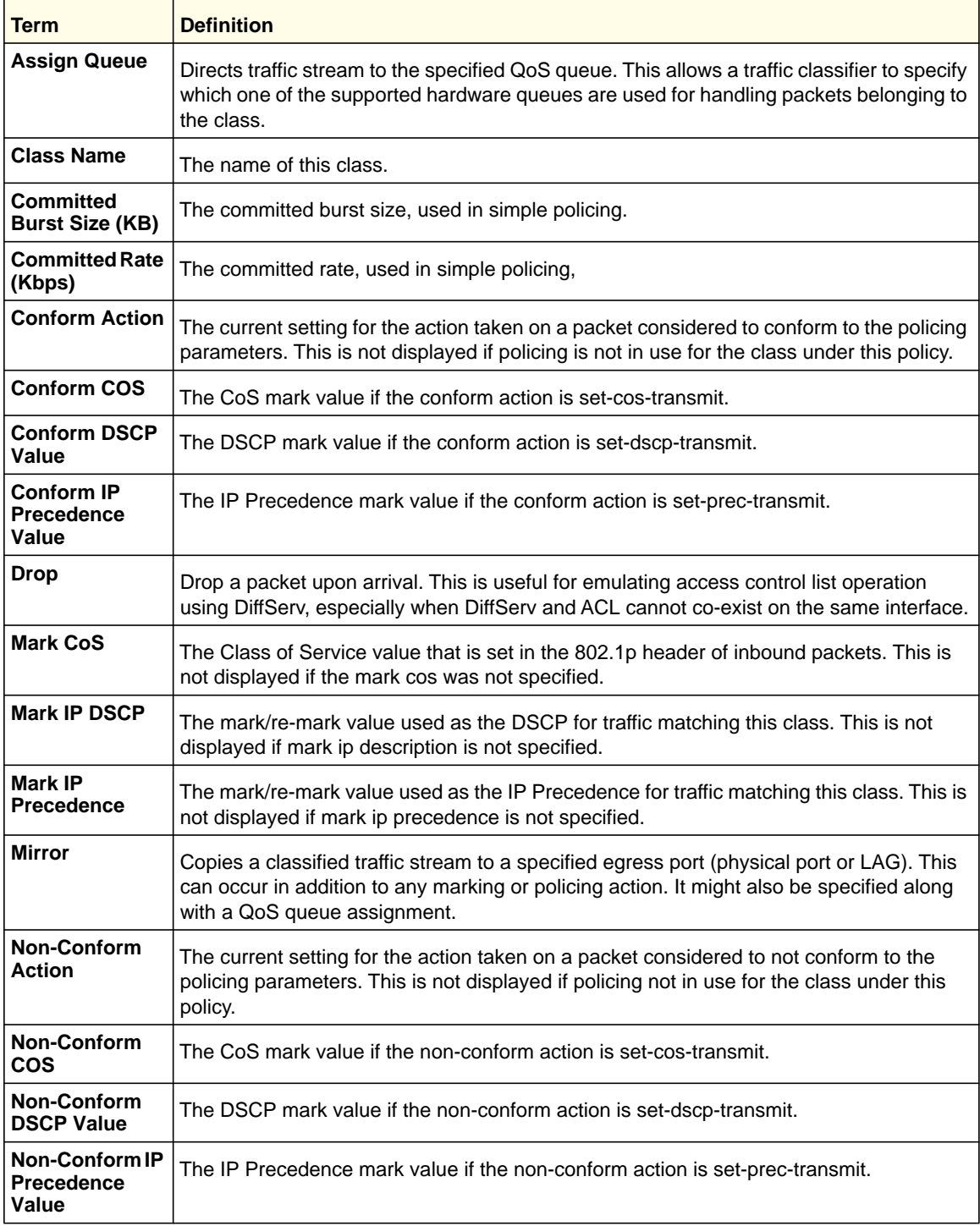

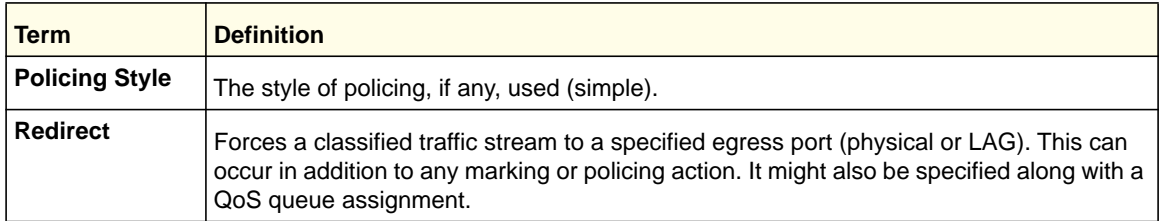

If the Policy Name is not specified this command displays a list of all defined DiffServ policies. The following fields are displayed:

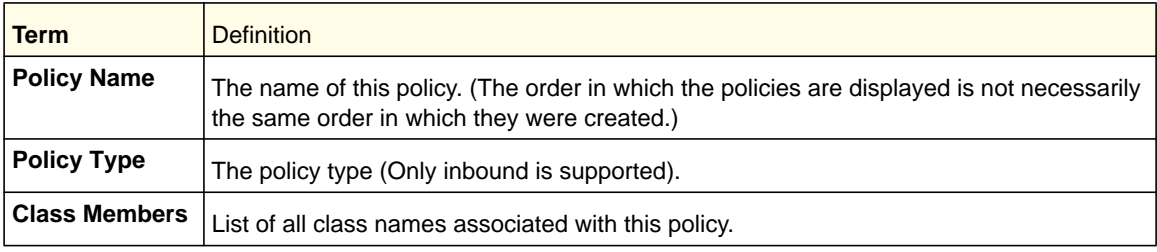

## *show diffserv service*

This command displays policy service information for the specified interface and direction. The <slot/port> parameter specifies a valid slot/port number for the system.

#### **Format show diffserv service** *<slot/port> [in | out]*

**Mode** Privileged EXEC

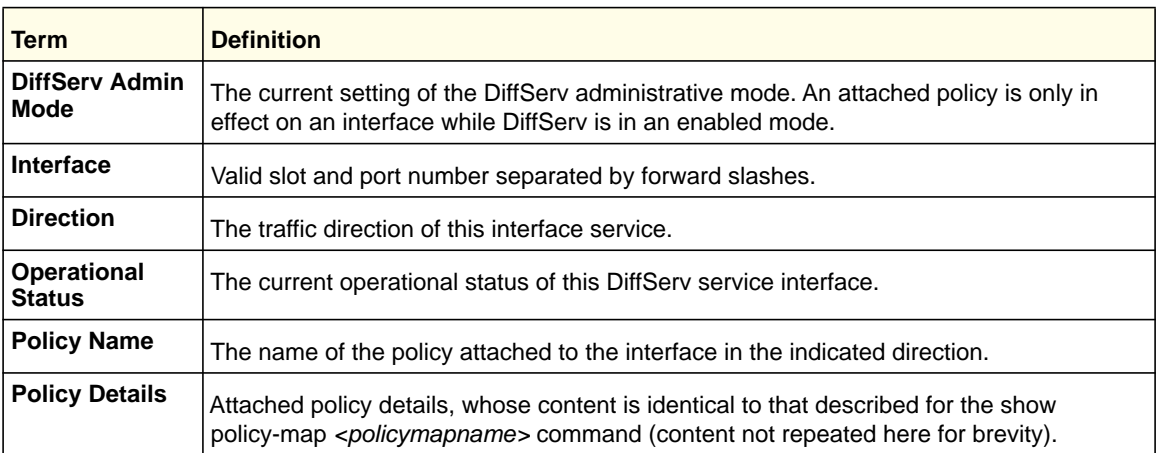

## *show diffserv service brief*

This command displays all interfaces in the system to which a DiffServ policy has been attached. The inbound direction parameter is optional.

**Format show diffserv service brief** *[in | out]*

**Mode** Privileged EXEC

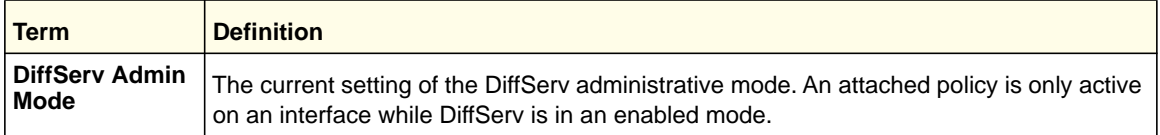

The following information is repeated for interface and direction (only those interfaces configured with an attached policy are shown):

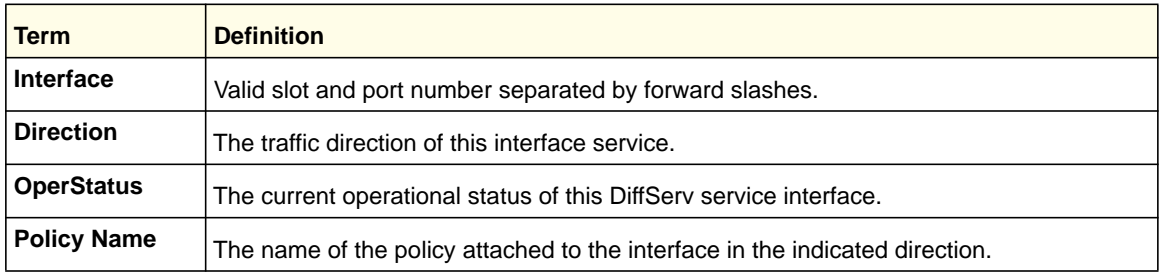

## *show policy-map interface*

This command displays policy-oriented statistics information for the specified interface and direction. The *<slot/port>* parameter specifies a valid interface for the system.

**Note:** This command is only allowed while the DiffServ administrative mode is enabled.

**Format show policy-map interface** *<slot/port> [in | out]* **Mode** Privileged EXEC

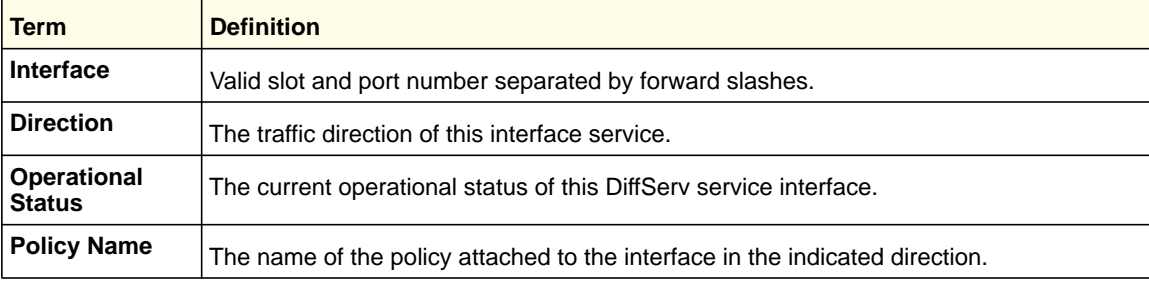

The following information is repeated for each class instance within this policy:

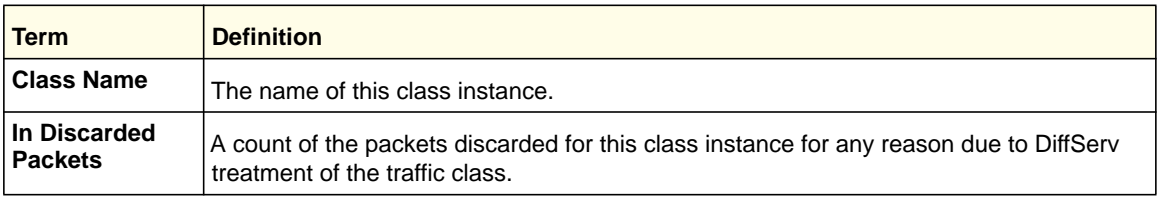

## *show service-policy*

This command displays a summary of policy-oriented statistics information for all interfaces in the specified direction.

**Format** show service-policy {in|out}

**Mode** Privileged EXEC

> The following information is repeated for each interface and direction (only those interfaces configured with an attached policy are shown):

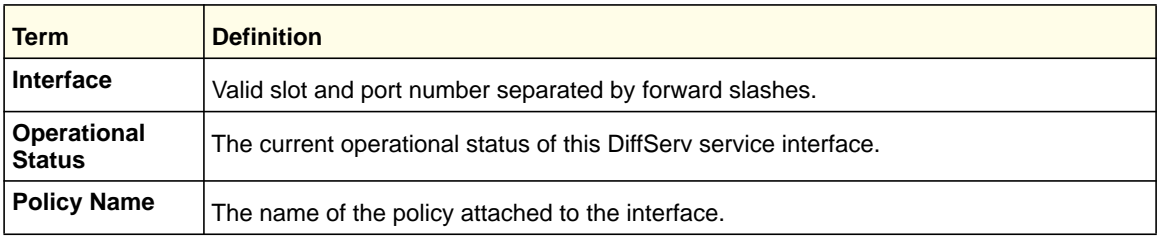

## MAC Access Control List (ACL) Commands

This section describes the commands you use to configure MAC ACL settings. MAC ACLs ensure that only authorized users have access to specific resources and block any unwarranted attempts to reach network resources.

The following rules apply to MAC ACLs:

- The maximum number of ACLs you can create is hardware-dependent. The limit applies to all ACLs, regardless of type.
- The system supports only Ethernet II frame types.
- The maximum number of rules per MAC ACL is hardware-dependent.

## *mac access-list extended*

This command creates a MAC access control list (ACL) identified by <name>, consisting of classification fields defined for the Layer 2 header of an Ethernet frame. The *<name>* parameter is a case-sensitive alphanumeric string from 1 to 31 characters uniquely identifying the MAC access list.

If a MAC ACL by this name exists, this command enters Mac-Access-List config mode to allow updating the existing MAC ACL.

**Note:** The CLI mode changes to Mac-Access-List Config mode when you successfully execute this command.

**Format mac access-list extended** *<name>*

**Mode** Global Config

#### **no mac access-list extended**

This command deletes a MAC ACL identified by *<name>* from the system.

**Format no mac access-list extended** *<name>* **Mode** Global Config

### *mac access-list extended rename*

This command changes the name of a MAC access control list (ACL). The *<name>* parameter is the name of an existing MAC ACL. The *<newname>* parameter is a case-sensitive alphanumeric string from 1 to 31 characters uniquely identifying the MAC access list.

This command fails if a MAC ACL by the name *<newname>* exists.

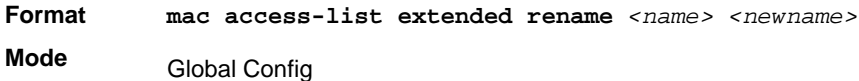

## *{deny | permit} (MAC ACL)*

This command creates a new rule for the current MAC access list. Each rule is appended to the list of configured rules for the list.

**Note:** The 'no' form of this command is not supported, since the rules within a MAC ACL cannot be deleted individually. Rather, the entire MAC ACL must be deleted and respecified.

**Note:** An implicit 'deny all' MAC rule always terminates the access list.

A rule might either deny or permit traffic according to the specified classification fields. At a minimum, the source and destination MAC value must be specified, each of which might be substituted using the keyword any to indicate a match on any value in that field. The remaining command parameters are all optional, but the most frequently used parameters appear in the same relative order as shown in the command format.

The Ethertype might be specified as either a keyword or a four-digit hexadecimal value from 0x0600-0xFFFF. The currently supported *<ethertypekey>* values are: appletalk, arp,

ibmsna, ipv4, ipv6, ipx, mplsmcast, mplsucast, netbios, novell, pppoe, rarp. Each of these translates into its equivalent Ethertype value(s).

The time-range parameter allows imposing time limitation on the MAC ACL rule as defined by the parameter <time-range-name>. If a time range with the specified namedoes not exist and the MAC ACL containing this ACL rule is applied to an interface orbound to a VLAN, then the ACL rule is applied immediately. If a time range withspecified name exists and the MAC ACL containing this ACL rule is applied to aninterface or bound to a VLAN, then the ACL rule is applied when the time-range withspecified name becomes active. The ACL rule is removed when the time-range withspecified name becomes inactive.

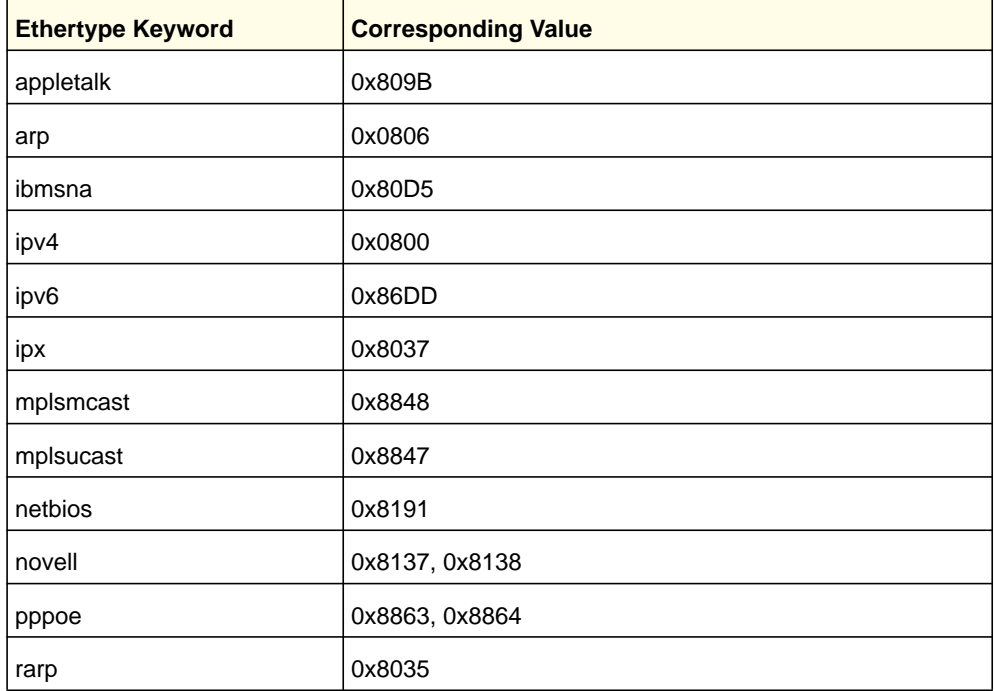

The vlan and cos parameters refer to the VLAN identifier and 802.1p user priority fields, respectively, of the VLAN tag. For packets containing a double VLAN tag, this is the first (or outer) tag.

The assign-queue parameter allows specification of a particular hardware queue for handling traffic that matches this rule. The allowed  $\langle$ queue-id> value is 0-(n-1), where n is the number of user configurable queues available for the hardware platform. The *assign-queue* parameter is valid only for a **permit** rule.

**Note:** The special command form {deny | permit} any any is used to match all Ethernet layer 2 packets, and is the equivalent of the IP access list "match every" rule.

```
Format {deny|permit} {<srcmac> | any} {<dstmac> | any} [<ethertypekey> |
           <0x0600-0xFFFF>] [vlan {eq <0-4095>}] [cos <0-7>] [[log] [time-range 
           <time-range-name>][assign-queue <queue-id>]] [{mirror | redirect} 
           <slot/port>]
```
**Mode** Mac-Access-List Config

#### *mac access-group*

This command either attaches a specific MAC access control list (ACL) identified by *<name>* to an interface, or associates it with a VLAN ID, in a given direction. The *<name>* parameter must be the name of an existing MAC ACL.

An optional sequence number might be specified to indicate the order of this mac access list relative to other mac access lists already assigned to this interface and direction. A lower number indicates higher precedence order. If a sequence number is already in use for this interface and direction, the specified mac access list replaces the currently attached mac access list using that sequence number. If the sequence number is not specified for this command, a sequence number that is one greater than the highest sequence number currently in use for this interface and direction is used.

This command specified in Interface Config mode only affects a single interface, whereas the Global Config mode setting is applied to all interfaces. The VLAN keyword is only valid in the Global Config mode. The Interface Config mode command is available only on platforms that support independent per-port Class of Service queue configuration.

An optional *control-plane* is specified to apply the MAC ACL on the CPU port. The control packets, like BPDU, are also dropped because of the implicit deny all rule added to the end of the list. To overcome this, permit rules must be added to allow the control packets.

**Note:** The  $\text{out}$  poption might or might not be available, depending on the platform.

The *control-plane* keyword is available only in Global Config mode.

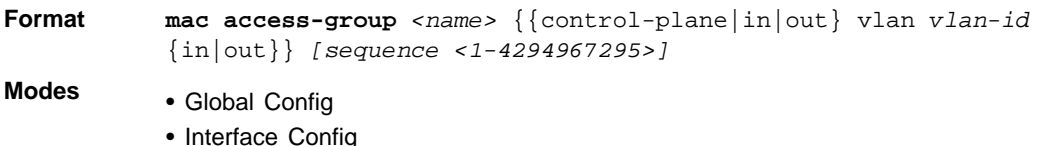

#### **no mac access-group**

This command removes a MAC ACL identified by <name> from the interface in a given direction.

Format **no mac access-group** <name> {{control-plane|in|out} vlan *vlan-id*  $\{in|out|\}$ 

**Modes** • Global Config

• Interface Config

#### *show mac access-lists*

This command displays a MAC access list and all of the rules that are defined for the MAC ACL. Use the *[name]* parameter to identify a specific MAC ACL to display.

**Format show mac access-lists** *[name]*

**Mode** Privileged EXEC

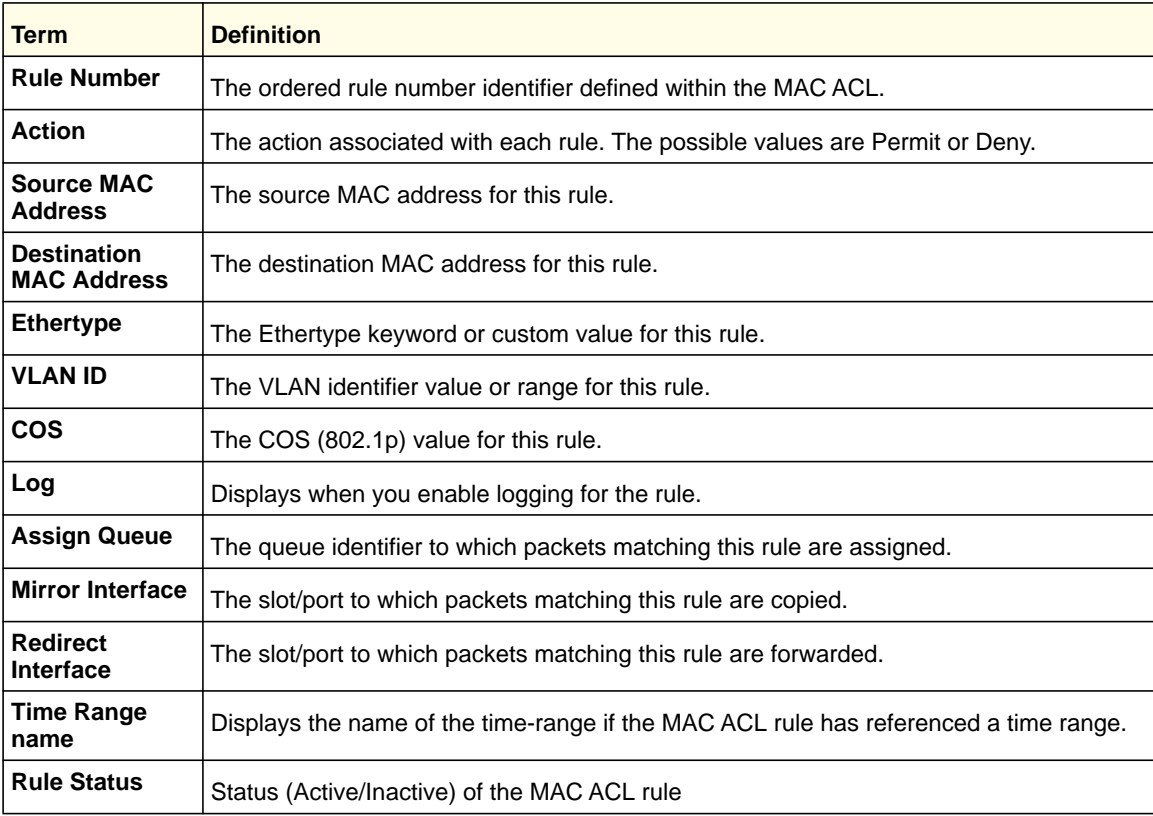

## IP Access Control List (ACL) Commands

This section describes the commands you use to configure IP ACL settings. IP ACLs ensure that only authorized users have access to specific resources and block any unwarranted attempts to reach network resources.

The following rules apply to IP ACLs:

- Managed switch software does not support IP ACL configuration for IP packet fragments.
- The maximum number of ACLs you can create is hardware-dependent. The limit applies to all ACLs, regardless of type.
- The maximum number of rules per IP ACL is hardware-dependent.
- Wildcard masking for ACLs operates differently from a subnet mask. A wildcard mask is in essence the inverse of a subnet mask. With a subnet mask, the mask has ones (1's) in the bit positions that are used for the network address, and has zeros (0's) for the bit positions that are not used. In contrast, a wildcard mask has (0's) in a bit position that must be checked. A '1' in a bit position of the ACL mask indicates the corresponding bit can be ignored.

#### *access-list*

This command creates an IP access control list (ACL) that is identified by the access list number, which is 1-99 for standard ACLs or 100-199 for extended ACLs*.*

IP Standard ACL:

**Format access-list** *<1-99> {deny | permit} {every | <srcip> <srcmask>} [log] [rate-limit <1-4294967295> <1-128>][assign-queue <queue-id>] [{mirror | redirect} <slot/port>]*

**Mode** Global Config

IP Extended ACL:

**Format access-list** *<100-199> {deny | permit} {every | {{icmp | igmp | ip | tcp | udp | <number>} <srcip> <srcmask>[{eq {<portkey> | <0-65535>} <dstip> <dstmask> [{eq {<portkey>| <0-65535>}] [precedence <precedence> | tos <tos> <tosmask> | dscp <dscp>] [log] [rate-limit <1-4294967295> <1-128>] [assign-queue <queue-id>] [{mirror | redirect} <slot/port>]*

#### **Mode** Global Config

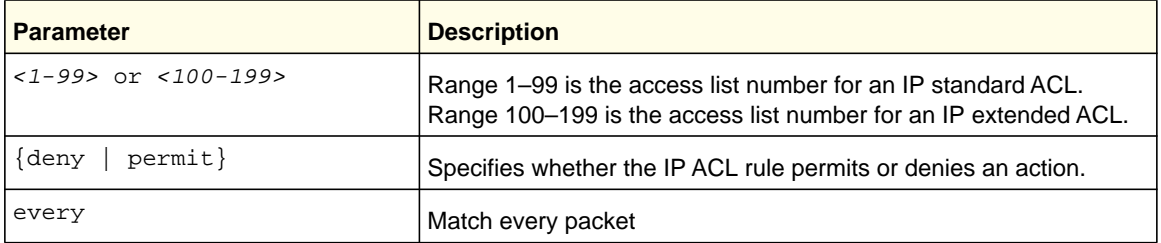

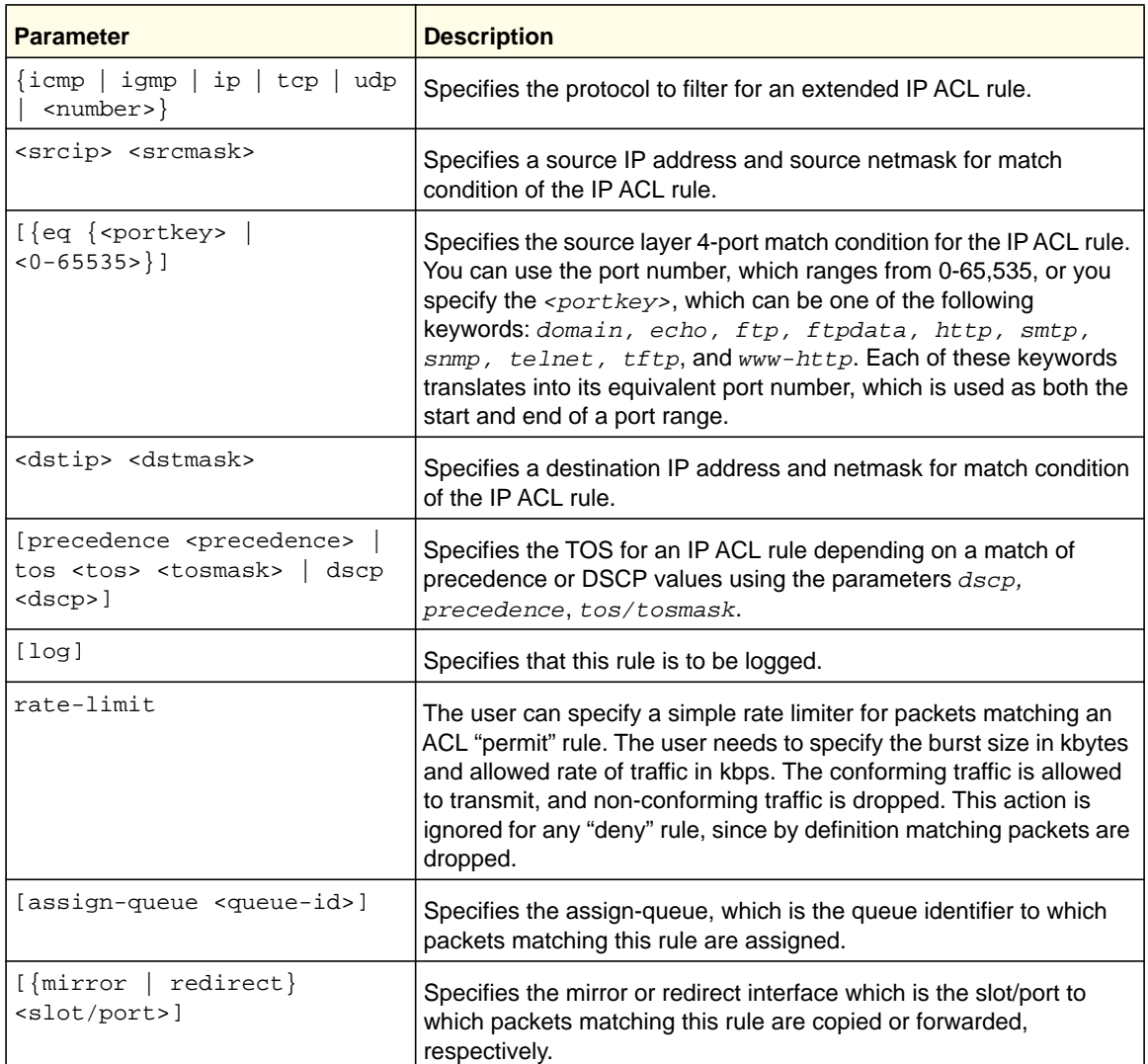

#### **no access-list**

This command deletes an IP ACL that is identified by the parameter <*accesslistnumber>* from the system. The range for <*accesslistnumber>* 1-99 for standard access lists and 100-199 for extended access lists.

**Format no access-list** *<accesslistnumber>*

**Mode** Global Config

### *ip access-list*

This command creates an extended IP access control list (ACL) identified by <*name*>, consisting of classification fields defined for the IP header of an IPv4 frame. The <*name*> parameter is a case-sensitive alphanumeric string from 1 to 31 characters uniquely identifying the IP access list.

If an IP ACL by this name exists, this command enters IPv4-Access\_List config mode to allow updating the existing IP ACL.

**Note:** The CLI mode changes to IPv4-Access-List Config mode when you successfully execute this command.

**Format** ip access-list *<name>*

**Mode** Global Config

#### **no ip access-list**

This command deletes the IP ACL identified by <name> from the system.

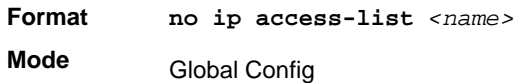

#### *ip access-list rename*

This command changes the name of an IP access control list (ACL). The <*name*> parameter is the names of an existing IP ACL. The <new*name*> parameter is a case-sensitive alphanumeric string from 1 to 31 characters uniquely identifying the IP access list.

This command fails is an IP ACL by the name <new*name*> exists.

**Format ip access-list rename** *<name> <newname>* **Mode** Global Config

## *{deny | permit} (IP ACL)*

This command creates a new rule for the current IP access list. Each rule is appended to the list of configured rules for the list.

**Note:** The "no" form of this command is not supported, since the rules within an IP ACL cannot be deleted individually. Rather, the entire IP ACL must be deleted and respecified.

**Note:** An implicit "deny all" IP rule always terminates the access list.

**Quality of Service (QoS) Commands**

**Note:** The *mirror* parameter allows traffic matching this rule to be copied to the specified *<slot/port>*, while the redirect parameter allows traffic matching this rule to be forwarded to the specified *<slot/port>*. The *assign-queue* and *redirect* parameters are valid only for a permit rule.

A rule might either deny or permit traffic according to the specified classification fields. At a minimum, either every keyword or the protocol, source address, and destination address values must be specified. The source and destination IP address fields might be specified using the keyword ' $any'$  to indicate a match on any value in that field. The remaining command parameters are all optional, but the most frequently used parameters appear in the same relative order as shown in the command format.

The assign-queue parameter allows specification of a particular hardware queue for handling traffic that matches this rule. The allowed  $\langle$ queue-id> value is 0-(n-1), where n is the number of user configurable queues available for the hardware platform. The *assign-queue* parameter is valid only for a **permit** rule.

The time-range parameter allows imposing time limitation on the IP ACL rule as defined by the parameter <time-range-name>. If a time range with the specified name does not exist and the IP ACL containing this ACL rule is applied to an interface or bound to a VLAN, then the ACL rule is applied immediately. If a time range with specified name exists and the IP ACL containing this ACL rule is applied to an interface or bound to a VLAN, then the ACL rule is applied when the time-range with specified name becomes active. The ACL rule is removed when the time-range with specified name becomes inactive.

The user can specify a simple rate limiter for packets matching an ACL "permit" rule. The user needs to specify the burst size in kbytes and allowed rate of traffic in kbps. The conforming traffic is allowed to transmit, and non-conforming traffic is dropped. This action is ignored for any "deny" rule, since by definition matching packets are dropped.

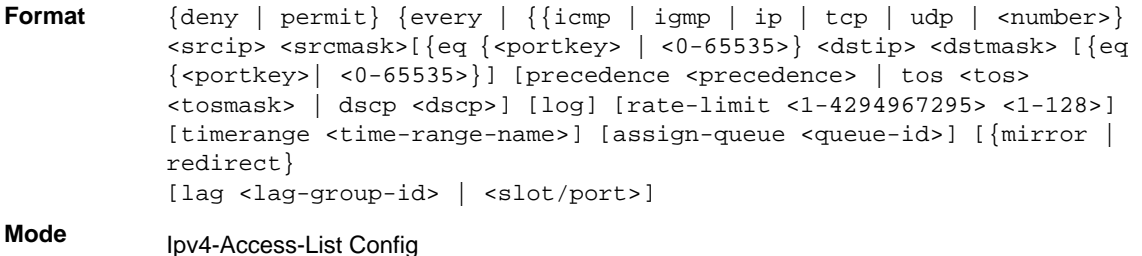

#### *ip access-group*

This command either attaches a specific IP ACL identified by  $\alpha$  accesslistnumber> to an interface or associates with a VLAN ID in a given direction. The parameter  $\langle$ name> is the name of the access control list.

An optional sequence number might be specified to indicate the order of this IP access list relative to other IP access lists already assigned to this interface and direction. A lower

number indicates higher precedence order. If a sequence number is already in use for this interface and direction, the specified access list replaces the currently attached IP access list using that sequence number. If the sequence number is not specified for this command, a sequence number that is one greater than the highest sequence number currently in use for this interface and direction is used.

**Note:** The <out> option might not be available, depending on the platform.

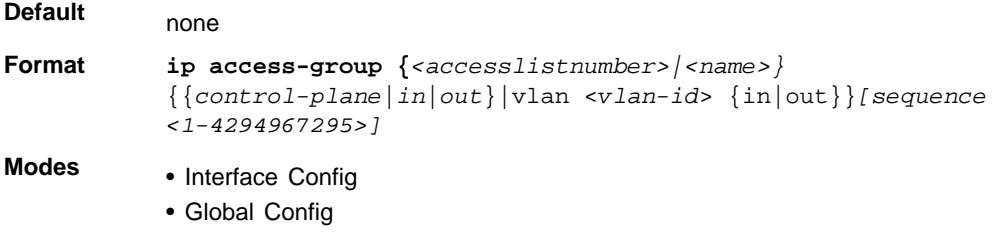

#### **no ip access-group**

This command removes a specified IP ACL from an interface.

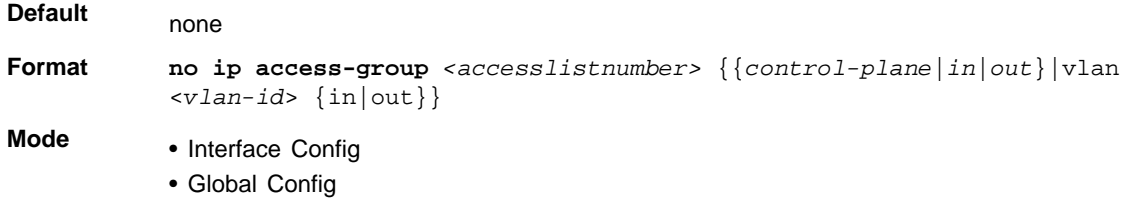

## *acl-trapflags*

This command enables the ACL trap mode.

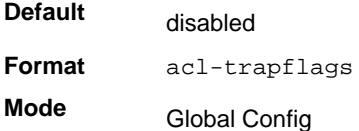

#### **no acl-trapflags**

This command disables the ACL trap mode.

**Format** no acl-trapflags

**Mode** Global Config

## *show ip access-lists*

This command displays an IP ACL *<accesslistnumber>* is the number used to identify the IP ACL.

**Format show ip access-lists** *<accesslistnumber>*

**Mode**

Privileged EXEC

**Note:** Only the access list fields that you configure are displayed.

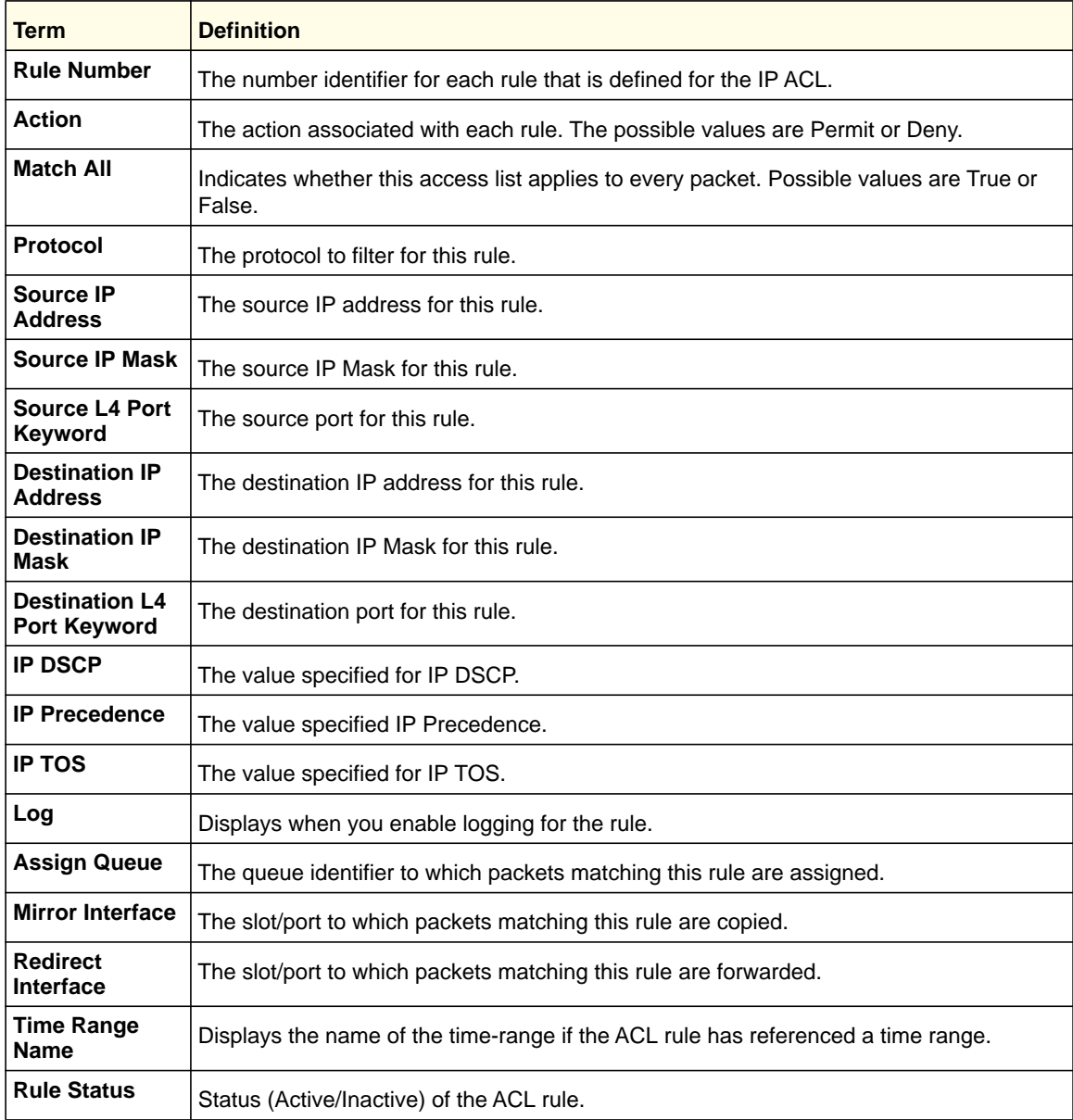

## *show access-lists*

This command displays IP ACLs, IPv6 ACLs, and MAC access control lists information for a designated interface and direction.

**Format show access-lists interface** *<slot/port>* **[in|out]** 

**Mode** Privileged EXEC

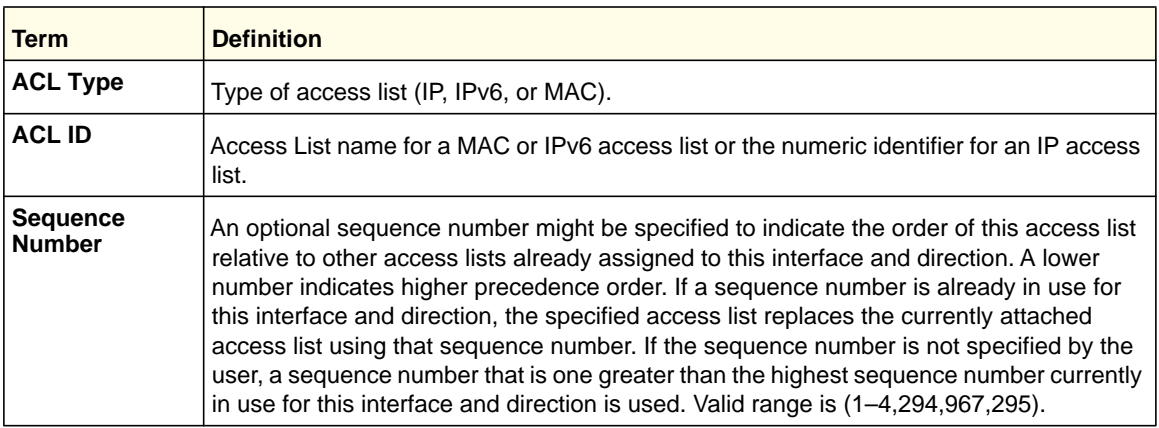

## IPv6 Access Control List (ACL) Commands

This section describes the commands you use to configure IPv6 ACL settings. IPv6 ACLs ensure that only authorized users have access to specific resources and block any unwarranted attempts to reach network resources.

The following rules apply to IPv6 ACLs:

- The maximum number of ACLs you create is 100, regardless of type.
- The system supports only Ethernet II frame types.
- The maximum number of rules per IPv6 ACL is hardware-dependent.

## *ipv6 access-list*

This command creates an IPv6 access control list (ACL) identified by <name>, consisting of classification fields defined for the IP header of an IPv6 frame. The *<name>* parameter is a case-sensitive alphanumeric string from 1 to 31 characters uniquely identifying the IPv6 access list.

If an IPv6 ACL by this name exists, this command enters IPv6-Access-List config mode to allow updating the existing IPv6 ACL.

**Note:** The CLI mode changes to IPv6-Access-List Config mode when you successfully execute this command.

**Format ipv6 access-list** <name> **Mode** Global Config

#### **no ipv6 access-list**

This command deletes the IPv6 ACL identified by *<name>* from the system.

**Format** no ipv6 access-list *<name>*

**Mode** Global Config

### *ipv6 access-list rename*

This command changes the name of an IPv6 ACL. The <name> parameter is the name of an existing IPv6 ACL. The *<newname>* parameter is a case-sensitive alphanumeric string from 1 to 31 characters uniquely identifying the IPv6 access list.

This command fails is an IPv6 ACL by the name *<newname>* already exists.

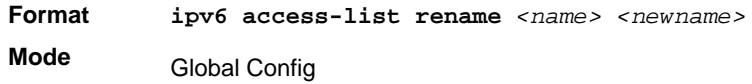

## *{deny | permit} (IPv6)*

This command creates a new rule for the current IPv6 access list. Each rule is appended to the list of configured rules for the list.

**Note:** The 'no' form of this command is not supported, since the rules within an IPv6 ACL cannot be deleted individually. Rather, the entire IPv6 ACL must be deleted and respecified.

**Note:** An implicit 'deny all' IPv6 rule always terminates the access list.

A rule might either deny or permit traffic according to the specified classification fields. At a minimum, either the *'every'* keyword or the protocol, source address, and destination address values must be specified. The source and destination IPv6 address fields might be specified using the keyword *'any'* to indicate a match on any value in that field. The remaining command parameters are all optional, but the most frequently used parameters appear in the same relative order as shown in the command format.

The assign-queue parameter allows specification of a particular hardware queue for handling traffic that matches this rule. The allowed *<queue-id>* value is 0-(n-1), where *n* is the

number of user configurable queues available for the hardware platform. The *assign-queue* parameter is valid only for a permit rule.

The *mirror* parameter allows the traffic matching this rule to be copied to the specified *<slot/port>*, while the redirect parameter allows the traffic matching this rule to be forwarded to the specified *<slot/port>*. The *assign-queue* and *redirect* parameters are only valid for a **permit** rule.

The time-range parameter allows imposing time limitation on the IPv6 ACL rule as defined by the parameter <time-range-name>. If a time range with the specified name does not exist and the IPv6 ACL containing this ACL rule is applied to an interface or bound to a VLAN, then the ACL rule is applied immediately. If a time range with specified name exists and the IPv6 ACL containing this ACL rule is applied to an interface or bound to a VLAN, then the ACL rule is applied when the time-range with specified name becomes active. The ACL rule is removed when the time-range with specified name becomes inactive.

```
Format {deny | permit} {every | {{icmp | igmp | ipv6 | tcp | udp | 
           <number>}[log] [timerange
           <time-range-name>] [assign-queue <queue-id>] [{mirror | redirect} 
           <slot/port>]
```
**Mode** IPv6-Access-List Config

## *ipv6 traffic-filter*

This command either attaches a specific IPv6 ACL identified by  $\langle$  and  $\rangle$  to an interface or associates with a VLAN ID in a given direction. The <name> parameter must be the name of an existing IPv6 ACL.

An optional sequence number might be specified to indicate the order of this mac access list relative to other IPv6 access lists already assigned to this interface and direction. A lower number indicates higher precedence order. If a sequence number is already in use for this interface and direction, the specifiedIPv6 access list replaces the currently attached IPv6 access list using that sequence number. If the sequence number is not specified for this command, a sequence number that is one greater than the highest sequence number currently in use for this interface and direction is used.

This command specified in Interface Config mode only affects a single interface, whereas the Global Config mode setting is applied to all interfaces. The  $v \,$ l an keyword is only valid in the Global Config mode. The Interface Config mode command is only available on platforms that support independent per-port Class of Service queue configuration.

**Note:** You should be aware that the  $\langle \text{out} \rangle$  option may or may not be available, depending on the platform.

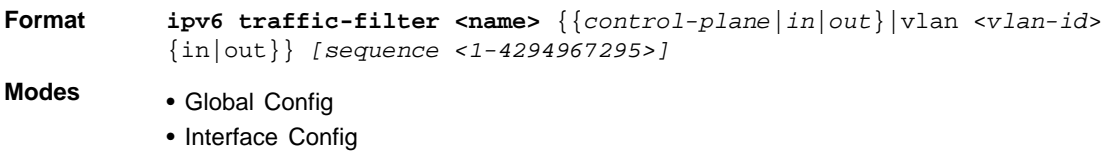

#### **no ipv6 traffic-filter**

This command removes an IPv6 ACL identified by <name> from the interface(s) in a given direction.

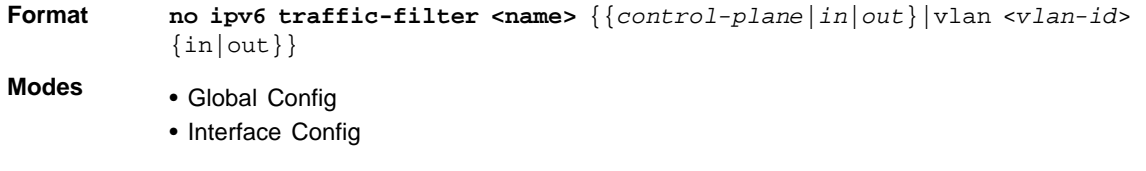

## *show ipv6 access-lists*

This command displays an IPv6 access list and all of the rules that are defined for the IPv6 ACL. Use the *[name]* parameter to identify a specific IPv6 ACL to display.

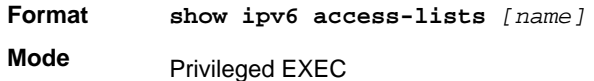

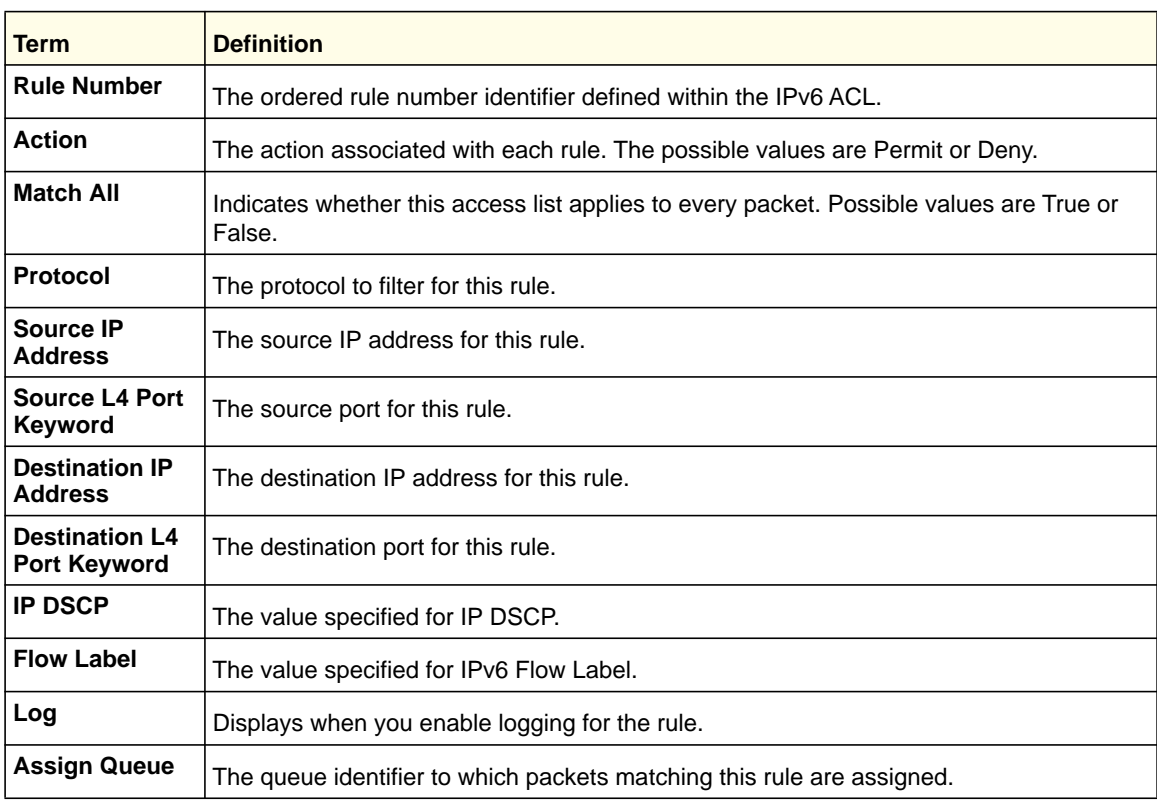

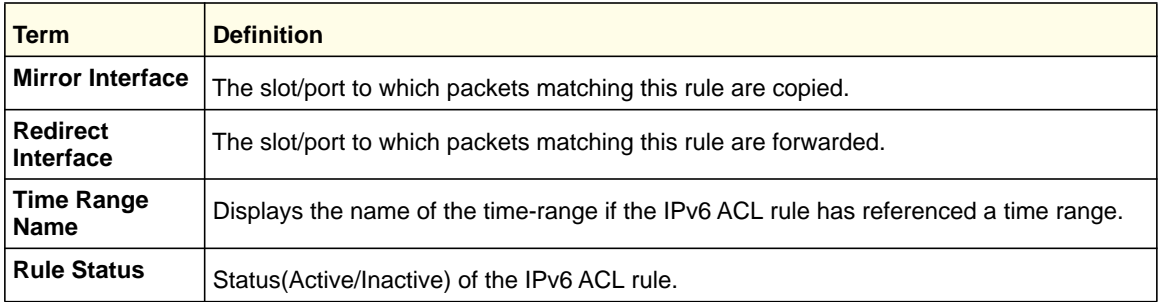

## Time Range Commands for Time-Based ACLs

Time-based ACLs allow one or more rules within an ACL to be based on time. Each ACL rule within an ACL, except for the implicit  $d$ eny all rule, can be configured to be active and operational only during a specific time period. The time range commands allow you to define specific times of the day and week to implement time-based ACLs. The time range is identified by a name and can then be referenced by an ACL rule defined with in an ACL.

### *time-range*

Use this command to create a time range identified by *name*, consisting of one absolute time entry and/or one or more periodic time entries. The *name* parameter is a case-sensitive, alphanumeric string from 1 to 31 characters that uniquely identifies the time range. An alpha-numeric string is defined as consisting of only alphabetic, numeric, dash, underscore, or space characters. If a time range by this name exists, this command enters Time-Range config mode to allow updating the time range entries

**Note:** When you successfully execute this command, the CLI mode changes to Time-Range Config mode.

**Format** time-range <*name*>

**Mode** Global Config

#### **no time-range**

Use this command to delete a time-range identified by *name*.

**Format** no time-range <*name*>

**Mode** Global Config

#### *absolute*

Use this command to add an absolute time entry to a time range. Only one absolute time entry is allowed per time-range. The *time* parameter is based on the currently configured time zone. The [start *time date*] parameters indicate the time and date at which the configuration that referenced the time range starts going into effect. The time is expressed in a 24-hour clock, in the form of hours:minutes. For example, 8:00 is 8:00 am and 20:00 is 8:00 pm. The date is expressed in the format day month year. If no start time and date are specified, the configuration statement is in effect immediately. The [end *time date*] parameters indicate the time and date at which the configuration that referenced the time range is no longer in effect. The end time and date must be after the start time and date. If no end time and date are specified, the configuration statement is in effect indefinitely.

**Format** absolute {[start *time date*] [end *time date*]}

**Mode** Time-Range Config

#### **no absolute**

Use this command to delete the absolute time entry in the time range.

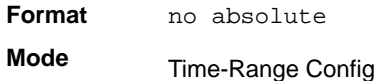

## *periodic*

Use this command to add a periodic time entry to a time range. The *time* parameter is based off the currently configured time zone. The first occurrence of the days-of-the-week argument is the starting day(s) from which the configuration that referenced the time range starts going into effect. The second occurrence is the ending day or days from which the configuration that referenced the time range is no longer in effect. If the end days-of-the-week are the same as the start, they can be omitted This argument can be any single day or combinations of days: Monday, Tuesday, Wednesday, Thursday, Friday, Saturday, Sunday. Other possible values are:

- daily—Monday through Sunday
- weekdays—Monday through Friday
- weekend—Saturday and Sunday

If the ending days of the week are the same as the starting days of the week, they can be omitted. The first occurrence of the *time* argument is the starting hours:minutes which the configuration that referenced the time range starts going into effect. The second occurrence is the ending hours:minutes at which the configuration that referenced the time range is no longer in effect. The hours:minutes are expressed in a 24-hour clock. For example, 8:00 is 8:00 am and 20:00 is 8:00 pm

The frequency is how often this periodic entry will become active. If the value is set to 0, the timer schedule will be treated as absolute.

**Format** periodic <frequency> {days-of-the-week *time*} to {[days-of-the-week] *time*} **Mode**

Time-Range Config

#### **no periodic**

Use this command to delete a periodic time entry from a time range.

**Format** no periodic <frequency>{days-of-the-week *time*} to {[days-of-the-week] *time*} **Mode** Time-Range Config

## *periodic {start|end} time*

Use this command to configure the start/end time for the time-range.

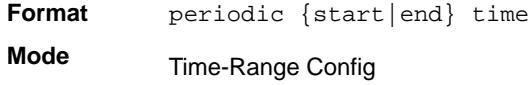

#### *show time-range*

Use this command to display a time range and all the absolute/periodic time entries that are defined for the time range. Use the *name* parameter to identify a specific time range to display. When *name* is not specified, all the time ranges defined in the system are displayed.

**Format** show time-range **Mode** Privileged EXEC

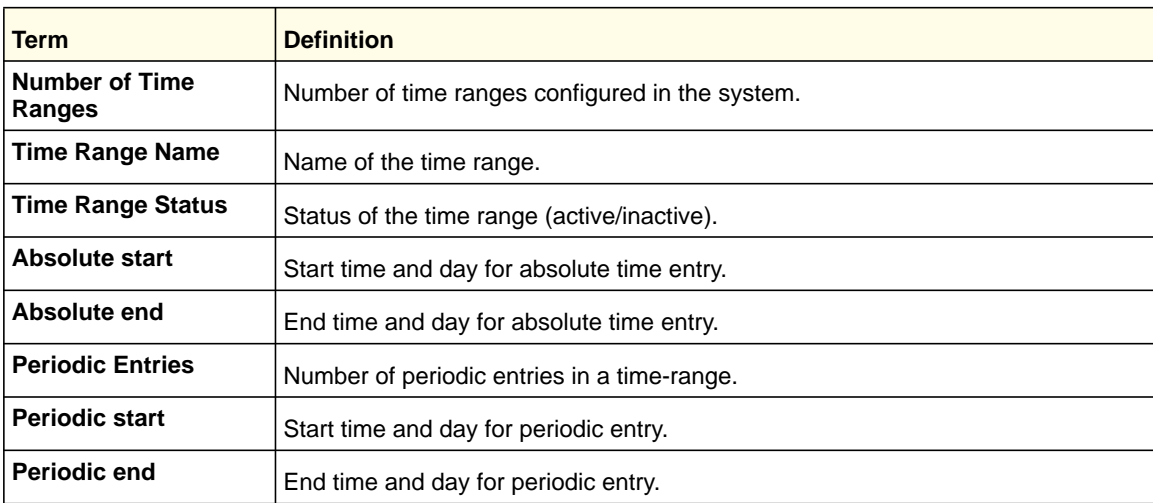

## AutoVOIP

AutoVoIP detects the VoIP streams and put the VoIP streams in the specific VLAN (auto-voip VLAN) and provides higher Class of Service to the VoIP streams automatically (both data and signaling). It detects the VoIP streams in two modes.

*Protocol-based Auto VoIP*

In a VoIP system, various signaling protocols are used to establish the connection between two VoIP devices. The supported signaling protocols are SIP, H.323, and SCCP.

#### *OUI-based Auto VoIP*

The OUI-based Auto VoIP feature prioritizes VoIP packets based on the OUI bytes in the source MAC address. A default list of OUIs is maintained. User is also allowed to configure OUIs that need prioritization apart from the default OUI list. Up to 128 OUIs are allowed on the device or system, including the default OUIs.

**Note:** If voice VLAN and Auto-VoIP are enabled at the same time, one of them is operational. If the connected phone is LLDP-MED capable, voice VLAN has precedence over the Auto VoIP and Auto VoIP is operational if the phone does not support LLDP-MED.

## *auto-voip {protocol-based | oui-based}*

This command is used to configure auto VoIP mode. The supported modes are protocol-based and oui-based. Protocol-based auto VoIP prioritizes the voice data based on the layer 4 port used for the voice session. OUI-based auto VOIP prioritizes the phone traffic based on the known OUI of the phone.

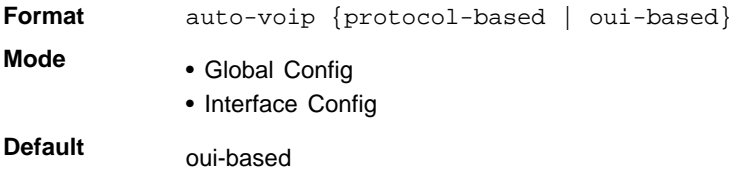

#### **no auto-voip {protocol-based | oui-based}**

This command is used to set default mode.

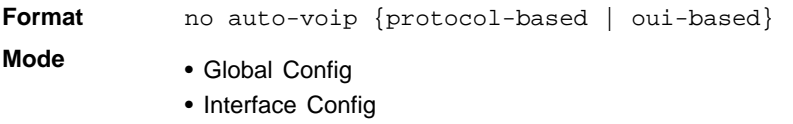

#### *auto-voip oui*

This command is used to configure an OUI for Auto VoIP. The traffic from the configured OUI will get the highest priority over the other traffic.

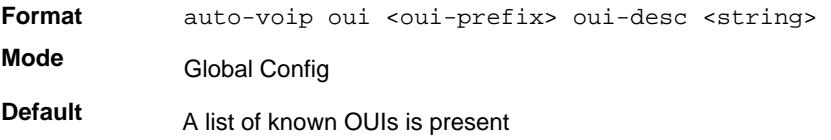

#### **no auto-voip oui**

This command is to delete already configured OUI.

**Format** no auto-voip oui <oui-prefix>

**Mode** Global Config

#### *auto-voip vlan*

This command is used to configure the global Auto VoIP VLAN id. The VLAN behavior is depend on the configured auto VoIP mode.

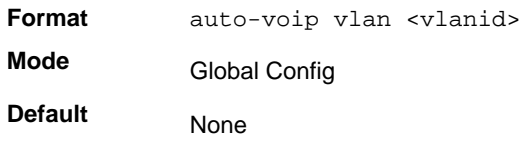

#### **no auto-voip vlan**

This command is used to set the auto-voip VLAN to the default 2.

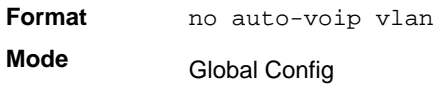

#### *auto-voip oui-based priority*

This command is used to configure the global OUI based auto VoIP priority. If the phone OUI is matches one of the configured OUI, the priority of traffic from the phone is changed to OUI priority configured through this command.

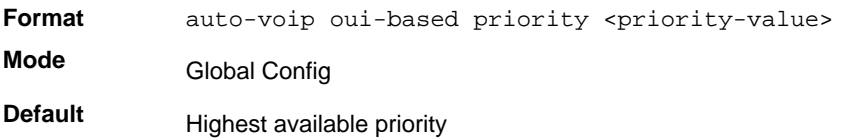

#### **no auto-voip oui-based priority**

This command is used to set the priority to the default value.

**Format** no auto-voip oui-based priority <priority-value> **Mode** Global Config

## *auto-voip protocol-based {remark | traffic-class}*

This command is used to configure the global protocol based auto-VoIP remarking priority/traffic-class. If the remark priority is configured, the voice data of the session is remarked with the priority configured through this command.

### **Note:** The administrator has to enable tagging on auto-VoIP-enabled ports to remark the voice data when it is egressed.

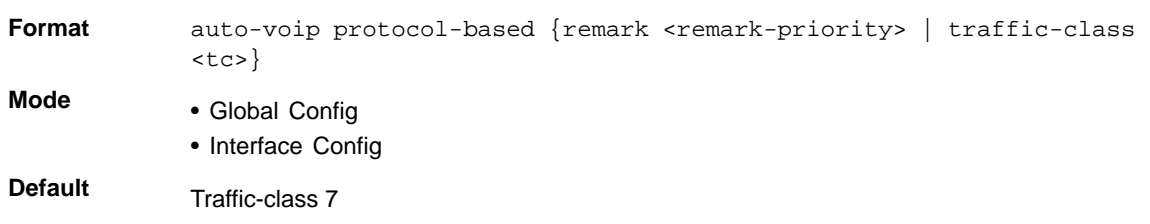

#### **no auto-voip protocol-based {remark | traffic-class}**

This command is used to set the traffic-class to the default value.

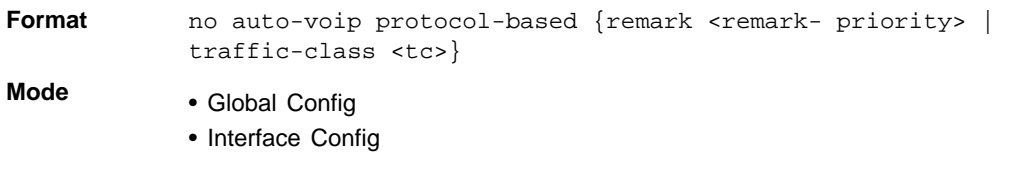

## *show auto-voip*

Use this command to display the auto VoIP settings on the interface or interfaces of the switch.

**Format** show auto-voip {protocol-based|oui-based} interface {*slot/port*|all} **Mode** Privileged EXEC

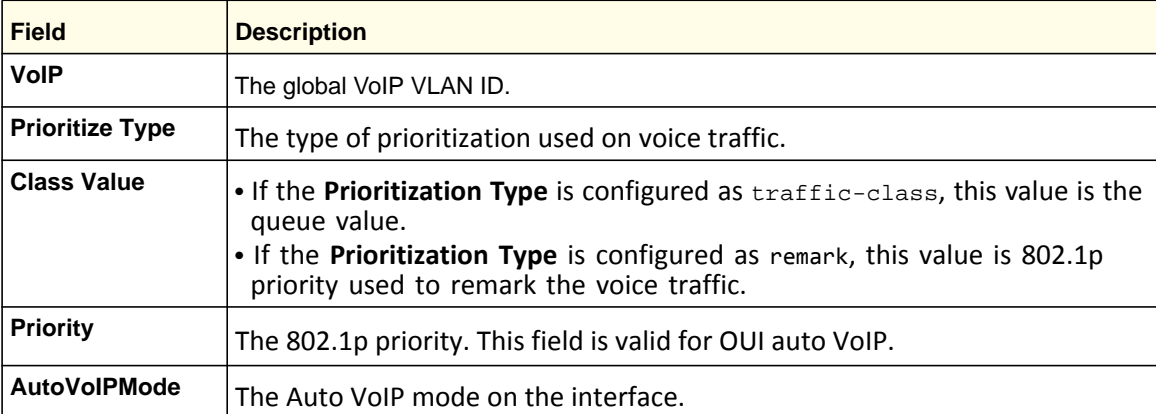

Example 1: The following shows an example of a CLI display output for the command.

(switch)# show auto-voip protocol-based interface all

VoIP VLAN Id................................... 2 Prioritization Type............................ traffic-class Class Value.................................... 7

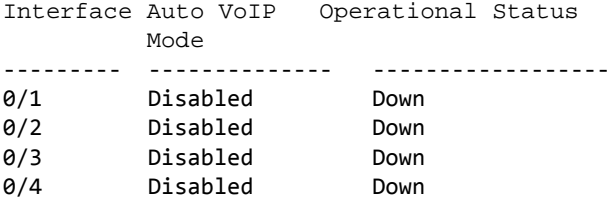

Example: The following shows an example of a CLI display output for the command.

(Netgear Switch)# show auto-voip oui-based interface all

VoIP VLAN Id................................... 2 Priority....................................... 7

Interface Auto VoIP Operational Status

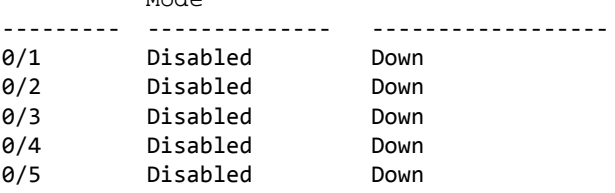

## *show auto-voip oui-table*

 $M \circ d \circ$ 

This command lists all of the configured OUIs.

**Format** show auto-voip oui-table **Mode** • Privileged EXEC

• User EXEC

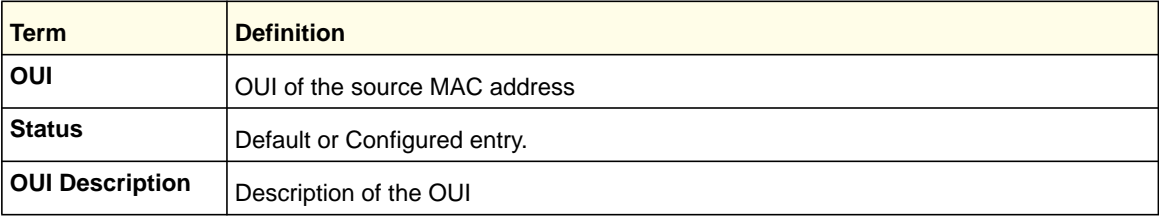

#### Example: show auto-voip oui-table

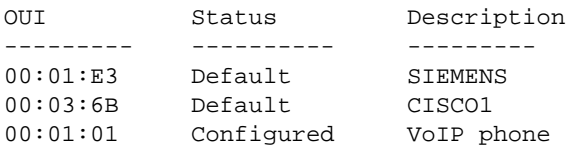

## iSCSI Commands

The tasks involved in providing automated QoS preferential treatment of iSCSI flows can be divided into the following categories:

- **•** Detecting the establishment and termination of iSCSI sessions and connections by snooping packets used in the iSCSI protocol.
- **•** Maintaining a database of currently active iSCSI sessions and connections to store data about the participants. This allows the formulation of classifier rules giving the data packets for the session the desired QoS treatment.
- **•** Installing and removing classifier rule sets as needed for the iSCSI session traffic.
- **•** Monitoring activity in the iSCSI sessions to allow for aging out session entries if the session termination packets are not received.

The means of detecting the establishment and termination of iSCSI sessions is accomplished by installing classifier rules to trap iSCSI protocol packets to the CPU for examination. This protocol uses well-known TCP ports for initiators to contact targets with 3260 and 860. Additional port numbers or "port number/target IP address" can also be configured for monitoring if an installation uses ports other than the well-known ports. The well-known ports are configured as part of the default configuration of the component and can be removed if desired by the user.

## *iscsi enable*

The iscsi enable Global Configuration mode command globally enables iSCSI awareness.

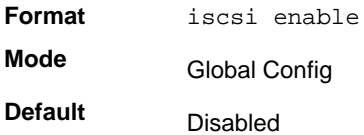

#### **no iscsi enable**

This command is to disable iSCSI awareness use the no form of this command. When User uses this command, iSCSI resources will be released.

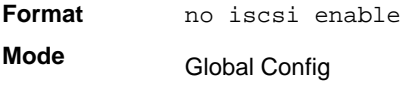

**Default** Disabled

## *iscsi target port*

This command configures iSCSI port/s, target addresses, and names.

**Note:** When working with private iSCSI ports (not IANA assigned iSCSI ports 3260/860), it is recommended to specify the target IP address as well, so the switch will only snoop frames with which the TCP destination port is one of the configured TCP ports, and the destination IP is the target's IP address. This way the CPU is not to be falsely loaded by non-iSCSI flows (if by chance other applications also choose to use these {unreserved} ports).

When a port is already defined and not bound to an IP, and the User wants to bind it to an IP, the User should first remove it by using the no form of the command and then add it again, this time together with the relevant IP.

Target names are only for display when using show iscsi command. These names are not use to match (or for doing any sanity check) with the iSCSI session information acquired by snooping.

Maximum of 16 TCP ports can be configured either bound to IP or not.

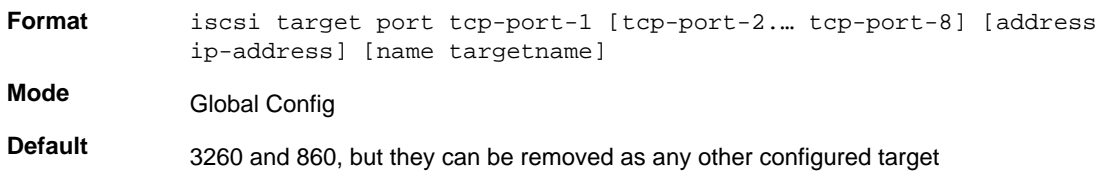

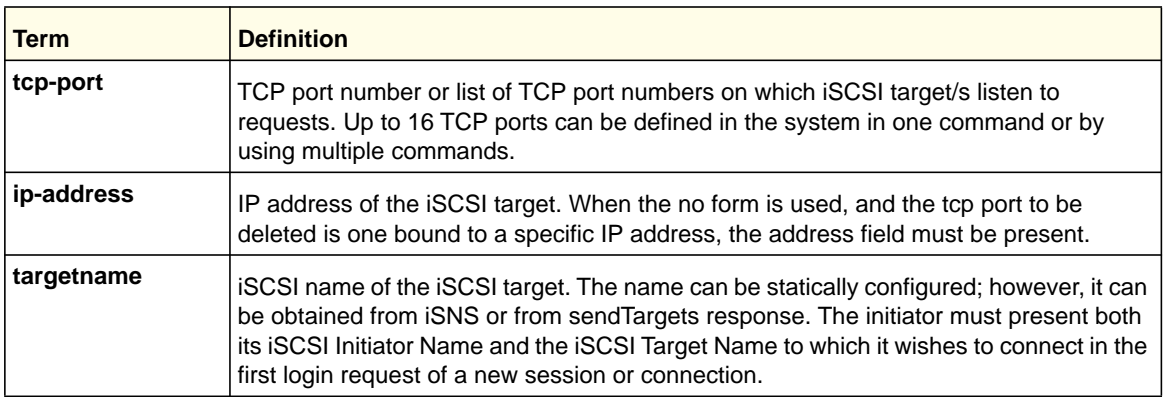

#### **no iscsi target port**

This command is to delete iSCSI port/s, target, use the no form of this command.

**Format** no iscsi target port tcp-port-1 [tcp-port-2.… tcp-port-8] [address ip-address] **Mode**

Global Config

### *iscsi cos*

The iscsi cos Global Configuration mode command sets the Quality of Service profile that will be applied to iSCSI flows.

**Note:** SCSI flows are assigned by default to the highest VPT/DSCP mapped to the highest queue not used for stack management or voice VLAN. The user should also take care of configuring the relevant Class of Service parameters for the queue in order to complete the setting.

Setting the VPT/DSCP sets the QoS profile which determines the egress queue to which the frame is mapped. The switch default setting for egress queues scheduling is Weighted Round Robin (WRR).

The user might complete the QoS setting by configuring the relevant ports to work in other scheduling and queue management modes via the Class of Service settings. Depending on the platform, these choices might include strict priority for the queue used for iSCSI traffic. The downside of strict priority is that, in certain circumstances (under heavy high priority traffic), other lower priority traffic might get starved. In WRR the queue to which the flow is assigned to can be set to get the required percentage.

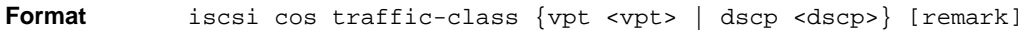

#### **Mode**

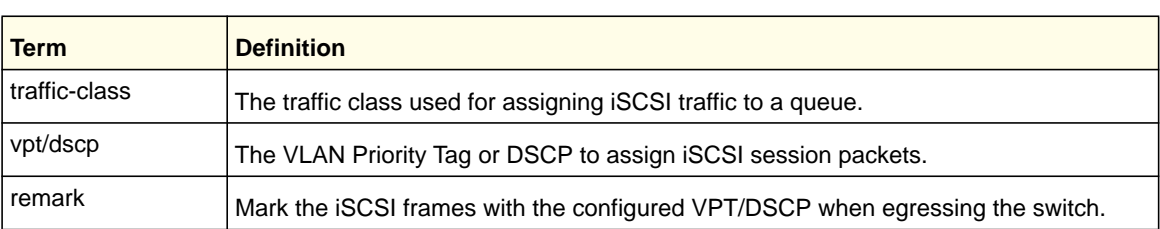

#### **no iscsi cos**

This command is to set the Quality of Service profile of SCSI flows to default.

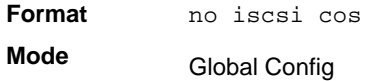

#### *iscsi aging time*

The iscsi aging time Global Configuration mode command sets aging time for iSCSI sessions.

Behavior when changing aging time:

Global Config

- **•** When aging time is increased Current sessions will be timed out according to the new value.
- **•** When aging time is decreased Any sessions that have been dormant for a time exceeding the new setting will be immediately deleted from the table. All other sessions will continue to be monitored against the new time-out value.

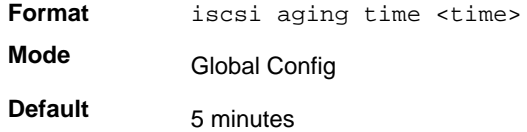

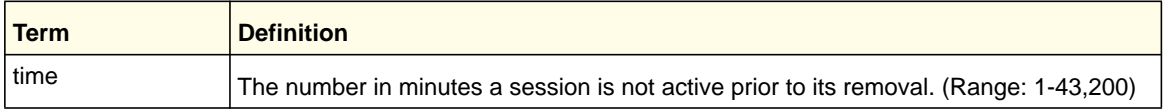

#### **no iscsi aging time**

This command is to reset the aging time to the default.

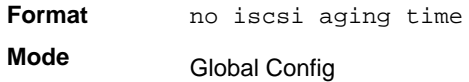

## *show iscsi*

This command displays the iSCSI settings.

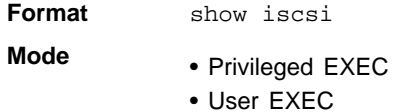

#### Example:

The following example displays the iSCSI settings.

```
Console # show iscsi
iSCSI enabled
iSCSI vpt is 5, remark
Session aging time: 60 min
Maximum number of sessions is 256
-----------------------------------------------------------
iSCSI targets and TCP ports:
---------------------------
TCP Port Target IP Address Name
860 
3260 
5000 
30001 172.16.1.1 iqn.1993-11.com.disk-vendor:diskarrays.sn.45678.tape:sys1.xyz 
        30033 172.16.1.10 
30033 172.16.1.25
```
### *show iscsi sessions*

The show iscsi sessions Privileged EXEC mode command displays the iSCSI sessions.

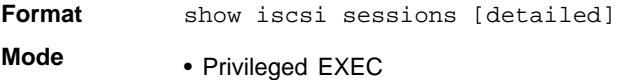

• User EXEC

**Default** If not specified, sessions are displayed in short mode (not detailed)

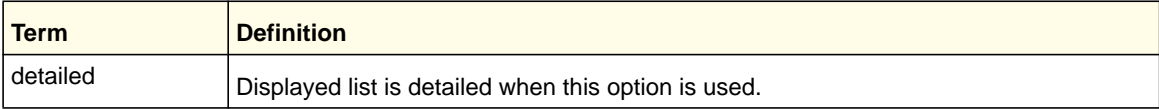

#### Example:

The following example displays the iSCSI sessions.

```
Console # show iscsi sessions
Target: iqn.1993-11.com.disk-vendor:diskarrays.sn.45678
-----------------------------------------------------------
Initiator: iqn.1992-04.com.os-vendor.plan9:cdrom.12
ISID: 11
Initiator: iqn.1995-05.com.os-vendor.plan9:cdrom.10
ISID: 222
-----------------------------------------------------------
Target: iqn.103-1.com.storage-vendor:sn.43338. 
storage.tape:sys1.xyz
Session 3:
Initiator: iqn.1992-04.com.os-vendor.plan9:cdrom.12
Session 4:
Initiator: iqn.1995-05.com.os-vendor.plan9:cdrom.10
-----------------------------------------------------------
Console# show iscsi sessions detailed
Target: iqn.1993-11.com.disk-vendor:diskarrays.sn.45678
-----------------------------------------------------------
Session 1:
Initiator: iqn.1992-04.com.os
vendor.plan9:cdrom.12.storage:sys1.xyz
-----------------------------------------------------------
Time started: 17-Jul-2008 10:04:50
Time for aging out: 10 min
ISID: 11
Initiator Initiator Target Target
IP address TCP port IP address IP port
172.16.1.3 49154 172.16.1.20 30001 
172.16.1.4 49155 172.16.1.21 30001 
172.16.1.5 49156 172.16.1.22 30001 
Session 2: 
-----------------------------------------------------------
Initiator: iqn.1995-05.com.os-vendor.plan9:cdrom.10
Time started: 17-Aug-2008 21:04:50
```
Time for aging out: 2 min ISID: 22

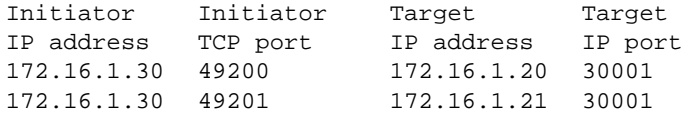

# Power over Ethernet (PoE) Commands

This chapter contains the following sections:

- *[About PoE](#page-500-0)*
- *[PoE Commands](#page-501-0)*

## <span id="page-500-0"></span>About PoE

Power over Ethernet describes a technology to pass electrical power safely along with data on existing Ethernet cabling. The PSE or power supply equipment is the device or switch that delivers electrical power, and the PD or powered device is the end device that powers up through the power delivered along the Ethernet cable.

This technology is governed by two standards:

- IEEE 802.3af-2003. This is the original standard, also known as the low-power standard, which mandates delivery of up to 15.4 watts by the PSE. Because of power dissipation, only 12.95 watts are assured to be available at the powered device (PD). The PD needs to be designed so that it can accept power over Ethernet cabling. Category 3 cables can be used to deliver power to the PD. However, with the advent of 802.11n, the newer wireless APs required more power. To account for this, a newer standard was developed in 2009, known as 802.3at.
- IEEE 802.3at-2009. This is the newer standard, also known as PoE+. This is also known as the high-power standard, which mandates delivery of up to 34.2 watts by the PSE. Because of power dissipation, PoE+ provides only a maximum of 25.5 watts at the powered device. Some PSEs can provide up to 51 watts. Before this standard became available in 2009, the industry started using different implementations to allow for more power. All these needed to be brought under the purview of the newer 802.3at standard.

## <span id="page-501-0"></span>PoE Commands

### *poe*

Use this command to enable the Power over Ethernet (PoE) functionality on a global basis or per interface.

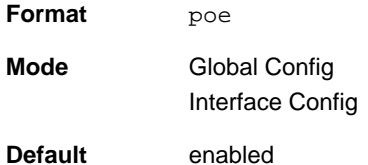

#### **no poe**

Use this command to disable the Power over Ethernet (PoE) functionality on a global basis or per interface.

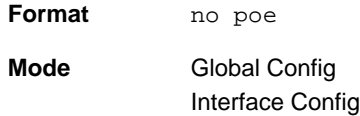

## *poe detection*

Use this command to configure the detection type on a global basis or per interface. It is used to configure which types of PDs will be detected and powered by the switch. There are three options:

- ieee—Detect resistive-type devices (IEEE standard)
- pre-ieee—Legacy capacitive detection only (nonstandard)
- auto—Perform resistive detection first (IEEE standard) and capacitive detection (pre-IEEE standard)

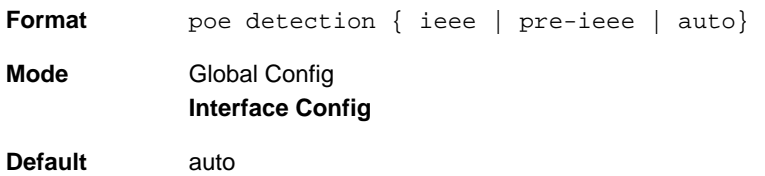

**Power over Ethernet (PoE) Commands**

#### **no poe detection**

Use this command to set the detection mode to the default on a global basis or per interface.

**Format** no poe detection

**Mode** Global Config Interface Config

## *poe high-power*

Use this command to switch a port from 802.3af mode to high-power mode. This mode is used to power up devices that require more power than the current IEEE 802.3af power (more than 12.95 watts at the PD). There are three options:

- legacy—Use this mode if the device can power up (more than 12.95 watts) with higher current and it cannot identify itself as a Class 4 device.
- Pre-dot3at—Use this mode if the device cannot identify itself as a Class 4 device and it does not have LLDP support.
- Dot3at—Use this mode if the device is a Class 4 device capable of figuring out power requirements through 2-event classification or LLDP.

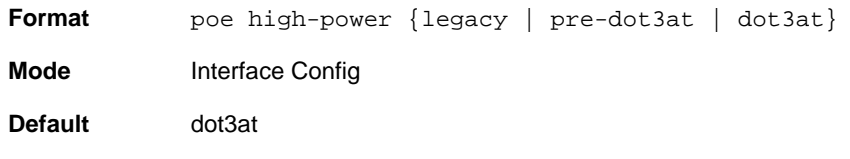

## **no poe high-power**

Use this command to disable the high-power mode. The port will support only IEEE 902.3af devices.

This command works on a global basis or per interface.

**Format** no poe high-power

**Mode** Interface Config

## *poe power limit*

Use this command to configure the type of power limit for a port. If the power limit type is "user-defined," the command also allows you to configure a maximum power limit.

There are three options:

- class-based—Allows the port to draw up to the maximum power based on the classification of the device connected.
- none—Allows the port to draw up to Class 0 maximum power if it is in low-power mode and up to Class 4 maximum power if it is in high-power mode.

**•** user-defined—Allows you to define the maximum power to the port. This can be a value from 3 through 32 watts.

**Format** poe power limit { class-based | none | user-defined [<3000 - 32000>] } **Mode** Global Config Interface Config **Default** User-defined, with a maximum of 30 watts

#### **no poe power limit**

Use this command to set the power limit type to the default. It also sets the maximum power limit to the default if the power limit type is user-defined.

**Format** no poe power limit [user-defined] **Mode** Global Config Interface Config

#### *poe power management*

Use this command to configure the power management mode based on each individual PoE unit or on all PoE units.

Both the power management modes mentioned here will power up a device based on first come, first served. When the available power is less than the power limit defined on a port, no more power will be delivered.

Static and dynamic modes differ in how the available power is calculated, as follows:

#### **Static Power Management**

Available power = power limit of the source - total allocated power

Where total allocated power is calculated as the power limit configured on the port.

#### **Dynamic Power Management**

Available power = power limit of the source - total allocated power

Where total allocated power is calculated as the amount of power consumed by the port.

For example:

Assume that the power limit of the source is 300 watts. One port is powered up and is drawing 3 watts of power. The power limit defined on the port is user-defined as 15 watts. In this case, the available power for static and dynamic would be as follows:

#### **Static Power Management**

Available power =  $300$  watts - 15 watts =  $285$  watts
#### **Dynamic Power Management**

Available power =  $300$  watts -  $3$  watts =  $297$  watts

**Format** poe power management {<unit>|all} {dynamic | static}

**Mode** Global Config

**Default** dynamic

#### **no poe power management**

Use this command to set the power management mode to the default.

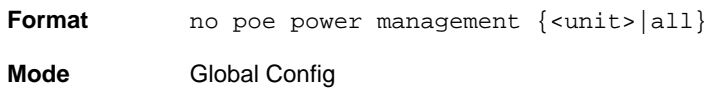

## *poe priority*

Use this command to configure the priority on a specific port. This is used for power management purposes. The switch might not be able to supply power to all connected devices, so the port priority is used to determine which ports will supply power if adequate power capacity is not available for all enabled ports. For ports that have the same priority level, the lower numbered port will have higher priority. There are three options:

- Crit—Critical priority
- High—High priority
- Low—Low priority

Format poe priority { Crit | High | Low } **Mode** Global Config Interface Config

**Default** low

#### **no poe priority**

Use this command to set the priority to the default.

**Format** no poe priority **Mode** Global Config

Interface Config

#### *poe reset*

Use this command to reset the PoE state of every port (in global mode) or a specific port (in interface mode). When the PoE port status is shown to be in an error state, this command can be used to reset the PoE port. The command can also reset the power-delivering ports. Note that

this command takes effect only once after it is executed and cannot be saved across power cycles.

- **Format** poe reset
- **Mode** Global Config Interface Config

#### *poe timer schedule name*

Use this command to allow you to attach a timer schedule to a PoE port.

You can define a time schedule using the existing time range commands. This schedule has start and stop times. When this timer schedule is applied to a PoE-enabled port, the capability of the port to deliver power is affected. At the scheduled start time, the PoE port is disabled such that it cannot deliver any power. At the scheduled stop time, the PoE port is reenabled so that it can deliver power.

> **Note:** For information about creating a timer schedule, see *[Time Range](#page-487-0)  [Commands for Time-Based ACLs](#page-487-0)* on page 488.

**Format** poe timer schedule <name>

**Mode** Interface Config

#### **no poe timer schedule name**

Use this command to detach the schedule from the port.

**Format** no poe timer schedule

**Mode** Interface Config

## *poe usagethreshold*

Use this command to set a threshold (as a percentage) for the total amount of power that can be delivered by the switch. For example, if the switch can deliver up to a maximum of 300 watts, a usage threshold of 90% ensures that only 270 watts are used for delivering power to devices. This ensures that more power is not drawn than the switch can provide.

When the usage threshold is set, all the PDs are brought down and then brought back up. If the consumed power is less than the threshold power (in the preceding case, 270 watts), then the devices continue to power up. If the consumed power is 269 watts or less, the next device is powered up. The moment consumed power exceeds the threshold power (270 watts), no other devices can power up.

This command allows you to set the usage threshold based on each individual PoE unit or all PoE units.

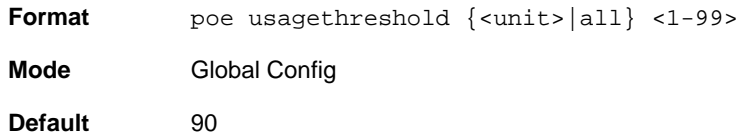

#### **no poe usagethreshold**

Use this command to set the usage threshold to a default value.

**Format** no poe usagethreshold {<unit>|all}

**Mode** Global Config

#### *poe traps*

Use this command to enable logging of specific PoE-related events, such as a PoE port powering a device, the threshold being exceeded, and so on.

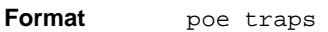

**Mode** Global Config

**Default** Enable

#### **no poe traps**

Use this command to disable logging the PoE traps.

**Format** no poe traps

**Mode** Global Config

## *show poe*

Use this command to get global information regarding the PoE status.

**Format** show poe

**Mode** Privileged EXEC User EXEC

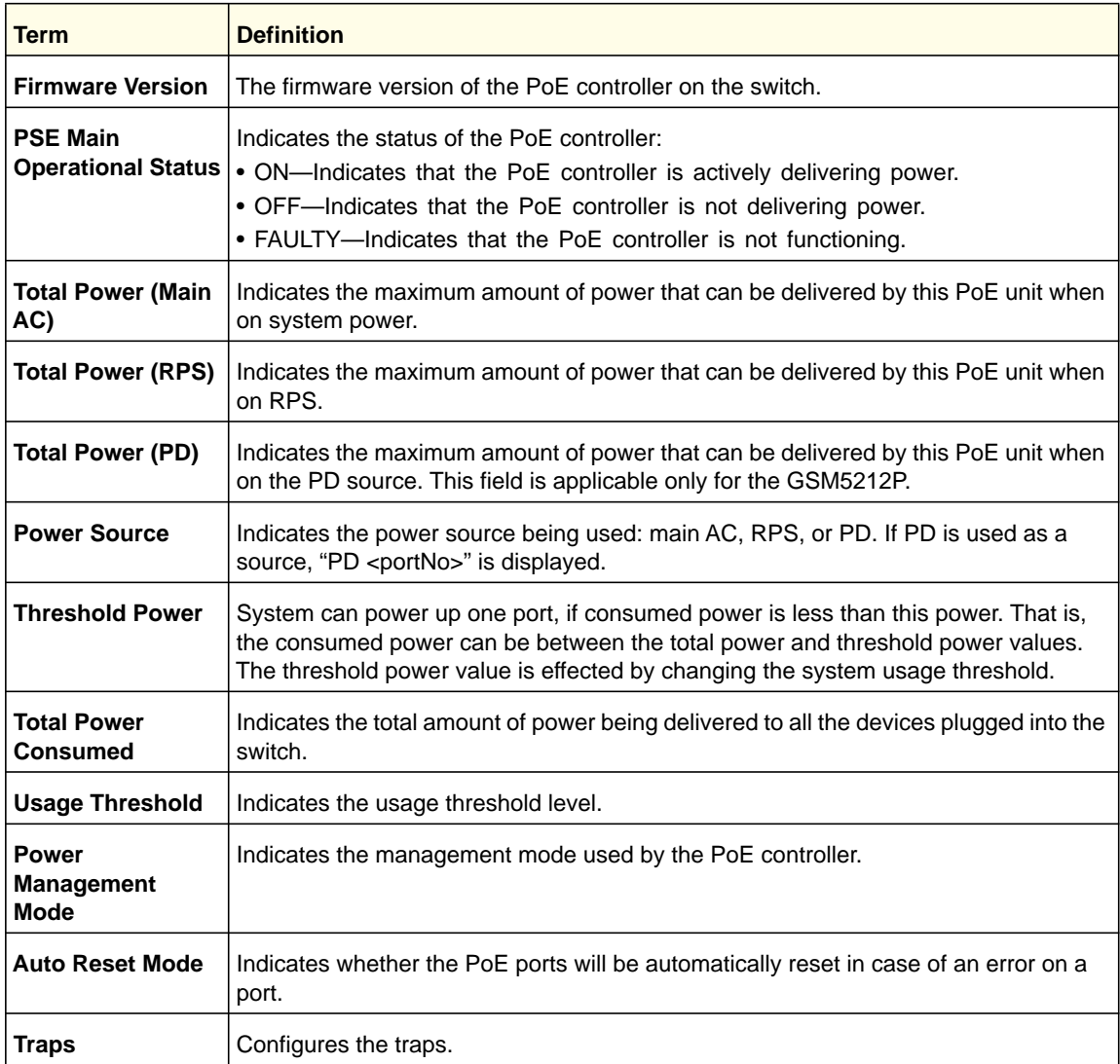

#### **Power over Ethernet (PoE) Commands**

#### Example:

(switch) #show poe

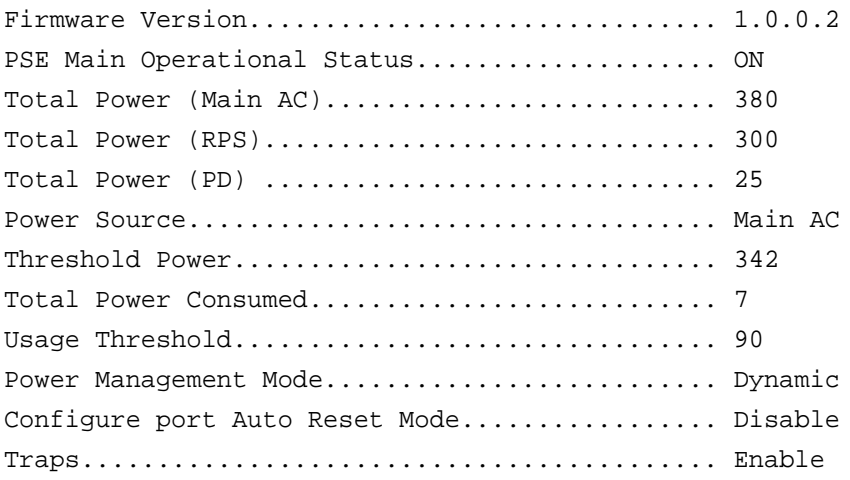

## *show poe port configuration*

Use this command to see how the PoE ports are configured. You can display information based on each individual port or all the ports collectively.

(Switch) #show poe port configuration all Admin **Power** Power Limit High Power Detection Intf Mode Priority Limit Type Mode Type (W) ------ ------- -------- ------ -------------- ------------- --------------------- 0/1 Enable Low 15.400 User Defined Disable Auto 0/2 Enable Low 15.400 User Defined Disable Auto (Switch) #show poe port configuration 0/2 Admin Power Power Limit High Power Detection Intf Mode Priority Limit Type Mode Type (W) ------ ------- -------- ------ -------------- ------------- --------------------- 0/2 Enable Low 15.400 User Defined Disable Auto **Format** show poe port configuration [<port> |All] **Mode** Privileged EXEC User EXEC

#### **Power over Ethernet (PoE) Commands**

## *show poe port info*

Use this command to get information about the status of the PoE ports. You can display information based on each individual port or all the ports collectively. The command displays only PSE-capable ports.

**Format** show poe port info [<port> |all]

**Mode** Privileged EXEC User EXEC

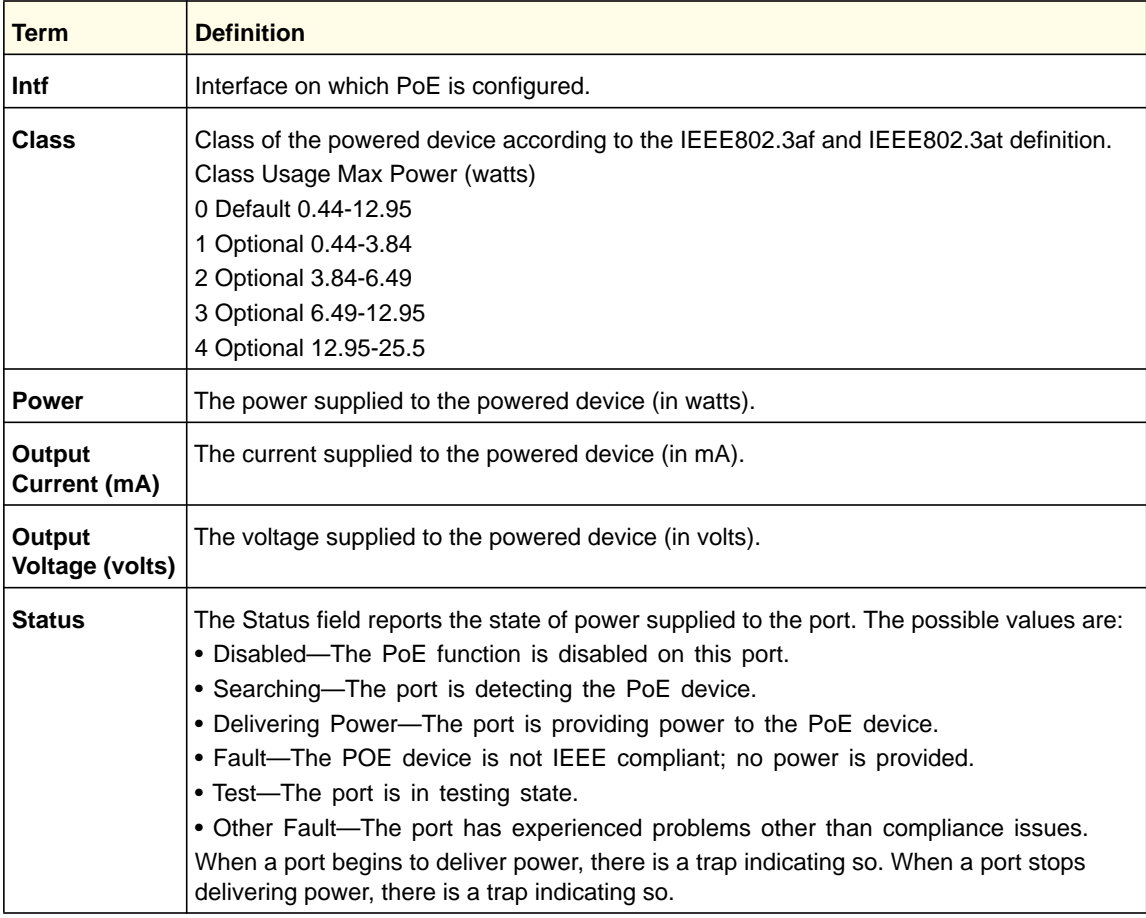

#### Example:

(switch) #show poe port info all

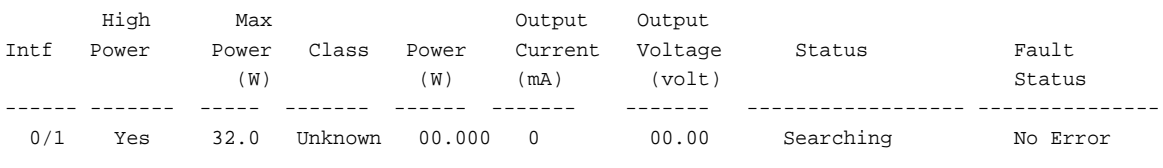

(Switch) #show poe port info 0/33

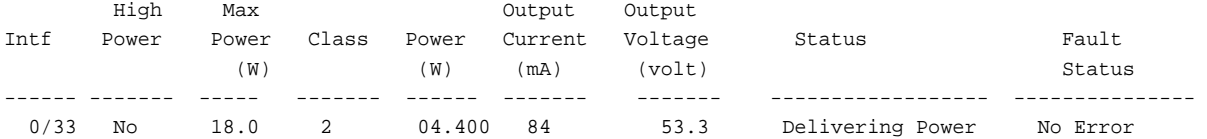

## *show poe pd*

Use this command to get information about the PD ports. You can display information based on each individual port or all the PD ports collectively.

**Note:** Only the GSM5212P supports this command.

**Format** show poe pd [<port> | all]

**Mode** Privileged EXEC

User EXEC

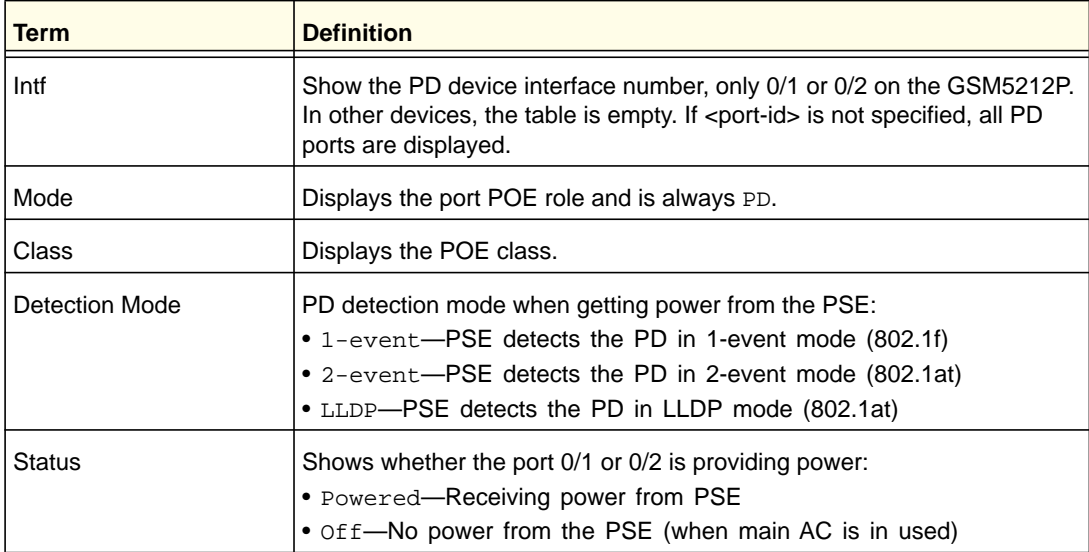

Example:

(switch) #show poe pd all

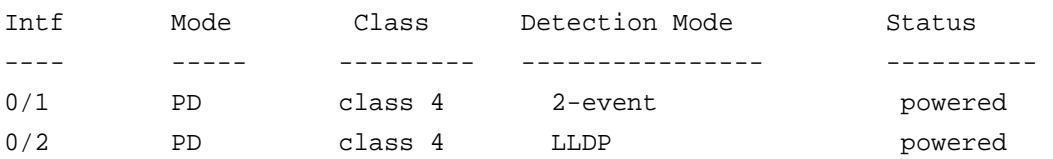

#### **Power over Ethernet (PoE) Commands**

# **10** 10. Utility Commands

This chapter describes the utility commands available in the CLI.

This chapter contains the following sections:

- *[Auto Install Commands](#page-512-0)*
- *[Dual Image Commands](#page-514-0)*
- *[System Information and Statistics Commands](#page-516-0)*
- *[Logging Commands](#page-533-0)*
- *[Email Alerting and Mail Server Commands](#page-538-0)*
- *[System Utility and Clear Commands](#page-545-0)*
- *[Simple Network Time Protocol \(SNTP\) Commands](#page-555-0)*
- *[DHCP Server Commands](#page-563-0)*
- *[DNS Client Commands](#page-574-0)*
- *[Packet Capture Commands](#page-579-0)*
- *[Serviceability Packet Tracing Commands](#page-582-0)*
- *[Cable Test Command](#page-602-0)*
- *[sFlow Commands](#page-603-0)*
- *[Software License Commands](#page-608-0)*
- *[IP Address Conflict Commands](#page-609-0)*
- *[Link Local Protocol Filtering Commands](#page-610-0)* (not supported on M4100 switches)
- *[RMON Stats and History Commands](#page-611-0)*
- *[UDLD Commands](#page-617-0)*

The commands in this chapter are in four functional groups:

- Show commands display switch settings, statistics, and other information.
- Configuration commands configure features and options of the switch. Every switch command has a show command that displays the configuration setting.
- Copy commands transfer or save configuration and informational files to and from the switch.
- Clear commands clear some or all of the settings to factory defaults.

## <span id="page-512-0"></span>Auto Install Commands

This section describes the Auto Install Commands. Auto Install is a software feature which provides for the configuration of a switch automatically when the device is initialized and no configuration file is found on the switch. The Auto Install process requires DHCP to be enabled by default in order for it to be completed. The downloaded config file is not automatically saved to startup-config. An administrator must explicitly issue a save request in order to save the configuration. The Auto Install process depends upon the configuration of other devices in the network, including a DHCP or BOOTP server, a TFTP server and, if necessary, a DNS server.

There are three steps to Auto Install:

- **1.** Configuration or assignment of an IP address for the device.
- **2.** Assignment of a TFTP server.
- **3.** Obtain a configuration file for the device from the TFTP server.

#### *show autoinstall*

This command displays the status of the Auto Config process.

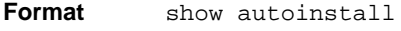

**Mode** Privileged EXEC

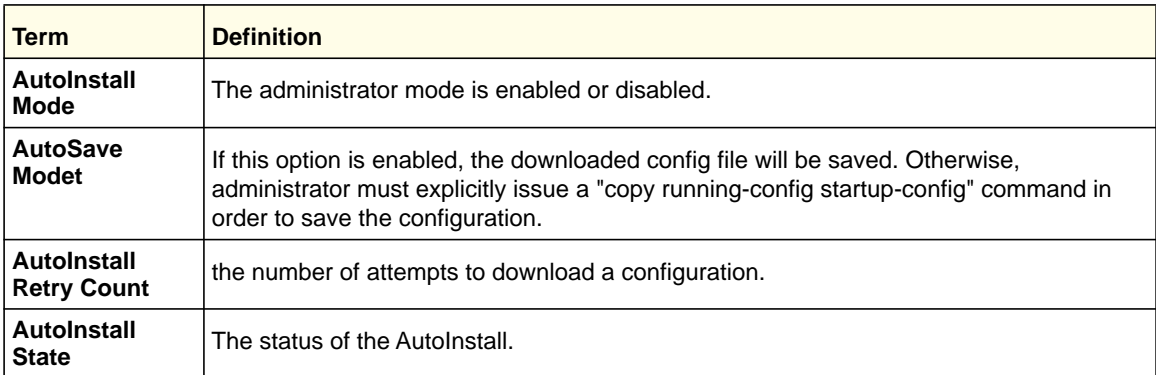

#### Example

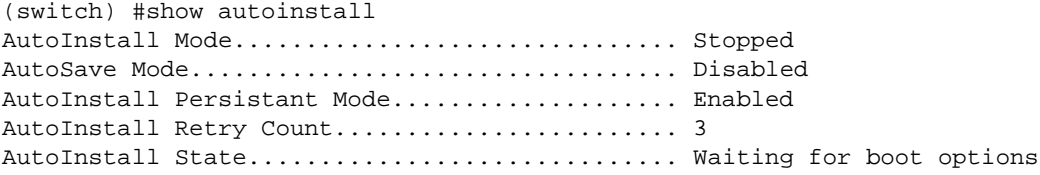

## *boot host auto-save*

This command is used to enable automatically saving the downloaded configuration on the switch.

**Default** Disabled

**Format** boot host auto-save **Mode** Privileged EXEC

#### **no boot host auto-save**

This command is used to disable automatically saving the downloaded configuration on the switch.

**Format** no boot host auto-save **Mode** Privileged EXEC

## *boot autoinstall start*

The command is used to start Auto Install on the switch. Auto Install tries to download a config file from a TFTP server.

**Format** boot autoinstall start **Mode** Privileged EXEC

## *boot autoinstall stop*

The command is used to A user might terminate the Auto Install process at any time prior to the downloading of the config file. This is most optimally done when the switch is disconnected from the network, or if the requisite configuration files have not been configured on TFTP servers. Termination of the Auto Install process ends further periodic requests for a host-specific file.

**Format** boot autoinstall stop

**Mode** Privileged EXEC

## *boot host retry-count*

This command is used to set the number of attempts to download a configuration. The valid range is from 1 to 6.

**Default Format** boot host retry-count <*count*> **Mode** 3 Privileged EXEC

#### **no boot host retry-count**

This command is used to reset the number to the default. The default number is 3.

**Format** no boot host retry-count **Mode** Privileged EXEC

## *boot host dhcp*

This command is used to enable AutoInstall on the switch for the next reboot cycle. The command does not change the current behavior of AutroInstall and saves the command to NVRAM.

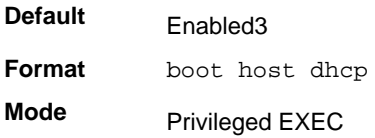

#### **no boot host dhcp**

This command is used to disable AutoInstall on the switch for the next reboot cycle. The command does not change the current behavior of AutroInstall and saves the command to NVRAM

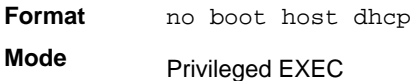

## *erase startup-config*

Use this command to erase the text-based configuration file stored in non-volatile memory. If the switch boots and no startup-config file is found, the AutoInstall process automatically begins.

**Format** erase startup-config

**Mode** Privileged EXEC

# <span id="page-514-0"></span>Dual Image Commands

The software supports a dual image feature that allows the switch to have two software images in the permanent storage. You can specify which image is the active image to be loaded in subsequent reboots. This feature allows reduced down-time when you upgrade or downgrade the software.

## *delete*

This command deletes the supplied image file from the permanent storage. The image to be deleted must be a backup image. If this image is the active image, or if this image is activated, an error message displays. The optional  $\langle unit \rangle$  parameter is valid only on Stacks. Error will be returned, if this parameter is provided, on Standalone systems. In a stack, the *<unit>* parameter identifies the node on which this command must be executed. When this parameter is not supplied, the command is executed on all nodes in a Stack.

**Format delete** *[<unit>] {image1 | image2}* **Mode** Privileged EXEC

#### *boot system*

This command activates the specified image. It will be the active-image for subsequent reboots and will be loaded by the boot loader. The current active-image is marked as the backup-image for subsequent reboots. The optional *<unit>* parameter is valid only in Stacking, where the *unit* parameter identifies the node on which this command must be executed. When this parameter is not supplied, the command is executed on all nodes in a Stack.

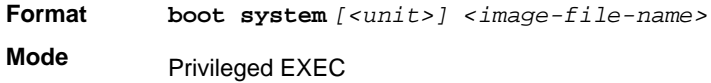

## *show bootvar*

This command displays the version information and the activation status for the current active and backup images on the supplied unit (node) of the Stack. If you do not specify a unit number, the command displays image details for all nodes on the Stack. The command also displays any text description associated with an image. This command, when used on a Standalone system, displays the switch activation status. For a standalone system, the unit parameter is not valid.

**Format show bootvar** *[<unit>]* **Mode** Privileged EXEC

## *filedescr*

This command associates a given text description with an image. Any existing description will be replaced. For stacking, the *[<unit>]* parameter identifies the node on which this command must be executed. When this parameter is not supplied, the command is executed on all nodes in a Stack.

**Format filedescr** *[<unit>] {image1 | image2} <text-description>*

**Mode** Privileged EXEC

## *update bootcode*

This command updates the bootcode (boot loader) on the switch. The bootcode is read from the active-image for subsequent reboots. The optional *<unit>* parameter is valid only on Stacks. Error will be returned, if this parameter is provided, on Standalone systems. For Stacking, the *<unit>* parameter identifies the node on which this command must be executed. When this parameter is not supplied, the command is executed on all nodes in a Stack.

**Format update bootcode** *[<unit>]* **Mode** Privileged EXEC

# <span id="page-516-0"></span>System Information and Statistics Commands

This section describes the commands you use to view information about system features, components, and configurations.

#### *show arp switch*

This command displays the contents of the IP stack's Address Resolution Protocol (ARP) table. The IP stack only learns ARP entries associated with the management interfaces network or service ports. ARP entries associated with routing interfaces are not listed.

**Format** show arp switch **Mode**

Privileged EXEC

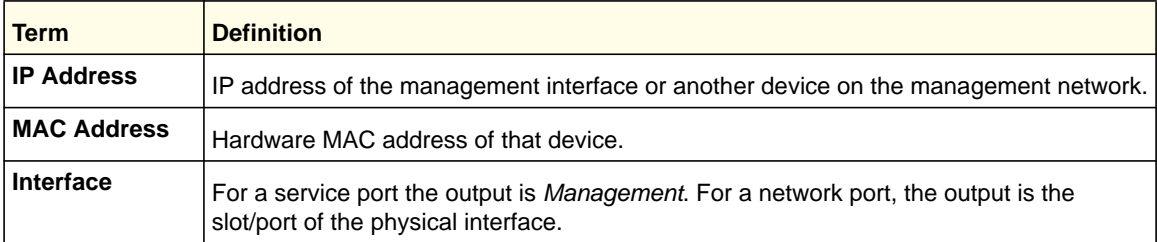

## *show eventlog*

This command displays the event log, which contains error messages from the system. The event log is not cleared on a system reset. The *<unit>* is the switch identifier.

**Format show eventlog** *[<unit>]*

**Mode** Privileged EXEC

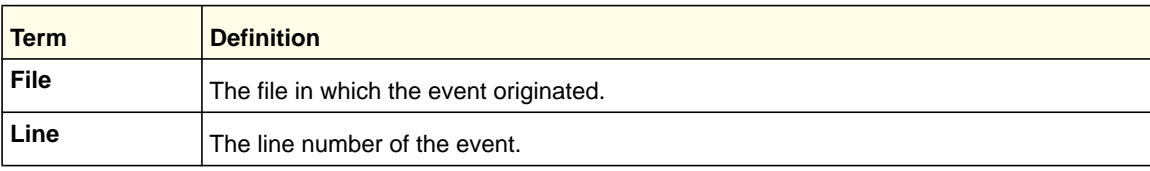

#### **ProSafe M4100 and M7100 Managed Switches**

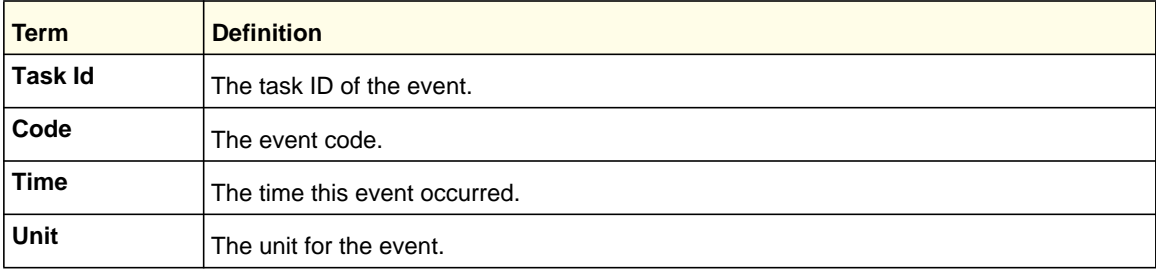

**Note:** Event log information is retained across a switch reset.

## *show hardware*

This command displays inventory information for the switch.

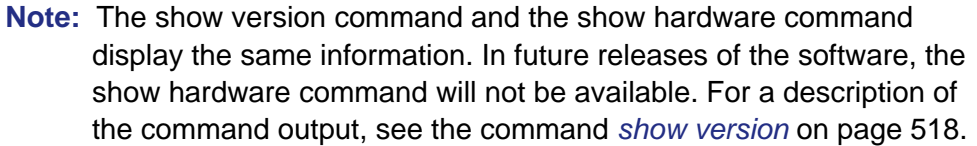

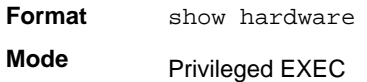

## <span id="page-517-0"></span>*show version*

This command displays inventory information for the switch.

**Note:** The show version command will replace the show hardware command in future releases of the software.

**Format** show version

**Mode** Privileged EXEC

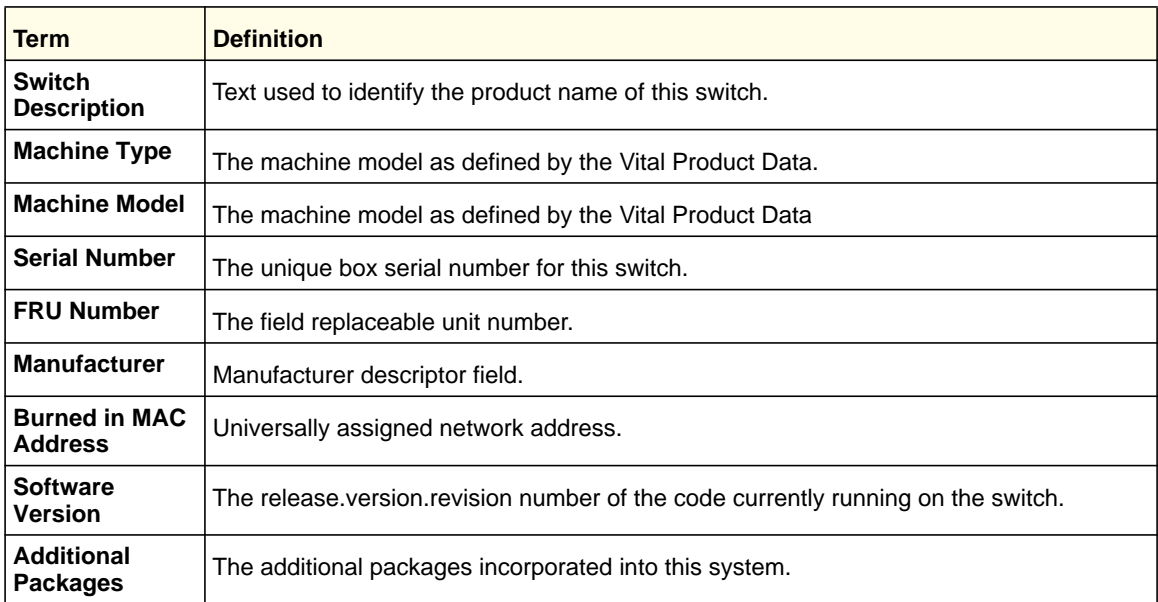

## *show interface*

This command displays a summary of statistics for a specific interface or a count of all CPU traffic based upon the argument.

```
Format show interface {<slot/port> | switchport | lag <lag-intf-num>}
Mode
           Privileged EXEC
```
The display parameters, when the argument is *<slot/port>* or lag, are as follows:

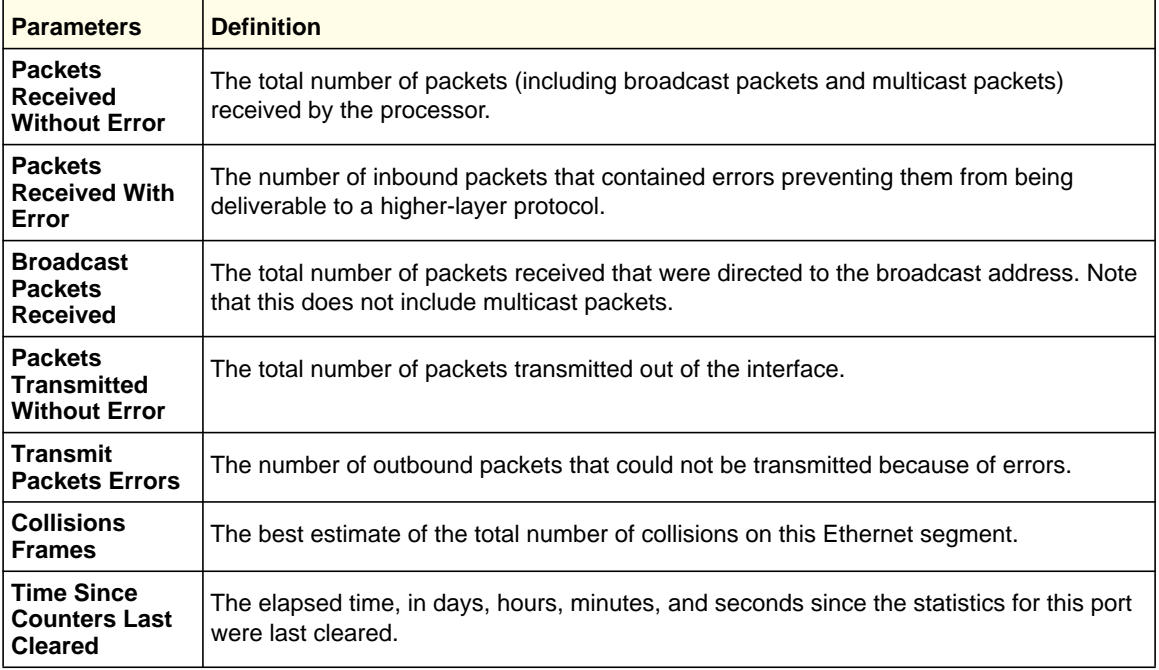

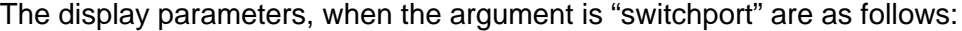

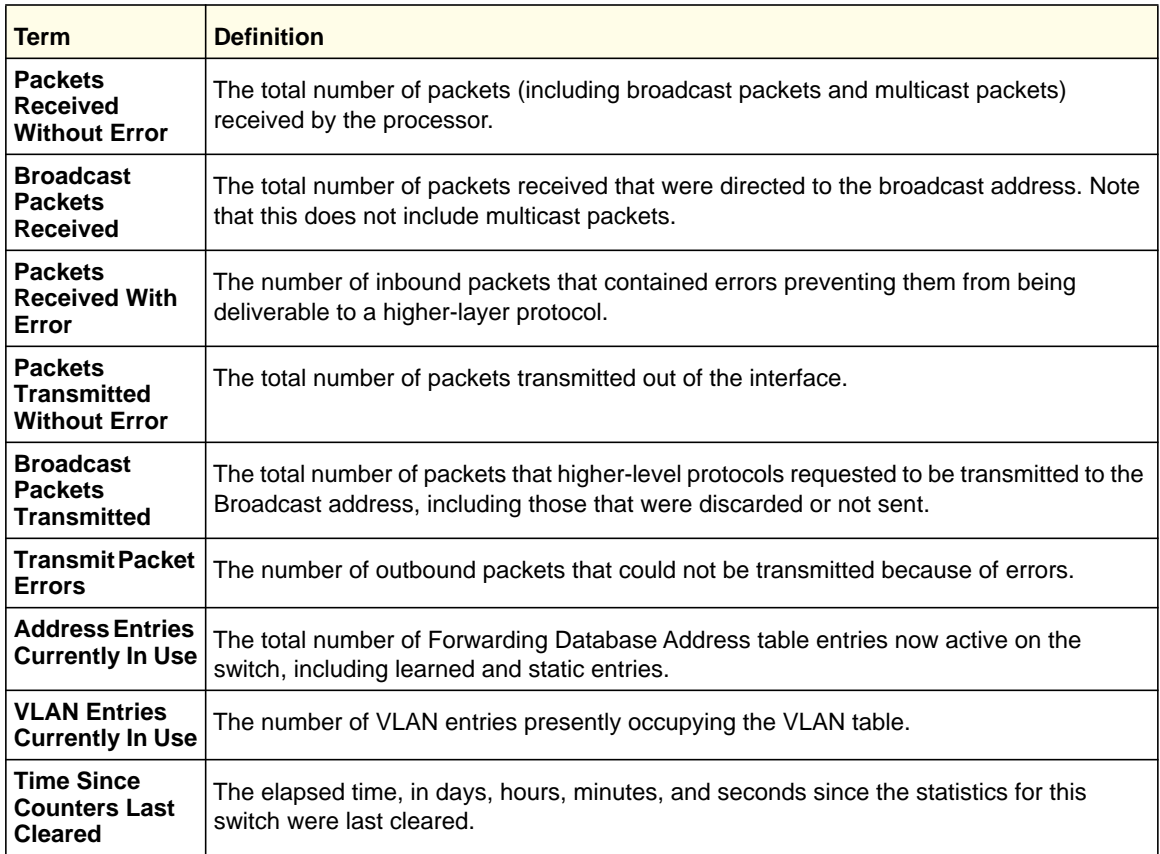

## *show interface counters*

This command reports key summary statistics for all ports (physical, CPU, and port-channel).

Format show interface counters

**Mode** Privileged EXEC

The following shows example CLI display output for the command.

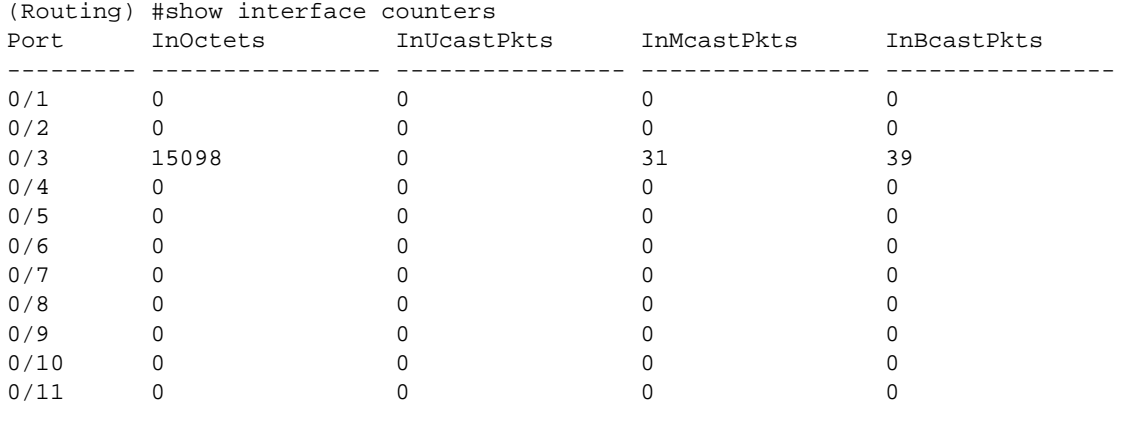

## *show interface ethernet*

This command displays detailed statistics for a specific interface or for all CPU traffic based upon the argument.

**Format** show interface ethernet {*slot/port* | switchport}

**Mode** Privileged EXEC

When you specify a value for *slot/port*, the command displays the following information.

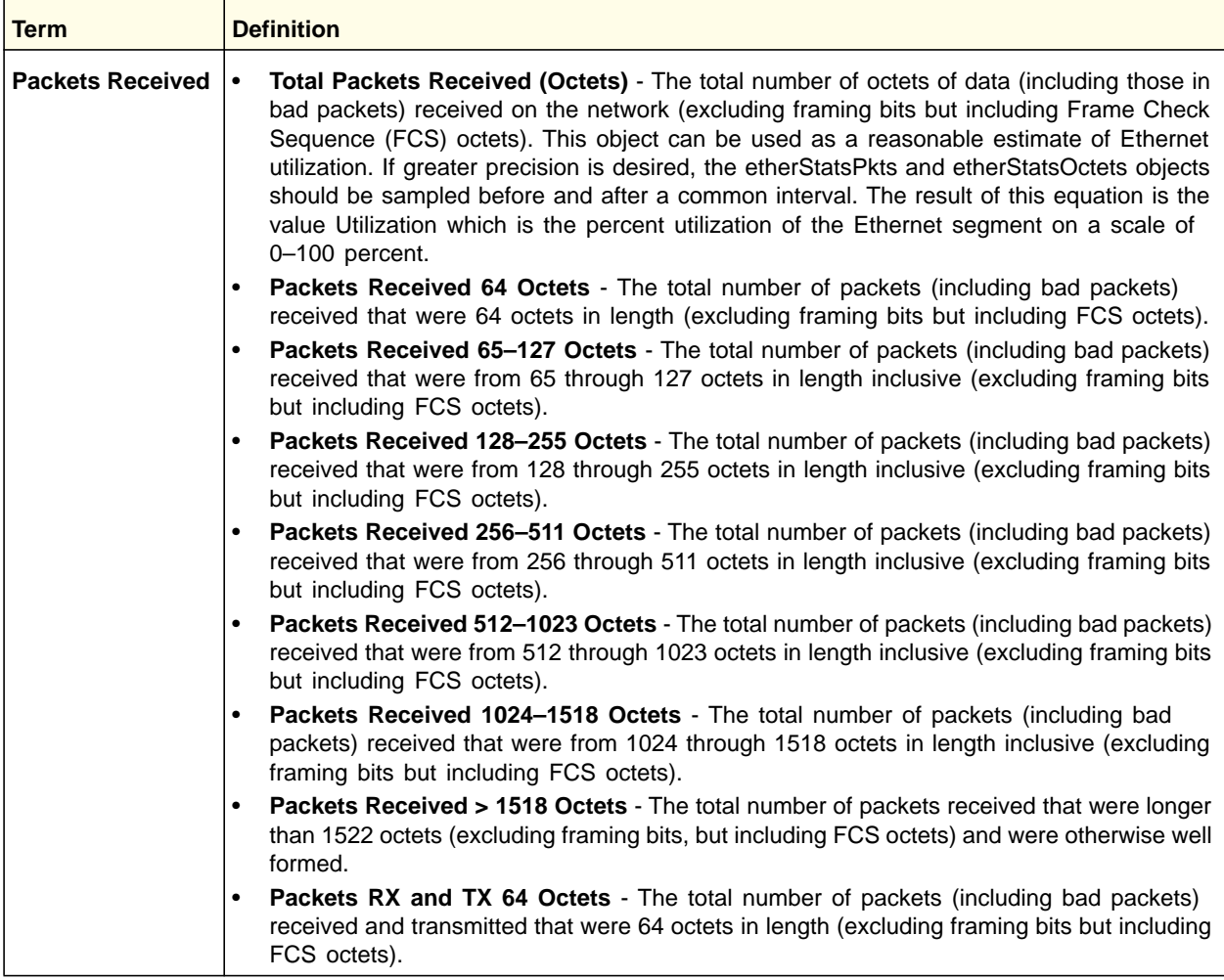

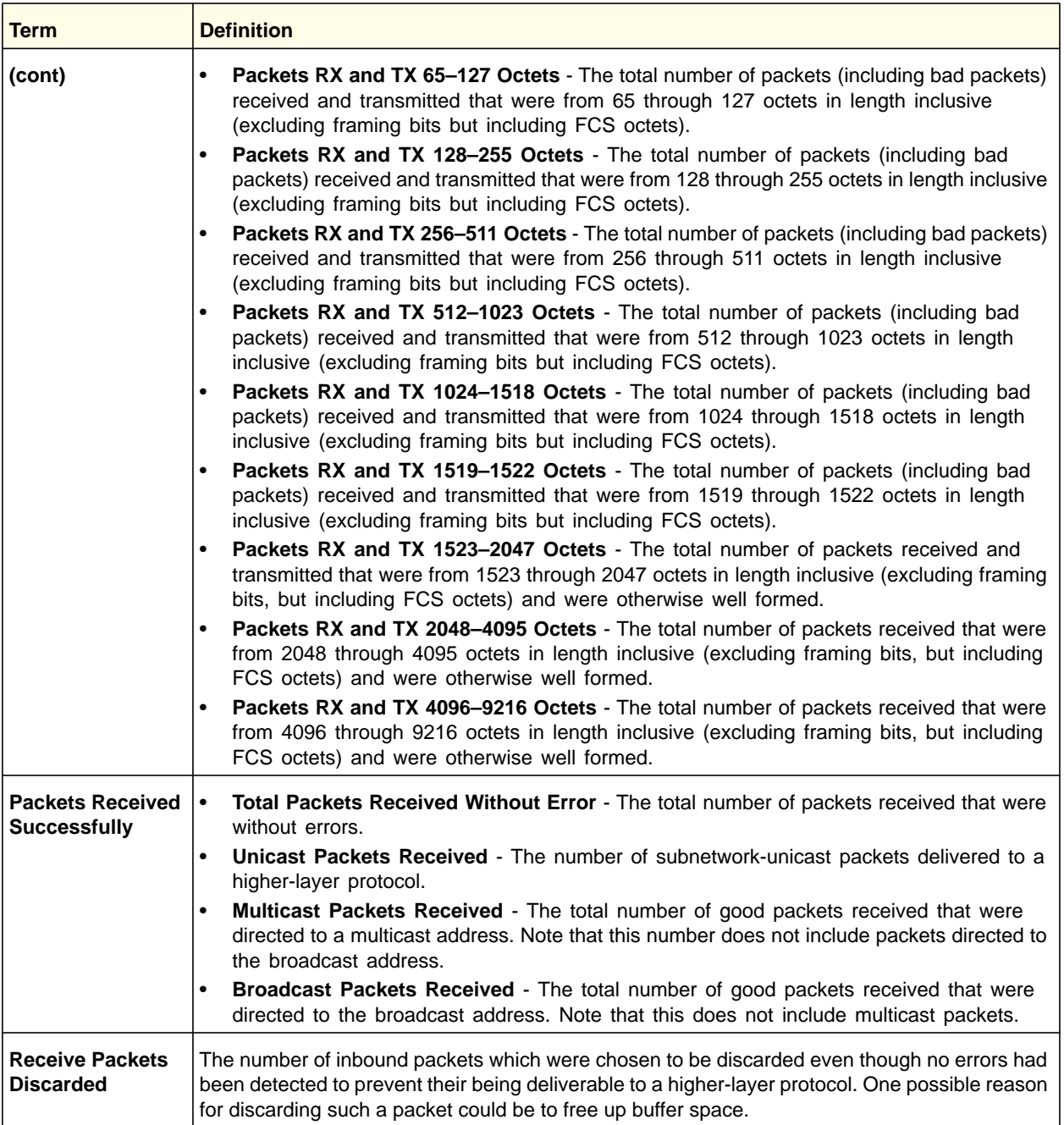

## **ProSafe M4100 and M7100 Managed Switches**

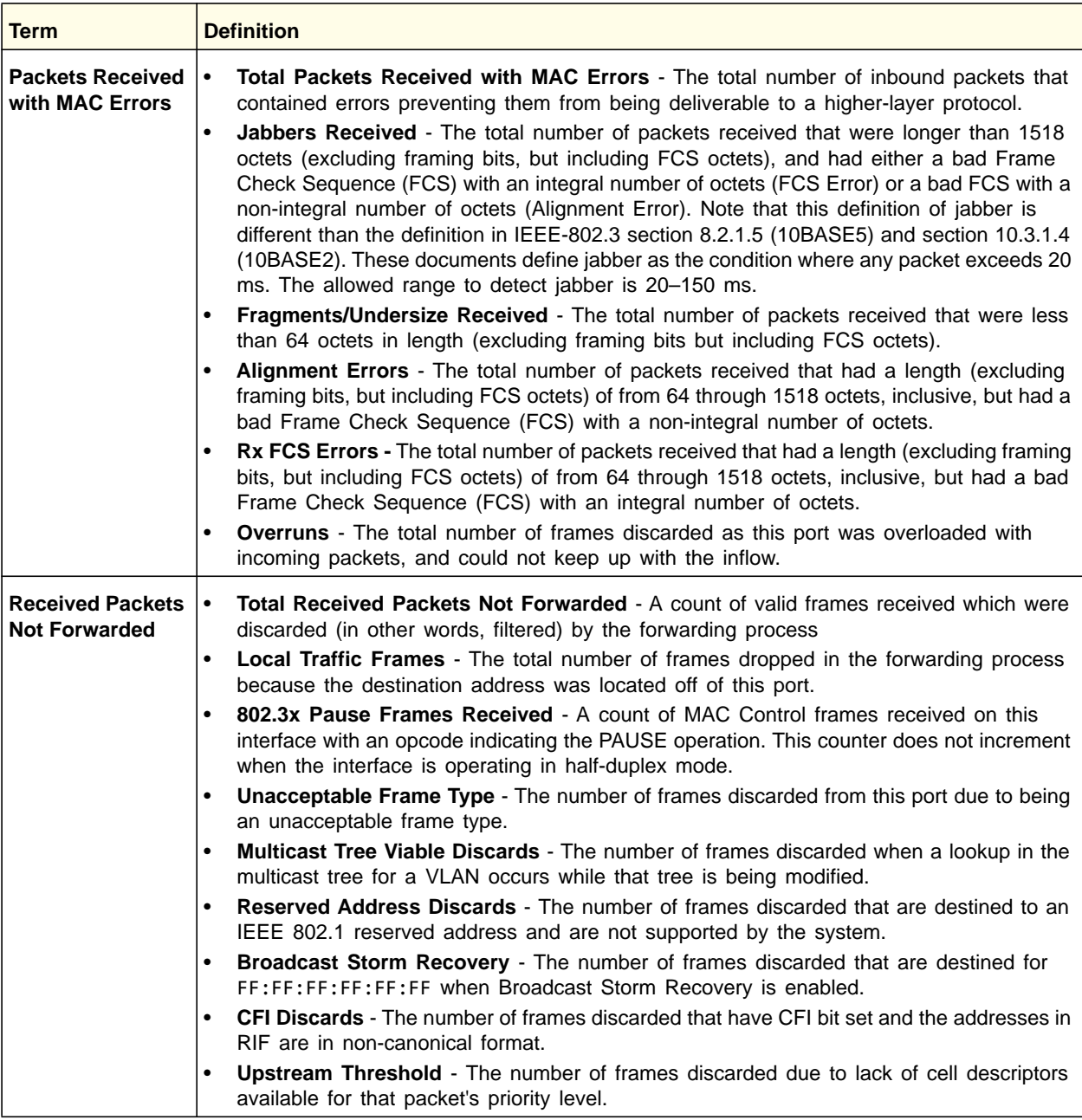

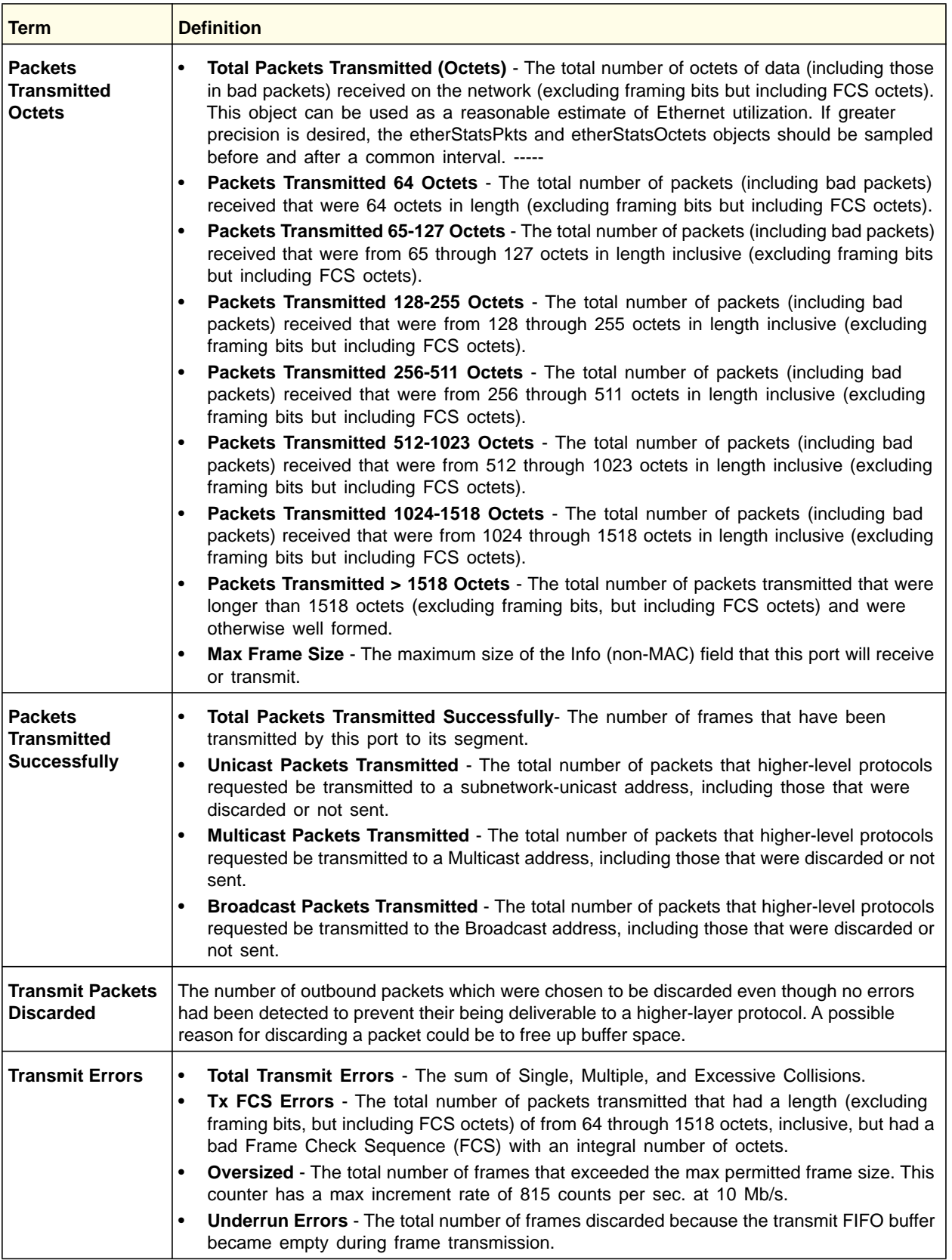

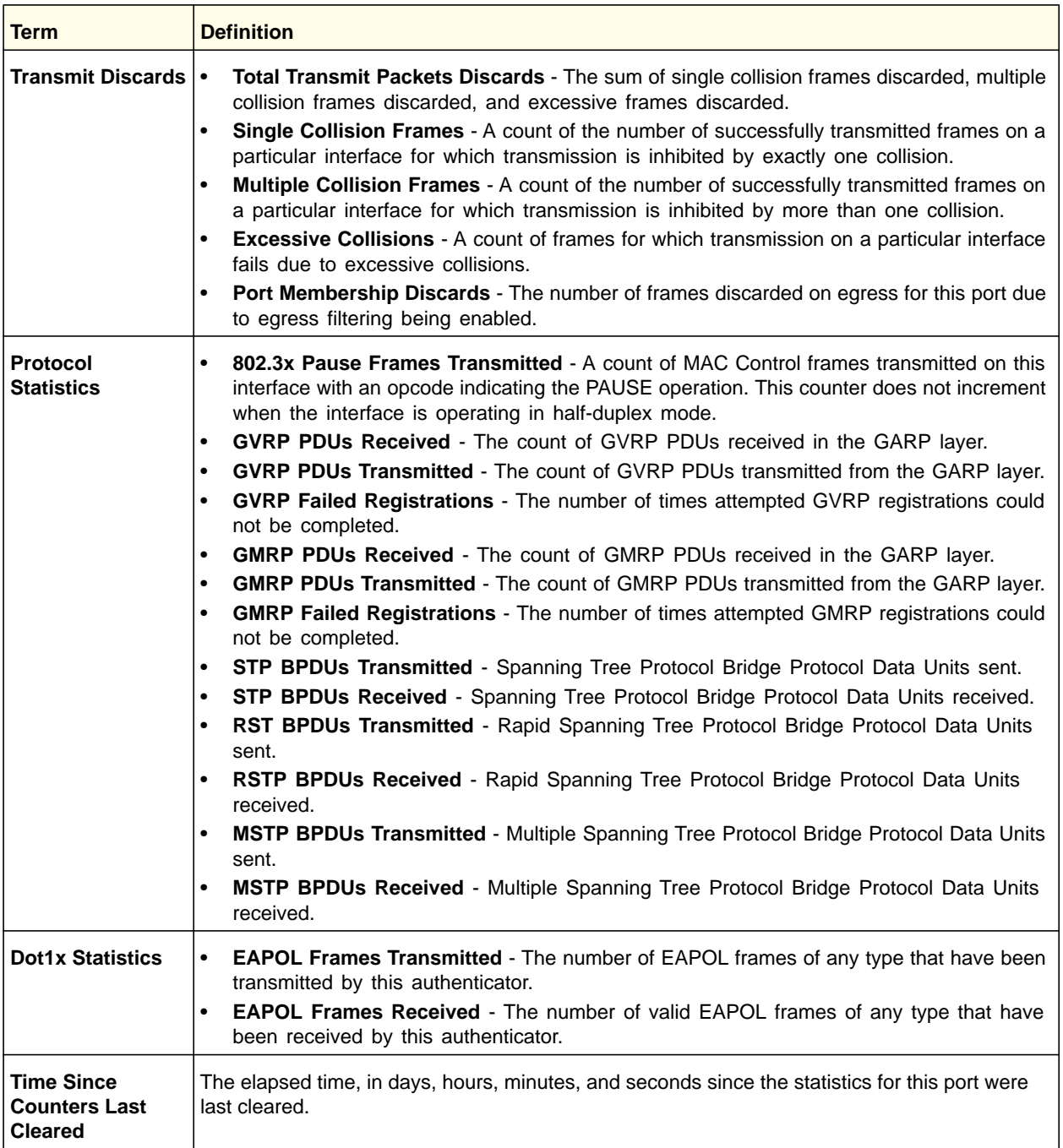

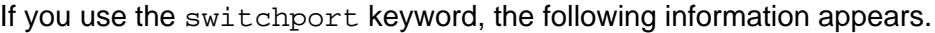

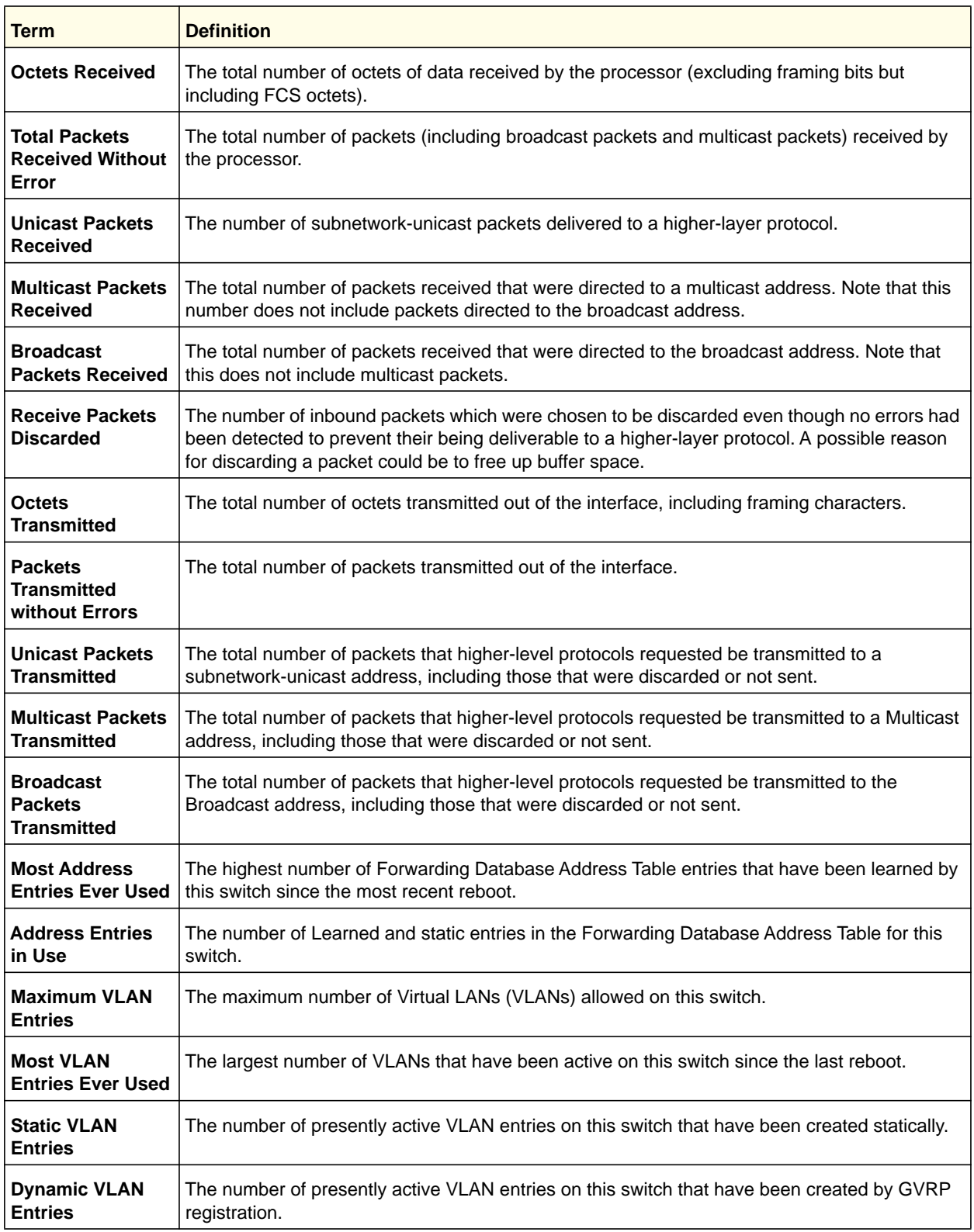

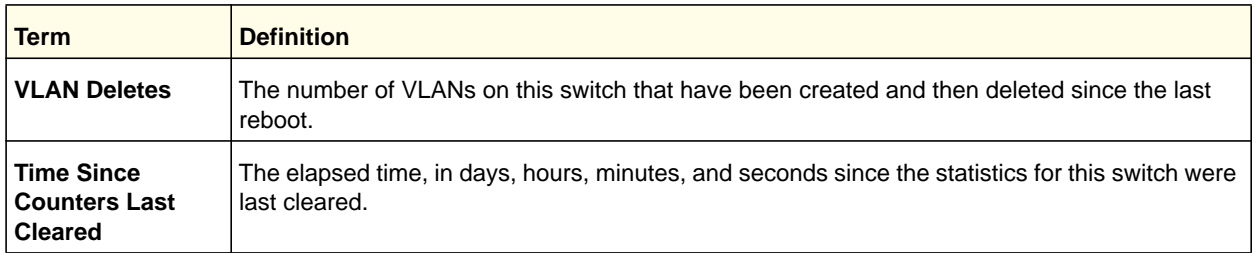

## *show mac-addr-table*

This command displays the forwarding database entries. These entries are used by the transparent bridging function to determine how to forward a received frame.

Enter *all* or no parameter to display the entire table. Enter a MAC Address and VLAN ID to display the table entry for the requested MAC address on the specified VLAN. Enter the *count* parameter to view summary information about the forwarding database table. Use the *interface <slot/port>* parameter to view MAC addresses on a specific interface. Use the *vlan <vlan\_id>* parameter to display information about MAC addresses on a specified VLAN.

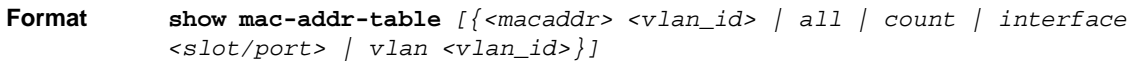

#### **Mode** Privileged EXEC

The following information displays if you do not enter a parameter, the keyword all, or the MAC address and VLAN ID. If you enter *vlan <vlan\_id>*, only the Mac Address, Interface, and Status fields appear.

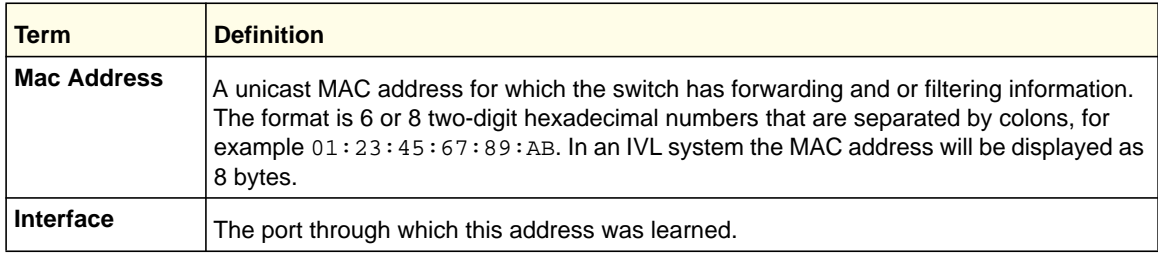

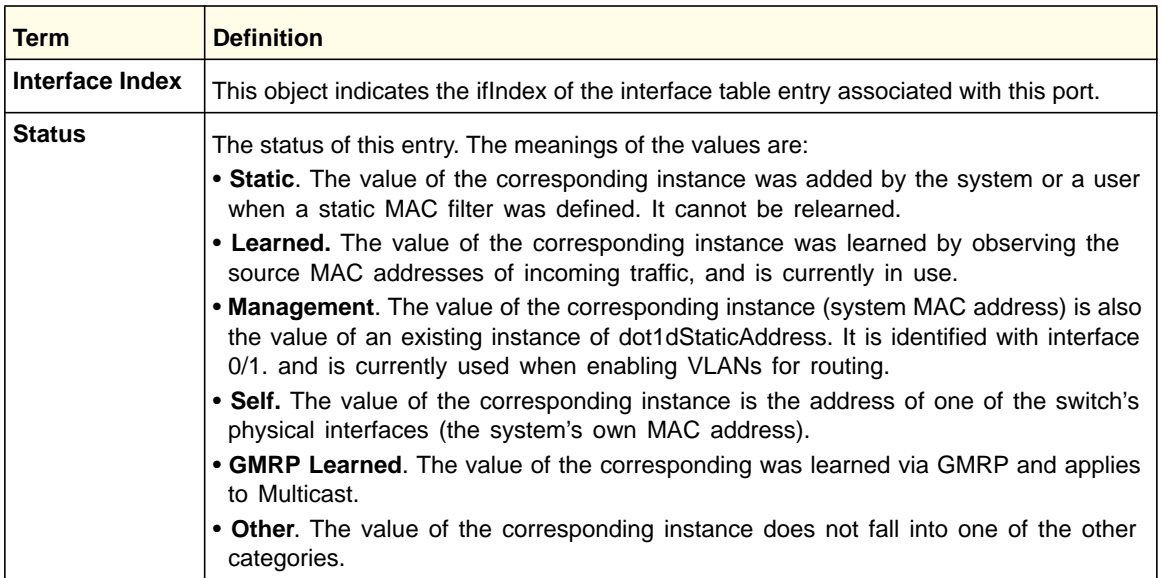

If you enter the *interface <slot/port>* parameter, in addition to the MAC Address and Status fields, the following field appears:

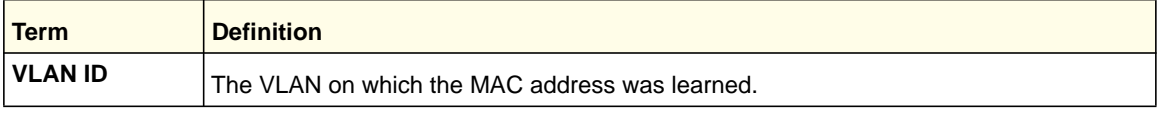

The following information displays if you enter the *count* parameter:

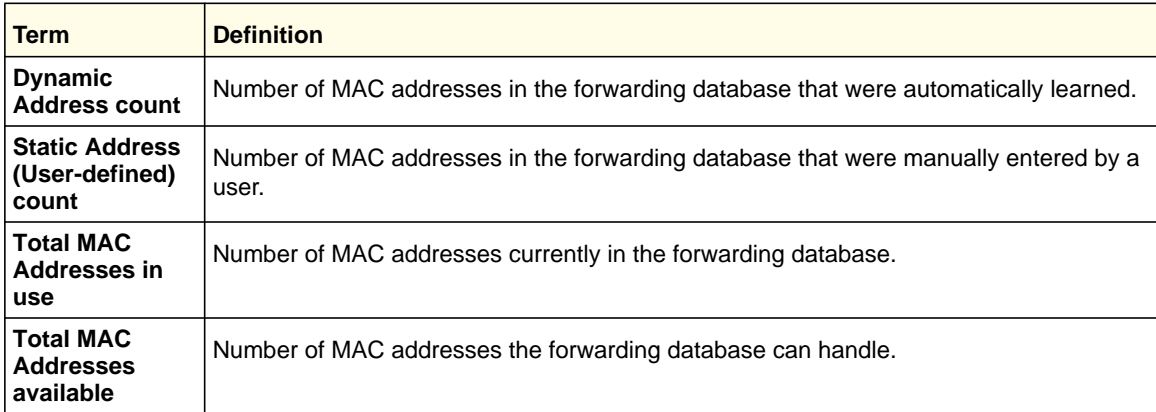

## *process cpu threshold*

Use this command to configure the CPU utilization thresholds. The Rising and Falling thresholds are specified as a percentage of CPU resources. The utilization monitoring time period can be configured from 5 seconds to 86,400 seconds in multiples of 5 seconds. The CPU utilization threshold configuration is saved across a switch reboot. Configuring the

falling utilization threshold is optional. If the falling CPU utilization parameters are not configured, they take the same value as the rising CPU utilization parameters.

**Format** process cpu threshold type total rising <1-100> interval <5-86400> {falling <1-100> interval <5-86400>}

**Mode** Global Config

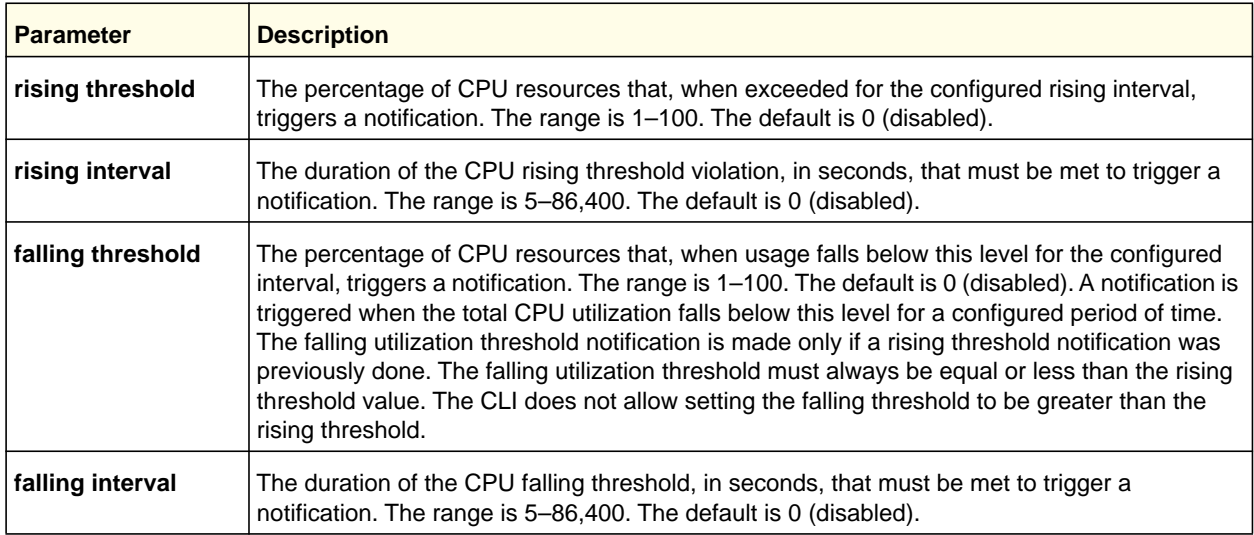

#### *show process cpu*

This command provides the percentage utilization of the CPU by different tasks.

#### **Note:** It is not necessarily the traffic to the CPU, but different tasks that keep the CPU busy.

**Format** show process cpu

**Mode** Privileged EXEC

The following shows example CLI display output.

(Switch) #show process cpu

Memory Utilization Report status bytes ------ --------- free 192980480 alloc 53409968 Task Utilization Report Task Utilization ----------------------- ---------- bcmL2X.0 0.75%

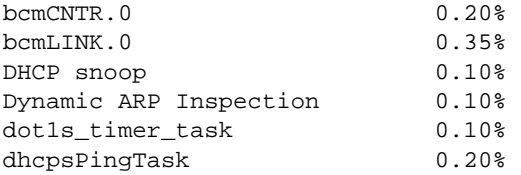

## *show mbuf total*

This command shows the total system buffer pools status.

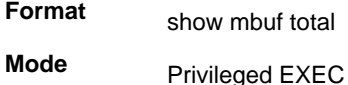

The following shows an example of CLI display output for the command.

(switch) #show mbuf total

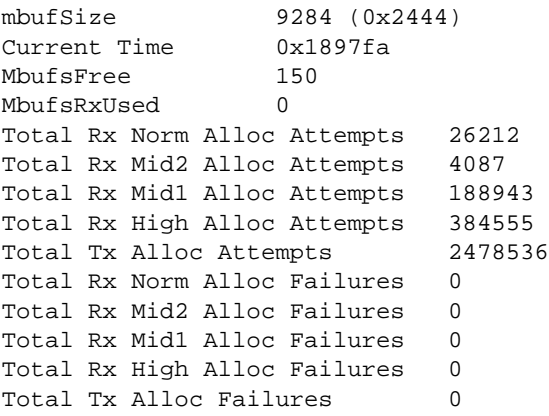

#### *show running-config*

Use this command to display or capture the current setting of different protocol packages supported on the switch. This command displays or captures commands with settings and configurations that differ from the default value. To display or capture the commands with settings and configurations that are equal to the default value, include the *[all]* option.

**Note:** Show running-config does not display the User Password, even if you set one different from the default.

The output is displayed in the script format, which can be used to configure another switch with same configuration. If the optional  $\langle \sqrt{sqrt} \rangle$  *scriptname* > is provided with a file name extension of ".scr", the output is redirected to a script file.

**Note:** If you issue the show running-config command from a serial connection, access to the switch through remote connections (such as Telnet) is suspended while the output is being generated and displayed.

**Note:** If you use a text-based configuration file, the show running-config command will only display configured physical interfaces, that is, if any interface only contains the default configuration, that interface will be skipped from the show running-config command output. This is true for any configuration mode that contains nothing but default configuration. That is, the command to enter a particular config mode, followed immediately by its 'exit' command, are both omitted from the show running-config command output (and hence from the startup-config file when the system configuration is saved.)

If all the flags in a particular group are enabled, the command displays **trapflags** *<group name>* **all**.

If some, but not all, of the flags in that group are enabled, the command displays **trapflags** *<groupname> <flag-name>*.

**Format show running-config** *[all | <scriptname>]* **Mode** Privileged EXEC

## *show running-config interface*

This command shows the current configuration on a particular interface. The interface could be a physical port or a virtual port—like a LAG or VLAN. The output captures how the configuration differs from the factory default value.

**Format show running-config interface** *{<slot/port>} | VLAN <id> | LAG <id>}*

**Mode** Interface Config

## *show sysinfo*

This command displays switch information.

**Format show sysinfo**

**Mode** Privileged EXEC

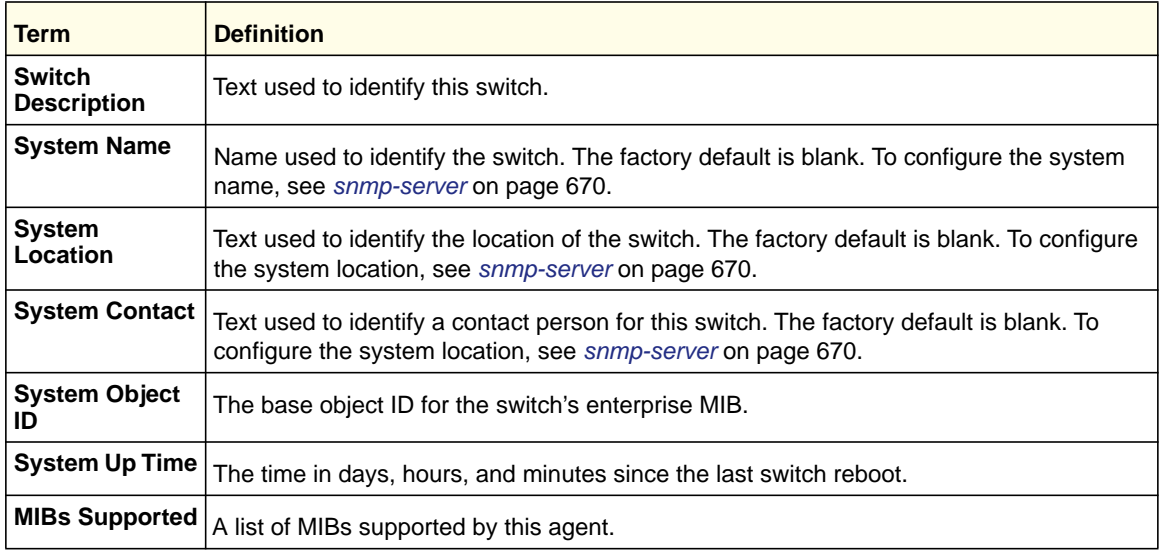

## *show tech-support*

Use this command to display system and configuration information when you contact technical support. The output of this command combines the output of the following commands:

- show version
- show sysinfo
- show port all
- show isdp neighbors
- show logging
- show event log
- show logging buffered
- show trap log

**Format** show tech-support **Mode**

## Privileged EXEC

## *show tech-support techsupport*

This command without the techsupport parameter displays system and configuration information about the console. To generate the information in a file, specify the techsupport parameter.

**Format** show tech-support techsupport

**Mode** Privileged EXEC

## *length*

Use this command to set the pagination length to value number of lines for the sessions specified by configuring on different Line Config modes (telnet, ssh, and console) and is persistent.

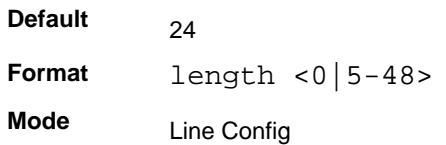

#### **no length value**

Use this command to set the pagination length to the default value number of lines.

**Format** no length

**Mode** Line Config

## *terminal length*

Use this command to set the number of lines of output to be displayed on the screen, i.e. pagination, for the **show running-config** and **show running-config all** commands. The terminal length size is either zero or a number in the range of 5–48. After the user-configured number of lines is displayed in one page, the system prompts the user "--More-- or  $(q)$ uit." Press q or Q to quit, or press any key to display the next set of <*5-48*> lines. The command **terminal length 0** disables pagination and, as a result, the output of the **show running-config** command is displayed immediately.

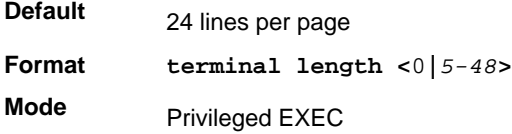

#### **no terminal length**

Use this command to set the terminal length to the default value.

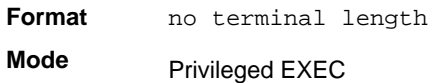

## *show terminal length*

Use this command to display the value of the user-configured terminal length size.

**Format** show terminal length **Mode** Privileged EXEC

## *memory free low-watermark processor*

Use this command to get notifications when the CPU free memory falls below the configured threshold. A notification is generated when the free memory falls below the threshold. Another notification is generated once the available free memory rises to 10 percent above the specified threshold. To prevent generation of excessive notifications when the CPU free memory fluctuates around the configured threshold, only one Rising or Falling memory notification is generated over a period of 60 seconds. The threshold is specified in kilobytes. The CPU free memory threshold configuration is saved across a switch reboot.

**Format** memory free low-watermark processor <*1-1034956*>

**Mode** Global Config

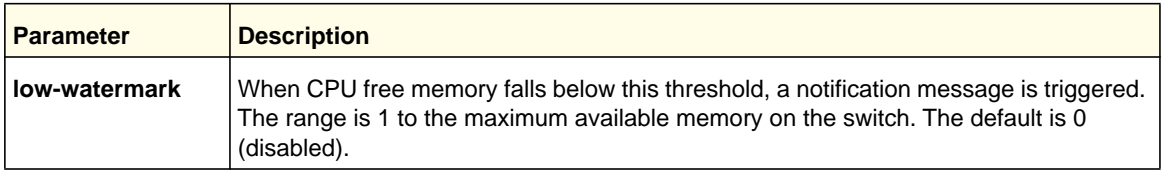

# <span id="page-533-0"></span>Logging Commands

This section describes the commands you use to configure system logging, and to view logs and the logging settings.

## *logging buffered*

This command enables logging to an in-memory log that keeps up to 128 logs.

**Default** disabled; critical when enabled

**Format** logging buffered

**Mode** Global Config

## **no logging buffered**

This command disables logging to in-memory log.

**Format** no logging buffered **Mode** Global Config

## *logging buffered wrap*

This command enables wrapping of in-memory logging when the log file reaches full capacity. Otherwise when the log file reaches full capacity, logging stops.

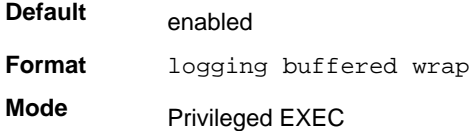

#### **no logging buffered wrap**

This command disables wrapping of in-memory logging and configures logging to stop when the log file capacity is full.

**Format** no logging buffered wrap

**Mode** Privileged EXEC

## *logging cli-command*

This command enables the CLI command logging feature, which enables the 7000 series software to log all CLI commands issued on the system.

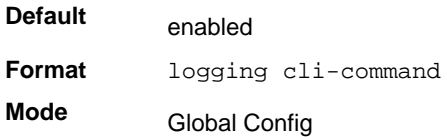

## **no logging cli-command**

This command disables the CLI command Logging feature.

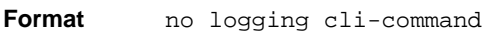

**Mode** Global Config

## *logging console*

This command enables logging to the console. You can specify the *<severitylevel>* value as either an integer from 0 to 7 or symbolically through one of the following keywords: **emergency** (0), **alert** (1), **critical** (2), **error** (3), **warning** (4), **notice** (5), **info** (6), or **debug** (7).

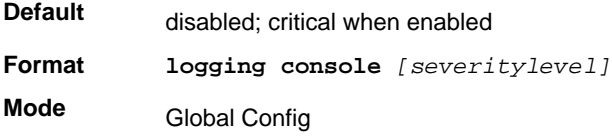

#### **no logging console**

This command disables logging to the console.

**Format** no logging console

**Mode** Global Config

## *logging host*

This command enables logging to a host. You can configure up to eight hosts. The *<ipaddr|hostname>* is the IP address of the logging host. The *<addresstype>* indicates the type of address ipv4 or ipv6 or dns being passed. The *<port>* value is a port number from 1 to 65535. You can specify the *<severitylevel>* value as either an integer from 0 to 7 or symbolically through one of the following keywords: **emergency** (0), **alert** (1), **critical** (2), **error** (3), **warning** (4), **notice** (5), **info** (6), or **debug** (7).

The end user can configure either an IPv4 or IPv6 address or a host name for a Syslog collector among the list of servers.

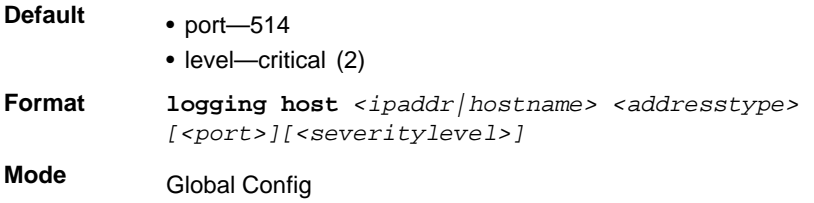

## *logging host remove*

This command disables logging to host. See *[show logging hosts](#page-537-0)* on page 538 for a list of host indexes.

**Format logging host remove** *<hostindex>*

**Mode** Global Config

## *logging syslog*

This command enables syslog logging. The *<portid>* parameter is an integer with a range of 1-65535.

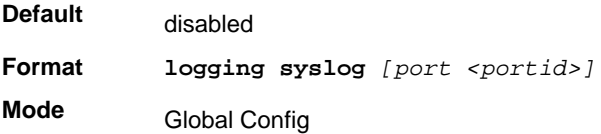

#### **no logging syslog**

This command disables syslog logging.

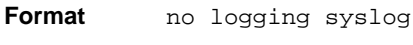

**Mode** Global Config

## *logging syslog source-interface*

This command configures the syslog source-interface.

**Format** logging syslog source-interface {<u/s/p> | {loopback <*loopback-id*>} | {tunnel <*tunnel-id*>}} **Mode** Global Config

## *show logging*

This command displays logging configuration information.

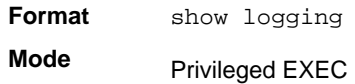

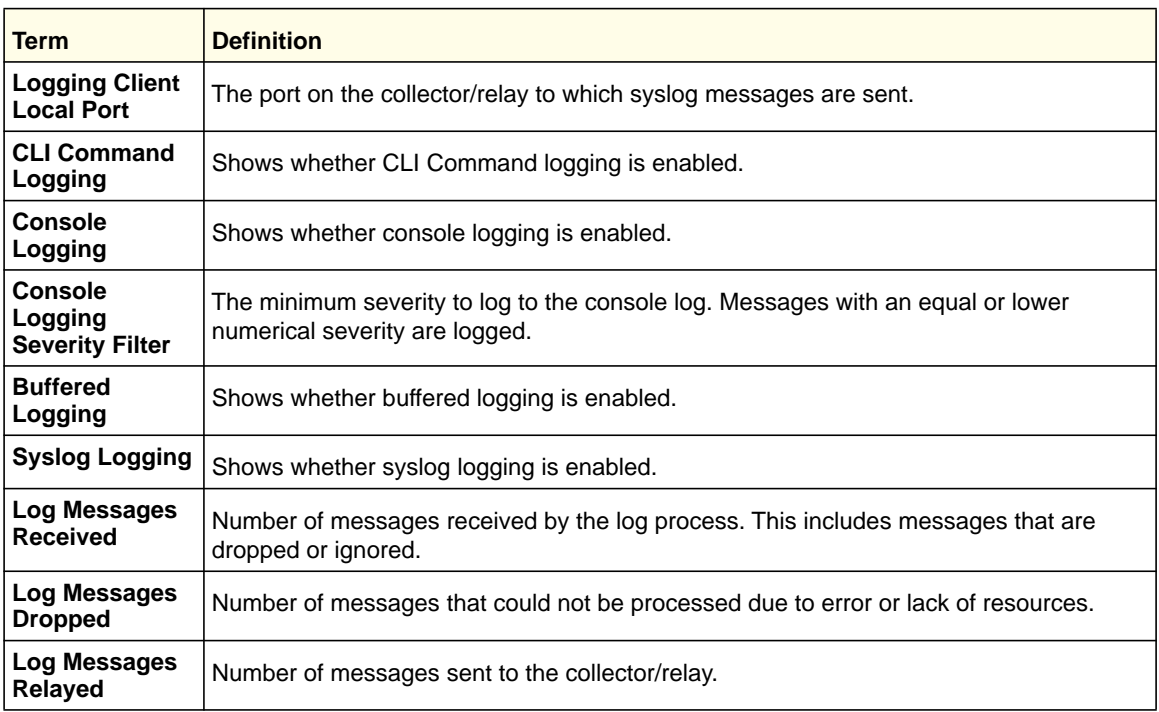

## *show logging buffered*

This command displays buffered logging (system startup and system operation logs).

**Format** show logging buffered

**Mode** Privileged EXEC

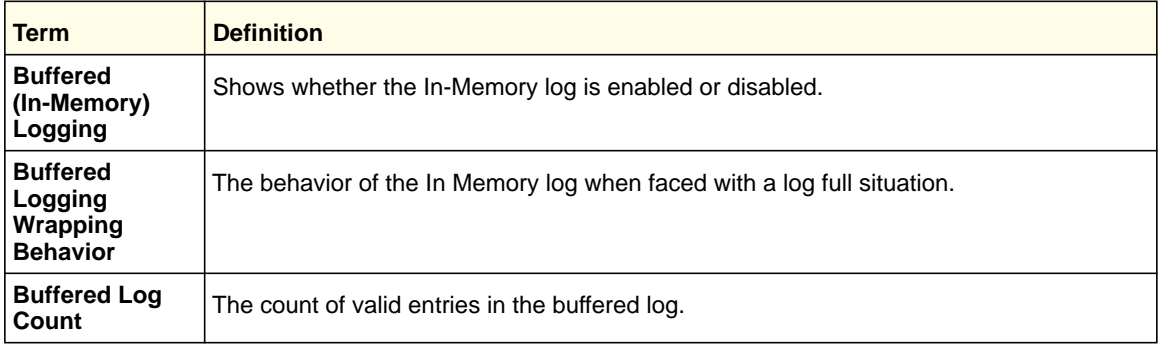

## <span id="page-537-0"></span>*show logging hosts*

This command displays all configured logging hosts.

**Format show logging hosts**

**Mode** Privileged EXEC

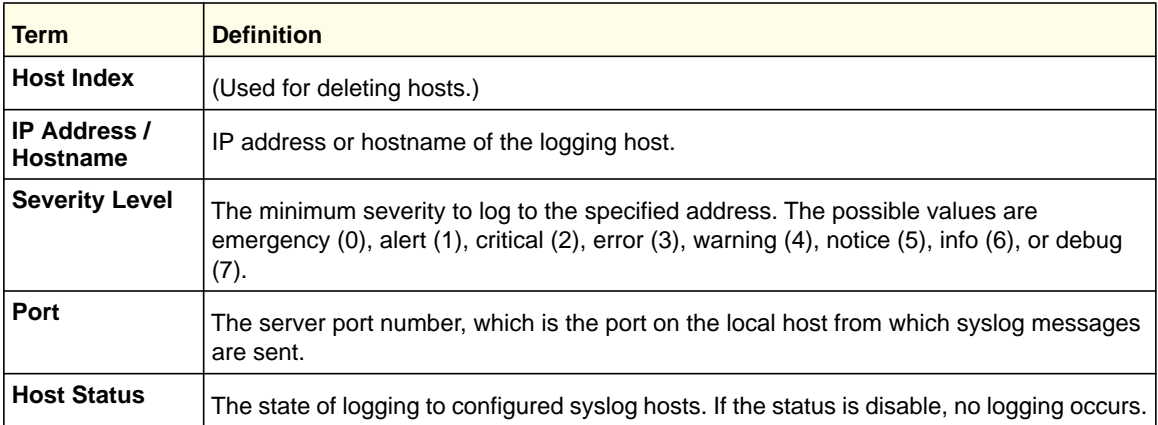

## *show logging traplogs*

This command displays SNMP trap events and statistics.

**Format** show logging traplogs

**Mode** Privileged EXEC

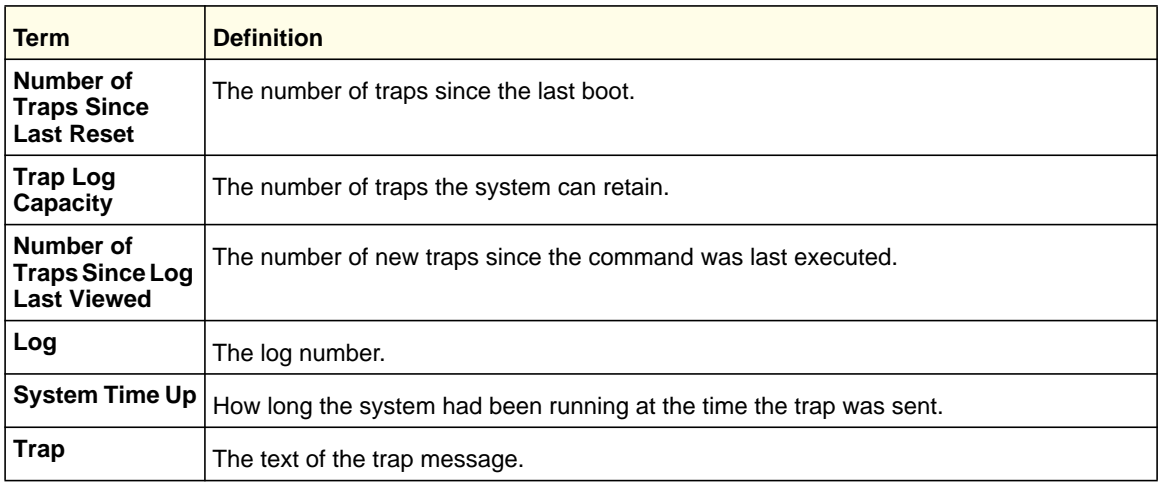

#### *logging persistent*

Use this command to configure the Persistent logging for the switch. The severity level of logging messages is specified at severity level. Possible values for severity level are *(emergency|0, alert|1, critical|2, error|3, warning|4, notice|5, info|6, debug|7)*.

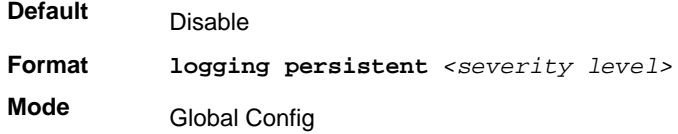

#### **no logging persistent**

Use this command to disable the persistent logging in the switch.

**Format** no logging persistent

**Mode** Global Config

## <span id="page-538-0"></span>Email Alerting and Mail Server Commands

## *logging email*

This command enables email alerting and sets the lowest severity level for which log messages are emailed. If you specify a severity level, log messages at or above this severity level, but below the urgent severity level, are emailed in a non-urgent manner by collecting them together until the log time expires. You can specify the *severitylevel* value as either an integer from 0 to 7 or symbolically through one of the following keywords: emergency (0), alert  $(1)$ , critical  $(2)$ , error  $(3)$ , warning  $(4)$ , notice  $(5)$ , info  $(6)$ , or debug  $(7)$ .

**Default** Disabled; when enabled, log messages at or above severity Warning (4) are emailed

**Format** logging email [<*severitylevel*>] **Mode** Global Config

#### **no logging email**

This command disables email alerting.

**Format** no logging email **Mode** Global Config

## *logging email urgent*

This command sets the lowest severity level at which log messages are emailed immediately in a single email message. Specify the *severitylevel* value as either an integer from 0 to 7 or symbolically through one of the following keywords: emergency (0), alert (1), critical (2), error (3), warning (4), notice (5), info (6), or debug (7). Specify none to indicate that log messages are collected and sent in a batch email at a specified interval.

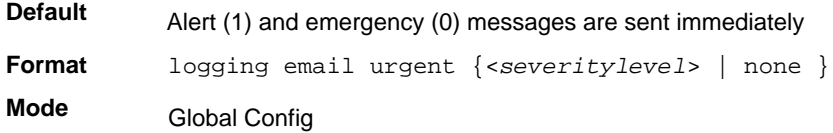

#### **no logging email urgent**

This command resets the urgent severity level to the default value.

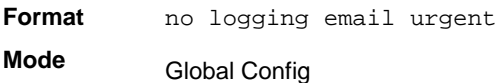

## *logging email message-type to-addr*

This command configures the email address to which messages are sent. The message types supported are urgent, non-urgent, and both. For each supported severity level, multiple email addresses can be configured. The *to-email-addr* variable is a standard email address, for example admin@yourcompany.com.

Format logging email message-type {urgent | non-urgent | both} to-addr <*to-email-addr*>

**Mode** Global Config
#### **no logging email message-type to-addr**

This command removes the configured to-addr field of email.

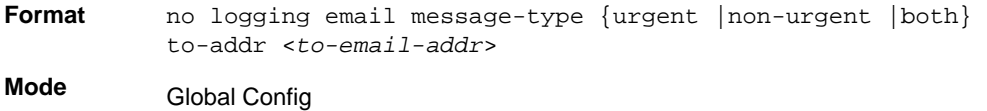

### *logging email from-addr*

This command configures the email address of the sender (the switch).

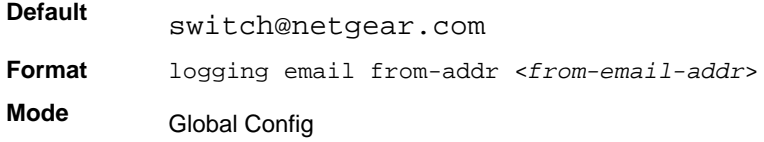

### **no logging email from-addr**

This command removes the configured email source address.

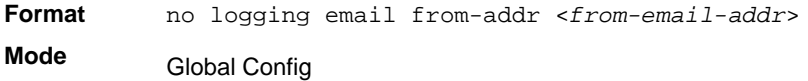

# *logging email message-type subject*

This command configures the subject line of the email for the specified type.

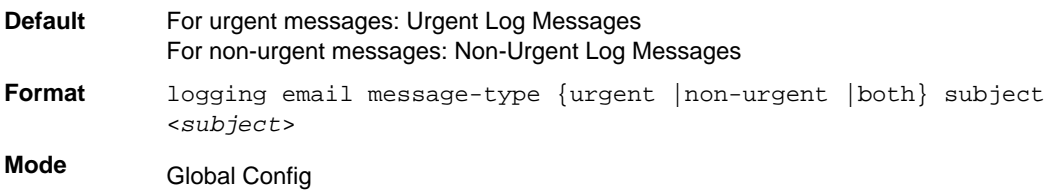

### **no logging email message-type subject**

This command removes the configured email subject for the specified message type and restores it to the default email subject.

**Format** no logging email message-type {urgent |non-urgent |both} subject **Mode** Global Config

# *logging email logtime*

This command configures how frequently non-urgent email messages are sent. Non-urgent messages are collected and sent in a batch email at the specified interval. The valid range is every 30- 1440 minutes.

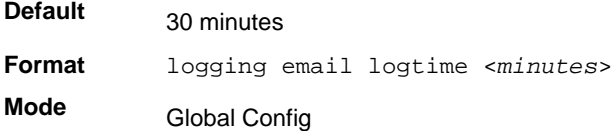

### **no logging email logtime**

This command resets the non-urgent log time to the default value.

**Format** no logging email logtime **Mode** Global Config

### *logging traps*

This command sets the severity at which SNMP traps are logged and sent in an email. Specify the *severitylevel* value as either an integer from 0 to 7 or symbolically through one of the following keywords: emergency (0), alert (1), critical (2), error (3), warning (4), notice  $(5)$ , info  $(6)$ , or debug  $(7)$ .

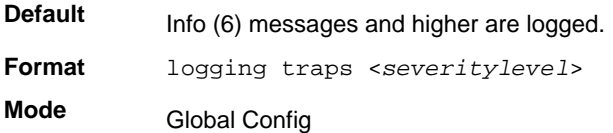

### **no logging traps**

This command resets the SNMP trap logging severity level to the default value.

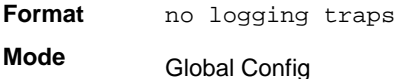

### *logging email test message-type*

This command sends an email to the SMTP server to test the email alerting function.

Format logging email test message-type {urgent | non-urgent | both} message-body <*message-body*>

**Mode** Global Config

# *show logging email config*

This command displays information about the email alert configuration.

**Format** show logging email config

**Mode** Privileged EXEC

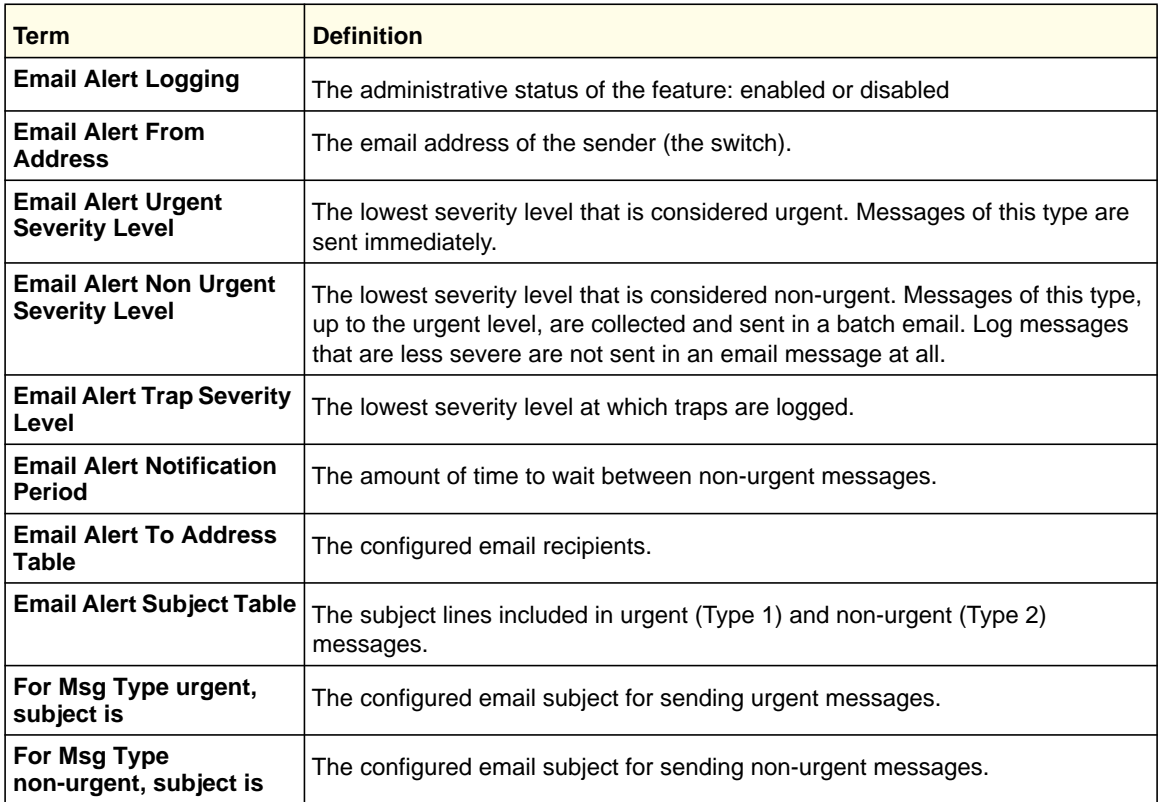

# *show logging email statistics*

This command displays email alerting statistics.

**Format** show logging email statistics

**Mode** Privileged EXEC

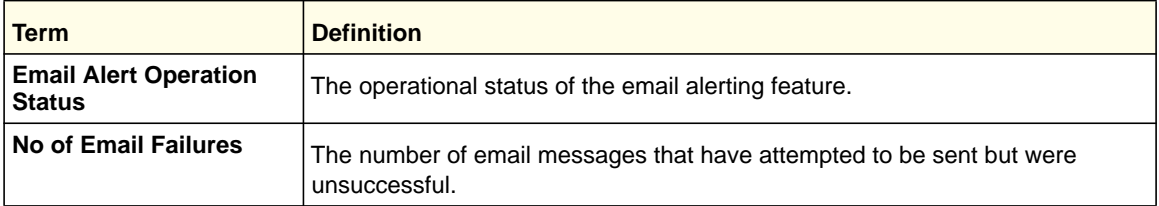

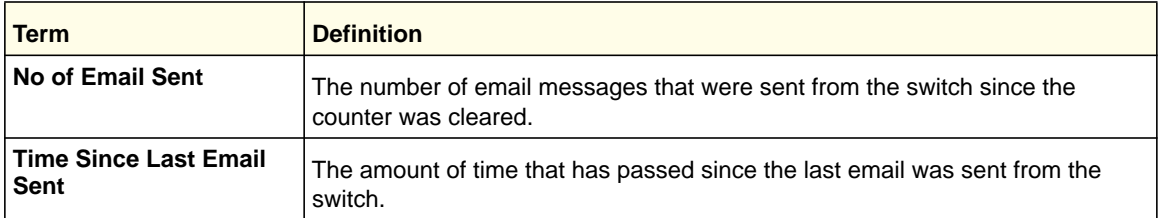

### *clear logging email statistics*

This command resets the email alerting statistics.

**Format** clear logging email statistics **Mode** Privileged EXEC

### *mail-server*

Use this command to configure the SMTP server to which the switch sends email alert messages and change the mode to Mail Server Configuration mode. The server address can be in the IPv4, IPv6, or DNS name format.

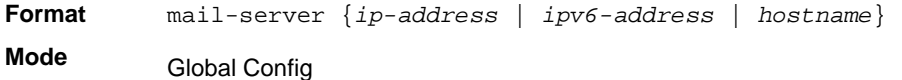

#### **no mail-server**

Use this command to remove the specified SMTP server from the configuration.

**Format** no mail-server {*ip-address* | *ipv6-address* | *hostname*}

**Mode** Global Config

#### *security*

Use this command to set the email alerting security protocol by enabling the switch to use TLS authentication with the SMTP Server. If the TLS mode is enabled on the switch but the SMTP server does not support TLS mode, no email is sent to the SMTP server.

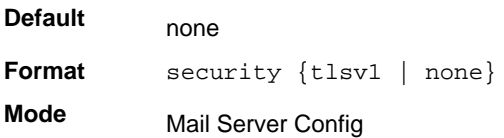

### *port*

Use this command to configure the TCP port to use for communication with the SMTP server. The recommended port for TLSv1 is 465, and for no security (i.e. none) it is 25. However, any nonstandard port in the range 1–65,535 is also allowed.

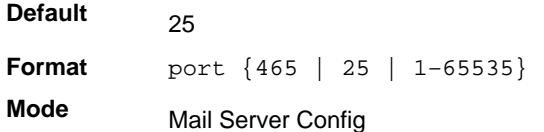

#### *username*

Use this command to configure the login ID that the switch uses to authenticate with the SMTP server.

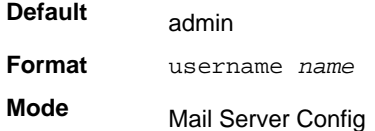

### *password*

Use this command to configure the password that the switch uses to authenticate with the SMTP server.

**Format** password *password* **Mode** Mail Server Config

# *show mail-server config*

Use this command to display information about the email alert configuration.

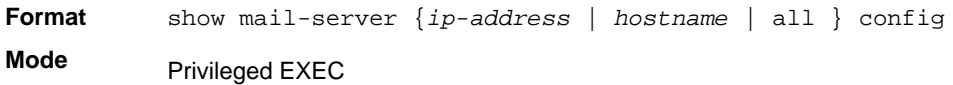

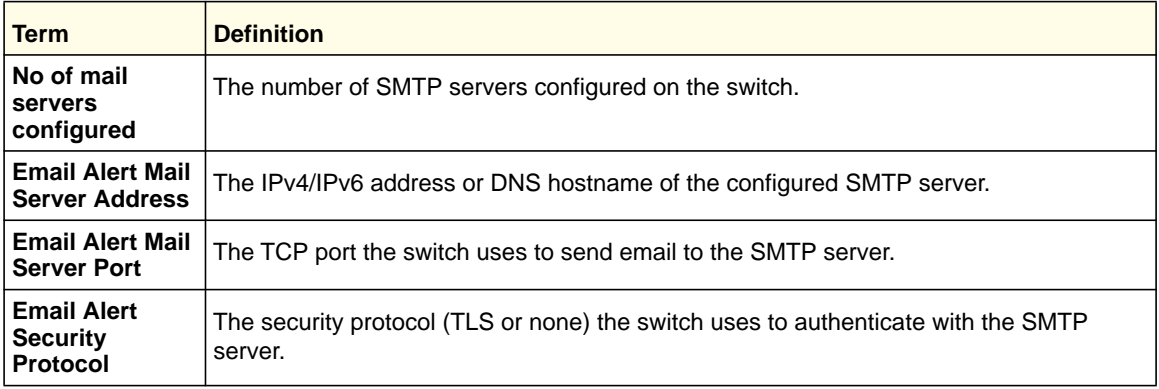

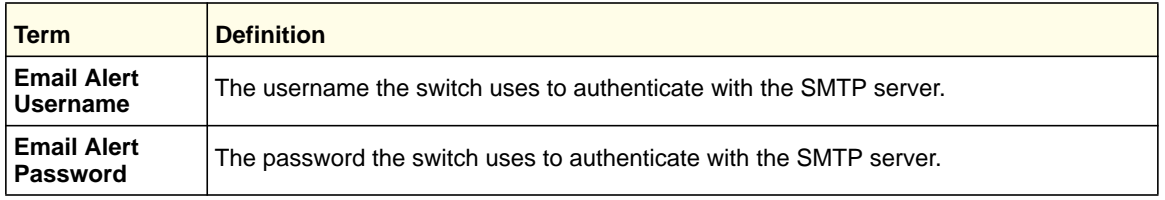

# System Utility and Clear Commands

This section describes the commands you use to help troubleshoot connectivity issues and to restore various configurations to their factory defaults.

### *traceroute*

Use the traceroute command to discover the routes that packets actually take when traveling to their destination through the network on a hop-by-hop basis. Traceroute continues to provide a synchronous response when initiated from the CLI.

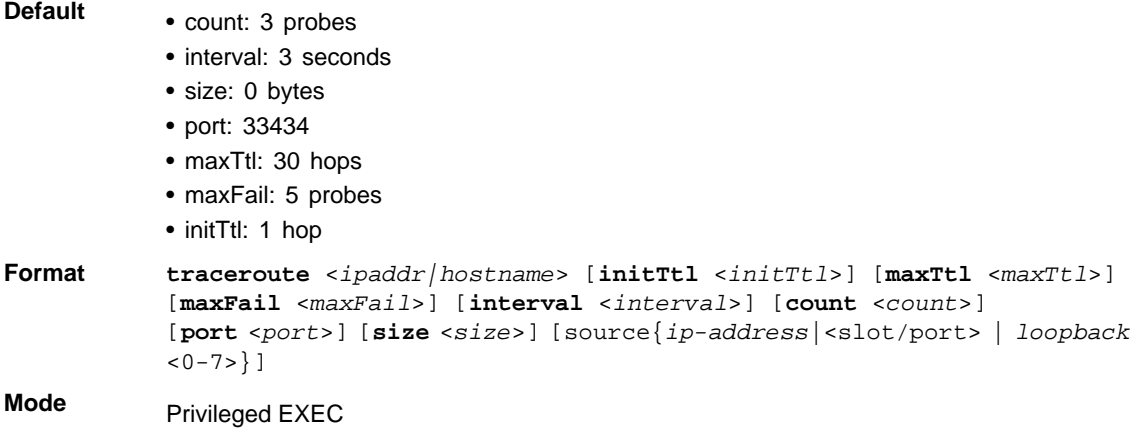

Using the options described below, you can specify the initial and maximum time-to-live (TTL) in probe packets, the maximum number of failures before termination, the number of probes sent for each TTL, and the size of each probe.

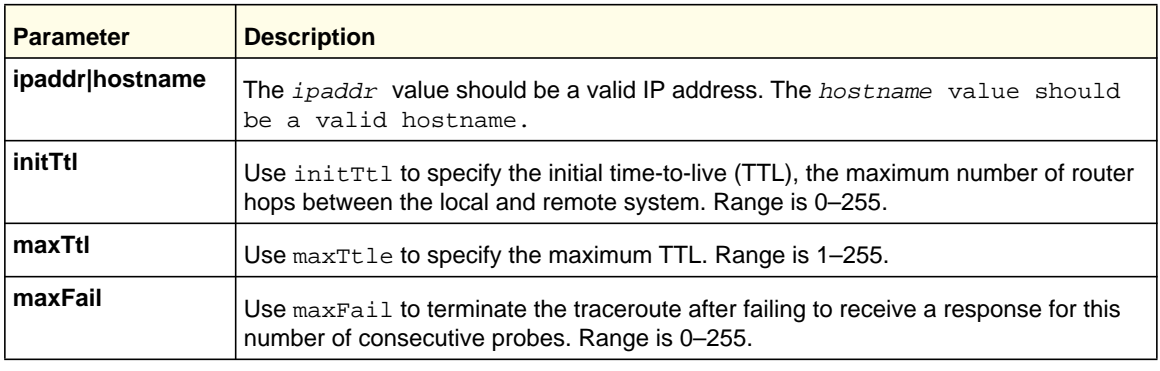

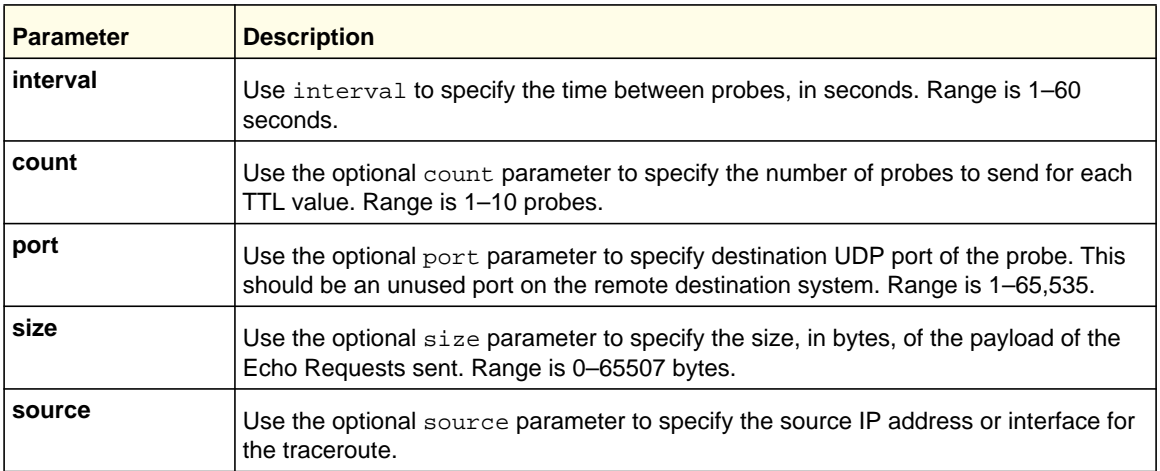

The following are examples of the CLI command.

#### traceroute Success:

```
(Switch) # traceroute 10.240.10.115 initTtl 1 maxTtl 4 maxFail 0 interval 1 count 3 port 
33434 size 43
 Traceroute to 10.240.10.115 ,4 hops max 43 byte packets:
1 10.240.4.1 708 msec 41 msec 11 msec
2 10.240.10.115 0 msec 0 msec 0 msec
Hop Count = 1 Last TTL = 2 Test attempt = 6 Test Success = 6
```
#### traceroute Failure:

(Switch) # traceroute 10.40.1.1 initTtl 1 maxFail 0 interval 1 count 3 port 33434 size 43 Traceroute to 10.40.1.1 ,30 hops max 43 byte packets: 1 10.240.4.1 19 msec 18 msec 9 msec 2 10.240.1.252 0 msec 0 msec 1 msec 3 172.31.0.9 277 msec 276 msec 277 msec<br>4 10.254.1.1 289 msec 327 msec 282 msec 4 10.254.1.1 289 msec 327 msec 282 msec 5 10.254.21.2 287 msec 293 msec 296 msec 6 192.168.76.2 290 msec 291 msec 289 msec 7 0.0.0.0 0 msec \* Hop Count = 6 Last TTL = 7 Test attempt = 19 Test Success = 18

#### *traceroute ipv6*

Use the **traceroute** command to discover the routes that packets actually take when traveling to their destination through the network on a hop-by-hop basis. The <*ipv6-address|hostname*> parameter must be a valid IPv6 address or hostname. The optional <*port*> parameter is the UDP port used as the destination of packets sent as part

of the traceroute. This port should be an unused port on the destination system. The range for <*port*> is zero (0) to 65535. The default value is 33434.

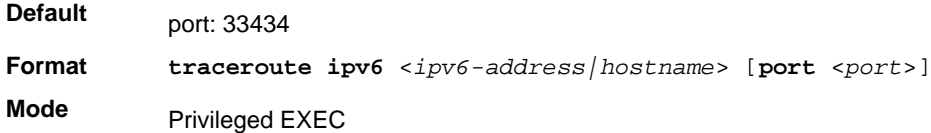

### *clear config*

This command resets the configuration to the factory defaults without powering off the switch. When you issue this command, a prompt appears to confirm that the reset should proceed. When you enter **y**, you automatically reset the current configuration on the switch to the default values. It does not reset the switch.

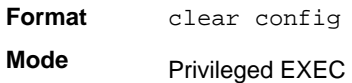

### *clear eventlog*

This command clears all event messages maintained in the switch.

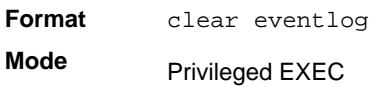

## *clear mac-addr-table*

This command clears the dynamically learned MAC addresses of the switch.

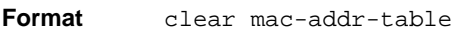

**Mode** Privileged EXEC

# *clear logging buffered*

This command clears the messages maintained in the system log.

**Format** clear logging buffered **Mode** Privileged EXEC

### *clear counters*

This command clears the statistics for a specified <slot/port>, for all the ports, or for the entire switch based upon the argument.

**Format clear counters** *{<slot/port> | all}* **Mode** Privileged EXEC

### *clear igmpsnooping*

This command clears the tables managed by the IGMP Snooping function and attempts to delete these entries from the Multicast Forwarding Database.

**Format** clear igmpsnooping

**Mode** Privileged EXEC

### *clear pass*

This command resets all user passwords to the factory defaults without powering off the switch. You are prompted to confirm that the password reset should proceed.

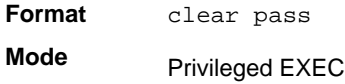

### *clear port-channel*

This command clears all port-channels (LAGs).

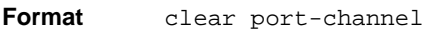

**Mode** Privileged EXEC

### *clear traplog*

This command clears the trap log.

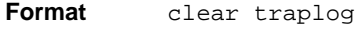

**Mode** Privileged EXEC

### *clear vlan*

This command resets VLAN configuration parameters to the factory defaults.

**Format** clear vlan

**Mode** Privileged EXEC

### *enable password*

This command prompts you to change the Privileged EXEC password. Passwords are a maximum of 64 alphanumeric characters. The password is case-sensitive. The option [encrypted] allows the administrator to transfer the enable password between devices without having to know the password. In this case, the <password> parameter must be exactly 128 hexadecimal characters.

**Format** enable password <password> [encrypted]

**Mode** Privileged EXEC

### *logout*

This command closes the current telnet connection or resets the current serial connection.

**Note:** Save configuration changes before logging out.

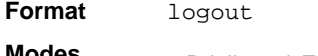

- **Modes** Privileged EXEC
	- User EXEC

### *ping*

Use this command to determine whether another computer is on the network. Ping provides a synchronous response when initiated from the CLI and web interfaces.

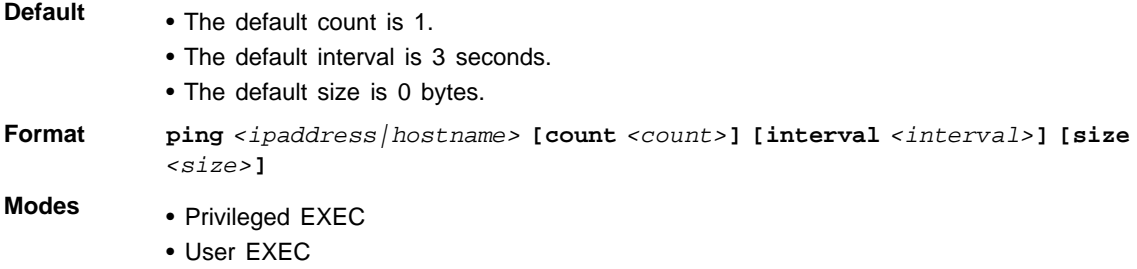

Using the options described below, you can specify the number and size of Echo Requests and the interval between Echo Requests.

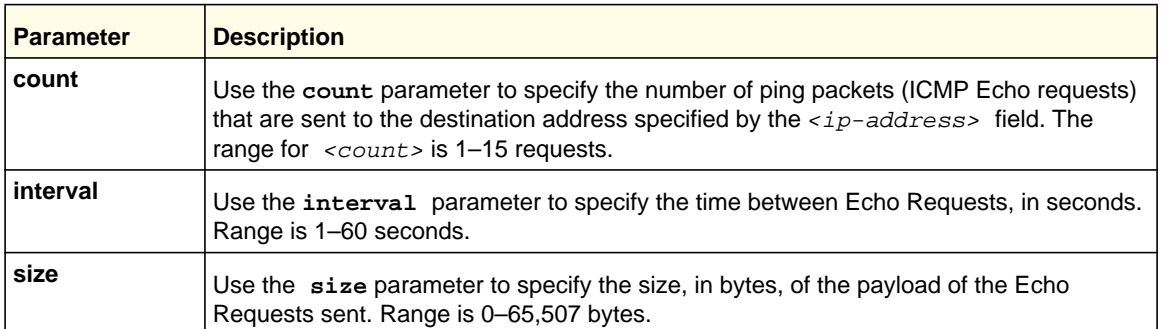

The following are examples of the CLI command.

#### ping success:

(Switch) #ping 10.254.2.160 count 3 interval 1 size 255 Pinging 10.254.2.160 with 255 bytes of data:

```
Received response for icmp_seq = 0. time= 275268 usec
Received response for icmp_seq = 1. time= 274009 usec
Received response for icmp_seq = 2. time= 279459 usec
```
----10.254.2.160 PING statistics---- 3 packets transmitted, 3 packets received, 0% packet loss round-trip (msec) min/avg/max = 274/279/276

#### ping failure:

#### **In Case of Unreachable Destination:**

(Switch) # ping 192.168.254.222 count 3 interval 1 size 255 Pinging 192.168.254.222 with 255 bytes of data: Received Response: Unreachable Destination Received Response :Unreachable Destination Received Response :Unreachable Destination ----192.168.254.222 PING statistics---- 3 packets transmitted,3 packets received, 0% packet loss round-trip (msec) min/avg/max = 0/0/0

#### **In Case Of Request TimedOut:**

(Switch) # ping 1.1.1.1 count 1 interval 3 Pinging 1.1.1.1 with 0 bytes of data:

----1.1.1.1 PING statistics---- 1 packets transmitted,0 packets received, 100% packet loss round-trip (msec) min/avg/max = 0/0/0

### *ping ipv6*

Use this command to determine whether another computer is on the network. Ping provides a synchronous response when initiated from the CLI and web interfaces. To use this

command, configure the switch for network (in-band) connection. The source and target devices must have the ping utility enabled and running on top of TCP/IP. The switch can be pinged from any IP workstation with which the switch is connected through the default VLAN (VLAN 1), as long as there is a physical path between the switch and the workstation. The terminal interface sends three pings to the target station. Use the *ipv6-address*|*hostname* parameter to ping an interface by using the global IPv6 address of the interface. Use the optional *size* keyword to specify the size of the ping packet. You can utilize the ping or traceroute facilities over the service/network ports when using an IPv6 global address *ipv6-global-address*|*hostname*. Any IPv6 global address or gateway assignments to these interfaces will cause IPv6 routes to be installed within the IP stack such that the ping or traceroute request is routed out the service/network port properly. When referencing an IPv6 link-local address, you must also specify the network port interface by using the *network* parameter.

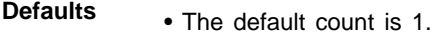

- The default interval is 3 seconds.
- The default size is 0 bytes.

**Format** ping ipv6 {<*ipv6-global-address*|<*hostname*>} [size <*datagram-size*>]

- 
- **Modes** Privileged EXEC
	- User EXEC

### *ping ipv6 interface*

Use this command to determine whether another computer is on the network. To use this command, configure the switch for network (in-band) connection. The source and target devices must have the ping utility enabled and running on top of TCP/IP. The switch can be pinged from any IP workstation with which the switch is connected through the default VLAN (VLAN 1), as long as there is a physical path between the switch and the workstation. The terminal interface sends three pings to the target station. Use the *interface* keyword to ping an interface by using the link-local address or the global IPv6 address of the interface. You can use a loopback, network port, or physical interface as the source. Use the optional *size* keyword to specify the size of the ping packet. The *ipv6-address* is the link local IPv6 address of the device you want to query.

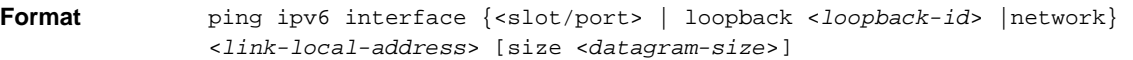

- **Modes** Privileged EXEC
	- User EXEC

### *quit*

This command closes the current telnet connection or resets the current serial connection. The system asks you whether to save configuration changes before quitting.

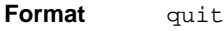

- **Modes** Privileged EXEC
	- User EXEC

### *reload*

This command resets the switch without powering it off. Reset means that all network connections are terminated and the boot code executes. The switch uses the stored configuration to initialize the switch. You are prompted to confirm that the reset should proceed. The LEDs on the switch indicate a successful reset.

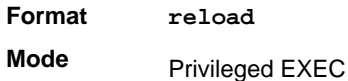

#### *save*

This command makes the current configuration changes permanent by writing the configuration changes to system NVRAM.

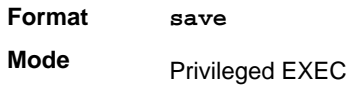

#### *copy*

The **copy** command uploads and downloads files to and from the switch. You can also use the copy command to manage the dual images (*image1* and *image2*) on the file system. Upload and download files from a server by using TFTP or Xmodem. SFTP and SCP are available as additional transfer methods if the software package supports secure management.

**Format copy** *<source> <destination>*

**Mode** Privileged EXEC

> Replace the *<source>* and *<destination>* parameters with the options in table below. For the *<url>* source or destination, use one of the following values:

{xmodem | tftp://<ipaddr|hostname>|<ip6address|hostname>/<filepath>/<filename> [noval] | sftp|scp://<username>@<ipaddr>|<ipv6address>|<filepath>|<filename>}

Use the **ias-users** keyword to download the IAS user database file. When the IAS user's file is downloaded, the switch IAS user's database is replaced with the users and their attributes in the downloaded file.

In the **copy** *url* ias-users command, for *url*, use one of the following for the IAS user's file:

{ { tftp://<ipaddr | hostname> | <ipv6address | hostname> /<filepath>/<filename> } | { sftp | scp://<username>@<ipaddress>/<filepath>/<filename>} }

The maximum length for the file path is 160 characters, and the maximum length for the file name is 31 characters.

For TFTP, SFTP, and SCP, the *<ipaddr|hostname>* parameter is the IP address or host name of the server, *<filepath>* is the path to the file, and *<filename>* is the name of the file you want to upload or download. For SFTP and SCP, the <username> parameter is the username for logging into the remote server via SSH.

**Note:** <*ip6address*> is also a valid parameter for routing packages that support IPv6.

For switches that support a USB device, the copy command can be used to transfer files from and to the USB device. The syntax for the USB file is: usb://<filename>. The USB device can be either a source or destination in the copy command. It cannot be used as both source and destination in a given copy command.

**Note:** Remember to upload the existing Switch CLI.cfg file off the switch prior to loading a new release image in order to make a backup.

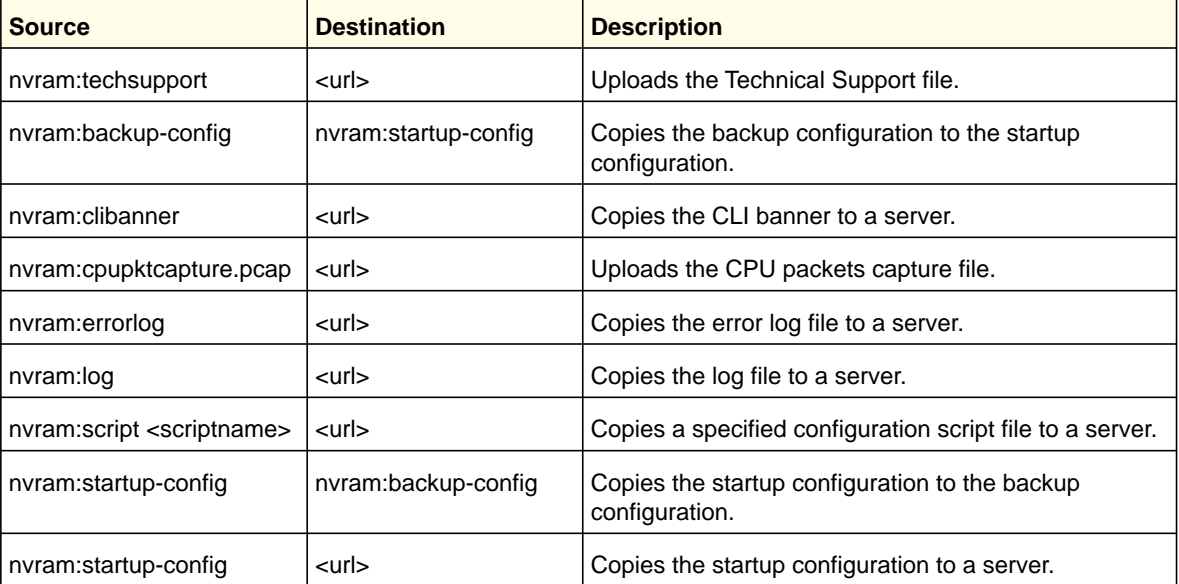

Parameters for the copy command are listed in the following table:

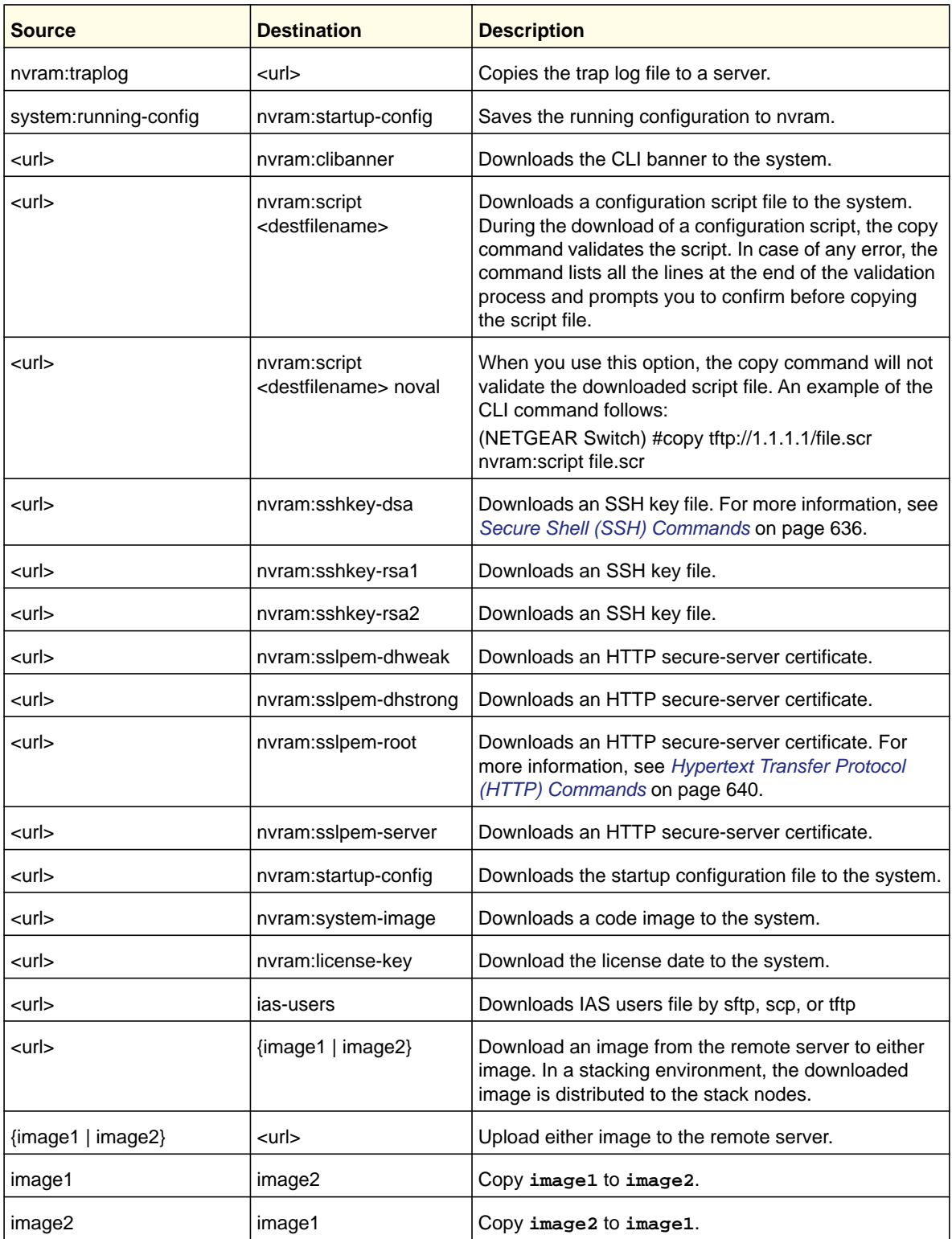

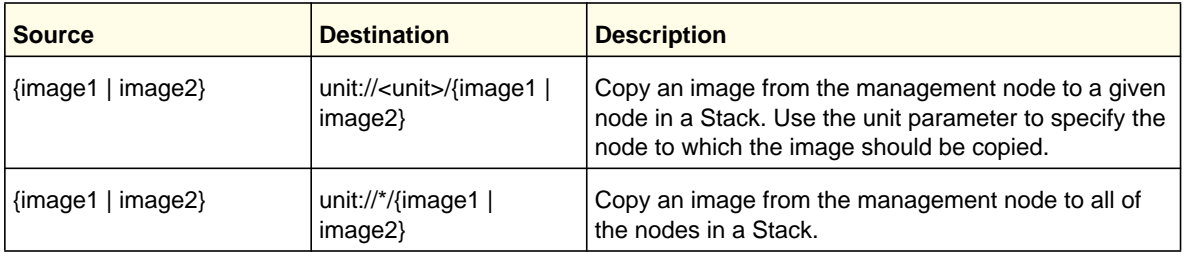

#### *write memory*

Use this command to save running configuration changes to NVRAM so that the changes you make will persist across a reboot. This command is the same as copy system:running config nvram:startup-config.

**Format** write memory **Mode** Privileged EXEC

# Simple Network Time Protocol (SNTP) Commands

This section describes the commands you use to automatically configure the system time and date by using SNTP.

### *sntp broadcast client poll-interval*

This command sets the poll interval for SNTP broadcast clients in seconds as a power of two where *<poll-interval>* can be a value from 6 to 10.

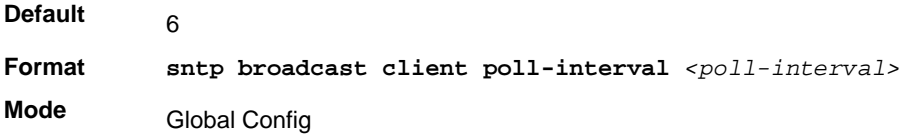

#### **no sntp broadcast client poll-interval**

This command resets the poll interval for SNTP broadcast client back to the default value.

**Format** no sntp broadcast client poll-interval

**Mode** Global Config

## *sntp client mode*

This command enables Simple Network Time Protocol (SNTP) client mode and might set the mode to either broadcast or unicast.

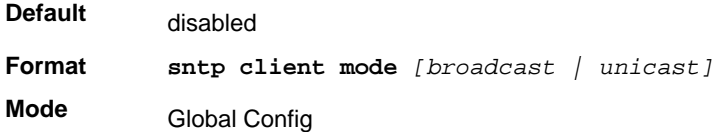

### **no sntp client mode**

This command disables Simple Network Time Protocol (SNTP) client mode.

**Format** no sntp client mode **Mode** Global Config

## *sntp client port*

This command sets the SNTP client port id to a value from 1-65,535.

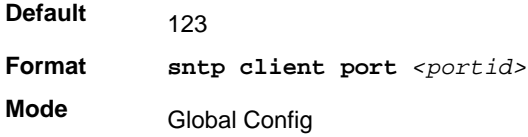

### **no sntp client port**

This command resets the SNTP client port back to its default value.

**Format** no sntp client port **Mode** Global Config

## *sntp unicast client poll-interval*

This command sets the poll interval for SNTP unicast clients in seconds as a power of two where <poll-interval> can be a value from 6 to 10.

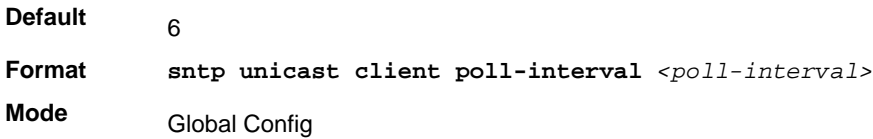

#### **no sntp unicast client poll-interval**

This command resets the poll interval for SNTP unicast clients to its default value.

**Format** no sntp unicast client poll-interval **Mode** Global Config

### *sntp unicast client poll-timeout*

This command will set the poll timeout for SNTP unicast clients in seconds to a value from 1-30.

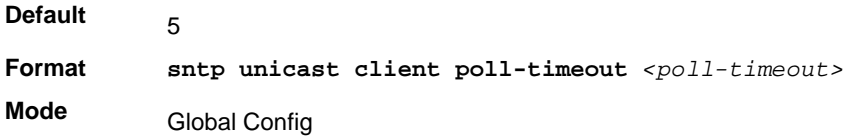

### **no sntp unicast client poll-timeout**

This command will reset the poll timeout for SNTP unicast clients to its default value.

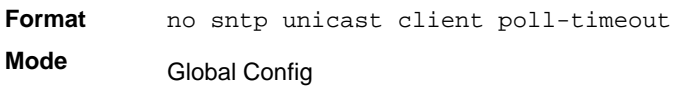

### *sntp unicast client poll-retry*

This command will set the poll retry for SNTP unicast clients to a value from 0 to 10.

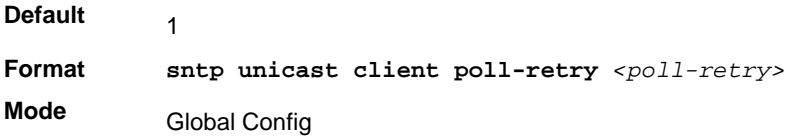

### **no sntp unicast client poll-retry**

This command will reset the poll retry for SNTP unicast clients to its default value.

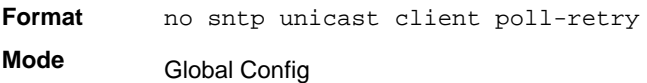

#### *sntp server*

This command configures an SNTP server (a maximum of three). The optional priority can be a value of 1-3, the version a value of 1-4, and the port id a value of 1-65535.

**Format sntp server**  $\langle$ *ipaddress* | *ipv6address* | *hostname>*  $[\langle$ *priority>*  $[\langle$ *version> [<portid>]]]*

**Mode** Global Config

#### **no sntp server**

This command deletes an server from the configured SNTP servers.

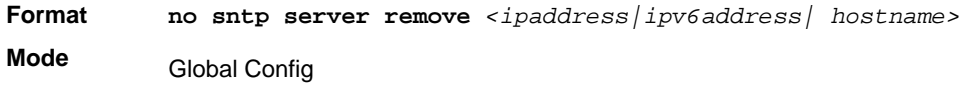

### *clock timezone*

When using SNTP/NTP time servers to update the switch's clock, the time data received from the server is based on Coordinated Universal Time (UTC) which is the same as Greenwich Mean Time (GMT). This might not be the time zone in which the switch is located. Use the **clock timezone** command to configure a time zone specifying the number of hours and optionally the number of minutes difference from UTC. To set the switch clock to UTC, use the **no** form of the command.

**Format clock timezone** *zone-name +/-hours-offset [+/-minutes-offset]* **Mode Default** no clock timezone Global Config

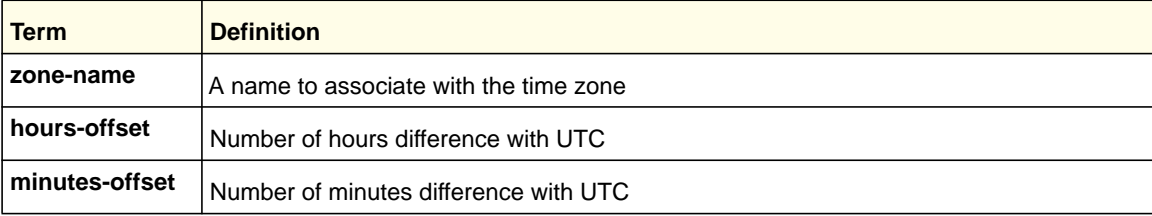

#### **no clock timezone**

This command sets the switch to UTC time.

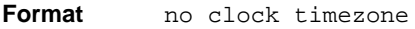

**Mode** Global Config

### *clock set*

This command sets the system time and date.

**Format** clock set <hh:mm:ss> clock set <mm/dd/yyyy> **Mode** Global Config

### *clock summer-time recurring*

Use the **clock summer-time recurring** command to set the summertime offset to UTC recursively every year. If the optional parameters are not specified, they are read as either '0' or '\0', as appropriate.

Use the following parameters to configure the summer-time.

- USA—the US Daylight saving time setting is used (Start --- March, 2nd sunday 02:00 AM, End --- Nov, 1st sunday, 2:00 AM)
- EU—the European Union Daylight savings time is used (Start --- March, 5th Sunday 02:00 AM, End --- October, 5th Sunday, 3:00 AM)
- week—Week of the month. (Range: 1-5, first, last)
- day—Day of the week. (Range: The first three letters by name; sun, for example.)
- month—Month. (Range: The first three letters by name; jan, for example.)
- hh:mm—Time in 24-hour format in hours and minutes. (Range: hh:0-23, mm: 0-59)
- offset—Number of minutes to add during the summertime. (Range:1-1440)
- acronym—The acronym for the time zone to be displayed when summertime is in effect. (Range: Up to four characters)

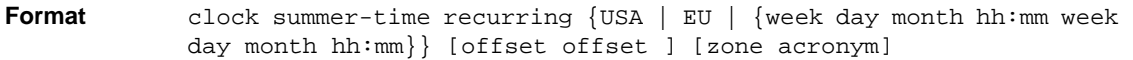

**Mode** Global Config

### For example:

(Switch)(Config)# clock summer-time recurring 1 sun jan 00:10 2 mon mar 10:00 offset 1 zone ABC

### *clock summer-time date*

Use the **clock summer-time date** command to set the summertime offset to UTC. If the optional parameters are not specified, they are read as either '0' or '\0', as appropriate.

- date—Day of the month. (Range: 1-31)
- month—Month. (Range: The first three letters by name; jan, for example.)
- year—Year. (Range: 2000-2097)
- hh:mm—Time in 24-hour format in hours and minutes. (Range: hh: 0-23, mm: 0-59)
- offset—Number of minutes to add during the summertime. (Range:1-1440)
- acronym—The acronym for the time zone to be displayed when summertime is in effect. (Range: Up to four characters)

**Format** clock summer-time date {date | month} {month | date} year hh:mm {date| month} {month | date} year hh:mm [offset offset ] [zone acronym]

**Mode** Global Config

#### For example:

(Switch)(config)# clock summer-time date 1 Apr 2007 02:00 28 Oct 2007 offset 90 zone EST

or

(Switch) (config)# clock summer-time date Apr 1 2007 02:00 Oct 28 2007 offset 90 zone EST

### *no clock summer-time*

Use the **no clock summer-time** command to reset the summertime offset.

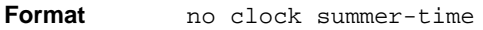

**Mode** Global Config

For example:

console(config)#no clock summer-time

### *show sntp*

This command is used to display SNTP settings and status.

**Format** show sntp

**Mode** Privileged EXEC

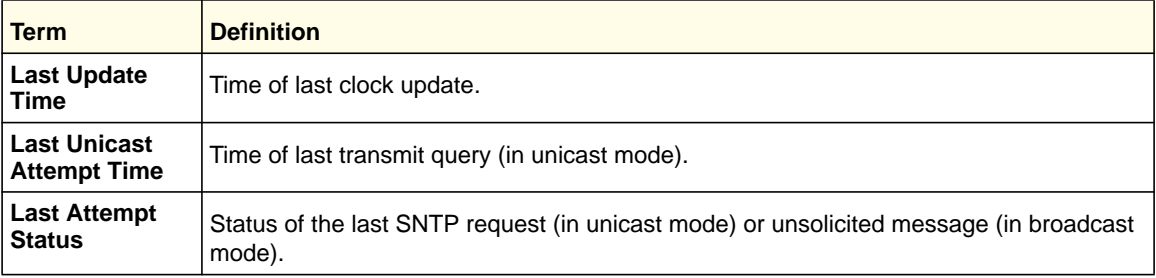

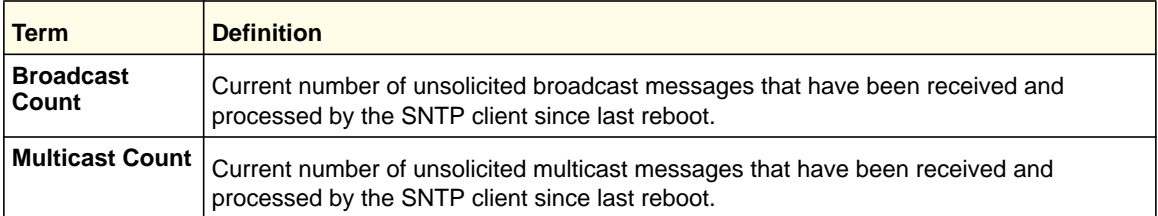

# *show sntp client*

This command is used to display SNTP client settings.

**Format** show sntp client

**Mode** Privileged EXEC

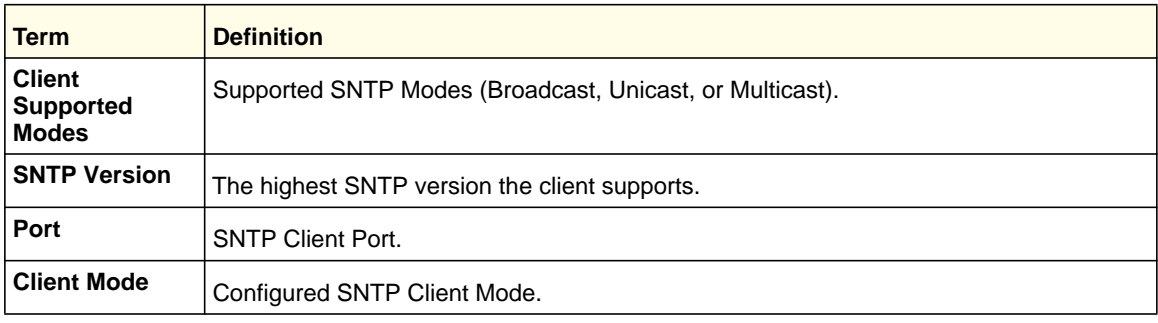

### *show sntp server*

This command is used to display SNTP server settings and configured servers.

Format show sntp server **Mode** Privileged EXEC

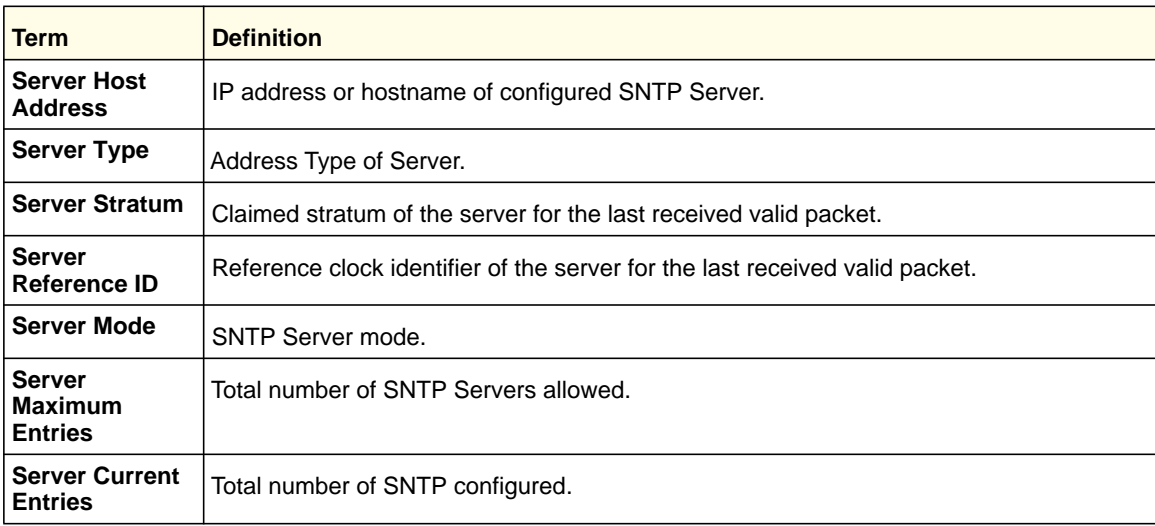

For each configured server:

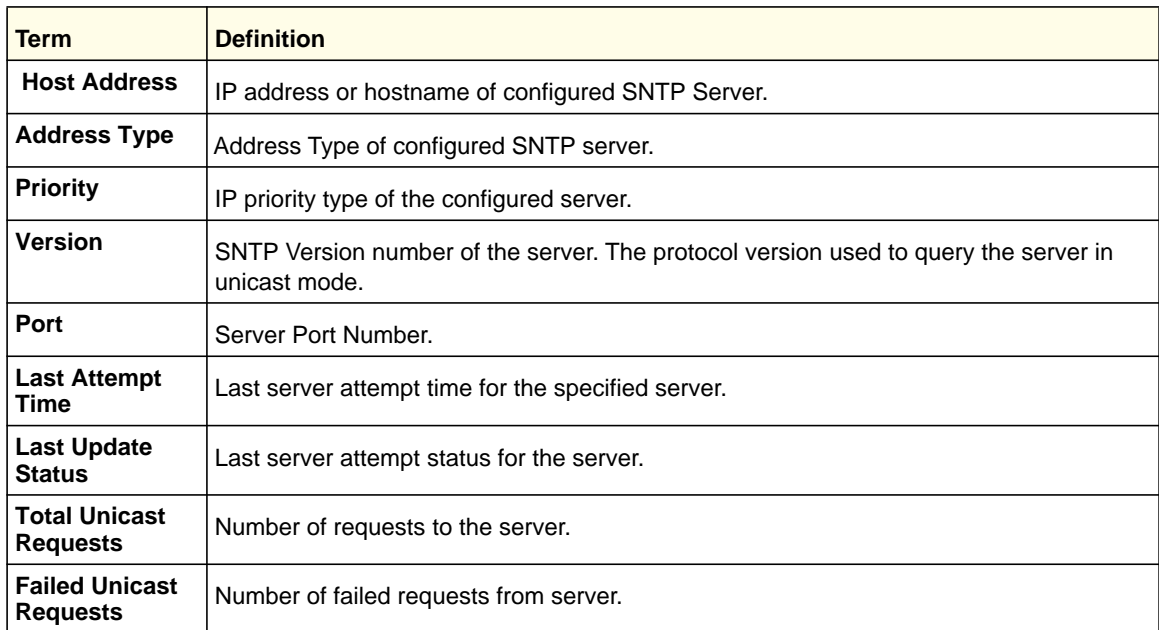

## *show clock*

Use the show clock command in Privileged EXEC or User EXEC mode to display the time and date from the system clock. Use the show clock detail command to show the time zone and summertime configuration.

**Format** show clock [detail] **Mode** User EXEC Privileged EXEC

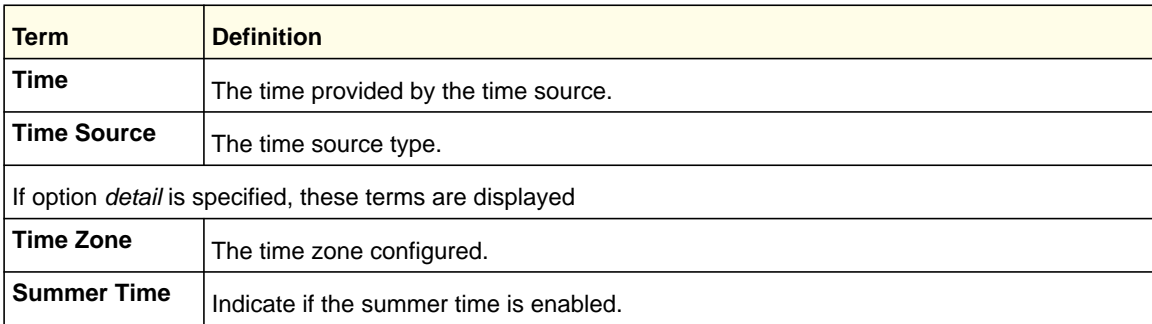

# DHCP Server Commands

This section describes the commands you to configure the DHCP server settings for the switch. DHCP uses UDP as its transport protocol and supports a number of features that facilitate in administration address allocations.

### *ip dhcp pool*

This command configures a DHCP address pool name on a DHCP server and enters DHCP pool configuration mode.

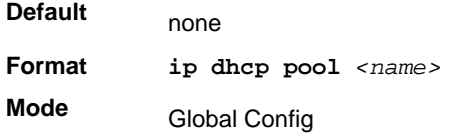

#### **no ip dhcp pool**

This command removes the DHCP address pool. The name should be previously configured pool name.

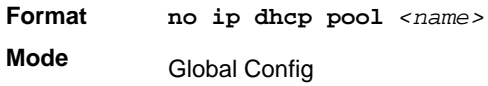

### *client-identifier*

This command specifies the unique identifier for a DHCP client. Unique-identifier is a valid notation in hexadecimal format. In some systems, such as Microsoft DHCP clients, the client identifier is required instead of hardware addresses. The unique-identifier is a concatenation of the media type and the MAC address. For example, the Microsoft client identifier for Ethernet address c819.2488.f177 is 01c8.1924.88f1.77 where 01 represents the Ethernet media type. For more information, refer to the "Address Resolution Protocol Parameters" section of RFC 1700, Assigned Numbers for a list of media type codes.

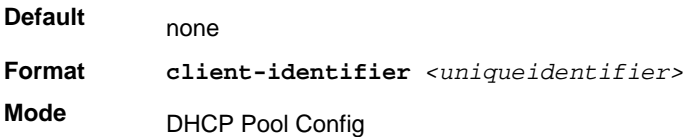

### **no client-identifier**

This command deletes the client identifier.

**Format** no client-identifier

**Mode** DHCP Pool Config

### *client-name*

This command specifies the name for a DHCP client. Name is a string consisting of standard ASCII characters.

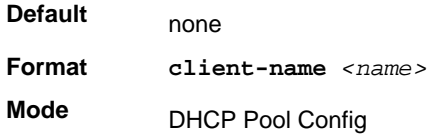

#### **no client-name**

This command removes the client name.

**Format** no client-name

**Mode** DHCP Pool Config

## *default-router*

This command specifies the default router list for a DHCP client. {*address1, address2… address8*} are valid IP addresses, each made up of four decimal bytes ranging from 0 to 255. IP address 0.0.0.0 is invalid.

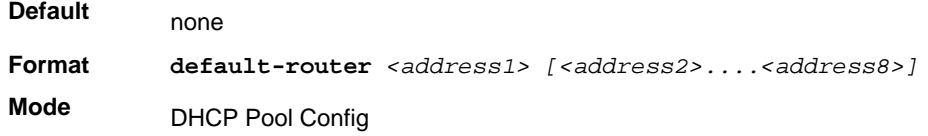

### **no default-router**

This command removes the default router list.

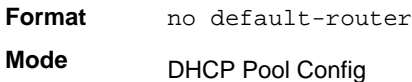

### *dns-server*

This command specifies the IP servers available to a DHCP client. Address parameters are valid IP addresses; each made up of four decimal bytes ranging from 0 to 255. IP address 0.0.0.0 is invalid.

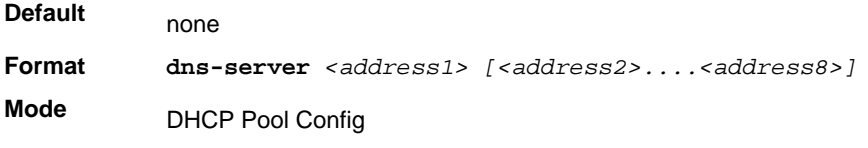

#### **no dns-server**

This command removes the DNS Server list.

**Format** no dns-server

**Mode** DHCP Pool Config

### *hardware-address*

This command specifies the hardware address of a DHCP client. Hardware-address is the MAC address of the hardware platform of the client consisting of 6 bytes in dotted hexadecimal format. Type indicates the protocol of the hardware platform. It is 1 for 10 MB Ethernet and 6 for IEEE 802.

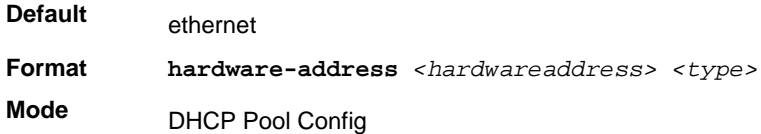

#### **no hardware-address**

This command removes the hardware address of the DHCP client.

**Format** no hardware-address **Mode** DHCP Pool Config

### *host*

This command specifies the IP address and network mask for a manual binding to a DHCP client. Address and Mask are valid IP addresses; each made up of four decimal bytes ranging from 0 to 255. IP address 0.0.0.0 is invalid. The prefix-length is an integer from 0 to 32.

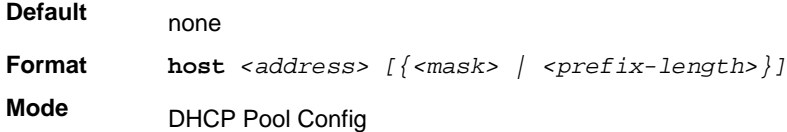

#### **no host**

This command removes the IP address of the DHCP client.

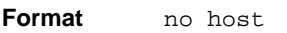

**Mode** DHCP Pool Config

### *lease*

This command configures the duration of the lease for an IP address that is assigned from a DHCP server to a DHCP client. The overall lease time should be between 1-86400 minutes. If you specify *infinite*, the lease is set for 60 days. You can also specify a lease duration. *Days* is an integer from 0 to 59. *Hours* is an integer from 0 to 23. *Minutes* is an integer from 0 to 59.

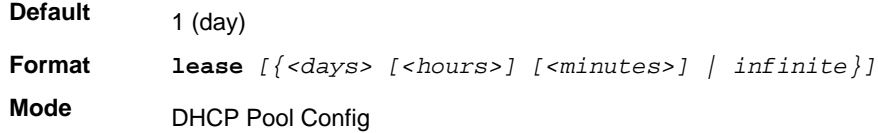

#### **no lease**

This command restores the default value of the lease time for DHCP Server.

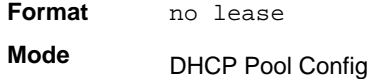

# *network (DHCP Pool Config)*

Use this command to configure the subnet number and mask for a DHCP address pool on the server. Network-number is a valid IP address, made up of four decimal bytes ranging from 0 to 255. IP address 0.0.0.0 is invalid. Mask is the IP subnet mask for the specified address pool. The prefix-length is an integer from 0 to 32.

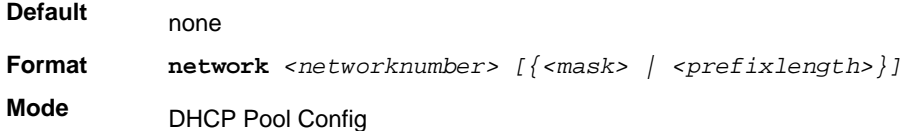

### **no network**

This command removes the subnet number and mask.

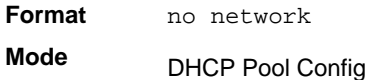

# *bootfile*

The command specifies the name of the default boot image for a DHCP client. The *<filename>* specifies the boot image file.

**Format bootfile** *<filename>*

**Mode** DHCP Pool Config

#### **no bootfile**

This command deletes the boot image name.

**Format** no bootfile

**Mode** DHCP Pool Config

### *domain-name*

This command specifies the domain name for a DHCP client. The *<domain>* specifies the domain name string of the client.

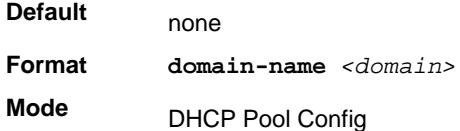

#### **no domain-name**

This command removes the domain name.

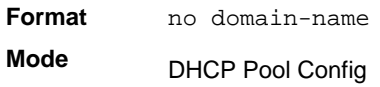

### *netbios-name-server*

This command configures NetBIOS Windows Internet Naming Service (WINS) name servers that are available to DHCP clients.

One IP address is required, although one can specify up to eight addresses in one command line. Servers are listed in order of preference (address1 is the most preferred server, address2 is the next most preferred server, and so on).

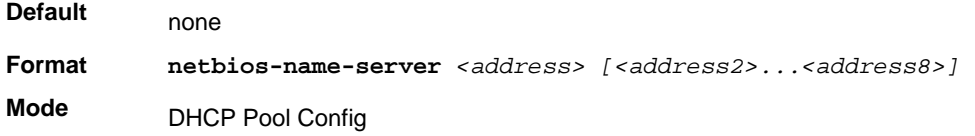

#### **no netbios-name-server**

This command removes the NetBIOS name server list.

**Format** no netbios-name-server

**Mode** DHCP Pool Config

### *netbios-node-type*

The command configures the NetBIOS node type for Microsoft Dynamic Host Configuration Protocol (DHCP) clients. type specifies the NetBIOS node type. Valid types are:

- b-node—Broadcast
- p-node—Peer-to-peer
- m-node—Mixed
- h-node—Hybrid (recommended)

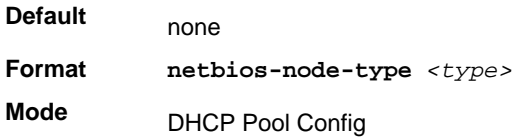

#### **no netbios-node-type**

This command removes the NetBIOS node Type.

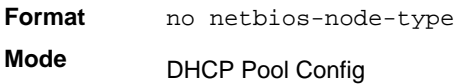

#### *next-server*

This command configures the next server in the boot process of a DHCP client.The *<address>* parameter is the IP address of the next server in the boot process, which is typically a TFTP server.

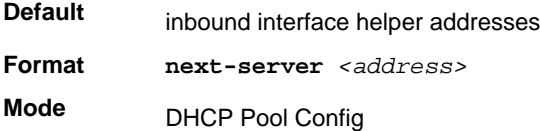

#### **no next-server**

This command removes the boot server list.

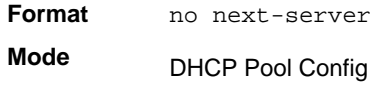

### *option*

The **option** command configures DHCP Server options. The <*code*> parameter specifies the DHCP option code and ranges from 1-254. The *<ascii string>* parameter specifies an NVT ASCII character string. ASCII character strings that contain white space must be delimited by quotation marks. The *hex <string>* parameter specifies hexadecimal data. In hexadecimal, character strings are two hexadecimal digits. You can separate each byte by a

period (for example, a  $3.4f.22.0c$ ), colon (for example, a  $3:4f:22:0c$ ), or white space (for example, a3 4f 22 0c).

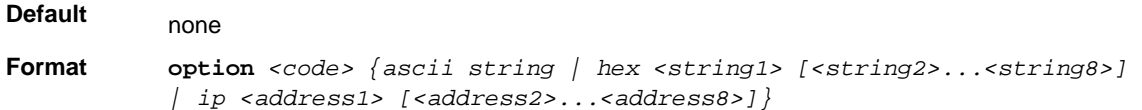

**Mode** DHCP Pool Config

#### **no option**

This command removes the DHCP Server options. The <*code*> parameter specifies the DHCP option code.

**Format no option** *<code>* **Mode** DHCP Pool Config

### *ip dhcp excluded-address*

This command specifies the IP addresses that a DHCP server should not assign to DHCP clients. Low-address and high-address are valid IP addresses; each made up of four decimal bytes ranging from 0 to 255. IP address 0.0.0.0 is invalid.

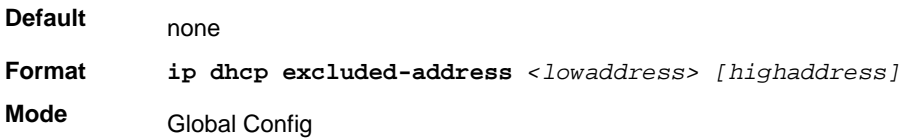

#### **no ip dhcp excluded-address**

This command removes the excluded IP addresses for a DHCP client. Low-address and high-address are valid IP addresses; each made up of four decimal bytes ranging from 0 to 255. IP address 0.0.0.0 is invalid.

**Format no ip dhcp excluded-address** *<lowaddress> [highaddress]* **Mode** Global Config

### *ip dhcp ping packets*

Use this command to specify the number, in a range from 2-10, of packets a DHCP server sends to a pool address as part of a ping operation. By default the number of packets sent to a pool address is 2, which is the smallest allowed number when sending packets. Setting the number of packets to 0 disables this command.

**Default** 2

**Format ip dhcp ping packets** *<0,2-10>*

**Mode** Global Config

#### **no ip dhcp ping packets**

This command prevents the server from pinging pool addresses and sets the number of packets to 0.

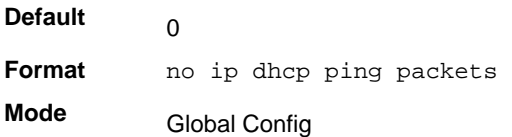

### *service dhcp*

This command enables the DHCP server.

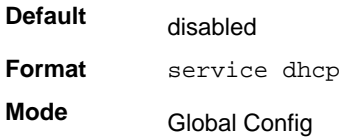

#### **no service dhcp**

This command disables the DHCP server.

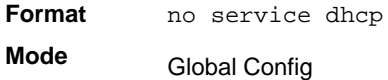

### *ip dhcp bootp automatic*

This command enables the allocation of the addresses to the bootp client. The addresses are from the automatic address pool.

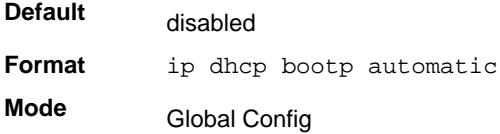

### **no ip dhcp bootp automatic**

This command disables the allocation of the addresses to the bootp client. The address are from the automatic address pool.

**Format** no ip dhcp bootp automatic

**Mode** Global Config

# *ip dhcp conflict logging*

This command enables conflict logging on DHCP server.

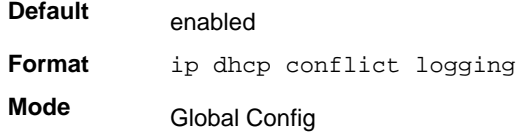

### **no ip dhcp conflict logging**

This command disables conflict logging on DHCP server.

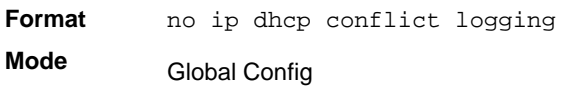

## *clear ip dhcp binding*

This command deletes an automatic address binding from the DHCP server database. If "\*" is specified, the bindings corresponding to all the addresses are deleted. *<address>* is a valid IP address made up of four decimal bytes ranging from 0 to 255. IP address  $0.0.0.0$ is invalid.

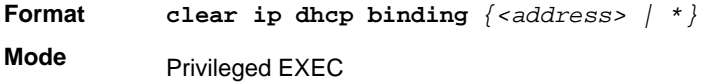

# *clear ip dhcp server statistics*

This command clears DHCP server statistics counters.

**Format** clear ip dhcp server statistics **Mode** Privileged EXEC

# *clear ip dhcp conflict*

The command is used to clear an address conflict from the DHCP Server database. The server detects conflicts using a ping. DHCP server clears all conflicts If the asterisk (\*) character is used as the address parameter.

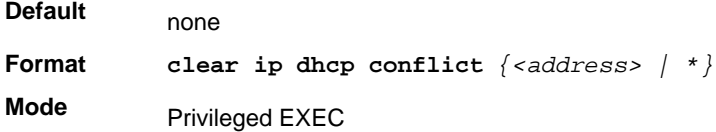

# *show ip dhcp binding*

This command displays address bindings for the specific IP address on the DHCP server. If no IP address is specified, the bindings corresponding to all the addresses are displayed.

**Format show ip dhcp binding** *[<address>]*

**Modes** • Privileged EXEC

• User EXEC

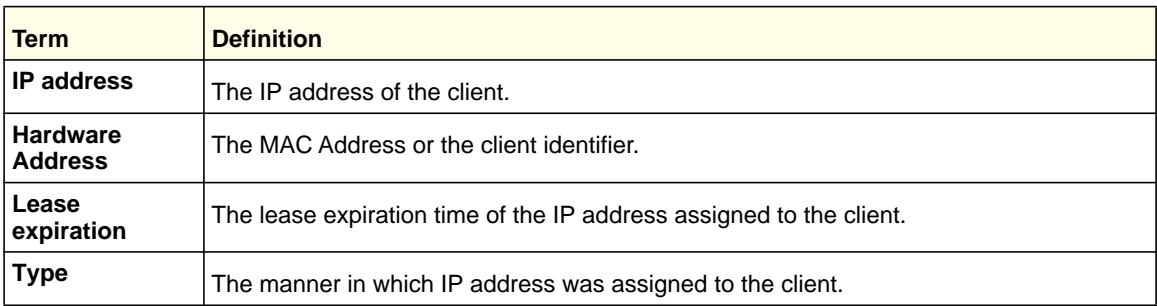

## *show ip dhcp global configuration*

This command displays address bindings for the specific IP address on the DHCP server. If no IP address is specified, the bindings corresponding to all the addresses are displayed.

**Format** show ip dhcp global configuration

**Modes** • Privileged EXEC

• User EXEC

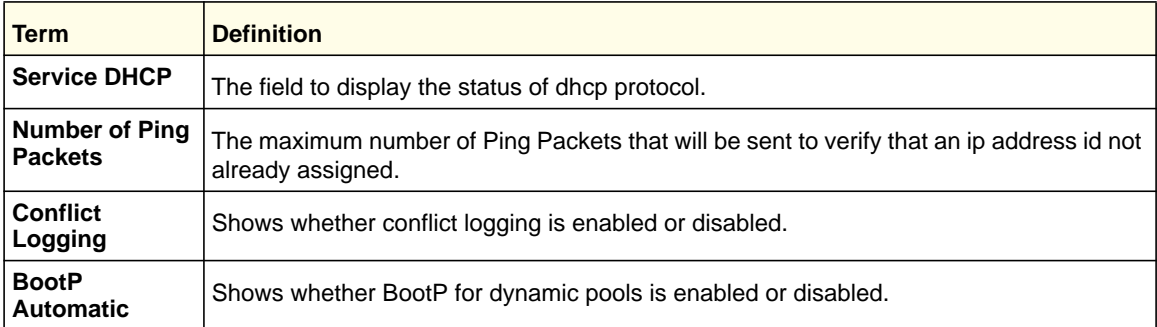

# *show ip dhcp pool configuration*

This command displays pool configuration. If **all** is specified, configuration for all the pools is displayed.

**Format show ip dhcp pool configuration** *{<name> | all}*

- 
- **Modes** Privileged EXEC
	- User EXEC

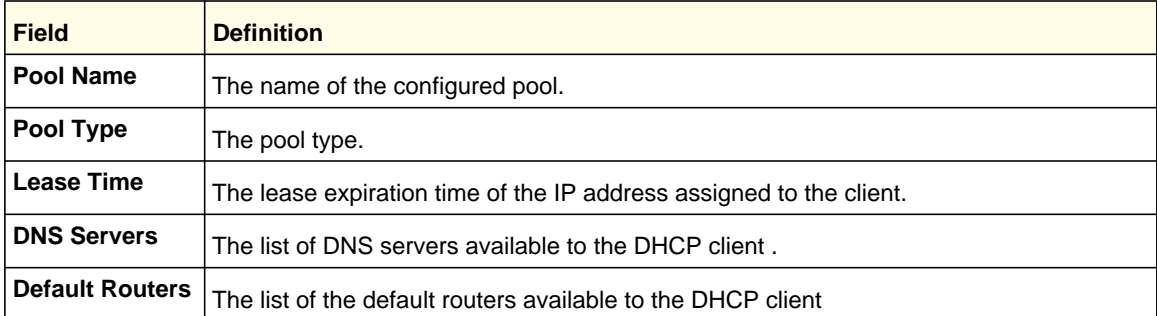

The following additional field is displayed for Dynamic pool type:

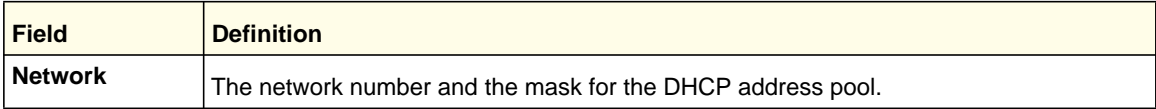

The following additional fields are displayed for Manual pool type:

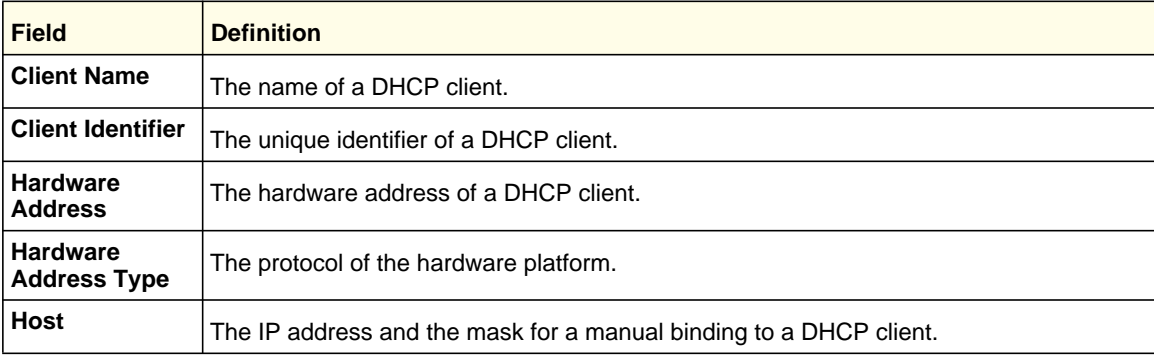

# *show ip dhcp server statistics*

This command displays DHCP server statistics.

**Format** show ip dhcp server statistics **Modes** • Privileged EXEC

- - User EXEC

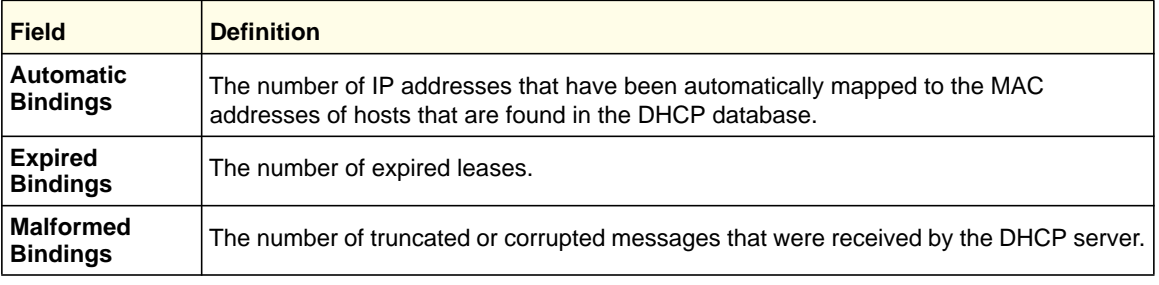

Message Received:

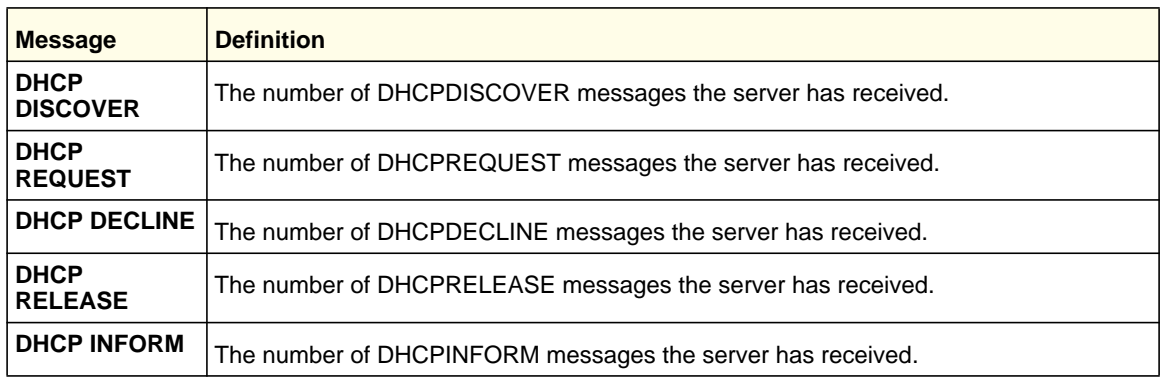

### Message Sent:

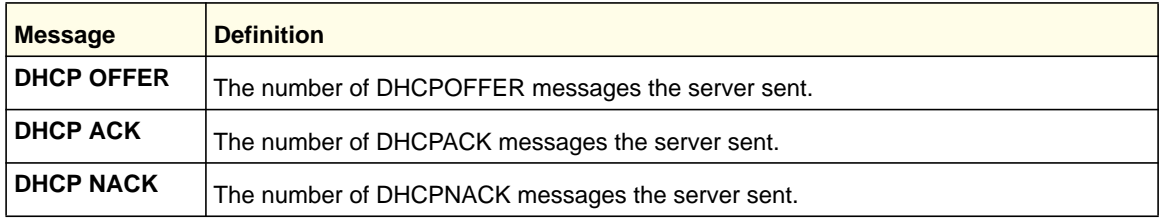

# *show ip dhcp conflict*

This command displays address conflicts logged by the DHCP Server. If no IP address is specified, all the conflicting addresses are displayed.

**Format show ip dhcp conflict** *[<ip-address>]*

- **Modes** Privileged EXEC
	- User EXEC

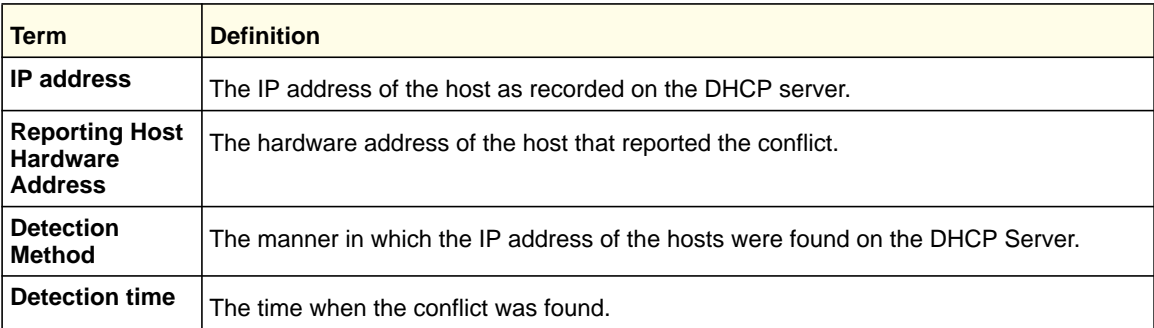

# DNS Client Commands

These commands are used in the Domain Name System (DNS), an Internet directory service. DNS is how domain names are translated into IP addresses. When enabled, the DNS client provides a hostname lookup service to other components.

### *ip domain lookup*

**Default**

Use this command to enable the DNS client.

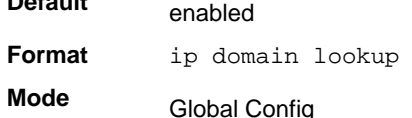

#### **no ip domain lookup**

Use this command to disable the DNS client.

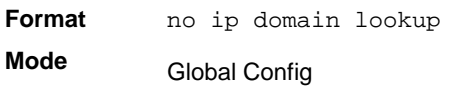

### *ip domain name*

Use this command to define a default domain name that the software uses to complete unqualified host names (names with a domain name). By default, no default domain name is configured in the system. <*name*> may not be longer than 255 characters and should not include an initial period. This <*name*> should be used only when the default domain name list, configured using the **ip domain list** command, is empty.

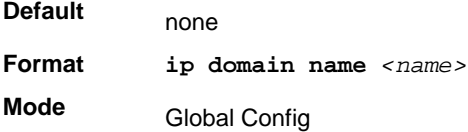

Example: The CLI command **ip domain name yahoo.com** will configure yahoo.com as a default domain name. For an unqualified hostname xxx, a DNS query is made to find the IP address corresponding to xxx.yahoo.com.

#### **no ip domain name**

Use this command to remove the default domain name configured using the **ip domain name** command.

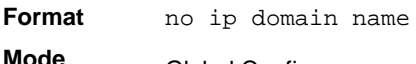

Global Config

### *ip domain list*

Use this command to define a list of default domain names to complete unqualified names. By default, the list is empty. Each name must be no more than 256 characters, and should not include an initial period. The default domain name, configured using the **ip domain**
**name** command, is used only when the default domain name list is empty. A maximum of 32 names can be entered in to this list.

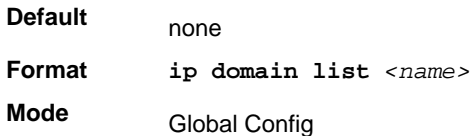

#### **no ip domain list**

Use this command to delete a name from a list.

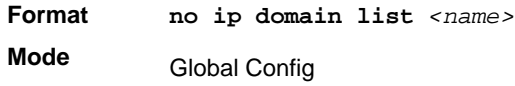

## *ip name server*

Use this command to configure the available name servers. Up to eight servers can be defined in one command or by using multiple commands. The parameter *<server-address>* is a valid IPv4 or IPv6 address of the server. The preference of the servers is determined by the order they were entered.

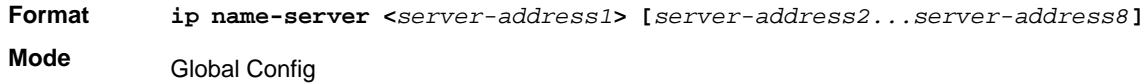

#### **no ip name server**

Use this command to remove a name server.

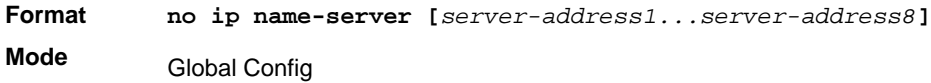

## *ip host*

Use this command to define static host name-to-address mapping in the host cache. <*name*> is host name. <i*p address*> is the IP address of the host.

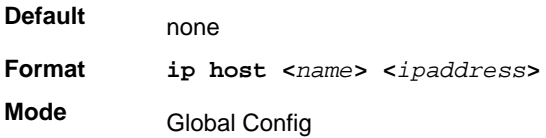

# **no ip host**

Use this command to remove the name-to-address mapping.

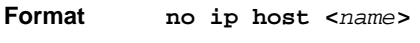

**Mode** Global Config

## *ipv6 host*

Use this command to define static host name-to-IPv6 address mapping in the host cache. <*name*> is host name. <v6 *address*> is the IPv6 address of the host.

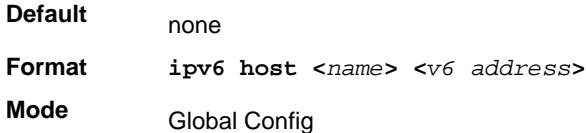

## **no ipv6 host**

Use this command to remove the static host name-to-IPv6 address mapping in the host cache.

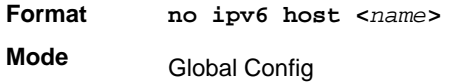

## *ip domain retry*

Use this command to specify the number of times to retry sending Domain Name System (DNS) queries. The parameter <*number*> indicates the number of times to retry sending a DNS query to the DNS server. This number ranges from 0 to 100.

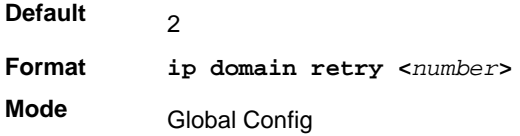

## **no ip domain retry**

Use this command to return to the default.

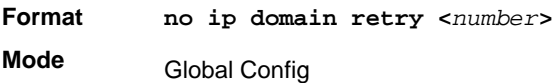

## *ip domain timeout*

Use this command to specify the amount of time to wait for a response to a DNS query. The parameter <*seconds*> specifies the time, in seconds, to wait for a response to a DNS query. <*seconds*> ranges from 0 to 3600.

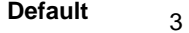

**Format ip domain timeout <***seconds***>**

**Mode** Global Config

#### **no ip domain timeout**

Use this command to return to the default setting.

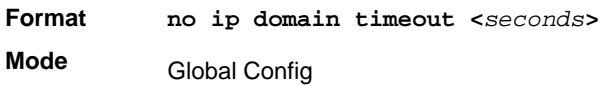

# *clear host*

Use this command to delete entries from the host name-to-address cache. This command clears the entries from the DNS cache maintained by the software. This command clears both IPv4 and IPv6 entries.

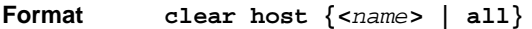

**Mode** Privileged EXEC

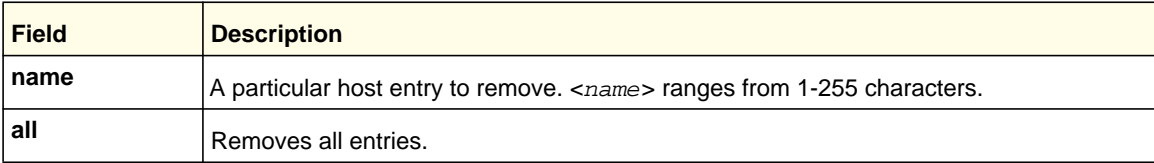

## *show hosts*

Use this command to display the default domain name, a list of name server hosts, the static and the cached list of host names and addresses <*name*> ranges from 1-255 characters. This command displays both IPv4 and IPv6 entries.

**Format show hosts [***name***] Mode** User EXEC

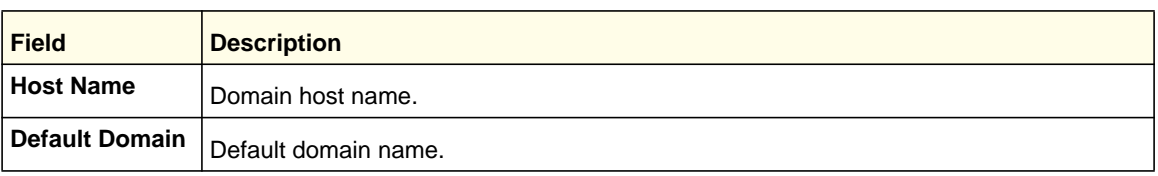

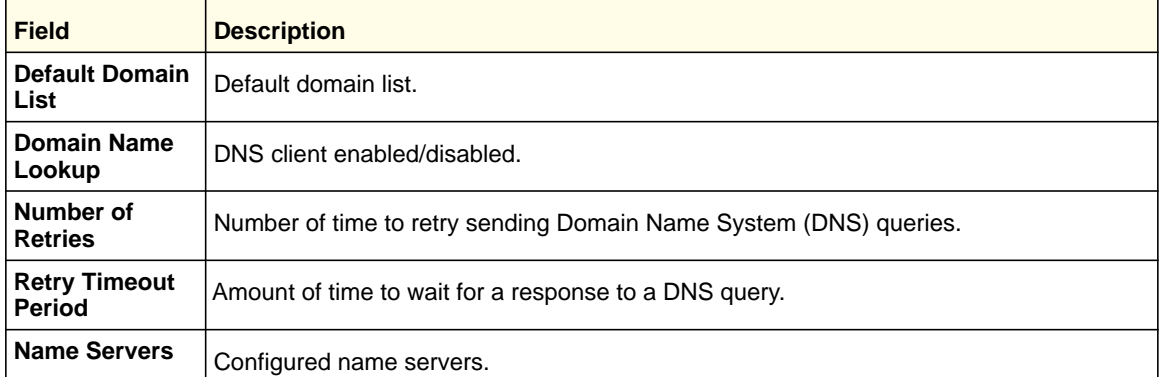

Example: The following shows example CLI display output for the command.

<Switch> show hosts

Host name......................... Device Default domain.................... gm.com Default domain list............... yahoo.com, Stanford.edu, rediff.com Domain Name lookup................ Enabled Number of retries................. 5 Retry timeout period.............. 1500 Name servers (Preference order)... 176.16.1.18 176.16.1.19

Configured host name-to-address mapping:

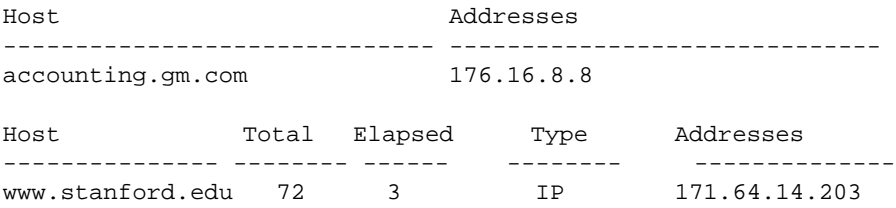

# Packet Capture Commands

Packet capture commands assist in troubleshooting protocol-related problems with the management CPU. The packets to and from the management CPU can be captured in an internally allocated buffer area for export to a PC host for protocol analysis. Public domain packet analysis tools like Ethereal can be used to decode and review the packets in detail. Capturing can be performed in a variety of modes, either transmit-side only, receive-side only, or both. The number of packets captured will depend on the size of the captured packets.

## *capture {start|stop}*

Use the command capture start to manually start capturing CPU packets for packet trace. Capturing packets is stopped automatically when 128 packets are captured and have not yet been displayed during a capture session. It is guaranteed that packets not displayed and not saved will not be lost when capturing is in progress. Use the command capture stop to manually stop capturing CPU packets for packet trace before the moment when 128 packets are captured and capturing packets is stopped automatically.The packet capture operates in three modes:

- **•** Capture file
- **•** Remote capture
- **•** Capture line

The command is not persistent across a reboot cycle.

**Format** capture {start|stop} {transmit|receive|all}

**Mode** Privileged EXEC

# *capture {file|remote|line}*

Use this command to configure file capture options. The command is persistent across a reboot cycle.

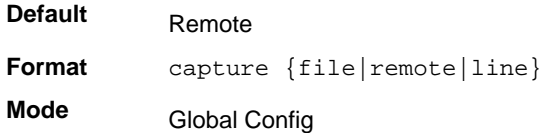

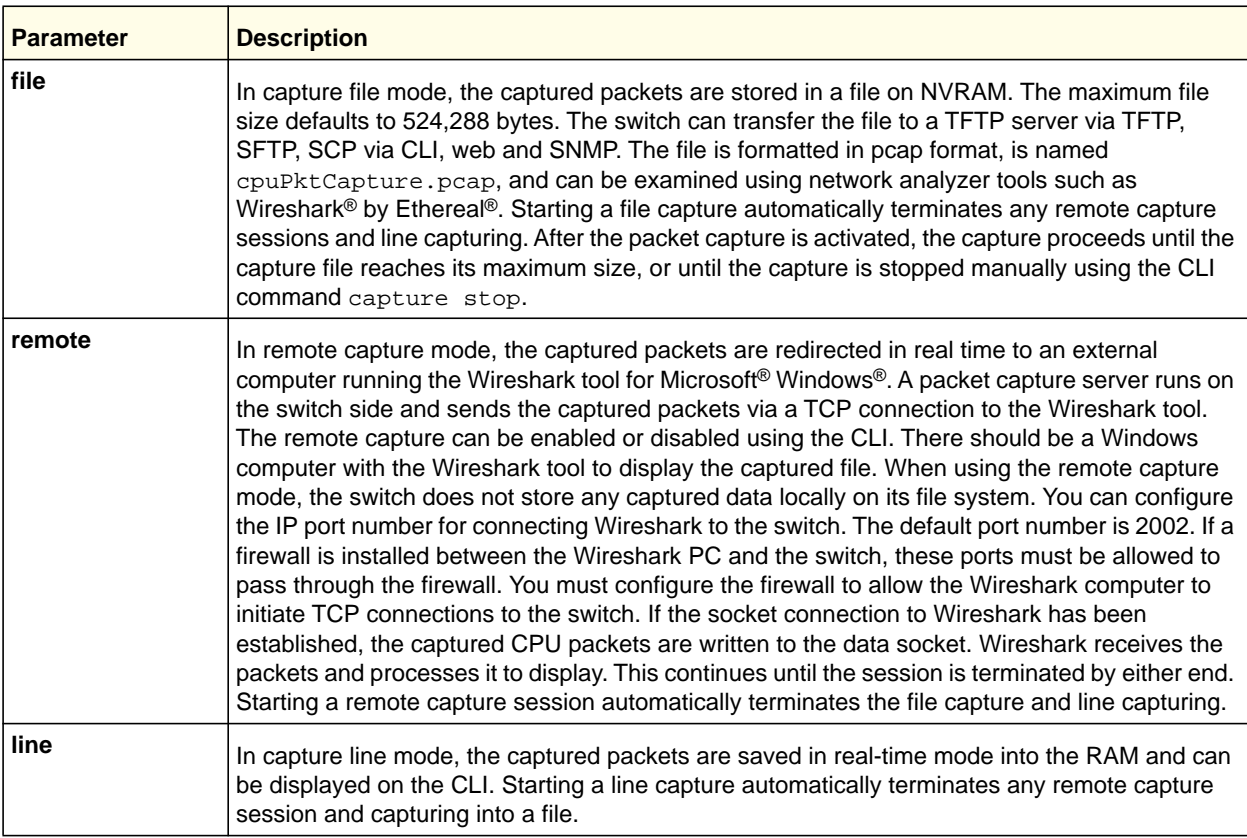

#### **no capture**

Use this command to reset the capture mode to remote mode.

**Format** no capture

**Mode** Global Config

#### *capture remote port*

Use this command to configure file capture options. The command is persistent across a reboot cycle.

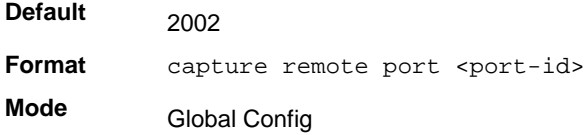

#### **no capture remote port**

Use this command to reset the remote port to the default (2002).

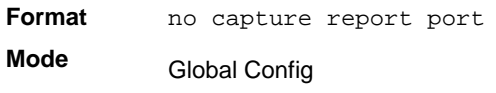

## *capture file size*

Use this command to configure file capture options. The command is persistent across a reboot cycle. The range is from 2 to 512 Kbytes.

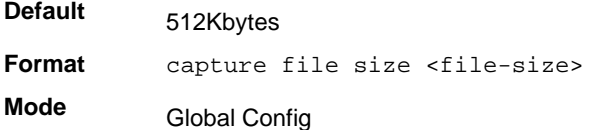

#### **no capture file size**

Use this command to reset the file size to the default (512Kbytes).

**Format** no capture file size **Mode** Global Config

## *capture line wrap*

There are two methods to configure capturing CPU packets into RAM: capture line wrap and no capture line wrap. Use the capture line wrap command to stop automatically capturing packets when 128 packets are saved and have not yet been

displayed during the capturing session. When capturing is in progress, unsaved, not-yet-displayed packets will not be lost.

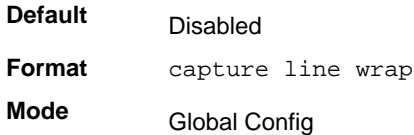

#### **no capture line wrap**

Use this command to disable the capture line wrap mode.

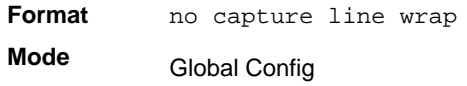

## *show capture packets*

Use this command to display packets captured and saved to RAM. It is possible to capture and save into RAM, packets that are received or transmitted through the CPU. A maximum 128 packets can be saved into RAM per capturing session. A maximum 128 bytes per packet can be saved into the RAM. If a packet holds more than 128 bytes, only the first 128 bytes are saved; data more than 128 bytes is skipped and cannot be displayed in the CLI.

Capturing packets is stopped automatically when 128 packets are captured and have not yet been displayed during a capture session. Captured packets are not retained after a reload cycle.

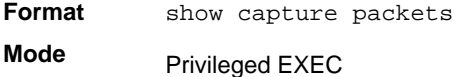

# Serviceability Packet Tracing Commands

These commands improve the capability of network engineers to diagnose conditions affecting their managed switch product.

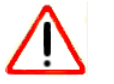

# **CAUTION:**

The output of the debug commands can be long and might adversely affect system performance.

## *debug arp*

Use this command to enable ARP debug protocol messages.

**Default** disabled

**Format** debug arp

**Mode** Privileged EXEC

#### *no debug arp*

Use this command to disable ARP debug protocol messages.

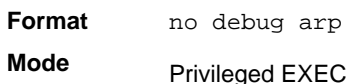

## *debug auto-voip*

Use this command to enable Auto VOIP debug messages. Use the optional parameters to trace H323, SCCP, or SIP packets respectively.

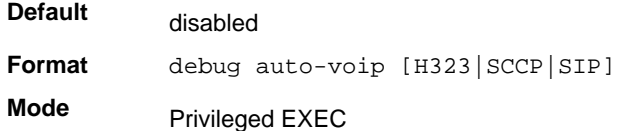

## **no debug auto-voip**

Use this command to disable Auto VOIP debug messages.

**Format** no debug auto-voip **Mode** Privileged EXEC

## *debug clear*

This command disables all previously enabled "debug" traces.

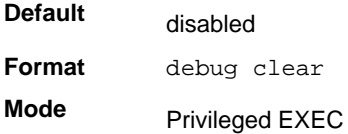

## *debug console*

This command enables the display of "debug" trace output on the login session in which it is executed. Debug console display must be enabled in order to view any trace output. The output of debug trace commands will appear on all login sessions for which debug console has been enabled. The configuration of this command remains in effect for the life of the login session. The effect of this command is not persistent across resets.

**Default** disabled

**Format** debug console

**Mode** Privileged EXEC

### **no debug console**

This command disables the display of "debug" trace output on the login session in which it is executed.

**Format** no debug console

**Mode** Privileged EXEC

## *debug crashlog*

Use this command to view information contained in the crash log file that the system maintains when it experiences an unexpected reset. The crash log file contains the following information:

- Call stack information in both primitive and verbose forms
- Log Status
- Buffered logging
- Event logging
- Persistent logging
- System Information (output of sysapiMbufDump)
- Message Queue Debug Information
- Memory Debug Information
- Memory Debug Status
- OS Information (output of osapiShowTasks)
- /proc information (meminfo, cpuinfo, interrupts, version and net/sockstat)

**Format** debug crashlog {[kernel] *crashlog-number* [upload *url*] | proc | verbose | deteall}

**Mode** Privileged EXEC

**Default** Disabled

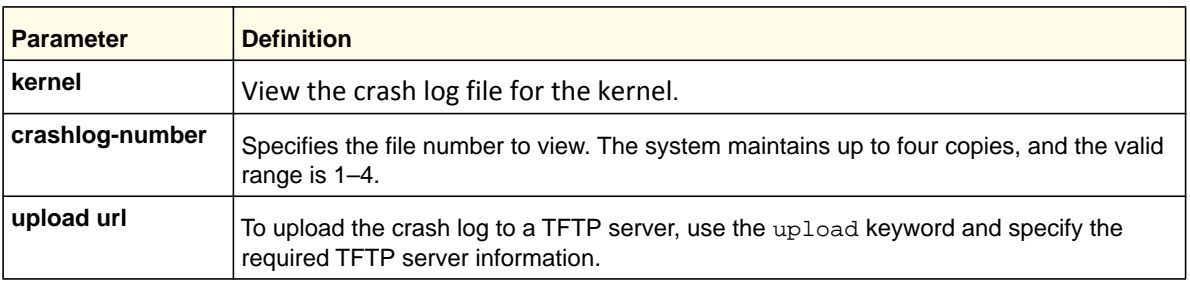

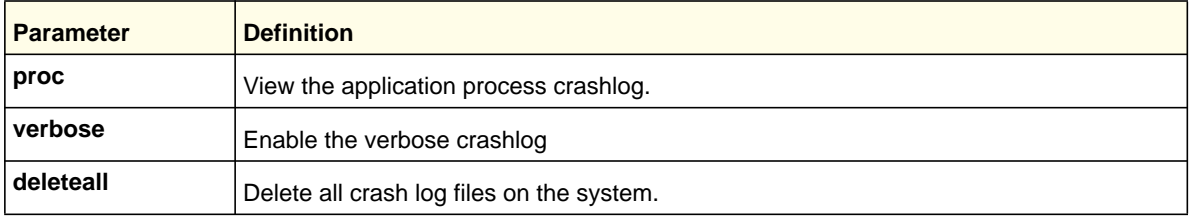

## *debug dhcp packet*

Use this command to display "debug" information about DHCPv4 client activities and trace DHCPv4 packets to and from the local DHCPv4 client.

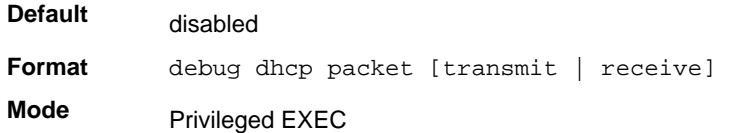

## **no debug dhcp**

Use this command to disable the display of "debug" trace output for DHCPv4 client activity.

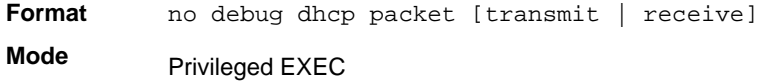

## *debug dot1x packet*

Use this command to enable dot1x packet debug trace.

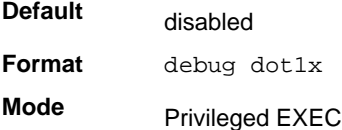

## **no debug dot1x packet**

Use this command to disable dot1x packet debug trace.

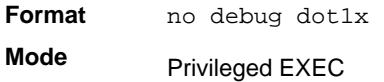

## *debug igmpsnooping packet*

This command enables tracing of IGMP Snooping packets received and transmitted by the switch.

**Default** disabled

**Format** debug igmpsnooping packet

**Mode** Privileged EXEC

#### **no debug igmpsnooping packet**

This command disables tracing of IGMP Snooping packets.

**Format** no debug igmpsnooping packet

**Mode** Privileged EXEC

## *debug igmpsnooping packet transmit*

This command enables tracing of IGMP Snooping packets transmitted by the switch. Snooping should be enabled on the device and the interface in order to monitor packets for a particular interface.

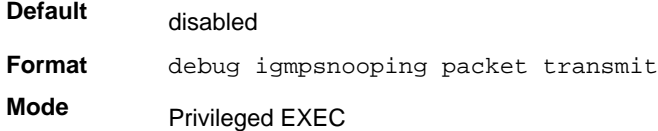

#### A sample output of the trace message is shown below.

<15> JAN 01 02:45:06 192.168.17.29-1 IGMPSNOOP[185429992]: igmp\_snooping\_debug.c(116) 908 % Pkt TX - Intf: 0/20(20), Vlan\_Id:1 Src\_Mac: 00:03:0e:00:00:00 Dest\_Mac: 01:00:5e:00:00:01 Src\_IP: 9.1.1.1 Dest\_IP: 225.0.0.1 Type: V2\_Membership\_Report Group: 225.0.0.1

#### The following parameters are displayed in the trace message:

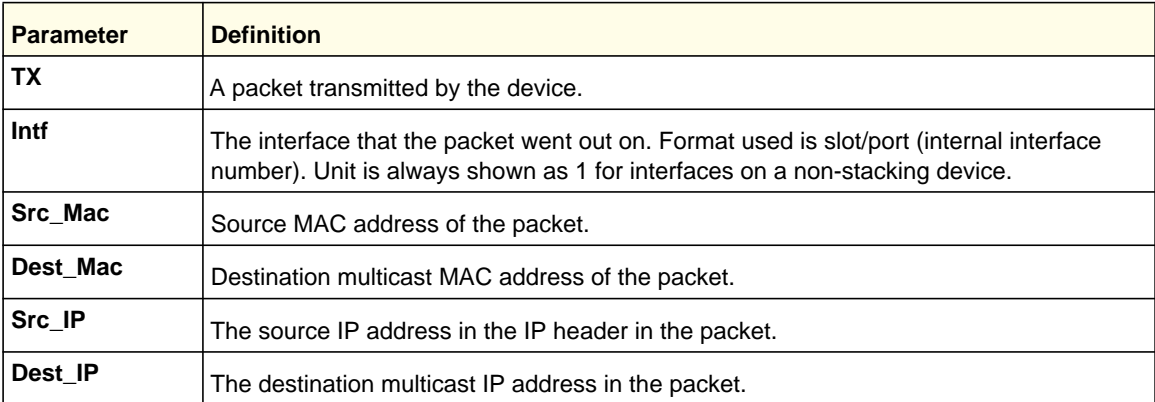

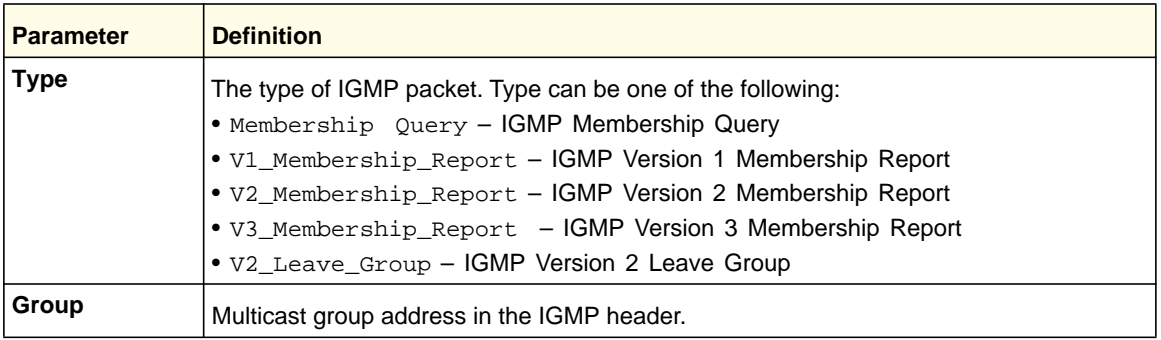

#### **no debug igmpsnooping transmit**

This command disables tracing of transmitted IGMP snooping packets.

**Format** no debug igmpsnooping transmit

**Mode** Privileged EXEC

## *debug igmpsnooping packet receive*

This command enables tracing of IGMP Snooping packets received by the switch. Snooping should be enabled on the device and the interface in order to monitor packets for a particular interface.

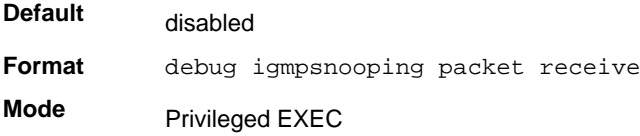

A sample output of the trace message is shown below.

<15> JAN 01 02:45:06 192.168.17.29-1 IGMPSNOOP[185429992]: igmp\_snooping\_debug.c(116) 908 % Pkt RX - Intf: 0/20(20), Vlan\_Id:1 Src\_Mac: 00:03:0e:00:00:10 Dest\_Mac: 01:00:5e:00:00:05 Src\_IP: 11.1.1.1 Dest\_IP: 225.0.0.5 Type: Membership\_Query Group: 225.0.0.5

#### The following parameters are displayed in the trace message:

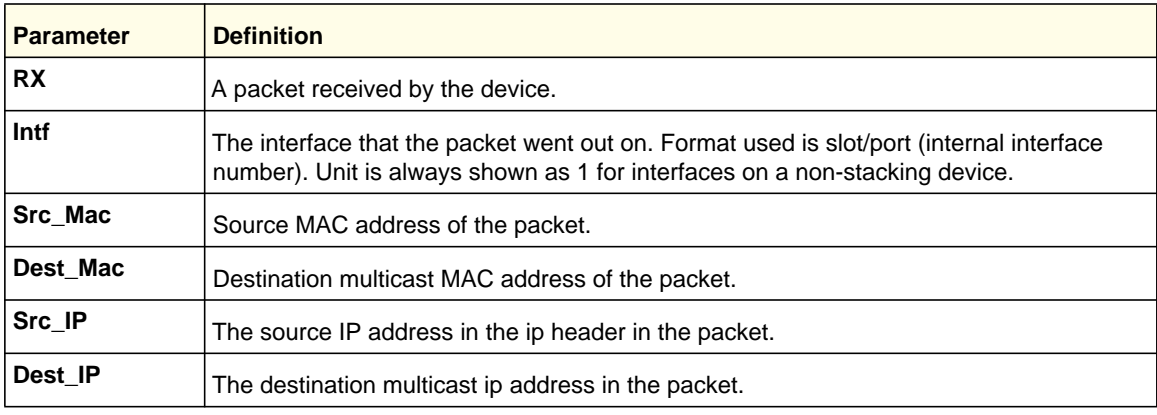

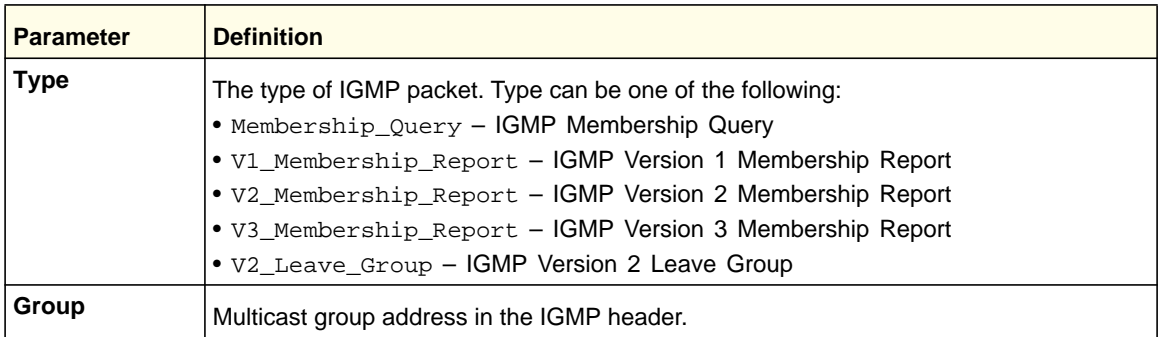

#### **no debug igmpsnooping receive**

This command disables tracing of received IGMP Snooping packets.

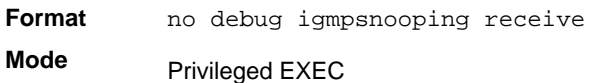

## *debug ip acl*

Use this command to enable debug of IP Protocol packets matching the ACL criteria.

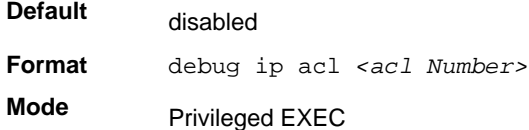

#### **no debug ip acl**

Use this command to disable debug of IP Protocol packets matching the ACL criteria.

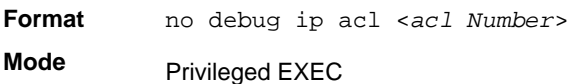

## *debug ip dvmrp packet*

Use this command to trace DVMRP packet reception and transmission. **receive** traces only received DVMRP packets and **transmit** traces only transmitted DVMRP packets. When neither keyword is used in the command, then all DVMRP packet traces are dumped. Vital information such as source address, destination address, control packet type, packet length, and the interface on which the packet is received or transmitted is displayed on the console.

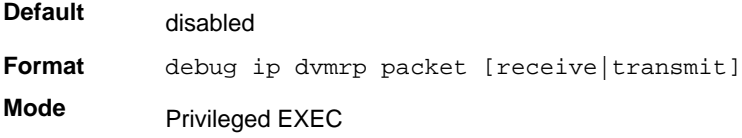

### **no debug ip dvmrp packet**

Use this command to disable debug tracing of DVMRP packet reception and transmission.

**Format** no debug ip dvmrp packet [receive|transmit] **Mode** Privileged EXEC

## *debug ip igmp packet*

Use this command to trace IGMP packet reception and transmission. **receive** traces only received IGMP packets and **transmit** traces only transmitted IGMP packets. When neither keyword is used in the command, then all IGMP packet traces are dumped. Vital information such as source address, destination address, control packet type, packet length, and the interface on which the packet is received or transmitted is displayed on the console.

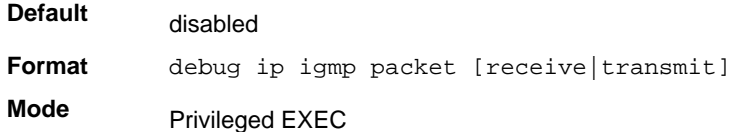

#### **no debug ip igmp packet**

Use this command to disable debug tracing of IGMP packet reception and transmission.

**Format** no debug ip igmp packet [receive|transmit] **Mode** Privileged EXEC

## *debug ip mcache packet*

Use this command for tracing MDATA packet reception and transmission. **receive** traces only received data packets and **transmit** traces only transmitted data packets. When neither keyword is used in the command, then all data packet traces are dumped. Vital information such as source address, destination address, packet length, and the interface on which the packet is received or transmitted is displayed on the console.

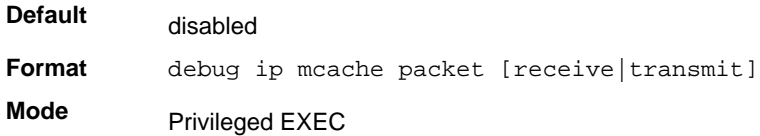

#### **no debug ip mcache packet**

Use this command to disable debug tracing of MDATA packet reception and transmission.

**Format** no debug ip mcache packet [receive|transmit]

**Mode** Privileged EXEC

## *debug ip pimdm packet*

Use this command to trace PIMDM packet reception and transmission. **receive** traces only received PIMDM packets and **transmit** traces only transmitted PIMDM packets. When neither keyword is used in the command, then all PIMDM packet traces are dumped. Vital information such as source address, destination address, control packet type, packet length, and the interface on which the packet is received or transmitted is displayed on the console.

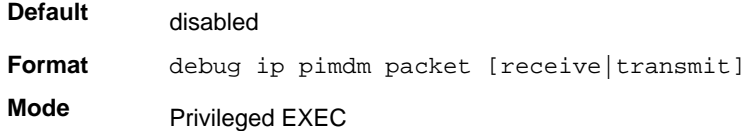

#### **no debug ip pimdm packet**

*Use this command to disable debug tracing of PIMDM packet reception and transmission.* 

**Format** no debug ip pimdm packet [receive|transmit] **Mode** Privileged EXEC

## *debug ip pimsm packet*

Use this command to trace PIMSM packet reception and transmission. **receive** traces only received PIMSM packets and **transmit** traces only transmitted PIMSM packets. When neither keyword is used in the command, then all PIMSM packet traces are dumped. Vital information such as source address, destination address, control packet type, packet length, and the interface on which the packet is received or transmitted is displayed on the console.

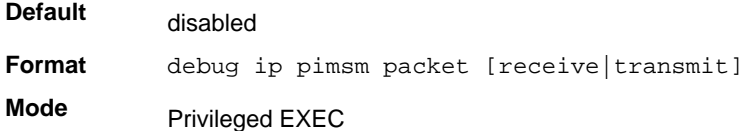

#### **no debug ip pimsm packet**

Use this command to disable debug tracing of PIMSM packet reception and transmission.

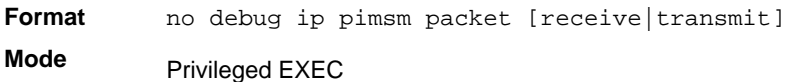

## *debug ip vrrp*

Use this command to enable VRRP debug protocol messages.

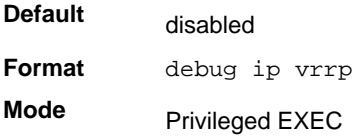

#### **no debug ip vrrp**

Use this command to disable VRRP debug protocol messages.

**Format** no debug ip vrrp

**Mode** Privileged EXEC

## *debug ipv6 dhcp*

Use this command to display "debug" information about DHCPv6 client activities and trace DHCPv6 packets to and from the local DHCPv6 client.

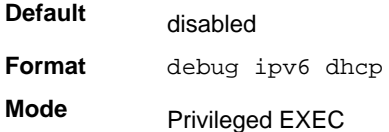

## **no ipv6 debug dhcp**

Use this command to disable the display of "debug" trace output for DHCPv6 client activity.

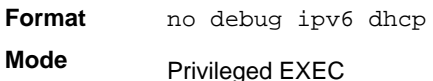

## *debug ipv6 mcache packet*

Use this command for tracing MDATAv6 packet reception and transmission. **receive** traces only received data packets and **transmit** traces only transmitted data packets. When neither keyword is used in the command, then all data packet traces are dumped. Vital information such as source address, destination address, packet length, and the interface on which the packet is received or transmitted is displayed on the console.

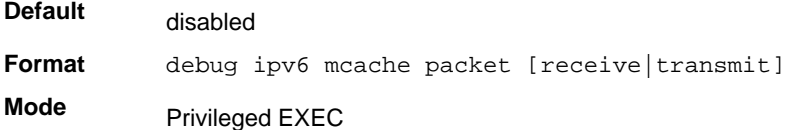

## **no debug ipv6 mcache packet**

Use this command to disable debug tracing of MDATAv6 packet reception and transmission.

**Format** no debug ipv6 mcache packet [receive|transmit]

**Mode** Privileged EXEC

# *debug ipv6 mld packet*

Use this command to trace MLDv6 packet reception and transmission. **receive** traces only received MLDv6 packets and **transmit** traces only transmitted MLDv6 packets. When neither keyword is used in the command, then all MLDv6 packet traces are dumped. Vital information such as source address, destination address, control packet type, packet length, and the interface on which the packet is received or transmitted is displayed on the console.

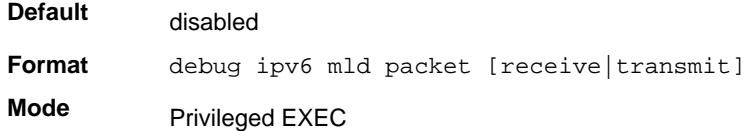

## **no debug ipv6 mld packet**

Use this command to disable debug tracing of MLDv6 packet reception and transmission.

**Format** no debug ipv6 mld packet [receive|transmit] **Mode** Privileged EXEC

# *debug ipv6 pimdm packet*

Use this command to trace PIMDMv6 packet reception and transmission. **receive** traces only received PIMDMv6 packets and **transmit** traces only transmitted PIMDMv6 packets. When neither keyword is used in the command, then all PIMDMv6 packet traces are dumped. Vital information such as source address, destination address, control packet type, packet length, and the interface on which the packet is received or transmitted is displayed on the console.

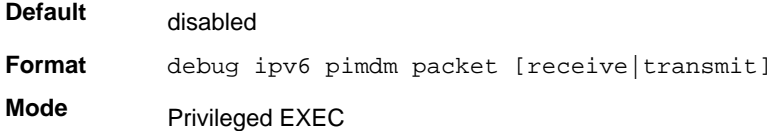

## **no debug ipv6 pimdm packet**

Use this command to disable debug tracing of PIMDMv6 packet reception and transmission.

## *debug ipv6 pimsm packet*

Use this command to trace PIMSMv6 packet reception and transmission. **receive** traces only received PIMSMv6 packets and **transmit** traces only transmitted PIMSMv6 packets. When neither keyword is used in the command, then all PIMSMv6 packet traces are dumped. Vital information such as source address, destination address, control packet type, packet length, and the interface on which the packet is received or transmitted is displayed on the console.

**Default** disabled

**Format** debug ipv6 pimsm packet [receive|transmit] **Mode** Privileged EXEC

#### **no debug ipv6 pimsm packet**

Use this command to disable debug tracing of PIMSMv6 packet reception and transmission.

Format no debug ipv6 pimsm packet [receive|transmit]

**Mode** Privileged EXEC

## *debug lacp packet*

This command enables tracing of LACP packets received and transmitted by the switch.

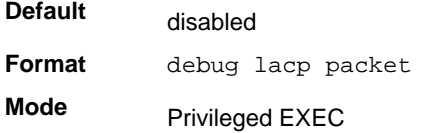

A sample output of the trace message is shown below.

```
<15> JAN 01 14:04:51 10.254.24.31-1 DOT3AD[183697744]: dot3ad_debug.c(385) 58 %%
 Pkt TX - Intf: 0/1(1), Type: LACP, Sys: 00:11:88:14:62:e1, State: 0x47, Key:
0x36
```
#### **no debug lacp packet**

This command disables tracing of LACP packets.

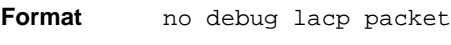

**Mode** Privileged EXEC

## *debug mldsnooping packet*

Use this command to trace MLD snooping packet reception and transmission. **receive** traces only received MLD snooping packets and **transmit** traces only transmitted MLD snooping packets. When neither keyword is used in the command, then all MLD snooping packet traces are dumped. Vital information such as source address, destination address, control packet type, packet length, and the interface on which the packet is received or transmitted is displayed on the console.

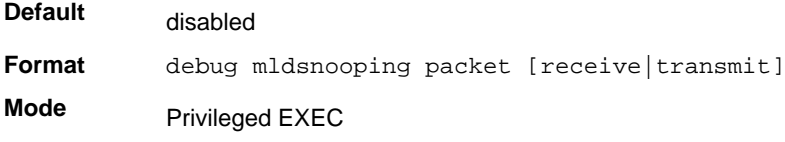

### **no debug mldsnooping packet**

Use this command to disable debug tracing of MLD snooping packet reception and transmission.

## *debug ospf packet*

This command enables tracing of OSPF packets received and transmitted by the switch.

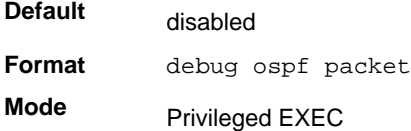

#### Sample outputs of the trace messages are shown below.

<15> JAN 02 11:03:31 10.50.50.1-2 OSPF[46300472]: ospf\_debug.c(297) 25430 % Pkt RX - Intf:2/0/48 Src Ip:192.168.50.2 DestIp:224.0.0.5 AreaId:0.0.0.0 Type:HELLO NetMask:255.255.255.0 DesigRouter:0.0.0.0 Backup:0.0.0.0

<15> JAN 02 11:03:35 10.50.50.1-2 OSPF[46300472]: ospf\_debug.c(293) 25431 % Pkt TX - Intf:2/0/48 Src Ip:10.50.50.1 DestIp:192.168.50.2 AreaId:0.0.0.0 Type:DB\_DSCR Mtu:1500 Options:E Flags: I/M/MS Seq:126166

<15> JAN 02 11:03:36 10.50.50.1-2 OSPF[46300472]: ospf\_debug.c(297) 25434 % Pkt RX - Intf:2/0/48 Src Ip:192.168.50.2 DestIp:192.168.50.1 AreaId:0.0.0.0 Type:LS\_REQ Length: 1500

<15> JAN 02 11:03:36 10.50.50.1-2 OSPF[46300472]: ospf\_debug.c(293) 25435 % Pkt TX - Intf:2/0/48 Src Ip:10.50.50.1 DestIp:192.168.50.2 AreaId:0.0.0.0 Type:LS\_UPD Length: 1500

<15> JAN 02 11:03:37 10.50.50.1-2 OSPF[46300472]: ospf\_debug.c(293) 25441 % Pkt TX - Intf:2/0/48 Src Ip:10.50.50.1 DestIp:224.0.0.6 AreaId:0.0.0.0 Type:LS\_ACK Length: 1500

The following parameters are displayed in the trace message:

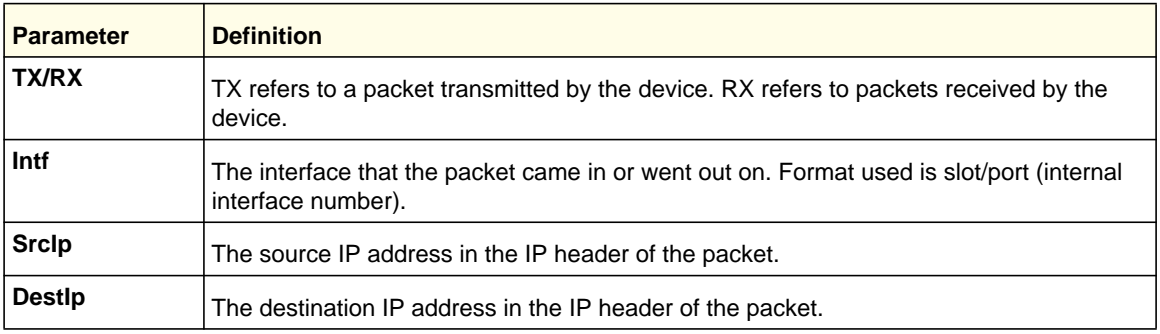

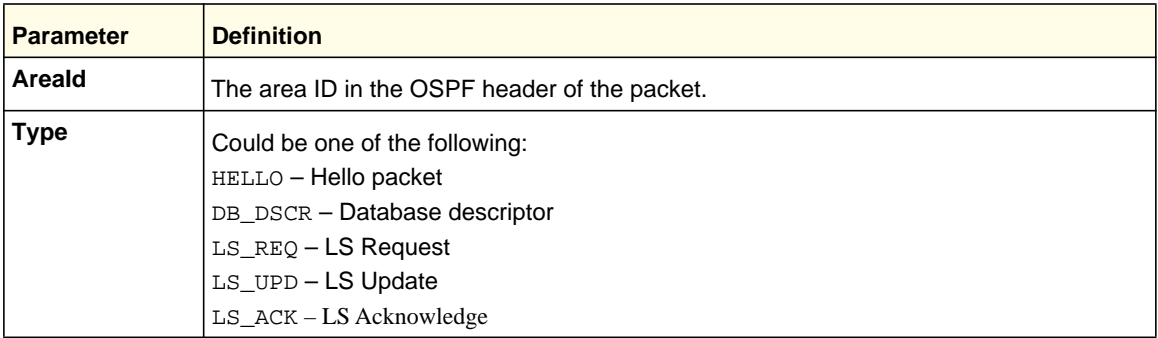

The remaining fields in the trace are specific to the type of OSPF Packet.

# HELLO packet field definitions:

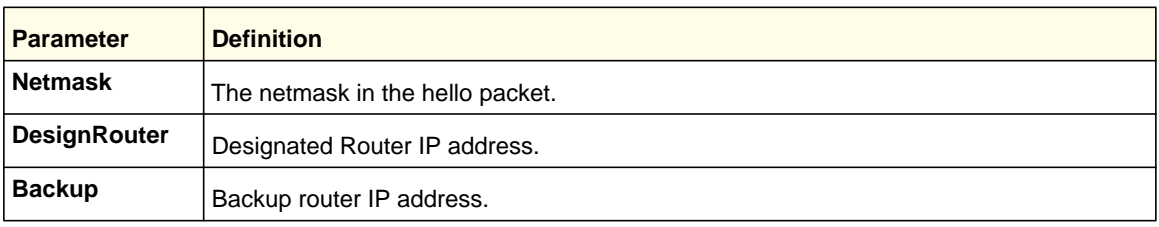

## DB\_DSCR packet field definitions:

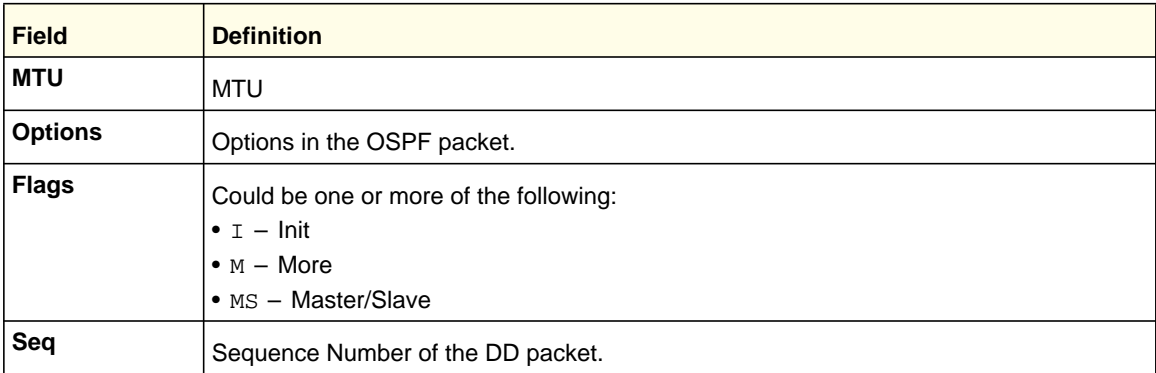

# LS\_REQ packet field definitions.

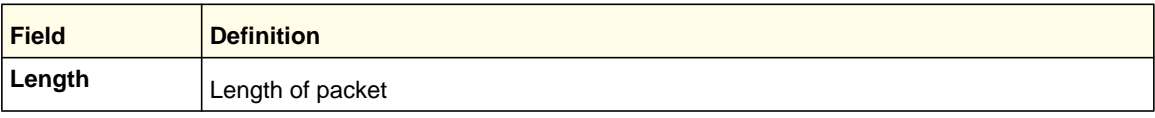

# LS\_UPD packet field definitions.

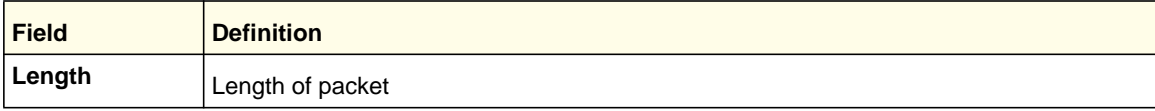

### LS ACK packet field definitions.

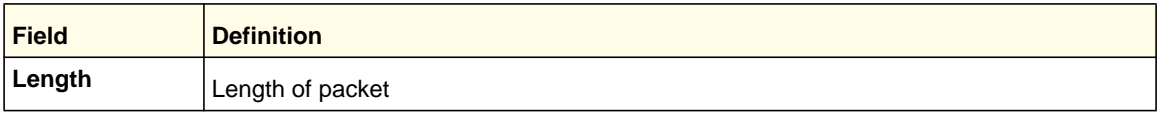

*no debug ospf packet*

This command disables tracing of OSPF packets.

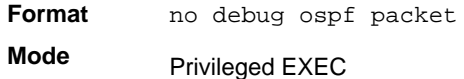

# *debug ipv6 ospfv3 packet*

Use this command to enable OSPFv3 packet debug trace.

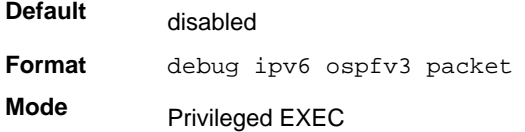

## **no debug ipv6 ospfv3 packet**

Use this command to disable tracing of OSPFv3 packets.

**Format** no debug ipv6 ospfv3 packet

**Mode** Privileged EXEC

## *debug ping packet*

This command enables tracing of ICMP echo requests and responses. The command traces pings on the network port/ serviceport for switching packages. For routing packages, pings are traced on the routing ports as well.

**Default** disabled

**Format** debug ping packet

**Mode** Privileged EXEC

#### A sample output of the trace message is shown below.

```
<15> JAN 01 00:21:22 192.168.17.29-1 SIM[181040176]: sim_debug.c(128) 20 % Pkt TX - Intf: 
0/1(1),
SRC_IP:10.50.50.2, DEST_IP:10.50.50.1, Type:ECHO_REQUEST
```

```
<15> JAN 01 00:21:22 192.168.17.29-1 SIM[182813968]: sim_debug.c(82) 21 % Pkt RX - Intf: 
0/1(1), S
RC_IP:10.50.50.1, DEST_IP:10.50.50.2, Type:ECHO_REPLY
```
The following parameters are displayed in the trace message:

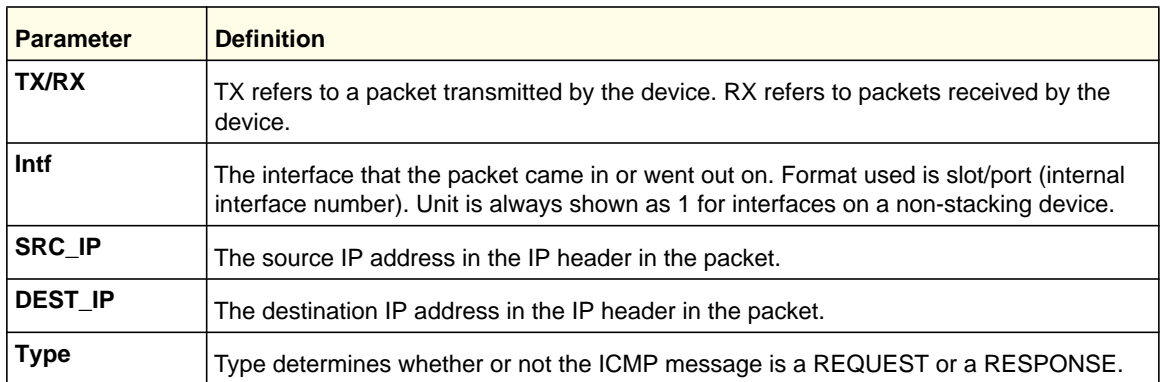

#### **no debug ping packet**

This command disables tracing of ICMP echo requests and responses.

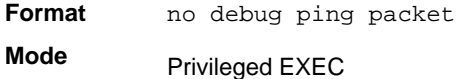

## *debug rip packet*

This command turns on tracing of RIP requests and responses. This command takes no options. The output is directed to the log file.

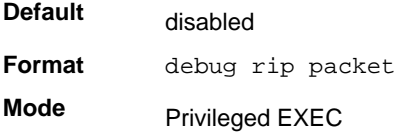

A sample output of the trace message is shown below.

```
<15> JAN 01 00:35:15 192.168.17.29-1 RIP[181783160]: rip_map_debug.c(96) 775 % 
Pkt RX on Intf: 0/1(1), Src_IP:43.1.1.1 Dest_IP:43.1.1.2
Rip_Version: RIPv2_Packet_Type:RIP_RESPONSE
ROUTE 1): Network: 10.1.1.0 Mask: 255.255.255.0 Metric: 1
ROUTE 2): Network: 40.1.0.0 Mask: 255.255.0.0 Metric: 1
ROUTE 3): Network: 10.50.50.0 Mask: 255.255.255.0 Metric: 1
ROUTE 4): Network: 41.1.0.0 Mask: 255.255.0.0 Metric: 1
ROUTE 5): Network:42.0.0.0 Mask:255.0.0.0 Metric:1
Another 6 routes present in packet not displayed.
```
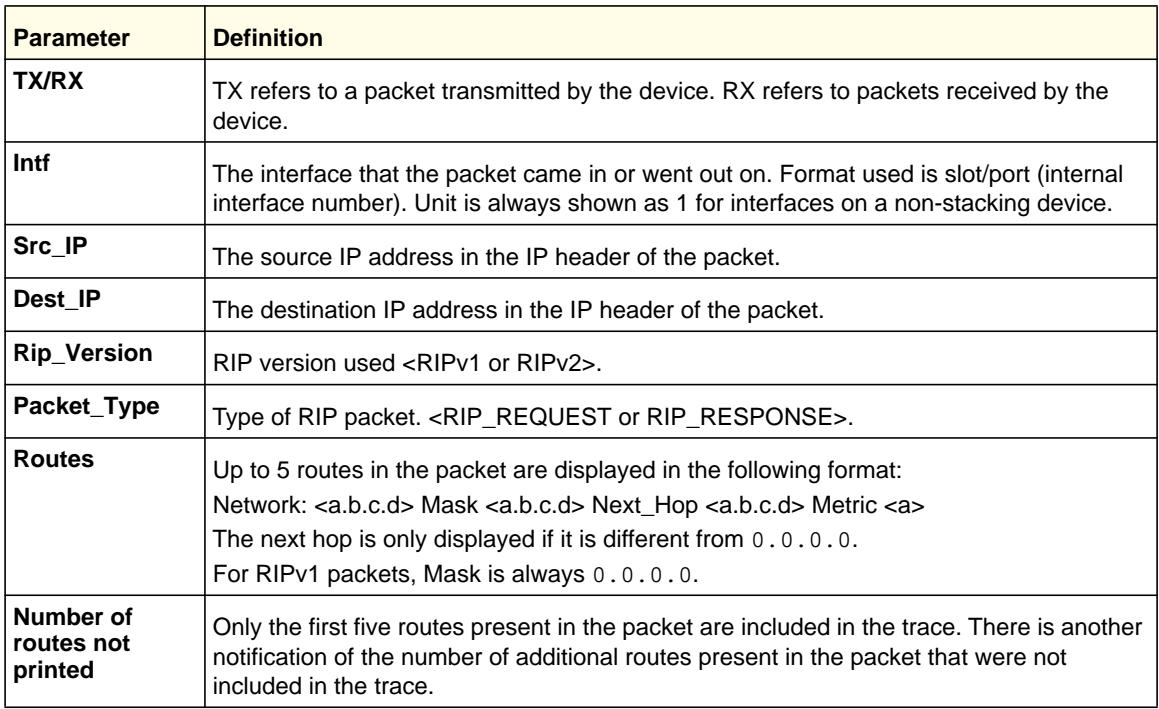

The following parameters are displayed in the trace message:

## **no debug rip packet**

This command disables tracing of RIP requests and responses.

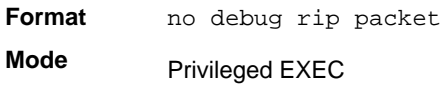

# *debug sflow packet*

Use this command to enable sFlow debug packet trace.

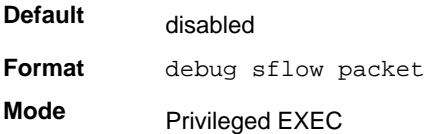

## **no debug sflow packet**

Use this command to disable sFlow debug packet trace.

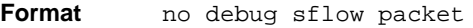

**Mode** Privileged EXEC

## *debug spanning-tree bpdu*

This command enables tracing of spanning tree BPDUs received and transmitted by the switch.

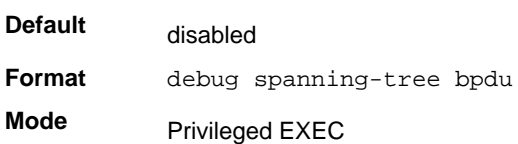

#### **no debug spanning-tree bpdu**

This command disables tracing of spanning tree BPDUs.

**Format** no debug spanning-tree bpdu **Mode** Privileged EXEC

## *debug spanning-tree bpdu receive*

This command enables tracing of spanning tree BPDUs received by the switch. Spanning tree should be enabled on the device and on the interface in order to monitor packets for a particular interface.

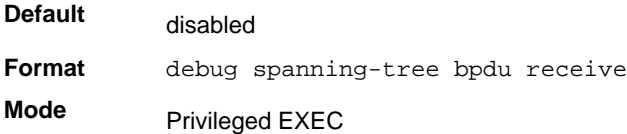

A sample output of the trace message is shown below.

<15> JAN 01 01:02:04 192.168.17.29-1 DOT1S[191096896]: dot1s\_debug.c(1249) 101 % Pkt RX - Intf: 0/9(9), Source\_Mac: 00:11:88:4e:c2:10 Version: 3, Root Mac: 00:11:88:4e:c2:00, Root Priority: 0x8000 Path Cost: 0

The following parameters are displayed in the trace message:

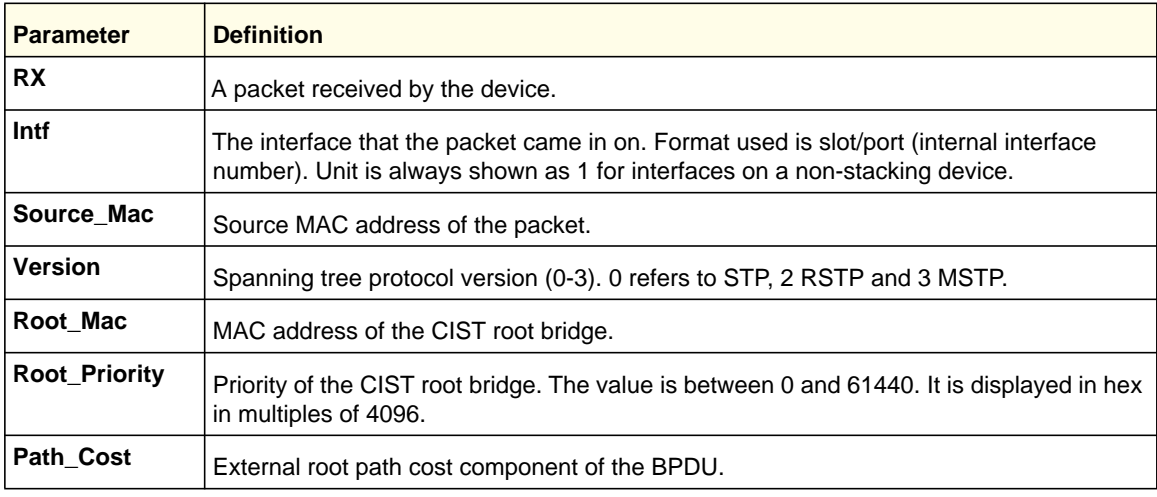

#### **no debug spanning-tree bpdu receive**

This command disables tracing of received spanning tree BPDUs.

**Format** no debug spanning-tree bpdu receive **Mode** Privileged EXEC

## *debug spanning-tree bpdu transmit*

This command enables tracing of spanning tree BPDUs transmitted by the switch. Spanning tree should be enabled on the device and on the interface in order to monitor packets on a particular interface.

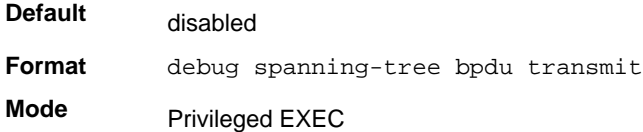

A sample output of the trace message is shown below.

<15> JAN 01 01:02:04 192.168.17.29-1 DOT1S[191096896]: dot1s\_debug.c(1249) 101 % Pkt TX - Intf: 0/7(7), Source\_Mac: 00:11:88:4e:c2:00 Version: 3, Root\_Mac: 00:11:88:4e:c2:00, Root\_Priority: 0x8000 Path\_Cost: 0

The following parameters are displayed in the trace message:

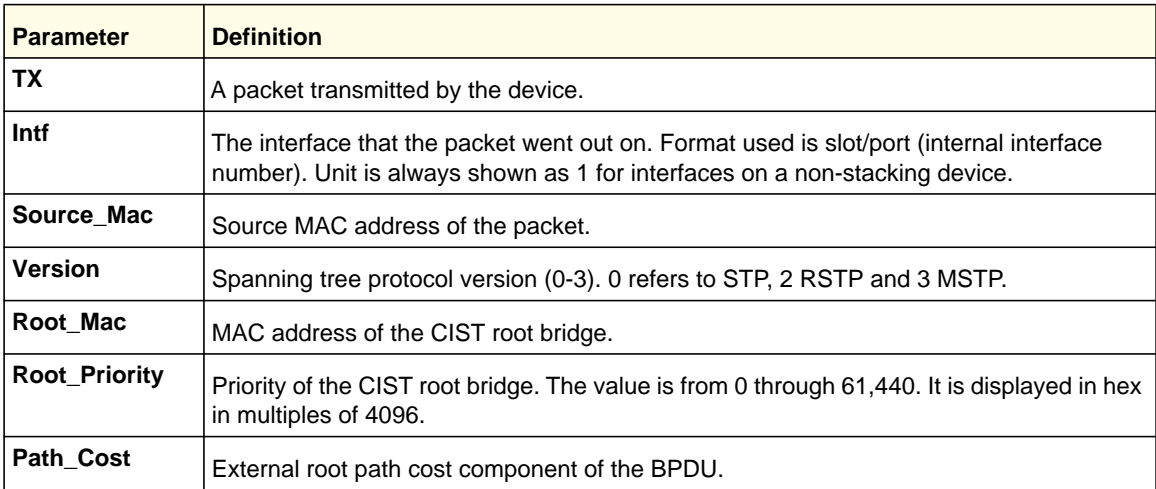

## **no debug spanning-tree bpdu transmit**

This command disables tracing of transmitted spanning tree BPDUs.

**Format** no debug spanning-tree bpdu transmit

**Mode** Privileged EXEC

# *debug udld packet*

This command enables debugging on the received and transmitted UDLD PDU's.

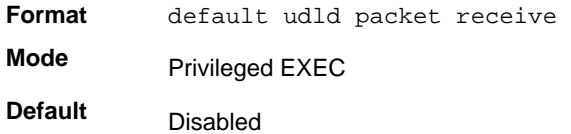

#### **no debug udld packet**

This command disables debugging on the received and transmitted UDLD PDU's.

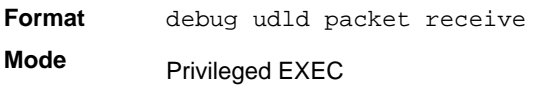

## *debug udld packet receive*

This command enables debugging on the received UDLD PDU's.

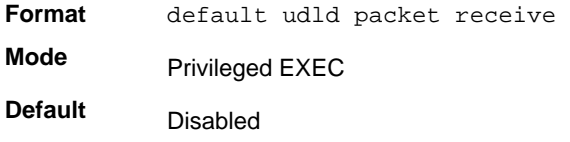

#### **no debug udld packet receive**

This command disables debugging on the received UDLD PDU's.

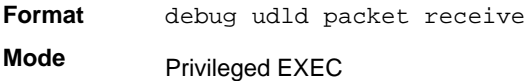

## *debug udld packet transmit*

This command enables debugging on the transmitted UDLD PDU's.

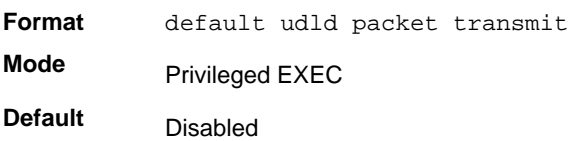

## **no debug udld packet transmit**

This command enables debugging on the transmitted UDLD PDU's.

**Format** debug udld packet transmit

**Mode** Privileged EXEC

## *debug aaa accounting*

This command is useful for debugging accounting configuration and functionality in User Manager.

**Format** debug aaa accounting

**Mode** Privileged EXEC

#### **no debug aaa accounting**

Use this command to turn off debugging of User Manager accounting functionality.

**Format** no debug aaa accounting

**Mode** Privileged EXEC

## *debug aaa authorization*

This command is useful for debugging authorization configuration and functionality in User Manager.

**Format** debug aaa authorization [commands|exec]

**Mode** Privileged EXEC

#### **no debug aaa authorization**

Use this command to turn off debugging of User Manager authorization functionality.

**Format** no debug aaa authorization **Mode** Privileged EXEC

# Cable Test Command

The cable test feature enables you to determine the cable connection status on a selected port.

**Note:** The cable test feature is supported only for copper cable. It is not supported for optical fiber cable. If the port has an active link while the cable test is run, the link can go down for the duration of the test.

## *cablestatus*

This command returns the status of the specified port.

**Format cablestatus** *<slot/port>*

**Mode** Privileged EXEC

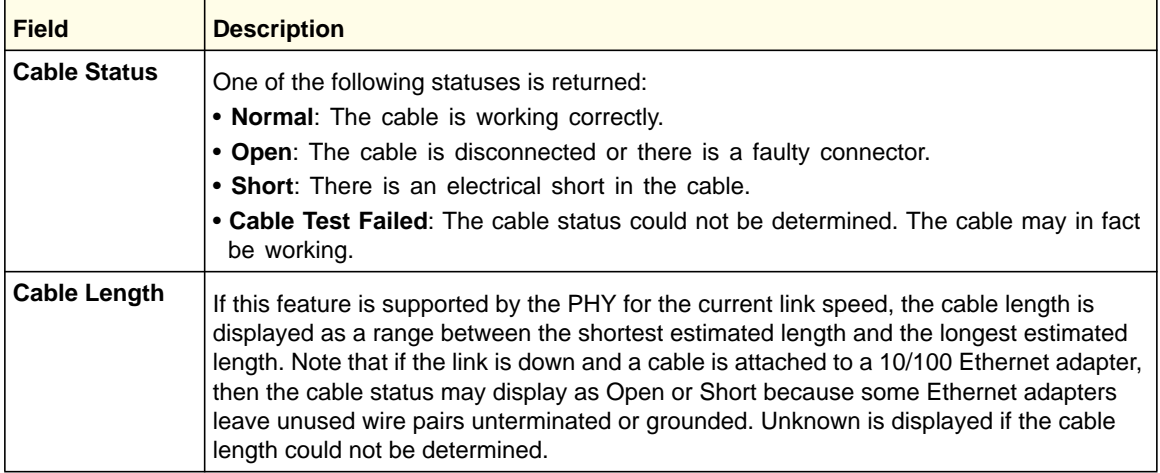

# sFlow Commands

sFlow® is the standard for monitoring high-speed switched and routed networks. sFlow technology is built into network equipment and gives complete visibility into network activity, enabling effective management and control of network resources.

## *sflow receiver*

Use this command to configure the sFlow collector parameters (owner string, receiver timeout, max datagram size, IP address, and port).

**Format** sflow receiver <*rcvr\_idx*> owner <*owner-string*> [timeout <*rcvr\_timeout*> | notimeout] max datagram <*size*> ip/ipv6 <*ip*> port <*port*>

**Mode** Global Config

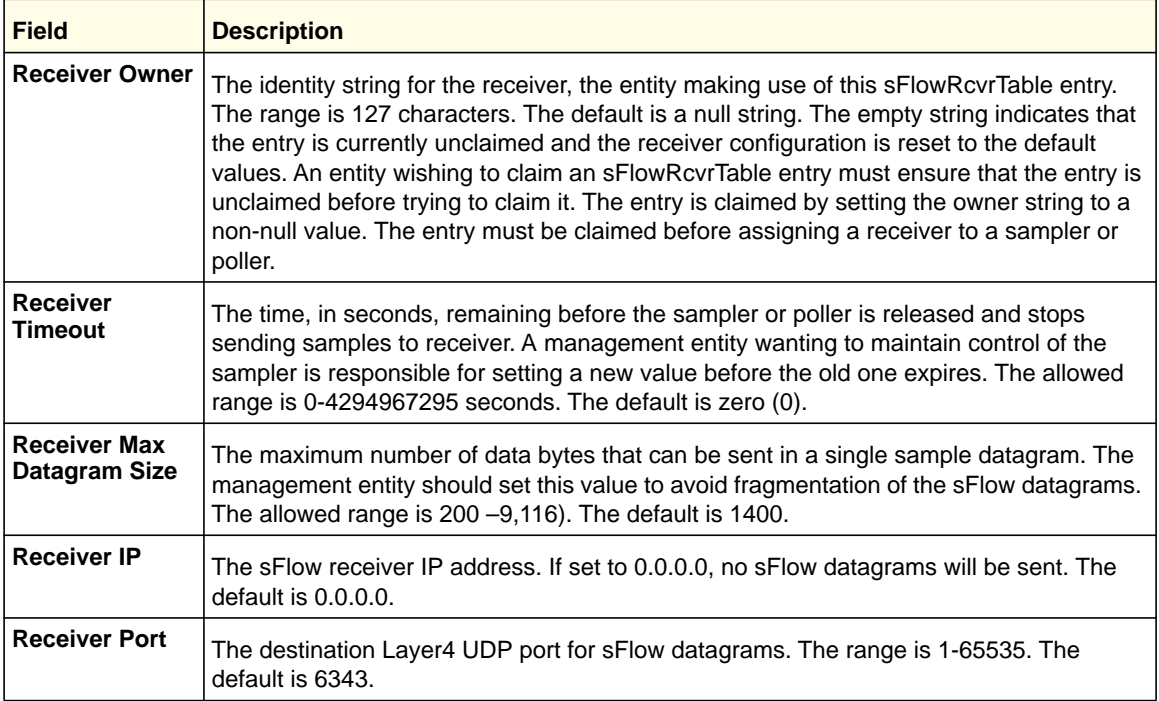

#### **no sflow receiver**

Use this command to set the sFlow collector parameters back to the defaults.

**Format** no sflow receiver <*indx*> {ip <*ip-address*> | maxdatagram <*size*> | owner <*string*> timeout <*interval*> | port <*14-port*>}

**Mode** Global Config

# *sflow sampler*

A data source configured to collect flow samples is called a poller. Use this command to configure a new sFlow sampler instance for this data source if <*rcvr\_idx*> is valid.

**Format** sflow sampler {<*rcvr-indx*> | rate <*sampling-rate*> | maxheadersize <*size*>} **Mode** Interface Config

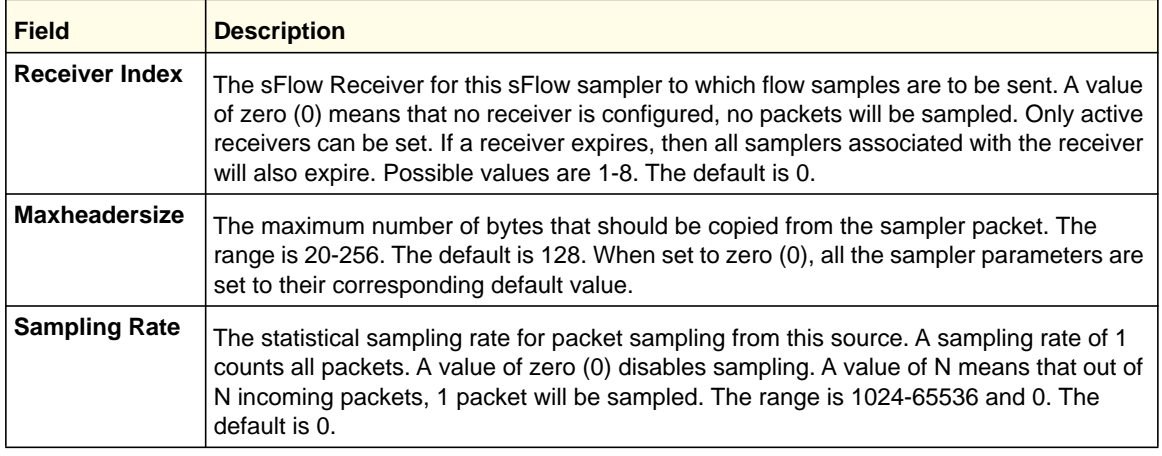

#### **no sflow sampler**

Use this command to reset the sFlow sampler instance to the default settings.

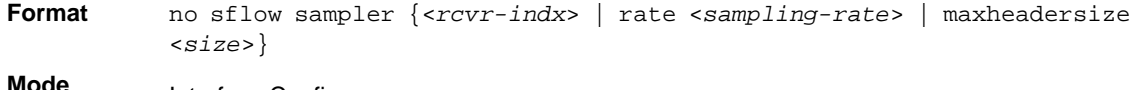

**Mode** Interface Config

## *sflow poller*

A data source configured to collect counter samples is called a poller. Use this command to enable a new sFlow poller instance for this data source if <*rcvr\_idx*> is valid.

**Format** sflow poller {<rcvr-indx> | interval <poll-interval>}

**Mode** Interface Config

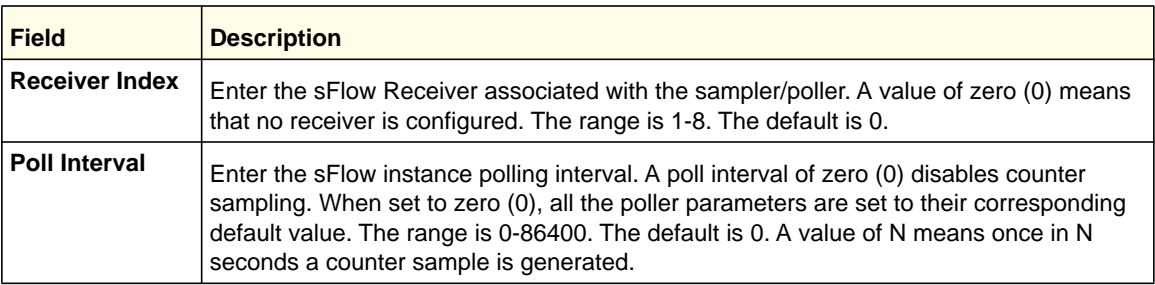

#### **no sflow poller**

Use this command to reset the sFlow poller instance to the default settings.

**Format** no sflow poller {<rcvr-indx> | interval <poll-interval>}

**Mode** Interface Config

# *show sflow agent*

The sFlow agent collects time-based sampling of network interface statistics and flow-based samples. These are sent to the configured sFlow receivers. Use this command to display the sFlow agent information.

**Format** show sflow agent

**Mode** Privileged EXEC

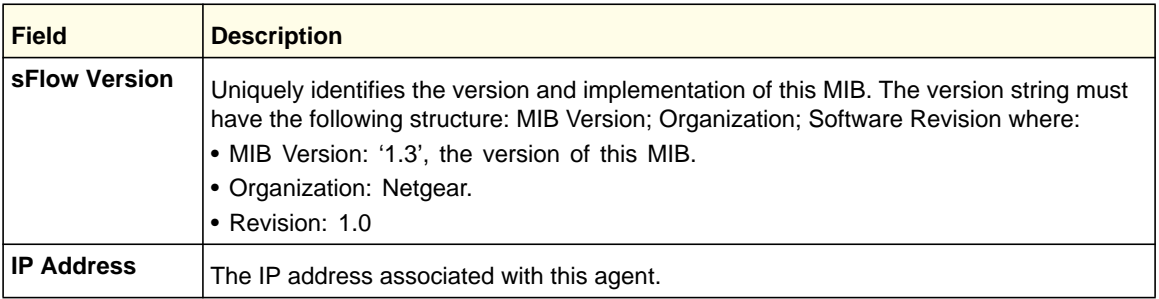

Example: The following shows example CLI display output for the command.

(switch) #show sflow agent

sFlow Version.................................. 1.3;Netgear;1.0 IP Address..................................... 10.131.12.66

# *show sflow pollers*

Use this command to display the sFlow polling instances created on the switch. Use "-" for range.

**Format** show sflow pollers

**Mode** Privileged EXEC

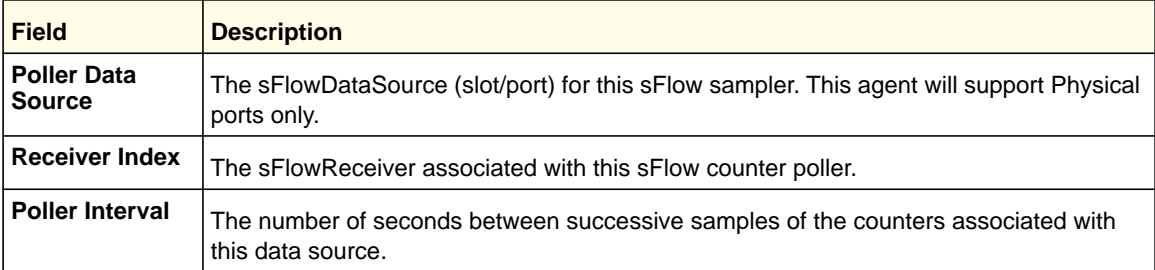

# *show sflow receivers*

Use this command to display configuration information related to the sFlow receivers.

Format show sflow receivers [<index>]

**Mode** Privileged EXEC

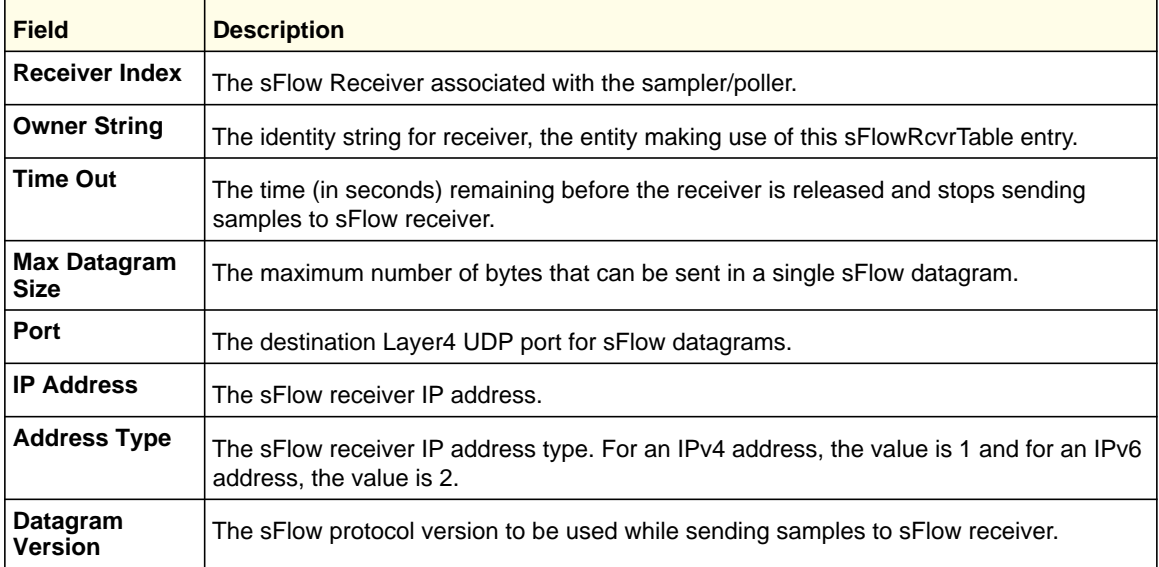

Example: The following shows example CLI display output for the command.

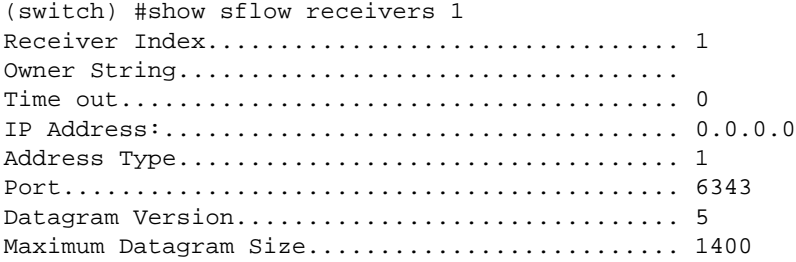

# *show sflow samplers*

Use this command to display the sFlow sampling instances created on the switch.

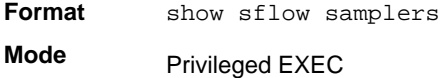

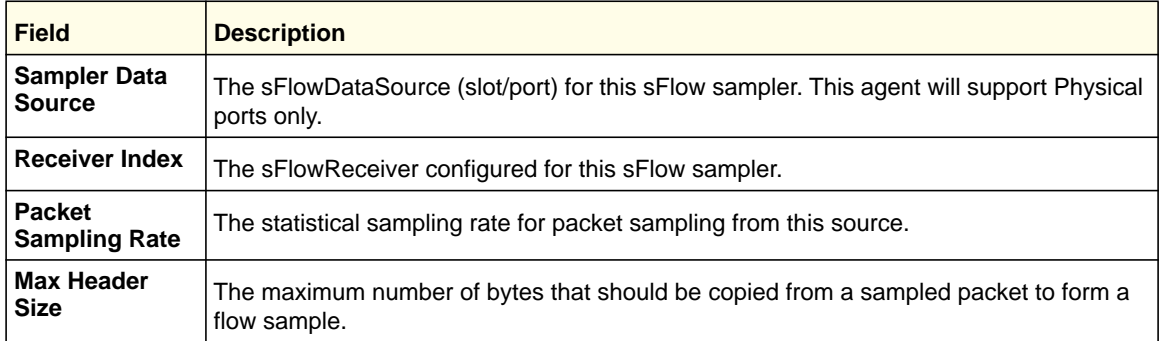

# Software License Commands

License commands allow you to configure advanced features on some layer2 managed switches. The following table lists the software license matrix for the layer2 managed switches. For details, see *[Licensing and Command Support](#page-7-0)* on page 8.

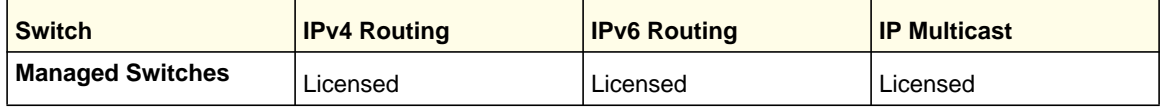

**Note:** The software license allows the user to download a license file only on the Master unit. The file cannot be downloaded on a Slave unit.

There are two options to download the license file to the switch:

- Use the **Copy** command to download the license file through the CLI.
- Go to the **Maintenance** > **Download** page to download the licence file through the GUI.

## *show license*

This command displays the license status.

License Date indicates the date of the license. License Status indicates whether license is active or inactive.

**Format** show license

**Mode** Privileged EXEC

Example: The following shows example CLI display output for the command.

```
(Managed Switches) #show license
License date : Apr-9-2010 
License copy : 1 
License Status: Active 
Description : License key is active.
```
(Managed Switches) #

# *show license features*

This command displays the features that are licensed on the switch

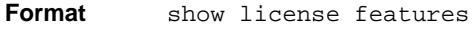

**Mode** Privileged EXEC

Example: The following shows example CLI display output for the command.

(Managed Switches) #show license features IGMP MCAST PIMDM DVMRP PIMSM OSPFV3 IPV6

# IP Address Conflict Commands

## *ip address-conflict-detect run*

This command triggers the switch to run active address conflict detection by sending gratuitous ARP packets for IPv4 addresses on the switch.

**Note:** This command takes effect only once after it is executed and cannot be saved across power cycles.

**Format** ip address-conflict-detect run

**Mode** Global Config

## *show ip address-conflict*

This command displays the status information corresponding to the last detected address conflict.

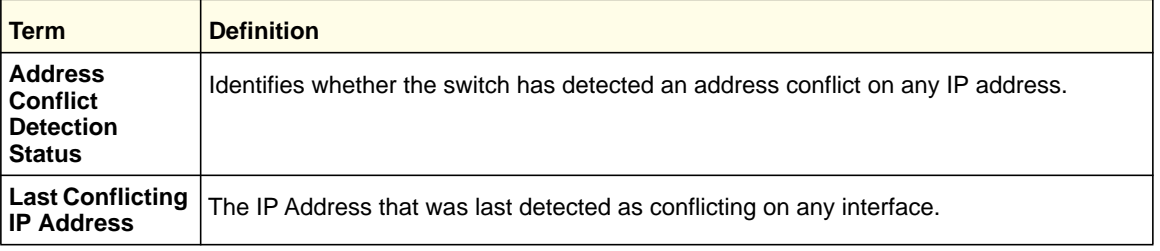

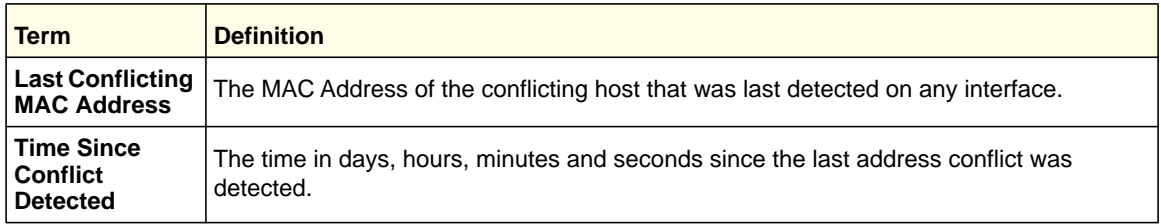

## *clear ip address-conflict-detect*

This command clears the detected address conflict status information.

**Format** clear ip address-conflict-detect

**Mode** Privileged EXEC

# Link Local Protocol Filtering Commands

Link Local Protocol Filtering (LLPF) allows the switch to filter out multiple proprietary protocol PDUs, such as Port Aggregation Protocol (PAgP), if the problems occur with proprietary protocols running on standards-based switches. If certain protocol PDUs cause unexpected results, LLPF can be enabled to prevent those protocol PDUs from being processed by the switch. These commands are not supported on M4100 switches.

## *llpf blockall*

Use this command to block LLPF protocol(s) on a port. Use **blockall** to filter all PDUs with a DMAC of 01:00:00:0C:CC:CX on the interface. Use **blockisdp** to filter the ISDP packets on the interface. Use blockvtp to filter the VTP packets on the interface. Use blockdtp to filter the DTP packets on the interface. Use blockudld to filter the UDLD packets on the interface. Use blockpagp to filter the PAGP packets on the interface. Use blocksstp to filter the SSTP packets on the interface.

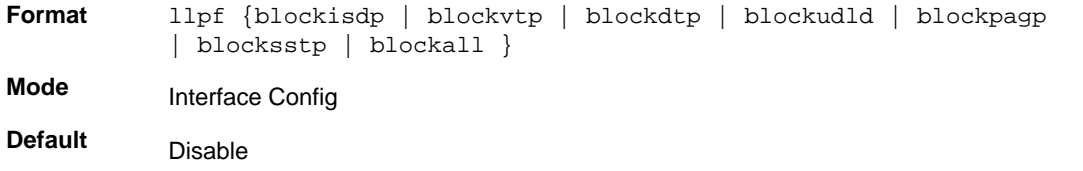

## *no llpf*

Use this command to unblock LLPF protocol(s) on a port.

# *show llpf interface all*

Use this command to display the status of LLPF rules configured on a particular port or on all ports.

**Format** show llpf interface [all | slot/port]

**Mode** Privileged EXEC

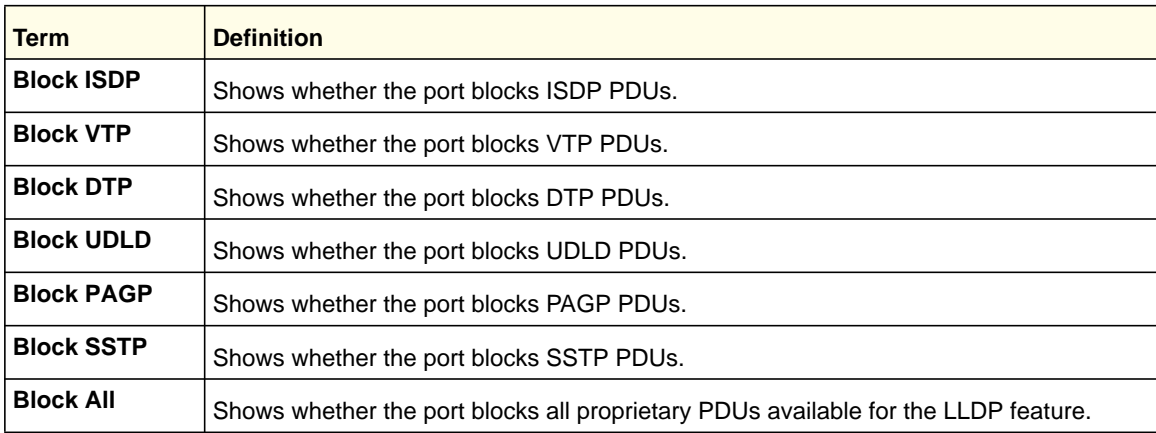

# RMON Stats and History Commands

The various MIBs within RFC 2819, 3273, and 3434 are arranged into groups. The managed switch supports some of the groups in these RFCs but not all. The managed switch complies with MODULE-COMPLIANCE and OBJECT-GROUP definitions within these RFCs for supporting individual groups.

The managed switch supports the following groups:

## *RFC 2819*

**•** Group 1 - Statistics

Contains cumulative traffic and error statistics.

**•** Group 2 - History

Generates reports from periodic traffic sampling that are useful for analyzing trends. This group includes History Control Group and Ethernet History Group.

**•** Group 3 - Alarm

Enables the definition and setting of thresholds for various counters. Thresholds can be passed in either a rising or falling direction on existing MIB objects, primarily those in the Statistics group. An alarm is triggered when a threshold is crossed and the alarm is passed to the Event group. The Alarm requires the Event Group.
**•** Group 9 - Event

Controls the actions that are taken when an event occurs. RMON events occur when:

- **•** A threshold (alarm) is exceeded
- **•** There is a match on certain filters.

#### *RFC 3273*

**•** Group 1 - Media Independent Group

Contains media-independent statistics that provide information for full and/or half-duplex links as well as high capacity links.

**•** Group 2 - Ether Stats High Capacity Group

Contains the High Capacity RMON extensions to RMON-1 etherStatsTable (RFC 2819 Group 1).

**•** Group 3 - Ether History High Capacity Group

Contains the High Capacity RMON extensions to RMON-1 etherHistoryTable (RFC 2819 Group 2).

#### *RFC 3434*

**•** Group 1 - High Capacity Alarm Control Group

Controls the configuration of alarms for high capacity MIB object instances.

**•** Group 2 - High Capacity Alarm Capabilities Group

Describes the high capacity alarm capabilities provided by the agent.

**•** Group 3 - High Capacity Alarm Notifications Group

Provides new rising and falling threshold notifications for high capacity objects.

#### *rmon alarm*

This command sets the RMON alarm entry in the RMON alarm MIB group.

**Format** rmon alarm *alarm number variable sample interval sampling type*  rising-threshold *value* falling-threshold *value* startup *rising/falling/rising-falling* owner *string*

**Mode** Global Config

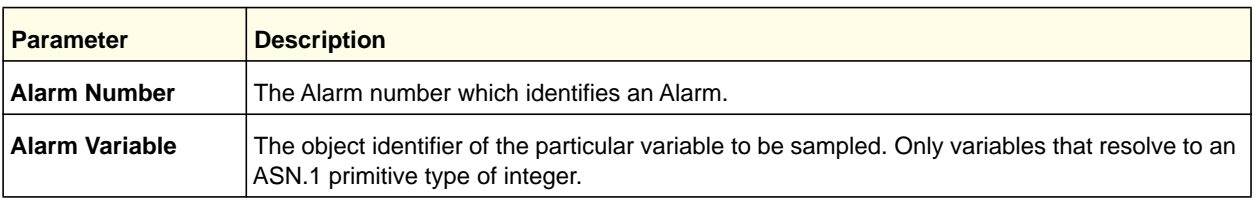

#### **Utility Commands**

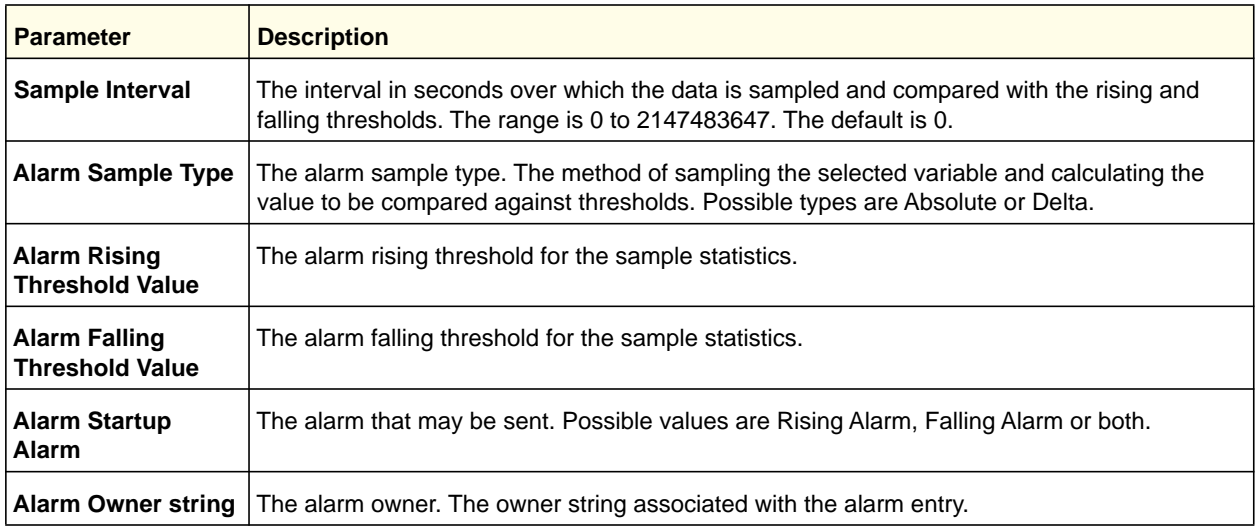

#### **no rmon alarm**

This command deletes the rmon alarm entry.

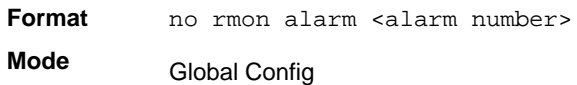

#### *rmon hcalarm*

This command sets the rmon hcalarm entry in the High Capacity RMON alarm mib group.

Format rmon hcalarm <alarm number> <variable> <sample interval> <sampling type> rising-threshold high <value> low <value> falling-threshold high <value> low <value> startup <rising/falling/rising-falling> owner <string>

**Mode** Global Config

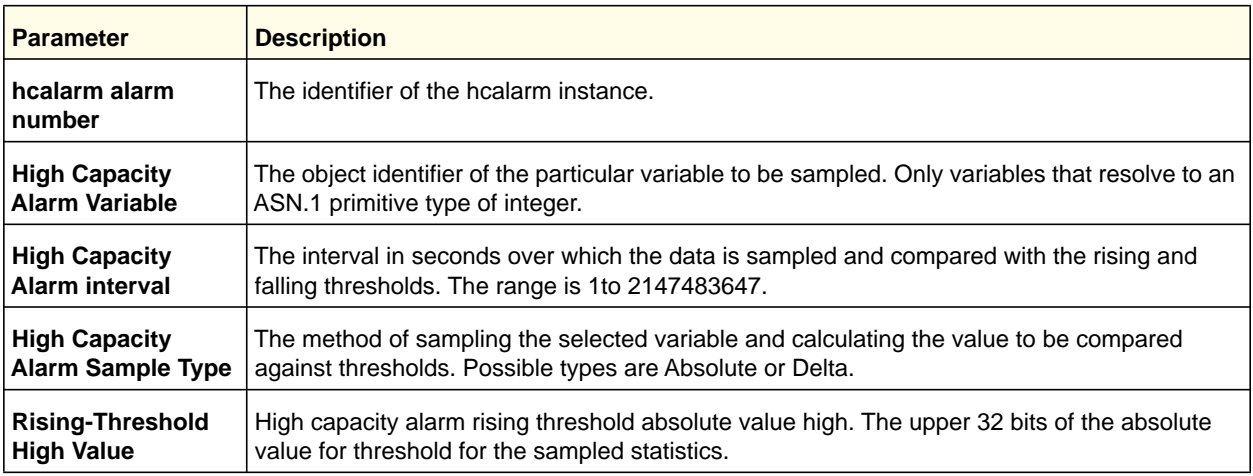

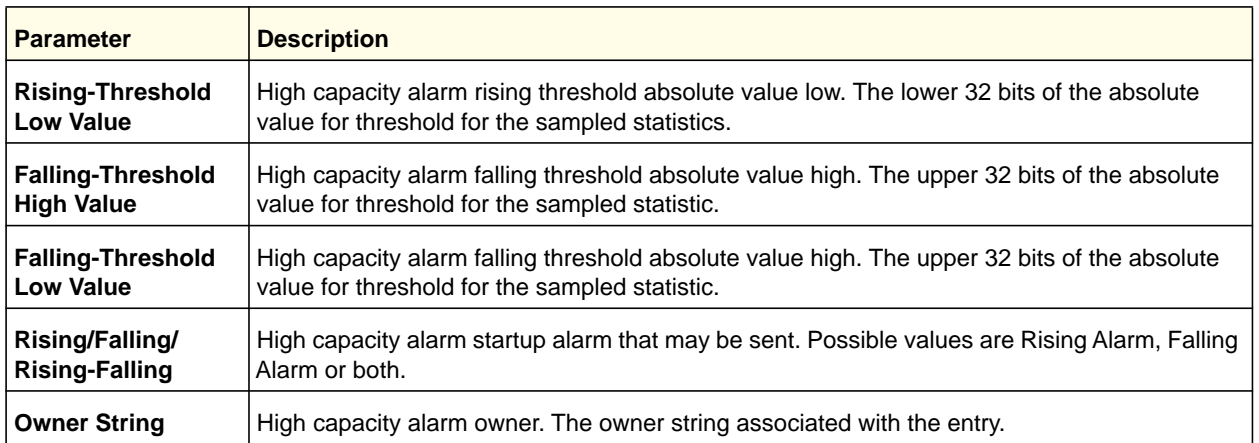

#### **no rmon hcalarm**

This command deletes the rmon hcalarm entry.

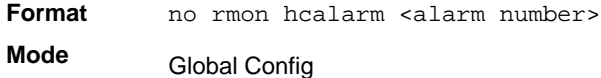

#### *rmon event*

This command sets the rmon event entry in the RMON event mib group.

**Format** rmon event <*event number*> [description|log|owner|trap]

**Mode** Global Config

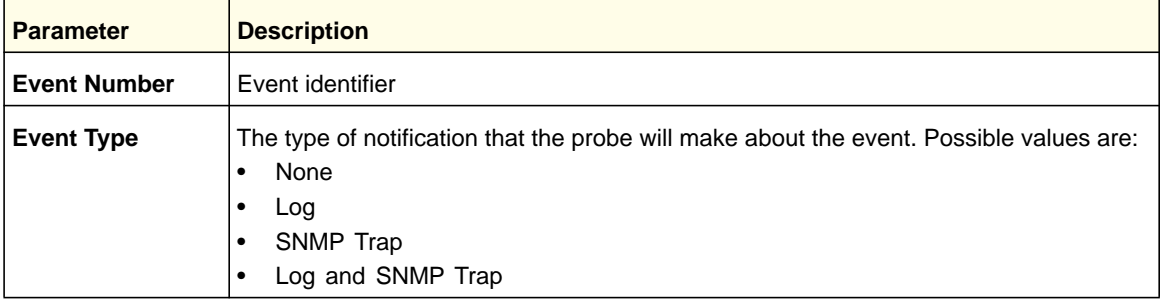

#### **no rmon event**

This command deletes the rmon event entry.

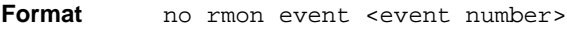

**Mode** Global Config

#### *rmon collection history*

This command sets the history control parameters of the RMON historyControl mib group.

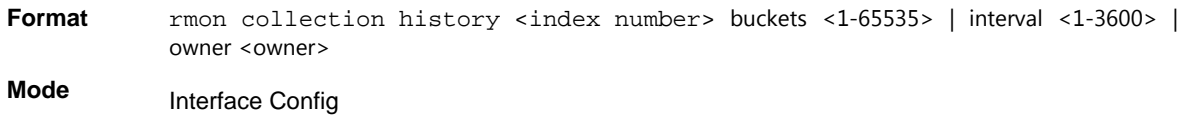

#### **no rmon collection history**

This command deletes the history control group entry with the specified index number.

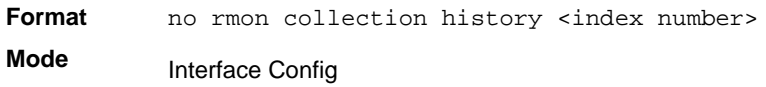

#### *show rmon*

This command displays the entries in the RMON alarm table.

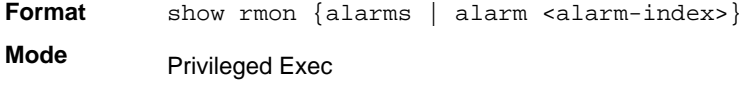

#### *show rmon collection history*

This command displays the entries in the RMON history control table.

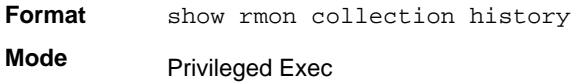

#### *show rmon events*

This command displays the entries in the RMON event table.

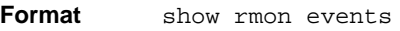

**Mode** Privileged Exec

#### Example:

(Switch) # show rmon events

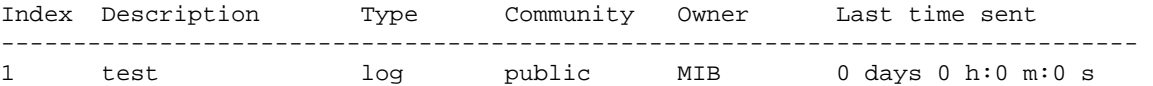

#### **Utility Commands**

#### **ProSafe M4100 and M7100 Managed Switches**

#### *show rmon history*

This command displays the specified entry in the RMON history table.

**Format** show rmon history <index> {errors|other|throughput}

**Mode** Privileged Exec

Example:

(Swtich) # show rmon history 1 throughput

Sample set: 1 Maximum table size: 270

Time Octets Packets Broadcast Multicast Util -------------------- ---------- --------- --------- ---------- --------

#### *show rmon log*

This command displays the entries in the RMON log table.

**Format** show rmon log **Mode** Example: (Switch) # show rmon log Maximum table size: 100 Privileged Exec

Event Description Time ------------------------------------------------

#### *show rmon statistics interface*

This command displays the RMON statistics for the given interface.

Format show rmon statistics interface <slot/port> **Mode** Privileged Exec

Example:

```
(switch) # show rmon statistics interface 0/1
Interface: 0/1
Dropped: 0
Octets: 0 Packets: 0
Broadcast: 0 Multicast: 0
CRC Align Errors: 0 Collisions: 0
Undersize Pkts: 0 Oversize Pkts: 0
Fragments: 0 Jabbers: 0
64 Octets: 0 65 - 127 Octets: 0
128 - 255 Octets: 0 256 - 511 Octets: 0
512 - 1023 Octets: 0 1024 - 1518 Octets: 0
```
#### **Utility Commands**

#### show rmon {hcalarms | hcalarm <alarm index>}

This command displays the entries in the RMON hcAlarmTable.

**Format** show rmon {hcalarms | hcalarm <alarm index>} **Mode** Privileged Exec

### UDLD Commands

The UDLD feature detects unidirectional links physical ports. A unidirectional link is a forwarding anomaly in a Layer 2 communication channel in which a bi-directional link stops passing traffic in one direction. UDLD must be enabled on both sides of the link in order to detect a unidirectional link. The UDLD protocol operates by exchanging packets containing information about neighboring devices.

#### *udld enable*

This command enables UDLD globally on the switch.

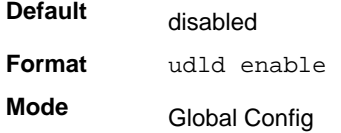

#### **no udld enable**

This command disables udld globally on the switch.

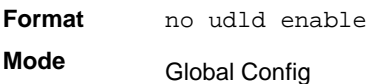

#### *udld message time*

This command configures the interval between UDLD probe messages on ports that are in the advertisement phase. The range is from 7 to 90 seconds.

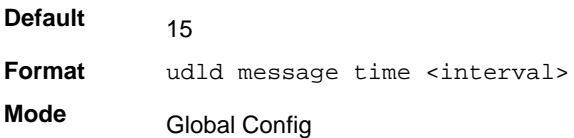

#### *udld timeout interval*

This command configures the time interval after which UDLD link is considered to be unidirectional. The range is from 5 to 60 seconds.

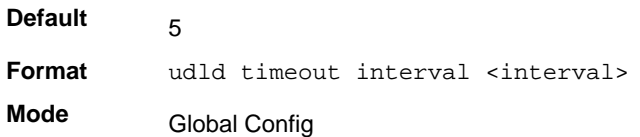

#### *udld enable*

This command enables UDLD on the specified interface.

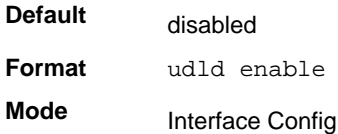

#### **no udld enable**

This command disables udld on the specified interface.

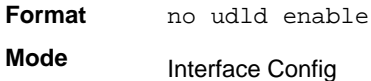

#### *udld port*

This command selects the UDLD mode operating on this interface. If the keyword "aggressive" is not entered, the port operates in normal mode.

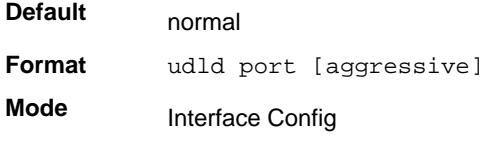

#### *udld reset*

This command resets all interfaces that have been shutdown by UDLD.

**Format** udld reset

**Mode** Privileged EXEC

**Utility Commands**

#### *show udld*

This command displays the global settings of UDLD.

**Format** show udld

**Mode** Privileged EXEC

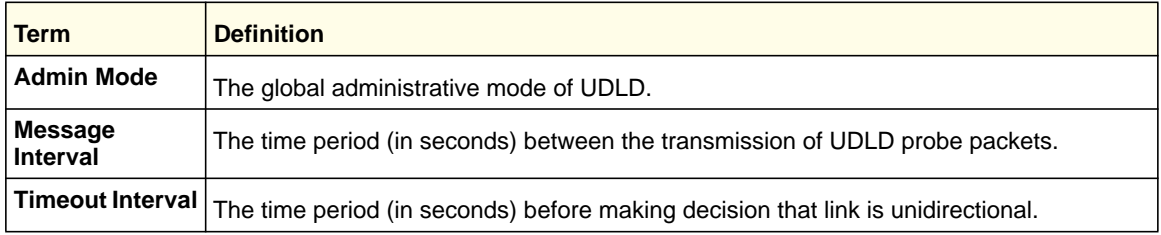

#### *show udld <slot/port>*

This command displays the UDLD settings for the specified <slot/port>. If the "all" keyword is entered, it displays information for all ports.

**Format** show udld {< slot/port> | all }

- **Mode** Privileged EXEC
	- User EXEC

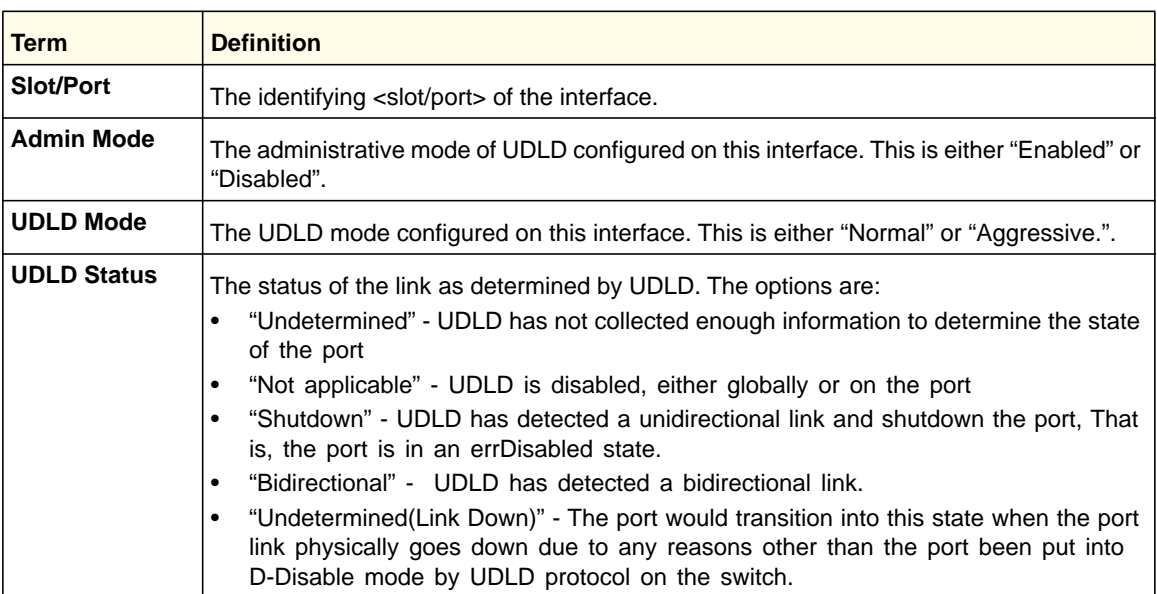

### USB commands

If there is an USB flash device in the USB slot, the commands display the device status and content.

**Utility Commands**

### *show usb device*

This command displays USB flash device details.

**Format** show USB device

**Mode** Privileged EXEC

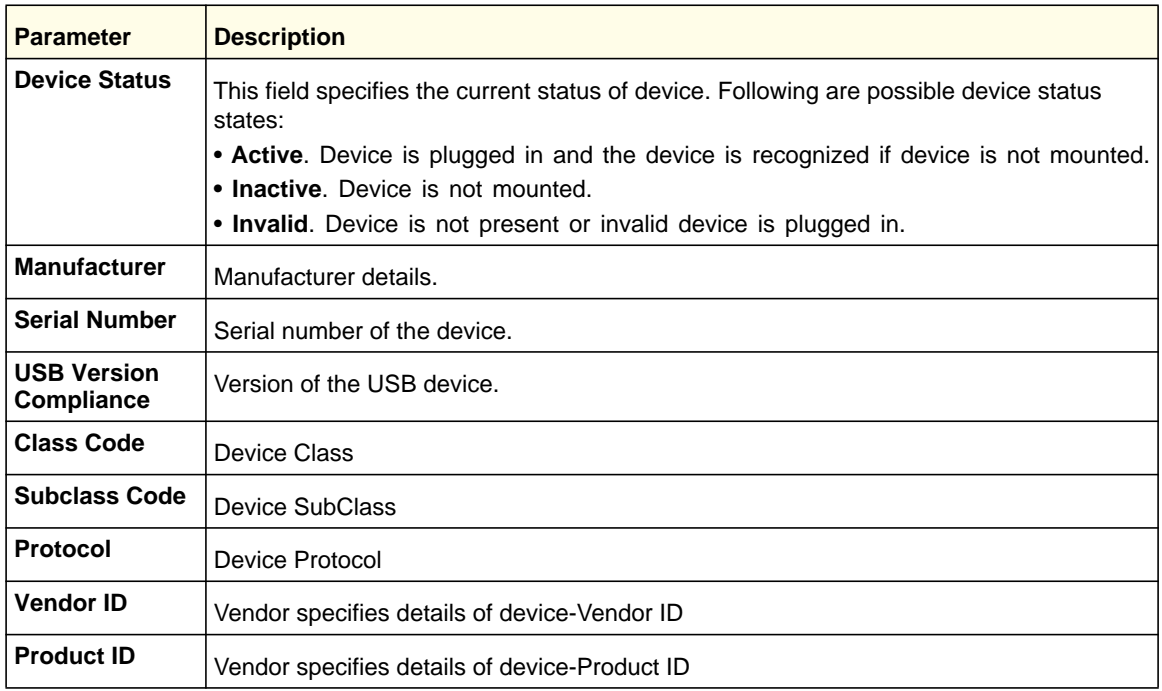

Example: The following is the output if the device is plugged into the USB slot.

(switch) #show USB device

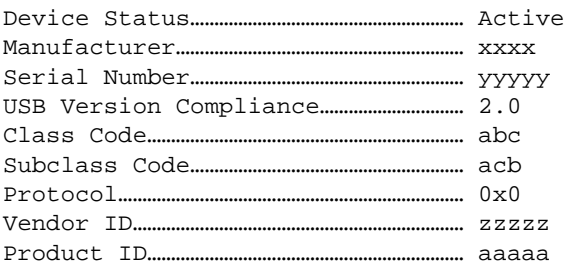

#### *dir usb*

This command displays USB device contents and memory statistics.

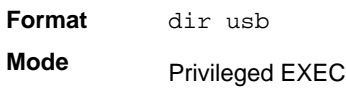

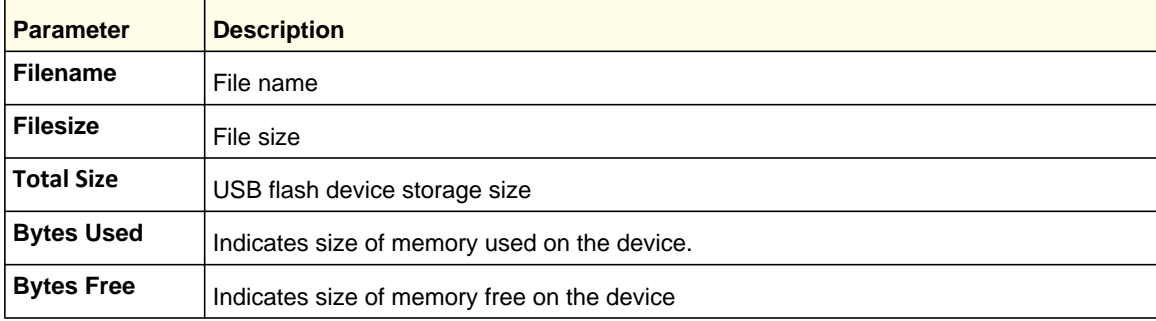

#### Example:

(switch) #dir USB: Filename Filesize Modification Time F1.cfg 256 4/22/2009 8:00:12 Total Size: xxxx Bytes Used: yyyy Bytes Free: zzzz

# Management Commands<br>2021 - Paris Management Paris (11. Management Paris 11. Management Commands)

This chapter describes the management commands available in the managed switch CLI.

This chapter contains the following sections:

- *[Configuring the Switch Management CPU](#page-623-0)*
- *[Network Interface Commands](#page-625-0)*
- *[Console Port Access Commands](#page-628-0)*
- *[Telnet Commands](#page-630-0)*
- *[Secure Shell \(SSH\) Commands](#page-635-0)*
- *[Management Security Commands](#page-638-0)*
- *[Hypertext Transfer Protocol \(HTTP\) Commands](#page-639-0)*
- *[Access Commands](#page-646-0)*
- *[User Account Commands](#page-646-1)*
- *[SNMP Commands](#page-669-0)*
- *[RADIUS Commands](#page-679-0)*
- *[TACACS+ Commands](#page-692-0)*
- *[Configuration Scripting Commands](#page-697-0)*
- *[Pre-Login Banner and System Prompt Commands](#page-699-0)*
- *[Switch Database Management \(SDM\) Templates](#page-700-0)*
- *[IPv6 Management Commands](#page-702-0)*

The commands in this chapter are in three functional groups:

- Show commands display switch settings, statistics, and other information.
- Configuration commands configure features and options of the switch. Every switch command has a show command that displays the configuration setting.
- Clear commands clear some or all of the settings to factory defaults.

### <span id="page-623-0"></span>Configuring the Switch Management CPU

To manage the switch via the web GUI or telnet, an IP address needs to be assigned to the switch management CPU. Whereas there are CLI commands that can be used to do this, **ezconfig** simplifies the task. The tool is applicable to all NETGEAR 7000-series managed switches, and allows you to configure the following parameters:

- **1.** The administrator's user password and administrator-enable password
- **2.** Management CPU IP address and network mask
- **3.** System name and location information

The tool is interactive and uses questions to guide you through the steps required to perform its task. At the end of the session, it will ask you if you want to save the changed information. To see exactly what has been changed by ezconfig at the end of the session, use the **show running-config** command.

To perform any switch configuration other than the items listed above, use other CLI commands or the web GUI.

#### *ezconfig*

This command sets the IP address, subnet mask, and gateway of the device. The IP address and the gateway must be on the same subnet.

**Format** ezconfig

**Mode** Privileged EXEC

The following is an example of an **ezconfig** session.

```
NETGEAR EZ Configuration Utility
--------------------------------
Hello and Welcome!
This utility will walk you thru assigning the IP address for the switch 
management CPU. It will allow you to save the changes at the end. After 
the session, simply use the newly assigned IP address to access the Web 
GUI using any public domain Web browser.
Admin password not defined. Do you want to change the password? 
(Y/N/Q) y
Enter new password:******** 
Confirm new password:******** 
Password Changed! 
The 'enable' password required for switch configuration via the command 
line interface is currently not configured. Do you wish to change it 
(Y/N/Q)? y 
Enter new password:******** 
Confirm new password:******** 
Password Changed! 
Assigning an IP address to your switch management 
Current IP Address Configuration 
 -------------------------------- 
IP address: 0.0.0.0 
Subnet mask: 0.0.0.0
Gateway address: 0.0.0.0 
Would you like to assign an IP address now (Y/N/Q)? y
IP Address: 10.10.10.1 
Subnet mask: 255.255.255.0
Gateway address: 10.10.10.10 
Do you want to assign switch name and location information (Y/N/Q)? y
System Name: testunit1 
System Location: testlab 
System Contact: Bud Lightyear
```
There are changes detected, do you wish to save the changes permanently (Y/N)? y

The configuration changes have been saved successfully. Please enter 'show running-config' to see the final configuration.

Thanks for using EzConfig!

### <span id="page-625-0"></span>Network Interface Commands

This section describes the commands you use to configure a logical interface for management access. To configure the management VLAN, see *step* on page 47.

#### *enable (Privileged EXEC access)*

Use this command to access the Privileged EXEC mode. From the Privileged EXEC mode, you can configure the network interface.

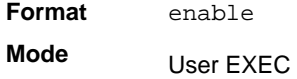

#### *network parms*

Use this command to set the IP address, subnet mask, and gateway of the device. The IP address and the gateway must be on the same subnet.

**Format** network parms *<ipaddr> <netmask> [<gateway>]*  **Mode** Privileged EXEC

#### *network protocol*

Use this command to specify the network configuration protocol to be used. If you modify this value, change is effective immediately. If you use the *bootp* parameter, the switch periodically sends requests to a BootP server until a response is received. If you use the *dhcp* parameter, the switch periodically sends requests to a DHCP server until a response is received. If you use the *none* parameter, you must configure the network information for the switch manually.

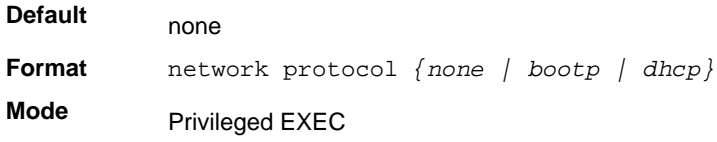

#### *network mac-address*

Use this command to set locally administered MAC addresses. The following rules apply:

- Bit 6 of byte 0 (called the U/L bit) indicates whether the address is universally administered (b'0') or locally administered (b'1').
- Bit 7 of byte 0 (called the I/G bit) indicates whether the destination address is an individual address (b'0') or a group address (b'1').
- The second character, of the twelve character macaddr, must be 2, 6, A or E.

A locally administered address must have bit 6 On (b'1') and bit 7 Off (b'0').

**Format** network mac-address *<macaddr>*

**Mode** Privileged EXEC

#### *network mac-type*

Use this command to specify whether the switch uses the burned in MAC address or the locally administered MAC address.

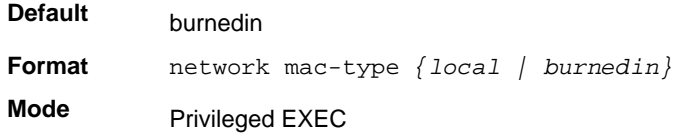

#### **no network mac-type**

Use this command to reset the value of MAC address to its default.

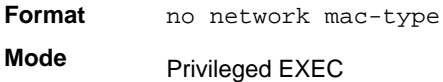

#### *network javamode*

Use this command to specify whether the switch should allow access to the Java applet in the header frame of the Web interface. When access is enabled, the Java applet can be viewed from the Web interface. When access is disabled, the user cannot view the Java applet.

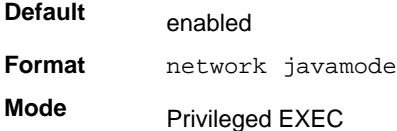

#### **no network javamode**

Use this command to disallow access to the Java applet in the header frame of the Web interface. When access is disabled, the user cannot view the Java applet.

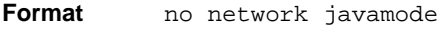

**Mode** Privileged EXEC

#### *show network*

Use this command to display configuration settings associated with the switch's network interface. The network interface is the logical interface used for in-band connectivity with the switch via any of the switch's front panel ports. The configuration parameters associated with

the switch's network interface do not affect the configuration of the front panel ports through which traffic is switched or routed. The network interface is always considered to be up, whether any member ports are up; therefore, the show network command will always show "Interface Status" as "Up".

**Format** show network

- **Modes** Privileged EXEC
	- User EXEC

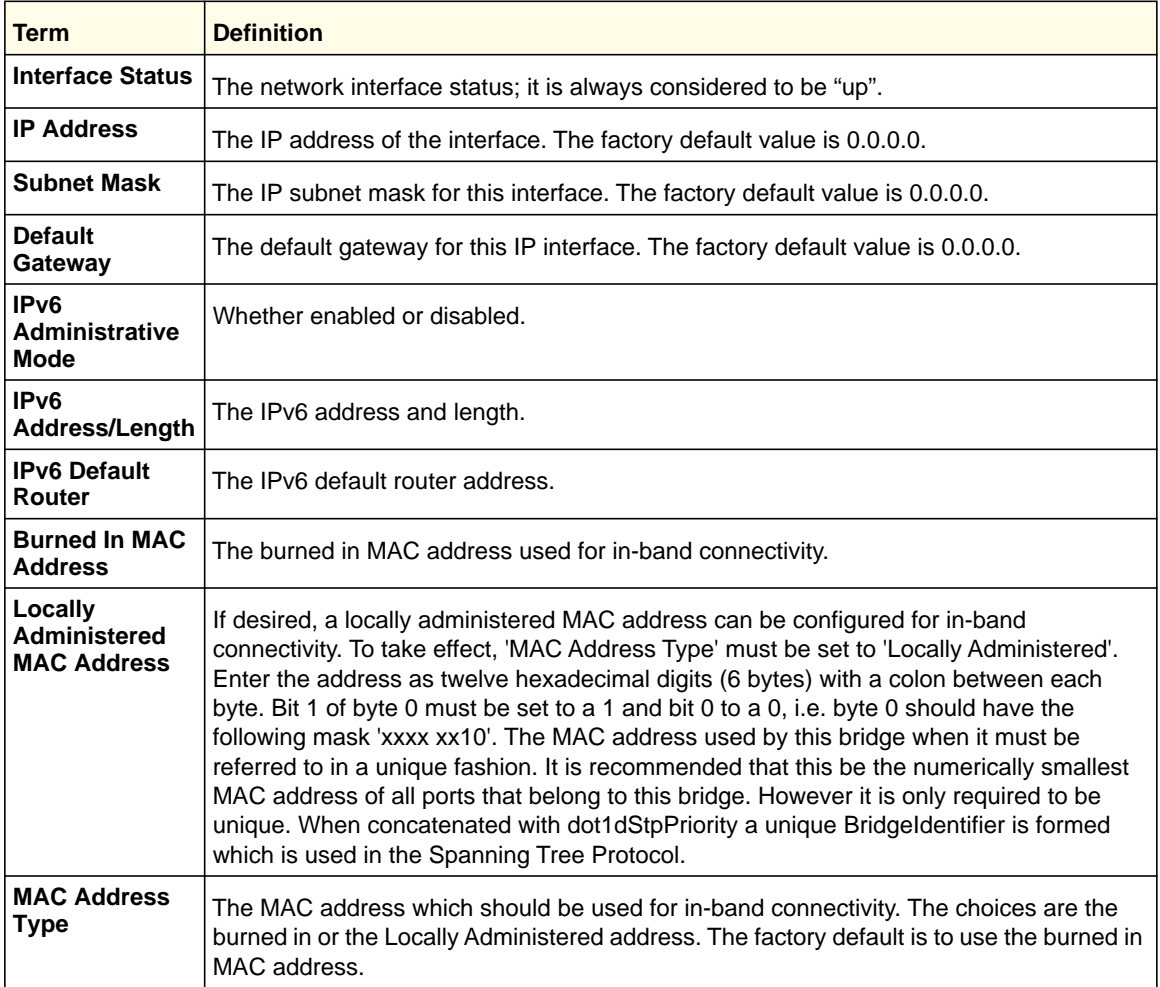

#### The following shows example CLI display output for the network port.

(Netgear Switch) #show network

Interface Status................................. Always Up IP Address..................................... 10.250.3.1 Subnet Mask.................................... 255.255.255.0 Default Gateway................................ 10.250.3.3 IPv6 Administrative Mode....................... Enabled IPv6 Address/Length is ........................ FE80::210:18FF:FE82:337/64 IPv6 Address/Length is ........................ 3099::1/64

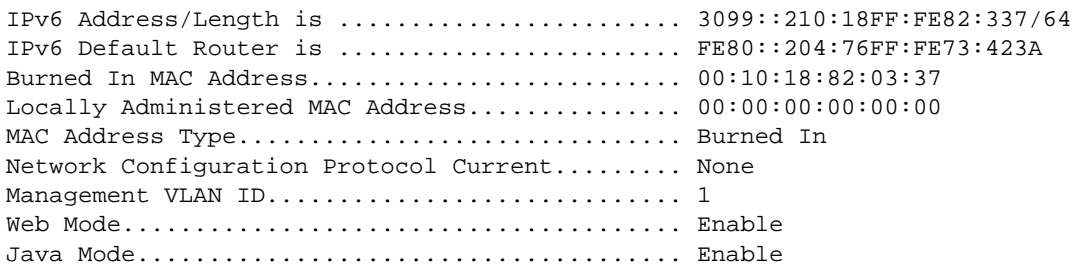

### <span id="page-628-0"></span>Console Port Access Commands

This section describes the commands you use to configure the console port. You can use a serial cable to connect a management host directly to the console port of the switch.

#### *configuration*

Use this command to access Global Config mode. From Global Config mode, you can configure various system settings, including user accounts. You can also enter other command modes, including Line Config mode.

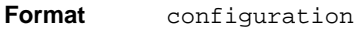

**Mode** Privileged EXEC

#### *line*

Use this command to access Line Config mode, which allows you to configure various Telnet settings, ssh settings, and the console port.

**Format** line {console | telnet | ssh} **Mode** Global Config

#### *serial baudrate*

Use this command to specify the communication rate of the terminal interface. The supported rates are 1200, 2400, 4800, 9600, 19200, 38400, 57600, 115200.

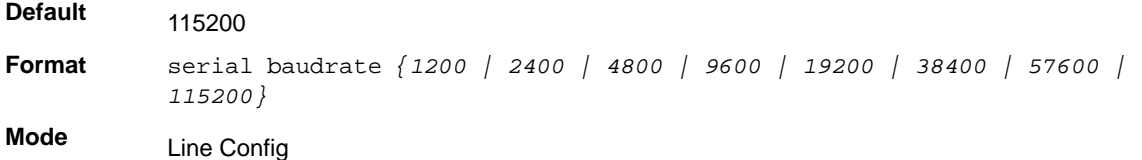

#### **no serial baudrate**

Use this command to set the communication rate of the terminal interface.

**Format** no serial baudrate

**Mode** Line Config

#### *serial timeout*

Use this command to specify the maximum connect time (in minutes) without console activity. A value of 0 indicates that a console can be connected indefinitely. The time range is 0–160.

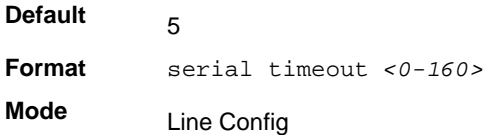

#### **no serial timeout**

Use this command to set the maximum connect time (in minutes) without console activity.

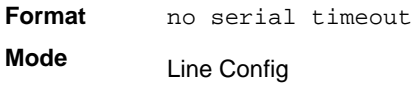

#### *login authentication*

Use this command in line configuration mode to specify a login authentication method list for remote telnet or console.

**Format** login authentication {default | *list-name*} **Mode** Line Config

#### **no login authentication**

Use this command to return to the default specified by the login authentication command.

**Format** no login authentication {default | *list-name*} **Mode** Line Config

#### *enable authentication*

Use this command in line configuration mode to specify an authentication method list when the user accesses a higher privilege level in remote telnet or console.

**Format** enable authentication {default | *list-name*}

**Mode** Line Config

#### **no enable authentication**

Use this command to return to the default specified by the enable authentication command.

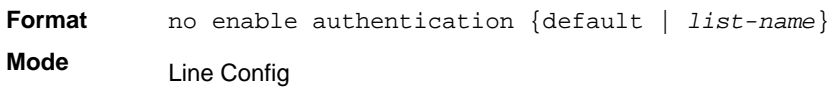

#### *show serial*

Use this command to display serial communication settings for the switch.

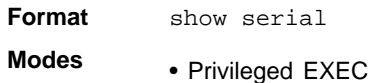

• User EXEC

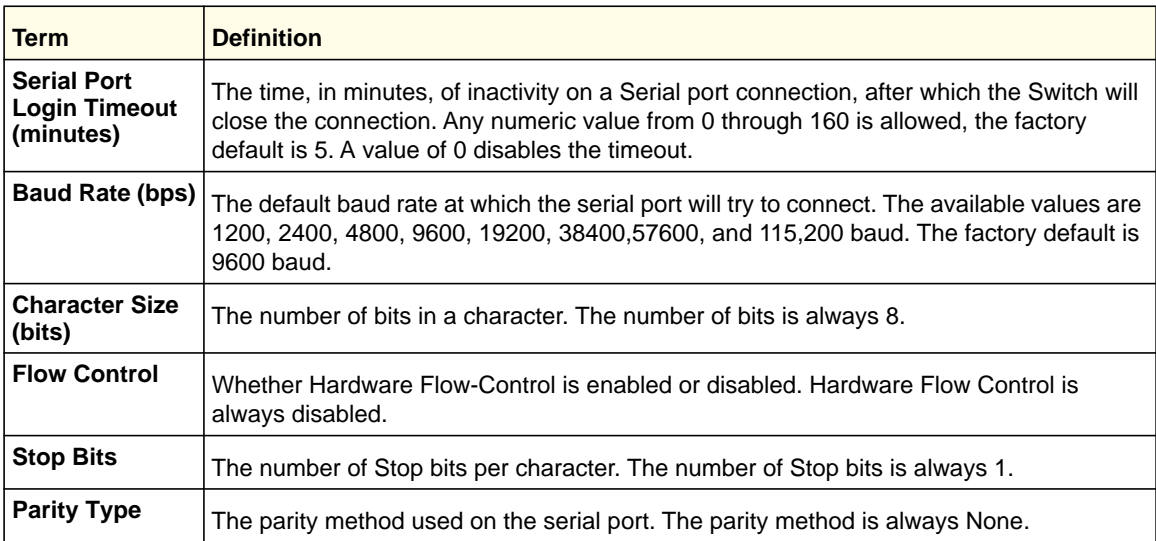

## <span id="page-630-0"></span>Telnet Commands

This section describes the commands you use to configure and view Telnet settings. You can use Telnet to manage the device from a remote management host.

#### *ip telnet server enable*

Use this command to enable Telnet connections to the system and to enable the Telnet Server Admin Mode. This command opens the Telnet listening port.

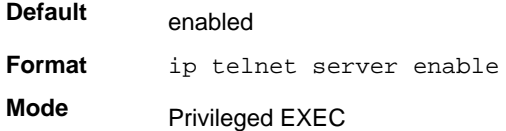

#### **no ip telnet server enable**

Use this command to disable Telnet access to the system and to disable the Telnet Server Admin Mode. This command closes the Telnet listening port and disconnects all open Telnet sessions.

**Format** no ip telnet server enable

**Mode** Privileged EXEC

#### *telnet*

Use this command to establish a new outbound Telnet connection to a remote host. The *host* value must be a valid IP address or host name. Valid values for *port* should be a valid decimal integer in the range of 0–65,535, where the default value is 23. If *[debug]* is used, the current Telnet options enabled is displayed. The optional *line* parameter sets the outbound Telnet operational mode as 'linemode' where, by default, the operational mode is 'character mode'. The *noecho* option disables local echo.

**Format** telnet *<ip-address|hostname> <port> [debug] [line] [noecho]*

- **Modes** Privileged EXEC
	- User EXEC

#### *transport input telnet*

Use this command to regulate new Telnet sessions. If enabled, new Telnet sessions can be established until there are no more sessions available. An established session remains active until the session is ended or an abnormal network error ends the session.

**Note:** If the Telnet Server Admin Mode is disabled, Telnet sessions cannot be established. Use the ip telnet server enable command to enable Telnet Server Admin Mode.

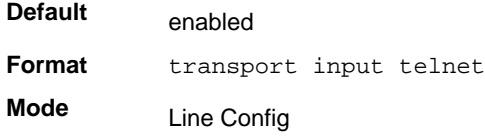

#### **no transport input telnet**

Use this command to prevent new Telnet sessions from being established.

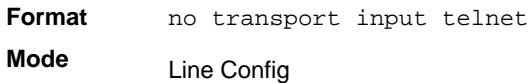

#### *transport output telnet*

Use this command to regulate new outbound Telnet connections. If enabled, new outbound Telnet sessions can be established until the system reaches the maximum number of simultaneous outbound Telnet sessions allowed. An established session remains active until the session is ended or an abnormal network error ends it.

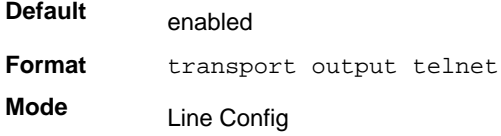

#### **no transport output telnet**

Use this command to prevent new outbound Telnet connection from being established.

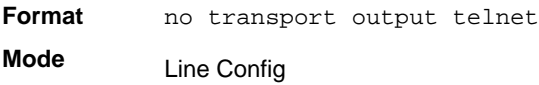

#### *session-limit*

Use this command to specify the maximum number of simultaneous outbound Telnet sessions. A value of 0 indicates that no outbound Telnet session can be established.

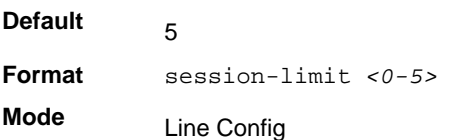

#### **no session-limit**

Use this command to set the maximum number of simultaneous outbound Telnet sessions to the default value.

**Format** no session-limit

**Mode** Line Config

#### *session-timeout*

Use this command to set the Telnet session timeout value. The timeout value unit of time is minutes.

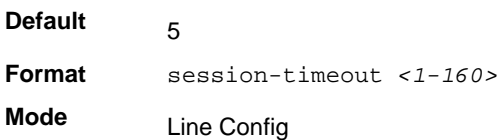

#### **no session-timeout**

Use this command to set the Telnet session timeout value to the default. The timeout value unit of time is minutes.

**Format** no session-timeout **Mode** Line Config

#### *telnetcon maxsessions*

Use this command to specify the maximum number of Telnet connection sessions that can be established. A value of 0 indicates that no Telnet connection can be established. The range is 0-5.

**Default Format** telnetcon maxsessions *<0-4>* **Mode** 4 Privileged EXEC

#### **no telnetcon maxsessions**

Use this command to set the maximum number of Telnet connection sessions that can be established to the default value.

**Format** no telnetcon maxsessions

**Mode** Privileged EXEC

#### *telnetcon timeout*

Use this command to set the Telnet connection session timeout value, in minutes. A session is active as long as the session has not been idle for the value set. The time is a decimal value from 1 to 160.

**Note:** When you change the timeout value, the new value is applied to all active and inactive sessions immediately. Any sessions that have been idle longer than the new timeout value are disconnected immediately.

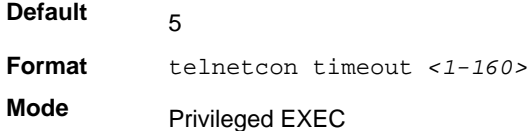

#### **no telnetcon timeout**

Use this command to set the Telnet connection session timeout value to the default.

**Note:** Changing the timeout value for active sessions does not become effective until the session is reaccessed. Also, any keystroke activates the new timeout duration.

**Format** no telnetcon timeout

**Mode** Privileged EXEC

#### *show telnet*

Use this command to display the current outbound Telnet settings. In other words, these settings apply to Telnet connections initiated from the switch to a remote system.

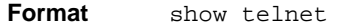

- **Modes** Privileged EXEC
	- User EXEC

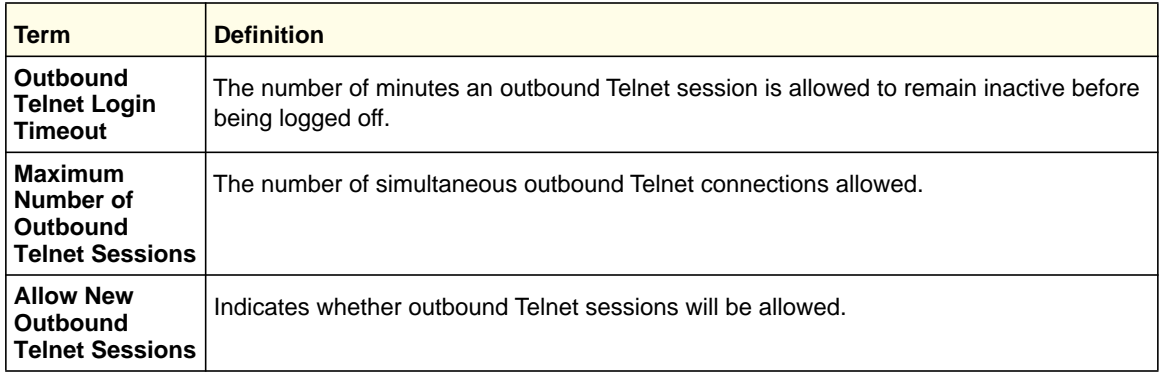

#### *show telnetcon*

Use this command to display the current inbound Telnet settings. In other words, these settings apply to Telnet connections initiated from a remote system to the switch.

**Format show telnetcon**

**Modes** • Privileged EXEC

• User EXEC

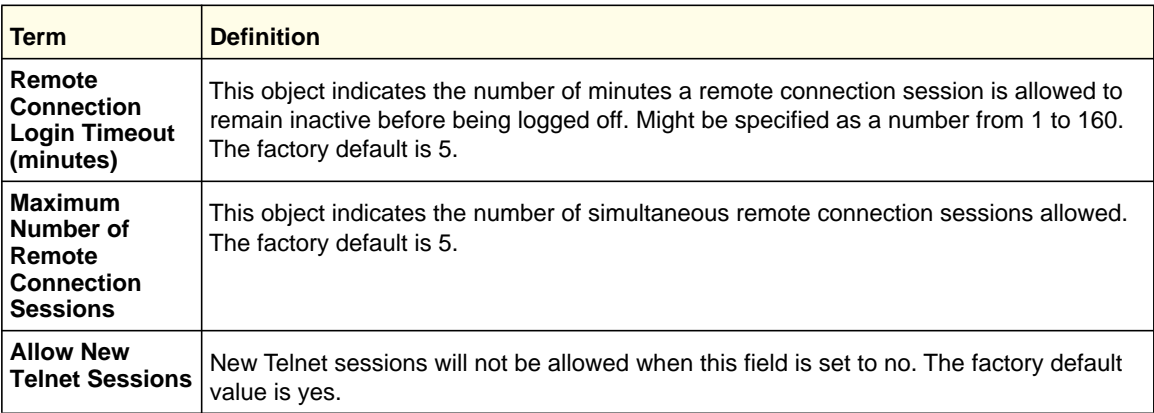

### <span id="page-635-0"></span>Secure Shell (SSH) Commands

This section describes the commands you use to configure SSH access to the switch. Use SSH to access the switch from a remote management host.

**Note:** The system allows a maximum of five SSH sessions.

#### *ip ssh*

Use this command to enable SSH access to the system. (This command is the short form of the **ip ssh server enable** command.)

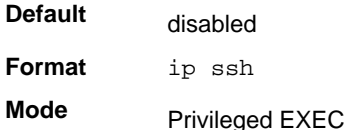

#### *ip ssh protocol*

Use this command to set or remove protocol levels (or versions) for SSH. Either SSH1 (1), SSH2 (2), or both SSH 1 and SSH 2 (1 and 2) can be set.

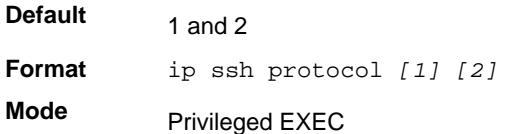

#### *ip ssh server enable*

Use this command to enable the IP secure shell server.

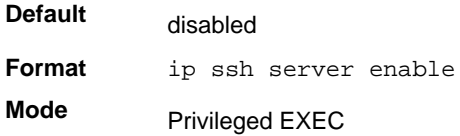

#### **no ip ssh server enable**

Use this command to disable the IP secure shell server.

**Format** no ip ssh server enable

**Mode** Privileged EXEC

#### *sshcon maxsessions*

Use this command to specify the maximum number of SSH connection sessions that can be established. A value of 0 indicates that no ssh connection can be established. The range is  $0 - 5$ .

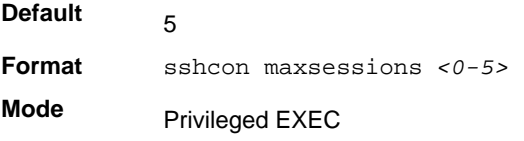

#### **no sshcon maxsessions**

Use this command to set the maximum number of allowed SSH connection sessions to the default value.

**Format** no sshcon maxsessions

**Mode** Privileged EXEC

#### *sshcon timeout*

Use this command to set the SSH connection session timeout value, in minutes. A session is active as long as the session has been idle for the value set. The time is a decimal value from 1 to 160.

Changing the timeout value for active sessions does not become effective until the session is re accessed. Also, any keystroke activates the new timeout duration.

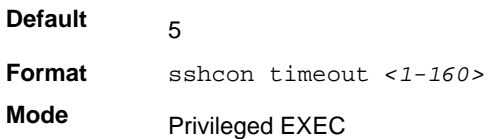

#### **no sshcon timeout**

Use this command to set the SSH connection session timeout value, in minutes, to the default.

Changing the timeout value for active sessions does not become effective until the session is re accessed. Also, any keystroke activates the new timeout duration.

**Format** no sshcon timeout

**Mode** Privileged EXEC

#### *show ip ssh*

Use this command to display the ssh settings.

**Format** show ip ssh **Mode** Privileged EXEC

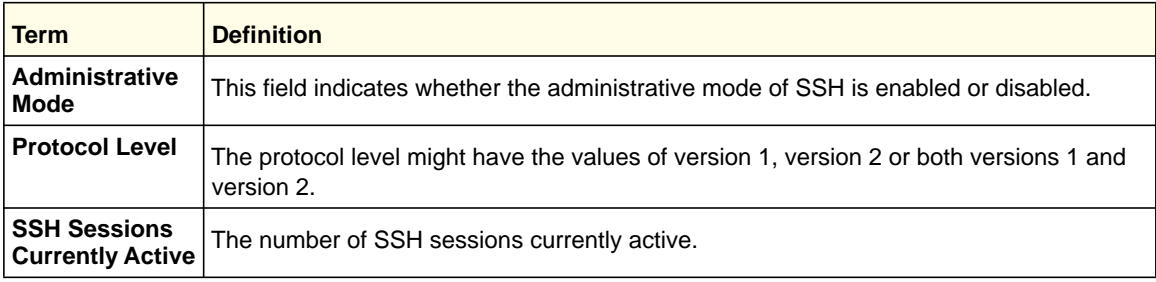

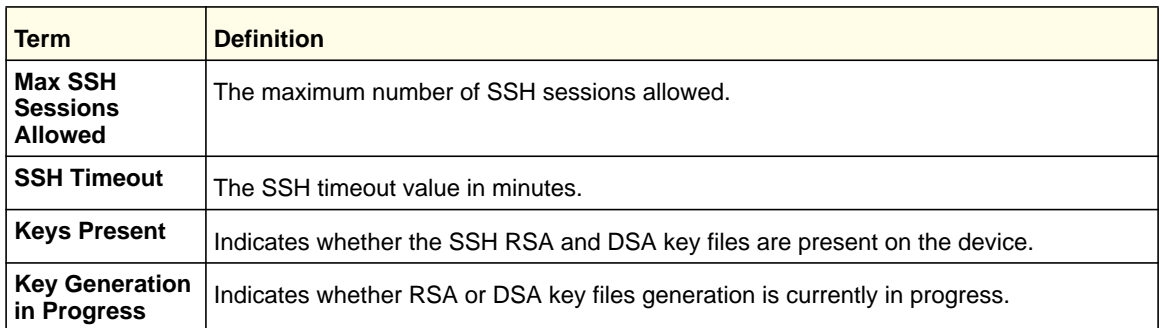

### <span id="page-638-0"></span>Management Security Commands

This section describes commands you use to generate keys and certificates, which you can do in addition to loading them as before.

#### *crypto certificate generate*

Use this command to generate self-signed certificate for HTTPS. The generate RSA key for SSL has a length of 1024 bits. The resulting certificate is generated with a common name equal to the lowest IP address of the device and a duration of 365 days.

**Format** crypto certificate generate

**Mode** Global Config

#### **no crypto certificate generate**

Use this command to delete the HTTPS certificate files from the device, regardless of whether they are self-signed or downloaded from an outside source.

**Format** no crypto certificate generate

**Mode** Global Config

#### *crypto key generate rsa*

Use this command to generate an RSA key pair for SSH. The new key files will overwrite any existing generated or downloaded RSA key files.

**Format** crypto key generate rsa

**Mode** Global Config

#### **no crypto key generate rsa**

Use this command to delete the RSA key files from the device.

Format no crypto key generate rsa

**Mode** Global Config

#### *crypto key generate dsa*

Use this command to generate a DSA key pair for SSH. The new key files will overwrite any existing generated or downloaded DSA key files.

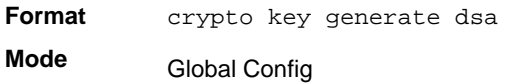

#### **no crypto key generate dsa**

Use this command to delete the DSA key files from the device.

**Format** no crypto key generate dsa

**Mode** Global Config

### <span id="page-639-0"></span>Hypertext Transfer Protocol (HTTP) Commands

This section describes the commands you use to configure HTTP and secure HTTP access to the switch. Access to the switch by using a Web browser is enabled by default. Everything you can view and configure by using the CLI is also available by using the Web.

#### *ip http server*

Use this command to enable access to the switch through the Web interface. When access is enabled, the user can login to the switch from the Web interface. When access is disabled, the user cannot login to the switch's Web server. Disabling the Web interface takes effect immediately. All interfaces are affected.

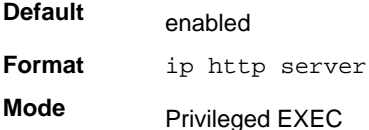

#### **no ip http server**

Use this command to disable access to the switch through the Web interface. When access is disabled, the user cannot login to the switch's Web server.

**Format** no ip http server

**Mode** Privileged EXEC

#### *ip http secure-server*

Use this command to enable the secure socket layer for secure HTTP.

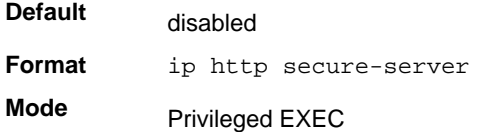

#### **no ip http secure-server**

Use this command to disable the secure socket layer for secure HTTP.

**Format** no ip http secure-server **Mode** Privileged EXEC

#### *ip http java*

Use this command to enable the Web Java mode. The Java mode applies to both secure and unsecure web connections.

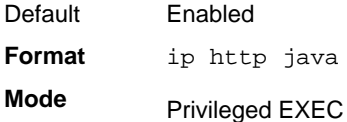

#### **no ip http java**

Use this command to disable the Web Java mode. The Java mode applies to both secure and unsecure web connections.

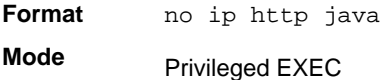

#### *ip http session hard-timeout*

Use this command to configure the hard timeout for un-secure HTTP sessions in hours. Configuring this value to zero will give an infinite hard-timeout. When this timeout expires, the user will be forced to reauthenticate. This timer begins on initiation of the web session and is unaffected by the activity level of the connection.

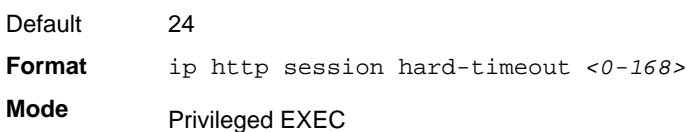

#### **no ip http session hard-timeout**

Use this command to restore the hard timeout for unsecure HTTP sessions to the default value.

**Format** no ip http session hard-timeout **Mode** Privileged EXEC

#### *ip http authentication*

Use this command to specify the authentication methods for http server users. The additional methods of authentication are used only if the previous method returns an error, not if it fails. To ensure that the authentication succeeds even if all methods return an error, specify none as the final method in the command line. For example If none specified as an authentication method after radius, no authentication is used if the radius server is down.

**Format** ip http authentication *method1* [*method2 ...*]

**Mode** Global ConfigC

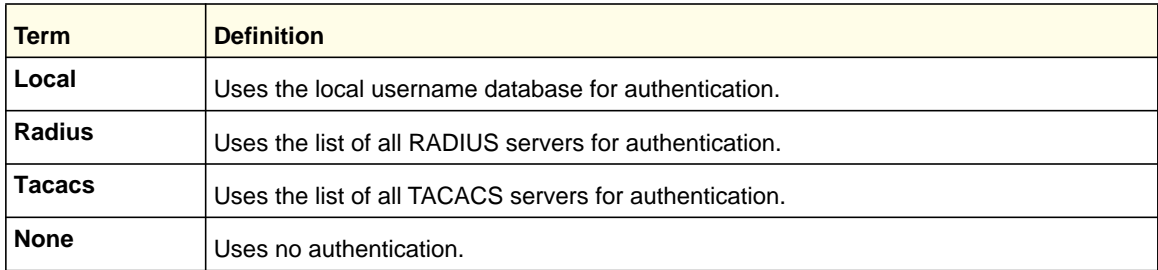

#### **no ip http authentication**

Use this command to restore the authentication methods to the default.

**Format** no ip http authentication *method1* [*method2 ...*] **Mode**

Global Config

#### *ip http session maxsessions*

Use this command to limit the number of allowable unsecure HTTP sessions. Zero is the configurable minimum.

**Format** ip http session maxsessions *<0-16>* **Mode** Default 16 Privileged EXEC

#### **no ip http session maxsessions**

Use this command to restore the number of allowable unsecure HTTP sessions to the default value.

**Format** no ip http session maxsessions

**Mode** Privileged EXEC

#### *ip http session soft-timeout*

Use this command to configure the soft timeout for unsecure HTTP sessions in minutes. Configuring this value to zero will give an infinite soft-timeout. When this timeout expires the user will be forced to reauthenticate. This timer begins on initiation of the Web session and is restarted with each access to the switch.

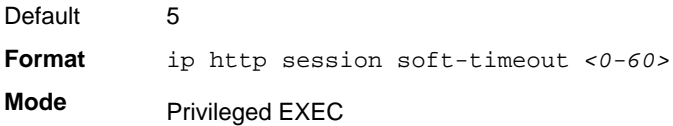

#### **no ip http session soft-timeout**

Use this command to reset the soft timeout for unsecure HTTP sessions to the default value.

**Format** no ip http session soft-timeout **Mode** Privileged EXEC

#### *ip http secure-session maxsessions*

Use this command to limit the number of secure HTTP sessions. Zero is the configurable minimum.

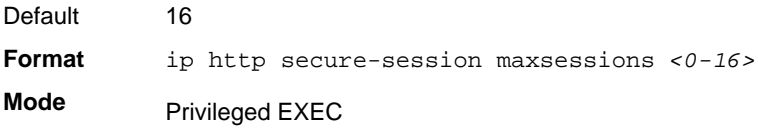

#### **no ip http secure-session maxsessions**

Use this command to restore the number of allowable secure HTTP sessions to the default value.

**Format** no ip http secure-session maxsessions

**Mode** Privileged EXEC

#### *ip http secure-session soft-timeout*

Use this command to configure the soft timeout for secure HTTP sessions in minutes. Configuring this value to zero will give an infinite soft-timeout. When this timeout expires, you are forced to reauthenticate. This timer begins on initiation of the Web session and is restarted with each access to the switch. The secure-session soft-timeout cannot be set to zero (infinite).

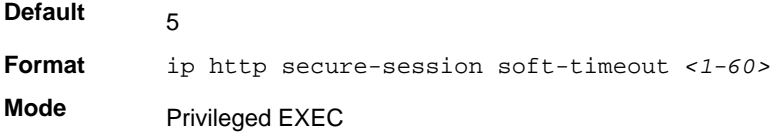

#### **no ip http secure-session soft-timeout**

Use this command to restore the soft timeout for secure HTTP sessions to the default value.

**Format** no ip http secure-session soft-timeout **Mode** Privileged EXEC

#### *ip http secure-session hard-timeout*

Use this command to configure the hard timeout for secure HTTP sessions in hours. When the timeout expires, the user is forced to reauthenticate. This timer begins on initiation of the Web session and is unaffected by the activity level of the connection. The secure-session hard-timeout cannot be set to zero (infinite).

**Format** ip http secure-session hard-timeout *<1-168>* **Mode** Default 24 Privileged EXEC

#### **no ip http secure-session hard-timeout**

Use this command to reset the hard timeout for secure HTTP sessions to the default value.

**Format** no ip http secure-session hard-timeout

**Mode** Privileged EXEC

#### *ip https authentication*

Use this command to specify the authentication methods for http server users. The additional methods of authentication are used only if the previous method returns an error, not if it fails. To ensure that the authentication succeeds even if all methods return an error, specify none as the final method in the command line. If none is specified as an authentication method after radius, no authentication is used if the radius server is down.

**Format** ip https authentication *method1* [*method2 ...*]

**Mode** Global ConfigC

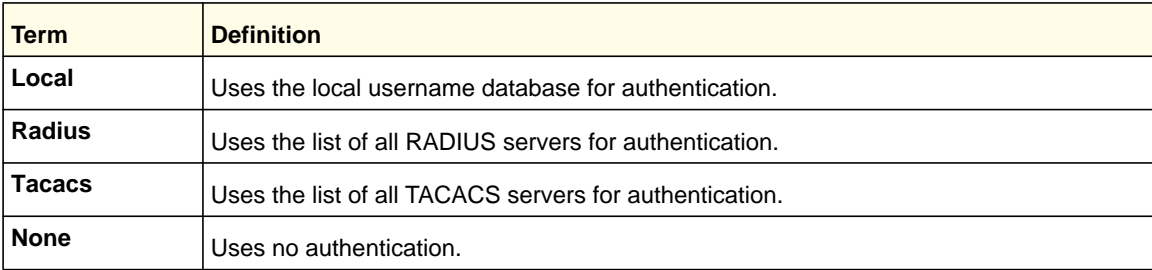

#### **no ip https authentication**

Use this command to restore the authentication methods to the default for http server users.

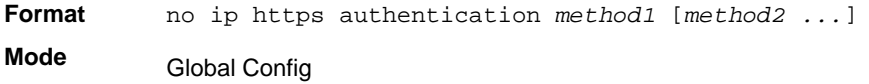

#### *ip http secure-port*

Use this command to set the SSL port where port can be 1-65535 and the default is port 443.

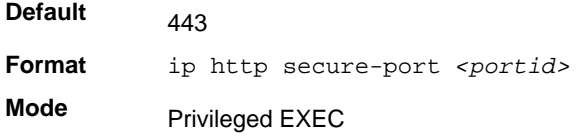

#### **no ip http secure-port**

Use this command to reset the SSL port to the default value.

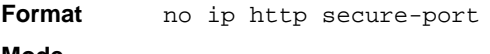

**Mode** Privileged EXEC

#### *ip http secure-protocol*

Use this command to set protocol levels (versions). The protocol level can be set to TLS1, SSL3 or to both TLS1 and SSL3.

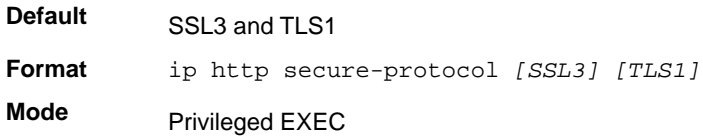

#### *show ip http*

Use this command to display the http settings for the switch.

**Format** show ip http

**Mode** Privileged EXEC

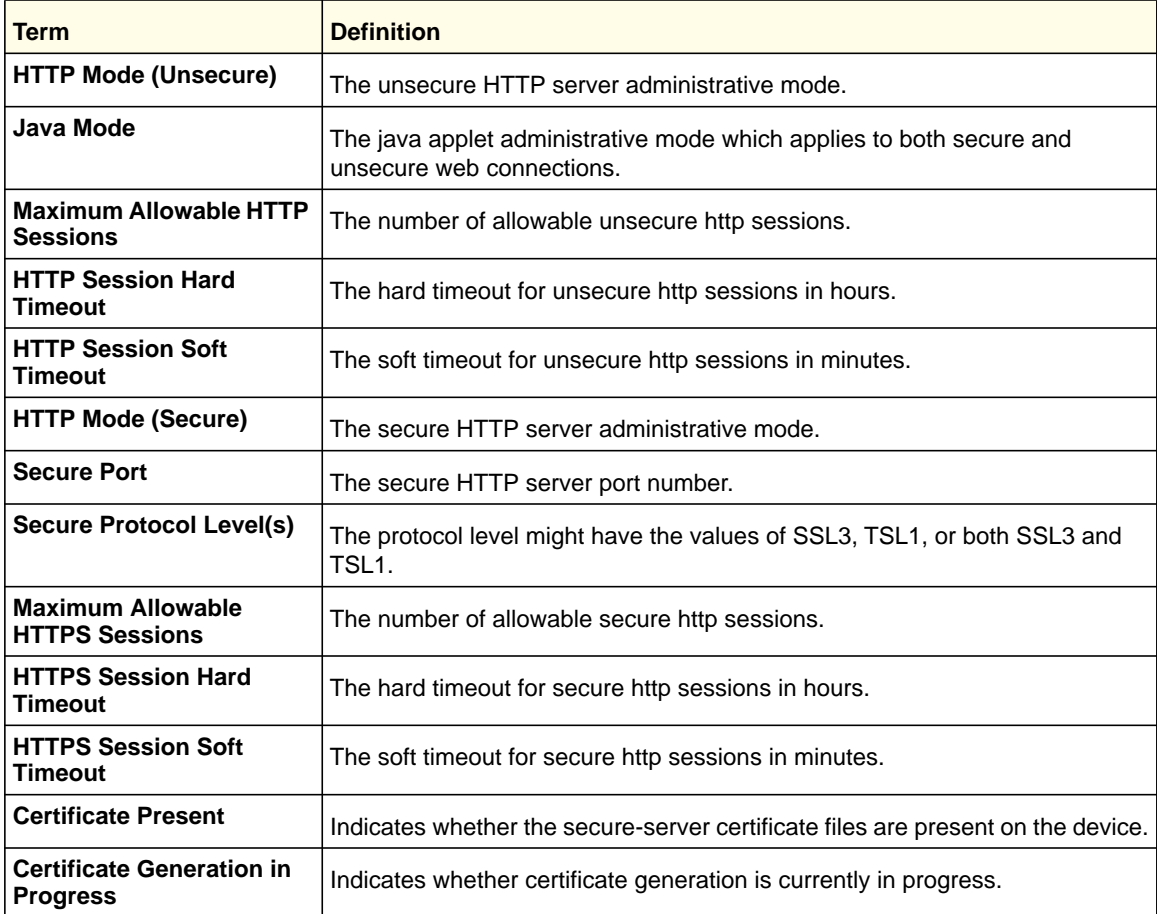

### <span id="page-646-0"></span>Access Commands

Use the commands in this section to close remote connections or to view information about connections to the system.

#### *disconnect*

Use the **disconnect** command to close HTTP, HTTPS, Telnet, or SSH sessions. Use *all* to close all active sessions, or use *<session-id>* to specify the session ID to close. To view the possible values for *<session-id>*, use the **show loginsession** command.

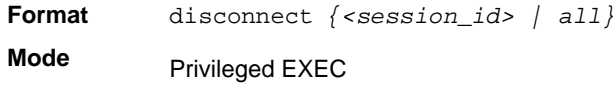

#### *show loginsession*

Use this command to display current Telnet and serial port connections to the switch.

**Format** show loginsession

**Mode** Privileged EXEC

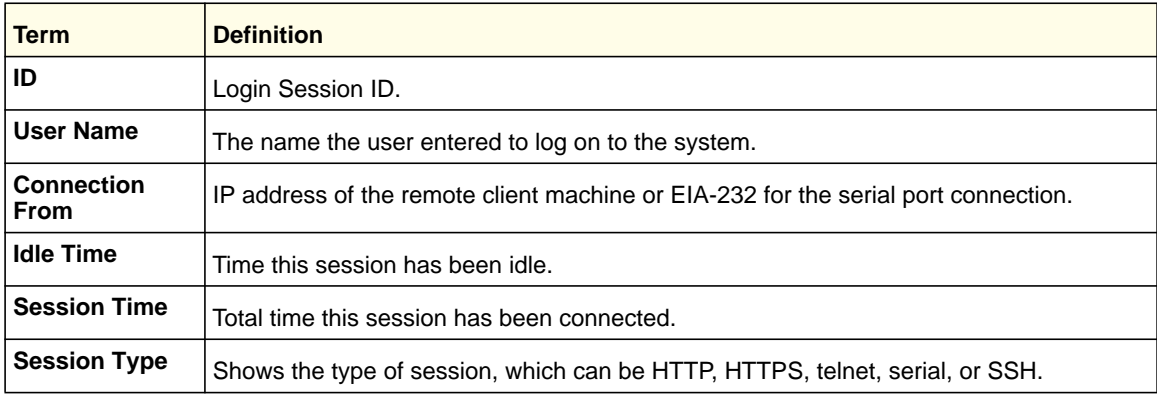

### <span id="page-646-1"></span>User Account Commands

This section describes the commands you use to add, manage, and delete system users. The 7000 series software has two default users: admin and guest. The admin user can view and configure system settings, and the guest user can view settings.

**Note:** You cannot delete the admin user. There is only one user allowed with read/write privileges. You can configure up to five read-only users on the system.

**Management Commands**

#### *username*

Use this command to add a new user to the local user database. The default privilege level is 1. Using the encrypted keyword allows the administrator to transfer local user passwords between devices without having to know the passwords. When the password parameter is used along with encrypted parameter, the password must be exactly 128 hexadecimal characters in length. If the password strength feature is enabled, this command checks for password strength and returns an appropriate error if it fails to meet the password strength criteria. Giving the optional parameter override-complexity-check disables the validation of the password strength.

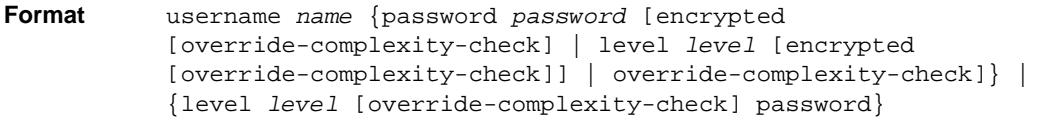

**Mode** Global Config

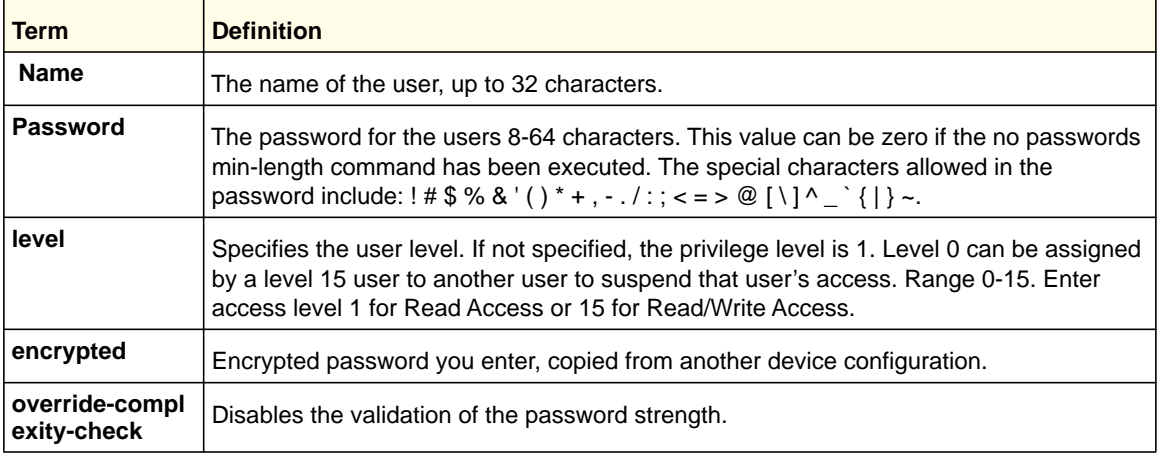

#### **no username**

Use this command to remove a user account.

**Format** no username *<username>*

**Mode** Global Config

**Note:** You cannot delete the "admin" user account.
### *username name nopassword*

Use this command to remove an existing user's password (NULL password).

**Format** username *name* nopassword [*Level Level*]

**Mode** Global Config

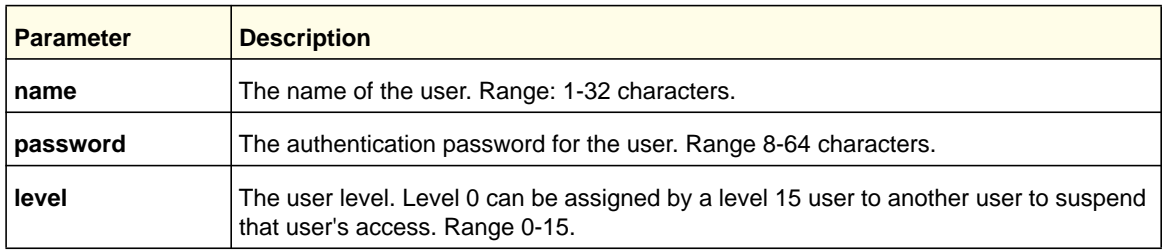

### *username <username> unlock*

Use this command to unlock a user's account. Only a user with read/write access can reactivate a locked user account.

**Format** username *<username>* unlock

**Mode** Global Config

### *username snmpv3 accessmode*

Use this command to specify the snmpv3 access privileges for the specified login user. The valid accessmode values are **readonly** or **readwrite**. The *<username>* is the login user name for which the specified access mode applies. The default is **readwrite** for the "admin" user and **readonly** for all other users. You must enter the *<username>* in the same case you used when you added the user. To see the case of the *<username>*, enter the **show users** command.

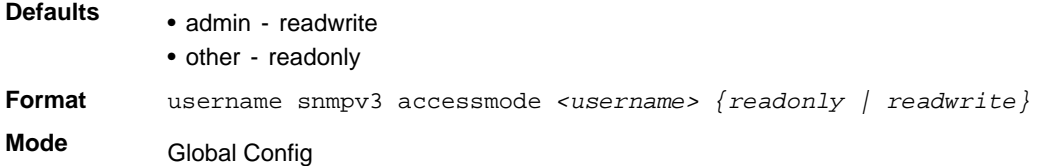

#### **no username snmpv3 accessmode**

Use this command to set the snmpv3 access privileges for the specified user as **readwrite** for the "admin" user and **readonly** for all other users. The *<username>* value is the user name for which the specified access mode will apply.

**Format** no username snmpv3 accessmode *<username>*

**Mode** Global Config

# *username snmpv3 authentication*

Use this command to specify the authentication protocol to be used for the specified user. The valid authentication protocols are **none**, **md5** or **sha**. If you specify **md5** or **sha**, the login password is also used as the snmpv3 authentication password and therefore must be at least eight characters in length. The *<username>* is the user name associated with the authentication protocol. You must enter the *<username>* in the same case you used when you added the user. To see the case of the *<username>*, enter the **show users** command.

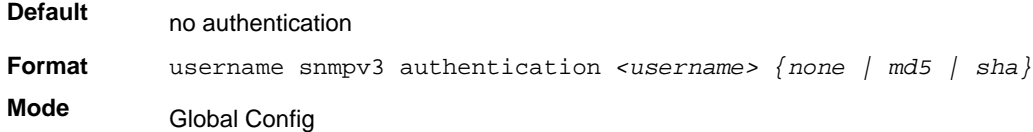

# **no username snmpv3 authentication**

Use this command to set the authentication protocol to be used for the specified user to **none**. The *<username>* is the user name for which the specified authentication protocol is used.

**Format** no username snmpv3 authentication *<username>*  **Mode** Global Config

# *username snmpv3 encryption*

Use this command to specify the encryption protocol used for the specified user. The valid encryption protocols are **des** or **none.**

If you select **des**, you can specify the required key on the command line. The encryption key must be 8–64 characters long. If you select the **des** protocol but do not provide a key, the user is prompted for the key. When you use the **des** protocol, the login password is also used as the snmpv3 encryption password, so it must be a minimum of eight characters. If you select **none**, you do not need to provide a key.

The *<username>* value is the login user name associated with the specified encryption. You must enter the *<username>* in the same case you used when you added the user. To see the case of the *<username>*, enter the **show users** command.

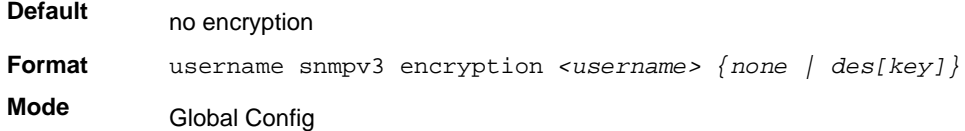

#### **no username snmpv3 encryption**

Use this command to set the encryption protocol to **none**. The *<username>* is the login user name for which the specified encryption protocol will be used.

**Format** no username snmpv3 encryption *<username>* 

**Mode** Global Config

### *show users*

Use this command to display the configured user names and their settings. This command is only available for users with Read/Write privileges. The SNMPv3 fields will only be displayed if SNMP is available on the system.

**Format** show users

**Mode** Privileged EXEC

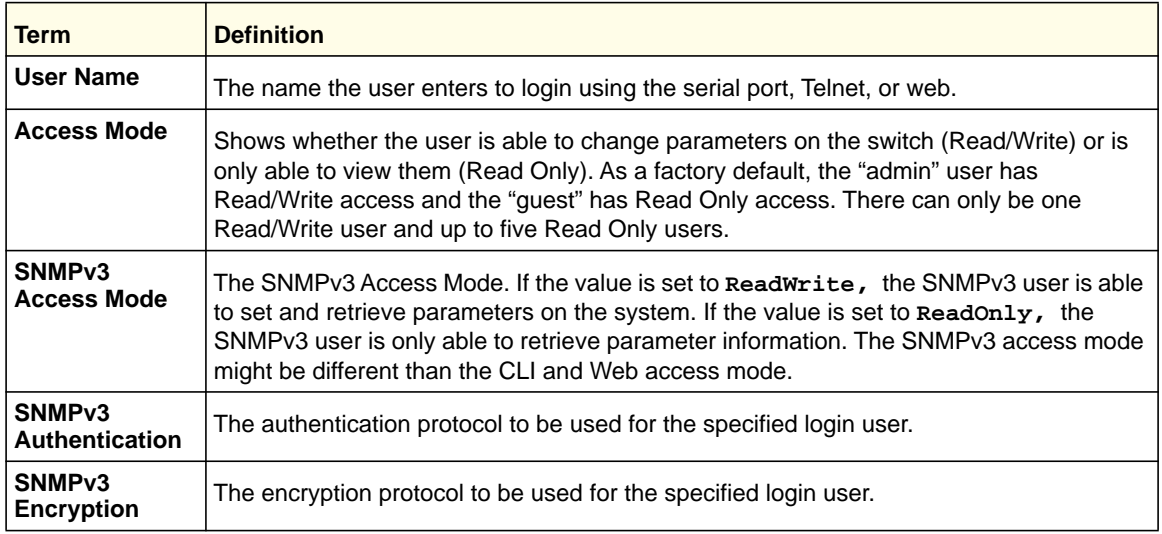

# *show users accounts*

Use this command to display the local user status about user account lockout and password aging.

**Format** show users accounts

**Mode** Privileged EXEC

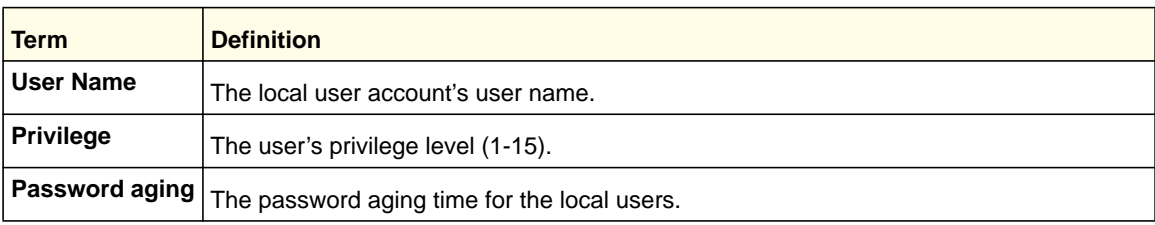

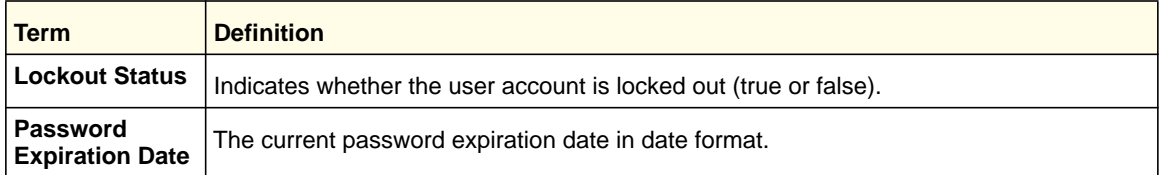

# *show users accounts detail*

This command displays the local user status about user account lockout and password aging. It also includes information about Password strength and complexity.

**Format** show users accounts detail

**Mode** Privileged EXEC

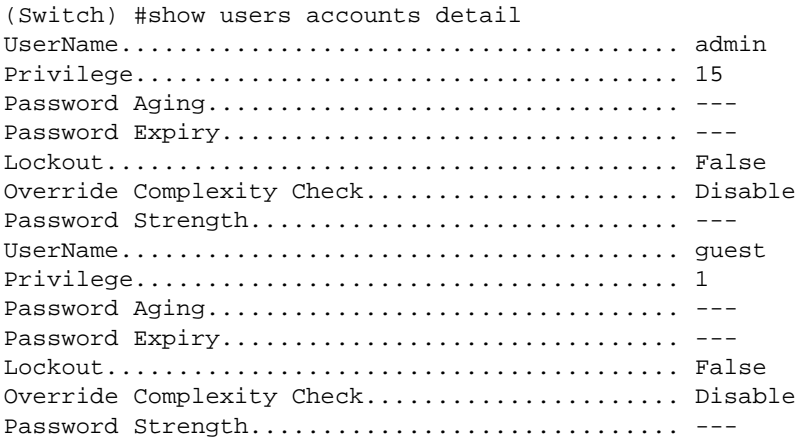

# *show users long*

Use this command to display the user's full name.

**Format** show users long

**Mode** Privileged EXEC

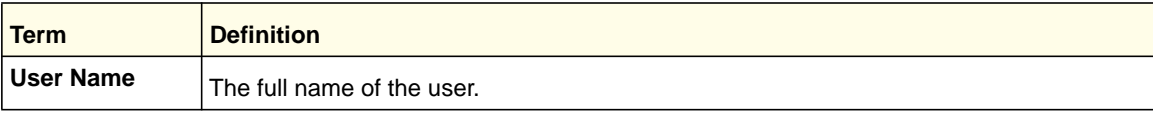

# *show users login-history*

Use this command to display the users who have logged in previously.

**Format** show users login-history [{user name}]

**Mode** Privileged EXEC

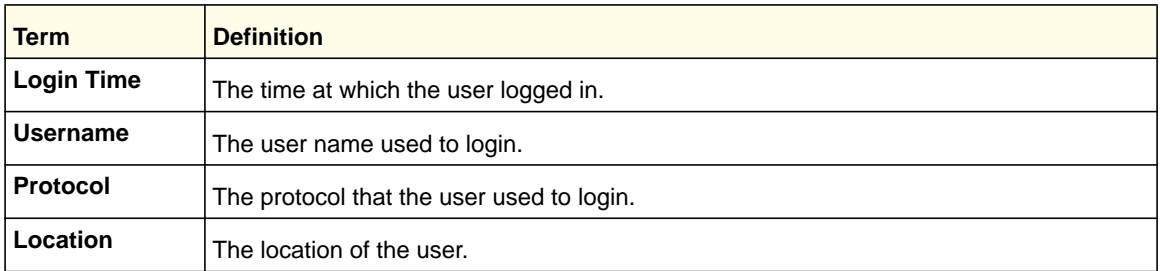

# *passwords min-length*

Use this command to enforce a minimum password length for local users. The value also applies to the enable password. The valid range is 0–64.

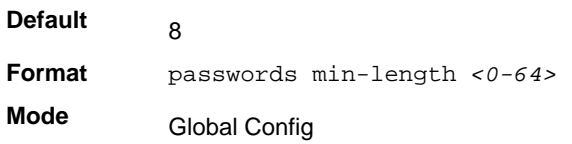

### **no passwords min-length**

Use this command to set the minimum password length to the default value.

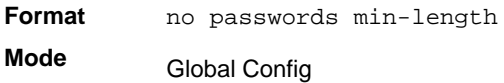

# *passwords history*

Use this command to set the number of previous passwords that shall be stored for each user account. When a local user changes his or her password, the user will not be able to reuse any password stored in password history. This ensures that users do not reuse their passwords often. The valid range is 0-10.

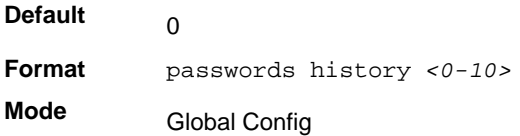

#### **no passwords history**

Use this command to set the password history to the default value.

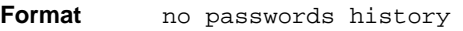

**Mode** Global Config

# *passwords aging*

Use this command to implement aging on passwords for local users. When a user's password expires, the user will be prompted to change it before logging in again. The valid range is 1-365. The default is 0, or no aging.

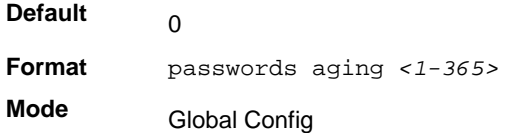

### **no passwords aging**

Use this command to set the password aging to the default value.

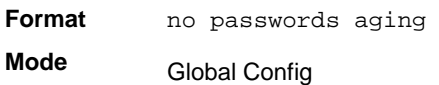

# *passwords lock-out*

Use this command to strengthen the security of the switch by locking user accounts that have failed login due to wrong passwords. When a lockout count is configured, a user that is logged in must enter the correct password within that count. Otherwise the user will be locked out from further switch access. Only a user with read/write access can reactivate a locked user account. Password lockout does not apply to logins from the serial console. The valid range is 1-5. The default is 0, or no lockout count enforced.

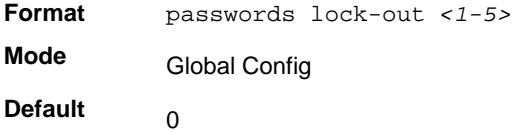

#### **no passwords lock-out**

Use this command to set the password lock-out count to the default value.

**Format** no passwords lock-out **Mode** Global Config

# *passwords strength-check*

Use this command to enable the password strength feature. It is used to verify the strength of a password during configuration.

**Format** passwords strength-check

**Mode** Global Config

**Default** Disable

### **no passwords strength-check**

Use this command to disable the password strength-check.

**Format** no passwords strength-check

**Mode** Global Config

# *passwords strength minimum uppercase-letters*

Use this command to enforce a minimum number of uppercase letters that a password should contain. The valid range is 0-16. The default is 2. Minimum of 0 means no restriction on that set of characters.

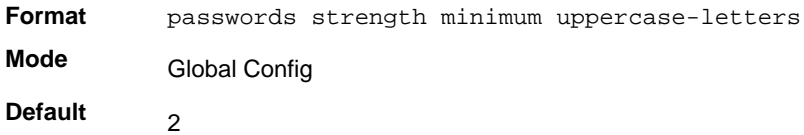

# **no passwords strength minimum uppercase-letters**

Use this command to reset the minimum number of uppercase letters to the default value.

**Format** no passwords strength minimum uppercase-characters **Mode** Global Config

# *passwords strength minimum lowercase-letters*

Use this command to enforce a minimum number of lowercase letters that a password should contain. The valid range is 0-16. The default is 2. Minimum of 0 means no restriction on that set of characters.

**Format** passwords strength minimum lowercase-letters **Mode Default** Global Config  $\mathfrak{p}$ 

#### **no passwords strength minimum lowercase-letters**

Use this command to reset the minimum number of lowercase letters to the default value.

**Format** no passwords strength minimum lowercase-characters

**Mode** Global Config

# *passwords strength minimum numeric-characters*

Use this command to enforce a minimum number of numeric characters that a password should contain. The valid range is 0-16. The default is 2. Minimum of 0 means no restriction on that set of characters.

**Format** passwords strength minimum numeric-letters **Mode Default** Global Config  $\mathfrak{p}$ 

# **no passwords strength minimum numeric-characters**

Use this command to reset the minimum number of numeric characters to the default value.

**Format** no passwords strength minimum numeric-characters **Mode** Global Config

# *passwords strength minimum special-characters*

Use this command to enforce a minimum number of special characters that a password should contain. The valid range is 0-16. The default is 2. Minimum of 0 means no restriction on that set of characters.

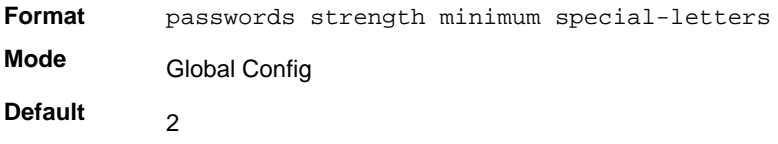

# **no passwords strength minimum special-letters**

Use this command to reset the minimum number of special letters to the default value.

**Format** no passwords strength minimum special-letters **Mode** Global Config

# *passwords strength maximum consecutive-characters*

Use this command to enforce a maximum number of consecutive characters that a password should contain. An example of consecutive characters is abcd. The valid range is 0-16. If a password has consecutive characters more than the configured limit, it fails to configure. The default is 0. A maximum of 0 means no restriction on that set of characters.

**Format** passwords strength maximum consecutive-characters

- **Mode** Global Config
- **Default**  $\Omega$

#### **no passwords strength maximum consecutive-characters**

Use this command to reset the maximum number of consecutive characters to the default value.

**Format** no passwords strength maximum consecutive-characters **Mode** Global Config

# *passwords strength maximum repeated-characters*

Use this command to enforce a maximum number of repeated characters that a password should contain. An example of repeated characters is aaaa. The valid range is 0-16. If a password has a repetition of characters more than the configured limit, it fails to configure. The default is 0. A maximum of 0 means no restriction on that set of characters.

**Format** passwords strength maximum repeated-characters **Mode Default** Global Config  $\Omega$ 

### **no passwords strength maximum repeated-characters**

Use this command to reset the maximum number of repeated-characters to the default value.

**Format** no passwords strength maximum repeated-characters **Mode** Global Config

# *passwords strength minimum character-classes*

Use this command to enforce a minimum number of characters classes that a password should contain. Character classes are uppercase letters, lowercase letters, numeric characters, and special characters. The valid range is 0-4. The default is 4.

**Format** passwords strength minimum character-classes

**Mode** Global Config

**Default** 4

#### **no passwords strength minimum character-classes**

Use this command to reset the minimum number of character classes to the default value.

**Format** no passwords strength minimum character-classes

**Mode** Global Config

# *passwords strength exclude-keyword*

Use this command to exclude the specified keyword while configuring the password. The password does not accept the keyword in any form (in between the string, case insensitive and reverse) as a substring. User can configure up to a maximum of 3 keywords.

**Format** passwords strength exclude-keyword keyword **Mode** Global Config

**no passwords strength exclude-keyword**

Use this command to remove the exclude-keyword.

**Format** no passwords strength exclude-keyword **Mode** Global Config

# *show passwords configuration*

Use this command to display the configured password management settings.

**Format** show passwords configuration

**Mode** Privileged EXEC

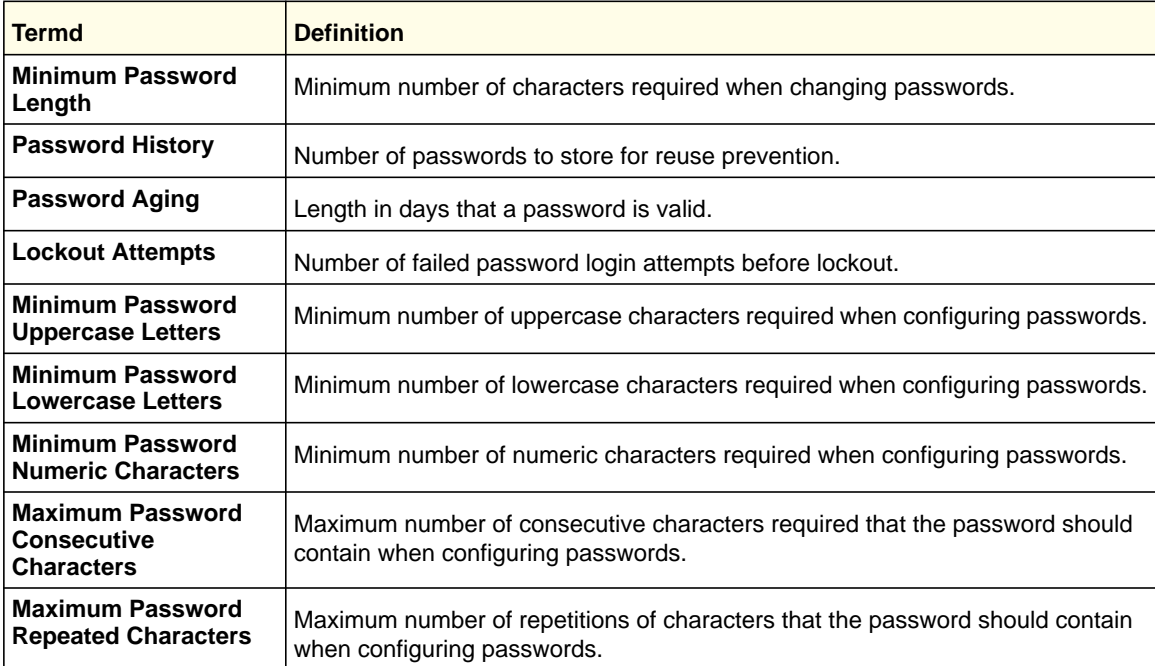

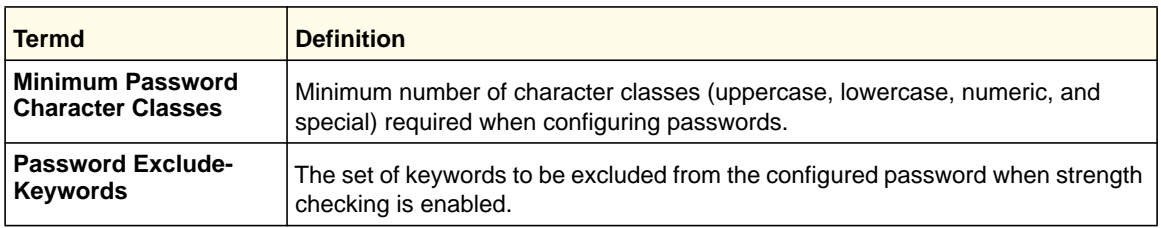

# *show passwords result*

Use this command to display the last password set result information.

**Format** show passwords result

**Mode** Privileged EXEC

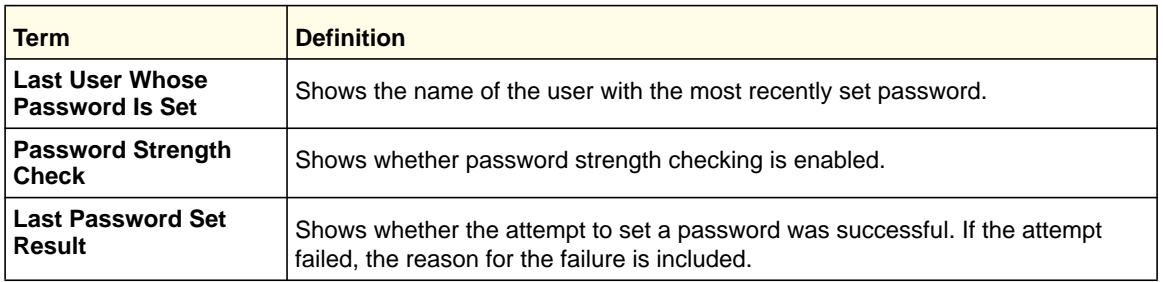

# *aaa authentication login*

Use this command to set authentication at login. The default and optional list names that you create with the aaa authentication login command are used with the login authentication command. Create a list by entering the aaa authentication login list-name method command for a particular protocol, where list-name is any character string used to name this list. The method argument identifies the list of methods that the authentication algorithm tries, in the given sequence. The additional methods of authentication are used only if the previous method returns an error, not if it fails.

An example of a method that returns an error is if a RADIUS server is not present, and an example of a method failing is when a RADIUS server cannot authenticate the client. If 'local' method is listed first, since local authentication is always available, it only has the fail condition, not error. As such, if 'local' method is the first in the list, no other method will be tried.

To ensure that the authentication succeeds even if all methods return an error, specify none as the final method in the command line. For example if none is specified as an authentication method after radius, no authentication is used if the radius server is down.

**Format** aaa authentication login {default | *list-name*} *method1* [*method2*...]

**Mode** Global Config

> *Default* Uses the listed authentication methods that follow this argument as the default list of methods when a user logs in.

*list-name* Character string used to name the list of authentication methods activated when a user logs in. Up to 12 characters.

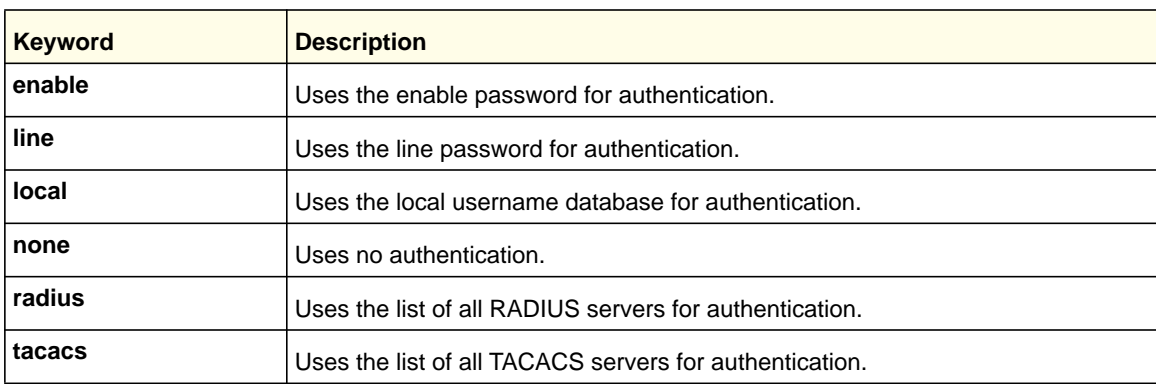

*method1 [method2…]* At least one from the following table:

# **Note:** The local user database is checked. This has the same effect as the following command: aaa authentication login local

### **no aaa authentication login**

Use this command to remove authentication at login.

**Format** no aaa authentication login {default | *list-name*} **Mode**

Global Config

# *aaa authentication enable*

Use this command to set authentication when the user access higher privilege level, use the aaa authentication enable default command in global configuration mode. The default and optional list names that you create with the aaa authentication enable command are used with the enable authentication command.

Create a list by entering the aaa authentication enable list-name method command where list-name is any character string used to name this list. The method argument identifies the list of methods that the authentication algorithm tries, in the given sequence. The additional methods of authentication are used only if the previous method returns an error, not if it fails. To ensure that the authentication succeeds even if all methods return an error, specify none as the final method in the command line. For example, if none is specified as an authentication method after radius, no authentication is used if the radius server is down. All aaa authentication enable default requests sent by the switch to a RADIUS or TACACS server include the username " $\epsilon$ <sub>senabx</sub> $\epsilon$ .", where x is the requested privilege level.

**Format** aaa authentication enable {default | *list-name*} *method1* [*method2*...]

**Mode** Global Config *Default* Uses the listed authentication methods that follow this argument as the default list of methods when a user accesses a higher privilege level.

*list-name* Character string used to name the list of authentication methods activated when a user accesses a higher privilege level. Up to 12 characters.

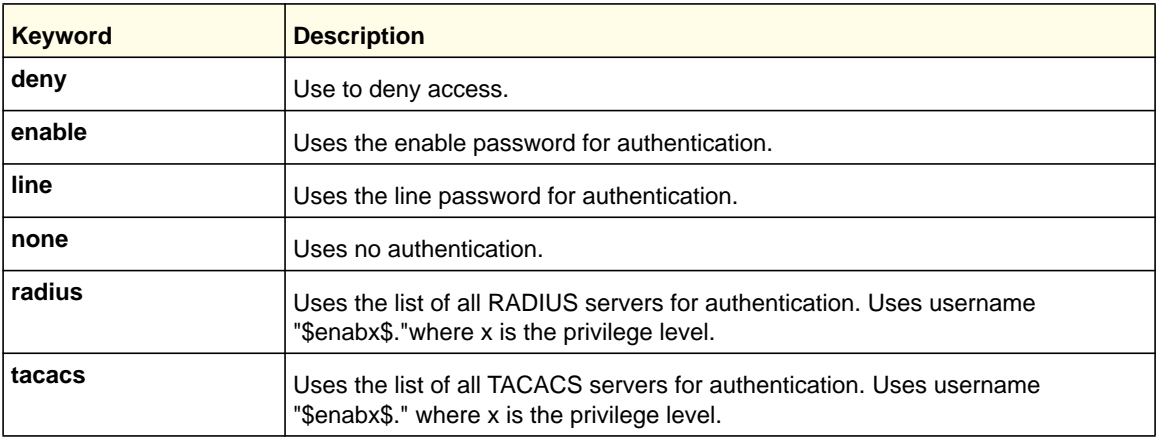

*method1 [method2…]* At least one from the following table:

**Note:** If the default list is not set, only the enable password is checked. This has the same effect as the following command:

aaa authentication enable default enable

On the console, the enable password is used if it exists. If no password is set, the process will succeed anyway. This has the same effect as the following command:

aaa authentication enable default enable none

# **no aaa authentication enable**

Use this command to remove the authentication method.

**Format** no aaa authentication enable {default | *list-name*} *method1* [m*ethod2*...] **Mode** Global Config

# *aaa authentication dot1x*

Use this command to set authentication for dot1x users. The method argument identifies the list of methods that the authentication algorithm tries, in the given sequence. The additional methods of authentication are used only if the previous method returns an error, not if there is an authentication failure. To ensure that the authentication succeeds even if all methods return an error, specify none as the final method in the command line. For example if none is

specified as an authentication method after radius, no authentication is used if the radius server is down.

**Format** aaa authentication dot1x default *method1*

**Mode** Global Config

*method1:* At least one from the following table:

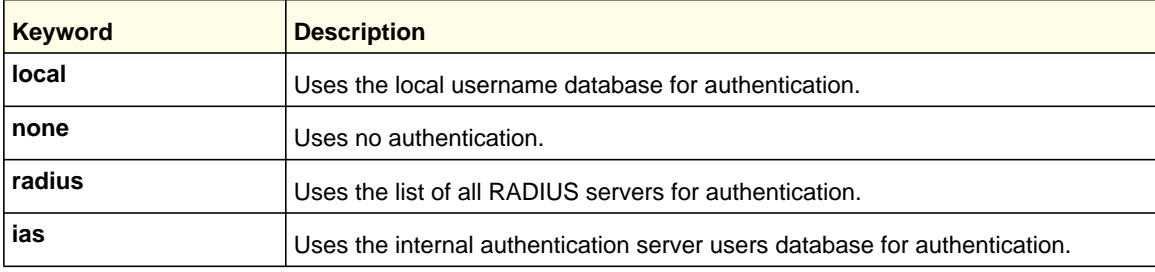

#### **no aaa authentication dot1x**

Use this command to remove the authentication at login.

**Format** no aaa authentication dot1x default **Mode** Global Config

#### *aaa accounting*

The command creates an accounting method list. This list is identified by "default" or a user-specified "list\_name." Accounting records, when enabled for a line-mode, can be sent at both the beginning and at the end (start-stop), or only at the end (stop-only). If "none" is specified, accounting is disabled for the specified list. If "tacacs" is specified as the Accounting method, Accounting records are notified to a TACACS+ server. If "radius" is the specified Accounting method, Accounting records are notified to a RADIUS server.

For the same set of accounting type and list name, the administrator can change the record type or the methods list without having to first delete the previous configuration.

Note the following:

- **•** A maximum of five Accounting Method Lists can be created for each exec and commands type.
- **•** The same list-name can be used for both exec and commands Accounting type.
- **•** AAA Accounting for commands with RADIUS as the Accounting method is not supported.

**Format** aaa accounting {exec | commands } {default | list\_name} {start-stop | stop-only |none} method1 [method2…] **Mode**

Global Config

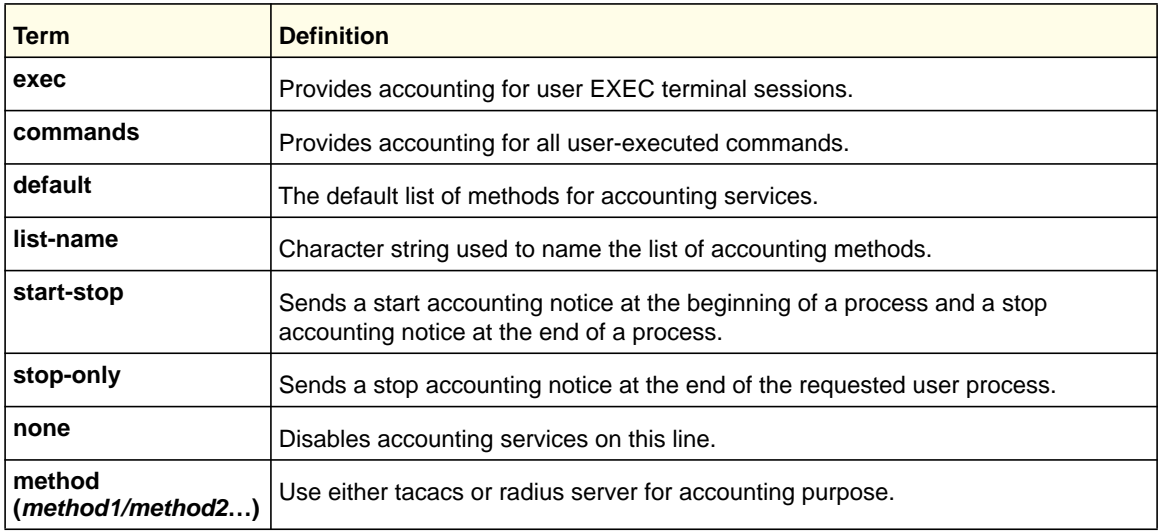

#### **no aaa accounting**

This command deletes the accounting method list.

**Format** no aaa accounting {exec | commands} {list\_name default} **Mode** Global Config

# *accounting (Console/Telnet/SSH)*

This command applies the accounting method list to a line config (console/telnet/ssh). Apply this command in Line Config mode.

**Format** accounting {exec | commands} [default | list\_name]

**Mode** Line Config

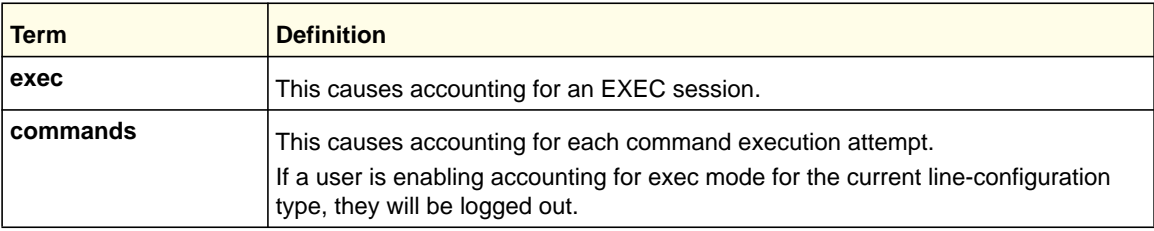

# **no accounting (Console/Telnet/SSH)**

This command is used to remove accounting from a line config mode.

**Format** no accounting { exec | commands }

**Mode** Line Config

# *ip http/https accounting*

This command applies user exec accounting list to the line methods HTTP and HTTPs methods.

**Format** ip {http| https} accounting exec {default| <listname>}

**Mode** Global Config

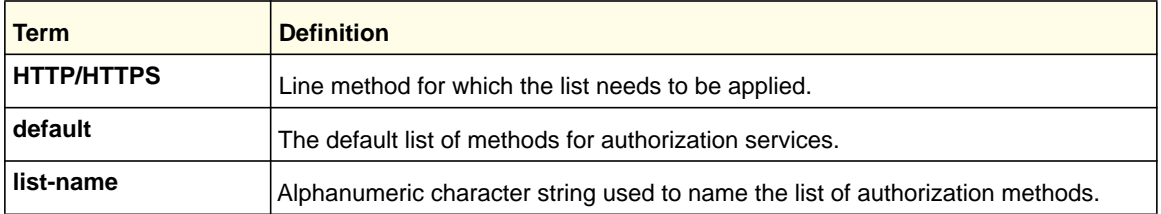

#### **no ip http/https accounting exec**

This command deletes the authorization method list.

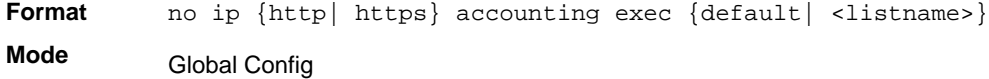

### *show accounting*

Use this command to display ordered methods for accounting lists.

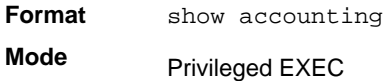

Example: The following shows the CLI display output for the command:

```
(switch) #show accounting
```

```
Number of Accounting Notifications sent at beginning of an EXEC session:
Errors when sending Accounting Notifications beginning of an EXEC session:
Number of Accounting Notifications at end of an EXEC session:
Errors when sending Accounting Notifications at end of an EXEC session:
Number of Accounting Notifications sent at beginning of a command execution:
Errors when sending Accounting Notifications at beginning of a command execution:
Number of Accounting Notifications sent at end of a command execution:
Errors when sending Accounting Notifications at end of a command execution:
```
# *show accounting methods*

This command displays the configured accounting method lists.

**Format** show accounting methods

**Mode** Privileged EXEC

#### Example:

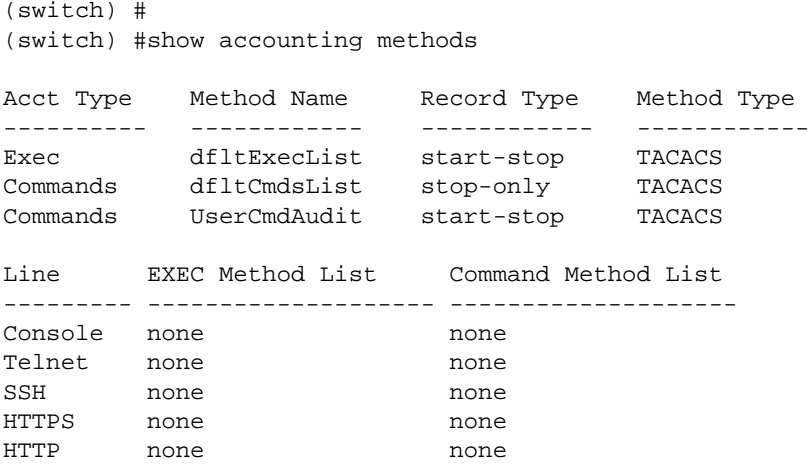

# *aaa authorization*

This command creates an authorization method list. This list is identified by "default" or a user-specified "list\_name." If "tacacs" is specified as the Authorization method, Authorization commands are notified to a TACACS+ server. If "none" is specified as the Authorization method, command authorization is not applicable. A maximum of five Authorization Method Lists can be created for "commands" type.

**Note:** Local method is not supported for command Authorization. Also note that command authorization with RADIUS works only if the applied authentication method is also radius.

```
Format aaa authorization {commands | exec } {default | <list_name>}
          method1[method2]
```
**Mode** Global Config

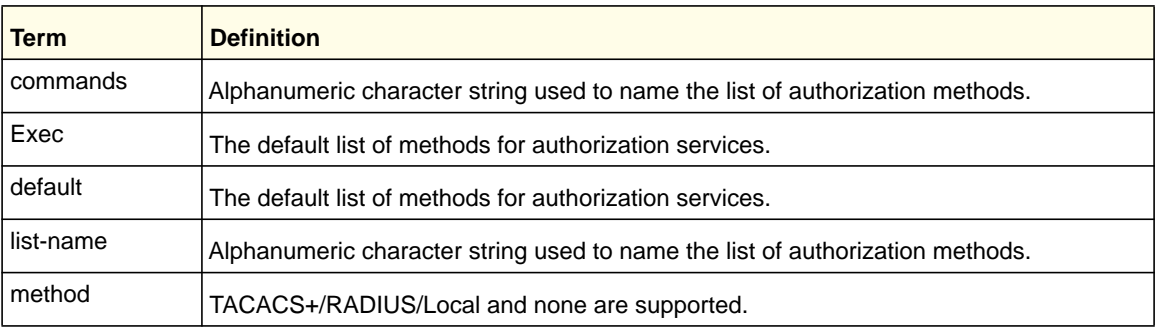

# **no aaa authorization**

This command deletes the authorization method list.

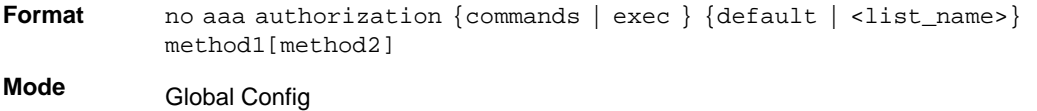

# *authorization(console/telnet/ssh)*

To apply the command authorization method list to an access method (console/telnet/ssh). Apply this command in the line configuration mode.

**Format** authorization {commands | exec }[default |<list\_name>]

- **Mode** Line console
	-
	- Line telnet
	- Line SSH

## **no authorization(console/telnet/ssh)**

This command is used to remove command authorization from a line config mode.

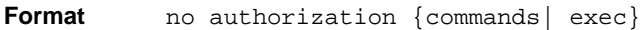

- **Mode** Line console
	- Line telnet
	- Line SSH

# *show authorization methods*

This command displays the configured authorization method lists.

**Format** show authorization methods

**Mode** Privileged EXEC

#### Example:

(Switch) #show authorization methods

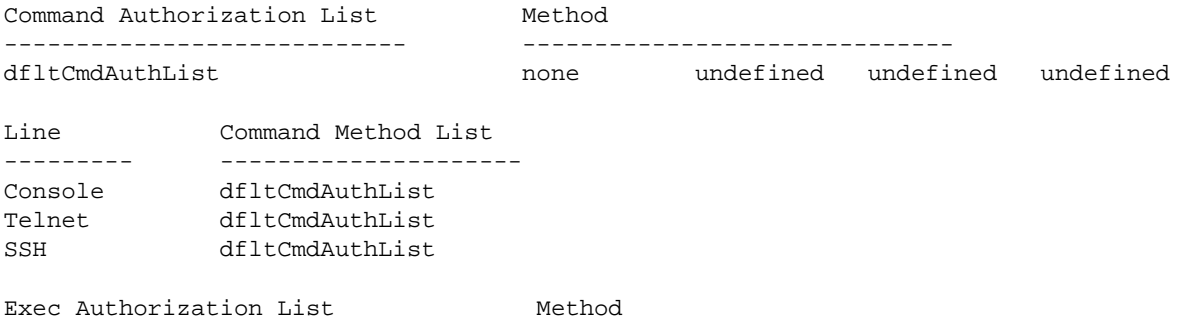

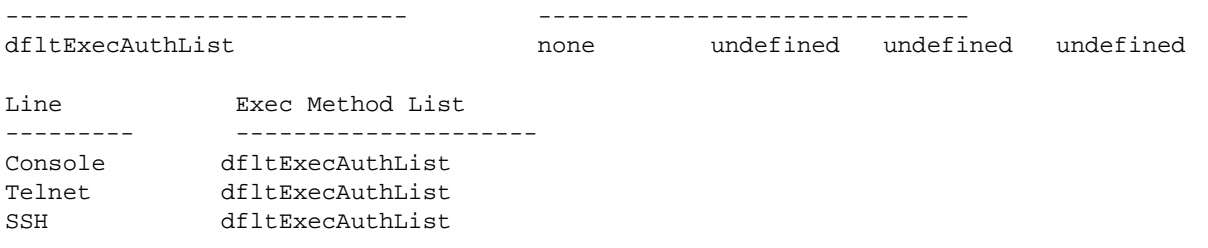

# *domain-name*

Managed switch supports authentication based on domain name in addition to the username and password. This command allows the switch to be configured in a domain. Users can enable or disable domain functionality.

Following are the two cases

- **•** Domain enabled: In this case, when the user enters only the username, then the managed switch sends the username as the domain-name (configured on switch)\username to the RADIUS server. If the user enters the domain name and username, the managed switch sends the username input as the domain-name(as entered by the user)\username to the RADIUS server.
- **•** Domain disabled: In this case, the domain name is not included when the user-name is sent to the RADIUS server.

**Note:** If the user domain is already provided by the user/supplicant, the domain name is assumed to reach the managed switch along with the username in the following format: "Domainname \username"

**Format** domain-name <name>

**Mode** Global Config

#### **no domain-name**

This command is used to disable the domain-name in the managed switch.

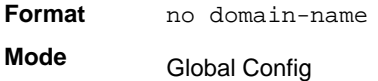

# *domain-name enable*

This command enables the domain name functionality.

**Format** domain-name enable

**Mode** Global Config

#### **no domain-name enable**

This command disables the domain name functionality.

**Format** no domain-name enable

**Mode** Global Config

# *show domain-name*

This command displays the configured domain-name.

**Format** show domain-name

**Mode** Privileged EXEC

### Example:

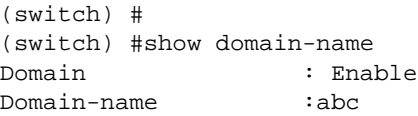

#### *aaa ias-user username*

The Internal Authentication Server (IAS) database is a dedicated internal database used for local authentication of users for network access through the IEEE 802.1X feature. Use this command to add the specified user to the internal user database. This command also changes the mode to AAA User Config mode.

**Format** aaa ias-username <user>

**Mode** Global Config

#### **no aaa ias-user username**

Use this command to remove an ias user.

**Format** no aaa ias-username <user> **Mode** Global Config

# *aaa session-id*

This global aaa command specifies whether the same session-id is used for Authentication, Authorization, and Accounting service type within a session.

**Default** common **Format** aaa session-id [common | unique] **Mode** Global Config

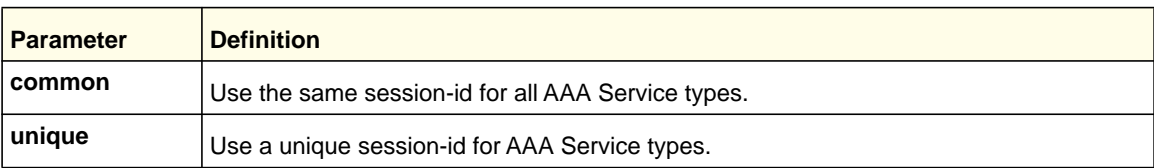

### **no aaa session-id**

This command resets the aaa session-id behavior to default.

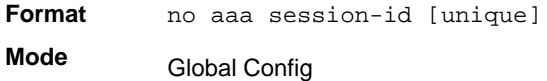

# *password (AAA IAS User Configuration)*

Use this command to specify a password for a user in the IAS database.

**Format** password <password> [encrypted] **Mode** AAA IAS User Config

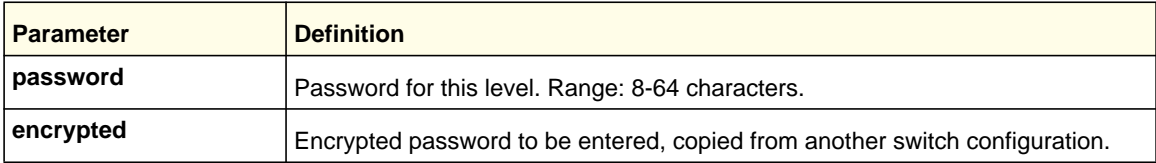

# **no password(AAA IAS User Configuration)**

Use this command to remove a password for a user in the IAS database.

**Format** no password

**Mode** AAA IAS User Config

# *clear aaa ias-users*

Use this command to remove all users from the IAS database.

**Format** clear aaa ias-users **Mode** Privileged EXEC

# *show aaa ias-users*

Use this command to display configured IAS users and their attributes. Passwords configured are not shown in the show command output.

**Format** show aaa ias-users **Mode** Privileged EXEC

# SNMP Commands

This section describes the commands you use to configure Simple Network Management Protocol (SNMP) on the switch. You can configure the switch to act as an SNMP agent so that it can communicate with SNMP managers on your network.

### *snmp-server*

Use this command to set the name and the physical location of the switch and the organization responsible for the network. The range for *<name>*, *<loc>* and *<con>* is from 1 to 31 alphanumeric characters.

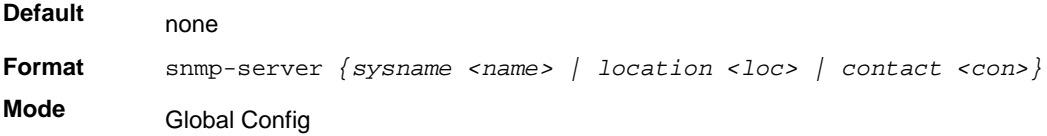

# *snmp-server community*

Use this command to add (and name) a new SNMP community. A community <*name* > is a name associated with the switch and with a set of SNMP managers that manage it with a specified privileged level. The length of <name> can be up to 16 case-sensitive characters.

**Note:** Community names in the SNMP Community Table must be unique. When making multiple entries using the same community name, the first entry is kept and processed and all duplicate entries are ignored.

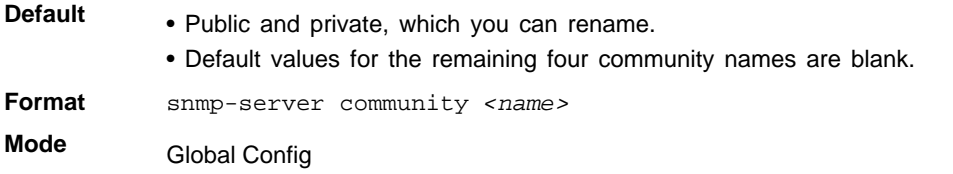

#### **no snmp-server community**

Use this command to remove this community name from the table. The  $\langle$ name> is the community name to be deleted.

**Format** no snmp-server community *<name>* **Mode** Global Config

### *snmp-server community ipaddr*

Use this command to set a client IP address for an SNMP community. The address is the associated community SNMP packet sending address and is used along with the client IP mask value to denote a range of IP addresses from which SNMP clients might use that community to access the device. A value of 0.0.0.0 allows access from any IP address. Otherwise, this value is ANDed with the mask to determine the range of allowed client IP addresses. The name is the applicable community name.

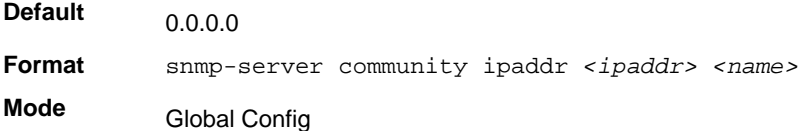

#### **no snmp-server community ipaddr**

Use this command to set a client IP address for an SNMP community to 0.0.0.0. The name is the applicable community name.

**Format** no snmp-server community ipaddr *<name>*

**Mode** Global Config

# *snmp-server community ipmask*

Use this command to set a client IP mask for an SNMP community. The address is the associated community SNMP packet sending address and is used along with the client IP address value to denote a range of IP addresses from which SNMP clients might use that community to access the device. A value of 255.255.255.255 will allow access from only one

station, and will use that machine's IP address for the client IP address. A value of 0.0.0.0 will allow access from any IP address. The name is the applicable community name.

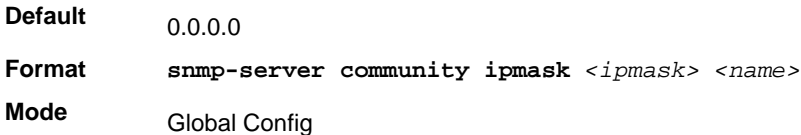

#### **no snmp-server community ipmask**

Use this command to set a client IP mask for an SNMP community to 0.0.0.0. The name is the applicable community name. The community name might be up to 16 alphanumeric characters.

**Format** no snmp-server community ipmask *<name>* **Mode** Global Config

# *snmp-server community mode*

Use this command to activate an SNMP community. If a community is enabled, an SNMP manager associated with this community manages the switch according to its access right. If the community is disabled, no SNMP requests using this community are accepted. In this case the SNMP manager associated with this community cannot manage the switch until the Status is changed back to Enable.

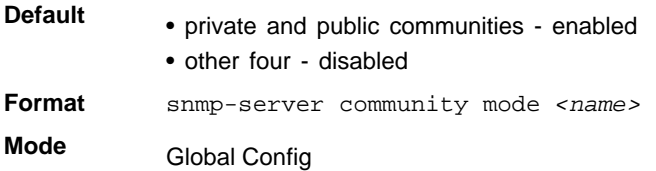

#### **no snmp-server community mode**

Use this command to deactivate an SNMP community. If the community is disabled, no SNMP requests using this community are accepted. In this case the SNMP manager associated with this community cannot manage the switch until the Status is changed back to Enable.

**Format** no snmp-server community mode <*name>* **Mode** Global Config

## *snmp-server community ro*

Use this command to restrict access to switch information. The access mode is read-only (also called public).

**Format** snmp-server community ro *<name>*

**Mode** Global Config

## *snmp-server community rw*

Use this command to restrict access to switch information. The access mode is read/write (also called private).

**Format** snmp-server community rw *<name>*

**Mode** Global Config

# *snmp-server enable traps violation*

Use this command to enable sending new violation traps designating when a packet with a disallowed MAC address is received on a locked port.

**Note:** For other port security commands, see *Protected Ports Commands*  on page 64.

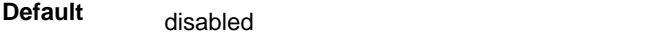

**Format** snmp-server enable traps violation

**Mode** Interface Config

#### **no snmp-server enable traps violation**

Use this command to disable sending new violation traps.

**Format** no snmp-server enable traps violation

**Mode** Interface Config

# *snmp-server enable traps*

Use this command to enable the Authentication Flag.

**Default** enabled

**Format** snmp-server enable traps **Mode** Global Config

#### **no snmp-server enable traps**

Use this command to disable the Authentication Flag.

**Format** no snmp-server enable traps

**Mode** Global Config

**Note:** This command might not be available on all platforms.

# <span id="page-673-0"></span>*snmp-server enable traps linkmode*

Use this command to enable Link Up/Down traps for the entire switch. When enabled, link traps are sent only if the Link Trap flag setting associated with the port is enabled. For more information, see *[snmp trap link-status](#page-676-0)* on page 677

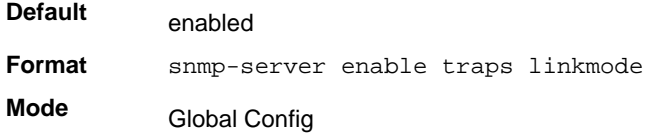

#### **no snmp-server enable traps linkmode**

Use this command to disable Link Up/Down traps for the entire switch.

**Format** no snmp-server enable traps linkmode

**Mode** Global Config

### *snmp-server enable traps multiusers*

Use this command to enable Multiple User traps. When the traps are enabled, a Multiple User Trap is sent when a user logs in to the terminal interface (EIA 232 or Telnet) and there is an existing terminal interface session.

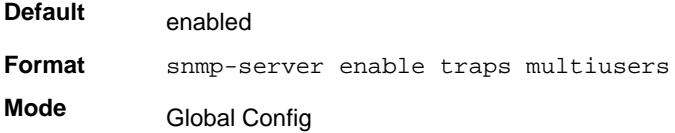

#### **no snmp-server enable traps multiusers**

Use this command to disable Multiple User traps.

**Format** no snmp-server enable traps multiusers **Mode** Global Config

# *snmp-server enable traps stpmode*

Use this command to enable sending new root traps and topology change notification traps.

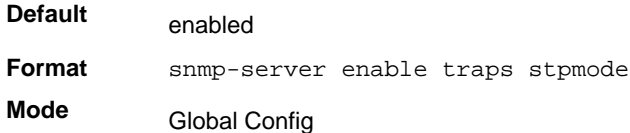

#### **no snmp-server enable traps stpmode**

Use this command to disable sending new root traps and topology change notification traps.

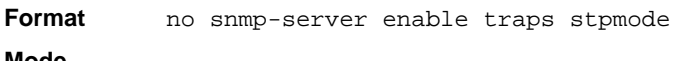

**Mode** Global Config

# *snmptrap*

Use this command to add an SNMP trap receiver. The maximum length of  $\langle$  rame  $>$  is 16 case-sensitive alphanumeric characters. The *<snmpversion>* is the version of SNMP. The version parameter options are snmpv1 or snmpv2. The SNMP trap address can be set using both an IPv4 address format as well as an IPv6 global address format.

The following shows an example of the CLI command.

(Netgear Switch)# snmptrap mytrap ip6addr 3099::2

**Note:** The *<name>* parameter does not need to be unique, however; the *<name>* and <*ipaddr | hostname*> pair must be unique. Multiple entries can exist with the same *<name>*, as long as they are associated with a different *<ipaddr | hostname>*. The reverse scenario is also acceptable. The *<name>* is the community name used when sending the trap to the receiver, but the *<name>* is not directly associated with the SNMP Community Table, See "snmp-server community" on page39."

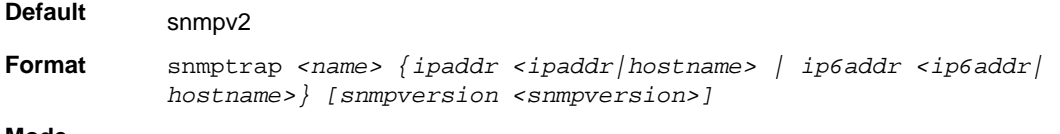

**Mode** Global Config

#### **no snmptrap**

Use this command to delete trap receivers for a community.

**Format** no snmptrap <name> {ipaddr <ipaddr|hostname> | ip6addr <ip6addr| *hostname>}*  **Mode** Global Config

### *snmptrap snmpversion*

Use this command to modify the SNMP version of a trap. The maximum length of <name> is 16 case-sensitive alphanumeric characters. The *<snmpversion>* parameter options are snmpv1 or snmpv2.

**Note:** This command does not support a "no" form.

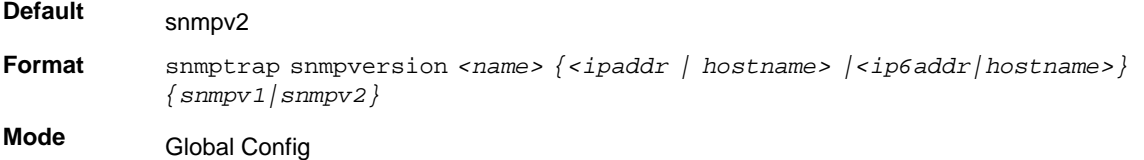

#### *snmptrap ipaddr*

Use this command to assign an IP address to a specified community name. The name can use up to 16 case-sensitive alphanumeric characters.

**Note:** IP addresses in the SNMP trap receiver table must be unique. If you make multiple entries using the same IP address, the first entry is retained and processed. All duplicate entries are ignored.

**Format** snmptrap ipaddr *<name> <ipaddrold> <ipaddrnew | hostnamenew>*

**Mode** Global Config

# *snmptrap mode*

Use this command to activate or deactivate an SNMP trap. Enabled trap receivers are active (able to receive traps). Disabled trap receivers are inactive (not able to receive traps).

**Format snmptrap mode** <*name>* { <*ipaddr | hostname> | <<i>ip6addr | hostname>* } **Mode** Global Config

#### **no snmptrap mode**

Use this command to deactivate an SNMP trap. Disabled trap receivers are unable to receive traps.

**Format** no snmptrap mode *<name> { <ipaddr | hostname> |<ip6addr |hostname>}* **Mode** Global Config

# <span id="page-676-0"></span>*snmp trap link-status*

Use this command to enable link status traps by interface.

**Note:** This command is valid only when the Link Up/Down Flag is enabled. For more information, see *[snmp-server enable traps linkmode](#page-673-0)* on [page](#page-673-0) 674.

**Format** snmp trap link-status

**Mode** Interface Config

#### **no snmp trap link-status**

Use this command to disable link status traps by interface.

**Note:** This command is valid only when the Link Up/Down Flag is enabled.

**Format** no snmp trap link-status **Mode** Interface Config

# *snmp trap link-status all*

Use this command to enable link status traps for all interfaces.

**Note:** This command is valid only when the Link Up/Down Flag is enabled. For more information, see *[snmp-server enable traps linkmode](#page-673-0)* on [page](#page-673-0) 674.

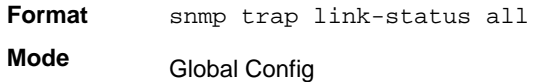

### **no snmp trap link-status all**

Use this command to disable link status traps for all interfaces.

**Note:** This command is valid only when the Link Up/Down Flag is enabled. For more information, see *[snmp-server enable traps linkmode](#page-673-0)* on [page](#page-673-0) 674.

**Format** no snmp trap link-status all

**Mode** Global Config

# *show snmpcommunity*

Use this command to display SNMP community information. Six communities are supported. You can add, change, or delete communities. The switch does not need to be reset for changes to take effect.

The SNMP agent of the switch complies with SNMP Versions 1, 2 or 3. For more information about the SNMP specification, see the SNMP RFCs. The SNMP agent sends traps through

TCP/IP to an external SNMP manager based on the SNMP configuration (the trap receiver and other SNMP community parameters).

**Format** show snmpcommunity

**Mode** Privileged EXEC

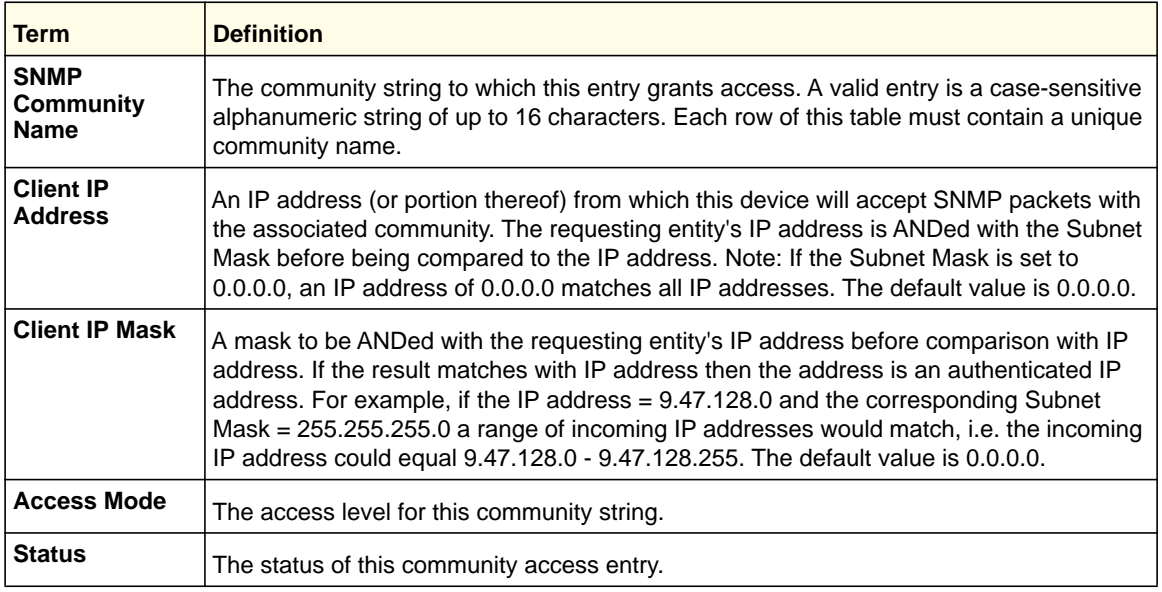

# *show snmptrap*

Use this command to display SNMP trap receivers. Trap messages are sent across a network to an SNMP Network Manager. These messages alert the manager to events occurring within the switch or on the network. Six trap receivers are simultaneously supported.

**Format** show snmptrap

**Mode** Privileged EXEC

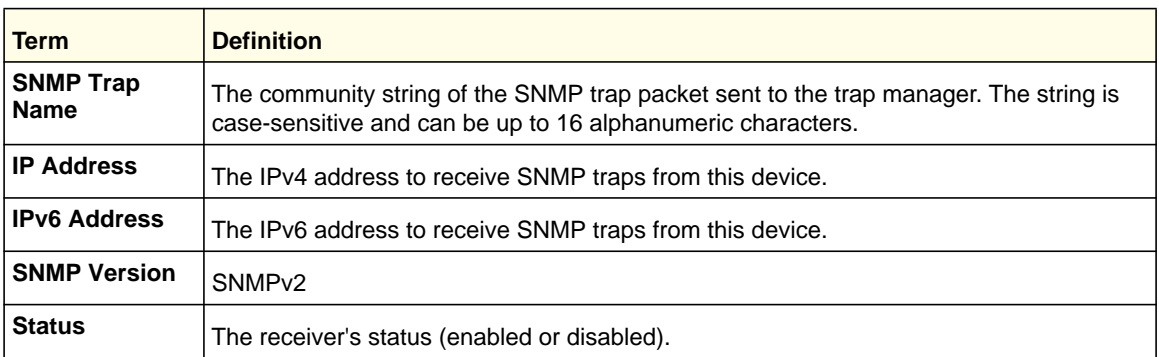

The following shows an example of the CLI command.

(Netgear Switch)#show snmptrap

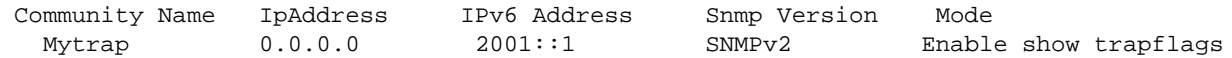

# *show trapflags*

Use this command to display trap conditions. The command's display shows all the enabled OSPFv2 and OSPFv3 trapflags. Configure which traps the switch should generate by enabling or disabling the trap condition. If a trap condition is enabled and the condition is detected, the SNMP agent on the switch sends the trap to all enabled trap receivers. You do not have to reset the switch to implement the changes. Cold and warm start traps are always generated and cannot be disabled.

**Format** show trapflags

**Mode** Privileged EXEC

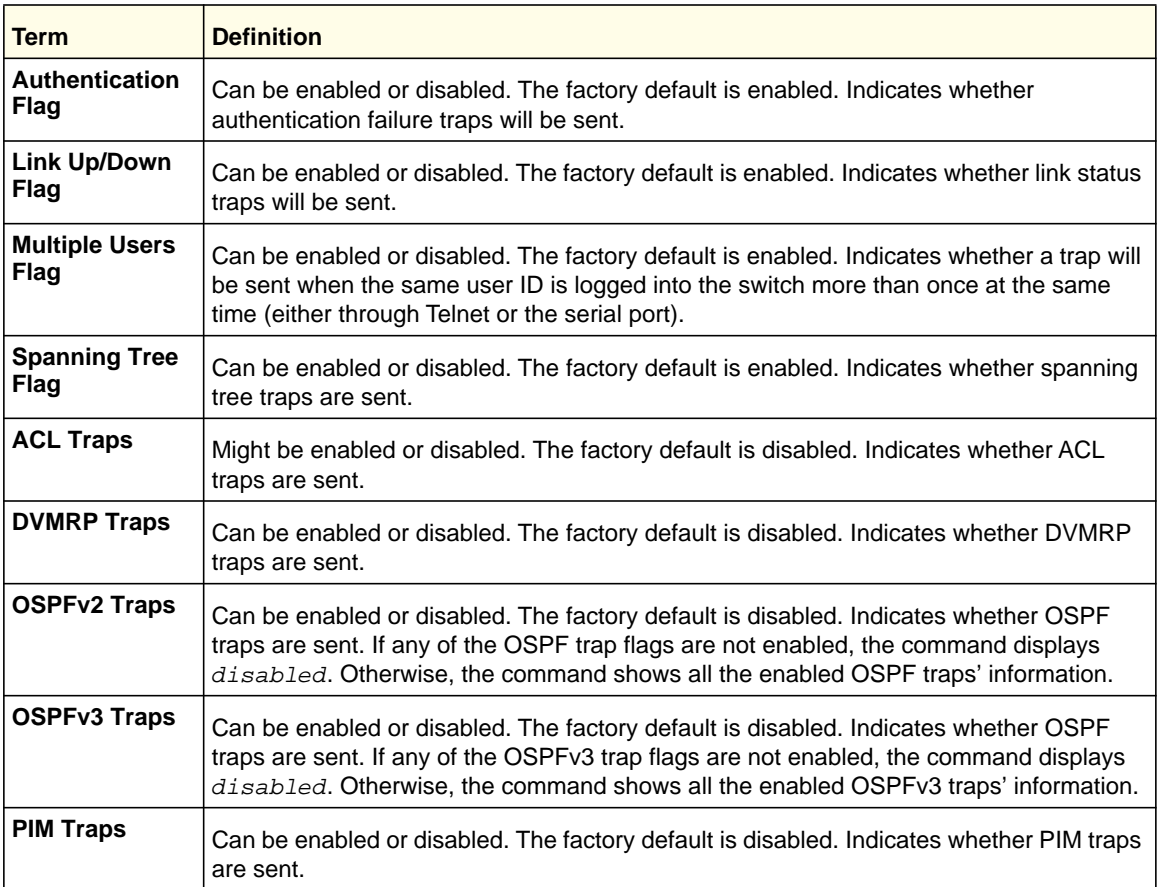

# RADIUS Commands

This section describes the commands you use to configure the switch to use a Remote Authentication Dial-In User Service (RADIUS) server on your network for authentication and accounting.

# *authorization network radius*

Use this command to enable the switch to accept VLAN assignment by the radius server.

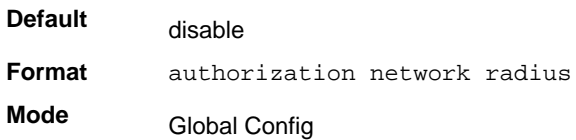

### **no authorization network radius**

Use this command to disable the switch to accept VLAN assignment by the radius server.

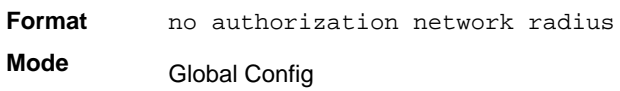

# *radius accounting mode*

Use this command to enable the RADIUS accounting function.

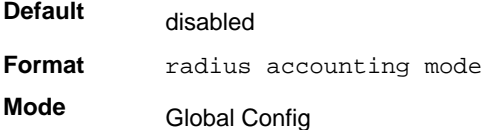

#### **no radius accounting mode**

Use this command to set the RADIUS accounting function to the default value (disabled).

**Format** no radius accounting mode

**Mode** Global Config

# *radius server attribute*

Use this command to specify the RADIUS client to use the NAS-IP Address attribute in the RADIUS requests. If the specific IP address is configured while enabling this attribute, the RADIUS client uses that IP address while sending NAS-IP-Address attribute in RADIUS communication.

**Format** radius server attribute <4> [<*ipaddr*>] **Mode** Global Config

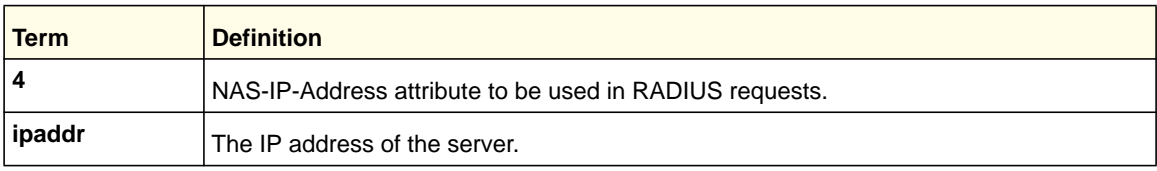

### **no radius server attribute**

Use the no version of this command to disable the NAS-IP-Address attribute global parameter for RADIUS client. When this parameter is disabled, the RADIUS client does not send the NAS-IP-Address attribute in RADIUS requests.

**Format** no radius server attribute <4> [<*ipaddr*>] **Mode** Global Config

The following shows an example of the command.

(Switch) (Config) #radius server attribute 4 192.168.37.60 (Switch) (Config) #radius server attribute 4

# *radius server host*

Use this command to configure the IP address or DNS name to use for communicating with the RADIUS server of a selected server type. While configuring the IP address or DNS name for the authenticating or accounting servers, you can also configure the port number and server name. If the authenticating and accounting servers are configured without a name, the command uses the 'Default\_RADIUS\_Auth\_Server' and 'Default\_RADIUS\_Acct\_Server' as the default names, respectively. The same name can be configured for more than one authenticating servers and the name should be unique for accounting servers. The RADIUS client allows the configuration of a maximum 32 authenticating and accounting servers.

If you use the *<auth>* parameter, the command configures the IP address or hostname to use to connect to a RADIUS authentication server. You can configure up to 3 servers per RADIUS client. If the maximum number of configured servers is reached, the command fails until you remove one of the servers by issuing the "no" form of the command. If you use the optional *<port>* parameter, the command configures the UDP port number to use when connecting to the configured RADIUS server. The *<port>* number range is 1 - 65535, with 1812 being the default value.

**Note:** To reconfigure a RADIUS authentication server to use the default UDP *<port>*, set the *<port>* parameter to 1812.

If you use the *<acct* > token, the command configures the IP address or hostname to use for the RADIUS accounting server. You can only configure one accounting server. If an accounting server is currently configured, use the "no" form of the command to remove it from the configuration. The IP address or hostname you specify must match that of a previously configured accounting server. If you use the optional *<port* > parameter, the command configures the UDP port to use when connecting to the RADIUS accounting server. If a *<port>* is already configured for the accounting server, the new *<port>* replaces the previously configured *<port>*. The *<port>* must be a value in the range 0 - 65535, with 1813 being the default.

# **Note:** To reconfigure a RADIUS accounting server to use the default UDP *<port>*, set the *<port>* parameter to 1813.

**Format** radius server host {*auth | acct*} {*<ipaddr|dnsname>*} [name <servername>] [port <*0-65535*>][server-type]

**Mode** Global Config

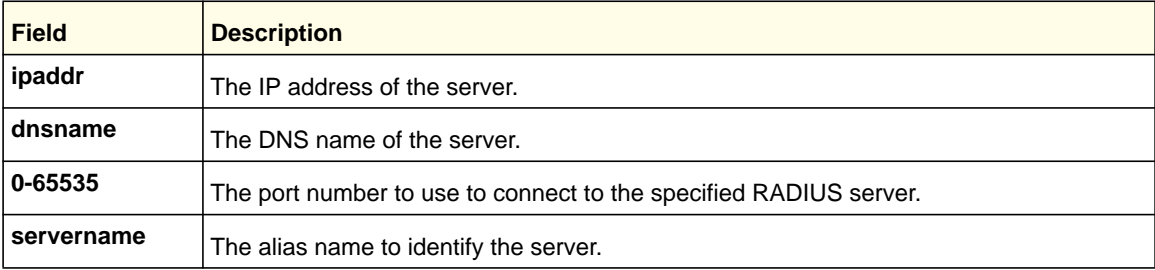

#### **no radius server host**

Use the no version of this command to delete the configured server entry from the list of configured RADIUS servers. If the RADIUS authenticating server being removed is the active server in the servers that are identified by the same server name, then the RADIUS client selects another server for making RADIUS transactions. If the 'auth' token is used, the previously configured RADIUS authentication server is removed from the configuration. Similarly, if the 'acct' token is used, the previously configured RADIUS accounting server is removed from the configuration. The *<ipaddr|dnsname>* parameter must match the IP address or dns name of the previously configured RADIUS authentication / accounting server.

**Format** no radius server host *{auth | acct}* {*<ipaddr|dnsname>*}

**Mode** Global Config

The following shows an example of the command.

```
(Switch) (Config) #radius server host acct 192.168.37.60
(Switch) (Config) #radius server host acct 192.168.37.60 port 1813
(Switch) (Config) #radius server host auth 192.168.37.60 name 
Network1_RADIUS_Auth_Server port 1813
```
(Switch) (Config) #radius server host acct 192.168.37.60 name Network2\_RADIUS\_Auth\_Server (Switch) (Config) #no radius server host acct 192.168.37.60

# *radius server key*

Use this command to configure the key to be used in RADIUS client communication with the specified server. Depending on whether the 'auth' or 'acct' token is used, the shared secret is configured for the RADIUS authentication or RADIUS accounting server. The IP address or hostname provided must match a previously configured server. When this command is executed, the secret is prompted.

Text-based configuration supports Radius server's secrets in encrypted and non-encrypted format. When you save the configuration, these secret keys are stored in encrypted format only. If you want to enter the key in encrypted format, enter the key along with the encrypted keyword. In the show running config command's display, these secret keys are displayed in encrypted format. You cannot show these keys in plain text format.

**Note:** The secret must be an alphanumeric value not exceeding 16 characters.

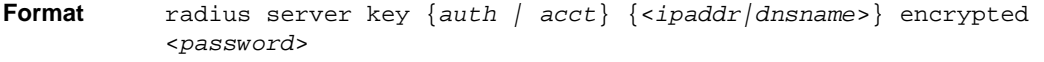

**Mode** Global Config

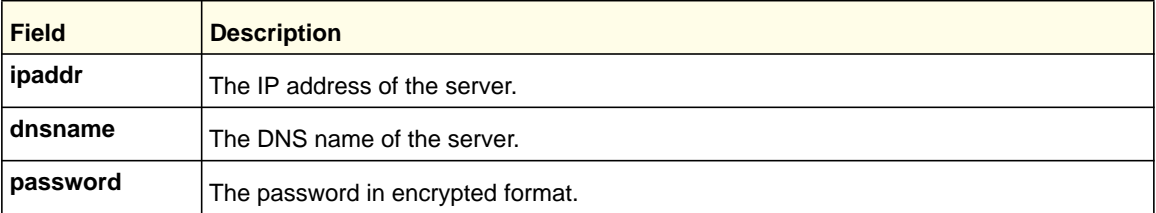

The following shows an example of the CLI command.

radius server key acct 10.240.4.10 encrypted <encrypt-string>

# *radius server msgauth*

Use this command to enable the message authenticator attribute to be used for the specified RADIUS Authenticating server.

**Format** radius server msgauth *<ipaddr|dnsname>*

**Mode** Global Config
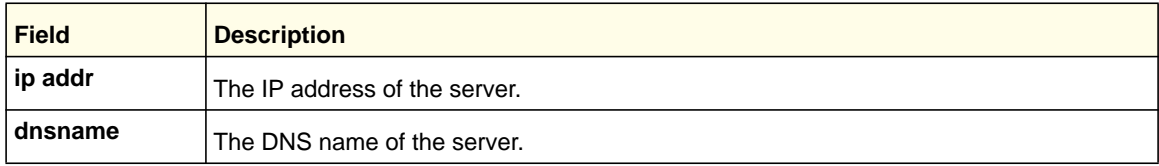

#### **no radius server msgauth**

Use the no version of this command to disable the message authenticator attribute to be used for the specified RADIUS Authenticating server.

**Format** no radius server msgauth *<ipaddr|dnsname>* **Mode** Global Config

#### *radius server primary*

Use this command to designate a configured server as the primary server in the group of servers that have the same server name. Multiple primary servers can be configured for each number of servers that have the same name. When the RADIUS client has to perform transactions with an authenticating RADIUS server of specified name, the client uses the primary server that has the specified server name by default. If the RADIUS client fails to communicate with the primary server for any reason, the client uses the backup servers configured with the same server name. These backup servers are identified as the 'Secondary' type.

**Format** radius server primary {<*ipaddr|dnsname*>} **Mode** Global Config

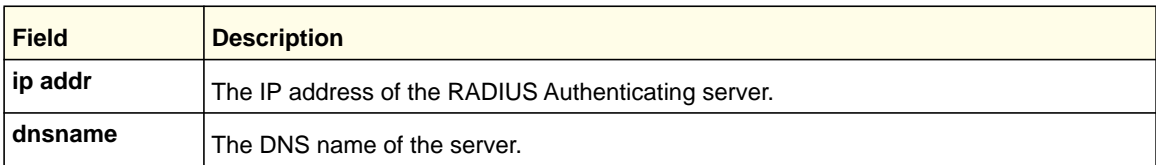

#### *radius server retransmit*

Use this command to configure the global parameter for the RADIUS client that specifies the number of transmissions of the messages to be made before attempting the fall back server upon unsuccessful communication with the current RADIUS authenticating server. When the maximum number of retries are exhausted for the RADIUS accounting server and no response is received, the client does not communicate with any other server.

**Default Format** radius server retransmit *<retries>* **Mode** 4 Global Config

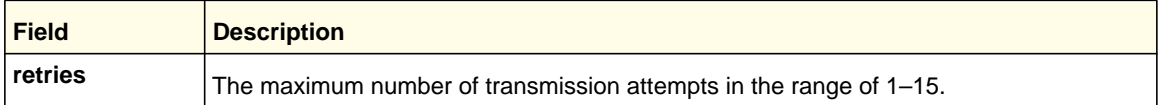

#### **no radius server retransmit**

Use this command to set the value of this global parameter to the default value.

**Format** no radius server retransmit

**Mode** Global Config

#### *radius server timeout*

Use this command to configure the global parameter for the RADIUS client that specifies the timeout value (in seconds) after which a request must be retransmitted to the RADIUS server if no response is received. The timeout value is an integer in the range of 1–30.

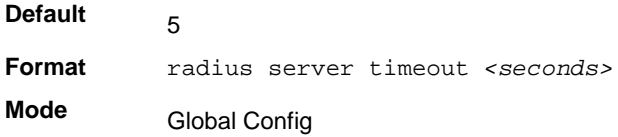

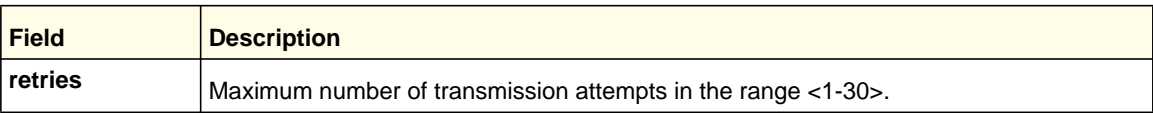

#### **no radius server timeout**

Use this command to set the timeout global parameter to the default value.

**Format** no radius server timeout

**Mode** Global Config

## *show radius*

Use this command to display the values configured for the global parameters of the RADIUS client.

**Format** show radius

**Mode** Privileged EXEC

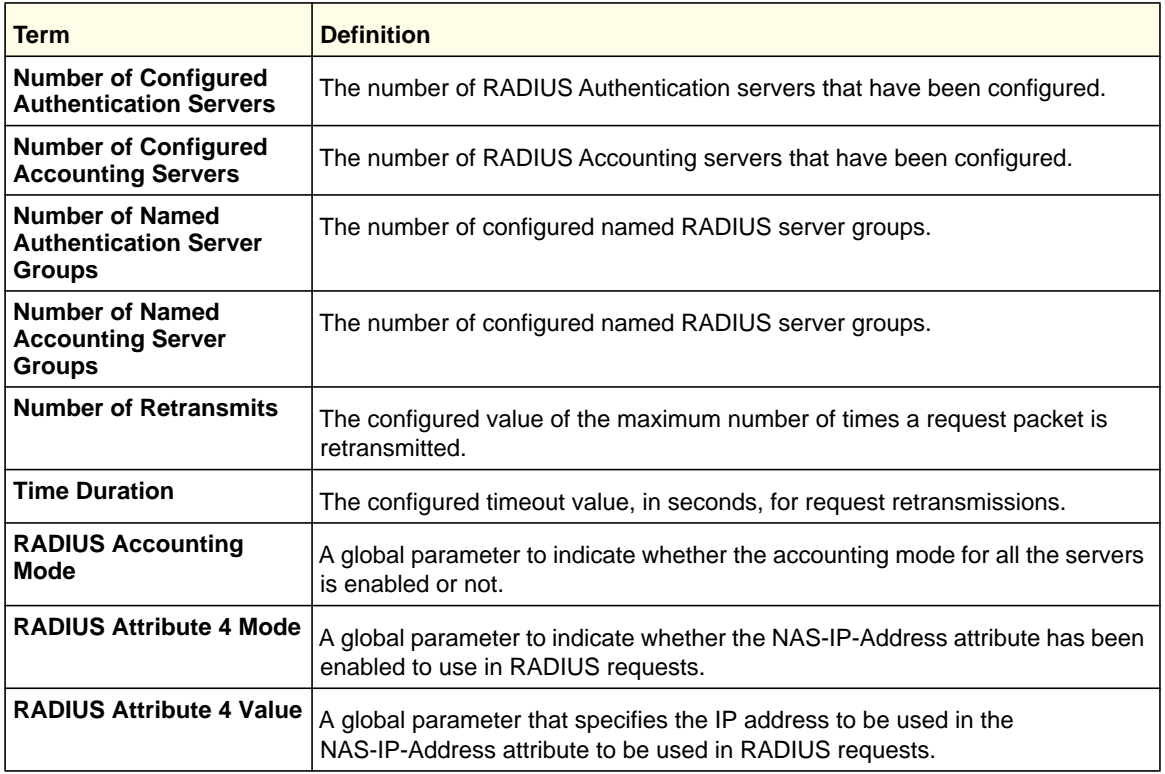

The following shows example CLI display output for the command.

(Switch)#show radius

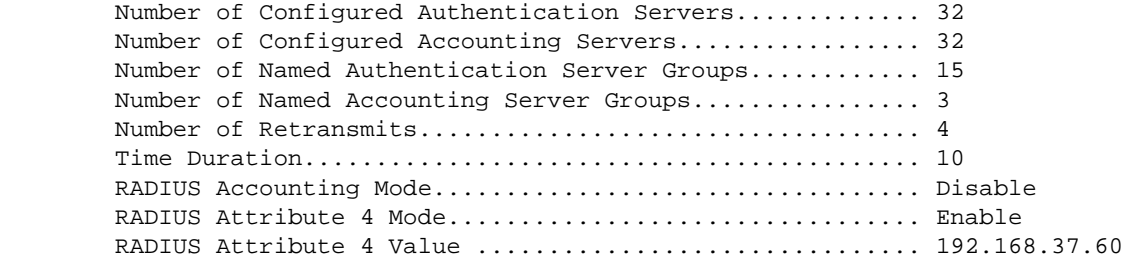

## *show radius servers*

Use this command to display the summary and details of RADIUS authenticating servers configured for the RADIUS client.

Format show radius servers [ { <ipaddr | dnsname> | name [<servername> ] } ] **Mode** Privileged EXEC

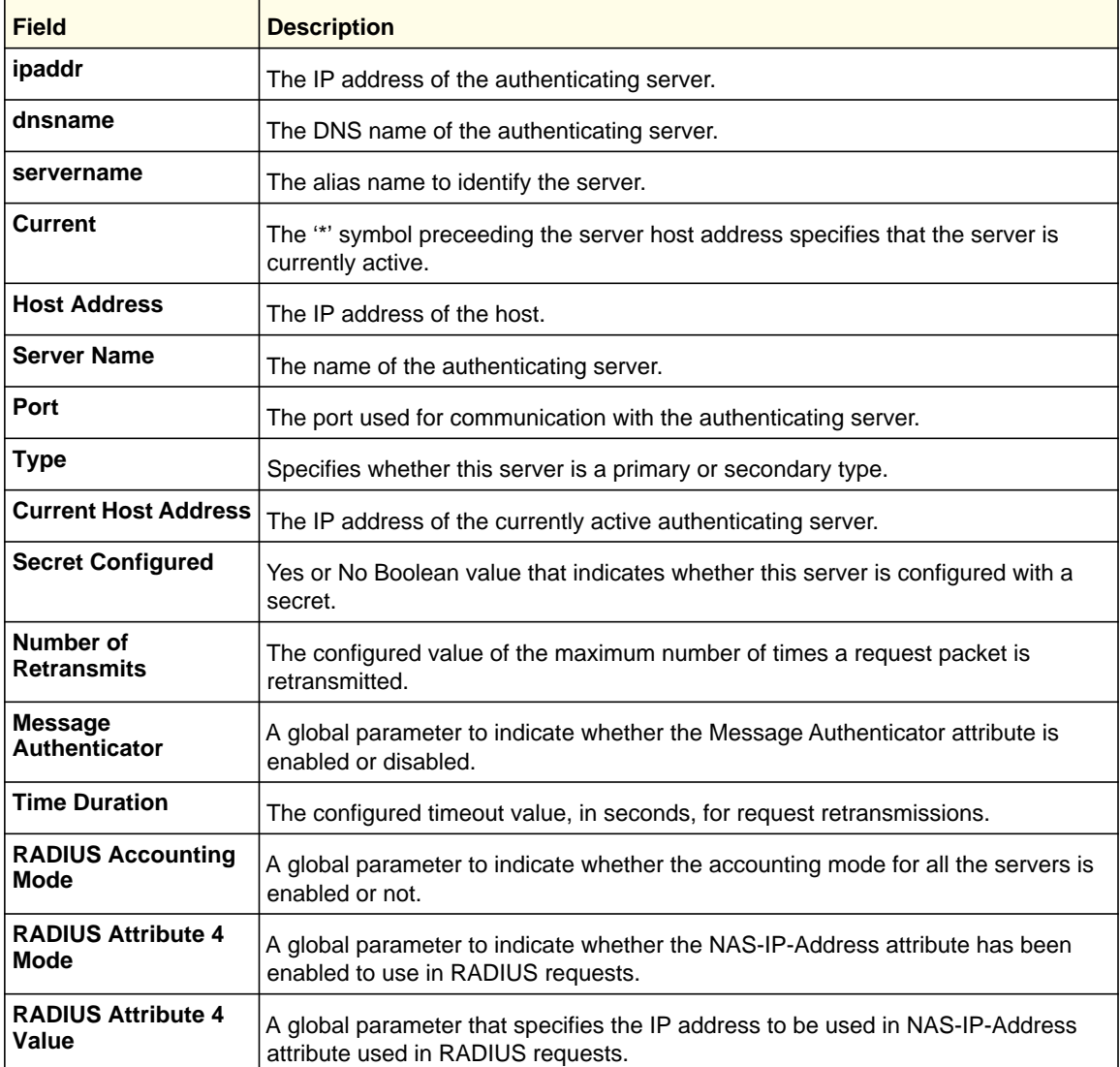

The following shows example CLI display output for the command.

(Switch) #show radius servers

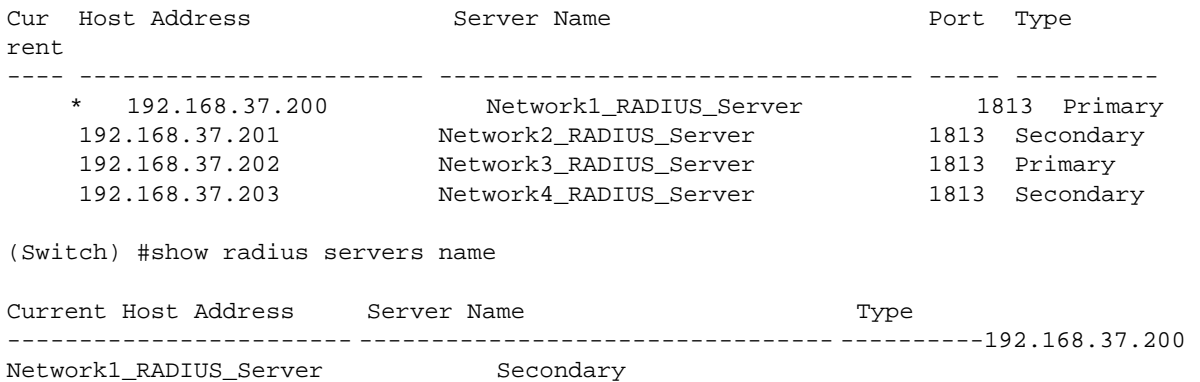

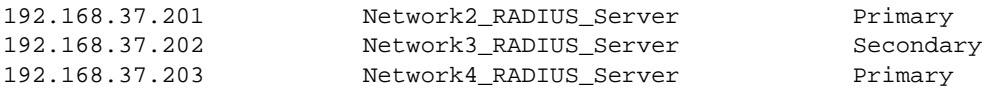

(Switch) #show radius servers name Default\_RADIUS\_Server

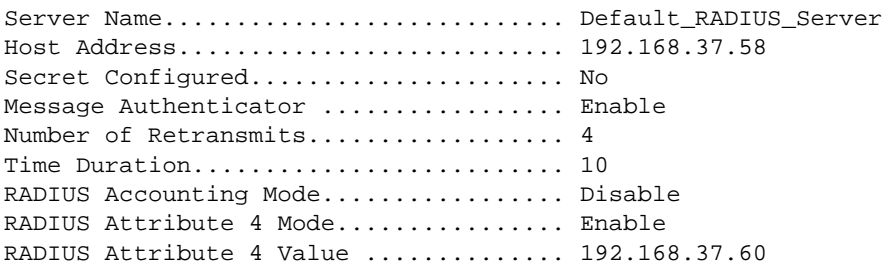

(Switch) #show radius servers 192.168.37.58

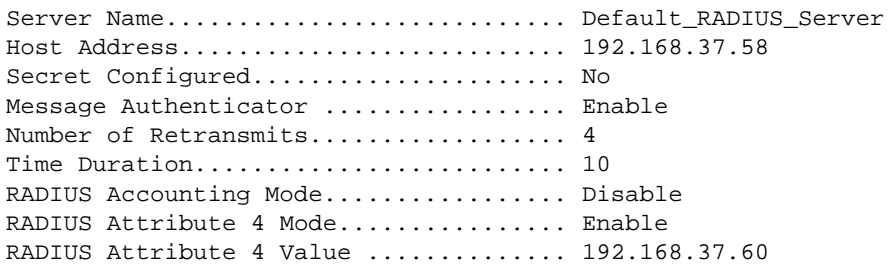

# *show radius accounting*

Use this command to display a summary of configured RADIUS accounting servers.

**Format** show radius accounting name [<*servername*>] **Mode**

Privileged EXEC

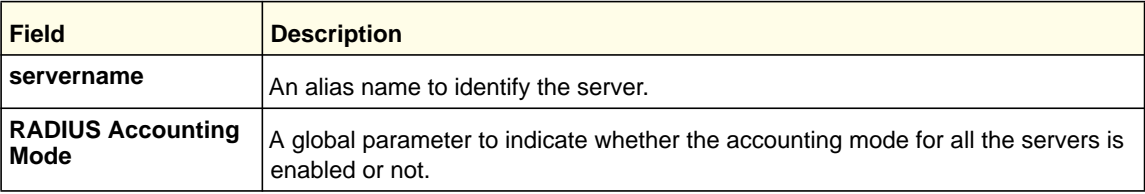

If you do not specify any parameters, only the accounting mode and the RADIUS accounting server details are displayed.

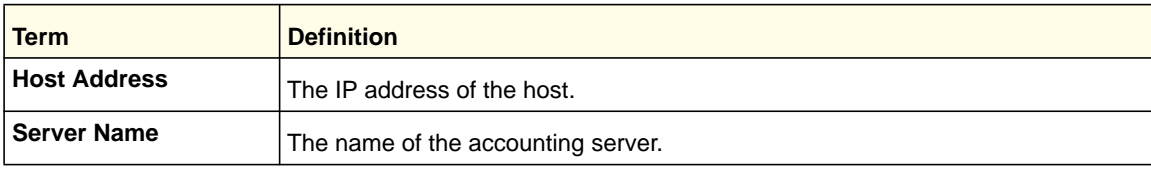

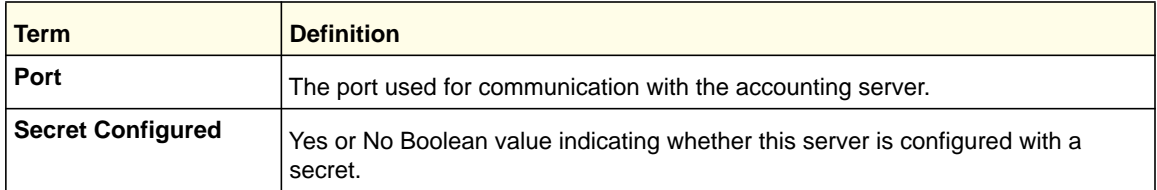

The following shows example CLI display output for the command.

(Switch) #show radius accounting name

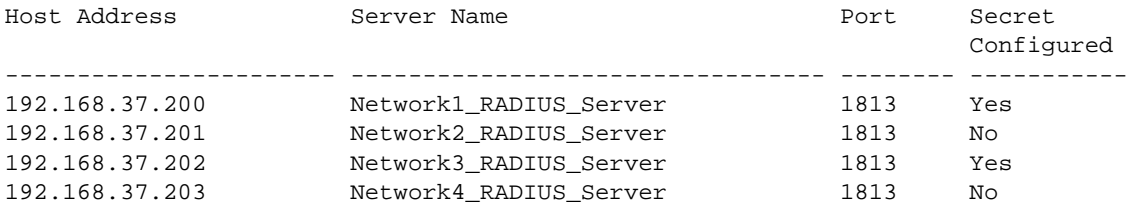

(Switch) #show radius accounting name Default\_RADIUS\_Server

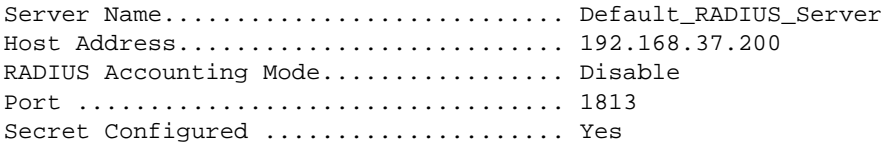

# *show radius accounting statistics*

Use this command to display a summary of statistics for the configured RADIUS accounting servers.

**Format** show radius accounting statistics {<*ipaddr|dnsname*> | name <*servername*>}

**Mode** Privileged EXEC

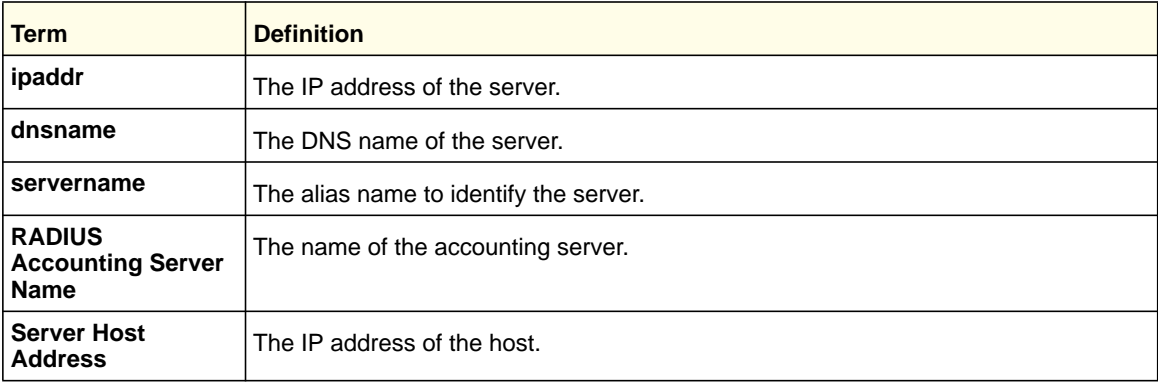

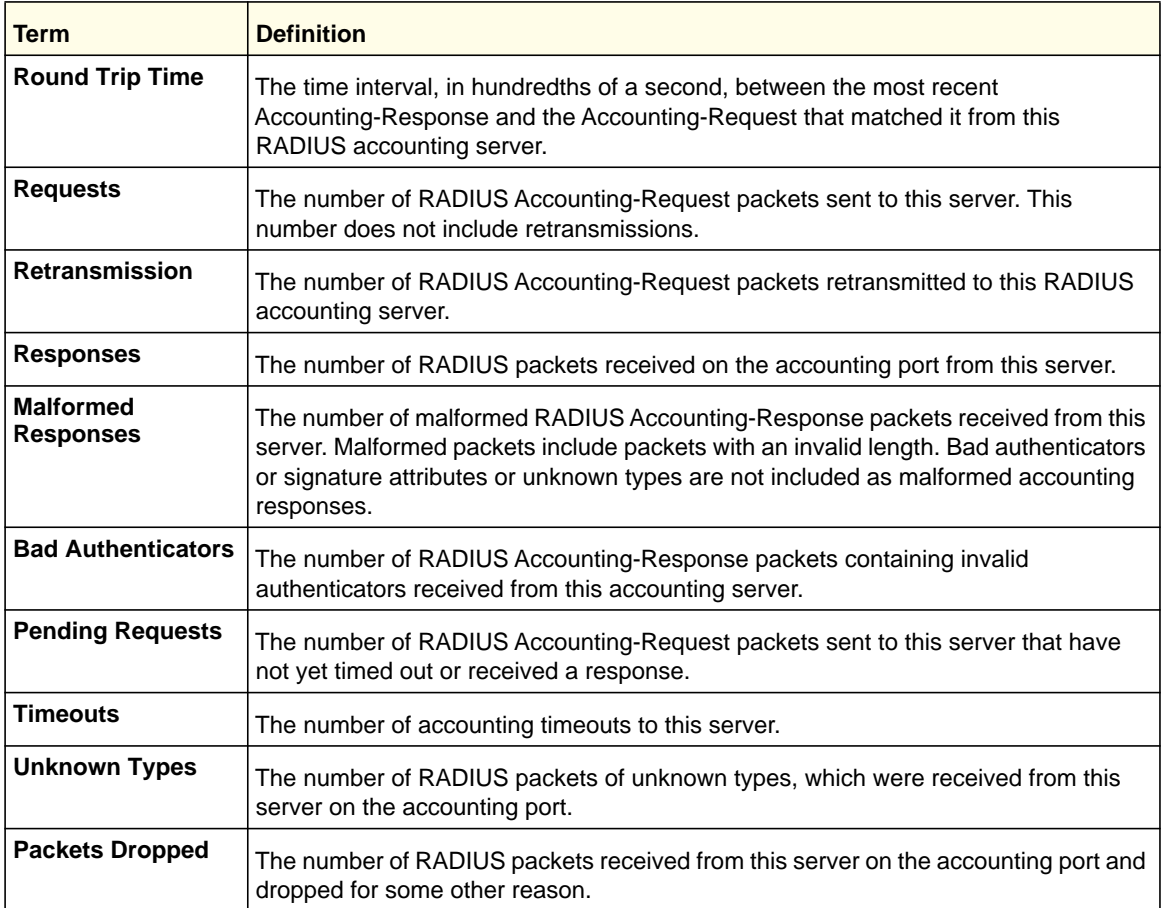

# The following shows example CLI display output for the command.

(Switch) #show radius accounting statistics 192.168.37.200

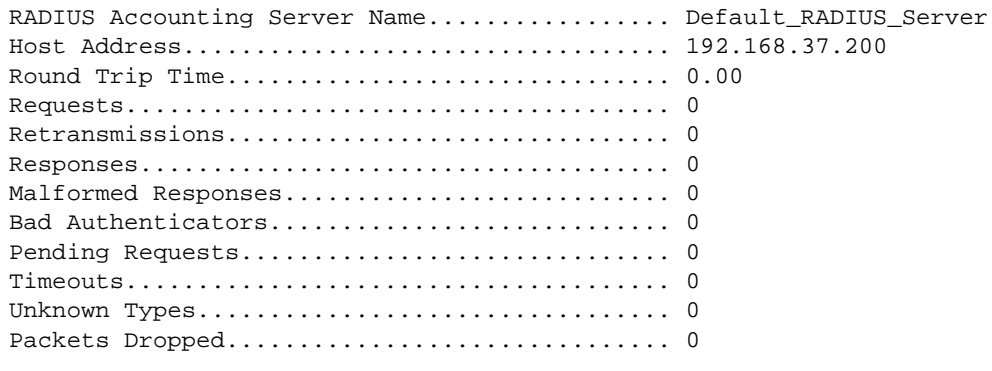

(Switch) #show radius accounting statistics name Default\_RADIUS\_Server

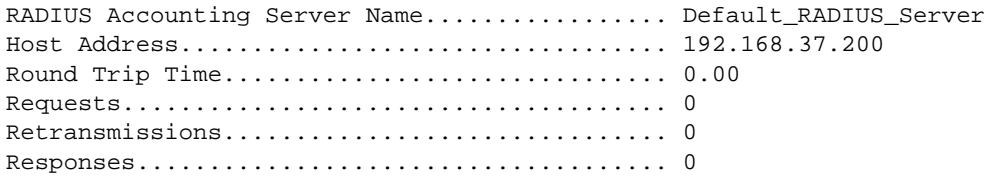

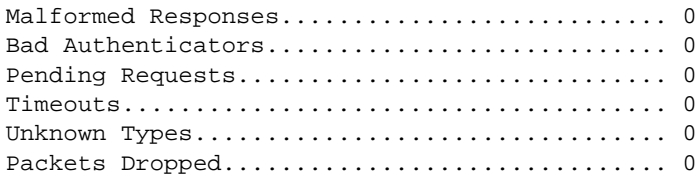

# *show radius statistics*

Use this command to display the summary statistics of configured RADIUS Authenticating servers.

**Format** show radius statistics {<*ipaddr|dnsname*> | name <*servername*>}

**Mode** Privileged EXEC

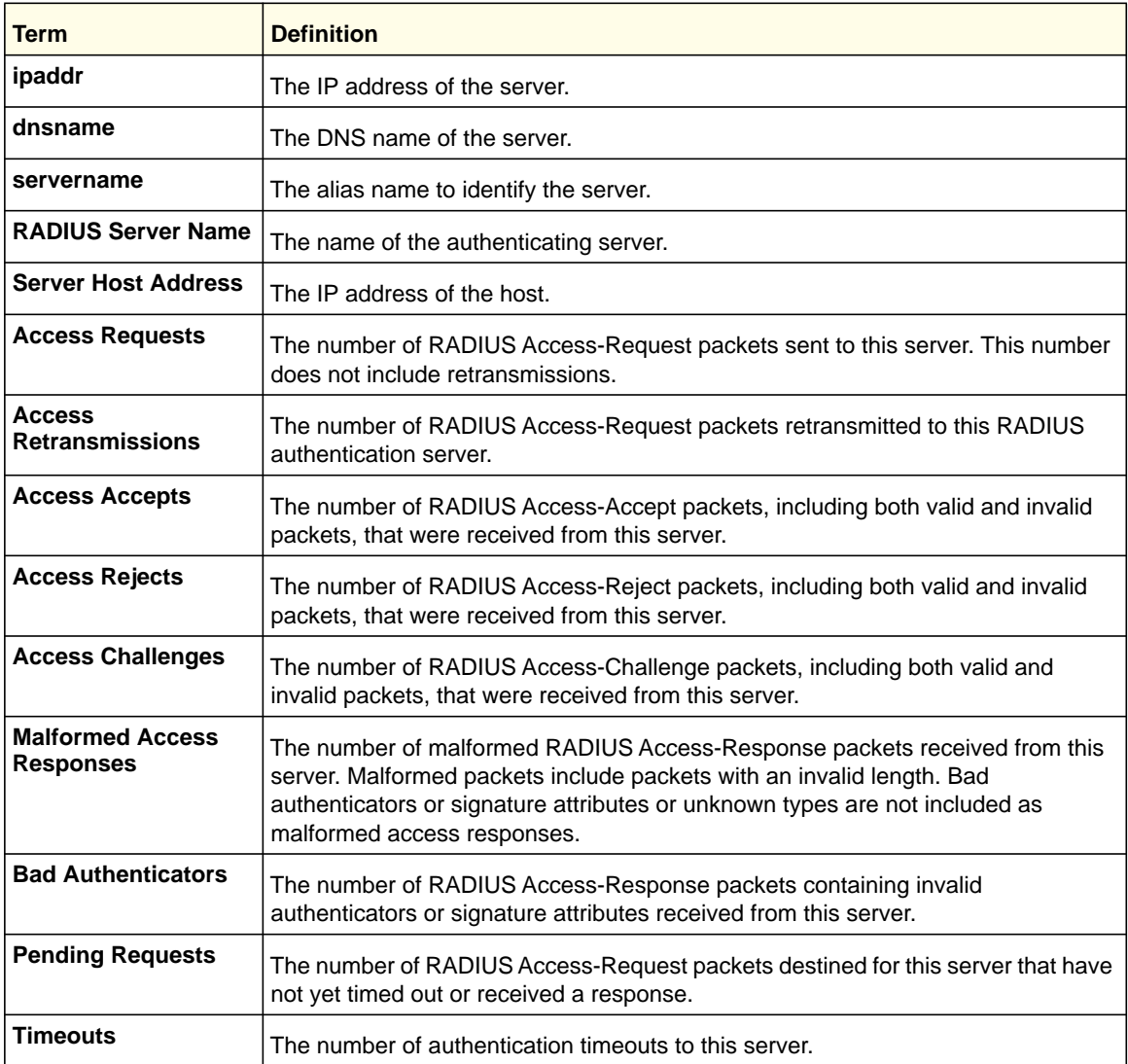

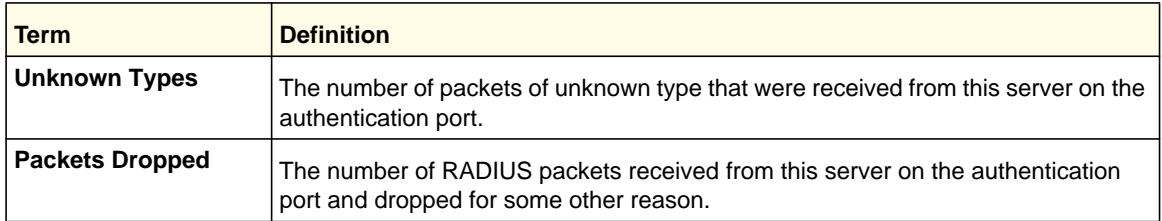

The following shows example CLI display output for the command.

(Switch) #show radius statistics 192.168.37.200

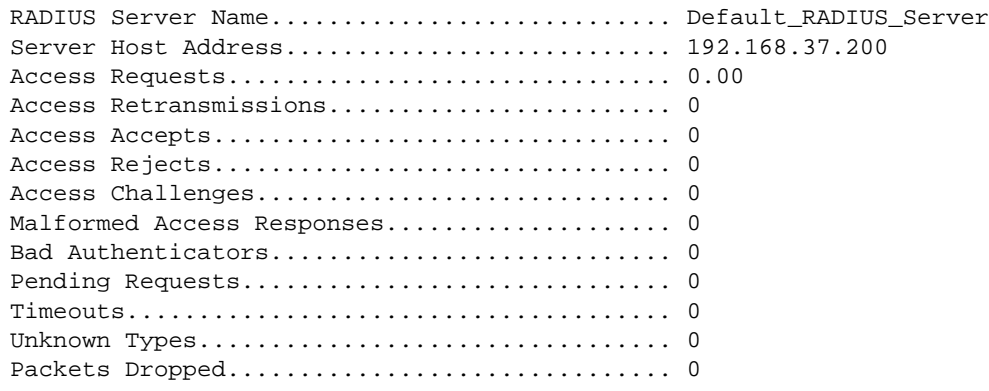

(Switch) #show radius statistics name Default\_RADIUS\_Server

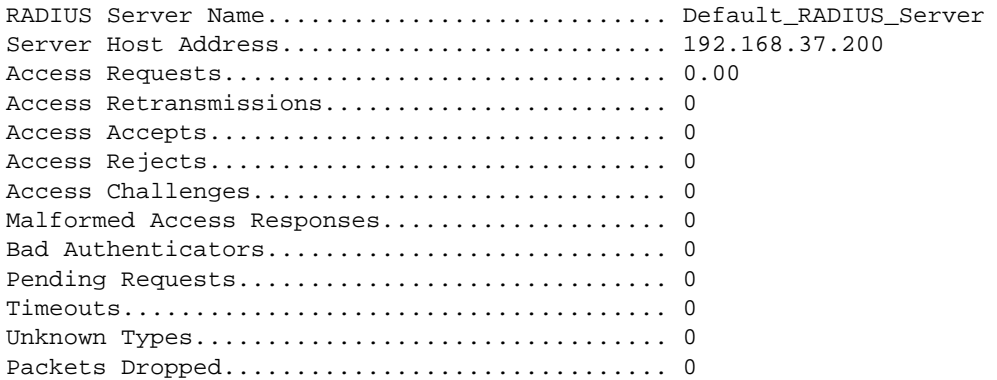

# TACACS+ Commands

TACACS+ provides access control for networked devices via one or more centralized servers. Similar to RADIUS, this protocol simplifies authentication by making use of a single database that can be shared by many clients on a large network. TACACS+ is based on the TACACS protocol (described in RFC1492) but additionally provides for separate authentication, authorization, and accounting services. The original protocol was UDP based with messages passed in clear text over the network; TACACS+ uses TCP to ensure reliable delivery and a shared key configured on the client and daemon server to encrypt all messages.

# *debug tacacs packet*

Use the debug tacacs packet command to turn on TACACS+ packet debug.

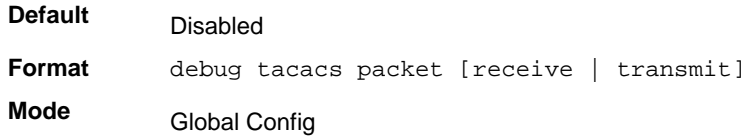

#### **no debug tacacs packet**

Use this command to turn off TACACS+ packet debug.

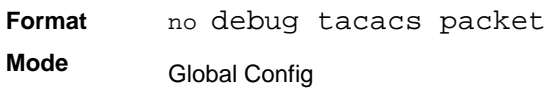

#### *tacacs-server host*

Use the **tacacs-server host** command in Global Configuration mode to configure a TACACS+ server. This command enters into the TACACS+ configuration mode. The *<ip-address|hostname>* parameter is the IP address or hostname of the TACACS+ server. To specify multiple hosts, multiple **tacacs-server host** commands can be used.

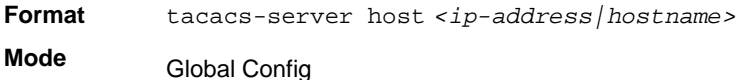

#### **no tacacs-server host**

Use the **no tacacs-server host** command to delete the specified hostname or IP address. The *<ip-address|hostname>* parameter is the IP address of the TACACS+ server.

**Format** no tacacs-server host *<ip-address|hostname>*

**Mode** Global Config

#### *tacacs-server key*

Use the **tacacs-server key** command to set the authentication and encryption key for all TACACS+ communications between the switch and the TACACS+ daemon. The *<key-string>* parameter has a range of 0–128 characters and specifies the authentication and encryption key for all TACACS communications between the switch and the TACACS+ server. This key must match the key used on the TACACS+ daemon.

Text-based configuration supports TACACS server's secrets in encrypted and non-encrypted format. When you save the configuration, these secret keys are stored in encrypted format only. If you want to enter the key in encrypted format, enter the key along with the encrypted keyword. In the show running config command's display, these secret keys are displayed in encrypted format. You cannot show these keys in plain text format.

```
Format tacacs-server key [<key-string> | encrypted <key-string>]
Mode
```
Global Config

#### **no tacacs-server key**

Use the **no tacacs-server key** command to disable the authentication and encryption key for all TACACS+ communications between the switch and the TACACS+ daemon. The *<key-string>* parameter has a range of 0–128 characters This key must match the key used on the TACACS+ daemon.

**Format** no tacacs-server key *<key-string>* **Mode** Global Config

#### *tacacs-server keystring*

Use this command to set the global authentication encryption key used for all TACACS+ communications between the TACACS+ server and the client.

**Format** tacacs-server keystring

**Mode** Global Config

# *tacacs-server source interface*

Use this command in Global Configuration mode to configure the global source interface (Source IP selection) for all TACACS+ communications between the TACACS+ client and the server.

**Format** tacacs-server source-interface {<*slot/port*> | loopback <*loopback-id*> | VLAN <*vlan-id*>}

**Mode** Global Config

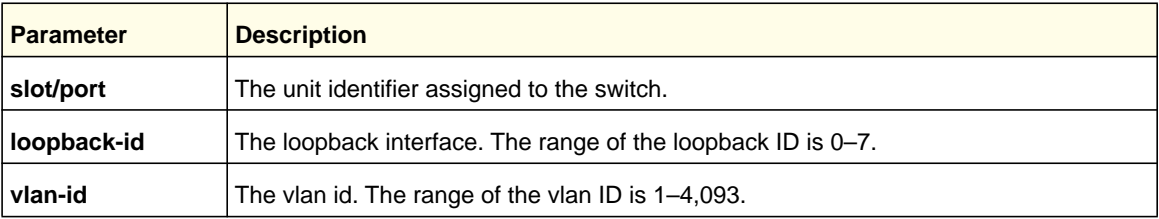

#### **no tacacs-server source interface**

Use this command in Global Configuration mode to remove the global source interface (Source IP selection) for all TACACS+ communications between the TACACS+ client and the server.

**Format** no tacacs-server source-interface

**Mode** Privileged Exec

#### *tacacs-server timeout*

Use the **tacacs-server timeout** command to set the timeout value for communication with the TACACS+ servers. The  $\langle$ timeout> parameter has a range of 1-30 and is the timeout value in seconds.

**Default**

**Format** tacacs-server timeout *<timeout>*

**Mode** Global Config

#### **no tacacs-server timeout**

5

Use the **no tacacs-server timeout** command to restore the default timeout value for all TACACS servers.

**Format** no tacacs-server timeout

**Mode** Global Config

#### *key*

Use the **key** command in TACACS Configuration mode to specify the authentication and encryption key for all TACACS communications between the device and the TACACS server. This key must match the key used on the TACACS daemon. The *<key-string>* parameter specifies the key name. For an empty string use "". (Range: 0 - 128 characters).

Text-based configuration supports TACACS server's secrets in encrypted and non-encrypted format. When you save the configuration, these secret keys are stored in encrypted format only. If you want to enter the key in encrypted format, enter the key along with the encrypted keyword. In the show running config command's display, these secret keys are displayed in encrypted format. You cannot show these keys in plain text format.

**Format** key [*<key-string> | encrypted <key-string>]* **Mode** TACACS Config

#### *port*

Use the **port** command in TACACS Configuration mode to specify a server port number. The server *<port-number>* range is 0 - 65535.

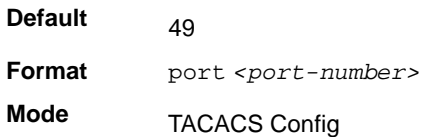

## *priority*

Use the **priority** command in TACACS Configuration mode to specify the order in which servers are used, where 0 (zero) is the highest priority. The *<priority>* parameter specifies the priority for servers. The highest priority is 0 (zero), and the range is 0 - 65535.

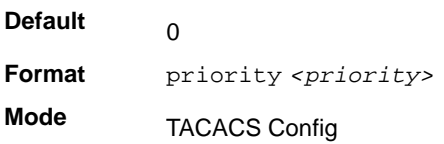

#### *timeout*

Use the **timeout** command in TACACS Configuration mode to specify the timeout value in seconds. If no timeout value is specified, the global value is used. The *<timeout>* parameter has a range of 1-30 and is the timeout value in seconds.

**Format** timeout *<timeout>* **Mode** TACACS Config

#### *show tacacs*

Use the **show tacacs** command to display the configuration and statistics of a TACACS+ server.

**Format** show tacacs *[<ip-address|hostname>]*

**Mode** Privileged EXEC

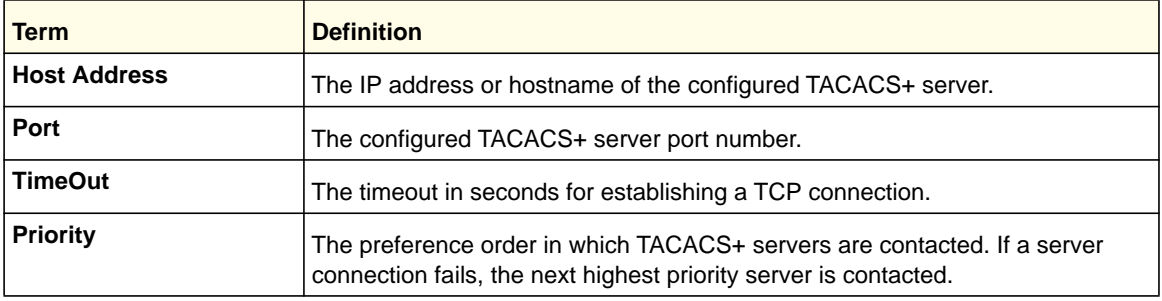

# Configuration Scripting Commands

Configuration Scripting allows you to generate text-formatted script files representing the current configuration of a system. You can upload these configuration script files to a computer or UNIX system and edit them. Then, you can download the edited files to the system and apply the new configuration. You can apply configuration scripts to one or more switches with no or minor modifications.

Use the show running-config command (see *[show running-config](#page-529-0)* on page 530) to capture the running configuration into a script. Use the copy command (see *[copy](#page-552-0)* on [page](#page-552-0) 553) to transfer the configuration script to or from the switch.

You should use scripts on systems with default configuration; however, you are not prevented from applying scripts on systems with non-default configurations.

Scripts must conform to the following rules:

- Script files are not distributed across the stack, and only live in the unit that is the master unit at the time of the file download.
- The file extension must be ".scr".
- A maximum of ten scripts are allowed on the switch.
- The combined size of all script files on the switch shall not exceed 2048 KB.
- The maximum number of configuration file command lines is 2000.

You can type single-line annotations at the command prompt to use when you write test or configuration scripts to improve script readability. The exclamation point (!) character flags the beginning of a comment. The comment flag character can begin a word anywhere on the command line, and all input following this character is ignored. Any command line that begins with the "!" character is recognized as a comment line and ignored by the parser.

The following lines show an example of a script:

! Script file for displaying management access

show telnet !Displays the information about remote connections

! Display information about direct connections

show serial

! End of the script file!

**Note:** To specify a blank password for a user in the configuration script, you must specify it as a space within quotes. For example, to change the password for user jane from a blank password to hello, the script entry is as follows:

users passwd jane

 $\mathbf{u} = \mathbf{u}$ hello hello

# *script apply*

Use this command to apply the commands in the script to the switch. The *<scriptname>* parameter is the name of the script to apply.

**Format** script apply *<scriptname>* **Mode** Privileged EXEC

#### *script delete*

Use this command to delete a specified script, where the *<scriptname>* parameter is the name of the script to delete. The <all> option deletes all the scripts present on the switch.

**Format** script delete *{<scriptname> | all}*  **Mode** Privileged EXEC

#### *script list*

Use this command to list all scripts present on the switch as well as the remaining available space.

**Format** script list **Mode** Global Config

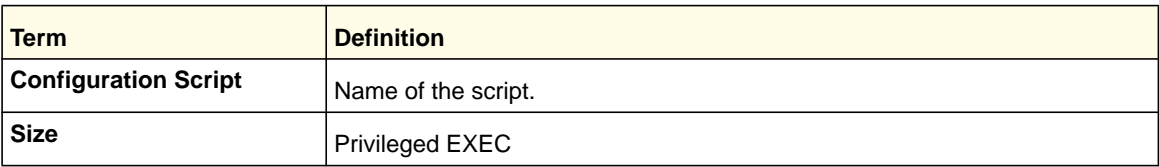

# *script show*

Use this command to display the contents of a script file, which is named <scriptname>.

**Format** script show *<scriptname>*

**Mode** Privileged EXEC

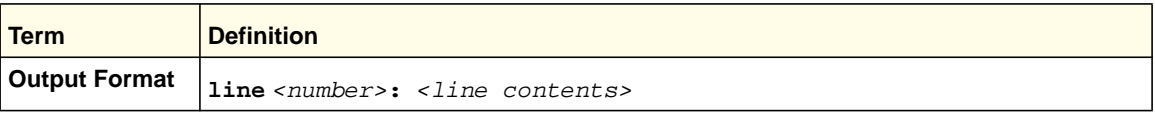

## *script validate*

Use this command to validate a script file by parsing each line in the script file, where *<scriptname>* is the name of the script to validate. The validate option is intended to be used as a tool for script development. Validation identifies potential problems. It might not identify all problems with a given script on any given device.

**Format** script validate *<scriptname>*  **Mode** Privileged EXEC

# Pre-Login Banner and System Prompt Commands

This section describes the commands you use to configure the pre-login banner and the system prompt. The pre-login banner is the text that displays before you login at the **User:** prompt.

# *copy (pre-login banner)*

Use a **copy** command option to upload or download the CLI Banner to or from the switch. You can specify local URLs by using TFTP, Xmodem, Ymodem, or Zmodem.

**Note:** <*ip6address*> is also a valid parameter for routing packages that support IPv6.

**Format** copy <url> nvram:clibanner copy nvram:clibanner <url>

**Mode** Privileged EXEC

#### *set prompt*

Use this command to change the name of the prompt. The length of name might be up to 64 alphanumeric characters.

**Format** set prompt *<prompt\_string>*

**Mode** Privileged EXEC

#### *set clibanner*

Use this command to add the CLI Banner. The banner message supports up to 2000 characters.

**Format** set clibanner <*line*>

**Mode** Global Config

#### **no set clibanner**

Use this command to remove the CLI Banner downloaded through TFTP.

**Format** no set clibanner

**Mode** Global Config

# Switch Database Management (SDM) Templates

You can use SDM templates to configure system resources in the switch and optimize support for specific features depending on how the switch is used in the network. You can select a template to provide the maximum system usage for a specific function. For example, you could use a routing template to optimize resources for IPv4 routing if the network environment does not use IPv6 routing.

Note the following:

- If you configure an SDM template, you must reload the switch for the configuration to take effect.
- If you try to configure IPv6 routing without first selecting the dual IPv4-IPv6 routing template, a warning message appears.

#### *sdm prefer*

Use this command to specify the SDM template to use on the switch.

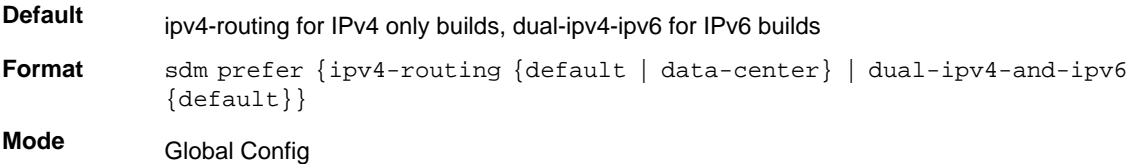

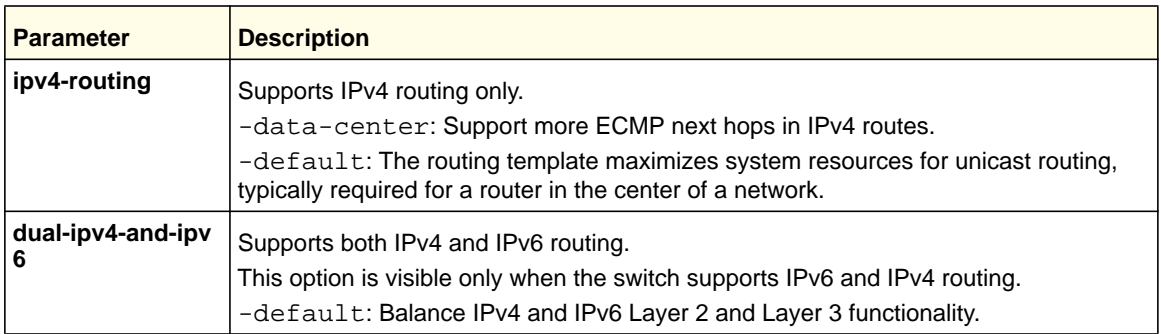

#### *no sdm prefer*

Use this command to return to the default template.

**Format** no sdm prefer **Mode** Global Config

#### *show sdm prefer*

Use this command to view the currently active SDM template and its scaling parameters, or to view the scaling parameters for an inactive template. When used with no optional keywords, this command lists the currently active template and the template that will become active on the next reboot, if it is different from the currently active template. If the system boots with a non-default template and you clear the template configuration either using no sdm prefer or by deleting the startup configuration, show sdm prefer lists the default template as the next active template.

Use the optional keywords to list the scaling parameters of a specific template.

**Format** show sdm prefer [dual-ipv4-and-ipv6 default | ipv4-routing {default | data-center} ]

**Mode** Privileged EXEC

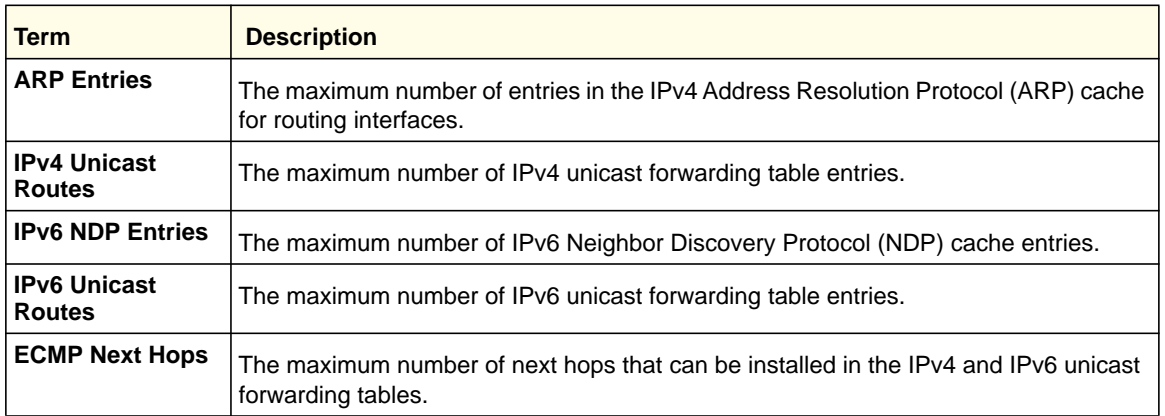

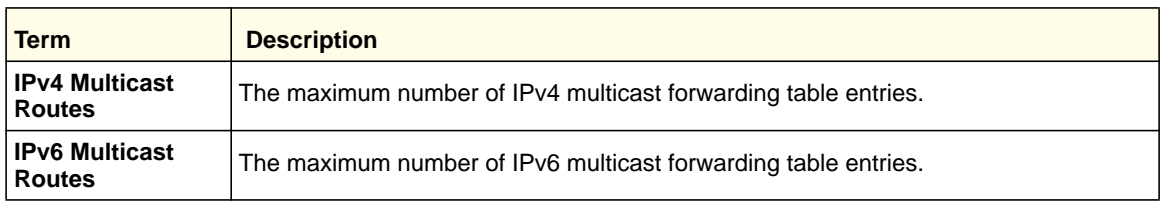

#### Example:

#show sdm prefer Current template: Dual IPv4 and IPv6 ARP Entries.................................... 4096 IPv4 Unicast Routes................................... 6112 IPv6 NDP Entries............................... 2048 IPv6 Unicast Routes............................ 3072 ECMP Next Hops................................. 4 I Pv4 Multicast Routes........................... 256 IPv6 Multicast Routes.......................... 256

# IPv6 Management Commands

IPv6 Management commands allow a device to be managed via an IPv6 address in a switch or IPv4 routing (that is, independent from the IPv6 Routing package). For Routing/IPv6 builds of Switch CLI dual IPv4/IPv6 operation over the service port is enabled. Switch CLI has capabilities such as:

- Static assignment of IPv6 addresses and gateways for the network ports.
- The ability to ping an IPv6 link-local address over the network port.
- Using IPv6 Management commands, you can send SNMP traps and queries via the network port.
- The user can manage a device via the network port (in addition to a routing interface).

## *network ipv6 enable*

Use this command to enable IPv6 operation on the network port.

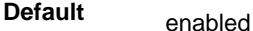

**Format** network ipv6 enable

**Mode** Privileged EXEC

#### **no network ipv6 enable**

Use this command to disable IPv6 operation on the network port.

**Format** no network ipv6 enable

**Mode** Privileged EXEC

# *network ipv6 address*

Use this command to configure an IPv6 global address, enable or disable stateless global address autoconfiguration, and enable or disable dhcpv6 client protocol information for the network port. You can configure multiple IPv6 addresses on the network port.

**Format** network ipv6 address {*address/prefix-length* [eui64] | autoconfig | dhcp}

**Mode** Privileged EXEC

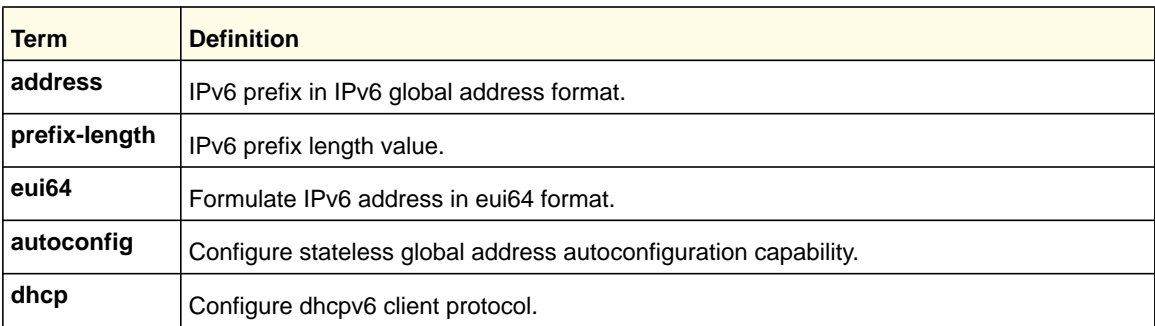

#### **no network ipv6 address**

Use this command to:

- Remove the manually configured IPv6 global address on the network port interface (with the address option).
- Disable the stateless global address autoconfiguration on the network port (with the autoconfig option).
- Disable the dhcpv6 client protocol on the network port (with the dhcp option).
- **Format** no network ipv6 address {*address/prefix-length* [eui64] | autoconfig | dhcp}

**Mode** Privileged EXEC

## *network ipv6 gateway*

Use this command to configure IPv6 gateway (default routers) information for the network port. The gateway address is in IPv6 global or link-local address format.

**Format** network ipv6 gateway <gateway-address>

**Mode** Privileged EXEC

#### **no network ipv6 gateway**

Use this command to remove IPv6 gateways on the network port interface.

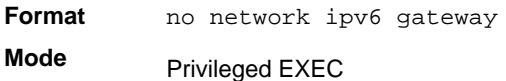

# *show network ndp*

Use this command to display NDP cache information for the network port.

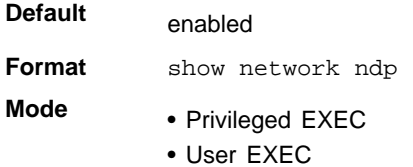

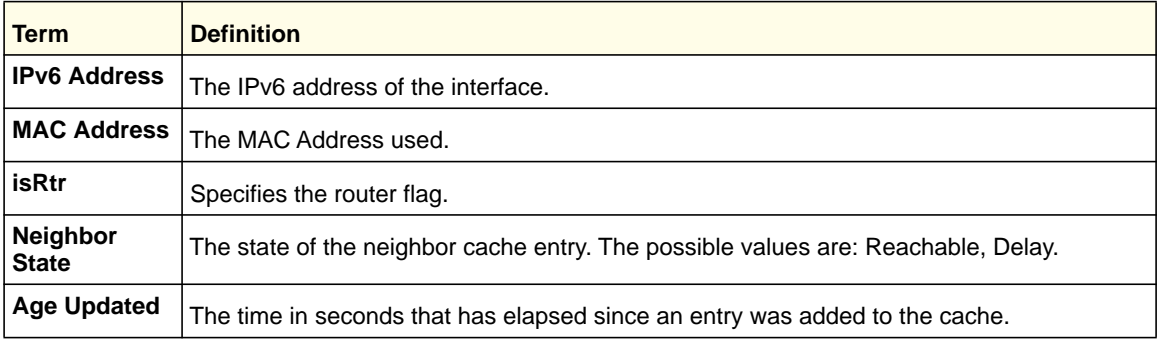

The following shows sample CLI display output for the command:

(switch) #show network ndp

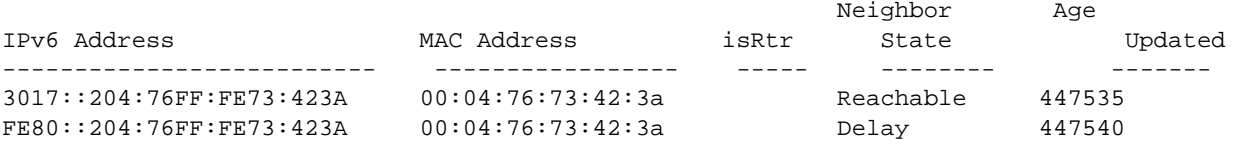

# *show network ipv6 dhcp statistics*

Use this command to display the statistics of the DHCPv6 client running on the network management interface.

**Format** show network ipv6 dhcp statistics

- **Mode** Privileged EXEC
	- User EXEC

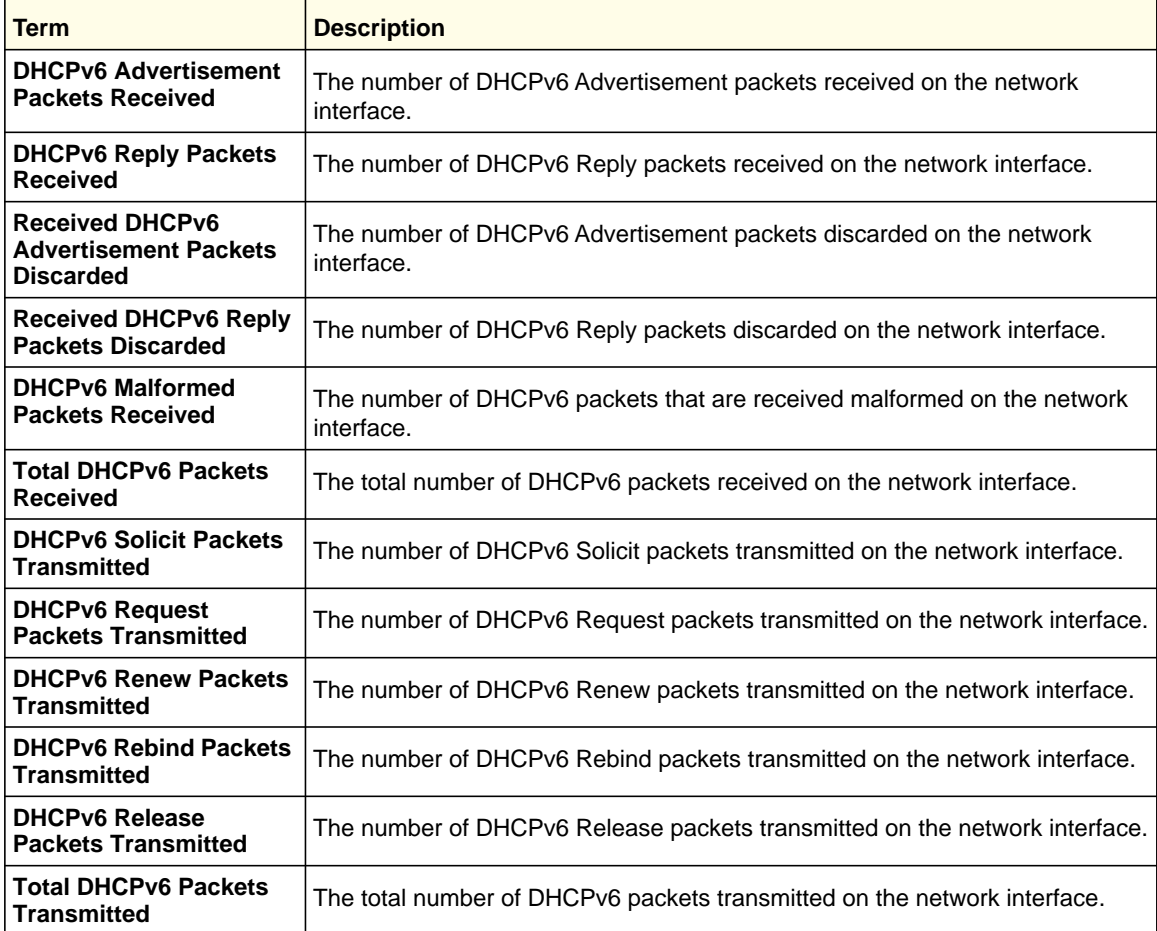

#### The following example shows CLI display output for the command:

(switch)#show network ipv6 dhcp statistics DHCPv6 Client Statistics ------------------------- DHCPv6 Advertisement Packets Received................. 0 DHCPv6 Reply Packets Received......................... 0 Received DHCPv6 Advertisement Packets Discarded....... 0 Received DHCPv6 Reply Packets Discarded............... 0 DHCPv6 Malformed Packets Received..................... 0 Total DHCPv6 Packets Received......................... 0 DHCPv6 Solicit Packets Transmitted.................... 0 DHCPv6 Request Packets Transmitted.................... 0 DHCPv6 Renew Packets Transmitted...................... 0 DHCPv6 Rebind Packets Transmitted..................... 0 DHCPv6 Release Packets Transmitted.................... 0 Total DHCPv6 Packets Transmitted...................... 0

# *clear network ipv6 dhcp statistics*

Use this command to clear the DHCPv6 statistics on the network management interface.

**Format** clear network ipv6 dhcp statistics

**Mode** Privileged EXEC

# **12** 12. Log Messages

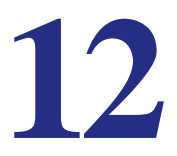

This chapter lists common log messages, along with information regarding the cause of each message. There is no specific action that can be taken per message. When there is a problem being diagnosed, a set of these messages in the event log, along with an understanding of the system configuration and details of the problem will assist NETGEAR, Inc. in determining the root cause of such a problem.

**Note:** This chapter does not contain a complete list of all syslog messages.

This chapter contains the following sections:

- *[Core](#page-708-0)*
- *[Utilities](#page-710-0)*
- *[Management](#page-712-0)*
- *[Switching](#page-716-0)*
- *[QoS](#page-722-0)*
- *[Routing/IPv6 Routing](#page-723-0)*
- *[Multicast](#page-726-0)*
- *[Stacking](#page-728-0)*
- *[Technologies](#page-729-0)*
- *[O/S Support](#page-731-0)*

# <span id="page-708-0"></span>**Core**

# **Table 3. BSP Log Messages**

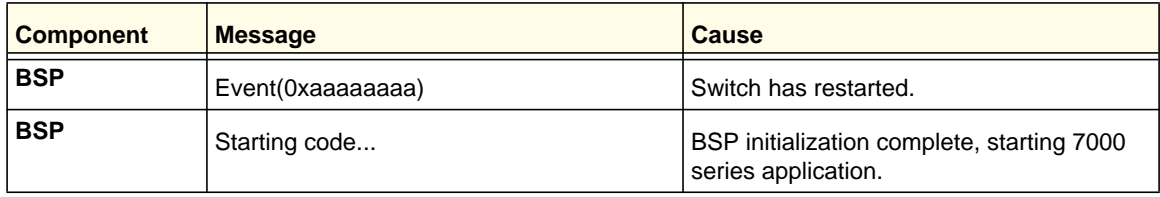

## **Table 4. NIM Log Messages**

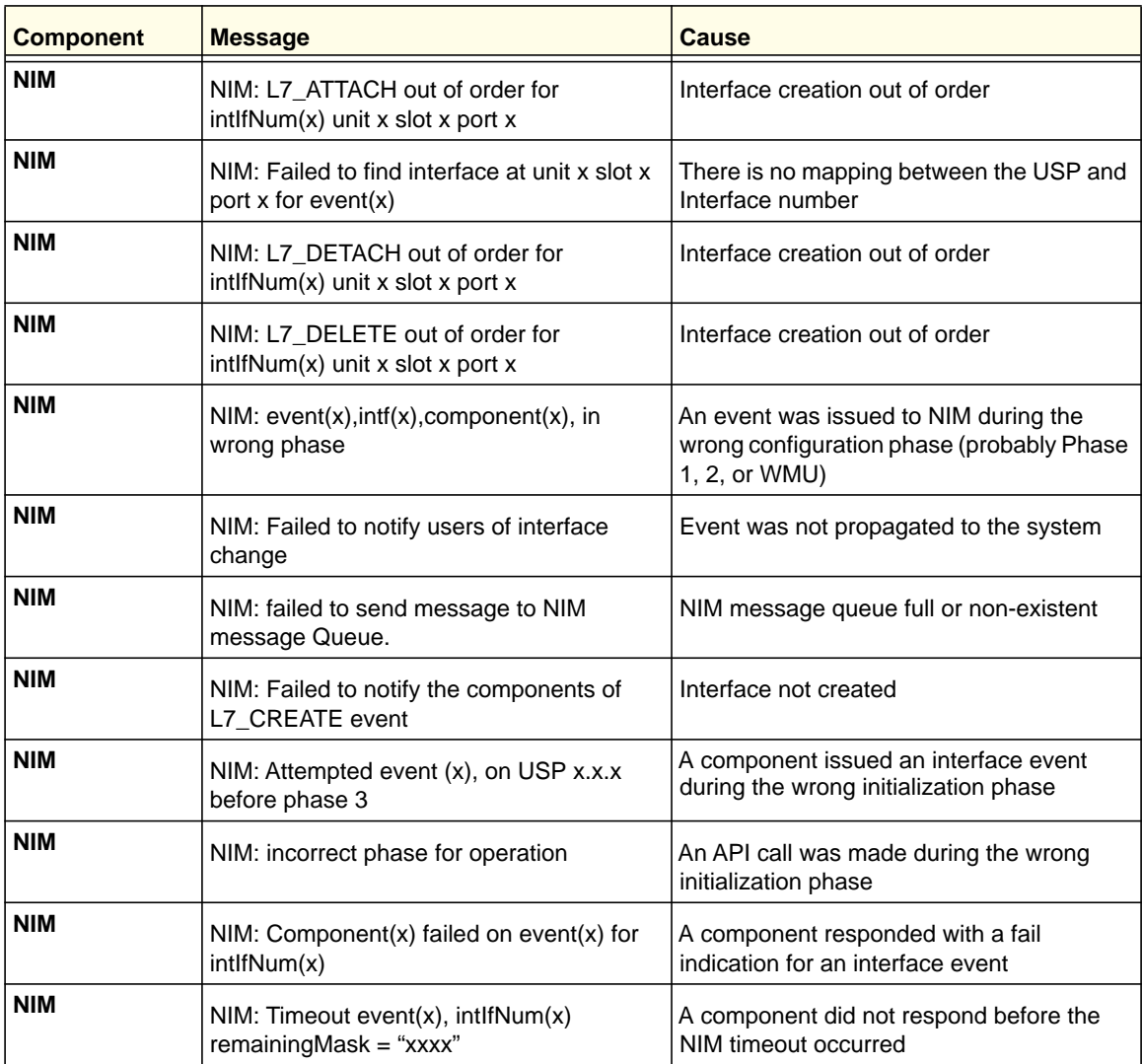

**Table 5. System Log Messages**

| <b>Component</b> | <b>Message</b>                                                                                                    | <b>Cause</b>                                                                                                    |
|------------------|----------------------------------------------------------------------------------------------------|----------------------------------------------------------------------------------------------------|
| <b>SYSTEM</b>    | Configuration file Switch CLI.cfg size is 0<br>(zero) bytes                                                                                                    | The configuration file could not be read.<br>This message might occur on a system for<br>which no configuration has ever been<br>saved or for which configuration has been<br>erased.                                                                                                    |
| <b>SYSTEM</b>    | could not separate<br>SYSAPI_CONFIG_FILENAME                                                                                                    | The configuration file could not be read.<br>This message might occur on a system for<br>which no configuration has ever been<br>saved or for which configuration has been<br>erased.                                                                                                    |
| <b>SYSTEM</b>    | Building defaults for file <file name=""> version<br/><version num=""></version></file>                                                                                                    | Configuration did not exist or could not be<br>read for the specified feature or file.<br>Default configuration values will be used.<br>The file name and version are indicated.                                                                                                    |
| <b>SYSTEM</b>    | File <filename>: same version (version<br/>num) but the sizes (<version<br>size&gt;-&gt;<expected differ<="" size)="" th="" version=""><th>The configuration file which was loaded<br/>was of a different size than expected for the<br/>version number. This message indicates<br/>the configuration file needed to be migrated<br/>to the version number appropriate for the<br/>code image. This message might appear<br/>after upgrading the code image to a more<br/>current release.</th></expected></version<br></filename> | The configuration file which was loaded<br>was of a different size than expected for the<br>version number. This message indicates<br>the configuration file needed to be migrated<br>to the version number appropriate for the<br>code image. This message might appear<br>after upgrading the code image to a more<br>current release. |
| <b>SYSTEM</b>    | Migrating config file <filename> from<br/>version <version num=""> to <version num=""></version></version></filename>                                                                                                    | The configuration file identified was<br>migrated from a previous version number.<br>Both the old and new version number are<br>specified. This message might appear after<br>upgrading the code image to a more<br>current release.                                                                                                    |
| <b>SYSTEM</b>    | <b>Building Defaults</b>                                                                                                    | Configuration did not exist or could not be<br>read for the specified feature. Default<br>configuration values will be used.                                                                                                    |
| <b>SYSTEM</b>    | sysapiCfgFileGet failed size = <expected<br>size of file&gt; version = <expected version=""></expected></expected<br>                                                                                                    | Configuration did not exist or could not be<br>read for the specified feature. This<br>message is usually followed by a message<br>indicating that default configuration values<br>will be used.                                                                                                    |

# <span id="page-710-0"></span>**Utilities**

# **Table 6. Trap Mgr Log Message**

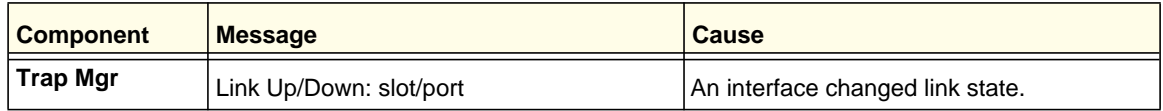

#### **Table 7. DHCP Filtering Log Messages**

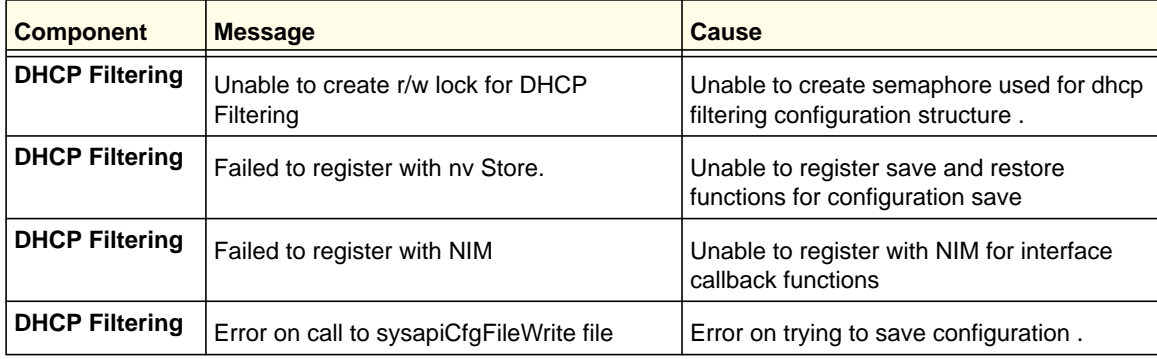

## **Table 8. NVStore Log Messages**

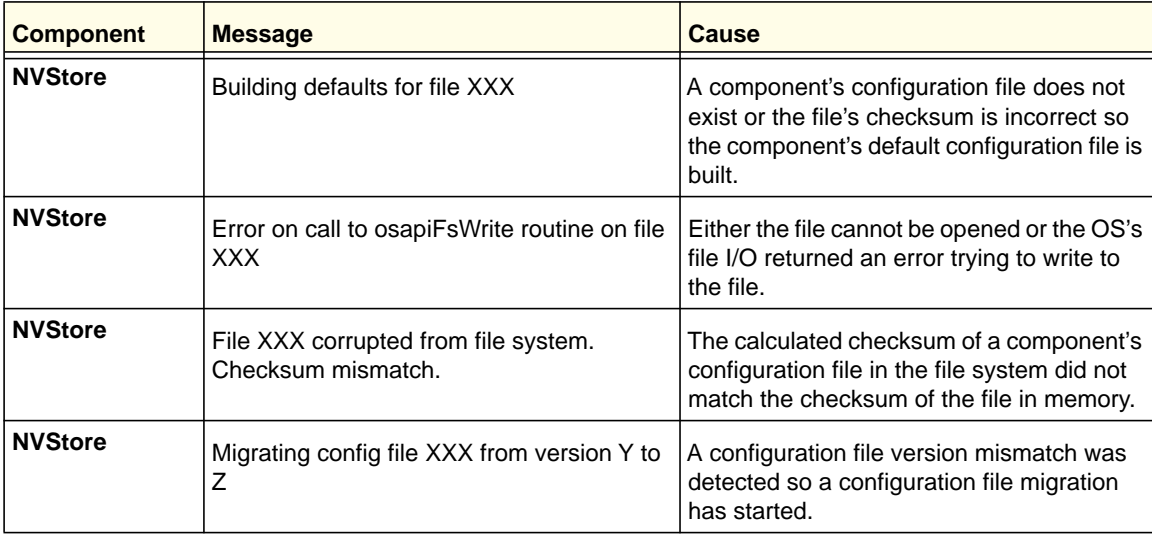

**Log Messages**

**Table 9. RADIUS Log Messages**

| <b>Component</b> | <b>Message</b>                                                     | <b>Cause</b>                                                                |
|------------------|--------------------------------------------------------------------|-----------------------------------------------------------------------------|
| <b>RADIUS</b>    | RADIUS: Invalid data length - xxx                                  | The RADIUS Client received an invalid<br>message from the server.           |
| <b>RADIUS</b>    | RADIUS: Failed to send the request                                 | A problem communicating with the<br>RADIUS server.                          |
| <b>RADIUS</b>    | RADIUS: Failed to send all of the request                          | A problem communicating with the<br>RADIUS server during transmit.          |
| <b>RADIUS</b>    | RADIUS: Could not get the Task Sync<br>semaphore!                  | Resource issue with RADIUS Client<br>service.                               |
| <b>RADIUS</b>    | RADIUS: Buffer is too small for response<br>processing             | RADIUS Client attempted to build a<br>response larger than resources allow. |
| <b>RADIUS</b>    | RADIUS: Could not allocate accounting<br>requestInfo               | Resource issue with RADIUS Client<br>service.                               |
| <b>RADIUS</b>    | RADIUS: Could not allocate requestInfo                             | Resource issue with RADIUS Client<br>service.                               |
| <b>RADIUS</b>    | RADIUS: osapiSocketRecvFrom returned<br>error                      | Error while attempting to read data from the<br>RADIUS server.              |
| <b>RADIUS</b>    | RADIUS: Accounting-Response failed to<br>validate, id=xxx          | The RADIUS Client received an invalid<br>message from the server.           |
| <b>RADIUS</b>    | RADIUS: User (xxx) needs to respond for<br>challenge               | An unexpected challenge was received for<br>a configured user.              |
| <b>RADIUS</b>    | RADIUS: Could not allocate a buffer for the<br>packet              | Resource issue with RADIUS Client<br>service.                               |
| <b>RADIUS</b>    | RADIUS: Access-Challenge failed to<br>validate, id=xxx             | The RADIUS Client received an invalid<br>message from the server.           |
| <b>RADIUS</b>    | <b>RADIUS: Failed to validate</b><br>Message-Authenticator, id=xxx | The RADIUS Client received an invalid<br>message from the server.           |
| <b>RADIUS</b>    | RADIUS: Access-Accpet failed to validate,<br>id=xxx                | The RADIUS Client received an invalid<br>message from the server.           |
| <b>RADIUS</b>    | RADIUS: Invalid packet length - xxx                                | The RADIUS Client received an invalid<br>message from the server.           |
| <b>RADIUS</b>    | RADIUS: Response is missing<br>Message-Authenticator, id=xxx       | The RADIUS Client received an invalid<br>message from the server.           |
| <b>RADIUS</b>    | RADIUS: Server address does not match<br>configured server         | RADIUS Client received a server response<br>from an unconfigured server.    |

**Table 10. TACACS+ Log Messages**

| <b>Component</b> | <b>Message</b>                                                     | Cause                                                                   |
|------------------|--------------------------------------------------------------------|-------------------------------------------------------------------------|
| <b>TACACS+</b>   | TACACS+: authentication error, no server<br>to contact             | TACACS+ request needed, but no servers<br>are configured.               |
| <b>TACACS+</b>   | TACACS+: connection failed to server<br>$X$ , $X$ , $X$ , $X$      | TACACS+ request sent to server x.x.x.x<br>but no response was received. |
| <b>TACACS+</b>   | TACACS+: no key configured to encrypt<br>packet for server x.x.x.x | No key configured for the specified server.                             |
| TACACS+          | TACACS+: received invalid packet type<br>from server.              | Received packet type that is not supported.                             |
| <b>TACACS+</b>   | TACACS+: invalid major version in<br>received packet.              | Major version mismatch.                                                 |
| <b>TACACS+</b>   | TACACS+: invalid minor version in<br>received packet.              | Minor version mismatch.                                                 |

#### **Table 11. LLDP Log Message**

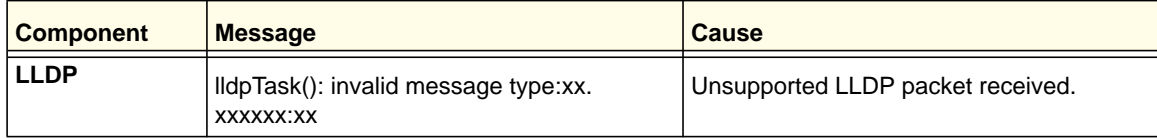

#### **Table 12. SNTP Log Message**

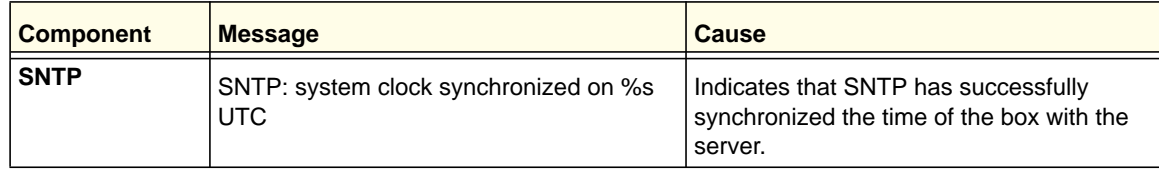

# <span id="page-712-0"></span>**Management**

#### **Table 13. SNMP Log Message**

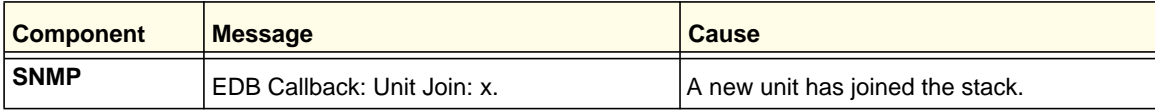

**Table 14. EmWeb Log Messages**

| <b>Component</b> | <b>Message</b>                                                         | <b>Cause</b>                                                                                                 |
|------------------|------------------------------------------------------------------------|----------------------------------------------------------------------------------------------------|
| <b>EmWeb</b>     | EMWEB (Telnet): Max number of Telnet<br>login sessions exceeded        | A user attempted to connect via telnet<br>when the maximum number of telnet<br>sessions were already active. |
| <b>EmWeb</b>     | EMWEB (SSH): Max number of SSH login<br>sessions exceeded              | A user attempted to connect via SSH when<br>the maximum number of SSH sessions<br>were already active.       |
| <b>EmWeb</b>     | Handle table overflow                                                  | All the available EmWeb connection<br>handles are being used and the connection<br>could not be made.        |
| <b>EmWeb</b>     | Connection Type EmWeb socket accept()<br>failed: errno                 | Socket accept failure for the specified<br>connection type.                                                  |
| <b>EmWeb</b>     | ewsNetHTTPReceive failure in<br>NetReceiveLoop() - closing connection. | Socket receive failure.                                                                                      |
| <b>EmWeb</b>     | EmWeb: connection allocation failed                                    | Memory allocation failure for the new<br>connection.                                                         |
| <b>EmWeb</b>     | EMWEB TransmitPending:<br>EWOULDBLOCK error sending data               | Socket error on send.                                                                                        |
| <b>EmWeb</b>     | ewaNetHTTPEnd: internal error - handle<br>not in Handle table          | EmWeb handle index not valid.                                                                                |
| <b>EmWeb</b>     | ewsNetHTTPReceive:recvBufCnt exceeds<br>MAX_QUEUED_RECV_BUFS!          | The receive buffer limit has been reached.<br>Bad request or DoS attack.                                     |
| <b>EmWeb</b>     | EmWeb accept: XXXX                                                     | Accept function for new SSH connection<br>failed. XXXX indicates the error info.                             |

# **Table 15. CLI\_UTIL Log Messages**

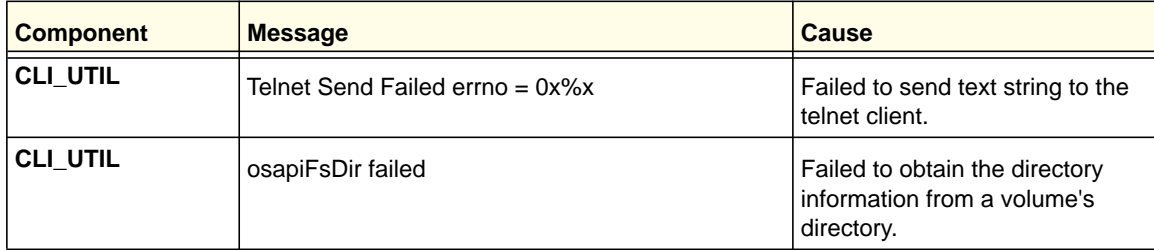

**Log Messages**

**Table 16. WEB Log Messages**

| <b>Component</b> | <b>Message</b>                                                                         | Cause                                                                                                    |
|------------------|----------------------------------------------------------------------------------------|----------------------------------------------------------------------------------------------------|
| <b>WEB</b>       | Max clients exceeded                                                                   | This message is shown when the maximum<br>allowed java client connections to the<br>switch is exceeded.                                                                                        |
| <b>WEB</b>       | Error on send to sockfd XXXX, closing<br>connection                                    | Failed to send data to the java clients<br>through the socket.                                                                                                    |
| <b>WEB</b>       | # (XXXX) Form Submission Failed. No<br>Action Taken.                                   | The form submission failed and no action is<br>taken. XXXX indicates the file under<br>consideration.                                                                                          |
| <b>WEB</b>       | ewaFormServe_file_download() - WEB<br>Unknown return code from tftp download<br>result | Unknown error returned while downloading<br>file using TFTP from web interface                                                                                                    |
| <b>WEB</b>       | ewaFormServe_file_upload() - Unknown<br>return code from tftp upload result            | Unknown error returned while uploading file<br>using TFTP from web interface.                                                                                                    |
| <b>WEB</b>       | Web UI Screen with unspecified access<br>attempted to be brought up                    | Failed to get application-specific<br>authorization handle provided to<br>EmWeb/Server by the application in<br>ewsAuthRegister(). The specified web<br>page will be served in read-only mode. |

## **Table 17. CLI\_WEB\_MGR Log Messages**

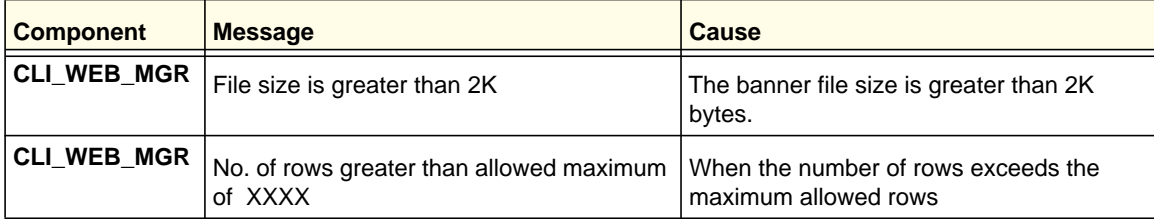

#### **Table 18. SSHD Log Messages**

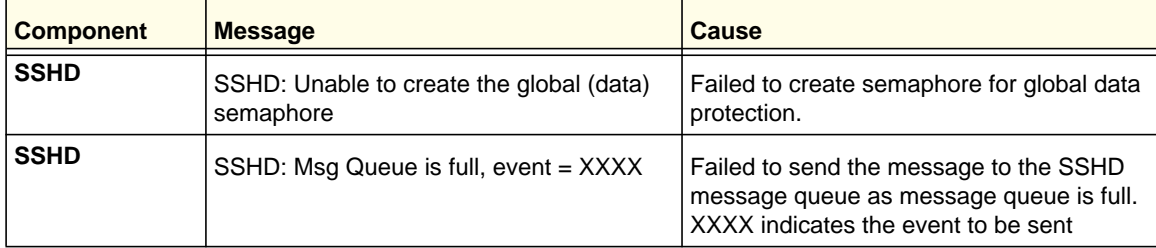

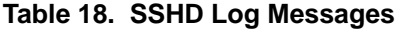

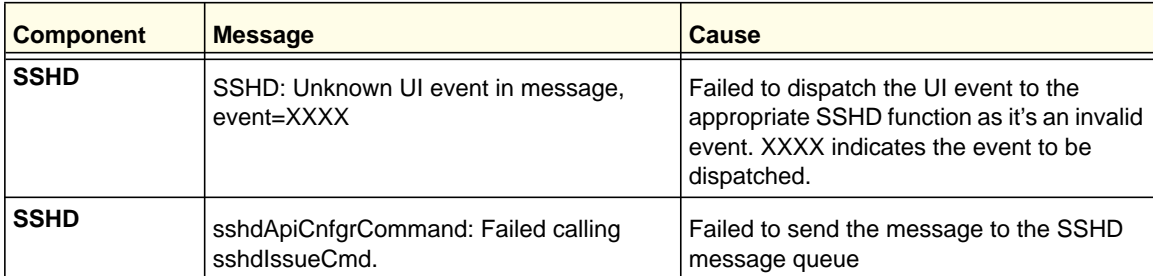

# **Table 19. SSLT Log Messages**

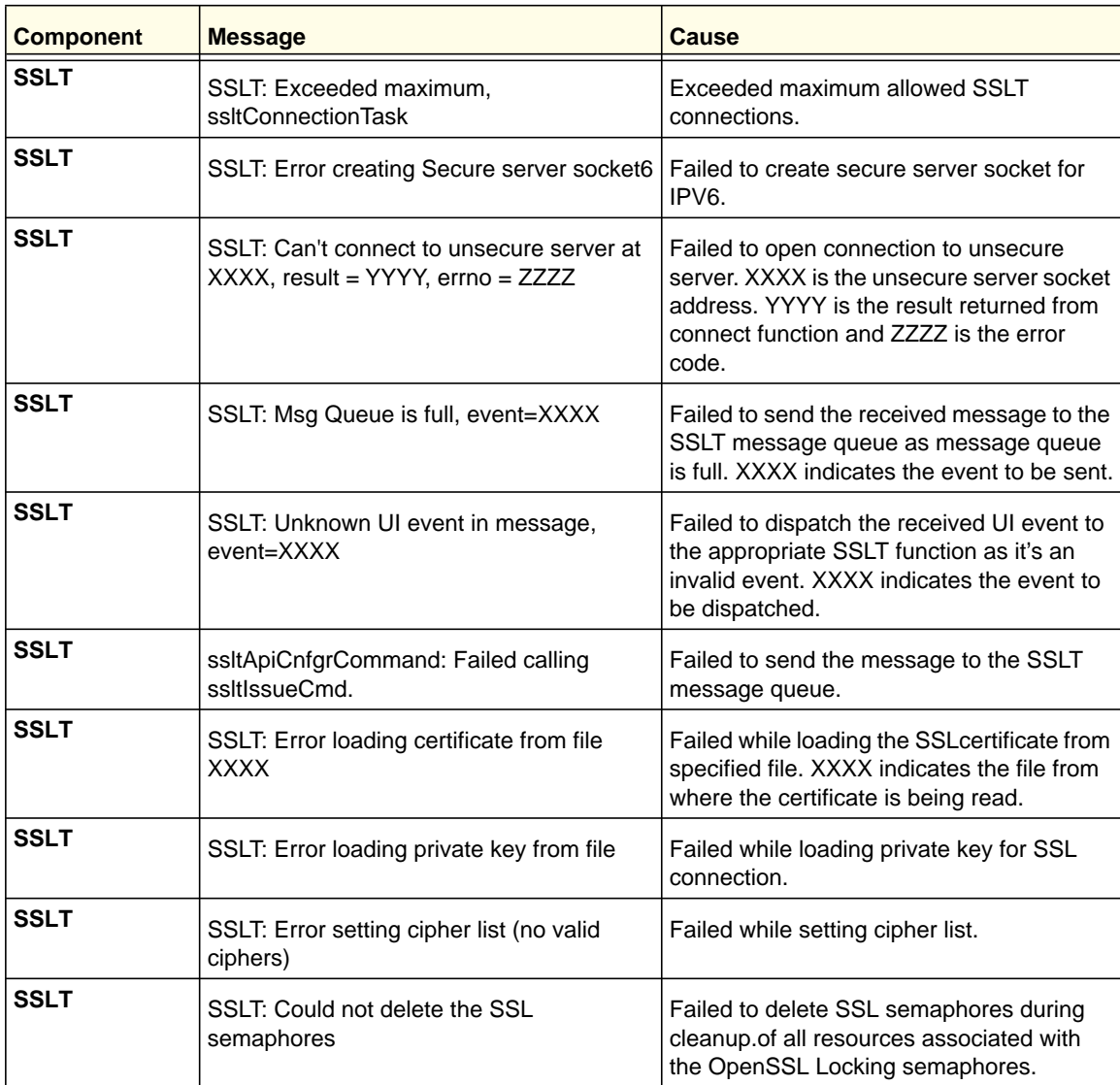

**Table 20. User\_Manager Log Messages**

| <b>Component</b> | <b>Message</b>                                                                   | Cause                                                                                                    |
|------------------|----------------------------------------------------------------------------------|----------------------------------------------------------------------------------------------------|
| User_Manager     | User Login Failed for XXXX                                                       | Failed to authenticate user login. XXXX<br>indicates the user name to be<br>authenticated.                                                   |
| User_Manager     | Access level for user XXXX could not be<br>determined. Setting to READ_ONLY.     | Invalid access level specified for the user.<br>The access level is set to READ_ONLY.<br>XXXX indicates the user name.                       |
| User Manager     | Could not migrate config file XXXX from<br>version YYYY to ZZZZ. Using defaults. | Failed to migrate the config file. XXXX is<br>the config file name. YYYY is the old<br>version number and ZZZZ is the new<br>version number. |

# <span id="page-716-0"></span>**Switching**

| <b>Component</b>       | Message                                                                                | <b>Cause</b>                                                                                           |
|------------------------|----------------------------------------------------------------------------------------|----------------------------------------------------------------------------------------------------|
| <b>Protected Ports</b> | Protected Port: failed to save configuration                                           | Appears when the protected port<br>configuration cannot be saved                                       |
| <b>Protected Ports</b> | protectedPortCnfgrInitPhase1Process:<br>Unable to create r/w lock for protectedPort    | Appears when protectedPortCfgRWLock<br>Fails                                                           |
| <b>Protected Ports</b> | protectedPortCnfgrInitPhase2Process:<br>Unable to register for VLAN change<br>callback | Appears when nimRegisterIntfChange with<br><b>VLAN</b> fails                                           |
| <b>Protected Ports</b> | Cannot add intlfNum xxx to group yyy                                                   | Appears when an interface could not be<br>added to a particular group.                                 |
| <b>Protected Ports</b> | Unable to set protected port group                                                     | Appears when a dtl call fails to add<br>interface mask at the driver level                             |
| <b>Protected Ports</b> | Cannot delete intifNum xxx from group yyy                                              | Appears when a dtl call to delete an<br>interface from a group fails                                   |
| <b>Protected Ports</b> | Cannot update group YYY after deleting<br>interface XXX                                | This message appears when an update<br>group for an interface deletion fails                           |
| <b>Protected Ports</b> | Received an interface change callback<br>while not ready to receive it                 | Appears when an interface change<br>callback has come before the protected<br>port component is ready. |

**Table 21. Protected Ports Log Messages**

**Component Message Cause Cause IPsubnet vlans** ERROR vlanIpSubnetSubnetValid :Invalid subnet Occurs when an invalid pair of subnet and netmask has come from the CLI **IPsubnet vlans** | IP Subnet Vlans: failed to save configuration This message appears when save configuration of subnet vlans failed **IPsubnet vlans** vlanIpSubnetCnfgrInitPhase1Process: Unable to create r/w lock for vlanIpSubnet Appears when a read/write lock creations fails **IPsubnet vlans** vlanIpSubnetCnfgrInitPhase2Process: Unable to register for VLAN change callback Appears when this component unable to register for VLAN change notifications **IPsubnet vlans** vlanIpSubnetCnfgrFiniPhase1Process: could not delete avl semaphore Appears when a semaphore deletion of this component fails. **IPsubnet vlans** vianIpSubnetDtIVIanCreate: Failed Appears when a dtl call fails to add an entry into the table **IPsubnet vlans** vanipSubnetSubnetDeleteApply: Failed Appears when a dtl fails to delete an entry from the table **IPsubnet vlans** vlanlpSubnetVlanChangeCallback: Failed to add an Entry Appears when a dtl fails to add an entry for a VLAN add notify event. **IPsubnet vlans** vlanlpSubnetVlanChangeCallback: Failed to delete an Entry Appears when a dtl fails to delete an entry for a VLAN delete notify event.

**Table 22. IP Subnet VLANS Log Messages**

#### **Table 23. Mac-based VLANs Log Messages**

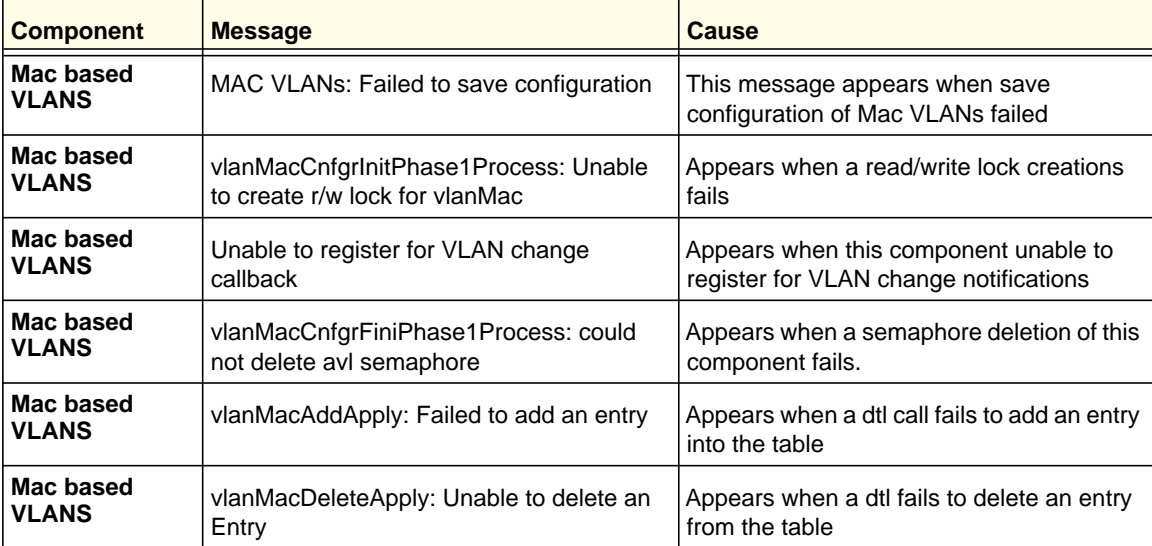

| <b>Component</b> | <b>Message</b>                       | Cause                                        |
|------------------|--------------------------------------|----------------------------------------------|
| Mac based        | vlanMacVlanChangeCallback: Failed to | Appears when a dtl fails to add an entry for |
| <b>VLANS</b>     | add an entry                         | a VLAN add notify event.                     |
| Mac based        | vlanMacVlanChangeCallback: Failed to | Appears when a dtl fails to delete an entry  |
| <b>VLANS</b>     | delete an entry                      | for an VLAN delete notify event.             |

**Table 23. Mac-based VLANs Log Messages**

#### **Table 24. 802.1x Log Messages**

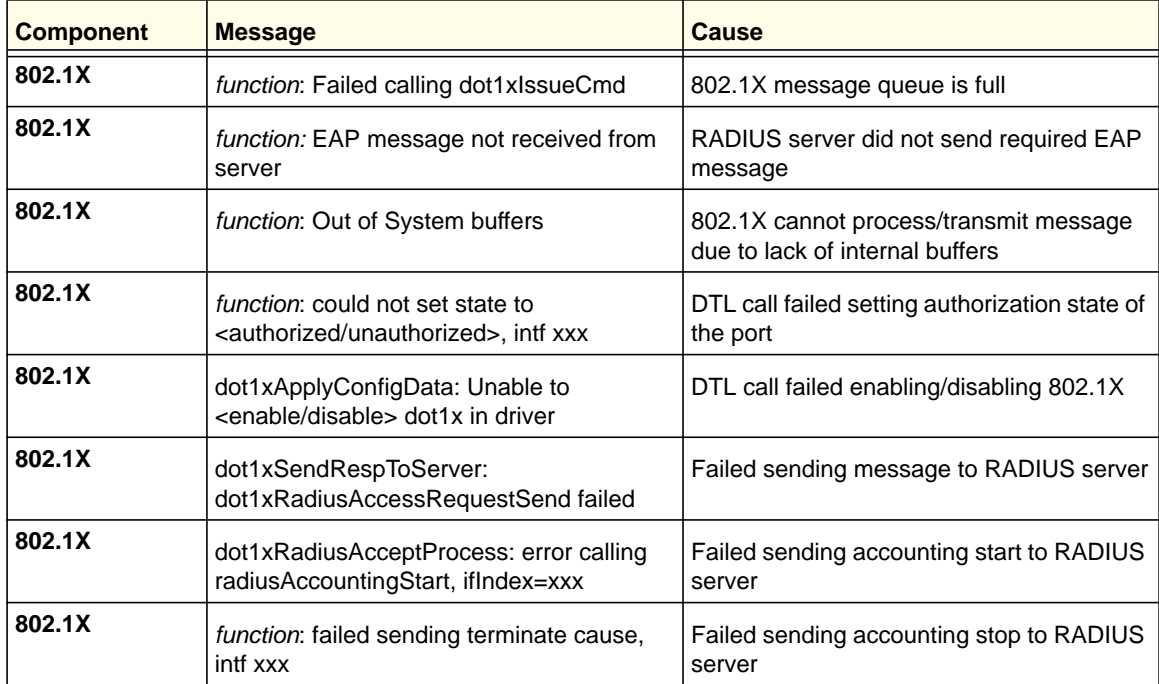

# **Table 25. IGMP Snooping Log Messages**

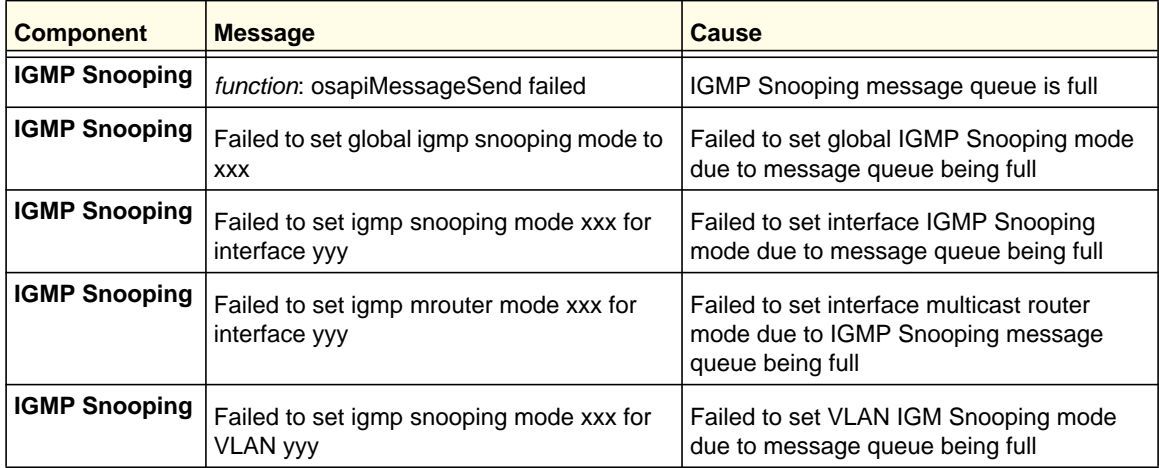

| <b>Component</b>     | <b>Message</b>                                                      | Cause                                                                                        |
|----------------------|---------------------------------------------------------------------|----------------------------------------------------------------------------------------------|
| <b>IGMP Snooping</b> | Failed to set igmp mrouter mode %d for<br>interface xxx on VLAN yyy | Failed to set VLAN multicast router mode<br>due to IGMP Snooping message queue<br>being full |
| <b>IGMP Snooping</b> | snoopCnfgrInitPhase1Process: Error<br>allocating small buffers      | Could not allocate buffers for small IGMP<br>packets                                         |
| <b>IGMP Snooping</b> | snoopCnfgrInitPhase1Process: Error<br>allocating large buffers      | Could not allocate buffers for large IGMP<br>packets                                         |

**Table 25. IGMP Snooping Log Messages**

#### **Table 26. GARP/GVRP/GMRP Log Messages**

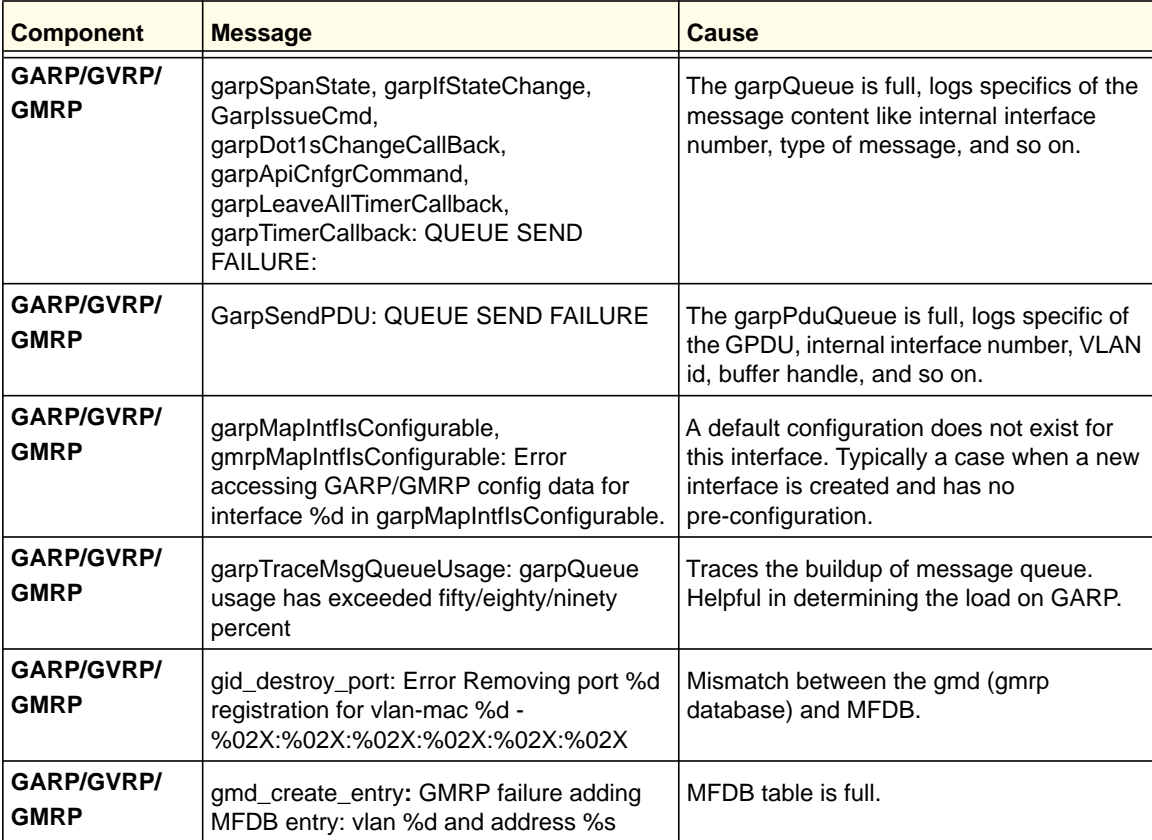

**Log Messages**
**Table 27. 802.3ad Log Messages**

| <b>Component</b> | <b>Message</b>                                                                                                    | <b>Cause</b>                                                           |
|------------------|----------------------------------------------------------------------------------------------------|------------------------------------------------------------------------|
| 802.3ad          | dot3adReceiveMachine: received default<br>event %x                                                                                                  | Received a LAG PDU and the RX state<br>machine is ignoring this LAGPDU |
| 802.3ad          | dot3adNimEventCompletionCallback,<br>dot3adNimEventCreateCompletionCallbac<br>k: DOT3AD: notification failed for<br>event(%d), intf(%d), reason(%d) | The event sent to NIM was not completed<br>successfully                |

#### **Table 28. FDB Log Message**

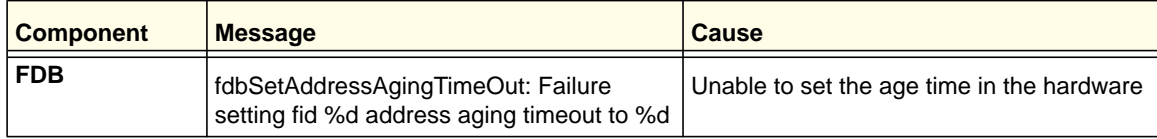

#### **Table 29. Double VLAN Tag Log Message**

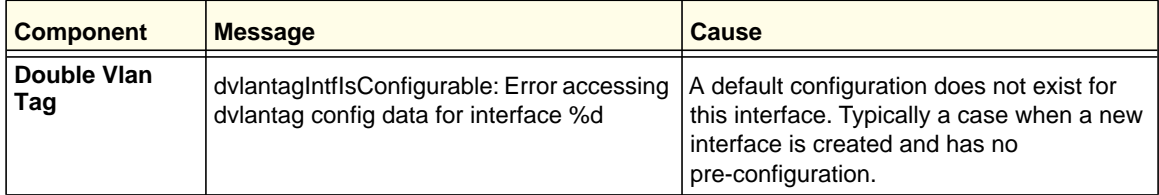

#### **Table 30. IPv6 Provisioning Log Message**

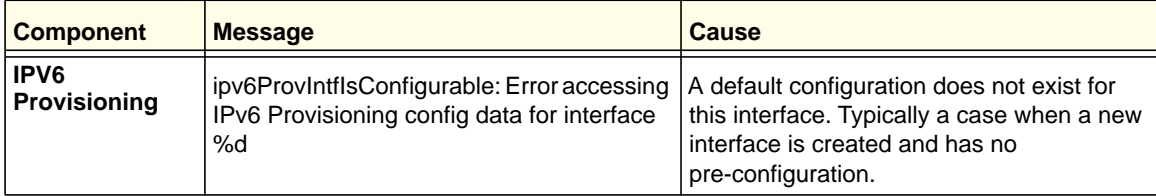

#### **Table 31. MFDB Log Message**

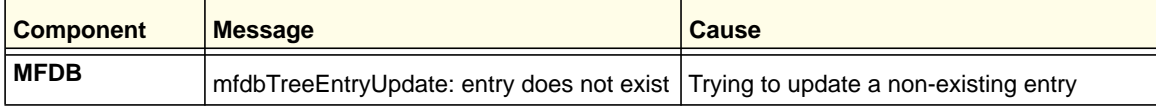

#### **Log Messages**

**Table 32. 802.1Q Log Messages**

| <b>Component</b> | <b>Message</b>                                                                                                    | Cause                                                                                                    |
|------------------|----------------------------------------------------------------------------------------------------|----------------------------------------------------------------------------------------------------|
| 802.1Q           | dot1qlssueCmd: Unable to send message<br>%d to dot1qMsgQueue for vlan %d - %d<br>msgs in queue                                           | dot1qMsgQueue is full.                                                                                                    |
| 802.1Q           | dot1qVlanCreateProcess: Attempt to<br>create a vlan with an invalid vlan id %d;<br>VLAN %d not in range,                                 | Accommodates for reserved vlan ids. that<br>is, 4094 - x                                                                                           |
| 802.1Q           | dot1qMapIntflsConfigurable: Error<br>accessing DOT1Q config data for<br>interface %d in<br>dot1qMapIntflsConfigurable.                   | A default configuration does not exist for<br>this interface. Typically a case when a new<br>interface is created and has no<br>pre-configuration. |
| 802.1Q           | dot1qVlanDeleteProcess: Deleting the<br>default VLAN                                                                                     | Typically encountered during clear Vlan<br>and clear config                                                                                        |
| 802.1Q           | dot1qVlanMemberSetModify,<br>dot1qVlanTaggedMemberSetModify:<br>Dynamic entry %d can only be modified<br>after it is converted to static | If this vlan is a learnt via GVRP then, we<br>cannot modify its member set via<br>management.                                                      |

#### **Table 33. 802.1S Log Messages**

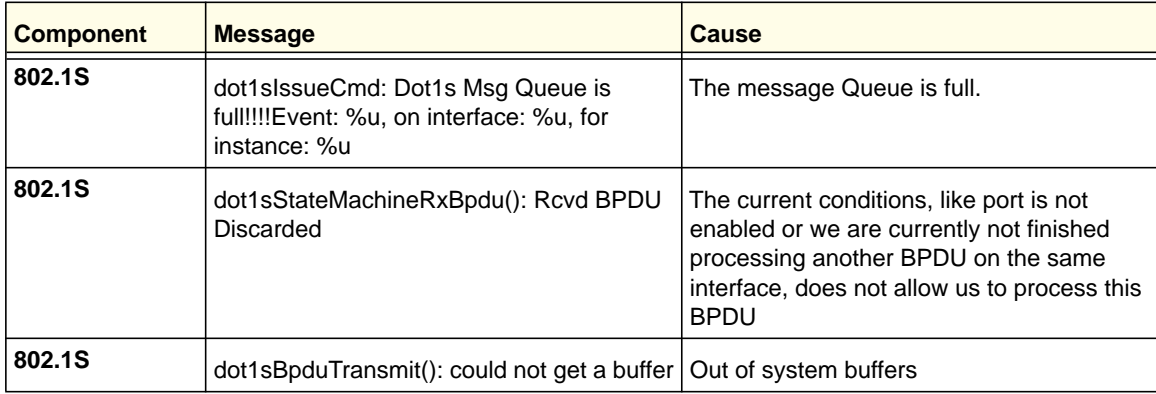

#### **Table 34. Port Mac Locking Log Message**

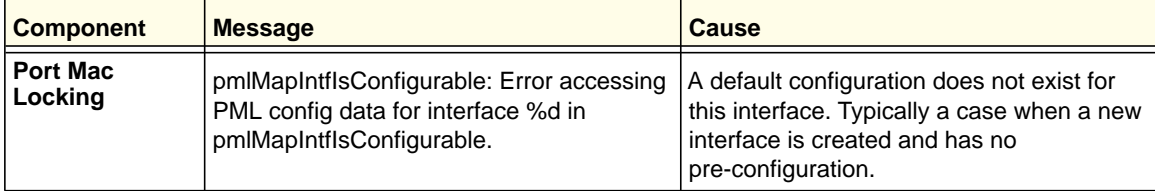

#### **Log Messages**

**Table 35. Protocol-based VLANs Log Messages**

| <b>Component</b>                      | <b>Message</b>                                                                   | <b>Cause</b>                                                                                            |
|---------------------------------------|----------------------------------------------------------------------------------|----------------------------------------------------------------------------------------------------|
| <b>Protocol Based</b>                 | pbVlanCnfgrInitPhase2Process: Unable to                                          | Appears when nimRegisterIntfChange fails                                                                |
| <b>VLANs</b>                          | register NIM callback                                                            | to register pbVlan for link state changes.                                                              |
| <b>Protocol Based</b>                 | pbVlanCnfgrInitPhase2Process: Unable to                                          | Appears when vlanRegisterForChange                                                                      |
| <b>VLANS</b>                          | register pbVlan callback with vlans                                              | fails to register pbVlan for vlan changes.                                                              |
| <b>Protocol Based</b><br><b>VLANs</b> | pbVlanCnfgrInitPhase2Process: Unable to<br>register pbVlan callback with nvStore | Appears when nyStoreRegister fails to<br>register save and restore functions for<br>configuration save. |

## QoS

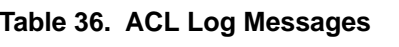

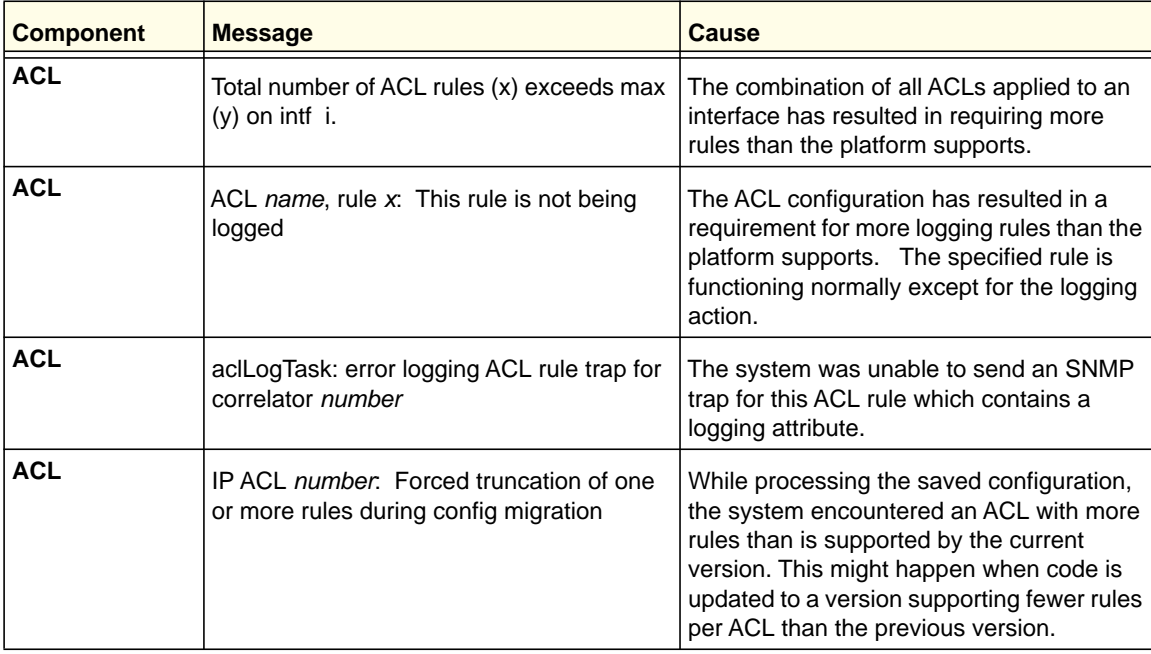

#### **Table 37. CoS Log Message**

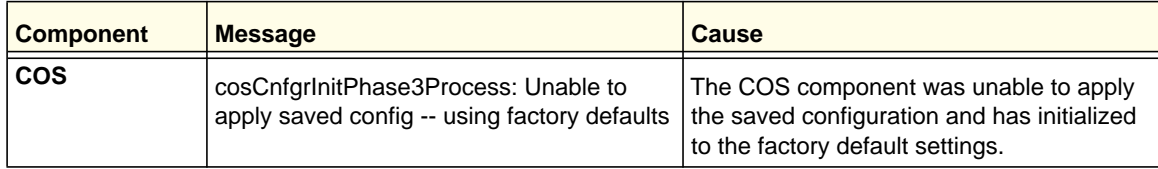

**Table 38. DiffServ Log Messages**

| <b>Component</b> | <b>Message</b>                                                                             | <b>Cause</b>                                                                                                    |
|------------------|--------------------------------------------------------------------------------------------|----------------------------------------------------------------------------------------------------|
| <b>DiffServ</b>  | diffserv.c 165: diffServRestore Failed to<br>reset DiffServ. Recommend resetting<br>device | While attempting to clear the running<br>configuration an error was encountered in<br>removing the current settings. This might<br>lead to an inconsistent state in the system<br>and resetting is advised. |
| <b>DiffServ</b>  | Policy invalid for service intf: "policy name,<br>intlfNum $x$ , direction $y$             | The DiffServ policy definition is not<br>compatible with the capabilities of the<br>interface specified. Check the platform<br>release notes for information about<br>configuration limitations.            |

## Routing/IPv6 Routing

#### **Table 39. DHCP Relay Log Messages**

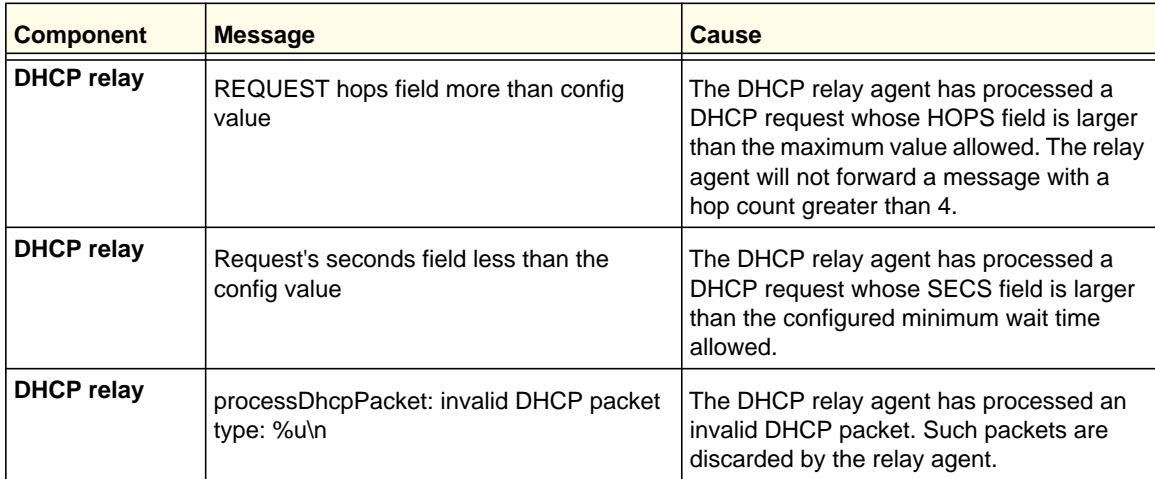

#### **Table 40. OSPFv2 Log Messages**

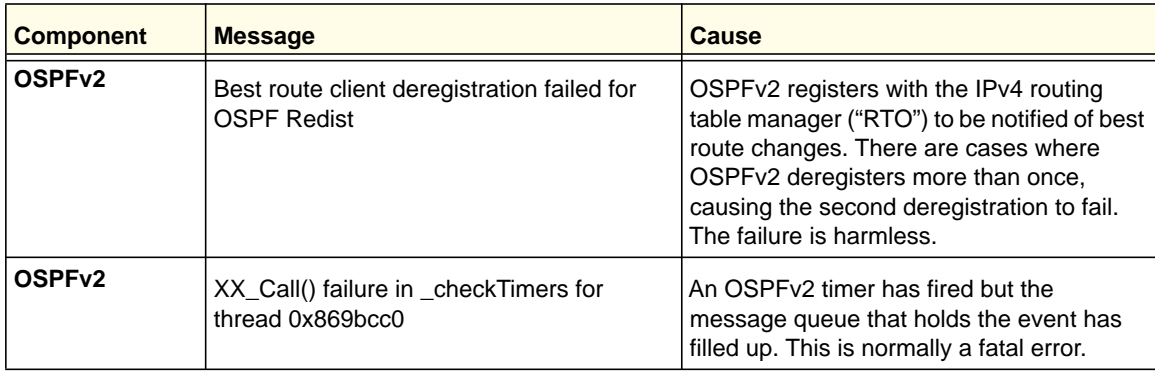

#### **Log Messages**

| <b>Component</b>   | <b>Message</b>                                                                             | Cause                                                                                                    |
|--------------------|--------------------------------------------------------------------------------------------|----------------------------------------------------------------------------------------------------|
| OSPF <sub>v2</sub> | Warning: OSPF LSDB is 90% full (22648)<br>LSAs).                                           | OSPFv2 limits the number of Link State<br>Advertisements (LSAs) that can be stored<br>in the link state database (LSDB). When<br>the database becomes 90 or 95 percent<br>full, OSPFv2 logs this warning. The<br>warning includes the current size of the<br>database. |
| OSPF <sub>v2</sub> | The number of LSAs, 25165, in the OSPF<br>LSDB has exceeded the LSDB memory<br>allocation. | When the OSPFv2 LSDB becomes full,<br>OSPFv2 logs this message. OSPFv2<br>reoriginates its router LSAs with the metric<br>of all nonstub links set to the maximum<br>value to encourage other routers to not<br>compute routes through the overloaded<br>router.       |
| OSPF <sub>v2</sub> | Dropping the DD packet because of MTU<br>mismatch                                          | OSPFv2 ignored a Database Description<br>packet whose MTU is greater than the IP<br>MTU on the interface where the DD was<br>received.                                                                                                    |
| OSPF <sub>v2</sub> | LSA Checksum error in LsUpdate,<br>dropping LSID 1.2.3.4 checksum 0x1234.                  | OSPFv2 ignored a received link state<br>advertisement (LSA) whose checksum was<br>incorrect.                                                                                                    |

**Table 40. OSPFv2 Log Messages (Continued)**

#### **Table 41. OSPFv3 Log Messages**

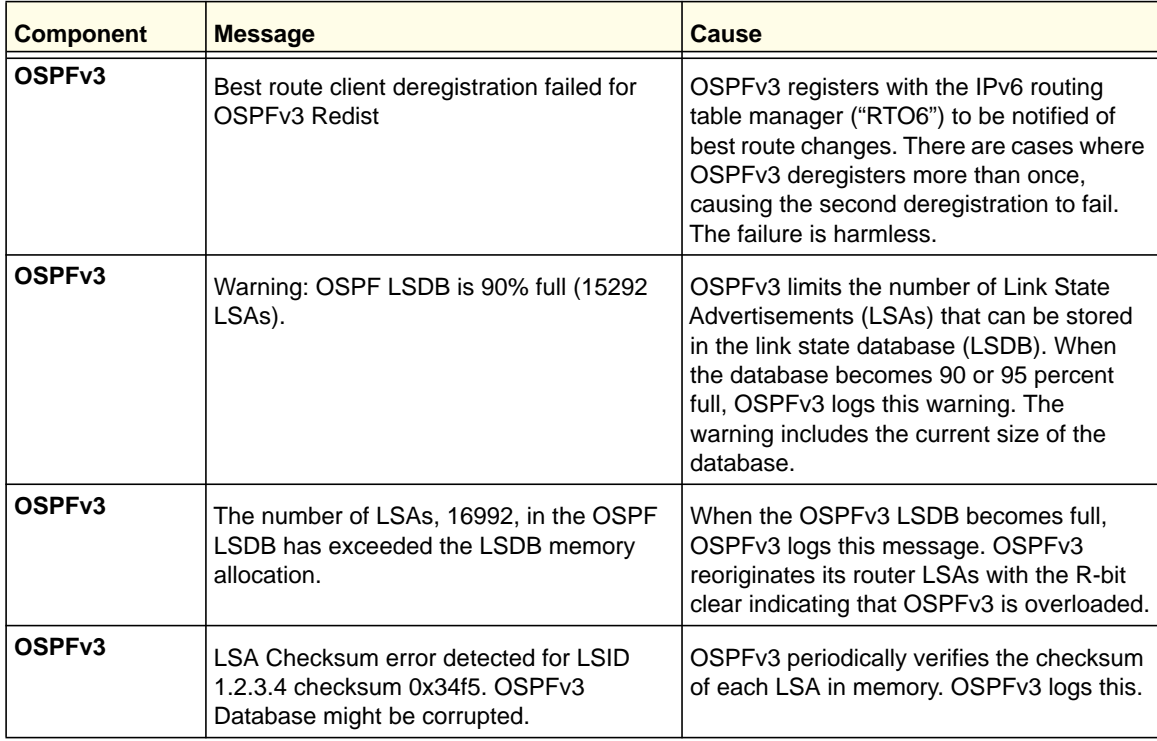

**Table 42. Routing Table Manager Log Messages**

| <b>Component</b>                       | <b>Message</b>                                                                                      | Cause                                                                                                    |
|----------------------------------------|----------------------------------------------------------------------------------------------------|----------------------------------------------------------------------------------------------------|
| <b>Routing Table</b><br><b>Manager</b> | RTO is full. Routing table contains 8000<br>best routes, 8000 total routes.                         | The routing table manager, also called<br>"RTO," stores a limited number of best<br>routes, based on hardware capacity. When<br>the routing table becomes full, RTO logs<br>this alert. The count of total routes includes<br>alternate routes, which are not installed in<br>hardware.  |
| <b>Routing Table</b><br><b>Manager</b> | RTO no longer full. Bad adds: 10. Routing<br>table contains 7999 best routes, 7999 total<br>routes. | When the number of best routes drops<br>below full capacity, RTO logs this notice.<br>The number of bad adds might give an<br>indication of the number of route adds that<br>failed while RTO was full, but a full routing<br>table is only one reason why this count is<br>incremented. |

#### **Table 43. VRRP Log Messages**

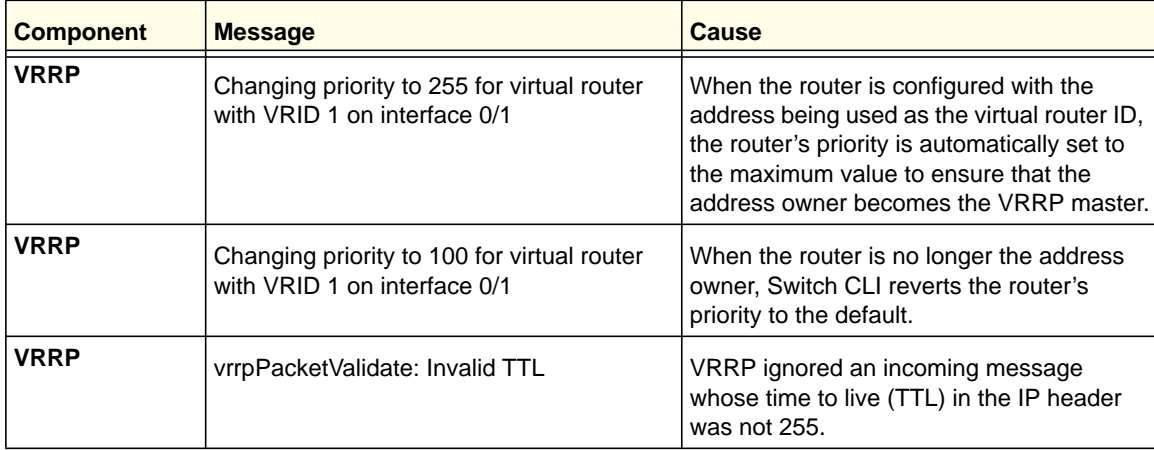

#### **Table 44. ARP Log Message**

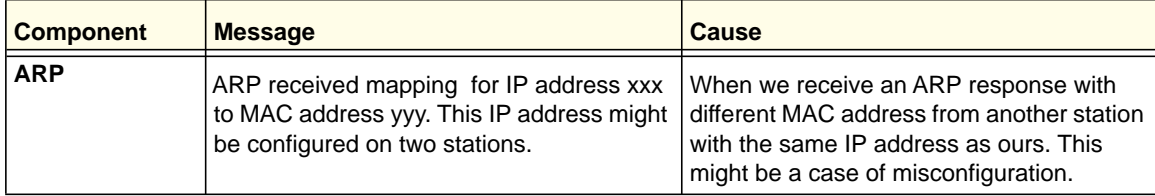

**Table 45. RIP Log Message**

| <b>Component</b> | <b>Message</b>                                              | <b>Cause</b>                                                                                            |
|------------------|-------------------------------------------------------------|----------------------------------------------------------------------------------------------------|
| <b>RIP</b>       | RIP : discard response from xxx via<br>unexpected interface | When RIP response is received with a<br>source address not matching the incoming<br>interface's subnet. |

#### **Table 46. DHCP6 Log Message**

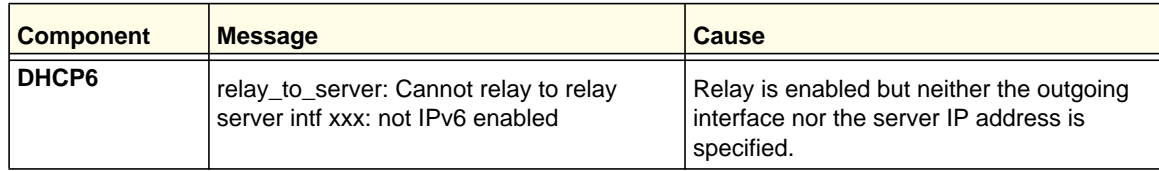

## **Multicast**

#### **Table 47. Cache Log Messages**

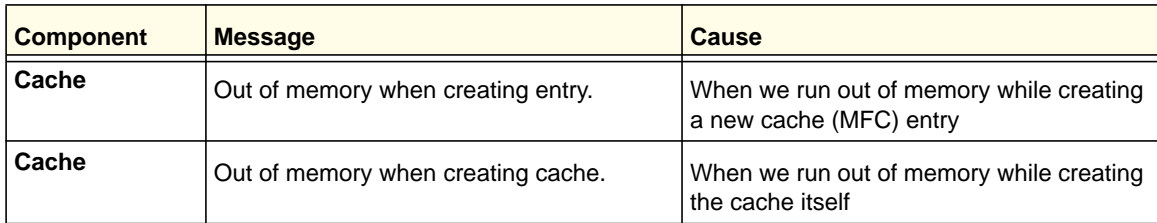

#### **Table 48. IGMP Log Messages**

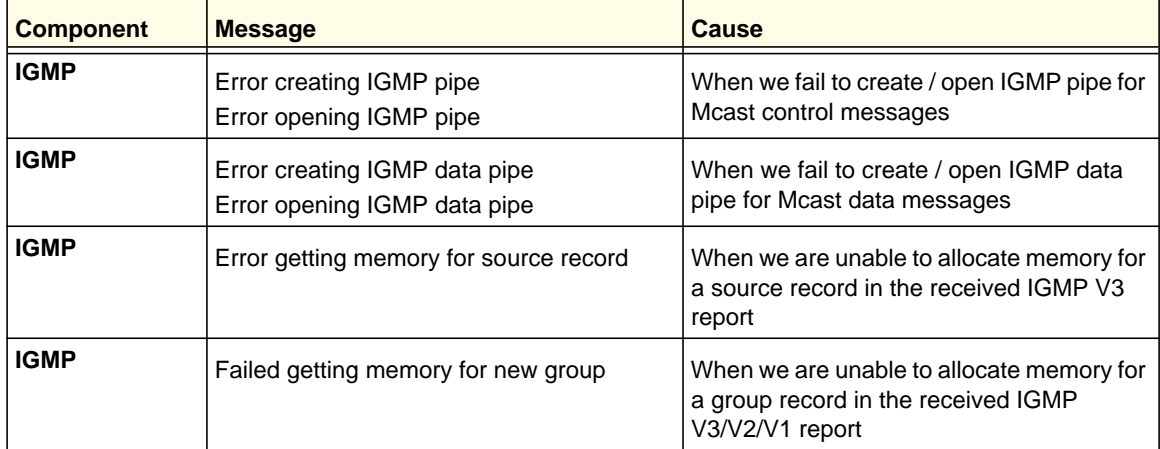

**Table 49. IGMP-Proxy Log Messages**

| <b>Component</b>  | <b>Message</b>                                     | <b>Cause</b>                                                                                     |
|-------------------|----------------------------------------------------|--------------------------------------------------------------------------------------------------|
| <b>IGMP-Proxy</b> | Error getting memory for igmp host group<br>record | When we are unable to allocate memory for<br>the IGMP group record in the Host (Proxy)<br>table  |
| IGMP-Proxy        | Error getting memory for source record             | When we are unable to allocate memory for<br>the IGMP source record in the Host (Proxy)<br>table |

#### **Table 50. PIM-SM Log Messages**

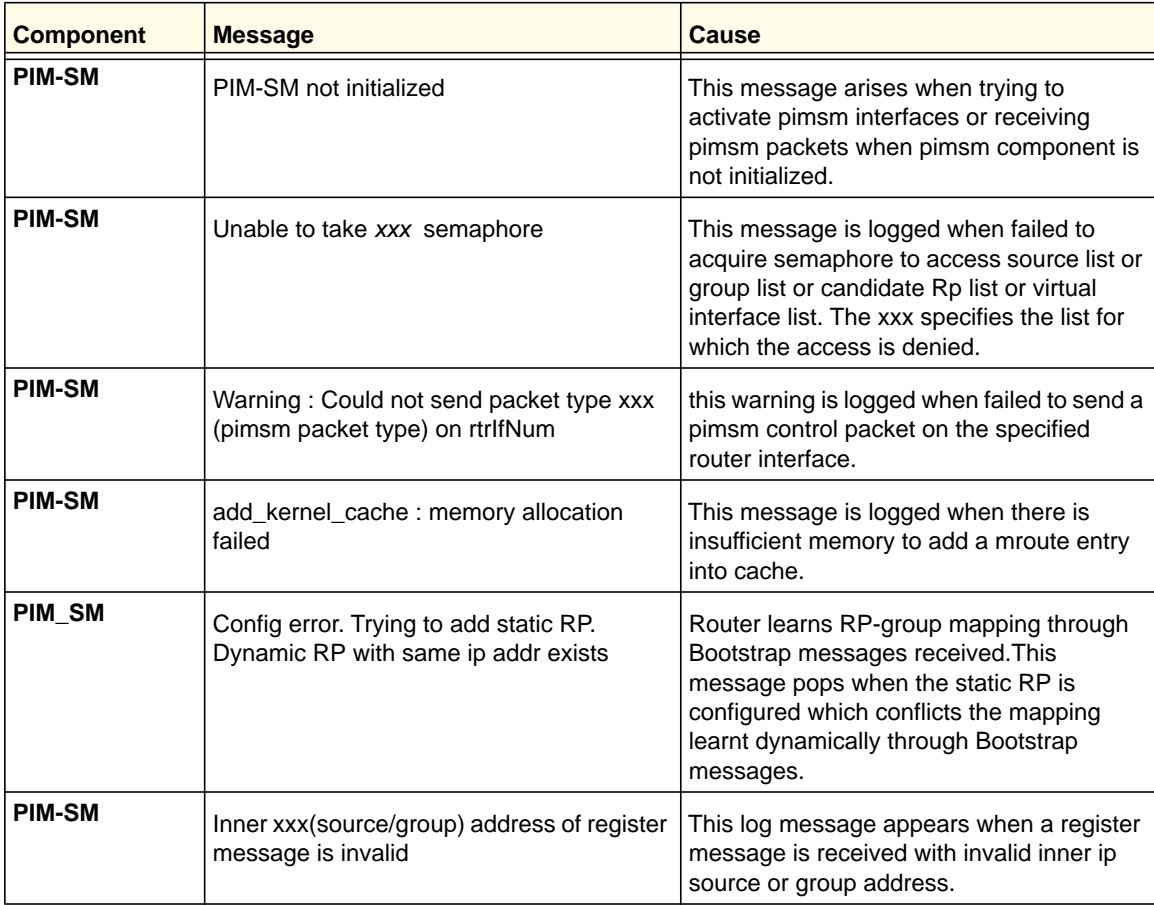

**Log Messages**

**Table 51. PIM-DM Log Messages**

| <b>Component</b> | <b>Message</b>                                | Cause                                                                                                    |
|------------------|-----------------------------------------------|----------------------------------------------------------------------------------------------------|
| <b>PIM-DM</b>    | Out of memory when creating xxx               | This message is logged when there is<br>insufficient memory to accommodate a new<br>neighbor/(S,G) Entry, Prune, Graft, Join<br>etc. |
| <b>PIM-DM</b>    | Error entry->II_xxx LL creation error         | This message is logged when the SLL<br>creation is Failed.                                                                           |
| <b>PIM-DM</b>    | pim_interface_set: Could not give<br>taskSema | This message is logged when Task<br>synchronization Semaphore release fails.                                                         |
| <b>PIM-DM</b>    | Error initializing CACHE                      | This message is logged when the PIM-DM<br>(S,G) entry Cache table initialization fails.                                              |
| <b>PIM-DM</b>    | Error creating PIM-DM pipe                    | This message is logged when the PIM-DM<br>Pipe (that receives control messages)<br>creation fails.                                   |

#### **Table 52. DVMRP Log Messages**

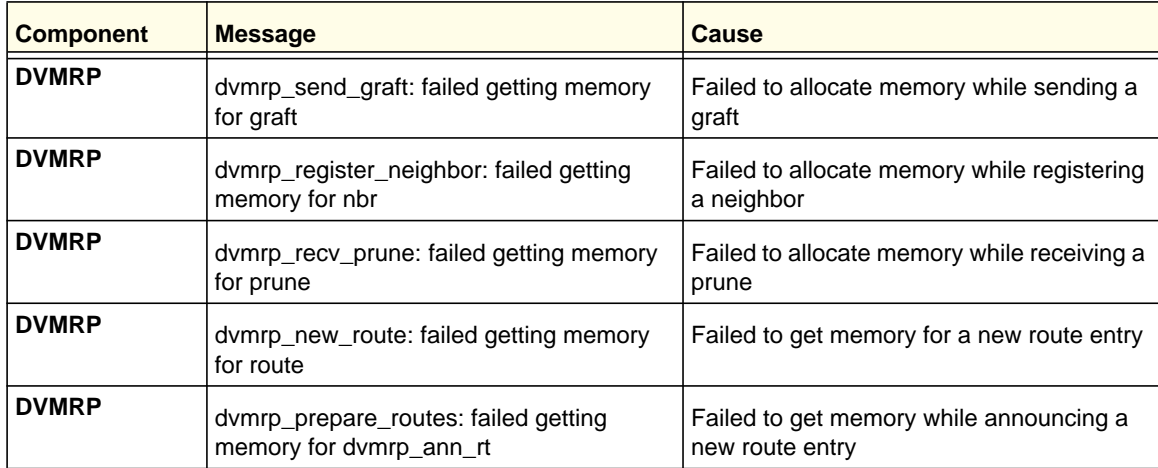

## **Stacking**

#### **Table 53. EDB Log Message**

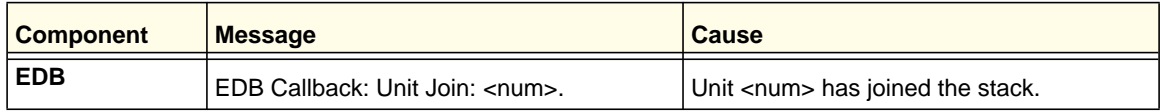

Download from Www.Somanuals.com. All Manuals Search And Download.

## **Technologies**

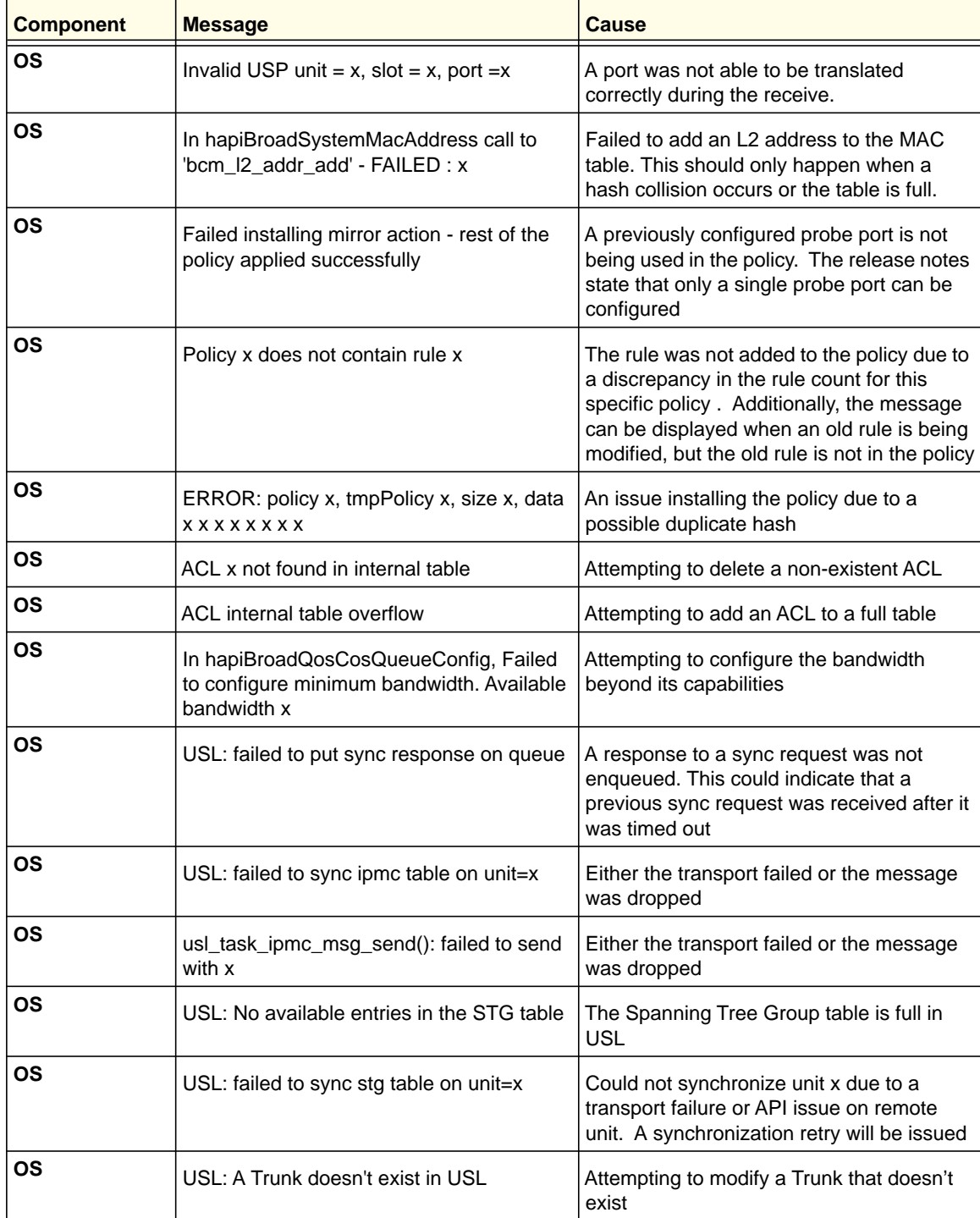

#### **Table 54. System General Error Messages**

| <b>Component</b> | <b>Message</b>                                                                | <b>Cause</b>                                                                                                    |
|------------------|-------------------------------------------------------------------------------|----------------------------------------------------------------------------------------------------|
| ΟS               | USL: A Trunk being created by bcmx<br>already existed in USL                  | Possible synchronization issue between<br>the application, hardware, and sync layer                                               |
| <b>OS</b>        | USL: A Trunk being destroyed doesn't exist<br>in USL                          | Possible synchronization issue between<br>the application, hardware, and sync layer.                                              |
| <b>OS</b>        | USL: A Trunk being set doesn't exist in<br><b>USL</b>                         | Possible synchronization issue between<br>the application, hardware, and sync layer.                                              |
| <b>OS</b>        | USL: failed to sync trunk table on unit=x                                     | Could not synchronize unit x due to a<br>transport failure or API issue on remote<br>unit. A synchronization retry will be issued |
| <b>OS</b>        | USL: Mcast entry not found on a join                                          | Possible synchronization issue between<br>the application, hardware, and sync layer                                               |
| <b>OS</b>        | USL: Mcast entry not found on a leave                                         | Possible synchronization issue between<br>the application, hardware, and sync layer                                               |
| ΟS               | USL: failed to sync dvlan data on unit=x                                      | Could not synchronize unit x due to a<br>transport failure or API issue on remote<br>unit. A synchronization retry will be issued |
| <b>OS</b>        | USL: failed to sync policy table on unit=x                                    | Could not synchronize unit x due to a<br>transport failure or API issue on remote<br>unit. A synchronization retry will be issued |
| <b>OS</b>        | USL: failed to sync VLAN table on unit=x                                      | Could not synchronize unit x due to a<br>transport failure or API issue on remote<br>unit. A synchronization retry will be issued |
| <b>OS</b>        | Invalid LAG id x                                                              | Possible synchronization issue between<br>the BCM driver and HAPI                                                                 |
| ΟS               | Invalid uport calculated from the BCM uport<br>$bcmx_l2\_addr$ -> $lport = x$ | Uport not valid from BCM driver.                                                                                                  |
| <b>OS</b>        | Invalid USP calculated from the BCM<br>uport\nbcmx_l2_addr->lport = $x$       | USP not able to be calculated from the<br>learn event for BCM driver.                                                             |
| <b>OS</b>        | Unable to insert route R/P                                                    | Route 'R' with prefix 'P' could not be<br>inserted in the hardware route table. A retry<br>will be issued.                        |
| OS               | Unable to Insert host H                                                       | Host 'H' could not be inserted in hardware<br>host table. A retry will be issued.                                                 |
| OS               | USL: failed to sync L3 Intf table on unit=x                                   | Could not synchronize unit x due to a<br>transport failure or API issue on remote<br>unit. A synchronization retry will be issued |
| OS               | USL: failed to sync L3 Host table on unit=x                                   | Could not synchronize unit x due to a<br>transport failure or API issue on remote<br>unit. A synchronization retry will be issued |

**Table 54. System General Error Messages**

| <b>Component</b> | <b>Message</b>                                          | Cause                                                                                                    |
|------------------|---------------------------------------------------------|----------------------------------------------------------------------------------------------------|
| <b>OS</b>        | USL: failed to sync L3 Route table on unit=<br>x        | Could not synchronize unit x due to a<br>transport failure or API issue on remote<br>unit. A synchronization retry will be issued |
| <b>OS</b>        | USL: failed to sync initiator table on unit=x           | Could not synchronize unit x due to a<br>transport failure or API issue on remote<br>unit. A synchronization retry will be issued |
| <b>OS</b>        | USL: failed to sync terminator table on<br>$unit = x$   | Could not synchronize unit x due to a<br>transport failure or API issue on remote<br>unit. A synchronization retry will be issued |
| <b>OS</b>        | USL: failed to sync ip-multicast table on<br>$unit = x$ | Could not synchronize unit x due to a<br>transport failure or API issue on remote<br>unit. A synchronization retry will be issued |

**Table 54. System General Error Messages**

## O/S Support

#### **Table 55. OSAPI Log Messages**

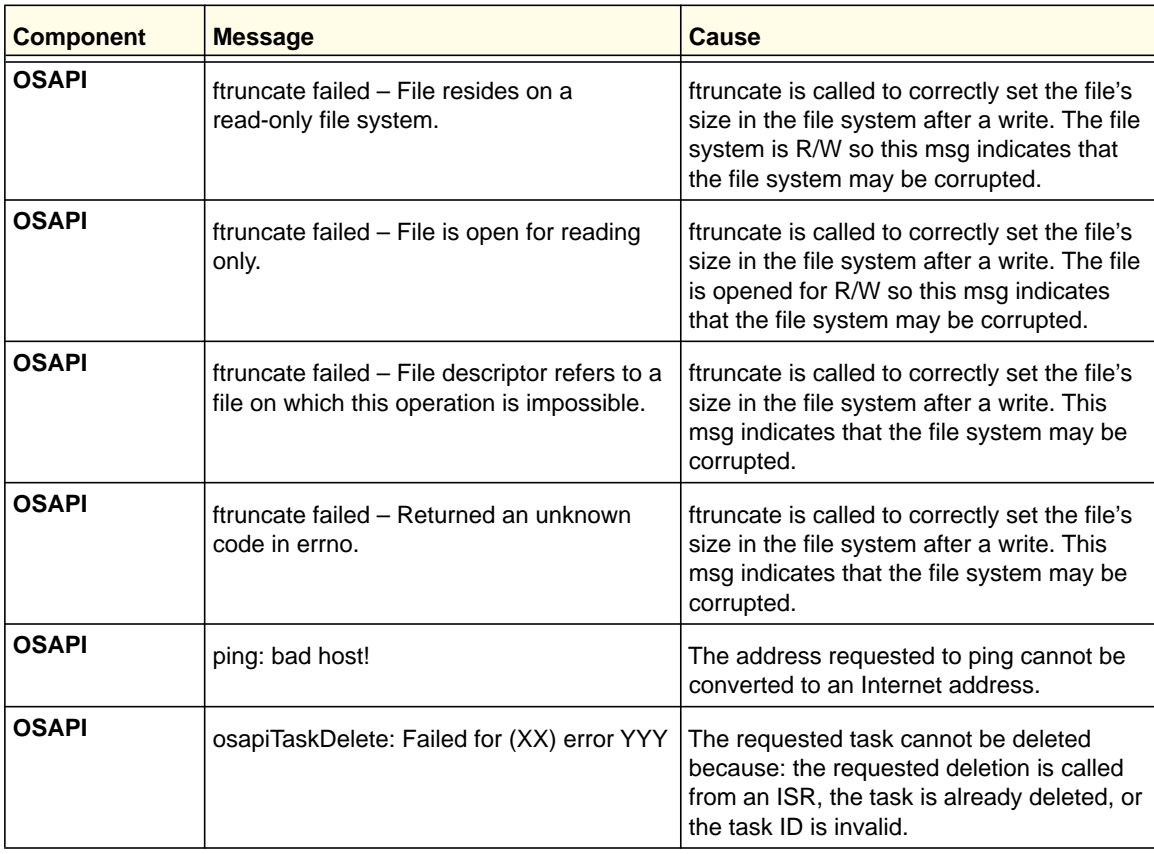

| <b>Component</b> | <b>Message</b>             | Cause                                                                                                    |
|------------------|----------------------------|----------------------------------------------------------------------------------------------------|
| <b>OSAPI</b>     | osapiCleanuplf: NetIPGet   | During the call to remove the interface from<br>the route table, the attempt to get an ipv4<br>interface address from the stack failed.   |
| <b>OSAPI</b>     | osapiCleanuplf: NetMaskGet | During the call to remove the interface from<br>the route table, the attempt to get the ipv4<br>interface mask from the stack failed.     |
| <b>OSAPI</b>     | osapiCleanuplf: NetIpDel   | During the call to remove the interface from<br>the route table, the attempt to delete the<br>primary ipv4 address from the stack failed. |
| <b>OSAPI</b>     | osapiSemaTake failed       | The requested semaphore cannot be taken<br>because: the call is made from an ISR or<br>the semaphore ID is invalid.                       |

**Table 55. OSAPI Log Messages (Continued)**

## Green Ethernet Commands<br>
13

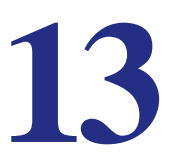

NETGEAR Managed Switch Release 10.0.1 supports the following Green Ethernet power saving modes:

- Energy Detect Mode
- EEE Mode

The Green Ethernet commands supported depends on the switch model

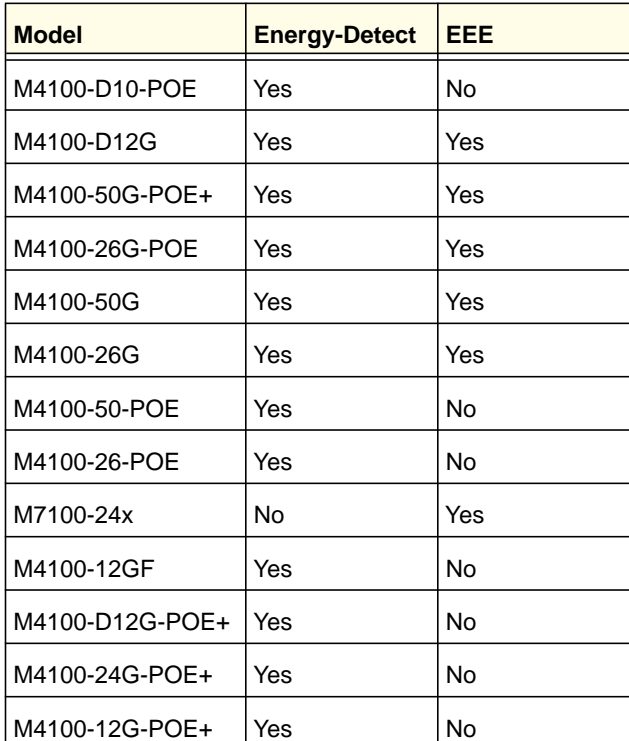

#### **Table 56. Green feature support**

### Energy-Detect Mode

When Energy-Detect mode is enabled, if communication on a port stops, the port circuitry automatically shuts down for a short period. The port wakes up periodically to check for link activity. If activity is detected, the port circuitry remains active. This allows performing autonegotiation and saving power when there is no active link.

**Note:** Combination ports support both copper and fiber media. Energy Detect mode only applies to copper media. If Energy Detect mode is configured on a combination port, it will only function when a copper media is active.

## Energy Efficient Ethernet (EEE)

Energy Efficient Ethernet (EEE) combines MAC with ports that support operation in a Low-Power Mode. This feature is defined by the IEEE 802.3az Energy Efficient Ethernet Task Force. Lower Power Mode enables both send and receive sides of a link to disable some port functionality to save power when the port is lightly loaded. Transition to Low-Power Mode does not change the link status. Frames in transit are not dropped or corrupted during transition to and from Low-Power Mode. This transition time is transparent to upper layer protocols and applications.

EEE operation is subject to the following conditions:

- Autonegotiation must be enabled to use any of the EEE modes. EEE mode is disabled automatically when autonegotiation is disabled.
- Enabling or Disabling EEE mode causes the port link to flap once as EEE capability needs to be advertised. This restarts autonegotiation.
- EEE must be disabled while running hardware or software cable diagnostics.
- Combo (Combination) ports: Combo ports support both copper and fiber media. EEE mode only applies to copper media. If Energy Detect mode is configured on a combination port, it will only function when a copper media is active. EEE LPI statistics are only collected if a copper media is used on the port. If the media on a port changes from copper to fiber while EEE is enabled, LPI statistics collection stops until the media changes back to copper. The show green-mode  $\langle u/s/p \rangle$  and show green-mode eee-lpi-history interface <u/s/p> commands display updated LPI statistics only if the medium is copper.

#### <span id="page-735-1"></span>*green-mode energy-detect*

Use this command enables energy-detect mode on an interface or on all the interfaces.

**Format** green-mode energy-detect **Mode Default** Interface Config Interface Range Config Disabled

#### **no green-mode energy-detect**

This command disables energy-detect mode on an interface or on all the interfaces.

**Format** no green-mode energy-detect **Mode** Interface Config Interface Range Config

#### <span id="page-735-0"></span>*green-mode eee*

This command enables EEE low-power idle mode on an interface or on all interfaces. It allows both send and receive sides of a link to disable some functionality for power savings when the port is lightly loaded. Transition to Low-Power Mode does not change the link status. Frames in transit are not dropped or corrupted in transition to and from Low-Power Mode.

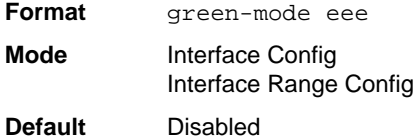

#### **no green-mode eee**

This command disables EEE.

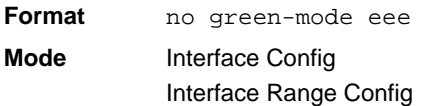

#### <span id="page-736-0"></span>*clear green-mode statistics*

This command to clears the following for a specified <slot/port>, or for all ports:

- EEE LPI event count, and LPI duration
- EEE LPI history table entries
- Cumulative Power savings estimates

**Format** clear green-mode statistics {<slot/port> | all}

**Mode** Privileged Exec

#### Example

(switch) #clear green-mode statistics 0/1 Are you sure you want to clear the green mode port stats?  $(y/n)y$ Green Mode Stats Cleared. (switch) #clear green-mode statistics all Are you sure you want to clear the green mode port stats?  $(y/n)y$ Green Mode Stats Cleared.

#### *show green-mode <slot/port>*

This command displays green mode configuration and operational status of a port. This command can also display the per port configuration and operational status of the green-mode. The status is shown only for the modes supported on the switch.

**Format** show green-mode <slot/port> **Mode** Privileged Exec

| <b>Term</b>                                            | <b>Definition</b>                                                                                                    |
|--------------------------------------------------------|----------------------------------------------------------------------------------------------------|
| Energy-detect admin<br>mode                            | Energy-detect mode is enabled or disabled.                                                                                                    |
| Energy-detect<br>operational status                    | Energy detect mode is currently active or inactive. The energy detect mode might be<br>administratively enabled, but the operational status might be inactive. The reasons<br>for the same are described below.                                                                                                    |
| Reason for Energy-detect<br>current operational status | The energy detect mode might be administratively enabled, but the operational<br>status might be inactive. The reasons for the same are:<br>- Port is currently operating in the fiber mode<br>- Link is up.<br>- Admin Mode Disabled<br>- Interface Not Attached<br>If the energy-detect operational status is active, the reason field displays<br>No energy Detected |

**Table 57. Green-Mode status terms**

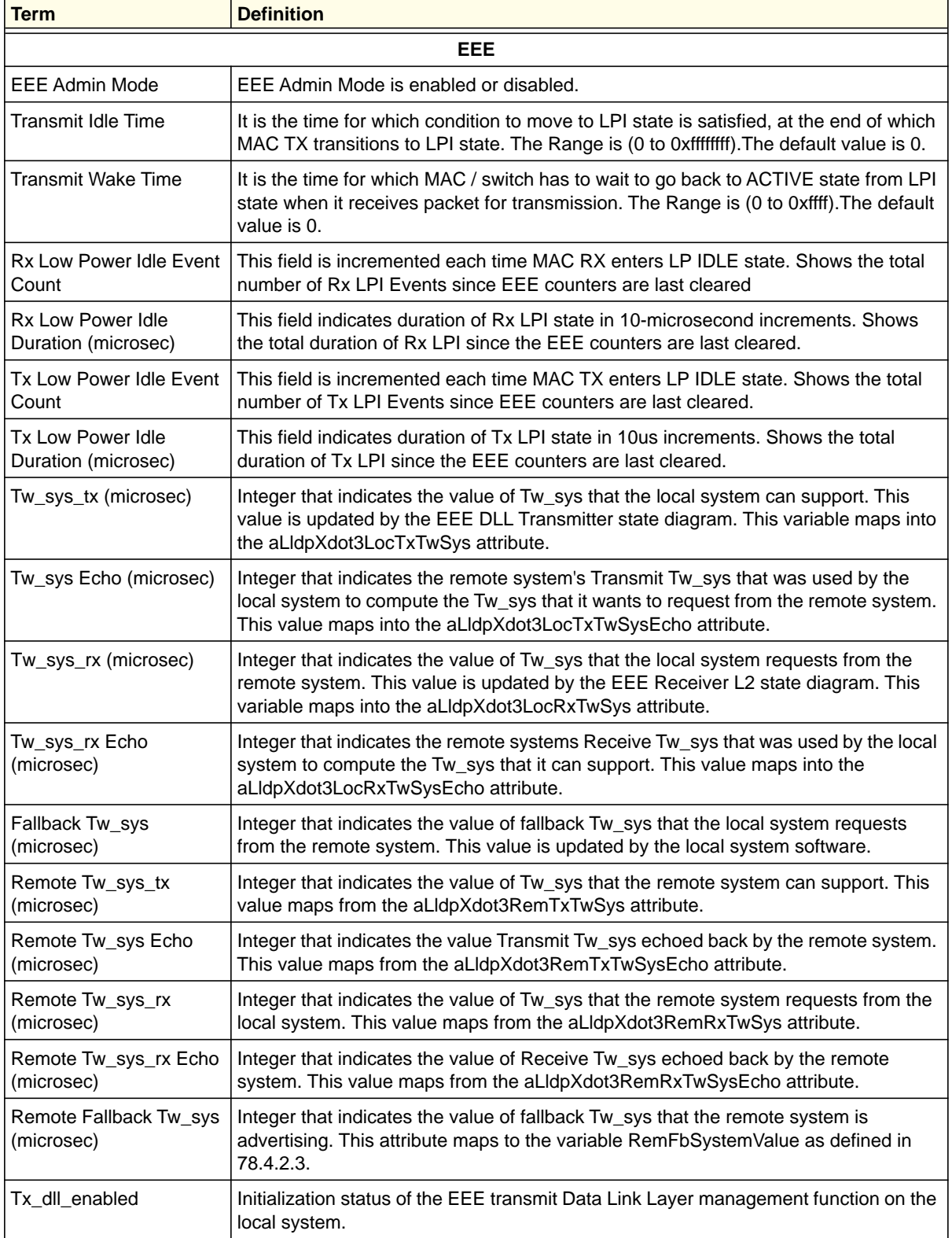

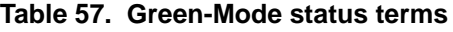

| <b>Term</b>                                       | <b>Definition</b>                                                                                                    |
|---------------------------------------------------|----------------------------------------------------------------------------------------------------|
| Tx dll ready                                      | Data Link Layer ready: This variable indicates that the tx system initialization is<br>complete and is ready to update/receive LLDPDU containing EEE TLV. This variable<br>is updated by the local system software. |
| Rx dll enabled                                    | Status of the EEE capability negotiation on the local system.                                                                                                    |
| Rx dll ready                                      | Data Link Layer ready: This variable indicates that the rx system initialization is<br>complete and is ready to update/receive LLDPDU containing EEE TLV. This variable<br>is updated by the local system software. |
| <b>Cumulative Energy</b><br>Saving                | Estimated Cumulative energy saved on this port in (Watts * hours) due to all green<br>modes enabled                                                                                                    |
| <b>Time Since Counters</b><br><b>Last Cleared</b> | Time Since Counters Last Cleared (since the time of power up, or after 'clear eee<br>counters' is executed)                                                                                                    |

**Table 57. Green-Mode status terms**

**Note:** Executing 'clear green-mode statistics' only clears the EEE Transmit, Receive LPI event count, LPI duration, and Cumulative Energy Savings Estimates of the port. Other status parameters listed in above table will remain unaffected after 'clear green-mode statistics'.

#### Example:

The output of 'show green-mode <s/p>' is indicated below.

```
(switch) #show green-mode 0/25
```

```
EEE Admin Mode.................................. Enabled
     Transmit Idle Time......................... 0
     Transmit Wake Time......................... 0
     Rx Low Power Idle Event Count.............. 0
     Rx Low Power Idle Duration (uSec).......... 0
     Tx Low Power Idle Event Count.............. 0
     Tx Low Power Idle Duration (uSec).......... 0
     Tw_sys_tx (usec)........................... XX
     Tw_sys_tx Echo (usec)...................... XX
     Tw_sys_rx (usec)........................... XX
     Tw_sys_rx Echo (usec)...................... XX
    Fallback Tw_sys (usec)...................... XX
    Tx DLL enabled.............................. Yes
    Tx DLL ready................................. Yes
    Rx DLL enabled.............................. Yes
    Rx DLL ready................................. Yes
```
Cumulative Energy Saving (W \* H)............. XX Time Since Counters Last Cleared............... 1 day 20 hr 47 min 34 sec

#### *show green-mode*

Use this command to display green-mode configuration for the whole system. The status is shown only for the modes supported on the corresponding hardware platform whether enabled or disabled.

**Format** show green-mode

**Mode** Privileged Exec

#### **Table 58.**

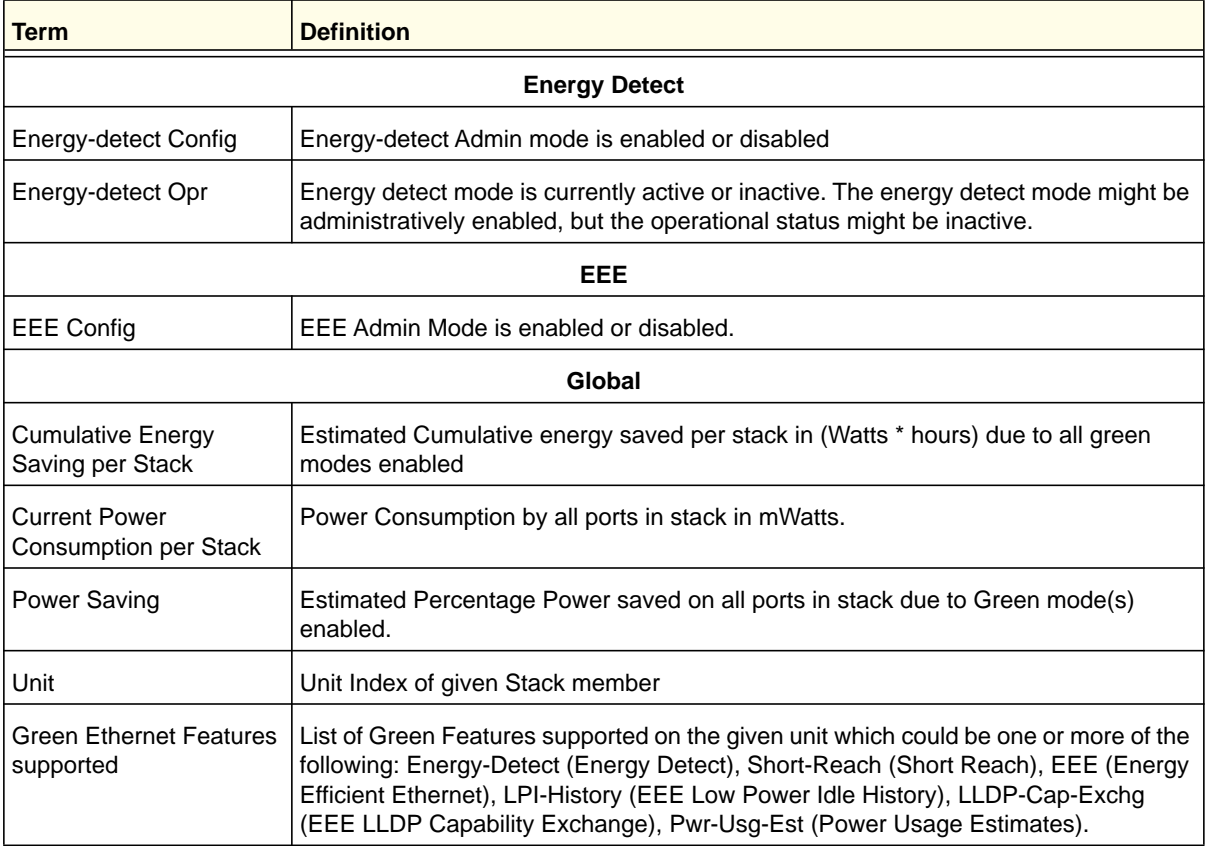

#### **ProSafe M4100 and M7100 Managed Switches**

#### Example:

The output of 'show green-mode <u/s/p>' is indicated below.

(switch) #show green-mode

Current Power Consumption (mW).............. XX Power Saving  $(%) \ldots$ ................................ XX Cumulative Energy Saving /Stack (W \* H)... XX

```
Unit Green Ethernet FeaturesSupported
```
---- --------------------------------

1 Energy-Detect EEE LPI-History LLDP-Cap-Exchg Pwr-Usg-Est

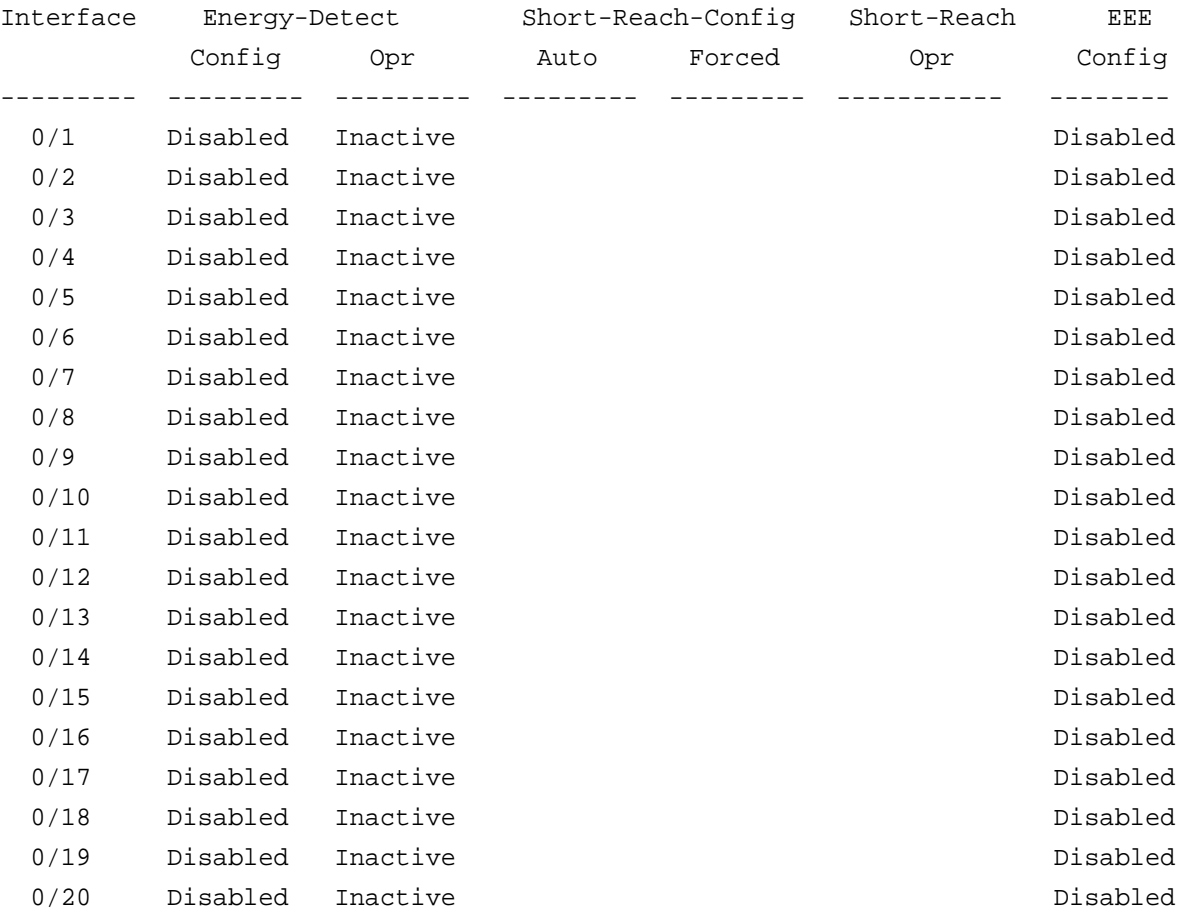

--More-- or (q)uit

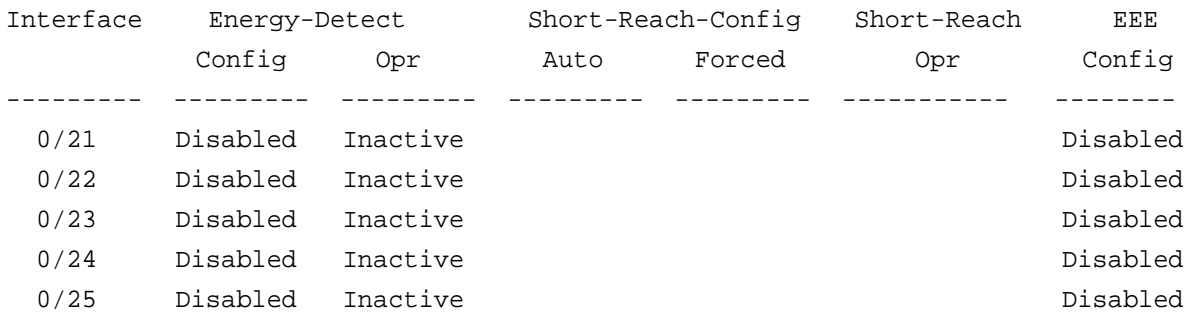

### <span id="page-741-0"></span>*green-mode eee-lpi-history {sampling-interval <30sec - 36000sec> | max-samples <1 - 168>}*

Configure Global EEE LPI history collection interval and buffer size using this command. This value is applied globally on all interfaces on the stack.

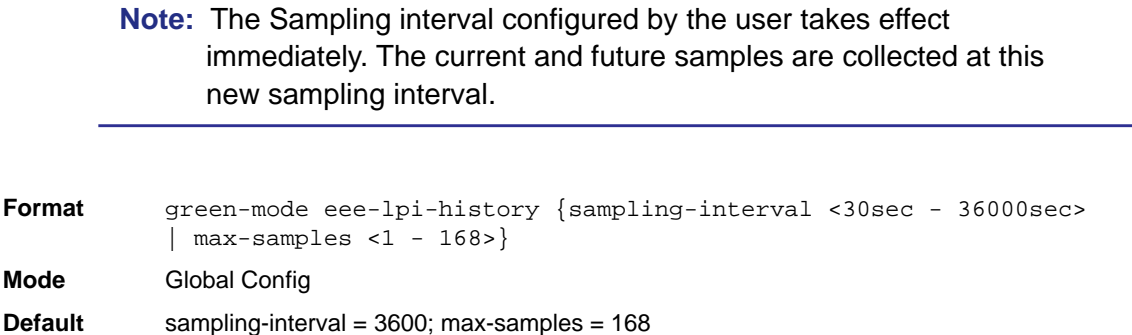

#### **no green-mode eee-lpi-history {sampling-interval | max-samples }**

Use this command to set the sampling interval or max-samples values to default:

sampling-interval = 3600

max-samples = 168

**Format** no green-mode eee-lpi-history {sampling-interval | max-samples} **Mode** Global Config

### *show green-mode eee-lpi-history interface <slot/port>*

This command displays the interface green-mode EEE LPI history.

Format show green-mode eee-lpi-history interface <slot / port>

**Mode** Privileged Exec

#### **Table 59.**

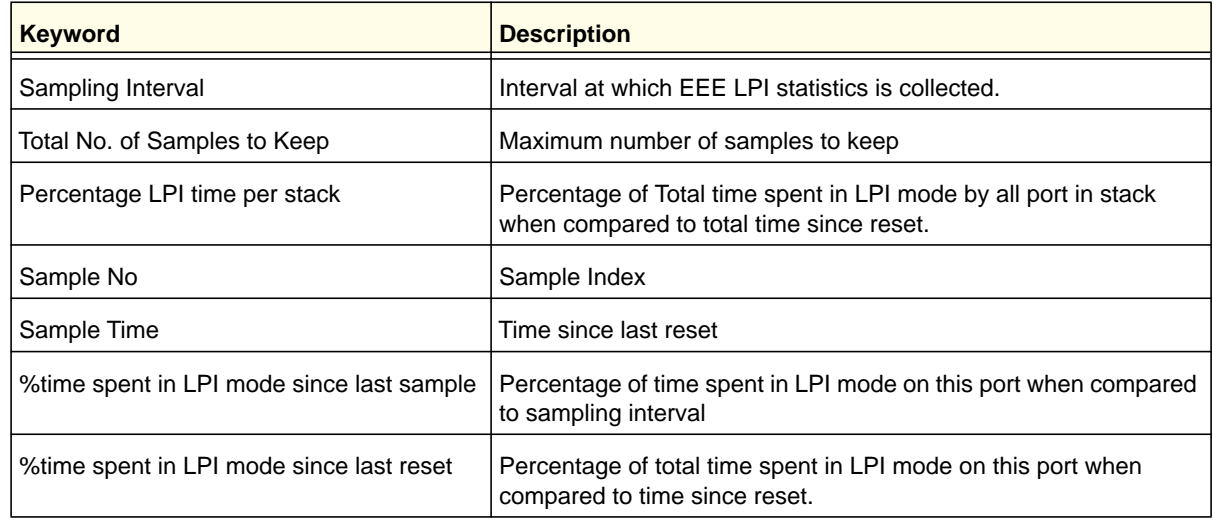

#### Example:

(switch)#show green-mode eee-lpi-history interface 0/1 Sampling Interval (sec)........................ 30 Total No. of Samples to Keep................... 168 Percentage LPI time per stack.................. 29

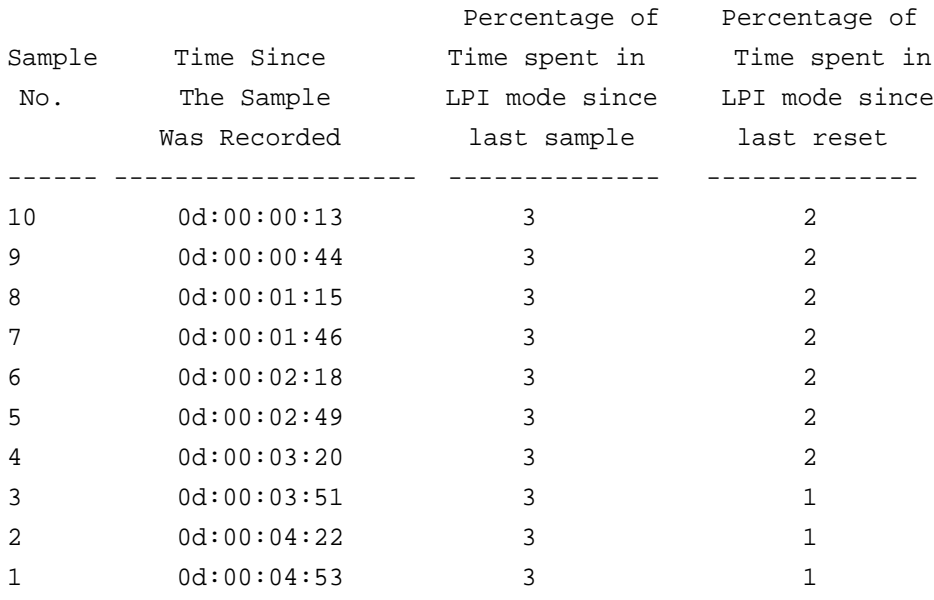

# **14. Command List**

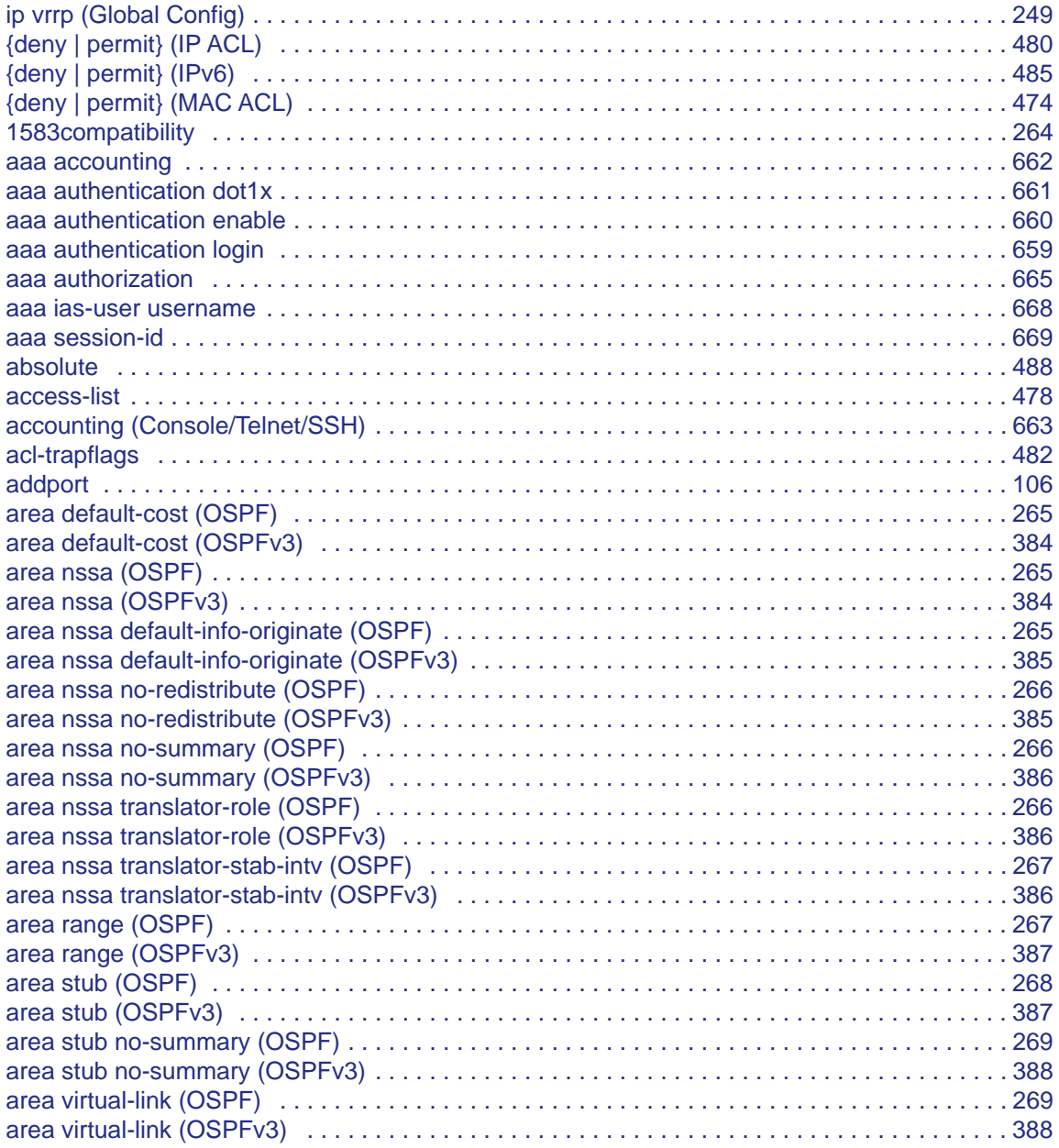

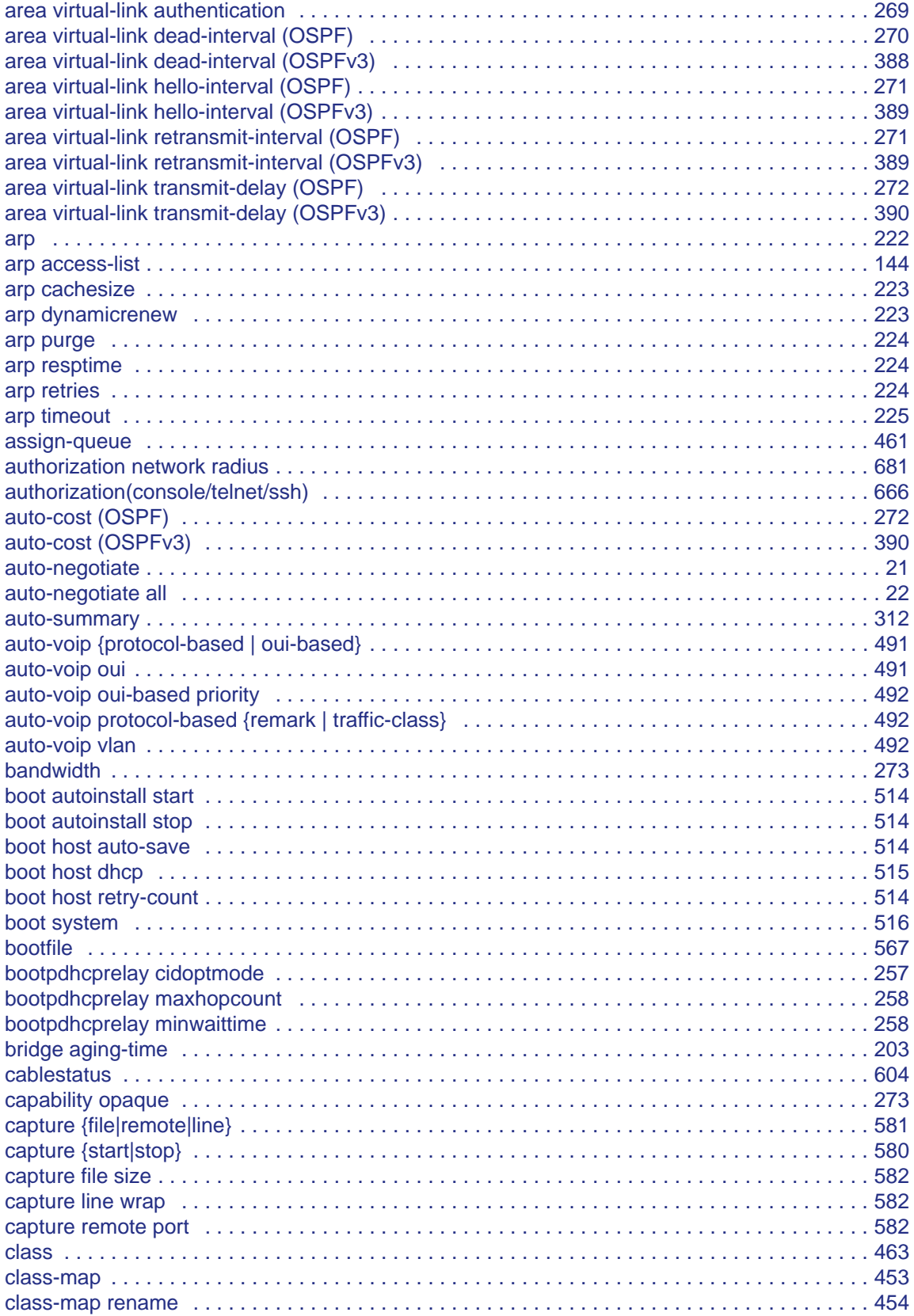

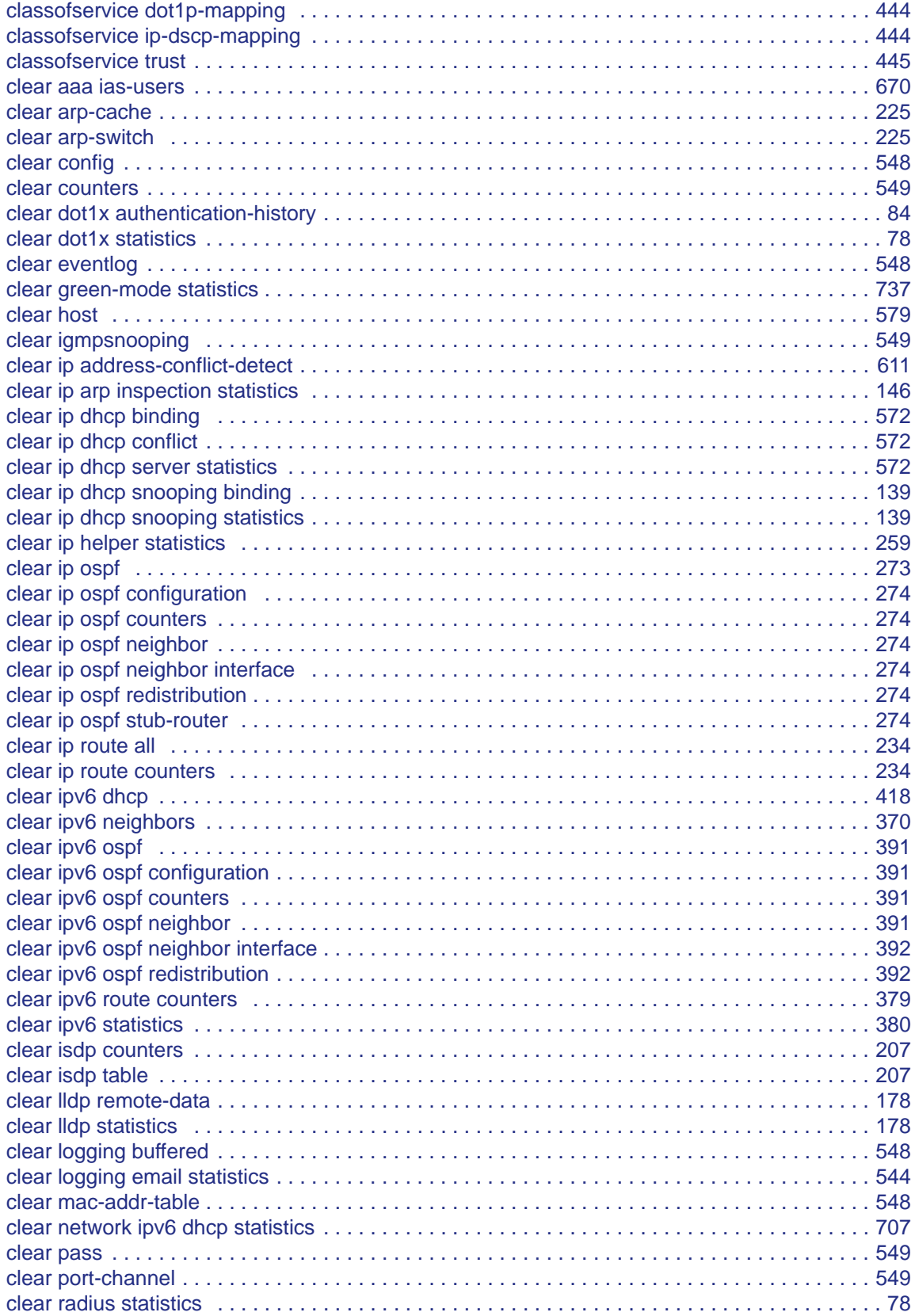

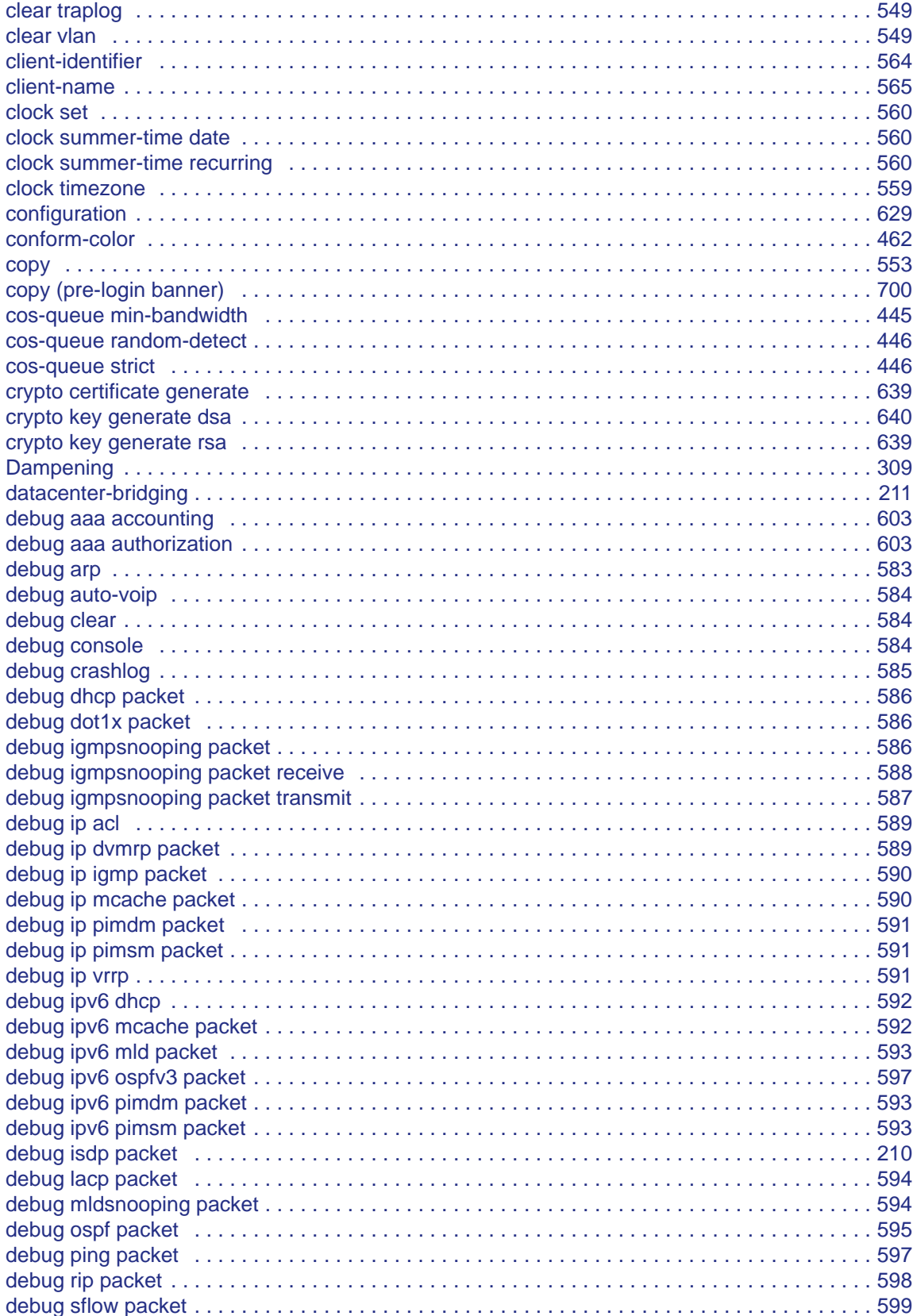

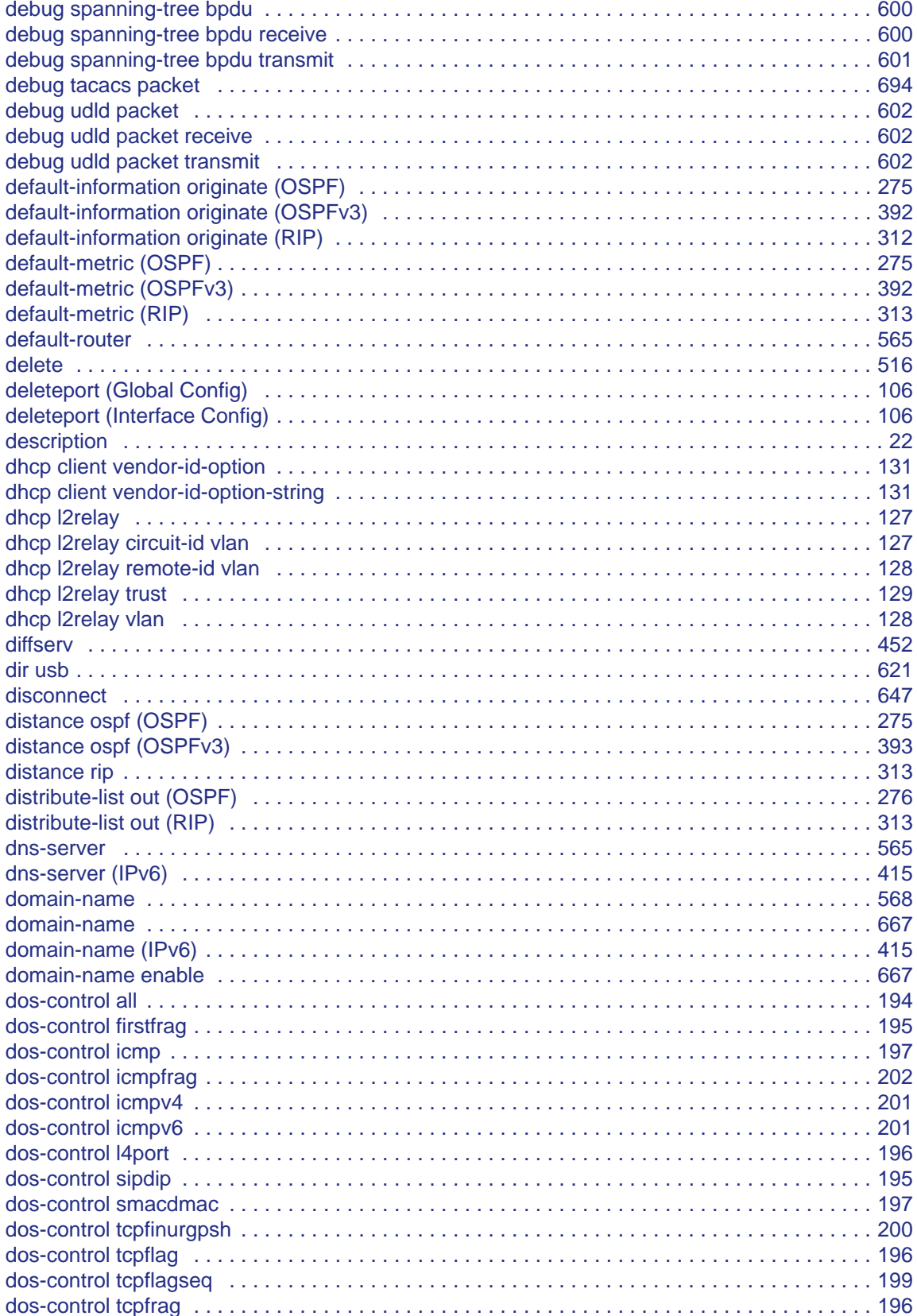

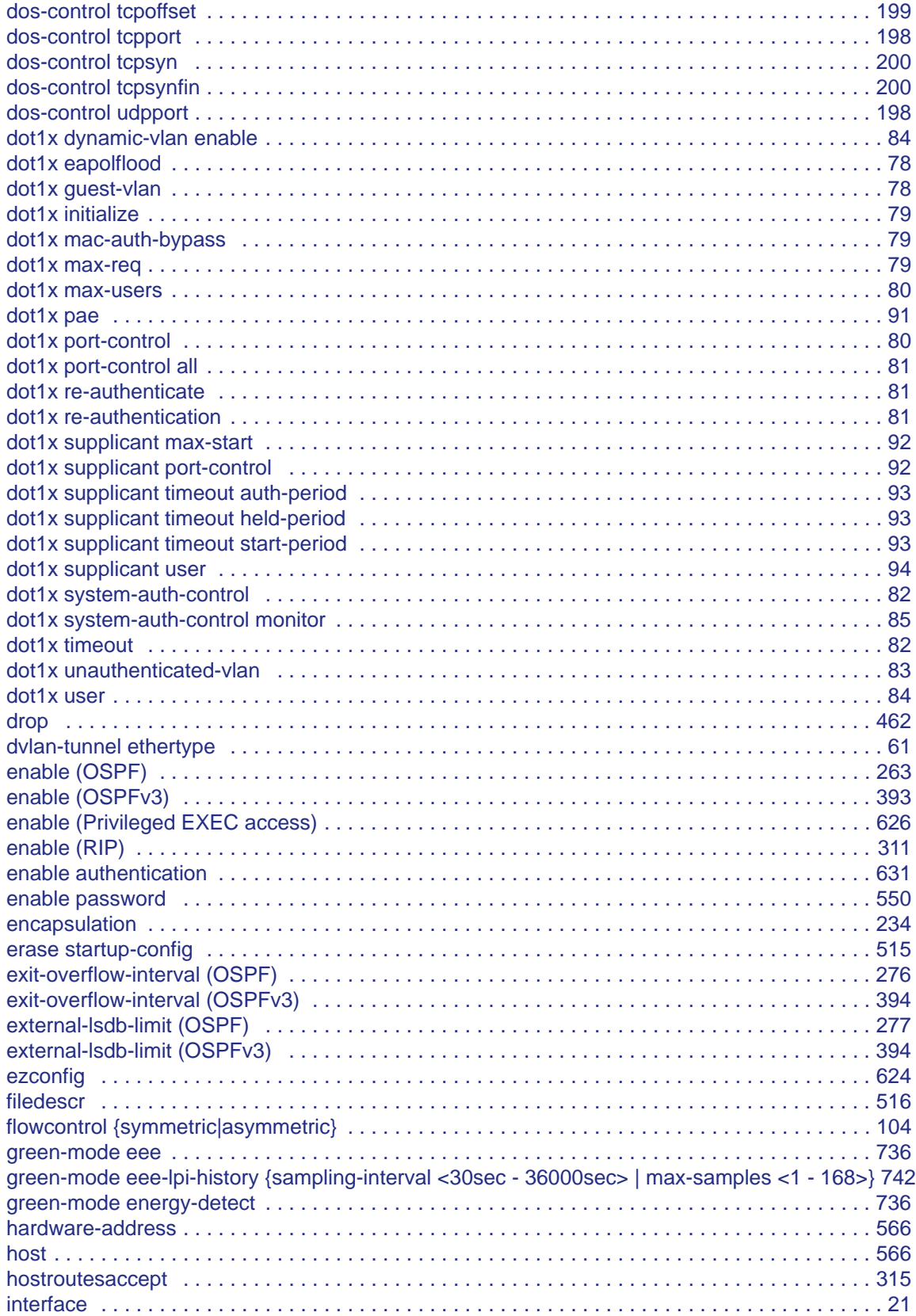

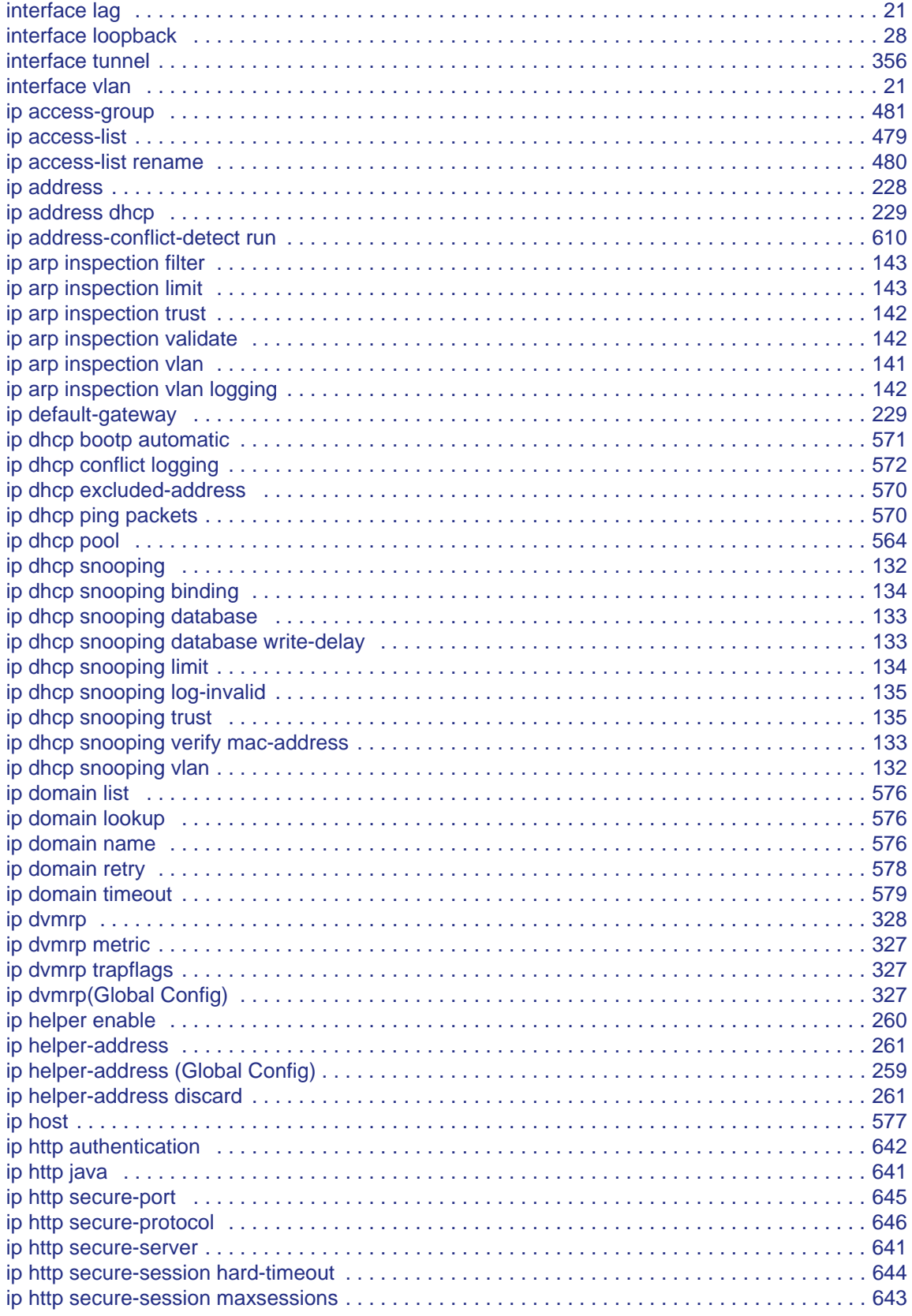

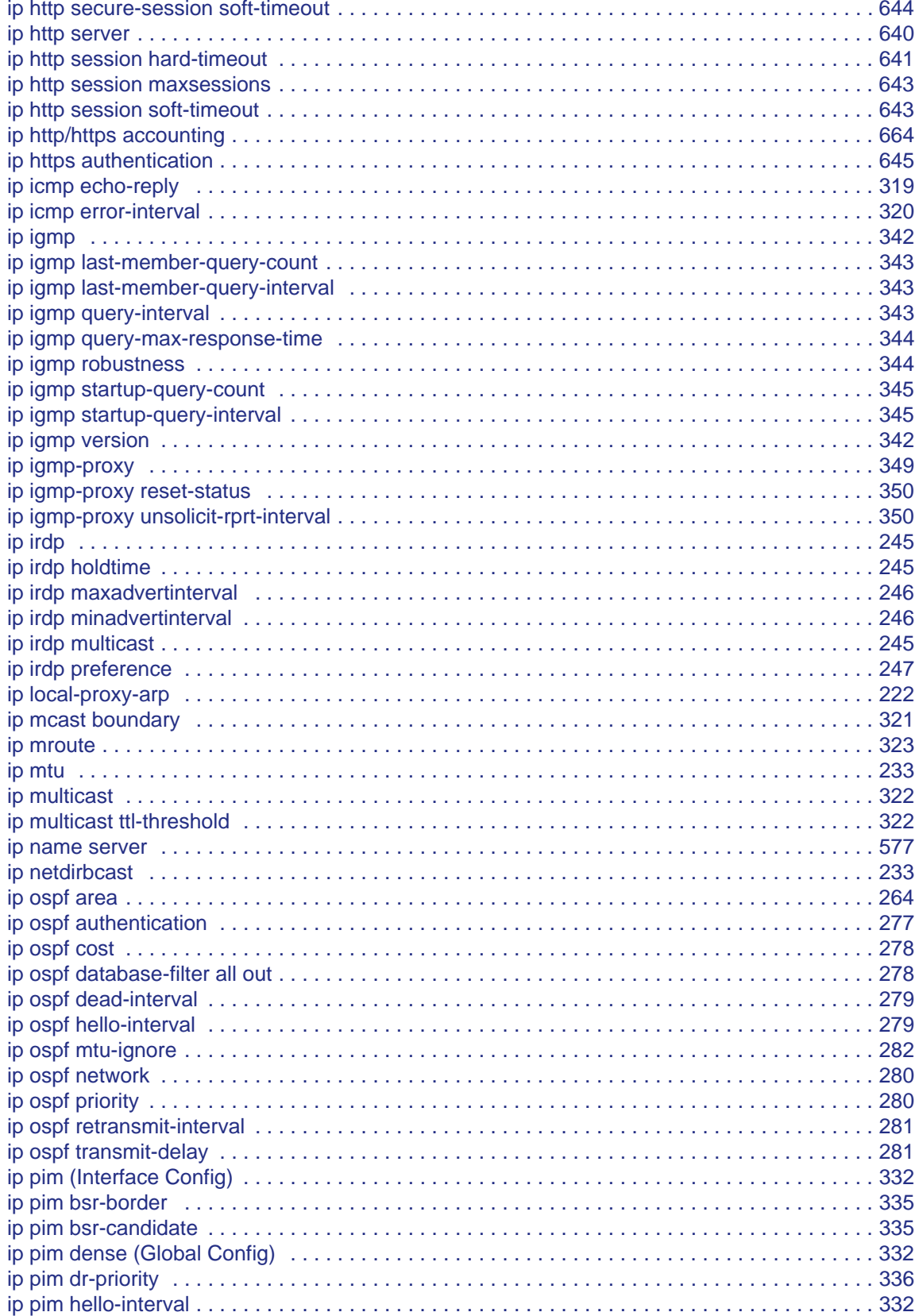

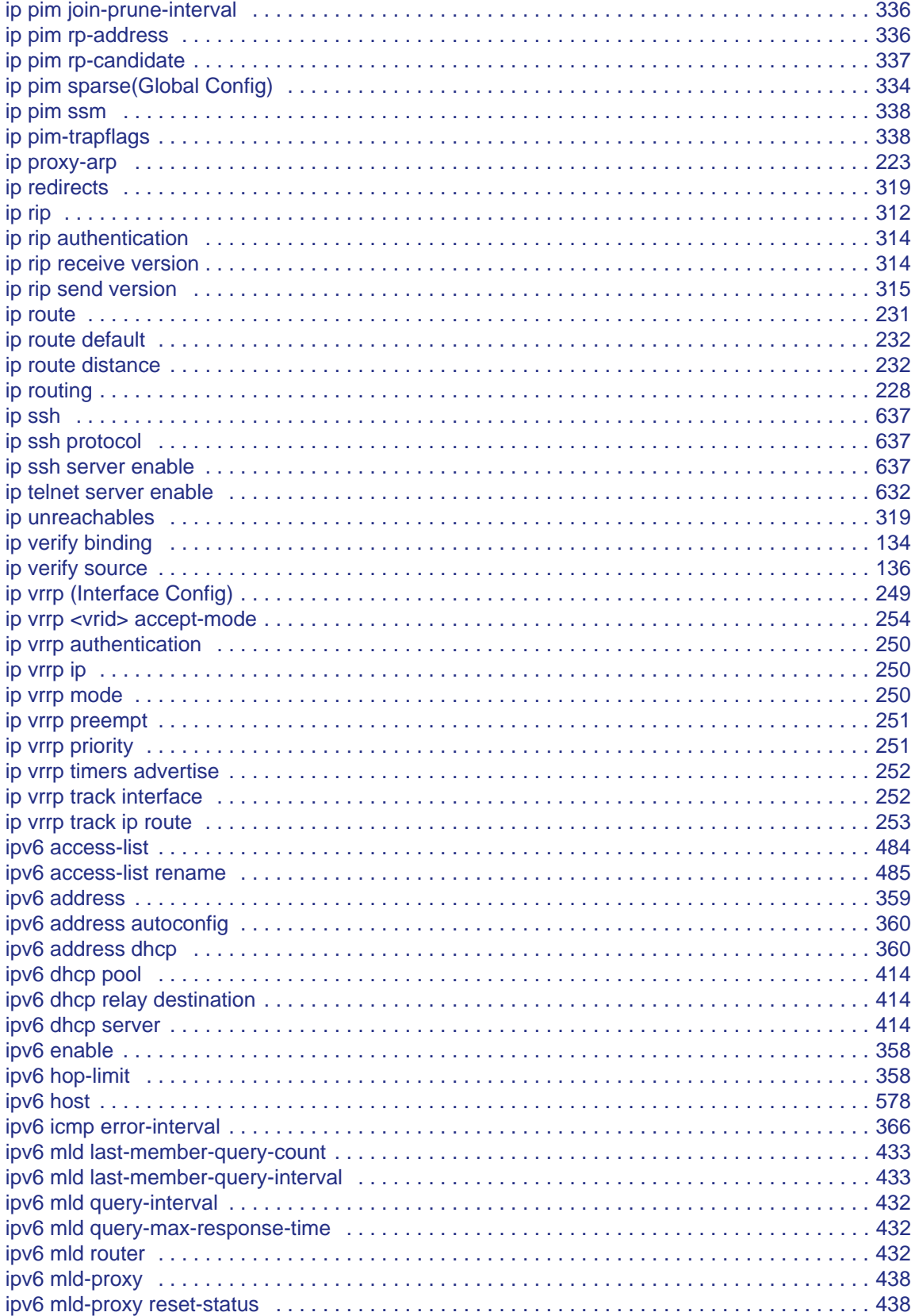

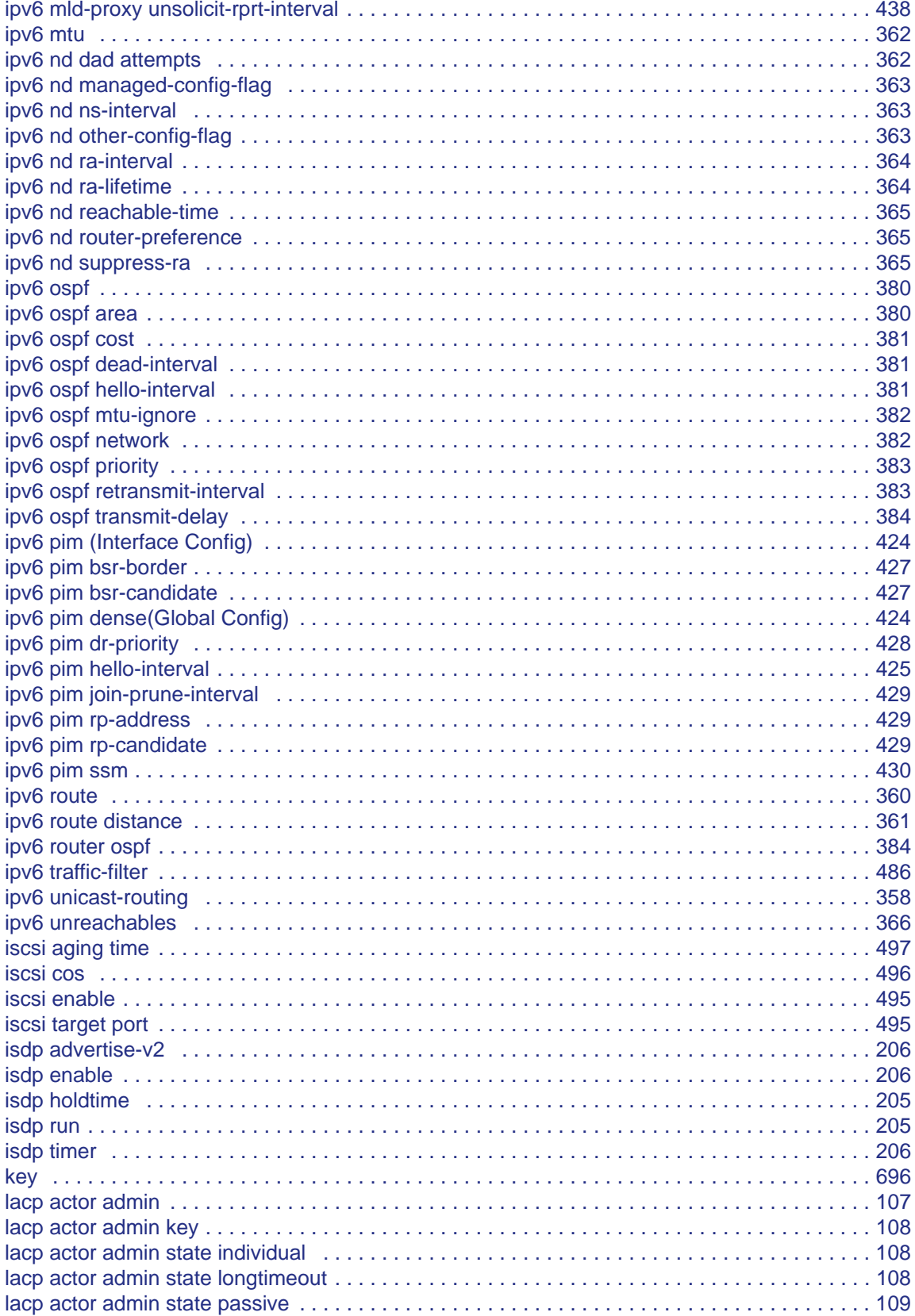

**Command List** 

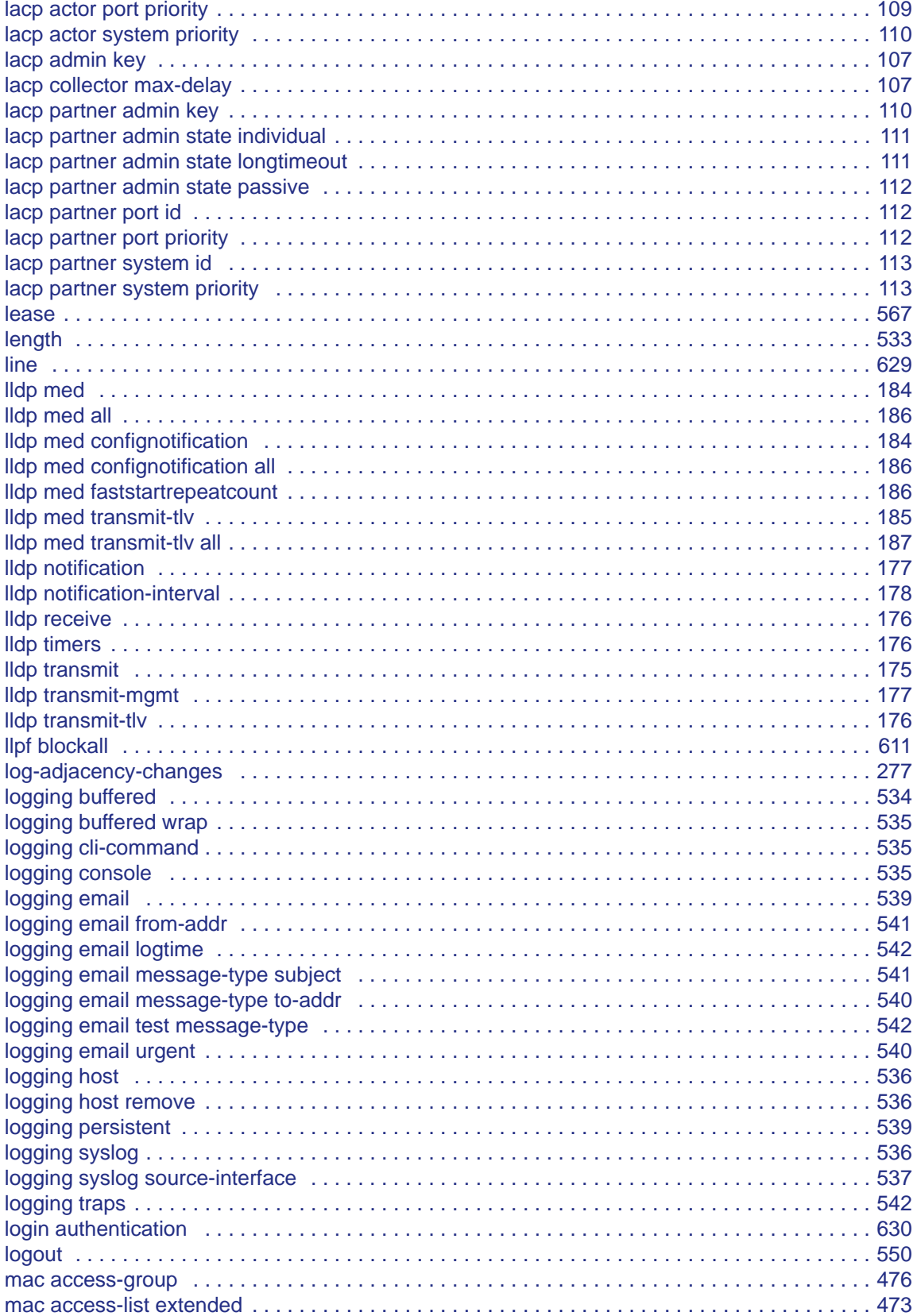

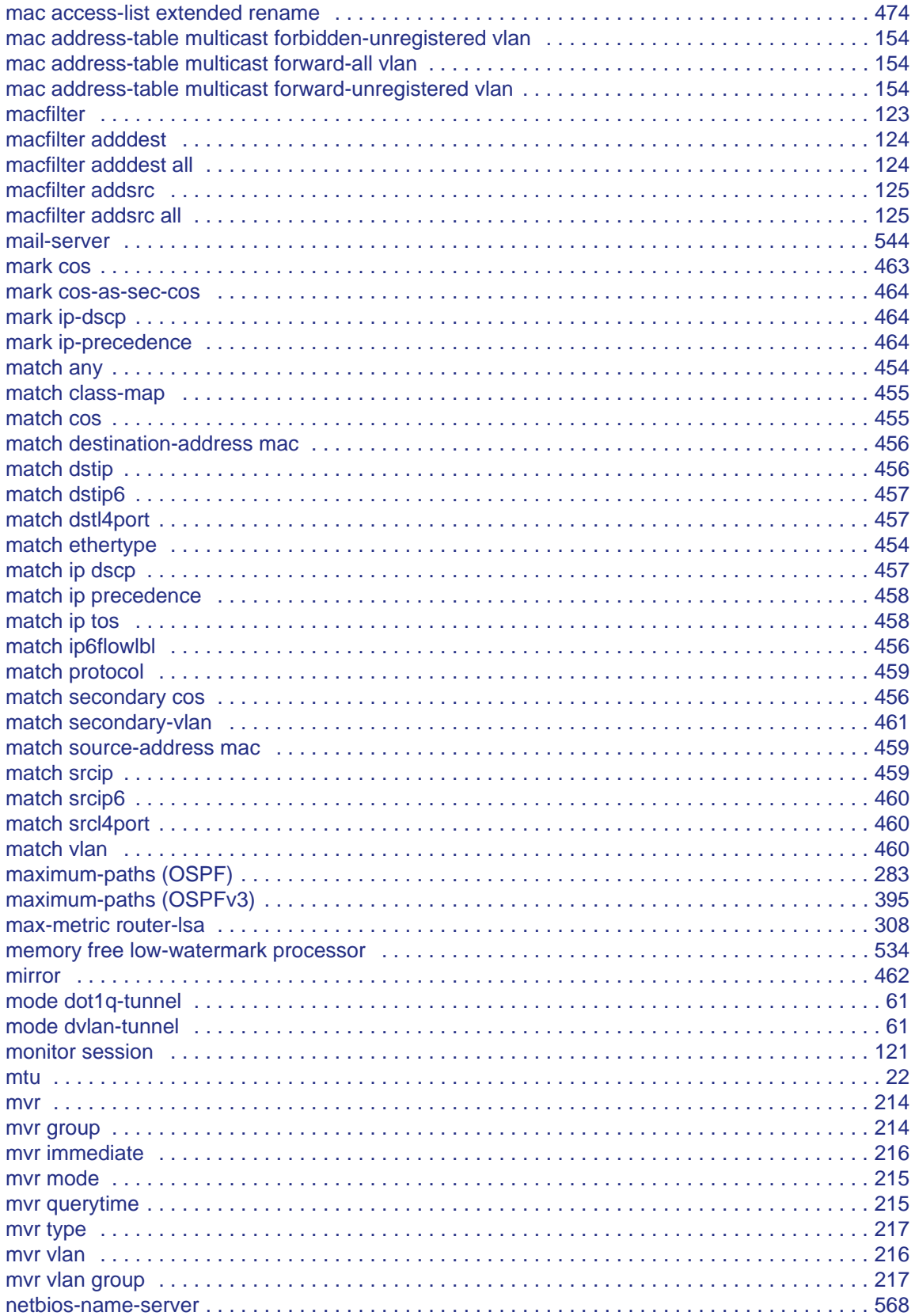

![](_page_755_Picture_173.jpeg)
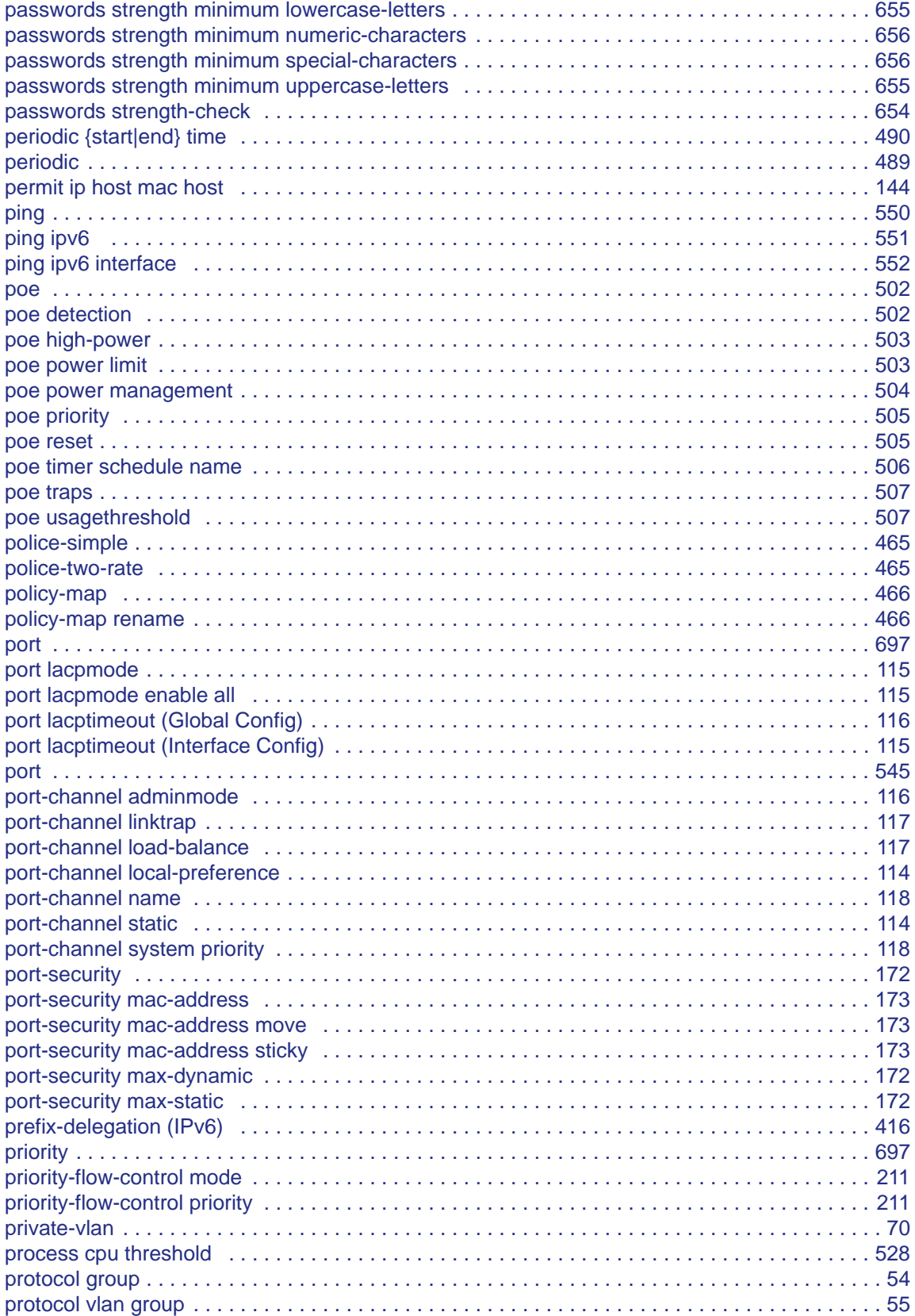

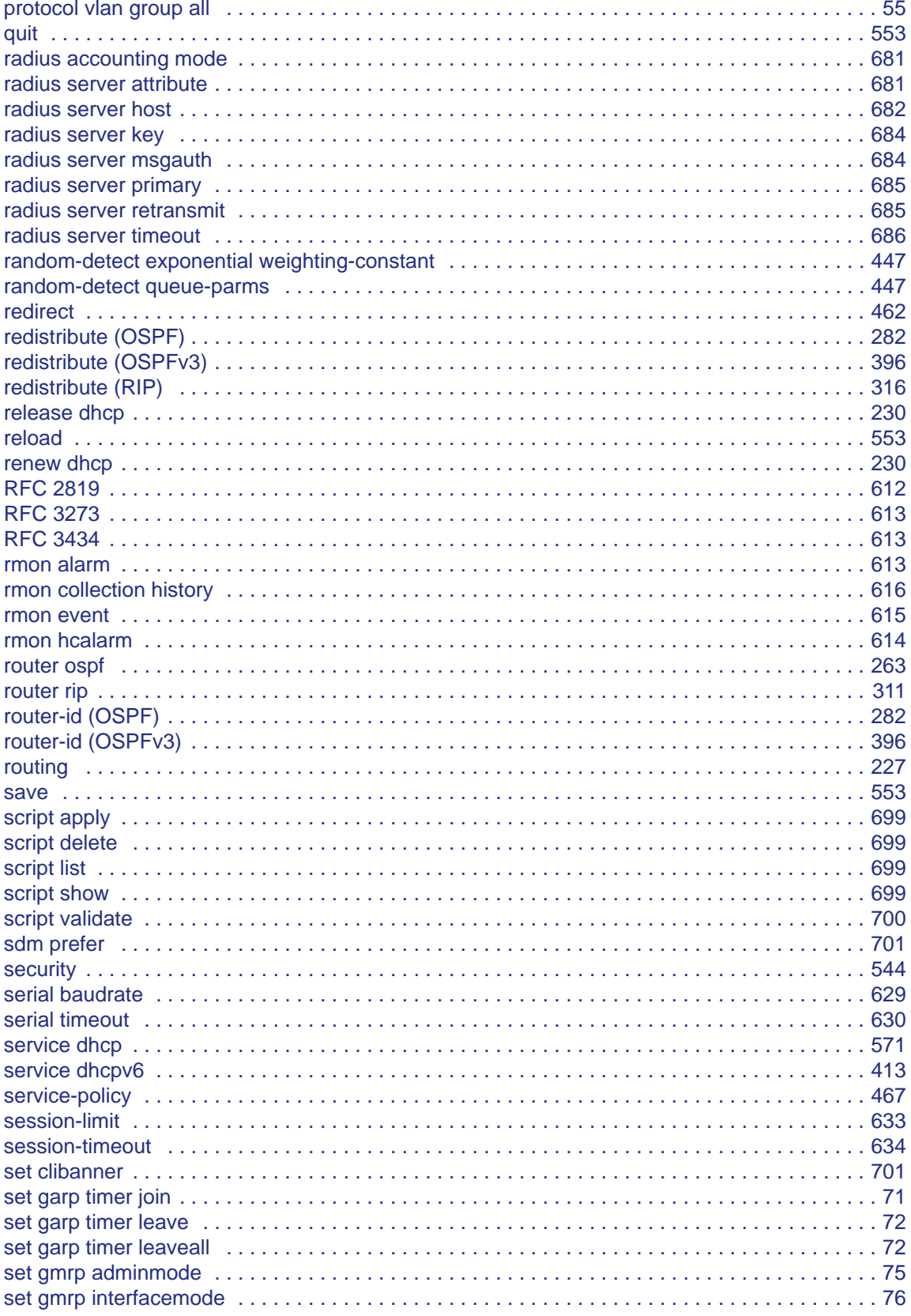

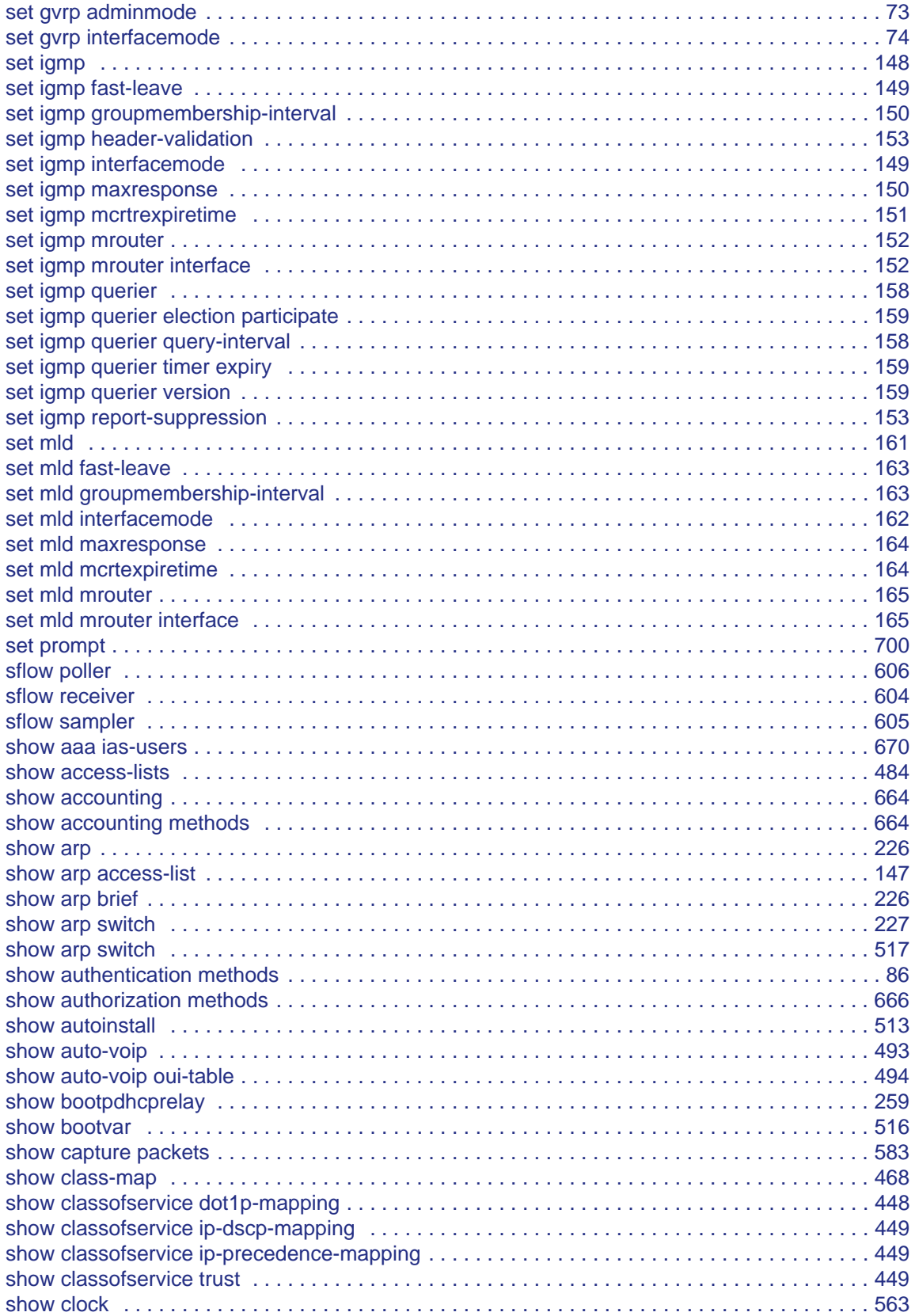

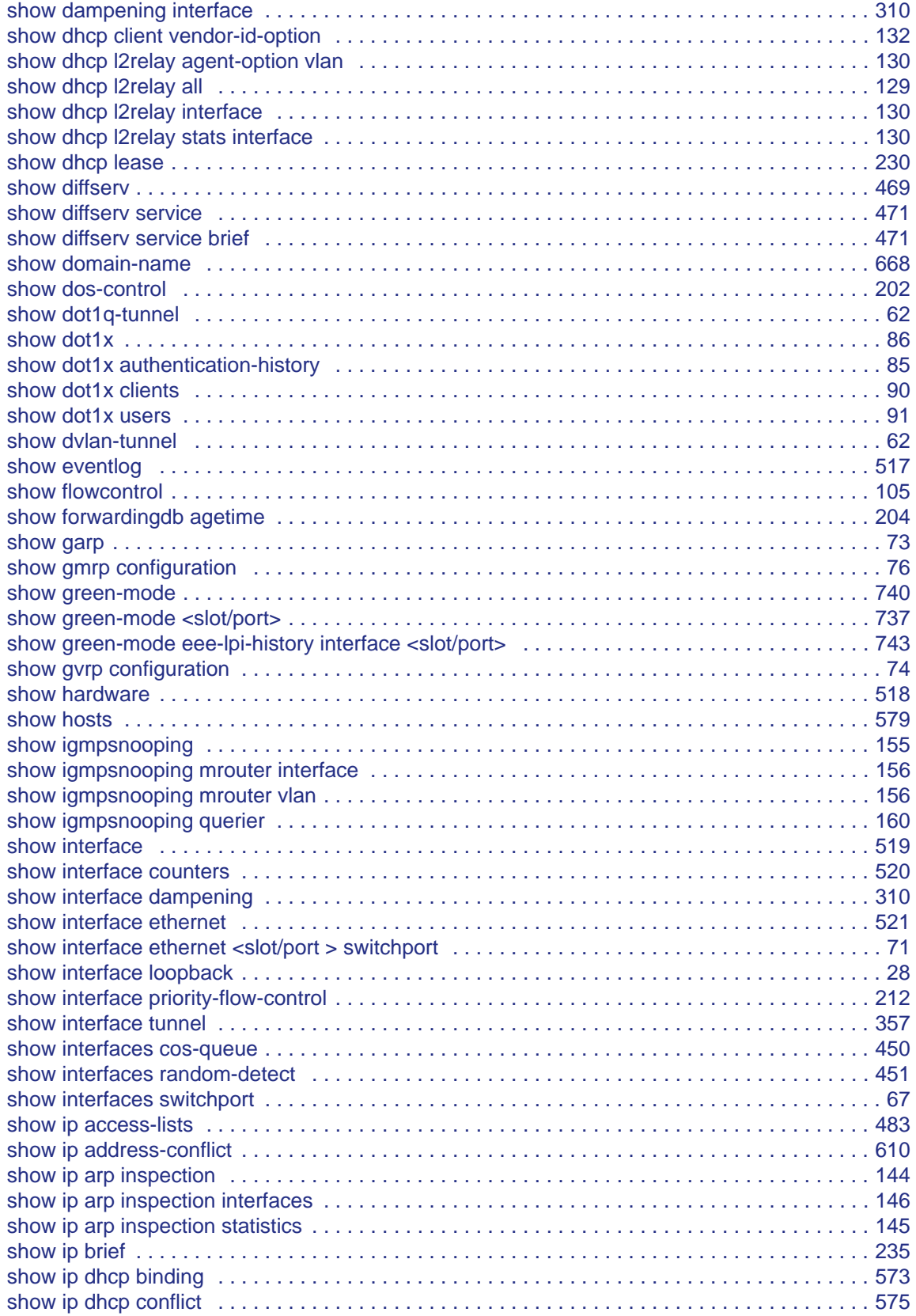

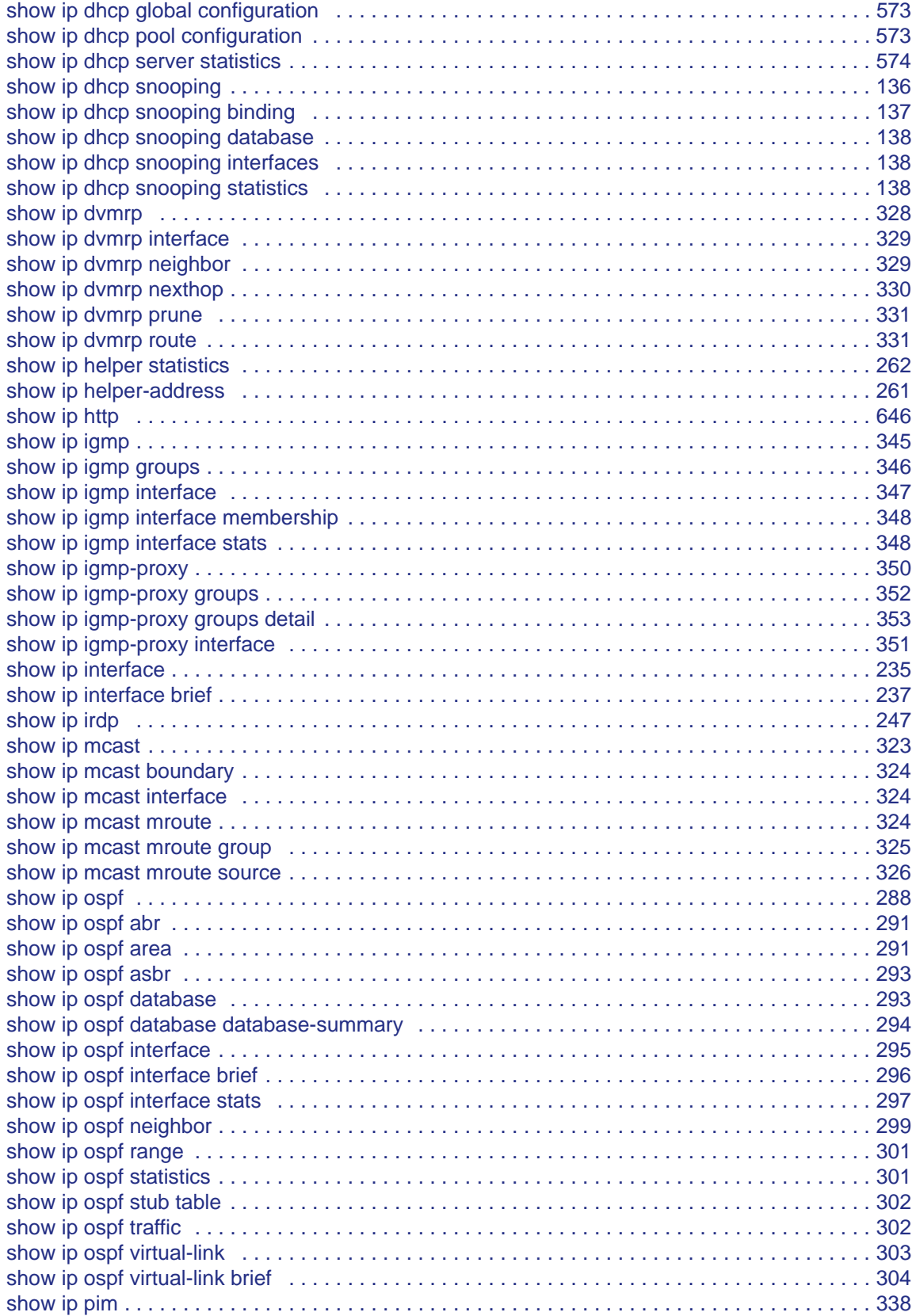

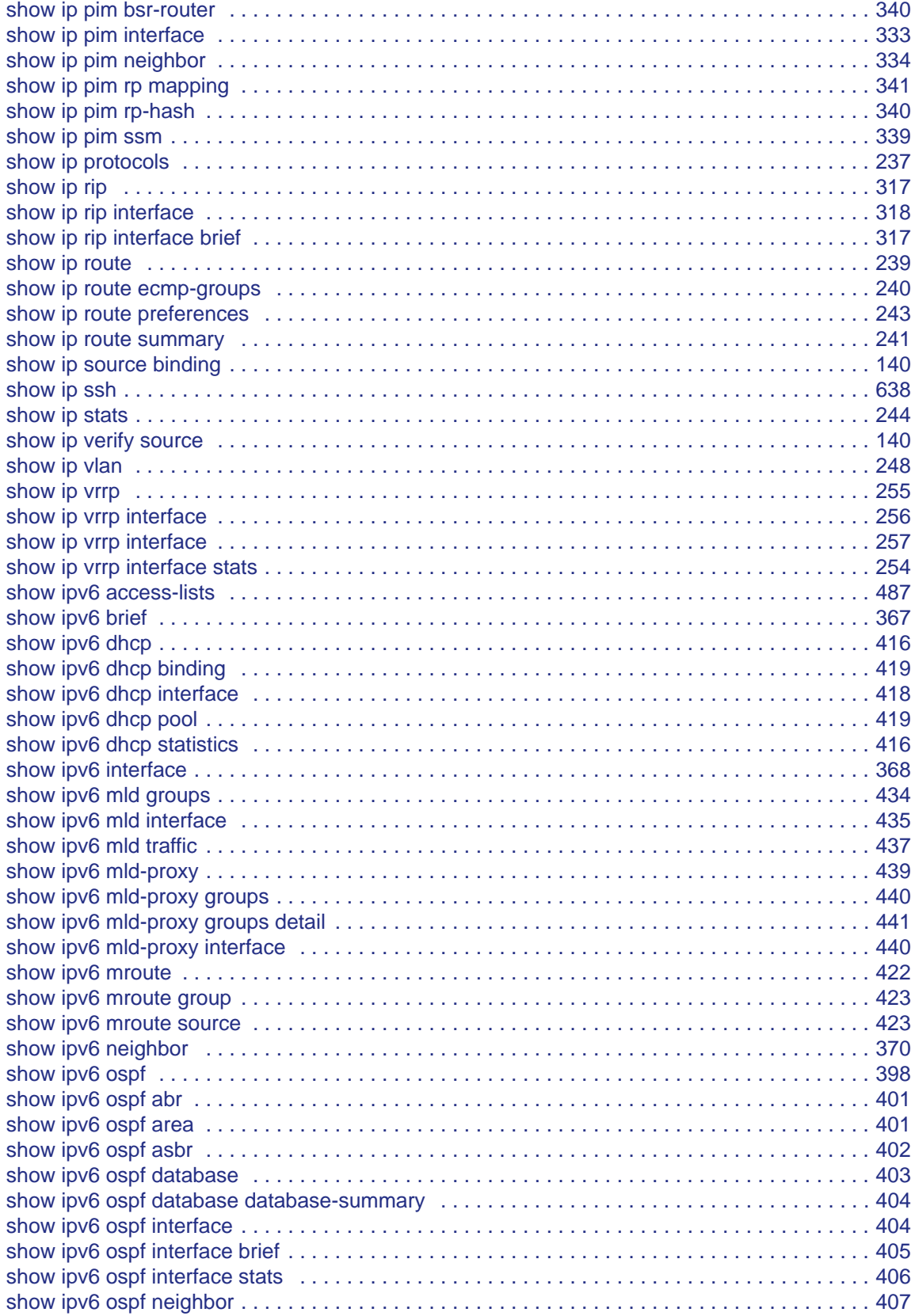

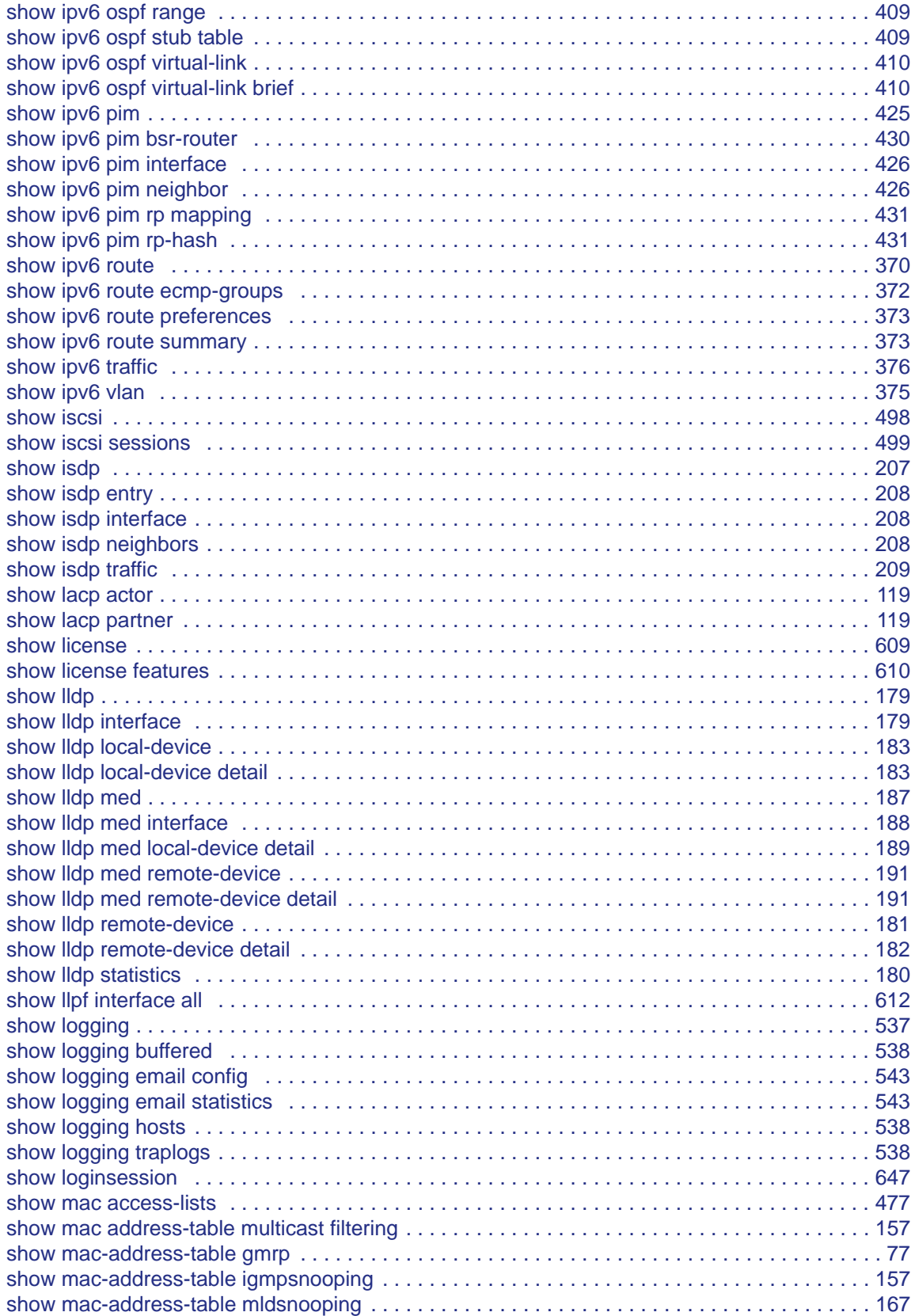

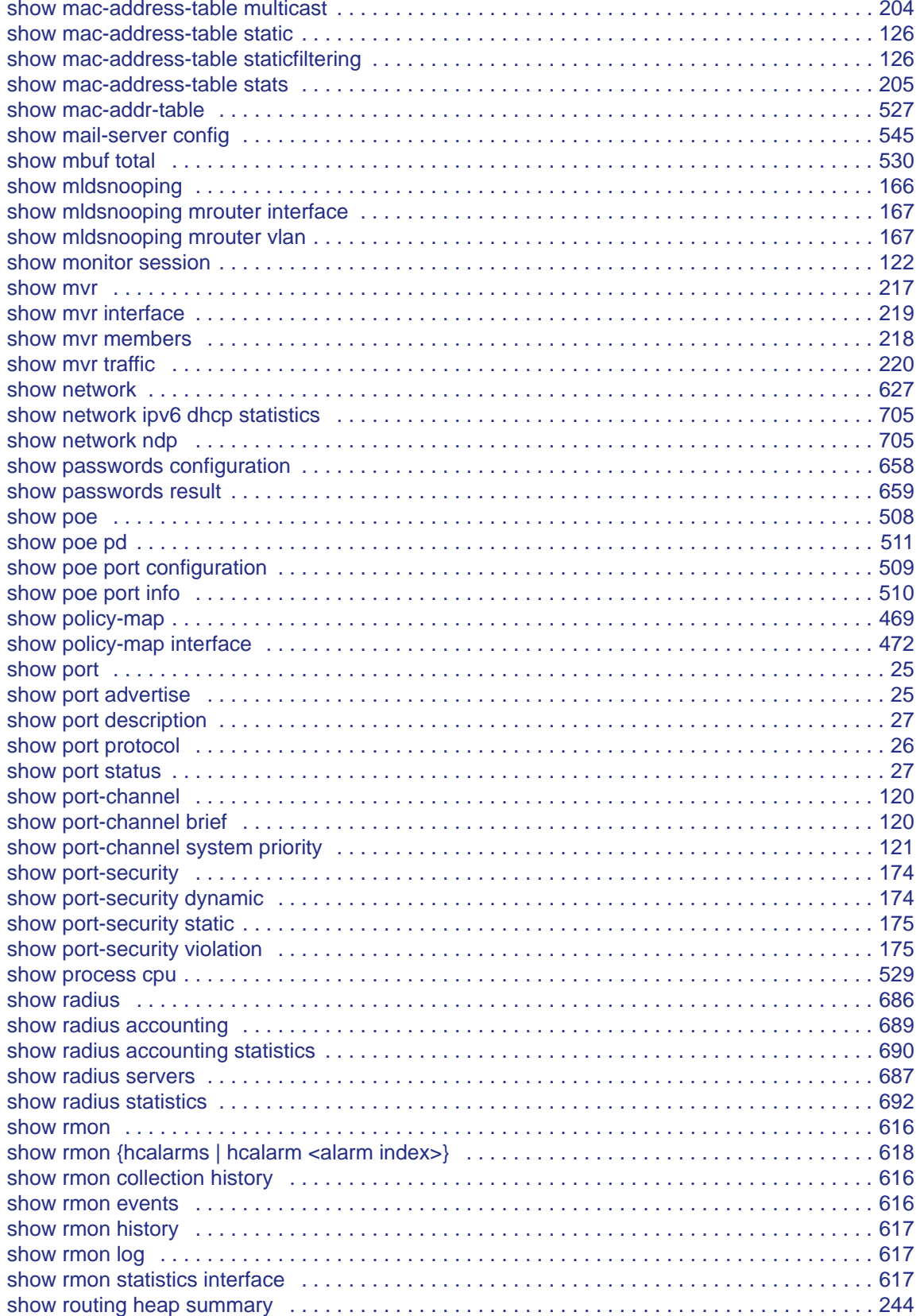

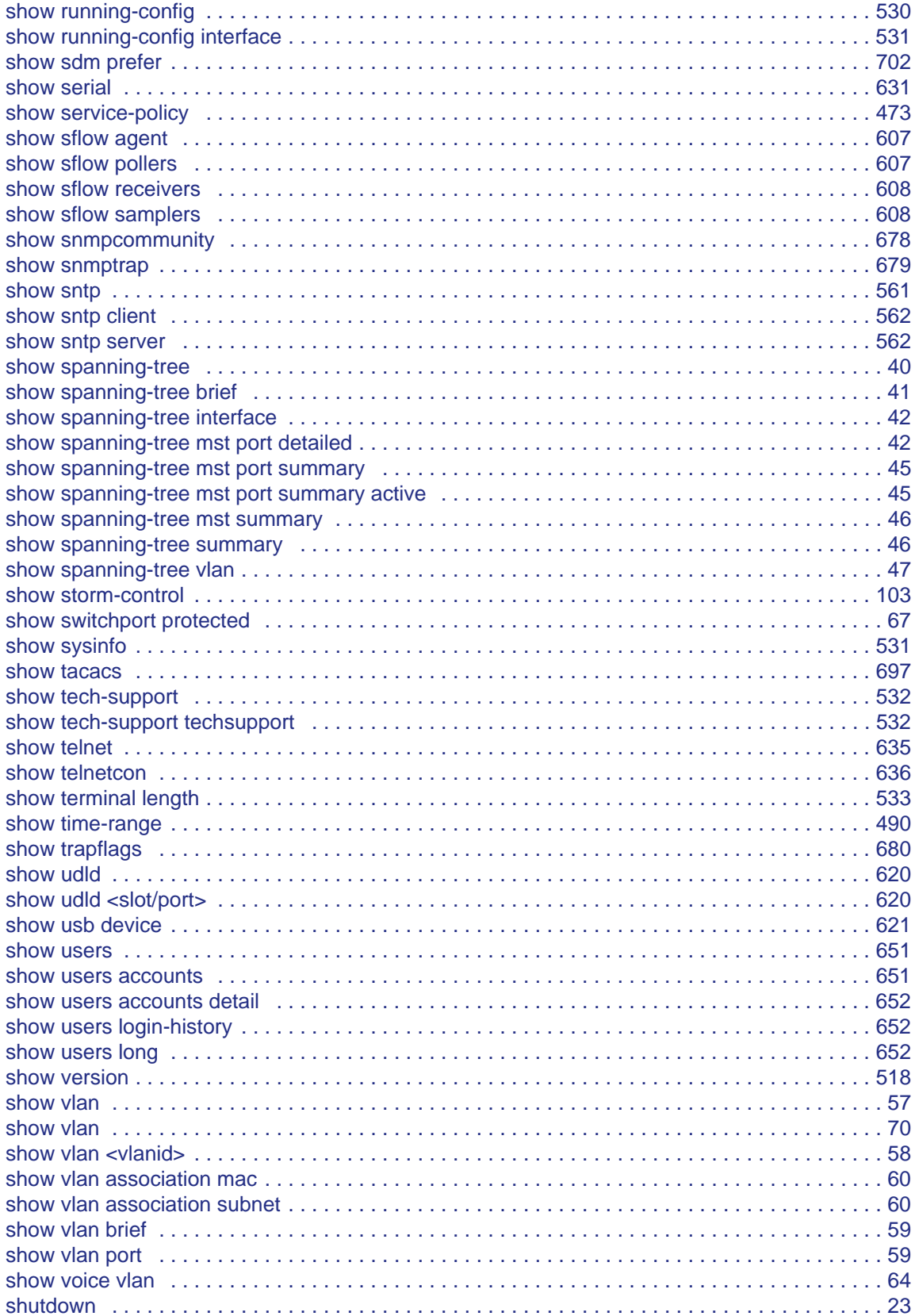

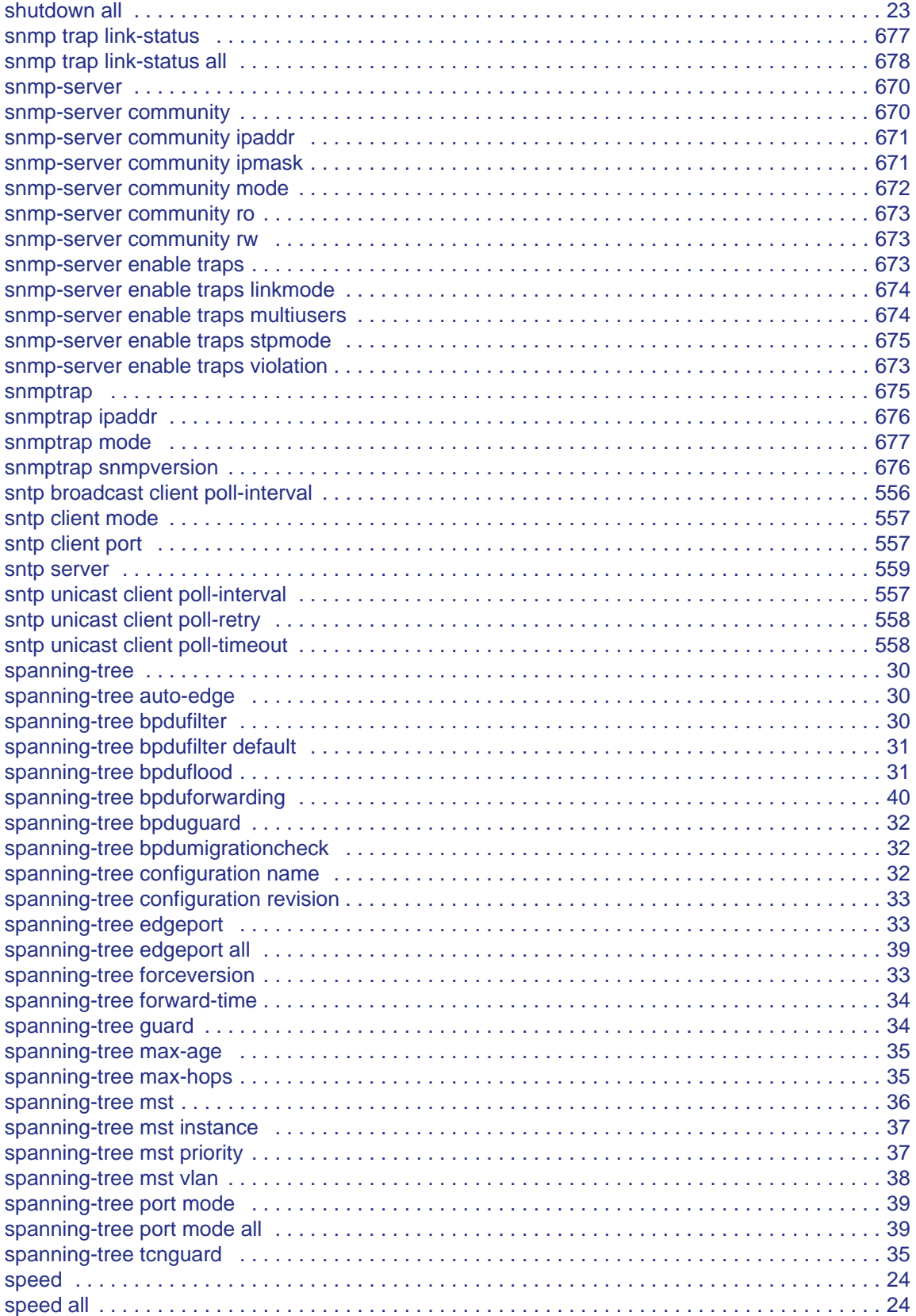

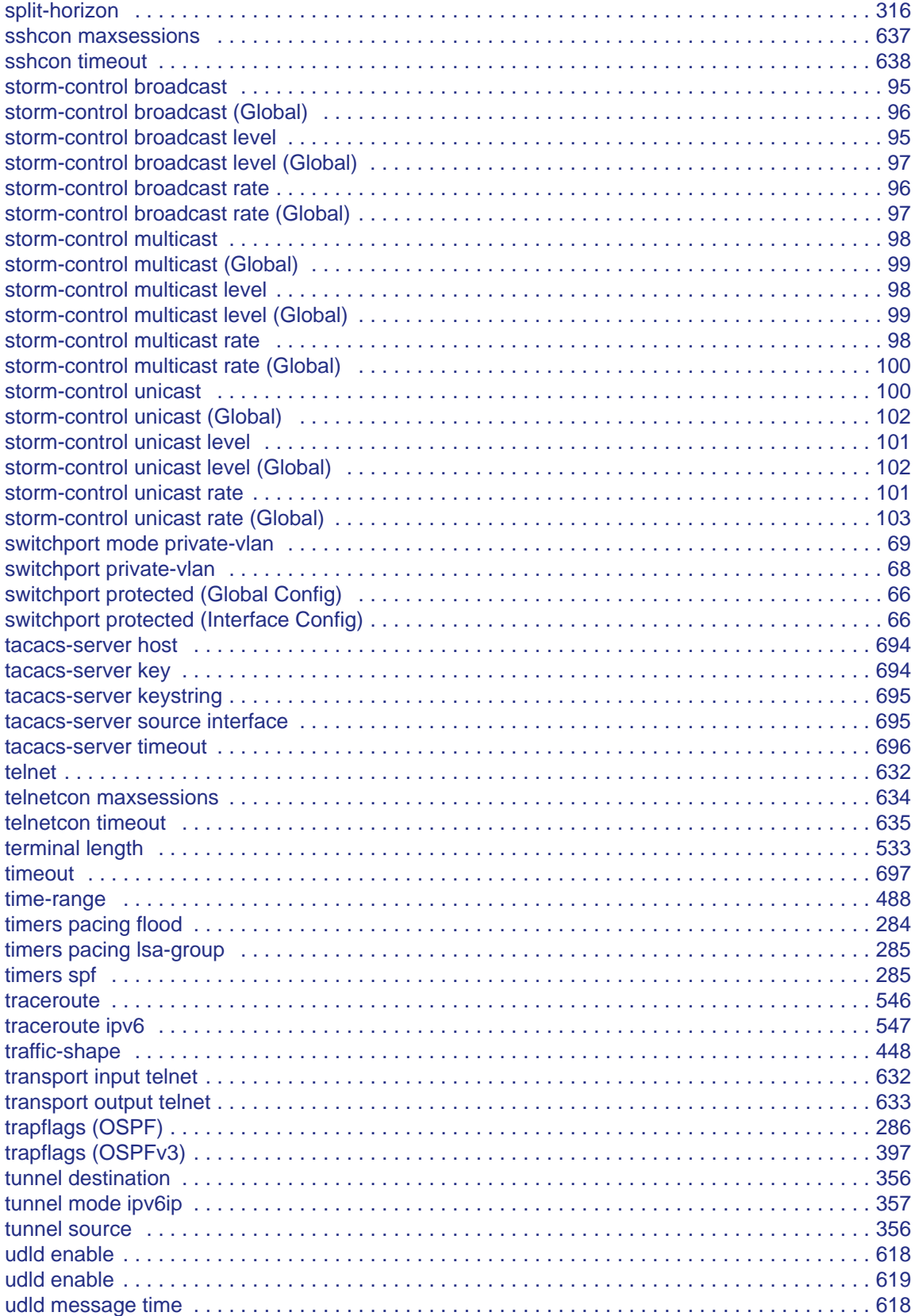

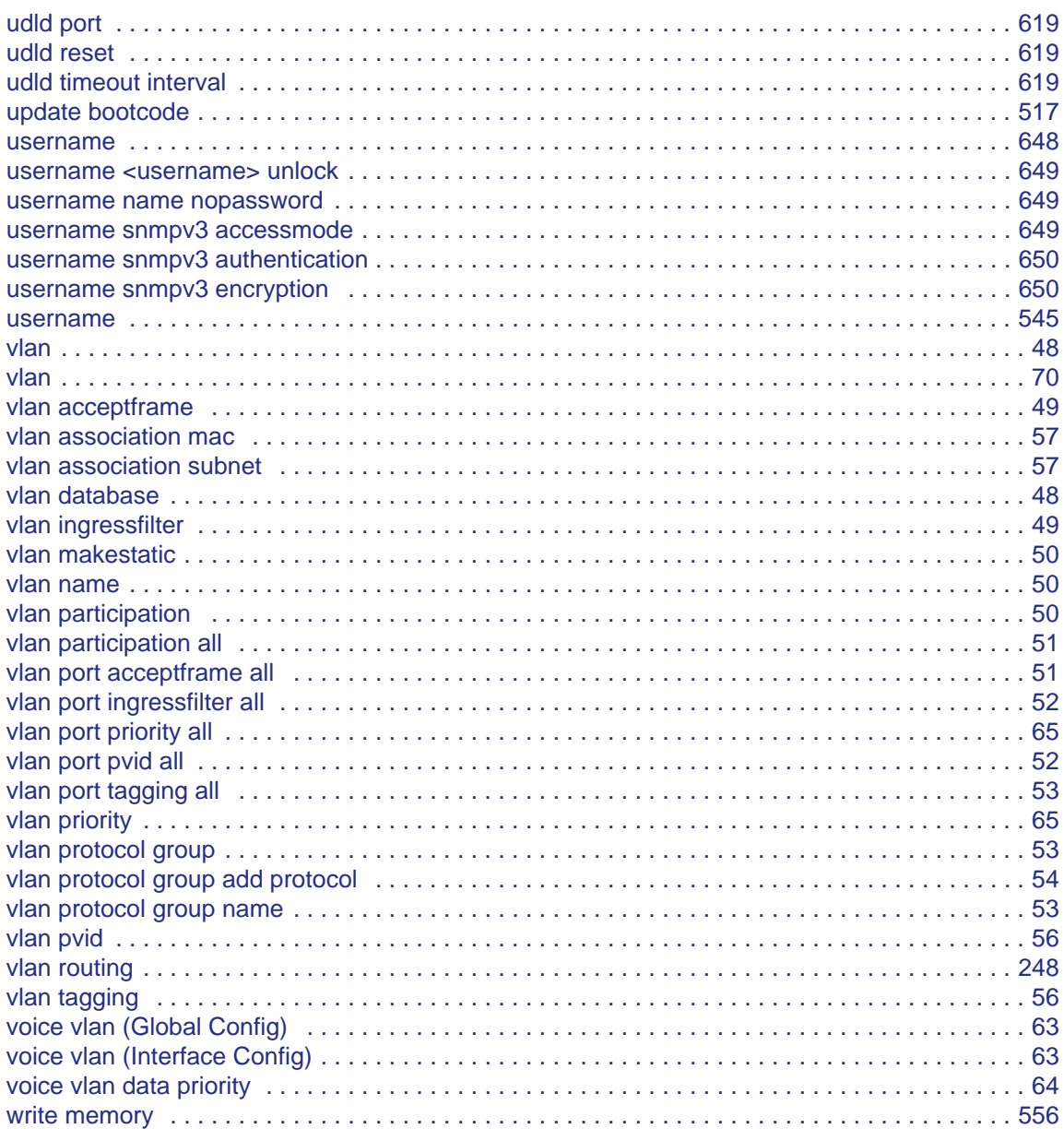

Free Manuals Download Website [http://myh66.com](http://myh66.com/) [http://usermanuals.us](http://usermanuals.us/) [http://www.somanuals.com](http://www.somanuals.com/) [http://www.4manuals.cc](http://www.4manuals.cc/) [http://www.manual-lib.com](http://www.manual-lib.com/) [http://www.404manual.com](http://www.404manual.com/) [http://www.luxmanual.com](http://www.luxmanual.com/) [http://aubethermostatmanual.com](http://aubethermostatmanual.com/) Golf course search by state [http://golfingnear.com](http://www.golfingnear.com/)

Email search by domain

[http://emailbydomain.com](http://emailbydomain.com/) Auto manuals search

[http://auto.somanuals.com](http://auto.somanuals.com/) TV manuals search

[http://tv.somanuals.com](http://tv.somanuals.com/)